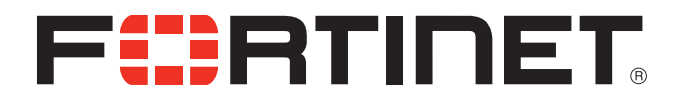

## FortiOS™ CLI Reference for FortiOS 5.0

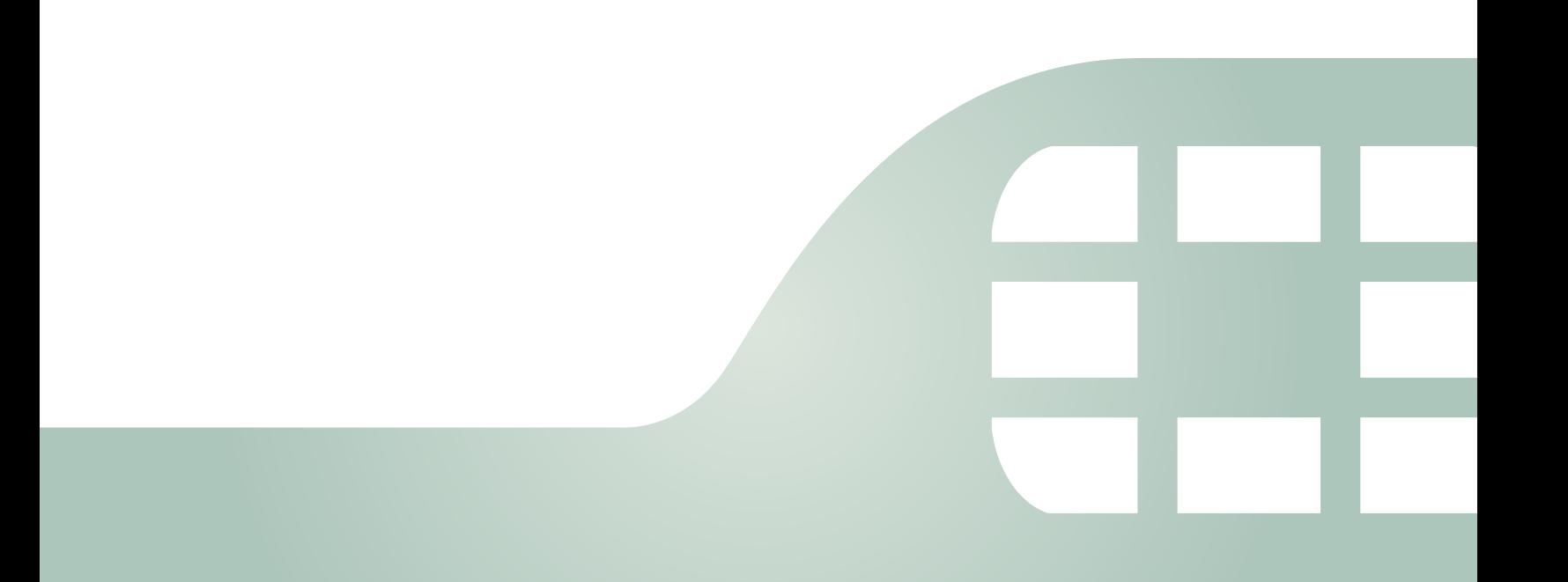

FortiOS™ CLI Reference for FortiOS 5.0

February 26, 2015

01-509-99686-20150226

Copyright© 2015 Fortinet, Inc. All rights reserved. Fortinet®, FortiGate®, FortiCare® and FortiGuard®, and certain other marks are registered trademarks of Fortinet, Inc., in the U.S. and other jurisdictions, and other Fortinet names herein may also be registered and/or common law trademarks of Fortinet. All other product or company names may be trademarks of their respective owners. Performance and other metrics contained herein were attained in internal lab tests under ideal conditions, and actual performance and other results may vary. Network variables, different network environments and other conditions may affect performance results. Nothing herein represents any binding commitment by Fortinet, and Fortinet disclaims all warranties, whether express or implied, except to the extent Fortinet enters a binding written contract, signed by Fortinet's General Counsel, with a purchaser that expressly warrants that the identified product will perform according to certain expressly-identified performance metrics and, in such event, only the specific performance metrics expressly identified in such binding written contract shall be binding on Fortinet. For absolute clarity, any such warranty will be limited to performance in the same ideal conditions as in Fortinet's internal lab tests. In no event does Fortinet make any commitment related to future deliverables, features or development, and circumstances may change such that any forward-looking statements herein are not accurate. Fortinet disclaims in full any covenants, representations, and guarantees pursuant hereto, whether express or implied. Fortinet reserves the right to change, modify, transfer, or otherwise revise this publication without notice, and the most current version of the publication shall be applicable.

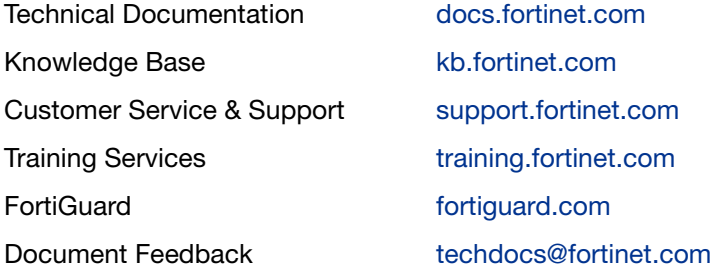

# **Contents**

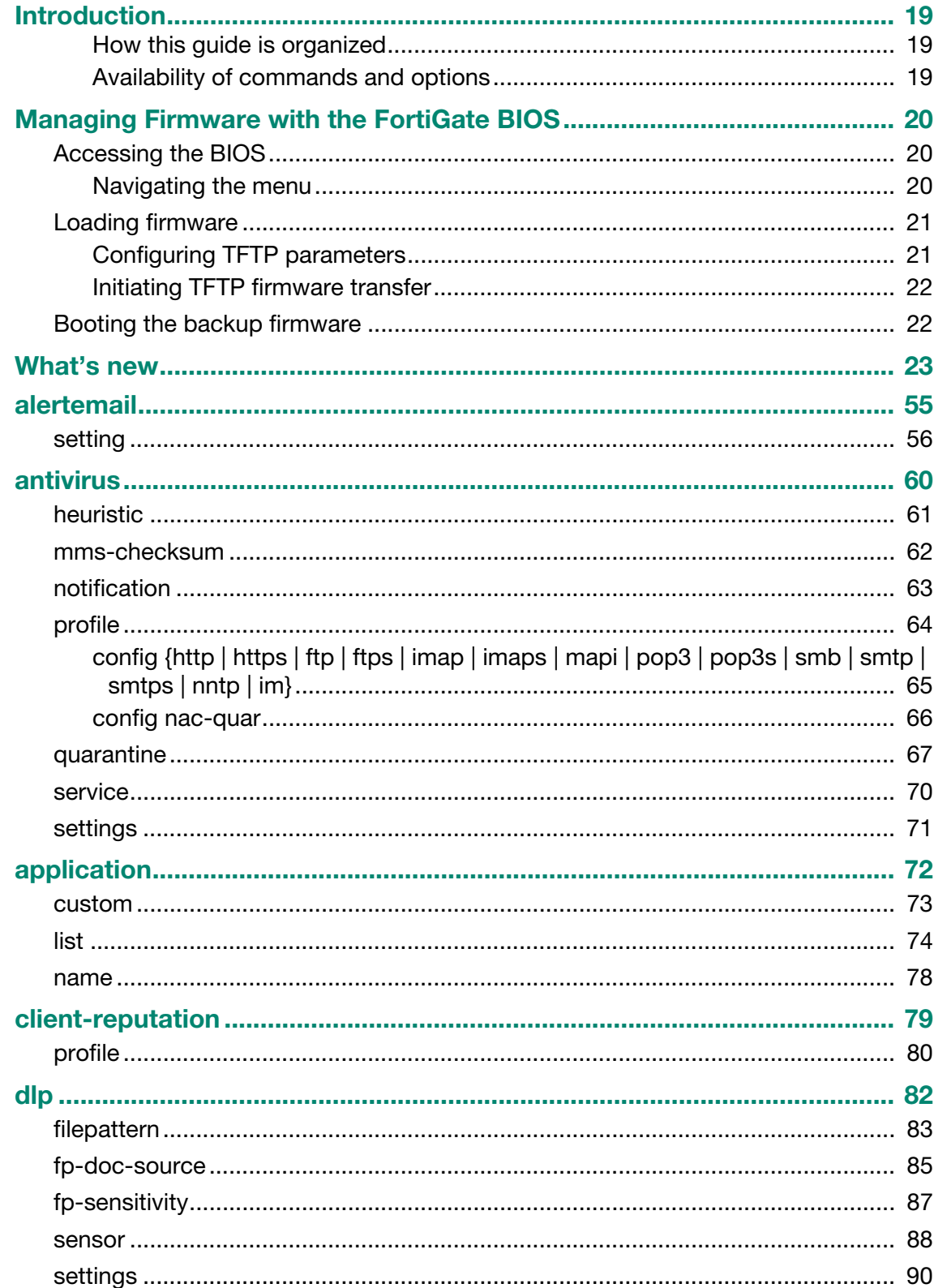

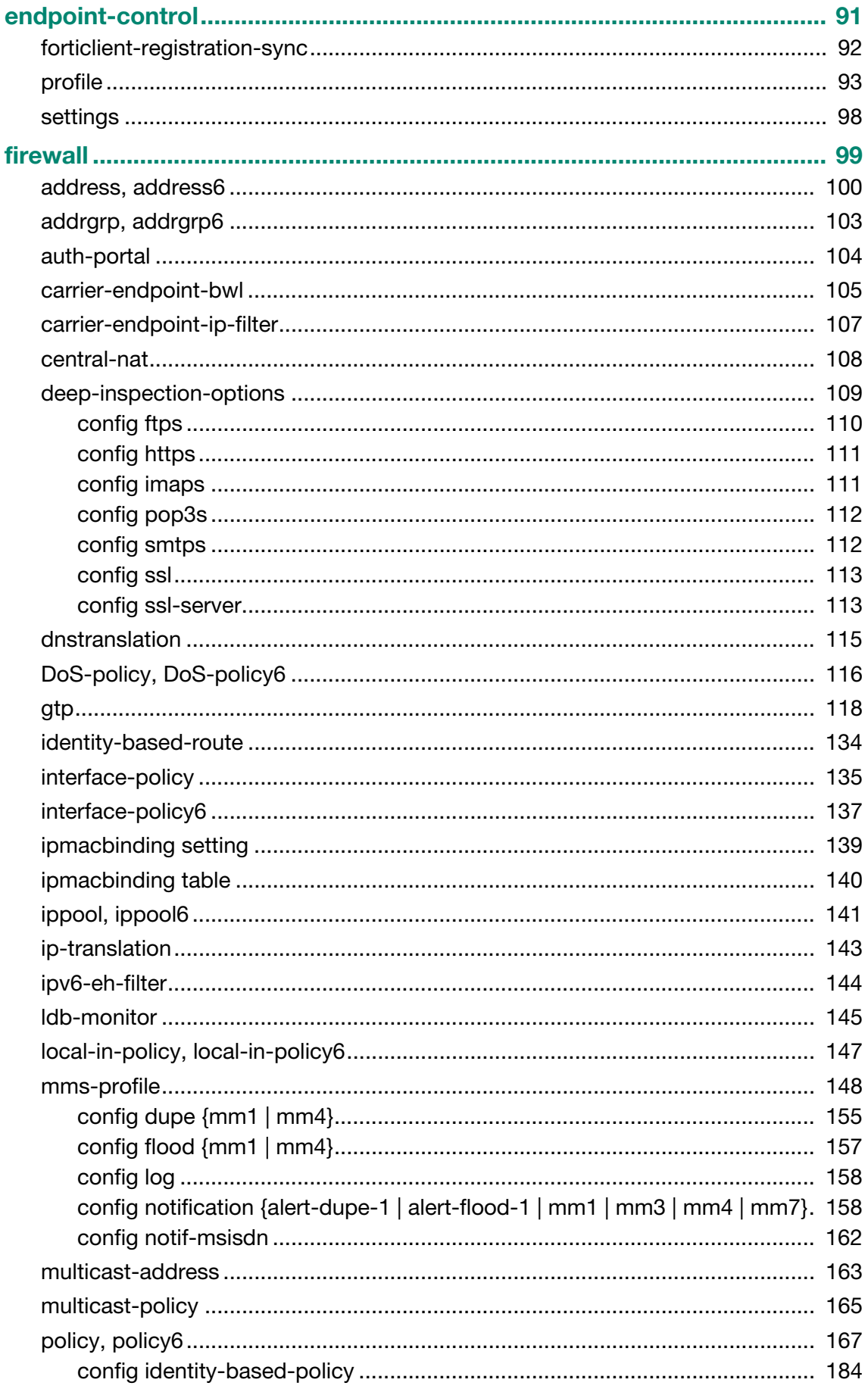

## firewall (continued)

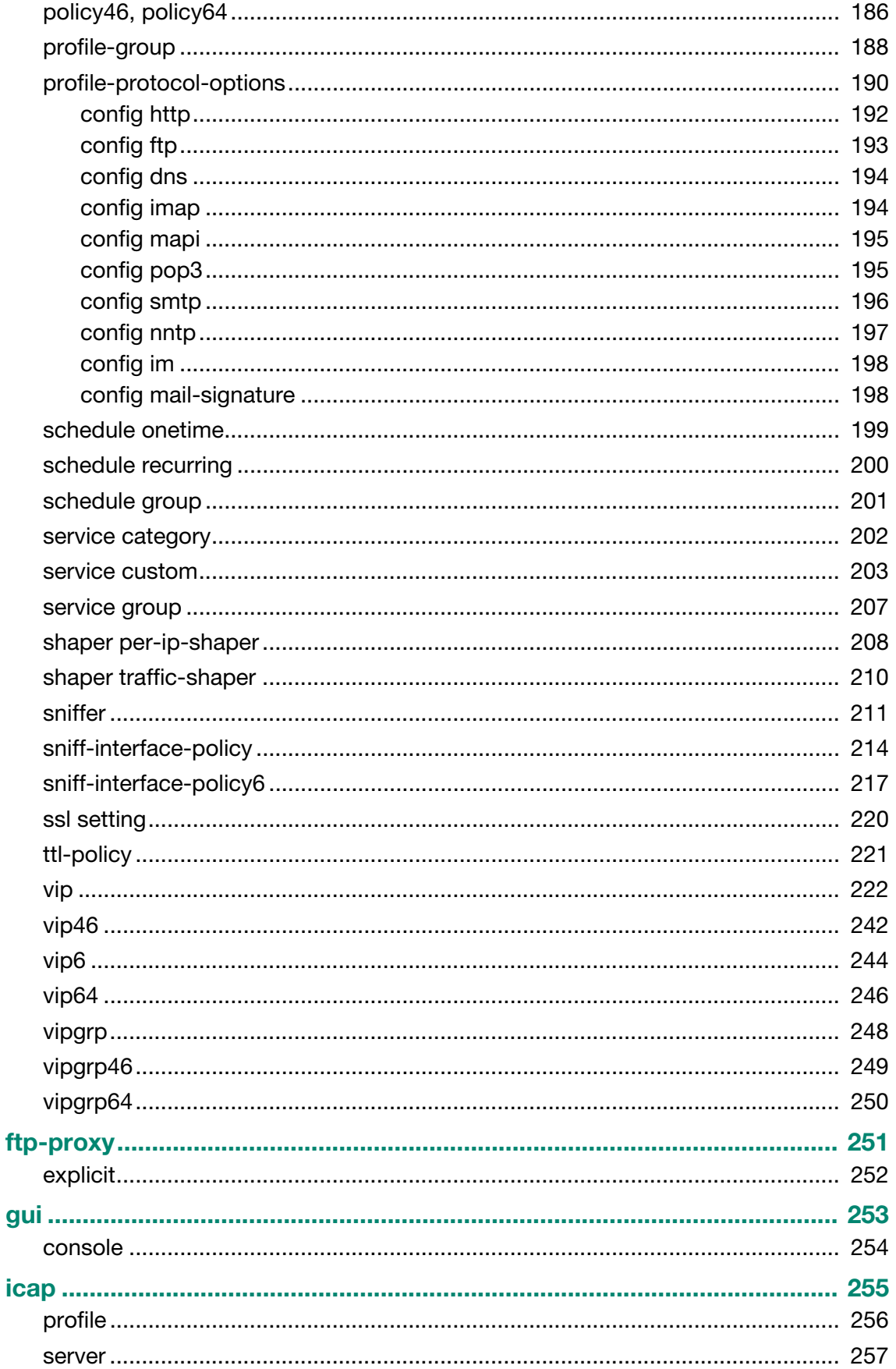

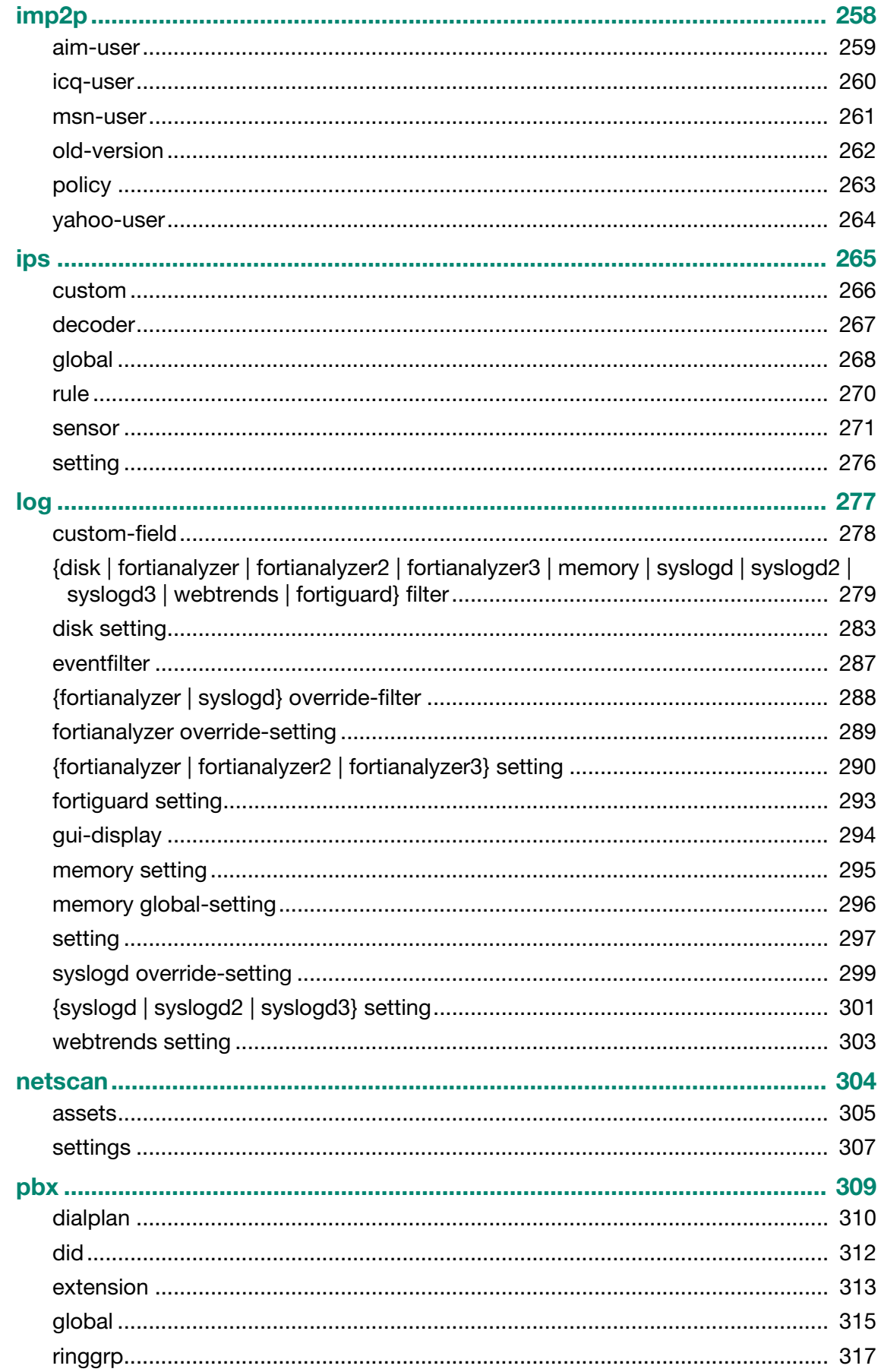

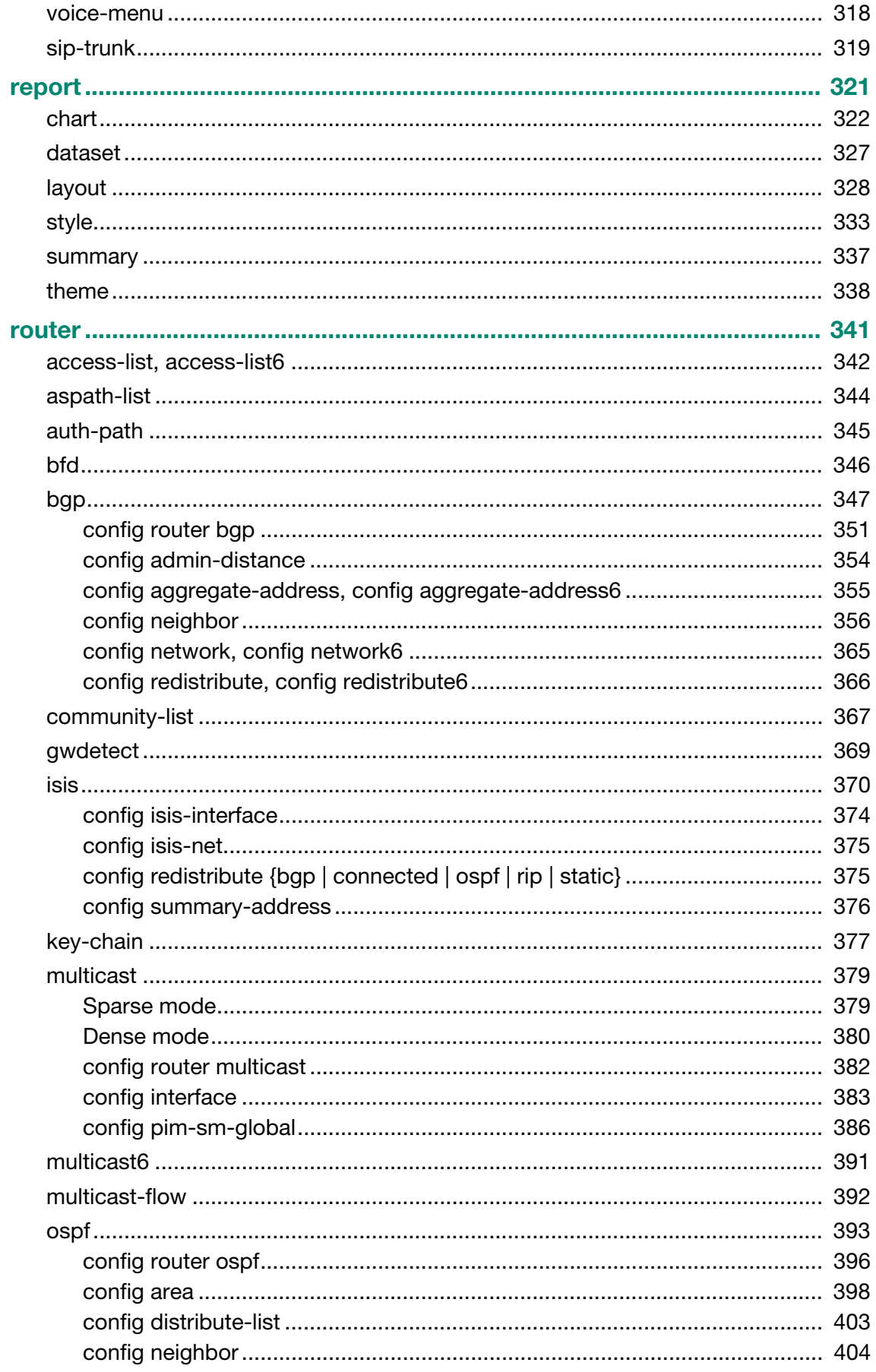

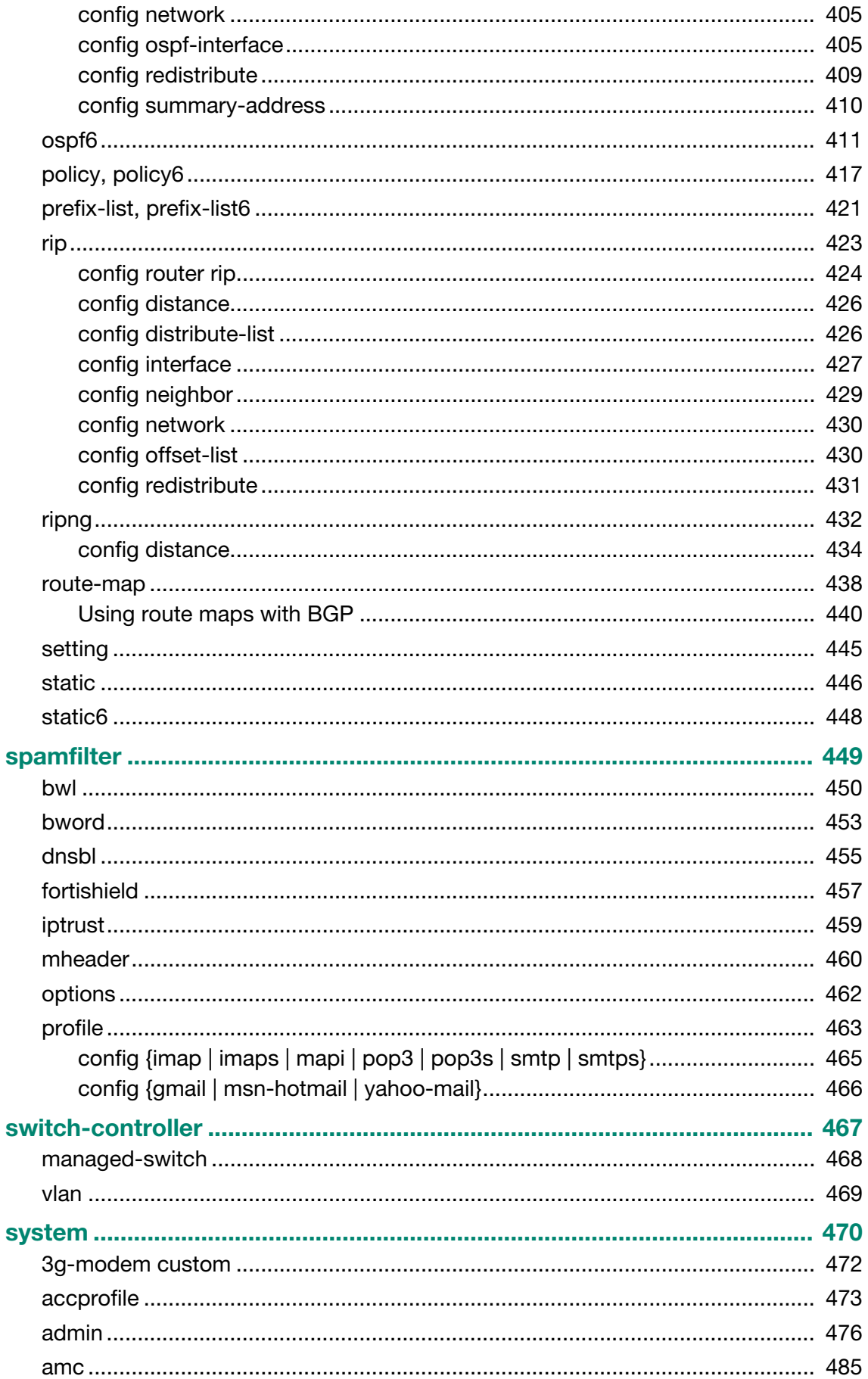

## system (continued)

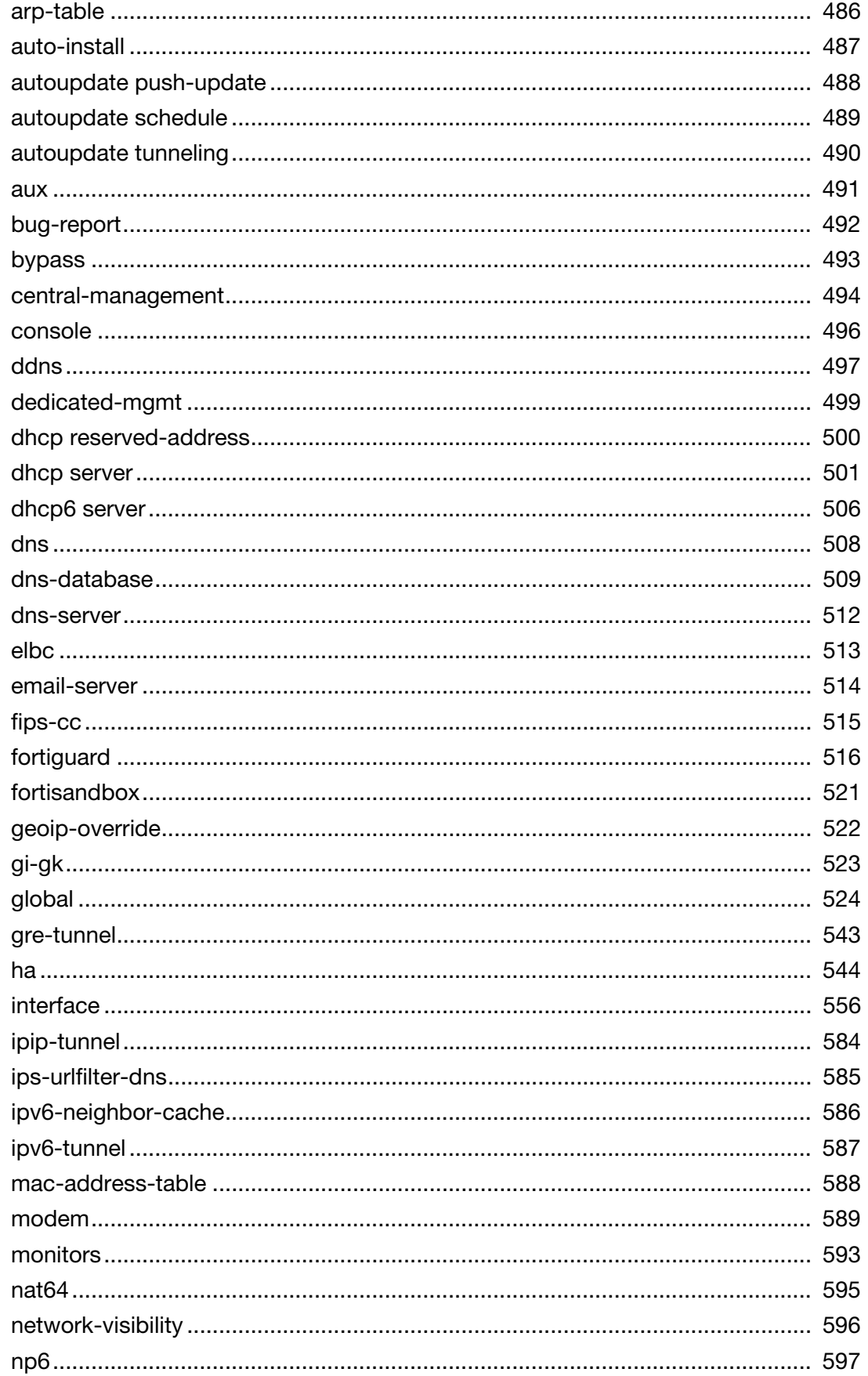

## system (continued)

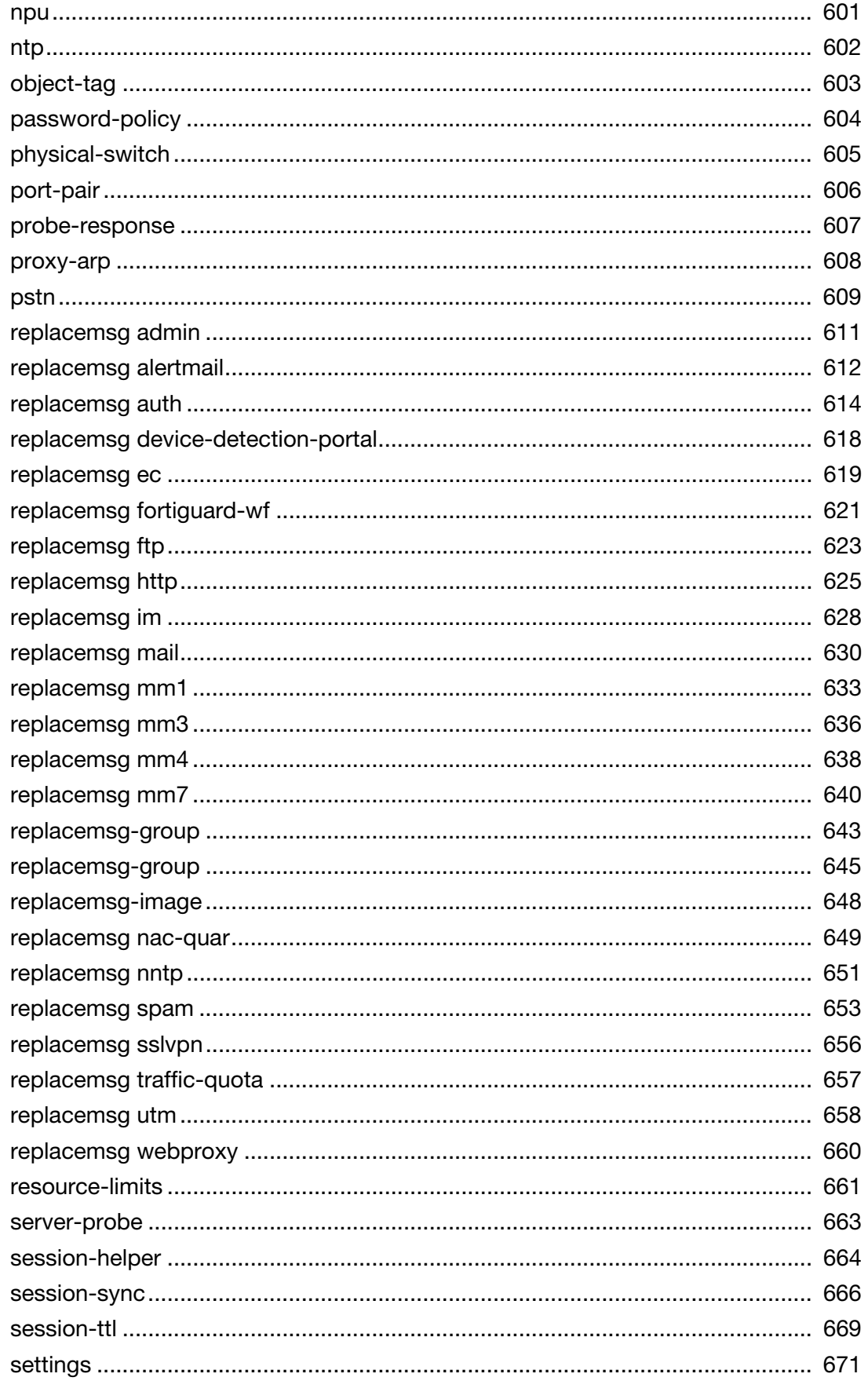

## system (continued)

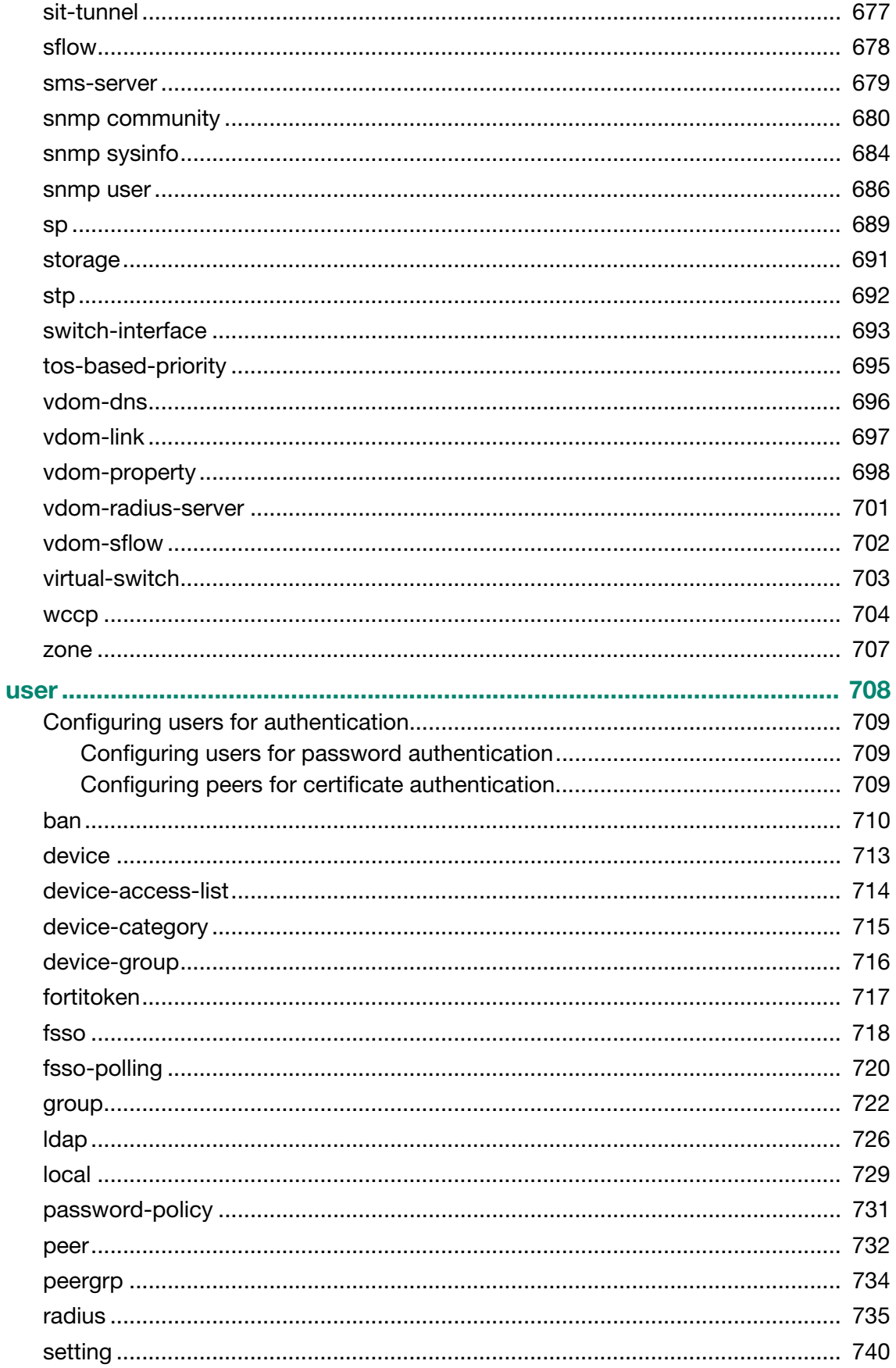

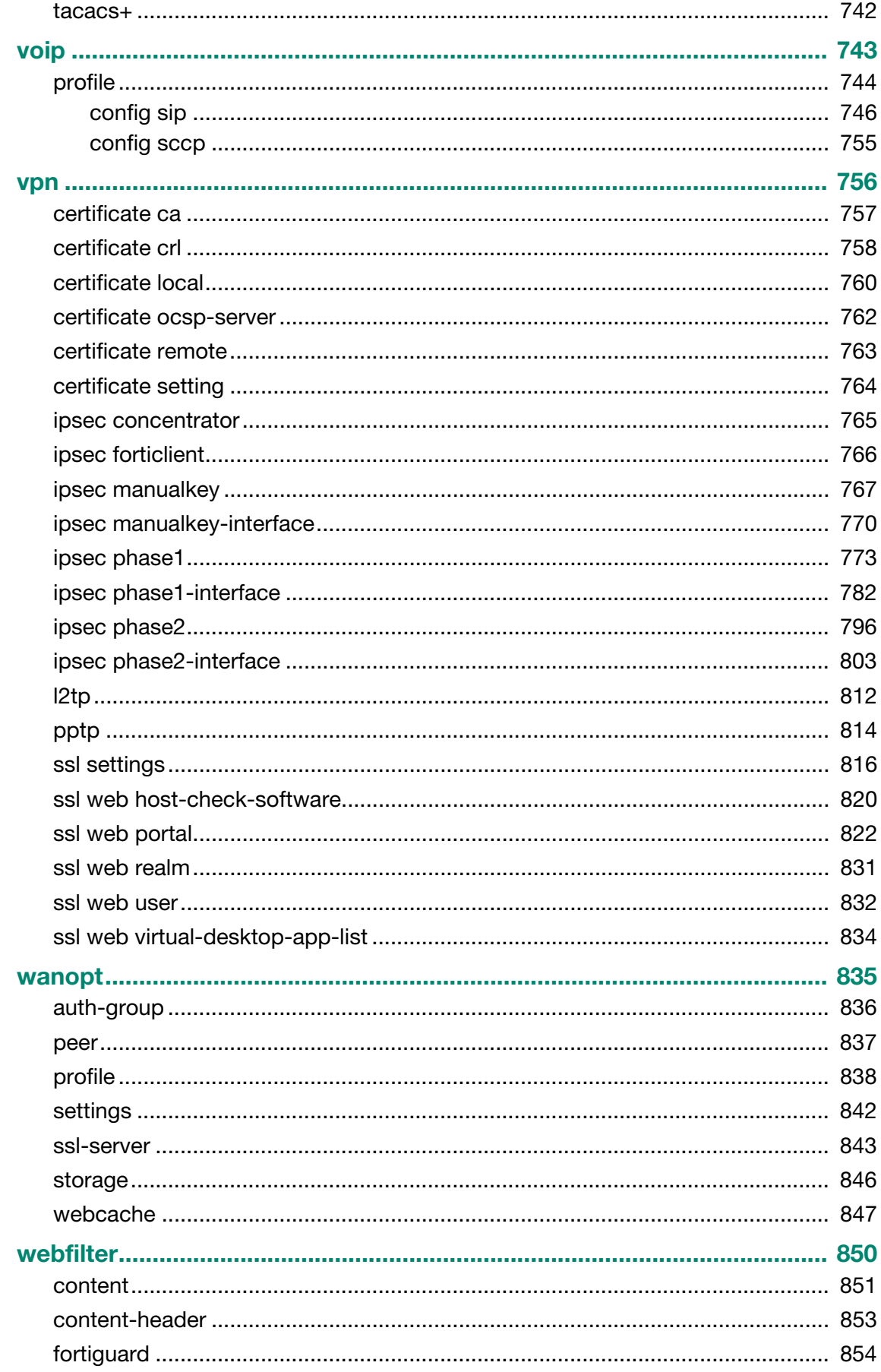

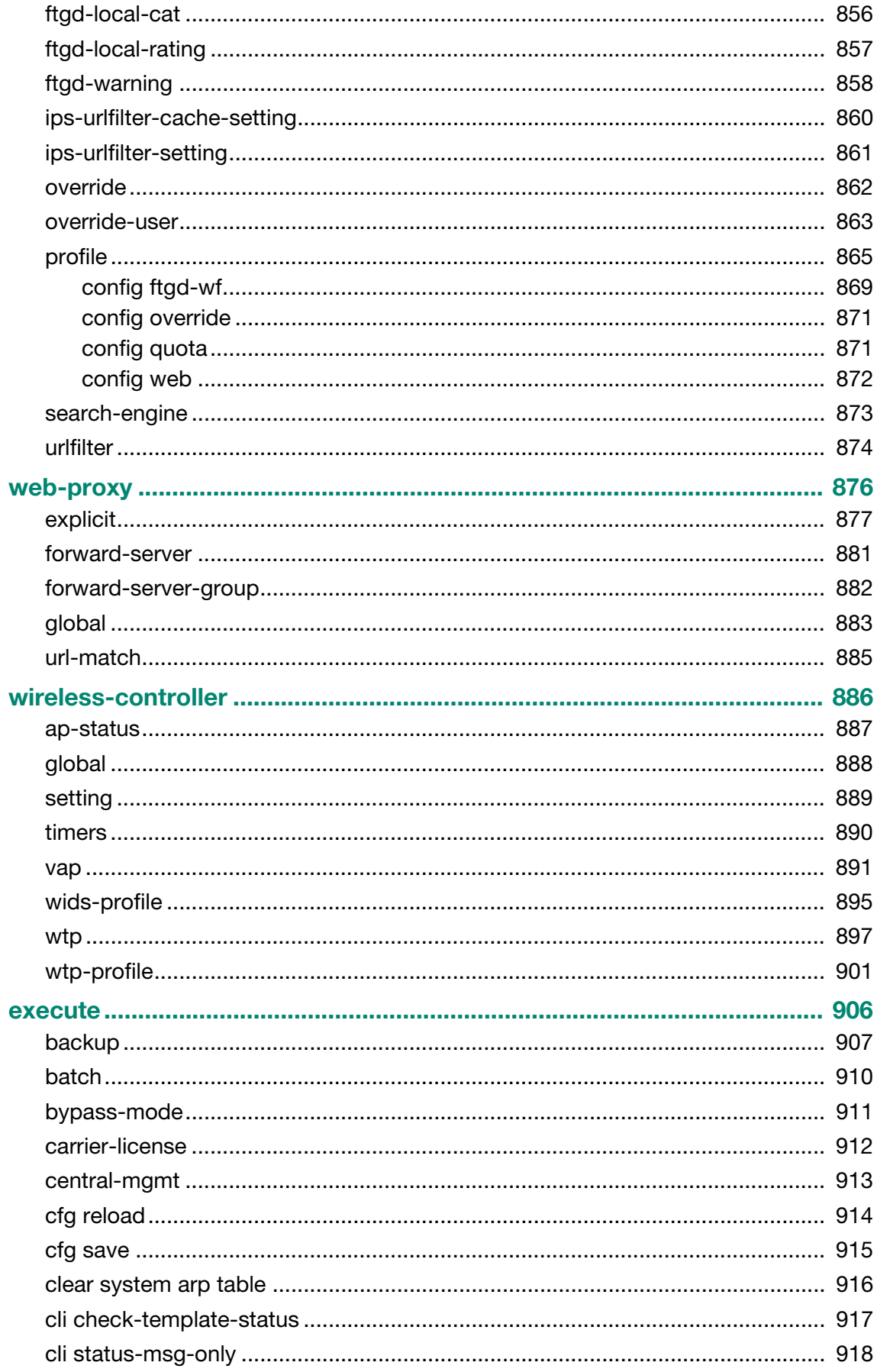

## execute (continued)

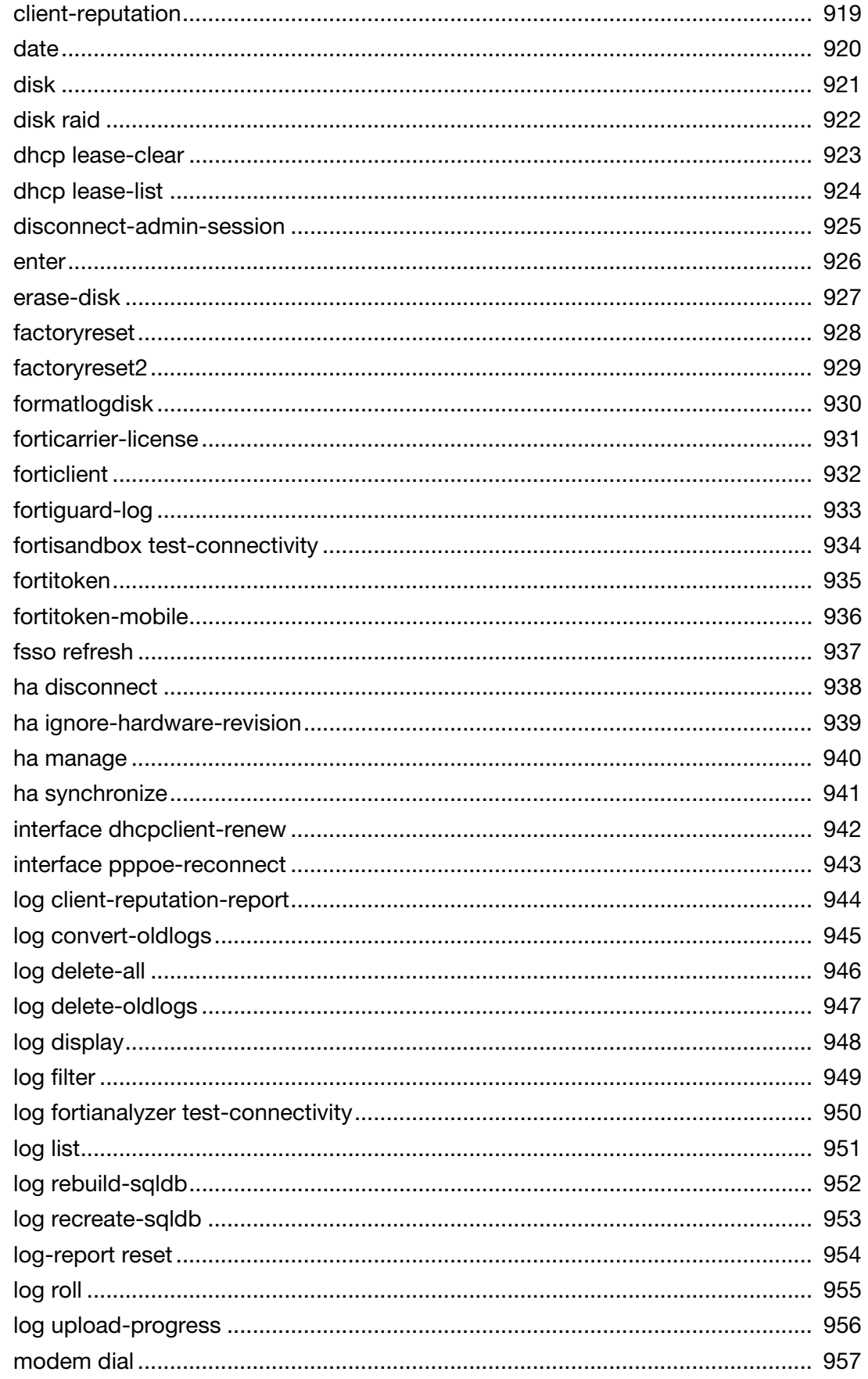

## execute (continued)

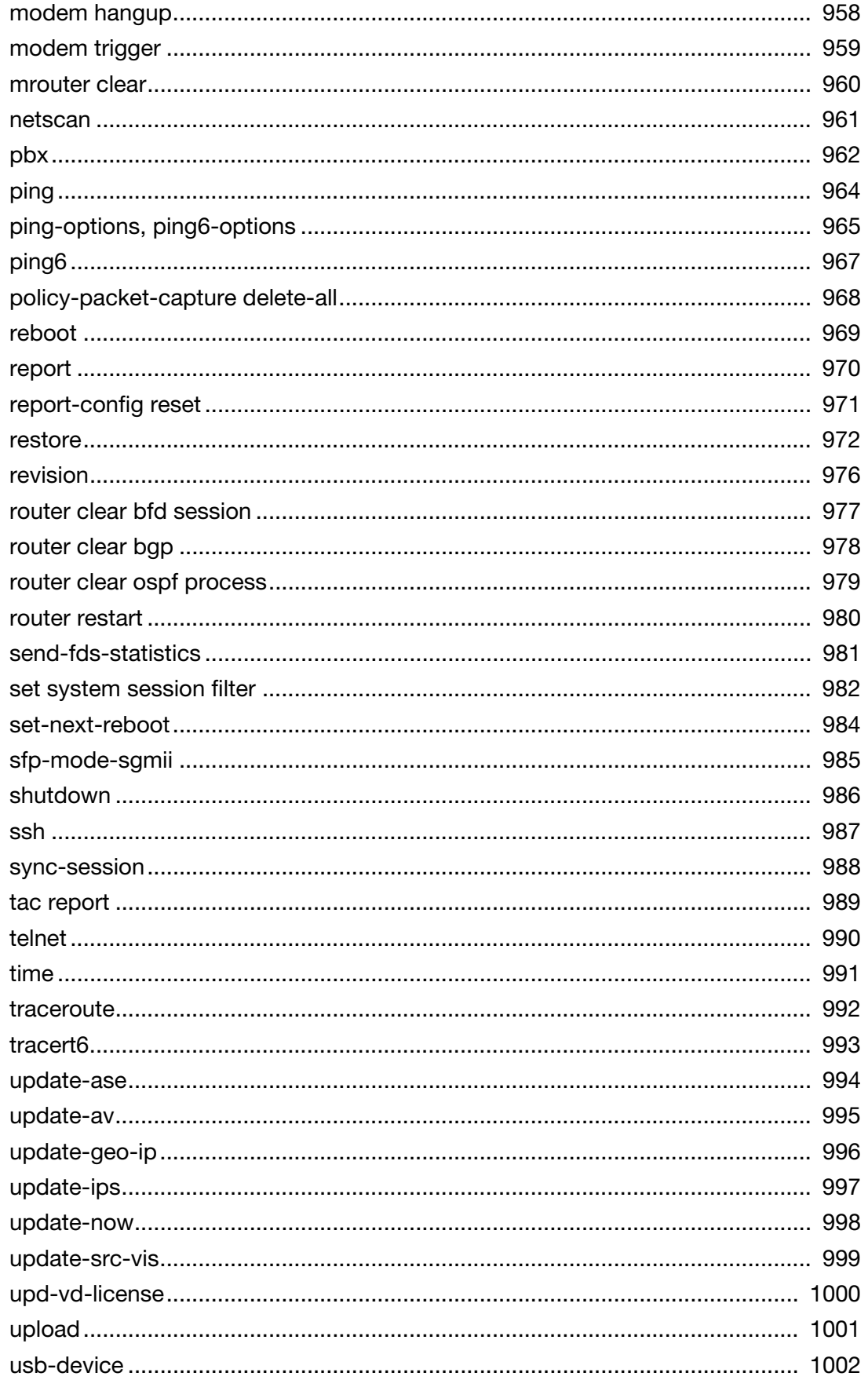

## execute (continued)

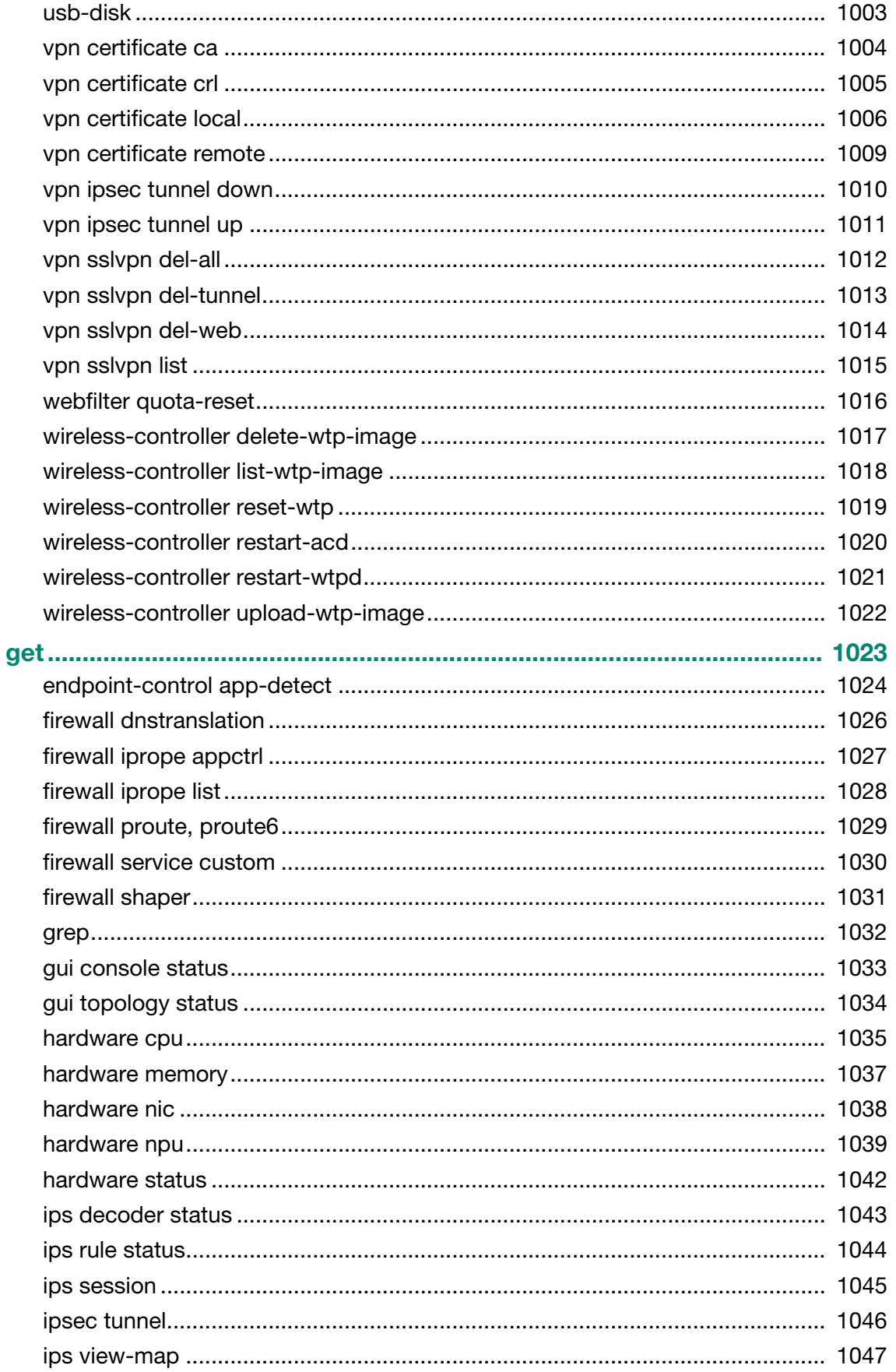

## get (continued)

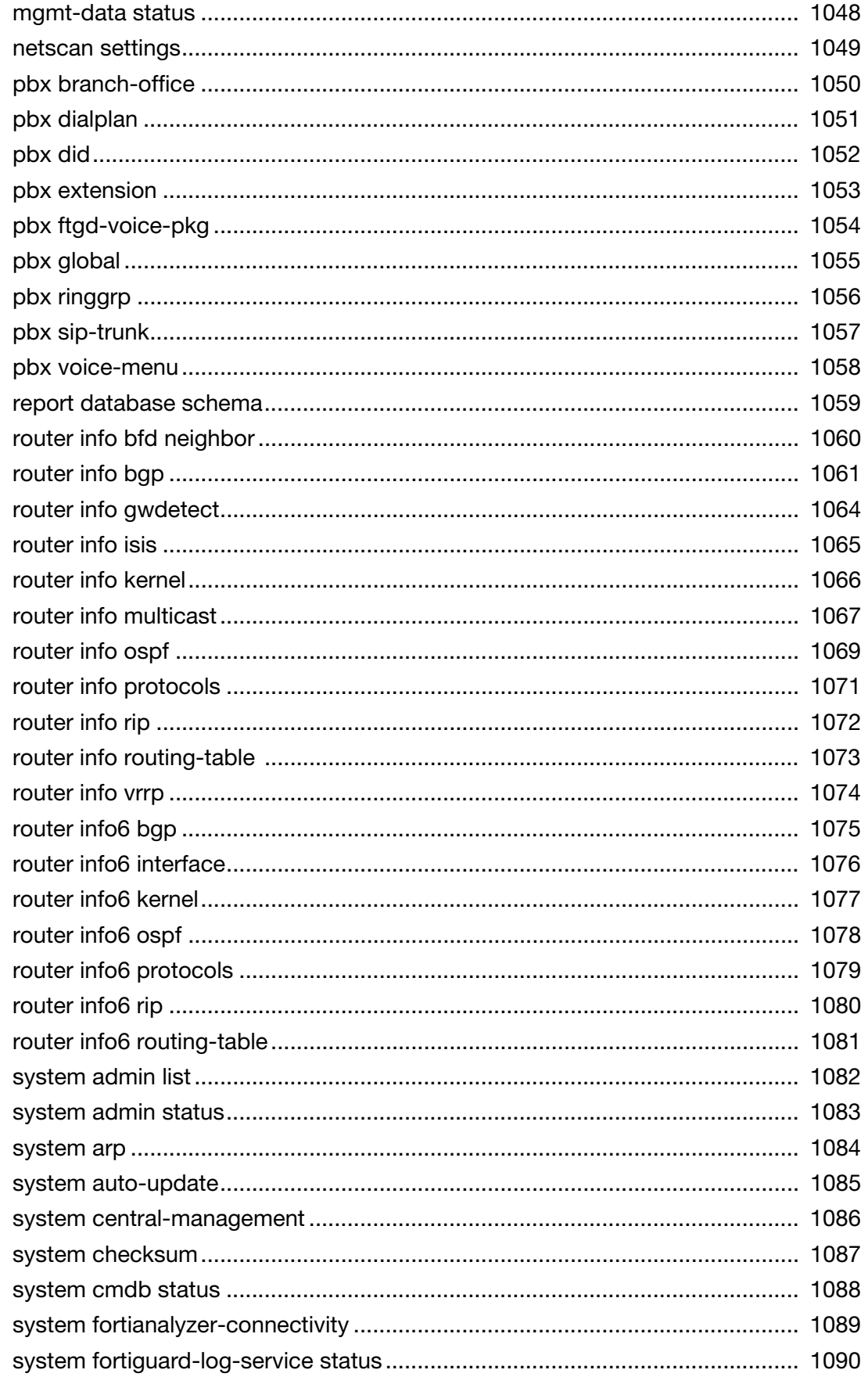

## get (continued)

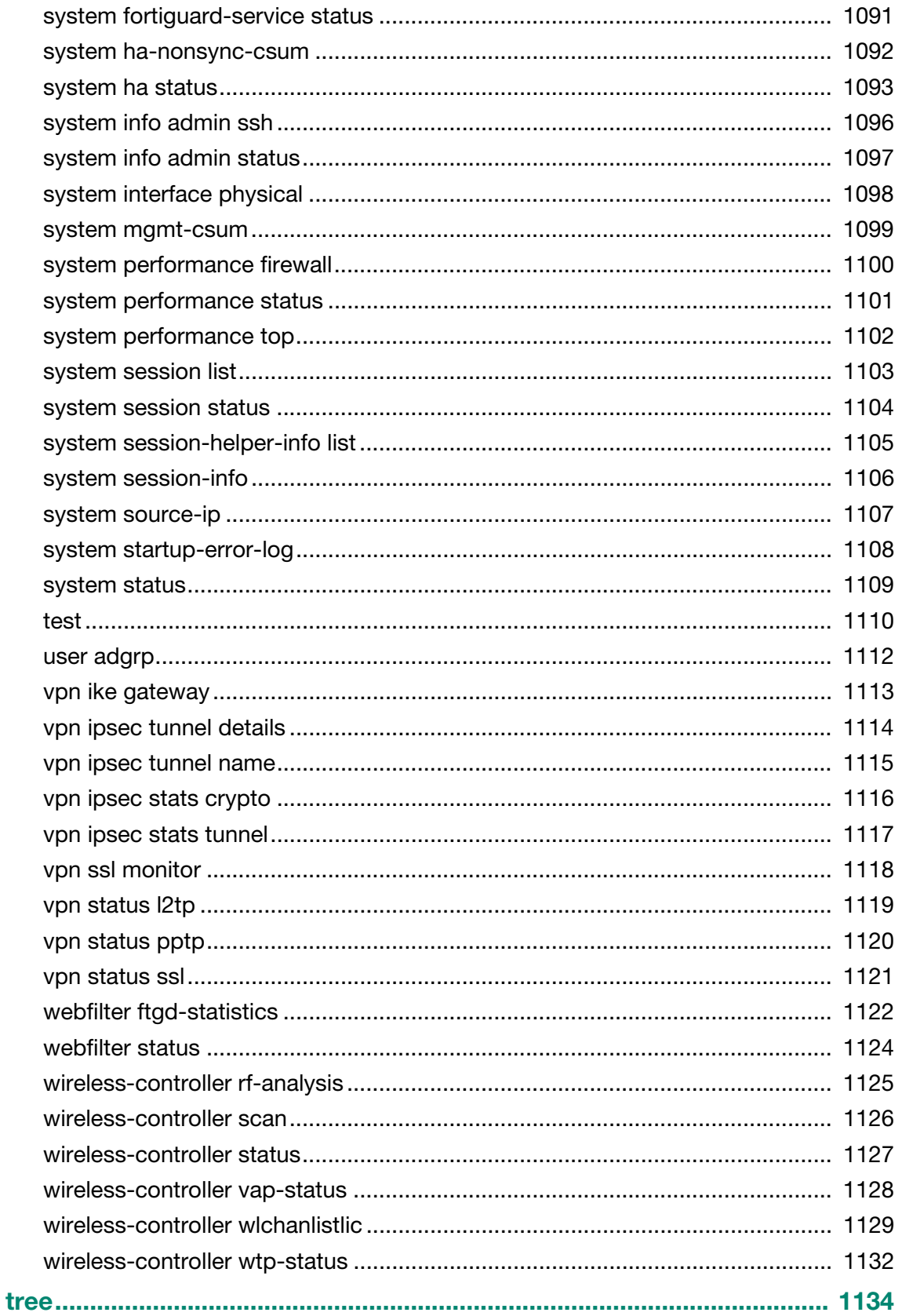

# <span id="page-18-0"></span>Introduction

This document describes FortiOS™ 5.0 CLI commands used to configure and manage a FortiGate unit from the command line interface (CLI).

### <span id="page-18-1"></span>**How this guide is organized**

Most of the chapters in this document describe the commands for each configuration branch of the FortiOS™ CLI. The command branches and commands are in alphabetical order.

This document also contains the following sections:

[Managing Firmware with the FortiGate BIOS](#page-19-3) describes how to change firmware at the console during FortiGate unit boot-up.

[What's new](#page-22-1) describes changes to the 5.0 CLI.

config chapters describe the config commands.

[execute](#page-905-1) describes execute commands.

[get](#page-1022-1) describes get commands.

[tree](#page-1133-1) describes the tree command.

### <span id="page-18-2"></span>**Availability of commands and options**

Some FortiOS™ CLI commands and options are not available on all FortiGate units. The CLI displays an error message if you attempt to enter a command or option that is not available. You can use the question mark '?' to verify the commands and options that are available.

Commands and options may not be available for the following reasons:

- **FortiGate model**. All commands are not available on all FortiGate models. For example, low end FortiGate models do not support the aggregate interface type option of the config system interface command.
- **Hardware configuration**. For example, some AMC module commands are only available when an AMC module is installed.
- **FortiOS Carrier, FortiGate Voice**, **FortiWiFi etc**. Commands for extended functionality are not available on all FortiGate models. The CLI Reference includes commands only available for FortiWiFi units, FortiOS Carrier, and FortiGate Voice units

# <span id="page-19-3"></span><span id="page-19-0"></span>Managing Firmware with the FortiGate BIOS

FortiGate units are shipped with firmware installed. Usually firmware upgrades are performed through the web-based manager or by using the CLI execute restore command. From the console, you can also interrupt the FortiGate unit's boot-up process to load firmware using the BIOS firmware that is a permanent part of the unit.

Using the BIOS, you can:

- view system information
- format the boot device
- load firmware and reboot (see ["Loading firmware" on page 21\)](#page-20-0)
- reboot the FortiGate unit from the backup firmware, which then becomes the default firmware (see ["Booting the backup firmware" on page 22\)](#page-21-1)

## <span id="page-19-1"></span>**Accessing the BIOS**

The BIOS menu is available only through direct connection to the FortiGate unit's Console port. During boot-up, "Press any key" appears briefly. If you press any keyboard key at this time, boot-up is suspended and the BIOS menu appears. If you are too late, the boot-up process continues as usual.

### <span id="page-19-2"></span>**Navigating the menu**

The main BIOS menu looks like this:

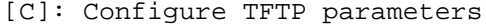

- [R]: Review TFTP paramters
- [T]: Initiate TFTP firmware transfer
- [F]: Format boot device
- [Q]: Quit menu and continue to boot
- [I]: System Information
- [B]: Boot with backup firmare and set as default
- [Q]: Quit menu and continue to boot
- [H]: Display this list of options

Enter C,R,T,F,I,B,Q,or H:

Typing the bracketed letter selects the option. Input is case-sensitive. Most options present a submenu. An option value in square brackets at the end of the "Enter" line is the default value which you can enter simply by pressing Return. For example,

Enter image download port number [WAN1]:

In most menus, typing H re-lists the menu options and typing Q returns to the previous menu.

### <span id="page-20-0"></span>**Loading firmware**

The BIOS can download firmware from a TFTP server that is reachable from a FortiGate unit network interface. You need to know the IP address of the server and the name of the firmware file to download.

The downloaded firmware can be saved as either the default or backup firmware. It is also possible to boot the downloaded firmware without saving it.

### <span id="page-20-1"></span>**Configuring TFTP parameters**

Starting from the main BIOS menu

[C]: Configure TFTP parameters.

#### **Selecting the VLAN (if VLANs are used)**

[V]: Set local VLAN ID.

### **Choose port and whether to use DHCP**

[P]: Set firmware download port.

The options listed depend on the FortiGate model. Choose the network interface through which the TFTP server can be reached. For example:

```
[0]: Any of port 1 - 7[1]: WAN1
  [2]: WAN2
  Enter image download port number [WAN1]:
[D]: Set DHCP mode.
  Please select DHCP setting
  [1]: Enable DHCP
```
[2]: Disable DHCP

If there is a DHCP server on the network, select [1]. This simplifies configuration. Otherwise, select [2].

#### **Non-DHCP steps**

[I]: Set local IP address.

Enter local IP address [192.168.1.188]:

This is a temporary IP address for the FortiGate unit network interface. Use a unique address on the same subnet to which the network interface connects.

[S]: Set local subnet mask. Enter local subnet mask [255.255.252.0]: [G]: Set local gateway.

The local gateway IP address is needed if the TFTP server is on a different subnet than the one to which the FortiGate unit is connected.

### **TFTP and filename**

```
[T]: Set remote TFTP server IP address.
  Enter remote TFTP server IP address [192.168.1.145]:
[F]: Set firmware file name.
  Enter firmware file name [image.out]:
```
Enter  $[Q]$  to return to the main menu.

### <span id="page-21-0"></span>**Initiating TFTP firmware transfer**

Starting from the main BIOS menu

```
[T]: Initiate TFTP firmware transfer.
  Please connect TFTP server to Ethernet port 'WAN1'.
  MAC: 00:09:0f:b5:55:28
  Connect to tftp server 192.168.1.145 ...
  ##########################################################
  Image Received.
  Checking image... OK
  Save as Default firmware/Backup firmware/Run image without
  saving:[D/B/R]?
```
After you choose any option, the FortiGate unit reboots. If you choose [D] or [B], there is first a pause while the firmware is copied:

Programming the boot device now. ................................................................ ................................................................

### <span id="page-21-1"></span>**Booting the backup firmware**

You can reboot the FortiGate unit from the backup firmware, which then becomes the default firmware.

Starting from the main BIOS menu

[B]: Boot with backup firmware and set as default.

If the boot device contains backup firmware, the FortiGate unit reboots. Otherwise the unit responds:

Failed to mount filesystem. . . Mount back up partition failed. Back up image open failed. Press 'Y' or 'y' to boot default image.

# <span id="page-22-1"></span><span id="page-22-0"></span>What's new

As the FortiOS Handbook has developed, the FortiGate CLI Reference for FortiOS 5.0 has become a dictionary of FortiOS CLI commands defining each command and its options, ranges, defaults and dependencies. The CLI Reference now includes FortiOS Carrier commands and future versions will include FortiGate Voice commands.

The table below lists the CLI commands and options in FortiOS 5.0 that have changed since the last major release of FortiOS.

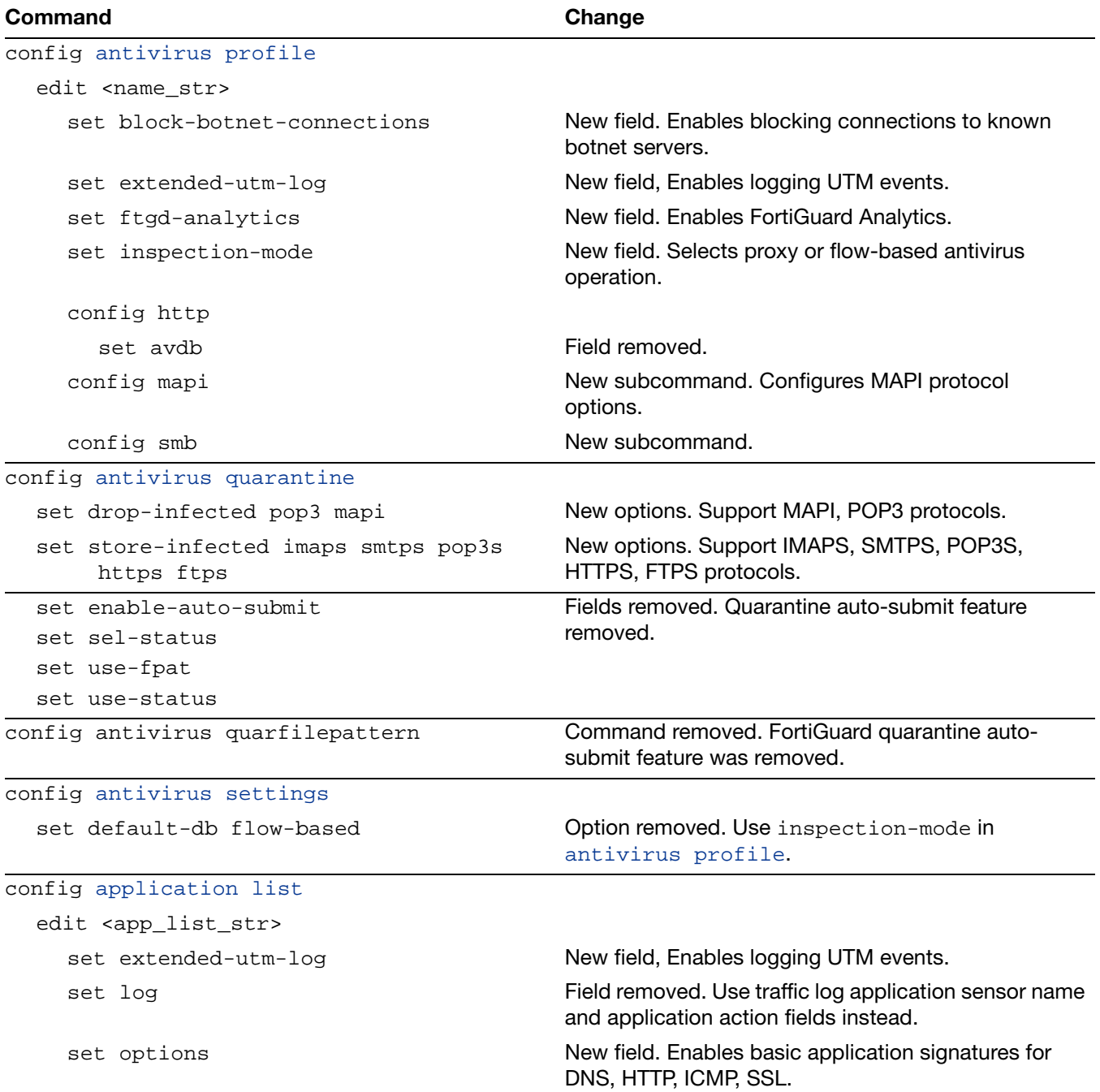

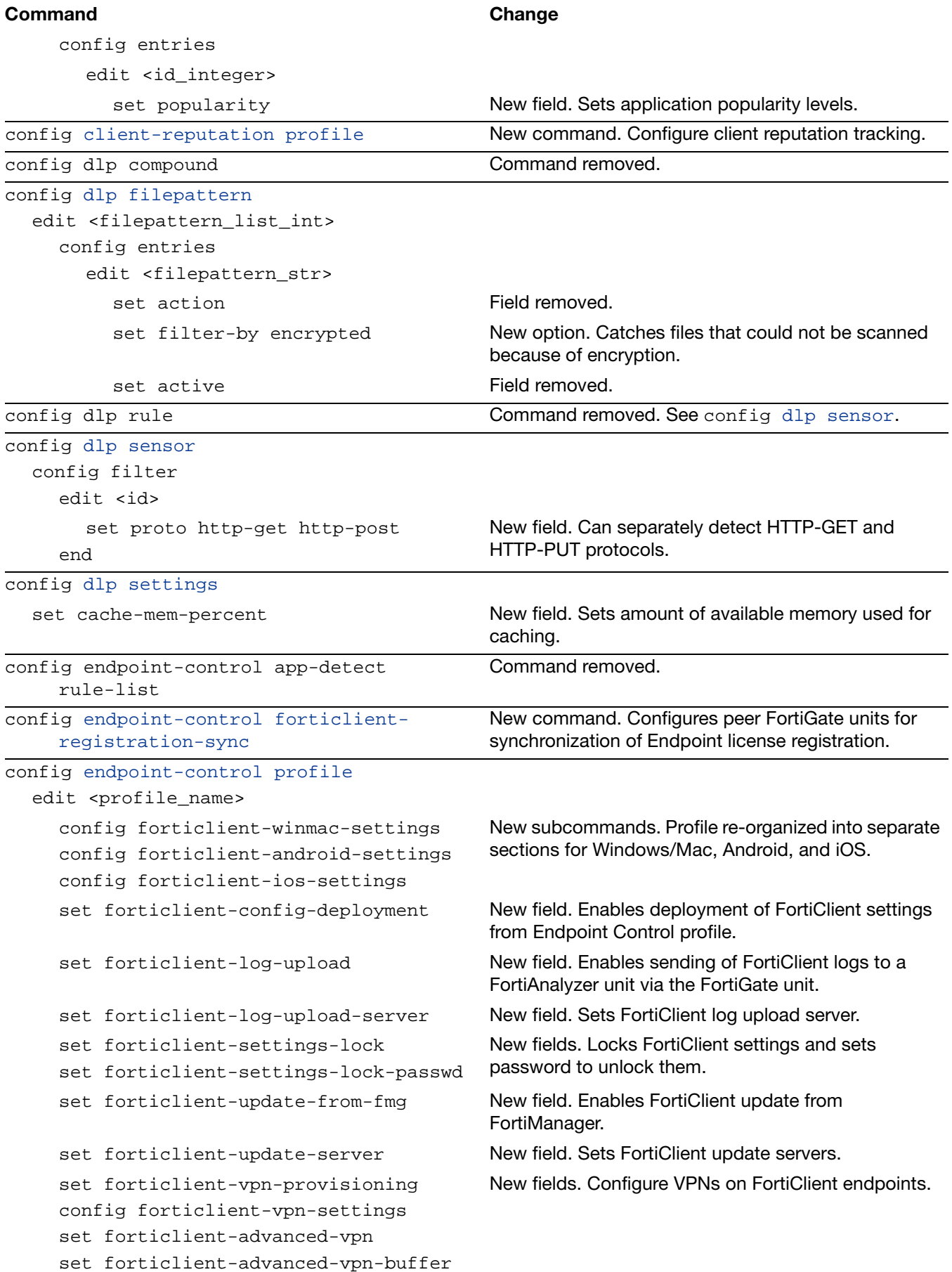

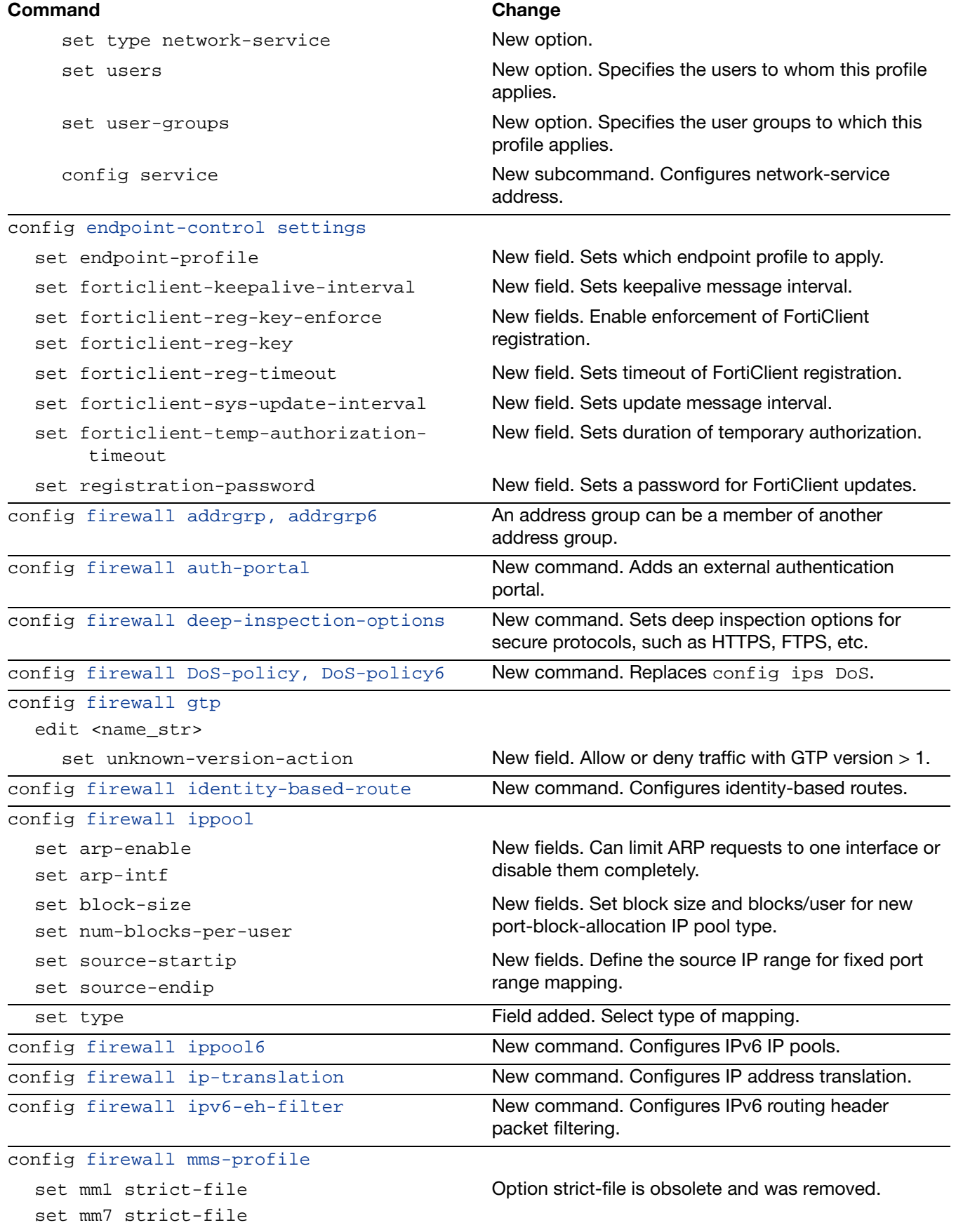

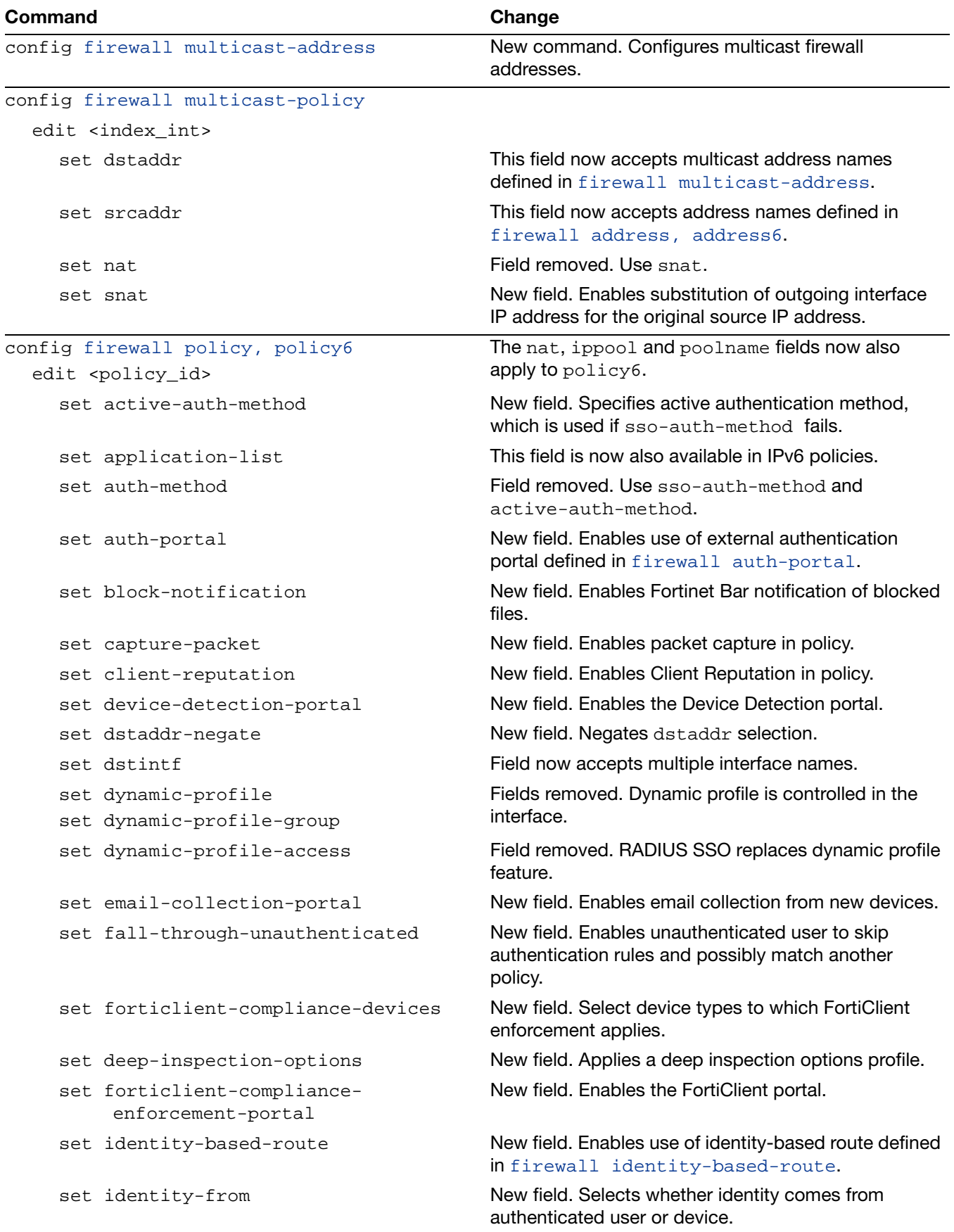

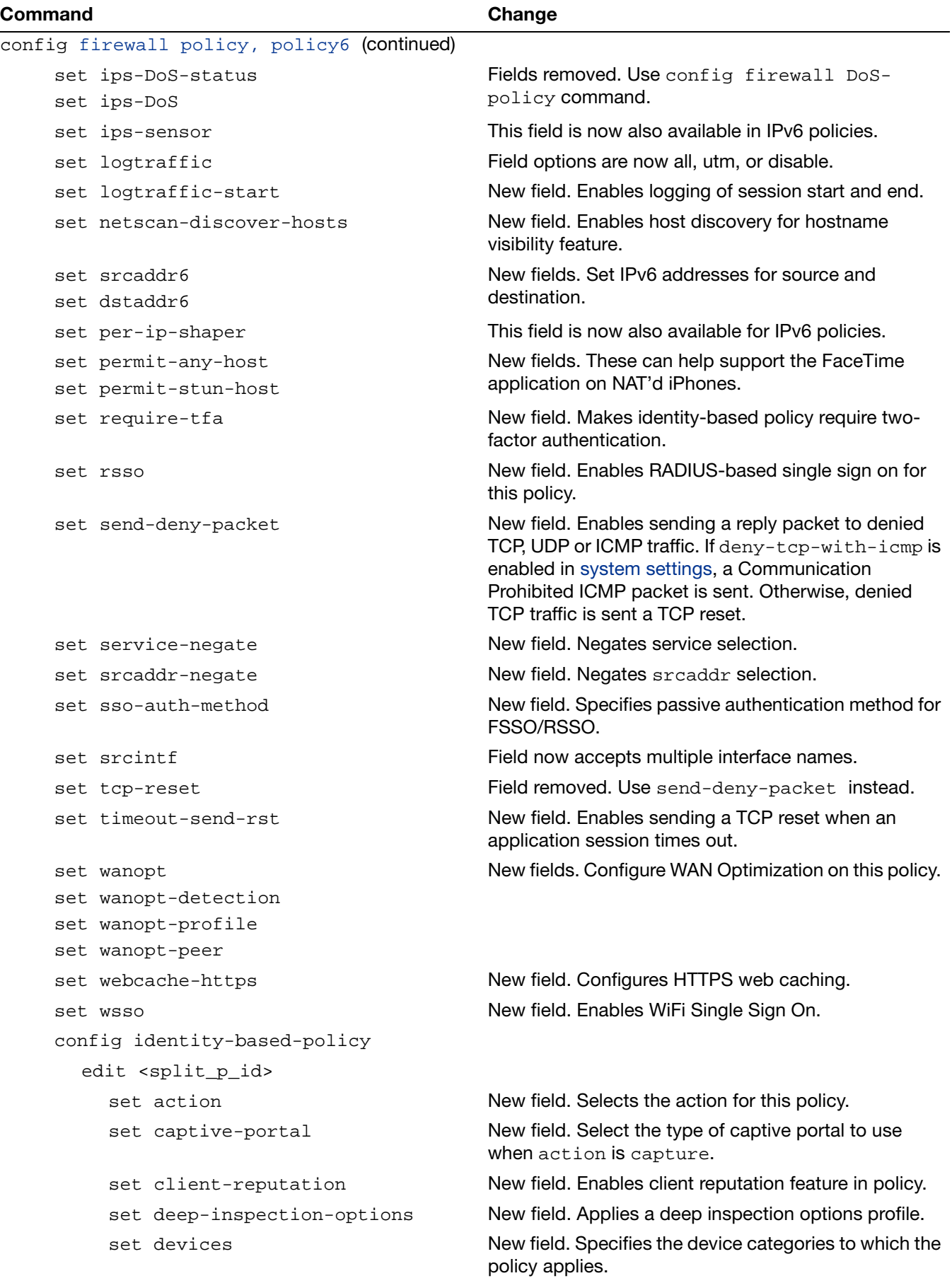

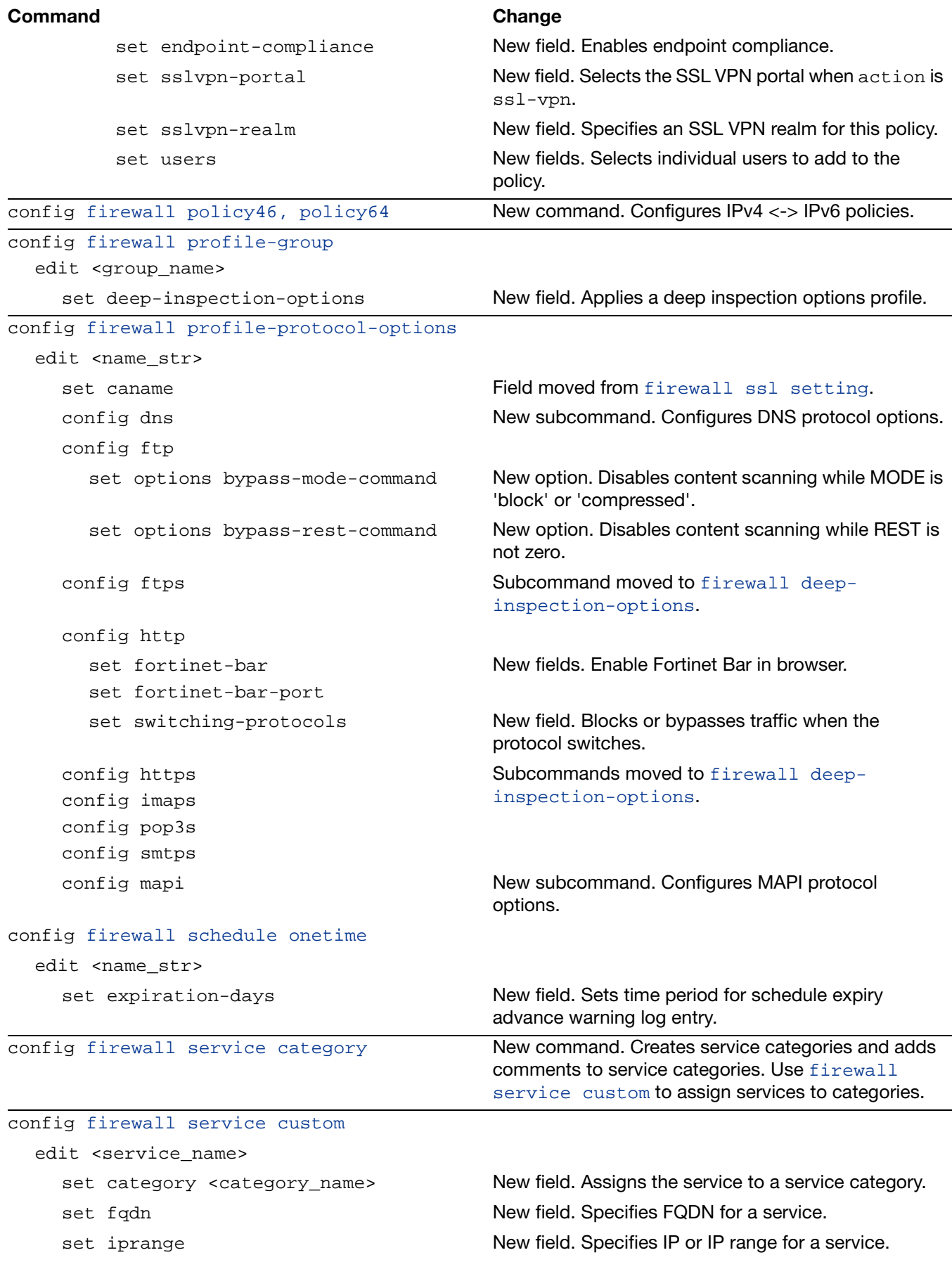

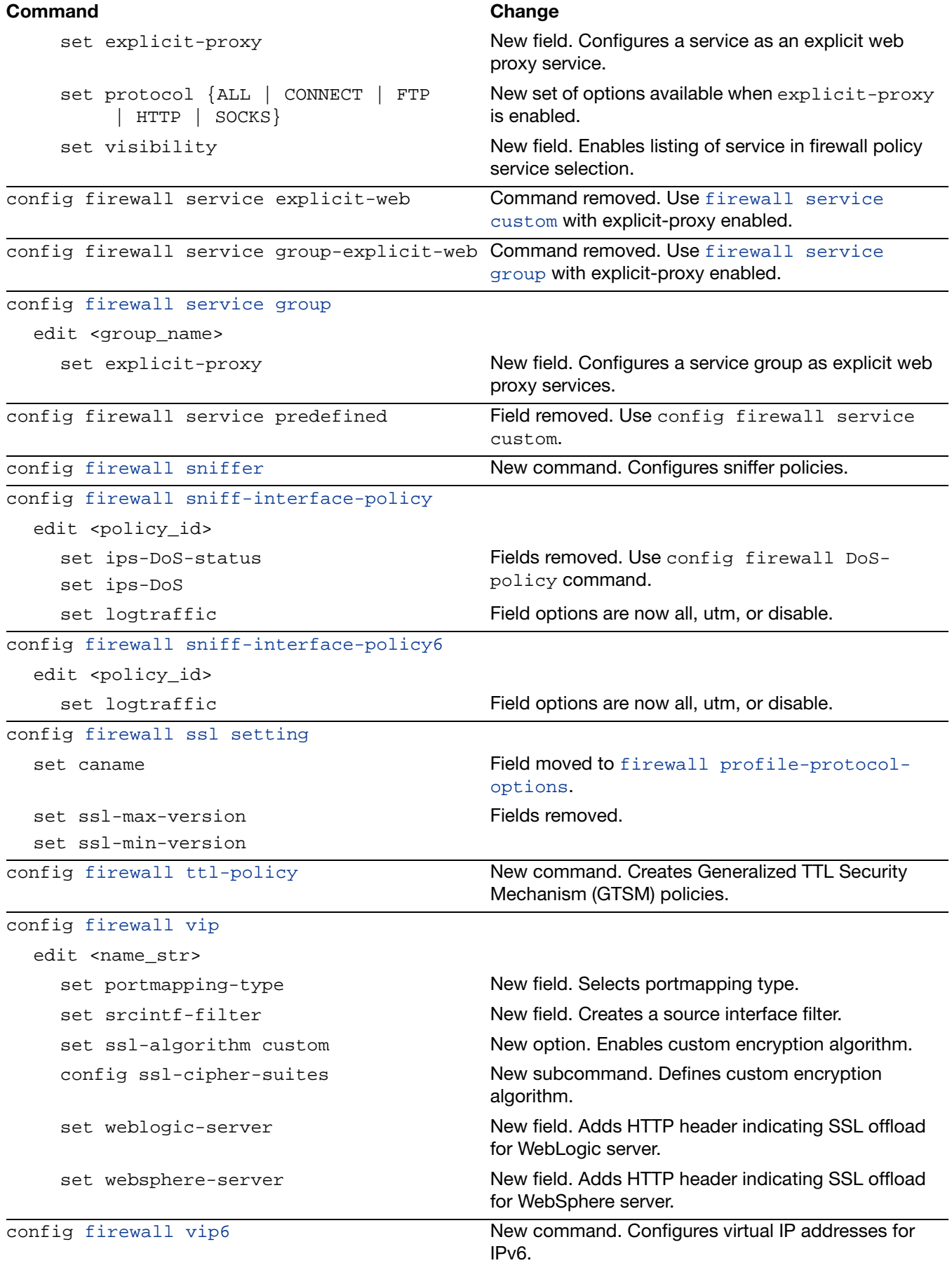

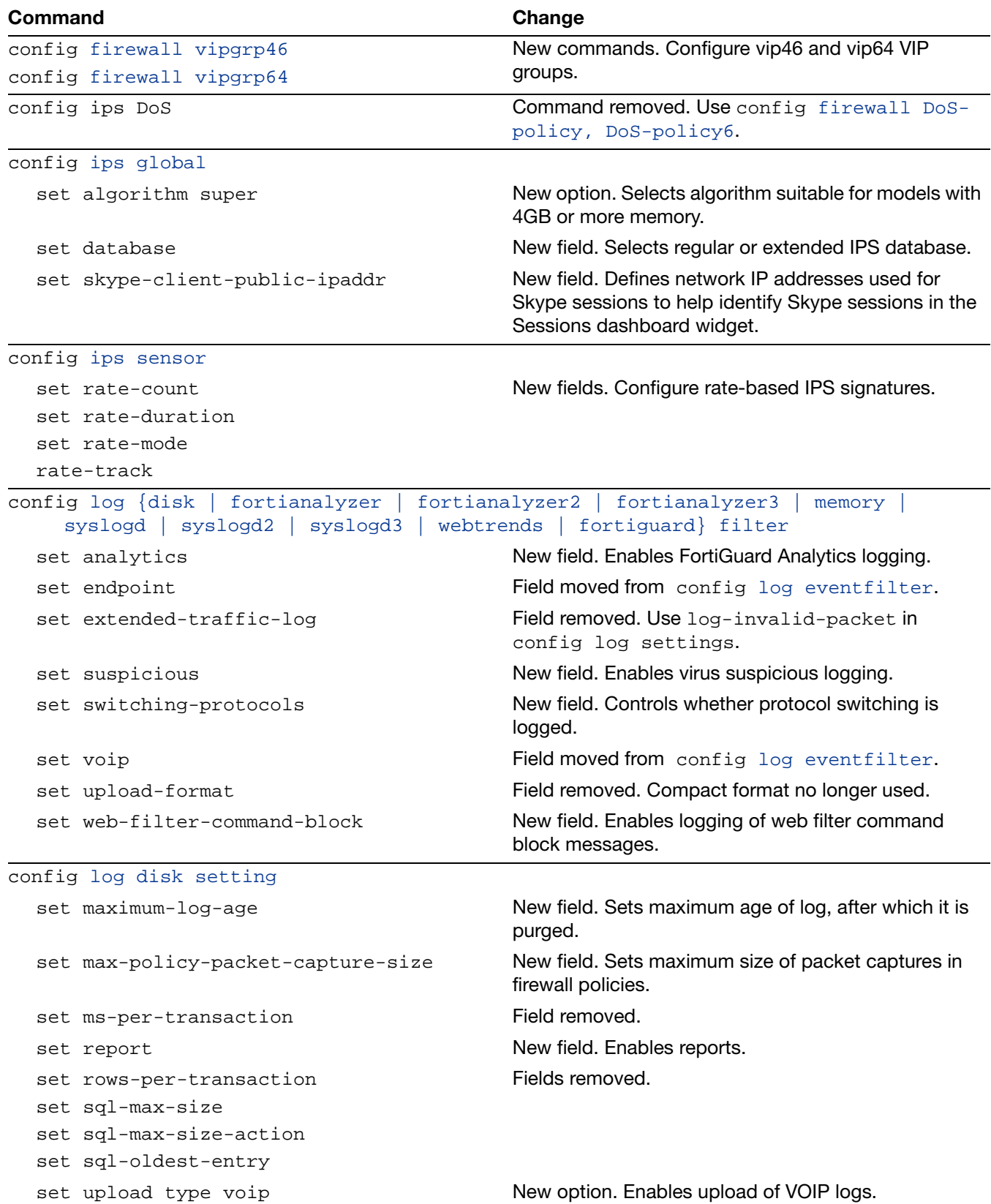

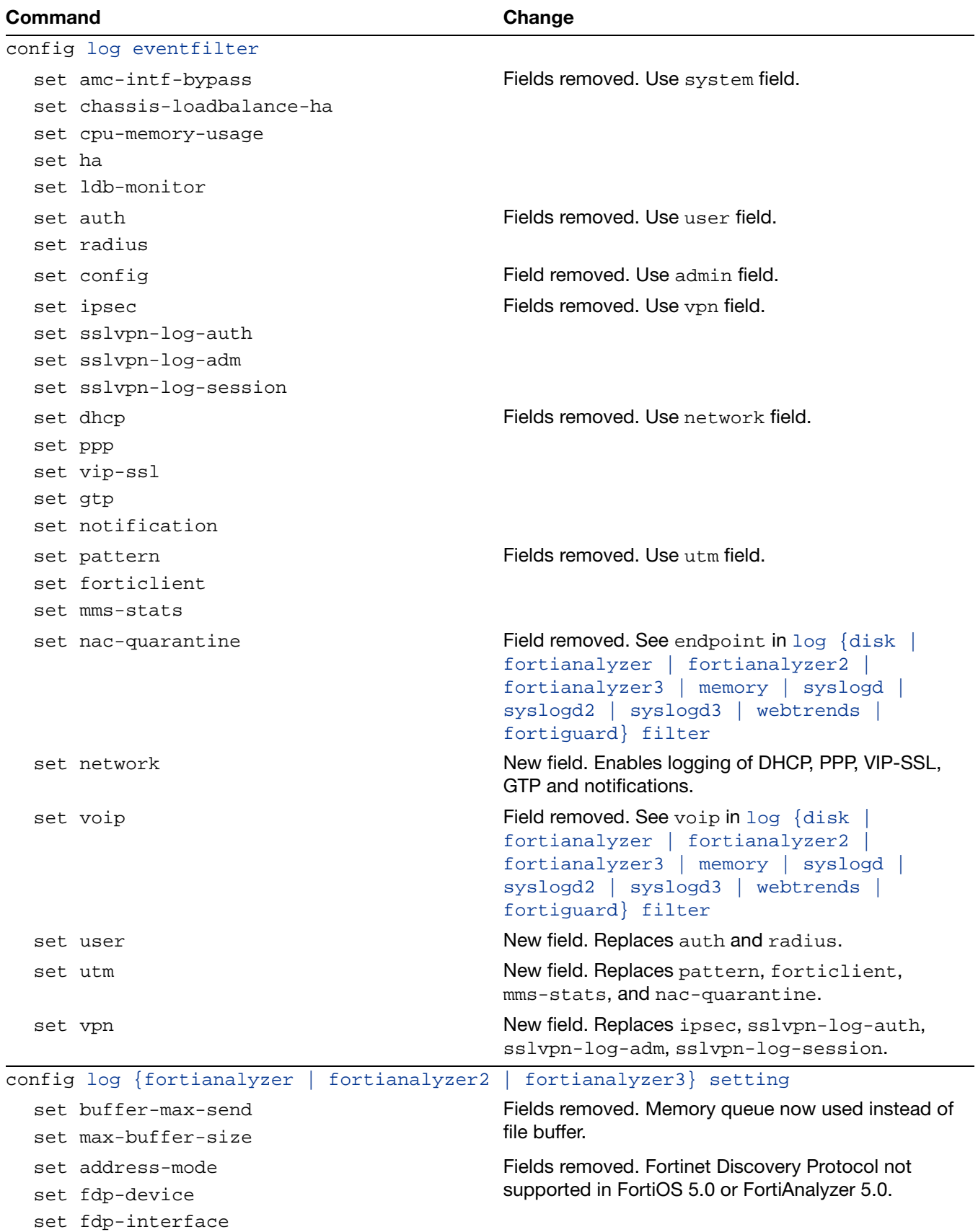

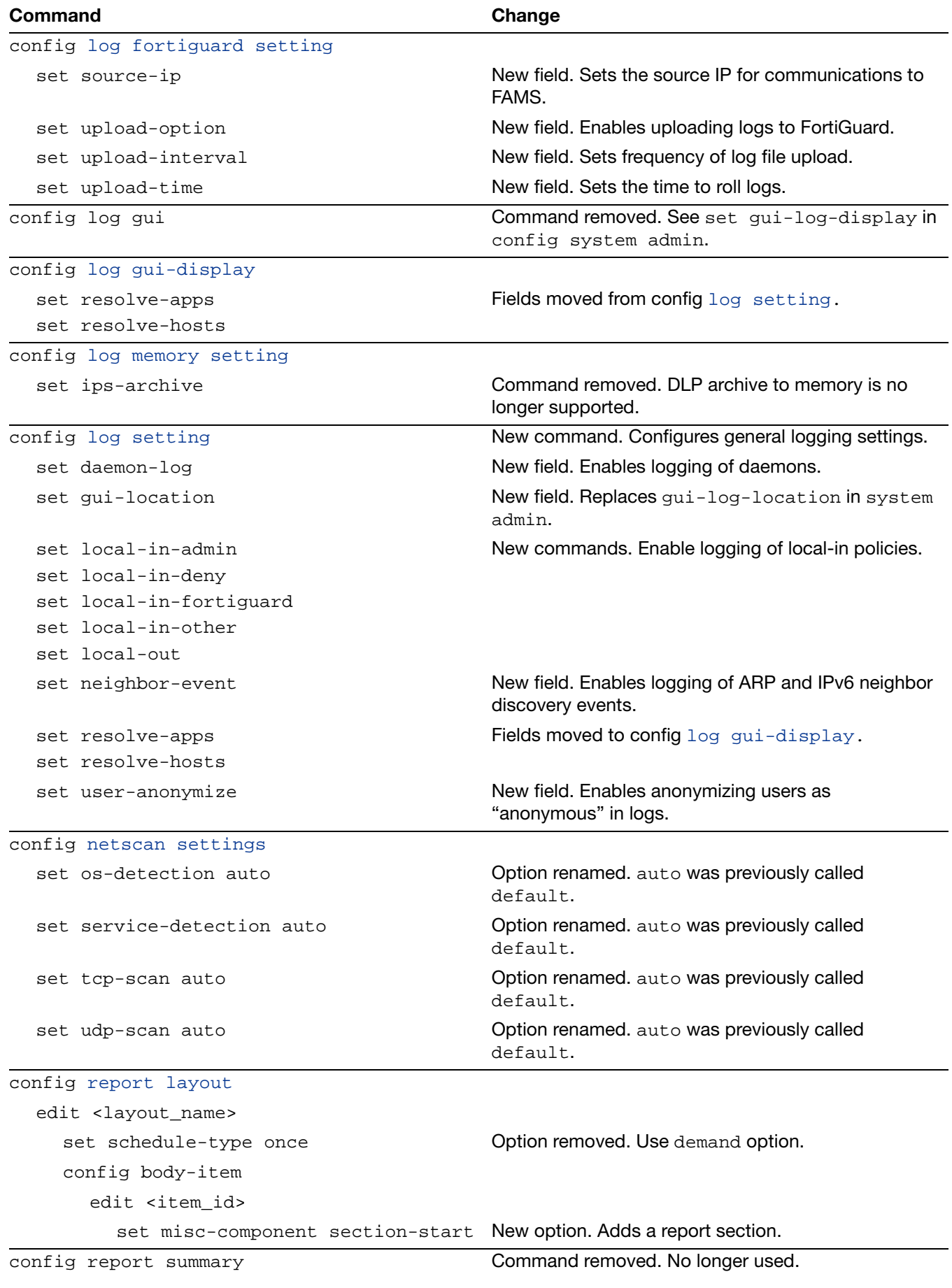

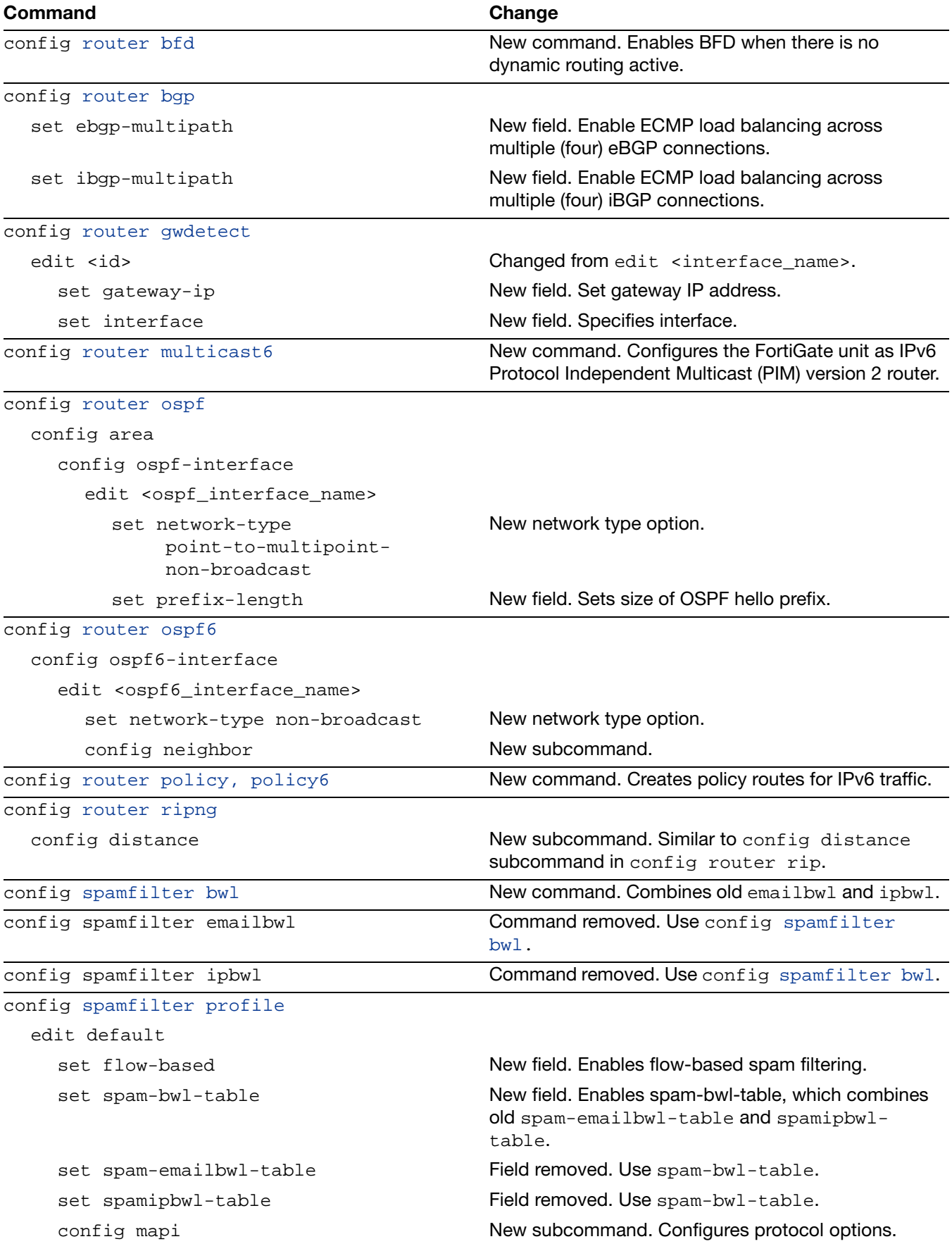

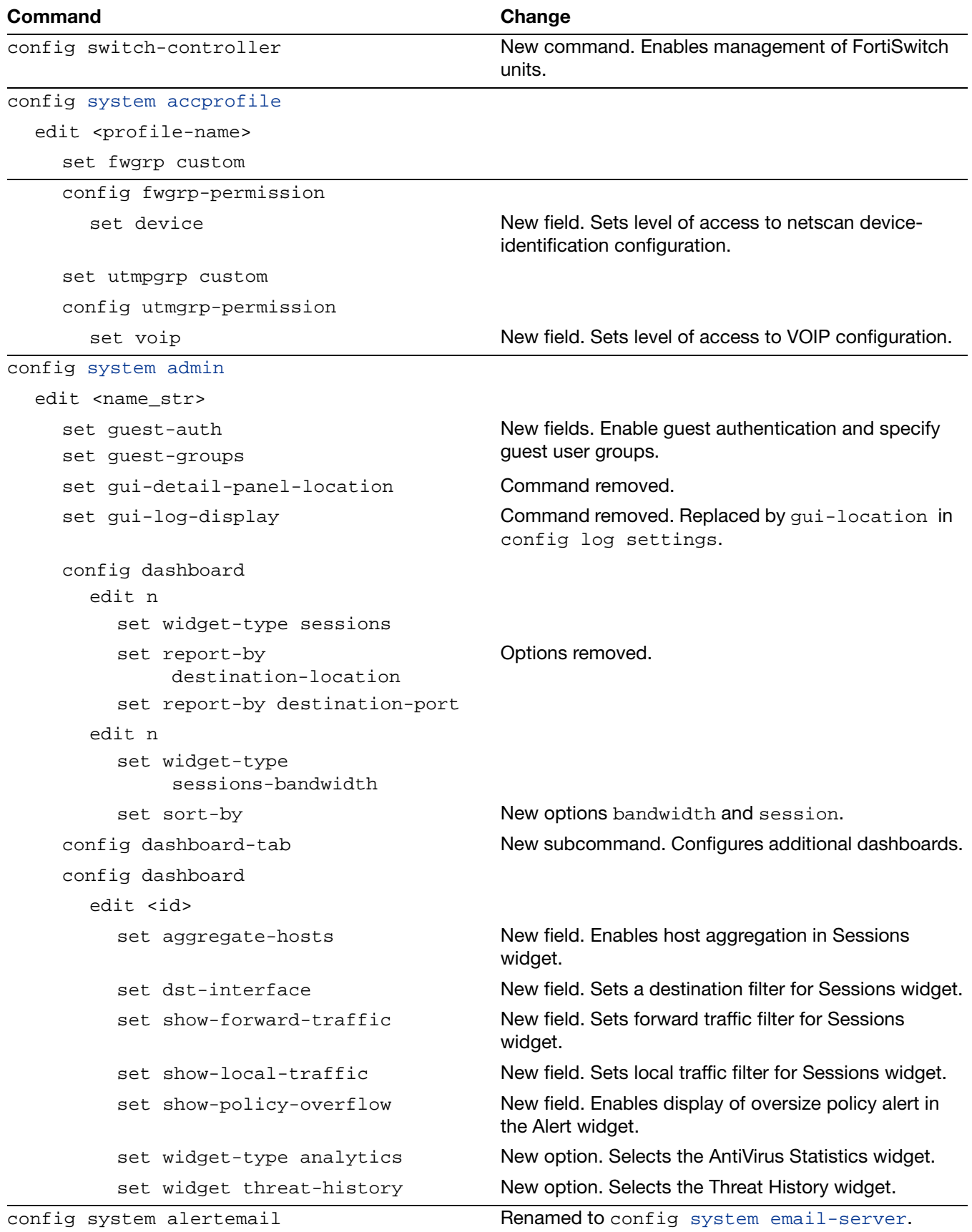

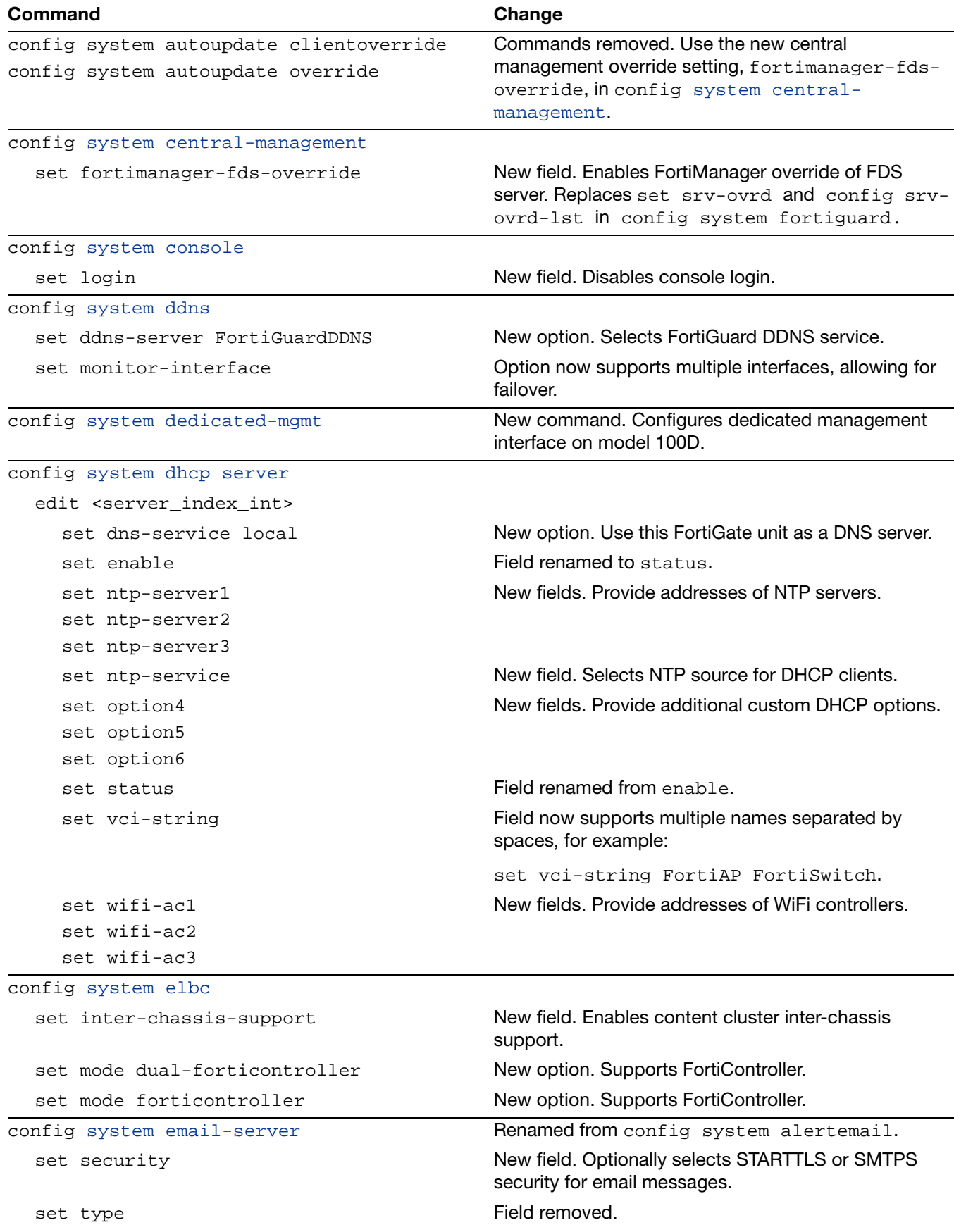

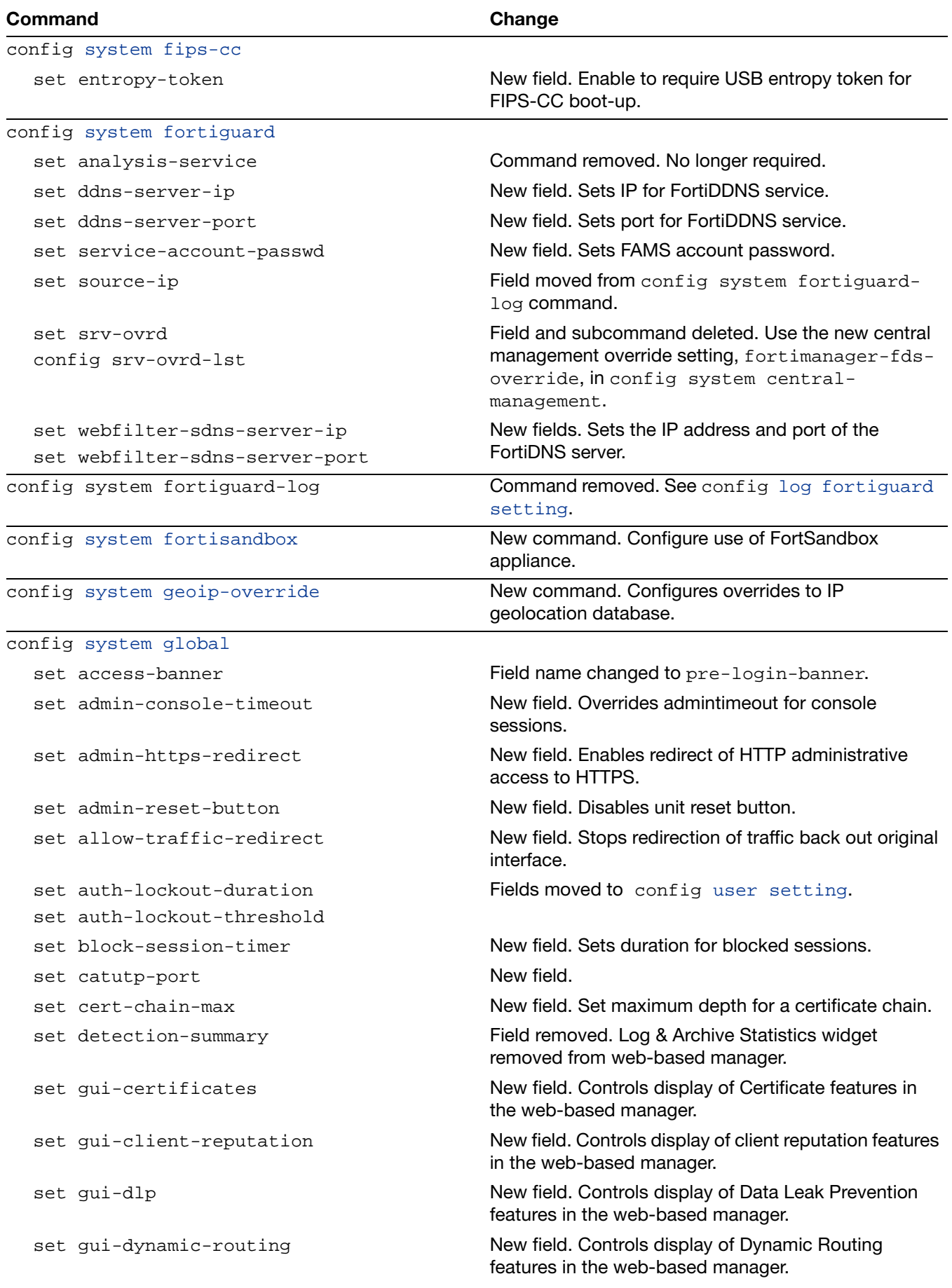
### config [system global](#page-523-0) (continued) set gui-explicit-proxy New field. Controls display of Explicit Proxy features in the web-based manager. set qui-implicit-id-based-policy Field removed. Use set qui-implicit-policy. set gui-multicast-policy New field. Controls display of multicast policies in the web-based manager. set qui-multiple-utm-profiles New field. Controls display of multiple UTM profiles in the web-based manager. set gui-nat46-64 New field. Controls display of NAT46 and NAT64 settings in the web-based manager. set gui-policy-based-ipsec New field. Controls display of policy-based IPsec VPN options in the web-based manager. set qui-replacement-message-groups New field. Controls display of Replacement Message Groups in the web-based manager. set gui-sslvpn-personal-bookmarks New field. Controls display of Personal Bookmarks feature in the SSLVPN portal. set gui-sslvpn-realms New field. Controls display of SSL VPN realms in the web-based manager. set gui-utm-monitors **New field. Controls display of UTM monitors in the** web-based manager. set gui-wanopt-cache New field. Controls display of WANopt features in the web-based manager. set gui-wireless-opensecurity New field. Controls display of open security option for SSID in the web-based manager. set login-timestamp **New field. Controls logging of login timestamps.** set max-dlpstat-memory New field. Controls amount of memory DLP stat daemon uses. set max-report-db-size New field. Sets the maximum size for the log report database. set max-sql-log-size Field removed. set miglogd-children New field. Sets the number of miglogd process to run. set optimize-ssl **New field. Enables optimization of SSL inspection by** using multiple processes. set per-user-bwl **New field. Enables webfilter per-user black/white list.** set policy-auth-concurrent <limit\_int> Field changed to numerical limit, or 0 for no limit. set post-login-banner **New field. Enables disclaimer message that appears** after login. set pre-login-banner Field name changed. Was access-banner. set revision-backup-on-logout Default changed to disable. set revision-image-auto-backup New field. Enables auto-backup of image on upgrade. set sslvpn-cipher-hardware-acceleration set sslvpn-kxp-hardware-acceleration New fields. Control hardware acceleration for SSLVPN. set sslvpn-pkce2-hardware-acceleration New field. Controls PKCE2 hardware acceleration for SSLVPN. set sslvpn-personal-bookmarks New field. Enables management of SSLVPN user bookmarks in the web-based manager. **Command** Command Change

```
config system global (continued)
  set ssl-worker-count New field. Sets number of processes to use for
                                          optimization of SSL inspection. 
  set switch-controller New field. Enables switch controller on models where
                                          switch management is supported.
  set switch-controller-reserved-network New field. Defines a subnet for managed switches. 
  set two-factor-email-expiry New field. Sets the timeout period for email-based 
                                          two-factor authentication. 
  set two-factor-sms-expiry New field. Sets the timeout period for SMS-based
                                          two-factor authentication. 
  set usb-wan-auth-type
  set usb-wan-extra-init 
  set usb-wan-passwd 
  set usb-wan-username 
                                          New fields. Set authentication parameters for 4G/LTE 
                                          modems. 
  set use-usb-wan New field. Enables use of USB wireless LTE modem.
  set virtual-server-hardware-acceleration
New fields. Control hardware acceleration.
  set virtual-server-count
  set wan New field. On models FWF-20C-ADSL and FGT-20C-
                                          ADSL enables one of the switch port interfaces to act 
                                          as a WAN port. 
  set wireless-controller New field. Disables wireless daemon.
  set wireless-mode wtp Option removed.
config system ha
  set gratuitous-arps New field. Disables gratuitous ARP packets from new
                                          master unit. 
  set group-id Value range now 0-255.
  set minimum-worker-threshold New field. Defines threshold to assign a lower rank to
                                          systems with few worker blades when electing an HA 
                                          master. 
  set update-all-session-timer New field. Enables updating all session timers after a
                                          failover. 
  config frup-settings New subcommand. Configures Fortinet Redundant
                                          UTM Protocol (FRUP). 
config system interface
  edit <interface_name>
    set allowaccess dynamic-profile-
         radius-server
                                          Field name changed to radius-acct. 
    set allowaccess radius-acct Field renamed, was dynamic-profile-radius-
                                          server. 
    set allowaccess capwap New option. Enables CAPWAP data on interface.
    set atm-protocol New field. Enables IPoA protocol on ADSL interfaces 
                                          that support it. 
    set dedicate-to New field. Dedicates mgmt interface to unit
Command Command Change
```
management, optionally limited to trusted source IPs.

### config [system interface](#page-555-0) (continued) set dedicate-to-switch New field. set device-access-list New field. Selects a device access list when device-identification is enabled. set device-identification New field. Enables discovery of OS and device information for source hosts. set device-netscan **New field. Enables inclusion of detected devices in** network vulnerability scans. set device-user-identification New field. Enables determination of user name for source hosts. set drop-fragment New field. Enables dropping and logging of fragmented packets. set dropped-overlapped-fragment New field. Enables dropping of overlapped packet fragments. set listen-forticlient-connection New field. Enables interface listening for connecting FortiClient endpoints. set log **Field removed.** set replacemsg-override-group New field. Selects replacement message override group for captive portal messages. set security-groups **New field. Selects groups that can get access through** captive portal on this interface. set security-mode **New field. Selects security mode for interface.** set snmp-index  $\blacksquare$  New field. Specifies interface index value for SNMP. set stpforward-mode **New field. Sets Spanning Tree Protocol forwarding** mode. set trust-ip-1 set trust-ip-2 set trust-ip-3 New fields. When dedicate-to is management, these fields specify trusted IP addresses for management access. set wifi-auto-connect New field. Makes client mode WiFi automatically connect to nearest saved WiFi network. set wifi-auto-save **New field. Makes client mode WiFi automatically save** passphrase when it connects to a WiFi network. config ip6 set dhcp6-relay-server set dhcp6-relay-ip New fields. Configure DHCP relay server for IPv6. set ip6-mode New field. Selects static or DHCP6 addressing. config wifi-networks New subcommand. Configures settings for WiFi in client mode. config [system ipip-tunnel](#page-583-0) New command. Configures RFC 1853 IP-to-IP tunnel. config [system ips-urlfilter-dns](#page-584-0) New command. Configures IPS URL filter DNS servers. config [system ipv6-neighbor-cache](#page-585-0) New command. Saves neighbor cache entries for the VDOM. **Command** Command Change

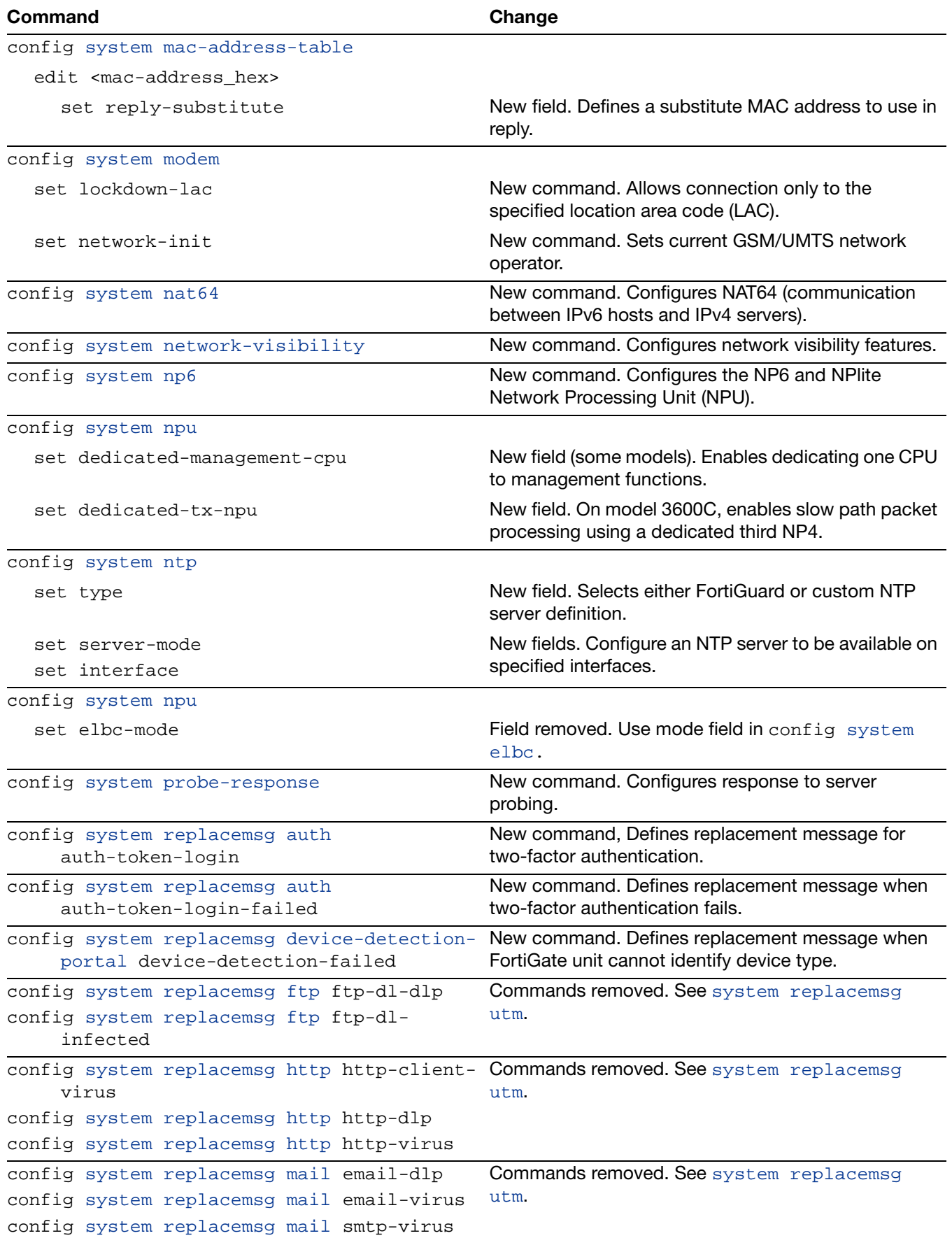

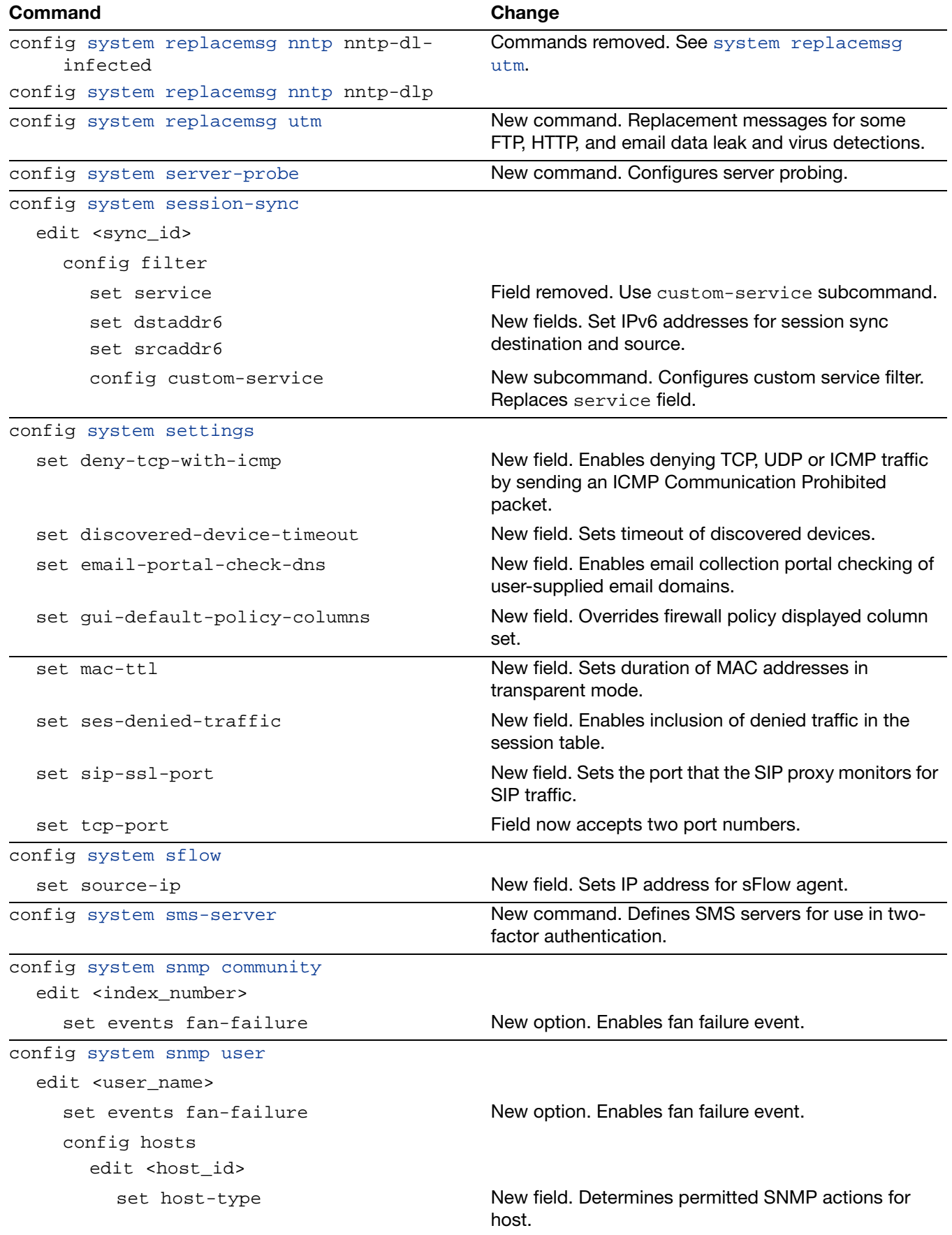

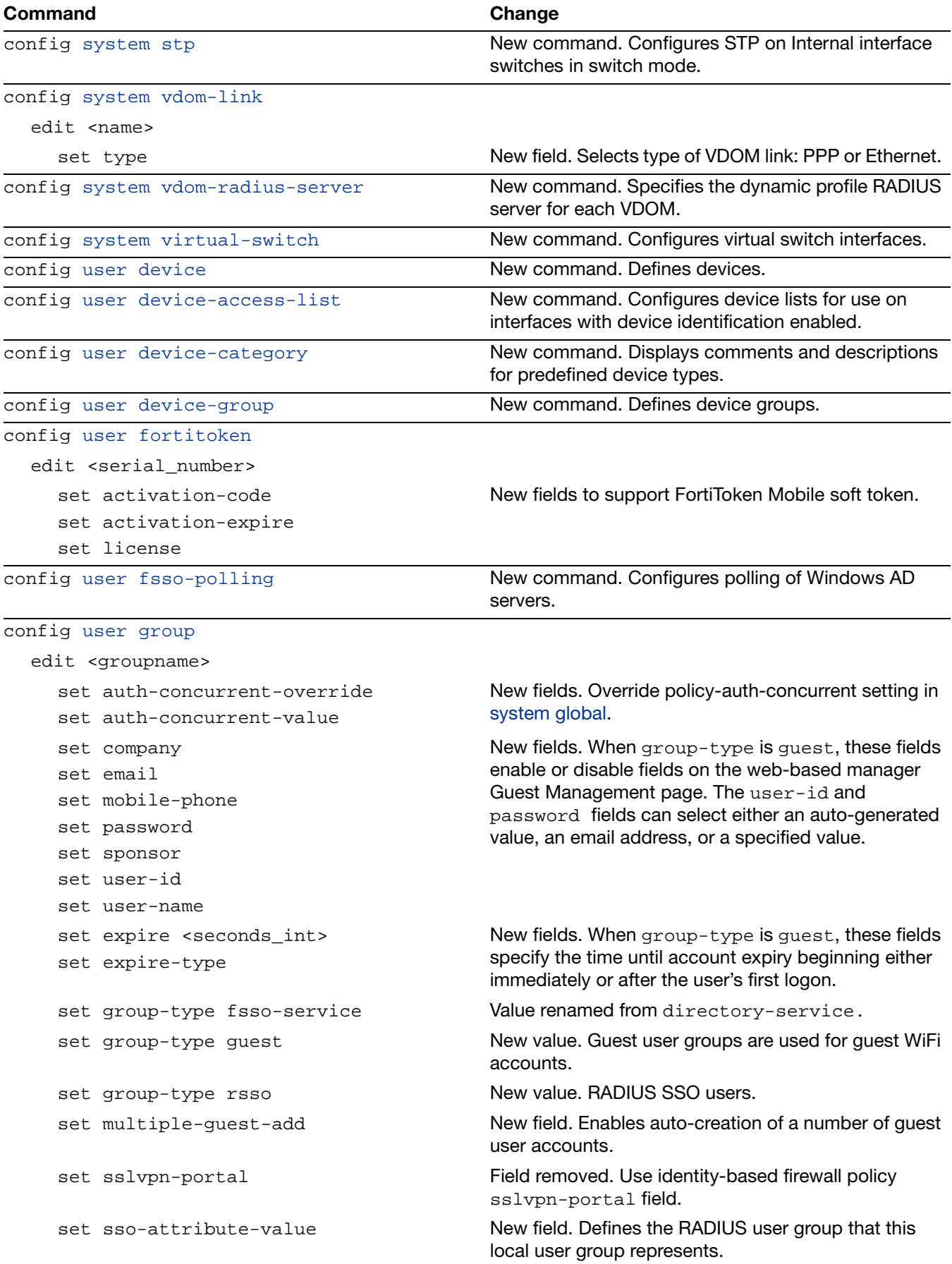

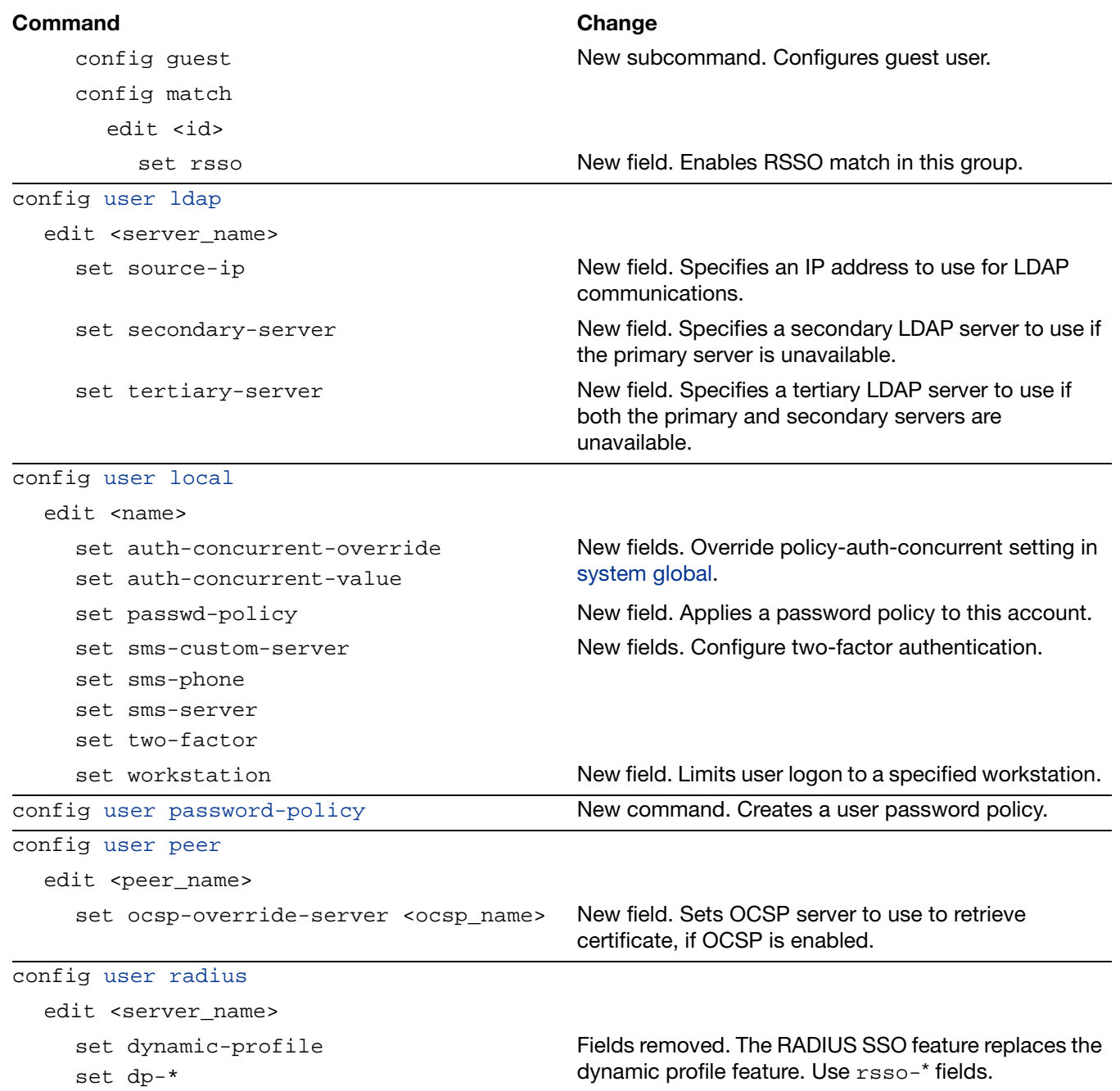

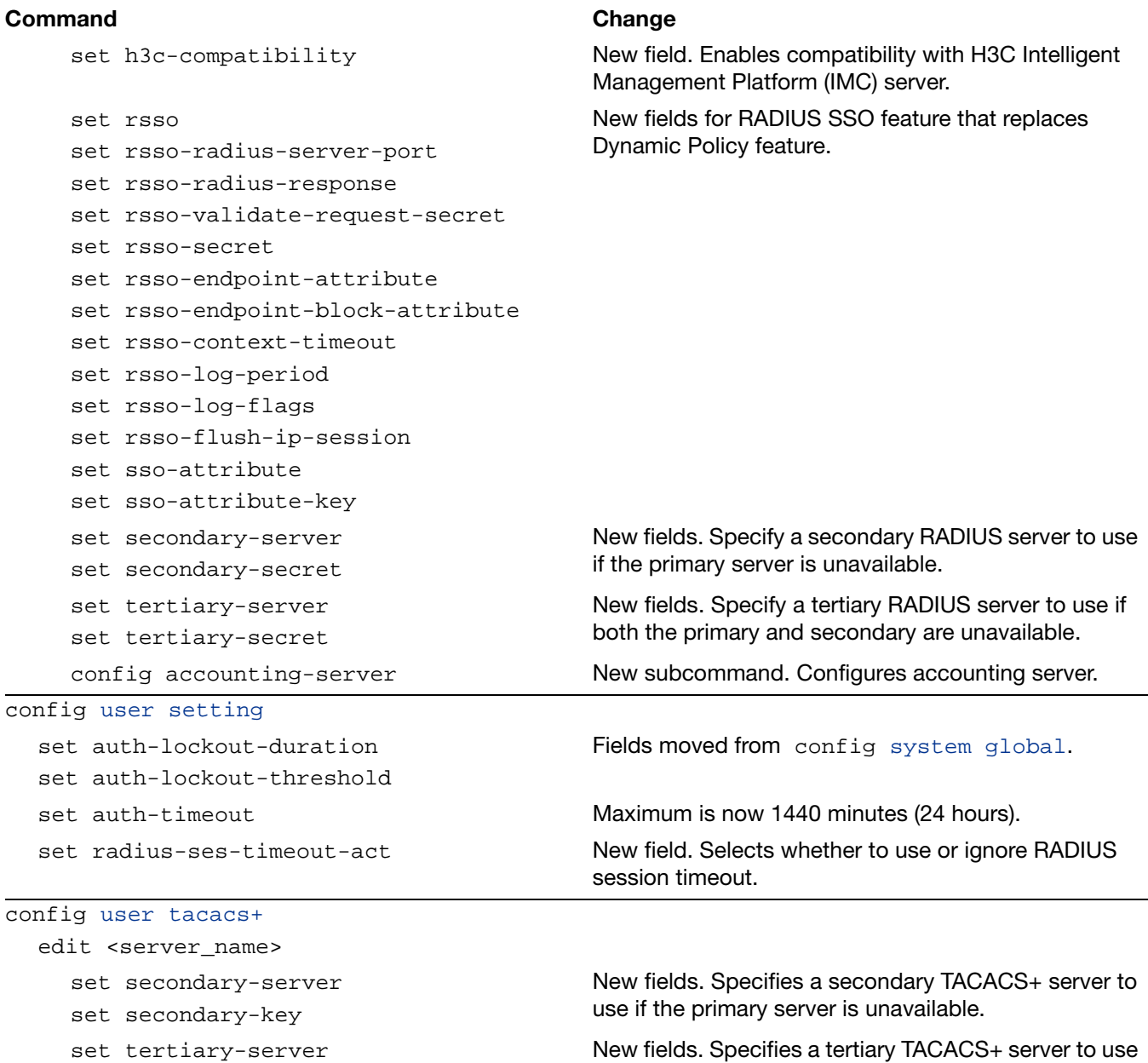

set tertiary-key

New fields. Specifies a tertiary TACACS+ server to use if both the primary and secondary servers are unavailable.

config [voip profile](#page-743-0) edit <profile name> set extended-utm-log New field. Enables detailed UTM log messages. config sip set open-record-route-pinhole set open-via-pinhole New SIP-related commands. set ssl-mode set ssl-algorithm set ssl-auth-client set ssl-auth-server set ssl-client-certificate set ssl-client-renegotiation set ssl-min-version set ssl-max-version set ssl-pfs set ssl-send-empty-frags set ssl-server-certificate New SSL-related commands for models equipped with CP6, CP7, or CP8 processor. config [vpn certificate ca](#page-756-0) edit <ca\_name> set source-ip **New field. Defines expected IP for requests.** config [vpn certificate crl](#page-757-0) edit <ca\_name> set source-ip **New field. Defines expected IP for requests.** config [vpn certificate local](#page-759-0) edit <ca\_name> set source-ip **New field. Defines expected IP for requests.** config [vpn certificate ocsp-server](#page-761-0) edit <ca\_name> The config vpn certificate ocsp command was re-organized to support multiple servers. set source-ip **New field. Defines expected IP for requests.** config [vpn certificate setting](#page-763-0) New command. Enables obtaining certificates by OSCP and setting default server. config [vpn ipsec manualkey](#page-766-0) edit <tunnel\_name> set encryption aria128 set encryption aria192 set encryption aria256 set encryption seed New options. ARIA is a Korean 128-bit block algorithm with a 128, 192, or 256-bit key. SEED is a Korean 128 bit block algorithm with a 128-bit key. set npu-offload **New field. Enables offload of VPN session to NPU.** config [vpn ipsec manualkey-interface](#page-769-0) edit <tunnel\_name> set enc-alg aria128 set enc-alg aria192 set enc-alg aria256 New options. ARIA is a Korean 128-bit block algorithm with a 128, 192, or 256-bit key. SEED is a Korean 128 bit block algorithm with a 128-bit key. **Command** Command Change

set enc-alg seed

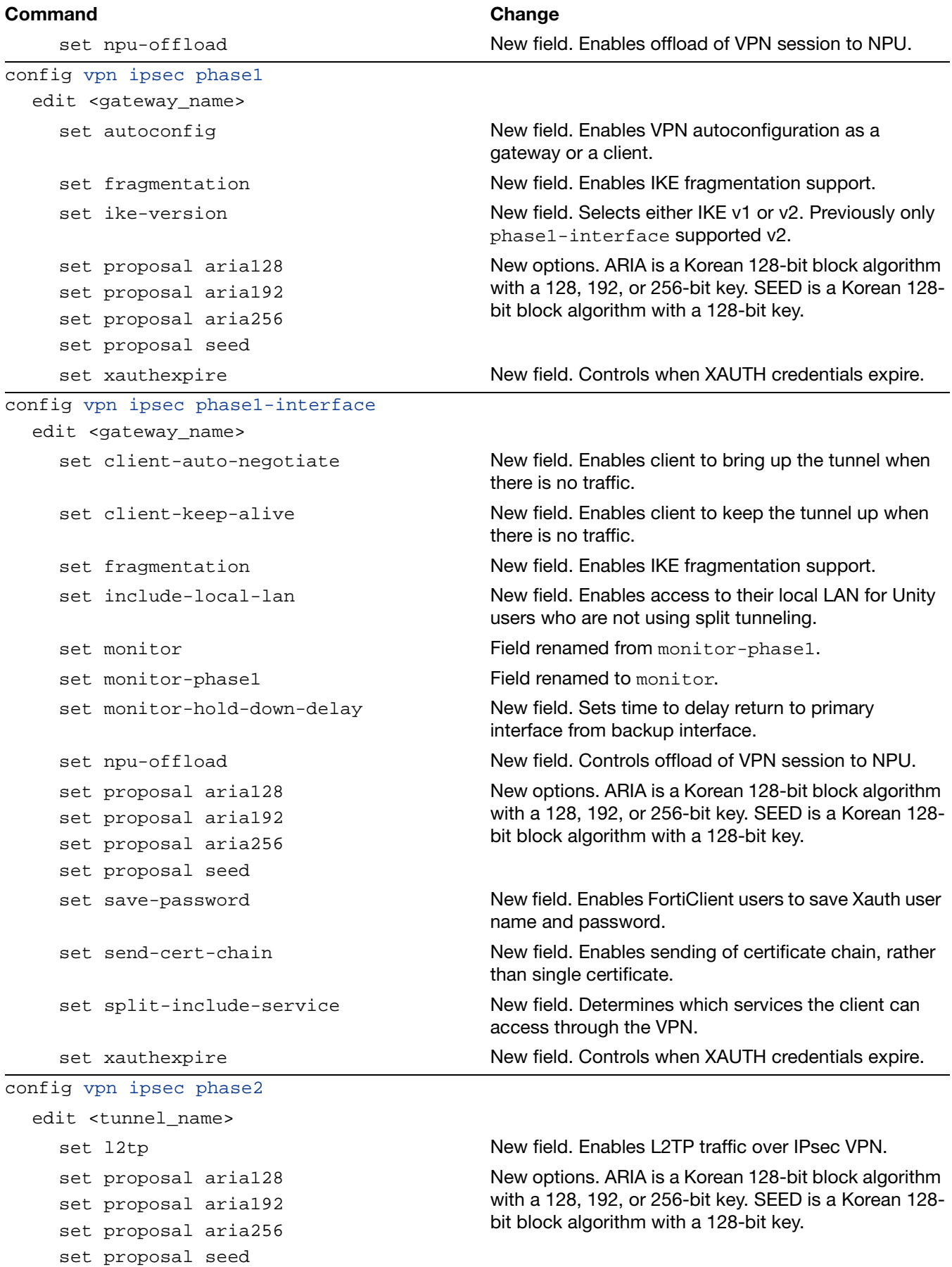

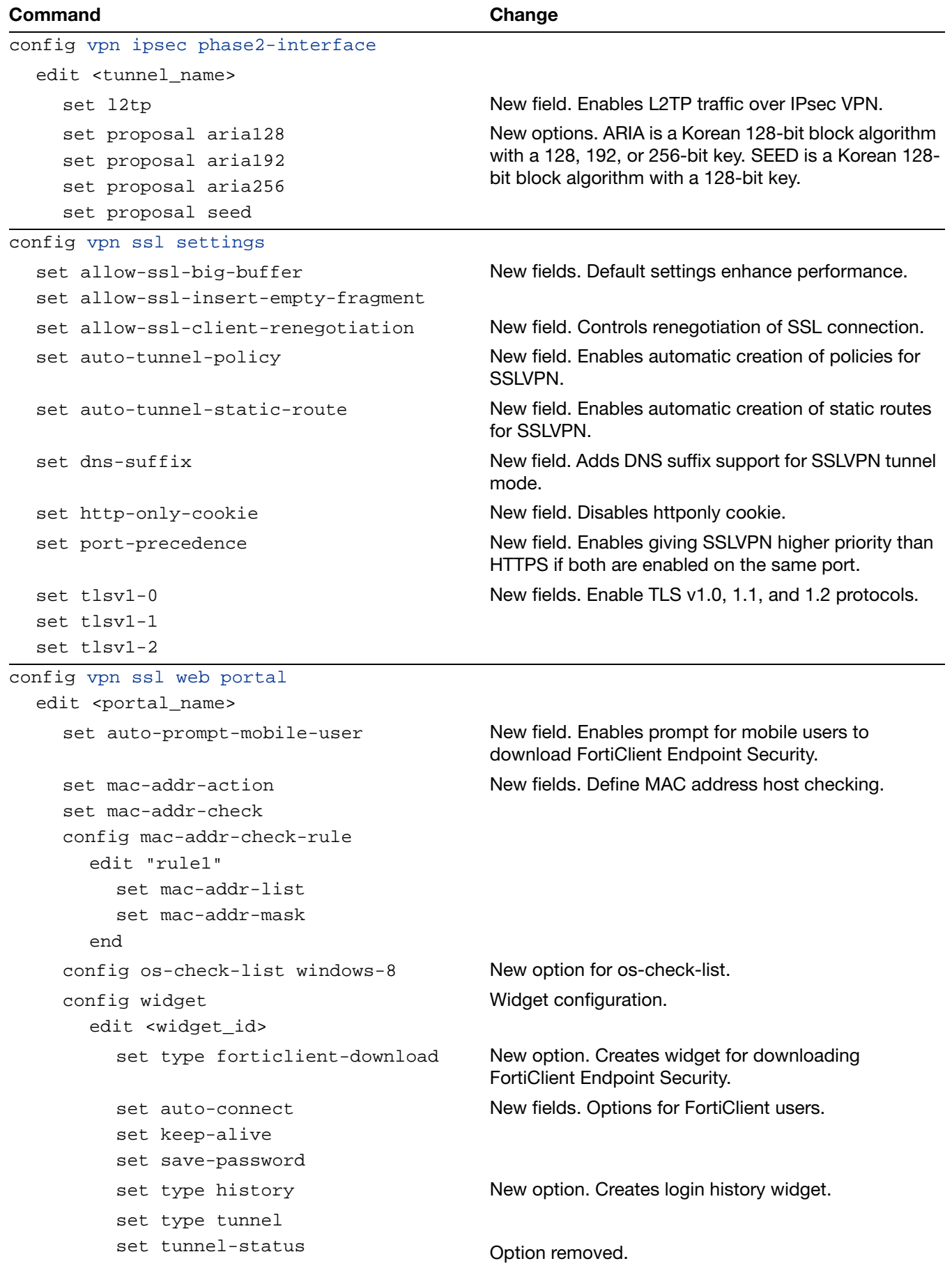

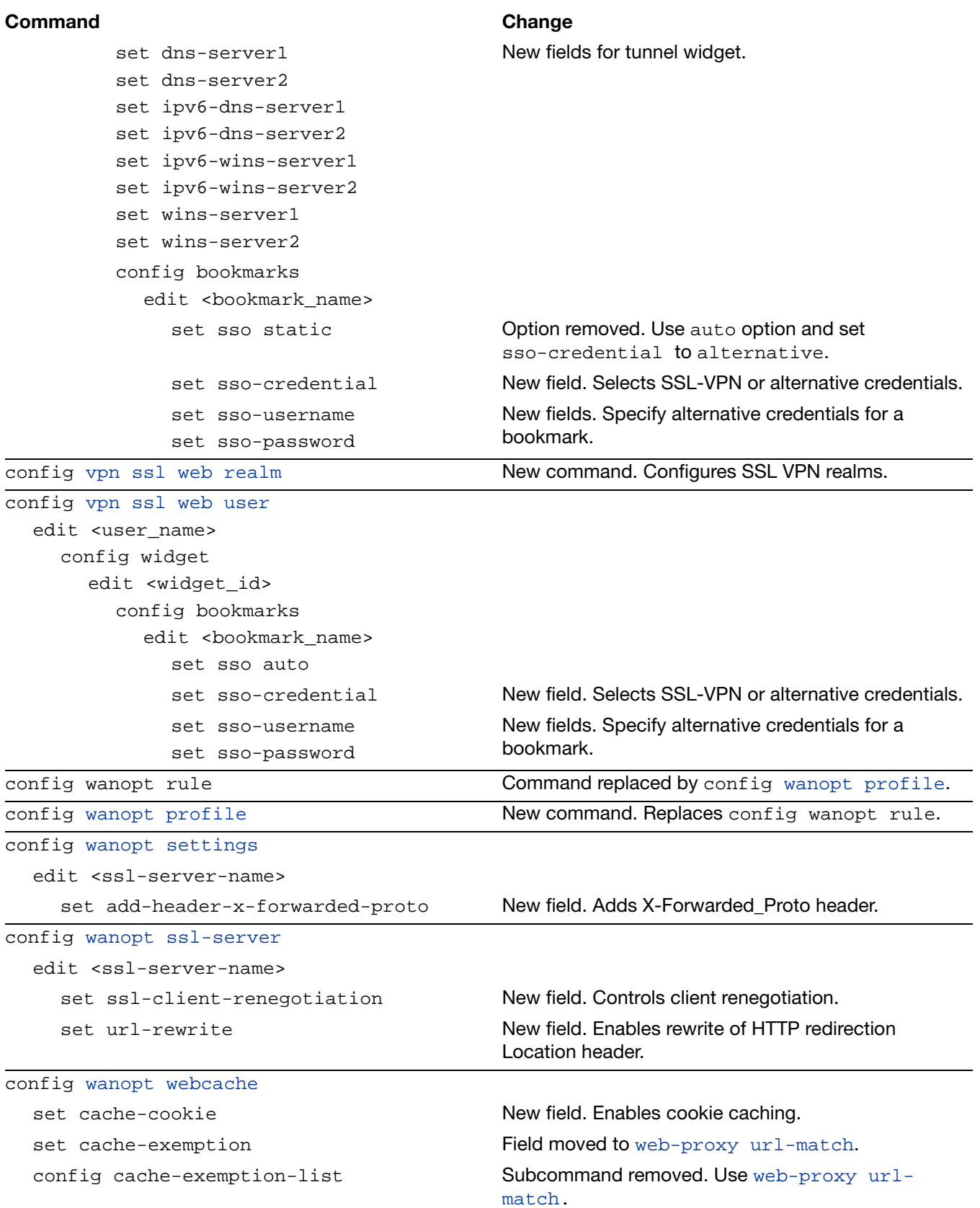

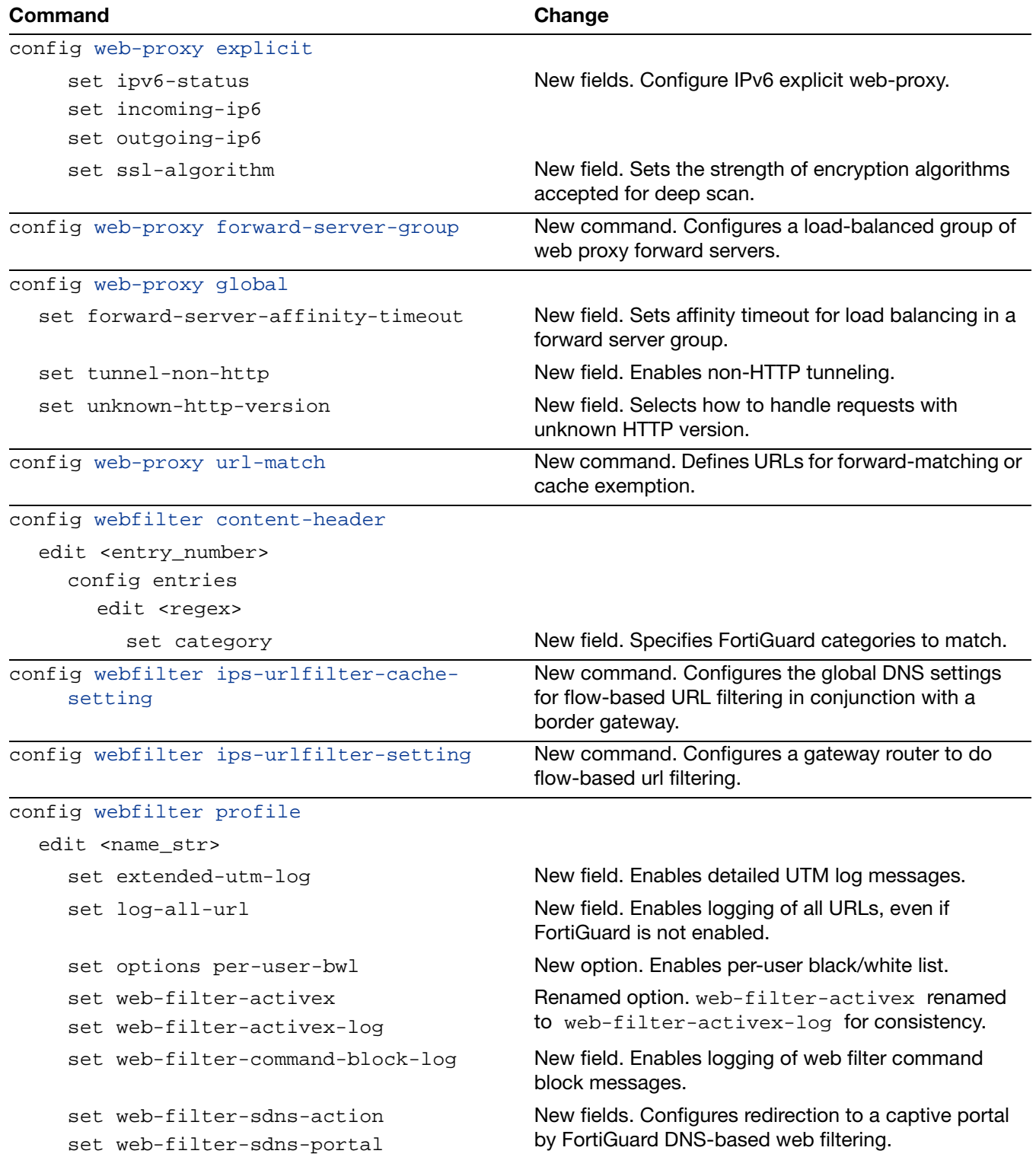

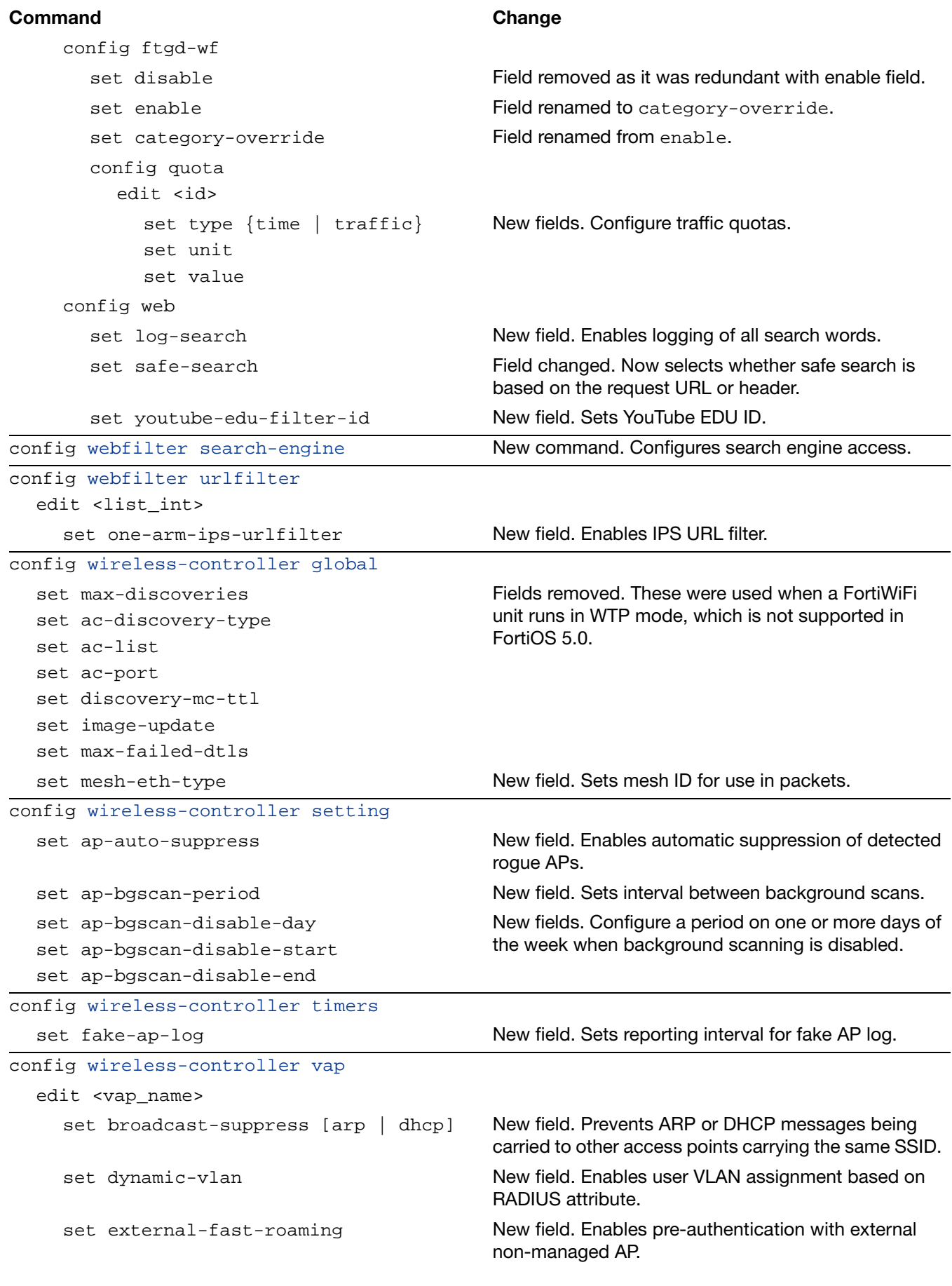

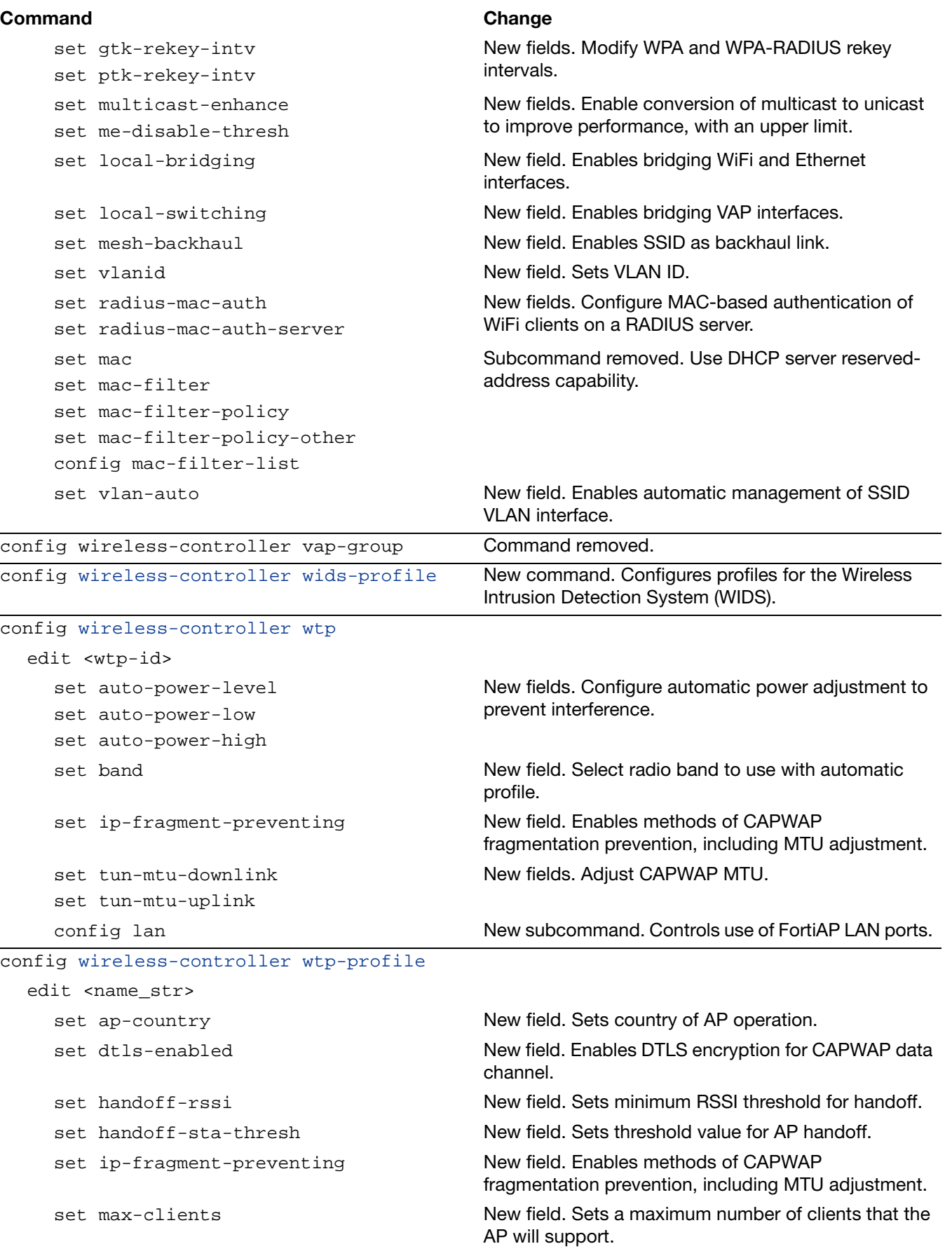

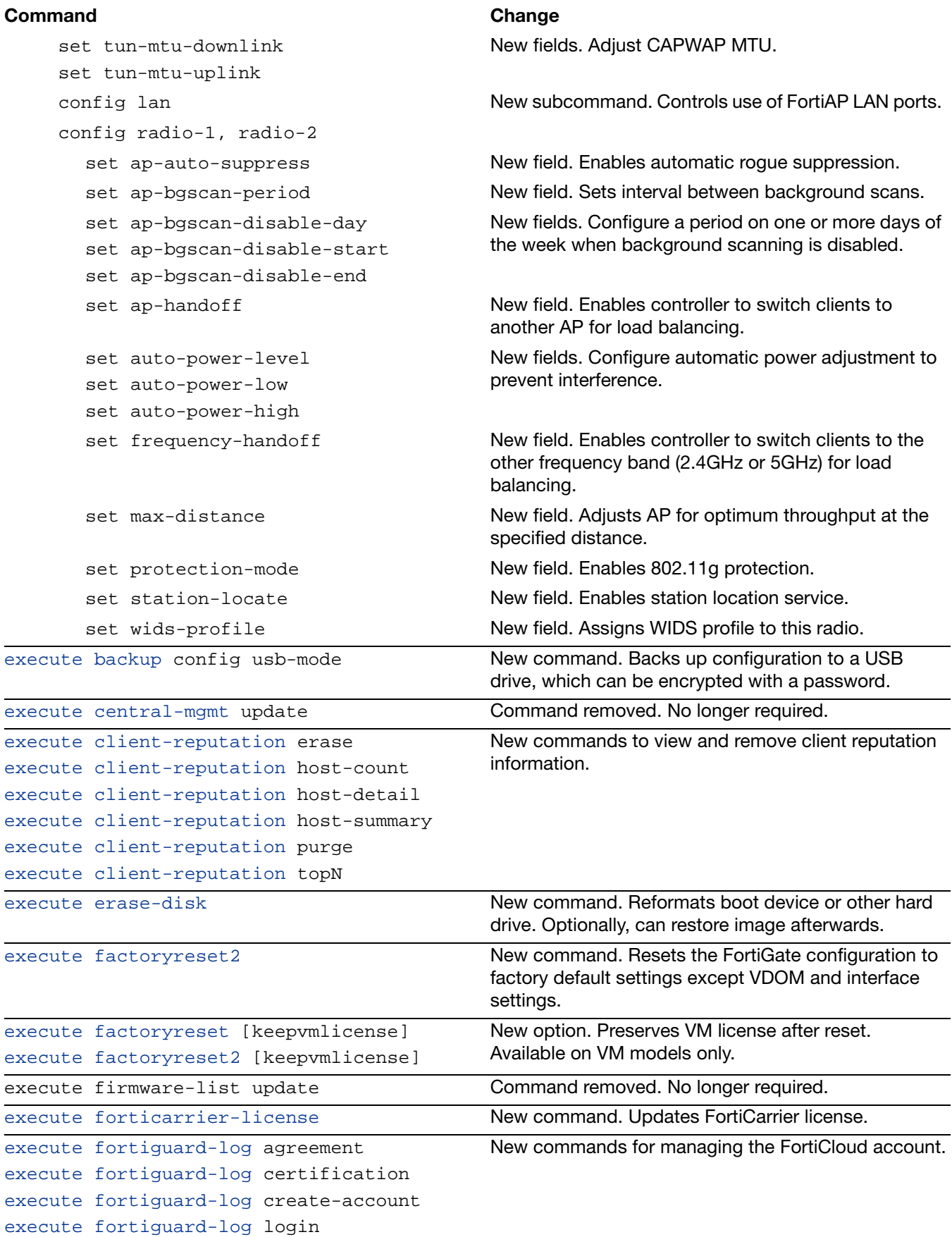

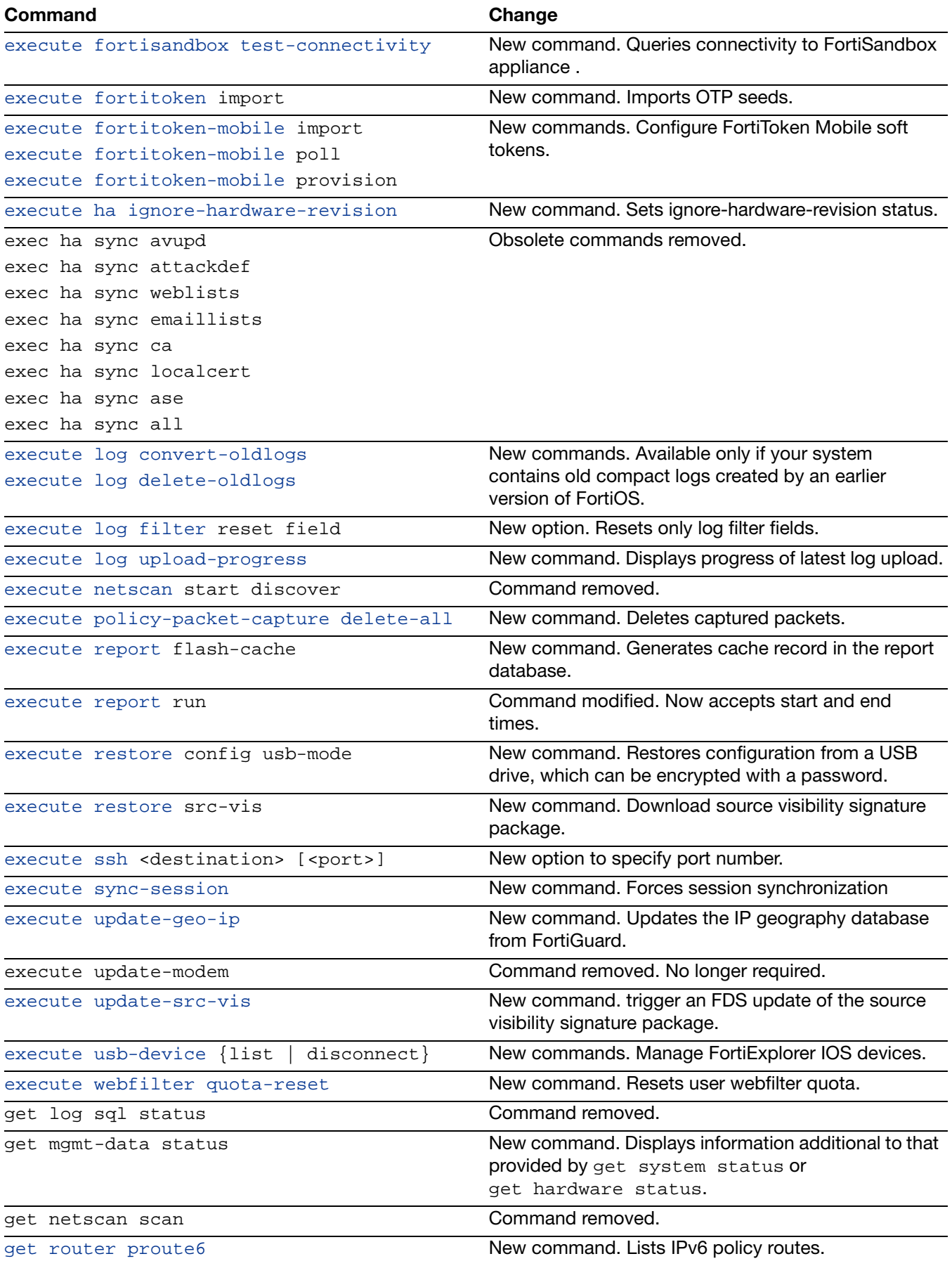

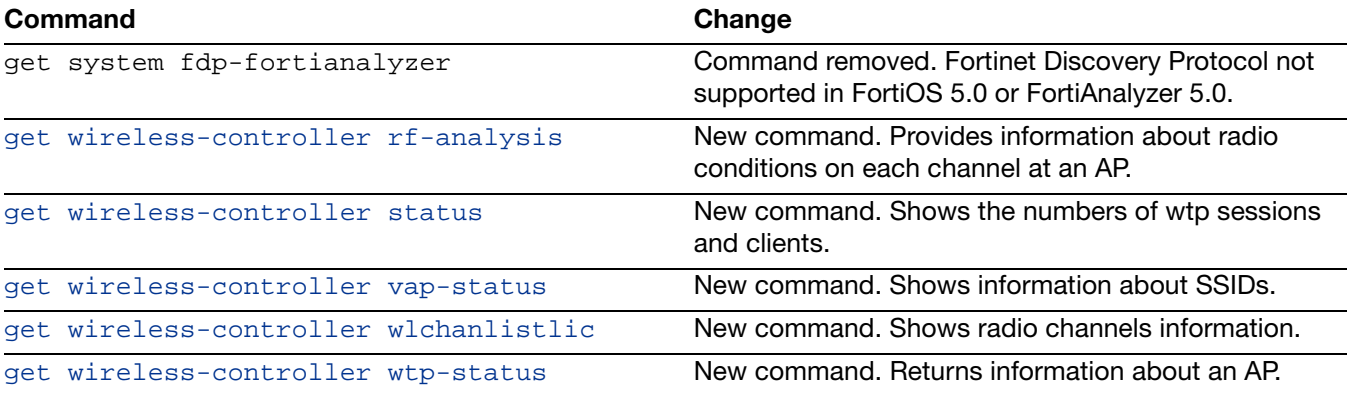

# alertemail

Use the config alertemail command to configure the FortiGate unit to monitor logs for log messages with certain severity levels. If the message appears in the logs, the FortiGate unit sends an email to predefined recipients of the log message encountered. Alert emails provide immediate notification of issues occurring on the FortiGate unit, such as system failures or network attacks.

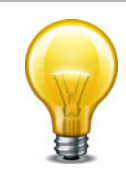

You must configure the server setting under config system email-server before the commands under config alertemail become accessible.

This chapter describes the following command: [setting](#page-55-0)

# <span id="page-55-0"></span>**setting**

Use this command to configure the FortiGate unit to send an alert email to up to three recipients. This command can also be configured to send an alert email a certain number of days before the FDS license expires and/or when the disk usage exceeds a certain threshold amount. You need to configure an SMTP server before configuring alert email settings. See ["system email-server" on page 514](#page-513-0) for more information.

```
config alertemail setting
  set username <user-name str>
  mailto1 <email-address_str>
  set mailto2 <email-address str>
  set mailto3 <email-address_str>
  set filter-mode {category | threshold}
  set email-interval <minutes int>
  set emergency-interval <minutes int>
  alert-interval <minutes_int>
  set critical-interval <minutes int>
  error-interval <minutes_int>
  warning-interval <minutes_int>
  set notification-interval <minutes int>
  set information-interval <minutes int>
  set debug-interval <minutes_int>
  set severity {alert | critical | debug | emergency | error 
       | information | notification | warning}
  set IPS-logs {disable | enable}
  set firewall-authentication-failure-logs {disable | enable}
  set HA-logs {enable | disable}
  set IPsec-error-logs {disable | enable}
  set FDS-update-logs {disable | enable}
  set PPP-errors-logs {disable | enable}
  set sslvpn-authentication-errors-logs {disable | enable}
  set antivirus-logs {disable | enable}
  set webfilter-logs {disable | enable}
  set configuration-changes-logs {disable | enable}
  set violation-traffic-logs {disable | enable}
  set admin-login-logs {disable | enable}
  set local-disk-usage-warning {disable | enable}
  set FDS-license-expiring-warning {disable | enable}
  set FDS-license-expiring-days <days int>
  local-disk-usage <percentage>
  set fortiguard-log-quota-warning {disable | enable}
end
```
<span id="page-56-9"></span><span id="page-56-8"></span><span id="page-56-7"></span><span id="page-56-6"></span><span id="page-56-5"></span><span id="page-56-4"></span><span id="page-56-3"></span><span id="page-56-2"></span><span id="page-56-1"></span><span id="page-56-0"></span>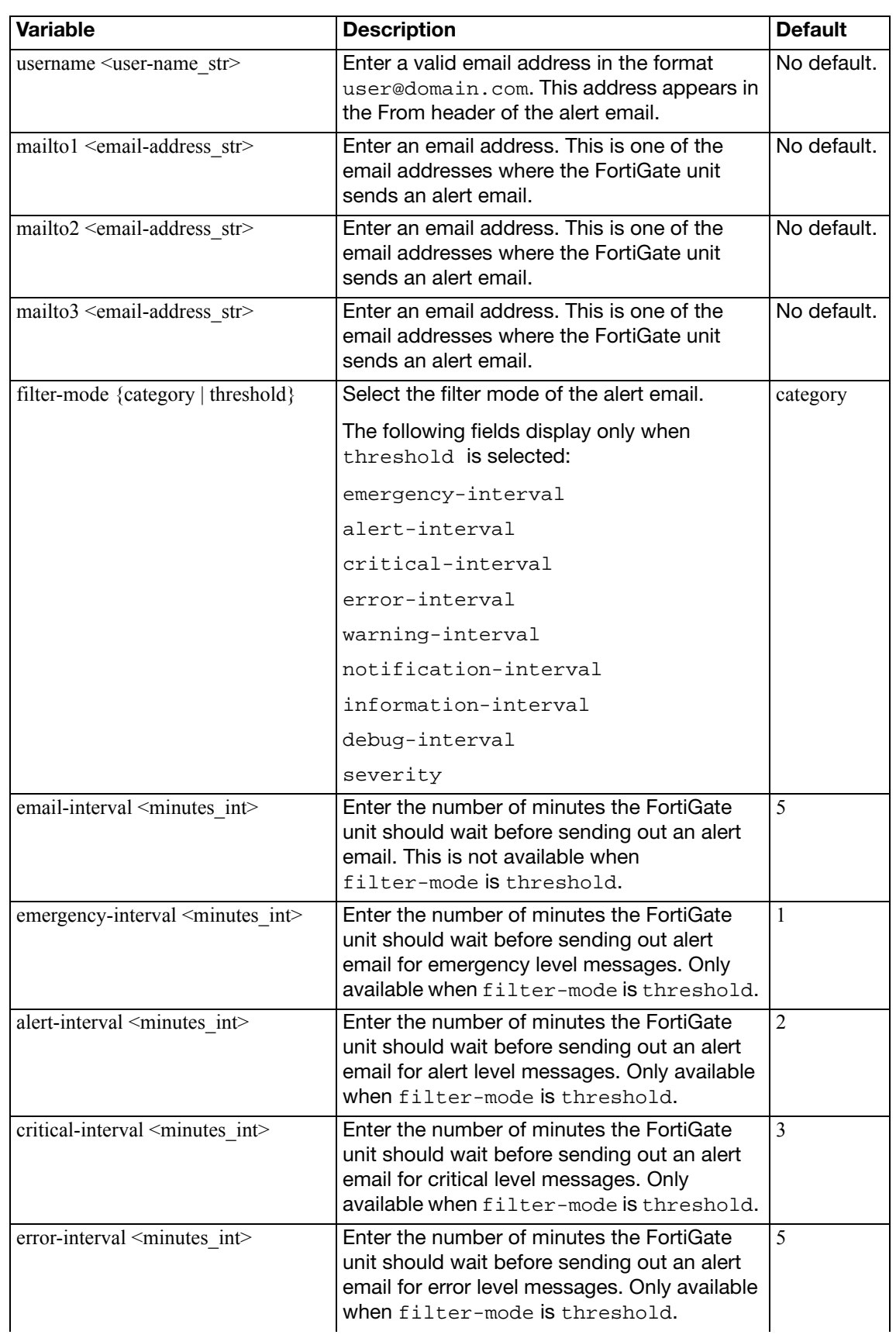

<span id="page-57-13"></span><span id="page-57-12"></span><span id="page-57-11"></span><span id="page-57-10"></span><span id="page-57-9"></span><span id="page-57-8"></span><span id="page-57-7"></span><span id="page-57-6"></span><span id="page-57-5"></span><span id="page-57-4"></span><span id="page-57-3"></span><span id="page-57-2"></span><span id="page-57-1"></span><span id="page-57-0"></span>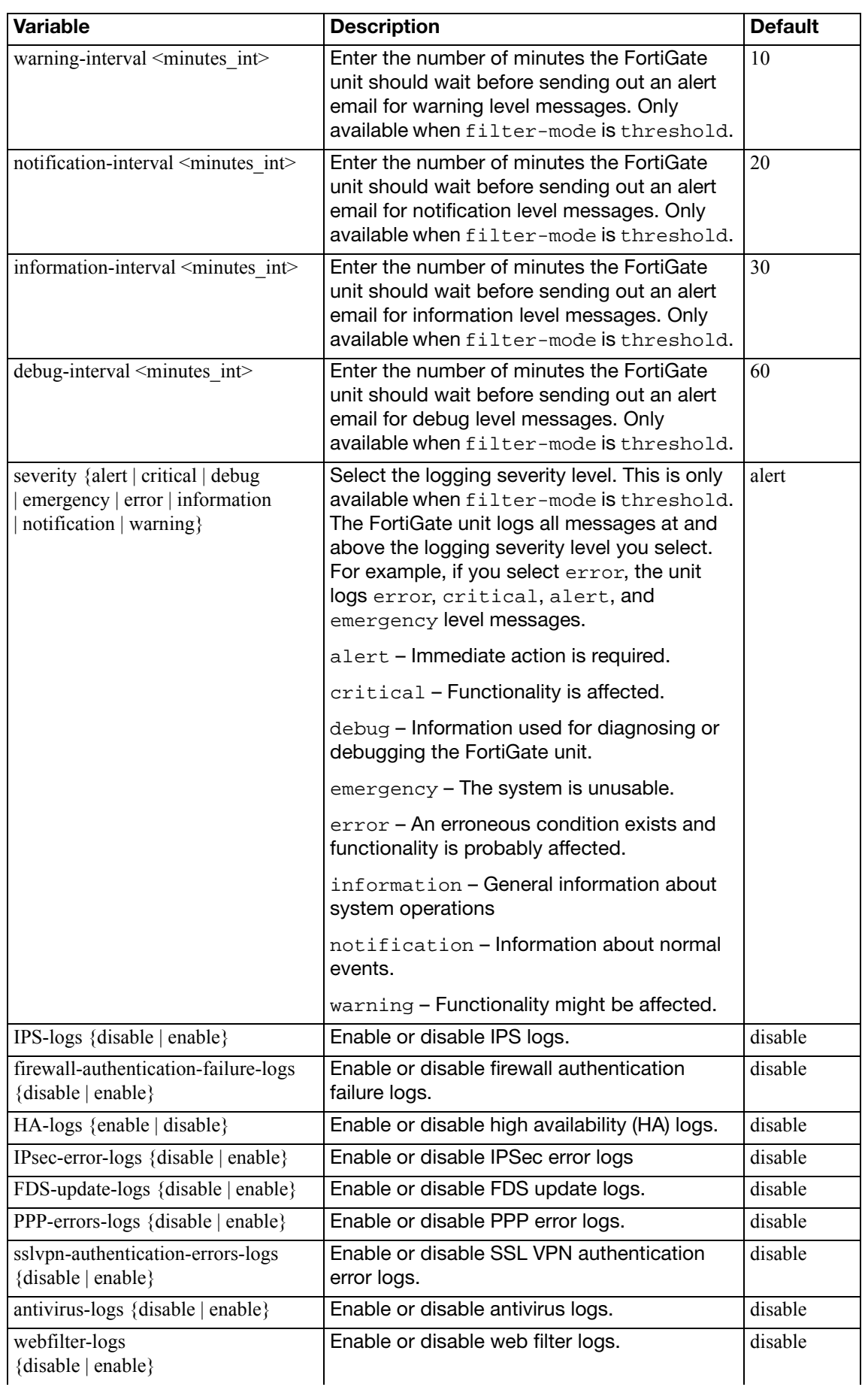

<span id="page-58-7"></span><span id="page-58-6"></span><span id="page-58-5"></span><span id="page-58-4"></span><span id="page-58-3"></span><span id="page-58-2"></span><span id="page-58-1"></span><span id="page-58-0"></span>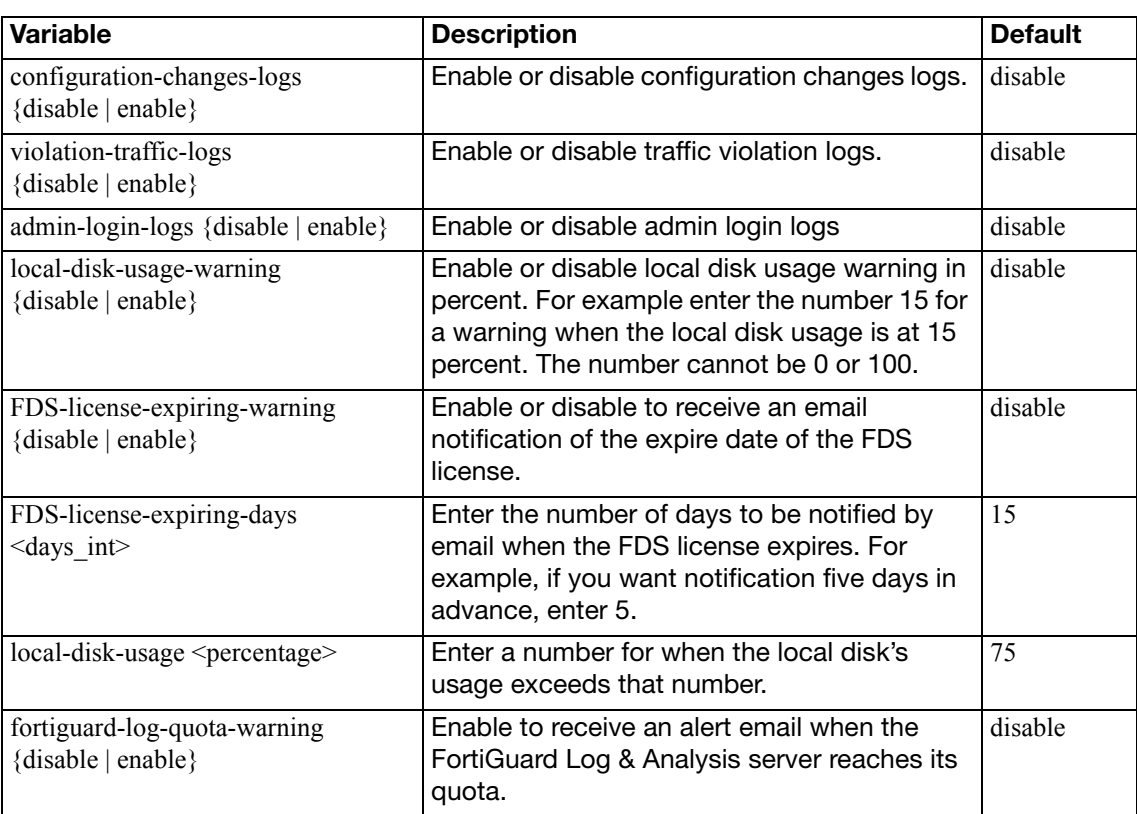

# antivirus

Use antivirus commands to configure antivirus scanning for services, quarantine options, and to enable or disable grayware and heuristic scanning.

This chapter describes the following commands:

[heuristic](#page-60-0)

[mms-checksum](#page-61-0)

[notification](#page-62-0)

[profile](#page-63-0)

[quarantine](#page-66-0)

[service](#page-69-0)

[settings](#page-70-0)

# <span id="page-60-0"></span>**heuristic**

Use this command to configure heuristic scanning for viruses in binary files.

```
config antivirus heuristic
  set mode {pass | block | disable}
end
```
<span id="page-60-1"></span>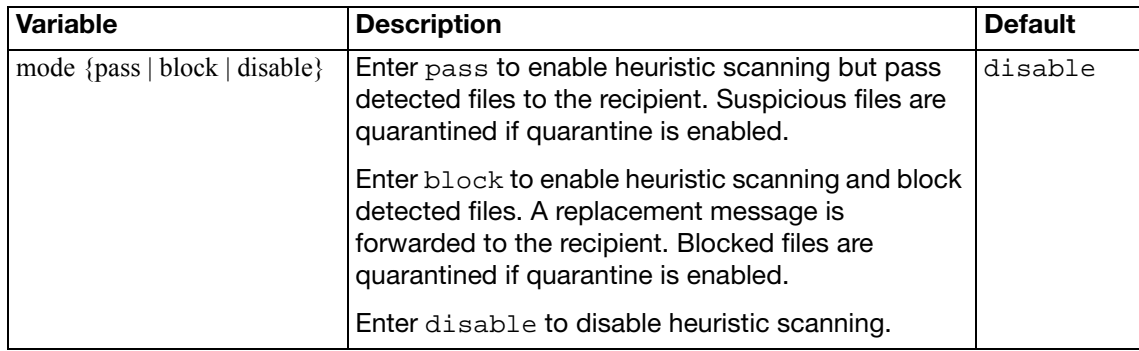

# <span id="page-61-0"></span>**mms-checksum**

Use this command in FortiOS Carrier to create a list of attachment checksum values. Messages containing these attachments can be blocked by the MMS profile.

#### **Syntax**

```
config antivirus mms-checksum
  edit <entry_id>
     comment <comment_str>
    config entries
       edit <entry_name>
          checksum <checksum_value>
         set status {enable | disable}
       end
```
end

<span id="page-61-4"></span><span id="page-61-3"></span><span id="page-61-2"></span><span id="page-61-1"></span>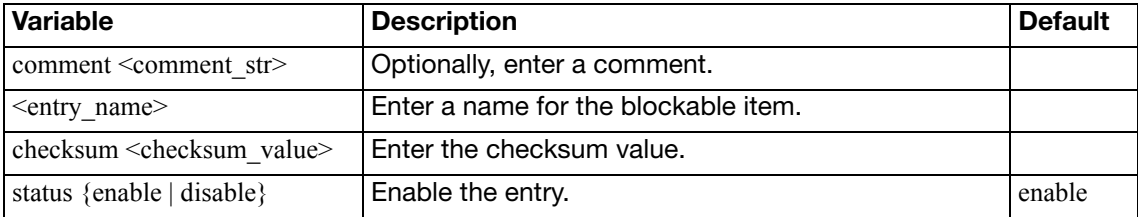

# <span id="page-62-0"></span>**notification**

Use this command for FortiOS Carrier to configure the viruses that trigger notification messages.

A notification list must be added to the MMS profile to generate notification messages.

#### **Syntax**

```
config antivirus notification
  edit <list_id_int>
     name <name_str>
     comment <comment_str>
    config entries
       edit <virus_str>
         set prefix {enable | disable}
         set status {enable | disable}
    end
```
end

<span id="page-62-6"></span><span id="page-62-5"></span><span id="page-62-4"></span><span id="page-62-3"></span><span id="page-62-2"></span><span id="page-62-1"></span>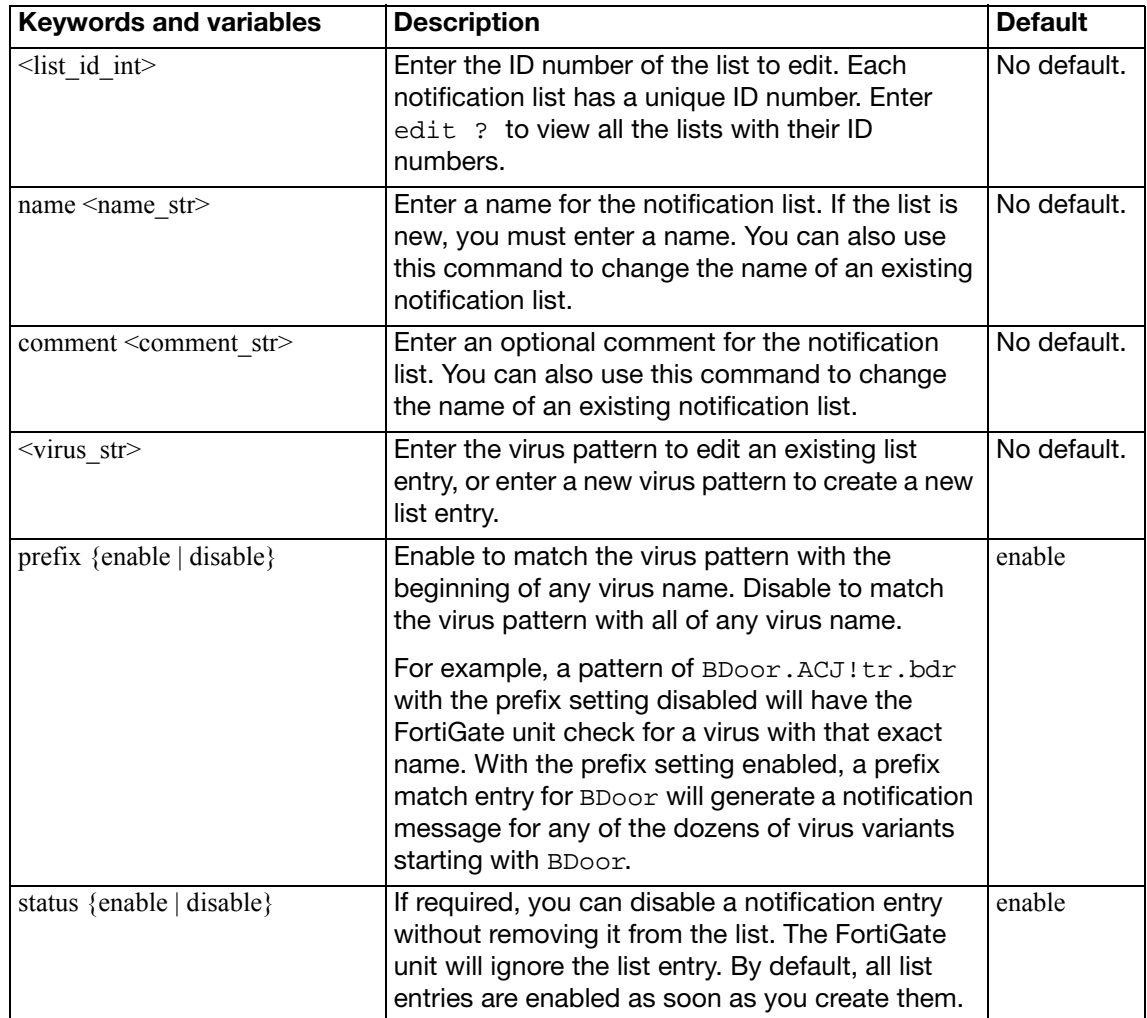

# <span id="page-63-0"></span>**profile**

Use this command to configure UTM antivirus profiles for firewall policies. Antivirus profiles configure how virus scanning is applied to sessions accepted by a firewall policy that includes the antivirus profile.

```
config antivirus profile
  edit <name_str>
     analytics-bl-filetype {1 | 2 | <filepattern_list_int>}
     analytics-wl-filetype {1 | 2 | <filepattern_list_int>}
    set analytics-max-upload <mbytes>
    set av-virus-log {enable | disable}
    set av-block-log {enable | disable}
    set block-botnet-connections {enable | disable}
     comment <comment_str>
    set extended-utm-log {eanble | disable}
    set ftgd-analytics {disable | suspicious | everything}
    set inspection-mode {flow-based | proxy}
    config {http | https | ftp | ftps | imap | imaps | mapi | pop3 | 
         pop3s | smb | smtp | smtps | nntp | im}
       set archive-block [corrupted encrypted mailbomb multipart 
           nested unhandled]
       set archive-log [corrupted encrypted mailbomb multipart 
           nested unhandled]
       options {avmonitor | avquery | quarantine | scan}
    config nac-quar
       set infected {none | quar-interface | quar-scr-ip}
       set expiry <duration_str>
       set log {disable | enable}
    end
  end
```
<span id="page-63-3"></span><span id="page-63-2"></span><span id="page-63-1"></span>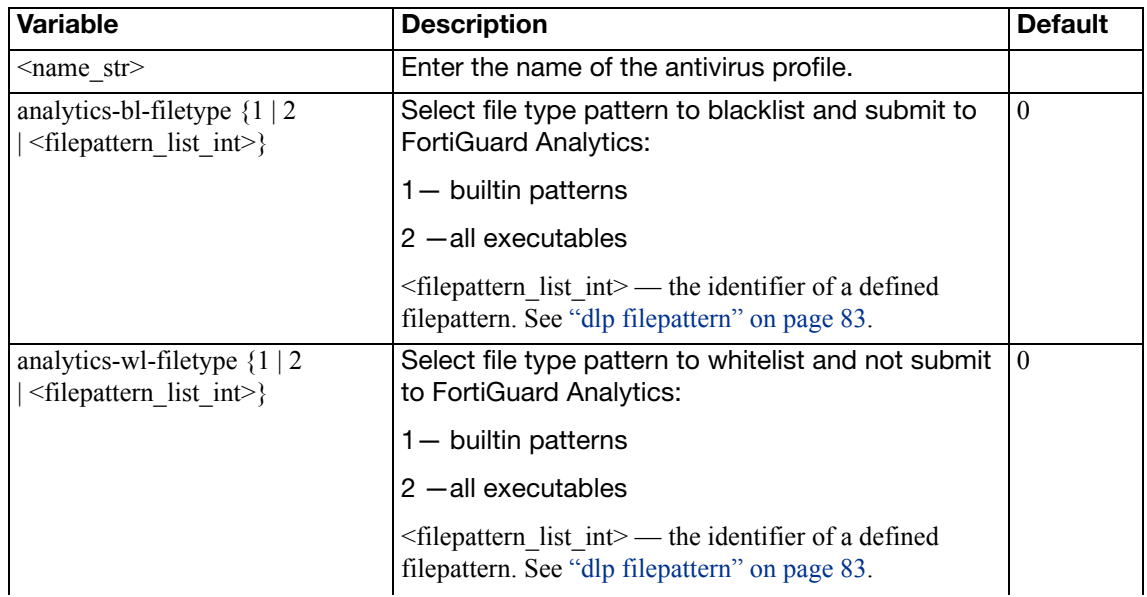

<span id="page-64-8"></span><span id="page-64-6"></span><span id="page-64-5"></span><span id="page-64-4"></span><span id="page-64-3"></span>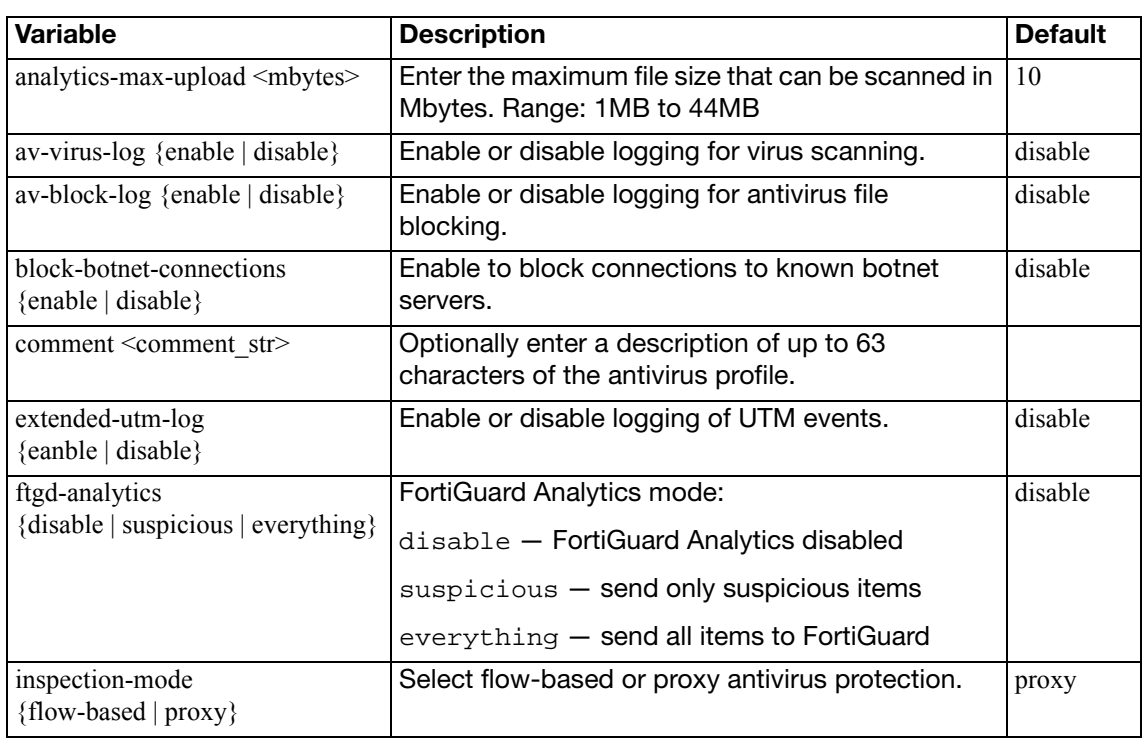

# <span id="page-64-9"></span><span id="page-64-7"></span><span id="page-64-2"></span><span id="page-64-1"></span>**config {http | https | ftp | ftps | imap | imaps | mapi | pop3 | pop3s | smb | smtp | smtps | nntp | im}**

Configure virus scanning options for the selected protocol.

<span id="page-64-11"></span><span id="page-64-10"></span><span id="page-64-0"></span>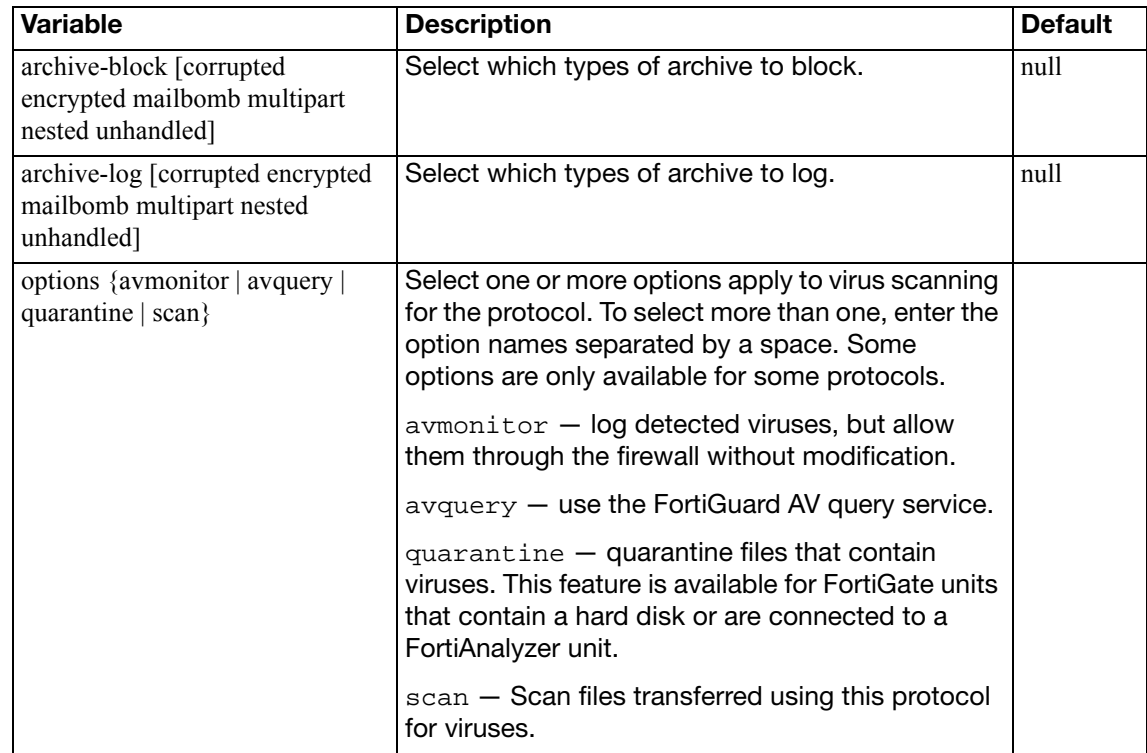

## <span id="page-65-1"></span>**config nac-quar**

Configure NAC quarantine virus scanning options.

<span id="page-65-3"></span><span id="page-65-2"></span><span id="page-65-0"></span>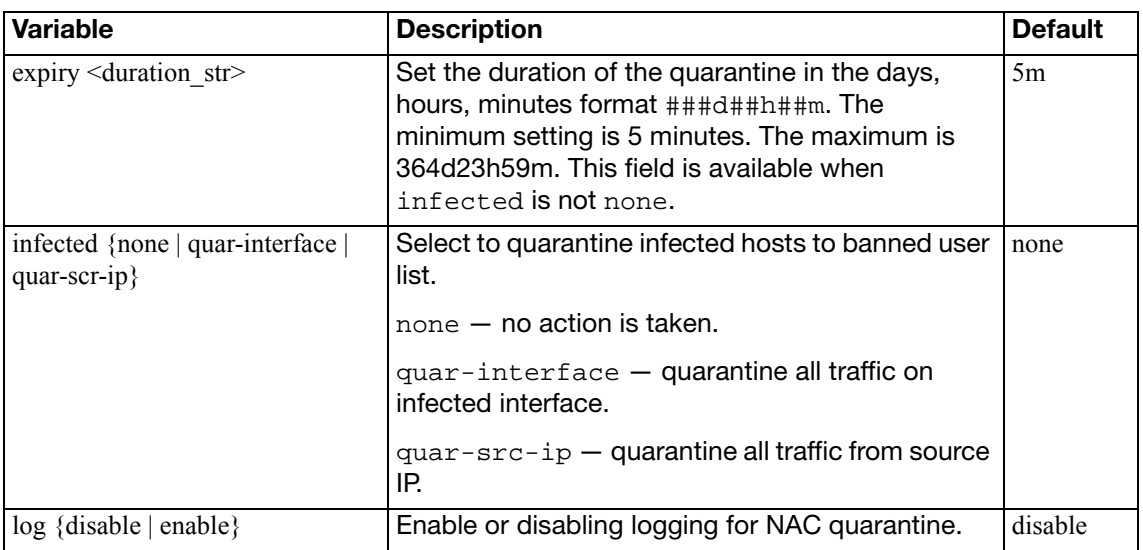

# <span id="page-66-0"></span>**quarantine**

Use this command to set file quarantine options. FortiGate units with a hard disk or a connection to a FortiAnalyzer unit can quarantine files. FortiGate features such as virus scanning can quarantine files.

#### **Syntax**

config antivirus quarantine

set [agelimit <hours\\_int>](#page-66-1)

- set [destination {disk | FortiAnalyzer | NULL}](#page-66-2)
- set [drop-blocked {ftp ftps http imap mm1 mm3 mm4 mm7 nntp pop3](#page-67-0)  [smtp}](#page-67-0)
- set [drop-heuristic {ftp ftps http im imap mm1 mm3 mm4 mm7 nntp pop3](#page-67-1)  [smtp}](#page-67-1)
- set [drop-infected {ftp ftps http im imap mapi mm1 mm3 mm4 mm7 nntp](#page-67-2)  [pop3 smtp}](#page-67-2)
- set [drop-intercepted {ftp http imap mm1 mm3 mm4 mm7 pop3 smtp}](#page-67-3)
- set [lowspace {drop-new | ovrw-old}](#page-67-4)
- set [maxfilesize <MB\\_int>](#page-67-5)
- set [quarantine-quota <MB\\_int>](#page-67-6)
- set [store-blocked {ftp http imap mm1 mm3 mm4 mm7 nntp pop3 smtp}](#page-67-7)
- set [store-heuristic {ftp http im imap mm1 mm3 mm4 mm7 nntp pop3](#page-67-8)  [smtp}](#page-67-8)
- set [store-infected {ftp ftps http https im imap imaps mm1 mm3 mm4](#page-68-0)  [mm7 nntp pop3 pop3s smtp smtps}](#page-68-0)
- set [store-intercepted {ftp http imap mm1 mm3 mm4 mm7 pop3 smtp}](#page-68-1) end

<span id="page-66-2"></span><span id="page-66-1"></span>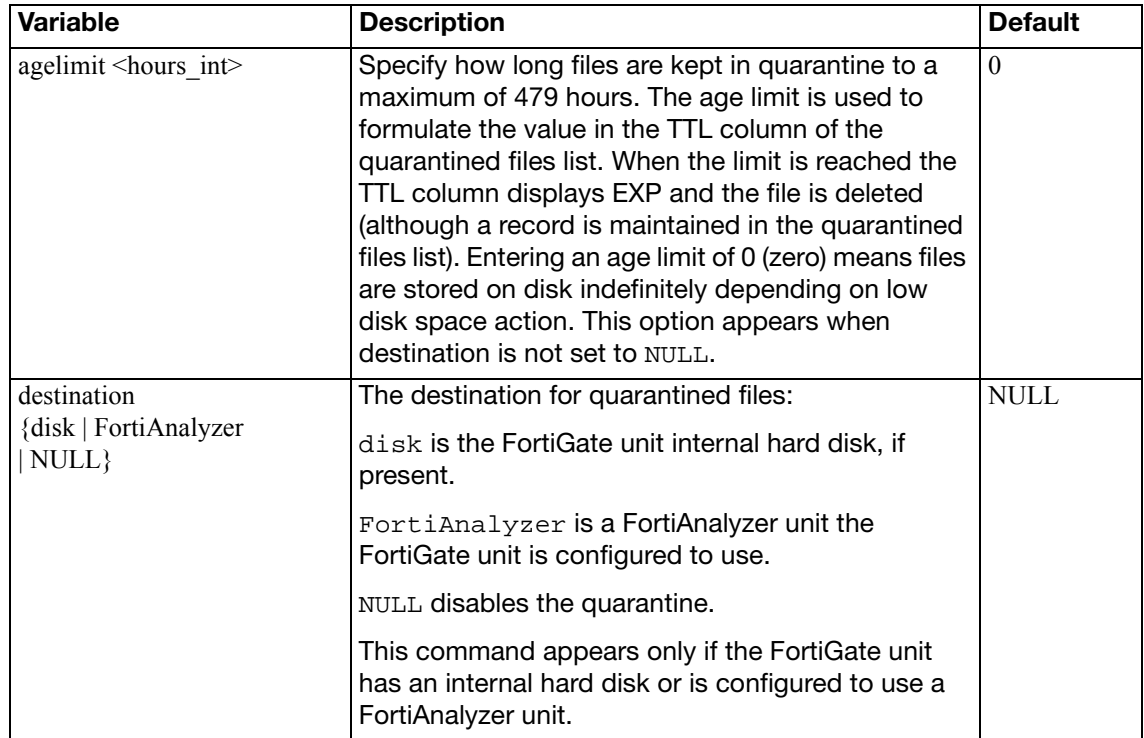

<span id="page-67-8"></span><span id="page-67-7"></span><span id="page-67-6"></span><span id="page-67-5"></span><span id="page-67-4"></span><span id="page-67-3"></span><span id="page-67-2"></span><span id="page-67-1"></span><span id="page-67-0"></span>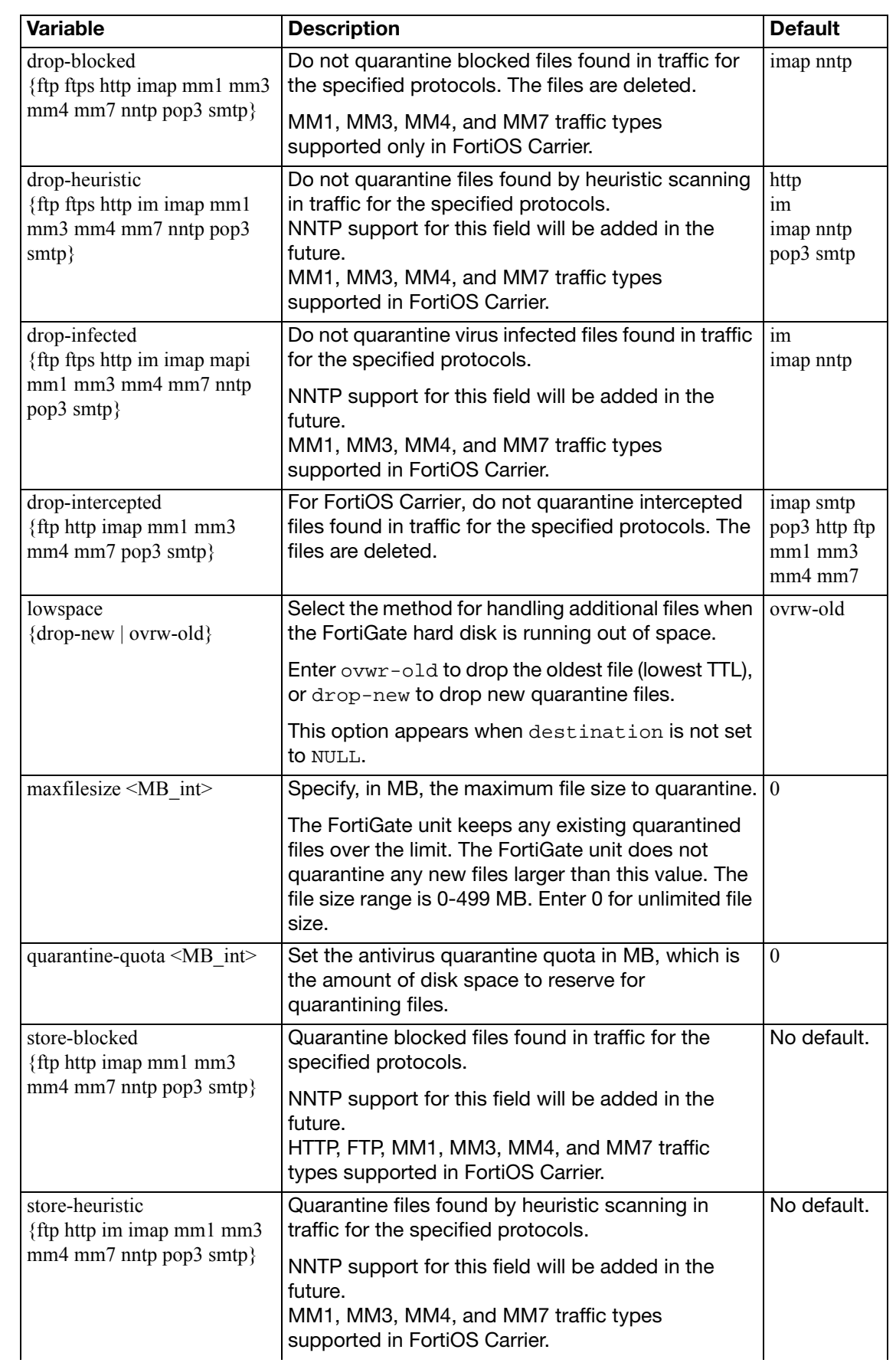

<span id="page-68-1"></span><span id="page-68-0"></span>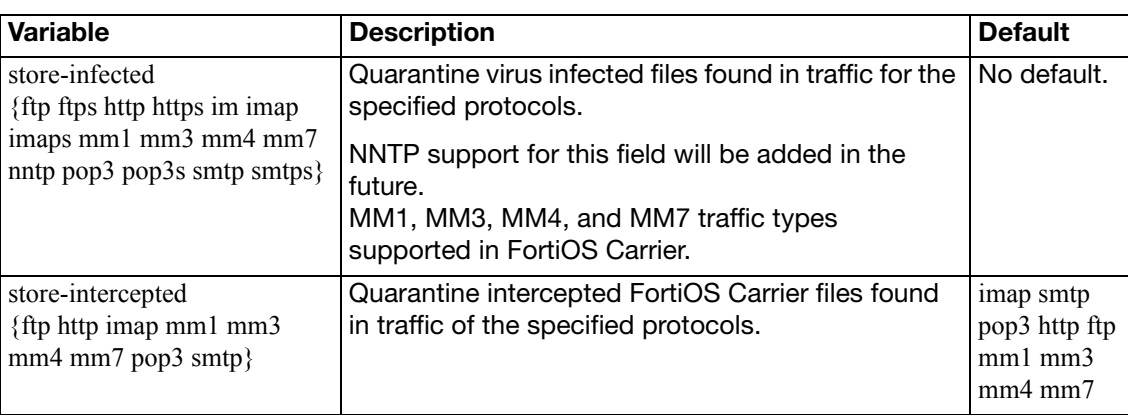

# <span id="page-69-0"></span>**service**

Use this command to configure how the FortiGate unit handles antivirus scanning of large files in HTTP, HTTPS, FTP, POP3, IMAP, and SMTP traffic.

#### **Syntax**

```
<service_str>
  set block-page-status-code <integer>
  set scan-bzip2 {enable | disable}
  set uncompnestlimit <depth_int>
  set uncompsizelimit <MB_int>
```
end

<span id="page-69-5"></span><span id="page-69-4"></span><span id="page-69-3"></span><span id="page-69-2"></span><span id="page-69-1"></span>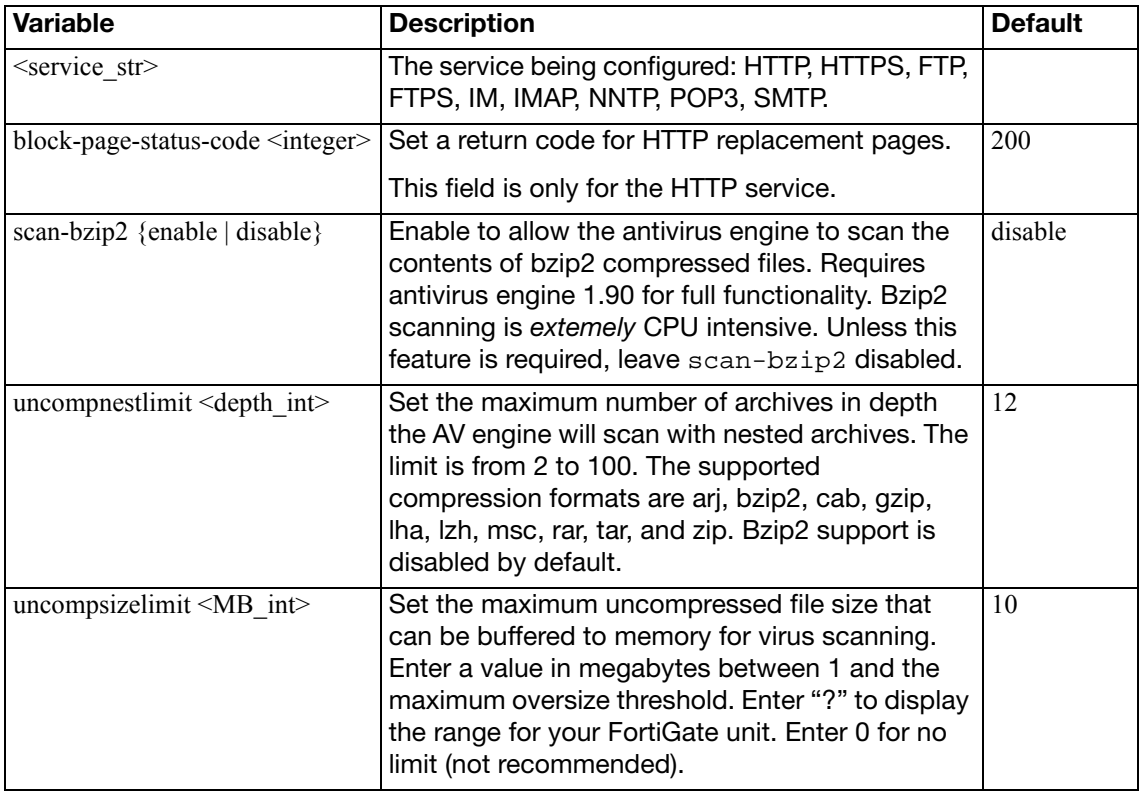

# <span id="page-70-0"></span>**settings**

Use this command to select the default antivirus database and to enable or disable grayware detection as part of antivirus scanning.

```
config antivirus settings
  set default-db {extended | extreme | normal}
  set grayware {enable | disable}
  end
```
<span id="page-70-2"></span><span id="page-70-1"></span>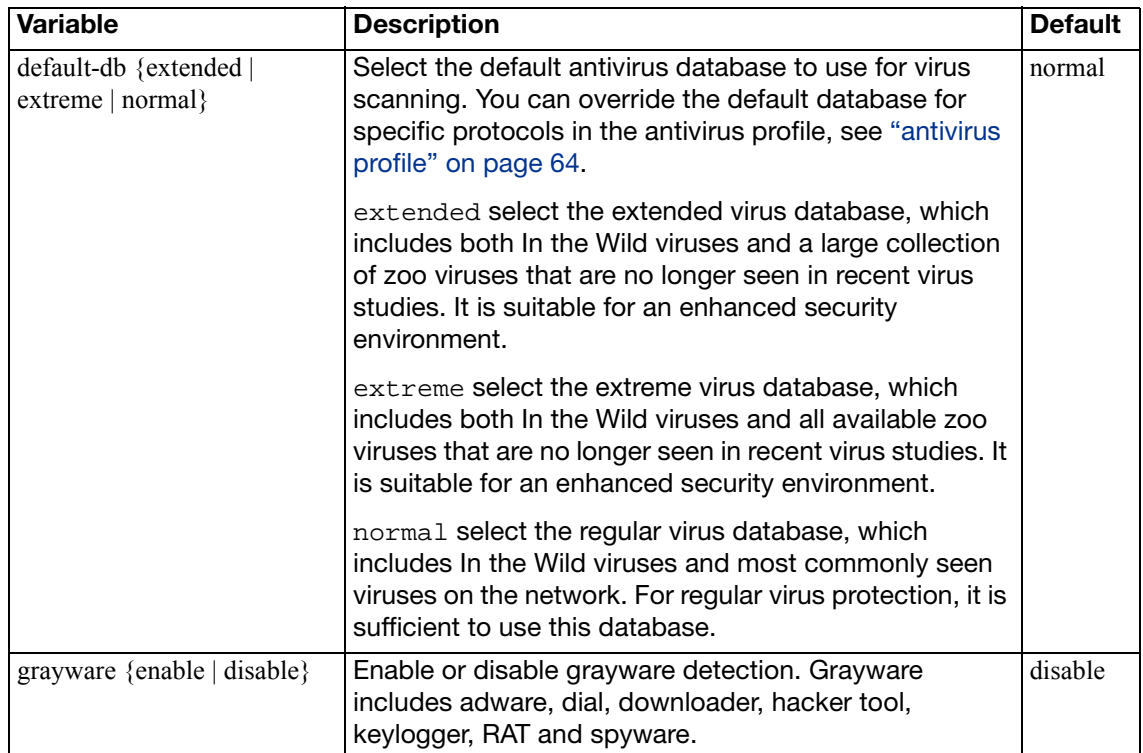

# application

Use these commands to configure application control.

[custom](#page-72-0) [list](#page-73-0) [name](#page-77-0)
## **custom**

Use this command to create custom application definitions.

#### **Syntax**

```
config application custom
  edit <signature_tag_str>
    set behavior <br/>behave_str>
     category <cat_int>
     comment <comment_str>
     protocol <protocol_str | All>
    set technology <technology_str>
     vendor <vendor_int>
  end
```
The category field is required.

<span id="page-72-6"></span><span id="page-72-5"></span><span id="page-72-4"></span><span id="page-72-3"></span><span id="page-72-2"></span><span id="page-72-1"></span><span id="page-72-0"></span>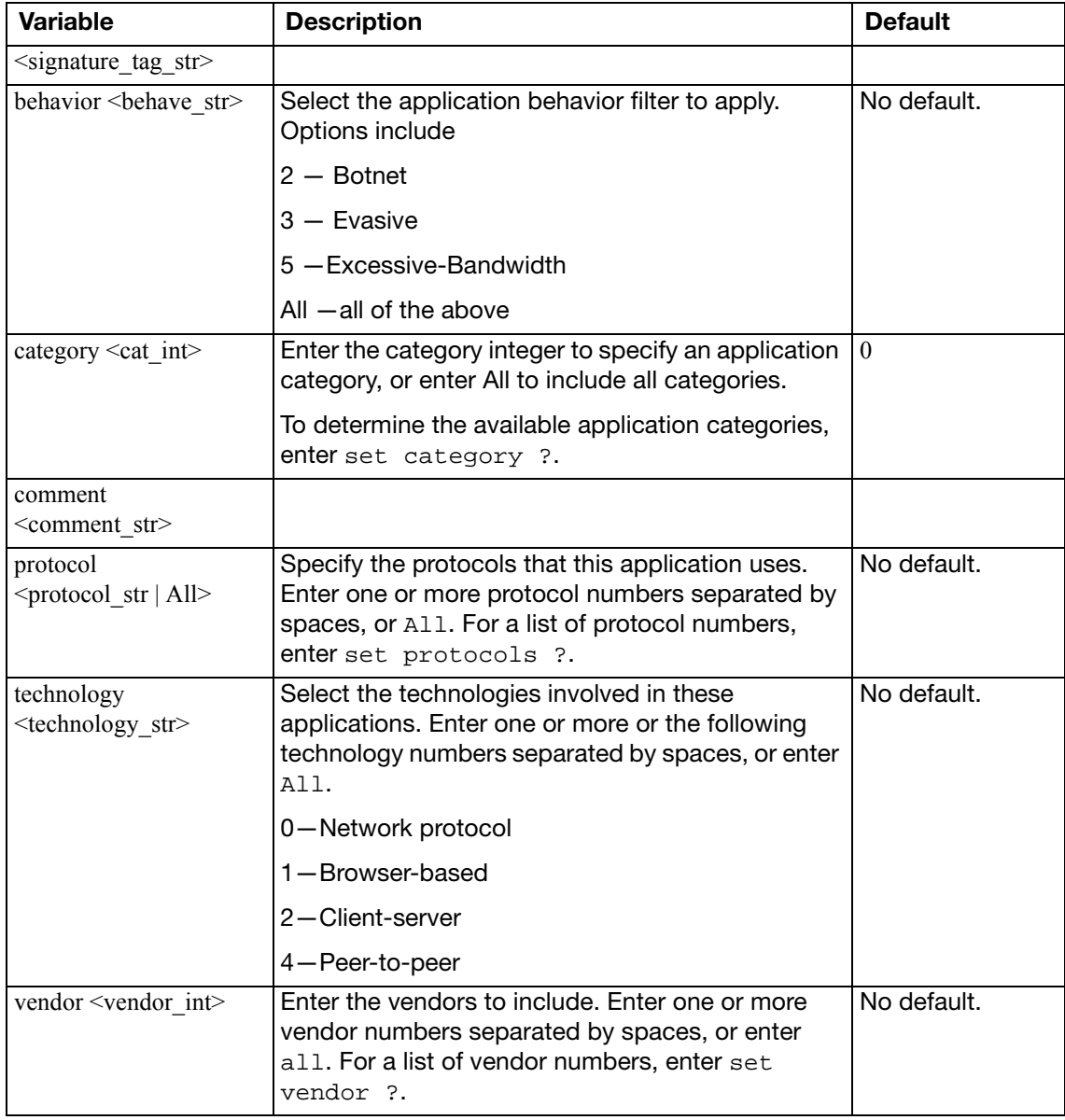

## <span id="page-73-0"></span>**list**

Use this command to create application control lists and configure the application options.

```
config application list
  edit <app_list_str>
    config entries
       edit <id integer>
         set action {block | pass | reset}
         set application [<appl_int> <app2_int> ...]
         set behavior {0 | 1 | 2 | 3 | 4 | 5 | 6 | 7 | 8}
         set block-audio {enable | disable}
         set block-encrypt {enable | disable}
         set block-file {enable | disable}
         set block-im {enable | disable}
         set block-photo {enable | disable}
         set block-video {enable | disable}
          category {<cat_int> | All}
         set comment <comment_string>
         set im-no-content-summary {enable | disable}
         set inspect-anyport {enable | disable}
         set log-packet {disable | enable}
          protocols <protocols_str>
         set popularity \{1, 2, 3, 4, 5\} session-ttl <ttl_int>
          shaper <shaper_str>
          shaper-reverse <shaper_str>
          sub-category {<subcat_int> | all}
         set tags <tag_str>
         set technology <technology_Str>
         set vendor <vendor_int>
       end
    end
    set comment <comment_string>
    set extended-utm-log {eanble | disable}
    set log {enable | disable}
    set options [allow-dns allow-http allow-icmp allow-ssl]
     other-application-action {block | pass}
    set other-application-log {enable | disable}
    set p2p-black-list [bittorrent edonkey skype]
    set unknown-application-action {block | pass}
    set unknown-application-log {disable | enable}
  end
```
<span id="page-74-10"></span><span id="page-74-9"></span><span id="page-74-8"></span><span id="page-74-7"></span><span id="page-74-6"></span><span id="page-74-5"></span><span id="page-74-4"></span><span id="page-74-3"></span><span id="page-74-2"></span><span id="page-74-1"></span><span id="page-74-0"></span>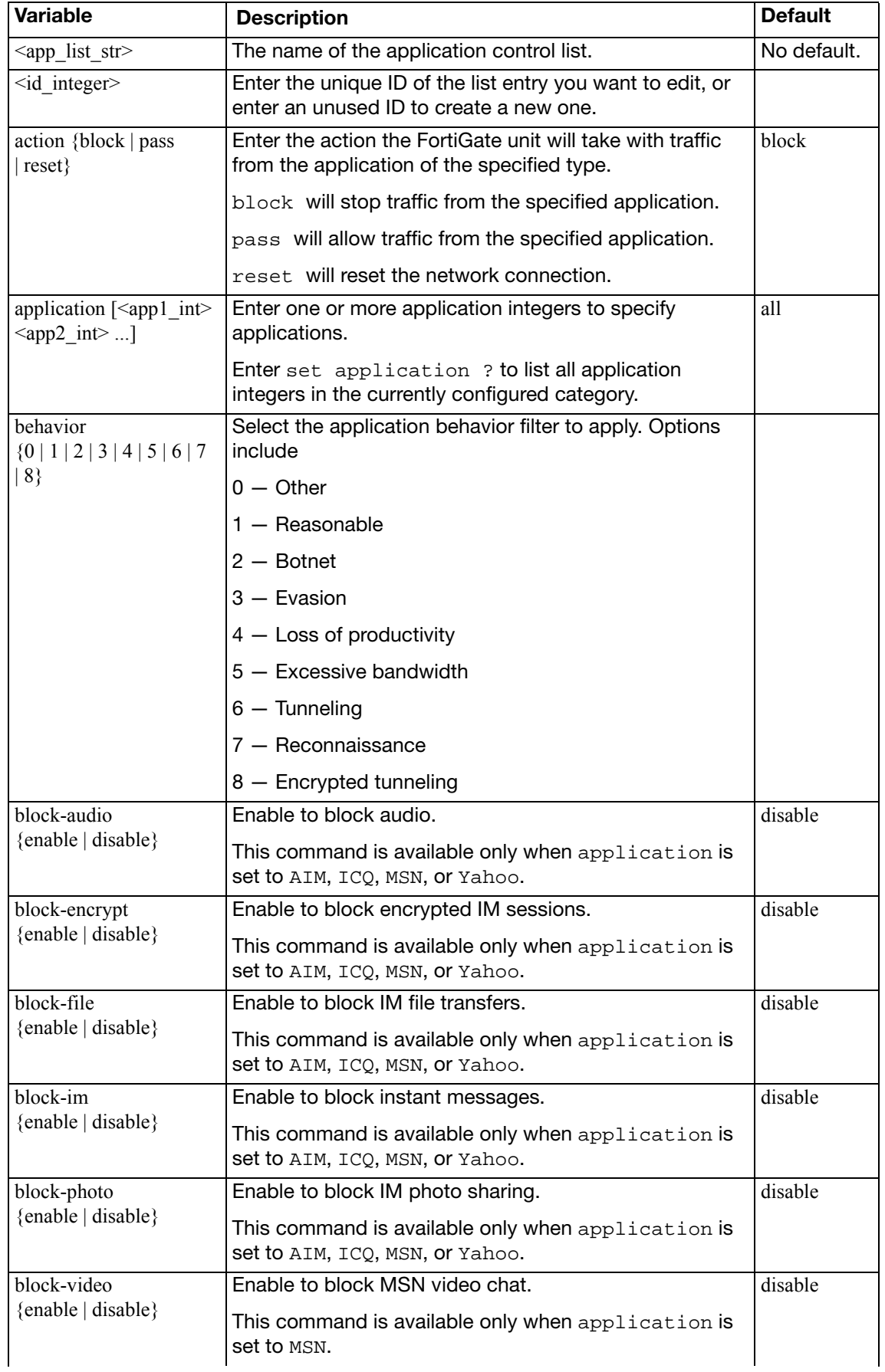

<span id="page-75-14"></span><span id="page-75-13"></span><span id="page-75-12"></span><span id="page-75-11"></span><span id="page-75-10"></span><span id="page-75-9"></span><span id="page-75-8"></span><span id="page-75-7"></span><span id="page-75-6"></span><span id="page-75-5"></span><span id="page-75-4"></span><span id="page-75-3"></span><span id="page-75-2"></span><span id="page-75-1"></span><span id="page-75-0"></span>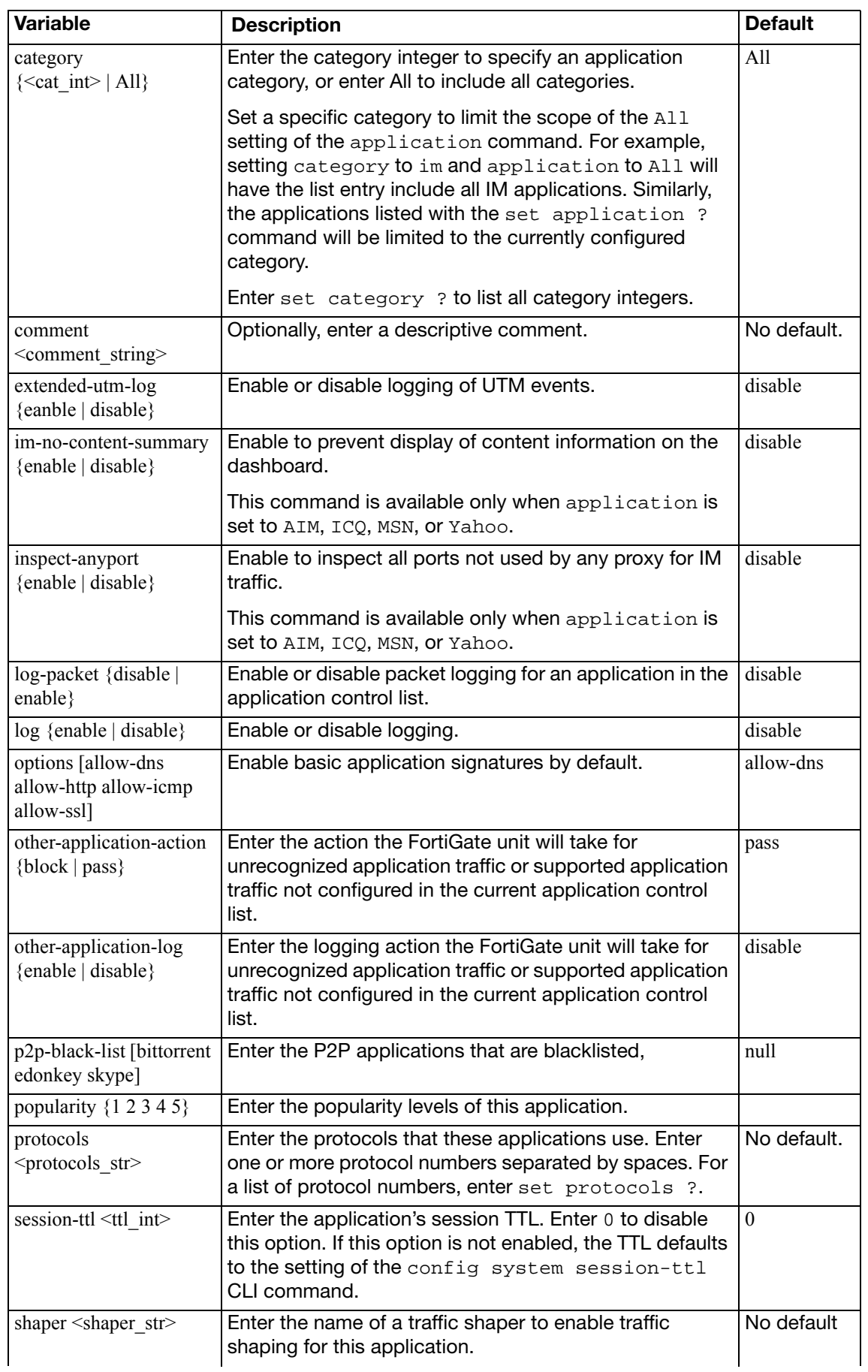

<span id="page-76-6"></span><span id="page-76-5"></span><span id="page-76-4"></span><span id="page-76-3"></span><span id="page-76-2"></span><span id="page-76-1"></span><span id="page-76-0"></span>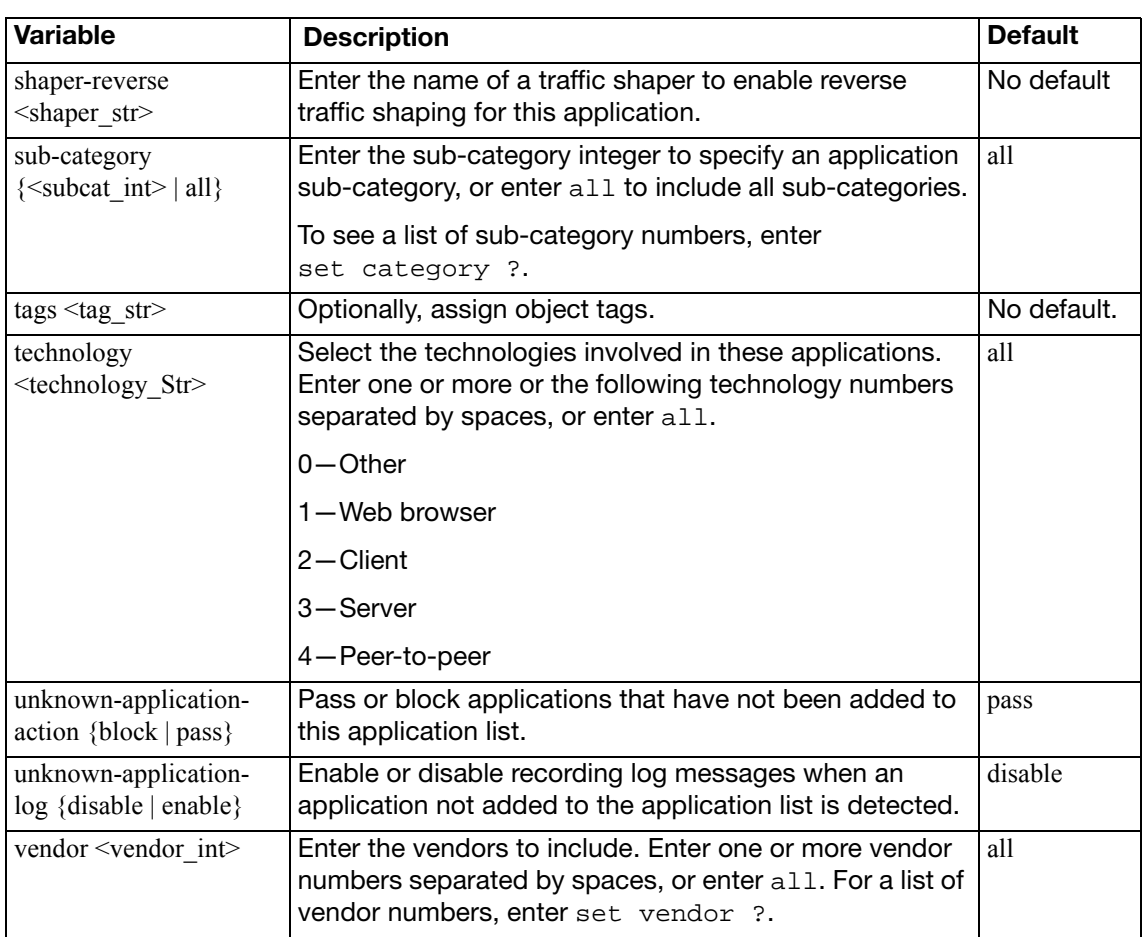

## **name**

Use this command to view the settings of each application. The application category and ID are displayed. This command is 'read only' and cannot be used to change application settings.

```
config application name <app_str>
  get
end
```
<span id="page-77-0"></span>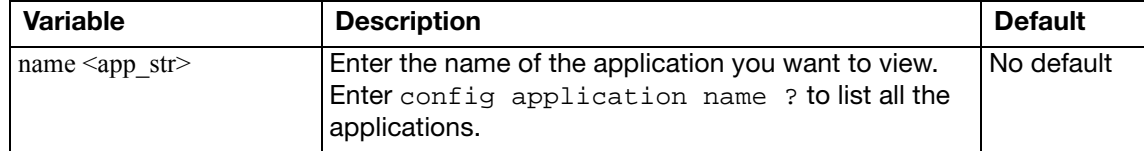

## client-reputation

Use these commands to configure client reputation tracking.

[profile](#page-79-0)

## <span id="page-79-0"></span>**profile**

Use this command to configure client reputation profiles.

```
config client-reputation profile
  set blocked-connection {disable | low | medium | high | critical}
  set failed-connection {disable | low | medium | high | critical}
  set malware-detected {disable | low | medium | high | critical}
  set max-rep-db-size <MBytes_int>
  set url-block-detected {disable | low | medium | high | critical}
  set window-size <wsize int>
  config application
     <app_id>
       set category <category_int>
       set level {disable | low | medium | high | critical}
    end
  config geolocation
    edit <geoentry_ID>
       set country <country_code)
       set level {disable | low | medium | high | critical}
    end
  config ips
    set low <int>
    set medium <int>
     high <int>
    set critical <int>
  end
  config level
    set low <int>
     medium <int>
    set high <int>
     critical <int>
  end
  config web
    edit <webentry_ID>
       set group <group_ID)
       set level {disable | low | medium | high | critical}
    end
  end
```
<span id="page-79-3"></span><span id="page-79-2"></span><span id="page-79-1"></span>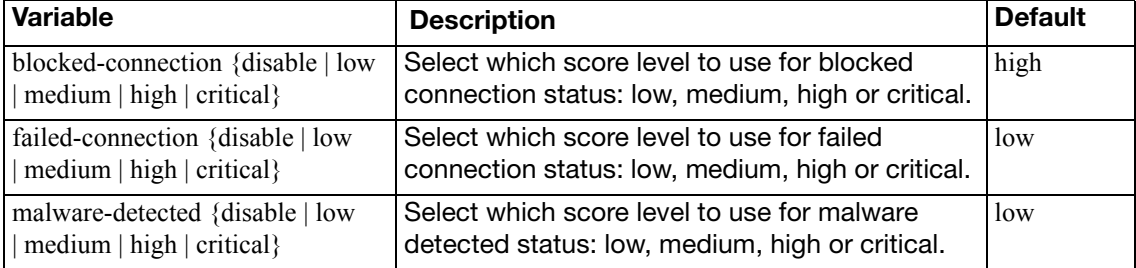

<span id="page-80-15"></span><span id="page-80-14"></span><span id="page-80-13"></span><span id="page-80-12"></span><span id="page-80-11"></span><span id="page-80-10"></span><span id="page-80-9"></span><span id="page-80-8"></span><span id="page-80-7"></span><span id="page-80-6"></span><span id="page-80-5"></span><span id="page-80-4"></span><span id="page-80-3"></span><span id="page-80-2"></span><span id="page-80-1"></span><span id="page-80-0"></span>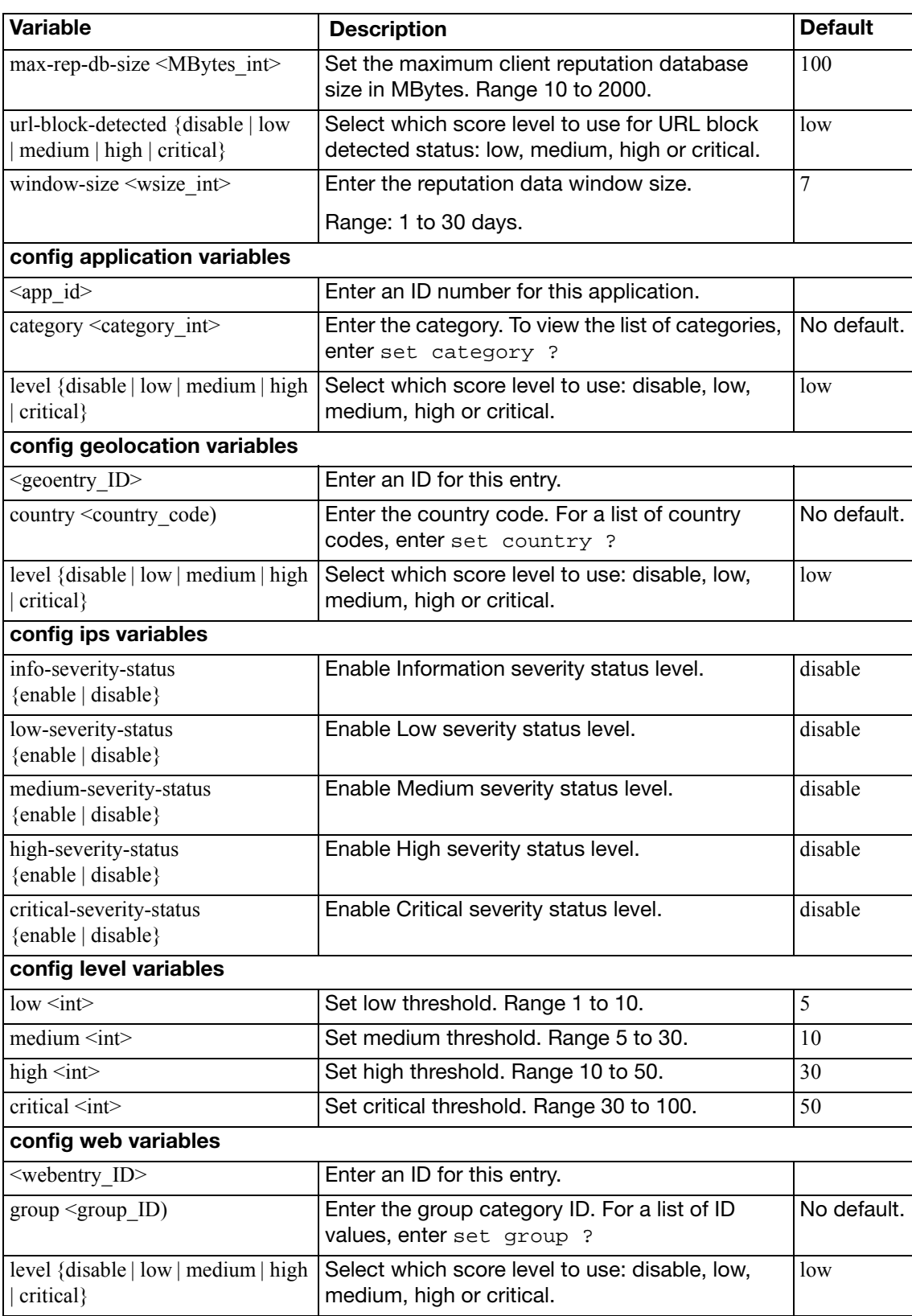

# dlp

Use these commands to configure Data Leak Prevention (DLP). [filepattern](#page-82-0) [fp-doc-source](#page-84-0) [fp-sensitivity](#page-86-0) [sensor](#page-87-0) [settings](#page-89-0)

## <span id="page-82-0"></span>**filepattern**

Use this command to add, edit or delete the file patterns used for DLP file blocking and to set which protocols to check for files to block.

#### **Syntax**

```
config dlp filepattern
  edit <filepattern_list_int>
      name <list_name_str>
      comment <comment_str>
     config entries
       edit <filepattern_str>
         set file-type {unknown | ignored | activemime | arj 
               | aspack | base64 | bat | binhex | bzip | bzip2 | cab 
                | jad | elf | exe | fsg | gzip | hlp | hta | html 
                | javascript | lzh | msc | msoffice | mime | petite 
                | prc | rar | class | sis | tar | upx | uue | cod 
                zip}
```

```
set filter-type {pattern | type}
```
end

<span id="page-82-5"></span><span id="page-82-4"></span><span id="page-82-3"></span><span id="page-82-2"></span><span id="page-82-1"></span>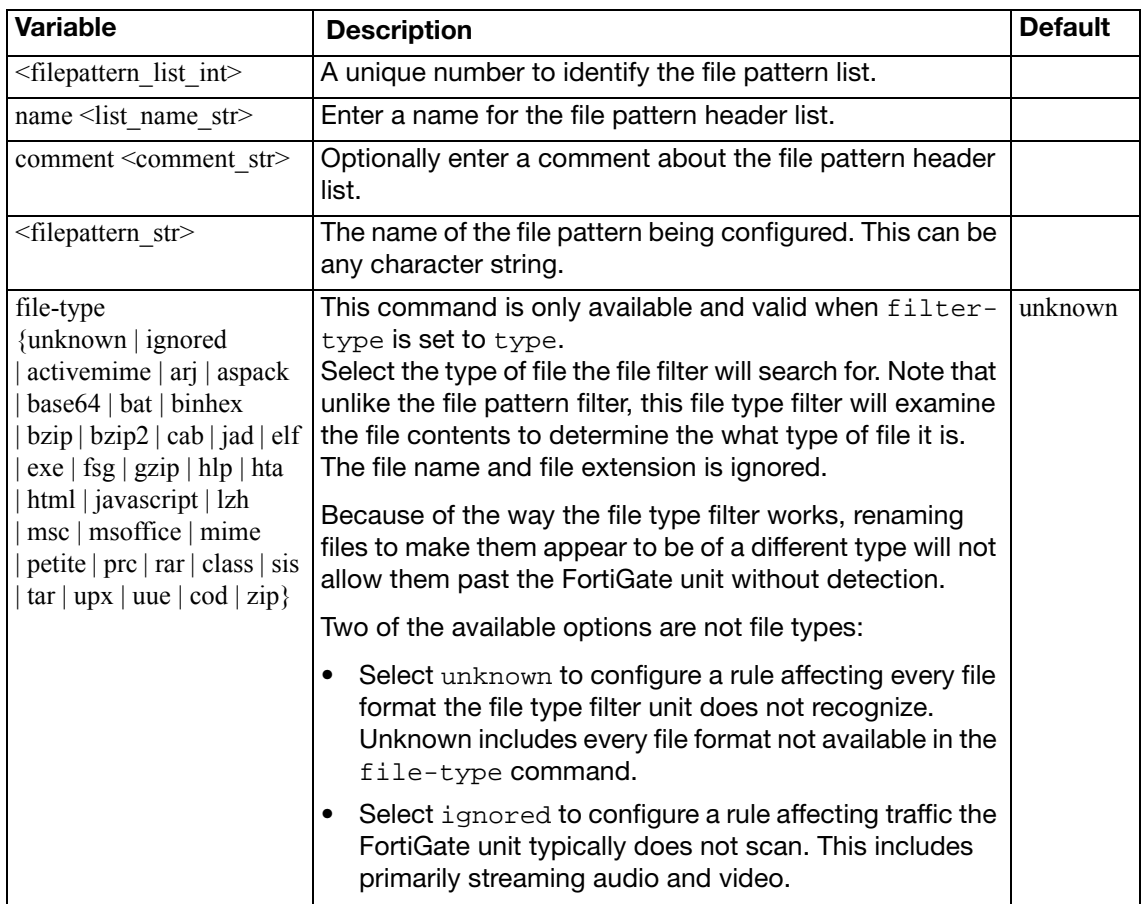

<span id="page-83-0"></span>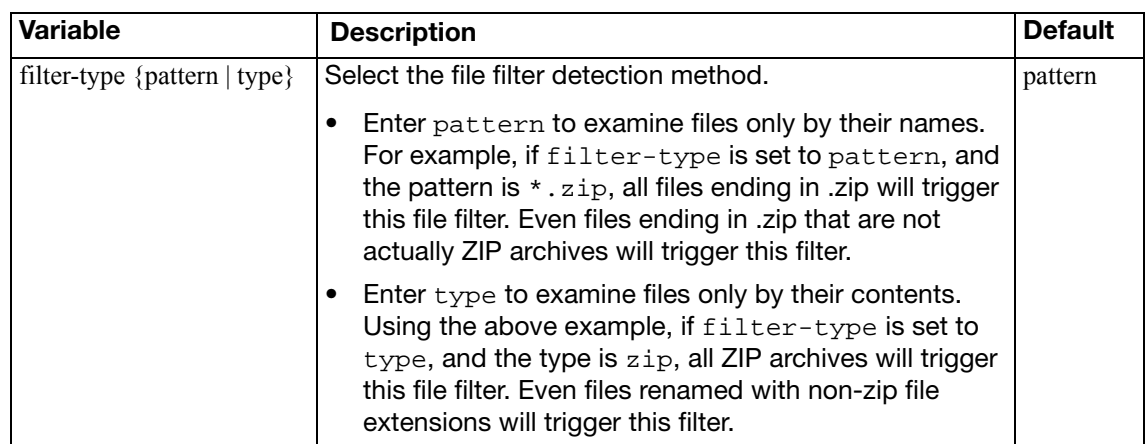

## <span id="page-84-0"></span>**fp-doc-source**

Use this command to add fingerprinting document sources including the server and filepath for the source files.

```
config dlp fp-doc-source
  <name>
  set date <int>
  file-path <server_filepath>
  set file-pattern <wildcard pattern>
  set keep-modified {enable | disable}
  password <pwd_string>
  set period {daily | weekly | monthly | none}
  set remove-deleted {enable | disable}
  set scan-subdirectories {enable | disable}
  set sensitivity <name>
  server <server_location>
  server-type <samba>
  set tod-hour <int>
  set tod-min <int>
  set username <string>
  set vdom {mgmt | current}
  set weekday {day_str>
end
```
<span id="page-84-11"></span><span id="page-84-10"></span><span id="page-84-9"></span><span id="page-84-8"></span><span id="page-84-7"></span><span id="page-84-6"></span><span id="page-84-5"></span><span id="page-84-4"></span><span id="page-84-3"></span><span id="page-84-2"></span><span id="page-84-1"></span>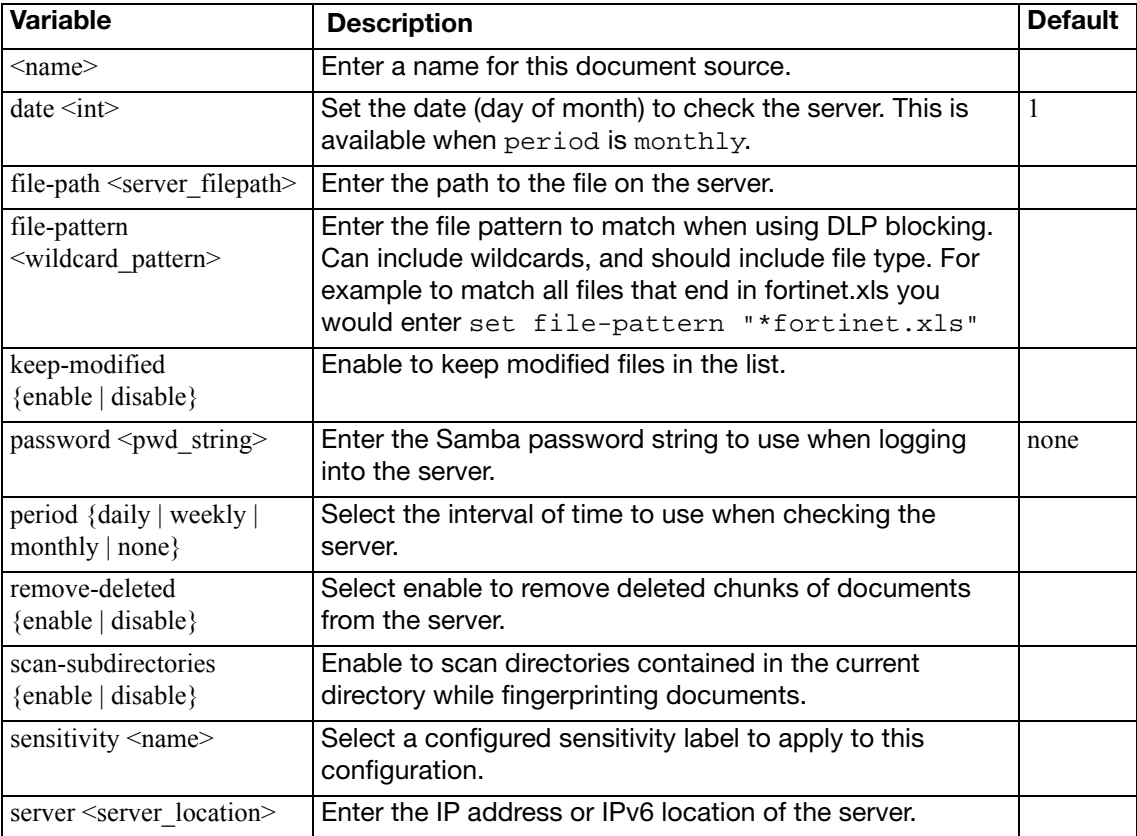

<span id="page-85-5"></span><span id="page-85-4"></span><span id="page-85-3"></span><span id="page-85-2"></span><span id="page-85-1"></span><span id="page-85-0"></span>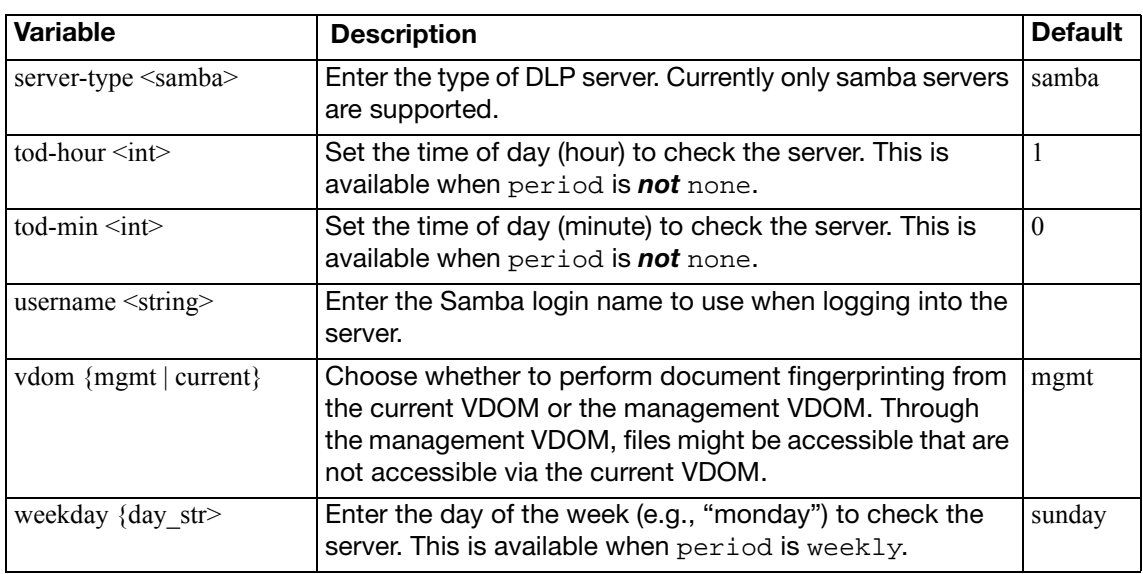

## <span id="page-86-0"></span>**fp-sensitivity**

Use this command to add fingerprinting sensitivity labels that can be applied to document sources and DLP rules.

These entries are labels only.

```
config dlp fp-sensitivity
  <name_string>
end
```
<span id="page-86-1"></span>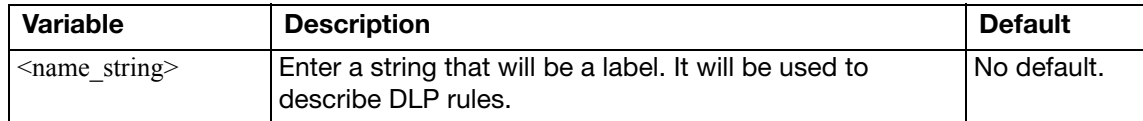

### <span id="page-87-0"></span>**sensor**

Use this command to create a DLP sensor.

#### **Syntax**

```
config dlp sensor
  edit <sensor_str>
     comment <comment_str>
    set extended-utm-log {enable | disable}
    set flow-based {disable | enable}
    set full-archive-proto {aim ftp http-get http-post icq imap mapi 
         msn nntp pop3 smtp yahoo}
    set options {strict-file}
    set replacemsg-group <group_name>
    set summary-proto {aim ftp http-get http-post icq imap mapi msn 
         nntp pop3 smtp yahoo}
    config filter
       edit <filter_str>
         set action {block | log-only | none | quarantine-ip }
         set expiry <duration_str>
         set filter-by {credit-card | encrypted | file-size | file-
              type | fingerprint | regexp | ssn | watermark}
         set proto {http-get http-post}
          type {file | message}
    end
```
endnn

<span id="page-87-7"></span><span id="page-87-6"></span><span id="page-87-5"></span><span id="page-87-4"></span><span id="page-87-3"></span><span id="page-87-2"></span><span id="page-87-1"></span>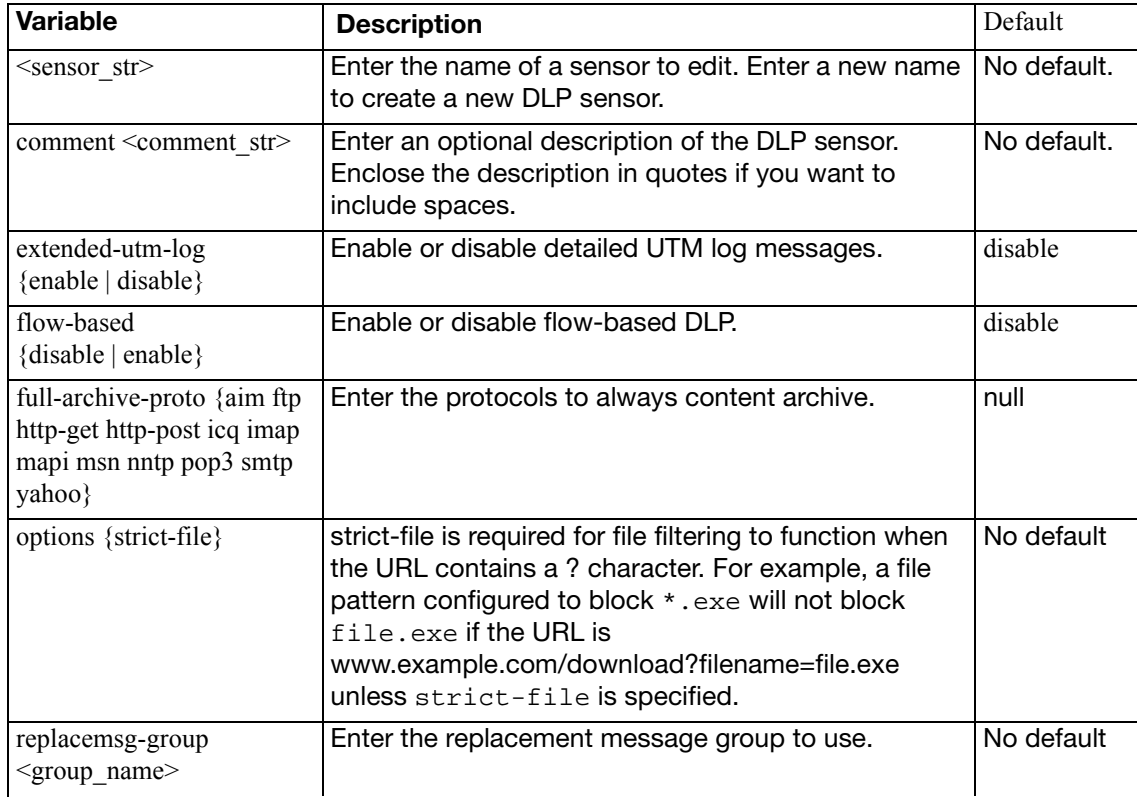

<span id="page-88-6"></span><span id="page-88-5"></span><span id="page-88-4"></span><span id="page-88-3"></span><span id="page-88-2"></span><span id="page-88-1"></span><span id="page-88-0"></span>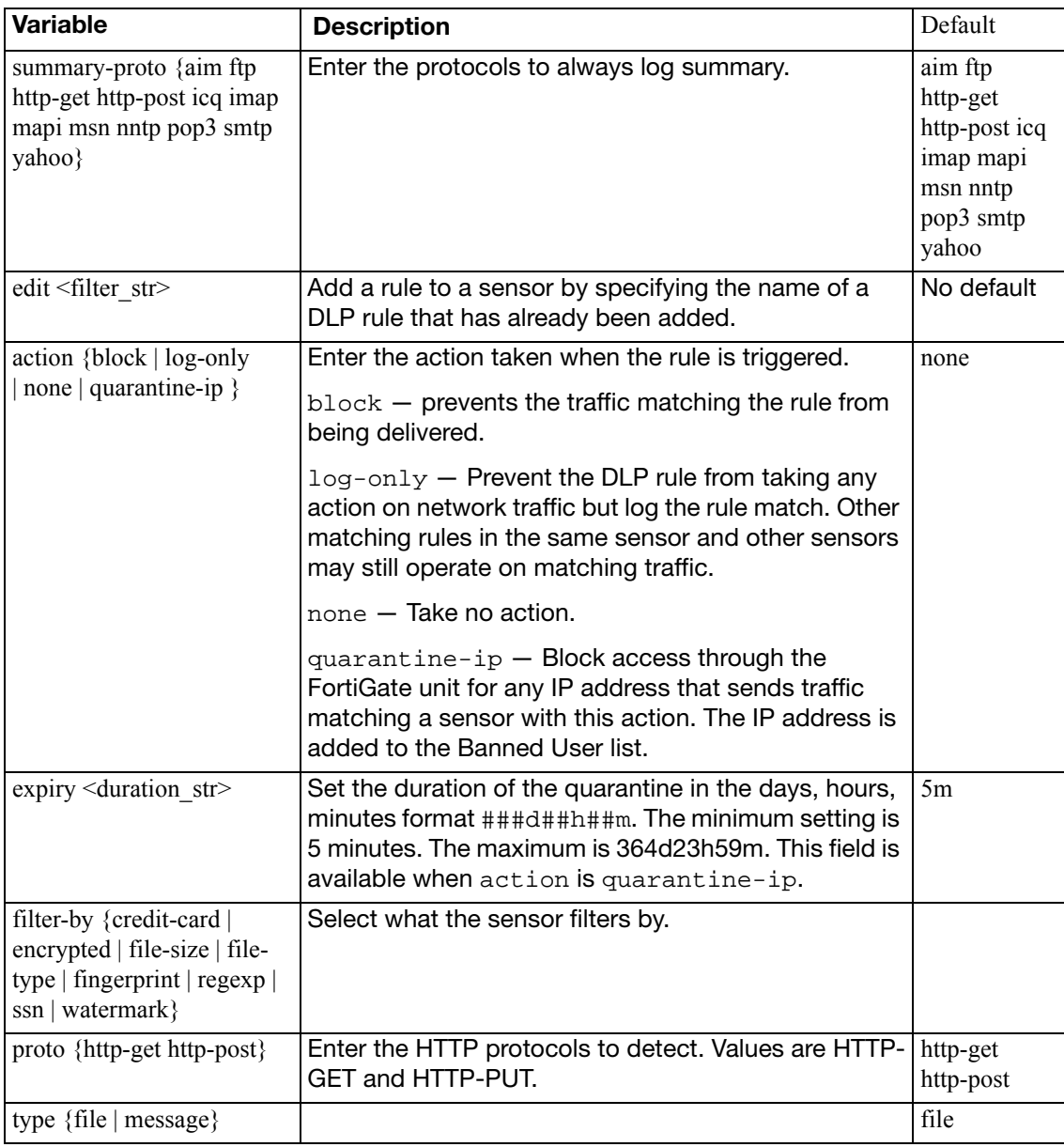

## <span id="page-89-0"></span>**settings**

Use this command designate logical storage for DLP fingerprinting database.

These entries are labels only.

```
config dlp settings
  cache-mem-percent <memmax_int>
  set db-mode {remove-modified-then-oldest | remove-oldest | stop-
       adding}
  set size <maxsize_int>
  set storage-device <device>
end
```
<span id="page-89-4"></span><span id="page-89-3"></span><span id="page-89-2"></span><span id="page-89-1"></span>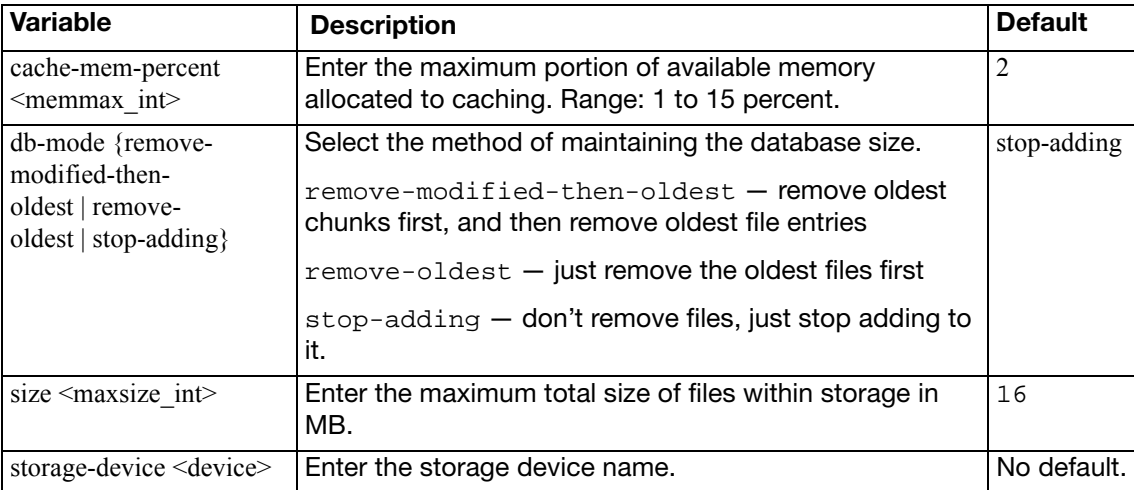

## endpoint-control

Use endpoint-control commands to configure the following parts of the Endpoint NAC feature:

- Endpoint license registration synchronization
- Endpoint NAC profiles
- the required minimum version of FortiClient Endpoint Security
- the FortiClient installer download location

Endpoint NAC is enabled in firewall policies.

This chapter contains the following sections:

[forticlient-registration-sync](#page-91-0) [profile](#page-92-0) [settings](#page-97-0)

## <span id="page-91-0"></span>**forticlient-registration-sync**

Use this command to configure peer FortiGate units for synchronization of Endpoint license registration.

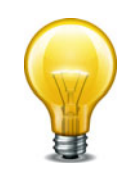

Units can synchronize registration data only if they are both running the same version of FortiOS with the same word size (32-bit or 64-bit).

```
config endpoint-control forticlient-registration-sync
  <peer-name>
     peer-ip <addr_ipv4>
  end
```
<span id="page-91-2"></span><span id="page-91-1"></span>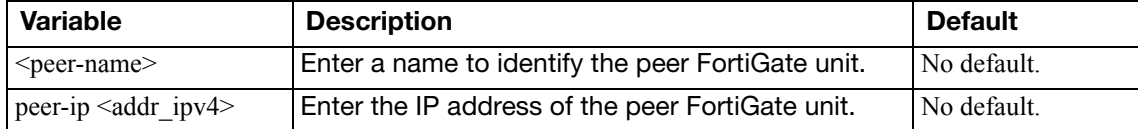

## <span id="page-92-0"></span>**profile**

Use this command to configure an Endpoint NAC profile.

```
config endpoint-control profile
  edit <profile_name>
    set description <string>
     replacemsg-override-group <groupname_string>
    set device-groups <group_list>
    set users <user_list>
    set user-groups <usergroup list>
    config forticlient-winmac-settings
       set forticlient-application-firewall {enable | disable}
       set forticlient-application-firewall-list <applist_name>
       set forticlient-ad {enable | disable}
       set forticlient-advanced-cfg {enable | disable}
       set forticlient-advanced-cfg-buffer <xml config str>
       set forticlient-advanced-vpn {enable | disable}
       set forticlient-advanced-vpn-buffer <xml_config_str>
       set forticlient-av {enable | disable}
       set forticlient-log-upload {enable | disable}
       set forticlient-log-upload-schedule {daily | hourly}
       set forticlient-log-upload-server {FQDN | ip4_addr}
       set forticlient-settings-lock {enable | disable}
       forticlient-settings-lock-passwd <pwd_str>
       set forticlient-ui-options {af av vpn vs wf}
       set forticlient-update-from-fmg {enable | disable}
       set forticlient-update-server {<FQDN | ip4_addr> 
            [<FQDN | ip4_addr> <FQDN | ip4_addr>]}
       set forticlient-vpn-provisioning {enable | disable}
       set view-profile-details {enable | disable}
       config forticlient-vpn-settings
         edit <vpn_name>
            set remote-gw <ipv4_addr>
           set auth-method {certificate | psk}
           preshared-key <psk_str>
           set ssl-require-certificate {enable | disable}
           ssl-vpn-access-port <port_int>
           type {ipsec | ssl}
         end
       set forticlient-vuln-scan {enable | disable}
       set forticlient-vuln-scan-schedule {daily | weekly | monthly}
       set forticlient-vuln-scan-on-registration {enable | disable}
       set forticlient-wf {enable | disable}
       forticlient-wf-profile <profile_name>
       set disable-wf-when-protected {enable | disable}
    end
```

```
config forticlient-android-settings
    set forticlient-advanced-cfg {enable | disable}
    set forticlient-advanced-cfg-buffer <xml_config_str>
    set forticlient-advanced-vpn {enable | disable}
    set forticlient-advanced-vpn-buffer <xml_config_str>
    set forticlient-vpn-provisioning {enable | disable}
    config forticlient-vpn-settings
         edit <vpn_name>
            remote-gw <ipv4_addr>
            set auth-method {certificate | psk}
            preshared-key <psk_str>
            set ssl-require-certificate {enable | disable}
            set ssl-vpn-access-port <port int>
            type {ipsec | ssl}
         end
    set forticlient-wf {enable | disable}
    set disable-wf-when-protected {enable | disable}
  end
  config forticlient-ios-settings
    set client-vpn-provisioning {enable | disable}
    set forticlient-advanced-cfg {enable | disable}
    set forticlient-advanced-cfg-buffer <xml config str>
    set forticlient-advanced-vpn {enable | disable}
    set forticlient-advanced-vpn-buffer <xml_config_str>
    config client-vpn-settings
         edit <vpn_name>
            set type {ipsec | ssl}
            set vpn-configuration-name <cfg_name_str>
            set vpn-configuration-content <str>
            remote-gw <addr>
            sslvpn-access-port <port_int>
            set sslvpn-require-certificate {enable | disable}
         end
    set distribute-configuration-profile {enable | disable}
    set configuration-name <str>
    configuration-content <str>
    set forticlient-wf {enable | disable}
    set disable-wf-when-protected {enable | disable}
  end
end
```
<span id="page-93-2"></span><span id="page-93-1"></span><span id="page-93-0"></span>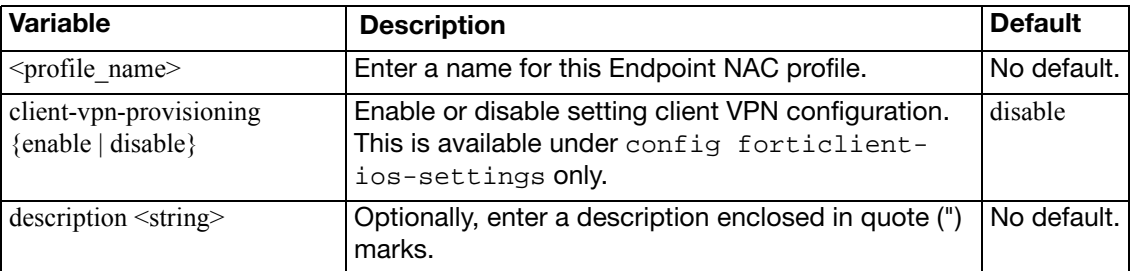

<span id="page-94-17"></span><span id="page-94-16"></span><span id="page-94-15"></span><span id="page-94-14"></span><span id="page-94-13"></span><span id="page-94-12"></span><span id="page-94-11"></span><span id="page-94-10"></span><span id="page-94-9"></span><span id="page-94-8"></span><span id="page-94-7"></span><span id="page-94-6"></span><span id="page-94-5"></span><span id="page-94-4"></span><span id="page-94-3"></span><span id="page-94-2"></span><span id="page-94-1"></span><span id="page-94-0"></span>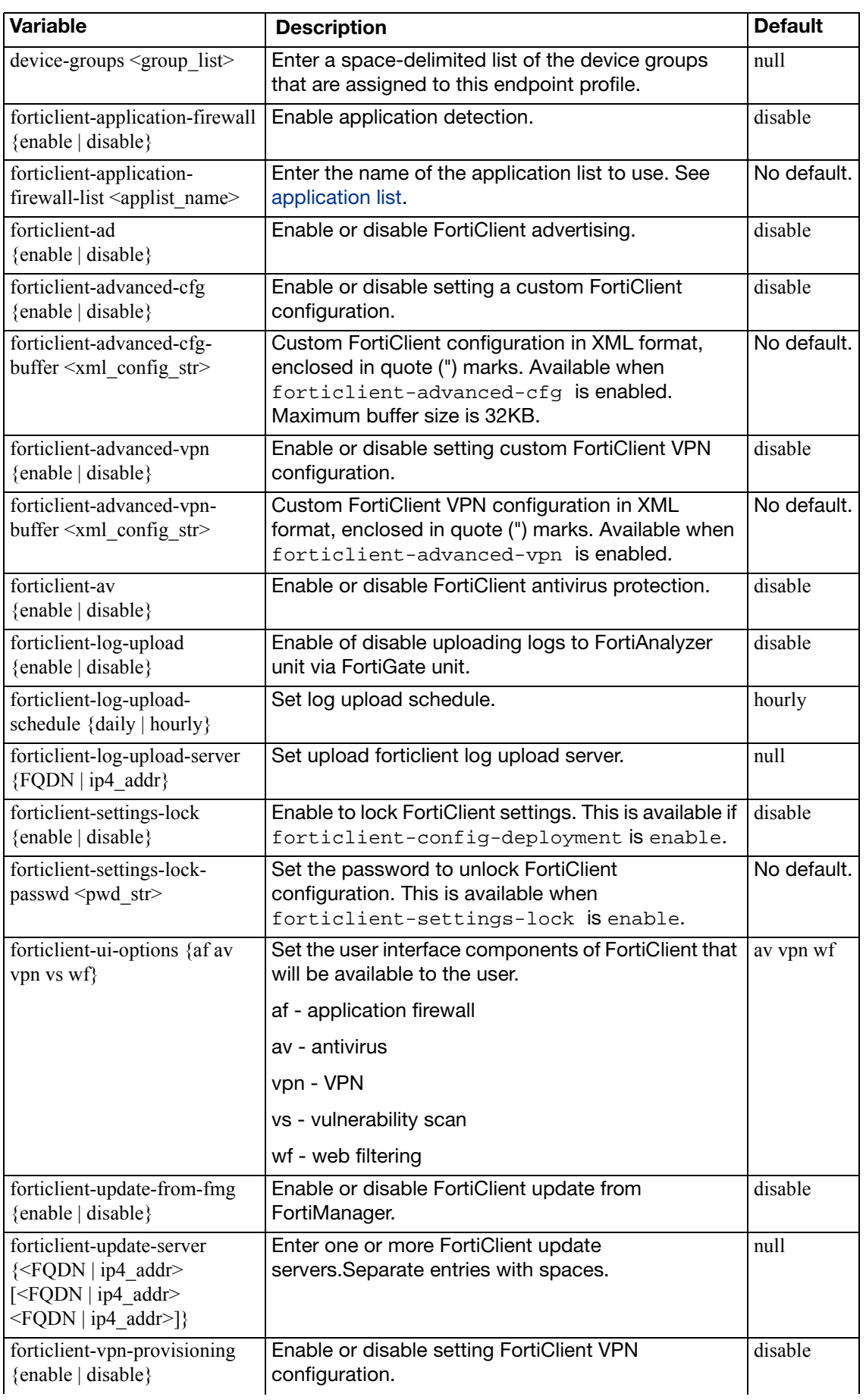

<span id="page-95-21"></span><span id="page-95-20"></span><span id="page-95-19"></span><span id="page-95-18"></span><span id="page-95-17"></span><span id="page-95-16"></span><span id="page-95-15"></span><span id="page-95-14"></span><span id="page-95-13"></span><span id="page-95-12"></span><span id="page-95-11"></span><span id="page-95-10"></span><span id="page-95-9"></span><span id="page-95-8"></span><span id="page-95-7"></span><span id="page-95-6"></span><span id="page-95-5"></span><span id="page-95-4"></span><span id="page-95-3"></span><span id="page-95-2"></span><span id="page-95-1"></span><span id="page-95-0"></span>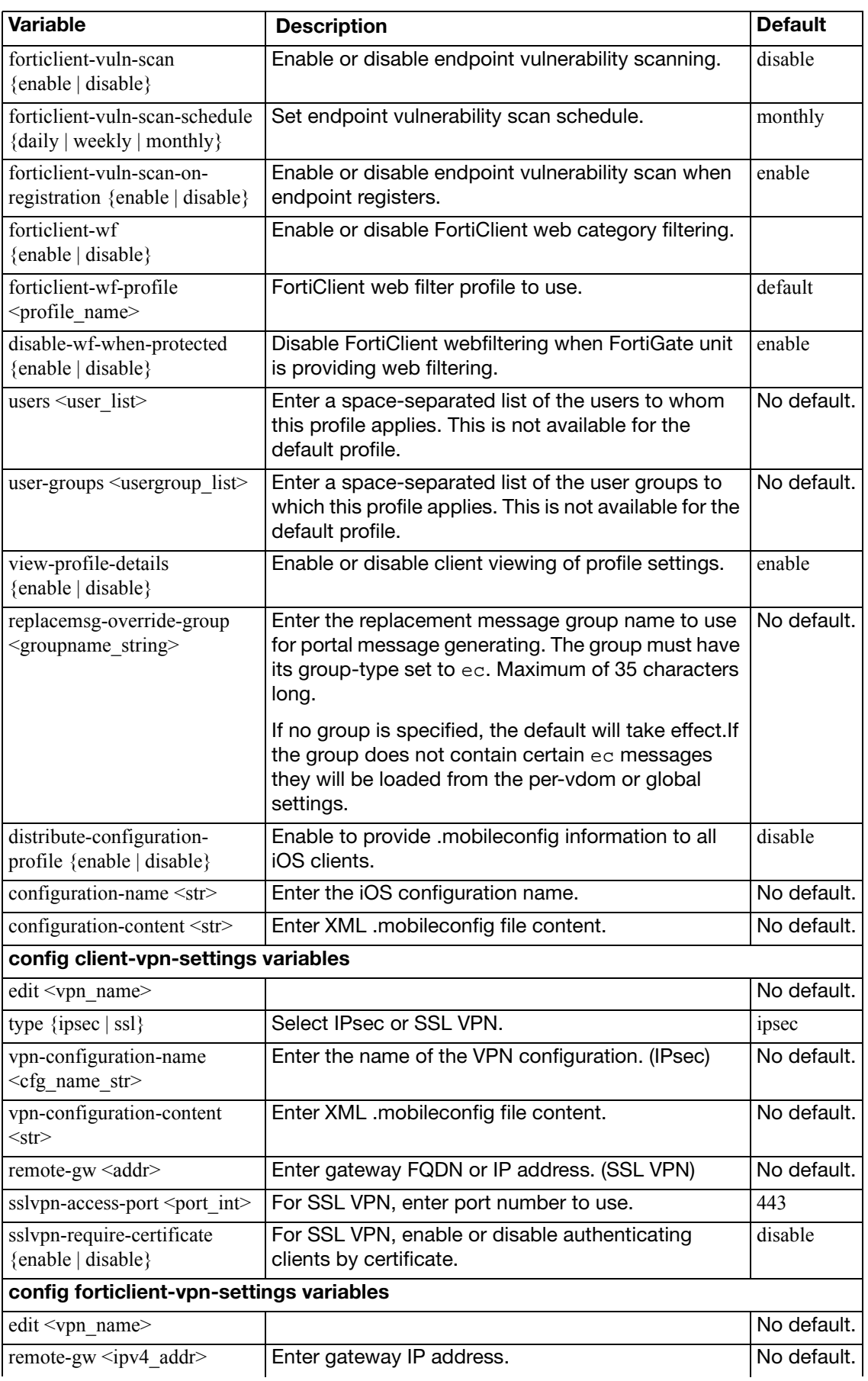

<span id="page-96-4"></span><span id="page-96-3"></span><span id="page-96-2"></span><span id="page-96-1"></span><span id="page-96-0"></span>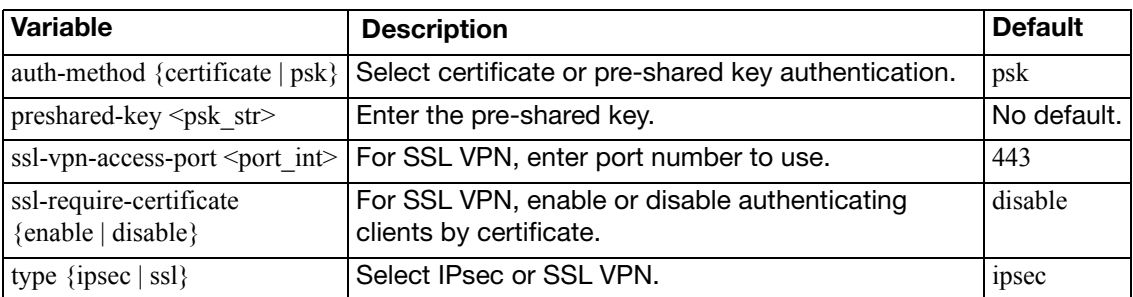

## <span id="page-97-0"></span>**settings**

Use this command to configure the FortiClient Endpoint Security installer download location. This is part of the Endpoint Control feature.

```
config endpoint-control settings
  download-location {custom | fortigate | fortiguard}
  set download-custom-link <url>
  forticlient-keepalive-interval <secs_int>
  set forticlient-reg-key-enforce {enable | disable}
  set forticlient-reg-key <key_str>
  set forticlient-reg-timeout <days_int>
  forticlient-sys-update-interval <upd_int>
end
```
<span id="page-97-7"></span><span id="page-97-6"></span><span id="page-97-5"></span><span id="page-97-4"></span><span id="page-97-3"></span><span id="page-97-2"></span><span id="page-97-1"></span>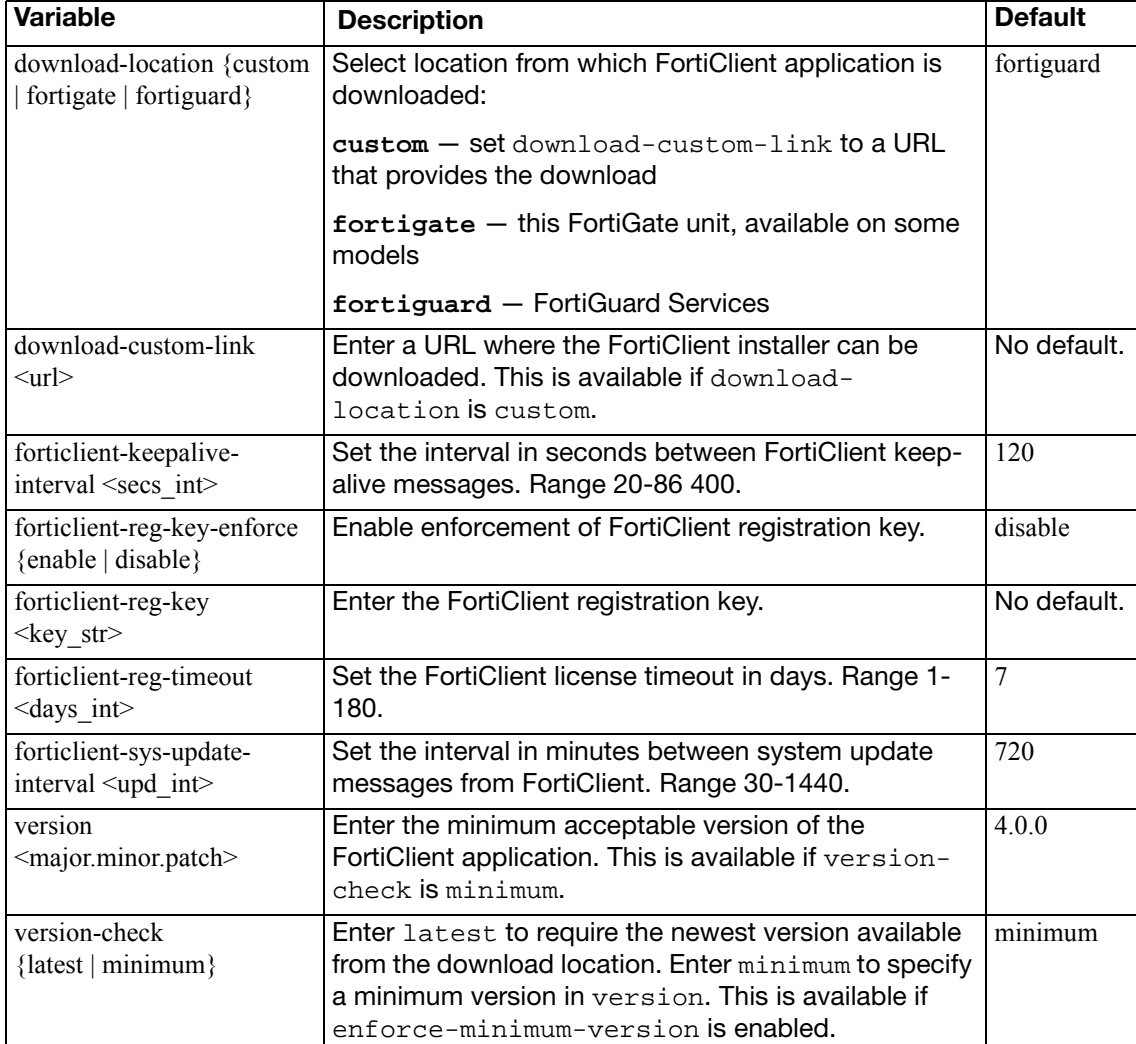

## firewall

Use firewall commands to configure firewall policies and the data they use. This chapter contains the following sections:

[address, address6](#page-99-0) [addrgrp, addrgrp6](#page-102-0) [auth-portal](#page-103-0) [carrier-endpoint-bwl](#page-104-0) [carrier-endpoint-ip-filter](#page-106-0) [central-nat](#page-107-0) [deep-inspection-options](#page-108-0) [dnstranslation](#page-114-0) [DoS-policy, DoS-policy6](#page-115-0) [gtp](#page-117-0) [identity-based-route](#page-133-0) [interface-policy](#page-134-0) [interface-policy6](#page-136-0) [ipmacbinding setting](#page-138-0) [ipmacbinding table](#page-139-0) [ippool, ippool6](#page-140-0) [ip-translation](#page-142-0) [ipv6-eh-filter](#page-143-0)

[ldb-monitor](#page-144-0) [local-in-policy, local-in](#page-146-0)[policy6](#page-146-0) [mms-profile](#page-147-0) [multicast-address](#page-162-0) [multicast-policy](#page-164-0) [policy, policy6](#page-166-0) [policy46, policy64](#page-185-0) [profile-group](#page-187-0) [profile-protocol-options](#page-189-0) [schedule onetime](#page-198-0) [schedule recurring](#page-199-0) [schedule group](#page-200-0) [service category](#page-201-0) [service custom](#page-202-0) [service group](#page-206-0)

[shaper per-ip-shaper](#page-207-0) [shaper traffic-shaper](#page-209-0) [sniffer](#page-210-0) [sniff-interface-policy](#page-213-0) [sniff-interface-policy6](#page-216-0) [ssl setting](#page-219-0) [ttl-policy](#page-220-0) [vip](#page-221-0) [vip46](#page-241-0) [vip6](#page-243-0) [vip64](#page-245-0) [vip64](#page-245-0)

## <span id="page-99-0"></span>**address, address6**

Use this command to configure firewall addresses used in firewall policies. An IPv4 firewall address is a set of one or more IP addresses, represented as a domain name, an IP address and a subnet mask, or an IP address range. An IPv6 firewall address is an IPv6 6-to-4 address prefix.

Addresses, address groups, and virtual IPs must have unique names to avoid confusion in firewall policies. If an address is selected in a policy, it cannot be deleted until it is deselected from the policy.

```
config firewall address
  edit <name str>
    set associated-interface <interface_str>
    set cache-ttl <ttl_int>
    set color <color int>
    set comment <comment_string>
     country <country_code>
     end-ip <address_ipv4>
    set fqdn <domainname_str>
     start-ip <address_ipv4>
     subnet <address_ipv4mask>
     tags <tags_str>
    set type {ipmask | iprange | fqdn | geography | network-service 
         | wildcard}
    set visibility {enable | disable}
     wildcard <address_ip4mask>
    config service
       edit <service_id>
          end-port <port_int>
          protocol {sctp | tcp | udp}
         set start-port <port int>
       end
  end
config firewall address6
  edit <name_str>
     ip6 <address_ipv6prefix>
  end
```
<span id="page-99-3"></span><span id="page-99-2"></span><span id="page-99-1"></span>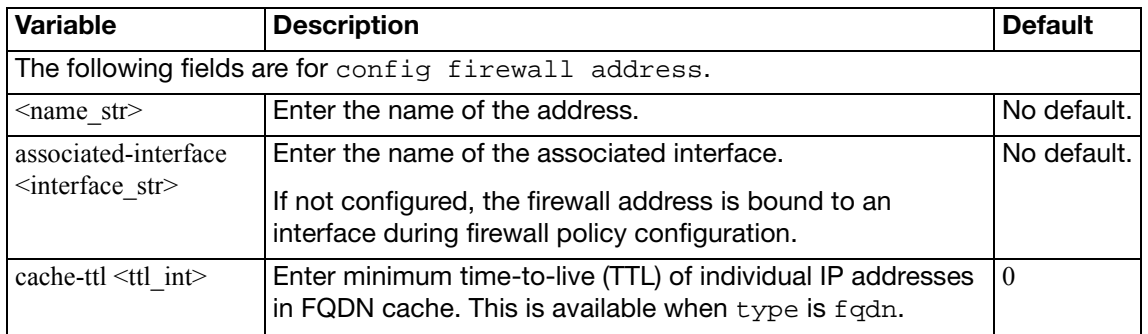

<span id="page-100-10"></span><span id="page-100-9"></span><span id="page-100-8"></span><span id="page-100-7"></span><span id="page-100-6"></span><span id="page-100-5"></span><span id="page-100-4"></span><span id="page-100-3"></span><span id="page-100-2"></span><span id="page-100-1"></span><span id="page-100-0"></span>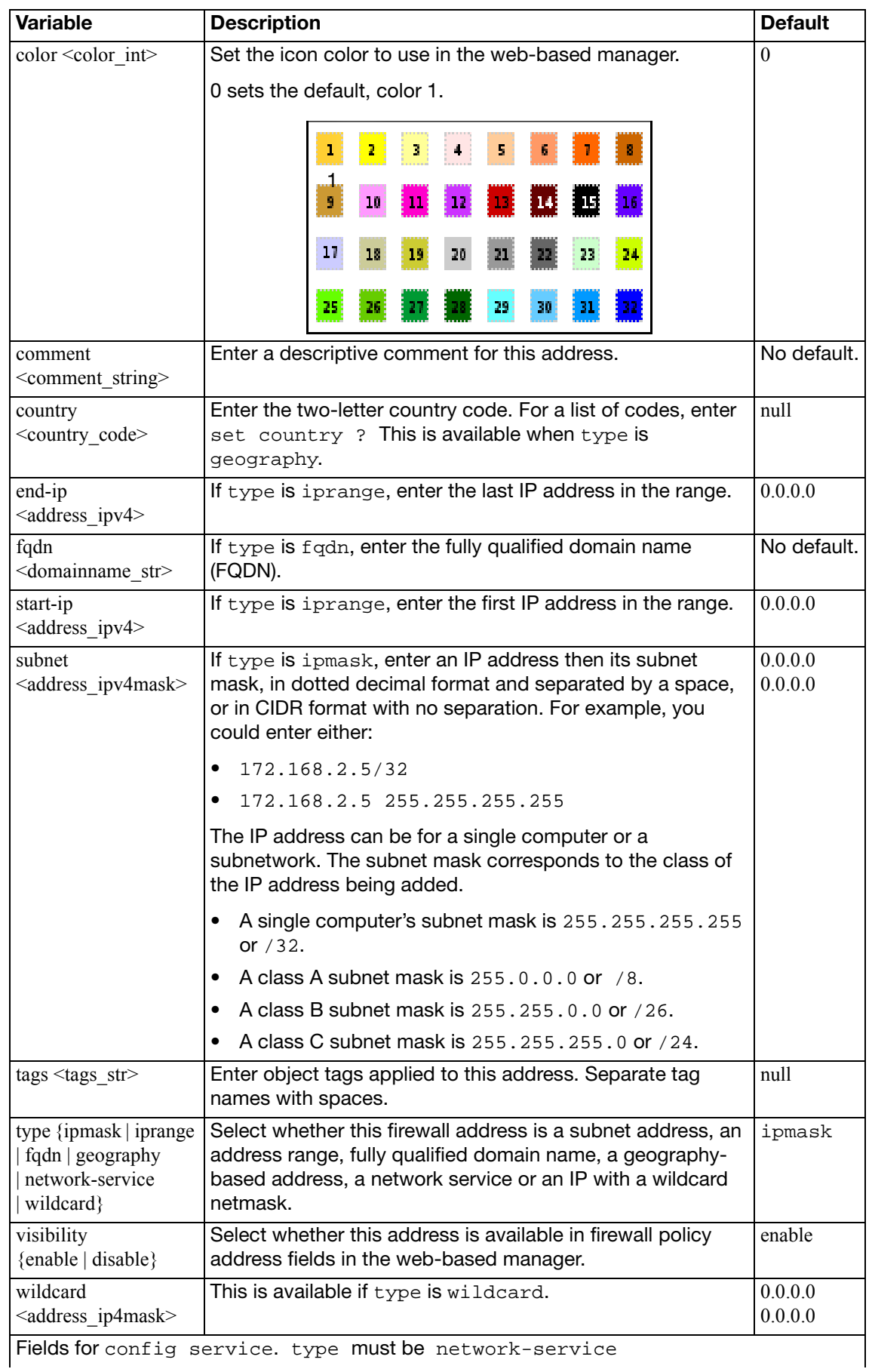

<span id="page-101-5"></span><span id="page-101-4"></span><span id="page-101-3"></span><span id="page-101-2"></span><span id="page-101-1"></span><span id="page-101-0"></span>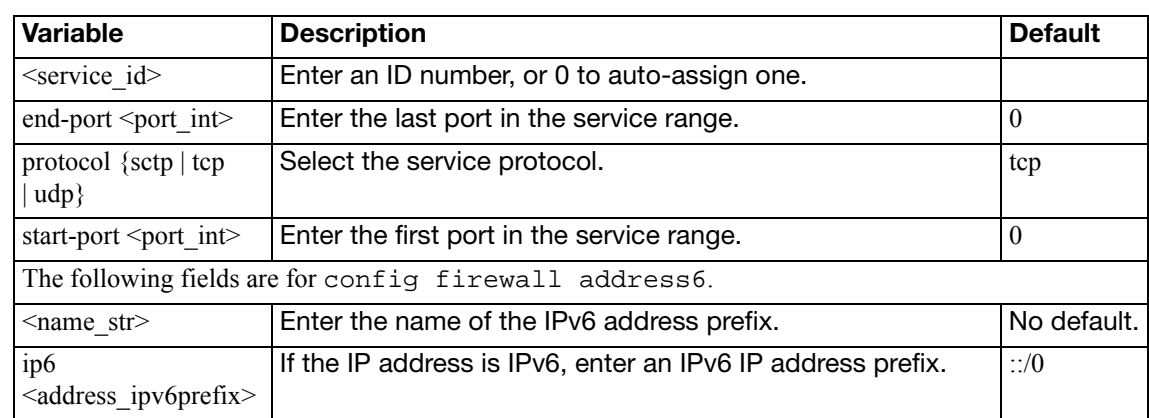

## <span id="page-102-0"></span>**addrgrp, addrgrp6**

Use this command to configure firewall address groups used in firewall policies.

You can organize related firewall addresses into firewall address groups to simplify firewall policy configuration. For example, rather than creating three separate firewall policies for three firewall addresses, you could create a firewall address group consisting of the three firewall addresses, then create one firewall policy using that firewall address group.

Addresses, address groups, and virtual IPs must all have unique names to avoid confusion in firewall policies. If an address group is selected in a policy, it cannot be deleted unless it is first deselected in the policy.

An address group can be a member of another address group.

```
config firewall addrgrp, addrgrp6
  edit <name str>
    set comment <comment_string>
     member <name_str>
    set visibility {enable | disable}
     color <color_int>
  end
```
<span id="page-102-5"></span><span id="page-102-4"></span><span id="page-102-3"></span><span id="page-102-2"></span><span id="page-102-1"></span>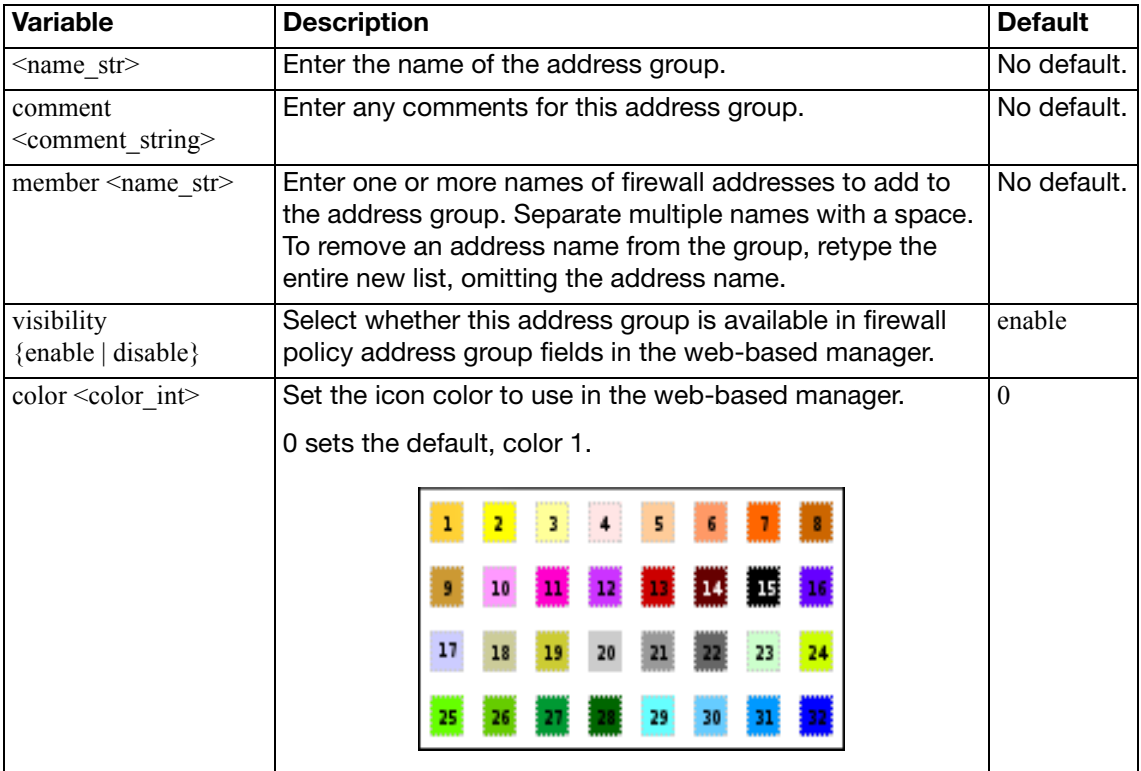

## <span id="page-103-0"></span>**auth-portal**

Use this command to add an external authentication portal.

```
config firewall auth-portal
  groups <group_list>
  identity-based-route <route_name>
  set portal-addr <IP4_addr>
  set portal-addr6 <IP6_addr>
end
```
<span id="page-103-4"></span><span id="page-103-3"></span><span id="page-103-2"></span><span id="page-103-1"></span>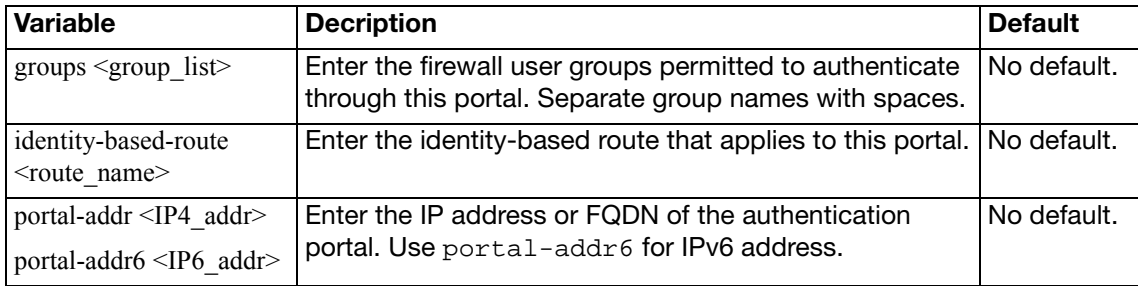

## <span id="page-104-0"></span>**carrier-endpoint-bwl**

Use FortiOS Carrier carrier end point filtering (also called carrier end point blocking) to control access to MMS services for users according to their carrier end point. Carrier end point filtering can filter MM1, MM3, MM4, and MM7 messages according to the carrier end points in the From or To addresses of the messages.

### **Syntax**

```
config firewall carrier-endpoint-bwl
  edit <carr-endpnt-lst-integer>
     <carr_endpnt_lst_comment>
    config entries
      edit <carr_endpnt_pattern>
         set pattern-type {regexp | wildcard | simple}
         set action {none | block | exempt-mass-MMS | exempt }
          log-action {archive | intercept}
         set status {enable | disable}
      next
     name <carr_endpnt_lst_name>
  next
```
end

<span id="page-104-5"></span><span id="page-104-4"></span><span id="page-104-3"></span><span id="page-104-2"></span><span id="page-104-1"></span>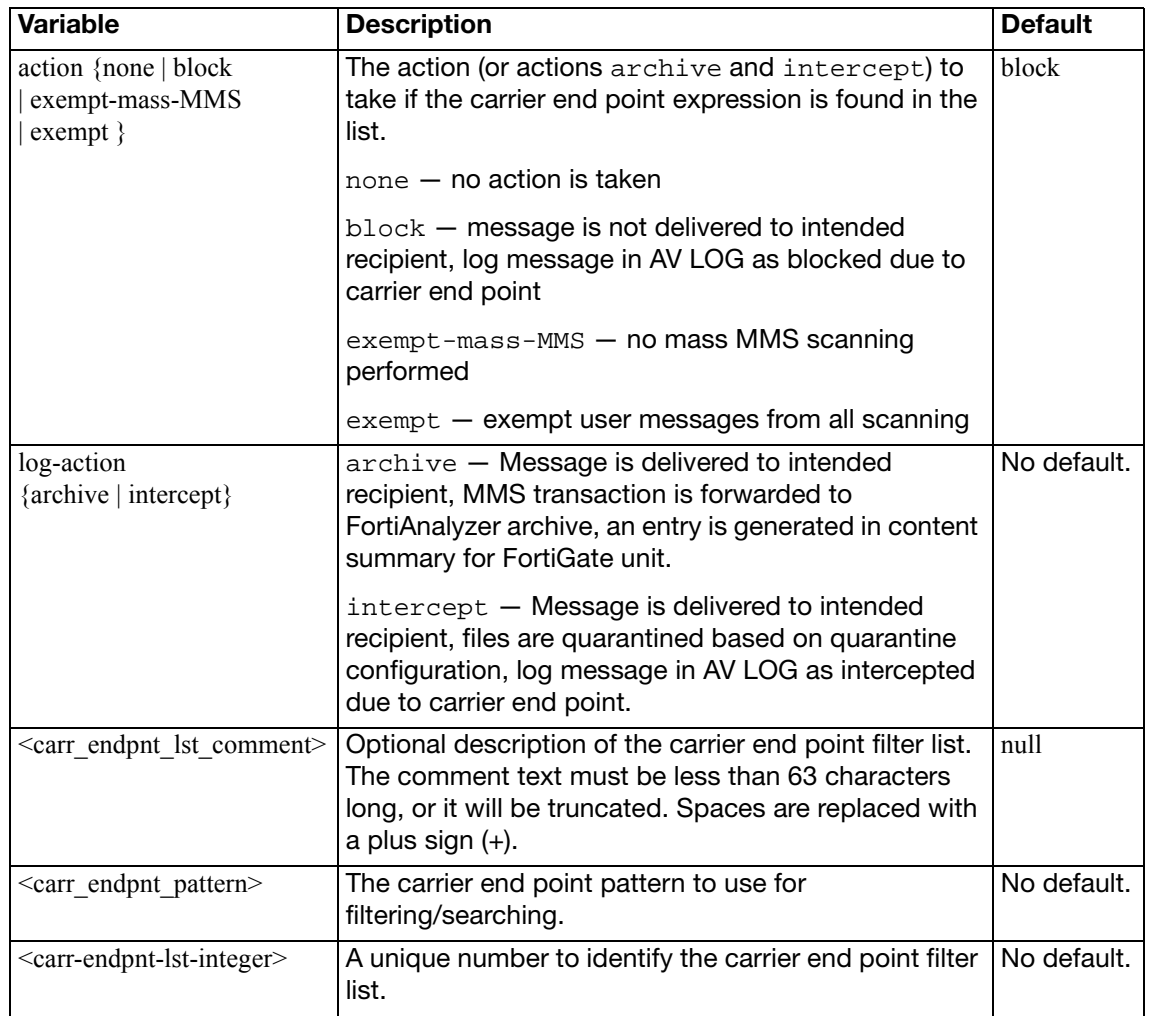

<span id="page-105-2"></span><span id="page-105-1"></span><span id="page-105-0"></span>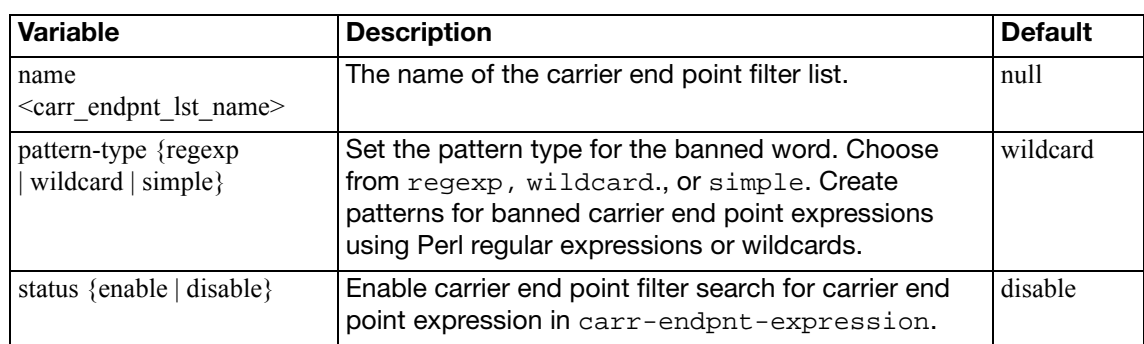

## <span id="page-106-0"></span>**carrier-endpoint-ip-filter**

In mobile networks, neither the user name nor the IP address can be used to identify a specific user. The only element unique to a user is the carrier end point. The carrier end point IP filter provides a mechanism to block network access for a specific list of carrier end points.

The carrier end point IP filter feature uses a carrier end point filter list created using the CLI command [config firewall carrier-endpoint-bwl.](#page-104-6) To set up a carrier end point IP filter, you must create the carrier end point filter list prior to enabling the carrier end point IP filter feature.

#### **Syntax**

```
config firewall carrier-endpoint-ip-filter
  edit <carr_endpnt>
     set log-status {enable | disable}
     set status {enable | disable}
  next
end
```
<span id="page-106-3"></span><span id="page-106-2"></span><span id="page-106-1"></span>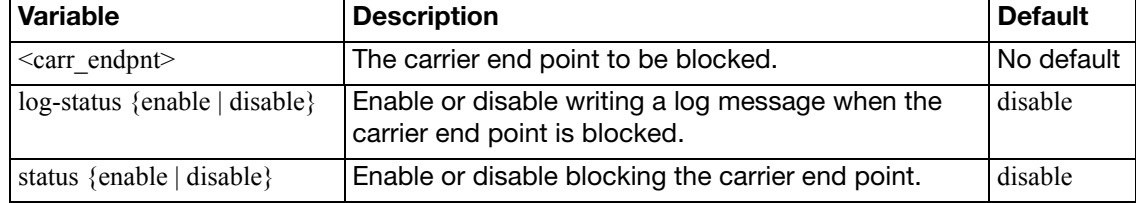

## <span id="page-107-0"></span>**central-nat**

Use this command to create NAT rules as well as NAT mappings that are set up by the global firewall table. Multiple NAT rules can be added on a FortiGate nd these NAT rules can be used in firewall policies.

A Typical NAT rule consists of:

- source ip address
- original port number
- translated ip address
- translated port number

IP addresses can be single address or multiple addresses that are predefined with an IP pool. Similarly, port numbers can also be a single port or a range of ports.

#### **Syntax**

```
config firewall central-nat
  edit <name_str>
    set status {enable | disable}
     orig-addr <name_ip>
     nat-ippool <name_ip>
     orig-port <port_int>
     nat-port <port_int-port_int>
  end
```
end

<span id="page-107-5"></span><span id="page-107-4"></span><span id="page-107-3"></span><span id="page-107-2"></span><span id="page-107-1"></span>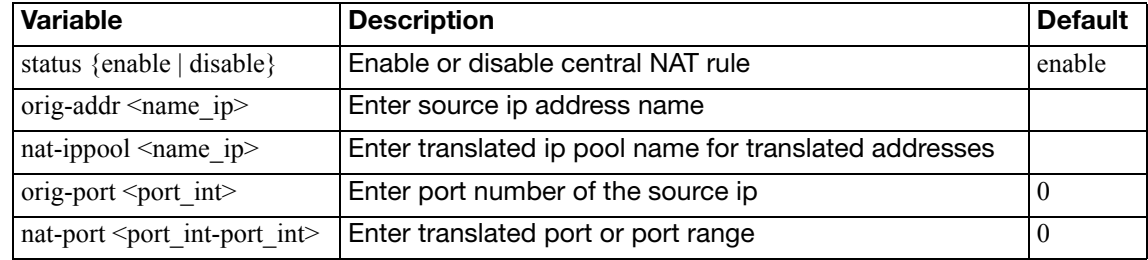
## **deep-inspection-options**

Use this command to configure UTM deep inspection options profiles for firewall policies. Deep inspection options configure how UTM functionality identifies secure content protocols such as HTTPS, FTPS, and SMTPS. Client comforting options are controlled by the corresponding nonsecure protocol options in [firewall profile-protocol-options.](#page-189-0)

To configure the ssl-server, change client-cert-request from bypass.

```
config firewall deep-inspection-options
  edit <name str>
     caname <ca-cert_name>
    set certname <cert name>
    set comment <comment str>
    set extended-utm-log {enable | disable}
    set ssl-invalid-server-cert-log {enable | disable}
    config ftps
       ports <port_number_list>
       set allow-invalid-server-cert {enable | disable}
       set client-cert-request {bypass | inspect | block}
       set ssl-ca-list {enable | disable}
       set status {enable | disable}
       unsupported-ssl {bypass | block}
    end
    config https
       ports <port_number_list>
       set allow-invalid-server-cert {enable | disable}
       set client-cert-request {bypass | inspect | block}
       set ssl-ca-list {enable | disable}
       set status {enable | disable}
       set unsupported-ssl {bypass | block}
    end
    config imaps
       ports <port_number_list>
       set allow-invalid-server-cert {enable | disable}
       set client-cert-request {bypass | inspect | block}
       set ssl-ca-list {enable | disable}
       set status {enable | disable}
       set unsupported-ssl {bypass | block}
    end
    config pop3s
       ports <port_number_list>
       set allow-invalid-server-cert {enable | disable}
       set client-cert-request {bypass | inspect | block}
       set ssl-ca-list {enable | disable}
       set status {enable | disable}
       unsupported-ssl {bypass | block}
    end
```

```
config smtps
  set ports <port number list>
  set allow-invalid-server-cert {enable | disable}
  set client-cert-request {bypass | inspect | block}
  set ssl-ca-list {enable | disable}
  set status {enable | disable}
  set unsupported-ssl {bypass | block}
end
config ssl
  set allow-invalid-server-cert {enable | disable}
  set inspect-all {enable | disable}
  set ssl-ca-list {enable | disable}
end
config ssl-server
  edit <table_id>
    set ftps-client-cert-request {block | bypass | inspect}
    set https-client-cert-request {block | bypass | inspect}
    set imaps-client-cert-request {block | bypass | inspect}
    set ip <ipv4 addr>
    set pops3-client-cert-request {block | bypass | inspect}
    set smtps-client-cert-request {block | bypass | inspect}
    set ssl-other-client {block | bypass | inspect}
  end
end
```

```
Variable Description Default
\leqname str> Enter the name of the protocol options profile.
caname <ca-
cert_name>
                     Select the CA certificate used by SSL content 
                     scanning and inspection for establishing 
                     encrypted SSL sessions.
                                                                   Fortinet_CA_SSLProxy
certname <cert_name> Select the server certificate used by SSL
                     inspection.
comment 
<comment_str>
                     Optionally enter a description of up to 63 
                     characters of the protocol options profile.
extended-utm-log 
{enable | disable}
                     Enable or disable detailed UTM log messages. disable
ssl-invalid-server-cert-
log {enable | disable}
                     Enable or disable logging for SSL server 
                     certificate validation. extended-utm-log must be 
                     enabled.
                                                                   disable
```
### <span id="page-109-8"></span><span id="page-109-7"></span><span id="page-109-0"></span>**config ftps**

Configure FTPS protocol options.

<span id="page-109-2"></span><span id="page-109-1"></span>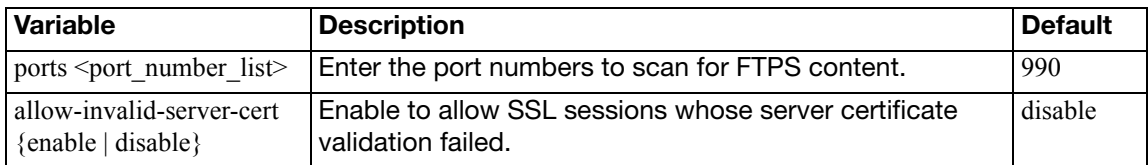

<span id="page-110-12"></span>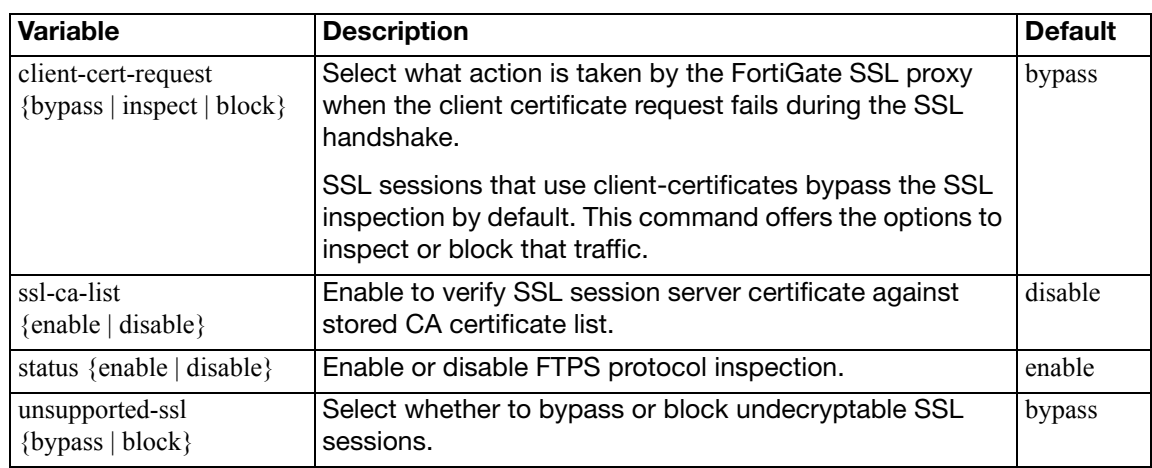

## <span id="page-110-15"></span><span id="page-110-5"></span><span id="page-110-4"></span><span id="page-110-0"></span>**config https**

Configure HTTPS protocol options.

<span id="page-110-11"></span><span id="page-110-2"></span><span id="page-110-1"></span>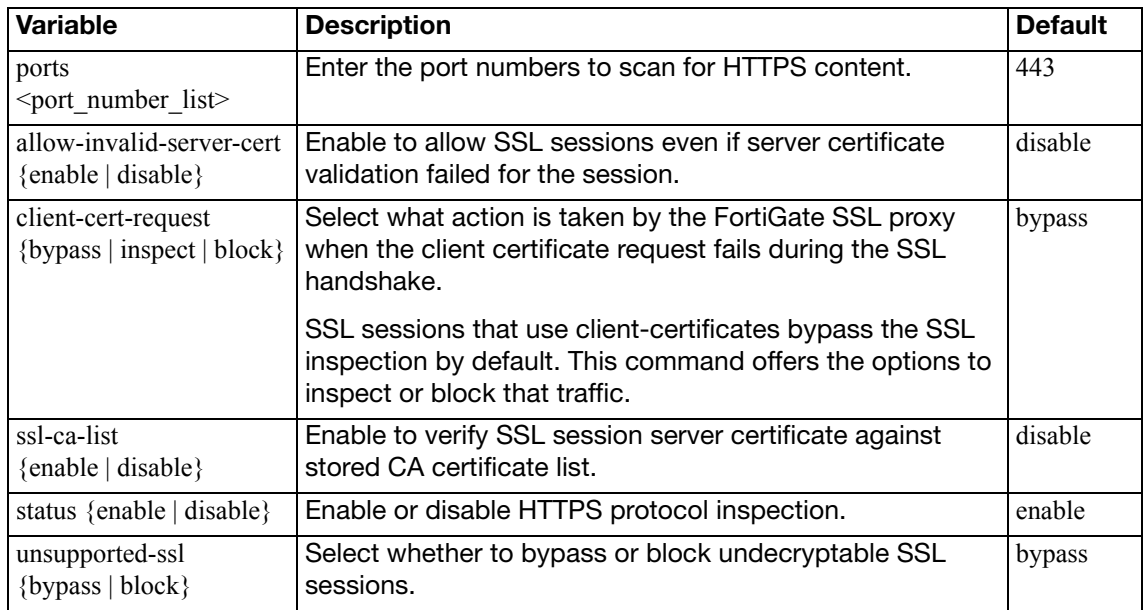

## <span id="page-110-14"></span><span id="page-110-10"></span><span id="page-110-8"></span><span id="page-110-3"></span>**config imaps**

Configure secure IMAP (IMAPS) protocol options.

<span id="page-110-13"></span><span id="page-110-9"></span><span id="page-110-7"></span><span id="page-110-6"></span>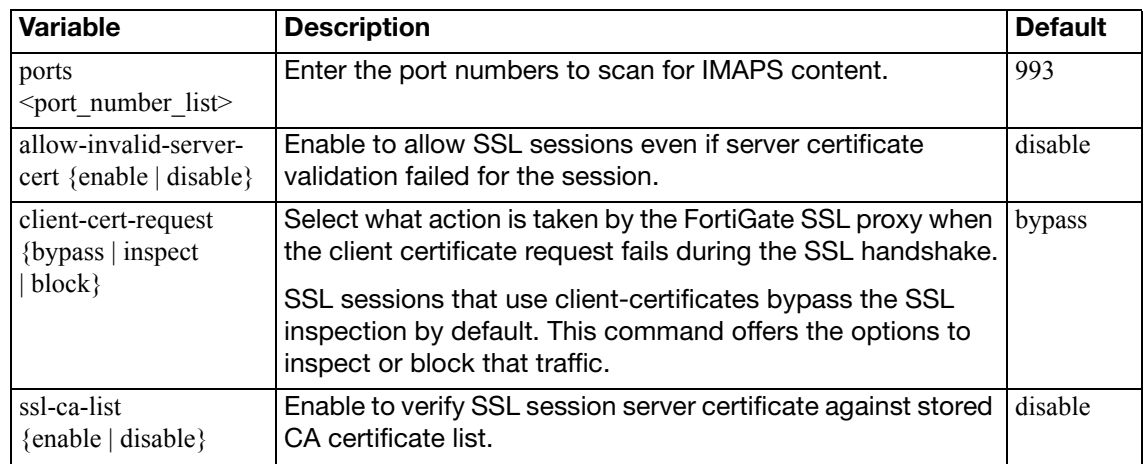

<span id="page-111-7"></span><span id="page-111-2"></span>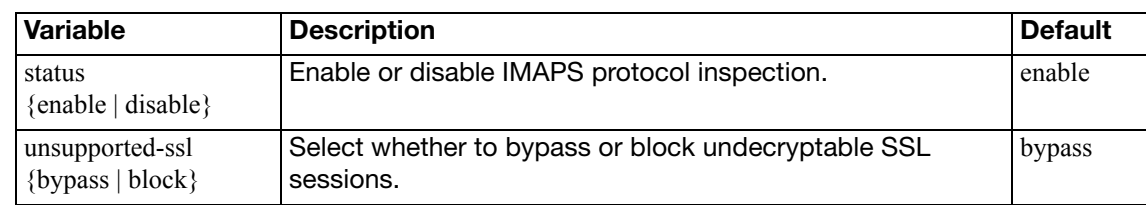

## <span id="page-111-0"></span>**config pop3s**

Configure secure POP3 (POP3S) protocol options.

<span id="page-111-6"></span><span id="page-111-3"></span><span id="page-111-1"></span>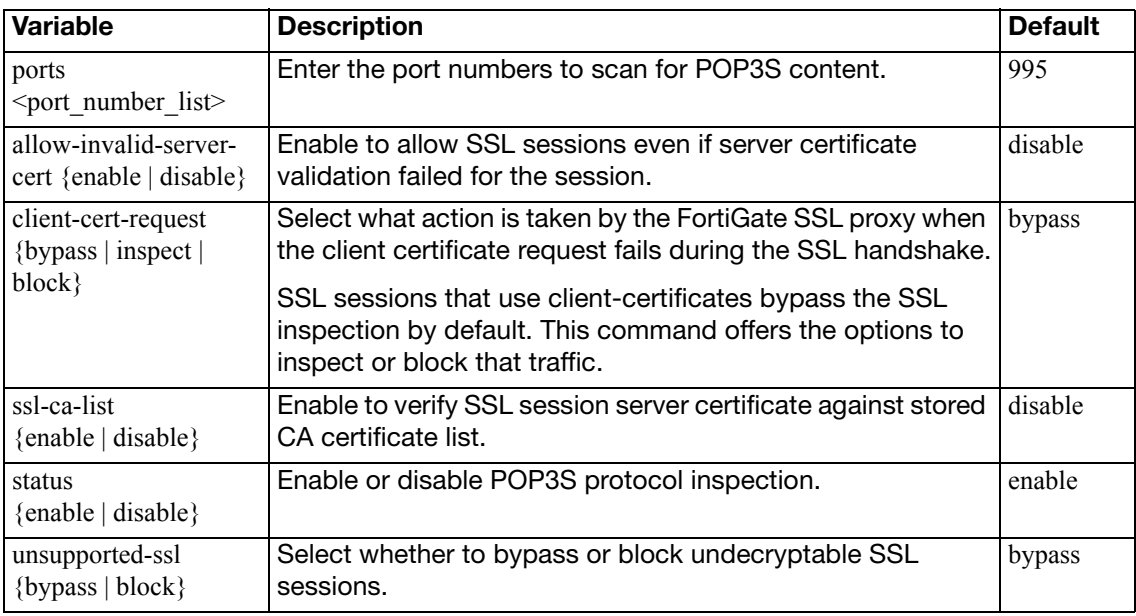

## <span id="page-111-9"></span><span id="page-111-8"></span><span id="page-111-5"></span><span id="page-111-4"></span>**config smtps**

Configure secure SMTP (SMTPS) protocol options.

<span id="page-111-15"></span><span id="page-111-14"></span><span id="page-111-13"></span><span id="page-111-12"></span><span id="page-111-11"></span><span id="page-111-10"></span>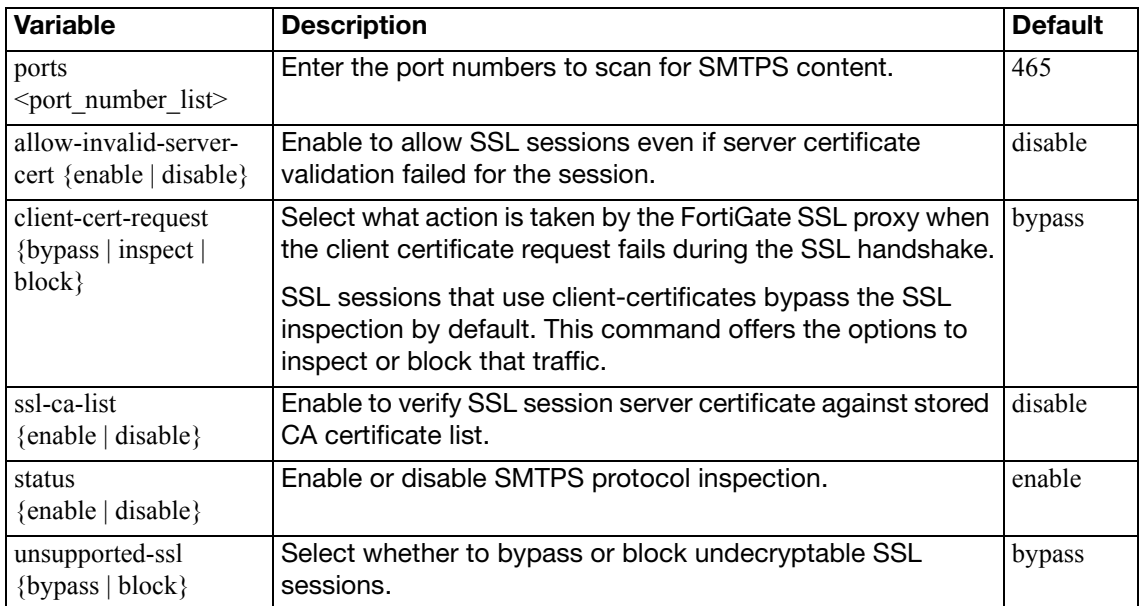

### <span id="page-112-8"></span>**config ssl**

Configure SSL settings.

<span id="page-112-10"></span><span id="page-112-9"></span>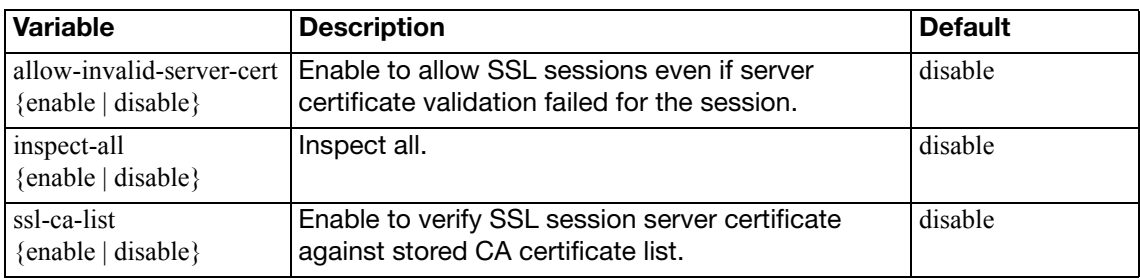

### <span id="page-112-1"></span><span id="page-112-0"></span>**config ssl-server**

Configure ssl server settings for use with the secure protocols (https, ftps, pop3s, smtps).

<span id="page-112-7"></span><span id="page-112-6"></span><span id="page-112-5"></span><span id="page-112-4"></span><span id="page-112-3"></span><span id="page-112-2"></span>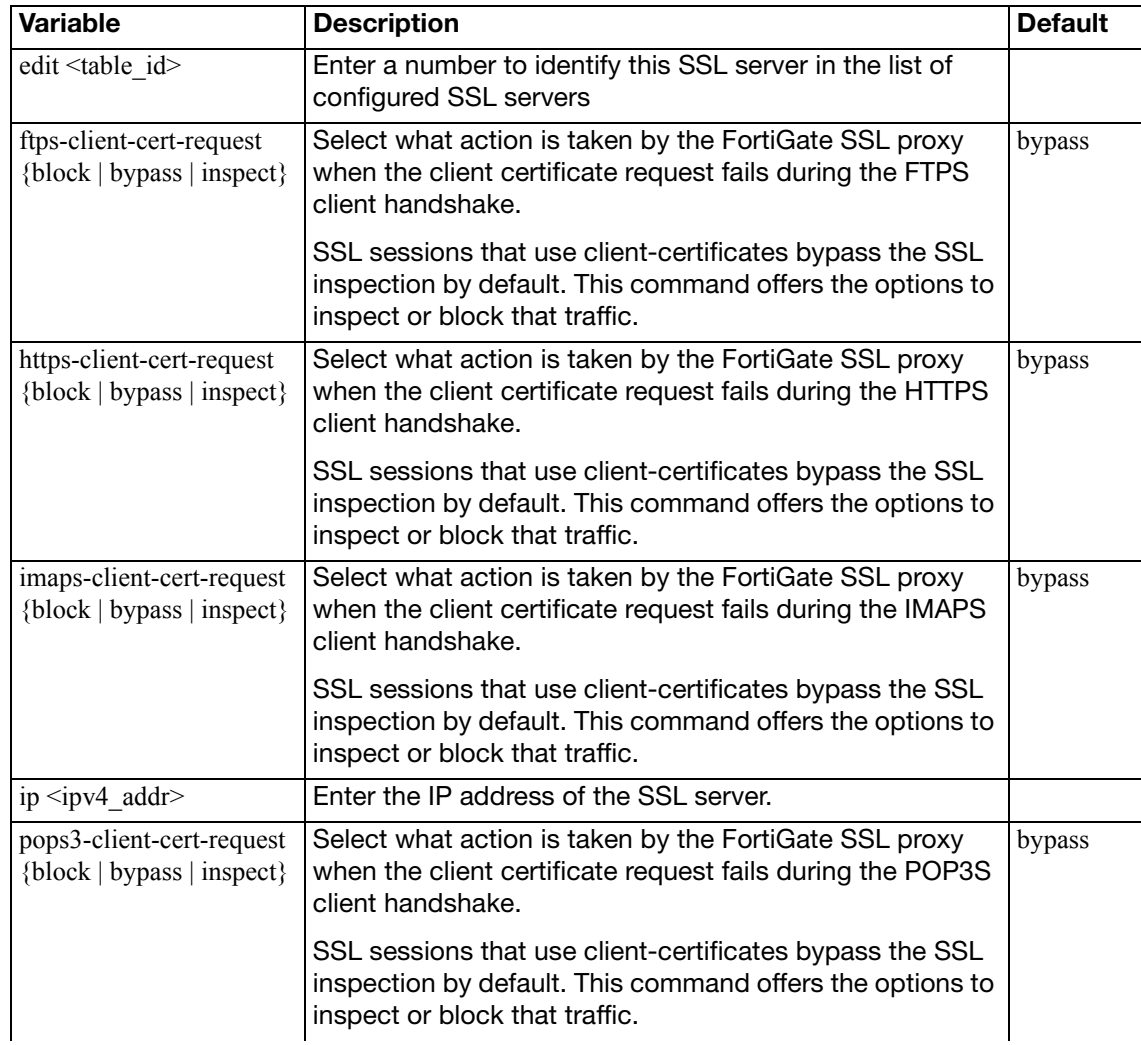

<span id="page-113-1"></span><span id="page-113-0"></span>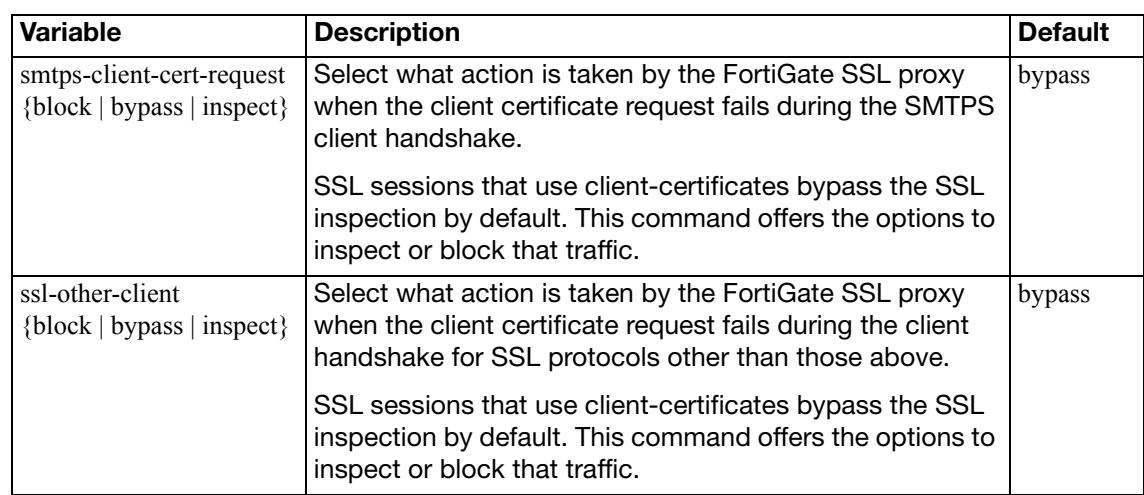

## **dnstranslation**

Use this command to add, edit or delete a DNS translation entry. If DNS translation is configured, the FortiGate unit rewrites the payload of outbound DNS query replies from internal DNS servers, replacing the resolved names' internal network IP addresses with external network IP address equivalents, such as a virtual IP address on a FortiGate unit's external network interface. This allows external network hosts to use an internal network DNS server for domain name resolution of hosts located on the internal network.

```
config firewall dnstranslation
  edit <index int>
    set dst <destination_ipv4>
     netmask <address_ipv4mask>
    set src <source_ipv4>
  end
```
<span id="page-114-3"></span><span id="page-114-2"></span><span id="page-114-1"></span><span id="page-114-0"></span>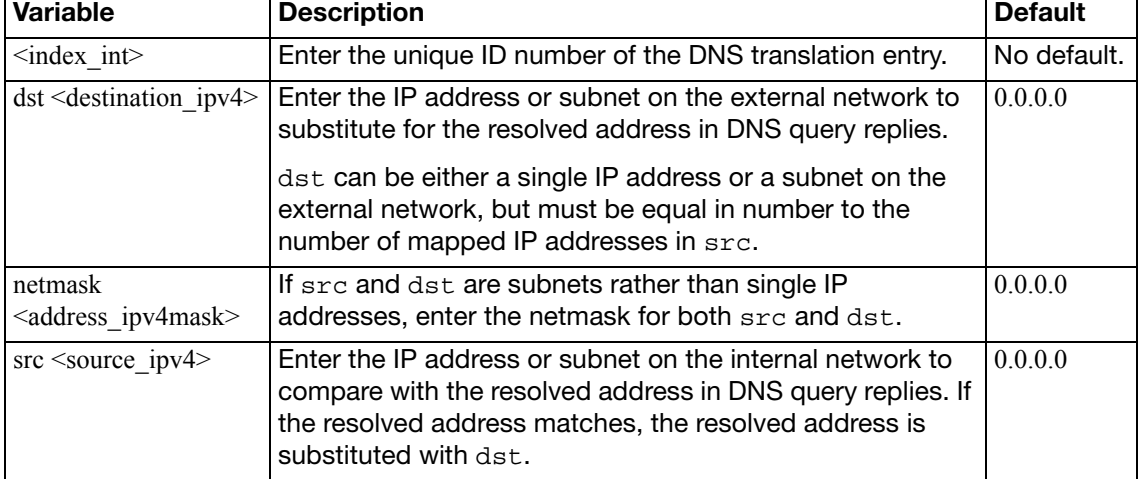

# **DoS-policy, DoS-policy6**

Use these commands to configure Denial of Service (DoS) policies: Dos-policy applies to IPv4 traffic, Dos-policy6 applies to IPv6 traffic.

FortiGate Intrusion Protection uses Denial of Service (DoS) sensors to identify network traffic anomalies that do not fit known or preset traffic patterns. Four statistical anomaly types for the TCP, UDP, and ICMP protocols can be identified.

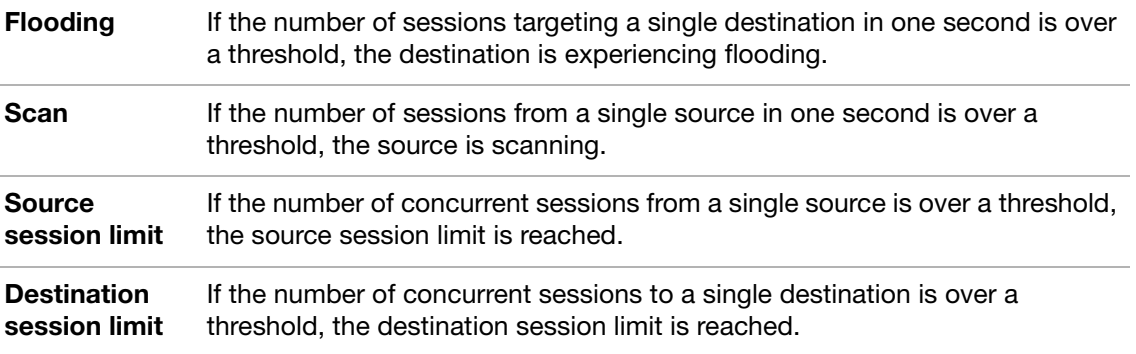

Enable or disable logging for each anomaly, and select the action taken in response to detecting an anomaly. Configure the anomaly thresholds to detect traffic patterns that could represent an attack.

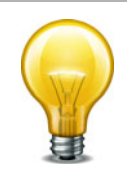

It is important to estimate the normal and expected traffic on the network before changing the default anomaly thresholds. Setting the thresholds too low could cause false positives, and setting the thresholds too high could allow some attacks.

The list of anomalies can be updated only when the FortiGate firmware image is upgraded.

```
config firewall DoS-policy
  edit <dospolicy_id_int>
    set client-reputation {enable | disable}
     dstaddr <name_str>
     interface <name_str>
    set service <name str>
     srcaddr <name_str>
    set status {enable | disable}
    config anomaly
       <anomaly_str>
         set action {block | pass}
         set log {enable | disable}
         set quarantine {attacker | both | interface | none}
         set status {enable | disable}
         set threshold <threshold int>
       end
    end
```
<span id="page-116-11"></span><span id="page-116-10"></span><span id="page-116-9"></span><span id="page-116-8"></span><span id="page-116-7"></span><span id="page-116-6"></span><span id="page-116-5"></span><span id="page-116-4"></span><span id="page-116-3"></span><span id="page-116-2"></span><span id="page-116-1"></span><span id="page-116-0"></span>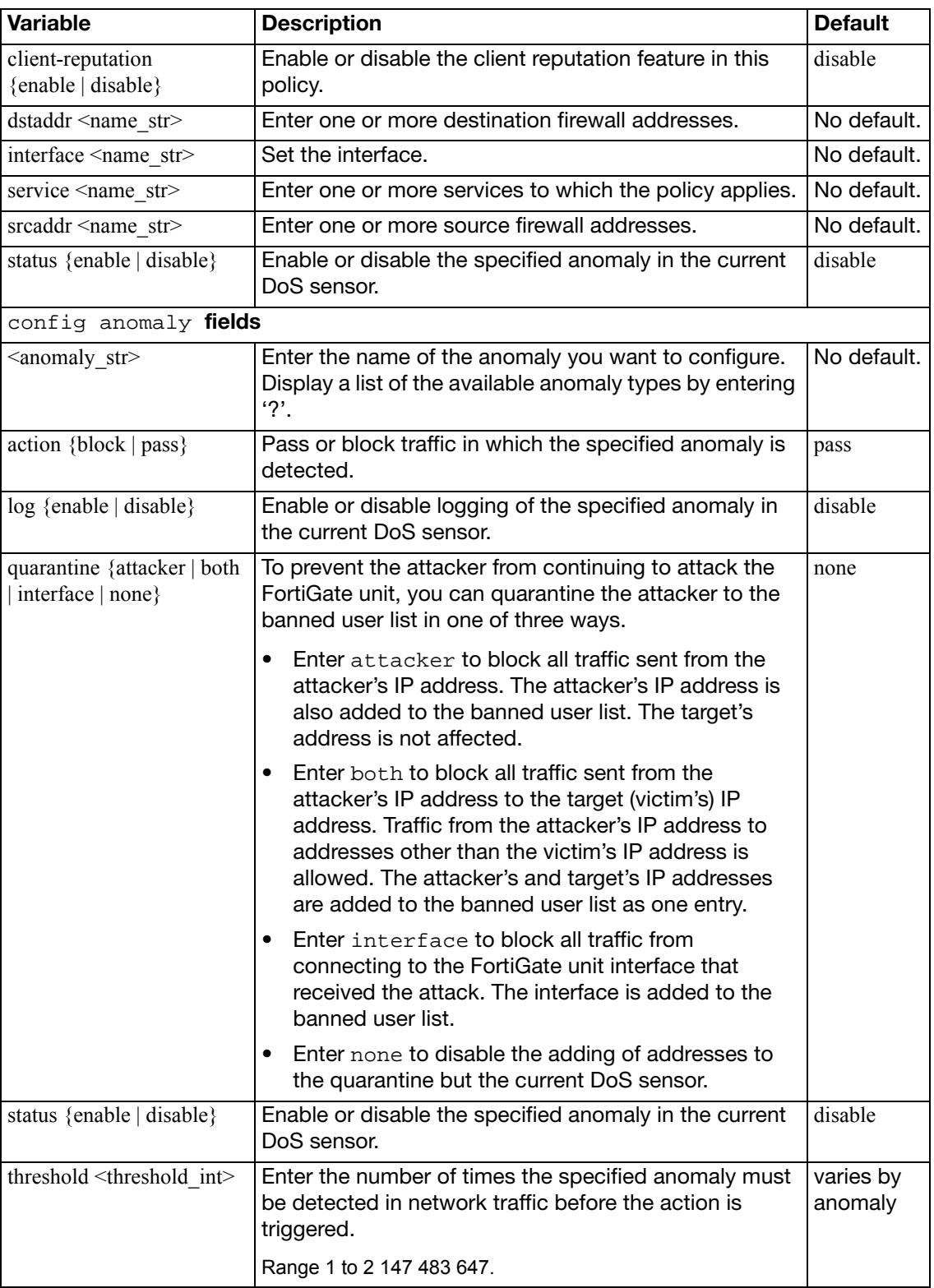

# **gtp**

Use this command to configure GTP profiles. This command is FortiOS Carrier only.

```
config firewall gtp
  edit <name str>
    config apn
       edit index_int
         set action {allow | deny}
         set selection-mode {ms net vrf}
         set value <networkid str>
       end
    config ie-remove-policy
       edit <index_int>
         set remove-ies {apn-restriction rat-type rai uli imei}
          sgsn-addr <addr/group_str>
       end
    config ie-validation
         set apn-restriction {disable | enable}
         set charging-ID {disable | enable}
         set charging-gateway-addr {disable | enable}
         set end-user-addr {disable | enable}
         set gsn-addr {disable | enable}
         set imei {disable | enable}
         set imsi {disable | enable}
         set mm-context {disable | enable}
         set ms-tzone {disable | enable}
         set ms-validated {disable | enable}
         set msisdn {disable | enable}
         set nsapi {disable | enable}
         set pdp-context {disable | enable}
         set qos-profile {disable | enable}
         set rai {disable | enable}
         set rat-type {disable | enable}
         set reordering-required {disable | enable}
         set selection-mode {disable | enable}
         set uli {disable | enable}
       end
    config imsi
       edit <index_int>
         set action {allow | deny}
          apn <networkid_str>
          mcc-mnc <mccmnc_str>
         set selection-mode {ms net vrf}
       end
```

```
config ip-policy
  edit <index_int>
    set action {allow | deny}
    set dstaddr <address str>
     srcaddr <address_str>
  end
config message-filter
  edit <index_int>
    set create-aa-pdp {allow | deny}
     create-mbms {allow | deny}
    set create-pdp {allow | deny}
    set data-record {allow | deny}
    set delete-aa-pdp {allow | deny}
    set delete-mbms {allow | deny}
    set delete-pdp {allow | deny}
    set echo {allow | deny}
     error-indication {allow | deny}
    set failure-report {allow | deny}
    set fwd-relocation {allow | deny}
    set fwd-srns-context {allow | deny}
    set gtp-pdu {allow | deny}
     identification {allow | deny}
    set mbms-notification {allow | deny}
    set node-alive {allow | deny}
     note-ms-present {allow | deny}
    set pdu-notification {allow | deny}
    set ran-info {allow | deny}
     redirection {allow | deny}
    set relocation-cancel {allow | deny}
    set send-route {allow | deny}
    set sgsn-context {allow | deny}
    set support-extension {allow | deny}
     unknown-message-action {allow | deny}
    set update-mbms {allow | deny}
    set update-pdp {allow | deny}
    set version-not-support {allow | deny}
  end
config message-rate-limit
  edit <index_int>
    set 
    set 
    set 
  end
config noip-policy
  edit <index_int>
     action {allow | deny}
     start <protocol_int>
     end <protocol_int>
    set type {etsi | ietf}
```

```
end
config policy
  edit <index_int>
    set action {allow | deny}
     apn <apn_str>
    set imei <imei_str>
    set imsi <imsi_str>
    set max-apn-restriction {all | private-1 | private-2 | 
         public-1 | public-2}
    set messages {create-req create-res update-req update-res}
     rai <rai_str>
    set rat-type {any geran utran wlan}
     uli <uli_str>
  end
set addr-notify <Gi_ipv4>
set apn-filter {enable | disable}
 authorized-sgsns <addr/grp_str>
set context-id <id int>
set control-plane-message-rate-limit <limit_int>
set create-aa-pdp {allow | deny}
 create-pdp {allow | deny}
set data-record {allow | deny}
 default-apn-action {allow | deny}
set default-imsi-action {allow | deny}
set default-ip-action {allow | deny}
set default-noip-action {allow | deny}
set default-policy-action {allow | deny}
set delete-aa-pdp {allow | deny}
set delete-pdp {allow | deny}
set denied-log {enable | disable}
set echo {allow | deny}
 error-indication {allow | deny}
set extension-log {enable | disable}
set failure-report {allow | deny}
set forwarded-log {enable | disable}
set fwd-relocation {allow | deny}
set fwd-srns-context {allow | deny}
set gtp-in-gtp {allow | deny}
set gtp-pdu {allow | deny}
 handover-group <group_name>
 identification {allow | deny}
set ie-remover {enable | disable}
set imsi-filter {enable | disable}
 interface-notify <interface_str>
set invalid-reserved-field {allow | deny}
set ip-filter {enable | disable}
set log-freq <drop_int>
set max-message-length <br/> <br/>bytes_int>
set min-message-length <br/> <br/> <br/> <br/>t>>>>>>
```

```
set miss-must-ie {allow | deny}
  set node-alive {allow | deny}
  set noip-filter {enable | disable}
  set note-ms-present {allow | deny}
  set out-of-state-ie {allow | deny}
   out-of-state-message {allow | deny}
  set pdu-notification {allow | deny}
  set policy-filter {enable | disable}
   port-notify <port_int>
  set ran-info {allow | deny}
  set rate-limited-log {enable | disable}
   redirection {allow | deny}
   relocation-cancel {allow | deny}
  set reserved-ie {allow | deny}
  set send-route {allow | deny}
  set seq-number-validate {enable | disable}
  set sgsn-context {allow | deny}
  set spoof-src-addr {allow | deny}
  set state-invalid-log {enable | disable}
  set support-extension {allow | deny}
  set traffic-count-log {enable | disable}
  set tunnel-limit <limit int>
  set tunnel-limit-log {enable | disable}
  set tunnel-timeout <time_int>
   unknown-message-action {allow | deny}
  set unknown-version-action {allow | deny}
  set update-pdp {allow | deny}
   version-not-support {allow | deny}
end
```
<span id="page-120-2"></span><span id="page-120-1"></span><span id="page-120-0"></span>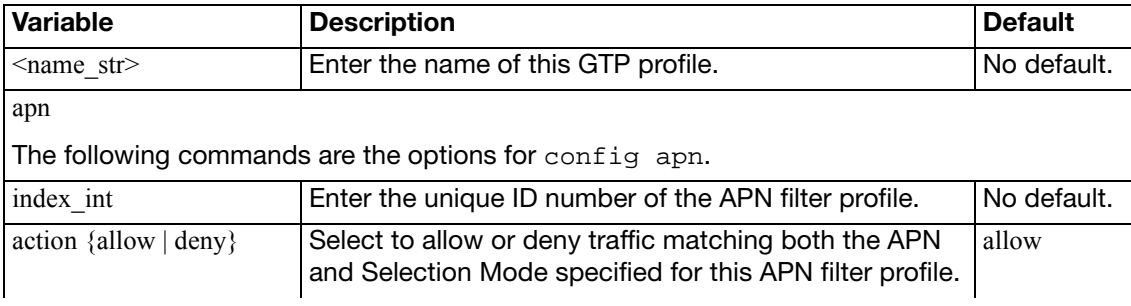

<span id="page-121-12"></span><span id="page-121-11"></span><span id="page-121-10"></span><span id="page-121-9"></span><span id="page-121-8"></span><span id="page-121-7"></span><span id="page-121-6"></span><span id="page-121-5"></span><span id="page-121-4"></span><span id="page-121-3"></span><span id="page-121-2"></span><span id="page-121-1"></span><span id="page-121-0"></span>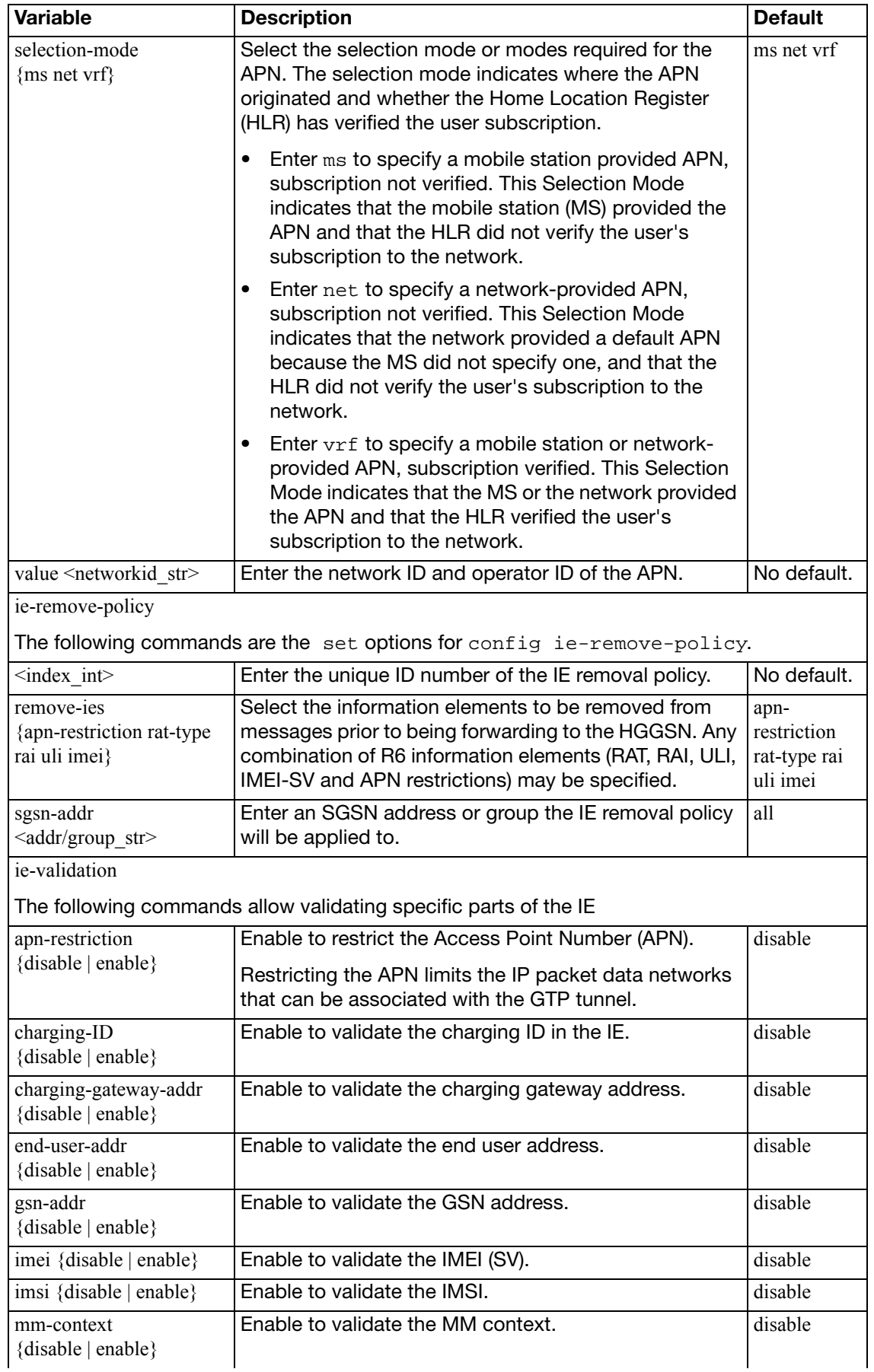

<span id="page-122-15"></span><span id="page-122-14"></span><span id="page-122-13"></span><span id="page-122-12"></span><span id="page-122-11"></span><span id="page-122-10"></span><span id="page-122-9"></span><span id="page-122-8"></span><span id="page-122-7"></span><span id="page-122-6"></span><span id="page-122-5"></span><span id="page-122-4"></span><span id="page-122-3"></span><span id="page-122-2"></span><span id="page-122-1"></span><span id="page-122-0"></span>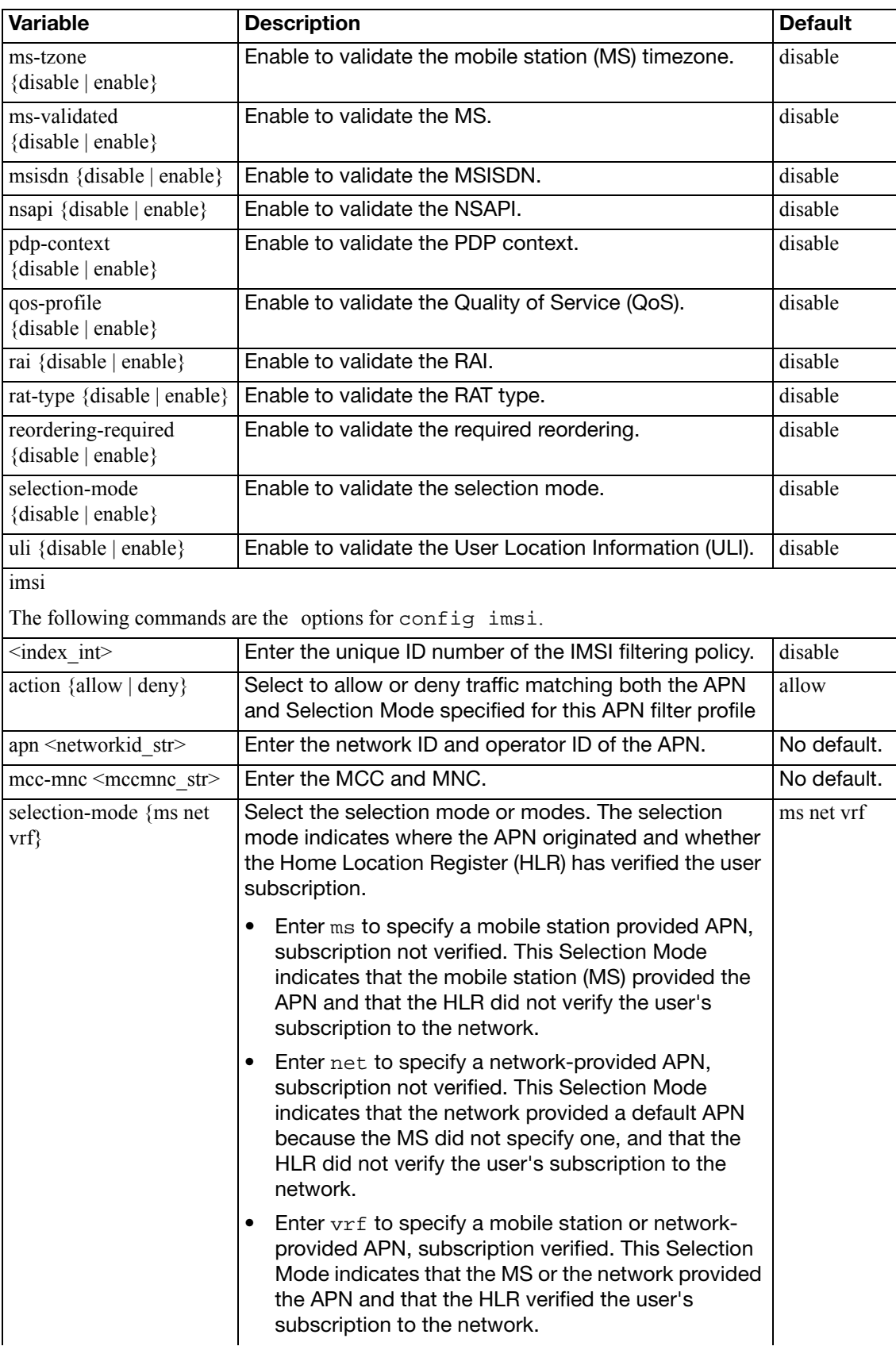

<span id="page-123-11"></span><span id="page-123-10"></span><span id="page-123-9"></span><span id="page-123-8"></span><span id="page-123-7"></span><span id="page-123-6"></span><span id="page-123-5"></span><span id="page-123-4"></span><span id="page-123-3"></span><span id="page-123-2"></span><span id="page-123-1"></span><span id="page-123-0"></span>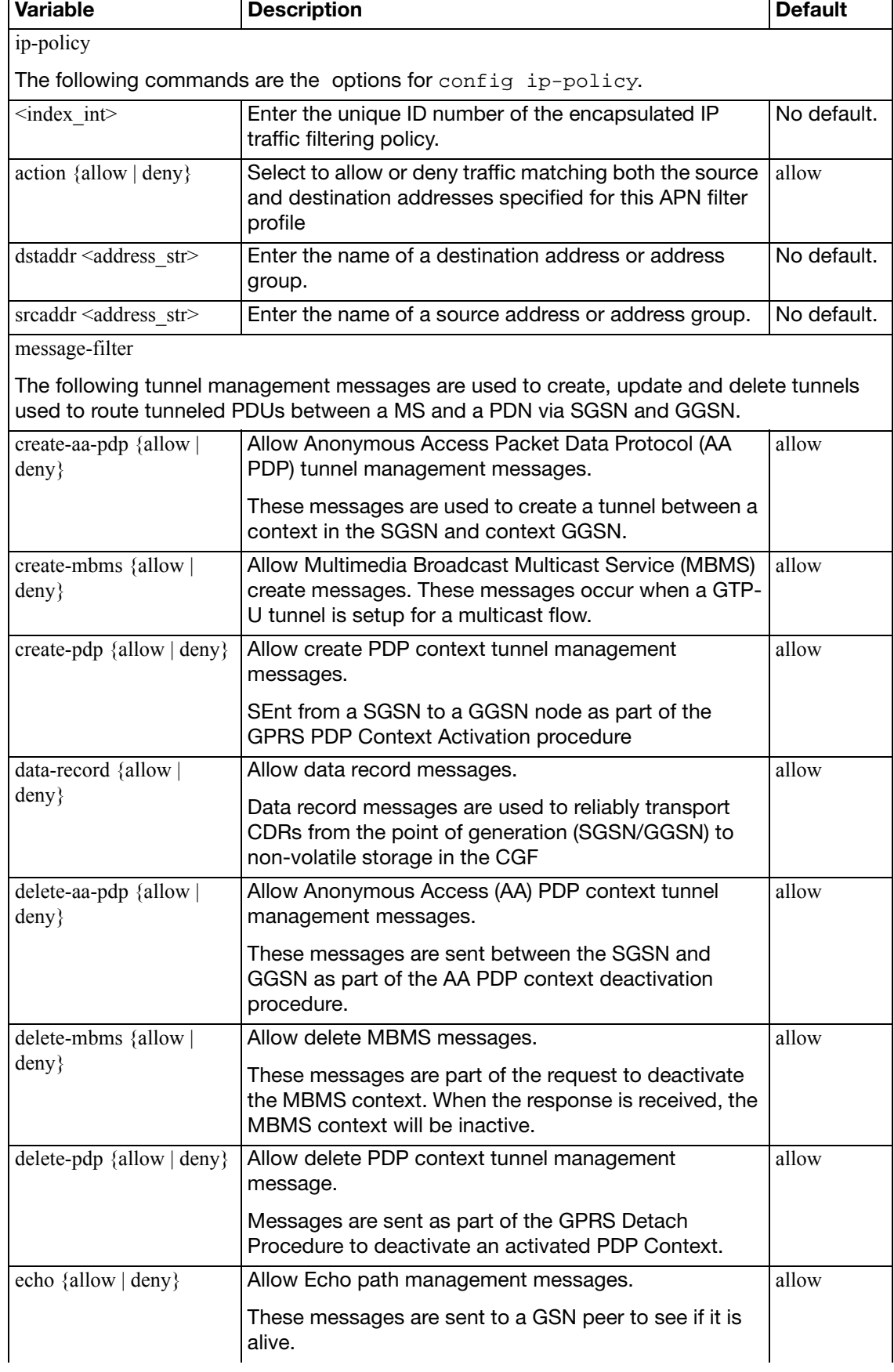

<span id="page-124-5"></span><span id="page-124-4"></span><span id="page-124-3"></span><span id="page-124-2"></span><span id="page-124-1"></span><span id="page-124-0"></span>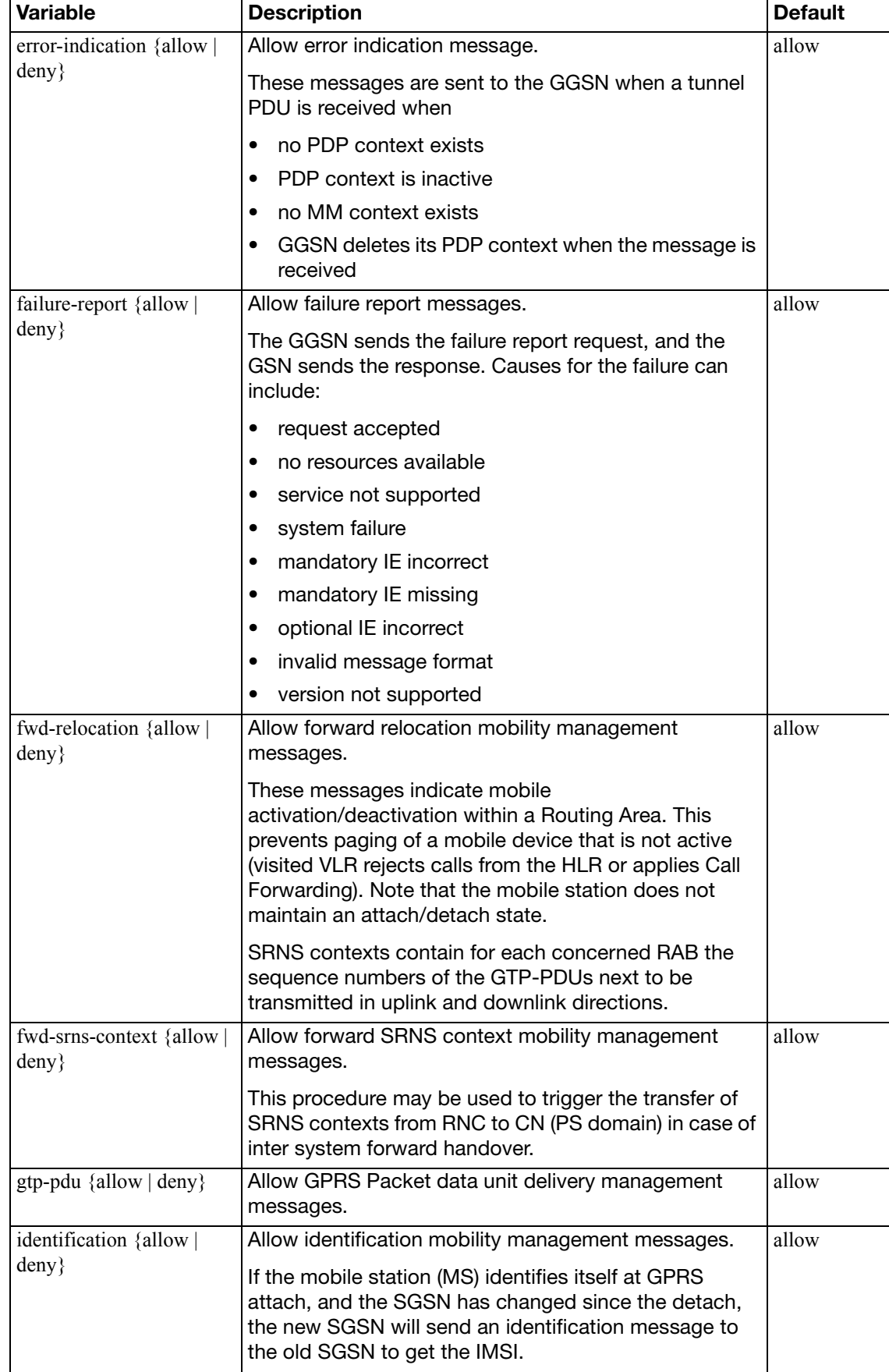

<span id="page-125-12"></span><span id="page-125-11"></span><span id="page-125-10"></span><span id="page-125-9"></span><span id="page-125-8"></span><span id="page-125-7"></span><span id="page-125-6"></span><span id="page-125-5"></span><span id="page-125-4"></span><span id="page-125-3"></span><span id="page-125-2"></span><span id="page-125-1"></span><span id="page-125-0"></span>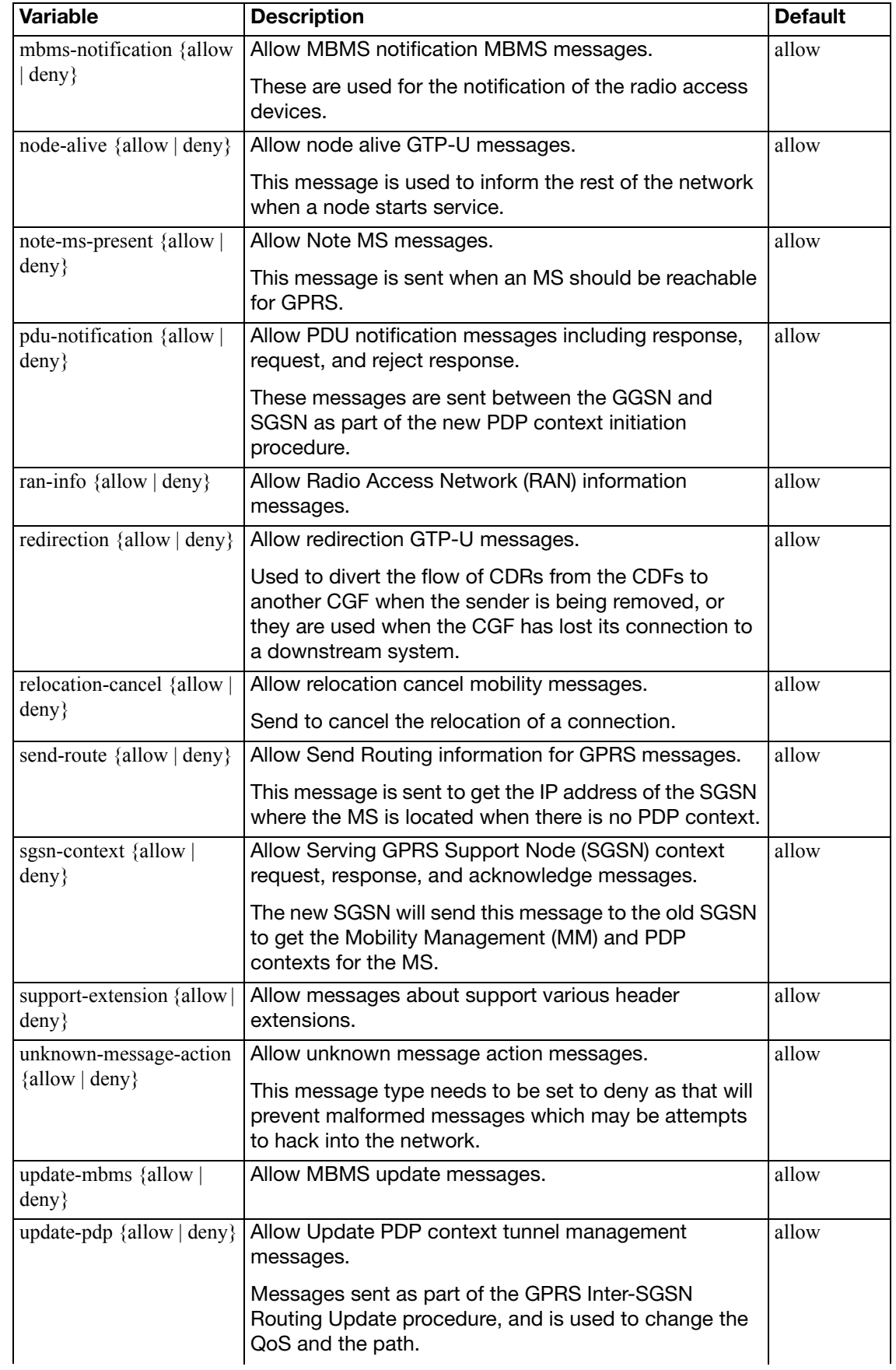

<span id="page-126-0"></span>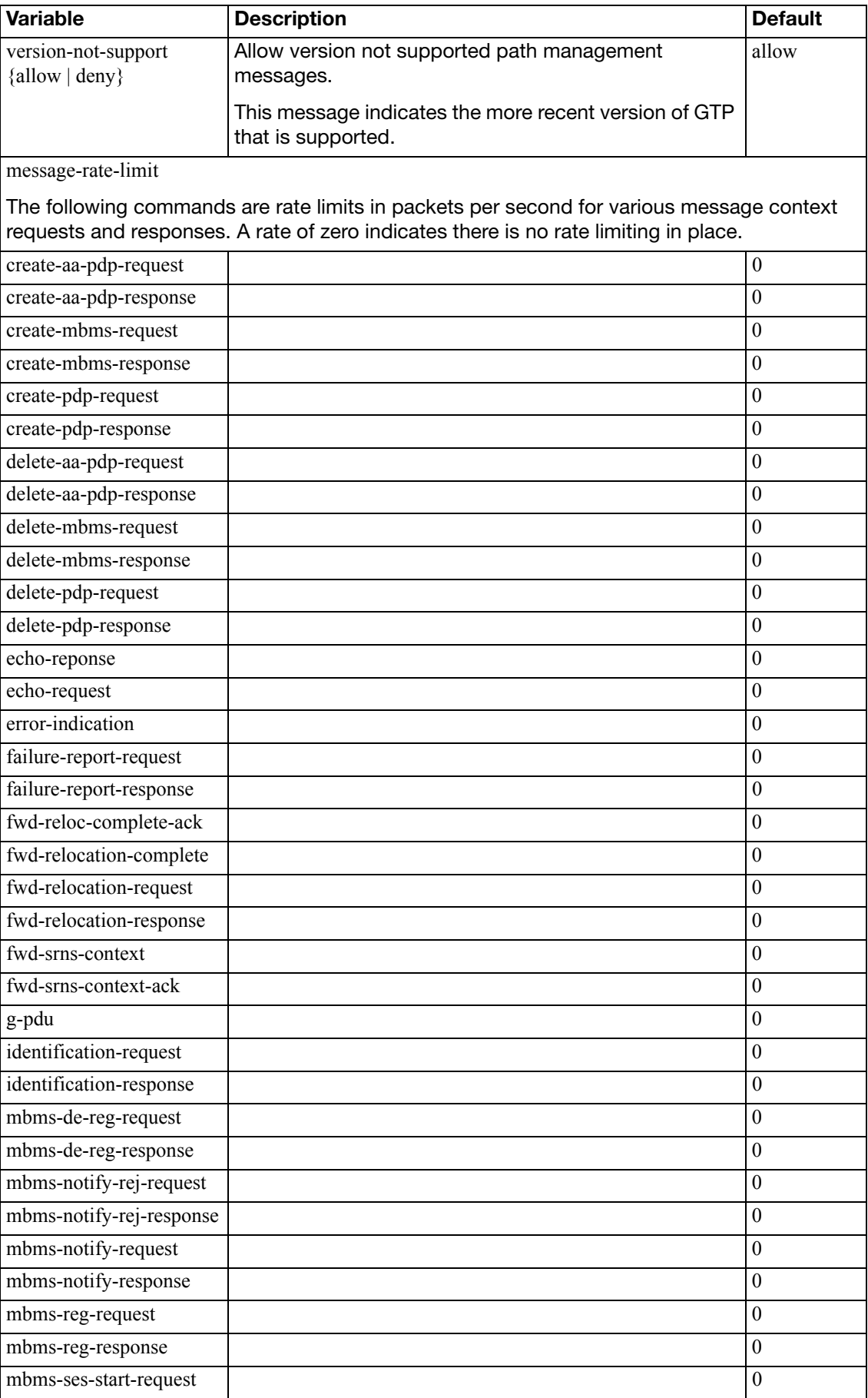

<span id="page-127-8"></span><span id="page-127-7"></span><span id="page-127-6"></span><span id="page-127-5"></span><span id="page-127-4"></span><span id="page-127-3"></span><span id="page-127-2"></span><span id="page-127-1"></span><span id="page-127-0"></span>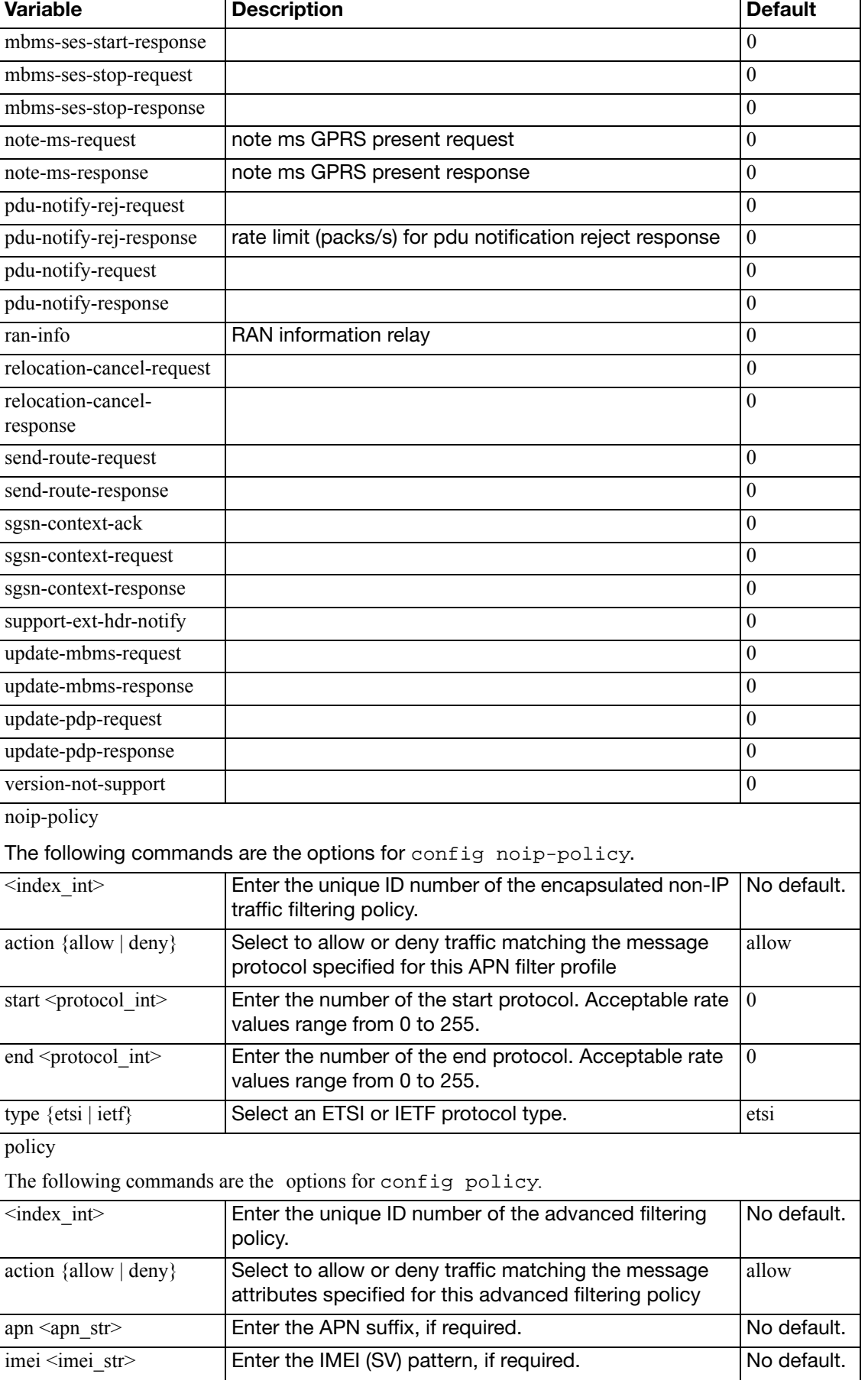

<span id="page-128-16"></span><span id="page-128-15"></span><span id="page-128-14"></span><span id="page-128-13"></span><span id="page-128-12"></span><span id="page-128-11"></span><span id="page-128-10"></span><span id="page-128-9"></span><span id="page-128-8"></span><span id="page-128-7"></span><span id="page-128-6"></span><span id="page-128-5"></span><span id="page-128-4"></span><span id="page-128-3"></span><span id="page-128-2"></span><span id="page-128-1"></span><span id="page-128-0"></span>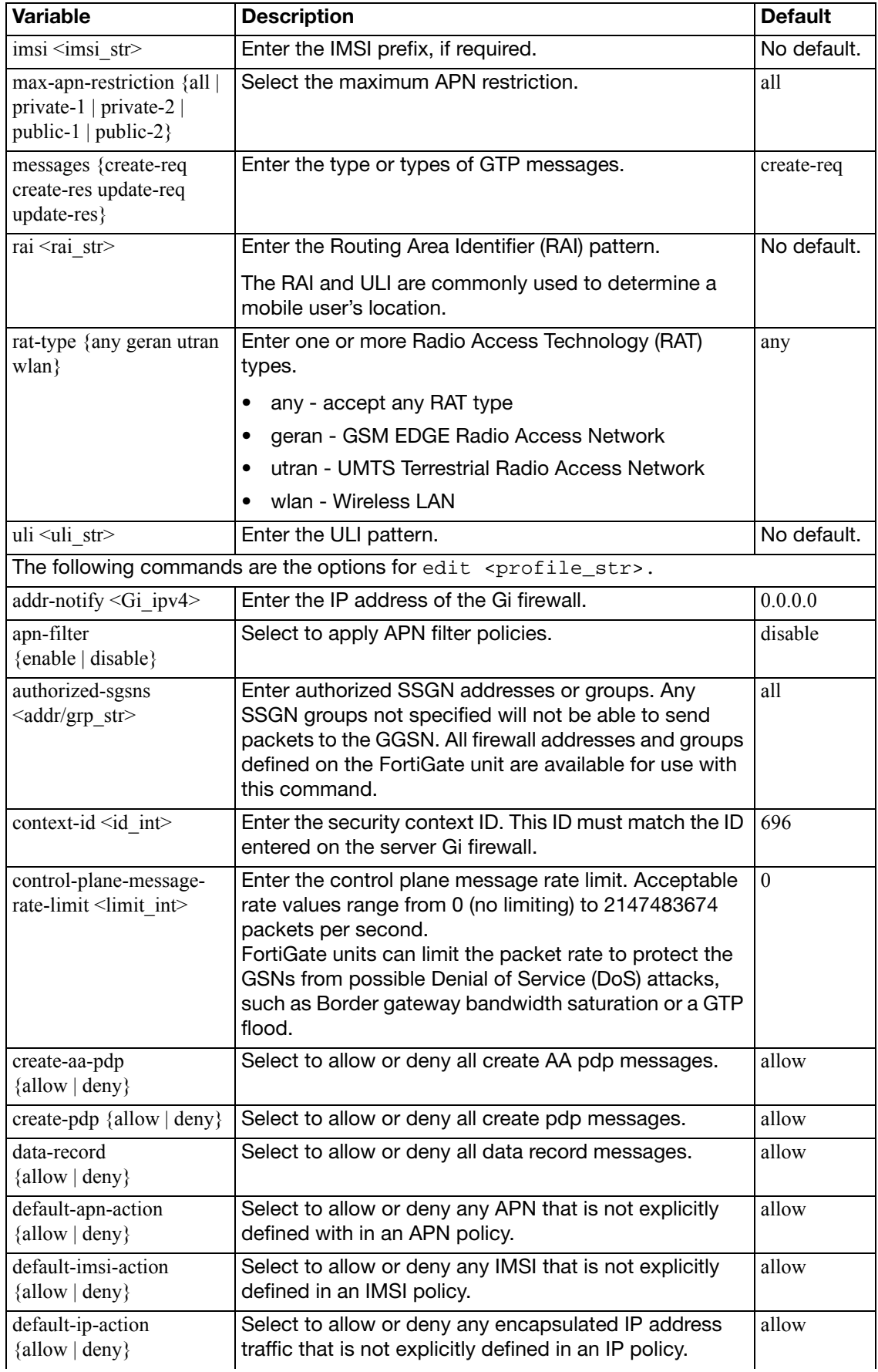

<span id="page-129-11"></span><span id="page-129-10"></span><span id="page-129-9"></span><span id="page-129-8"></span><span id="page-129-7"></span><span id="page-129-6"></span><span id="page-129-5"></span><span id="page-129-4"></span><span id="page-129-3"></span><span id="page-129-2"></span><span id="page-129-1"></span><span id="page-129-0"></span>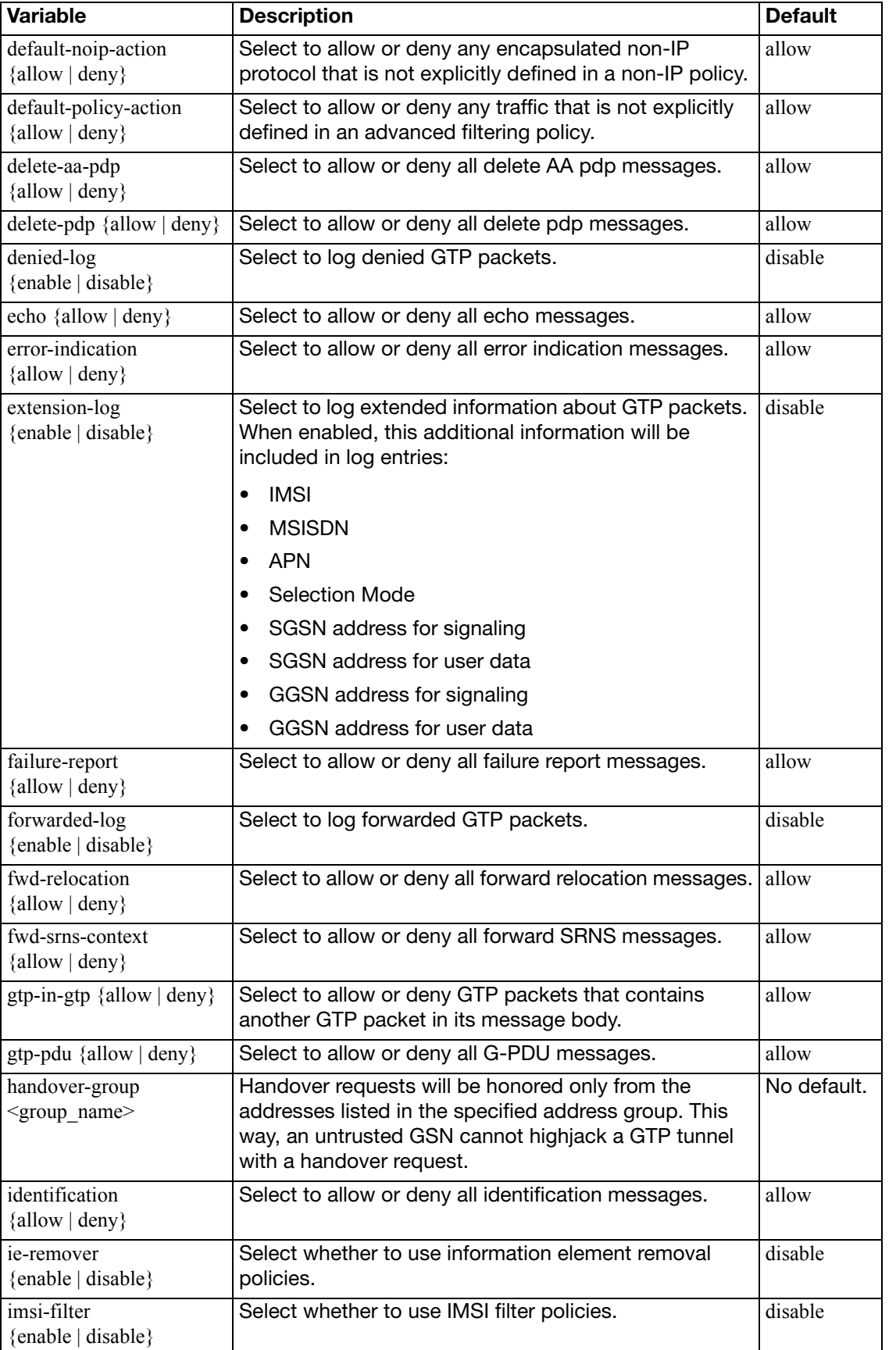

<span id="page-129-17"></span><span id="page-129-16"></span><span id="page-129-15"></span><span id="page-129-14"></span><span id="page-129-13"></span><span id="page-129-12"></span> $\mathsf{l}$ 

<span id="page-130-11"></span><span id="page-130-10"></span><span id="page-130-9"></span><span id="page-130-8"></span><span id="page-130-7"></span><span id="page-130-6"></span><span id="page-130-5"></span><span id="page-130-4"></span><span id="page-130-3"></span><span id="page-130-2"></span><span id="page-130-1"></span><span id="page-130-0"></span>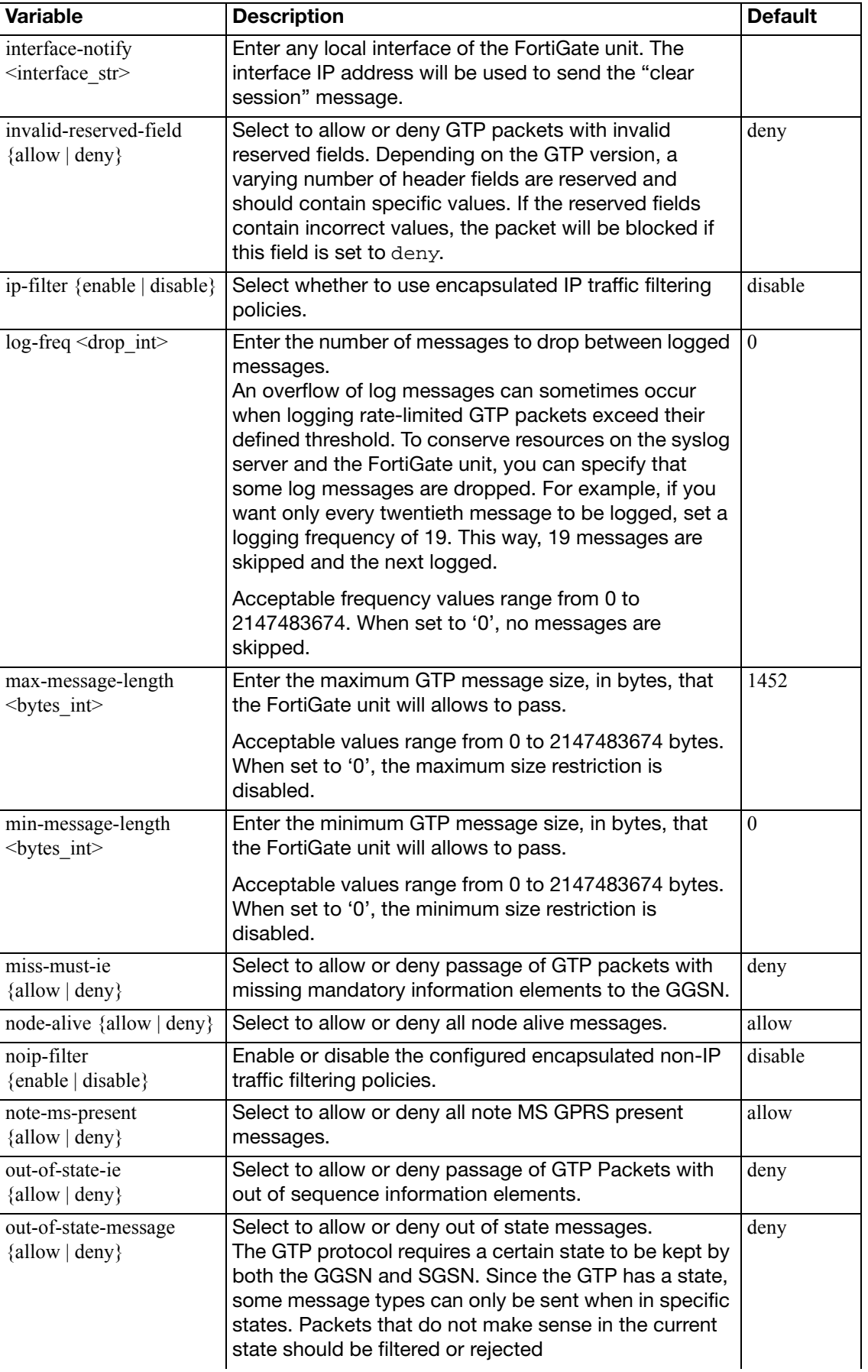

<span id="page-131-19"></span><span id="page-131-18"></span><span id="page-131-17"></span><span id="page-131-16"></span><span id="page-131-15"></span><span id="page-131-14"></span><span id="page-131-13"></span><span id="page-131-12"></span><span id="page-131-11"></span><span id="page-131-10"></span><span id="page-131-9"></span><span id="page-131-8"></span><span id="page-131-7"></span><span id="page-131-6"></span><span id="page-131-5"></span><span id="page-131-4"></span><span id="page-131-3"></span><span id="page-131-2"></span><span id="page-131-1"></span><span id="page-131-0"></span>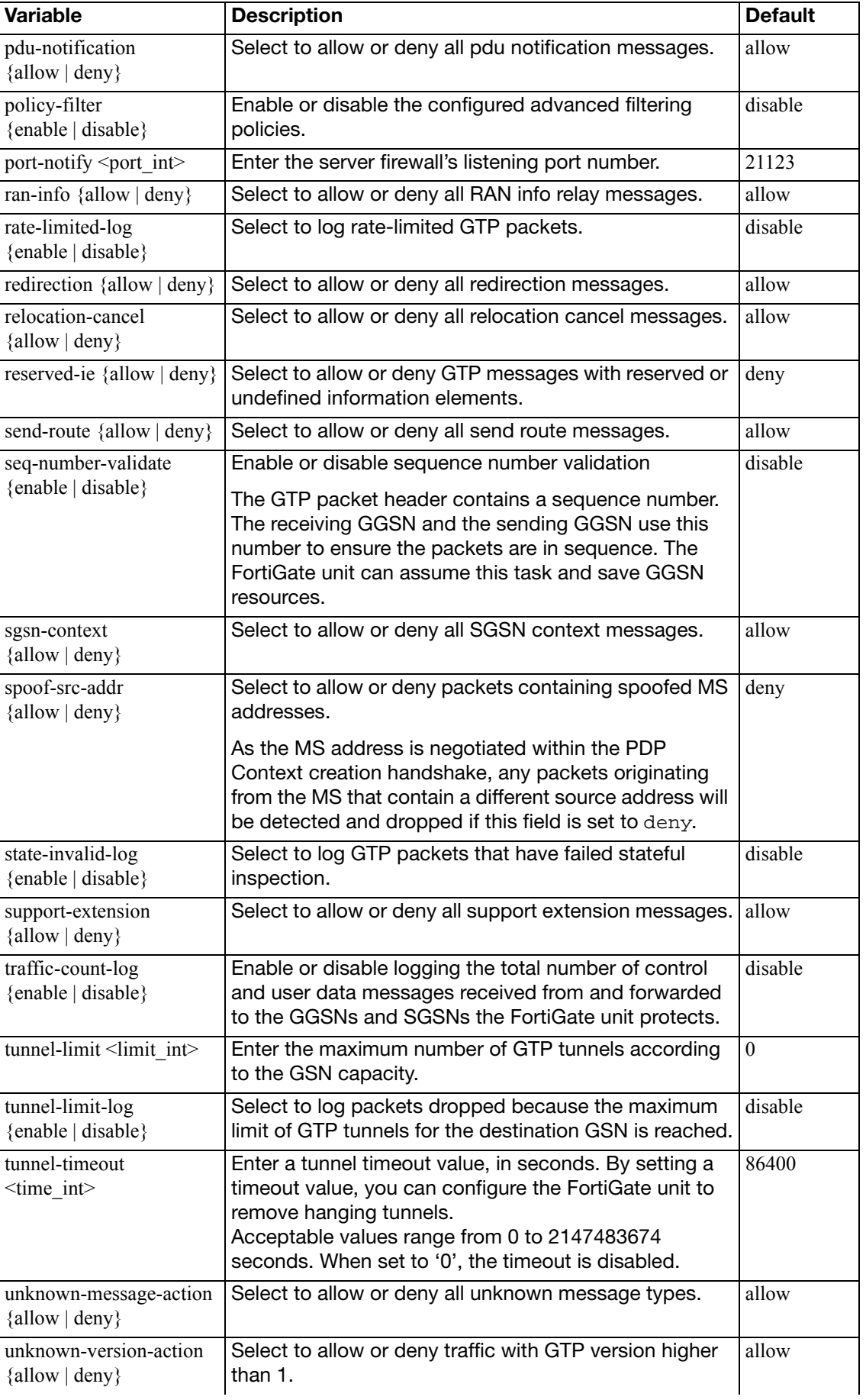

# **identity-based-route**

Use this command to define identity-based routes.

#### **Syntax**

```
config firewall identity-based-route
  edit <route_name_str>
     comments <comment_str>
    config rule
      edit <id_int>
          device <interface>
         set gateway <ip4_addr>
          groups <group_list>
       end
```
<span id="page-133-4"></span><span id="page-133-3"></span><span id="page-133-2"></span><span id="page-133-1"></span><span id="page-133-0"></span>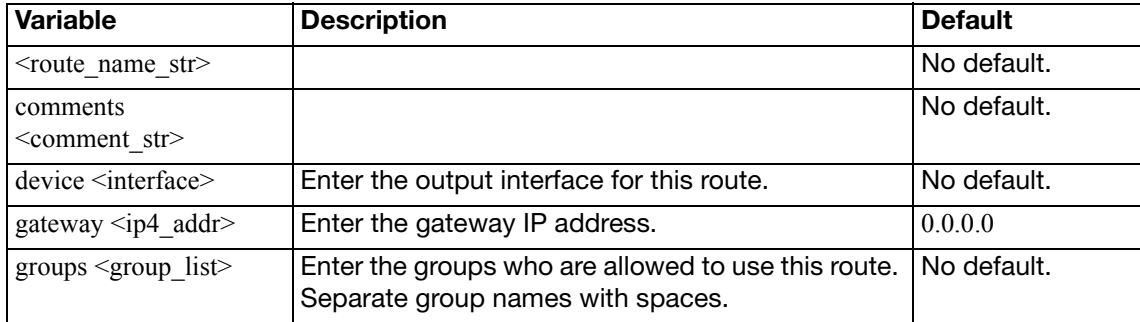

## **interface-policy**

DoS policies, called interface policies in the CLI, are primarily used to apply DoS sensors to network traffic based on the FortiGate interface it is leaving or entering as well as the source and destination addresses. DoS sensors are a traffic anomaly detection feature to identify network traffic that does not fit known or common traffic patterns and behavior. A common example of anomalous traffic is the denial of service attack. A denial of service occurs when an attacking system starts an abnormally large number of sessions with a target system. The large number of sessions slows down or disables the target system so legitimate users can no longer use it. You can also use the Interface-policy command to invoke an IPS sensor as part of a DoS policy.

The interface-policy command is used for DoS policies applied to IPv4 addresses. For IPv6 addresses, use interface-policy6 instead.

#### **Syntax**

```
config firewall interface-policy
  edit <policy_id>
    set application-list-status {enable | disable}
    set application_list <app_list_str>
    set av-profile-status {enable | disable}
    set av-profile <avprofile_name>
    set dlp-profile-status {enable | disable}
    set dlp-profile <avprofile name>
    set dstaddr <dstaddr ipv4>
     interface <int_str>
    set ips-sensor-status {enable | disable}
     ips-sensor <sensor_str>
    set service <service str>
    set spamfilter-profile <spfilter_profile_name>
    set spamfilter-profile-status {enable | disable}
     srcaddr <srcaddr_ipv4>
    set status {enable | disable}
    set webfilter-profile-status {enable | disable}
    set webfilter-profile <webfilter profile name>
```
<span id="page-134-4"></span><span id="page-134-3"></span><span id="page-134-2"></span><span id="page-134-1"></span><span id="page-134-0"></span>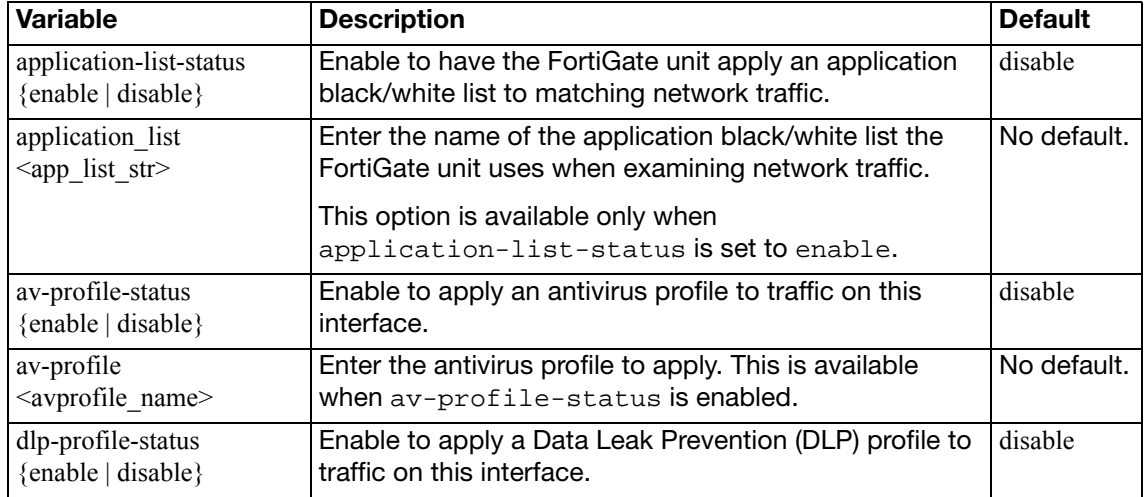

<span id="page-135-11"></span><span id="page-135-10"></span><span id="page-135-9"></span><span id="page-135-8"></span><span id="page-135-7"></span><span id="page-135-6"></span><span id="page-135-5"></span><span id="page-135-4"></span><span id="page-135-3"></span><span id="page-135-2"></span><span id="page-135-1"></span><span id="page-135-0"></span>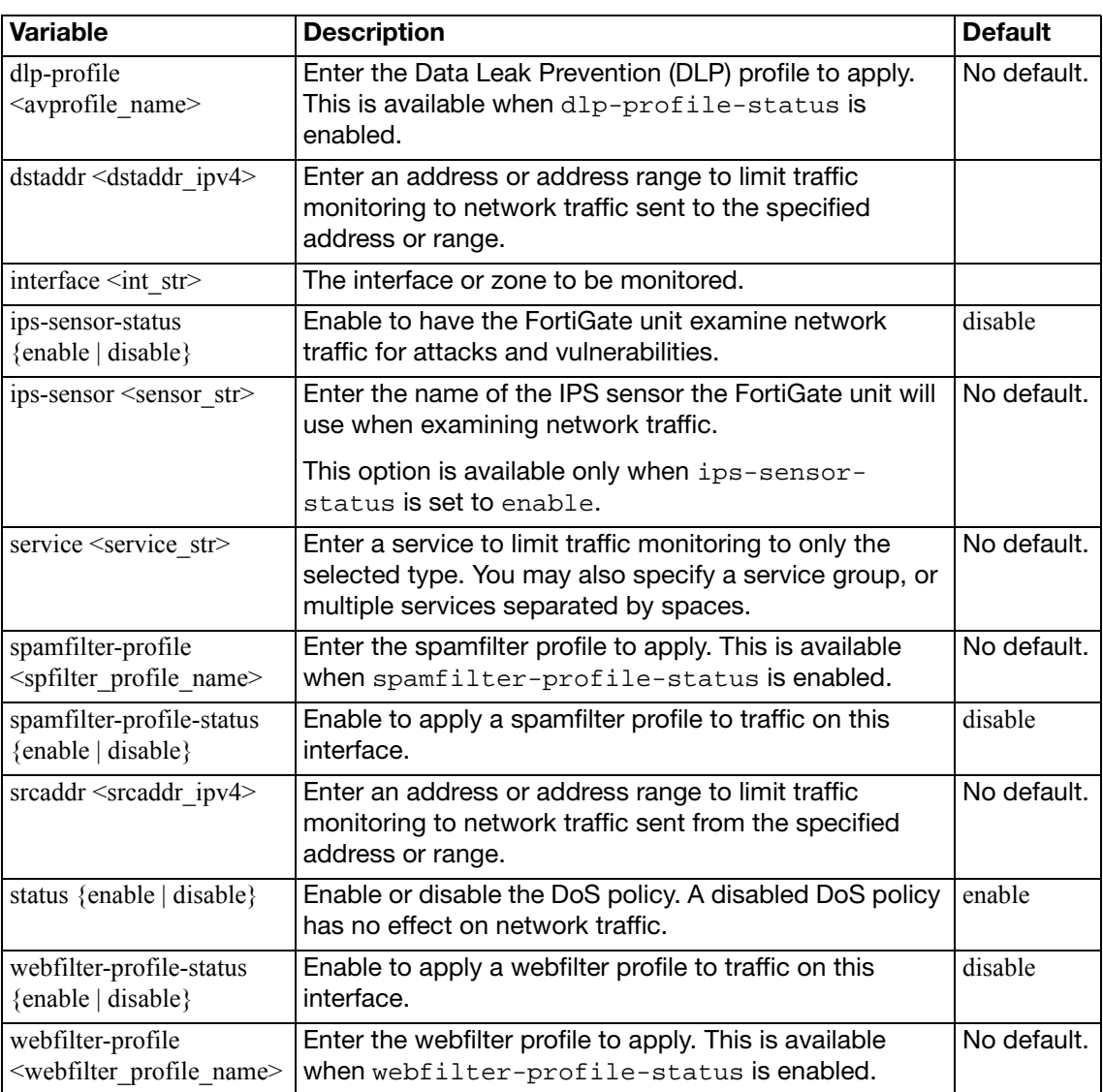

# **interface-policy6**

DoS policies (called interface policies in the CLI) for IPv6 addresses, are used to apply IPS sensors to network traffic based on the FortiGate interface it is leaving or entering as well as the source and destination addresses.

The interface-policy6 command is used for DoS policies applied to IPv6 addresses. For IPv4 addresses, use interface-policy instead.

### **Syntax**

```
config firewall interface-policy6
  edit <policy_id>
    set application-list-status {enable | disable}
    set application_list <app_list_str>
    set av-profile-status {enable | disable}
    set av-profile <avprofile_name>
    set dlp-profile-status {enable | disable}
    set dlp-profile <avprofile_name>
    set dstaddr6 <dstaddr_ipv6>
    set interface
    set ips-sensor-status {enable | disable}
     ips-sensor <sensor_str>
    set service6 <service str>
    set spamfilter-profile <spfilter_profile_name>
    set spamfilter-profile-status {enable | disable}
     srcaddr6 <srcaddr_ipv6>
    set status {enable | disable}
    set webfilter-profile-status {enable | disable}
    set webfilter-profile <webfilter_profile_name>
```
<span id="page-136-5"></span><span id="page-136-4"></span><span id="page-136-3"></span><span id="page-136-2"></span><span id="page-136-1"></span><span id="page-136-0"></span>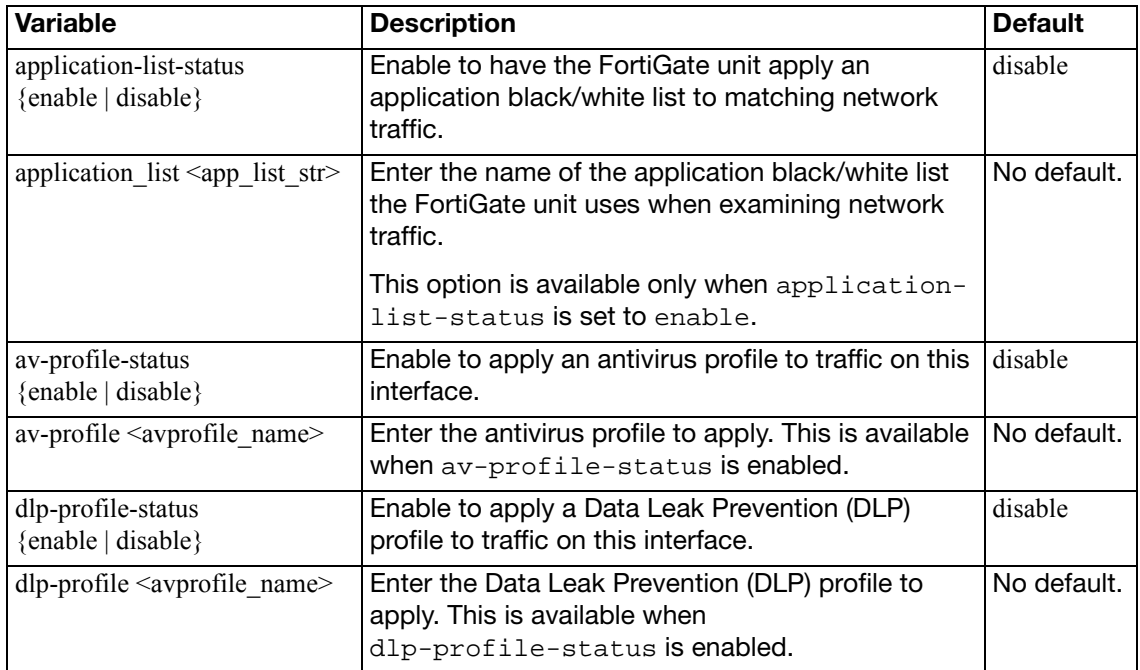

<span id="page-137-10"></span><span id="page-137-9"></span><span id="page-137-8"></span><span id="page-137-7"></span><span id="page-137-6"></span><span id="page-137-5"></span><span id="page-137-4"></span><span id="page-137-3"></span><span id="page-137-2"></span><span id="page-137-1"></span><span id="page-137-0"></span>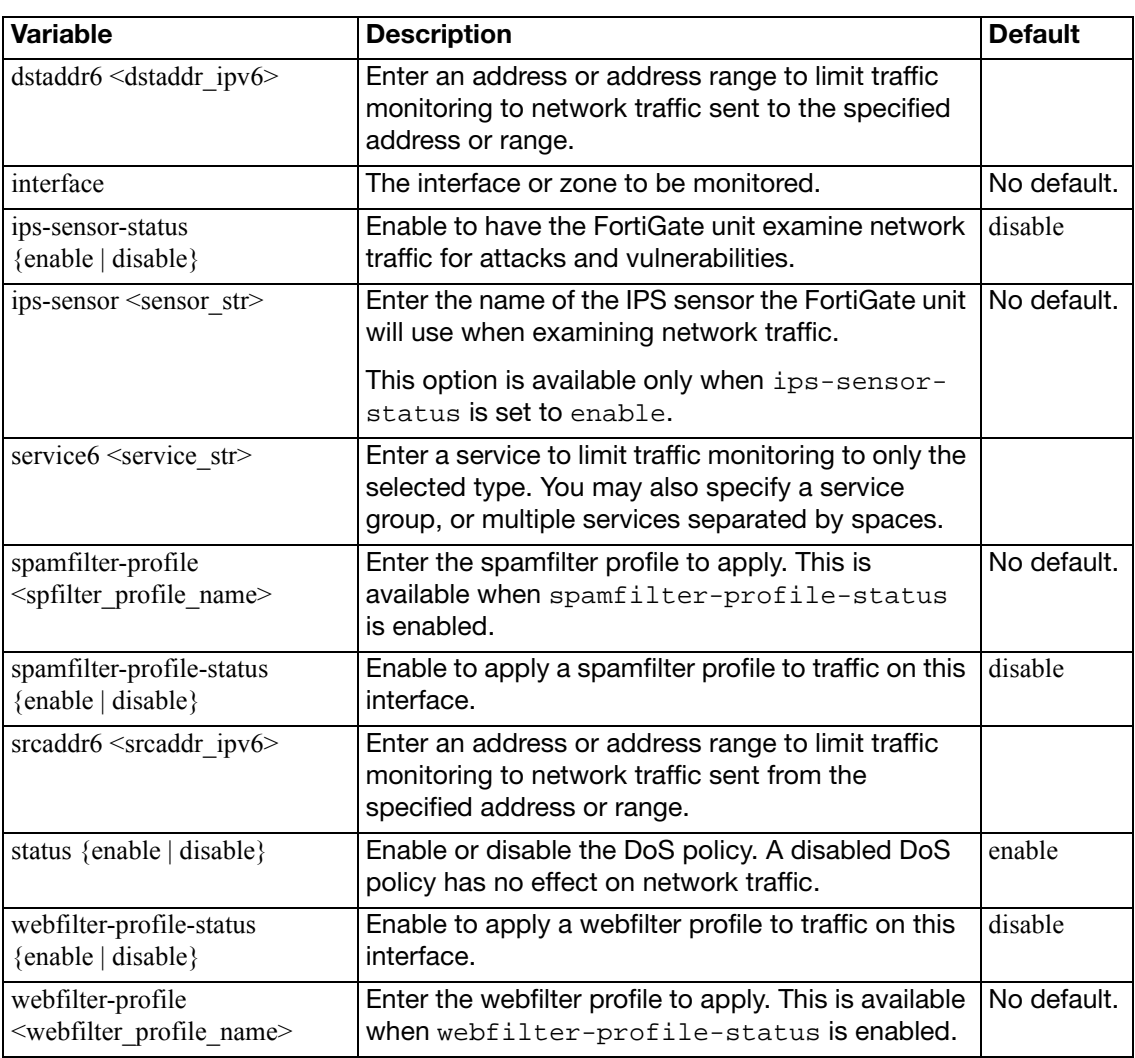

## <span id="page-138-3"></span>**ipmacbinding setting**

Use this command to configure IP to MAC address binding settings.

IP/MAC binding protects the FortiGate unit and/or the network from IP address spoofing attacks. IP spoofing attacks attempt to use the IP address of a trusted computer to connect to, or through, the FortiGate unit from a different computer. It is simple to change a computer's IP address to mimic that of a trusted host, but MAC addresses are often added to Ethernet cards at the factory, and are more difficult to change. By requiring that traffic from trusted hosts reflect both the IP address and MAC address known for that host, fraudulent connections are more difficult to construct.

To configure the table of IP addresses and the MAC addresses bound to them, see ["ipmacbinding table" on page 140.](#page-139-0) To enable or disable IP/MAC binding for an individual FortiGate unit network interface, see ipmac in ["system interface" on page 556.](#page-555-0)

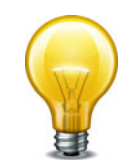

If IP/MAC binding is enabled, and the IP address of a host with an IP or MAC address in the IP/MAC table is changed, or a new computer is added to the network, update the IP/MAC table. If you do not update the IP/MAC binding list, the new or changed hosts will not have access to or through the FortiGate unit. For details on updating the IP/MAC binding table, see ["ipmacbinding table" on page 140.](#page-139-0)

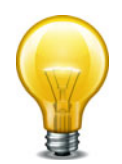

If a client receives an IP address from the FortiGate unit's DHCP server, the client's MAC address is automatically registered in the IP/MAC binding table. This can simplify IP/MAC binding configuration, but can also neutralize protection offered by IP/MAC binding if untrusted hosts are allowed to access the DHCP server. Use caution when enabling and providing access to the DHCP server.

```
config firewall ipmacbinding setting
  set bindthroughfw {enable | disable}
  set bindtofw {enable | disable}
  set undefinedhost {allow | block}
end
```
<span id="page-138-2"></span><span id="page-138-1"></span><span id="page-138-0"></span>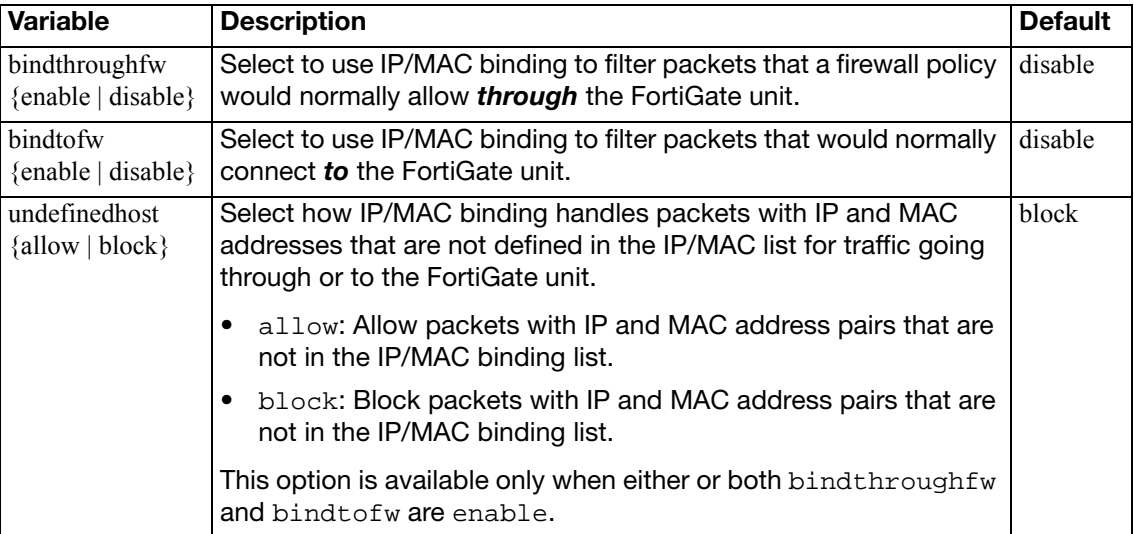

# <span id="page-139-0"></span>**ipmacbinding table**

Use this command to configure IP and MAC address pairs in the IP/MAC binding table. You can bind multiple IP addresses to the same MAC address, but you cannot bind multiple MAC addresses to the same IP address.

To configure the IP/MAC binding settings, see ["ipmacbinding setting" on page 139.](#page-138-3) To enable or disable IP/MAC binding for an individual FortiGate unit network interface, see ipmac in ["system interface" on page 556.](#page-555-0)

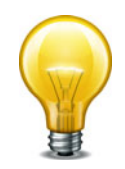

If IP/MAC binding is enabled, and the IP address of a host with an IP or MAC address in the IP/MAC table is changed, or a new computer is added to the network, update the IP/MAC table. If you do not update the IP/MAC binding list, the new or changed hosts will not have access to or through the FortiGate unit.

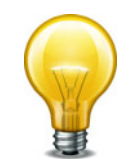

If a client receives an IP address from the FortiGate unit's DHCP server, the client's MAC address is automatically registered in the IP/MAC binding table. This can simplify IP/MAC binding configuration, but can also neutralize protection offered by IP/MAC binding if untrusted hosts are allowed to access the DHCP server. Use caution when enabling and providing access to the DHCP server.

### **Syntax**

```
config firewall ipmacbinding table
  edit <index int>
     ip <address_ipv4>
    set mac <address hex>
    set name <name str>
    set status {enable | disable}
  end
```
<span id="page-139-5"></span><span id="page-139-4"></span><span id="page-139-3"></span><span id="page-139-2"></span><span id="page-139-1"></span>**Variable Description Description Default**  $\langle \text{index} \rangle$  int> Enter the unique ID number of this IP/MAC pair. No default. ip  $\leq$  address ipv4> Enter the IP address to bind to the MAC address. To allow all packets with the MAC address, regardless of the IP address, set the IP address to 0.0.0.0. 0.0.0.0 mac <address\_hex> | Enter the MAC address. To allow all packets with the IP address, regardless of the MAC address, set the MAC address to 00: 00:00:00:00:00. 00:00:00:00:00:00 name  $\langle$  name str $\rangle$  Enter a name for this entry on the IP/MAC address table. (Optional.) noname status {enable | disable} Select to enable this IP/MAC address pair. Packets not matching any IP/MAC binding will be dropped. Packets matching an IP/MAC binding will be matched against the firewall policy list. disable

# **ippool, ippool6**

Use the firewall ippool command to configure IPv4 IP address pools.

Use the firewall ippool6 command to configure IPv6 IP address pools.

Use IP pools to add NAT policies that translate source addresses to addresses randomly selected from the IP pool, rather than the IP address assigned to that FortiOS™ unit interface. In Transparent mode, IP pools are available only from the FortiGate CLI.

An IP pool defines a single IP address or a range of IP addresses. A single IP address in an IP pool becomes a range of one IP address. For example, if you enter an IP pool as 1.1.1.1 the IP pool is actually the address range 1.1.1.1 to 1.1.1.1.

If a FortiGate interface IP address overlaps with one or more IP pool address ranges, the interface responds to ARP requests for all of the IP addresses in the overlapping IP pools.

For example, consider a FortiGate unit with the following IP addresses for the port1 and port2 interfaces:

- port1 IP address: 1.1.1.1/255.255.255.0 (range is 1.1.1.0-1.1.1.255)
- port2 IP address: 2.2.2.2/255.255.255.0 (range is 2.2.2.0-2.2.2.255)

And the following IP pools:

- IP\_pool\_1: 1.1.1.10-1.1.1.20
- IP\_pool\_2: 2.2.2.10-2.2.2.20
- IP\_pool\_3: 2.2.2.30-2.2.2.40

The port1 interface overlap IP range with IP\_pool\_1 is:

•  $(1.1.1.0-1.1.1.255)$  and  $(1.1.1.10-1.1.1.20) = 1.1.1.10-1.1.1.20$ 

The port2 interface overlap IP range with IP\_pool\_2 is:

• (2.2.2.0-2.2.2.255) & (2.2.2.10-2.2.2.20) = 2.2.2.10-2.2.2.20

The port2 interface overlap IP range with IP\_pool\_3 is:

• (2.2.2.0-2.2.2.255) & (2.2.2.30-2.2.2.40) = 2.2.2.30-2.2.2.40

And the result is:

- The port1 interface answers ARP requests for 1.1.1.10-1.1.1.20
- The port2 interface answers ARP requests for 2.2.2.10-2.2.2.20 and for 2.2.2.30-2.2.2.40

Select NAT in a firewall policy and then select Dynamic IP Pool and select an IP pool to translate the source address of packets leaving the FortiGate unit to an address randomly selected from the IP pool.

#### **Syntax**

```
config firewall ippool
  edit <ippool_name_str>
    set arp-intf <interface_name>
    set arp-reply {enable | disable}
     block-size <size_int>
     endip <address_ipv4>
     num-blocks-per-user <int>
     startip <address_ipv4>
     source-endip <address_ipv4>
     source-startip <address_ipv4>
    set type {one-to-one | overload | fixed-port-range 
         | port-block-allocation}
```
<span id="page-141-9"></span><span id="page-141-8"></span><span id="page-141-7"></span><span id="page-141-6"></span><span id="page-141-5"></span><span id="page-141-4"></span><span id="page-141-3"></span><span id="page-141-2"></span><span id="page-141-1"></span><span id="page-141-0"></span>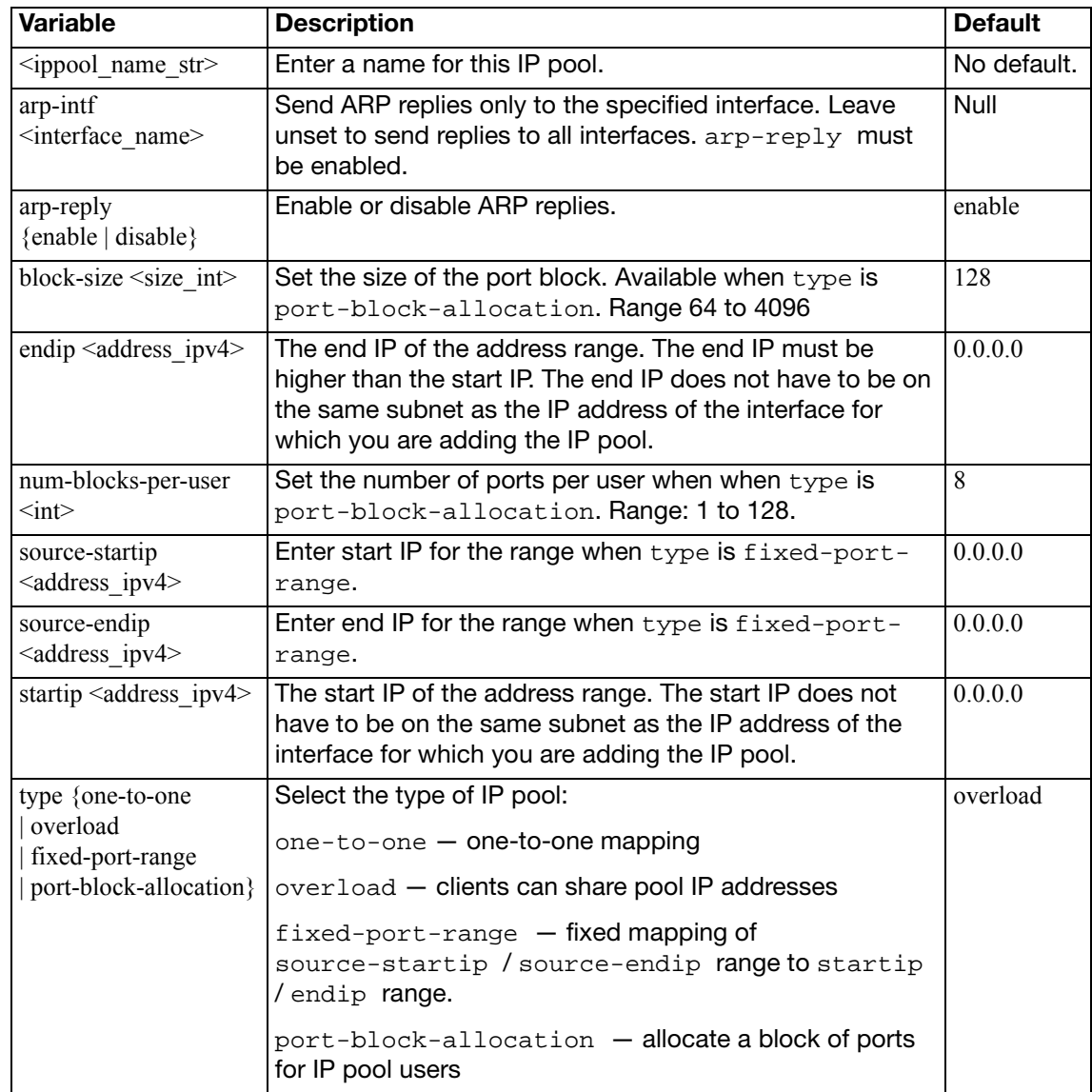

# **ip-translation**

Use this command to configure IP address translation.

```
config firewall ip-translation
  edit <iptrans_id>
    set endip <ipv4_addr>
    set map-startip
     startip <ipv4_addr>
  end
```
<span id="page-142-3"></span><span id="page-142-2"></span><span id="page-142-1"></span><span id="page-142-0"></span>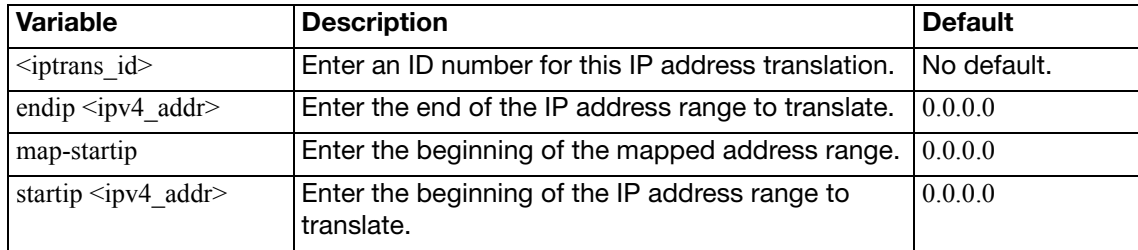

## **ipv6-eh-filter**

Use this command to configure IPv6 routing header packet filtering.

```
config firewall ipv6-eh-filter
  set hop-opt {enable | disable}
  set dest-opt {enable | disable}
  hdopt-type <type_int_list>
  set routing {enable | disable}
  set routing-type <type_int_list>
  set fragment {enable | disable}
  set auth {enable | disable}
  set no-next {enable | disable}
  end
```
<span id="page-143-7"></span><span id="page-143-6"></span><span id="page-143-5"></span><span id="page-143-4"></span><span id="page-143-3"></span><span id="page-143-2"></span><span id="page-143-1"></span><span id="page-143-0"></span>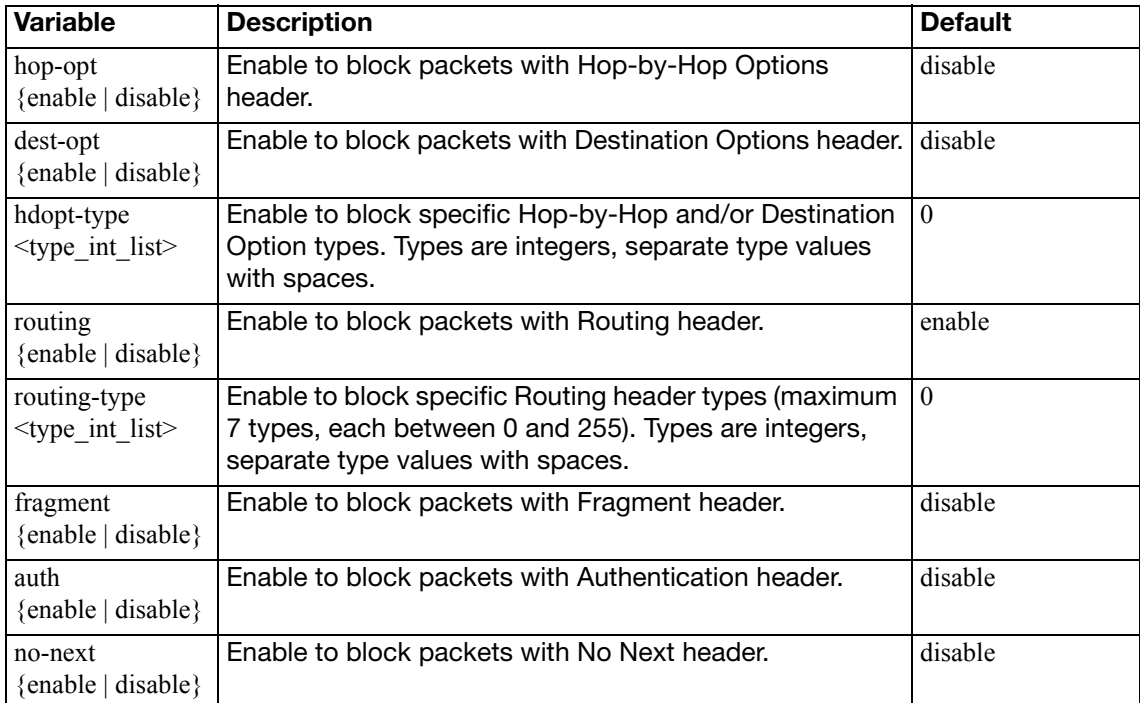
# **ldb-monitor**

Use this command to configure health check settings.

Health check settings can be used by load balancing VIPs to determine if a real server is currently responsive before forwarding traffic. One health check is sent per interval using the specified protocol, port and HTTP-GET, where applicable to the protocol. If the server does not respond during the timeout period, the health check fails and, if retries are configured, another health check is performed. If all health checks fail, the server is deemed unavailable, and another real server is selected to receive the traffic according to the selected load balancing algorithm.

Health check settings can be re-used by multiple real servers. For details on enabling health checking and using configured health check settings, see ["firewall vip" on page 222](#page-221-0).

### **Syntax**

```
config firewall ldb-monitor
  edit <name str>
    set http-get <httprequest_str>
     http-match <contentmatch_str>
     interval <seconds_int>
     port <port_int>
     retry <retries_int>
     timeout <seconds_int>
    set type {http | ping | tcp}
  end
```
<span id="page-144-1"></span><span id="page-144-0"></span>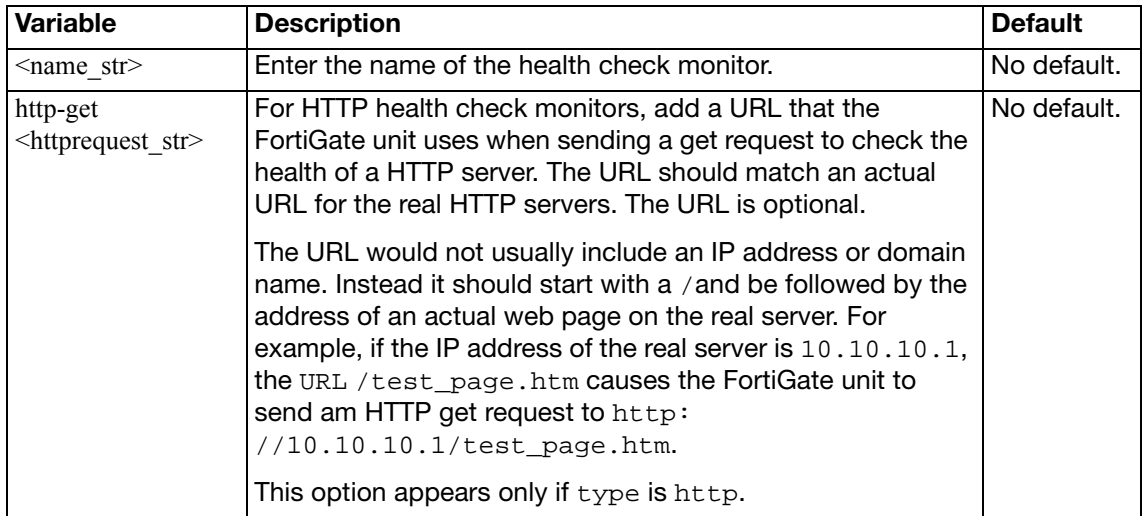

<span id="page-145-5"></span><span id="page-145-4"></span><span id="page-145-3"></span><span id="page-145-2"></span><span id="page-145-1"></span><span id="page-145-0"></span>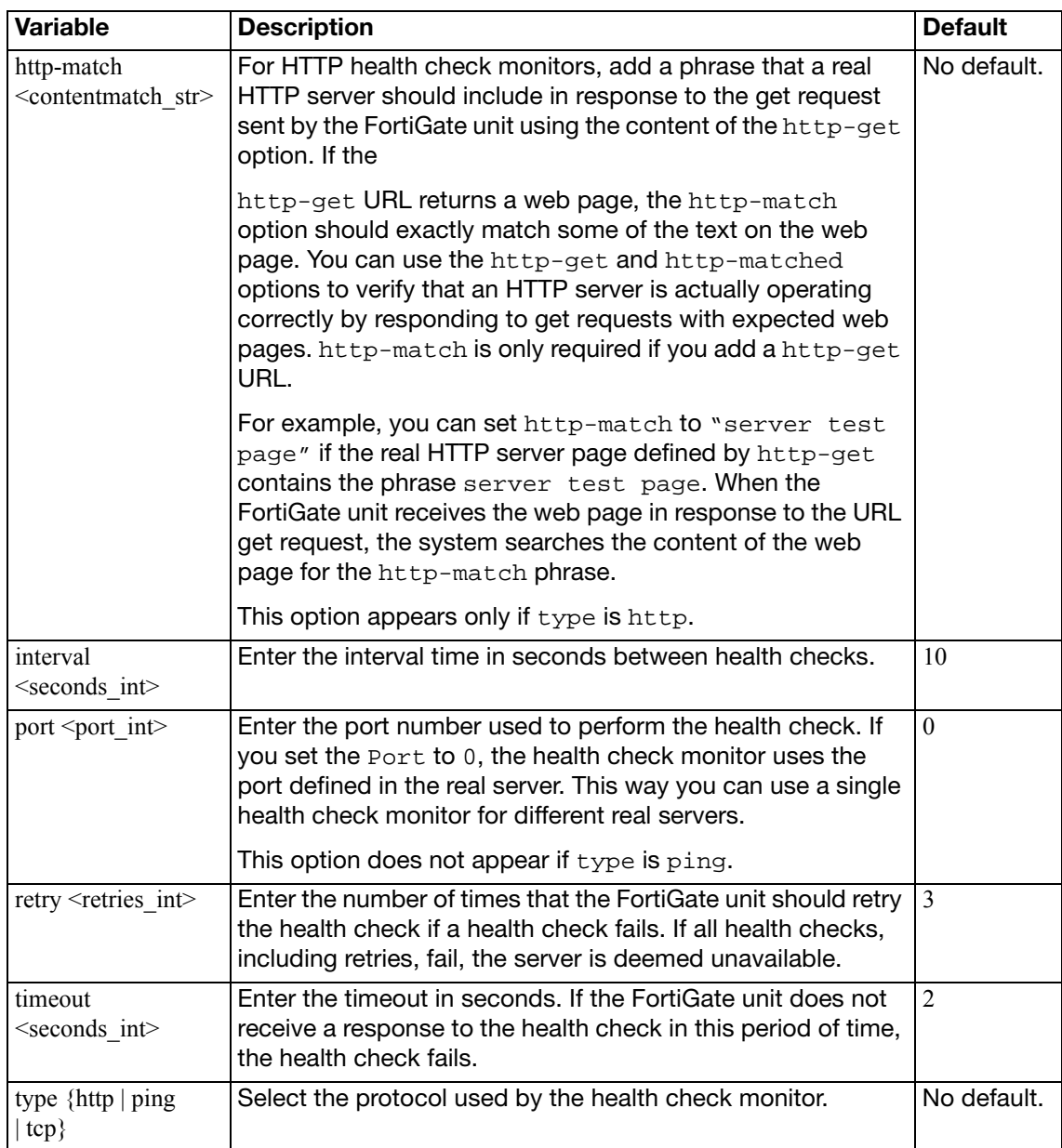

# **local-in-policy, local-in-policy6**

Use these commands to create firewall policies for traffic destined for the FortiGate unit itself.

### **Syntax**

```
config firewall local-in-policy (for IPv4 traffic)
config firewall local-in-policy6 (for IPv6 traffic)
  edit <index_int>
    set action {accept | deny}
    set auto-asic-offload {enable | disable}
     intf <name_str>
    set srcaddr <name str>
     dstaddr <name_str>
     service <name_str>
     schedule <name_str>
    set status {enable | disable}
```
<span id="page-146-8"></span><span id="page-146-7"></span><span id="page-146-6"></span><span id="page-146-5"></span><span id="page-146-4"></span><span id="page-146-3"></span><span id="page-146-2"></span><span id="page-146-1"></span><span id="page-146-0"></span>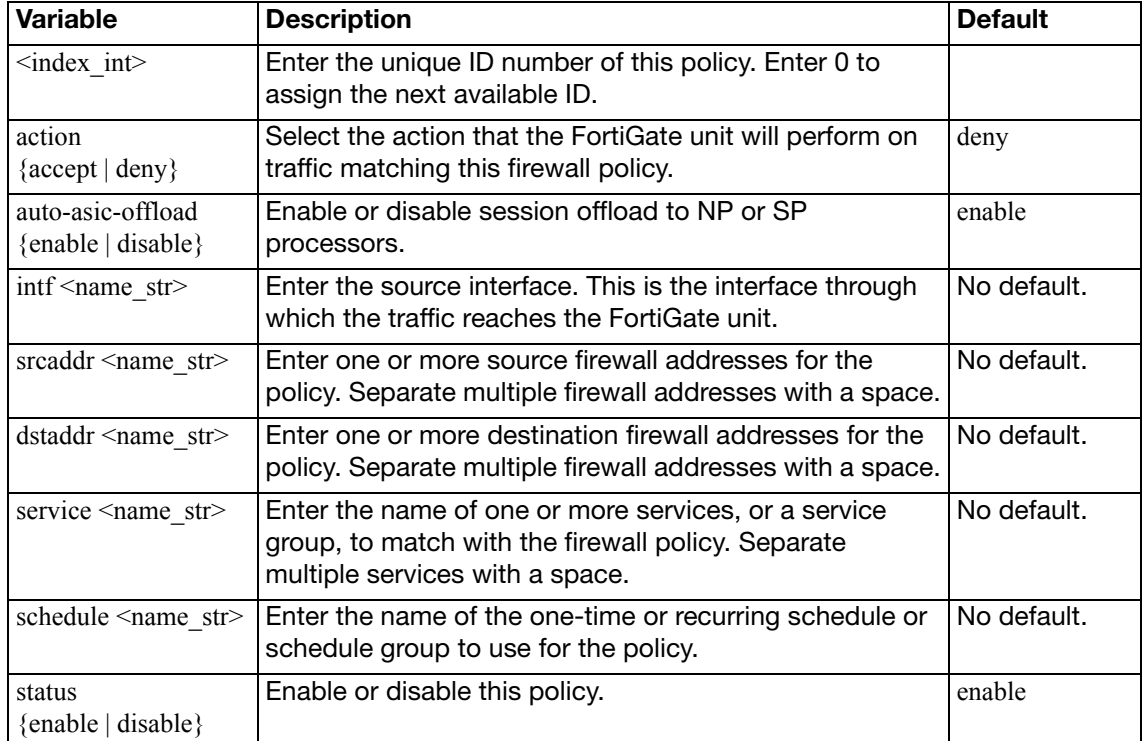

### **mms-profile**

Use this command to configure MMS profiles. This command applies to FortiOS Carrier only.

#### **Syntax**

```
config firewall mms-profile
  edit <profile str>
     avnotificationtable <index_int>
    set bwordtable <index int>
    set carrier-endpoint-prefix {enable | disable}
    set carrier-endpoint-prefix-range-min <limit_int>
    set carrier-endpoint-prefix-range-max <limit int>
     carrier-endpoint-prefix-string <prefix_str>
     carrierendpointbwltable <index_int>
     comment <str>
    set exmwordtable <index int>
     filepattable <index_int>
    set mm1 {archive-full archive-summary avmonitor avquery 
         bannedword block carrier-endpoint-bwl chunkedbypass 
         clientcomfort exemptword no-content-summary oversize 
         remove-blocked scan server-comfort}
    set mm1-addr-hdr <identifier str>
    set mm1-addr-source {cookie | http-header}
    set mm1-convert-hex {enable | disable}
    set mm1-retr-dupe {enable | disable}
    set mm1-retrieve-scan {enable | disable}
    set mm1comfortamount <size int>
     mm1comfortinterval <seconds_int>
    set mm3 {archive-full archive-summary avmonitor avquery 
         bannedword block carrier-endpoint-bwl fragmail 
         no-content-summary oversize remove-blocked scan 
         servercomfort splice}
    set mm4 {archive-full archive-summary avmonitor avquery 
         bannedword block carrier-endpoint-bwl fragmail 
         no-content-summary oversize remove-blocked scan 
         servercomfort splice}
    set mm7 {archive-full archive-summary avmonitor avquery 
         bannedword block carrier-endpoint-bwl chunkedbypass 
         clientcomfort exemptword no-content-summary oversize 
         remove-blocked scan server-comfort}
    set mm1oversizelimit <limit_int>
    set mm3oversizelimit <limit int>
    set mm4oversizelimit <limit int>
     mm7-addr-hdr <identifier_str>
    set mm7-addr-source {cookie | http-header}
    set mm7-convert-hex {enable | disable}
     mm7comfortamount <size_int>
    set mm7comfortinterval <seconds int>
    set mm7oversizelimit <limit int>
    set mms-checksum-table <tableID_int>
```

```
 mmsbwordthreshold <score_int>
config dupe {mm1 | mm4}
  set action1 {alert-notif archive archive-first block 
       intercept log}
  set block-time1 <minutes int>
  set limit1 <duplicatetrigger_int>
  get protocol1
  set status1 {enable | disable}
  set status2 {enable | disable}
  window1 <minutes_int>
end
config flood {mm1 | mm4}
  set action1 {alert-notif archive archive-first block 
       intercept log}
  set block-time1 <minutes_int>
  set limit1 <floodtrigger int>
  set status1 {enable | disable}
  set status2 {enable | disable}
  window1 <minutes_int>
end
config log
  set log-antispam-mass-mms {enable | disable}
  set log-av-block {enable | disable}
  set log-av-carrier-endpoint-filter {enable | disable}
  set log-av-oversize {enable | disable}
  set log-av-virus {enable | disable}
  set log-intercept {enable | disable}
  set log-mms-notification {enable | disable}
  set log-web-content {enable | disable}
end
config notification {alert-dupe-1 | alert-flood-1 | mm1 | mm3 | 
    mm4 | mm7}
  set alert-int <int>
  set alert-int-mode {minutes | hours}
  alert-src-msisdn <str>
  set alert-status {enable | disable}
  set bword-int <noticeinterval int>
  bword-int-mode {minutes | hours}
  set bword-status {enable | disable}
  carrier-endpoint-bwl-int <interval_int>
  carrier-endpoint-bwl-int-mode {hours | minutes}
  set carrier-endpoint-bwl-status {enable | disable}
  set days-allowed {monday tuesday wednesday thursday friday 
       saturday sunday}
  set detect-server {enable | disable}
  set dupe-int <interval_int>
  dupe-int-mode {hours | minutes}
  set dupe-status {enable | disable}
  file-block-int <interval_int>
```

```
set file-block-int-mode {hours | minutes}
  set file-block-status {enable | disable}
  set flood-int <interval_int>
  flood-int-mode {hours | minutes}
  set flood-status {enable | disable}
  set from-in-header {enable | disable}
  mmsc-hostname {<fqdn_str> | <ipv4>}
  mmsc-password <passwd_str>
  mmsc-port <port_int>
  set mmsc-url <url str>
  set mmsc-username <user str>
  set msg-protocol {mm1 | mm3 | mm4 | mm7}
  set msg-type {deliver-req | send-req}
  get protocol
  set rate-limit <limit_int>
  set tod-window-start <window time>
  set tod-window-duration <window_time>
  user-domain <fqdn_str>
  set vas-id <vas str>
  set vasp-id <vasp_str>
  set virus-int <interval_int>
  virus-int-mode {hours | minutes}
  set virus-status {enable | disable}
end
config notif-msisdn
  <msisdn_int>
    set threshold {dupe-thresh-1 dupe-thresh-2 dupe-thresh-3 
         flood-thresh-1 flood-thresh-2 flood-thresh-3}
  end
```
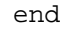

<span id="page-149-3"></span><span id="page-149-2"></span><span id="page-149-1"></span><span id="page-149-0"></span>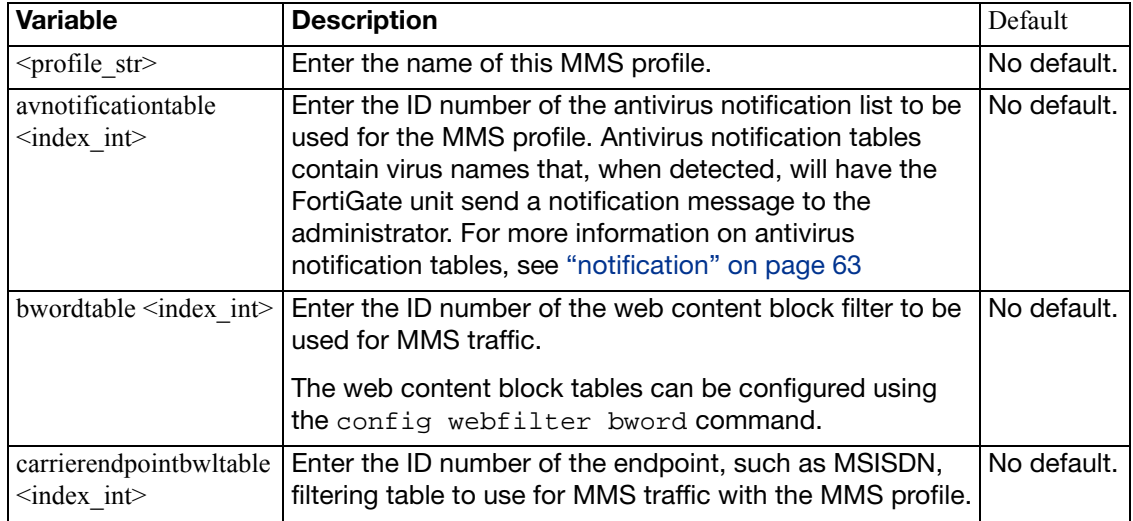

<span id="page-150-6"></span><span id="page-150-5"></span><span id="page-150-4"></span><span id="page-150-3"></span><span id="page-150-2"></span><span id="page-150-1"></span><span id="page-150-0"></span>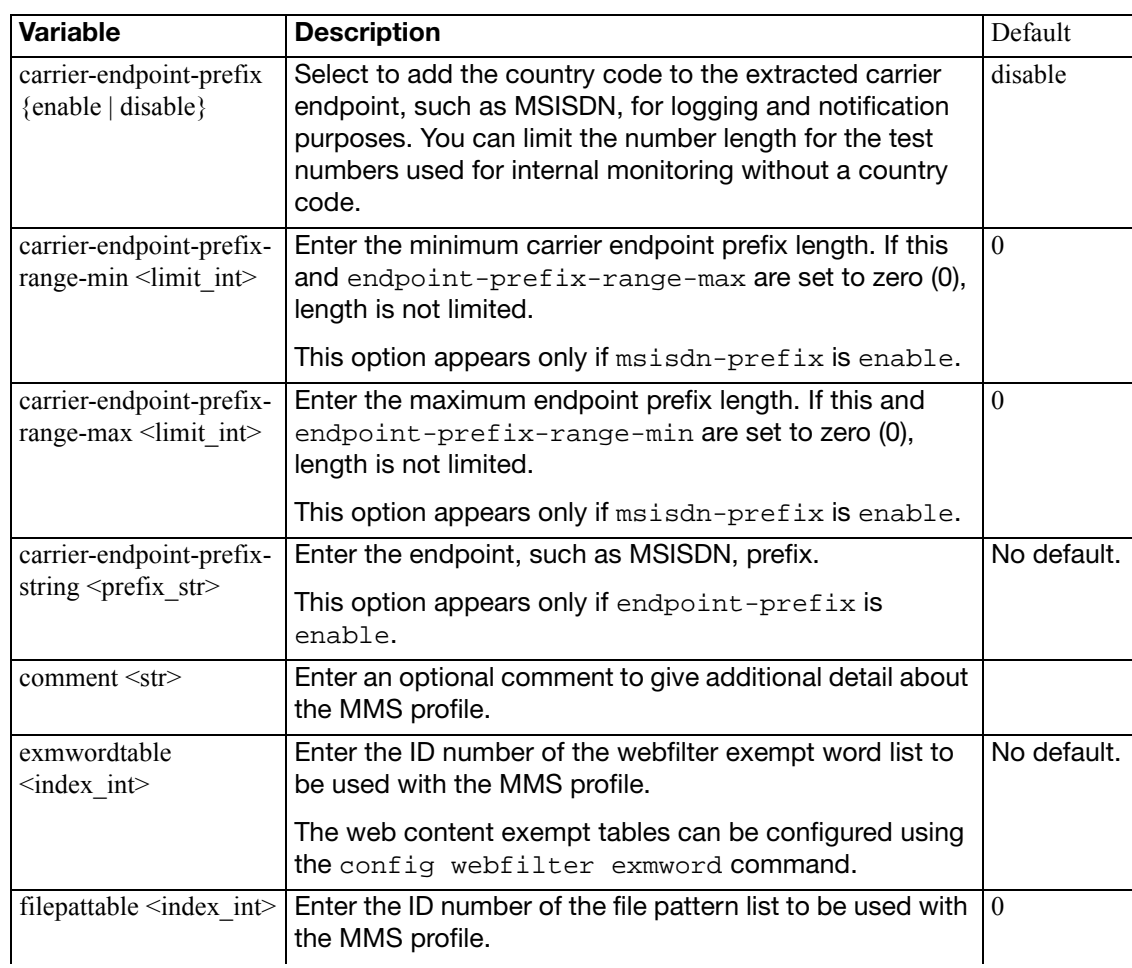

<span id="page-151-3"></span><span id="page-151-2"></span><span id="page-151-1"></span><span id="page-151-0"></span>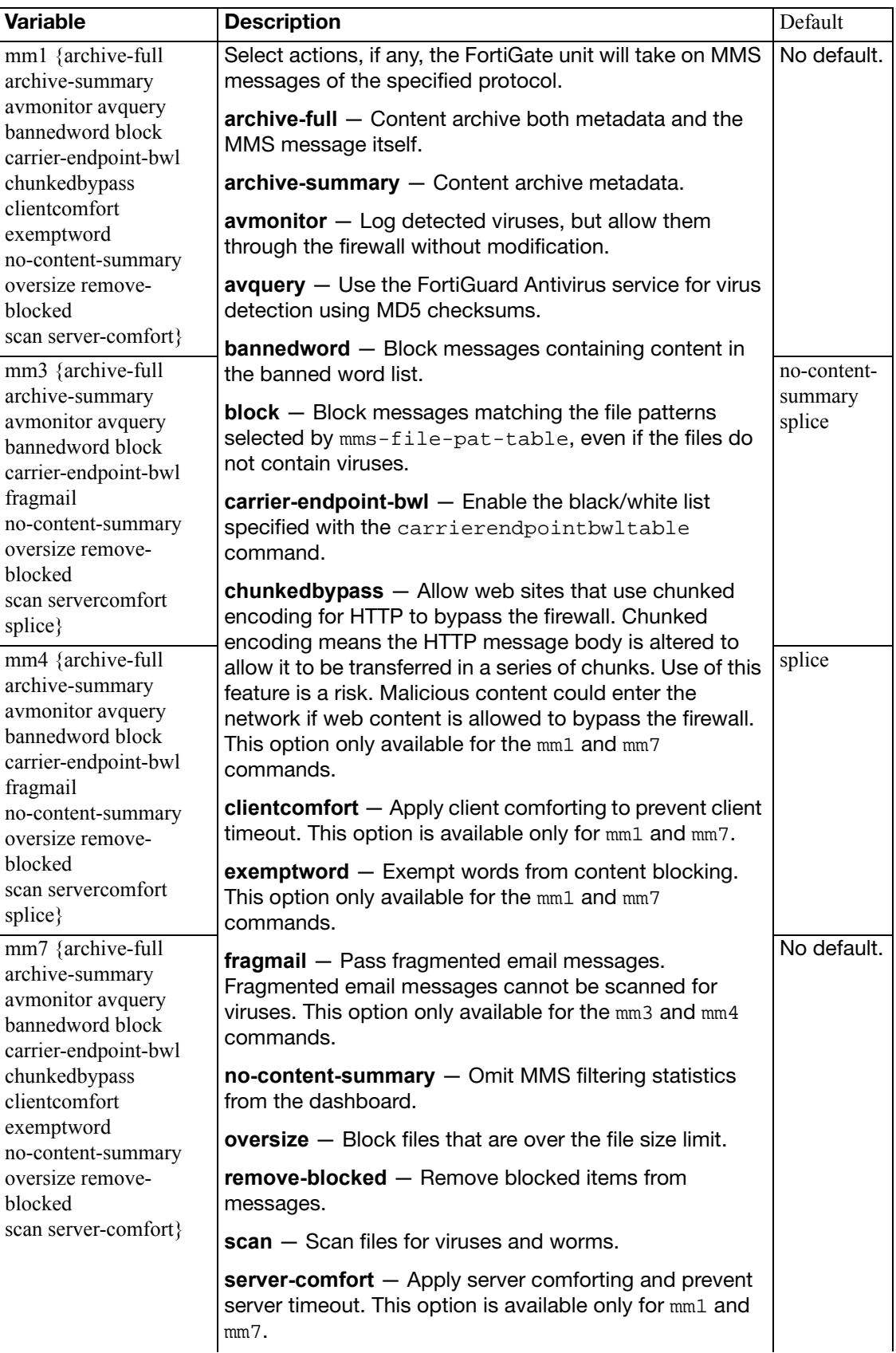

<span id="page-152-5"></span><span id="page-152-4"></span><span id="page-152-3"></span><span id="page-152-2"></span><span id="page-152-1"></span><span id="page-152-0"></span>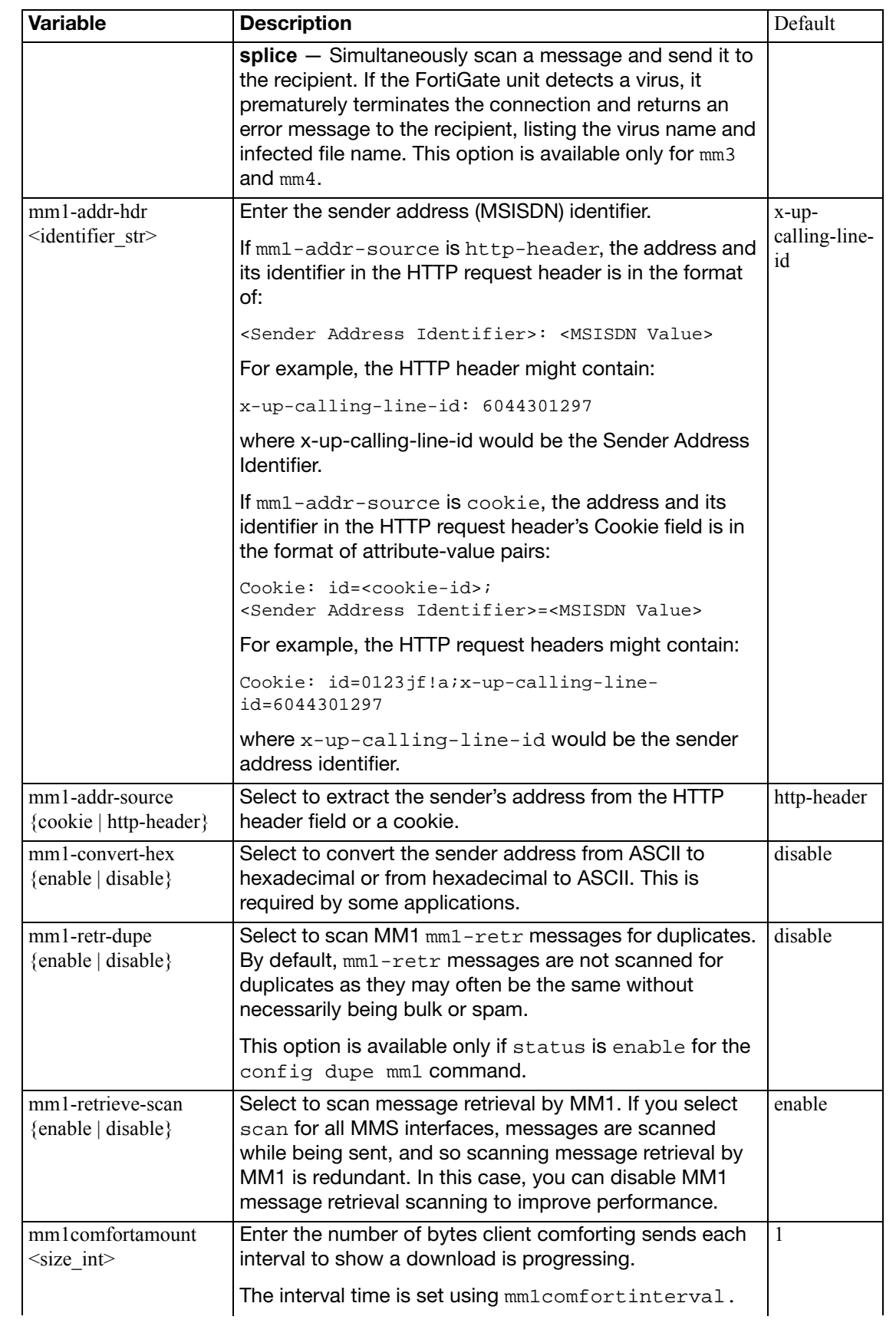

<span id="page-153-9"></span><span id="page-153-8"></span><span id="page-153-7"></span><span id="page-153-6"></span><span id="page-153-5"></span><span id="page-153-4"></span><span id="page-153-3"></span><span id="page-153-2"></span><span id="page-153-1"></span><span id="page-153-0"></span>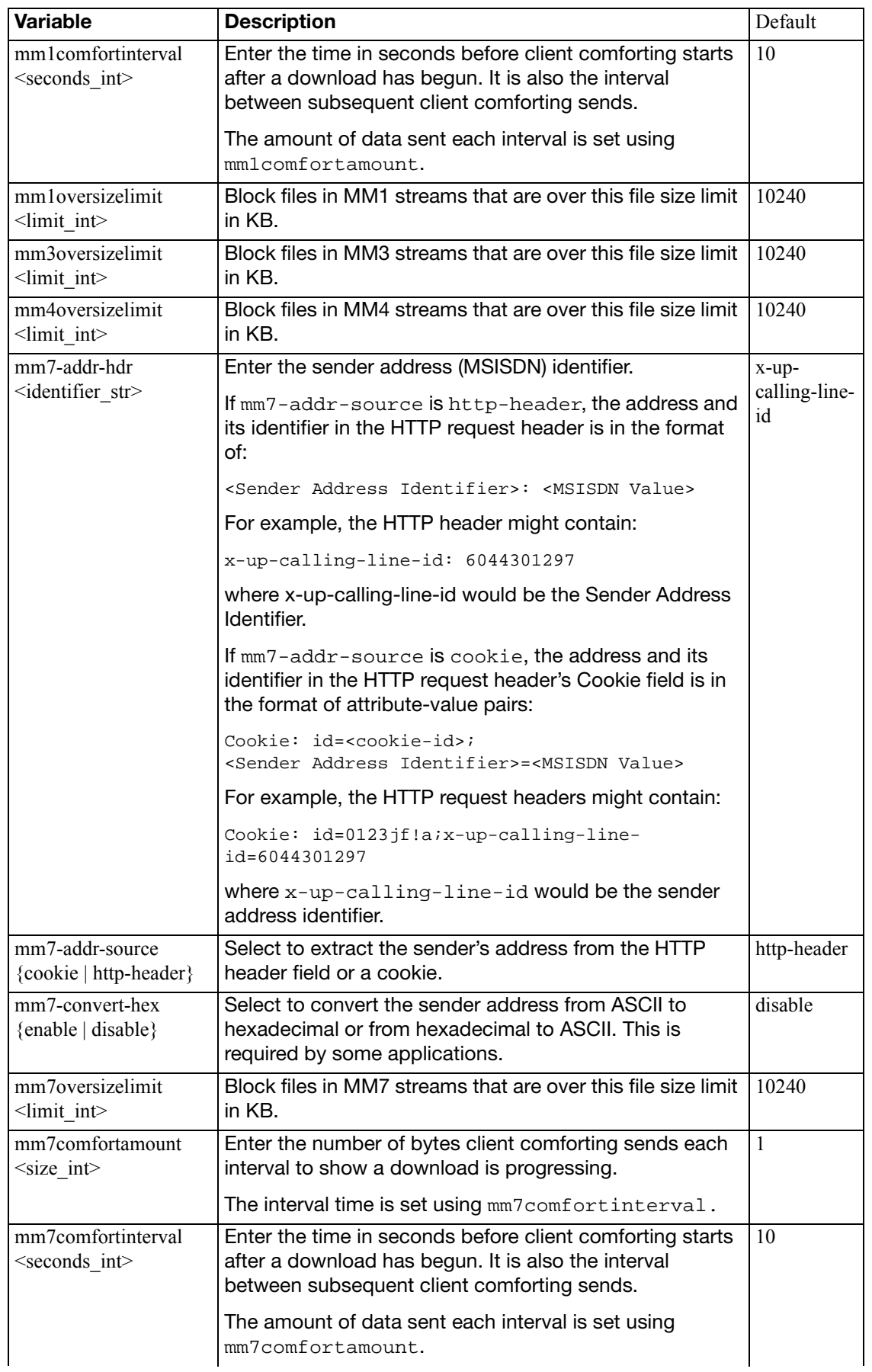

<span id="page-154-1"></span><span id="page-154-0"></span>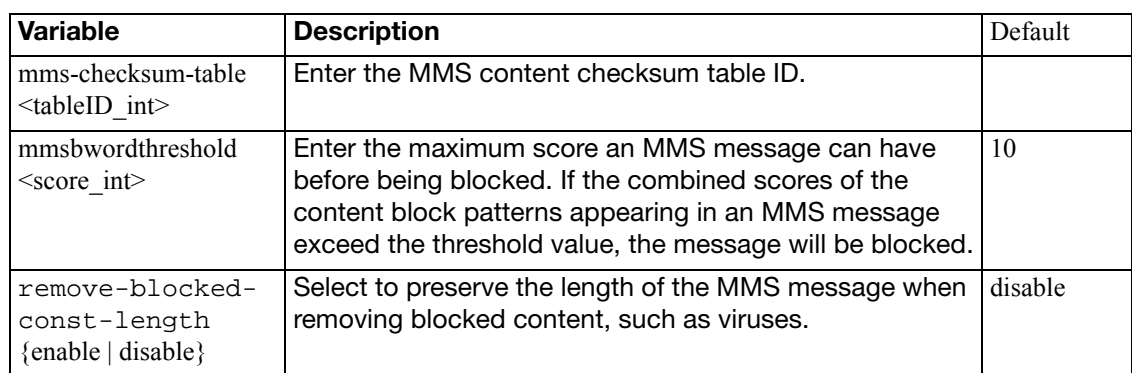

# <span id="page-154-2"></span>**config dupe {mm1 | mm4}**

Duplicate MMS messages can result from bulk MMS messages, MMS spam, attacks, or other issues.

You can use the config dupe subcommand to detect and act on MMS duplicate messages. Thresholds that define excessive duplicate messages and response actions are both configurable.

You can configure MMS duplicate message detection for MM1 messages using config dupe mm1 and for MM4 messages using config dupe mm4.

There are four threshold settings each for mm1 and mm4. The integer at the end of each command indicates which threshold you are configuring. By default, only the first threshold is available for configuration. Enable status2 to gain access to the second threshold. Then enable status3 to gain access to the third threshold. Finally, enable status 4 to gain access to the fourth threshold. They must be enabled in sequence.

<span id="page-155-6"></span><span id="page-155-5"></span><span id="page-155-4"></span><span id="page-155-3"></span><span id="page-155-2"></span><span id="page-155-1"></span><span id="page-155-0"></span>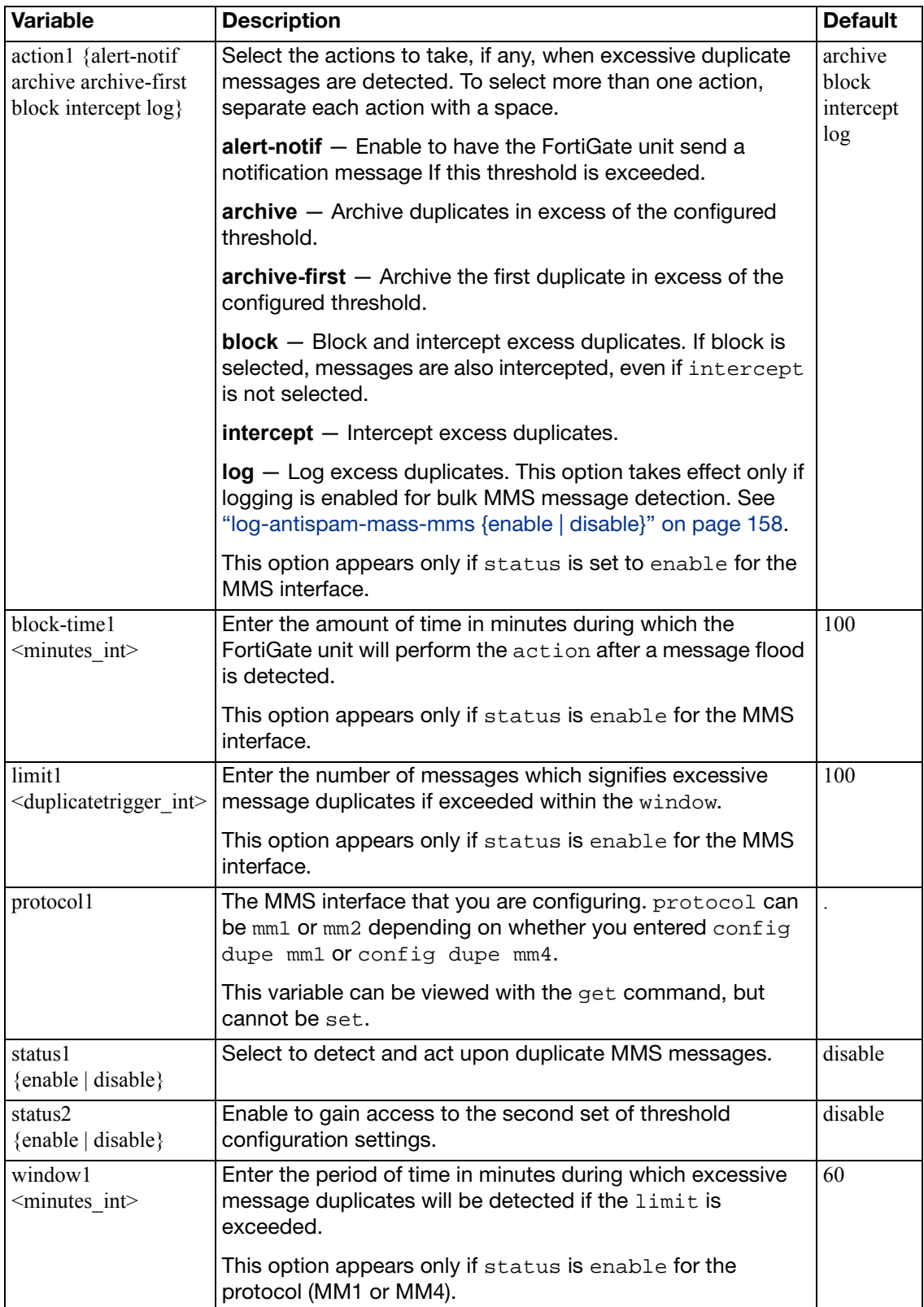

### <span id="page-156-0"></span>**config flood {mm1 | mm4}**

Excessive MMS activity (message floods) can result from bulk MMS messages, MMS spam, attacks, or other issues.

You can use the config flood subcommand to detect and act on MMS message floods. Thresholds that define a flood of message activity and response actions are both configurable.

You can configure MMS flood detection for MM1 messages using config flood mm1 and for MM4 messages using config flood mm4.

There are four threshold settings for mm1 and mm4. The integer at the end of each command indicates which threshold you are configuring. By default, only the first threshold is available for configuration. Enable status2 to gain access to the second threshold. Then enable status3 to gain access to the third threshold. Finally, enable status 4 to gain access to the fourth threshold. They must be enabled in sequence.

<span id="page-156-4"></span><span id="page-156-3"></span><span id="page-156-2"></span><span id="page-156-1"></span>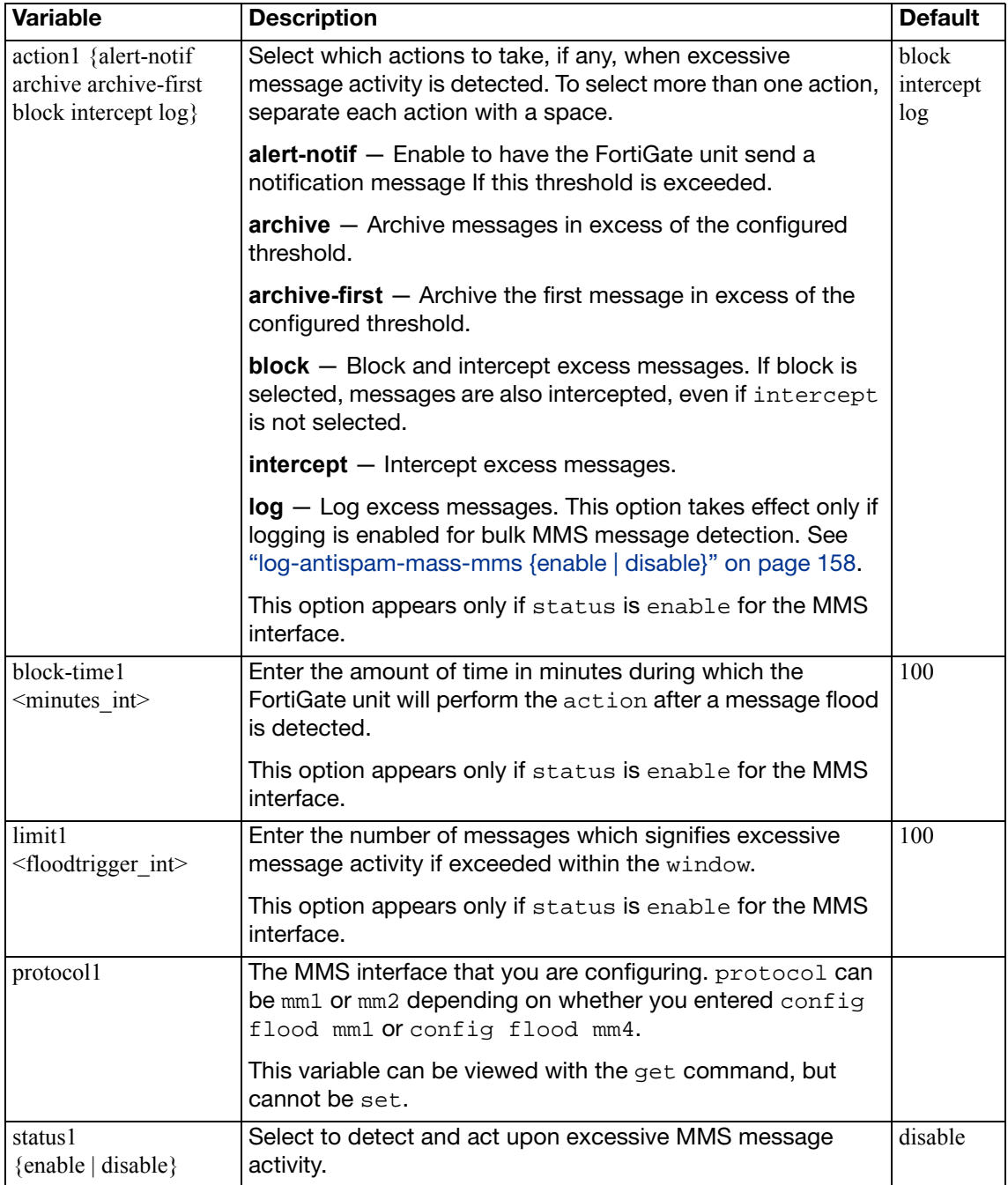

<span id="page-157-3"></span><span id="page-157-2"></span>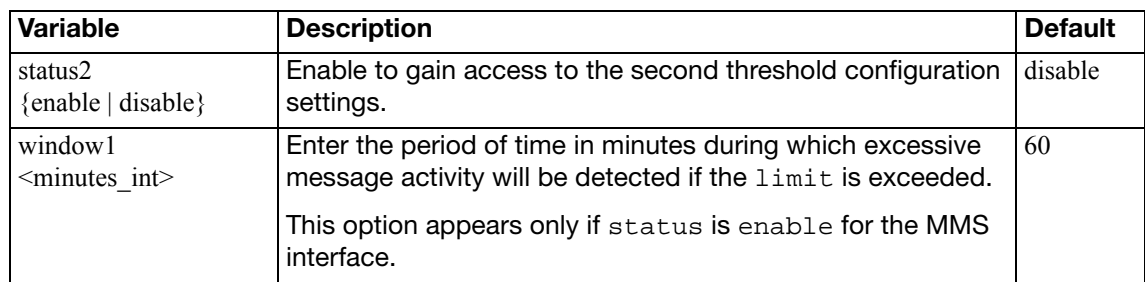

### <span id="page-157-0"></span>**config log**

Use this command to write event log messages when the options that you have enabled in this MMS profile perform an action. For example, if you enable antivirus protection you could also use the config log command to enable  $log-av-block$  so that the FortiGate unit writes an event log message every time a virus is detected.

All of the config log fields are the same as the corresponding config policy fields except the following

<span id="page-157-7"></span><span id="page-157-6"></span><span id="page-157-5"></span><span id="page-157-4"></span>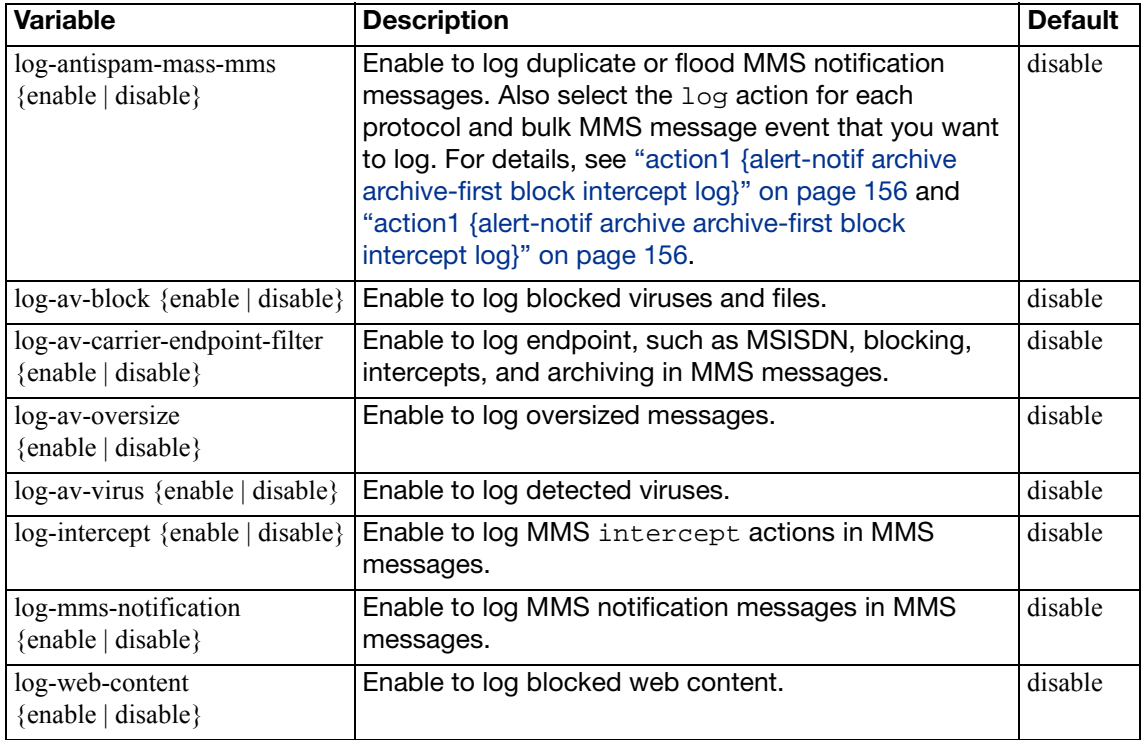

# <span id="page-157-11"></span><span id="page-157-10"></span><span id="page-157-9"></span><span id="page-157-8"></span><span id="page-157-1"></span>**config notification {alert-dupe-1 | alert-flood-1 | mm1 | mm3 | mm4 | mm7}**

Use this command to configure how the FortiGate unit sends MMS messages to MMS clients to inform them that messages have been sent from their device that violate the settings in this MMS profile. To enable sending notifications you need to enable notification types. You can enable all notification types or you can enable separate notifications for web content blocking, file blocking, end point blocking, flooding, duplicate messages, and virus scanning. You can also use the MMS notifications options to configure how the notification messages are sent.

The FortiGate unit sends notification messages immediately for the first event, then at a configurable interval if events continue to occur. If the interval does not coincide with the window of time during which notices may be sent, the FortiGate unit waits and sends the notice in the next available window. Subsequent notices contain a count of the number of events that have occurred since the previous notification.

There are separate notifications for each notification type, including virus events. Virus event notifications include the virus name. Up to three viruses are tracked for each user at a time. If a fourth virus is found, one of the existing tracked viruses is removed.

The notifications are MM1 m-send-req messages sent from the FortiGate unit directly to the MMSC for delivery to the client. The host name of the MMSC, the URL to which m-send-req messages are sent, and the port must be specified.

<span id="page-158-13"></span><span id="page-158-12"></span><span id="page-158-11"></span><span id="page-158-10"></span><span id="page-158-9"></span><span id="page-158-8"></span><span id="page-158-7"></span><span id="page-158-6"></span><span id="page-158-5"></span><span id="page-158-4"></span><span id="page-158-3"></span><span id="page-158-2"></span><span id="page-158-1"></span><span id="page-158-0"></span>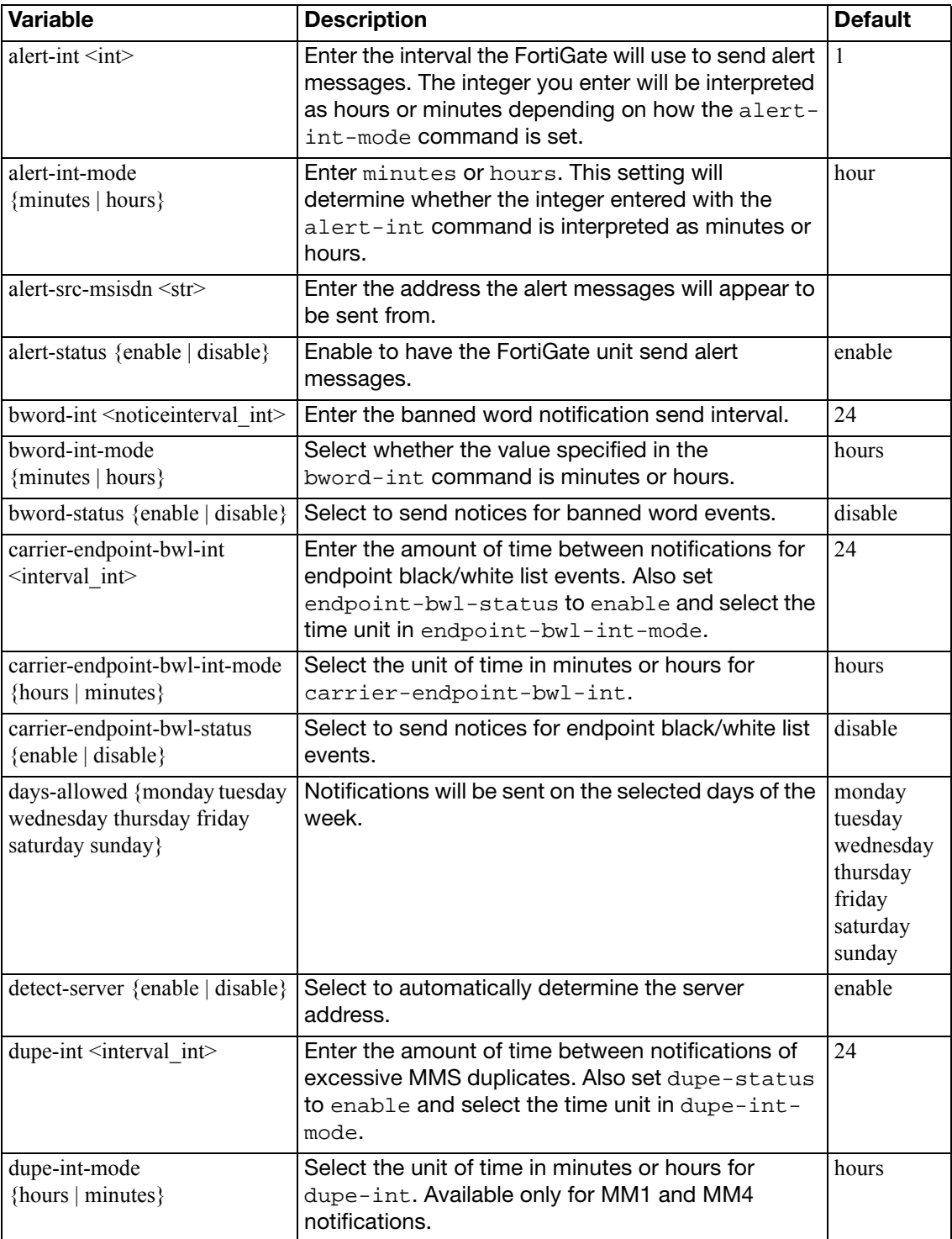

<span id="page-159-14"></span><span id="page-159-13"></span><span id="page-159-12"></span><span id="page-159-11"></span><span id="page-159-10"></span><span id="page-159-9"></span><span id="page-159-8"></span><span id="page-159-7"></span><span id="page-159-6"></span><span id="page-159-5"></span><span id="page-159-4"></span><span id="page-159-3"></span><span id="page-159-2"></span><span id="page-159-1"></span><span id="page-159-0"></span>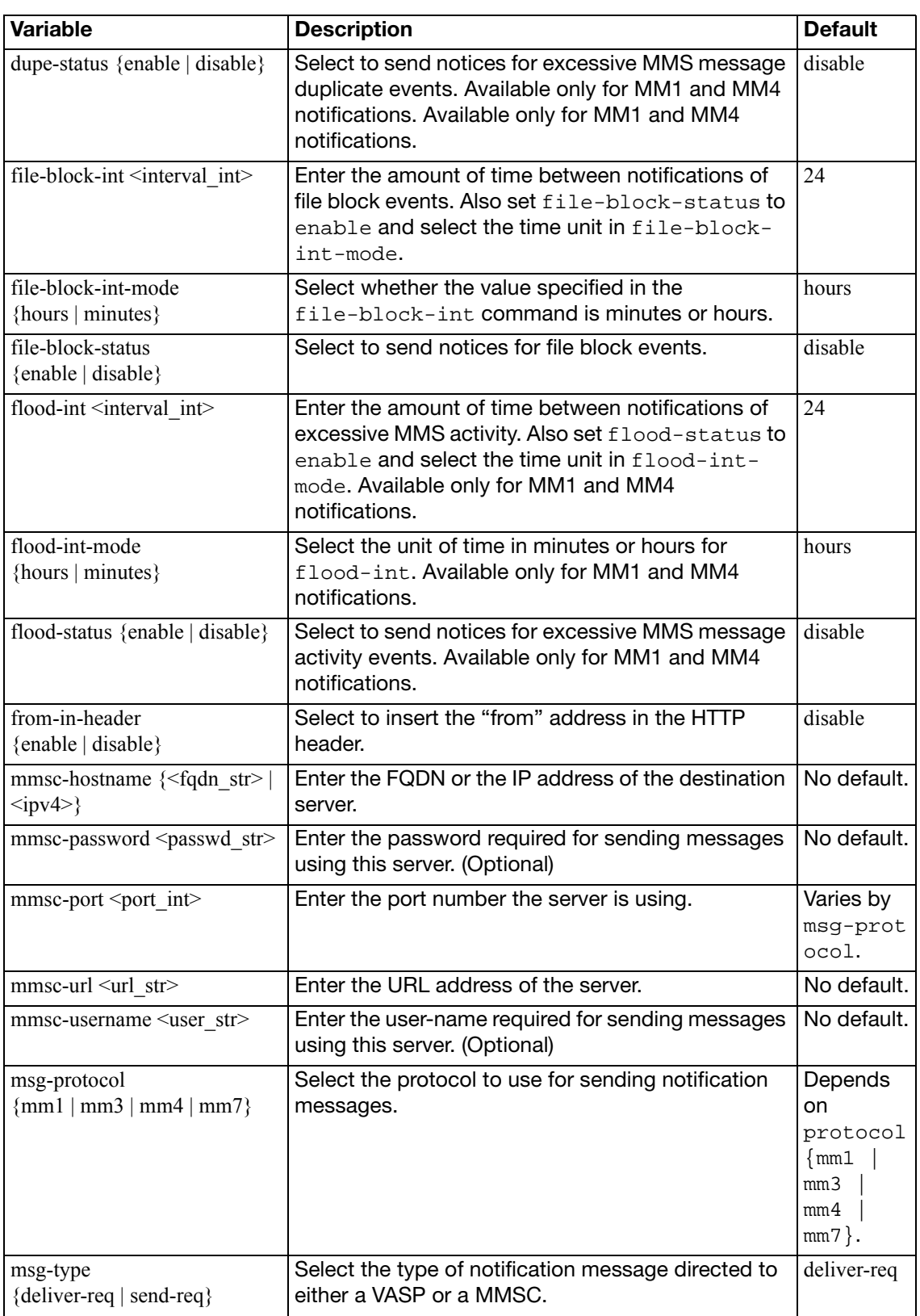

<span id="page-160-9"></span><span id="page-160-8"></span><span id="page-160-7"></span><span id="page-160-6"></span><span id="page-160-5"></span><span id="page-160-4"></span><span id="page-160-3"></span><span id="page-160-2"></span><span id="page-160-1"></span><span id="page-160-0"></span>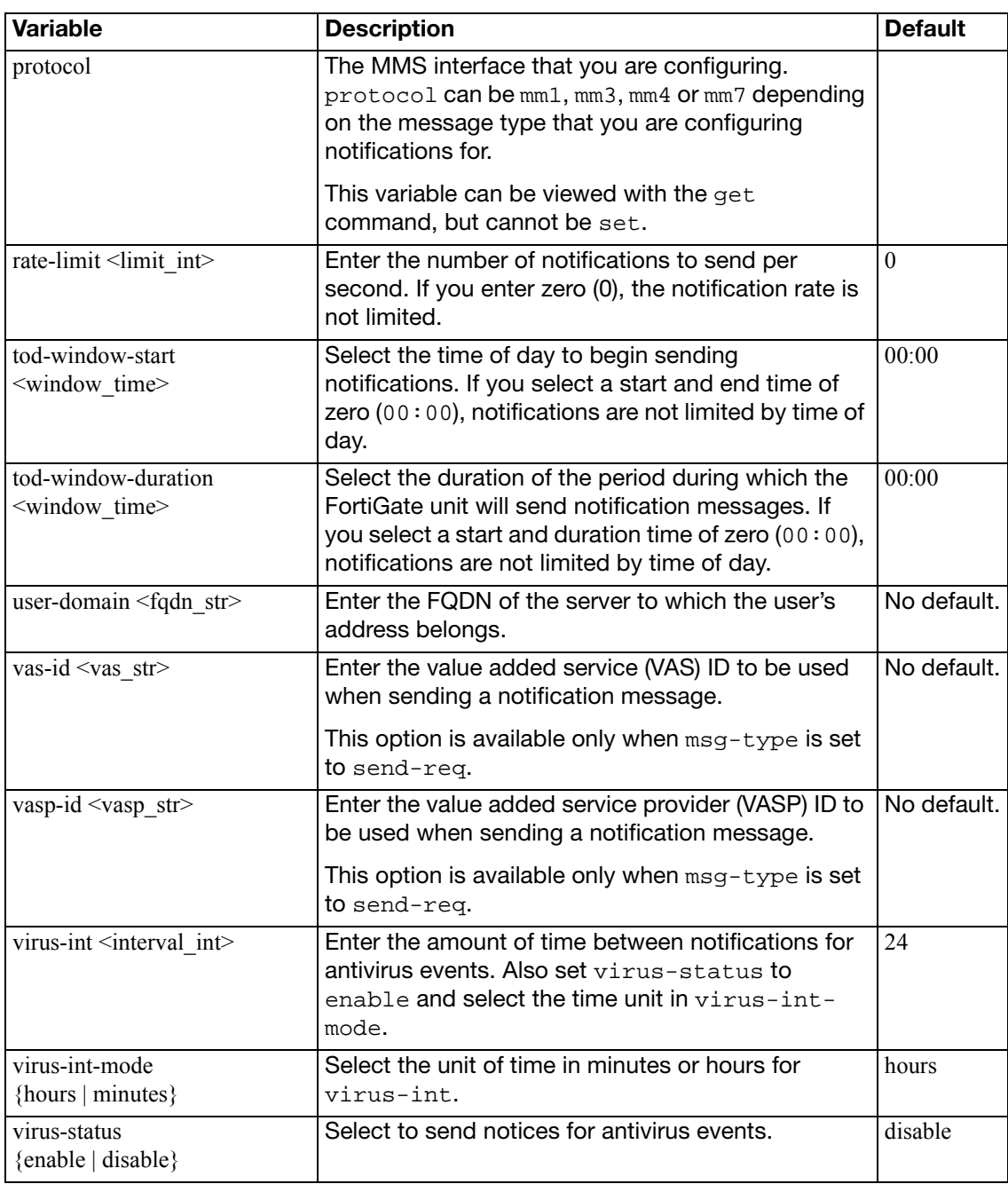

#### **Example**

This example shows how to enable sending MMS notifications for all MM3 notification types and set the interval for each one to 400 minutes:

```
config firewall mms-profile
  edit example
    config notification mm3
       set bword-status enable
       set bword-int-mode minutes
       set bword-int 400
       set file-block-status enable
       set file-block-mode minutes
       set file-block-int 400
       set carrier-endpoint-bwl-status enable
       set carrier-endpoint-bwl-int-mode minutes
       set carrier-endpoint-bwl-int 400
       set virus-status enable
       set virus-int-mode minutes
       set virus-int 400
    end
  end
```
### <span id="page-161-0"></span>**config notif-msisdn**

<span id="page-161-2"></span><span id="page-161-1"></span>**Variable Description Default**  $\leq$ msisdn\_int>  $\qquad$  Enter the MSISDN number. Enter a new number to create a new entry. threshold {dupe-thresh-1 dupe-thresh-2 dupe-thresh-3 flood-thresh-1 flood-thresh-2 flood-thresh-3} Enter the thresholds on which this MSISDN user will receive an alert. Clear all thresholds with the unset threshold command. (null)

Individual MSISDN users can be configured to have specific duplicate and flood thresholds.

### <span id="page-162-8"></span>**multicast-address**

Use this command to configure multicast firewall addresses used in firewall multicast policies.

Addresses, address groups, and virtual IPs must have unique names to avoid confusion in firewall policies. If an address is selected in a policy, it cannot be deleted until it is deselected from the policy.

### **Syntax**

```
config firewall multicast-address
  edit <name_str>
    set associated-interface <interface_str>
    set color <color int>
    set comment <comment_string>
     end-ip <address_ipv4>
     start-ip <address_ipv4>
    set subnet <ip4mask>
     tags <tags_str>
     type {broadcastmask | multicastrange}
    set visibility {enable | disable}
```
<span id="page-162-7"></span><span id="page-162-6"></span><span id="page-162-5"></span><span id="page-162-4"></span><span id="page-162-3"></span><span id="page-162-2"></span><span id="page-162-1"></span><span id="page-162-0"></span>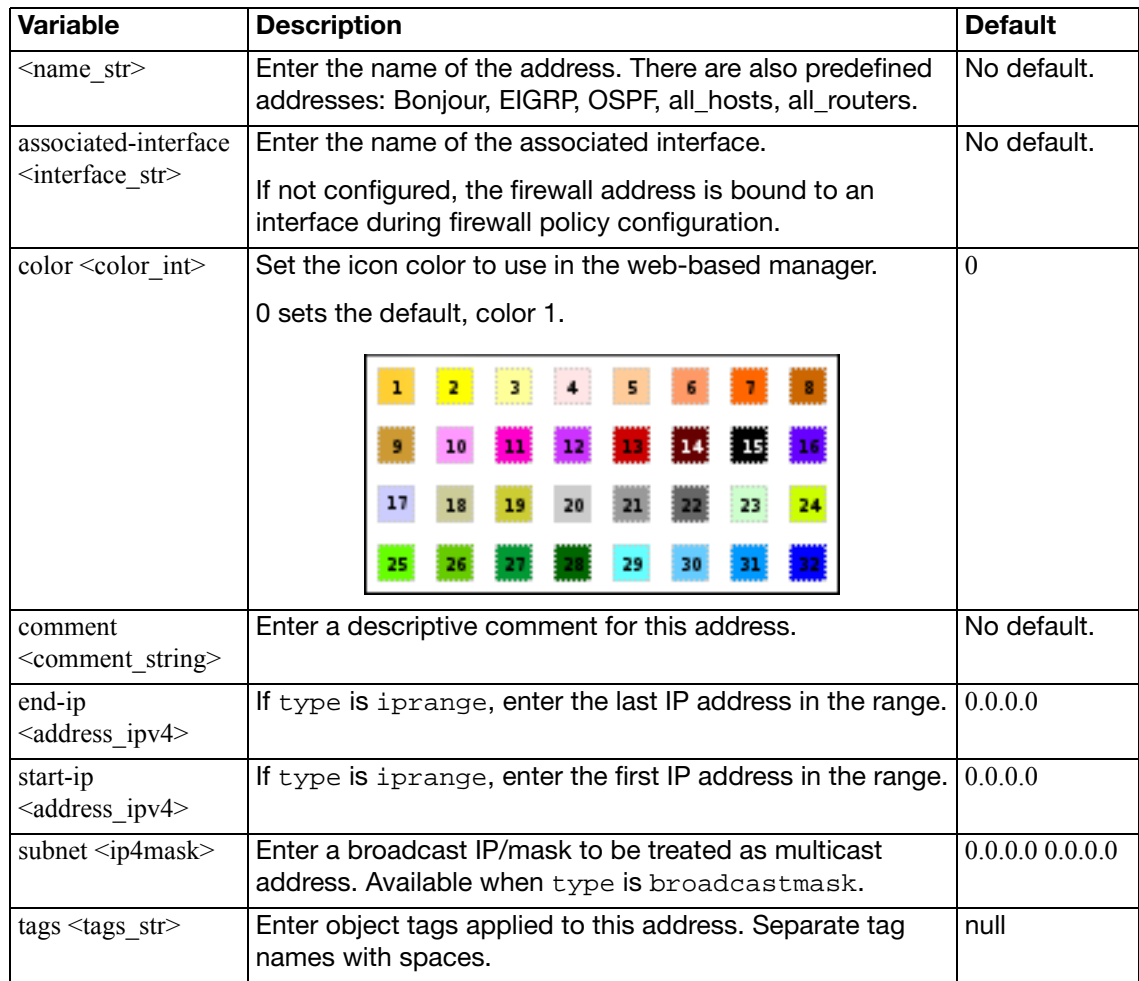

<span id="page-163-1"></span><span id="page-163-0"></span>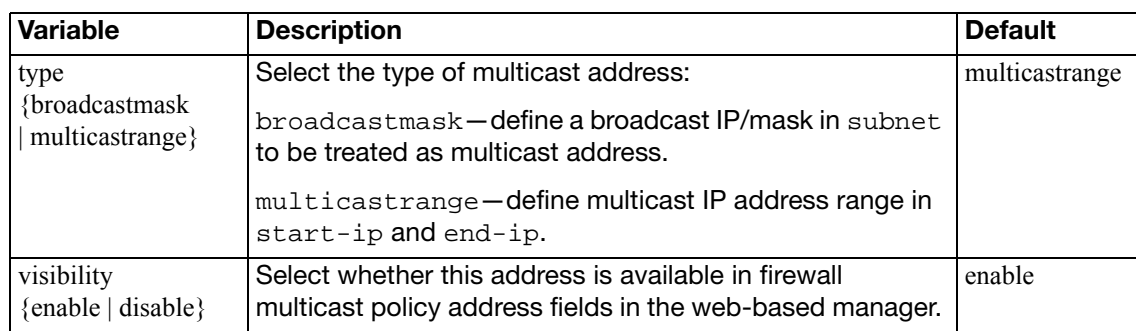

# **multicast-policy**

Use this command to configure a source NAT IP. This command can also be used in Transparent mode to enable multicast forwarding by adding a multicast policy.

The matched forwarded (outgoing) IP multicast source IP address is translated to the configured IP address. For additional options related to multicast, see [multicast-forward](#page-674-0)  [{enable | disable}](#page-674-0) in ["system settings" on page 671](#page-670-0) and [tp-mc-skip-policy {enable | disable}](#page-540-0) in ["system global" on page 524](#page-523-0).

### **Syntax**

```
config firewall multicast-policy
  edit <index int>
    set action {accept | deny}
    set auto-asic-offload {enable | disable}
     dnat <address_ipv4>
     dstaddr <addr_name_list>
    set dstintf <name str>
    set logtraffic {enable | disable}
    set snat {enable | disable}
     srcaddr <addr_name_list>
    set srcintf <name str>
    set status {enable | disable}
     protocol <multicastlimit_int>
     start-port <port_int>
     end-port <port_int>
```
<span id="page-164-8"></span><span id="page-164-7"></span><span id="page-164-6"></span><span id="page-164-5"></span><span id="page-164-4"></span><span id="page-164-3"></span><span id="page-164-2"></span><span id="page-164-1"></span><span id="page-164-0"></span>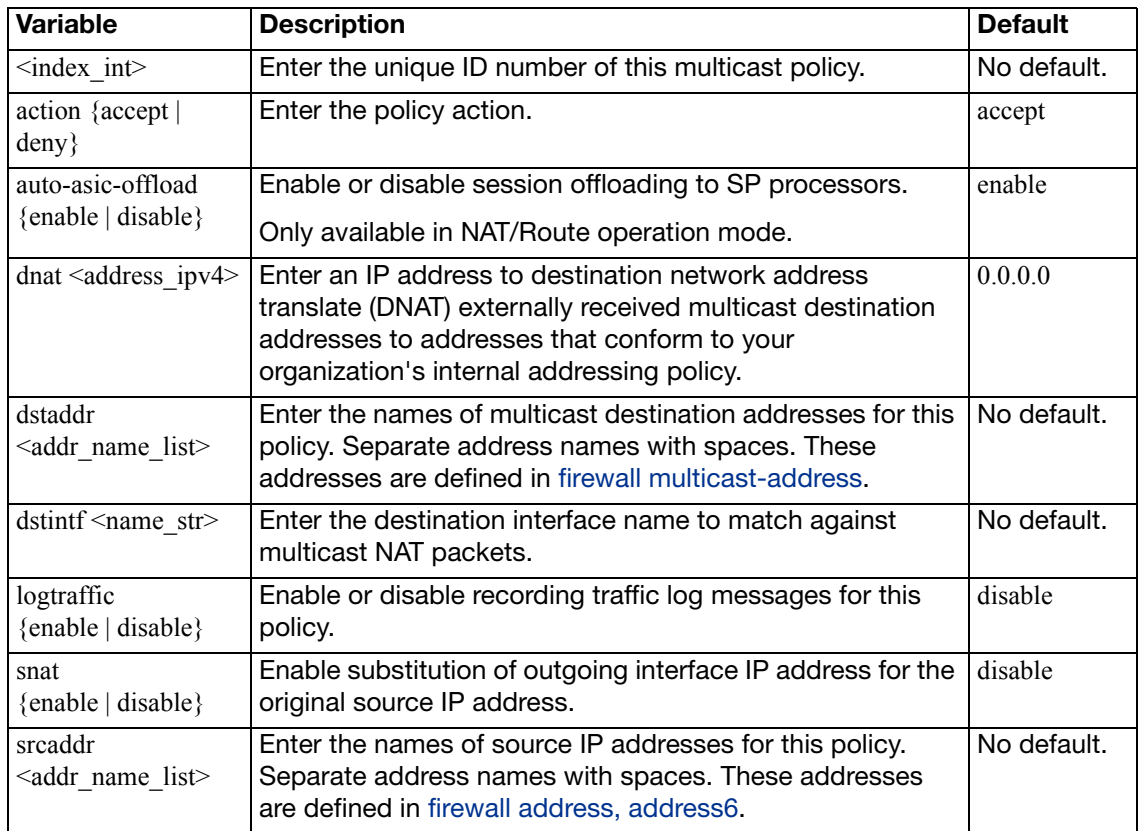

<span id="page-165-4"></span><span id="page-165-3"></span><span id="page-165-2"></span><span id="page-165-1"></span><span id="page-165-0"></span>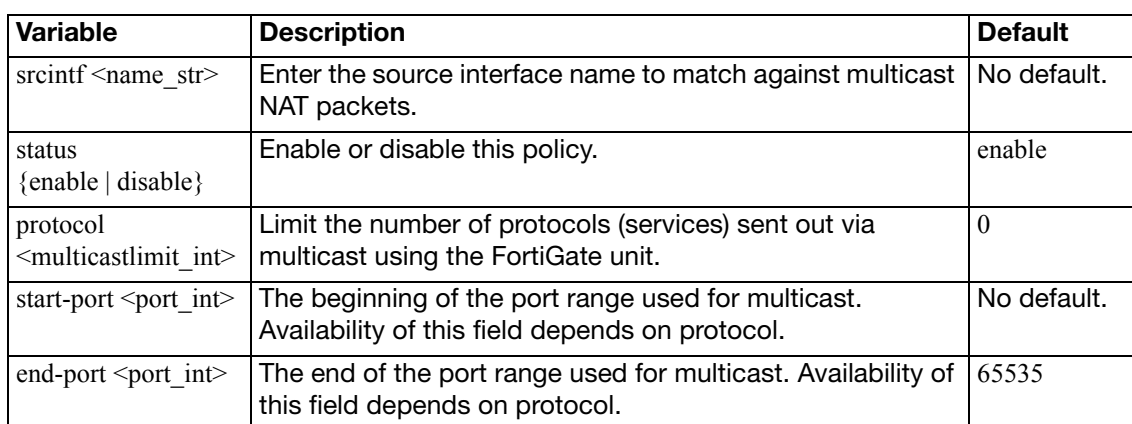

# **policy, policy6**

Use these commands to add, edit, or delete firewall policies.

- Use config firewall policy for IPv4 policies
- Use config firewall policy6 for IPv6 policies

Firewall policies control all traffic passing through the FortiGate unit. Firewall policies are instructions used by the FortiGate unit to decide what to do with a connection request. The policy directs the firewall to allow the connection, deny the connection, require authentication before the connection is allowed, or apply IPSec or SSL VPN processing.

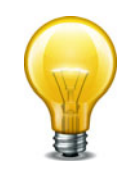

If you are creating a policy that involves IPv6 addresses, some of the IPv4 options, such as NAT and VPN settings, are not applicable.

### **Syntax**

```
config firewall policy or config firewall policy6
  edit <index_int>
     action {accept | deny | ipsec | ssl-vpn}
    set active-auth-method {basic | digest | form | ntlm}
    set application {enable | disable}
     application-list <name_str>
    set auth-cert <certificate str>
    set auth-path {enable | disable}
    set auth-portal {enable | disable}
    set auth-redirect-addr <domainname_str>
    set auto-asic-offload {enable | disable}
     av-profile <name_str>
    set bandwidth {enable | disable}
    set capture-packet {enable | disable}
    set central-nat {enable | disable}
    set client-reputation {enable | disable}
    set client-reputation-mode {learning | monitoring}
     comments <comment_str>
    set custom-log-fields <fieldid int>
     deep-inspection-options <profile_name>
    set device-detection-portal {enable | disable}
    set diffserv-forward {enable | disable}
    set diffserv-reverse {enable | disable}
     diffservcode-forward <dscp_bin>
    set diffservcode-rev <dscp_bin>
    set disclaimer {enable | disable}
     dlp-sensor <name_str>
    set dponly {enable | disable}
     dstaddr <name_str>
    set dstaddr6 <name str>
    set dstaddr-negate {enable | disable}
```

```
set dstintf <name str>
set email-collection-portal {enable | disable}
set endpoint-check {enable | disable}
 endpoint-keepalive-interface <intf_name>
set endpoint-profile <ep_profile_name>
set failed-connection {enable | disable}
set fall-through-unauthenticated {enable | disable}
set firewall-session-dirty {check-all | check-new}
set fixedport {enable | disable}
set forticlient-compliance-devices <device type str>
set forticlient-compliance-enforcement-portal 
     {enable | disable}
set fsso {enable | disable}
set fsso-server-for-ntlm <server str>
set geo-location {enable | disable}
 global-label <label_str>
 gtp_profile <name_str>
set icap-profile <icap pr name>
set identity-based {enable | disable}
 identity-based-route <idroute_name>
 identity-from {auth | device}
set inbound {enable | disable}
set ip-based {enable | disable}
set ippool {enable | disable}
 ips-sensor <name_str>
 label <label_string>
 logtraffic {all | utm | disable}
set logtraffic-app {enable | disable}
set logtraffic-start {enable | disable}
set log-unmatched-traffic {disable | enable}
set match-vip {enable | disable}
set mms-profile <name str>
set nat {enable | disable}
set natinbound {enable | disable}
set natip <address ipv4mask>
set natoutbound {enable | disable}
set netscan-discover-hosts {enable | disable}
set ntlm {enable | disable}
set ntlm-enabled-browsers <user-agent_string>
set ntlm-guest {enable | disable}
set outbound {enable | disable}
 per-ip-shaper <shaper_name>
set permit-any-host {enable | disable}
set permit-stun-host {enable | disable}
set poolname <name str>
set profile-type {group | single}
set profile-group <name str>
set profile-protocol-options <name_str>
```

```
set redirect-url <name str>
set replacemsq-group <name str>
set replacemsg-override-group <group_string>
set require-tfa {enable | disable}
set rsso {enable | disable}
set rtp-nat {disable | enable}
 rtp-addr <name_str>
set schedule <name str>
set schedule-timeout {enable | disable}
set send-deny-packet {enable | disable}
set service <name str>
set service-negate {enable | disable}
set sessions {enable | disable}
 session-ttl <session_time_int>
 spamfilter-profile <name_str>
set srcaddr <name str>
set srcaddr6 <name str>
set srcaddr-negate {enable | disable}
set srcintf <name str>
set sslvpn-auth {any | ldap | local | radius | tacacs+}
set sslvpn-ccert {enable | disable}
set sslvpn-cipher {any | medium | high}
set sso-auth-method {fsso | rsso}
set status {enable | disable}
set tags <tags_str>
set tcp-mss-sender <maximumsize int>
set tcp-mss-receiver <maximumsize_int>
set timeout-send-rst {enable | disable}
 traffic-shaper <name_str>
 traffic-shaper-reverse <name_str>
set utm-status {disable | enable}
set voip-profile <name str>
 vpntunnel <name_str>
set wanopt {enable | disable}
 wanopt-detection {active | passive | off}
 wanopt-profile <name_str>
 wanopt-peer <peer_name>
set wccp {enable | disable}
set web-auth-cookie {enable | disable}
set webcache {disable | enable}
set webcache-https {disable | any| ssl-server}
 webfilter-profile <name_str>
set webproxy-forward-server <fwd_srv_name_string>
set wsso {enable | disable}
```

```
config identity-based-policy
  edit <policy id>
     action {accept | deny | capture}
     application-list <name_str>
     av-profile <name_str>
    set captive-portal {device-identification 
         | email-collection | forticlient-download}
    set client-reputation {enable | disable}
     deep-inspection-options <profile_name>
    set devices <device_list>
     dlp-sensor <name_str>
     dstaddr <name_str>
    set endpoint-compliance {enable | disable}
    set groups <group_name>
     ips-sensor <name_str>
    set logtraffic {enable | disable}
     mms-profile <name_str>
    set per-ip-shaper <name str>
     profile-group {group | single}
    set profile-protocol-options <name_str>
    set profile-type {group | single}
     schedule <name_str>
     service <name_str>
     spamfilter-profile <name_str>
     sslvpn-realm <realm-url-path>
     sslvpn-realm <realm-url-path>
     traffic-shaper <name_str>
     traffic-shaper-reverse <name_str>
    set users <user name list>
    set utm-status {disable | enable}
     voip-profile <name_str>
     webfilter-profile <name_str>
    end
  end
```
<span id="page-170-2"></span><span id="page-170-1"></span><span id="page-170-0"></span>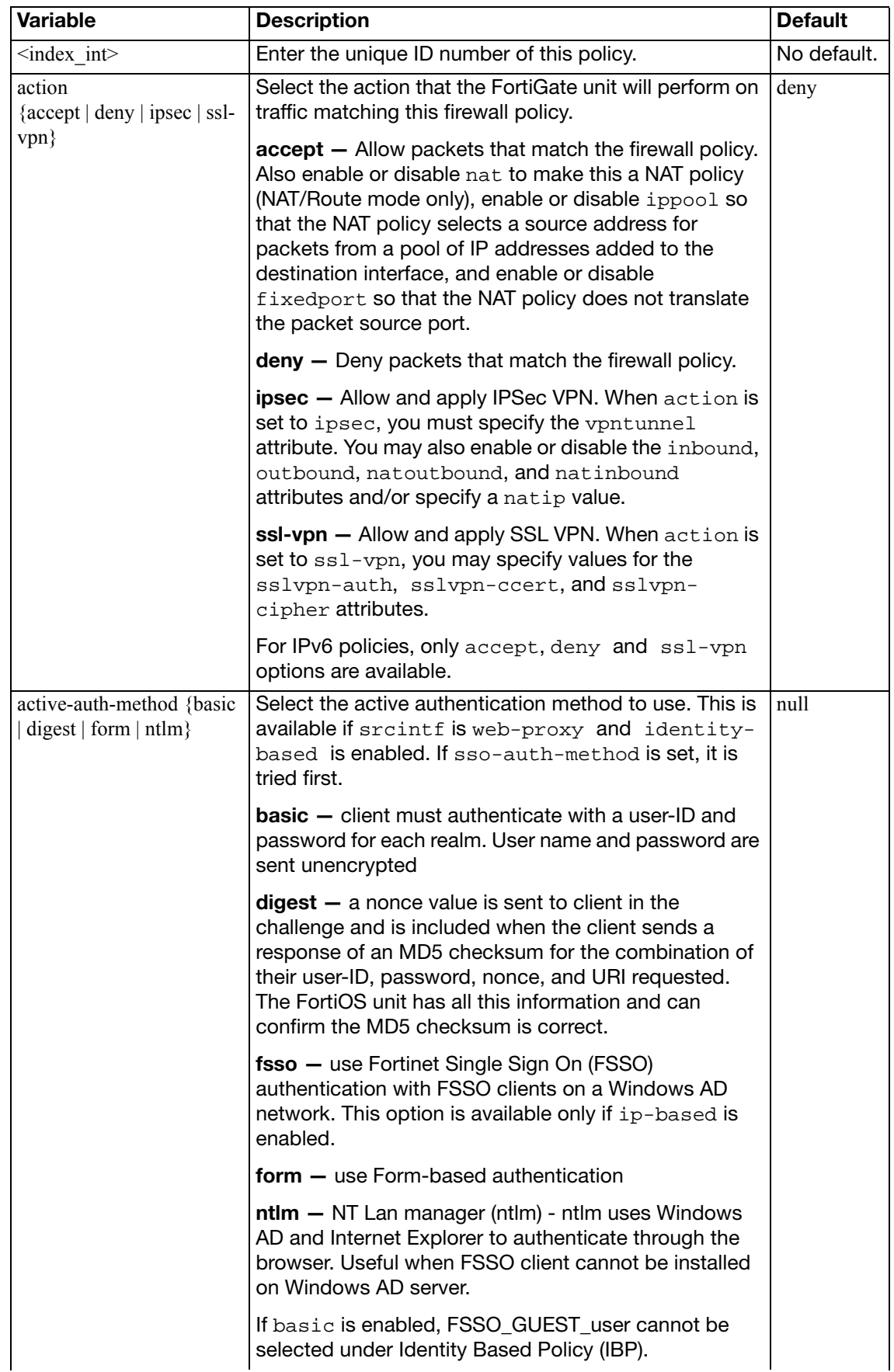

<span id="page-171-7"></span><span id="page-171-6"></span><span id="page-171-5"></span><span id="page-171-4"></span><span id="page-171-3"></span><span id="page-171-2"></span><span id="page-171-1"></span><span id="page-171-0"></span>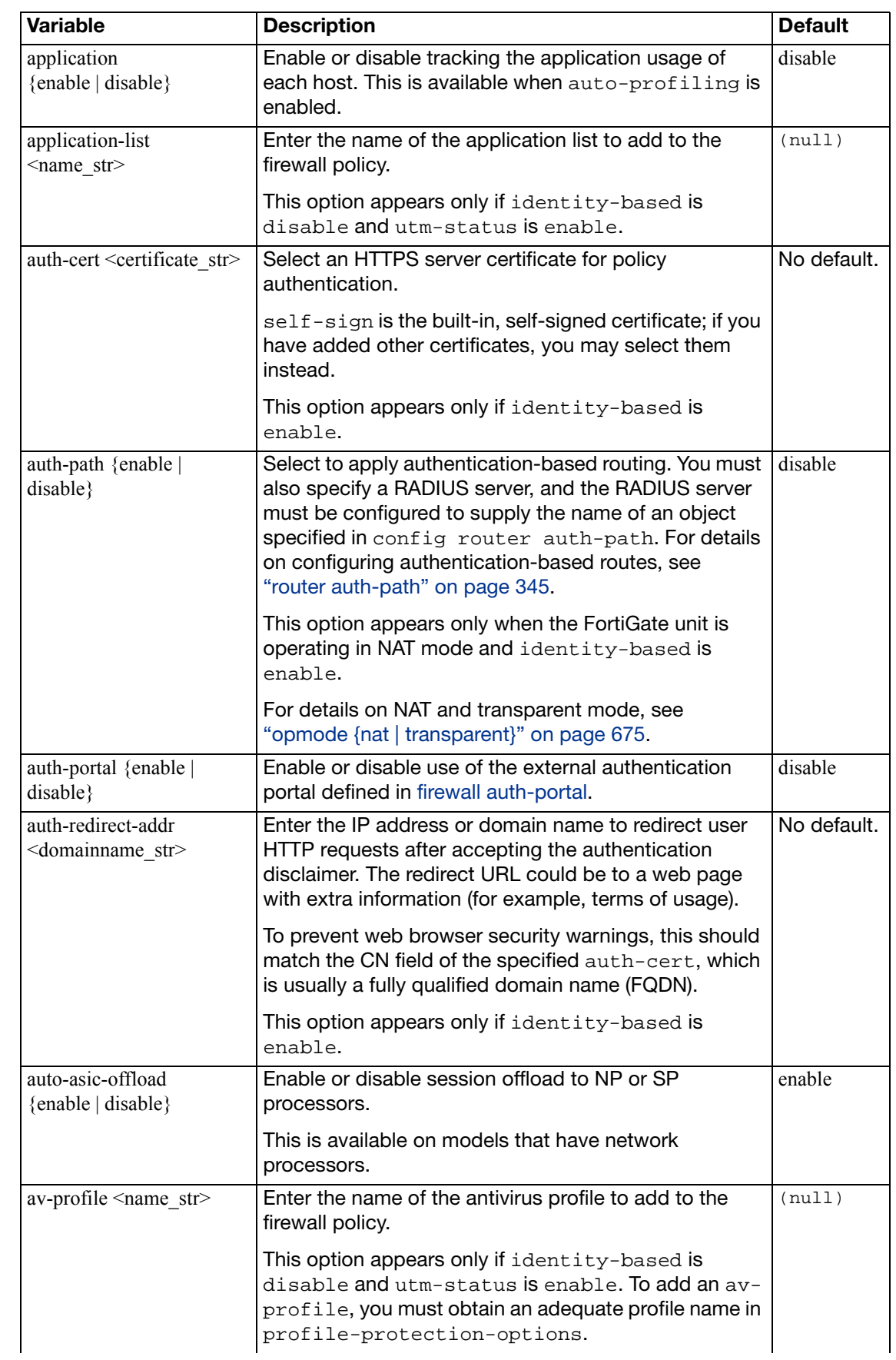

<span id="page-172-10"></span><span id="page-172-9"></span><span id="page-172-8"></span><span id="page-172-7"></span><span id="page-172-6"></span><span id="page-172-5"></span><span id="page-172-4"></span><span id="page-172-3"></span><span id="page-172-2"></span><span id="page-172-1"></span><span id="page-172-0"></span>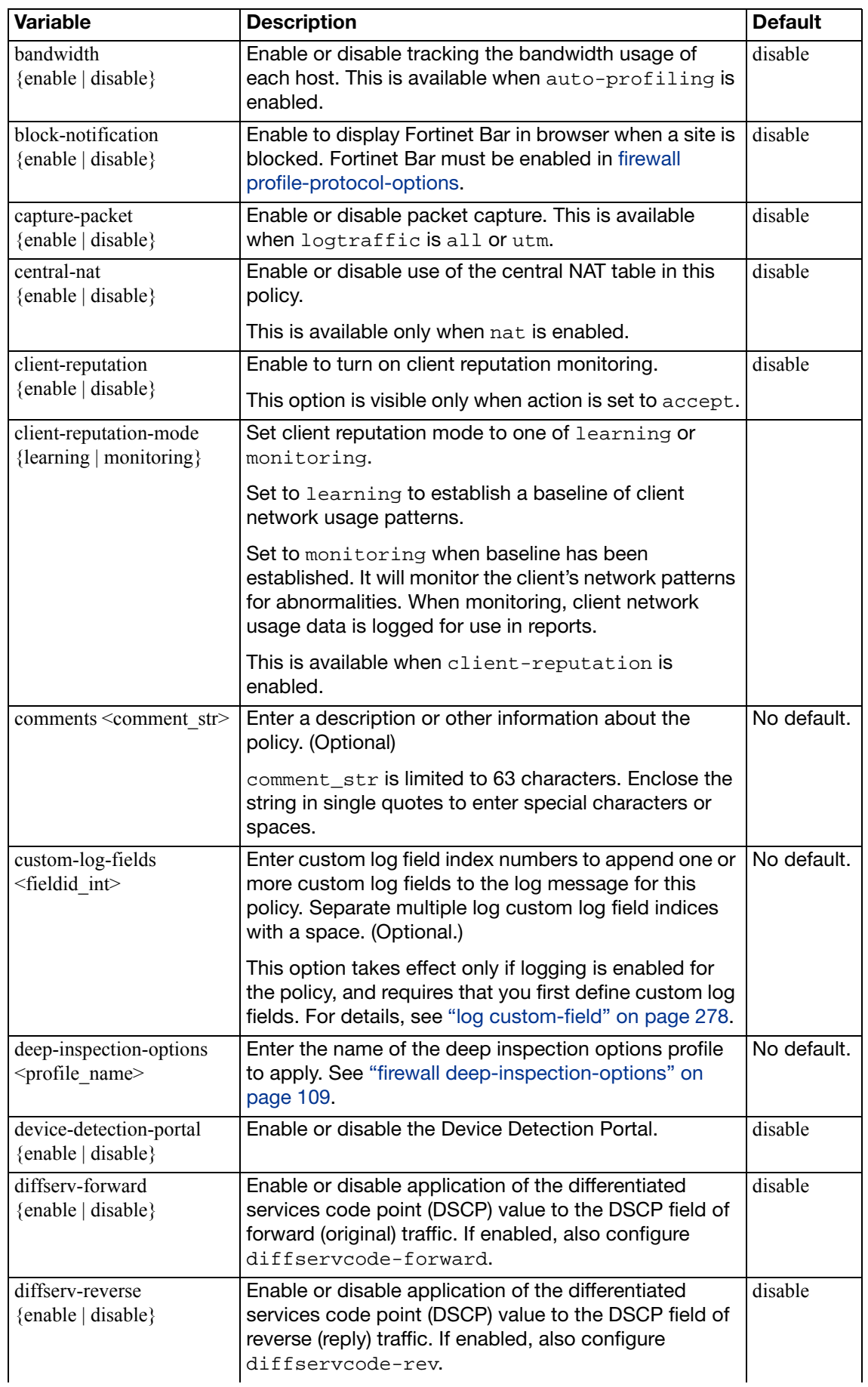

<span id="page-173-7"></span><span id="page-173-6"></span><span id="page-173-5"></span><span id="page-173-4"></span><span id="page-173-3"></span><span id="page-173-2"></span><span id="page-173-1"></span><span id="page-173-0"></span>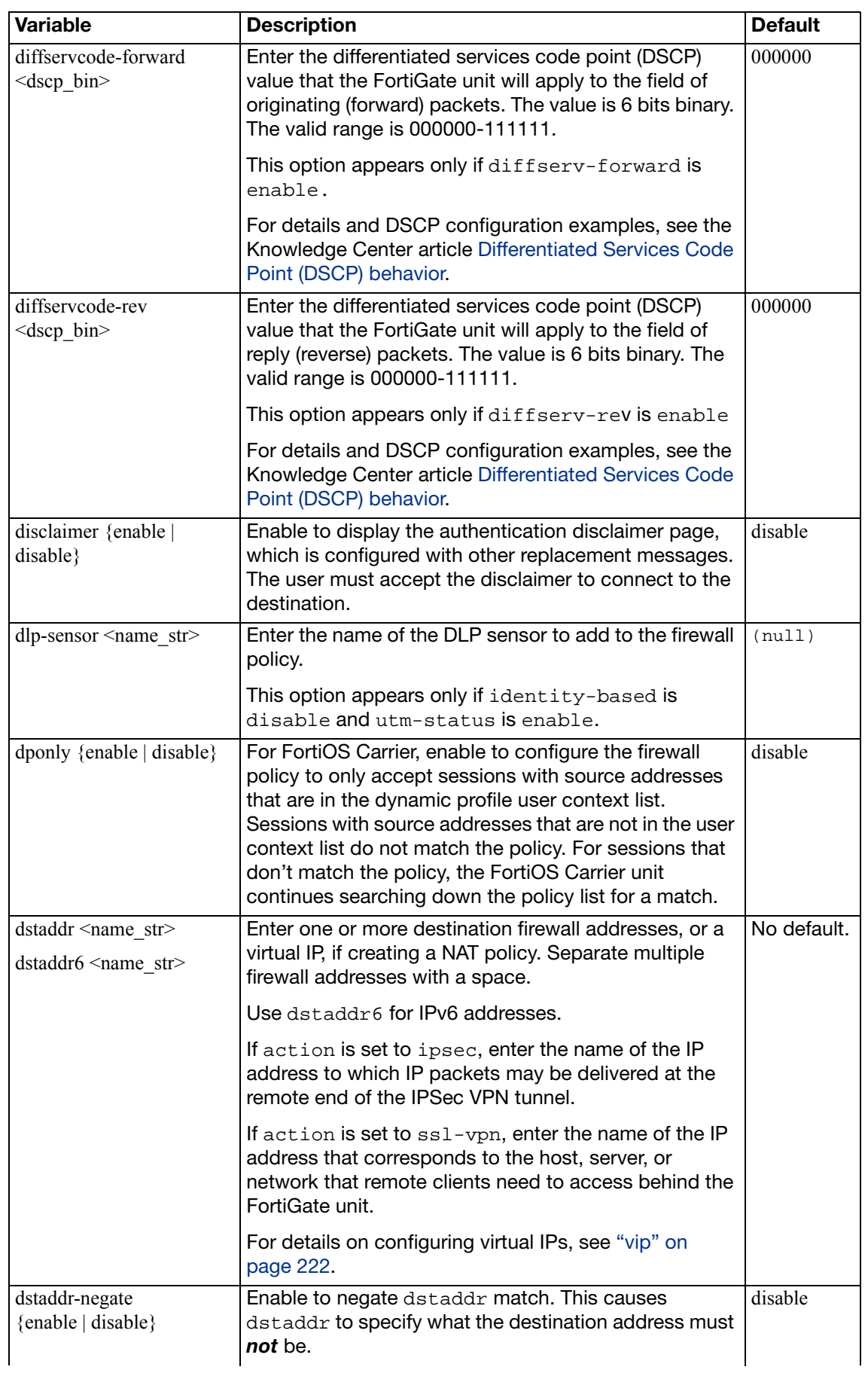

<span id="page-174-7"></span><span id="page-174-6"></span><span id="page-174-5"></span><span id="page-174-4"></span><span id="page-174-3"></span><span id="page-174-2"></span><span id="page-174-1"></span><span id="page-174-0"></span>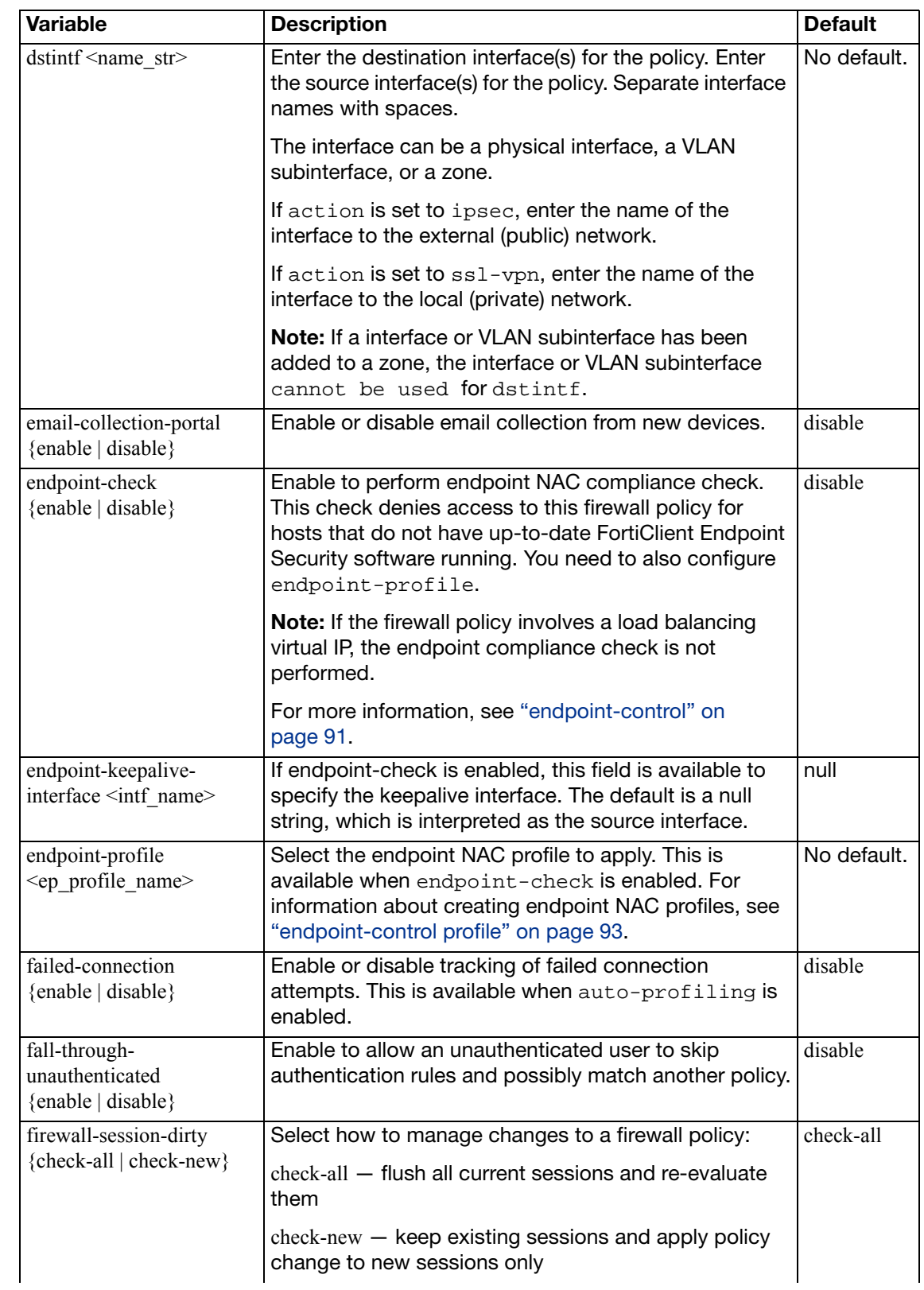

<span id="page-175-12"></span><span id="page-175-11"></span><span id="page-175-10"></span><span id="page-175-9"></span><span id="page-175-8"></span><span id="page-175-7"></span><span id="page-175-6"></span><span id="page-175-5"></span><span id="page-175-4"></span><span id="page-175-3"></span><span id="page-175-2"></span><span id="page-175-1"></span><span id="page-175-0"></span>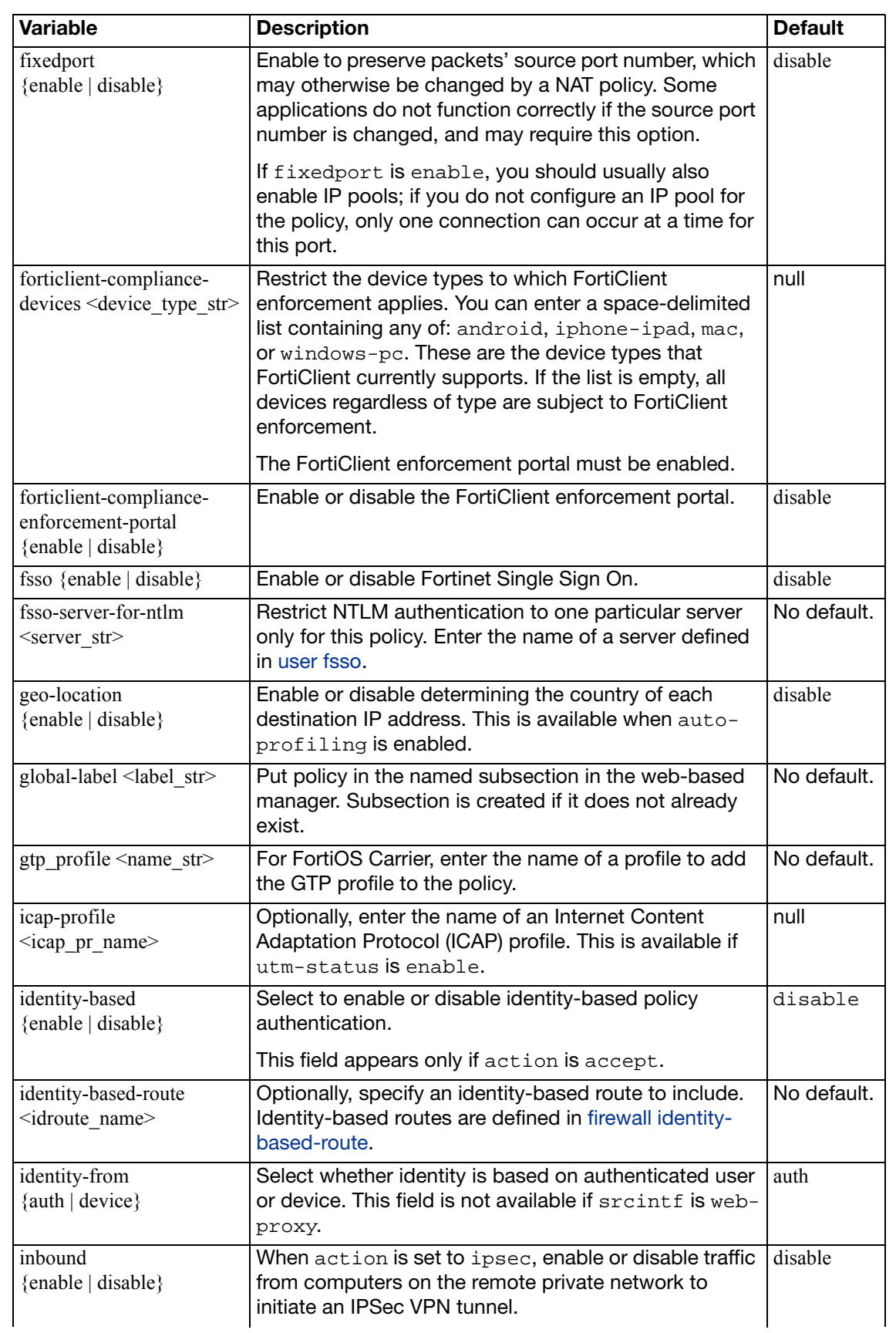

<span id="page-176-9"></span><span id="page-176-8"></span><span id="page-176-7"></span><span id="page-176-6"></span><span id="page-176-5"></span><span id="page-176-4"></span><span id="page-176-3"></span><span id="page-176-2"></span><span id="page-176-1"></span><span id="page-176-0"></span>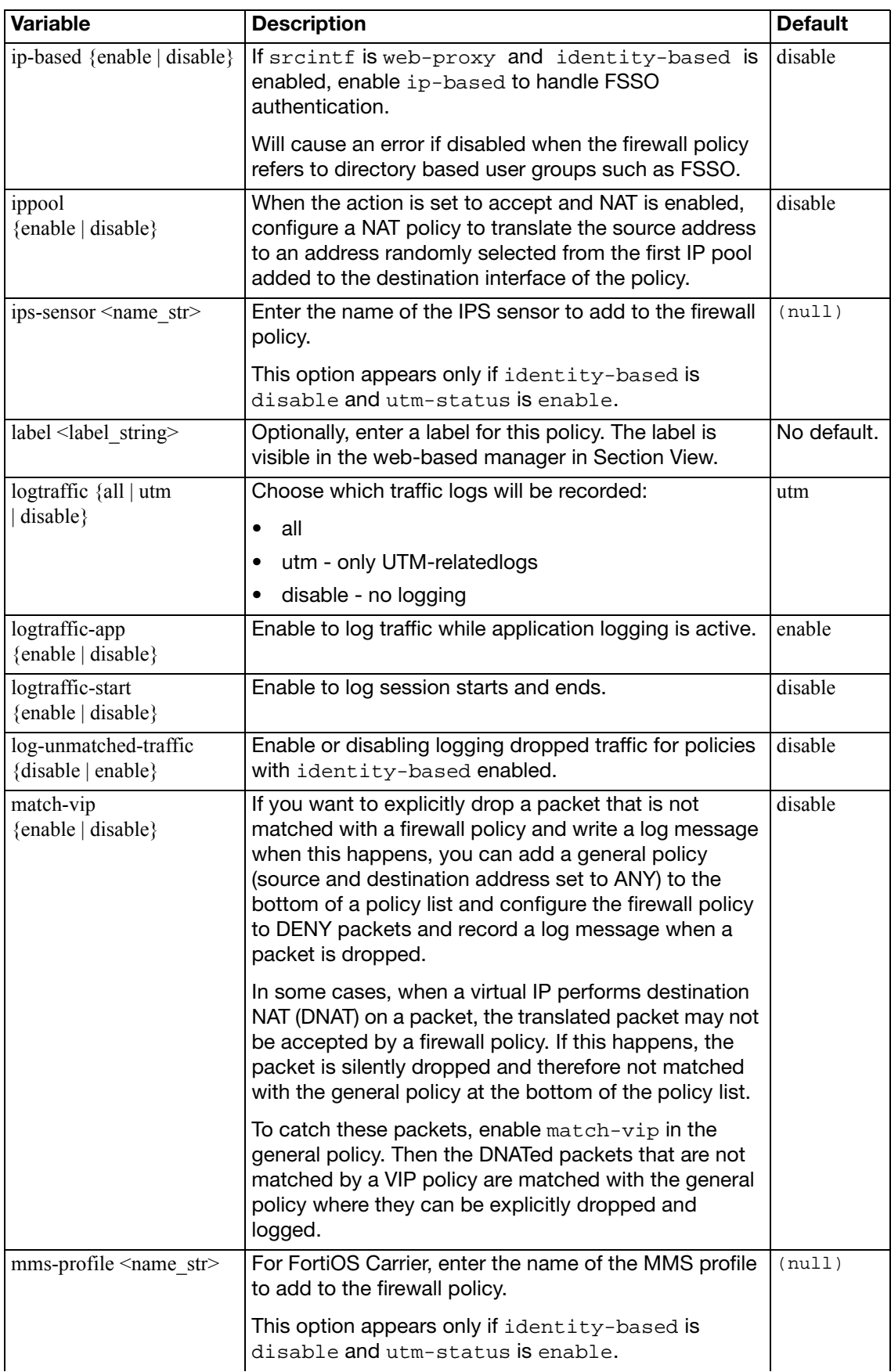

<span id="page-177-7"></span><span id="page-177-6"></span><span id="page-177-5"></span><span id="page-177-4"></span><span id="page-177-3"></span><span id="page-177-2"></span><span id="page-177-1"></span><span id="page-177-0"></span>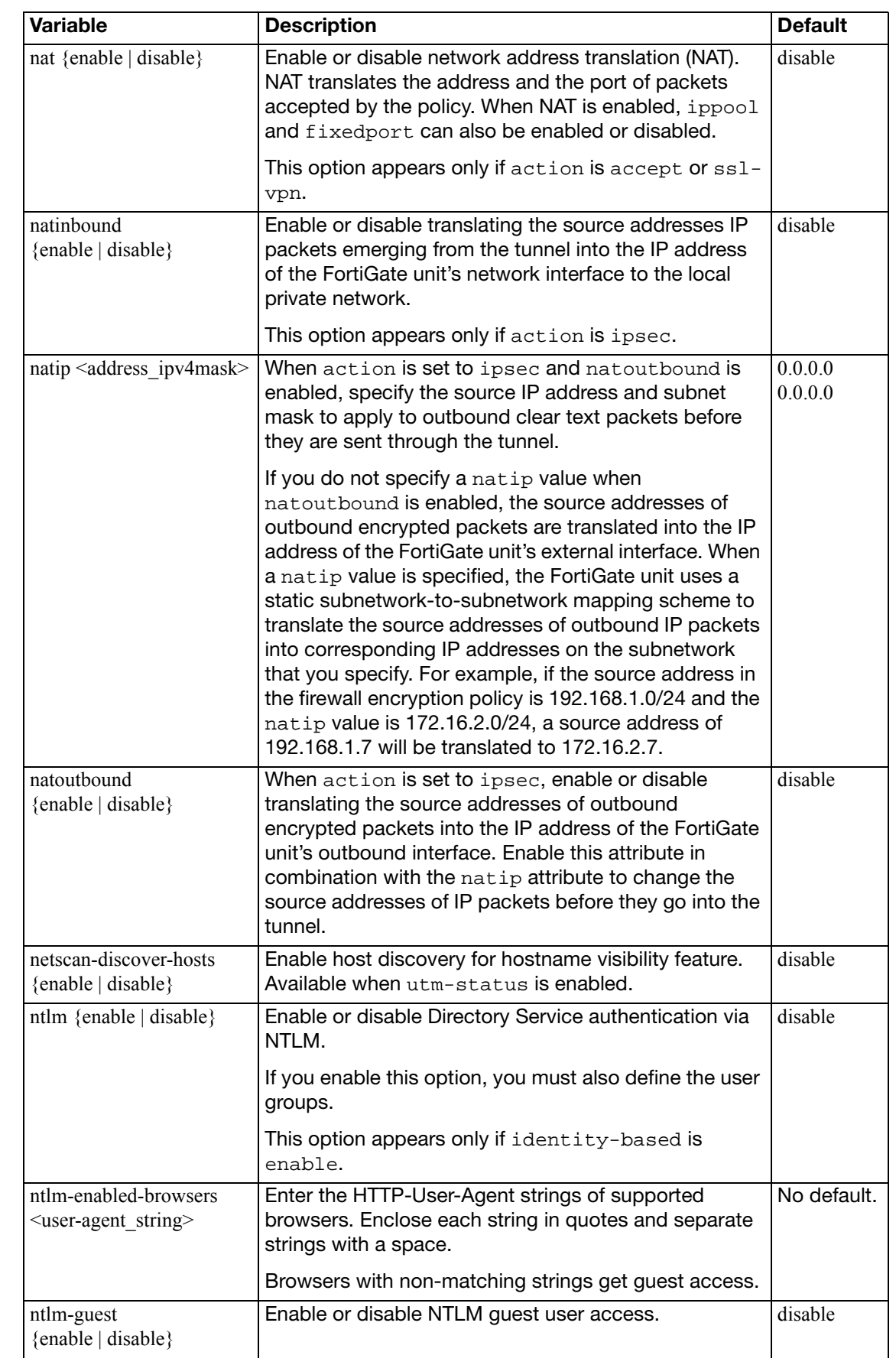

<span id="page-178-9"></span><span id="page-178-8"></span><span id="page-178-7"></span><span id="page-178-6"></span><span id="page-178-5"></span><span id="page-178-4"></span><span id="page-178-3"></span><span id="page-178-2"></span><span id="page-178-1"></span><span id="page-178-0"></span>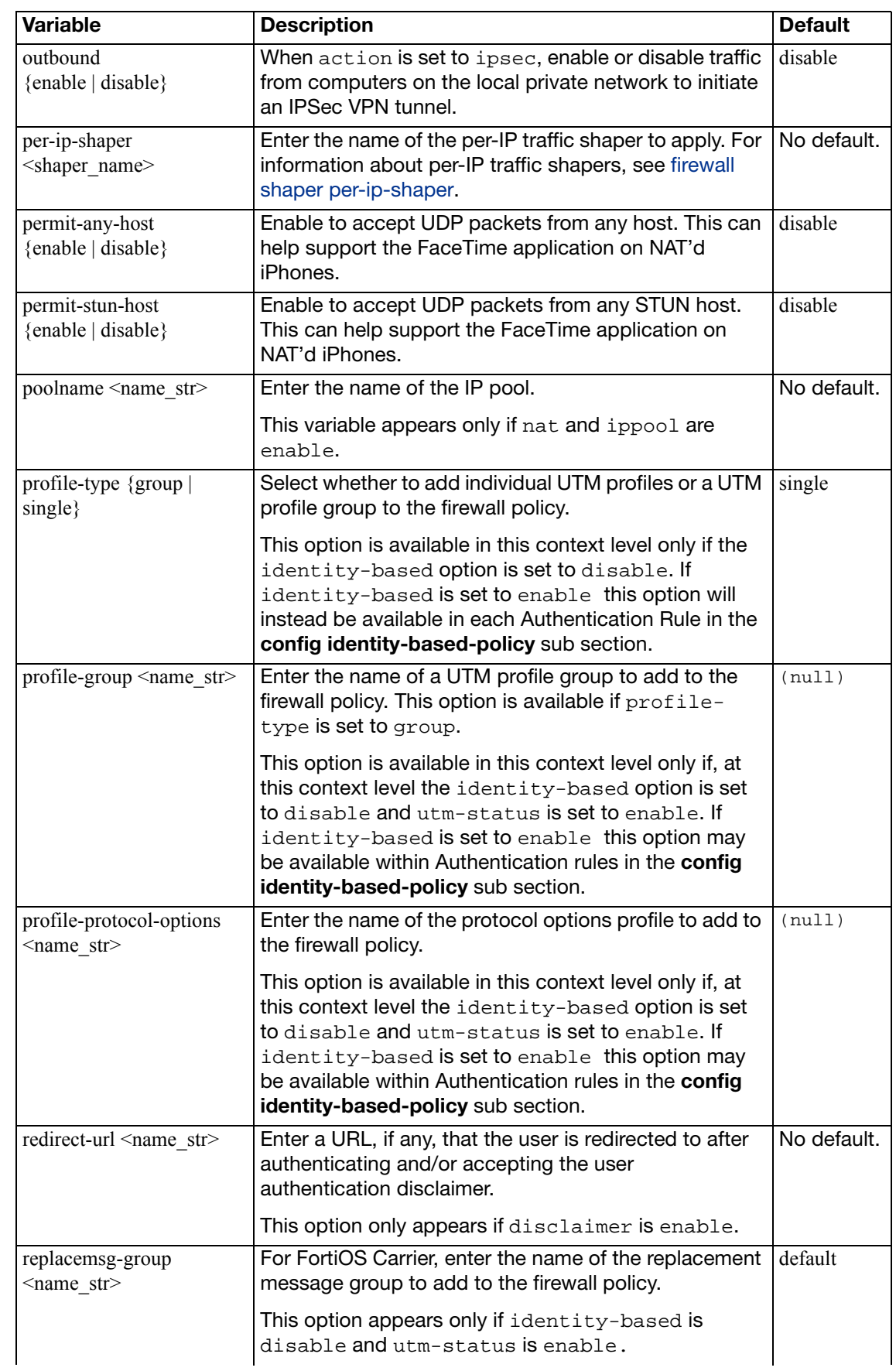

<span id="page-179-12"></span><span id="page-179-11"></span><span id="page-179-10"></span><span id="page-179-9"></span><span id="page-179-8"></span><span id="page-179-7"></span><span id="page-179-6"></span><span id="page-179-5"></span><span id="page-179-4"></span><span id="page-179-3"></span><span id="page-179-2"></span><span id="page-179-1"></span><span id="page-179-0"></span>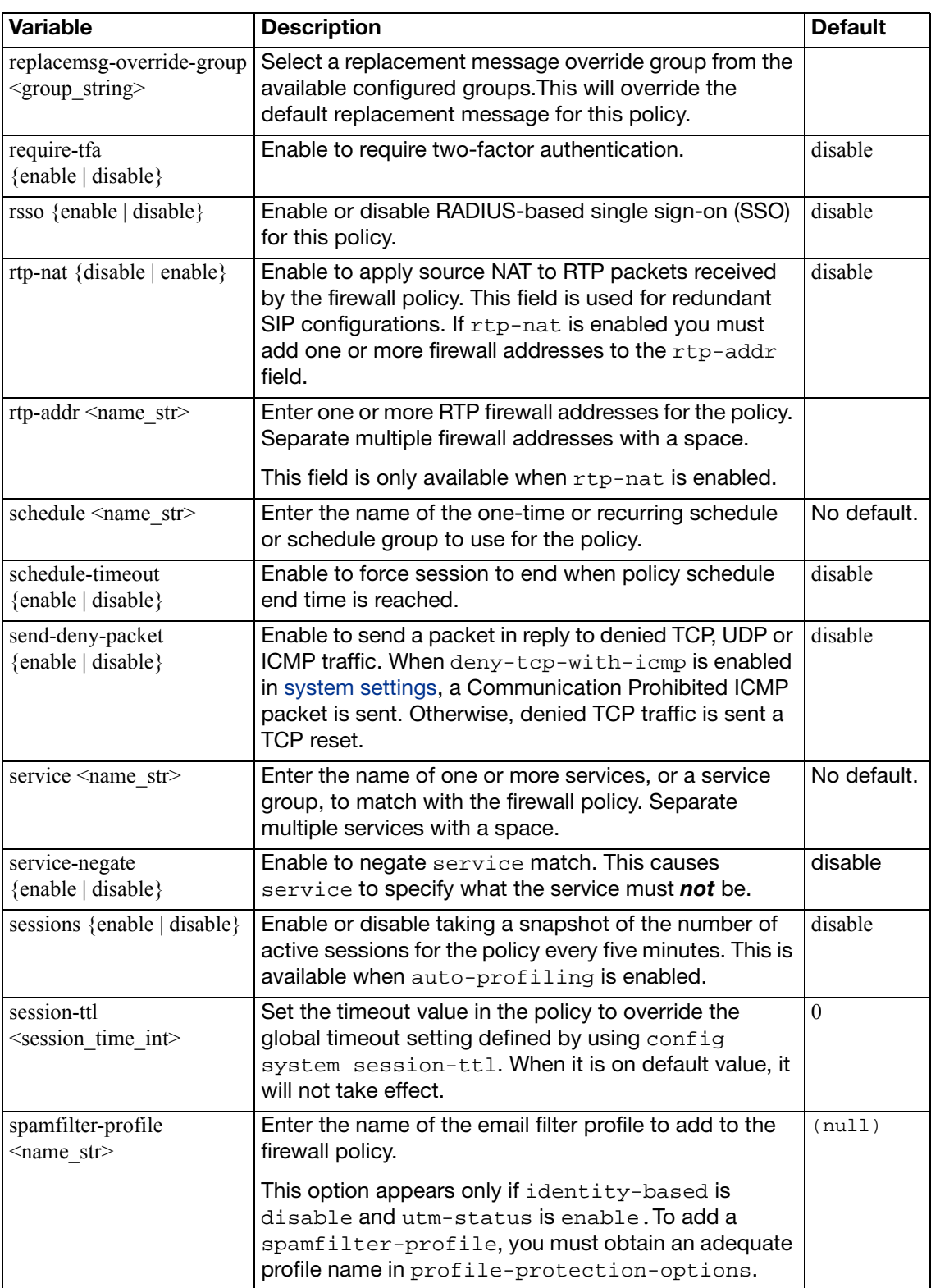
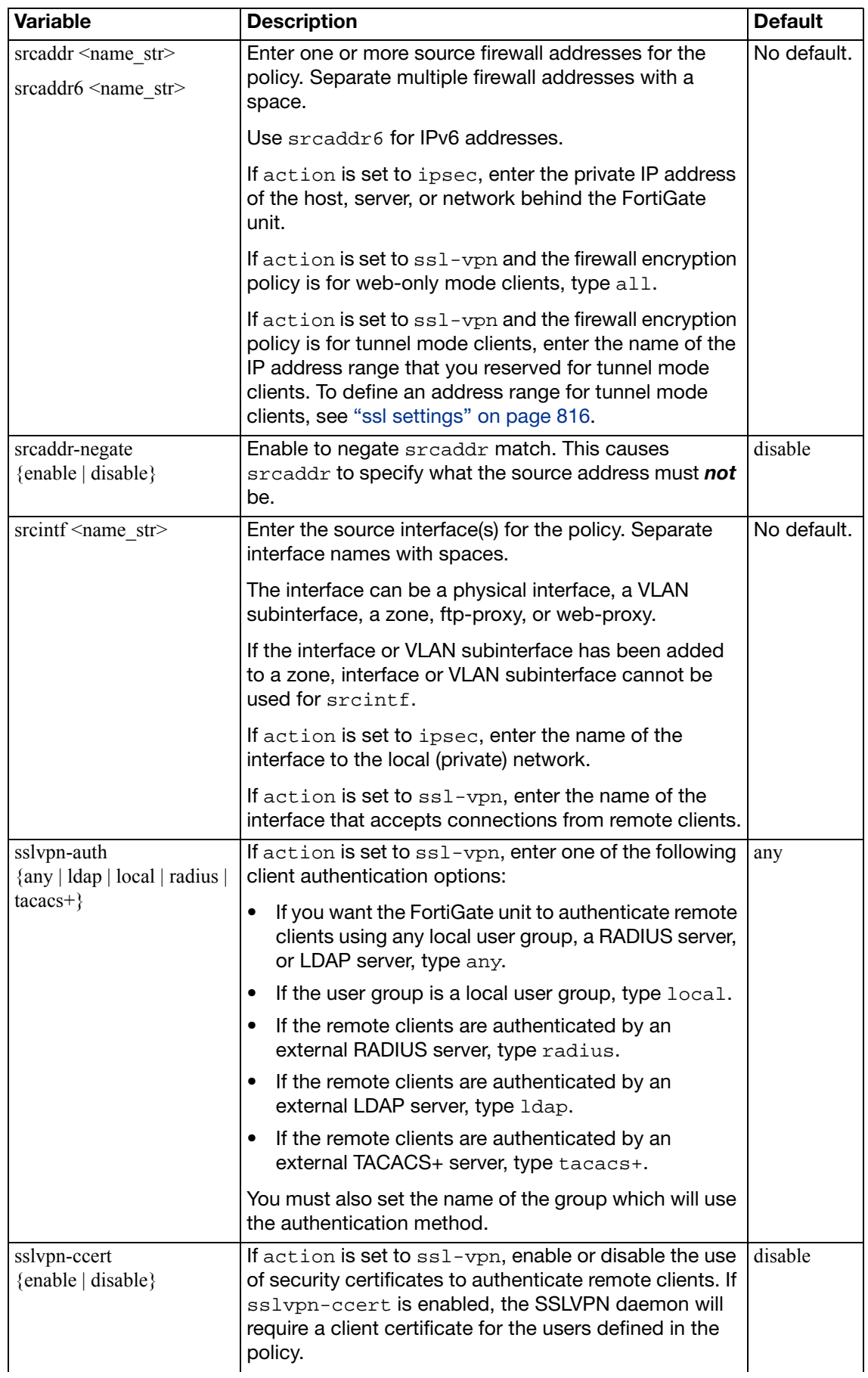

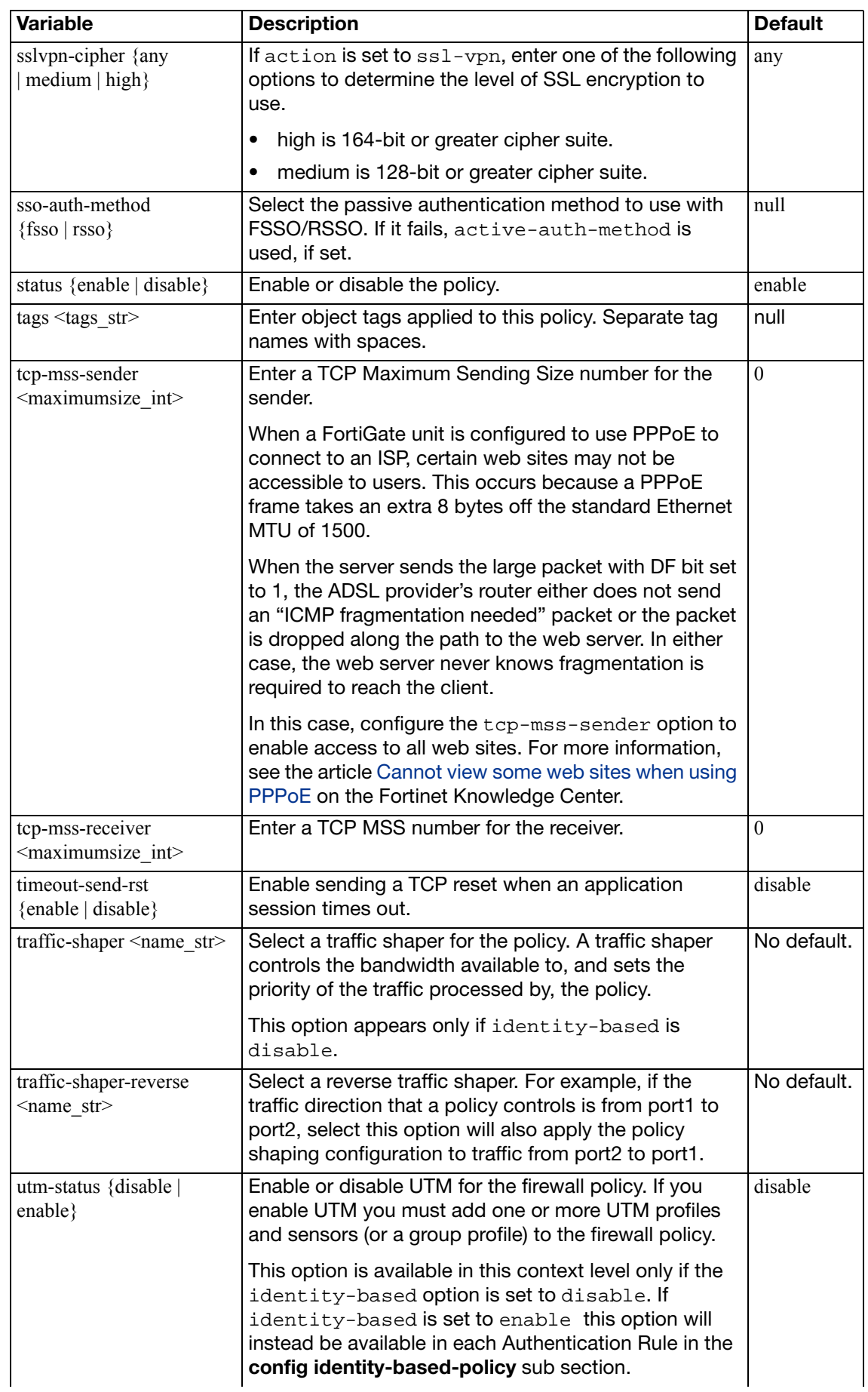

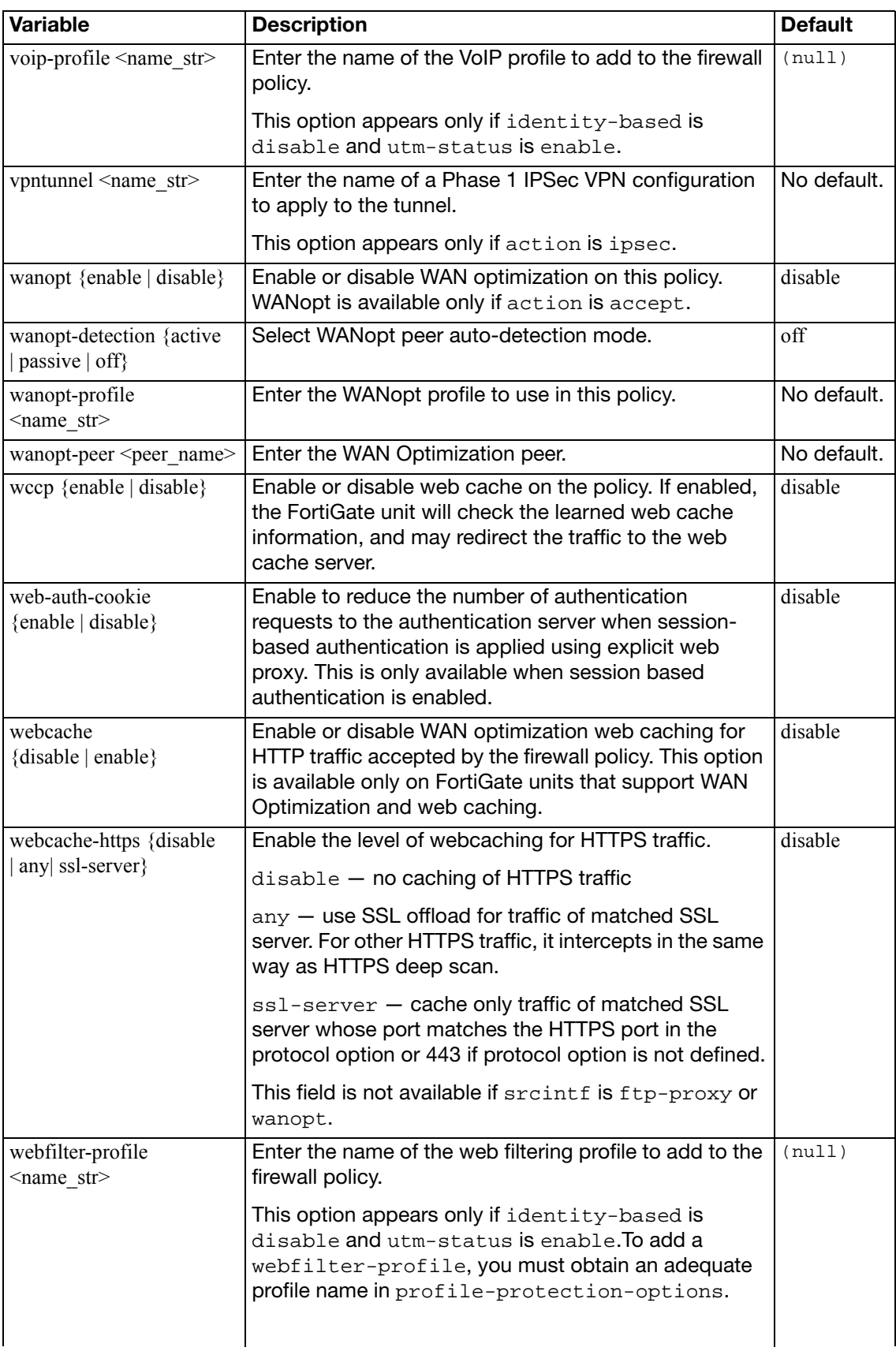

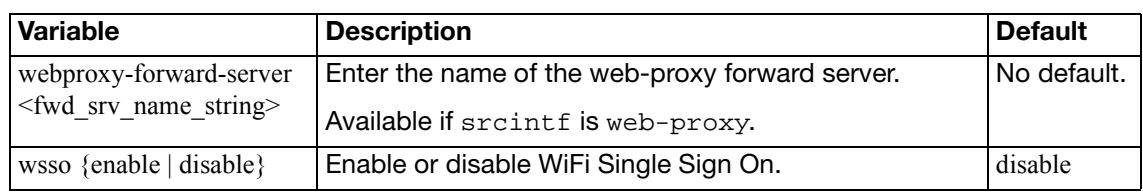

## **config identity-based-policy**

Create an identity-based firewall policy that requires authentication. This option is only available if identity-based is enabled.

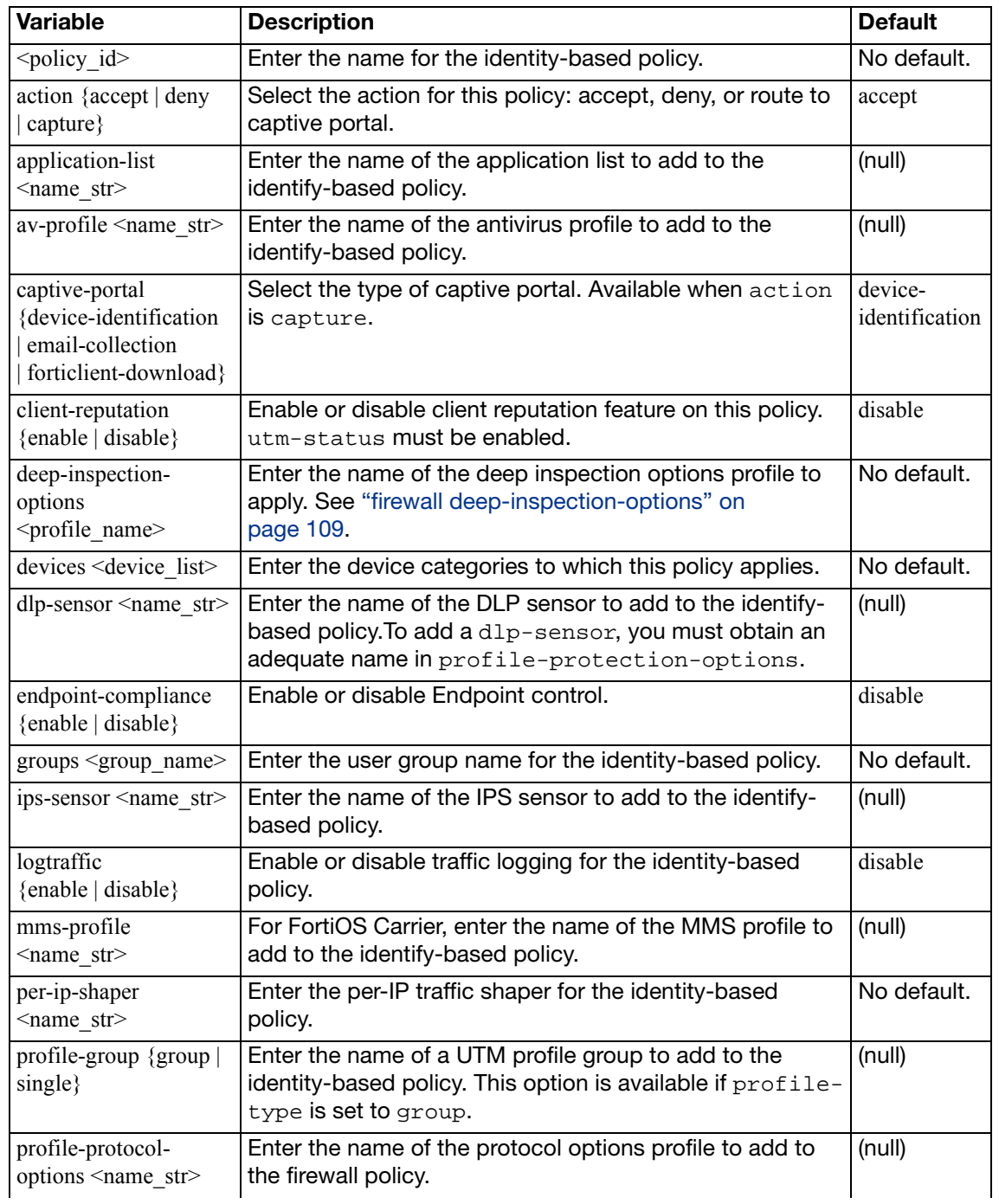

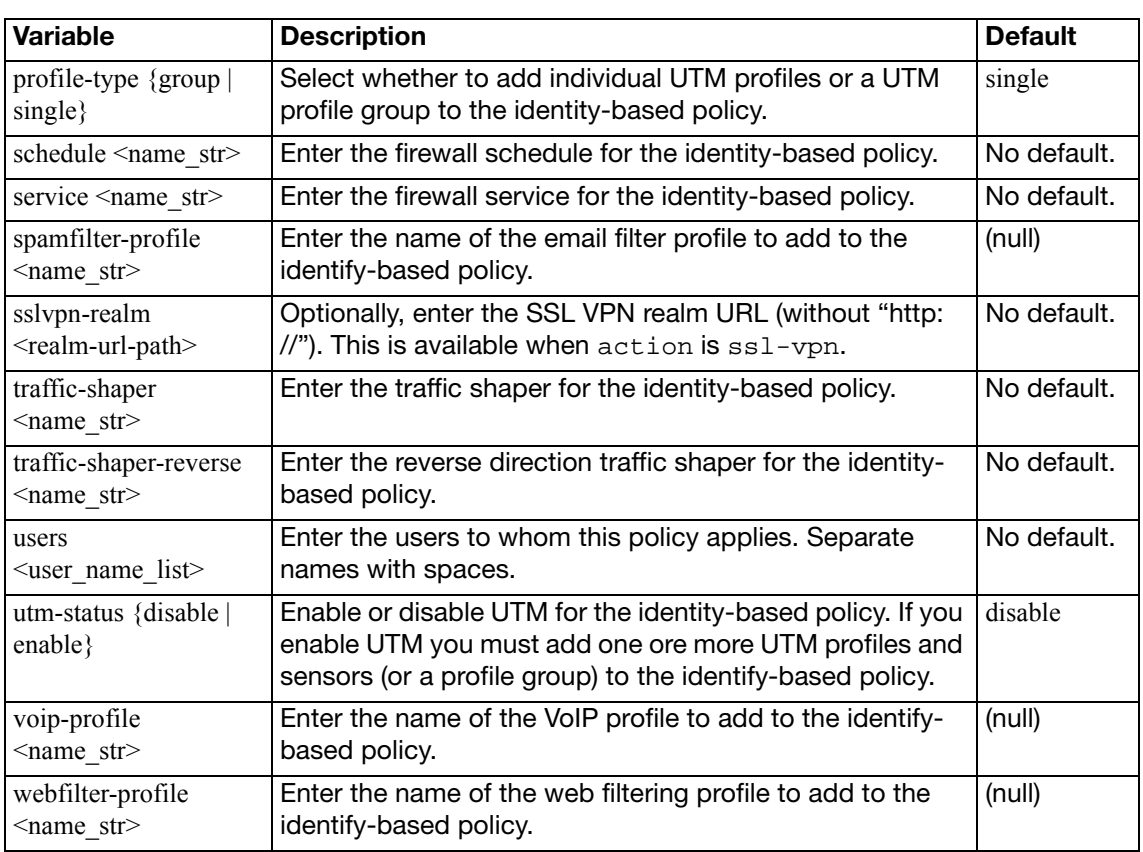

## **policy46, policy64**

Use this command to configure IPv6 <-> IPv4 policies.

- Use config firewall policy46 for IPv4-to-IPv6 policies
- Use config firewall policy64 for IPv6-to-IPv4 policies

#### **Syntax**

```
config firewall policy46 or config firewall policy64
  edit <index_int>
     action {accept | deny}
     comments <comment_str>
     dstaddr <name_str>
     dstintf <name_str>
    set fixedport {enable | disable}
    set ippool {enable | disable}
    set logtraffic {enable | disable}
     per-ip-shaper <shaper_name>
     poolname <name_str>
     schedule <name_str>
     service <name_str>
    set srcaddr <name str>
     srcintf <name_str>
    set status {enable | disable}
    set tags <tags_str>
     traffic-shaper <name_str>
     traffic-shaper-reverse <name_str>
  end
```
<span id="page-185-3"></span><span id="page-185-2"></span><span id="page-185-1"></span><span id="page-185-0"></span>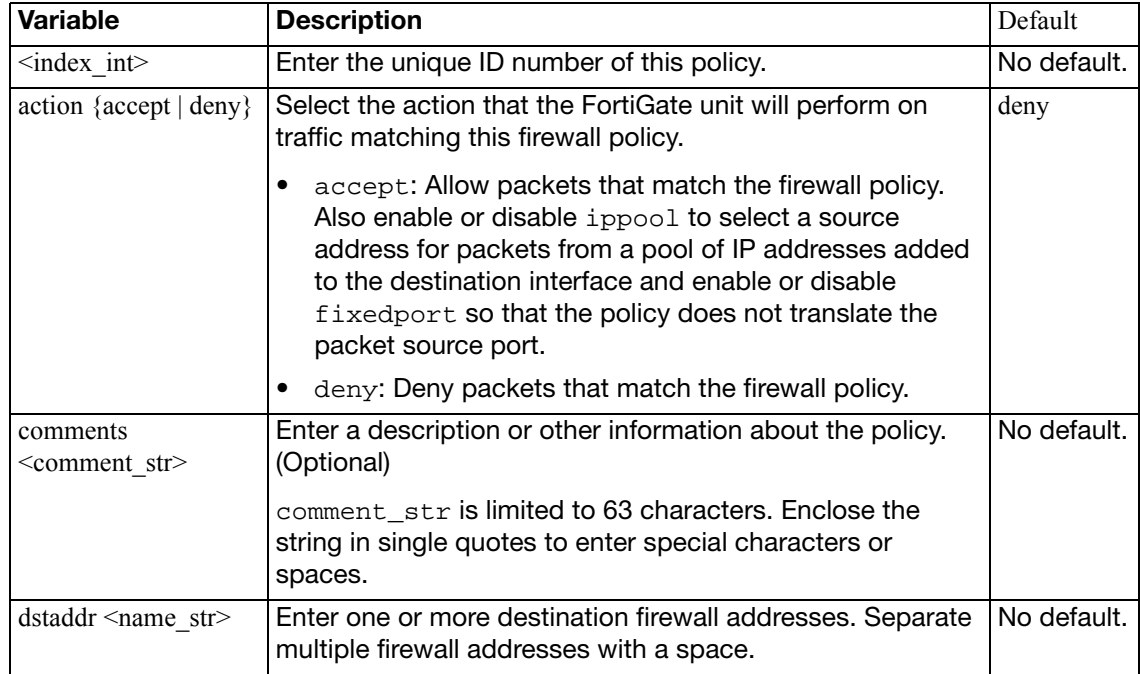

<span id="page-186-13"></span><span id="page-186-12"></span><span id="page-186-11"></span><span id="page-186-10"></span><span id="page-186-9"></span><span id="page-186-8"></span><span id="page-186-7"></span><span id="page-186-6"></span><span id="page-186-5"></span><span id="page-186-4"></span><span id="page-186-3"></span><span id="page-186-2"></span><span id="page-186-1"></span><span id="page-186-0"></span>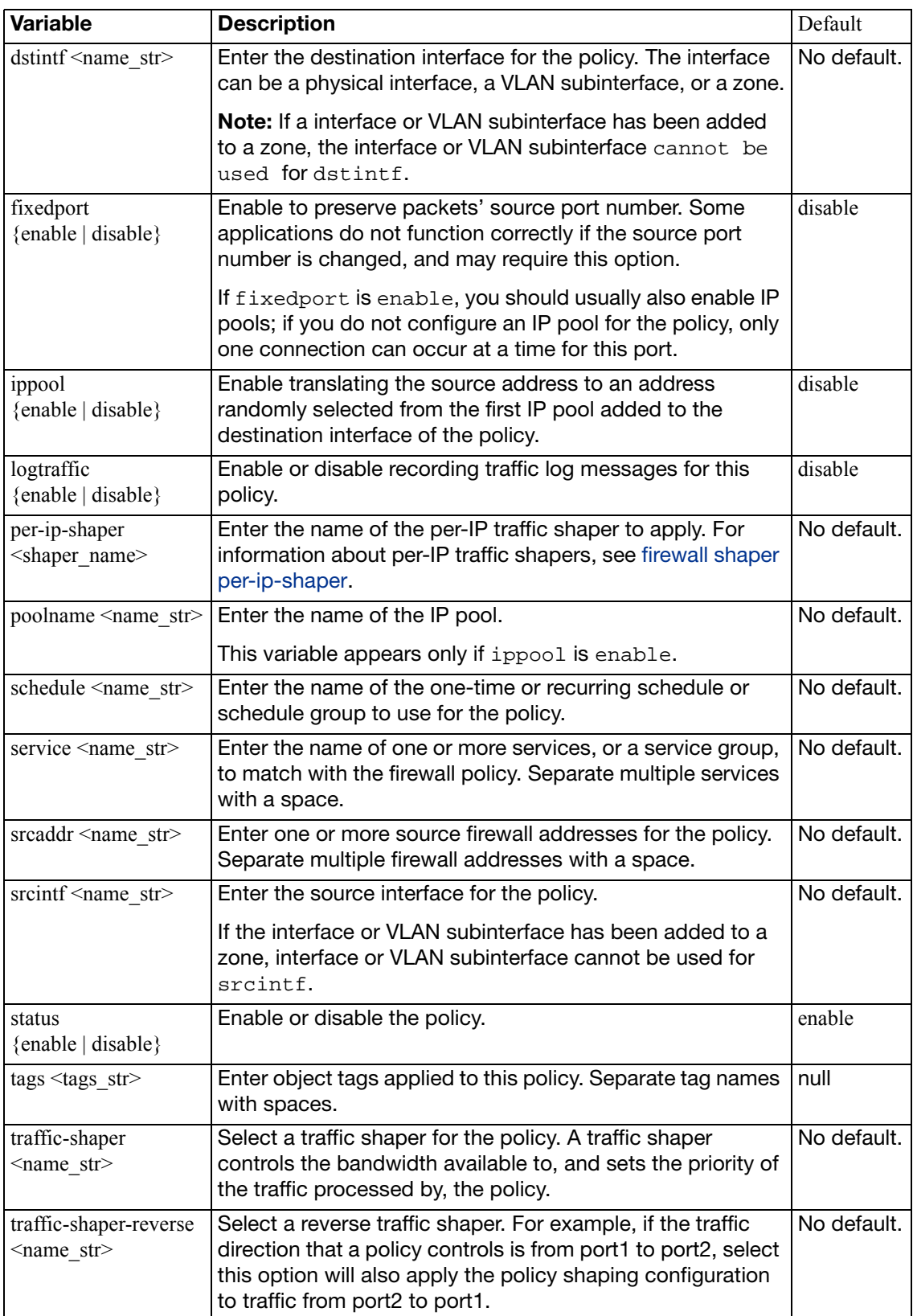

# **profile-group**

Use this command in FortiOS Carrier to create profile groups. A profile group can contain an antivirus profile, IPS sensor, web filter profile, email filter profile, DLP sensor, application control list, a VoIP profile, an MMS profile and a replacement message group. Once you create profile groups you can add them to firewall policies instead of adding individual UTM profiles and lists.

#### **Syntax**

```
config firewall profile-group
```
edit <name str>

```
set profile-protocol-options <name_str>
```

```
 deep-inspection-options <profile_name>
```
- set av-profile <name str>
- set [icap-profile <name\\_str>](#page-187-0)
- set [webfilter-profile <name\\_str>](#page-187-4)
- set spamfilter-profile <name str>
- set [ips-sensor <name\\_str>](#page-187-6)
- set [dlp-sensor <name\\_str>](#page-188-0)
- set [application-chart {top10-app | top10-media-user | top10-p2p](#page-188-1)[user}](#page-188-1)

```
 application-list <name_str>
```

```
set voip-profile <name str>
```

```
 mms-profile <name_str>
```

```
 replacemsg-group <name_str>
```
<span id="page-187-7"></span><span id="page-187-6"></span><span id="page-187-5"></span><span id="page-187-4"></span><span id="page-187-3"></span><span id="page-187-2"></span><span id="page-187-1"></span><span id="page-187-0"></span>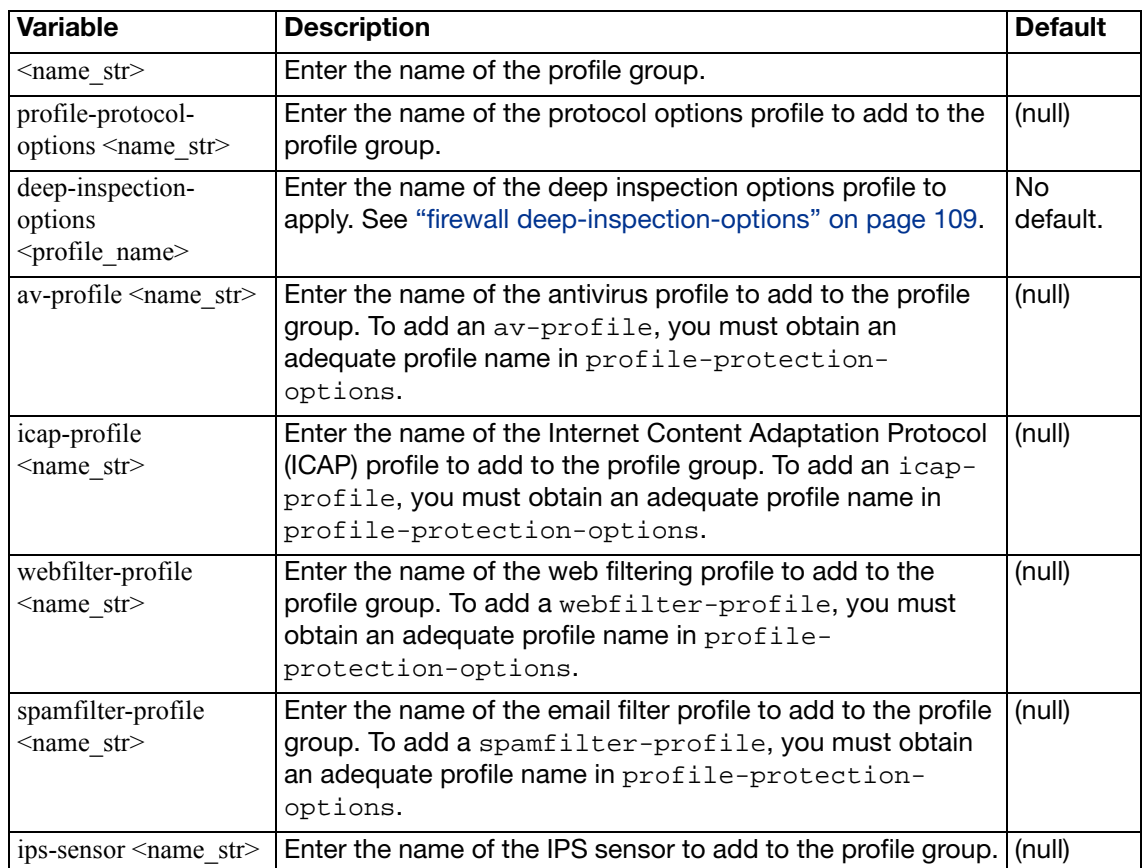

<span id="page-188-5"></span><span id="page-188-4"></span><span id="page-188-3"></span><span id="page-188-2"></span><span id="page-188-1"></span><span id="page-188-0"></span>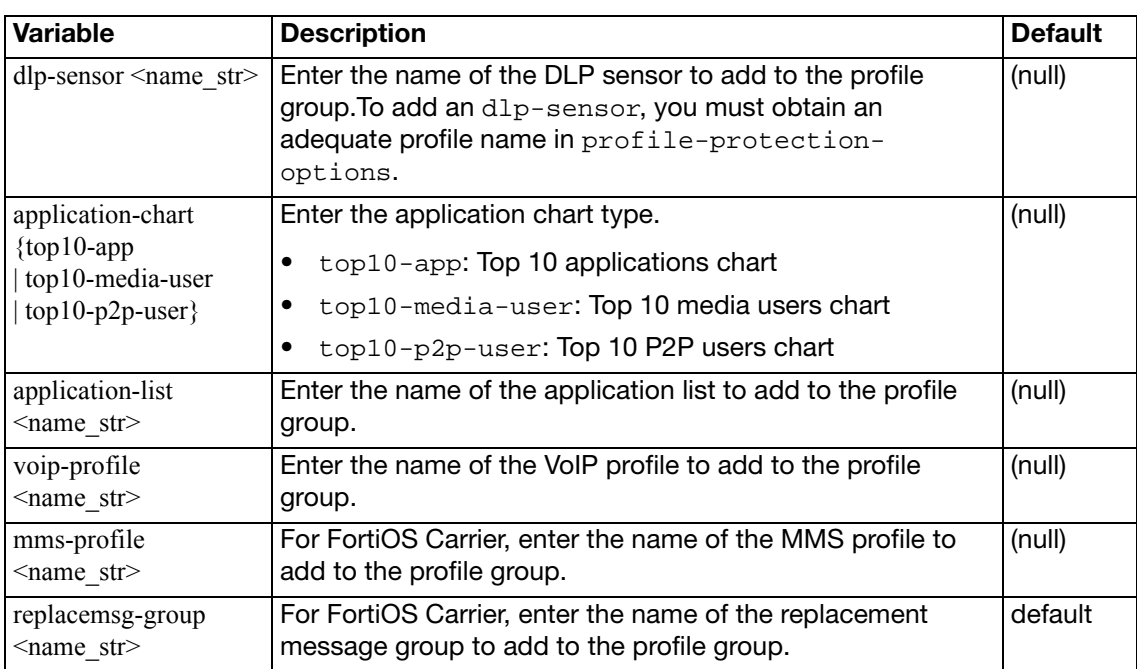

### **profile-protocol-options**

Use this command to configure UTM protocol options profiles for firewall policies. Protocol options configure how UTM functionality identifies content protocols such as HTTP, FTP, and SMTP. Every firewall policy that includes UTM profiles must include a protcol options profile.

SSL-related options for secure protocols are set in [firewall deep-inspection-options](#page-108-0).

#### **Syntax**

```
config firewall profile-protocol-options
  edit <name str>
     comment <comment_str>
    set oversize-log {disable | enable}
    set intercept-log {enable | disable}
    config http
       ports <port_number_list>
       set inspect-all {enable | disable}
       set options {chunkedbypass | clientcomfort 
            | no-content-summary | oversize | servercomfort}
       set comfort-interval <interval int>
       set comfort-amount <amount int>
       set post-lang <charset1> [<charset2>... <charset5>]
       set oversize-limit <size int>
       retry-count <retry_int>
    end
    config ftp
       ports <port_number_list>
       set inspect-all {disable | enable}
       set options {bypass-mode-command | bypass-rest-command 
             | clientcomfort | no-content-summary | oversize 
             | splice}
       set comfort-interval <interval int>
       comfort-amount <amount_int>
       set post-lang <charset1> [<charset2>... <charset5>]
       oversize-limit <size_int>
       set status {enable | disable}
    end
    config dns
       ports <dns_port_list>
       set status {enable | disable}
    end
    config imap
       set ports <port number list>
       set inspect-all {enable | disable}
       set options {fragmail | no-content-summary | oversize}
       oversize-limit <size_int>
       set status {enable | disable}
    end
```

```
config mapi
    set ports <port number list>
    options {fragmail | no-content-summary | oversize}
    set oversize-limit <size int>
    set status {enable | disable}
  end
  config pop3
    ports <port_number_list>
    set inspect-all {enable | disable}
    options {fragmail | no-content-summary | oversize}
    set oversize-limit <size int>
    set status {enable | disable}
  end
  config smtp
    ports <port_number_list>
    set inspect-all {enable | disable}
    set options {fragmail | no-content-summary | oversize 
         | splice}
    oversize-limit <size_int>
    set server_busy {enable | disable}
    set status {enable | disable}
  end
  config nntp
    ports <port_number_list>
    set inspect-all {disable | enable}
    options { no-content-summary | oversize | splice}
    oversize-limit <size_int>
    set status {enable | disable}
  end
  config im
    set options { no-content-summary | oversize}
    set oversize-limit <size int>
    set status {enable | disable}
  end
  config mail-signature
    set status {enable | disable}
    set signature <text>
  end
end
```
<span id="page-190-3"></span><span id="page-190-2"></span><span id="page-190-1"></span><span id="page-190-0"></span>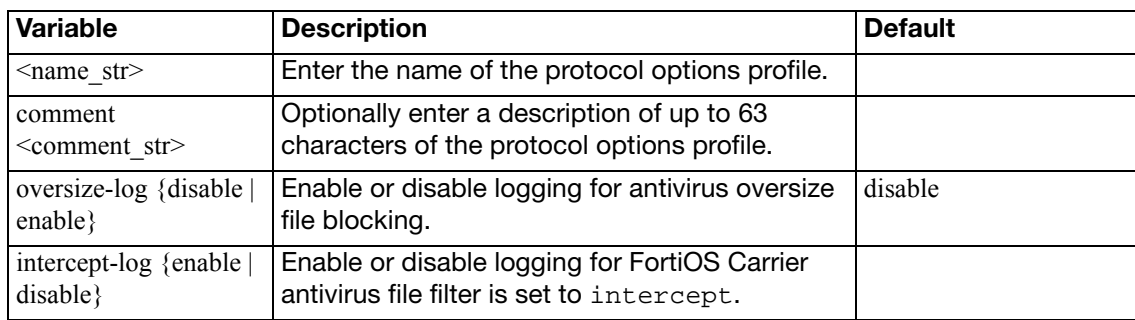

## <span id="page-191-6"></span>**config http**

Configure HTTP protocol options.

<span id="page-191-5"></span><span id="page-191-4"></span><span id="page-191-3"></span><span id="page-191-2"></span><span id="page-191-1"></span><span id="page-191-0"></span>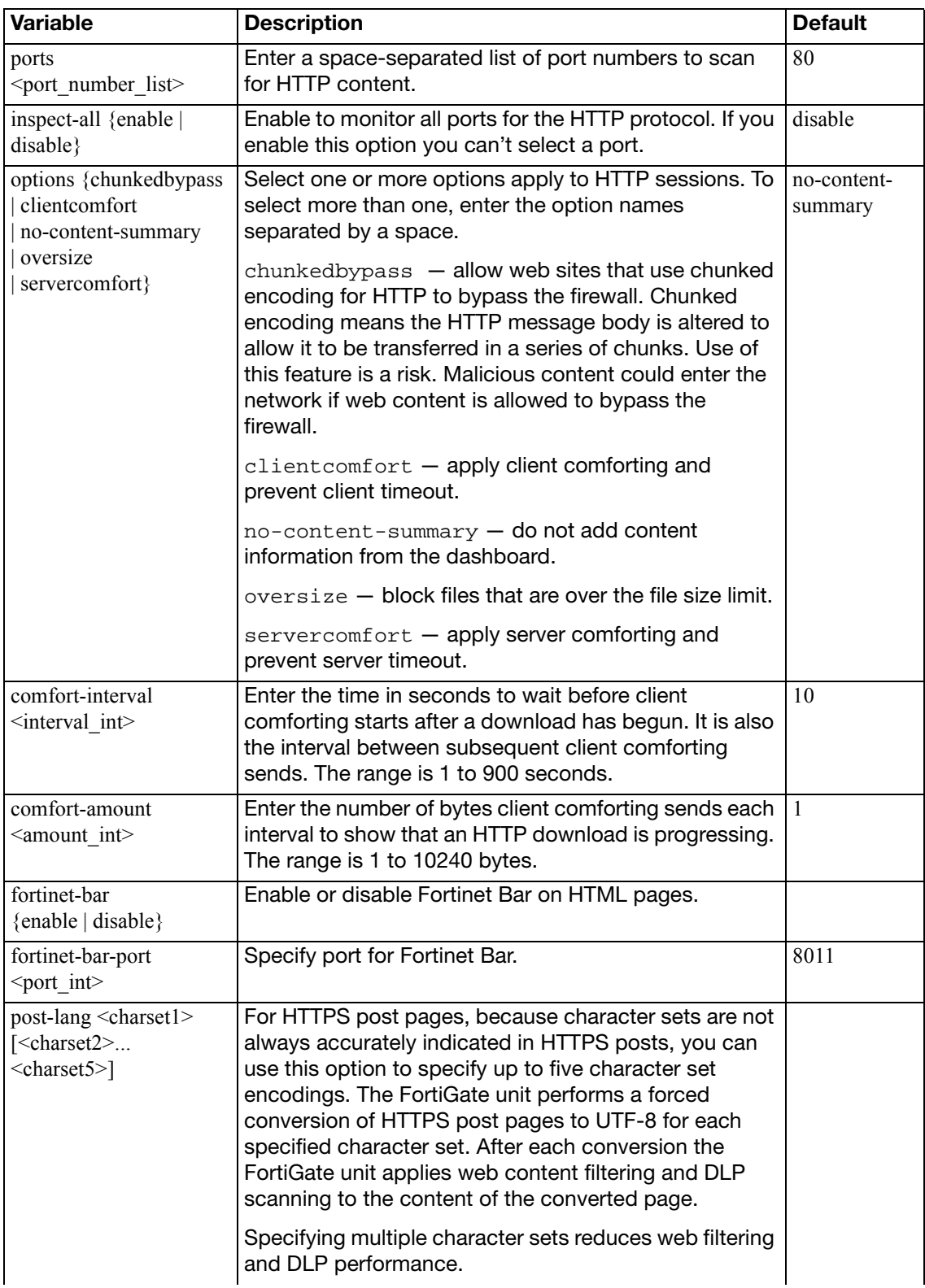

<span id="page-192-1"></span><span id="page-192-0"></span>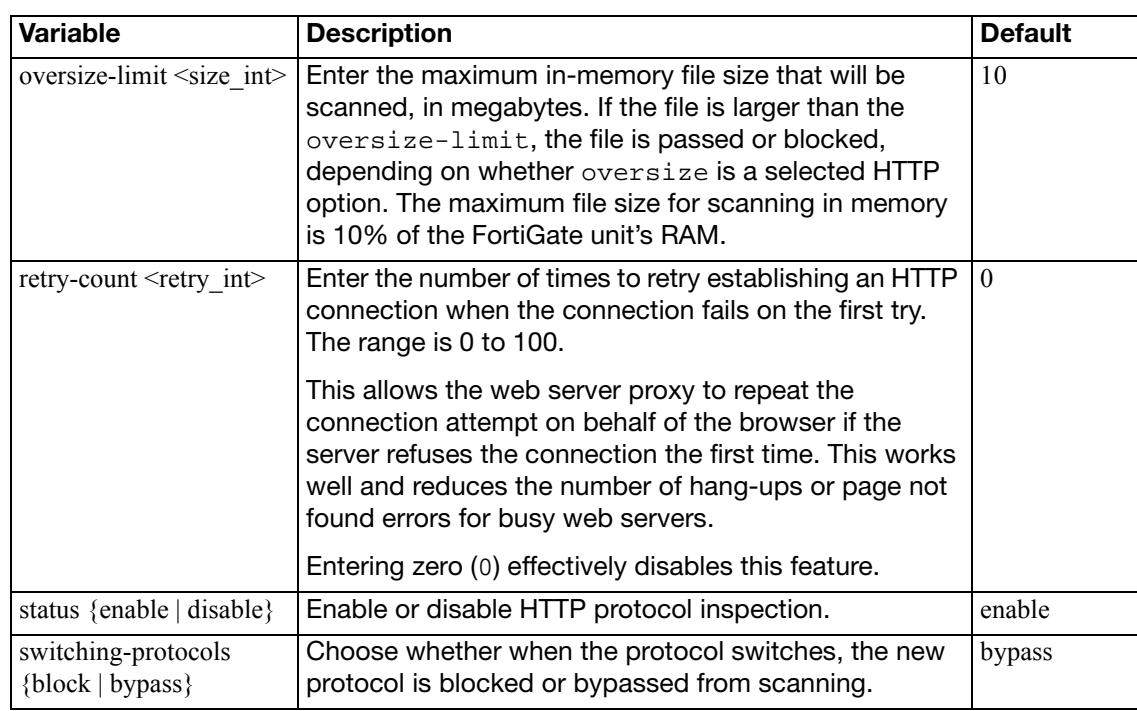

# <span id="page-192-2"></span>**config ftp**

Configure FTP protocol options.

<span id="page-192-6"></span><span id="page-192-5"></span><span id="page-192-4"></span><span id="page-192-3"></span>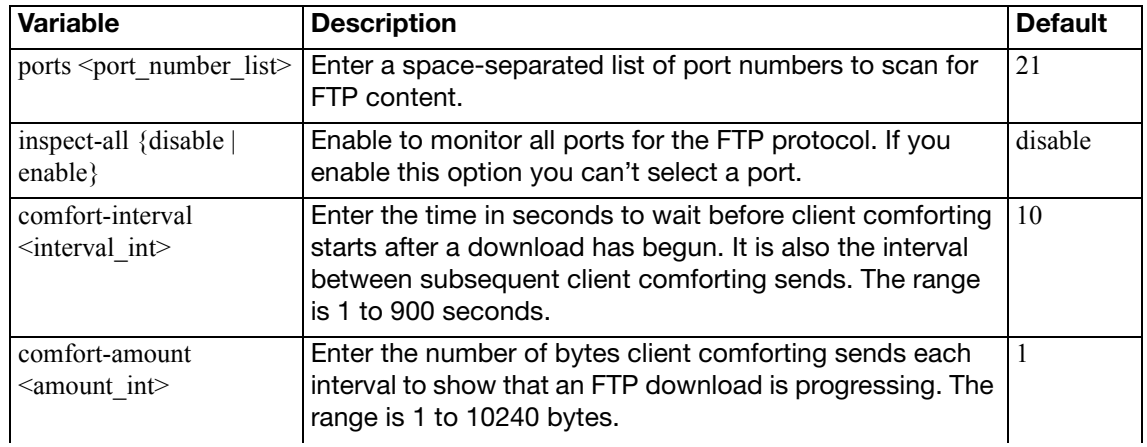

<span id="page-193-7"></span>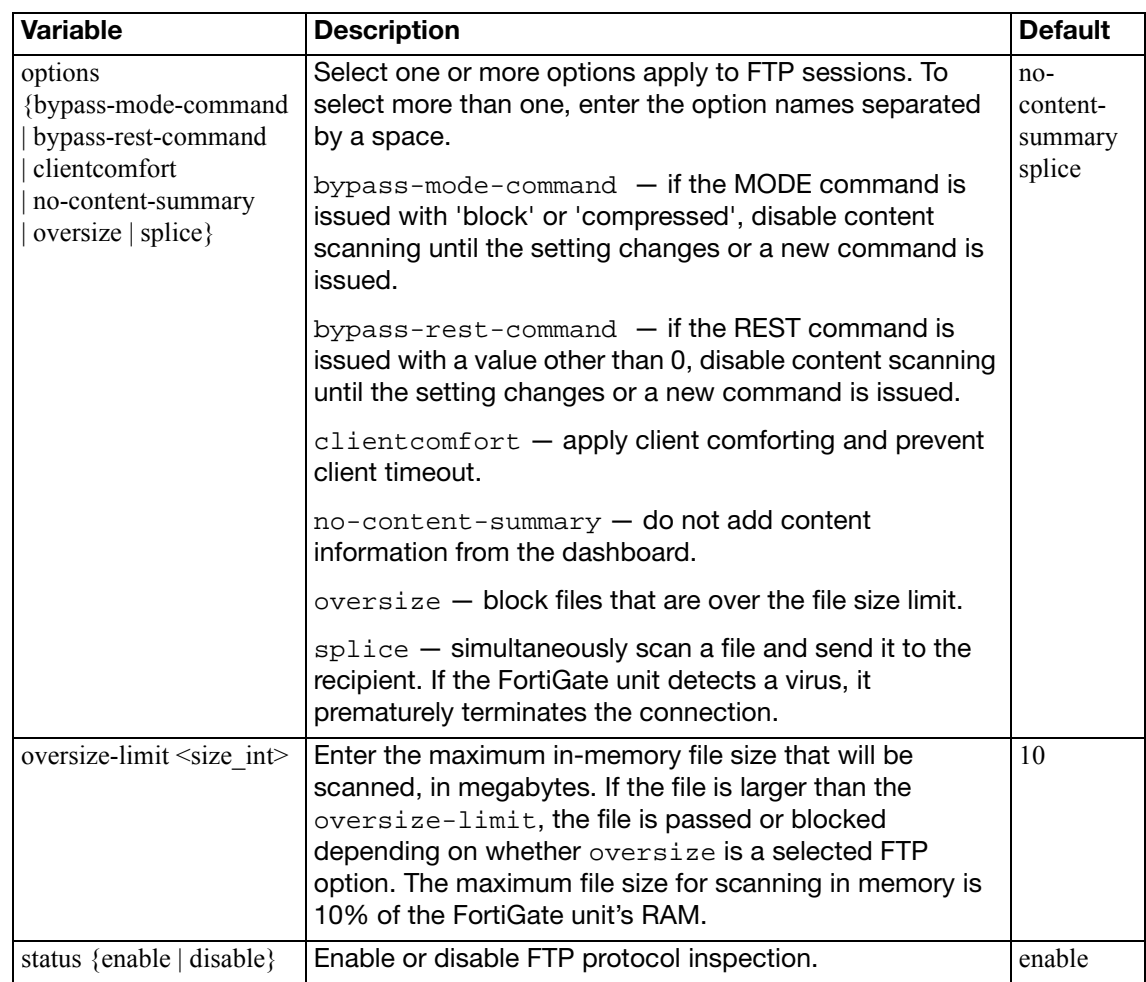

## <span id="page-193-8"></span><span id="page-193-6"></span><span id="page-193-3"></span>**config dns**

Configure DNS protocol options.

<span id="page-193-5"></span><span id="page-193-4"></span>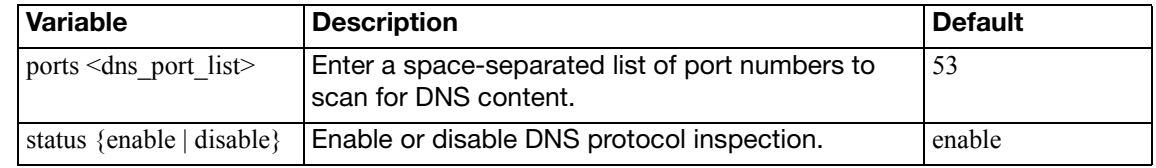

## <span id="page-193-0"></span>**config imap**

Configure IMAP protocol options.

<span id="page-193-2"></span><span id="page-193-1"></span>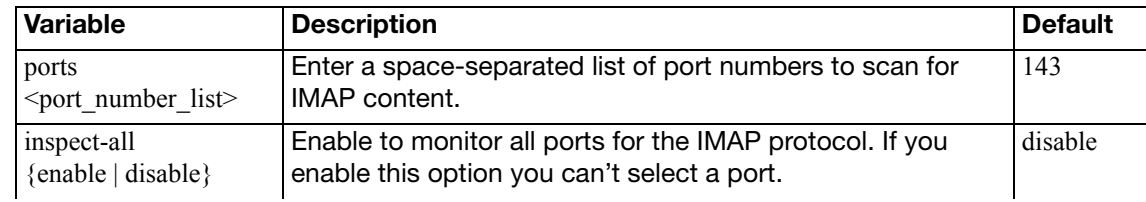

<span id="page-194-0"></span>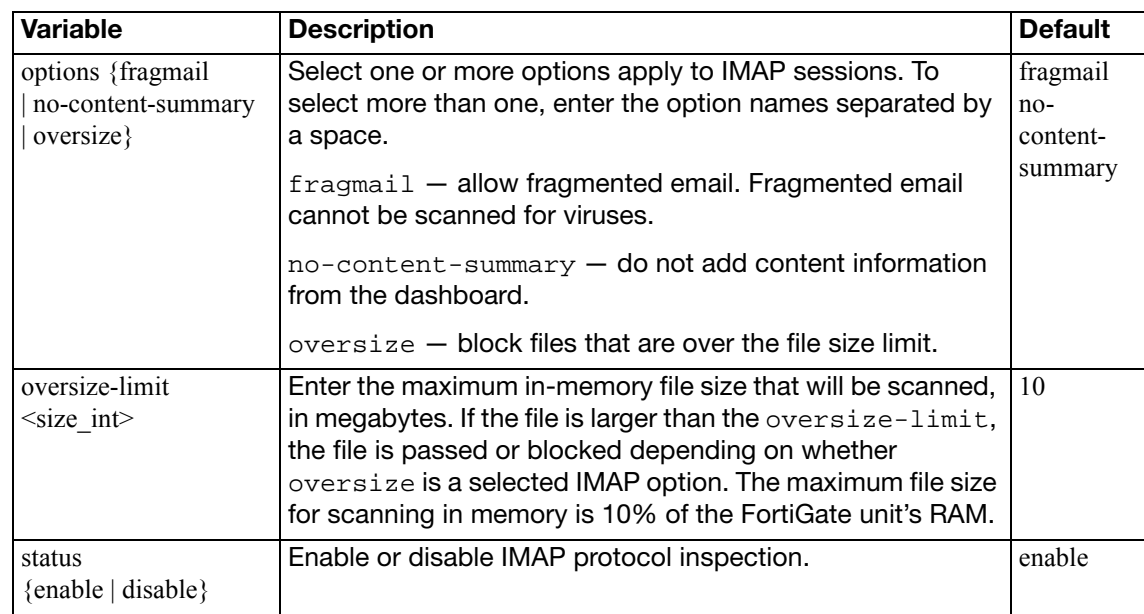

### <span id="page-194-3"></span><span id="page-194-2"></span><span id="page-194-1"></span>**config mapi**

Configure MAPI protocol options.

<span id="page-194-8"></span><span id="page-194-7"></span>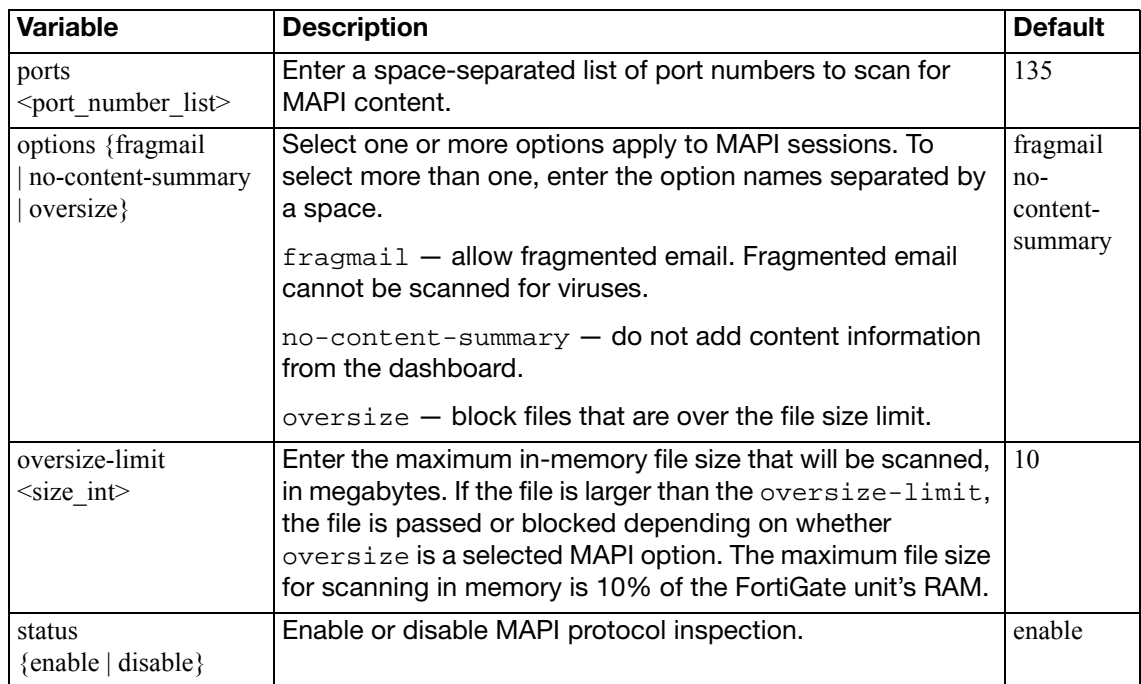

## <span id="page-194-10"></span><span id="page-194-9"></span><span id="page-194-4"></span>**config pop3**

Configure POP3 protocol options.

<span id="page-194-6"></span><span id="page-194-5"></span>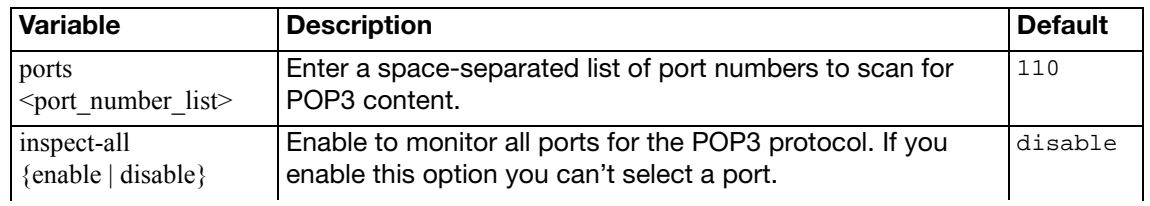

<span id="page-195-0"></span>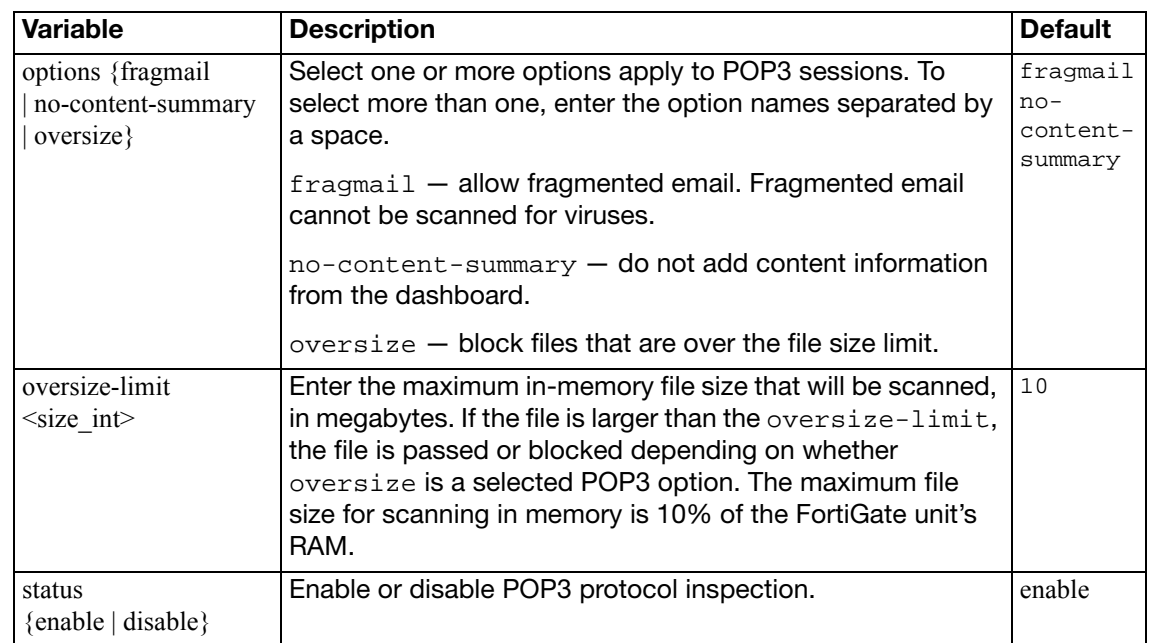

## <span id="page-195-6"></span><span id="page-195-2"></span><span id="page-195-1"></span>**config smtp**

Configure SMTP protocol options.

<span id="page-195-5"></span><span id="page-195-4"></span><span id="page-195-3"></span>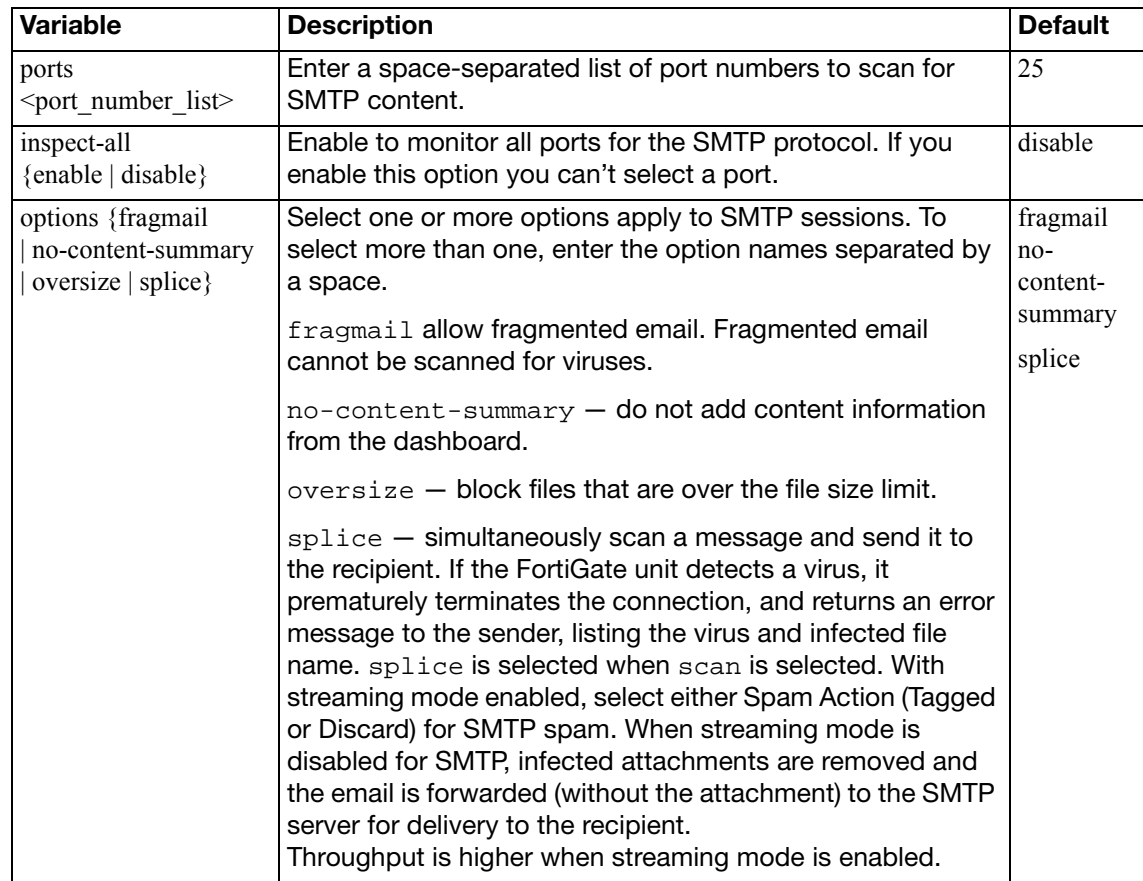

<span id="page-196-1"></span><span id="page-196-0"></span>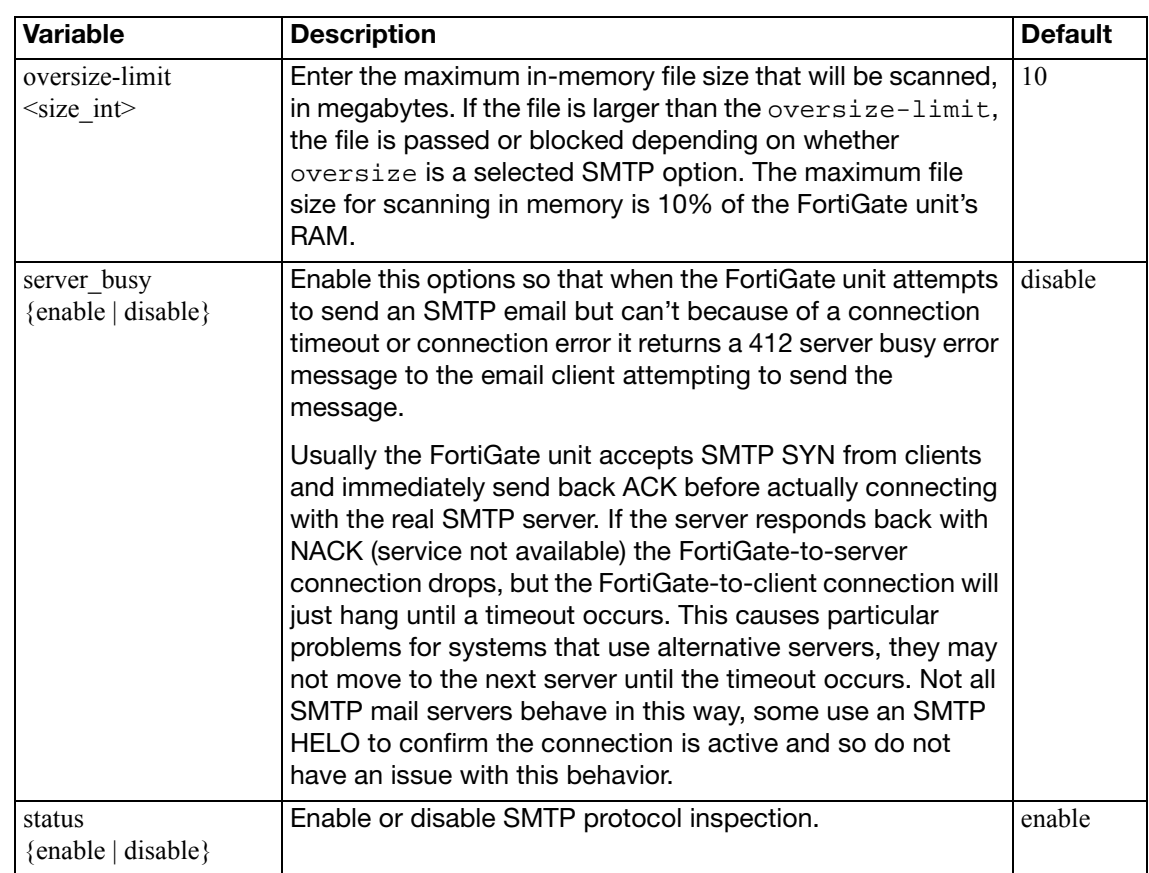

## <span id="page-196-6"></span><span id="page-196-2"></span>**config nntp**

Configure NNTP protocol options.

<span id="page-196-5"></span><span id="page-196-4"></span><span id="page-196-3"></span>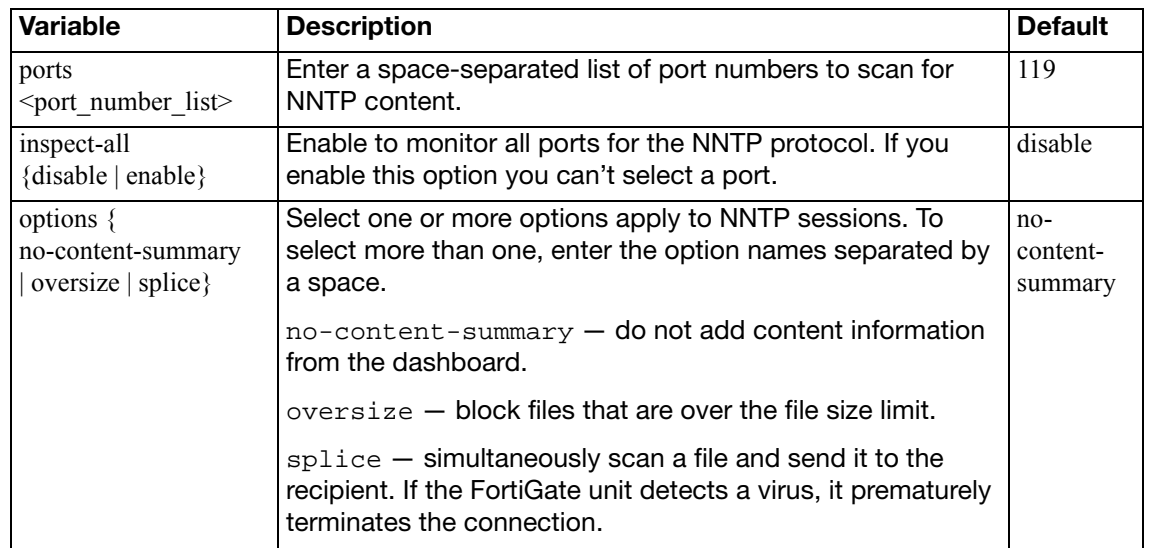

<span id="page-197-0"></span>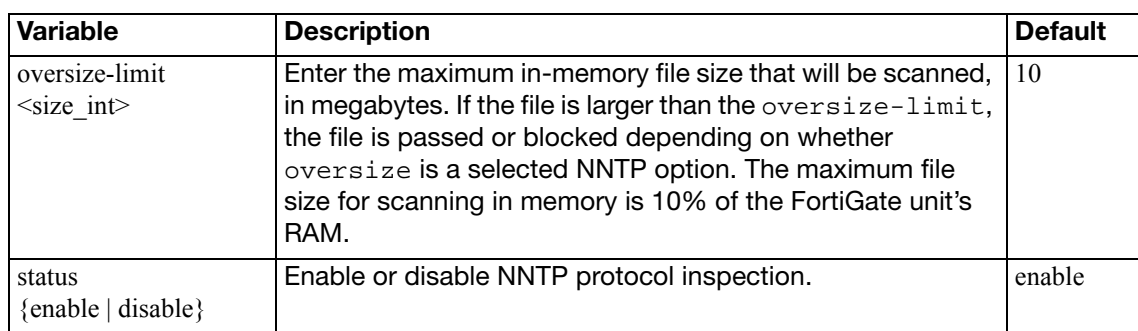

## <span id="page-197-7"></span><span id="page-197-1"></span>**config im**

Configure IM protocol options.

<span id="page-197-3"></span><span id="page-197-2"></span>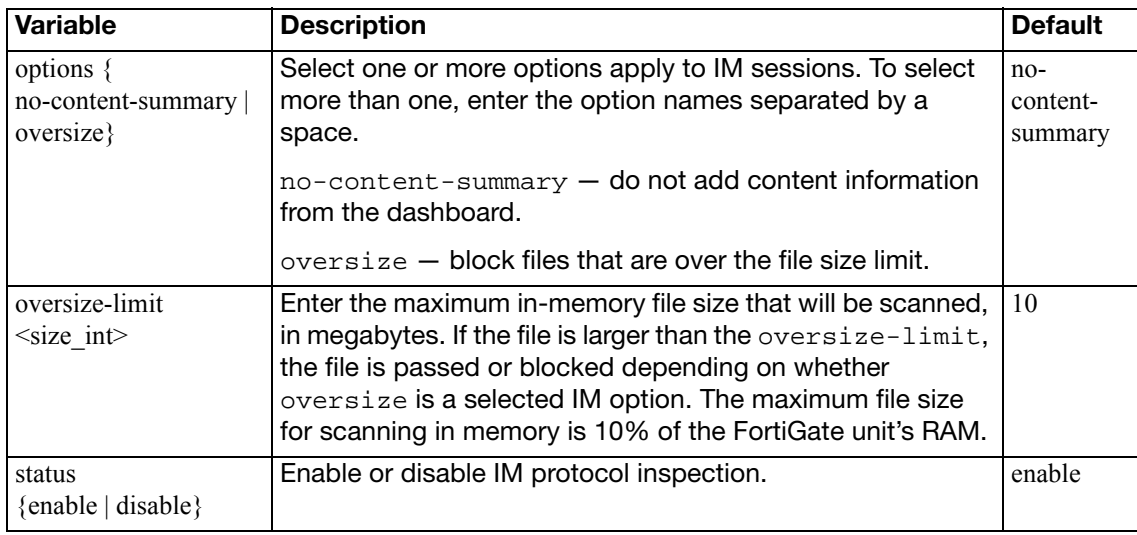

## <span id="page-197-8"></span><span id="page-197-4"></span>**config mail-signature**

Configure email signature options for SMTP.

<span id="page-197-6"></span><span id="page-197-5"></span>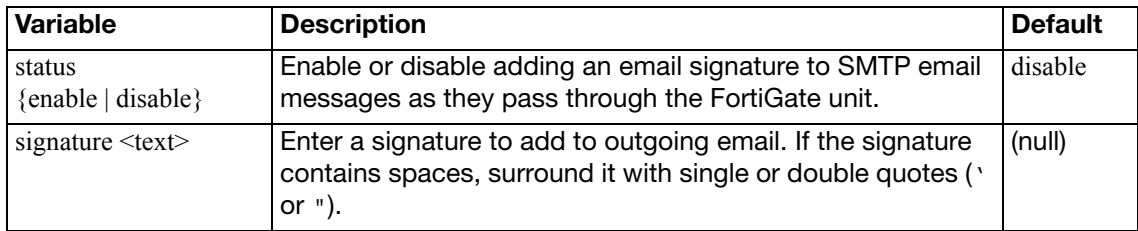

### **schedule onetime**

Use this command to add, edit, or delete one-time schedules.

Use scheduling to control when policies are active or inactive. Use one-time schedules for policies that are effective once for the period of time specified in the schedule.

To edit a schedule, define the entire schedule, including the changes. This means entering all of the schedule parameters, both those that are changing and those that are not.

#### **Syntax**

```
config firewall schedule onetime
  <name_str>
     color <color_int>
     end <hh:mm> <yyyy/mm/dd>
     start <hh:mm> <yyyy/mm/dd>
    set expiration-days <days_int>
```
<span id="page-198-4"></span><span id="page-198-3"></span><span id="page-198-2"></span><span id="page-198-1"></span><span id="page-198-0"></span>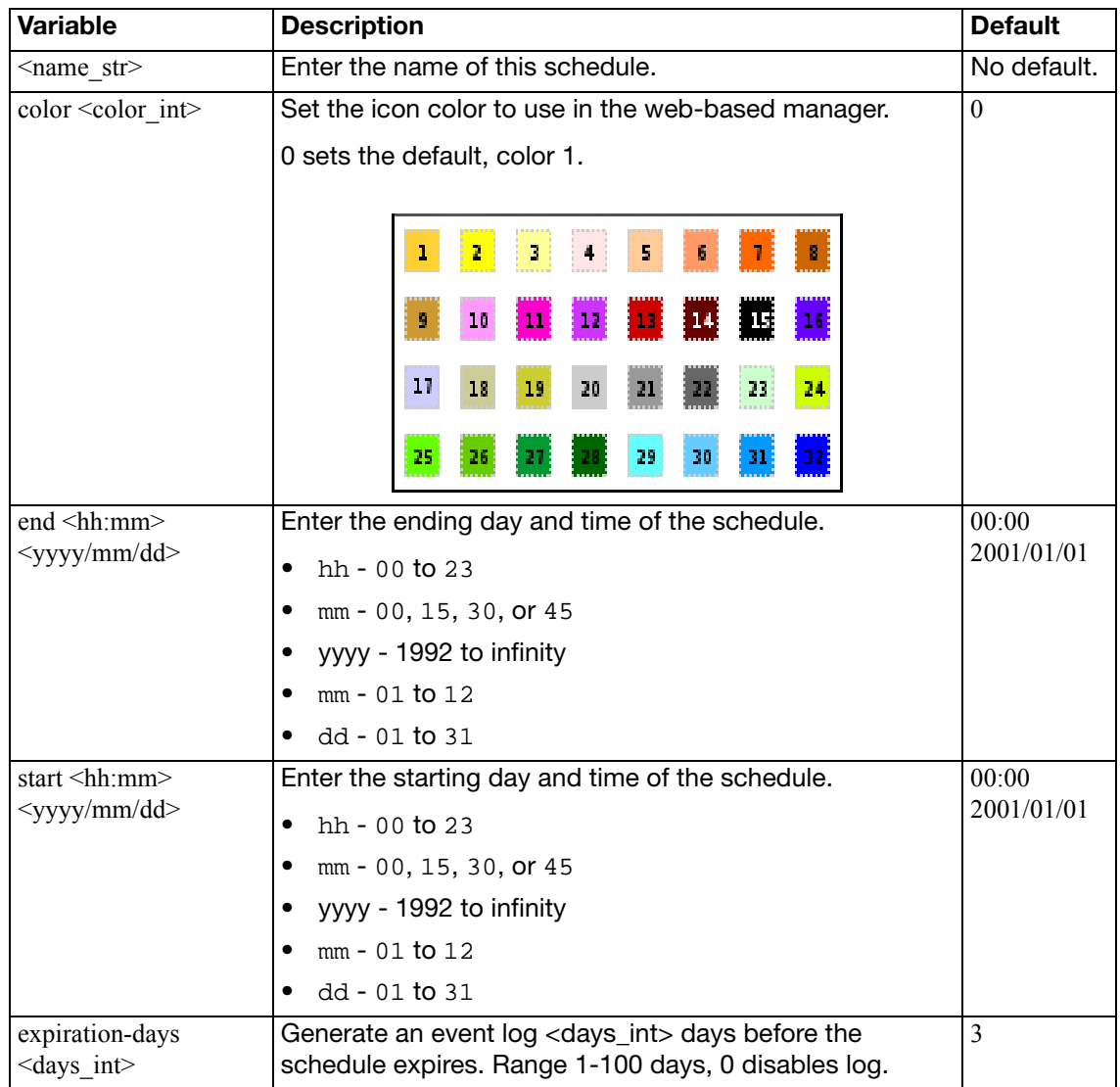

## **schedule recurring**

Use this command to add, edit, and delete recurring schedules used in firewall policies.

Use scheduling to control when policies are active or inactive. Use recurring schedules to create policies that repeat weekly. Use recurring schedules to create policies that are effective only at specified times of the day or on specified days of the week.

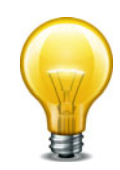

If a recurring schedule is created with a stop time that occurs before the start time, the schedule starts at the start time and finishes at the stop time on the next day. You can use this technique to create recurring schedules that run from one day to the next. To create a recurring schedule that runs for 24 hours, set the start and stop times to the same time.

#### **Syntax**

```
config firewall schedule recurring
  edit <name_str>
     day <name_str>
     end <hh:mm>
     start <hh:mm>
     color <color_int>
  end
```
<span id="page-199-4"></span><span id="page-199-3"></span><span id="page-199-2"></span><span id="page-199-1"></span><span id="page-199-0"></span>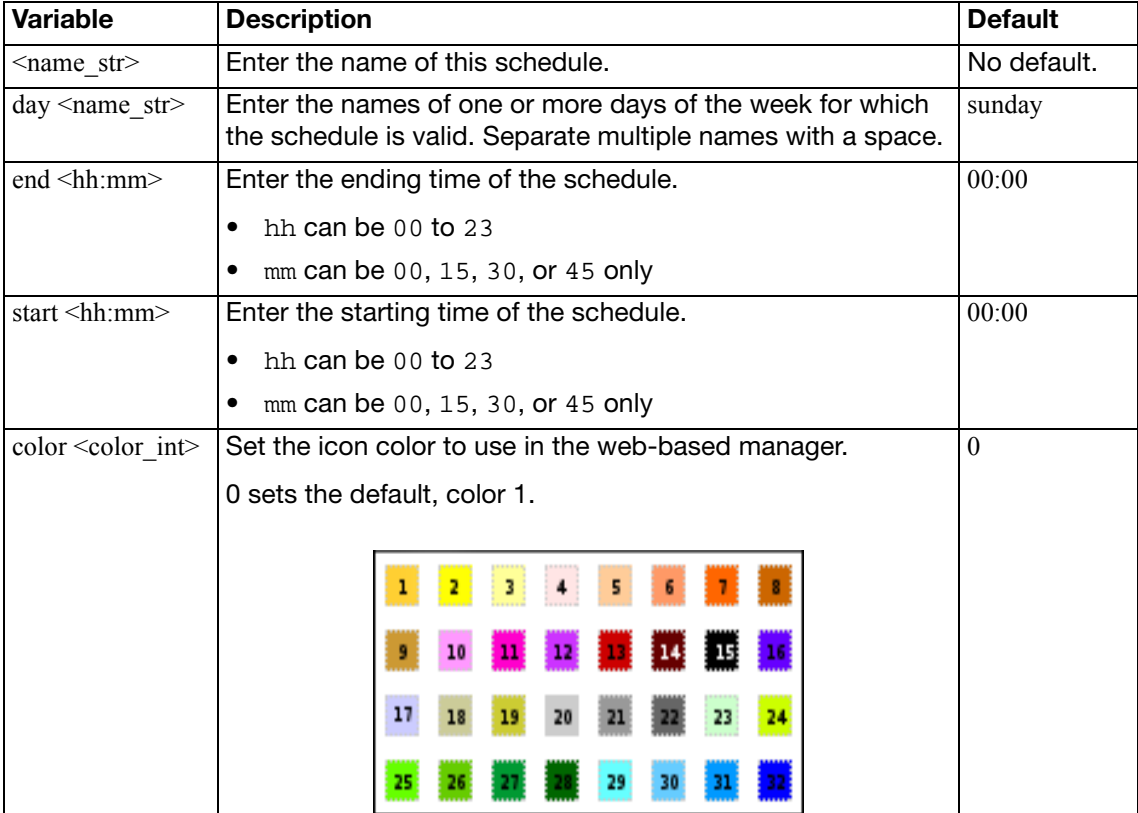

# **schedule group**

Use this command to configure schedule groups.

#### **Syntax**

```
config firewall schedule group
  edit <group-name_str>
     member {<schedule1_name> [schedule2_name ...]}
     color <color_int>
```
<span id="page-200-2"></span><span id="page-200-1"></span><span id="page-200-0"></span>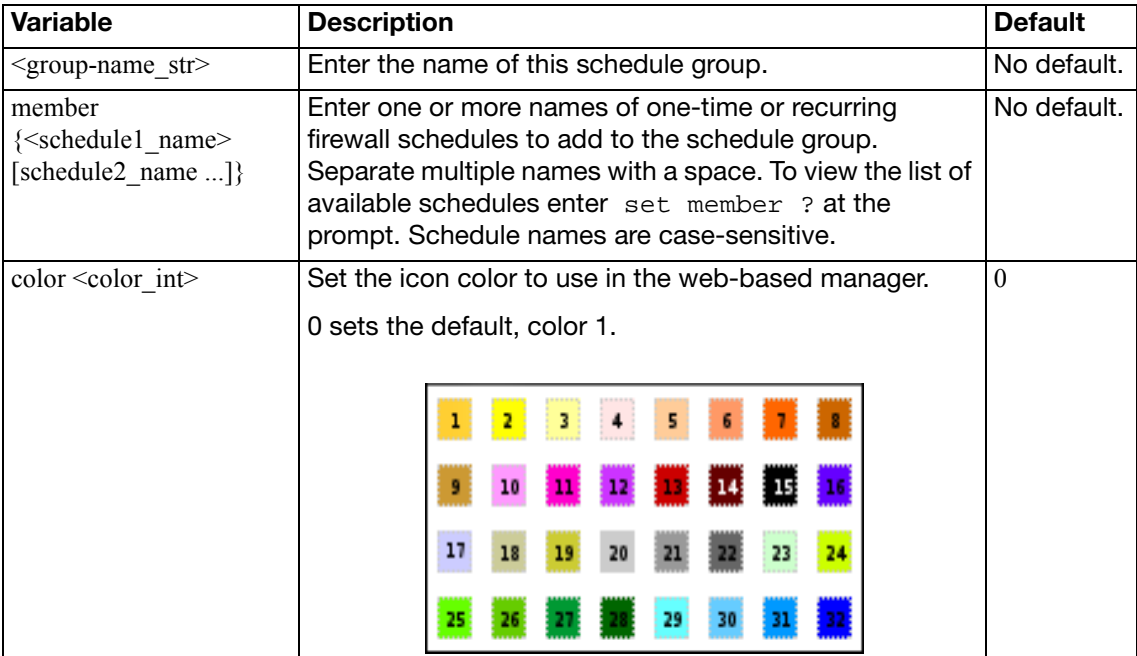

## **service category**

Use this command to create new categories or add comments to firewall service categories. To assign services to categories, use the [firewall service custom](#page-202-0) command.

#### **Syntax**

```
config firewall service category
  edit <category_name>
     comment <comment_str>
  end
```
<span id="page-201-1"></span><span id="page-201-0"></span>**Variable Description Default** Default <category\_name> Predefined categories are General, Web Access, File Access, Email, Network Services, Authentication, Remote Access, Tunneling, VoIP, Messaging\ &\ Other Applications, Web Proxy Note: when entering a category name that includes spaces, escape the spaces. For example, enter "Web Access" as "Web\ Access". No default. comment <comment\_str> No default.

### <span id="page-202-0"></span>**service custom**

Use this command to configure firewall services.

#### **Syntax**

```
config firewall service custom
  edit <name_str>
    set check-reset-range {disable | strict | default}
     category <category_name>
     color <color_int>
    set comment <string>
    set explicit-proxy {enable | disable}
     fqdn <fqdn_str>
     icmpcode <code_int>
    set icmptype <type_int>
     iprange <serv_ip[-serv_ip]>
    set protocol {ICMP | ICMP6 | IP | TCP/UDP/SCTP}
     protocol-number <protocol_int>
    set sctp-portrange <dstportlow_int>[-<dstporthigh_int>:
         <srcportlow_int>-<srcporthigh_int>]
     session-ttl <seconds>
     tcp-halfclose-timer <seconds>
     tcp-halfopen-timer <seconds>
    set tcp-portrange <dstportlow_int>[-<dstporthigh_int>: 
         <srcportlow_int>-<srcporthigh_int>]
     tcp-timewait-timer <seconds_int>
     udp-idle-timer <seconds>
    set udp-portrange <dstportlow_int>[-<dstporthigh_int>:
         <srcportlow_int>-<srcporthigh_int>]
    set visibility {enable | disable}
```
<span id="page-202-2"></span><span id="page-202-1"></span>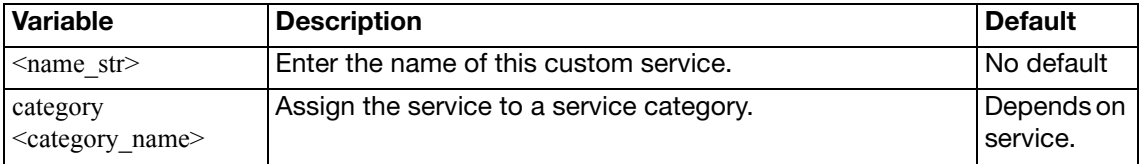

<span id="page-203-8"></span><span id="page-203-7"></span><span id="page-203-6"></span><span id="page-203-5"></span><span id="page-203-4"></span><span id="page-203-3"></span><span id="page-203-2"></span><span id="page-203-1"></span><span id="page-203-0"></span>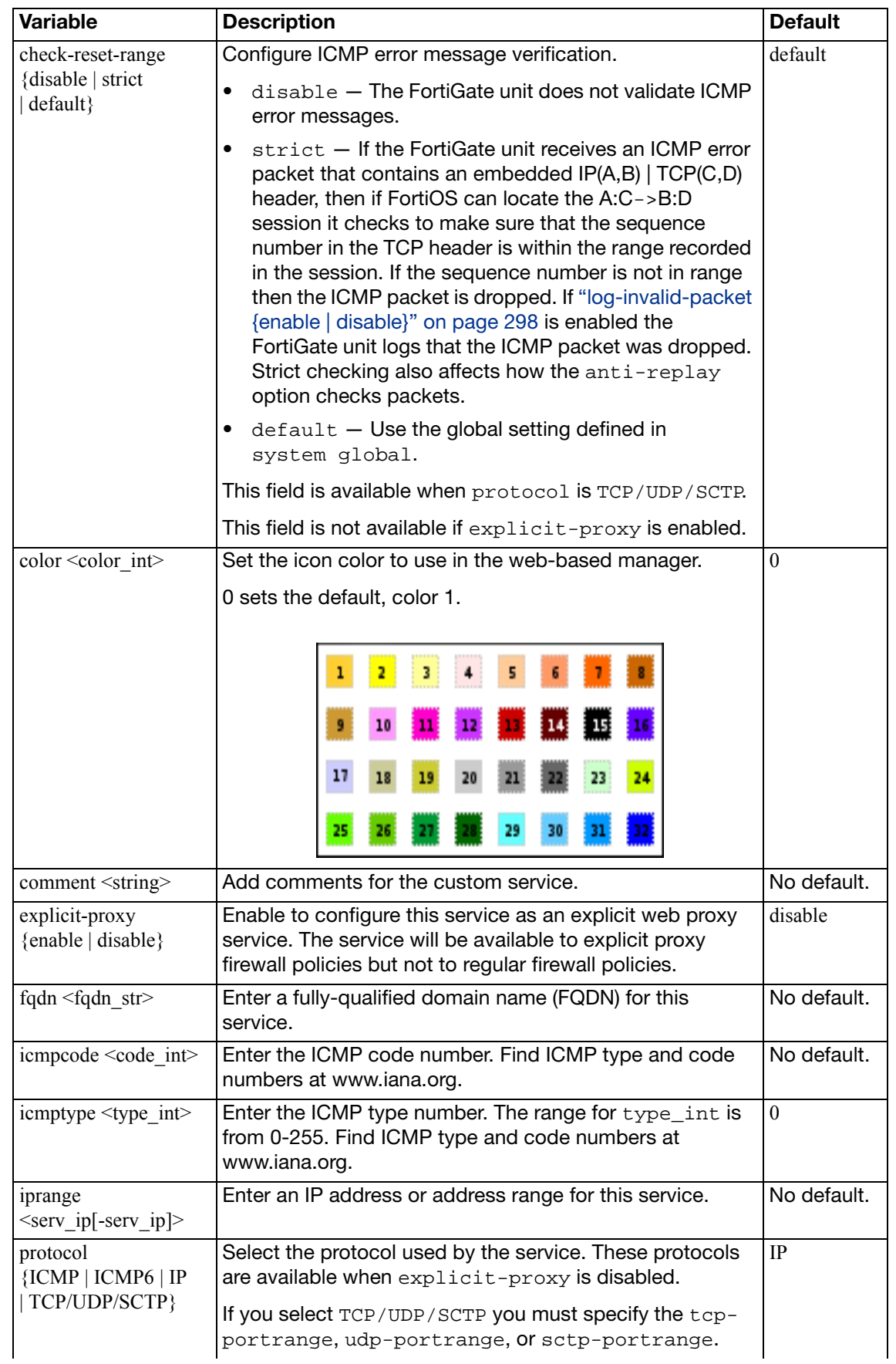

<span id="page-204-4"></span><span id="page-204-3"></span><span id="page-204-2"></span><span id="page-204-1"></span><span id="page-204-0"></span>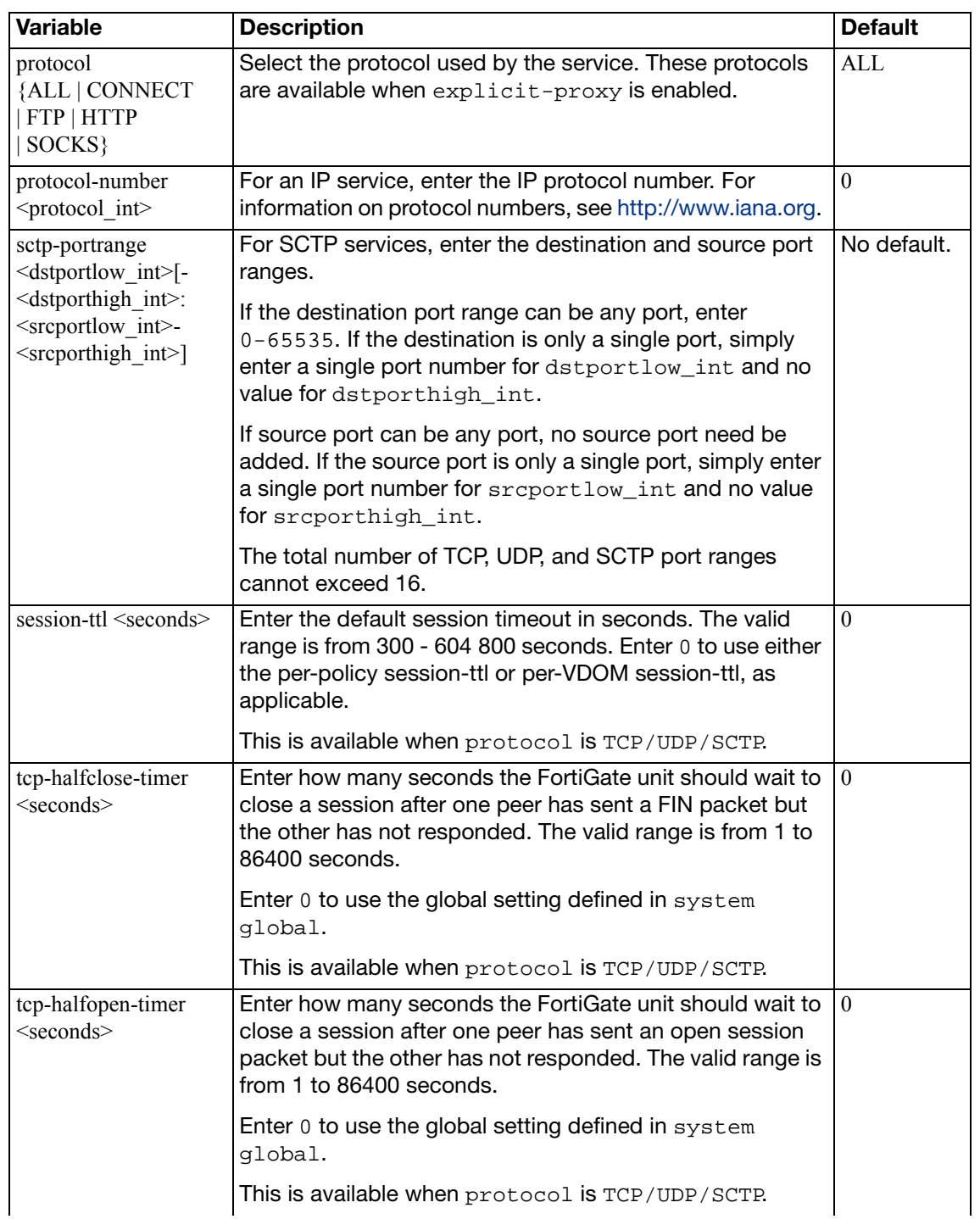

<span id="page-205-4"></span><span id="page-205-3"></span><span id="page-205-2"></span><span id="page-205-1"></span><span id="page-205-0"></span>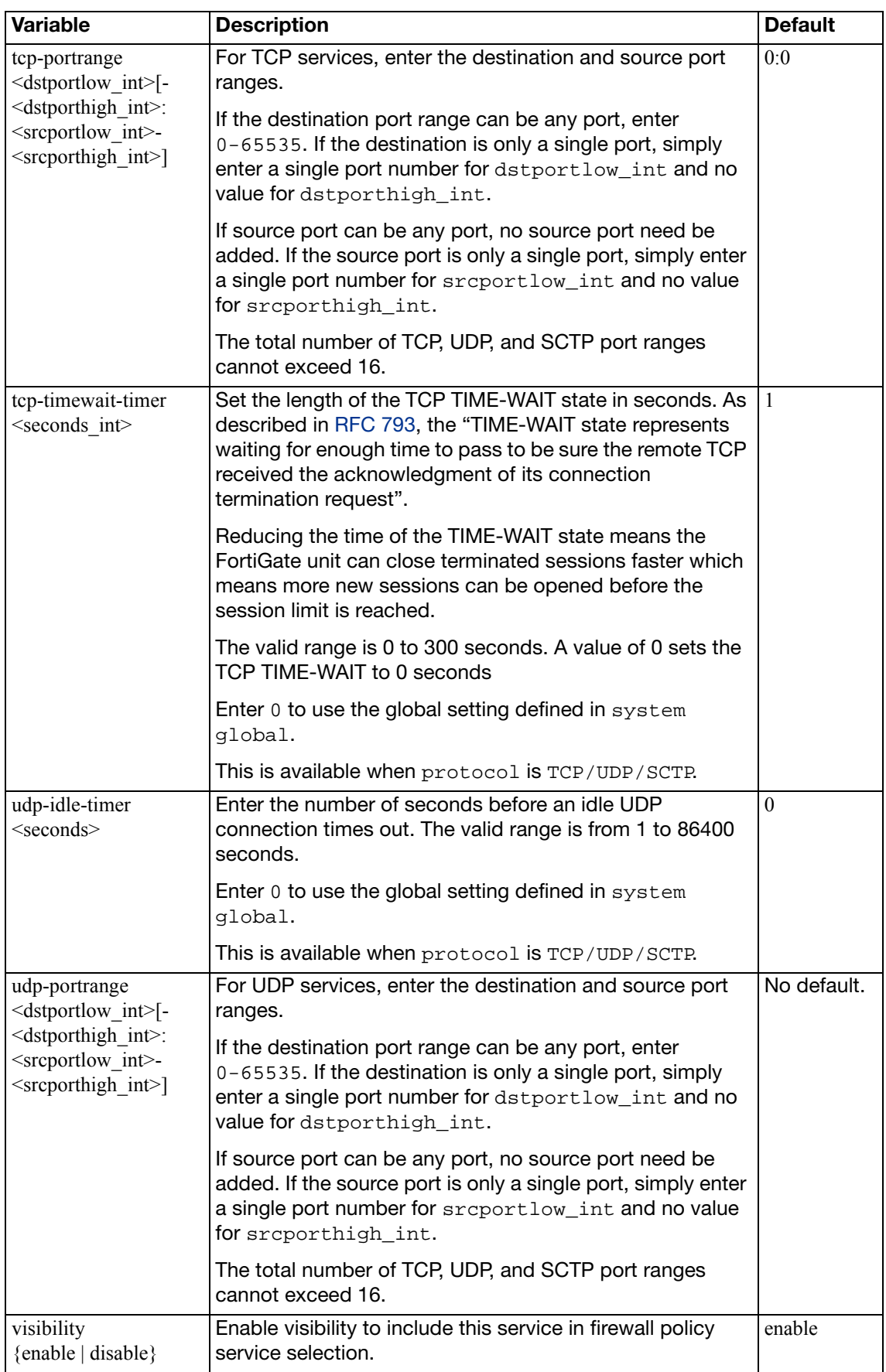

### **service group**

Use this command to configure firewall service groups.

To simplify policy creation, you can create groups of services and then add one policy to provide or block access for all the services in the group. A service group can contain predefined services and custom services in any combination. A service group cannot contain another service group.

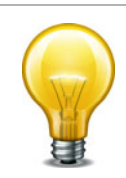

To edit a service group, enter all of the members of the service group, both those changing and those staying the same.

#### **Syntax**

```
config firewall service group
  edit <group-name_str>
    set comment
    set explicit-proxy {enable | disable}
     member <service_str>
    set color <color int>
  end
```
<span id="page-206-4"></span><span id="page-206-3"></span><span id="page-206-2"></span><span id="page-206-1"></span><span id="page-206-0"></span>**Variable Description Description Default**  $\epsilon$  =  $\epsilon$  Enter the name of this service group. No default. comment Add comments for this service group No default. Enable to configure this service group as explicit web disable explicit-proxy {enable | disable} proxy services. The service group will be available to explicit proxy firewall policies but not to regular firewall policies. No default. member <service\_str> Enter one or more names of predefined or custom firewall services to add to the service group. Separate multiple names with a space. To view the list of available services enter set member ? at the prompt. <service\_str> is case-sensitive.  $\text{color} \leq \text{color}$  int  $\geq$  Set the icon color to use in the web-based manager. 00 sets the default, color 1. 11 25

## <span id="page-207-0"></span>**shaper per-ip-shaper**

Use this command to configure traffic shaping that is applied per IP address, instead of per policy or per shaper. As with the shared traffic shaper, you select per-IP traffic shapers in firewall policies.

#### **Syntax**

```
config firewall shaper per-ip-shaper
  edit <name_str>
    set diffserv-forward {enable | disable}
    set diffserv-reverse {enable | disable}
    set diffservcode-forward <dscp_bin>
    set diffservcode-rev <dscp_bin>
     max-bandwidth <kbps_int>
     max-concurrent-session <sessions_int>
```
<span id="page-207-5"></span><span id="page-207-4"></span><span id="page-207-3"></span><span id="page-207-2"></span><span id="page-207-1"></span>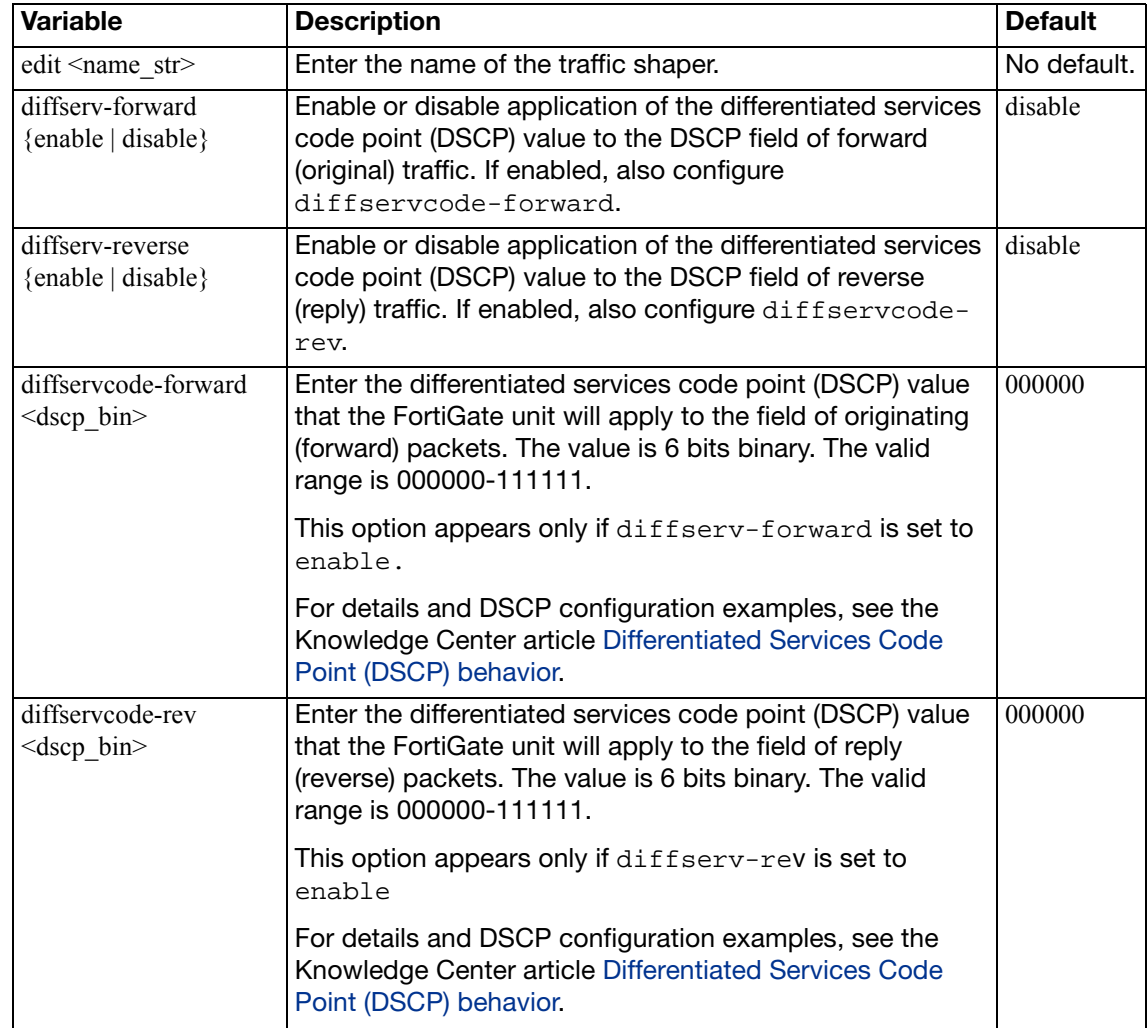

<span id="page-208-1"></span><span id="page-208-0"></span>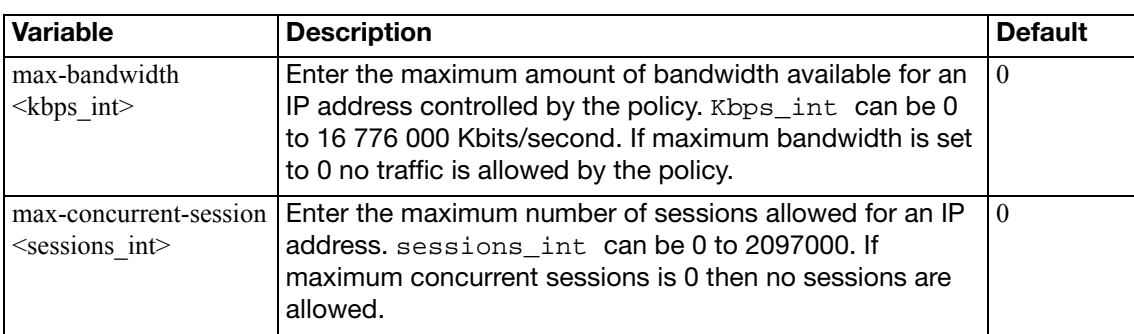

## **shaper traffic-shaper**

Use this command to configure shared traffic shaping that is applied to and shared by all traffic accepted by a firewall policy. As with the per-IP traffic shaper, you select shared traffic shapers in firewall policies.

#### **Syntax**

```
config firewall shaper traffic-shaper
  edit <name_str>
     set diffserv {enable | disable}
     set diffservcode <br/> <br/>binary>
     set guaranteed-bandwidth <br/>bandwidth_value>
     set maximum-bandwidth <br/>bandwidth_value>
     set per-policy {enable | disable}
     set priority {high | low | medium}
  end
```
<span id="page-209-6"></span><span id="page-209-5"></span><span id="page-209-4"></span><span id="page-209-3"></span><span id="page-209-2"></span><span id="page-209-1"></span><span id="page-209-0"></span>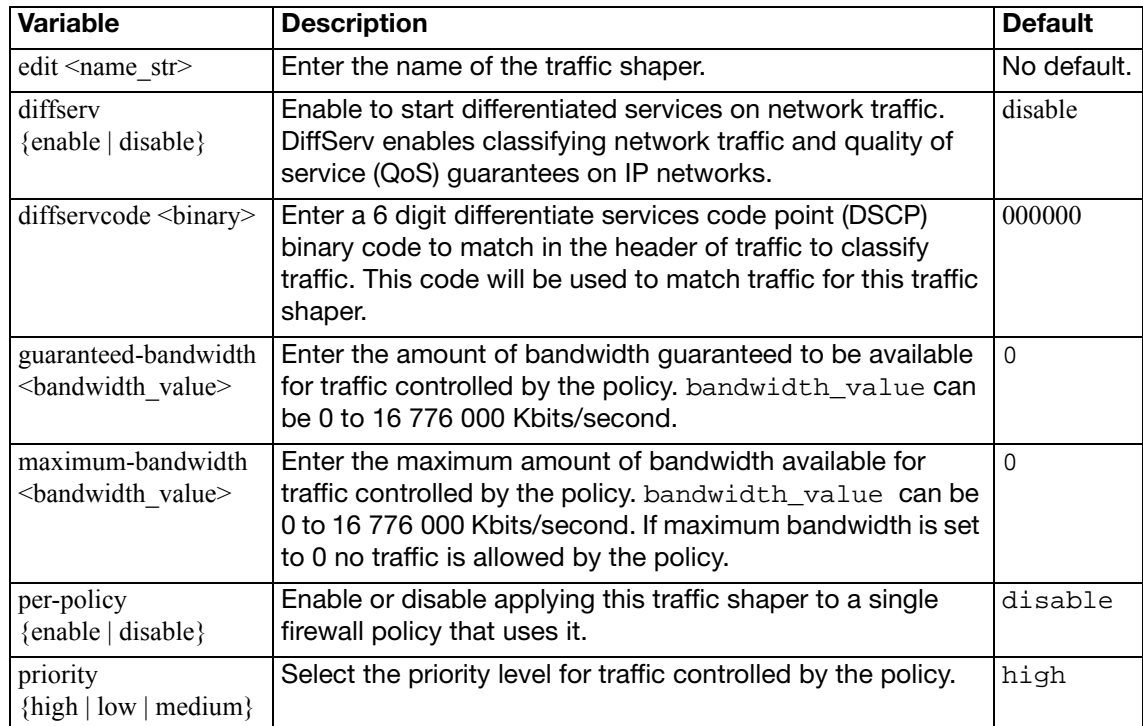

### **sniffer**

Use this command to configure sniffer policies.

#### **Syntax**

```
config firewall sniffer
  edit <policy_id>
    set application-list-status {enable | disable}
    set application_list <app_list_str>
    set av-profile-status {enable | disable}
    set av-profile <string>
    set client-reputation {enable | disable}
    set dlp-sensor-status {enable | disable}
    set dlp-sensor <string>
     dstaddr <dstaddr_ipv4>
    set interface <int str>
    set ips-dos-sensor {enable | disable}
    set ips-sensor-status {enable | disable}
     ips-sensor <sensor_str>
    set ipv6 {enable | disable}
    set logtraffic {all | utm | disable}
    set logtraffic-app {enable | disable}
    set max-packet-count <int>
    set non-ip {enable | disable}
    set protocol <protocol list>
     srcaddr <srcaddr_ipv4>
    set status {enable | disable}
     vlan <vlan_list>
    set webfilter-profile-status {enable | disable}
    set webfilter-profile <string>
    config anomaly
       <anomaly_str>
         set status {enable | disable}
         set log {enable | disable}
         set action {block | pass}
          quarantine {attacker | both | interface | none}
         set quarantine-log {enable | disable}
         set threshold <threshold_int>
       end
```
<span id="page-210-1"></span><span id="page-210-0"></span>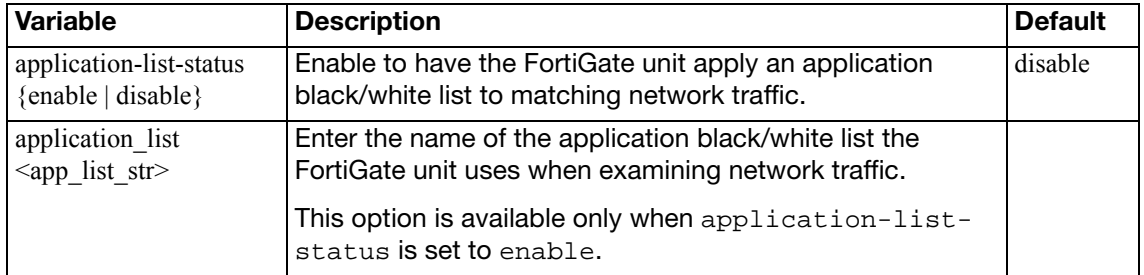

<span id="page-211-20"></span><span id="page-211-19"></span><span id="page-211-18"></span><span id="page-211-17"></span><span id="page-211-16"></span><span id="page-211-15"></span><span id="page-211-14"></span><span id="page-211-13"></span><span id="page-211-12"></span><span id="page-211-11"></span><span id="page-211-10"></span><span id="page-211-9"></span><span id="page-211-8"></span><span id="page-211-7"></span><span id="page-211-6"></span><span id="page-211-5"></span><span id="page-211-4"></span><span id="page-211-3"></span><span id="page-211-2"></span><span id="page-211-1"></span><span id="page-211-0"></span>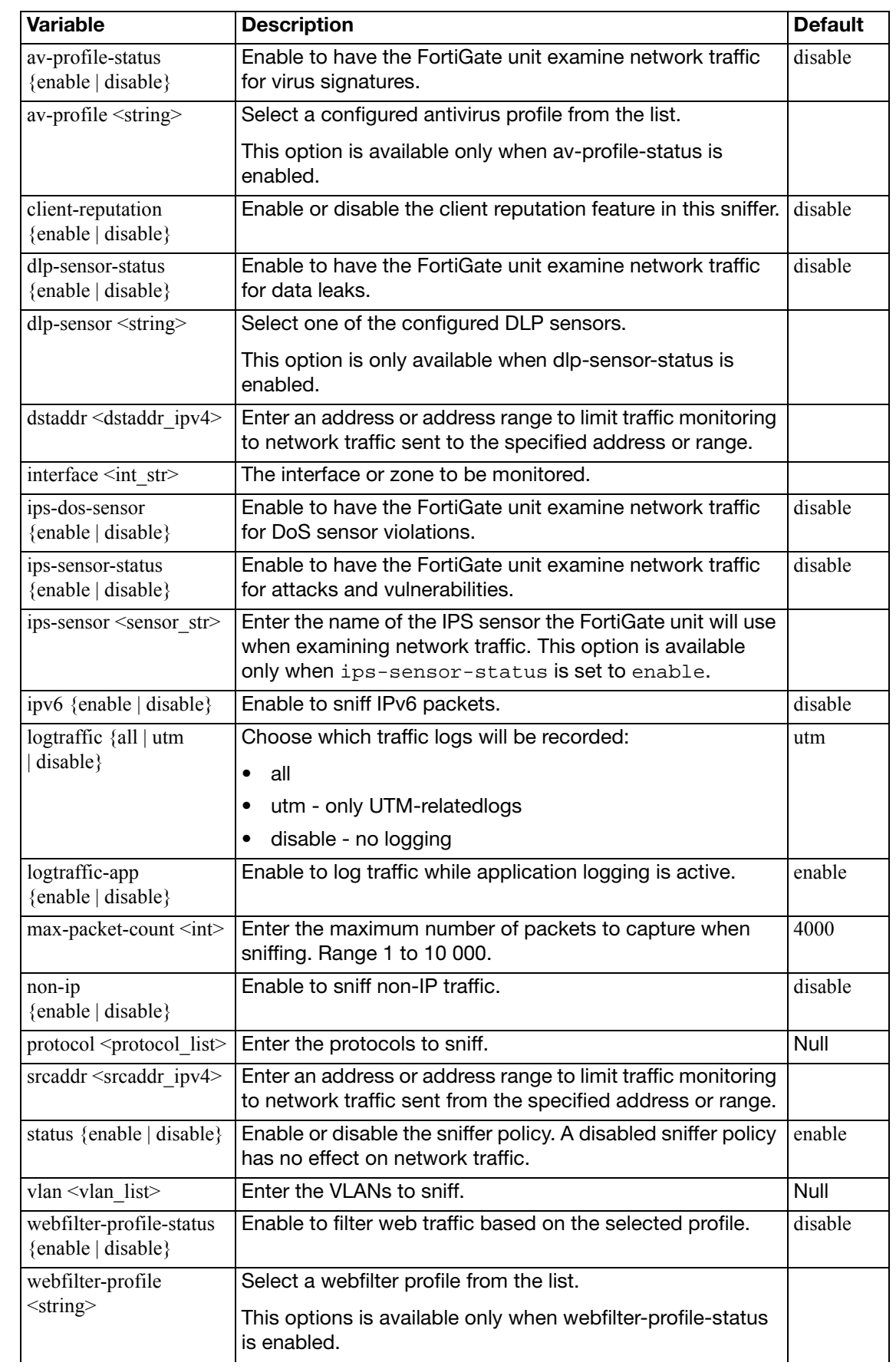

<span id="page-212-6"></span><span id="page-212-5"></span><span id="page-212-4"></span><span id="page-212-3"></span><span id="page-212-2"></span><span id="page-212-1"></span><span id="page-212-0"></span>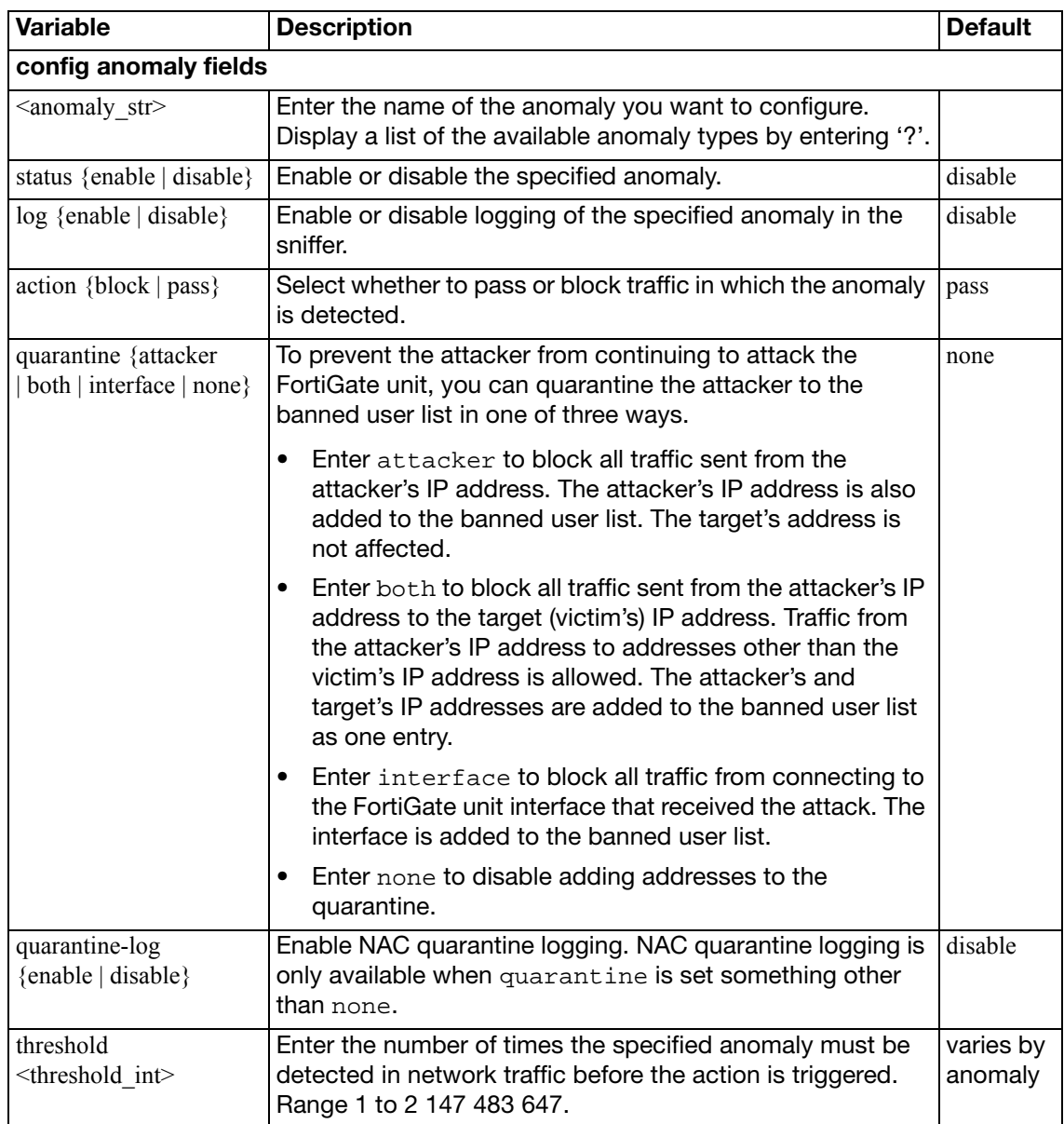

### **sniff-interface-policy**

Using this command you can add sniffer policies you can configure a FortiGate unit interface to operate as a one-arm intrusion detection system (IDS) appliance by sniffing packets for attacks without actually receiving and otherwise processing the packets.

To configure one-arm IDS, you need to configure one or more FortiGate interfaces to operated in one-arm sniffer mode using the ips-sniffer-mode field of the config system interface command to configure an interface to operate in one-arm sniffer mode. See ["system ips-sniffer-mode {enable | disable}" on page 566](#page-565-0). When you configure an interface to operate in one-arm sniffer mode it cannot be used for any other purpose. For example, you cannot add firewall policies for the interface and you cannot add the interface to a zone.

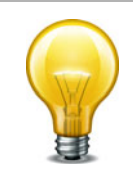

If you add VLAN interfaces to an interface configured for one-arm sniffer operation this VLAN interface also operates in one-arm sniffer mode and you can add sniffer policies for this VLAN interface.

After you have configured the interface for one-arm sniffer mode, connect the interface to a hub or to the SPAN port of a switch that is processing network traffic.

Then use the config firewall sniff-interface-policy command to add Sniffer policies for that FortiGate interface that include a DoS sensor, an IPS sensors, and an Application black/white list to detect attacks and other activity in the traffic that the FortiGate interface receives from the hub or switch SPAN port.

In one-arm sniffer mode, the interface receives packets accepted by sniffer mode policies only. All packets not received by sniffer mode policies are dropped. All packets received by sniffer mode policies go through IPS inspection and are dropped after then are analyzed by IPS.

One-arm IDS cannot block traffic. However, if you enable logging in the DoS and IPS sensors and the application black/white lists, the FortiGate unit records log messages for all detected attacks and applications.

The sniff-interface-policy command is applied to IPv4 addresses. For IPv6 addresses, use sniff-interface-policy6 instead.

#### **Syntax**

```
config firewall sniff-interface-policy
  edit <policy_id>
    set application-list-status {enable | disable}
    set application list <app list str>
    set av-profile <string>
    set av-profile-status {enable | disable}
    set dlp-sensor <string>
    set dlp-sensor-status {enable | disable}
    set dstaddr <dstaddr ipv4>
    set interface <int str>
    set ips-sensor-status {enable | disable}
     ips-sensor <sensor_str>
    set logtraffic {all | utm | disable}
    set logtraffic-app {enable | disable}
    set service <service str>
    set srcaddr <srcaddr ipv4>
```

```
set status {enable | disable}
set webfilter-profile <string>
set webfilter-profile-status {enable | disable}
```
<span id="page-214-14"></span><span id="page-214-13"></span><span id="page-214-12"></span><span id="page-214-11"></span><span id="page-214-10"></span><span id="page-214-9"></span><span id="page-214-8"></span><span id="page-214-7"></span><span id="page-214-6"></span><span id="page-214-5"></span><span id="page-214-4"></span><span id="page-214-3"></span><span id="page-214-2"></span><span id="page-214-1"></span><span id="page-214-0"></span>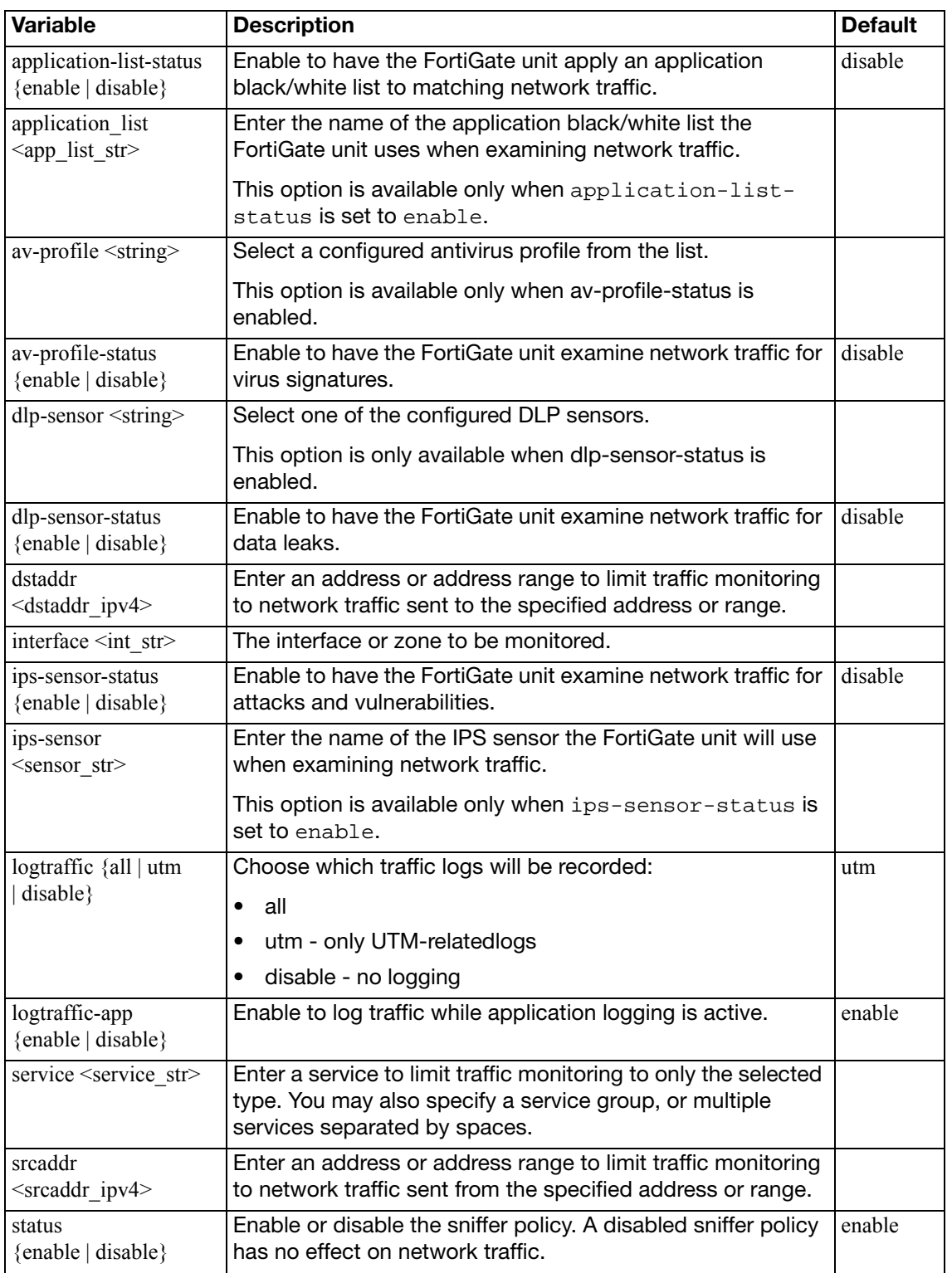

<span id="page-215-1"></span><span id="page-215-0"></span>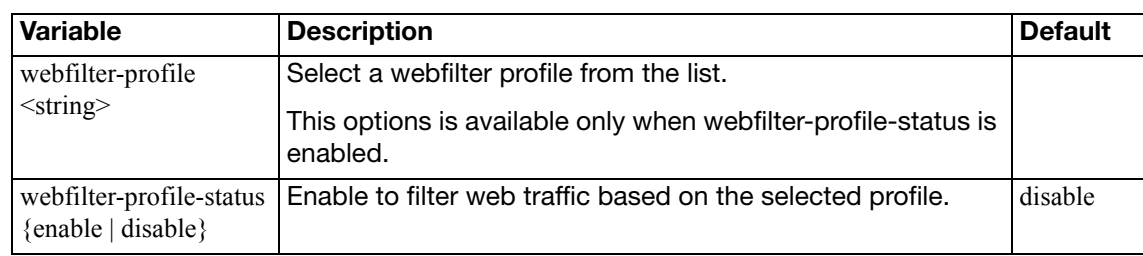
## **sniff-interface-policy6**

Using this command you can add sniffer policies you can configure a FortiGate unit interface to operate as a one-arm intrusion detection system (IDS) appliance for IPv6 traffic by sniffing packets for attacks without actually receiving and otherwise processing the packets.

To configure one-arm IDS, you need to configure one or more FortiGate interfaces to operated in one-arm sniffer mode using the ips-sniffer-mode field of the config system interface command to configure an interface to operate in one-arm sniffer mode. See ["system ips-sniffer-mode {enable | disable}" on page 566](#page-565-0) When you configure an interface to operate in one-arm sniffer mode it cannot be used for any other purpose. For example, you cannot add firewall policies for the interface and you cannot add the interface to a zone.

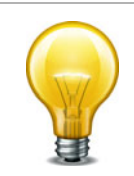

If you add VLAN interfaces to an interface configured for one-arm sniffer operation this VLAN interface also operates in one-arm sniffer mode and you can add sniffer policies for this VLAN interface.

After you have configured the interface for one-arm sniffer mode, connect the interface to a hub or to the SPAN port of a switch that is processing network traffic.

Then use the config firewall sniff-interface-policy command to add Sniffer policies for that FortiGate interface that include a DoS sensor, an IPS sensors, and an Application black/white list to detect attacks and other activity in the traffic that the FortiGate interface receives from the hub or switch SPAN port.

In one-arm sniffer mode, the interface receives packets accepted by sniffer mode policies only. All packets not received by sniffer mode policies are dropped. All packets received by sniffer mode policies go through IPS inspection and are dropped after then are analyzed by IPS.

One-arm IDS cannot block traffic. However, if you enable logging in the IPS sensors and the application black/white lists, the FortiGate unit records log messages for all detected attacks and applications.

The interface-policy6 command is used for DoS policies applied to IPv6 addresses. For IPv4 addresses, use interface-policy instead.

#### **Syntax**

```
config firewall sniff-interface-policy6
  edit <policy_id>
    set application-list-status {enable | disable}
     application_list <app_list_str>
    set av-profile <string>
    set av-profile-status {enable | disable}
    set dlp-sensor <string>
    set dlp-sensor-status {enable | disable}
    set dstaddr6 <dstaddr_ipv6>
    set interface
    set ips-sensor-status {enable | disable}
     ips-sensor <sensor_str>
     logtraffic {all | utm | disable}
    set logtraffic-app {enable | disable}
     service6 <service_str>
     srcaddr6 <srcaddr_ipv6>
    set status {enable | disable}
    set webfilter-profile <string>
    set webfilter-profile-status {enable | disable}
```
<span id="page-217-9"></span><span id="page-217-8"></span><span id="page-217-7"></span><span id="page-217-6"></span><span id="page-217-5"></span><span id="page-217-4"></span><span id="page-217-3"></span><span id="page-217-2"></span><span id="page-217-1"></span><span id="page-217-0"></span>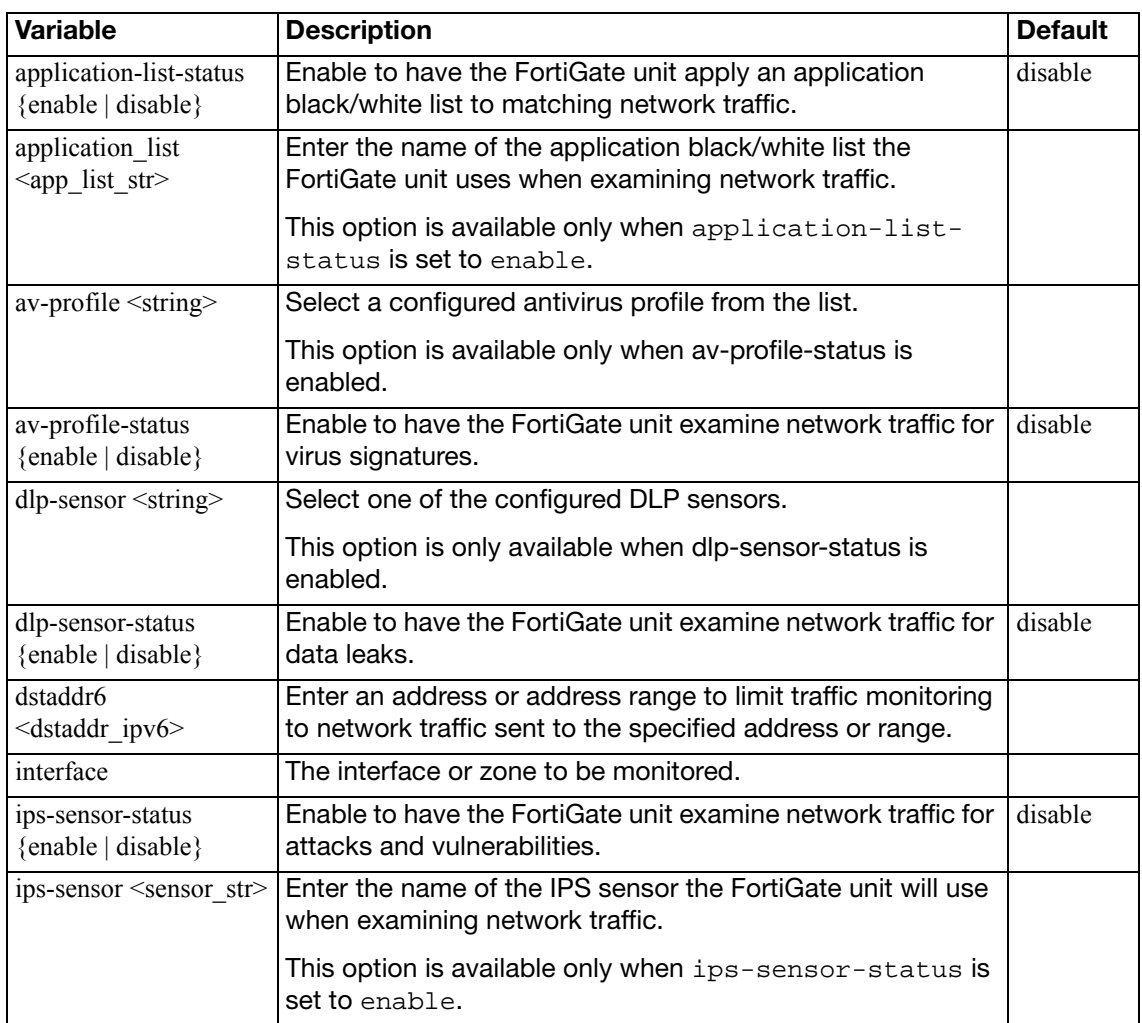

<span id="page-218-6"></span><span id="page-218-5"></span><span id="page-218-4"></span><span id="page-218-3"></span><span id="page-218-2"></span><span id="page-218-1"></span><span id="page-218-0"></span>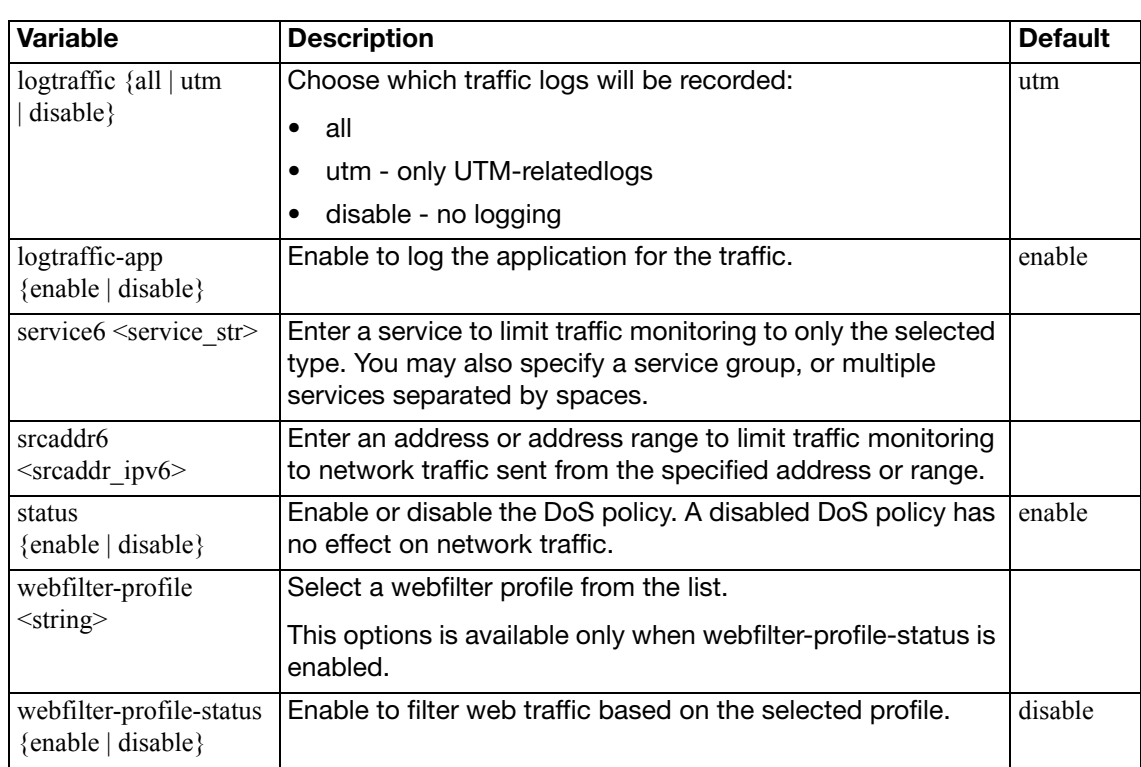

## **ssl setting**

Use this command to configure SSL proxy settings so that you can apply antivirus scanning, web filtering, FortiGuard web filtering, spam filtering, data leak prevention (DLP), and content archiving to HTTPS, IMAPS, POP3S, and SMTPS traffic by using the config firewall profile command.

To perform SSL content scanning and inspection, the FortiGate unit does the following:

- intercepts and decrypts HTTPS, IMAPS, POP3S, and SMTPS sessions between clients and servers (FortiGate SSL acceleration speeds up decryption)
- applies content inspection to decrypted content, including:
	- HTTPS, IMAPS, POP3S, and SMTPS Antivirus, DLP., and content archiving
	- HTTPS web filtering and FortiGuard web filtering
	- IMAPS, POP3S, and SMTPS spam filtering
	- re-encrypts the sessions and forwards them to their destinations.

#### **Syntax**

```
config firewall ssl setting
```

```
set cert-cache-capacity <capacity_integer>
```

```
set cert-cache-timeout <timeout_integer>
```

```
no-matching-cipher-action {bypass | drop}
```

```
set proxy-connect-timeout <timeout_integer>
```

```
set session-cache-capacity <capacity_integer>
```

```
set session-cache-timeout <port int>
```

```
set ssl-dh-bits {1024 | 1536 | 2048 | 768}
```

```
set ssl-send-empty-frags {enable | disable}
```
<span id="page-219-7"></span><span id="page-219-6"></span><span id="page-219-5"></span><span id="page-219-4"></span><span id="page-219-3"></span><span id="page-219-2"></span><span id="page-219-1"></span><span id="page-219-0"></span>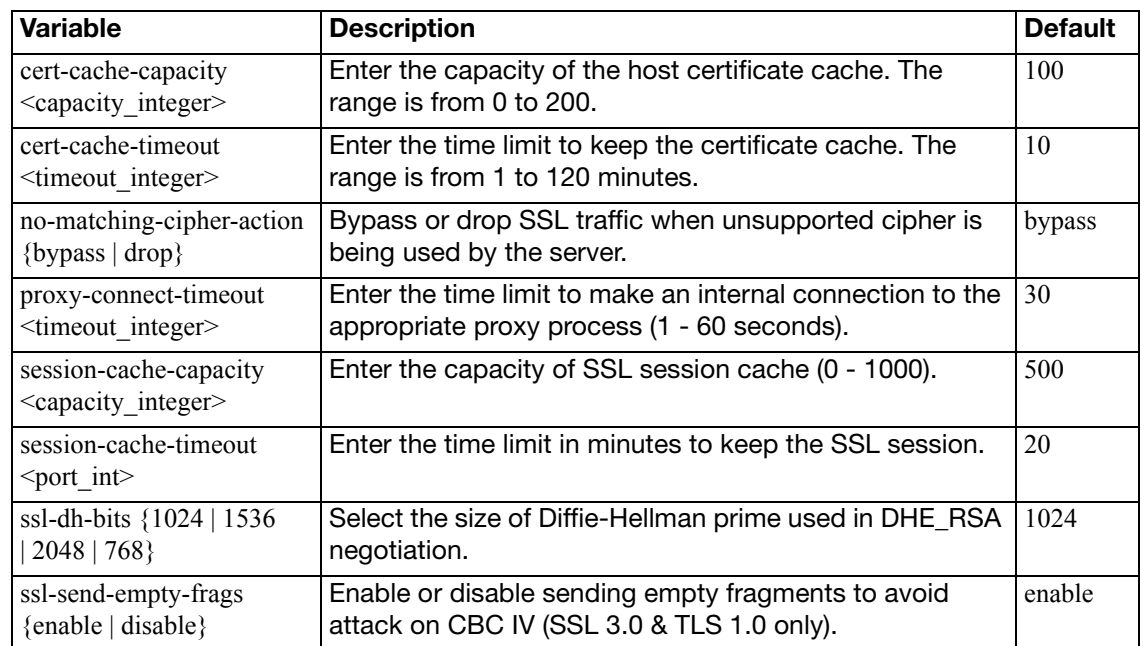

# **ttl-policy**

Use this command to create Generalized TTL Security Mechanism (GTSM) policies.

### **Syntax**

```
config firewall ttl-policy
  edit <id>
    set action {accept | deny}
     schedule <name_str>
     service <name_str>
     srcaddr <name_str>
     srcintf <name_str>
    set status {enable | disable}
     ttl <ttl-range>
```
<span id="page-220-6"></span><span id="page-220-5"></span><span id="page-220-4"></span><span id="page-220-3"></span><span id="page-220-2"></span><span id="page-220-1"></span><span id="page-220-0"></span>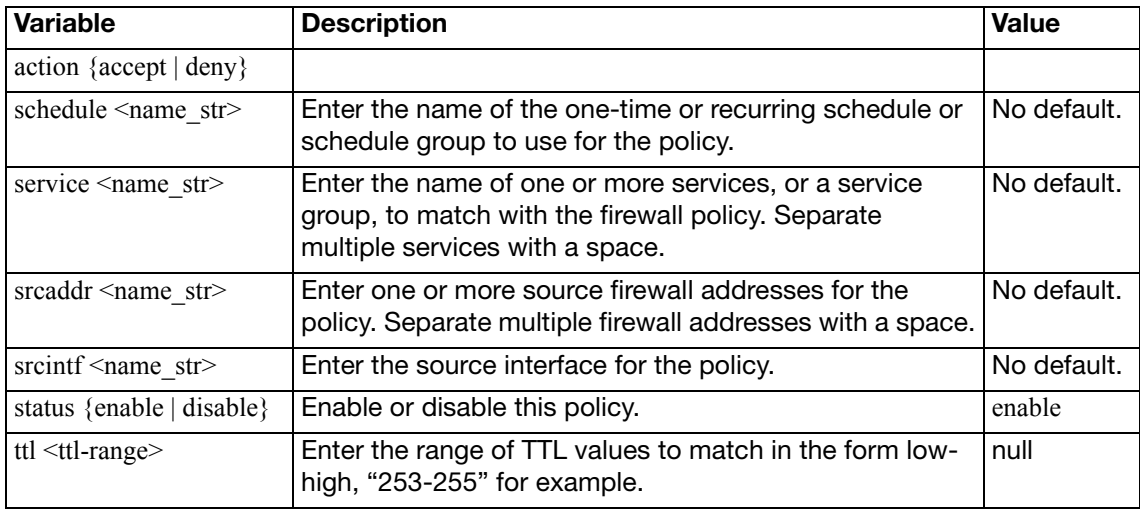

Use this command to configure virtual IPs and their associated address and port mappings (NAT).

Virtual IPs can be used to allow connections through a FortiGate unit using network address translation (NAT) firewall policies. Virtual IPs can use proxy ARP so that the FortiGate unit can respond to ARP requests on a network for a server that is actually installed on another network. Proxy ARP is defined in RFC 1027.

For example, you can add a virtual IP to an external FortiGate unit interface so that the external interface can respond to connection requests for users who are actually connecting to a server on the DMZ or internal network.

Depending on your configuration of the virtual IP, its mapping may involve port address translation (PAT), also known as port forwarding or network address port translation (NAPT), and/or network address translation (NAT) of IP addresses.

If you configure NAT in the virtual IP and firewall policy, the NAT behavior varies by your selection of:

- static vs. dynamic NAT mapping
- the dynamic NAT's load balancing style, if using dynamic NAT mapping
- full NAT vs. destination NAT (DNAT)

The following table describes combinations of PAT and/or NAT that are possible when configuring a firewall policy with a virtual IP.

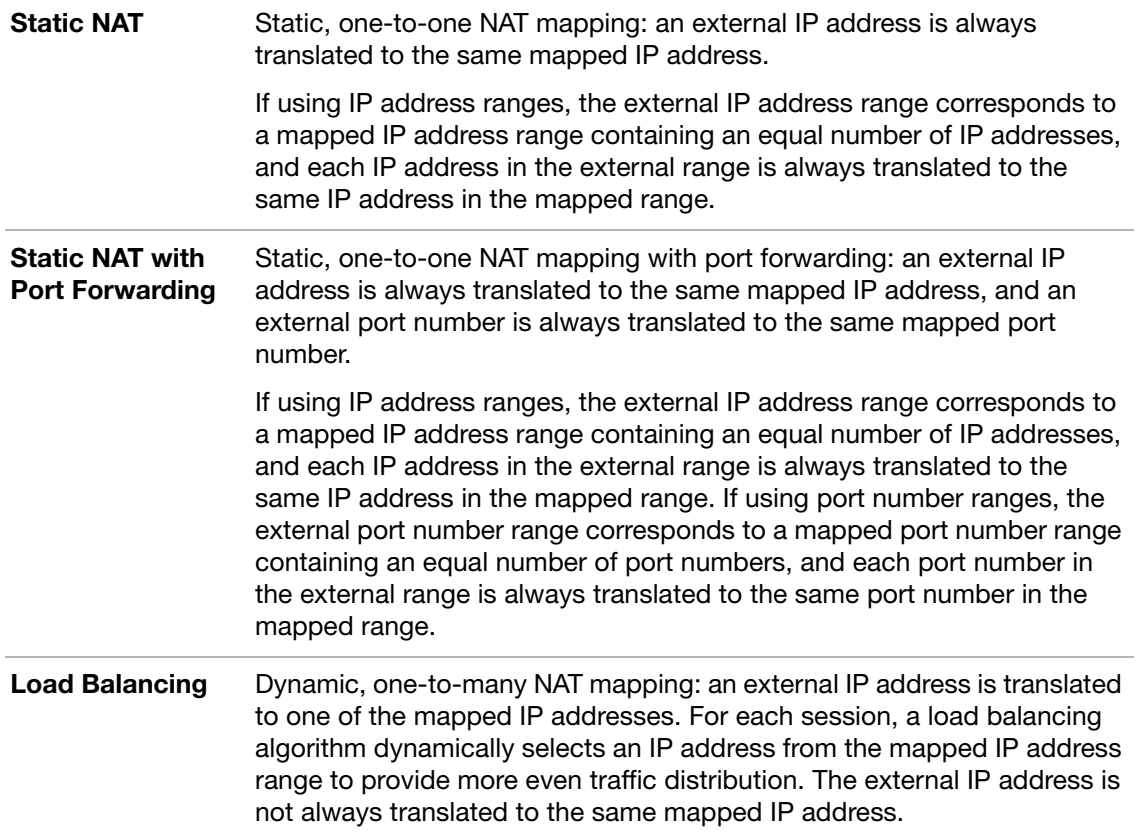

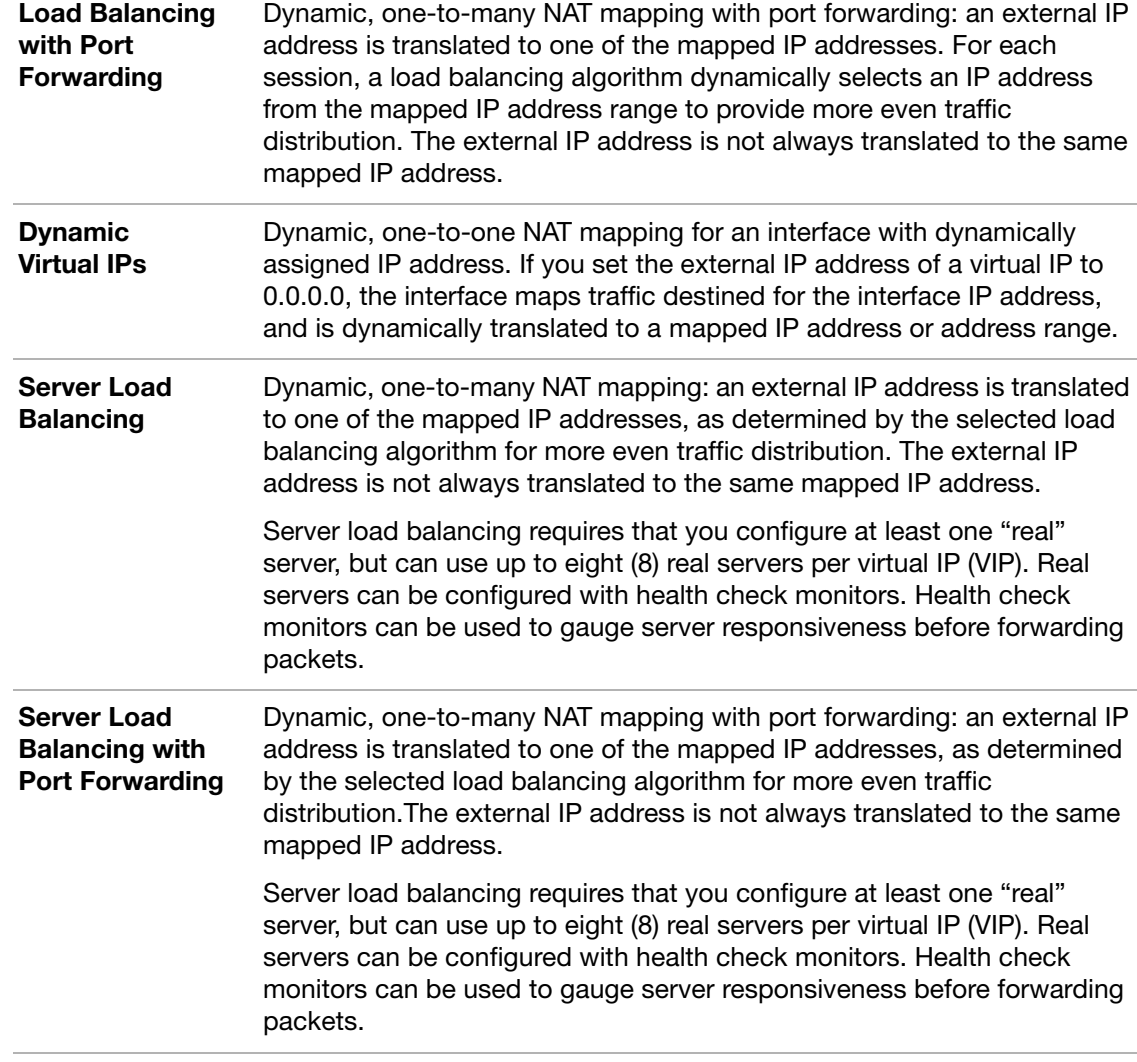

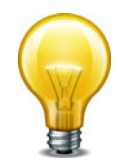

If the NAT check box is not selected when building the firewall policy, the resulting policy does not perform full (source and destination) NAT; instead, it performs destination network address translation (DNAT).

For inbound traffic, DNAT translates packets' destination address to the mapped private IP address, but does not translate the source address. The private network is aware of the source's public IP address. For reply traffic, the FortiGate unit translates packets' private network source IP address to match the destination address of the originating packets, which is maintained in the session table.

The following limitations apply when adding virtual IPs, Load balancing virtual servers, and load balancing real servers. Load balancing virtual servers are actually server load balancing virtual IPs. You can add server load balance virtual IPs from the CLI.

- Virtual IP  $ext{exists}$  entries or ranges cannot overlap with each other unless  $src-filter$  is used.
- A virtual IP mappedip cannot be 0.0.0.0 or 255.255.255.255.
- A real server IP cannot be 0.0.0.0 or 255.255.255.255.
- $\bullet$  If a static NAT virtual IP extip is 0.0.0.0, the mappedip must be a single IP address.
- If a load balance virtual IP extip is 0.0.0.0, the mappedip can be an address range.
- When port forwarding, the count of mappedport and extport numbers must be the same. The web-based manager does this automatically but the CLI does not.
- Virtual IP names must be different from firewall address or address group names.

```
config firewall vip
  edit <name_str>
    set arp-reply {enable | disable}
     comment <comment_str>
     extintf <name_str>
     extip <address_ipv4>[-<address_ipv4>]
     extport <port_int>
     gratuitous-arp-interval <interval_seconds>
    set http-cookie-age <age int>
    set http-cookie-domain <domain_str>
    set http-cookie-domain-from-host {enable | disable}
    set http-cookie-generation <generation int>
     http-cookie-path <path_str>
     http-cookie-share {disable | same-ip}
    set http-ip-header {enable | disable}
    set http-multiplex {enable | disable}
    set https-cookie-secure {disable | enable}
    set id <id num str>
    set ldb-method {first-alive | http-host | least-rtt 
         | least-session | round-robin | static | weighted}
     mappedip [<start_ipv4>-<end_ipv4>]
     mappedport <port_int>
     max-embryonic-connections <initiated_int>
     monitor <name_str>
    set nat-source-vip {enable | disable}
    set outlook-web-access {disable | enable}
    set persistence {none | ssl-session-id | http-cookie(http)
    set portforward {enable | disable}
    set portmapping-type {1-to-1 | m-to-n}
    set protocol {sctp | tcp | udp}
    set server-type {http | https | imaps | ip | pop3s | smtps | ssl 
         | tcp | udp}
     src-filter <addr_str>
    set srcintf-filter <intf_str>
     ssl-mode {full | half}
    set ssl-algorithm {low | medium | high | custom}
    set ssl-certificate <certificate_str>
     ssl-client-renegotiation {allow | deny | secure}
    set ssl-client-session-state-max <sessionstates int>
    set ssl-client-session-state-timeout <timeout_int>
    set ssl-client-session-state-type {both | client | disable | 
         time}
    set ssl-dh-bits <br/> <br/>bits_int>
    set ssl-http-location-conversion {enable | disable}
```

```
set ssl-http-match-host {enable | disable}?
set ssl-max-version {ssl-3.0 | tls-1.0}
set ssl-min-version {ssl-3.0 | tls-1.0}
set ssl-pfs {allow | deny | require}
set ssl-send-empty-frags {enable | disable}
 ssl-server-session-state-max <sessionstates_int>
set ssl-server-session-state-timeout <timeout_int>
set ssl-server-session-state-type {both | count | disable | 
    time}
set type {load-balance | server-load-balance | static-nat}
set weblogic-server {enable | disable}
set websphere-server {enable | disable}
config realservers
  edit <table_id>
    set client-ip <ip_range_ipv4> [<ip_range_ipv4>] 
         [<ip_range_ipv4>] [<ip_range_ipv4>]
    set healthcheck {enable | disable}
    set holddown-interval <seconds int>
     http-host <host_str>
     ip <server_ip>
    set max-connections <connection_integer>
    set monitor <healthcheck str>
     port <port_ip>
    set status {active | disable | standby}
    set weight <loadbalanceweight_int>
  end
config ssl-cipher-suites
  edit <id>
     cipher <cipher_name>
    set versions {ssl-3.0 tls-1.0 tls-1.1}
  end
```
<span id="page-224-3"></span><span id="page-224-2"></span><span id="page-224-1"></span><span id="page-224-0"></span>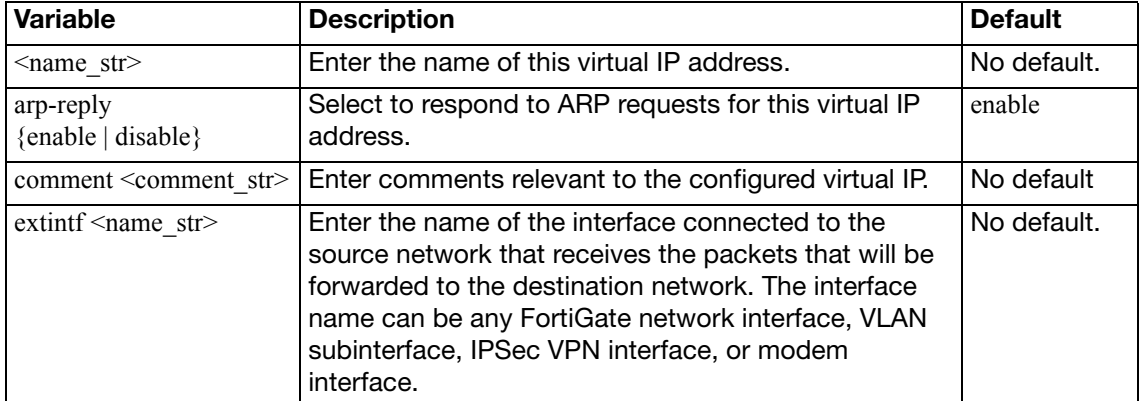

<span id="page-225-4"></span><span id="page-225-3"></span><span id="page-225-2"></span><span id="page-225-1"></span><span id="page-225-0"></span>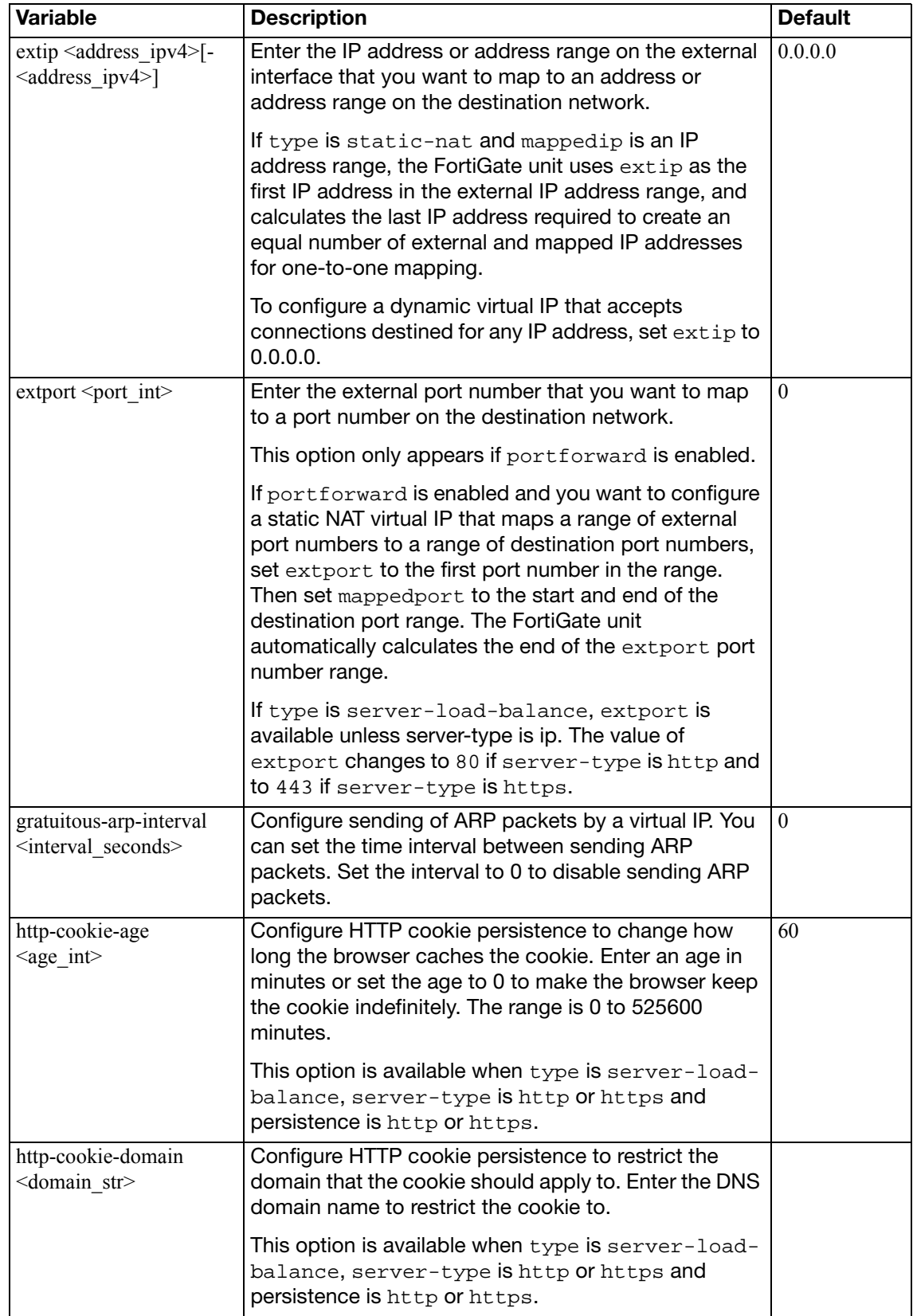

<span id="page-226-4"></span><span id="page-226-3"></span><span id="page-226-2"></span><span id="page-226-1"></span><span id="page-226-0"></span>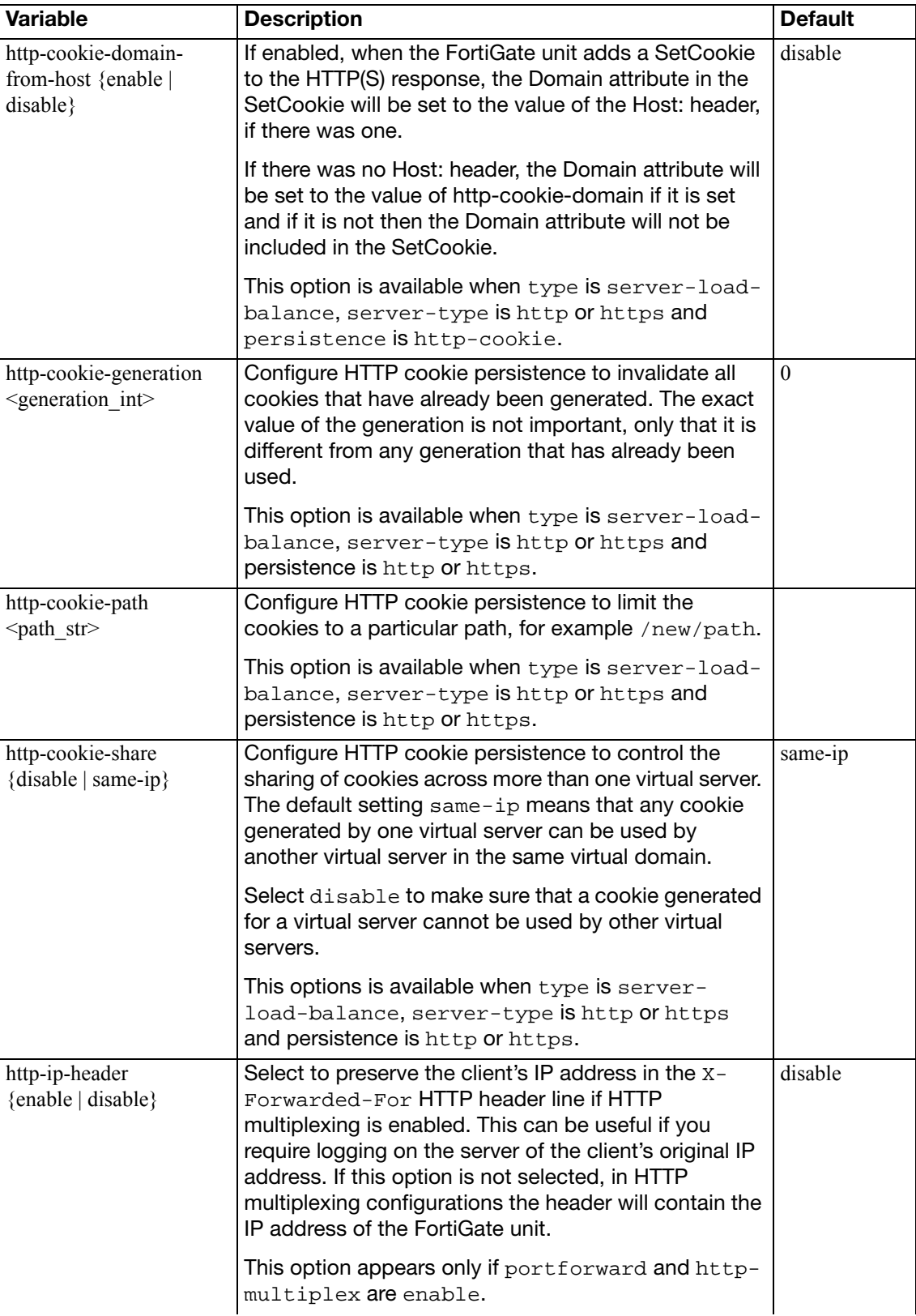

<span id="page-227-2"></span><span id="page-227-1"></span><span id="page-227-0"></span>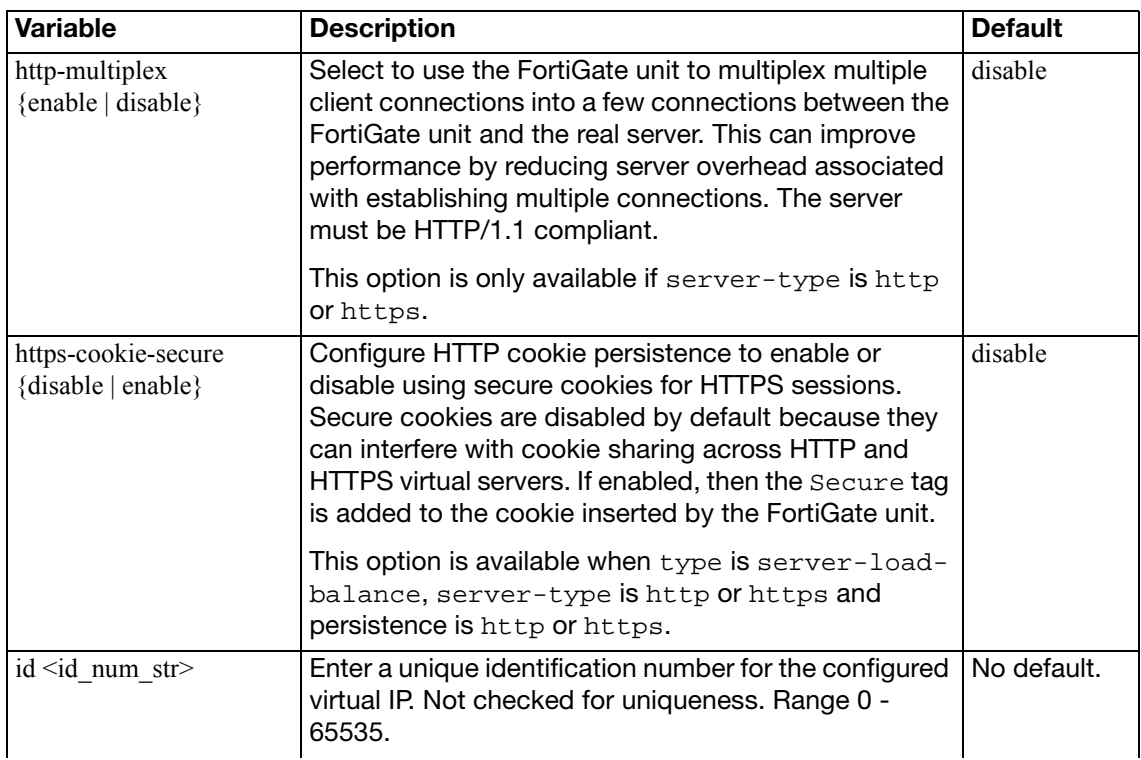

least-rtt |

<span id="page-228-0"></span>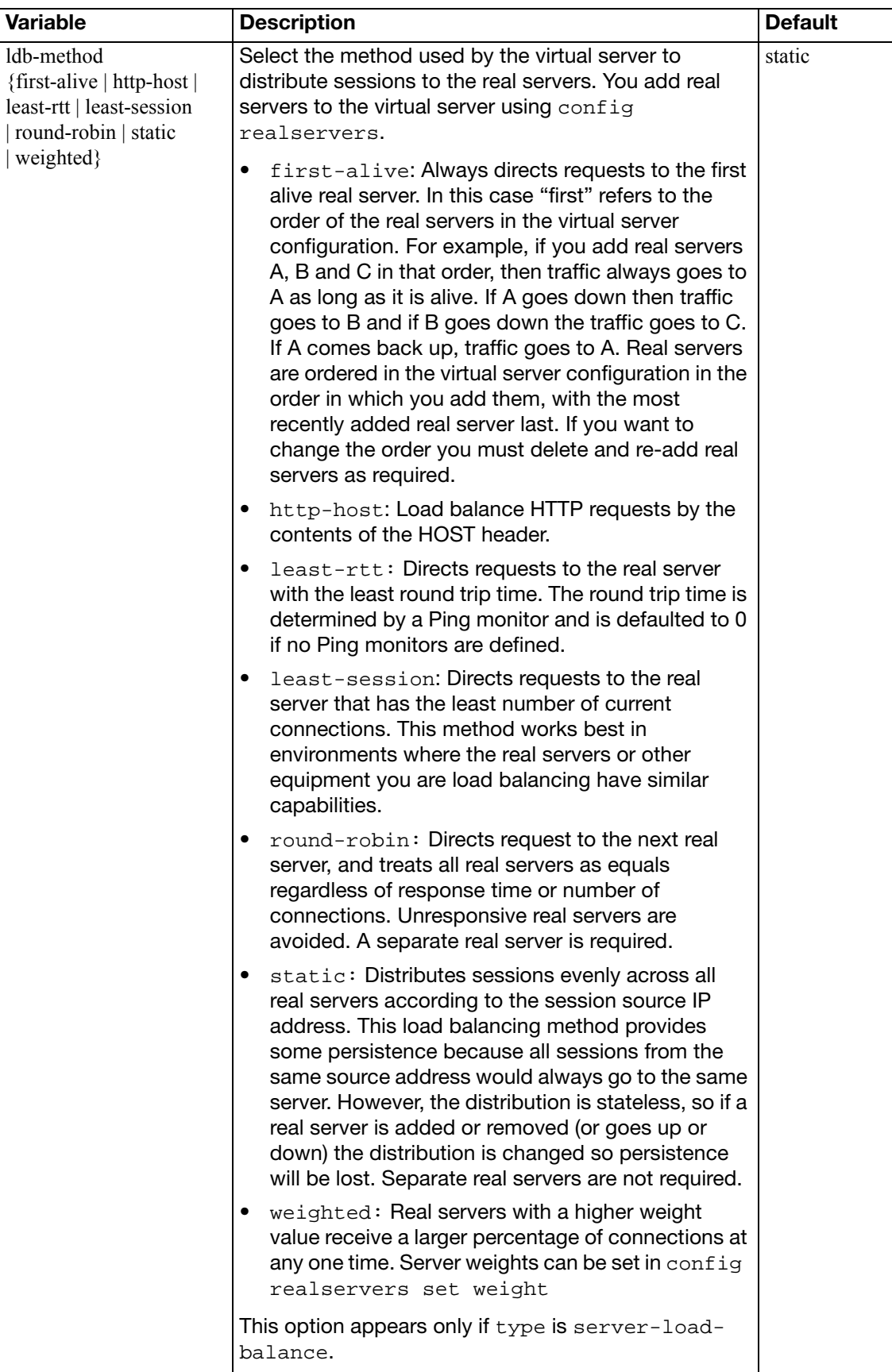

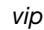

<span id="page-229-5"></span><span id="page-229-4"></span><span id="page-229-3"></span><span id="page-229-2"></span><span id="page-229-1"></span><span id="page-229-0"></span>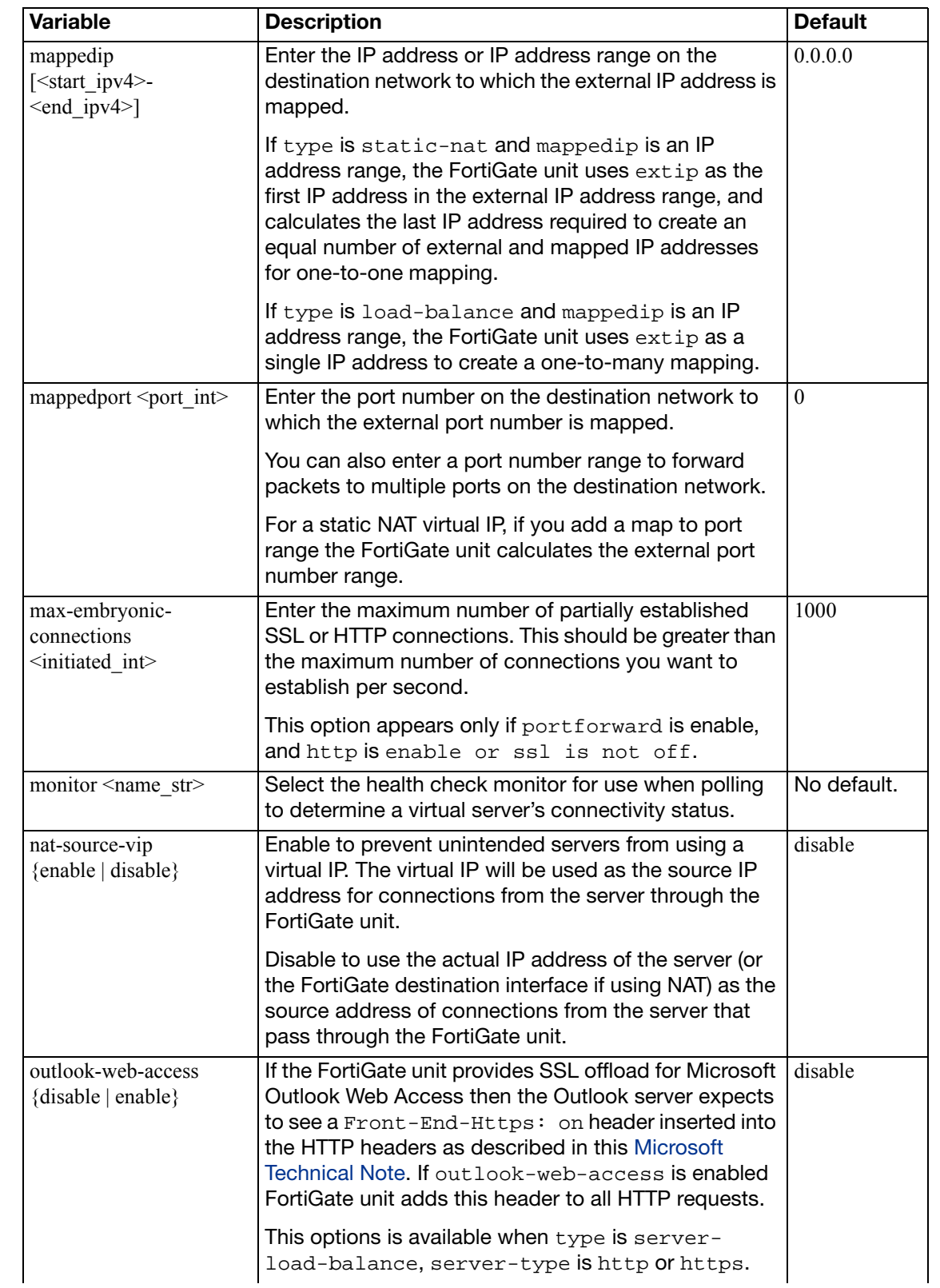

<span id="page-230-3"></span><span id="page-230-2"></span><span id="page-230-1"></span><span id="page-230-0"></span>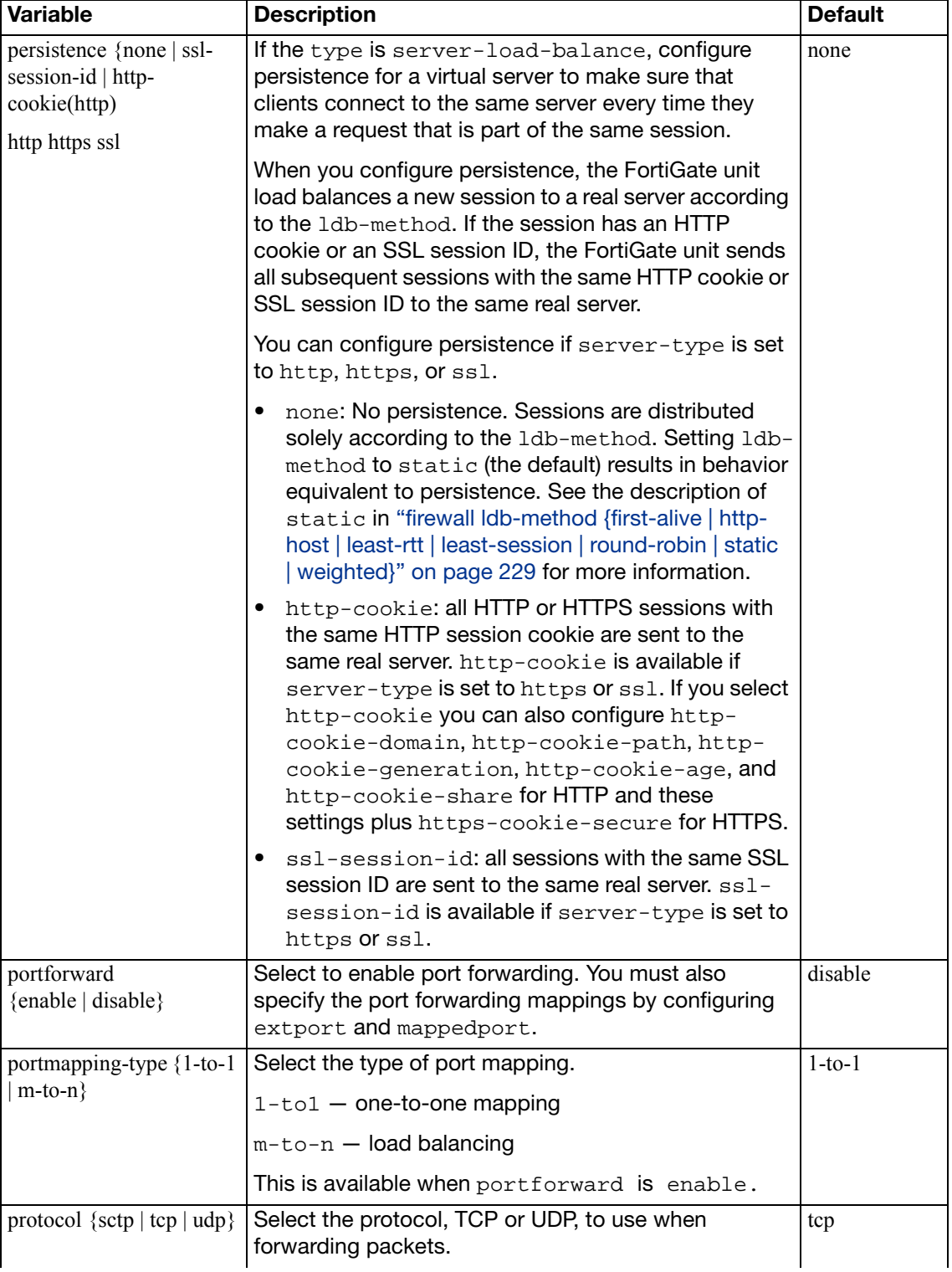

ssl  $\left| \text{tcp} \right|$  udp}

<span id="page-231-0"></span>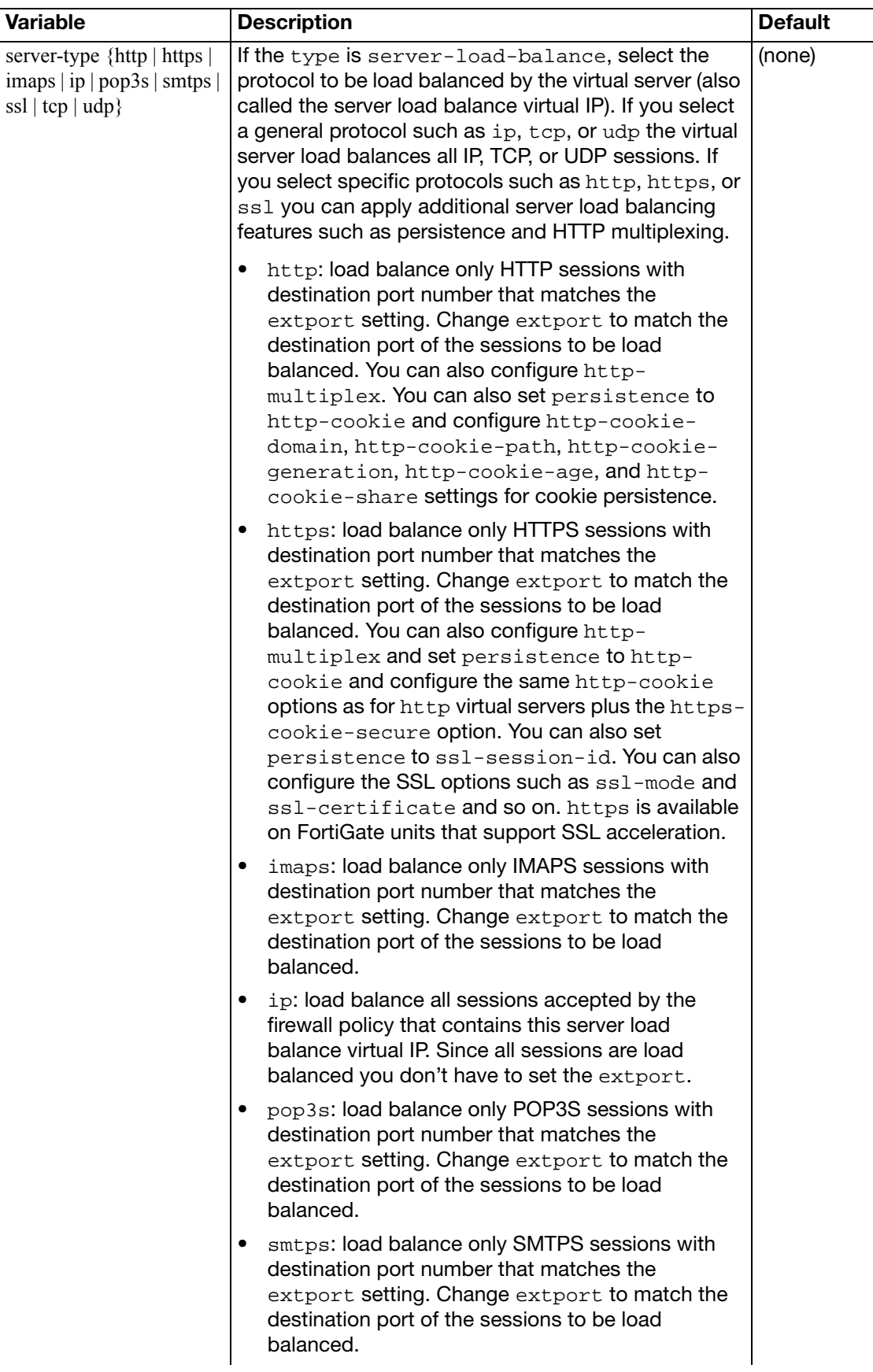

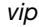

<span id="page-232-1"></span><span id="page-232-0"></span>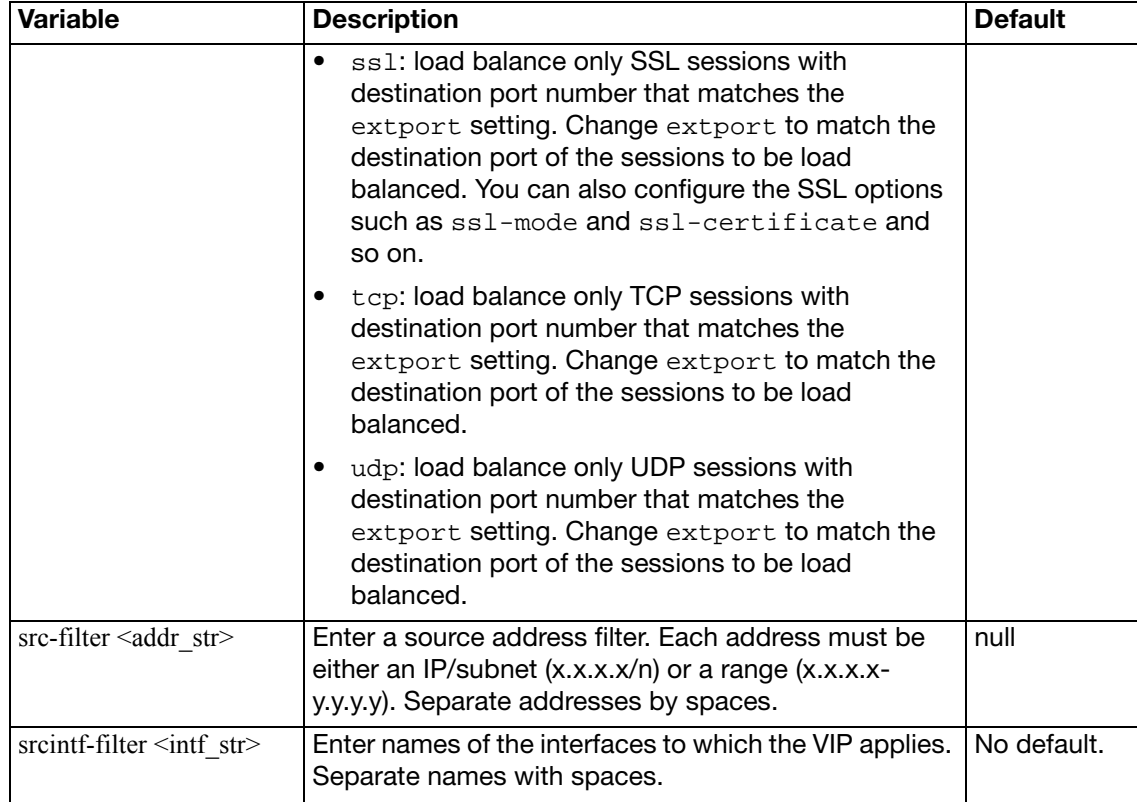

<span id="page-233-2"></span><span id="page-233-1"></span><span id="page-233-0"></span>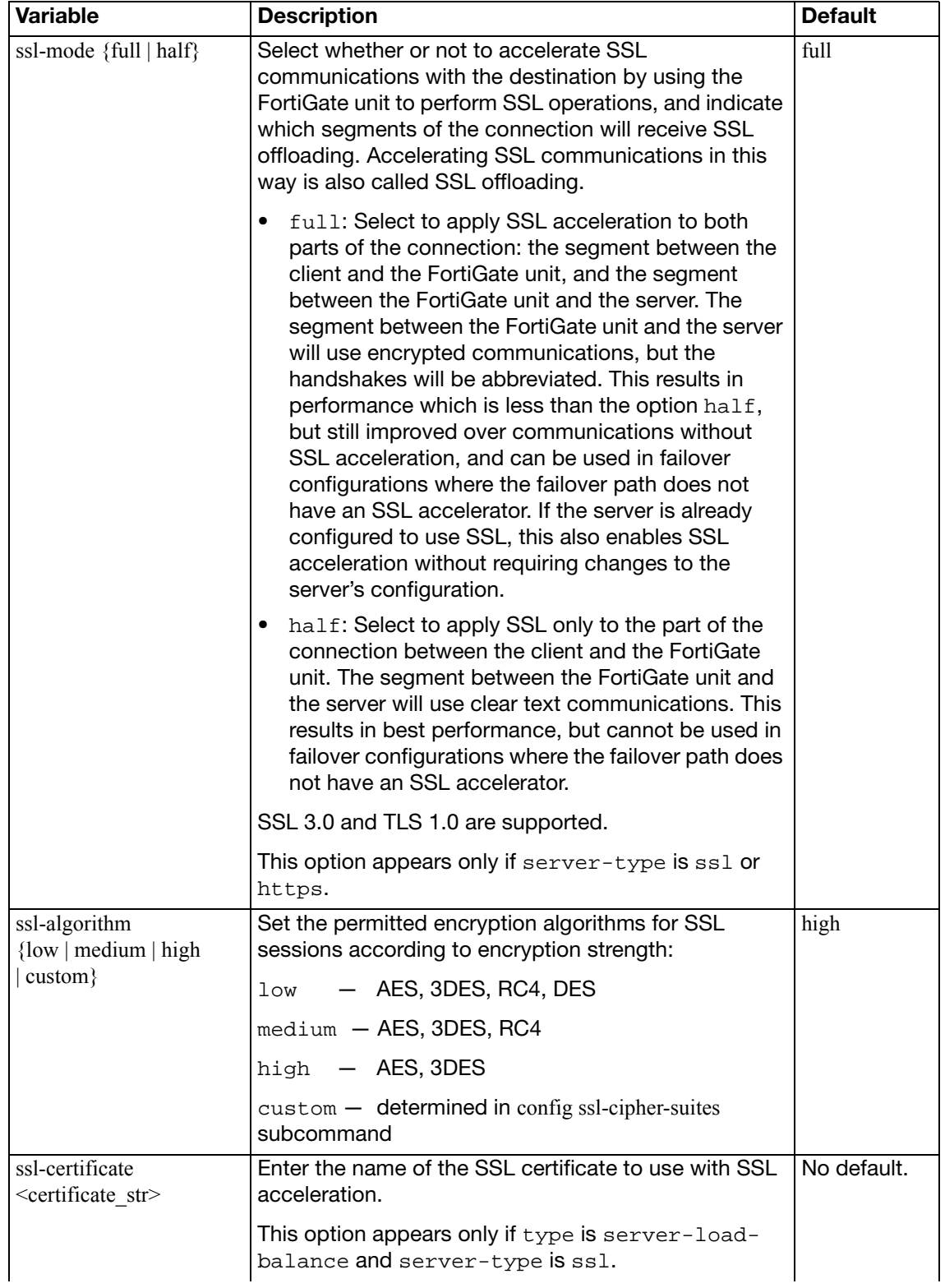

<span id="page-234-5"></span><span id="page-234-4"></span><span id="page-234-3"></span><span id="page-234-2"></span><span id="page-234-1"></span><span id="page-234-0"></span>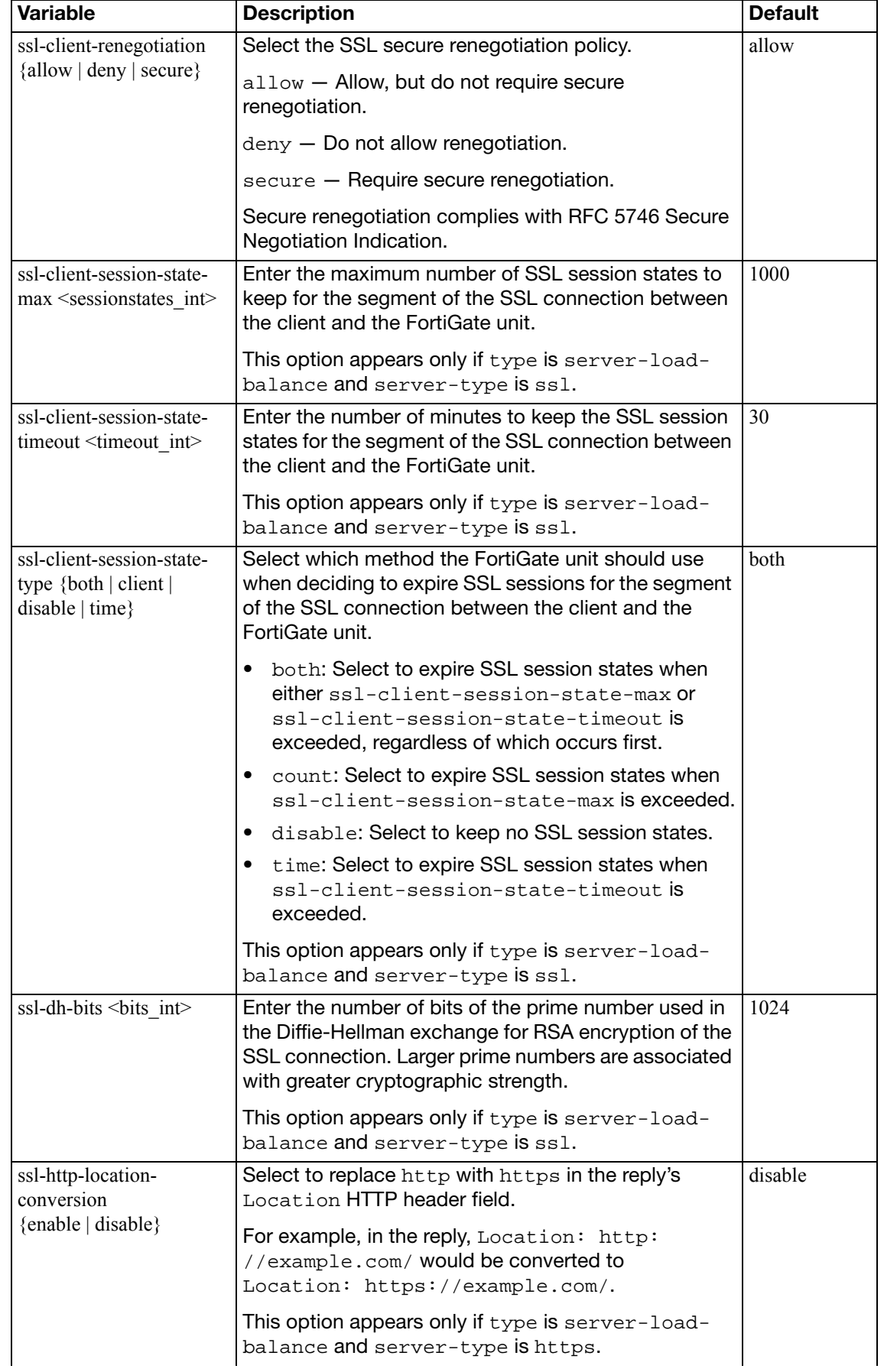

<span id="page-235-6"></span><span id="page-235-5"></span><span id="page-235-4"></span><span id="page-235-3"></span><span id="page-235-2"></span><span id="page-235-1"></span><span id="page-235-0"></span>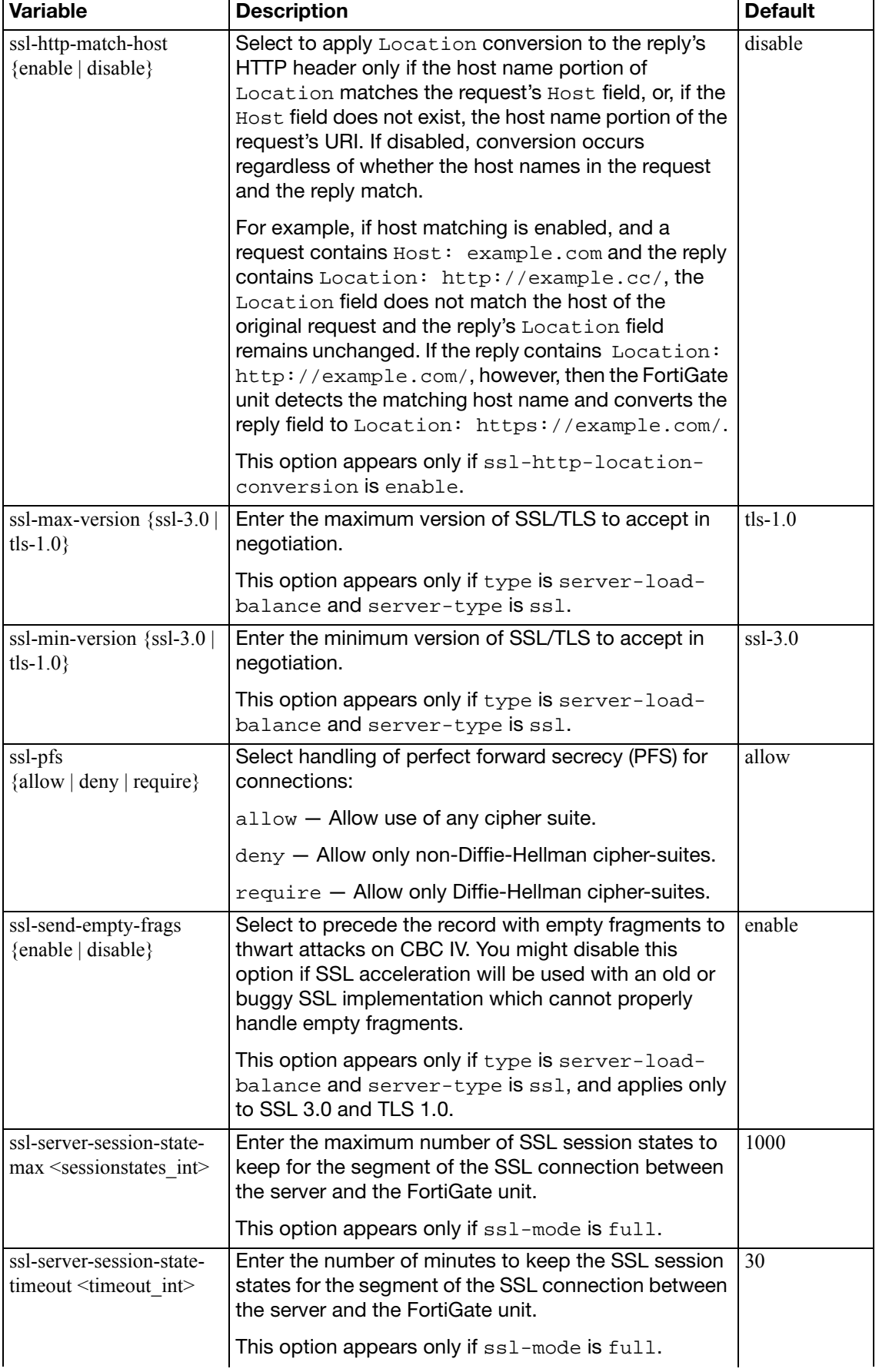

<span id="page-236-3"></span><span id="page-236-2"></span><span id="page-236-1"></span><span id="page-236-0"></span>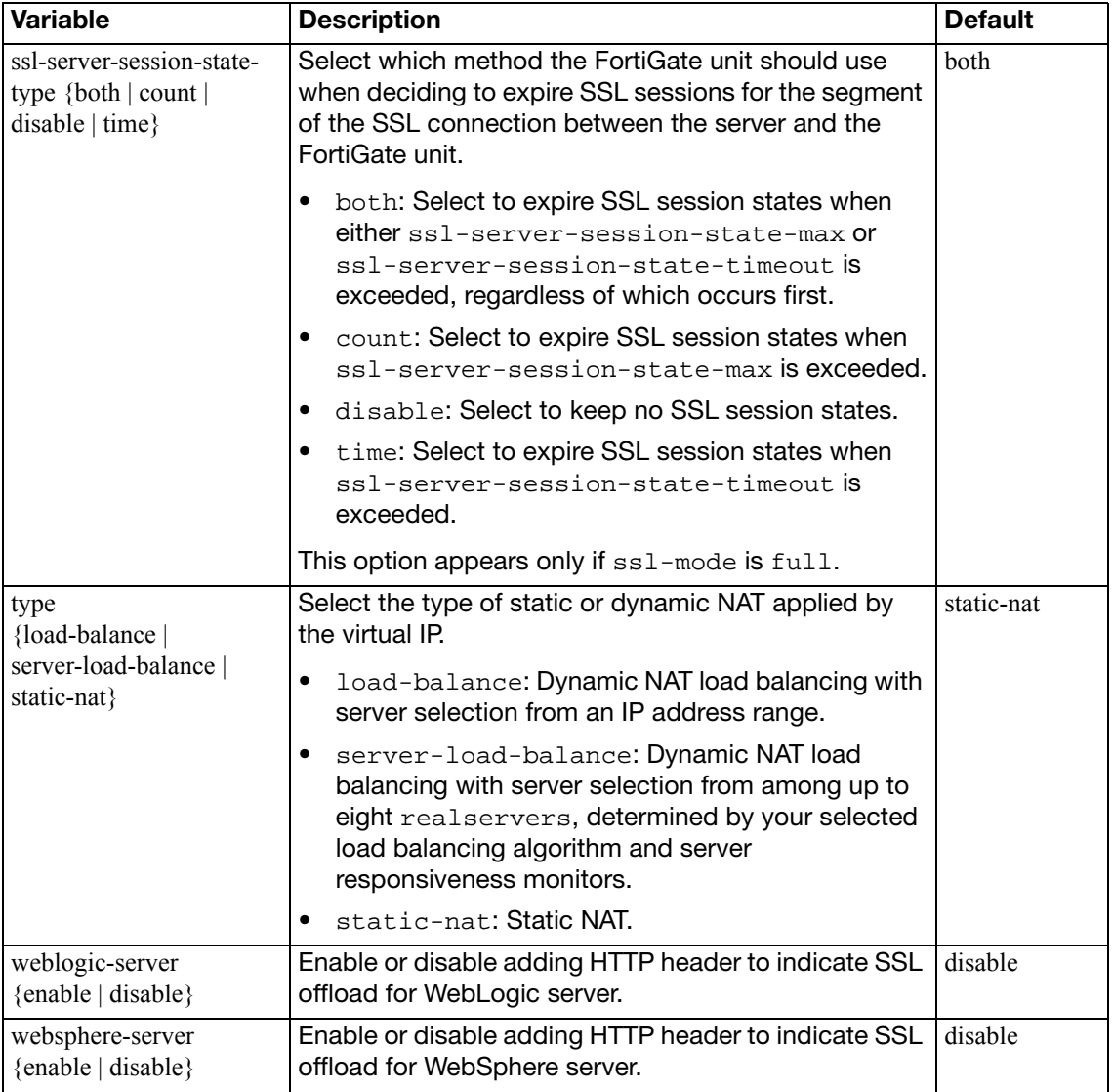

<span id="page-237-3"></span><span id="page-237-2"></span><span id="page-237-1"></span><span id="page-237-0"></span>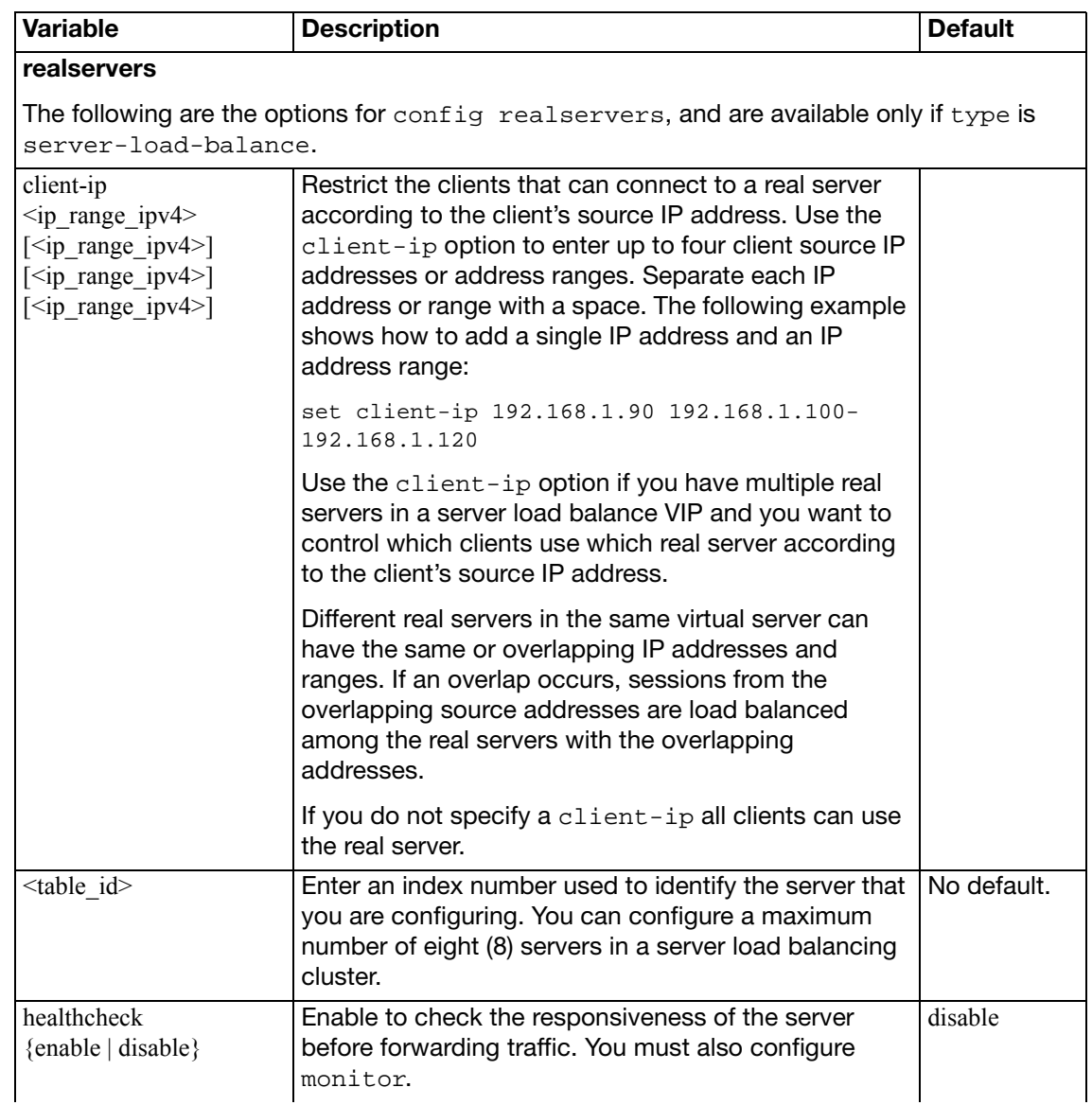

<span id="page-238-3"></span><span id="page-238-2"></span><span id="page-238-1"></span><span id="page-238-0"></span>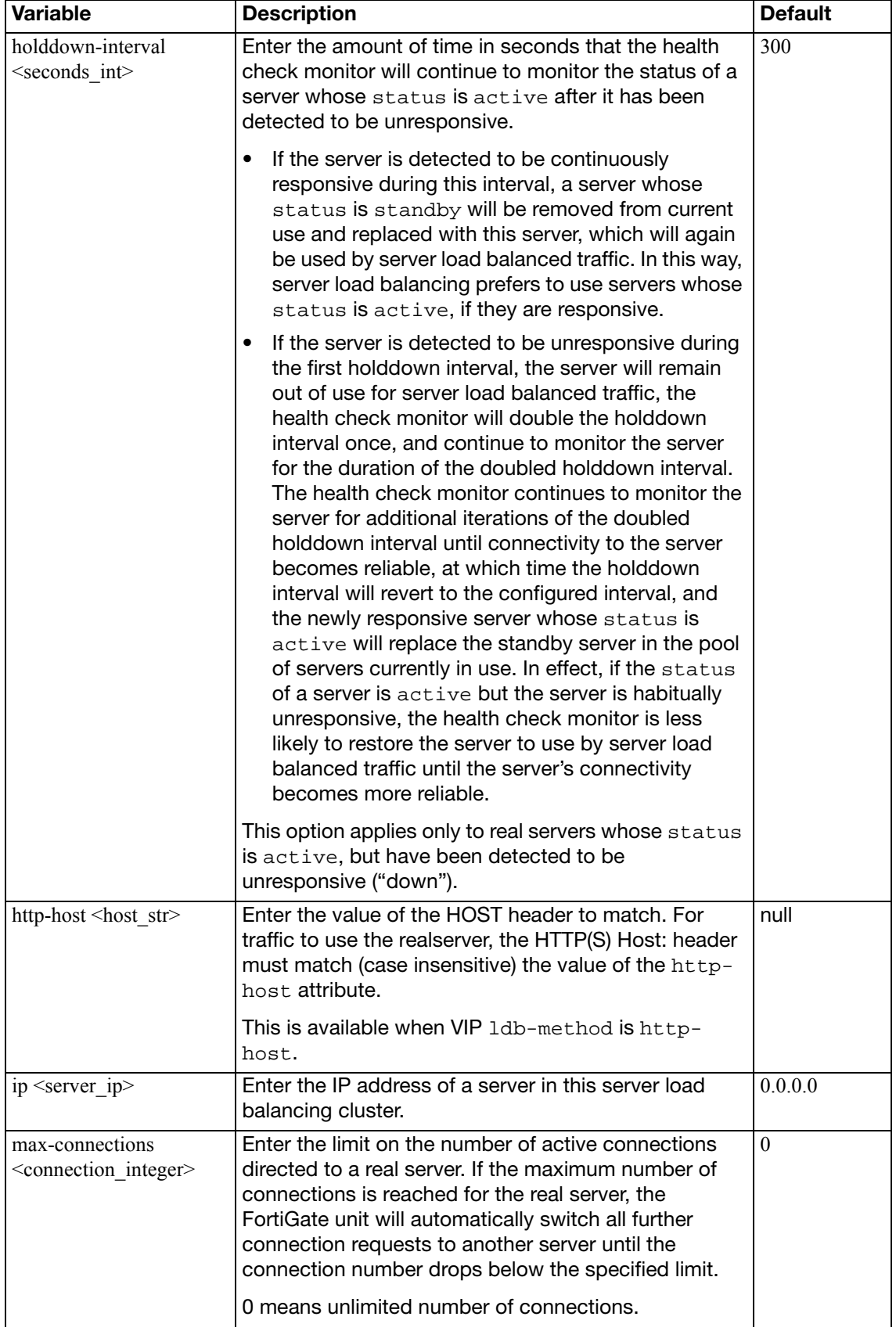

<span id="page-239-3"></span><span id="page-239-2"></span><span id="page-239-1"></span><span id="page-239-0"></span>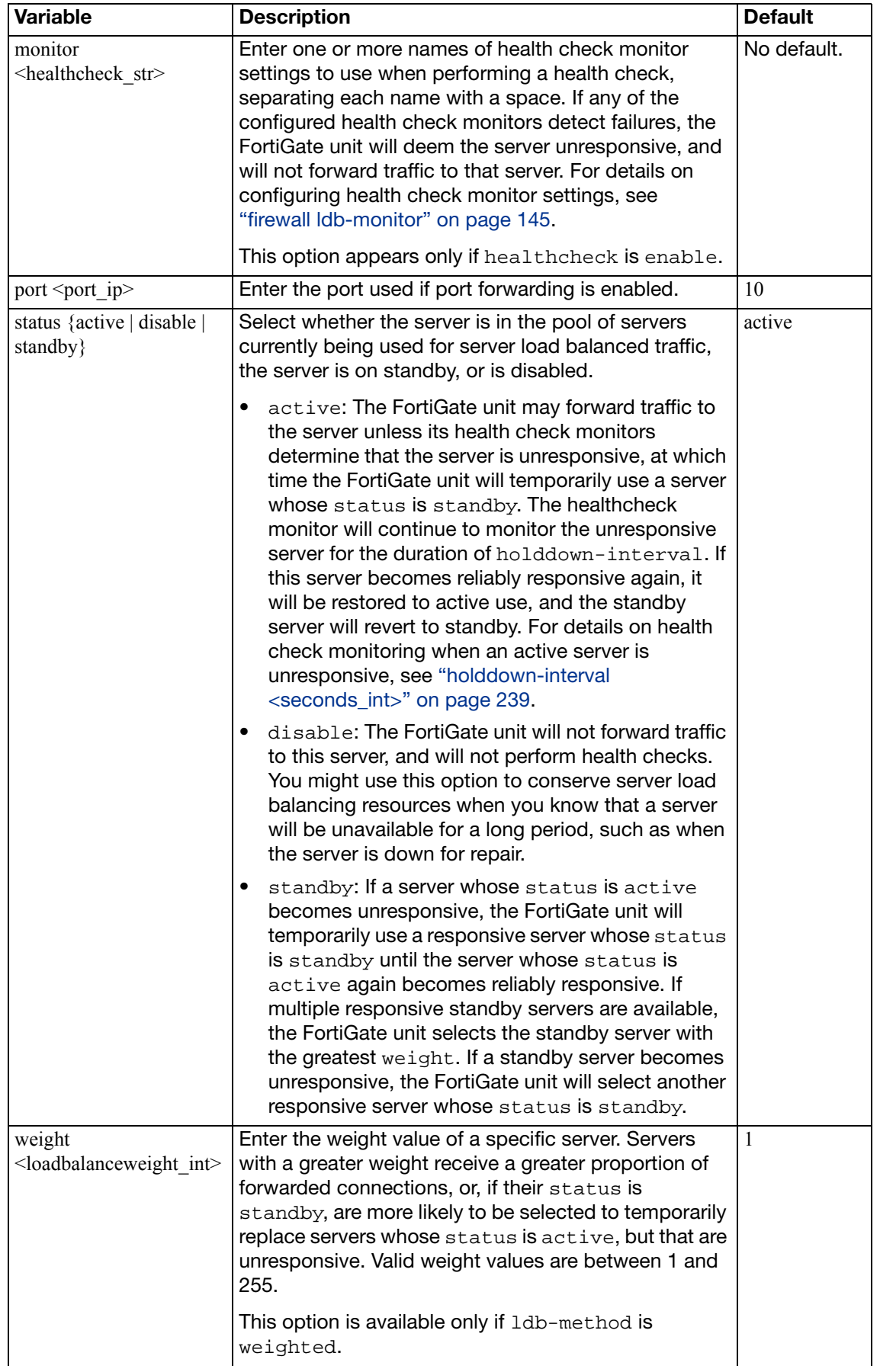

<span id="page-240-2"></span><span id="page-240-1"></span><span id="page-240-0"></span>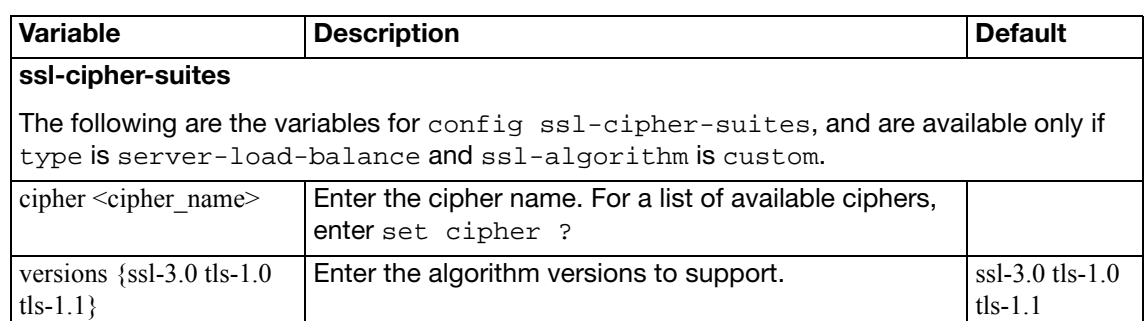

Use this command to configure static NAT virtual IPv4 addresses for IPv6 addresses.

### **Syntax**

```
config firewall vip46
  edit <name_str>
    set arp-reply {enable | disable}
     color <color_int>
     comment <comment_str>
     extip <address_ipv4>[-address_ipv4]
     extport <port_int>
     id <id_num_str>
     mappedip [<start_ipv6>-<end_ipv6>]
     mappedport <port_int>
    set portforward {enable | disable}
     src-filter <addr_str>
```
<span id="page-241-5"></span><span id="page-241-4"></span><span id="page-241-3"></span><span id="page-241-2"></span><span id="page-241-1"></span><span id="page-241-0"></span>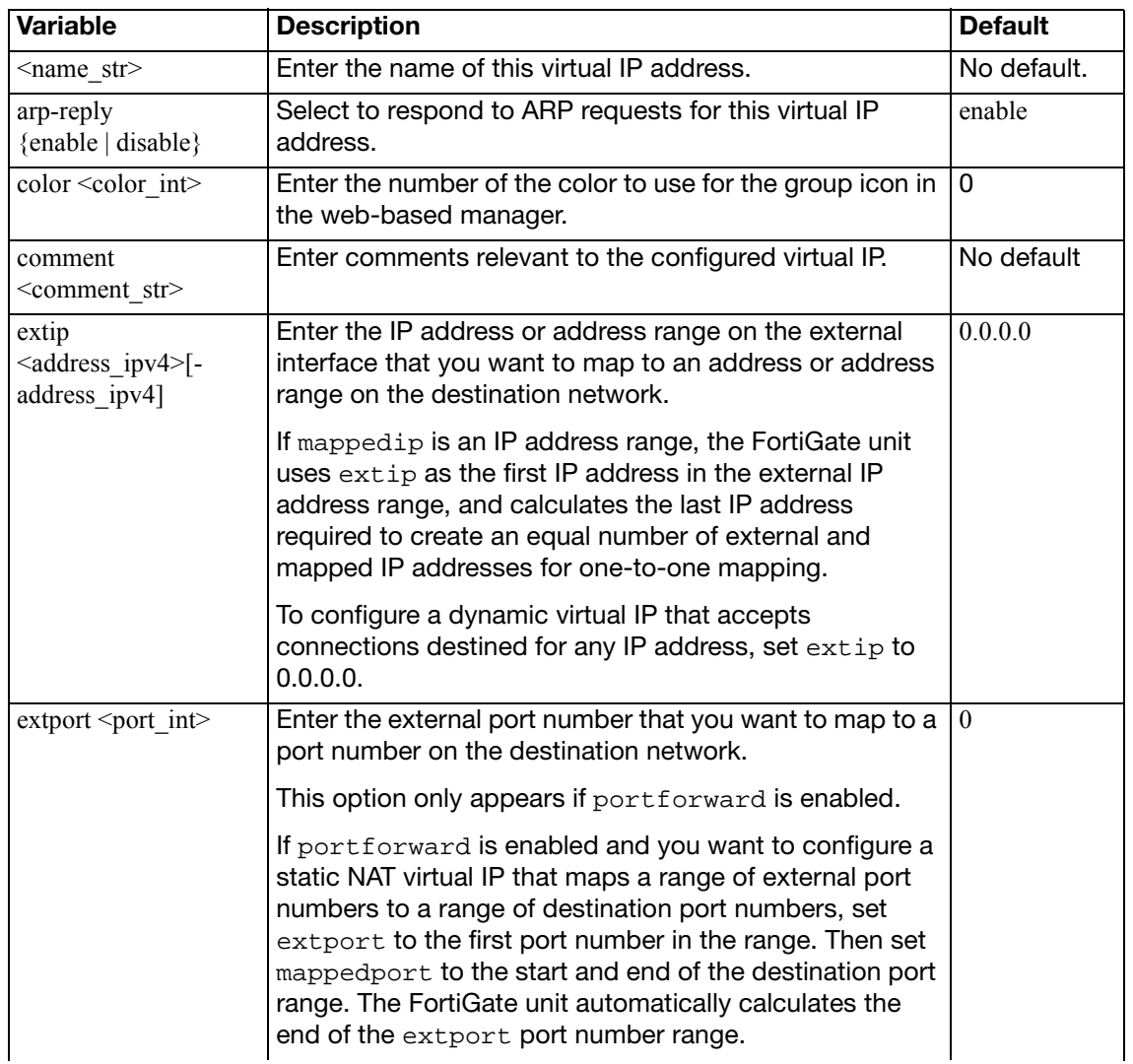

<span id="page-242-4"></span><span id="page-242-3"></span><span id="page-242-2"></span><span id="page-242-1"></span><span id="page-242-0"></span>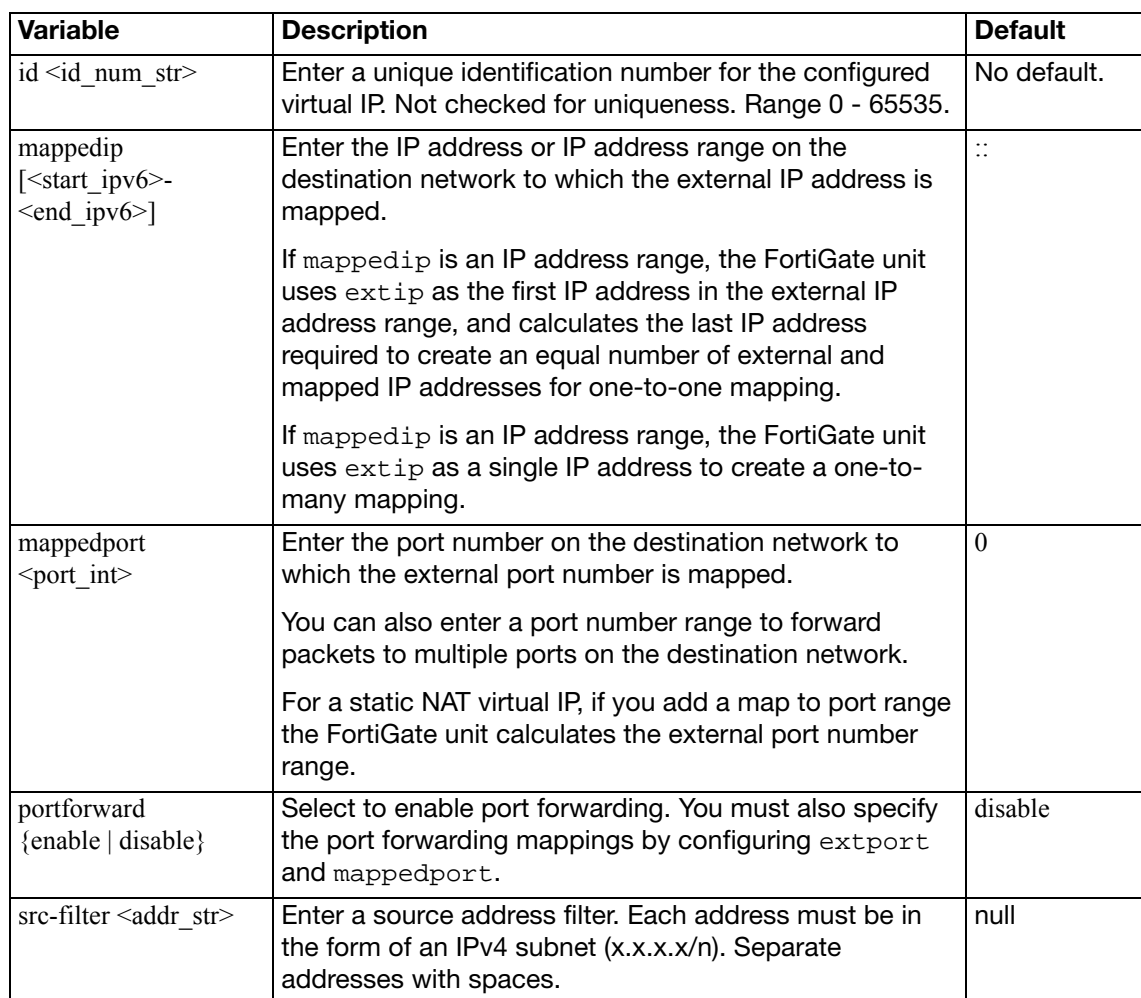

Use this command to configure static NAT virtual IPs for IPv6 addresses.

### **Syntax**

```
config firewall vip6
  edit <name_str>
    set arp-reply {enable | disable}
     color <color_int>
     comment <comment_str>
     extip <address_ipv6>[-address_ipv6]
     extport <port_int>
     id <id_num_str>
     mappedip [<start_ipv6>-<end_ipv6>]
     mappedport <port_int>
    set portforward {enable | disable}
    set protocol {sctp | tcp | udp}
     src-filter <addr_str>
    set type static-nat
```
<span id="page-243-4"></span><span id="page-243-3"></span><span id="page-243-2"></span><span id="page-243-1"></span><span id="page-243-0"></span>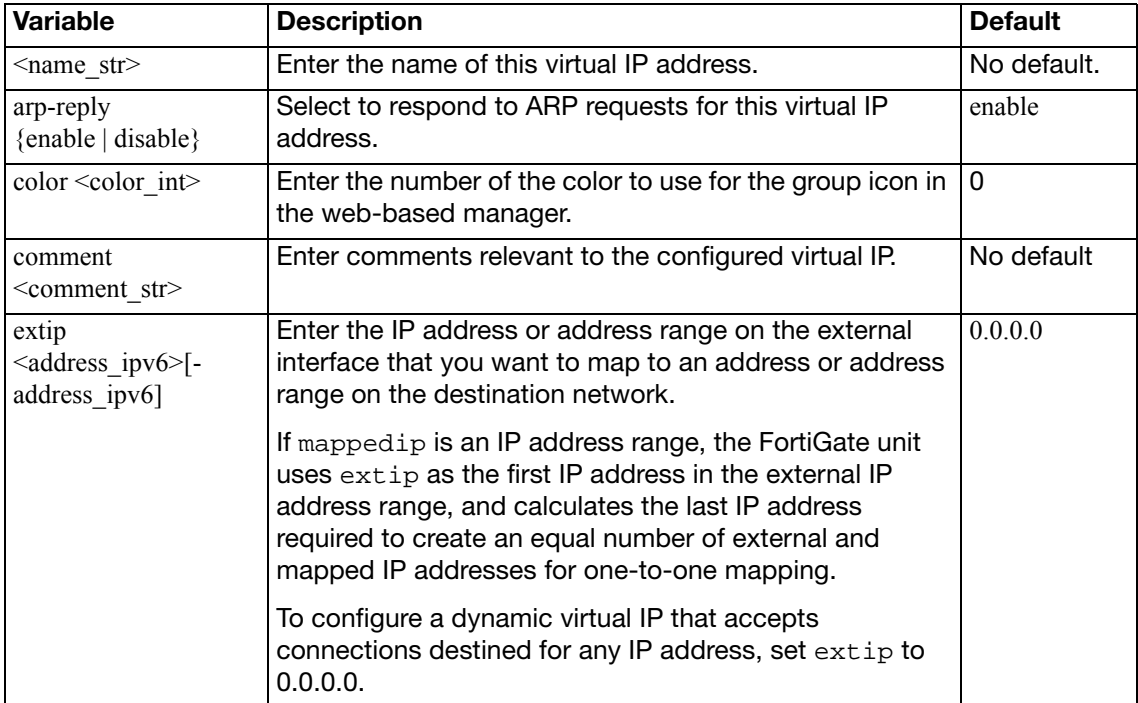

<span id="page-244-7"></span><span id="page-244-6"></span><span id="page-244-5"></span><span id="page-244-4"></span><span id="page-244-3"></span><span id="page-244-2"></span><span id="page-244-1"></span><span id="page-244-0"></span>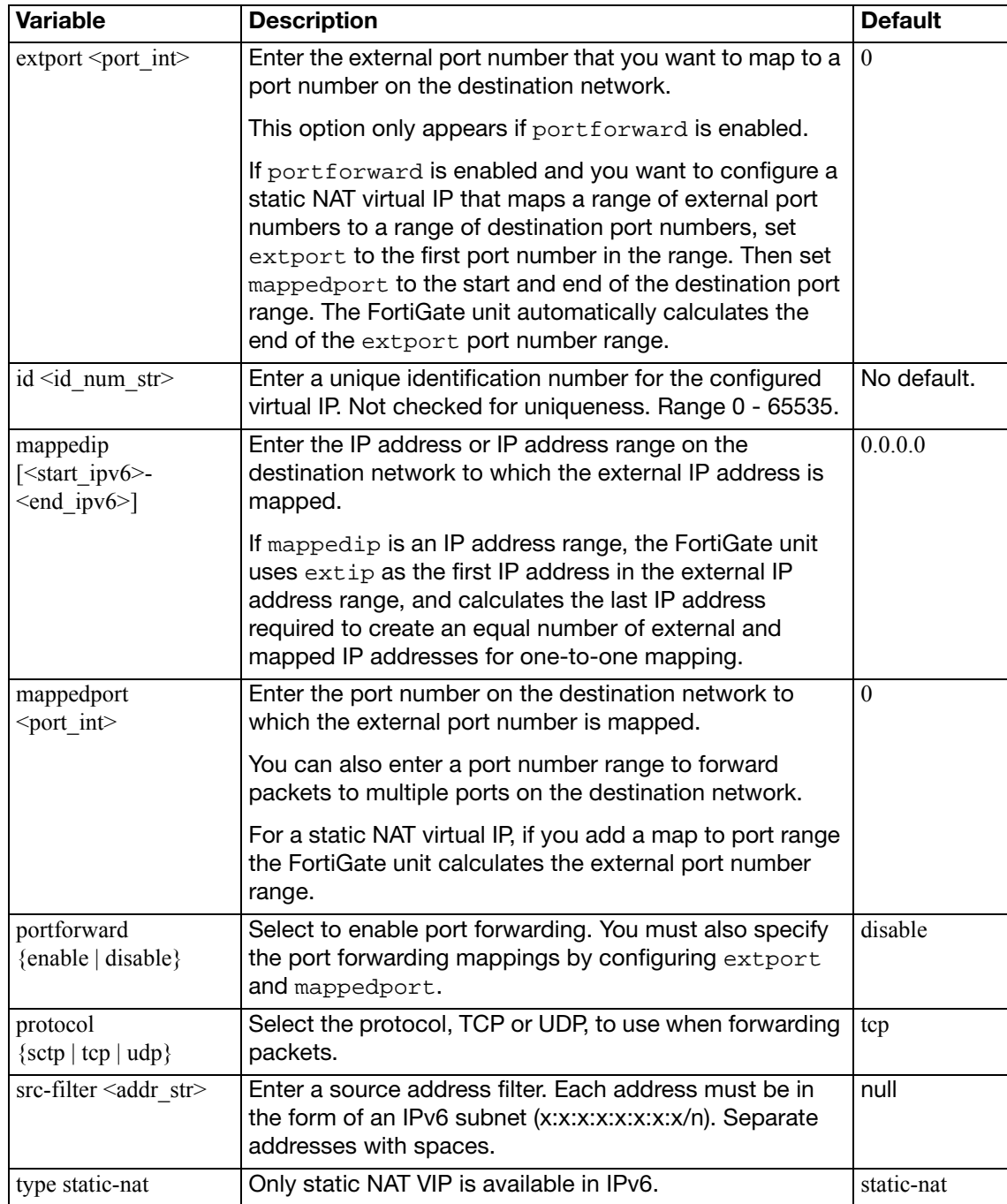

Use this command to configure static NAT virtual IPv6 addresses for IPv4 addresses.

## **Syntax**

```
config firewall vip64
  edit <zname_str>
    set arp-reply {enable | disable}
     color <color_int>
     comment <comment_str>
     extip <address_ipv6>[-address_ipv6]
     extport <port_int>
     id <id_num_str>
     mappedip [<start_ipv4>-<end_ipv4>]
     mappedport <port_int>
    set portforward {enable | disable}
     src-filter <addr_str>
```
<span id="page-245-6"></span><span id="page-245-5"></span><span id="page-245-4"></span><span id="page-245-3"></span><span id="page-245-2"></span><span id="page-245-1"></span><span id="page-245-0"></span>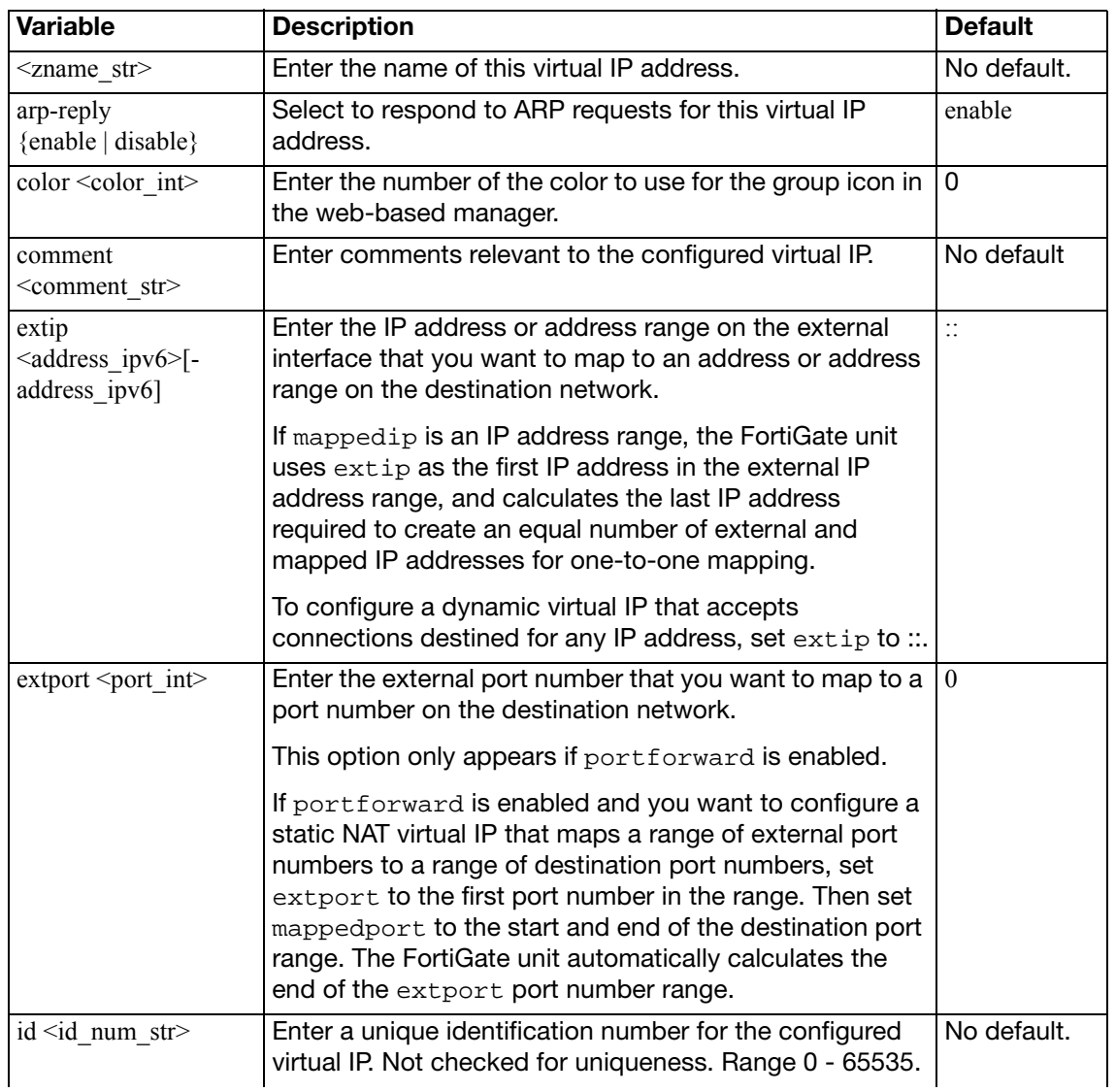

<span id="page-246-3"></span><span id="page-246-2"></span><span id="page-246-1"></span><span id="page-246-0"></span>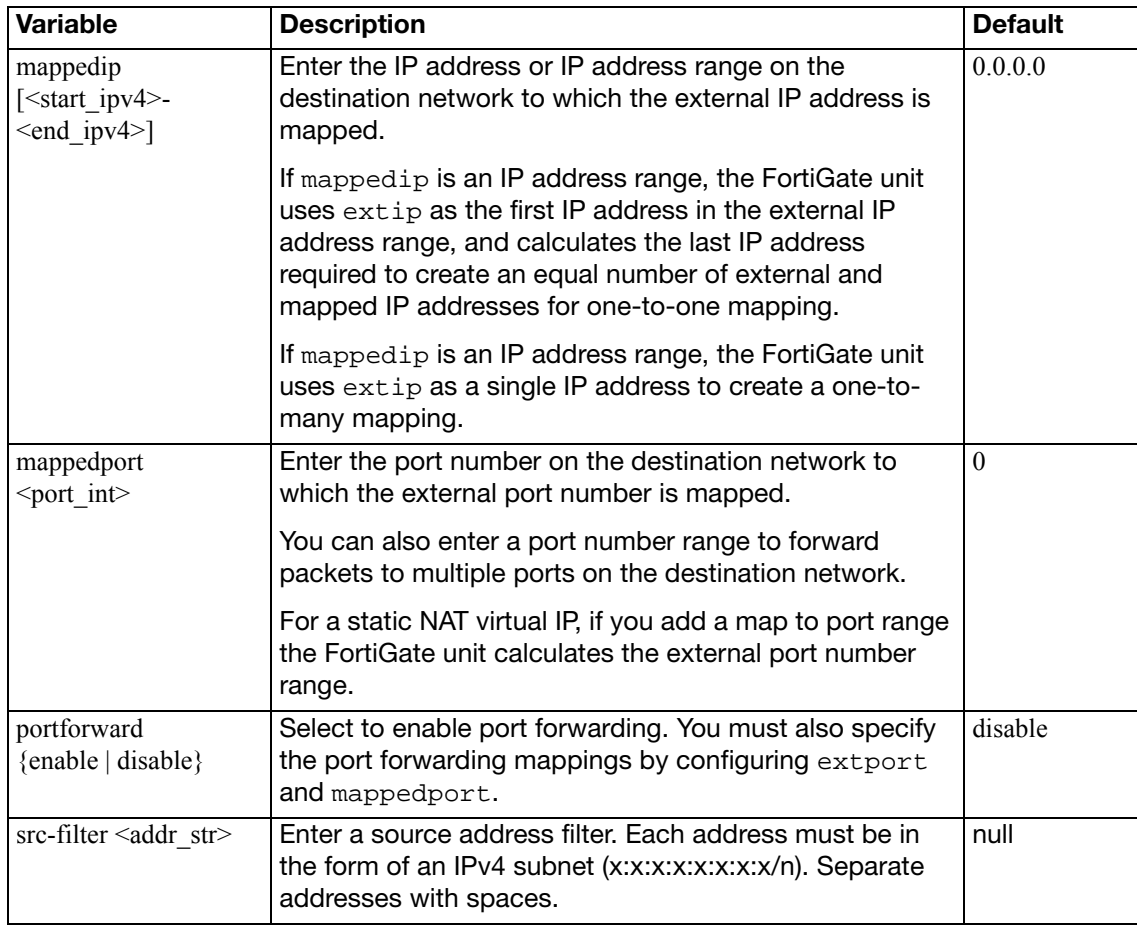

## **vipgrp**

You can create virtual IP groups to facilitate firewall policy traffic control. For example, on the DMZ interface, if you have two email servers that use Virtual IP mapping, you can put these two VIPs into one VIP group and create one external-to-DMZ policy, instead of two policies, to control the traffic.

Firewall policies using VIP Groups are matched by comparing both the member VIP IP address(es) and port number(s).

#### **Syntax**

```
config firewall vipgrp
  edit <name_str>
     interface <name_str>
    set member <virtualip_str>
  end
```
<span id="page-247-2"></span><span id="page-247-1"></span><span id="page-247-0"></span>**Variable Description Default** Default  $\langle$  =  $\langle$  =  $\rangle$  Enter the name of the virtual IP group.  $\langle$  No default. interface <name\_str> Enter the name of the interface to which the virtual IP group will be bound. No default. member <virtualip\_str> Enter one or more virtual IPs that will comprise the virtual IP group. No default.

## **vipgrp46**

Use this command to create a vip46 virtual IP group.

```
config firewall vipgrp46
  <name_str>
     color <color_int>
     comments <str>
     member <virtualip_str>
  end
```
<span id="page-248-2"></span><span id="page-248-1"></span><span id="page-248-0"></span>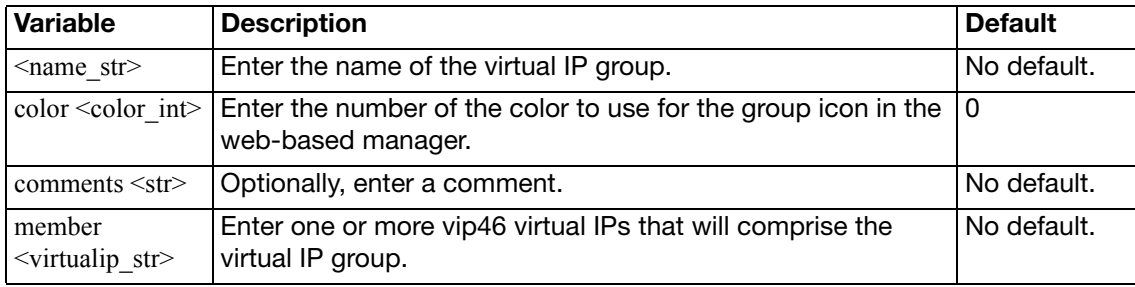

## **vipgrp64**

Use this command to create a vip64 virtual IP group.

```
config firewall vipgrp46
  <name_str>
     color <color_int>
     comments <str>
     member <virtualip_str>
  end
```
<span id="page-249-3"></span><span id="page-249-2"></span><span id="page-249-1"></span><span id="page-249-0"></span>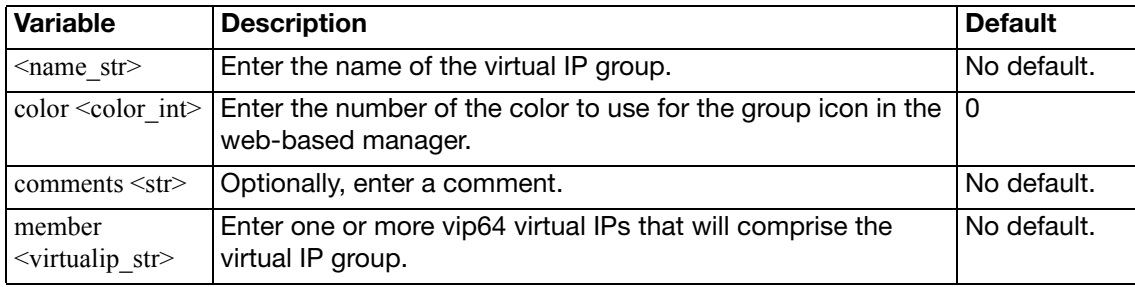

# ftp-proxy

Use ftp-proxy commands to configure the FortiGate explicit FTP proxy. You can use the FortiGate explicit FTP proxy and interface settings to enable explicit FTP proxying on one or more interfaces. When enabled, the FortiGate unit becomes a FTP proxy server. All FTP sessions received by interfaces with explicit FTP proxy enabled are intercepted by the explicit FTP proxy relayed to their destinations.

To use the explicit FTP proxy, users must add the IP address of a FortiGate interface and the explicit proxy port number to the proxy configuration settings of their FTP clients. [explicit](#page-251-0)

## <span id="page-251-0"></span>**explicit**

Use this command to enable the explicit FTP proxy, and configure the TCP port used by the explicit FTP proxy.

```
config ftp-proxy explicit
  set status {disable | enable}
  incoming-port <in_port_int>
  incoming-ip <incoming_address_ipv4>
  outgoing-ip <outgoing_address_ipv4>
  sec-default-action {accept | deny}
end
```
<span id="page-251-5"></span><span id="page-251-4"></span><span id="page-251-3"></span><span id="page-251-2"></span><span id="page-251-1"></span>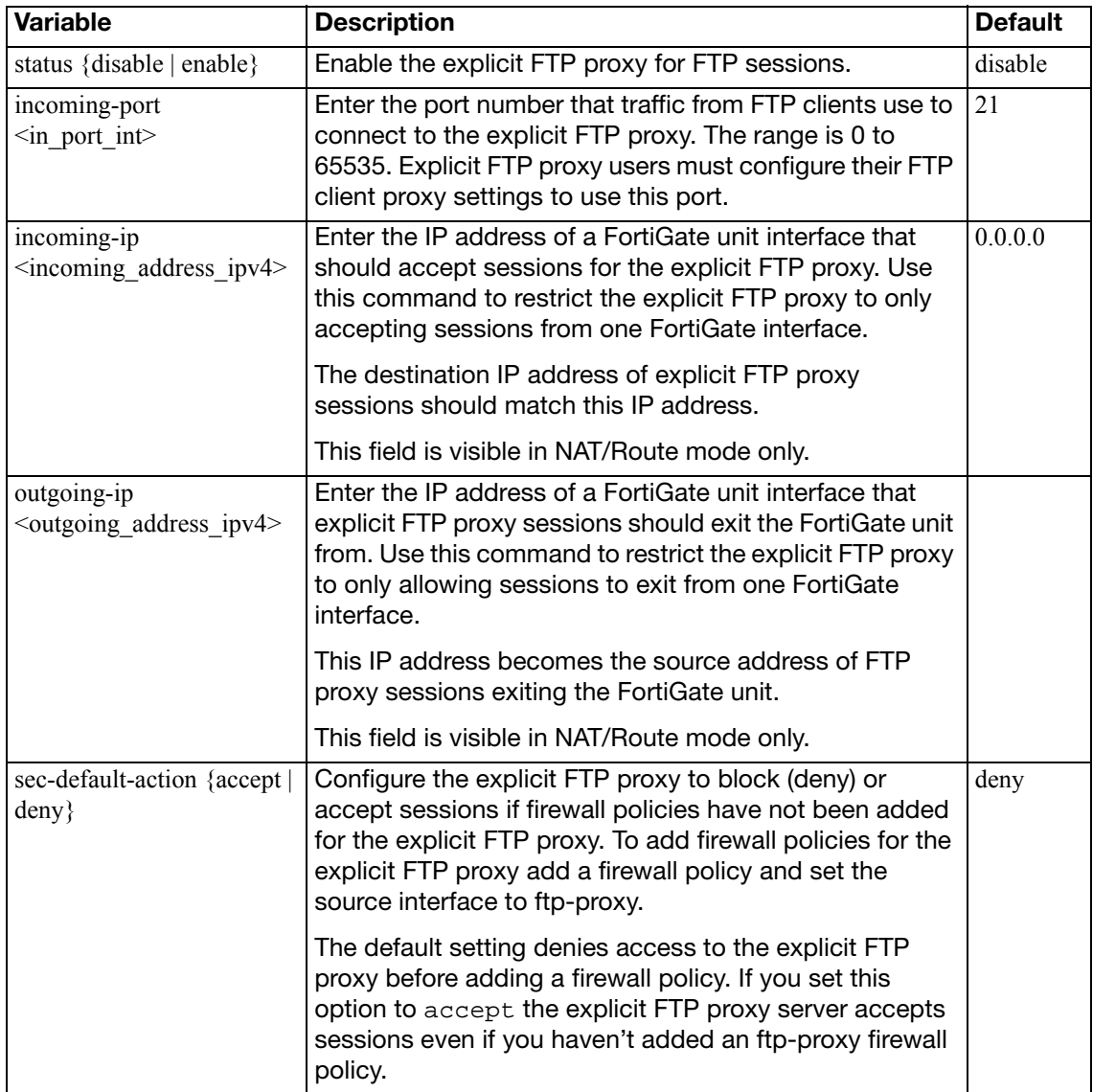
# gui

This chapter contains the following section: [console](#page-253-0)

## <span id="page-253-0"></span>**console**

This command stores a base-64 encoded file that contains configuration of the dashboard and System > Status web-based manager pages. This command is not user configurable

```
config gui console
  set preferences <filedata>
end
```
<span id="page-253-1"></span>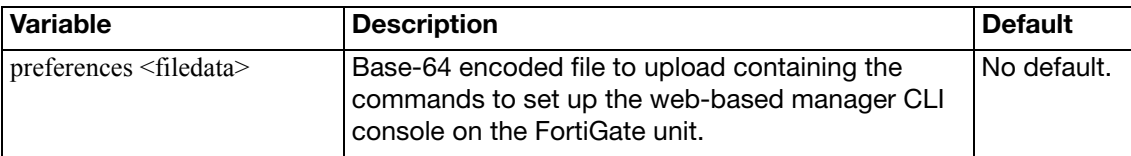

# icap

This chapter contains the following sections:

[profile](#page-255-0)

[server](#page-256-0)

# <span id="page-255-0"></span>**profile**

Use this command to configure an Internet Content Adaptation Protocol (ICAP) profile.

```
config icap profile
  edit <icap_profile_name>
     replacemsg-group <grp_name>
    set request {enable | disable}
    set response {enable | disable}
    set streaming-content-bypass {enable | disable}
  end
```
<span id="page-255-5"></span><span id="page-255-4"></span><span id="page-255-3"></span><span id="page-255-2"></span><span id="page-255-1"></span>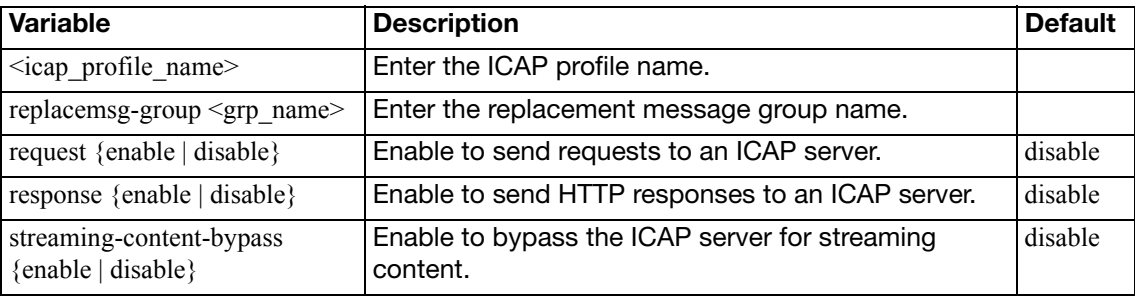

#### <span id="page-256-0"></span>**server**

Use this command to configure Internet Content Adaptation Protocol (ICAP) servers.

```
config icap server
  edit <icap_server_name>
    set ip-version \{4 | 6\} ip-address <server_ipv4>
     ip6-address <server_ipv6>
     max-connections <int>
     port <port_int>
  end
```
<span id="page-256-6"></span><span id="page-256-5"></span><span id="page-256-4"></span><span id="page-256-3"></span><span id="page-256-2"></span><span id="page-256-1"></span>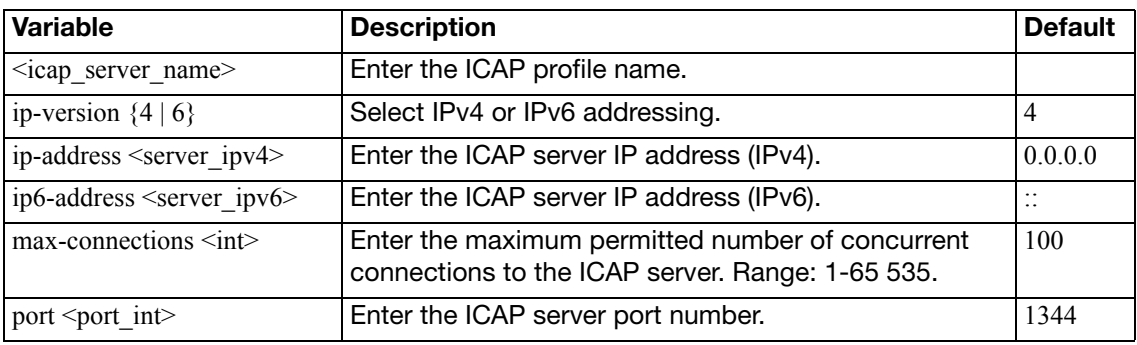

# imp2p

Use imp2p commands to configure user access to Instant Messaging and Peer-to-Peer applications, and to configure a global policy for unknown users who might use these applications.

This chapter contains the following sections:

[aim-user](#page-258-0)

[icq-user](#page-259-0)

[msn-user](#page-260-0)

[old-version](#page-261-0)

[policy](#page-262-0)

[yahoo-user](#page-263-0)

### <span id="page-258-0"></span>**aim-user**

Use this command to permit or deny a specific user the use of AOL Instant Messenger.

```
config imp2p aim-user
  name_str>
    set action {deny | permit}
  end
```
<span id="page-258-2"></span><span id="page-258-1"></span>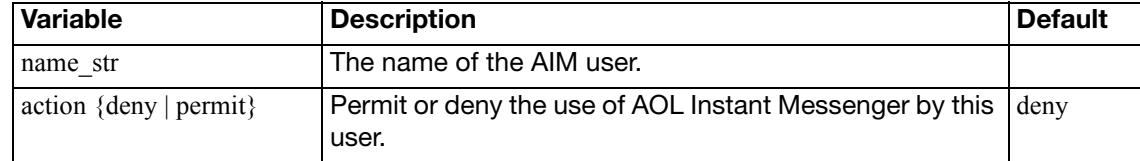

## <span id="page-259-0"></span>**icq-user**

Use this command to permit or deny a specific user the use of ICQ Instant Messenger.

```
config imp2p icq-user
  name_str>
    set action {deny | permit}
  end
```
<span id="page-259-2"></span><span id="page-259-1"></span>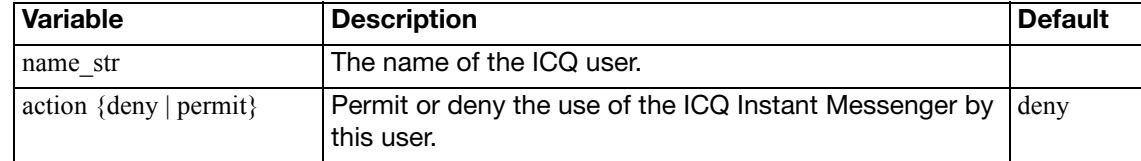

#### <span id="page-260-0"></span>**msn-user**

Use this command to permit or deny a specific user the use of MSN Messenger.

```
config imp2p msn-user
  name_str>
    set action {deny | permit}
  end
```
<span id="page-260-2"></span><span id="page-260-1"></span>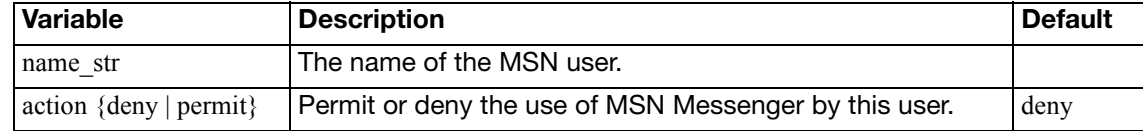

## <span id="page-261-0"></span>**old-version**

Some older versions of IM protocols are able to bypass file blocking because the message types are not recognized. The following command provides the option to disable these older IM protocol versions. Supported IM protocols include:

- MSN 6.0 and above
- ICQ 4.0 and above
- AIM 5.0 and above
- Yahoo 6.0 and above

```
config imp2p old-version
  set aim {best-effort | block}
  set icq {best-effort | block}
  set msn {best-effort | block}
  set yahoo {best-effort | block}
end
```
<span id="page-261-4"></span><span id="page-261-3"></span><span id="page-261-2"></span><span id="page-261-1"></span>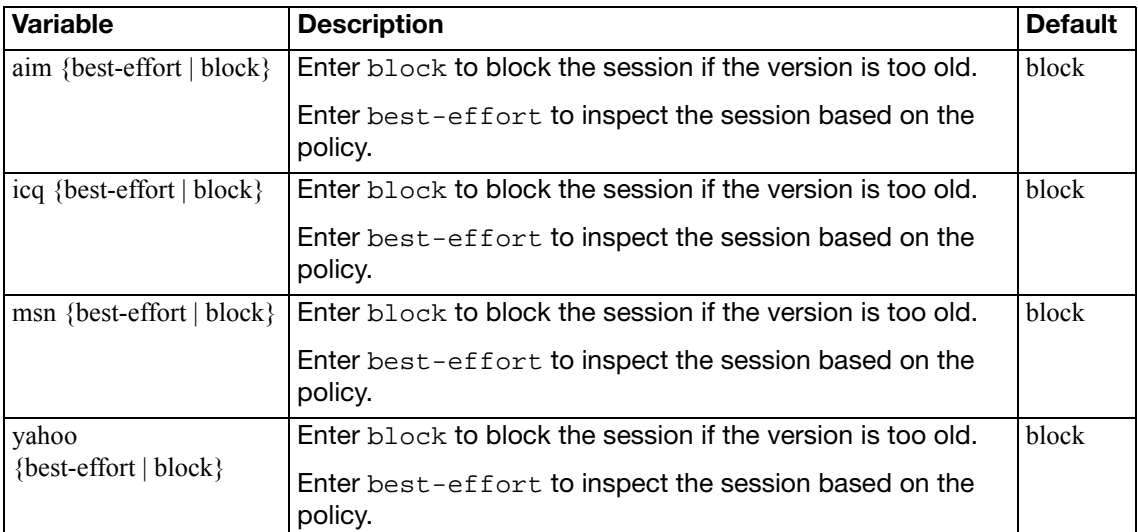

# <span id="page-262-0"></span>**policy**

Use this command to create a global policy for instant messenger applications. If an unknown user attempts to use one of the applications, the user can either be permitted use and added to a white list, or be denied use and added to a black list.

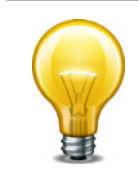

The imp2p settings are part of Application Control. When creating a new VDOM, the default imp2p policy settings are set to allow, thereby permitting the settings in Application Control to drive the configuration.

```
config imp2p policy
  set aim {allow | deny}
  set icq {allow | deny}
  set msn {allow | deny}
  set yahoo {allow | deny}
end
```
<span id="page-262-4"></span><span id="page-262-3"></span><span id="page-262-2"></span><span id="page-262-1"></span>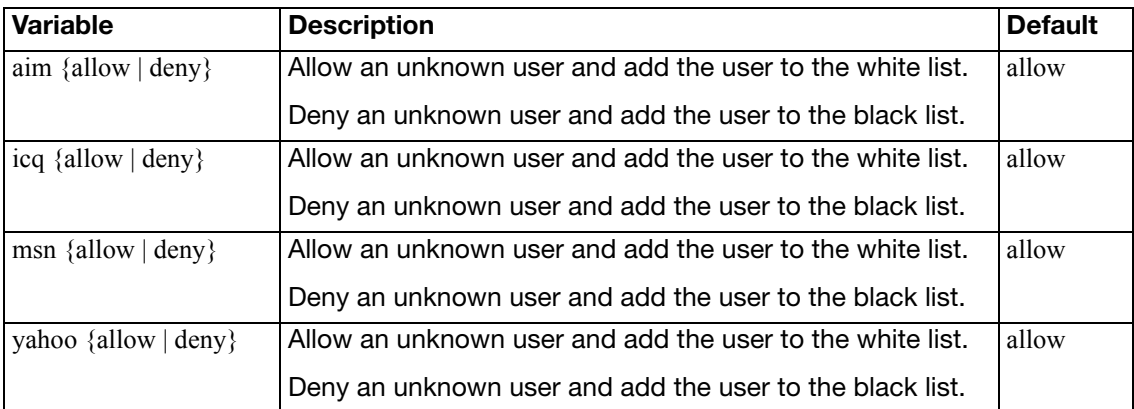

## <span id="page-263-0"></span>**yahoo-user**

Use this command to permit or deny a specific user the use of Yahoo Messenger.

```
config imp2p yahoo-user
  name_str>
    set action {deny | permit}
  end
```
<span id="page-263-2"></span><span id="page-263-1"></span>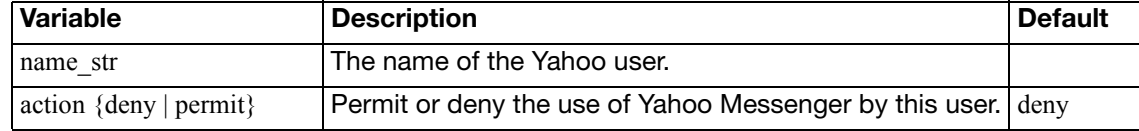

Use ips commands to configure IPS sensors to define which signatures are used to examine traffic and what actions are taken when matches are discovered. DoS sensors can also be defined to examine traffic for anomalies

This chapter contains the following sections:

[custom](#page-265-0)

[decoder](#page-266-0)

[global](#page-267-0)

[rule](#page-269-0)

[sensor](#page-270-0)

[setting](#page-275-0)

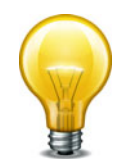

If the IPS test can't find the destination MAC address, the peer interface will be used. To ensure packets get IPS inspection, there must be a Peer Interface. Both interfaces must be in the same VDOM, and one interface cannot be both the peer and original interface. For information on how to set the Peer Interface see ["interface" on page 556](#page-555-0).

### <span id="page-265-0"></span>**custom**

Create custom IPS signatures and add them to IPS sensors.

Custom signatures provide the power and flexibility to customize FortiGate Intrusion Protection for diverse network environments. The FortiGate predefined signatures cover common attacks. If an unusual or specialized application or an uncommon platform is being used, add custom signatures based on the security alerts released by the application and platform vendors.

Use custom signatures to block or allow specific traffic.

The custom signature settings are configured when it is defined as a signature override in an IPS sensor. This way, a single custom signature can be used in multiple sensors with different settings in each.

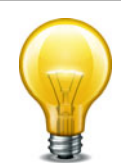

Custom signatures are an advanced feature. This document assumes the user has previous experience writing intrusion detection signatures.

```
config ips custom
  edit <sig_str>
     signature <signature_str>
  end
```
<span id="page-265-2"></span><span id="page-265-1"></span>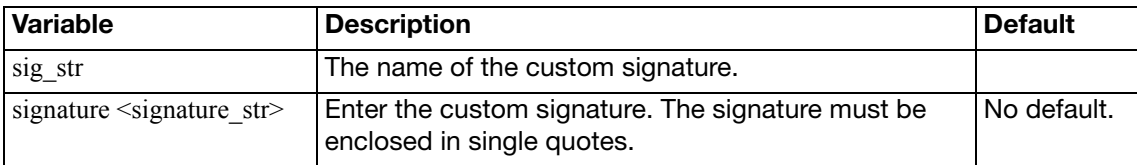

## <span id="page-266-0"></span>**decoder**

The Intrusion Protection system looks for certain types of traffic on specific ports. Using the decoders command, you can change ports if your configuration uses non-standard ports.

#### **Syntax**

```
config ips decoder <decoder_str>
     port_list <port_int>
  end
```
<span id="page-266-2"></span><span id="page-266-1"></span>**Variable Description Description Default**  $\leq$  decoder str> Enter the name of the decoder. Enter '?' for a list. port\_list <port\_int> Enter the ports which the decoder will examine. Multiple ports can be specified by separating them with commas and enclosing the list in quotes. varies by decoder

## <span id="page-267-0"></span>**global**

Use this command to set IPS operating parameters.

#### **Syntax**

```
config ips global
  set algorithm {engine-pick | low | high | super}
  anomaly-mode {continuous | periodical}
  set database {regular | extended}
  set engine-count <integer>
  set fail-open {enable | disable}
  set hardware-accel-mode {engine-pick | cp-only | np-only | np-cp 
       | none}
  set session-limit-mode {accurate | heuristic}
  set skype-client-public-ipaddr <IP_addr_list>
  socket-size <ips_buffer_size>
  set traffic-submit {enable | disable}
```
end

<span id="page-267-7"></span><span id="page-267-6"></span><span id="page-267-5"></span><span id="page-267-4"></span><span id="page-267-3"></span><span id="page-267-2"></span><span id="page-267-1"></span>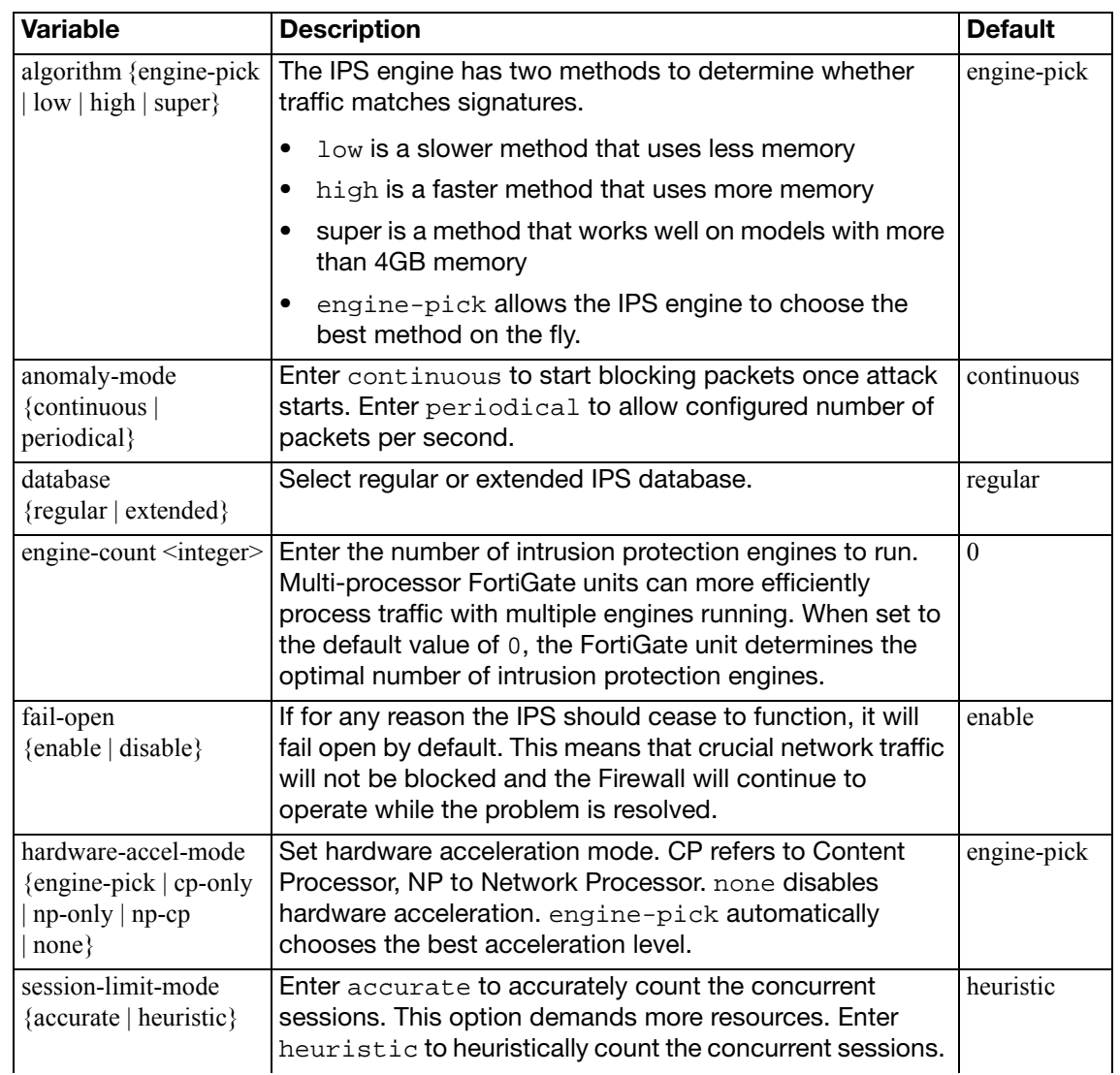

<span id="page-268-2"></span><span id="page-268-1"></span><span id="page-268-0"></span>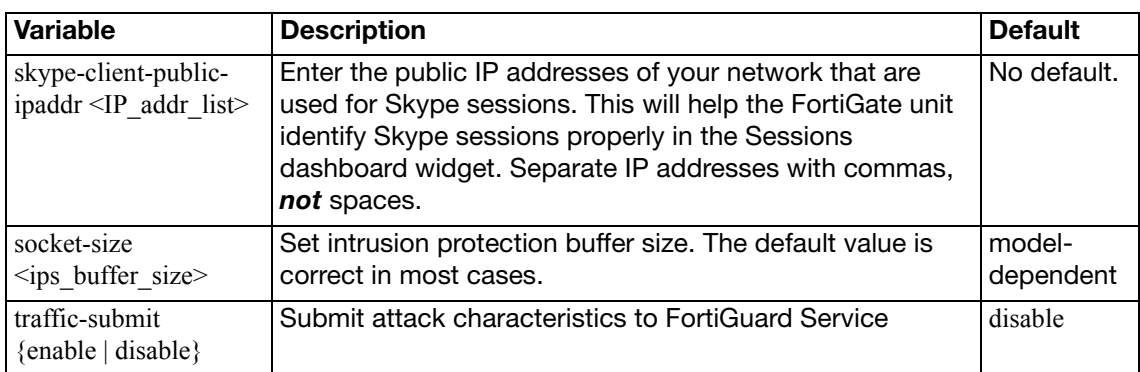

## <span id="page-269-0"></span>**rule**

The IPS sensors use signatures to detect attacks. These signatures can be listed with the rules command. Details about the default settings of each signature can also be displayed.

#### **Syntax**

```
config ips rule <rule_str>
  get
```
<span id="page-269-1"></span>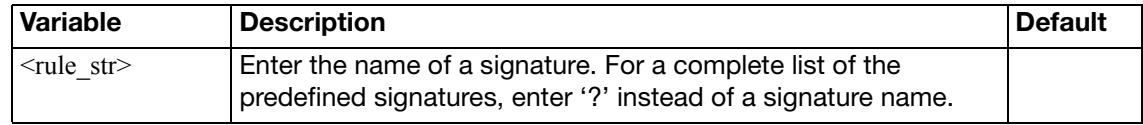

#### **Example**

This example shows how to display the current configuration of the Apache.Long.Header.DoS signature.

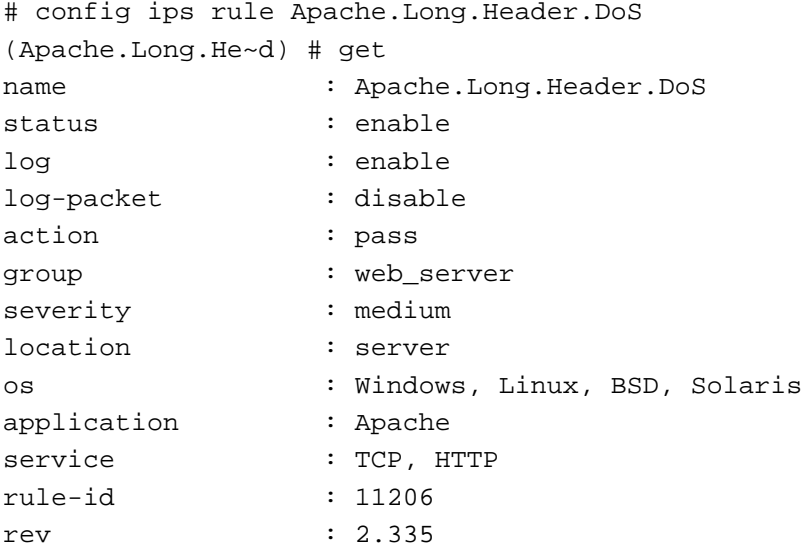

#### <span id="page-270-0"></span>**sensor**

The IPS sensors use signatures to detect attacks. IPS sensors are made up of filters and override rules. Each filter specifies a number of signature attributes and all signatures matching all the specified attributes are included in the filter. Override rules allow you to override the settings of individual signatures.

```
config ips sensor
  edit <sensor_str>
    get
     comment <comment_str>
    set log {disable | enable}
    config entries
       edit <filter_int>
          location {all | client | server}
          severity {all | info low medium high critical}
          protocol <protocol_str>
          os {all | other windows linux bsd solaris macos}
          application <app_str>
         set status {default | enable | disable}
         set tags <tags str>
         set log {default | enable | disable}
         set log-packet {disable | enable}
         set action {block | default | pass | reject}
         set quarantine {attacker | both | interface | none}
         set quarantine-expiry <minutes int>
         set quarantine-log {disable | enable}
          rate-count <count_int>
         set rate-duration <seconds int>
         set rate-mode <continuous | periodical>
         set rate-track <dest-ip | dhcp-client-mac | dns-domain 
              | none | src-ip>
          rule [<rule1_int> <rule2_int> ... ]
         get
         config exempt-ip
           edit <exempt-ip_id>
              set dst-ip <ip4mask>
              set src-ip <ip4mask>
            end
       end
  end
```
<span id="page-271-11"></span><span id="page-271-10"></span><span id="page-271-9"></span><span id="page-271-8"></span><span id="page-271-7"></span><span id="page-271-6"></span><span id="page-271-5"></span><span id="page-271-4"></span><span id="page-271-3"></span><span id="page-271-2"></span><span id="page-271-1"></span><span id="page-271-0"></span>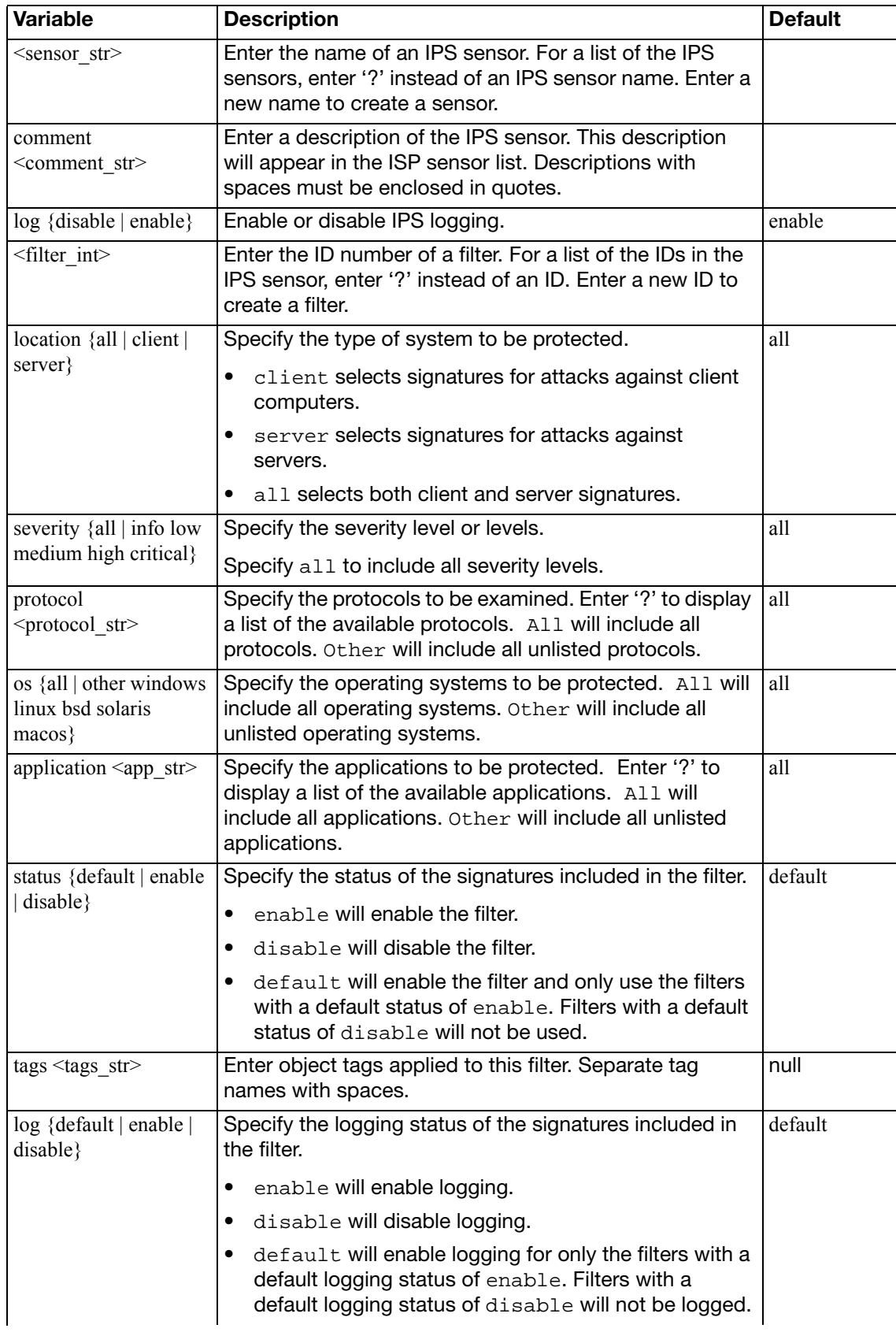

<span id="page-272-8"></span><span id="page-272-7"></span><span id="page-272-6"></span><span id="page-272-5"></span><span id="page-272-4"></span><span id="page-272-3"></span><span id="page-272-2"></span><span id="page-272-1"></span><span id="page-272-0"></span>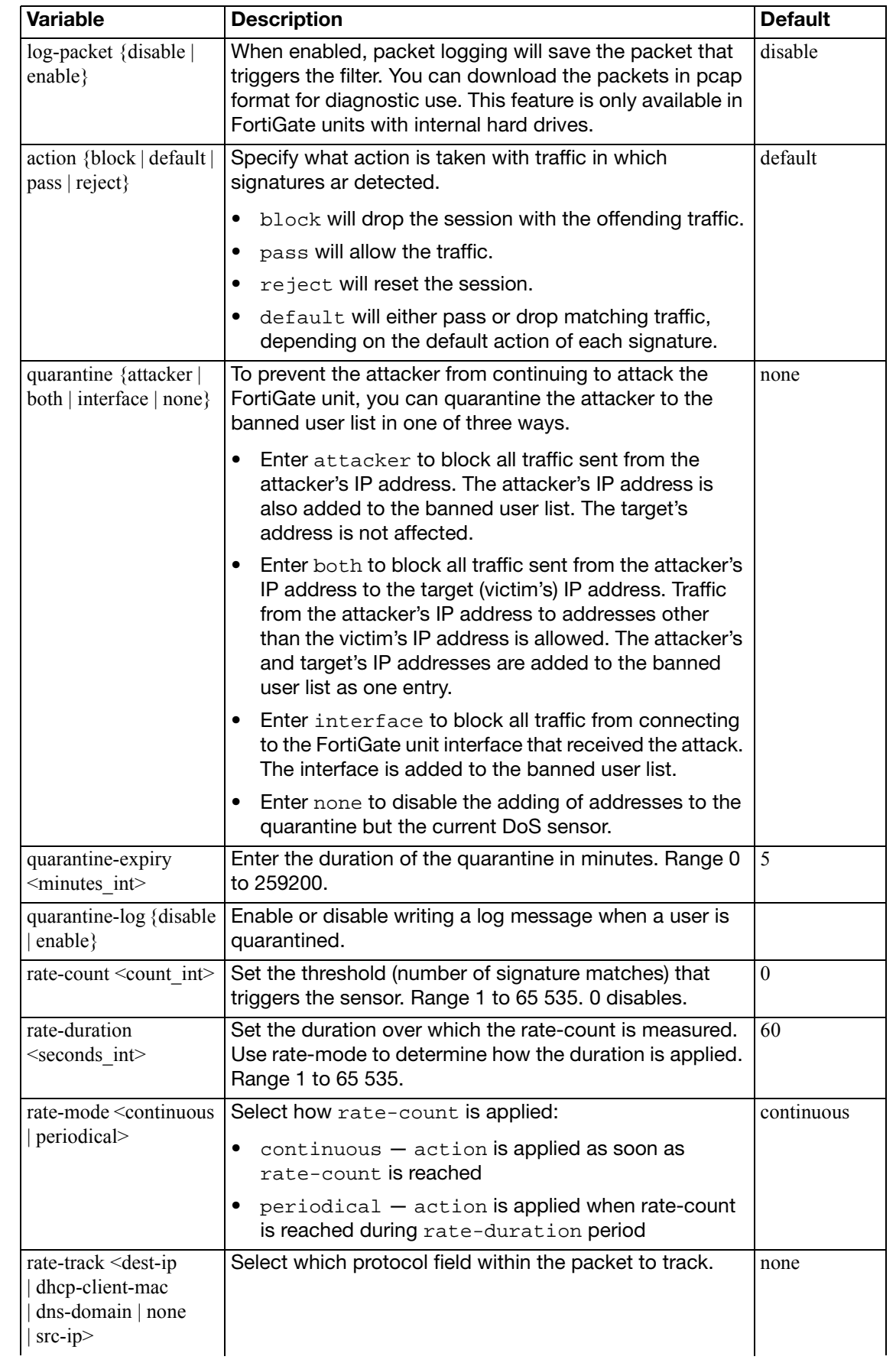

<span id="page-273-2"></span><span id="page-273-1"></span><span id="page-273-0"></span>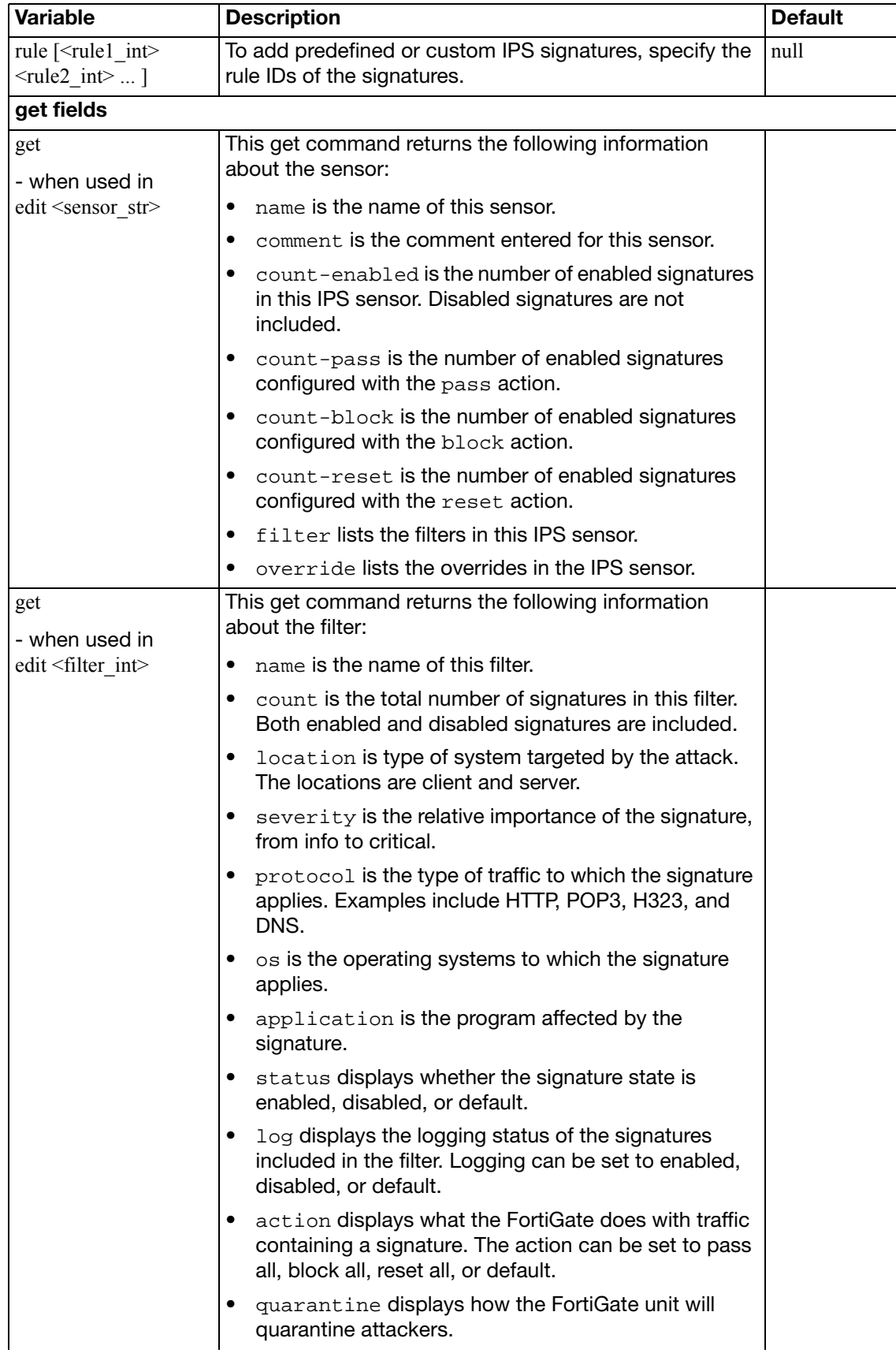

<span id="page-274-2"></span><span id="page-274-1"></span><span id="page-274-0"></span>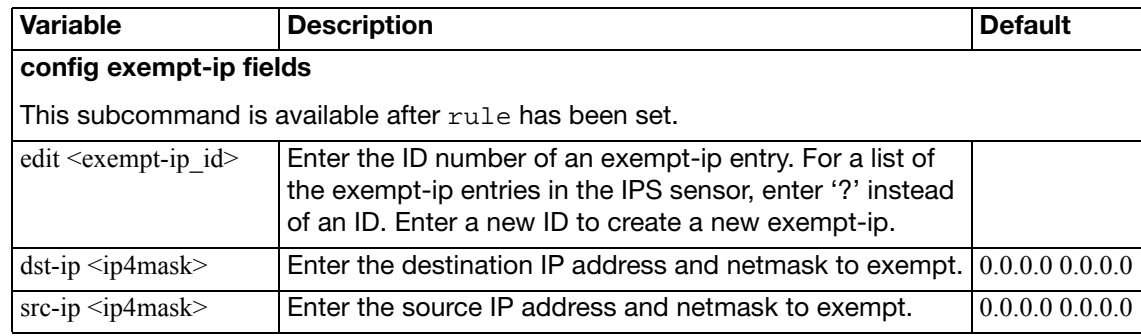

# <span id="page-275-0"></span>**setting**

Use the IPS settings command to configure settings for IPS packet logging.

```
config ips settings
  set ips-packet-quota <MB_int>
  packet-log-history <packets_int>
  set packet-log-memory <KB_int>
  packet-log-post-attack <packets_int>
end
```
<span id="page-275-4"></span><span id="page-275-3"></span><span id="page-275-2"></span><span id="page-275-1"></span>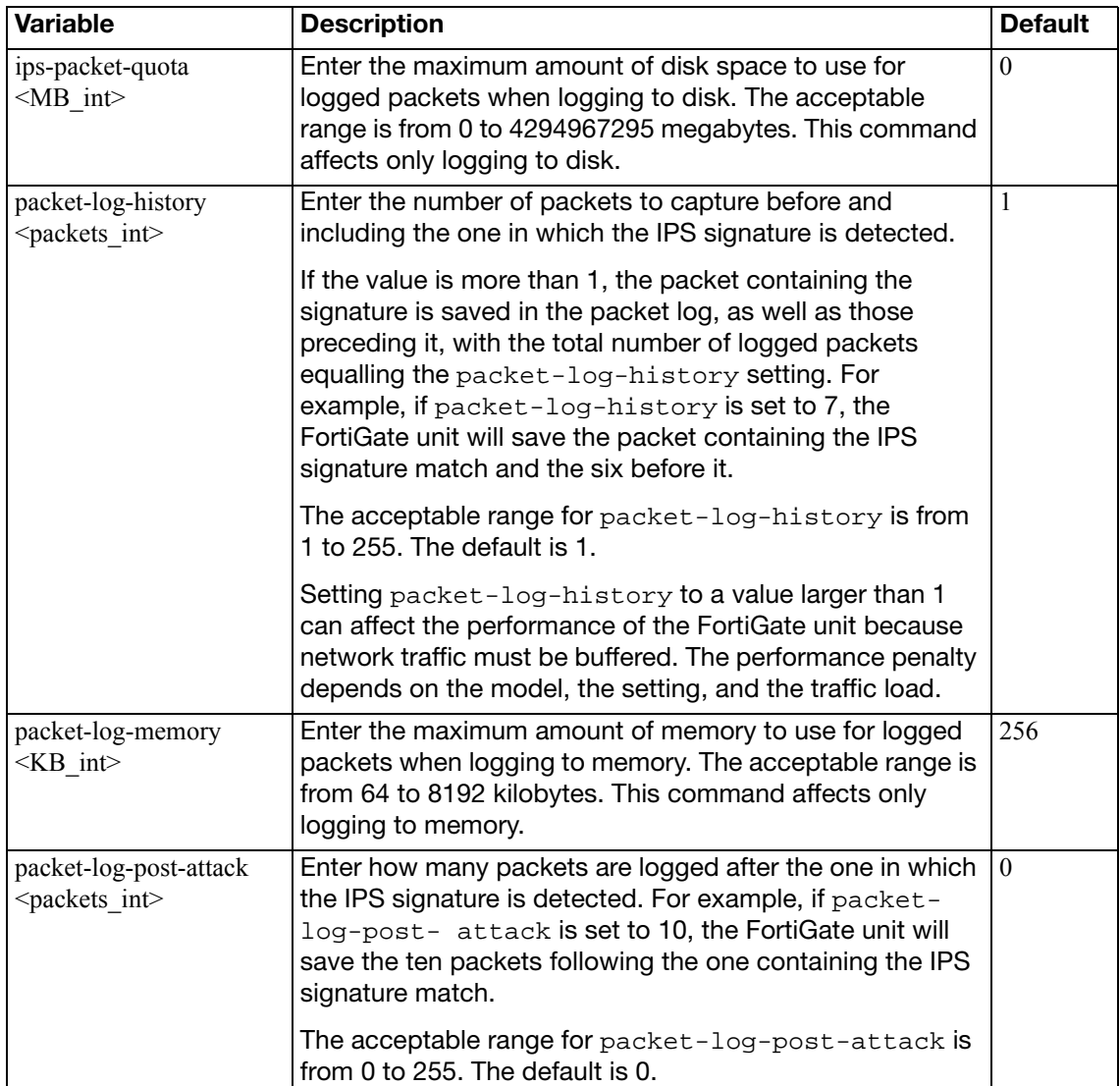

Use the config log commands to set the logging type, the logging severity level, and the logging location for the FortiGate unit.

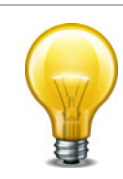

In Transparent mode, certain log settings and options may not be available because certain features do not support logging or are not available in this mode. For example, SSL VPN events are not available in Transparent mode.

#### [custom-field](#page-277-0)

[{disk | fortianalyzer | fortianalyzer2 | fortianalyzer3 | memory |](#page-278-0)  [syslogd | syslogd2 | syslogd3 | webtrends | fortiguard} filter](#page-278-0) [disk setting](#page-282-0) [eventfilter](#page-286-0) [{fortianalyzer | syslogd} override-filter](#page-287-0) [fortianalyzer override-setting](#page-288-0) [{fortianalyzer | fortianalyzer2 | fortianalyzer3} setting](#page-289-0) [fortiguard setting](#page-292-0) [gui-display](#page-293-0) [memory setting](#page-294-0) [memory global-setting](#page-295-0) [setting](#page-296-0) [syslogd override-setting](#page-298-0) [{syslogd | syslogd2 | syslogd3} setting](#page-300-0) [webtrends setting](#page-302-0)

## <span id="page-277-0"></span>**custom-field**

Use the following command to customize the log fields with a name and/or value. The custom name and/or value will appear in the log message.

```
config log custom-field
  edit id <integer>
     name <name>
     value <integer>
  end
```
<span id="page-277-3"></span><span id="page-277-2"></span><span id="page-277-1"></span>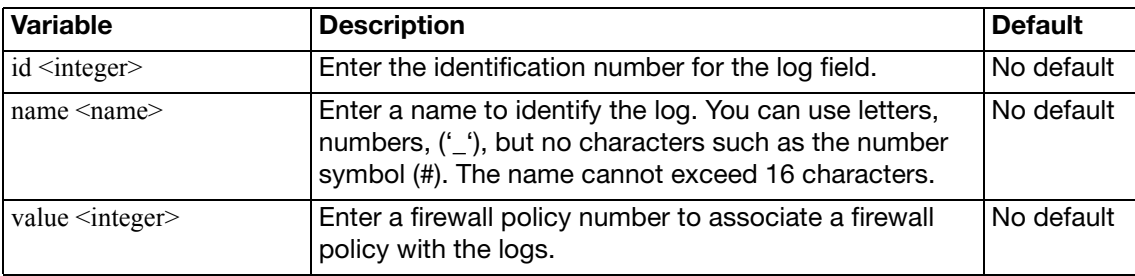

# <span id="page-278-0"></span>**{disk | fortianalyzer | fortianalyzer2 | fortianalyzer3 | memory | syslogd | syslogd2 | syslogd3 | webtrends | fortiguard} filter**

Use this command to configure log filter options. Log filters define the types of log messages sent to each log location. Use the ? command to view each filter setting since not all filter settings display for each device.

Filter settings for fortiguard are only available when FortiGuard Analysis and Management Service is enabled. Filter settings for disk is available only for FortiGate units with hard disks.

```
config log {disk | fortianalyzer | fortianalyzer2 | fortianalyzer3 
     |memory | syslogd | syslogd2 | syslogd3 | webtrends | 
    fortiguard} filter
  set analytics {enable | disable}
  set anomaly {enable | disable}
  set app-crtl {enable | disable}
  set app-crtl-all {enable | disable}
  set attack {enable | disable}
  set blocked {enable | disable}
  set discovery {enable | disable}
  set dlp {enable | disable}
  set dlp-all {enable | disable}
  set dlp-archive {enable | disable}
  set dlp-docsource {enable | disable}
  set email {enable | disable}
  set email-log-google {enable | disable}
  set email-log-imap {enable | disable}
  set email-log-msn {enable | disable}
  set email-log-pop3 {enable | disable}
  set email-log-smtp {enable | disable}
  set email-log-yahoo {enable | disable}
  set forward-traffic {enable | disable}
  set ftgd-wf-block {enable | disable}
  set ftgd-wf-errors {enable | disable}
  set local-traffic {enable | disable}
  set gtp {enable | disable}
  set infected {enable | disable}
  set mass-mms {enable | disable}
  set multicast-traffic {enable | disable}
  set netscan {enable | disable}
  set oversized {enable | disable}
  set scanerror {enable | disable}
  set severity {alert | critical | debug | emergency | error | 
       information | notification | warning}
  set signature {enable | disable}
  set suspicious {enable | disable}
  set switching-protocols {enable | disable}
  set traffic {enable | disable}
  set url-filter {enable | disable}
```

```
set virus {enable | disable}
  set voip {enable | disable}
  set vulnerability {enable | disable}
  set web {enable | disable}
  set web-content {enable | disable}
  set web-filter-activex {enable | disable}
  set web-filter-applet {enable | disable}
  set web-filter-command-block {enable | disable}
  set web-filter-cookie {enable | disable}
  set web-filter-ftgd-quota {enable | disable}
  set web-filter-ftgd-quota-counting {enable | disable}
  set web-filter-ftgd-quota-expired {enable | disable}
  set web-filter-script-other {enable | disable}
end
```
<span id="page-279-15"></span><span id="page-279-14"></span><span id="page-279-13"></span><span id="page-279-12"></span><span id="page-279-11"></span><span id="page-279-10"></span><span id="page-279-9"></span><span id="page-279-8"></span><span id="page-279-7"></span><span id="page-279-6"></span><span id="page-279-5"></span><span id="page-279-4"></span><span id="page-279-3"></span><span id="page-279-2"></span><span id="page-279-1"></span><span id="page-279-0"></span>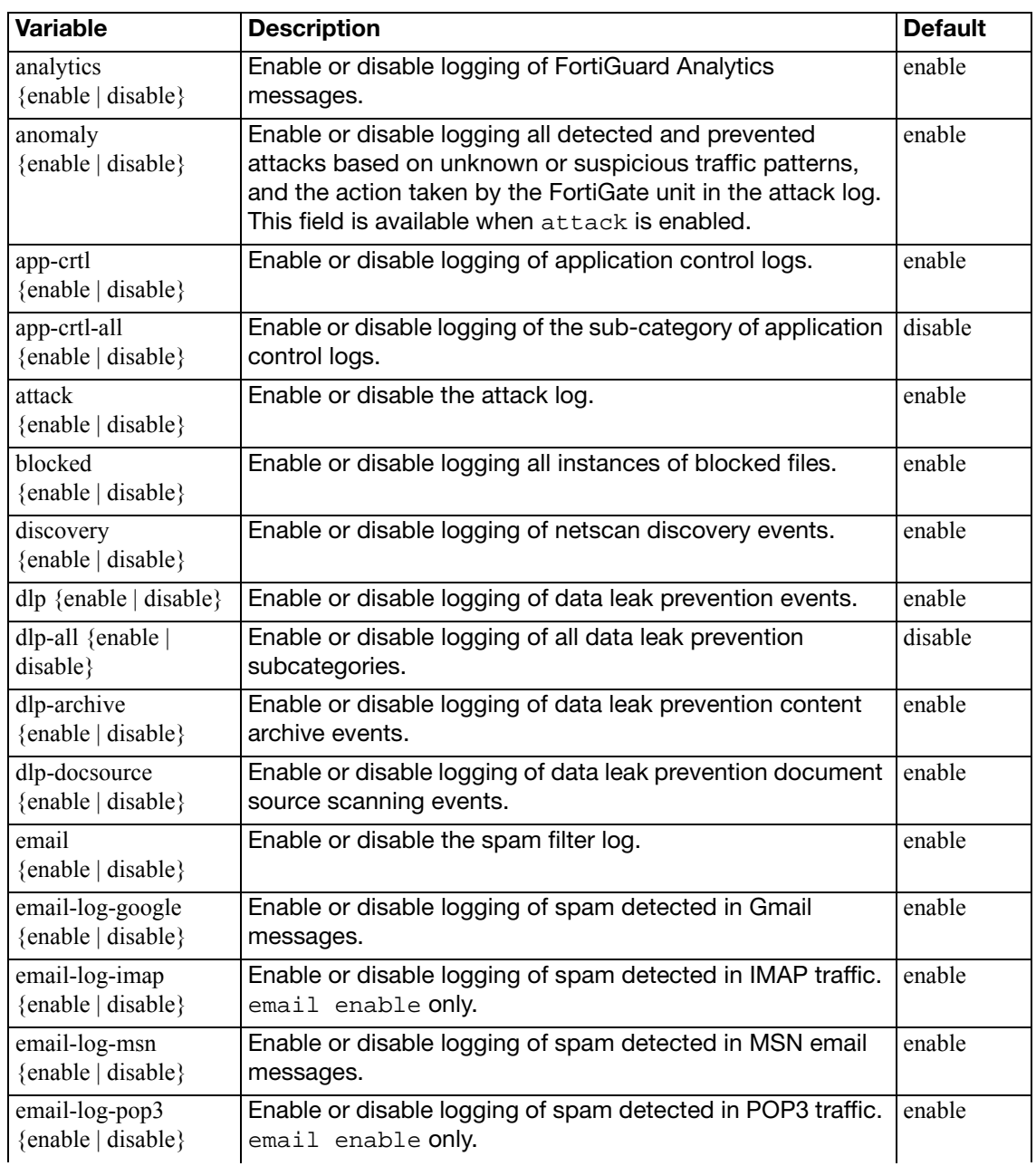

<span id="page-280-13"></span><span id="page-280-12"></span><span id="page-280-11"></span><span id="page-280-10"></span><span id="page-280-9"></span><span id="page-280-8"></span><span id="page-280-7"></span><span id="page-280-6"></span><span id="page-280-5"></span><span id="page-280-4"></span><span id="page-280-3"></span><span id="page-280-2"></span><span id="page-280-1"></span><span id="page-280-0"></span>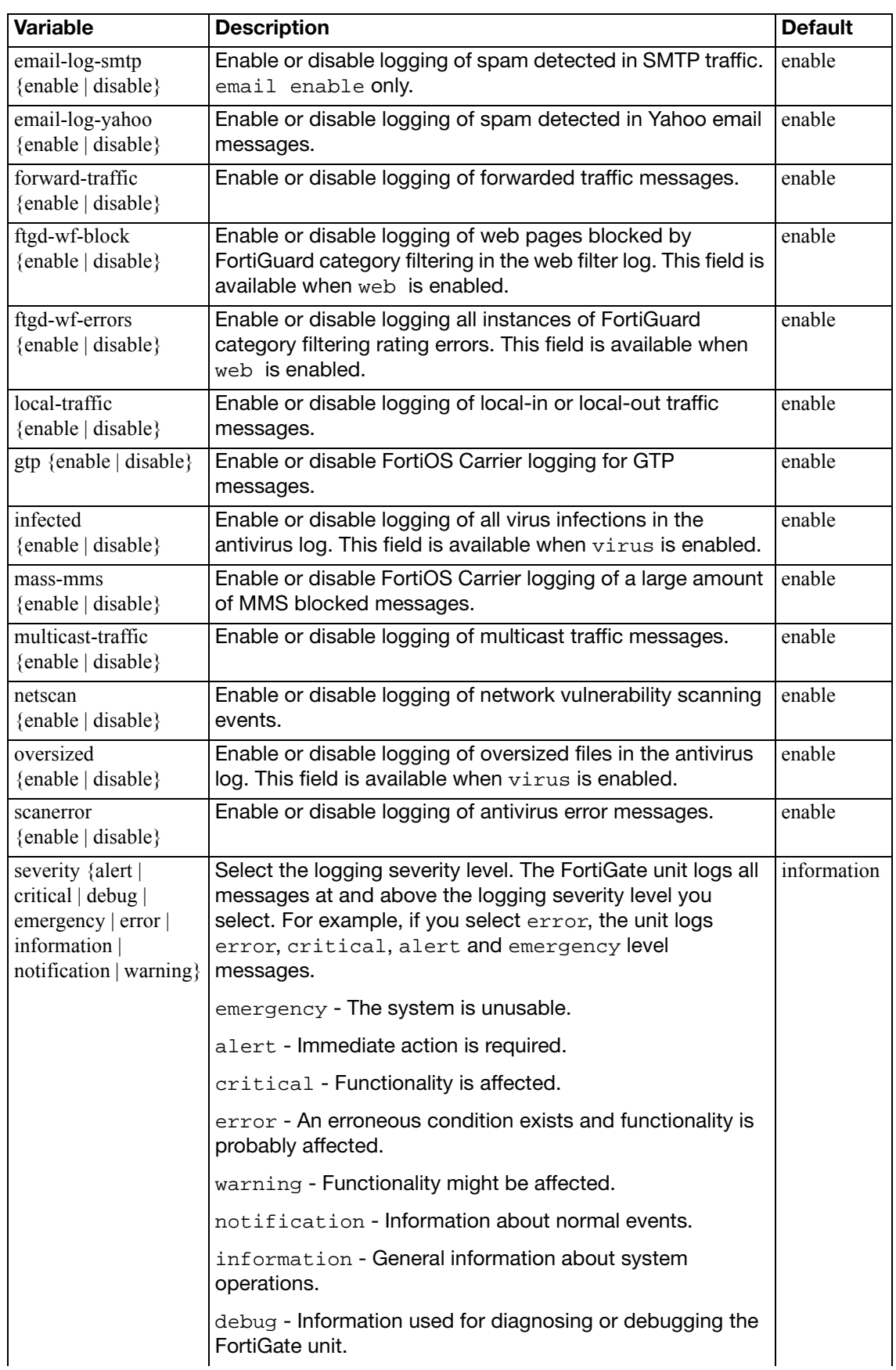

<span id="page-281-17"></span><span id="page-281-16"></span><span id="page-281-15"></span><span id="page-281-14"></span><span id="page-281-13"></span><span id="page-281-12"></span><span id="page-281-11"></span><span id="page-281-10"></span><span id="page-281-9"></span><span id="page-281-8"></span><span id="page-281-7"></span><span id="page-281-6"></span><span id="page-281-5"></span><span id="page-281-4"></span><span id="page-281-3"></span><span id="page-281-2"></span><span id="page-281-1"></span><span id="page-281-0"></span>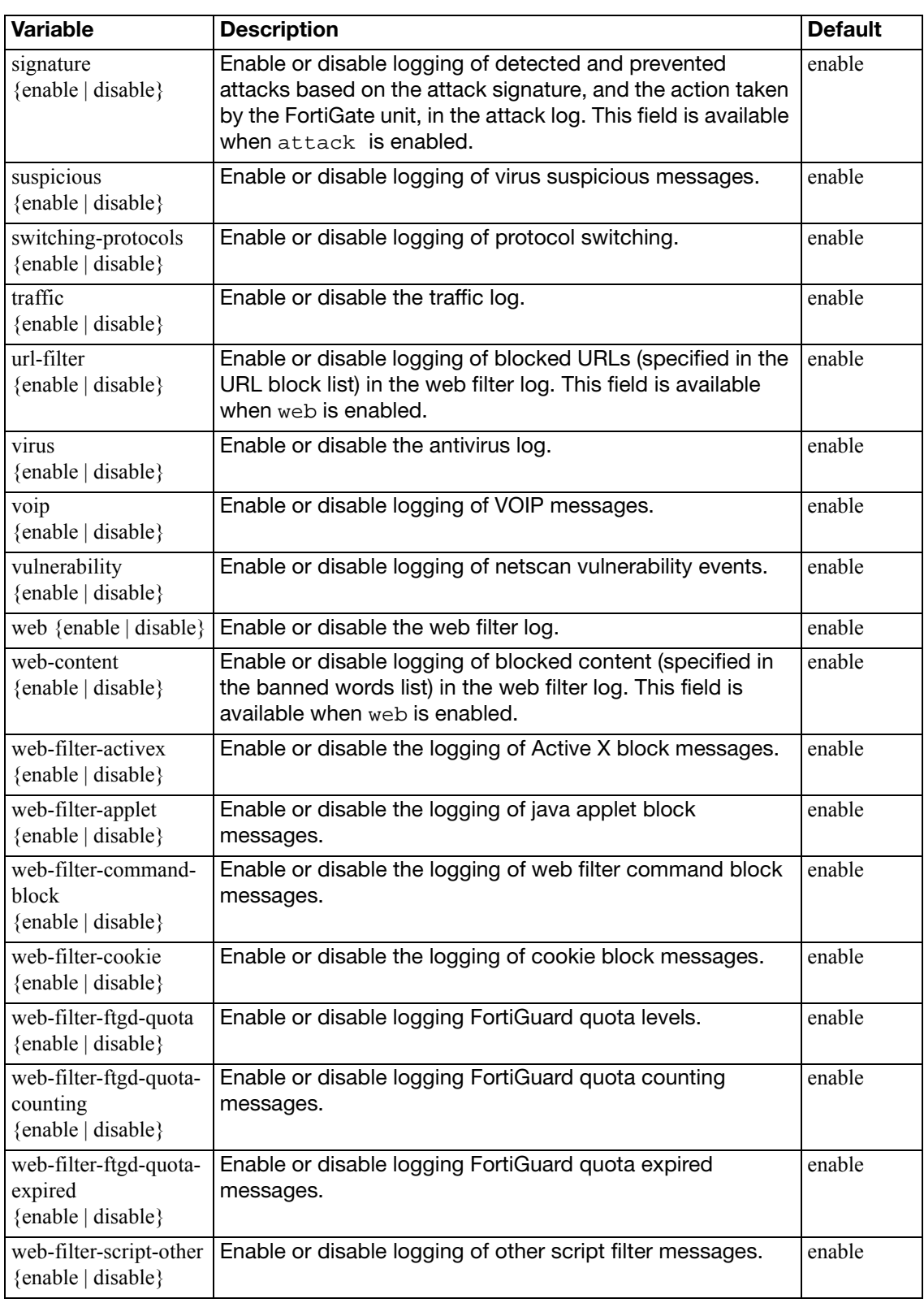

## <span id="page-282-0"></span>**disk setting**

Use this command to configure log settings for logging to the local disk. Disk logging is only available for FortiGate units with an internal hard disk. You can also use this command to configure the FortiGate unit to upload current log files to an FTP server every time the log files are rolled.

If you have an AMC disk installed on your FortiGate unit, you can use disk setting to configure logging of traffic to the AMC disk. The AMC disk behaves as a local disk after being inserted into the FortiGate unit and the FortiGate unit rebooted. You can view logs from Log&Report > Log Access > Disk when logging to an AMC disk.

You can also use this command to enable SQL logs for different log types. SQL logs are stored in an SQLlite database format. The main advantage of SQL log format is that it supports enhanced reports. For information about the report commands, see ["report" on page 321:](#page-320-0)

AMC disk is supported on all FortiGate units that have single-width AMC slots.

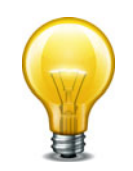

```
config log disk setting
  set status {enable | disable}
  set diskfull {nolog | overwrite}
  set dlp-archive-quota <integer>
  set drive-standby-time <0-19800>
  set full-first-warning threshold
  set full-second-warning threshold
  set full-final-warning threshold
  set ips-archive {enable | disable}
  set log-quota <integer>
  set maximum-log-age <days int>
  set max-log-file-size <integer max>
  max-policy-packet-capture-size <size_int>
  set report {enable | disable}
  set report-quota <integer>
  set roll-schedule {daily | weekly}
  roll-time <hh:mm>
  set source-ip <address ipv4>
  storage <name>
  set upload {enable | disable}
  set upload-delete-files {enable | disable}
  set upload-destination { ftp-server}
  set upload-ssl-conn {default | high | low | disable}
  set uploaddir <dir name str>
  uploadip <class_ip>
  uploadpass <passwd>
```

```
uploadport <port_integer>
  set uploadsched {enable | disable}
  uploadtime <hour_integer>
  set uploadtype {attack event im spamfilter traffic virus voip 
      webfilter}
  uploaduser <user_str>
  set uploadzip {enable | disable}
end
```
<span id="page-283-13"></span><span id="page-283-12"></span><span id="page-283-11"></span><span id="page-283-10"></span><span id="page-283-9"></span><span id="page-283-8"></span><span id="page-283-7"></span><span id="page-283-6"></span><span id="page-283-5"></span><span id="page-283-4"></span><span id="page-283-3"></span><span id="page-283-2"></span><span id="page-283-1"></span><span id="page-283-0"></span>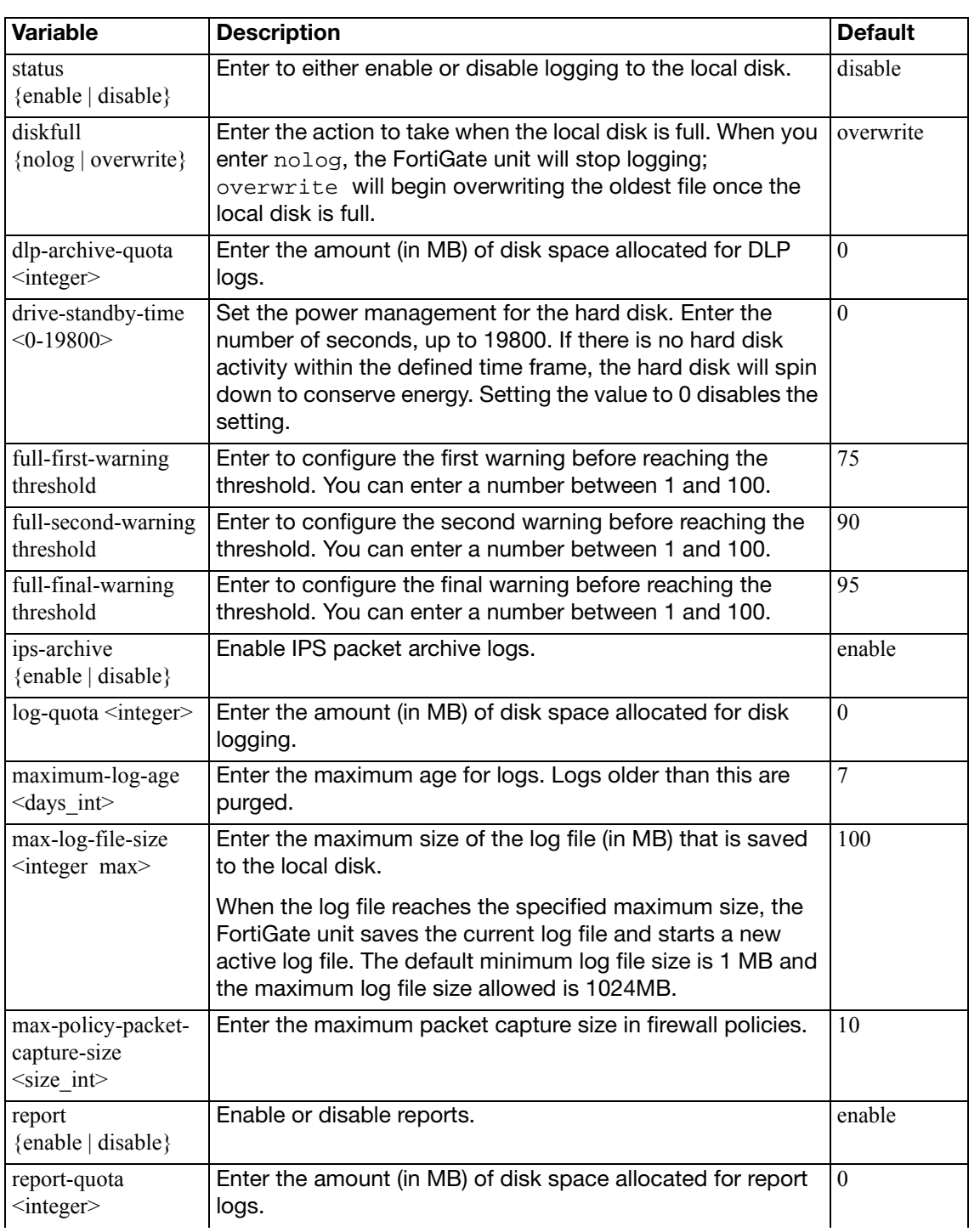

<span id="page-284-9"></span><span id="page-284-8"></span><span id="page-284-7"></span><span id="page-284-6"></span><span id="page-284-5"></span><span id="page-284-4"></span><span id="page-284-3"></span><span id="page-284-2"></span><span id="page-284-1"></span><span id="page-284-0"></span>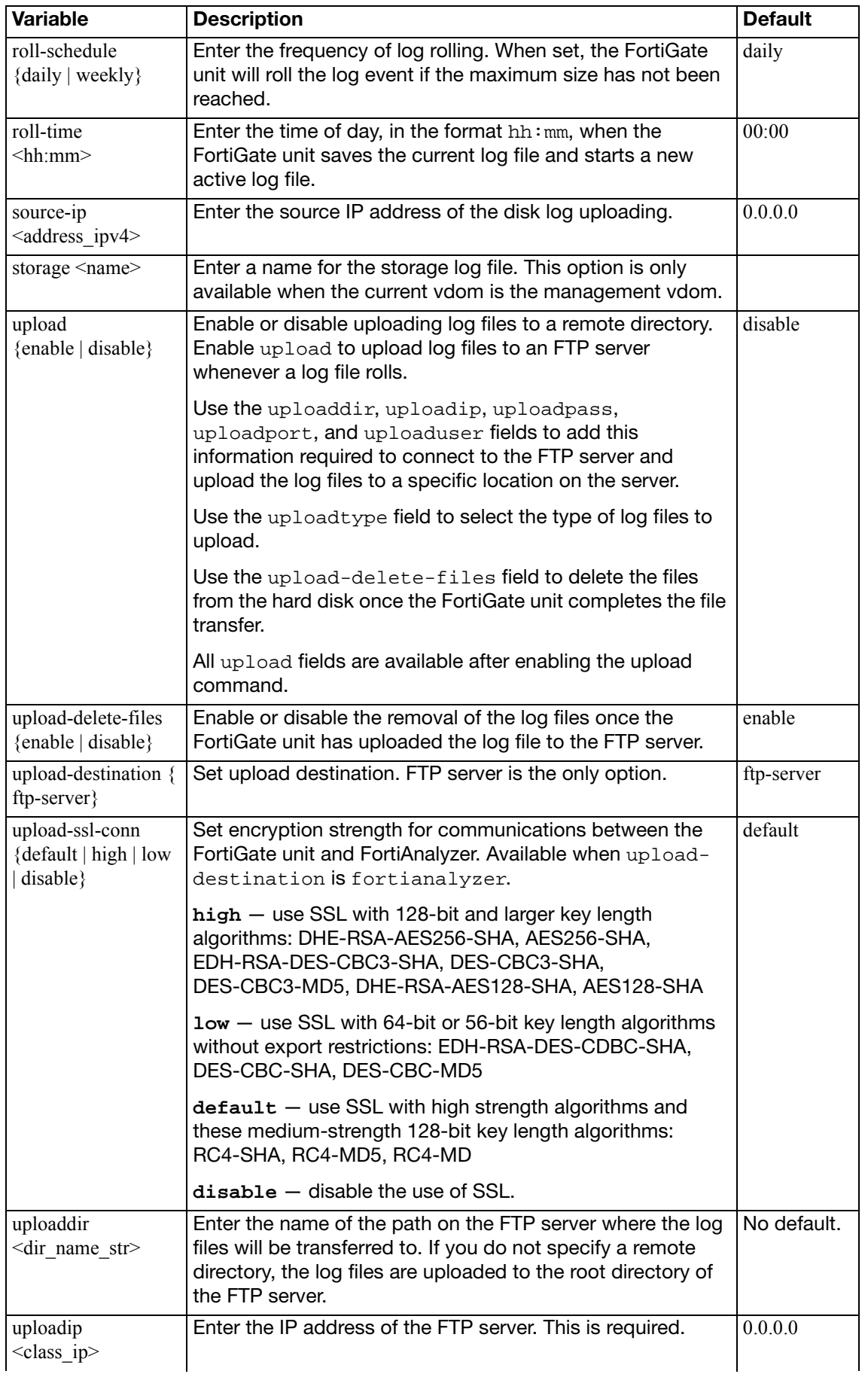

<span id="page-285-6"></span><span id="page-285-5"></span><span id="page-285-4"></span><span id="page-285-3"></span><span id="page-285-2"></span><span id="page-285-1"></span><span id="page-285-0"></span>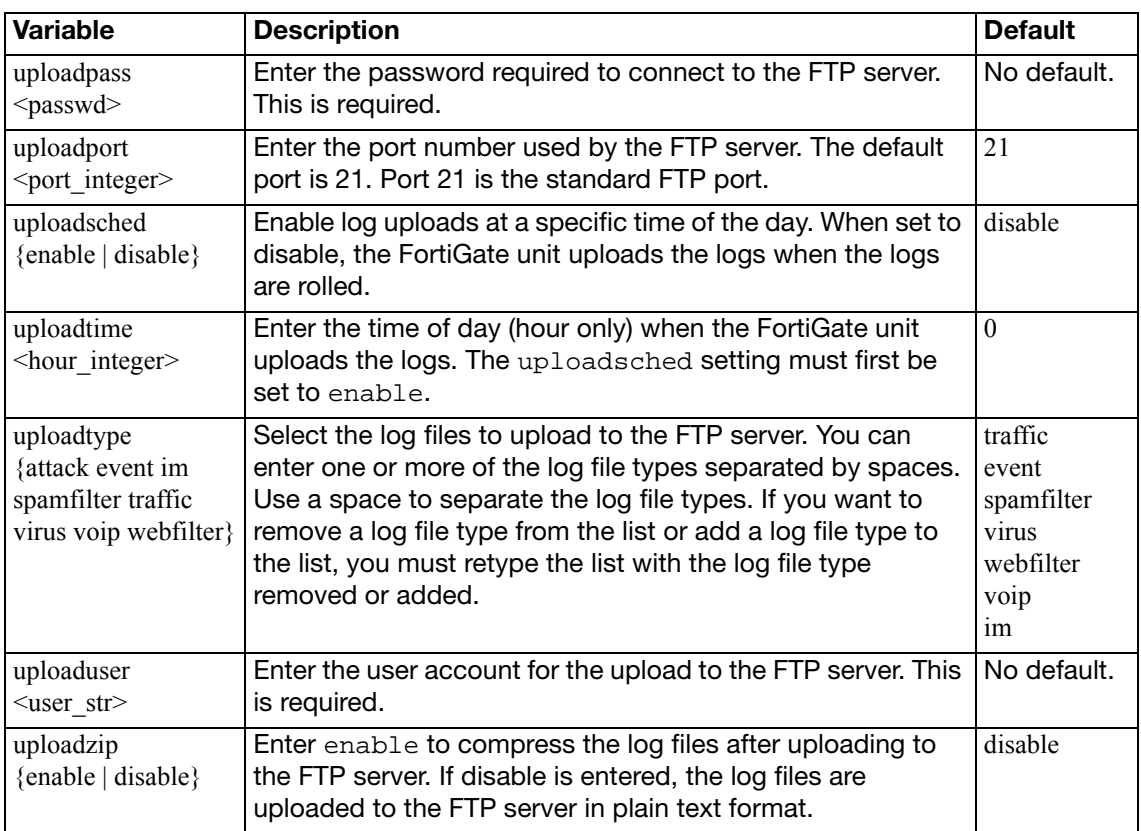

## <span id="page-286-0"></span>**eventfilter**

Use this command to configure event logging.

```
config log eventfilter
  set event {enable | disable}
  set admin {enable | disable}
  set dns {enable | disable}
  set network {enable | disable}
  set system {enable | disable}
  set user {enable | disable}
  set utm {enable | disable}
  set vpn {enable | disable}
  set wan-opt {enable | disable}
  set wireless-activity {enable | disable}
end
```
<span id="page-286-10"></span><span id="page-286-9"></span><span id="page-286-8"></span><span id="page-286-7"></span><span id="page-286-6"></span><span id="page-286-5"></span><span id="page-286-4"></span><span id="page-286-3"></span><span id="page-286-2"></span><span id="page-286-1"></span>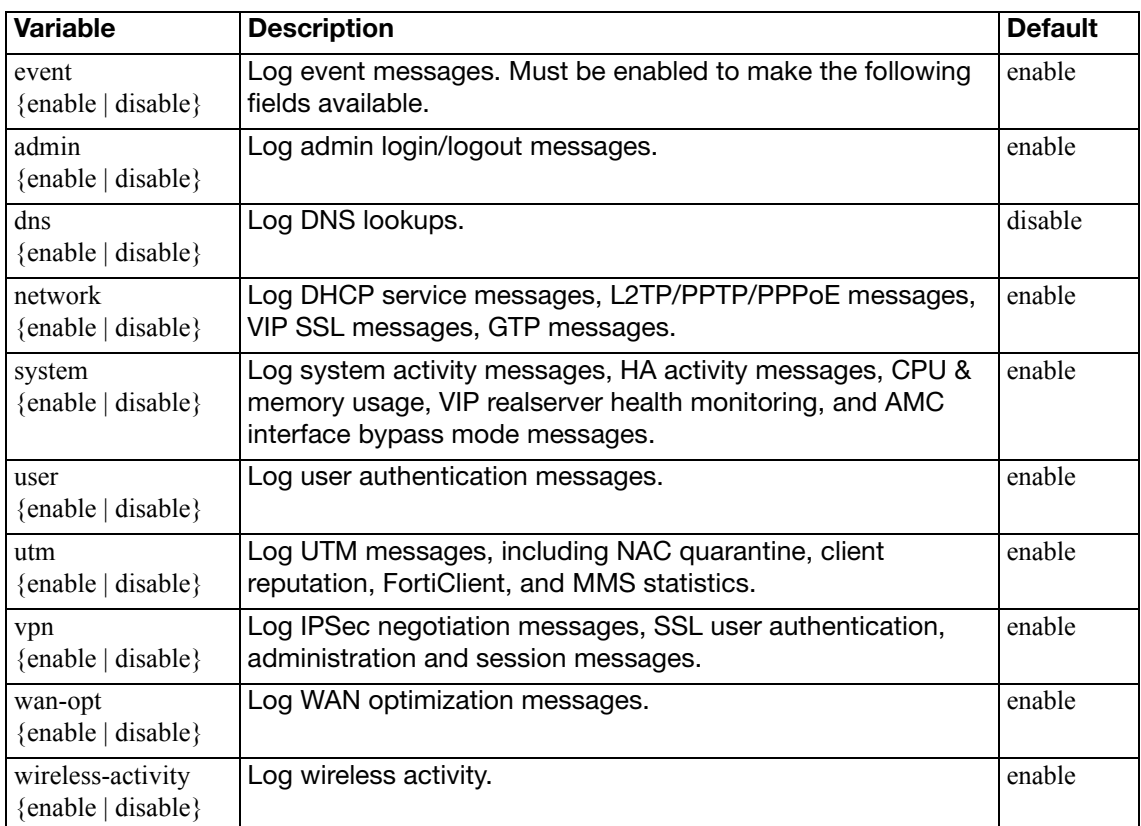

# <span id="page-287-0"></span>**{fortianalyzer | syslogd} override-filter**

Use this command within a VDOM to override the global configuration created with the config log {fortianalyzer | syslogd} filter command. The filter determines which types of log messages are sent to the FortiAnalyzer unit or syslog server. For syntax and descriptions, see "{disk | fortianalyzer | fortianalyzer2 | fortianalyzer3 | memory | syslogd | syslogd2 | syslogd3 [| webtrends | fortiguard} filter" on page 279](#page-278-0).
## **fortianalyzer override-setting**

Use this command within a VDOM to override the global configuration created with the config log fortianalyzer setting command. These settings configure the connection to the FortiAnalyzer unit. For syntax and descriptions, see ["{fortianalyzer | fortianalyzer2 |](#page-289-0)  [fortianalyzer3} setting" on page 290](#page-289-0).

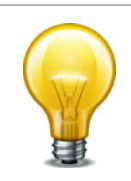

There is no config log fortianalyzer2 override-setting or config log fortianalyzer3 override-setting command.

## <span id="page-289-0"></span>**{fortianalyzer | fortianalyzer2 | fortianalyzer3} setting**

Use this command to configure the FortiGate unit to send log files to a FortiAnalyzer unit.

FortiAnalyzer units are network appliances that provide integrated log collection, analysis tools and data storage. Detailed log reports provide historical as well as current analysis of network and email activity to help identify security issues and reduce network misuse and abuse.

Using the CLI, you can send logs to up to three different FortiAnalyzer units for maximum failover protection of log data. After configuring logging to FortiAnalyzer units, the FortiGate unit will send the same log packets to all configured FortiAnalyzer units. Additional FortiAnalyzer units are configured using the fortianalyzer2 and fortianalyzer3 commands.

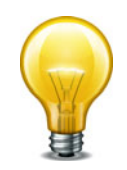

The FortiAnalyzer CLI commands are not cumulative. Using a syntax similar to the following is not valid:

config log fortianalyzer fortianalyzer2 fortianalyzer3 setting

```
config log {fortianalyzer |fortianalyzer2 | fortianalyzer3} setting
  set status {enable | disable}
  conn-timeout <seconds>
  set encrypt {enable | disable}
  set enc-algorithm {default | high | low | disable}
  set gui-display {enable | disable}
  set ips-archive {enable | disable}
  localid <identifier>
  set monitor-keepalive-period <int seconds>
  monitor-failure-retry-period <int_seconds>
  set psksecret <pre-shared key>
  set reliable {enable | disable}
  set server <fortianalyzer_ipv4>
  set source-ip <address ipv4>
  set upload-option {store-and-upload | realtime}
  upload-interval {daily | weekly | monthly}
  set upload-day <1-31> | 
       {sunday | monday | tuesday | wednesday | thursday | friday |
       saturday}
  upload-time <hh:mm>
  end
```
<span id="page-289-2"></span><span id="page-289-1"></span>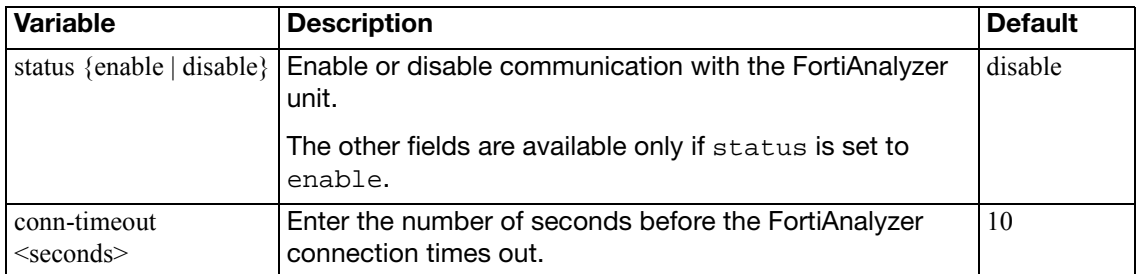

<span id="page-290-12"></span><span id="page-290-11"></span><span id="page-290-10"></span><span id="page-290-9"></span><span id="page-290-8"></span><span id="page-290-7"></span><span id="page-290-6"></span><span id="page-290-5"></span><span id="page-290-4"></span><span id="page-290-3"></span><span id="page-290-2"></span><span id="page-290-1"></span><span id="page-290-0"></span>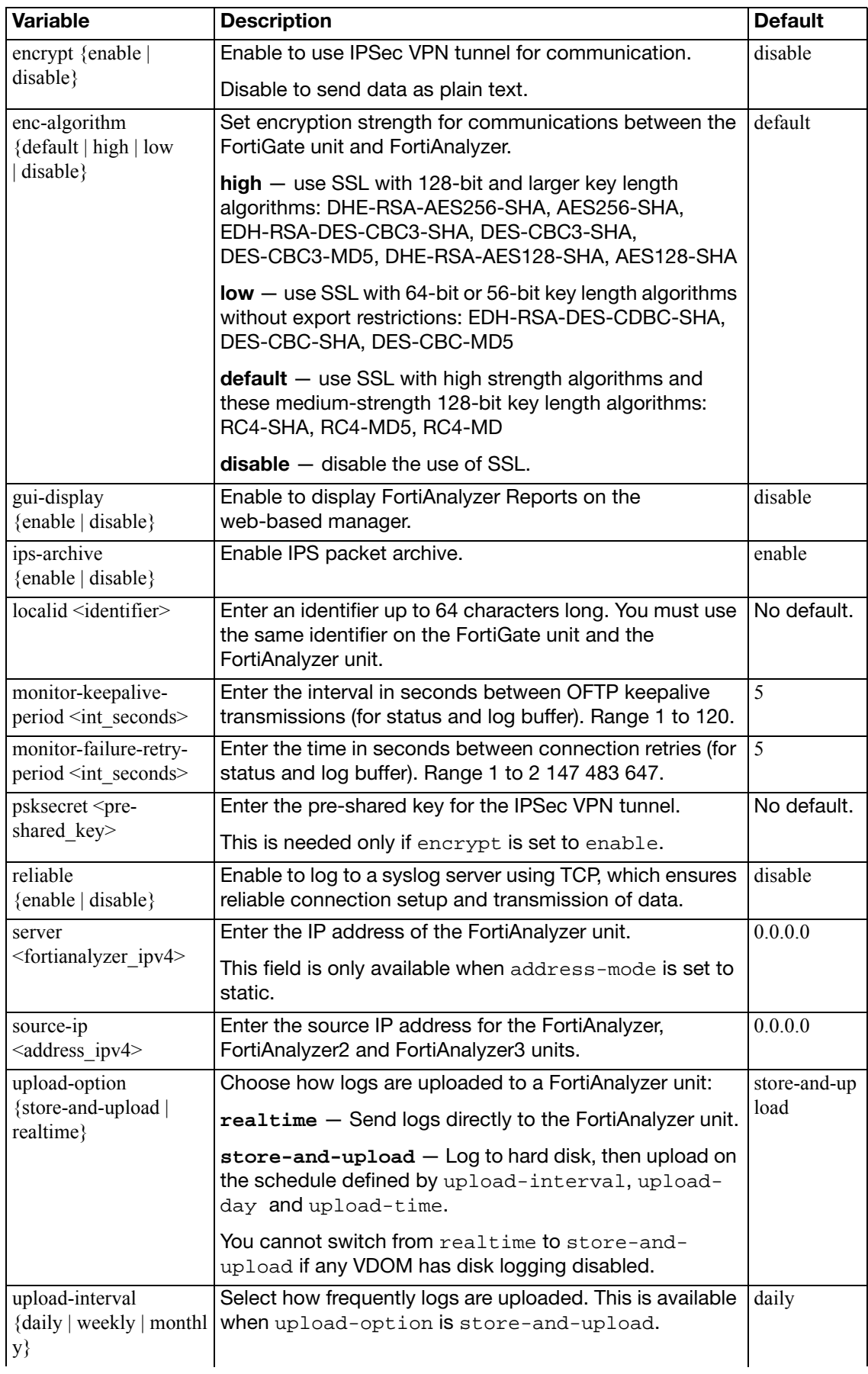

<span id="page-291-1"></span><span id="page-291-0"></span>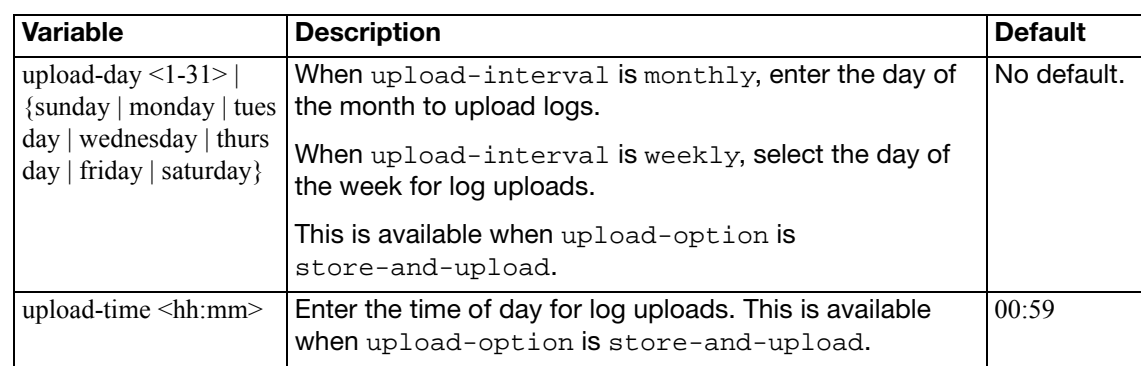

## **fortiguard setting**

Use this command for configuring FortiGuard Analysis Service settings.

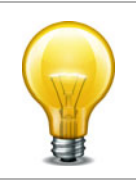

The fortiguard setting command is only available when FortiGuard Analysis and Management Service subscription-based services are enabled. The storage space is a specified amount, and varies, depending on the services requested.

#### **Syntax**

```
config log fortiguard setting
  set enc-algorithm {default | high | low | disable}
  set quotafull {nolog | overwrite}
  set source-ip <ipv4_addr>
  set status {enable | disable}
  set upload-interval <days_int>
  set upload-option {enable | disable}
  upload-time <hh:mm>
```
<span id="page-292-6"></span><span id="page-292-5"></span><span id="page-292-4"></span><span id="page-292-3"></span><span id="page-292-2"></span><span id="page-292-1"></span><span id="page-292-0"></span>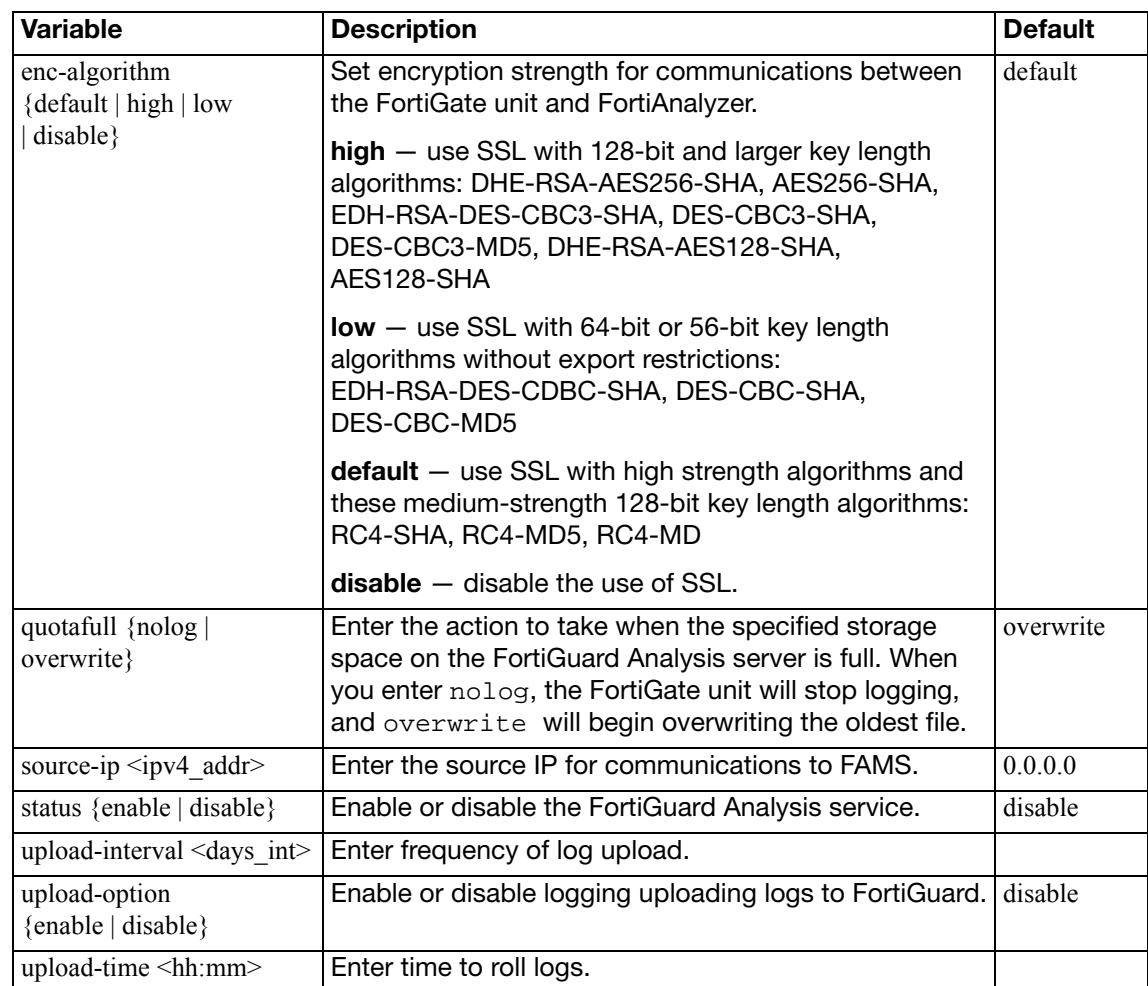

## **gui-display**

Use this command to configure how logs are displayed in the web-based manager.

```
config log gui-display
```

```
location {memory | disk | fortianalyzer | fortiguard}
set resolve-apps {enable | disable}
set resolve-hosts {enable | disable}
```

```
end
```
<span id="page-293-2"></span><span id="page-293-1"></span><span id="page-293-0"></span>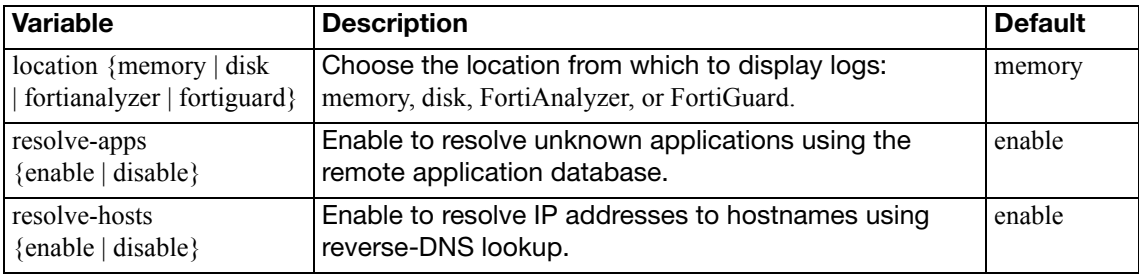

## **memory setting**

Use this command to configure log settings for logging to the FortiGate system memory.

The FortiGate system memory has a limited capacity and only displays the most recent log entries. Traffic logs are not stored in the memory buffer, due to the high volume of traffic information. After all available memory is used, by default, the FortiGate unit begins to overwrite the oldest messages. All log entries are deleted when the FortiGate unit restarts.

```
config log memory setting
  set diskfull {overwrite}
  set status {enable | disable}
end
```
<span id="page-294-1"></span><span id="page-294-0"></span>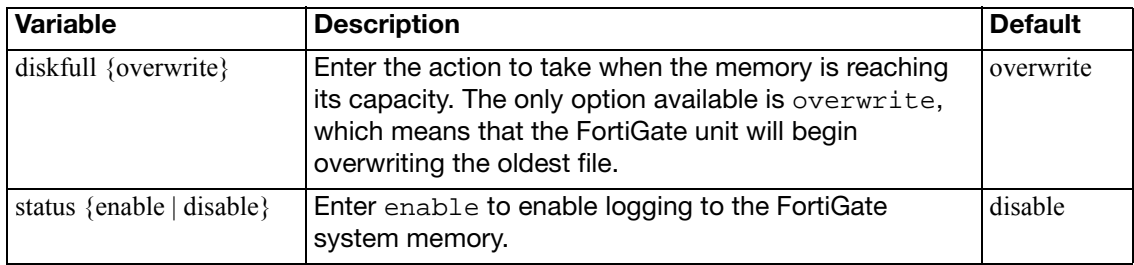

## **memory global-setting**

Use this command to configure log threshold warnings, as well as the maximum buffer lines, for the FortiGate system memory.

The FortiGate system memory has a limited capacity and displays only the most recent log entries. Traffic logs are not stored in the memory buffer, due to the high volume of traffic information. After all available memory is used, by default, the FortiGate unit begins to overwrite the oldest log messages. All log entries are deleted when the FortiGate unit restarts.

```
config log memory global-setting
  set full-final-warning-threshold
  set full-first-warning-threshold
  set full-second-warning-threshold
  set max-size <int>
end
```
<span id="page-295-3"></span><span id="page-295-2"></span><span id="page-295-1"></span><span id="page-295-0"></span>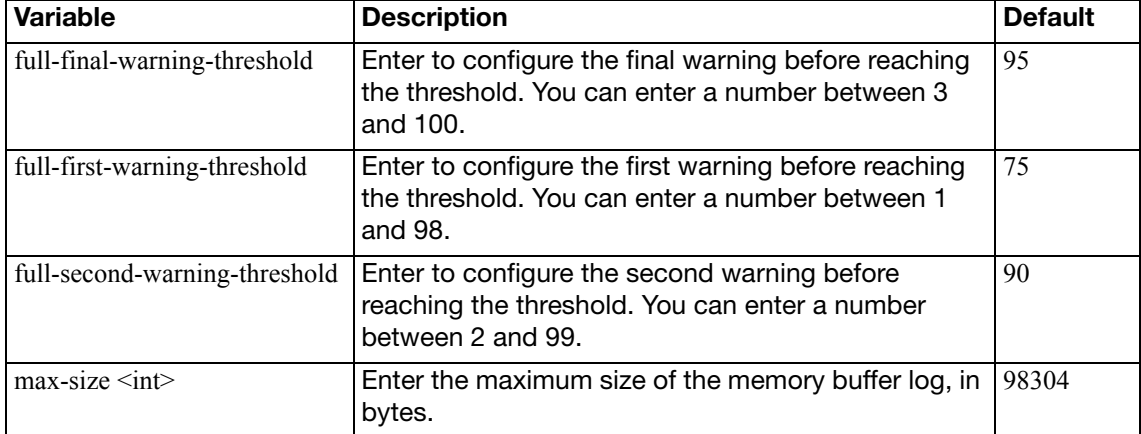

## **setting**

Use this command to configure general logging settings.

```
config log setting
  set brief-traffic-format {enable | disable}
  set daemon-log {enable | disable}
  set fwpolicy-implicit-log {enable | disable}
  set fwpolicy6-implicit-log {enable | disable}
  set gui-location <location>
  set local-in-admin {enable | disable}
  set local-in-allow {enable | disable}
  set local-in-deny {enable | disable}
  set local-in-fortiguard {enable | disable}
  set local-in-other {enable | disable}
  set local-out {enable | disable}
  set log-invalid-packet {enable | disable}
  set log-user-in-upper {enable | disable}
  set neighbor-event {enable | disable}
  set resolve-ip {enable | disable}
  set resolve-port {enable | disable}
  set user-anonymize {enable | disable}
  end
```
<span id="page-296-10"></span><span id="page-296-9"></span><span id="page-296-8"></span><span id="page-296-7"></span><span id="page-296-6"></span><span id="page-296-5"></span><span id="page-296-4"></span><span id="page-296-3"></span><span id="page-296-2"></span><span id="page-296-1"></span><span id="page-296-0"></span>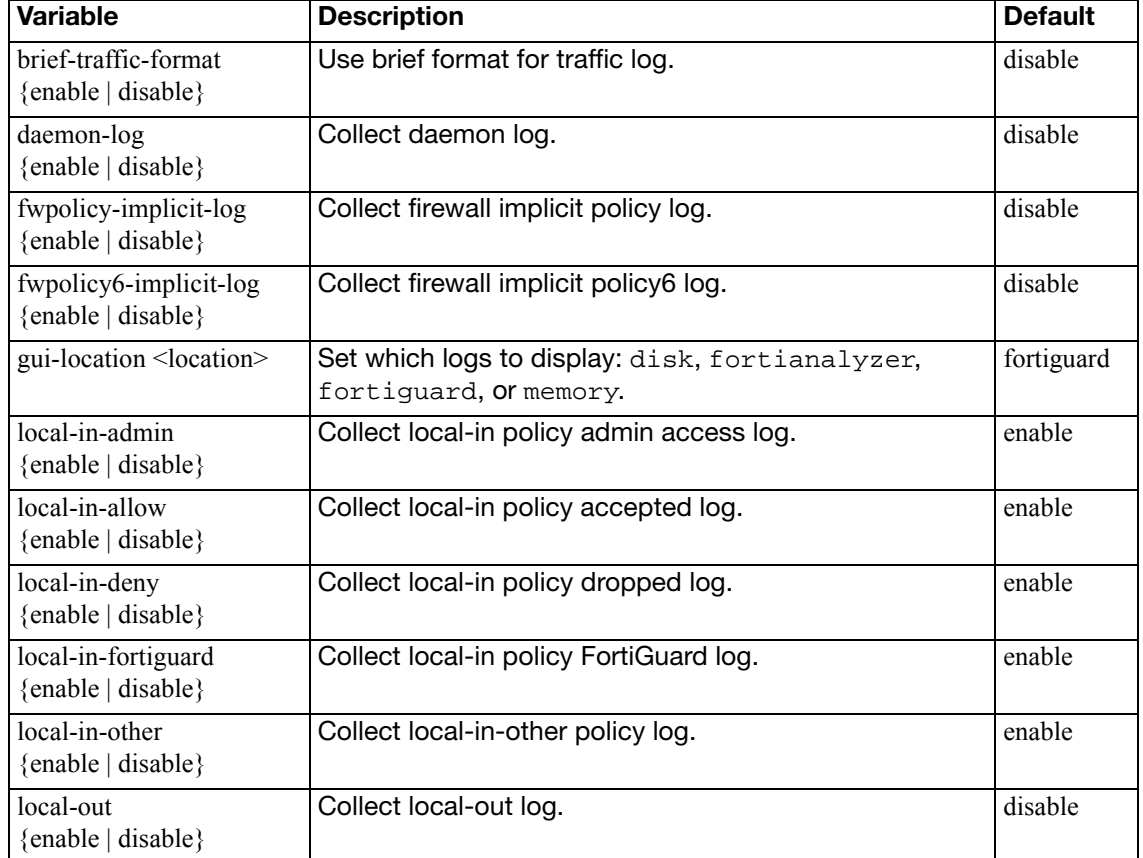

<span id="page-297-5"></span><span id="page-297-4"></span><span id="page-297-3"></span><span id="page-297-2"></span><span id="page-297-1"></span><span id="page-297-0"></span>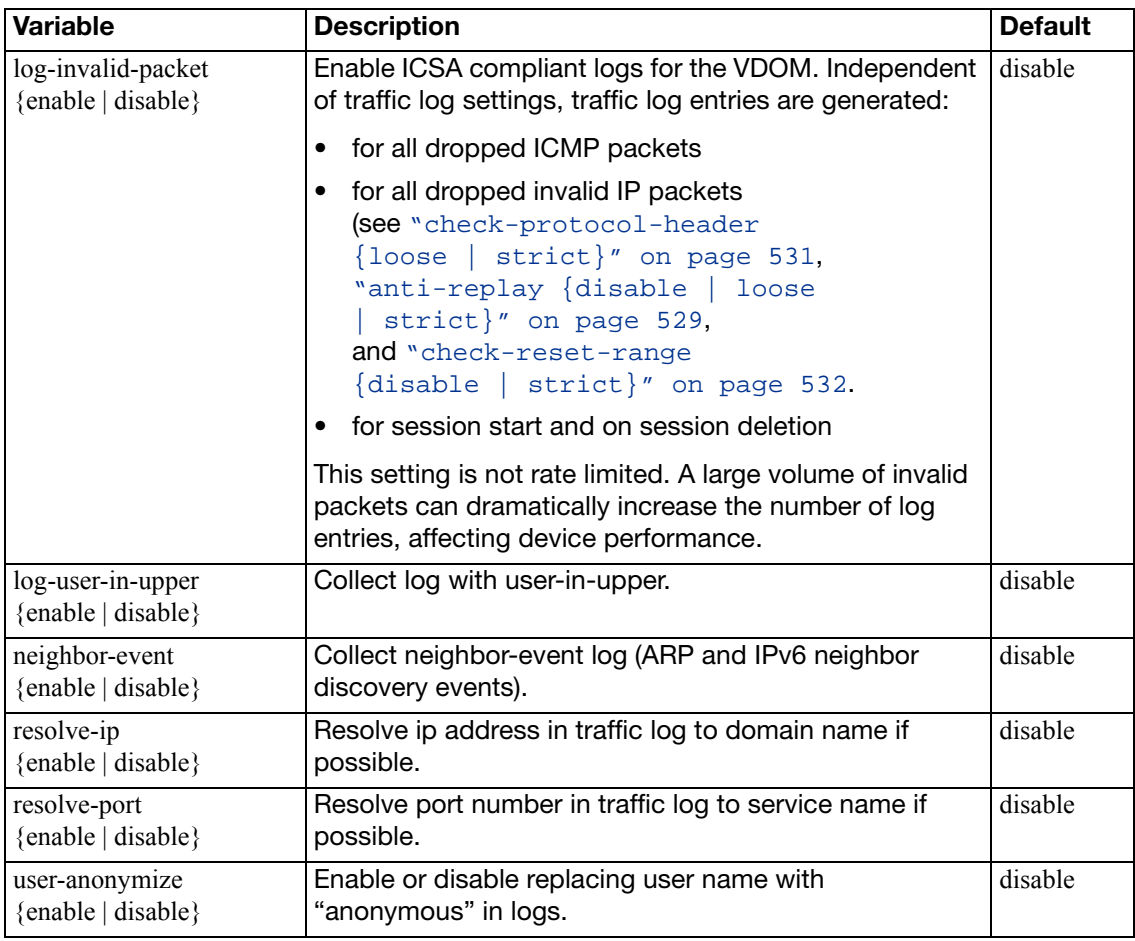

## **syslogd override-setting**

Use this command within a VDOM to override the global configuration created with the config log syslogd setting command. These settings configure the connection to a syslog server.

#### **Syntax**

```
config log syslogd override-setting
  set override {enable | disable}
  set status {enable | disable}
  set csv {enable | disable}
  set facility {alert | audit | auth | authpriv | clock | cron 
       | daemon | ftp | kernel | local0 | local1 | local2 | local3 
        | local4 | local5 | local6 | local7 | lpr | mail | news | ntp
       | syslog | user | uucp}
  port <port_integer>
  set reliable {disable | enable}
  server <address_ipv4 | fqdn>
  source-ip <address_ipv4>
```
<span id="page-298-2"></span><span id="page-298-1"></span><span id="page-298-0"></span>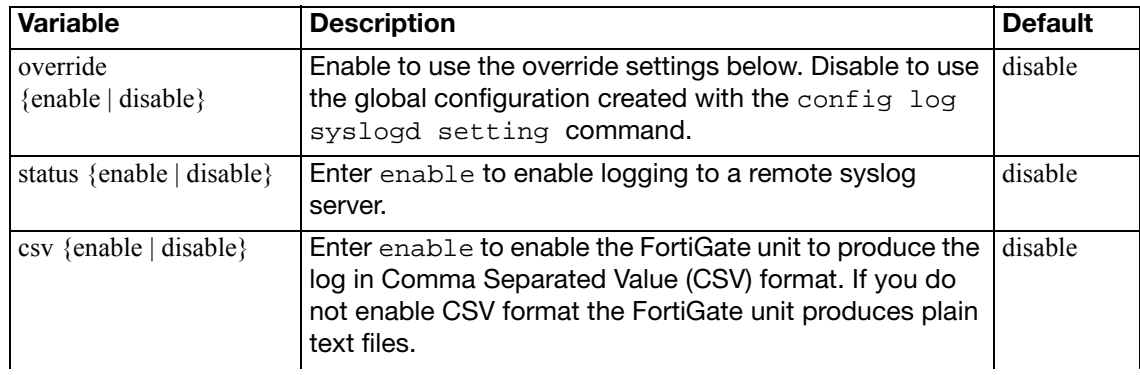

<span id="page-299-4"></span><span id="page-299-3"></span><span id="page-299-2"></span><span id="page-299-1"></span><span id="page-299-0"></span>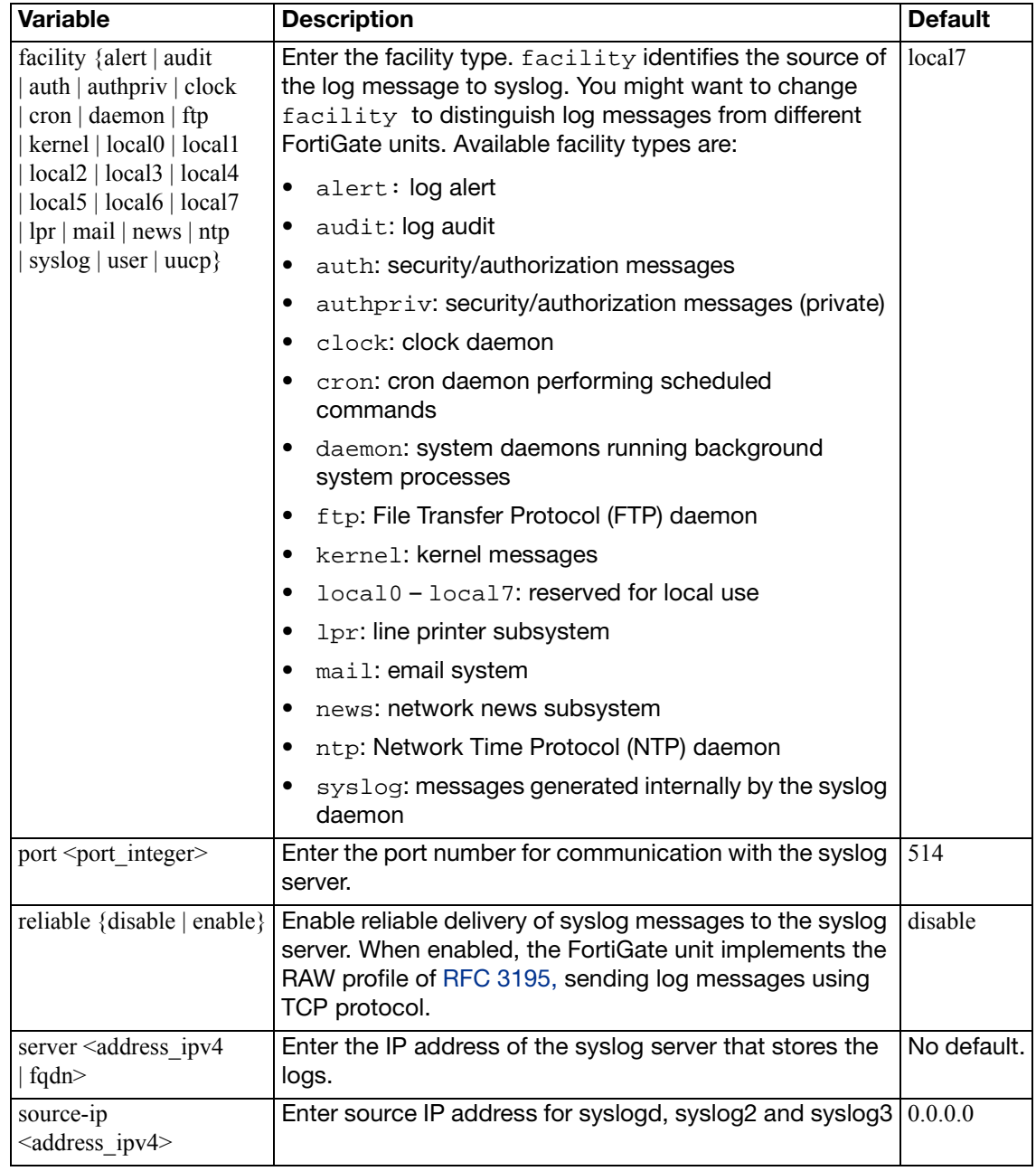

## **{syslogd | syslogd2 | syslogd3} setting**

Use this command to configure log settings for logging to a remote syslog server. You can configure the FortiGate unit to send logs to a remote computer running a syslog server.

Using the CLI, you can send logs to up to three different syslog servers. Configure additional syslog servers using syslogd2 and syslogd3 commands and the same fields outlined below.

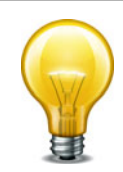

Syslog CLI commands are not cumulative. Using a syntax similar to the following is not valid: config log syslogd syslogd2 syslogd3 setting

```
config log {syslogd | syslogd2 | syslogd3} setting
  set status {enable | disable}
  set csv {enable | disable}
  set facility \{ alert | audit | auth | authpriv | clock | cron
       daemon | ftp | kernel | local0 | local1 | local2 | local3 | 
       local4 | local5 | local6 | local7 | lpr | mail | news | ntp | 
       syslog | user | uucp}
  port <port_integer>
  set reliable {enable | disable}
  server <address_ipv4 | FQDN>
  source-ip <address_ipv4>
end
```
<span id="page-300-1"></span><span id="page-300-0"></span>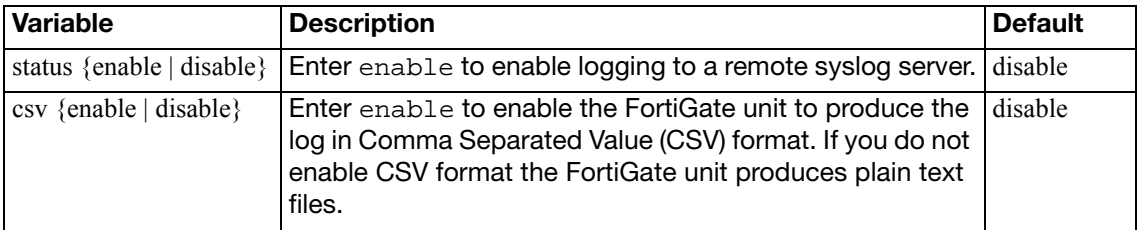

<span id="page-301-4"></span><span id="page-301-3"></span><span id="page-301-2"></span><span id="page-301-1"></span><span id="page-301-0"></span>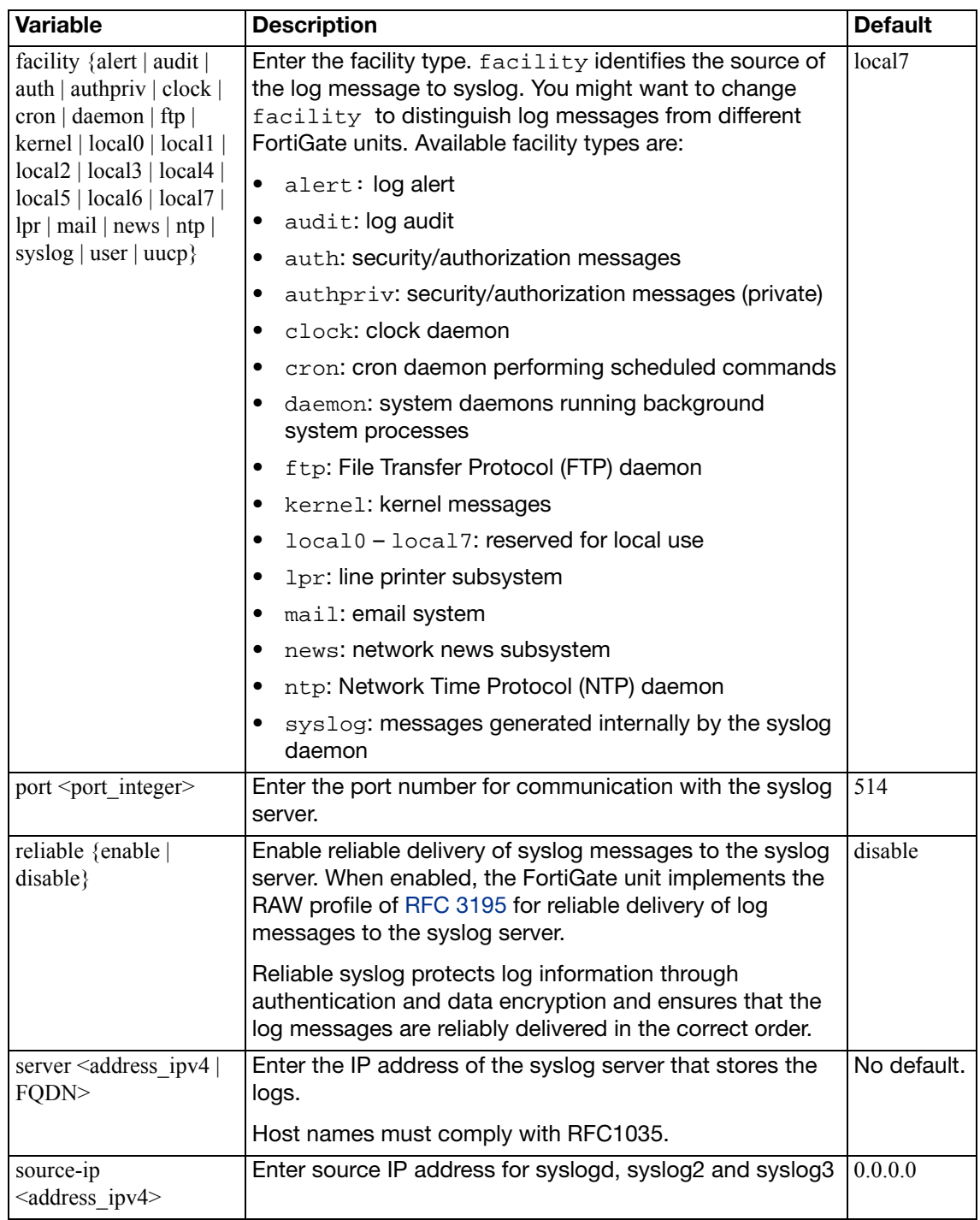

## **webtrends setting**

Use this command to configure log settings for logging to a remote computer running a NetIQ WebTrends firewall reporting server.

FortiGate log formats comply with WebTrends Enhanced Log Format (WELF) and are compatible with NetIQ WebTrends Security Reporting Center and Firewall Suite 4.1.

```
config log webtrends setting
  server <address_ipv4>
  set status {enable | disable}
end
```
<span id="page-302-1"></span><span id="page-302-0"></span>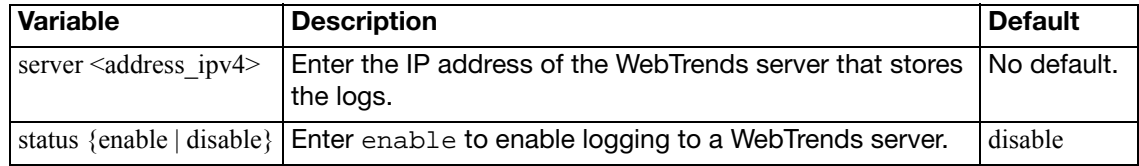

## netscan

Use these commands to configure the Endpoint network vulnerability scanner.

[assets](#page-304-0)

[settings](#page-306-0)

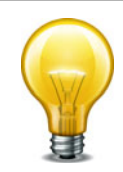

**Note:** Vulnerability scanning is not available in Transparent mode.

#### <span id="page-304-0"></span>**assets**

Use this command to define assets (network devices and networks) to run network vulnerability scans on.

#### **Syntax**

```
config netscan assets
  <asset_id_int>
    set addr-type {ip | range}
    set auth-unix (enable | disable}
     auth-windows (enable | disable}
    set mode {discovery | scan}
    set name <string>
    set scheduled {enable | disable}
     start-ip <address_ipv4>
     end-ip <address_ipv4>
     unix-password <pass_str>
    set unix-username <id_str>
     win-password <pass_str>
     win-username <id_str>
```
<span id="page-304-10"></span><span id="page-304-9"></span><span id="page-304-8"></span><span id="page-304-7"></span><span id="page-304-6"></span><span id="page-304-5"></span><span id="page-304-4"></span><span id="page-304-3"></span><span id="page-304-2"></span><span id="page-304-1"></span>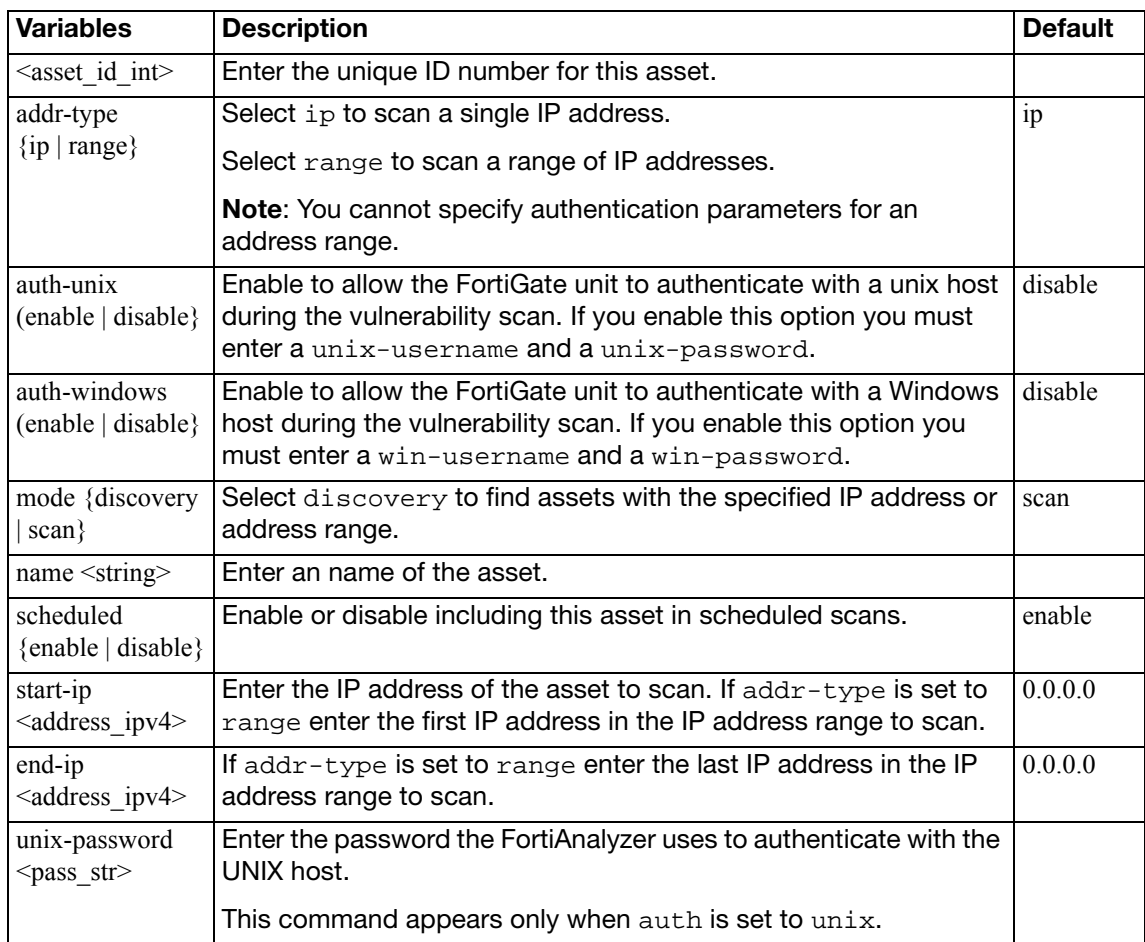

<span id="page-305-2"></span><span id="page-305-1"></span><span id="page-305-0"></span>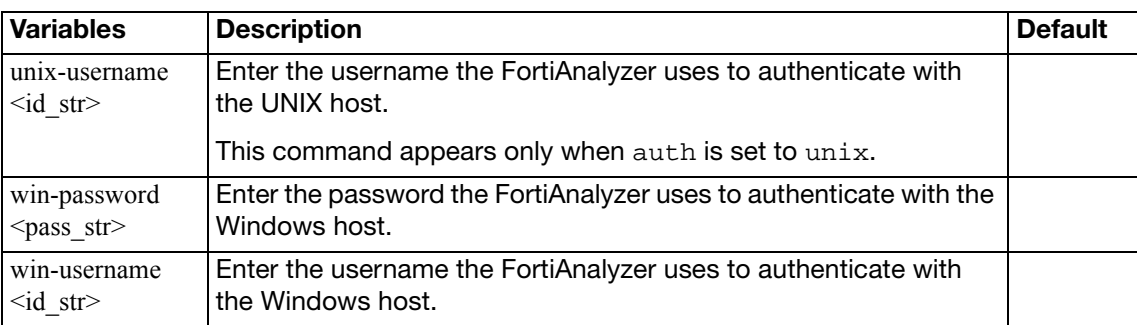

## <span id="page-306-0"></span>**settings**

Use this command to configure network vulnerability scanner settings that control when scans are run.

```
config netscan settings
  set day-of-month <day_int>
  set day-of-week {monday | tuesday | wednesday | thursday | friday | 
       saturday | sunday}
  set os-detection {enable | disable | auto}
  set pause-from <time_str>
  pause-to <time_str>
  recurrence {daily | monthly | weekly}
  scan-mode {full | quick | standard}
  set scheduled-pause {enable | disable | default}
  service-detection {enable | disable | auto}
  set tcp-scan {enable | disable | auto}
  time <hh:mm>
  set udp-scan {enable | disable | auto}
end
```
<span id="page-306-8"></span><span id="page-306-7"></span><span id="page-306-6"></span><span id="page-306-5"></span><span id="page-306-4"></span><span id="page-306-3"></span><span id="page-306-2"></span><span id="page-306-1"></span>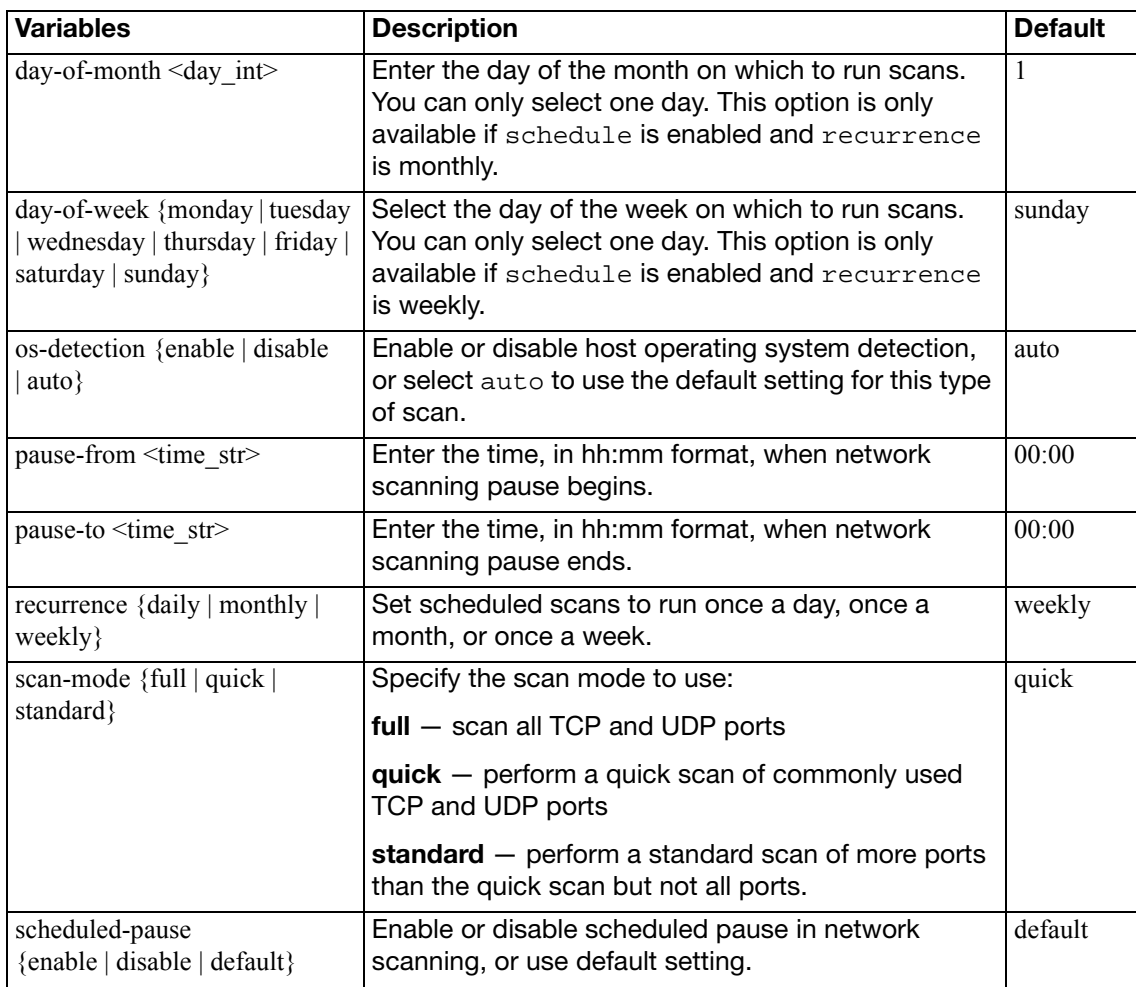

<span id="page-307-3"></span><span id="page-307-2"></span><span id="page-307-1"></span><span id="page-307-0"></span>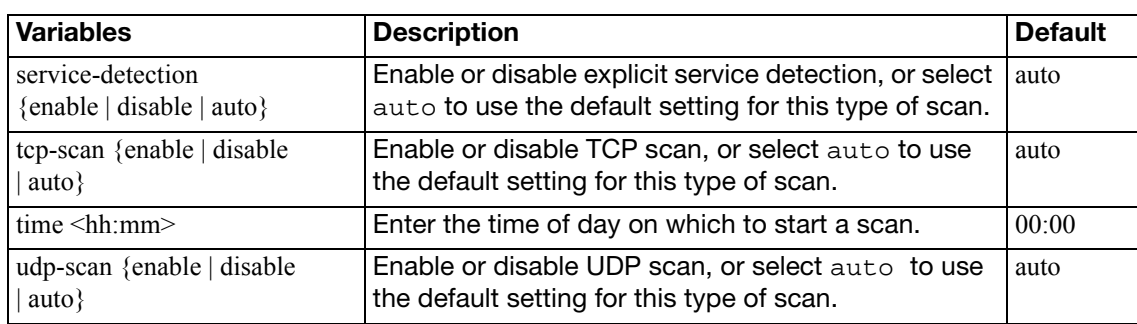

# pbx

Use the config pbx command to configure PBX feature of the FortiGate Voice unit. This chapter describes the following commands: [dialplan](#page-309-0) [did](#page-311-0) [extension](#page-312-0) [global](#page-314-0) [ringgrp](#page-316-0) [voice-menu](#page-317-0) [sip-trunk](#page-318-0)

## <span id="page-309-0"></span>**dialplan**

Use this command to add a dial plan and add rules to the dial plan. A dial plan rule indicates an outgoing destination to send calls to. You can add multiple rules to a dial plan. You add dial plans to extensions to control how to handle outgoing calls from the extension.

#### **Syntax**

```
config pbx dialplan
  edit <pbx_dialplan_name>
     comments <comment_string>
       config rule
         edit <rule_name_str>
           set action {allow | block}
           set callthrough {fxo1 | fxo2 | fxo3 | fx04 
                | <voip_providers>}
           outgoing-prefix <pattern_str>
           phone-no-beginwith <patern_str>
           prepend <pattern_str>
           set use-global-outgoing-prefix {no | yes}
         end
```
<span id="page-309-8"></span><span id="page-309-7"></span><span id="page-309-6"></span><span id="page-309-5"></span><span id="page-309-4"></span><span id="page-309-3"></span><span id="page-309-2"></span><span id="page-309-1"></span>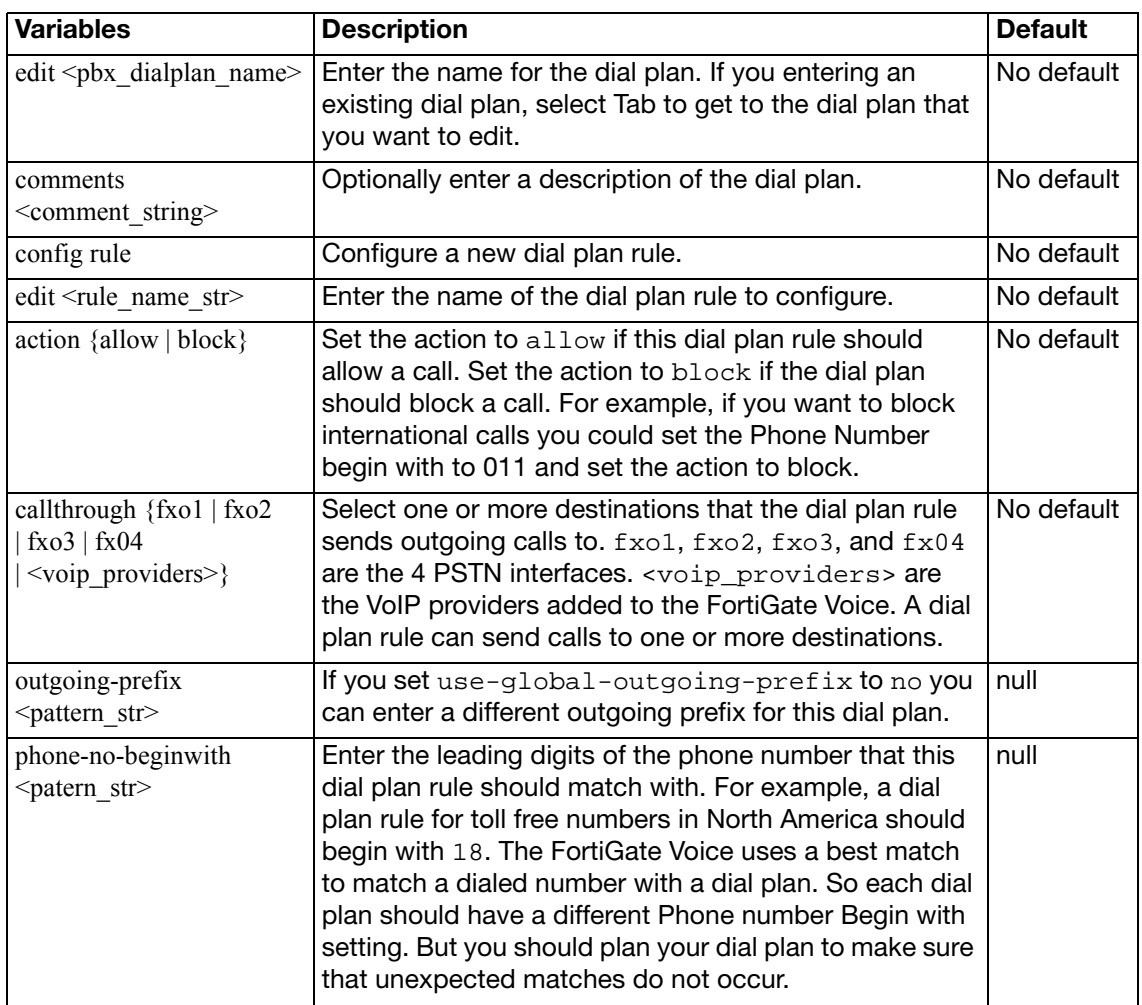

<span id="page-310-1"></span><span id="page-310-0"></span>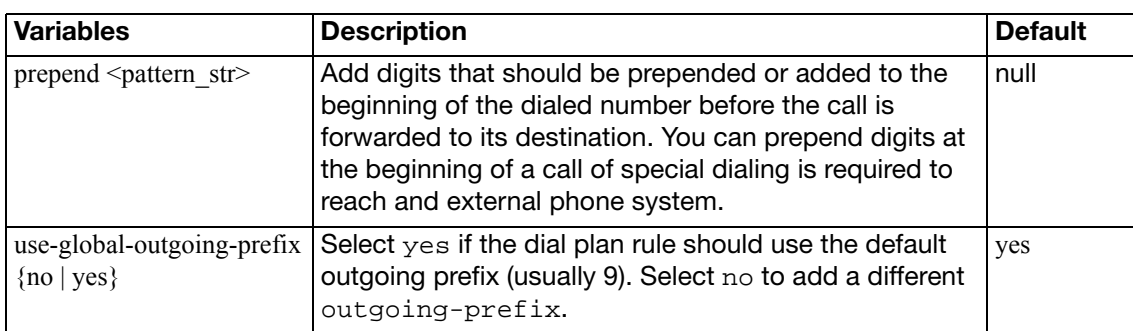

## <span id="page-311-0"></span>**did**

Use this command to configure Direct Inward Dialing (DID). DID allows calls from external phone systems to dial directly to extensions added to the FortiGate Voice unit.

```
config pbx did 
  edit <pbx_did_name>
     external-line {fxo1 | fxo2 | fxo3 | fx04 | <voip_providers>}
     cid-number <phone_number>
    set extension <extension_number>
     comment <comment_string>
  end
```
<span id="page-311-5"></span><span id="page-311-4"></span><span id="page-311-3"></span><span id="page-311-2"></span><span id="page-311-1"></span>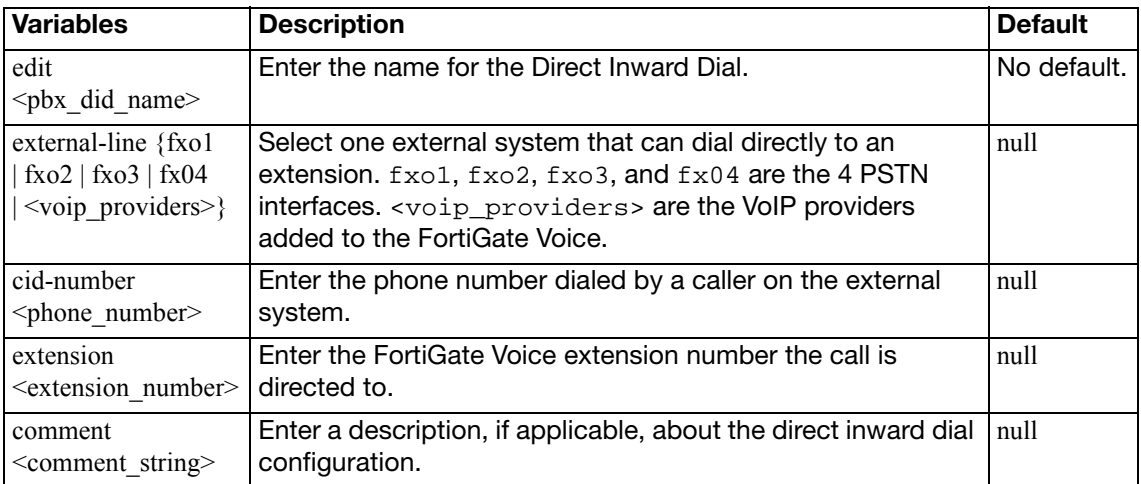

## <span id="page-312-0"></span>**extension**

Use this command to add SIP phone extensions to the FortiGate Voice unit. You can add new extensions or reconfigure the existing ones. For example, you can label an extension by user name, or you can add an extension and set it as a host for conference calls, or you can get FortiGate Voice unit to send email notifications to the users when they receive new voicemail messages.

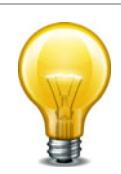

FortiGate Voice unit uses the alertmail settings to access an SMTP server and send email notifications. Alertmail can be configured through config system alertmail command. For more information about alertmail CLI command configuration refer to FortiGate CLI Reference.

#### **Syntax**

```
config pbx extension
  edit <extension_number>
    set attach {enable | disable}
    set auto-delete {enable | disable}
    set conference-host <extension_number>
    set dialplan <dialplan name>
     email <user_email>
    set email-notify {enable | disable}
    set first-name <first_name>
     host-pin <host_password>
     last-name <surname_name>
     macaddress <mac_address>
    set max-msg <max_messages_allowed>
    set nat {no | yes}
    set recordable-flag {enable | disable}
     secret <user_password>
     type {conference | sip-phone}
    set video {enable | disable}
    set vm-secret <user_password>
    set voicemail {enable | disable}
```
<span id="page-312-5"></span><span id="page-312-4"></span><span id="page-312-3"></span><span id="page-312-2"></span><span id="page-312-1"></span>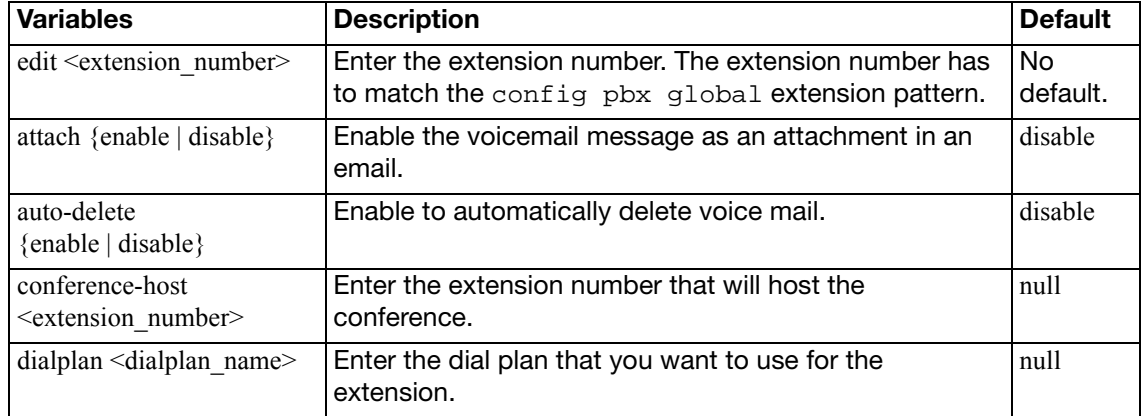

<span id="page-313-13"></span><span id="page-313-12"></span><span id="page-313-11"></span><span id="page-313-10"></span><span id="page-313-9"></span><span id="page-313-8"></span><span id="page-313-7"></span><span id="page-313-6"></span><span id="page-313-5"></span><span id="page-313-4"></span><span id="page-313-3"></span><span id="page-313-2"></span><span id="page-313-1"></span><span id="page-313-0"></span>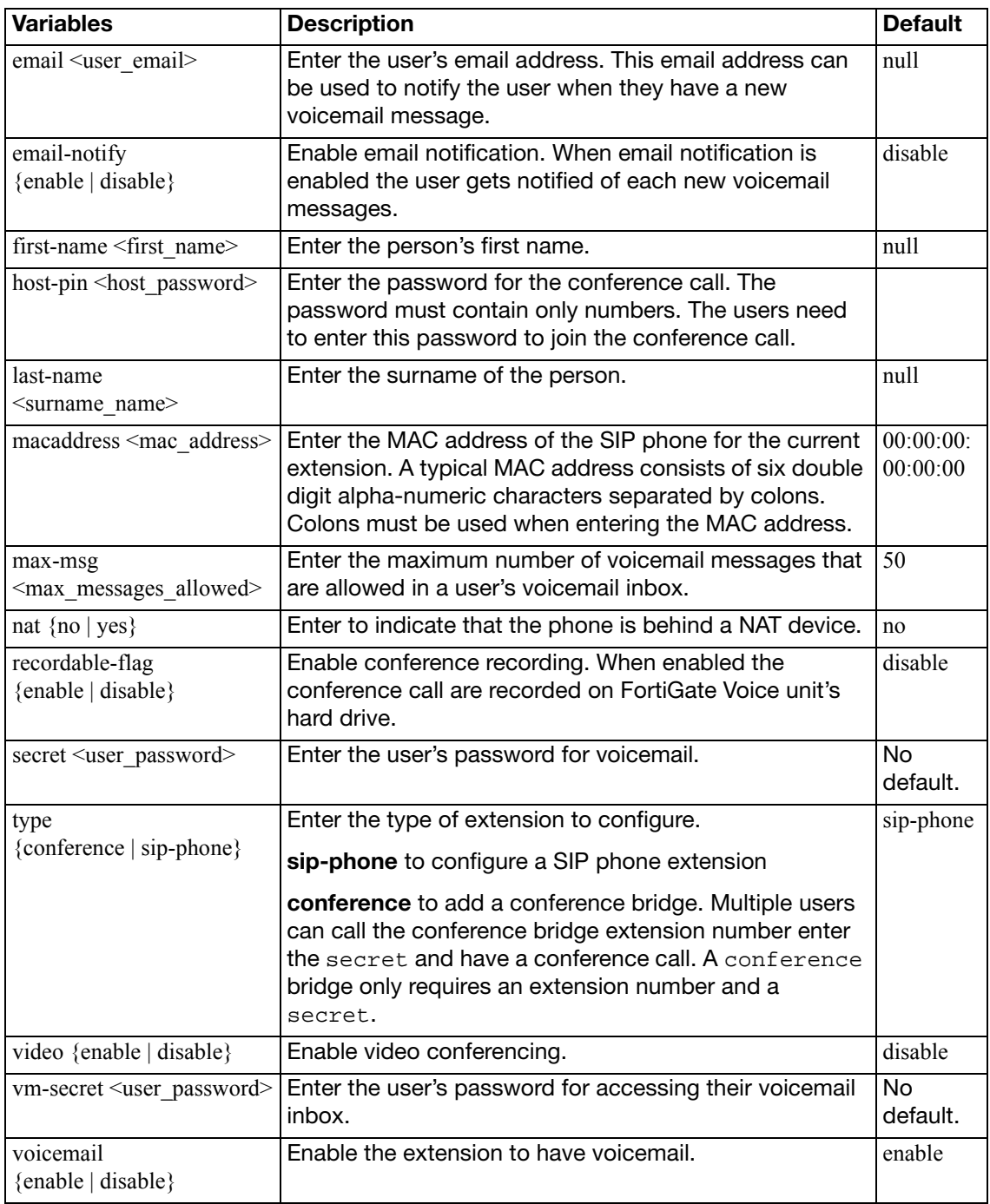

## <span id="page-314-0"></span>**global**

Use this command to configure voicemail settings such as limiting the length of voicemail messages, as well as the country and the extension pattern of the user.

```
config pbx global 
  set atxfer-dtmf <str>
  set blindxfer-dtmf <str>
  set block-blacklist {enable | disable}
  set code-callpark <str>
  country-area <country_name>
  country-code <country_code>
  set dtmf-callpark <str>
  set efax-check-interval <integer>
  set extension-pattern <extension_pattern>
  fax-admin-email <email_address>
  ftgd-voice-server <server_address>
  local-area-code <code_string>
  max-voicemail <max_length_seconds>
  outgoing-prefix <pattern_str>
  set parking-slots <int>
  parking-time <int>
  set ring-timeout <time_int>
  set rtp-hold-timeout <time_int>
  set rtp-timeout <time_int>
  voicemail-extension <access_number>
end
```
<span id="page-314-8"></span><span id="page-314-7"></span><span id="page-314-6"></span><span id="page-314-5"></span><span id="page-314-4"></span><span id="page-314-3"></span><span id="page-314-2"></span><span id="page-314-1"></span>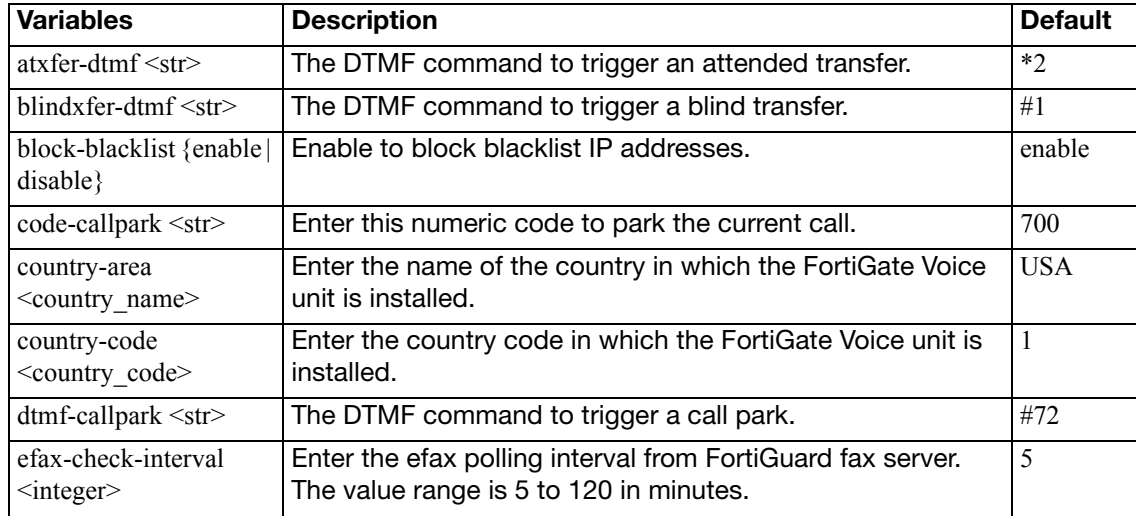

<span id="page-315-11"></span><span id="page-315-10"></span><span id="page-315-9"></span><span id="page-315-8"></span><span id="page-315-7"></span><span id="page-315-6"></span><span id="page-315-5"></span><span id="page-315-4"></span><span id="page-315-3"></span><span id="page-315-2"></span><span id="page-315-1"></span><span id="page-315-0"></span>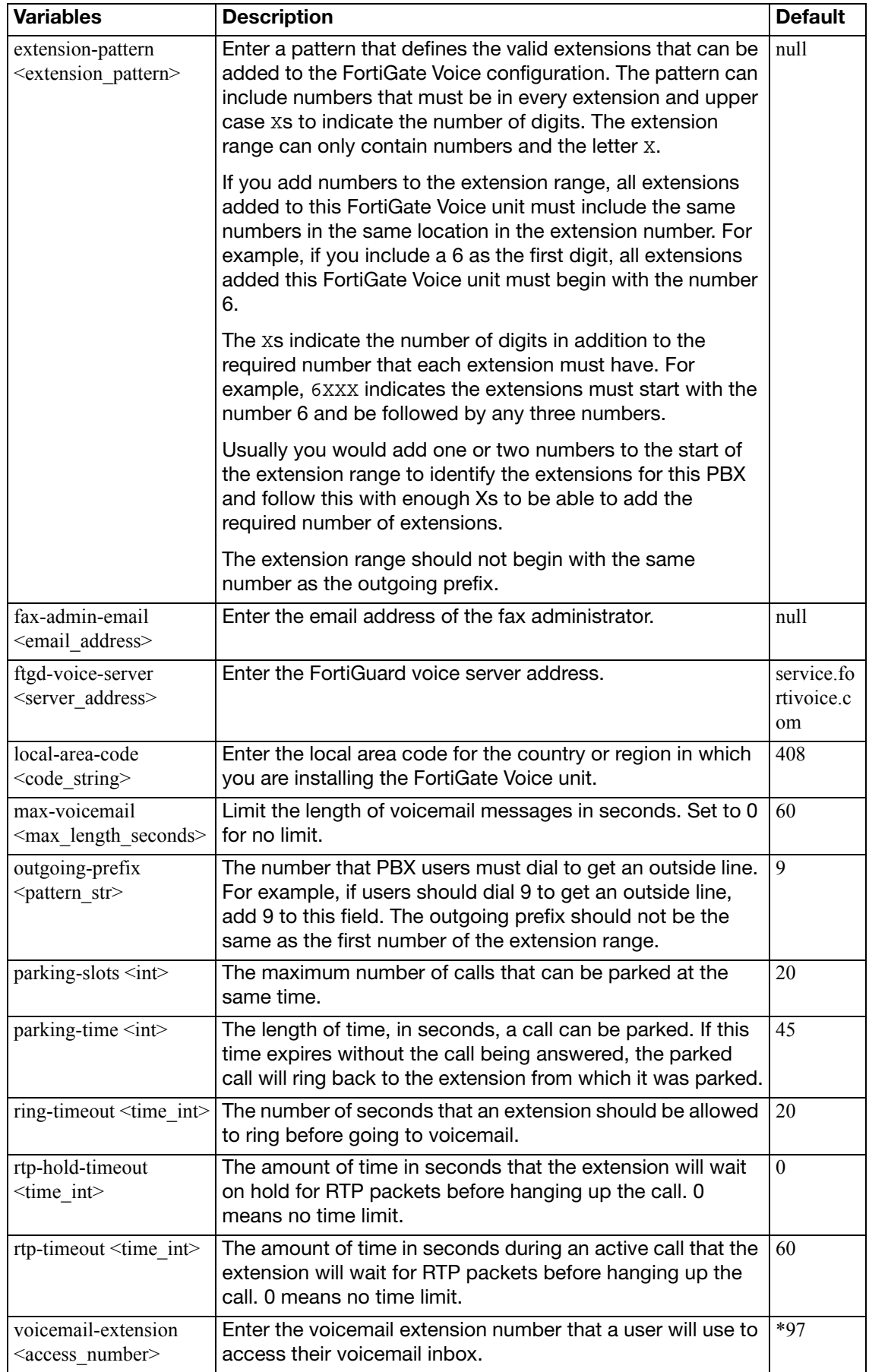

## <span id="page-316-0"></span>**ringgrp**

Use this command to add and configure the extension groups. An extension group here is referred to a ring group and is a group of extensions that can be called using one number. You can configure the ring group to call all of the extensions in the group at the same time or to call the extensions one at a time until someone answers.

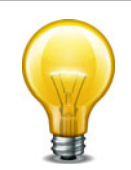

The order in which the members are added to the ring group does not match the order in which the FortiGate Voice unit calls them.

```
config pbx ringgrp
  edit <ring_group_name>
    set description <description_str>
     member <acd_group_member>
     no-answer-action {hangup | ivr | voicemail}
     strategy {ring-all | sequential}
    set voicemail-of-extension <extension_number>
  end
```
<span id="page-316-6"></span><span id="page-316-5"></span><span id="page-316-4"></span><span id="page-316-3"></span><span id="page-316-2"></span><span id="page-316-1"></span>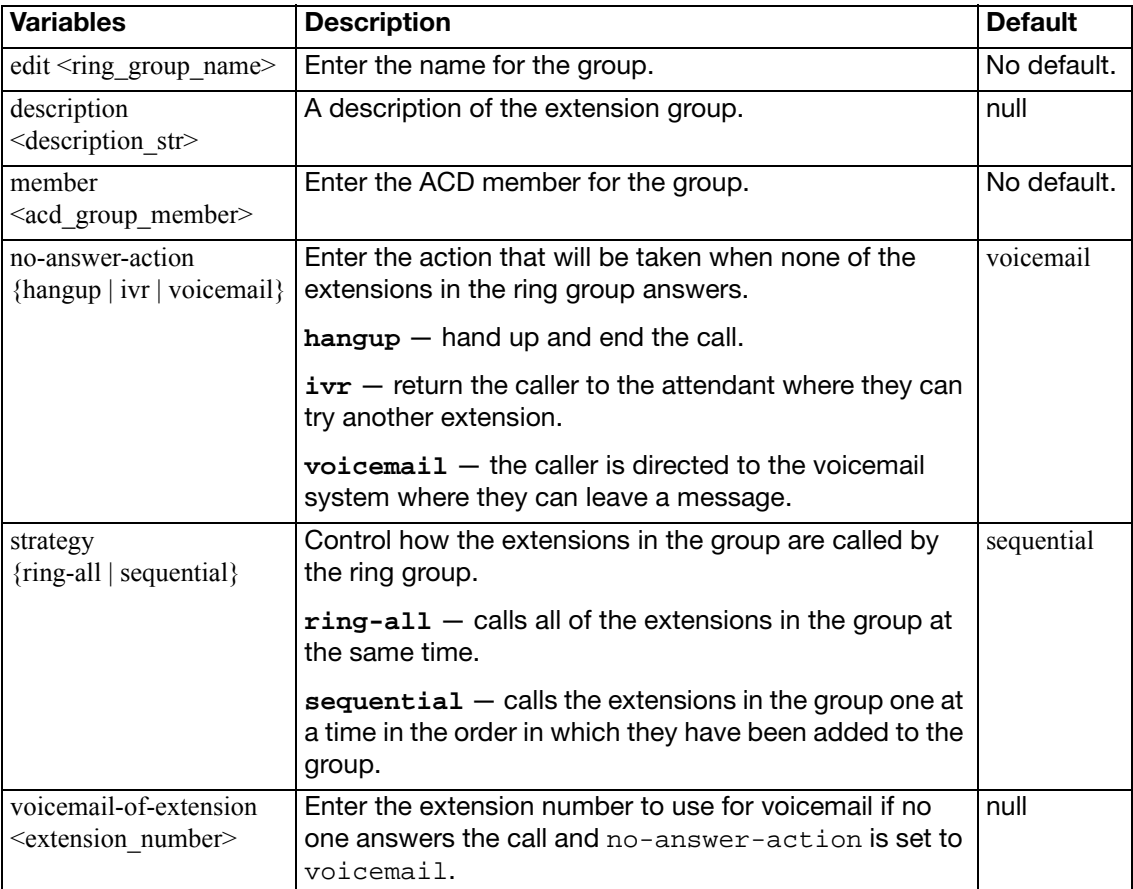

## <span id="page-317-0"></span>**voice-menu**

Use this command to configure the menu that callers will access when they call. The variable config press-<number> configures the settings for the type of ring group and the type of group associated with that number.

#### **Syntax**

```
config pbx voice-menu
  comment <comment_string>
  set password <ext_password>
  set recorder-exten <extension_str>
    config [press-0 | press-1 | press-2 | press-3 | press-4 | press-
         5 | press-6 | press-7 | press-8 | press-9]
       set type {directory | none | ring-group | voicemail}
       set ring-group <group_string>
    end
```
<span id="page-317-6"></span><span id="page-317-5"></span><span id="page-317-4"></span><span id="page-317-3"></span><span id="page-317-2"></span><span id="page-317-1"></span>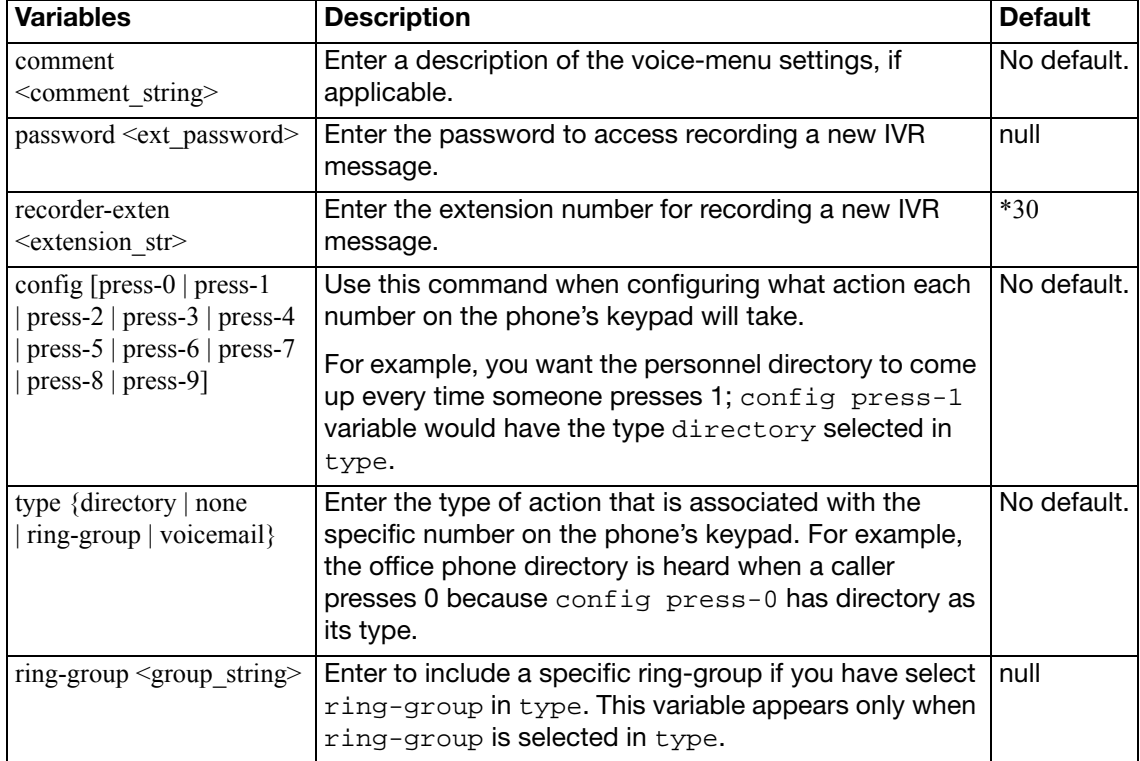

## <span id="page-318-0"></span>**sip-trunk**

Use this command to configure SIP server providers for the PBX. If your FortiGate Voice unit is installed in North America and the Country Code is set to 1 then you can use the FortiGuard Voice service as your SIP service provider. (The default Country Code is 1. To change the country code, see ["pbx global" on page 315](#page-314-0).) The FortiGuard Voice service is supported only in North America. If you install the FortiGate Voice unit elsewhere in the world and change the Country Code, the FortiGuard Voice Service configuration is replaced by the SIP trunk configuration. You can use the SIP trunk configuration to add one or more SIP service providers to the FortiGate Voice configuration.

#### **Syntax**

config pbx voip-provider

```
edit <provider name>
  set user <user_name>
  set domain {<VoIP_provider_address_ipv4> 
       | <VoIP_provider_domain> }
   secret <password>
   authuser <authuser>
  set display-name <display_name>
  set registration-interval <refresh interval>
  set account-type {static | dynamic}
  set dtmf-metod {auto | inband | info | rfc2833}
  set codec {alaw | g729 | none | ulaw}
  set codec1 {alaw | g729 | none | ulaw}
  set codec2 {alaw | g729 | none | ulaw}
  set video {enable | disable}
```
<span id="page-318-10"></span><span id="page-318-9"></span><span id="page-318-8"></span><span id="page-318-7"></span><span id="page-318-6"></span><span id="page-318-5"></span><span id="page-318-4"></span><span id="page-318-3"></span><span id="page-318-2"></span><span id="page-318-1"></span>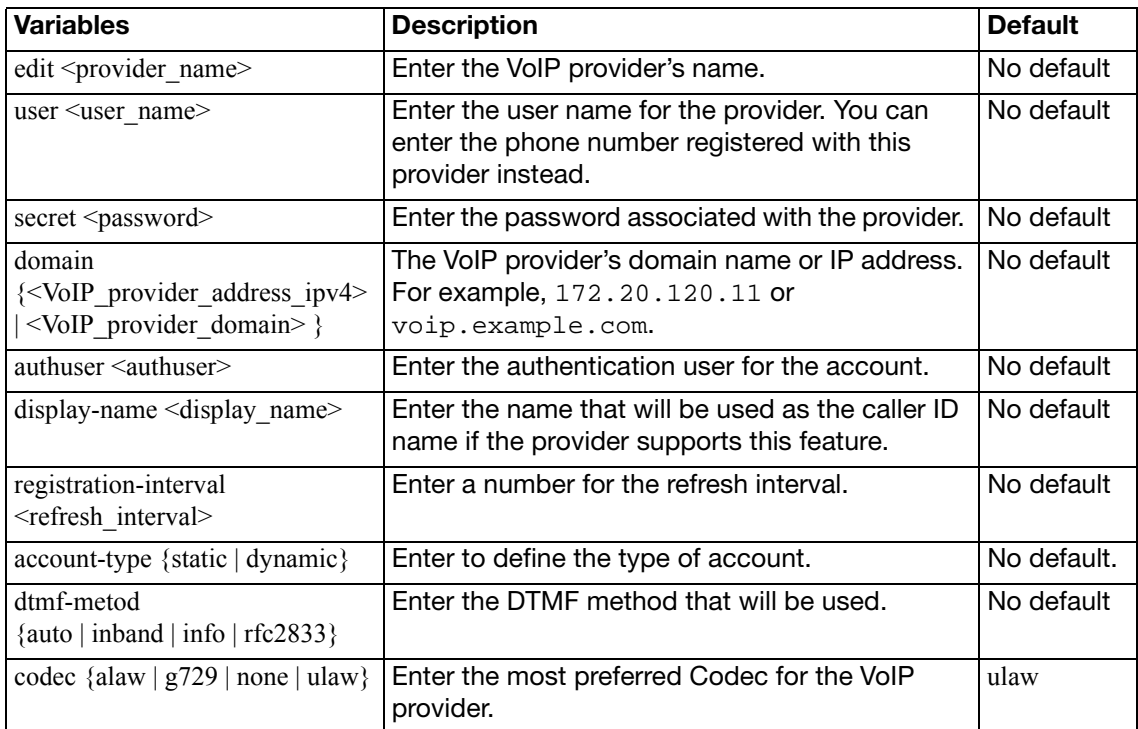

<span id="page-319-2"></span><span id="page-319-1"></span><span id="page-319-0"></span>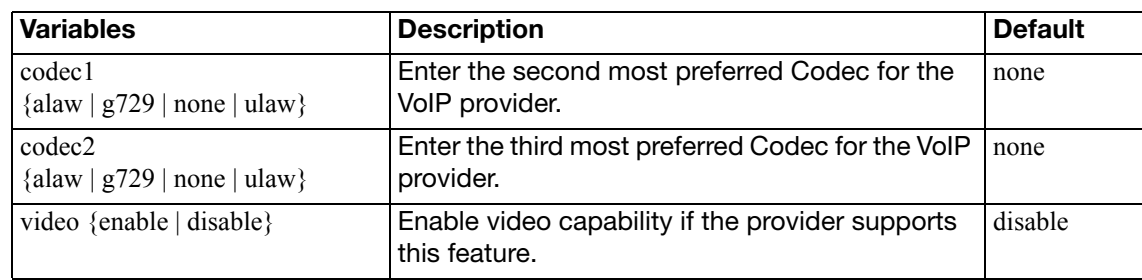

# report

Use these commands to configure SQL reports. You can use the command get report database schema to display the FortiGate SQL reporting database schema.

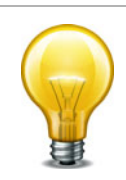

The command descriptions in this chapter have not been completely updated for FortiOS 5.0. This chapter will be updated for a future version of this document.

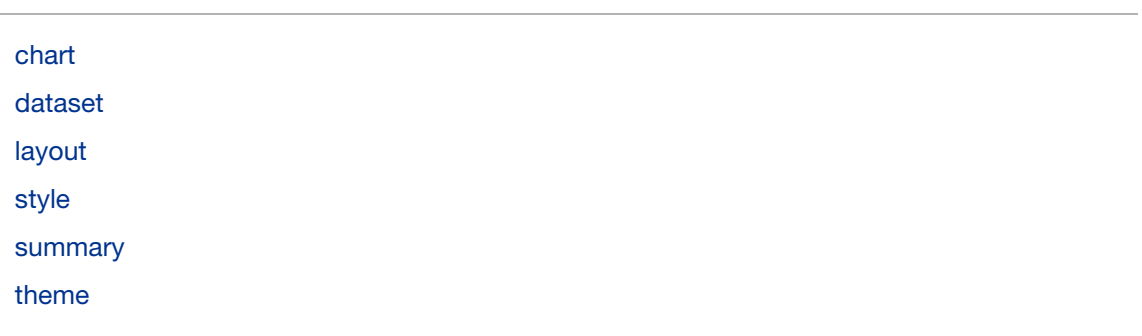

## <span id="page-321-0"></span>**chart**

Use the following command to configure a chart or widget. You can edit the settings of existing widgets or you can add new widgets. To add a new widget you need to have a dataset for it as well as a title. You can also configure the widget to be a graph in various formats or a table and you can also optionally configure details about the appearance of the graph or table.

As you change chart format settings you can go to the Executive Summary page of the web-based manager and view the chart. Refresh your browser to see format changes. You must use the end command to exit from the config report chart command to view your changes in the widget.

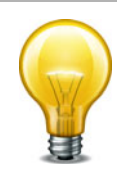

Charts are called widgets in the Executive Summary on the web-based manager. In the web-based manager each widget has a name which is set using the comments field of the config report chart command. When you edit a chart you specify a chart name that is only used in the CLI. To determine the widget name of a chart you must edit it and view the comments setting.

#### **Syntax**

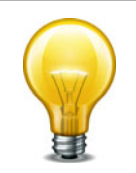

Due to the complexity and duplication in the chart command, the set commands are listed in simple alphabetical order.

```
config report chart
  edit <chart_name>
       config category-series
       config column
         edit <column_number>
              config mapping
                 <id>
       config value-series
       config x-series
       config y-series
       end
     background <color_hex>
    set caption <caption str>
    set caption-font-size <size int>
     color-palette <palette_hex>
     comments <comment_str>
    set databind <value expr str>
    set dataset <dataset_name>
    set detail-unit <unit str>
    set detail-value <value-str>
    set dimension {2D | 3D}
     displayname <name_str>
     drill-down-chart <chart-name>
     extra-databind <value_expr_str>
    set extra-y {disable |enable)
    set extra-y-legend <legend string>
```

```
set font-size <size_int>
set footer-unit <string>
 footer-value <value-str>
set graph-type {bar | flow | line | none | pie}
set group <group_str>
set header-value <string>
set is-category {no | yes}
set label-angle {45-degree | vertical | horizontal}
set legend {enable | disable}
set legend-font-size <size int>
set op {equal | greater | greater-equal | less | less-equal 
     | none}
set period {last24 | last7d}
set scale-format {YYYY-MM-DD-HH-MM | YYYY-MM-DD | HH | YYYY-MM-
    DD | YYYY-MM | YYYY | HH-MM | MM-DD}
set scale-number-of-step <steps int>
 scale-origin {max | min}
 scale-start {now | hh:mm yyyy/mm/dd}
set scale-step <step_int>
set scale-type datetime
set scale-unit {day | hour | minute | month | year}
set style {auto | manual}
 title <title_str>
set title-font-size <size int>
set type {graph | table}
set unit <unit_str>
 value-type {integer | string}
 value1 {<value_int> | <value_str>}
 value2 {<value_int> | <value_str>}
set y-legend <legend_str>
```
<span id="page-322-5"></span><span id="page-322-4"></span><span id="page-322-3"></span><span id="page-322-2"></span><span id="page-322-1"></span><span id="page-322-0"></span>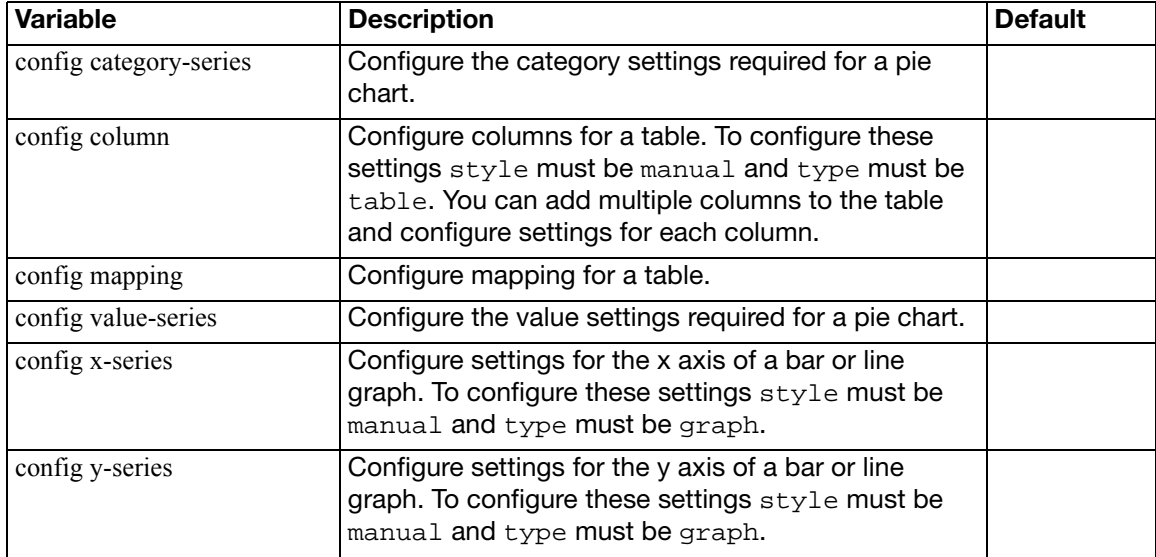

<span id="page-323-19"></span><span id="page-323-18"></span><span id="page-323-17"></span><span id="page-323-16"></span><span id="page-323-15"></span><span id="page-323-14"></span><span id="page-323-13"></span><span id="page-323-12"></span><span id="page-323-11"></span><span id="page-323-10"></span><span id="page-323-9"></span><span id="page-323-8"></span><span id="page-323-7"></span><span id="page-323-6"></span><span id="page-323-5"></span><span id="page-323-4"></span><span id="page-323-3"></span><span id="page-323-2"></span><span id="page-323-1"></span><span id="page-323-0"></span>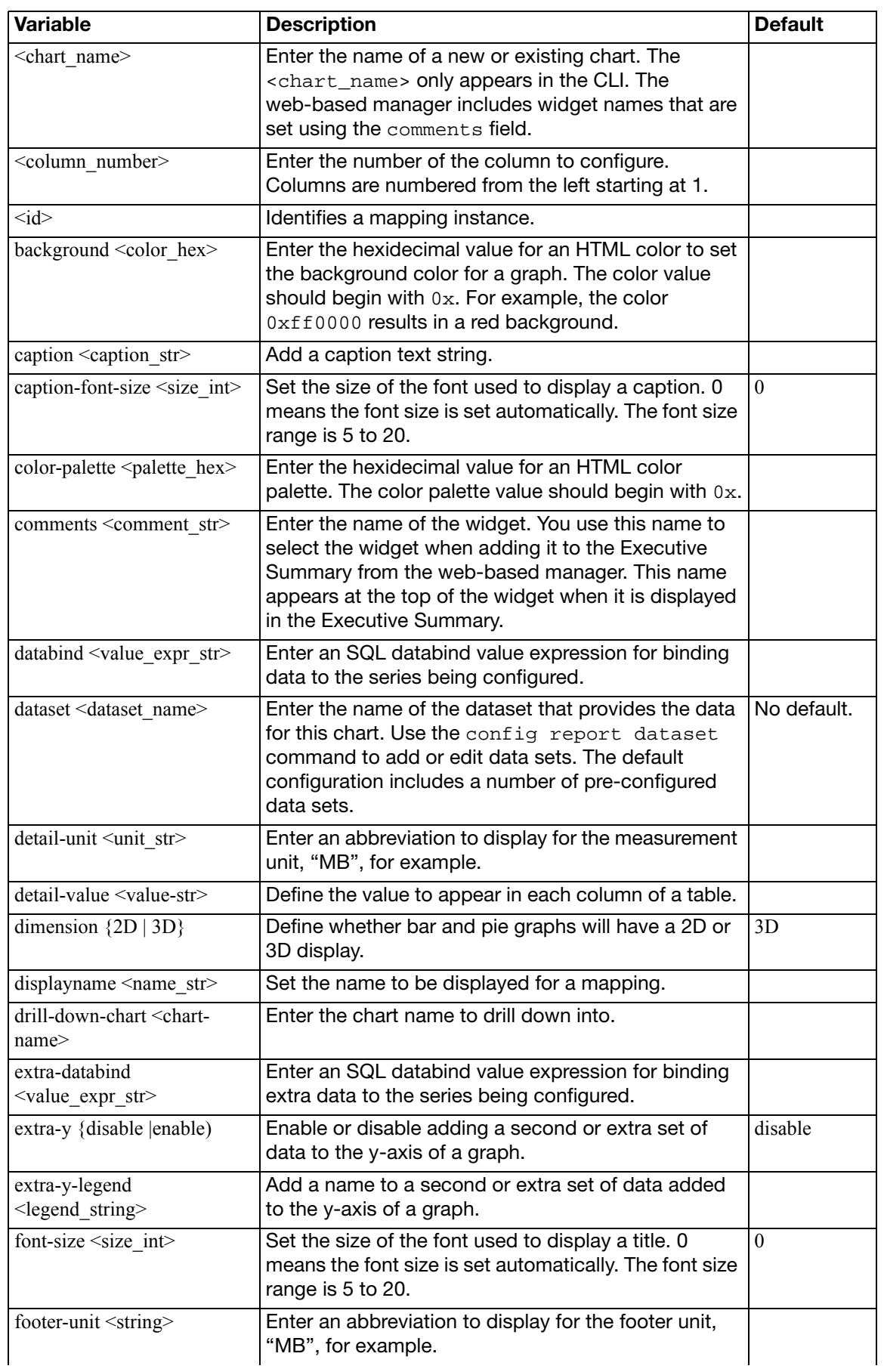
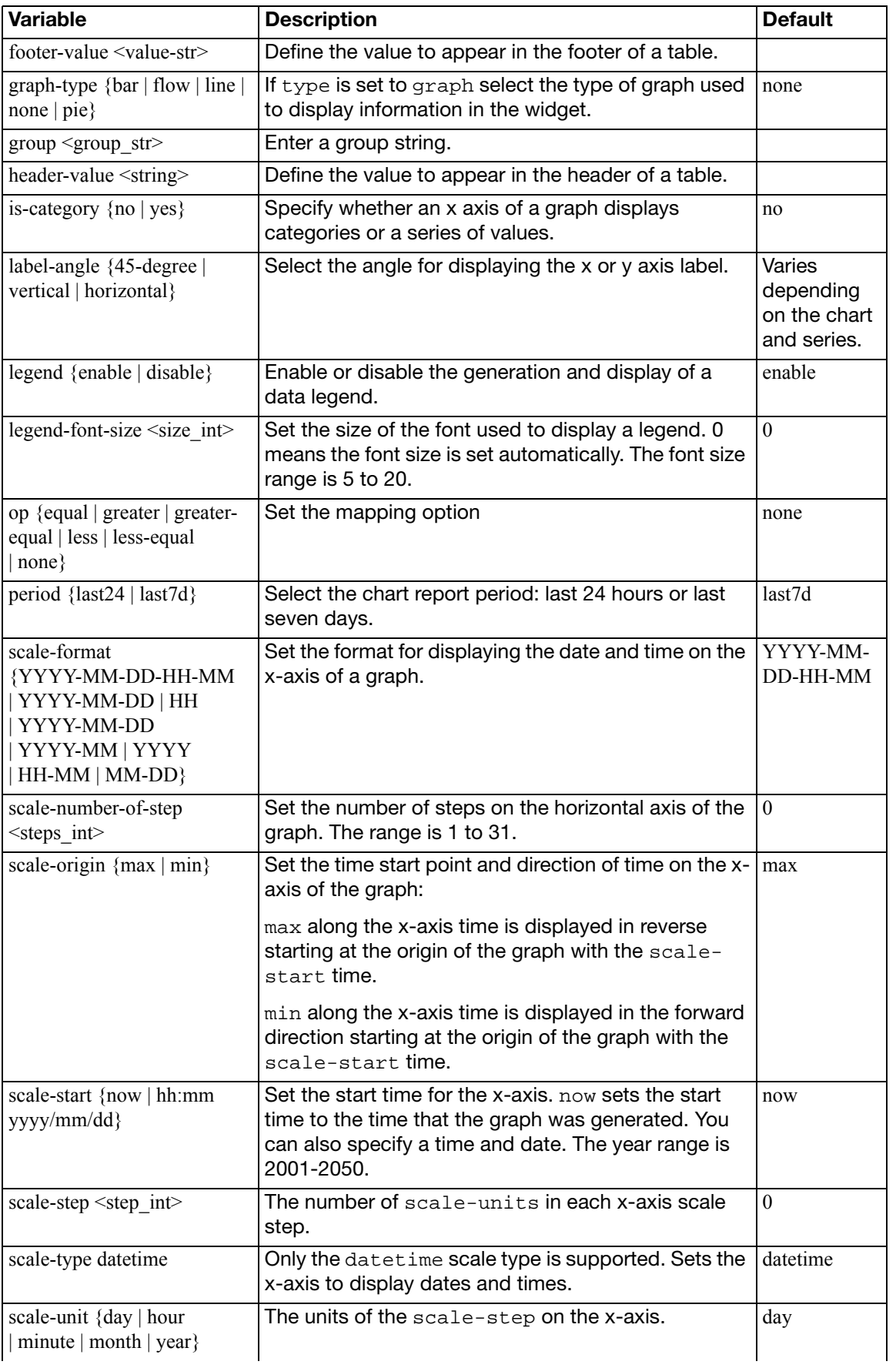

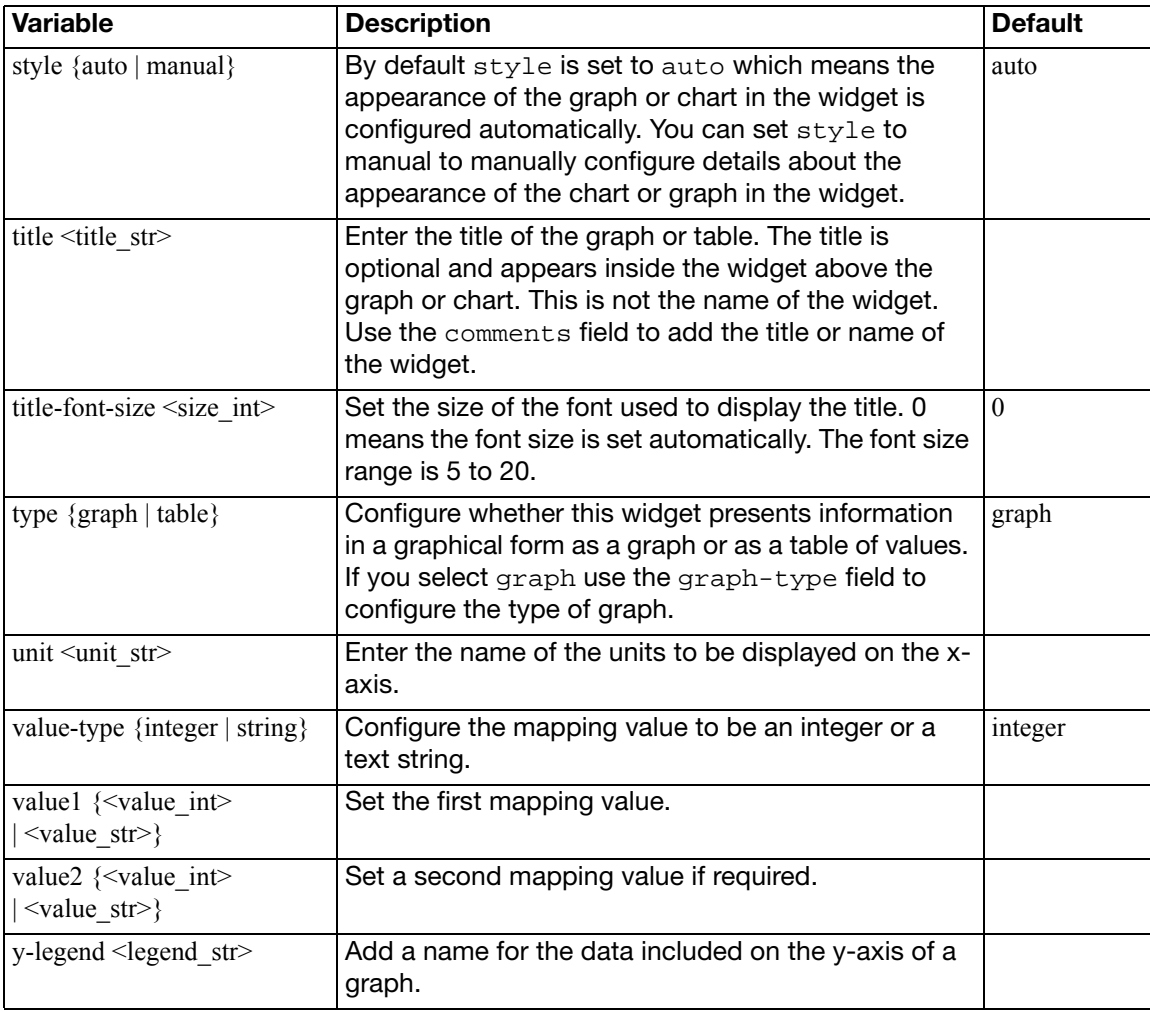

# **dataset**

Use the following command to configure report data sets. You can configure existing data sets or add new ones.

Expert knowledge of SQL is required to write and edit data set queries.

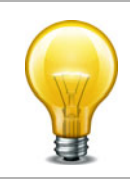

### **Syntax**

```
config report dataset
    edit <report_dataset>
    set query <SQL_statement>
    config field
       edit <field-id>
         set displayname <string>
         set type {text | integer | date | ip}
       end
```
<span id="page-326-5"></span><span id="page-326-4"></span><span id="page-326-3"></span><span id="page-326-2"></span><span id="page-326-1"></span><span id="page-326-0"></span>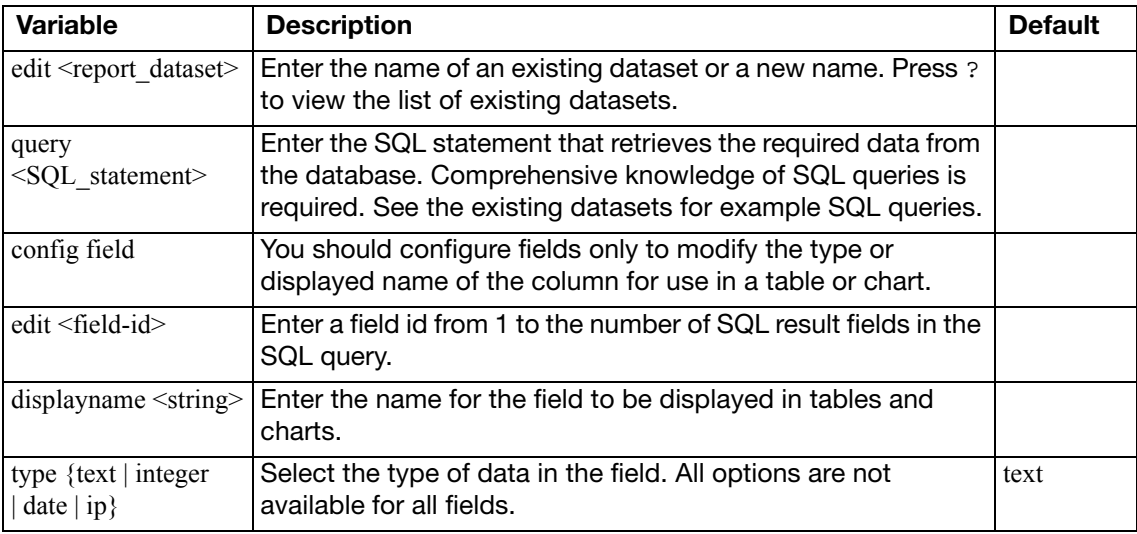

# **layout**

Use this command configure report layouts. Layouts help you define the content of your reports. You can create sub-styles for page headers, page footers and the body section of the report. You can also schedule a reporting cycle and set a specific time and day for generating reports. You can select a layout from a pre-defined list or you can create your own report layout. Once you have all layout parameters set, you can save it and use it in any report. You can use the following options to customize layouts or create new layouts.

#### **Syntax**

```
config report layout
  edit <layout name>
    set title <text>
    cache-time-out <seconds_int>
    set cutoff-option {run-time | custom}
    set cutoff-time <time_str>
    set description <text>
    email-recipients <recipients_str>
    set email-send {enable | disable}
    set format {html | pdf}
    schedule-type {demand | daily | weekly}
    set time <HH:MM>
    set day {sunday | monday | tuesday | wednesday | thursday | friday 
         | saturday}
    style-theme <theme name>
    set options {include-table-of-contents | auto-numbering-heading 
         | view-chart-as-heading | show-html-navbar-before-heading}
  config page
    set paper{A4|letter}
    set column-break-before {heading1 | heading2 | heading3}
    set options {header-on-first-page | footer-on-first-page}
    style <style name>
  config header
    style <style name>
    config header-item
       set edit <item_id>
        style <style name>
       set type {text | image}
       set content <text>
       set description <text>
```
set [img-src <text>](#page-329-16)

```
config footer
  style <style name>
  config footer-item
     edit <item_id>
     style <style name>
    set type {text | image}
    set content <text>
    set description <text>
    set img-src <text>
  end
config body-item
  edit <item_id>
  set type {text | image | chart | misc}
  set description <text>
  style <style name>
  text-component {heading1 | heading2 | heading3 | normal text}
  set content <text>
  set img-src <text>
  chart <chart name>
  set chart-options {hide-title | include-no-data | show-caption}
  set misc-component {hline | page-break | column-break | section-
      start}
  parameter1 <value_str>
```

```
end
```
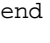

<span id="page-328-9"></span><span id="page-328-8"></span><span id="page-328-7"></span><span id="page-328-6"></span><span id="page-328-5"></span><span id="page-328-4"></span><span id="page-328-3"></span><span id="page-328-2"></span><span id="page-328-1"></span><span id="page-328-0"></span>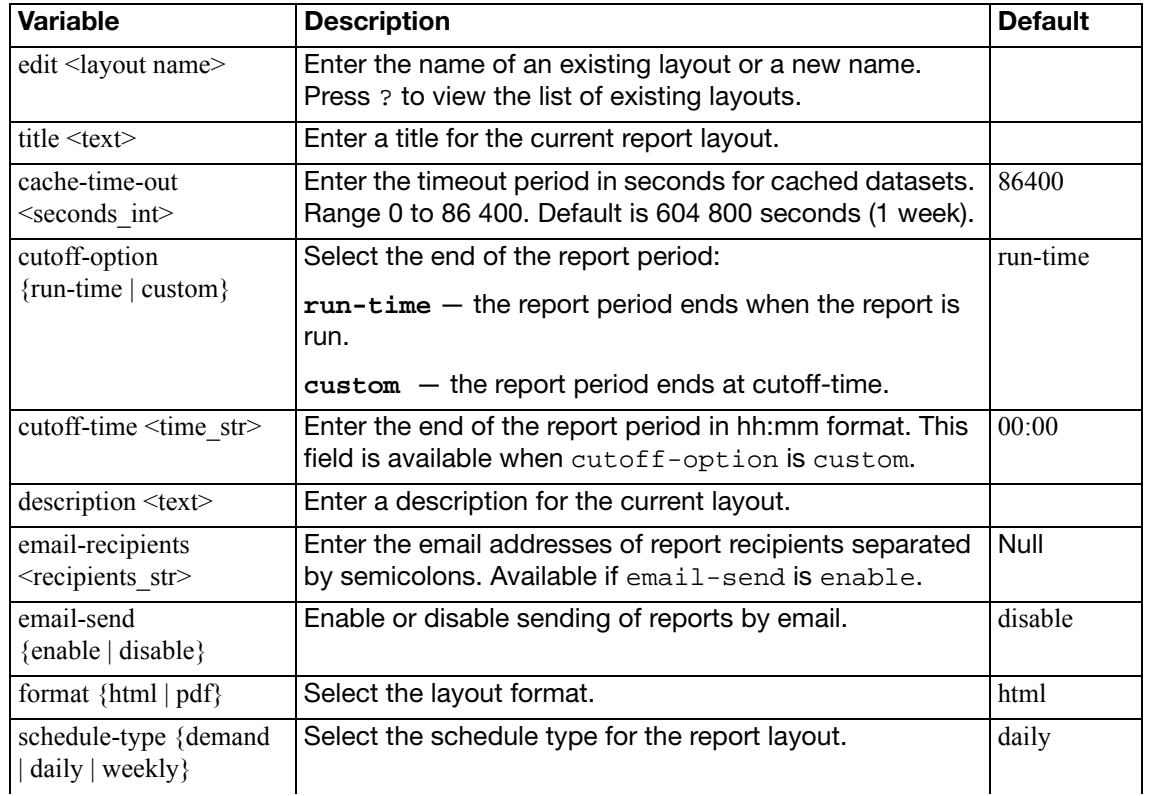

<span id="page-329-16"></span><span id="page-329-15"></span><span id="page-329-14"></span><span id="page-329-13"></span><span id="page-329-12"></span><span id="page-329-11"></span><span id="page-329-10"></span><span id="page-329-9"></span><span id="page-329-8"></span><span id="page-329-7"></span><span id="page-329-6"></span><span id="page-329-5"></span><span id="page-329-4"></span><span id="page-329-3"></span><span id="page-329-2"></span><span id="page-329-1"></span><span id="page-329-0"></span>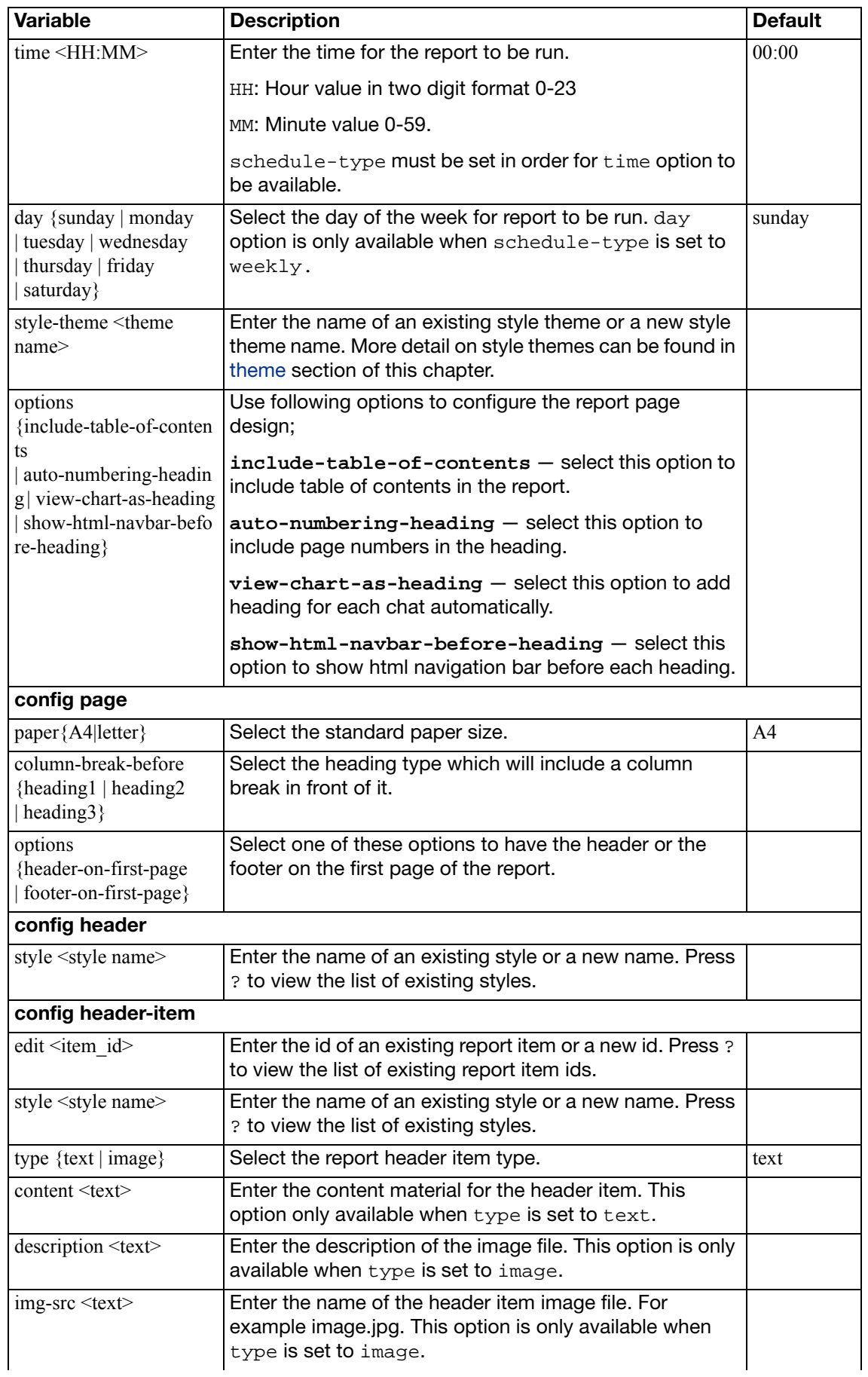

<span id="page-330-18"></span><span id="page-330-17"></span><span id="page-330-16"></span><span id="page-330-15"></span><span id="page-330-14"></span><span id="page-330-13"></span><span id="page-330-12"></span><span id="page-330-11"></span><span id="page-330-10"></span><span id="page-330-9"></span><span id="page-330-8"></span><span id="page-330-7"></span><span id="page-330-6"></span><span id="page-330-5"></span><span id="page-330-4"></span><span id="page-330-3"></span><span id="page-330-2"></span><span id="page-330-1"></span><span id="page-330-0"></span>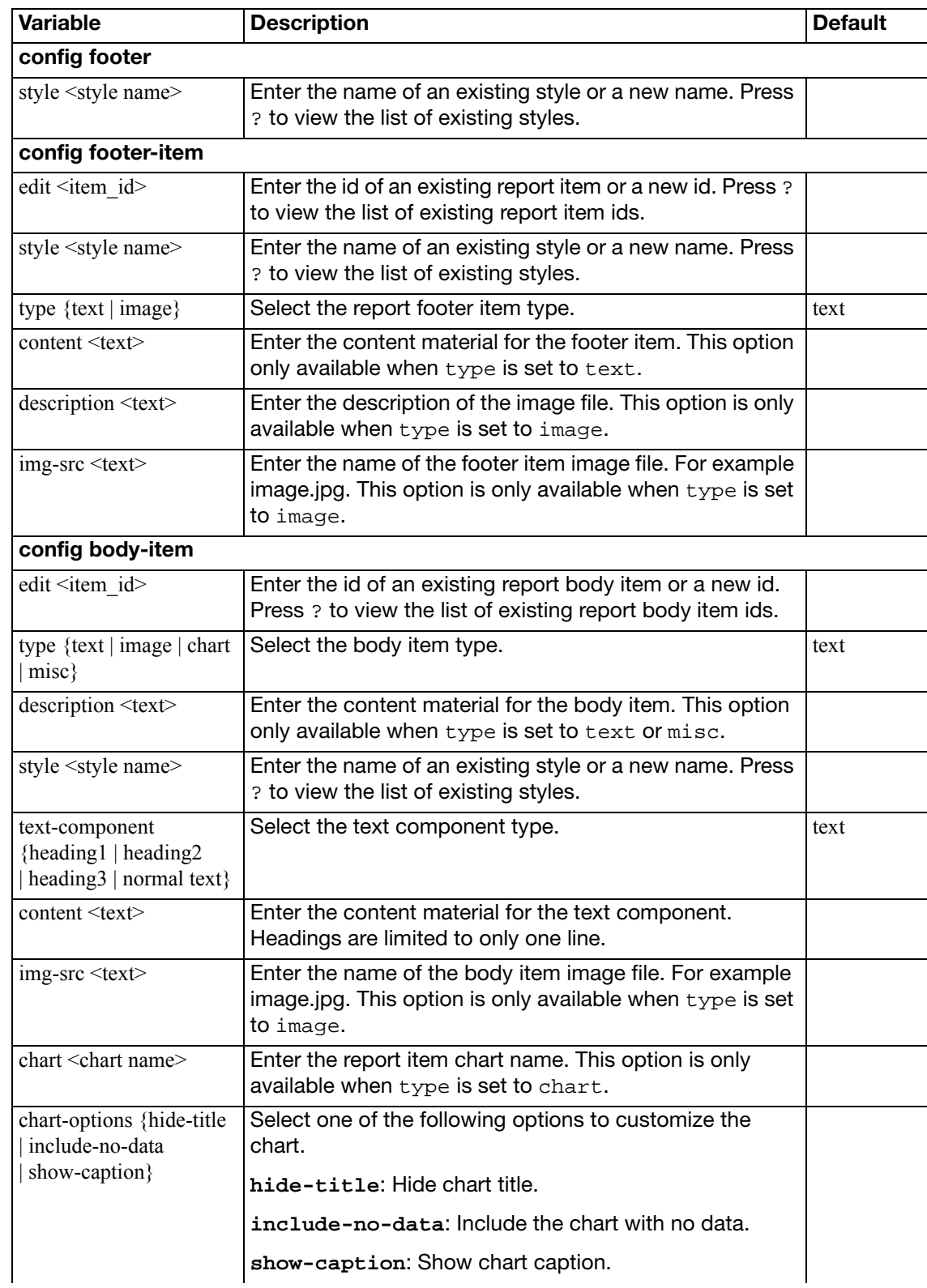

<span id="page-331-1"></span><span id="page-331-0"></span>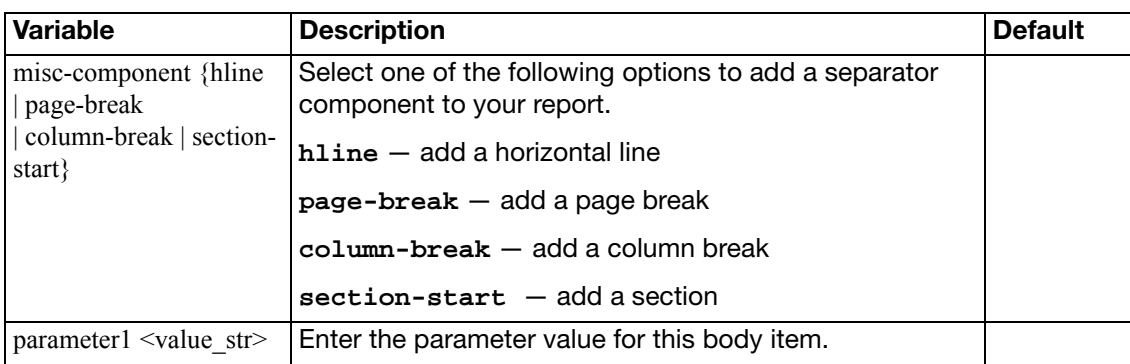

# **style**

Use this command configure the report styles. Report styles help you configure font, paragraph and page properties of your reports. For example you can set the font type, size and color as well as page background color and page margins. You can select a style from a pre-defined list or you can create your own report style. Once you have all style parameters set, you can save it and use it on any reports. You can use the following options to customize or create report styles.

### **Syntax**

```
config report style
  edit <style name>
    set options {font | text | color | align | size | margin 
          | border | padding | column}
    set font-family {Verdana | Arial | Helvetica | Courier | Times}
    set font-style {normal|italic}
     font-weight {normal | bold}
    set font-size {xx-small | x-small | small | medium | large 
          | x-large | xx-large} | 5-28
    set line-height <integer | percentage>
    set fg-color {aqua | black | blue | fuchsia | gray | green 
          | lime | maroon | navy | olive | purple | red | silver 
          | teal | white | yellow | <color-value>}
    set bg-color {aqua | black | blue | fuchsia | gray | green 
          | lime | maroon | navy | olive | purple | red | silver 
          | teal | white | yellow | <color-value>}
     align {left | center | right | justify}
    set height <integer | percentage>
     width <integer | percentage>
    set margin-top <integer>
     margin-bottom <integer>
    set margin-left <integer>
    set margin-right <integer>
    set border-top <topwidth_int> {none | dotted | dashed | solid} 
          {aqua | black | blue | fuchsia | gray | green | lime 
          | maroon | navy | olive | purple | red | silver | teal 
          | white | yellow | <color-value>}
    set border-bottom <br/> <br/>bottomwidth int> {none | dotted | dashed
          | solid} {aqua | black | blue | fuchsia | gray | green 
           | lime | maroon | navy | olive | purple | red | silver 
          | teal | white | yellow | <color-value>}
    set border-left <leftwidth_int> {none | dotted | dashed | solid} 
          {aqua | black | blue | fuchsia | gray | green | lime 
          | maroon | navy | olive | purple | red | silver | teal 
          | white | yellow | <color-value>
    set border-right <rightwidth_int> {none | dotted | dashed 
          | solid} {aqua | black | blue| fuchsia | gray | green 
           | lime | maroon | navy | olive | purple | red | silver
          | teal | white | yellow | <color-value>
```

```
 padding-top <integer>
set padding-bottom <integer>
 padding-left <integer>
set padding-right <integer>
 column-span {none|all}
 column-gap <integer>
```
<span id="page-333-12"></span><span id="page-333-11"></span><span id="page-333-10"></span><span id="page-333-9"></span><span id="page-333-8"></span><span id="page-333-7"></span><span id="page-333-6"></span><span id="page-333-5"></span><span id="page-333-4"></span><span id="page-333-3"></span><span id="page-333-2"></span><span id="page-333-1"></span><span id="page-333-0"></span>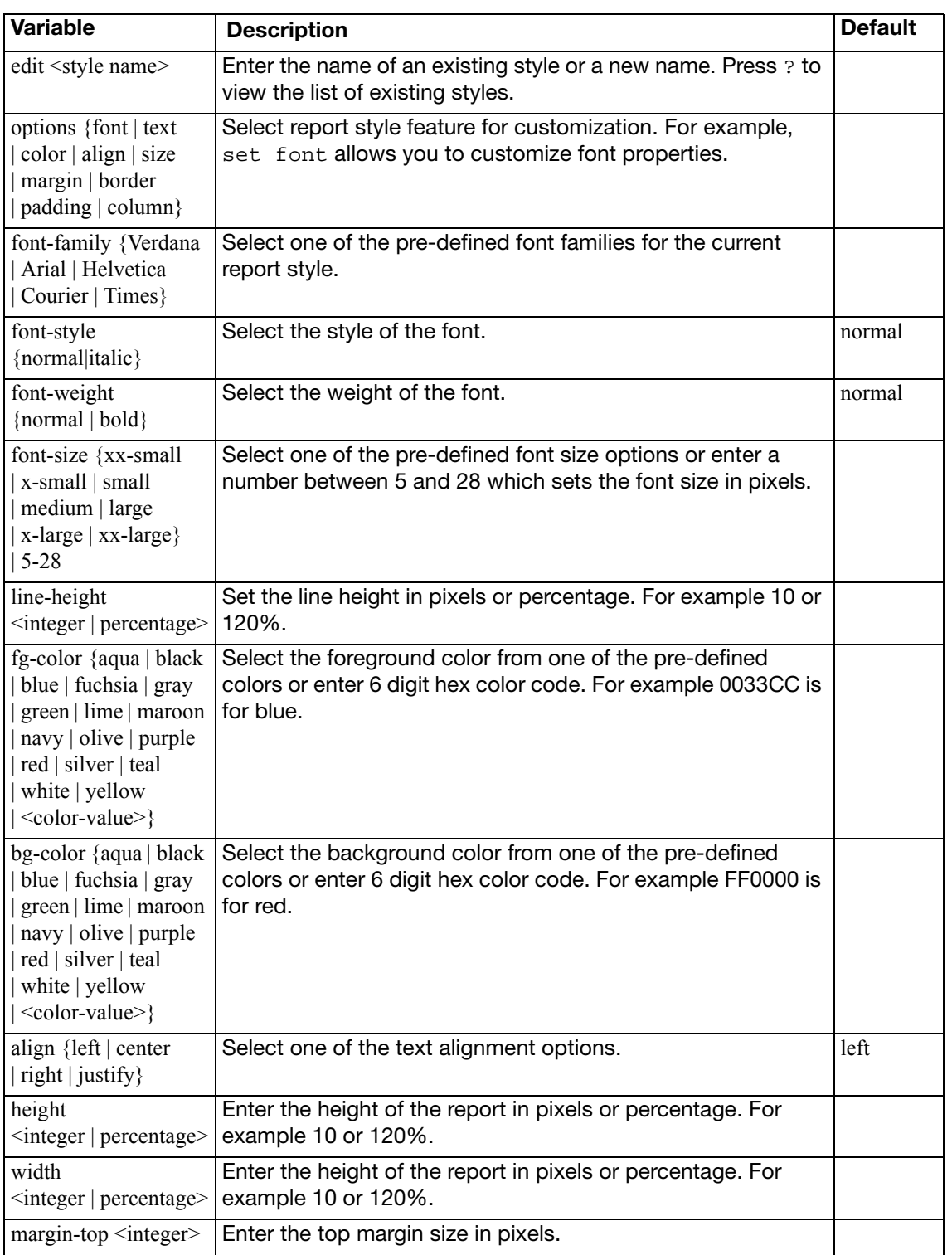

<span id="page-334-8"></span><span id="page-334-7"></span><span id="page-334-6"></span><span id="page-334-5"></span><span id="page-334-4"></span><span id="page-334-3"></span><span id="page-334-2"></span><span id="page-334-1"></span><span id="page-334-0"></span>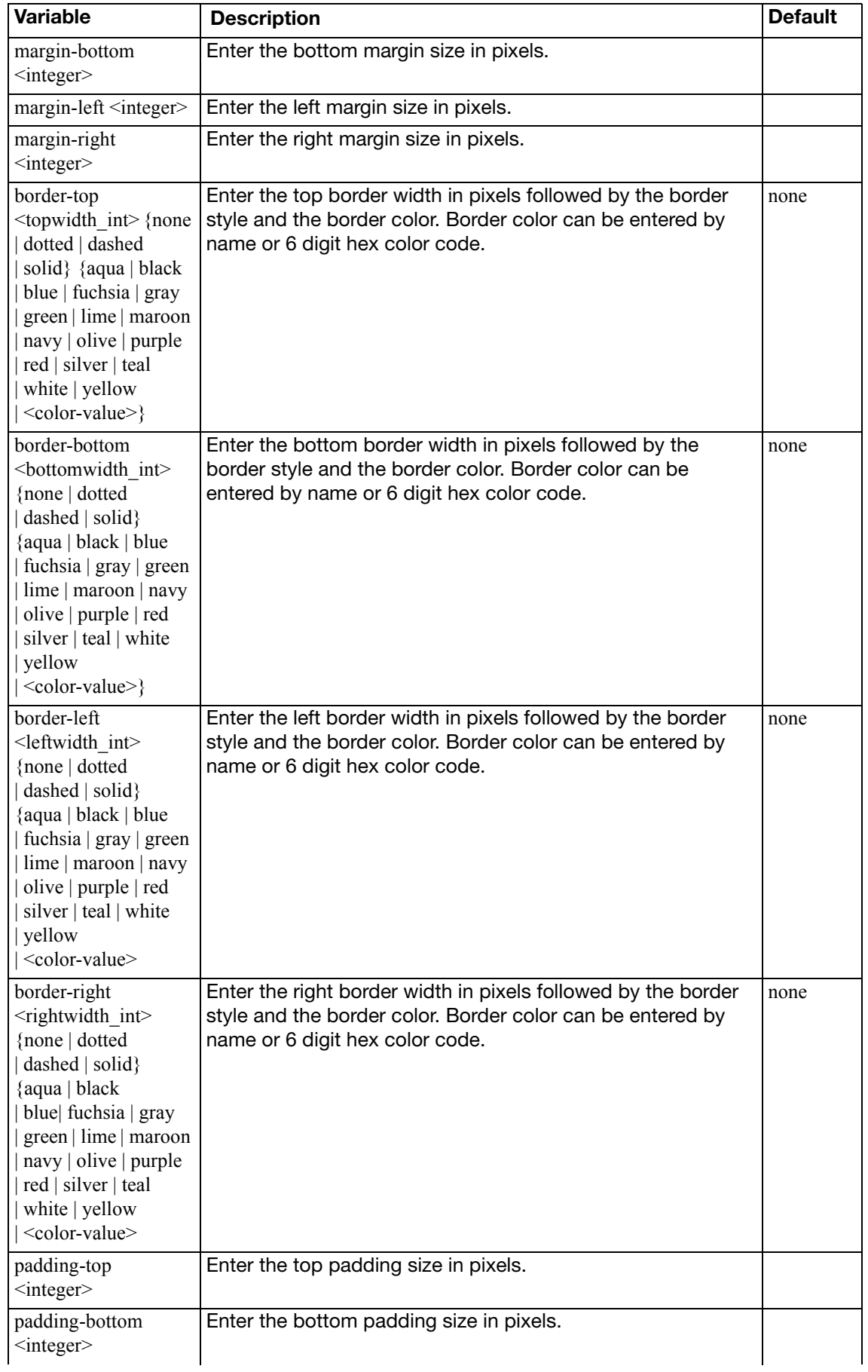

<span id="page-335-3"></span><span id="page-335-2"></span><span id="page-335-1"></span><span id="page-335-0"></span>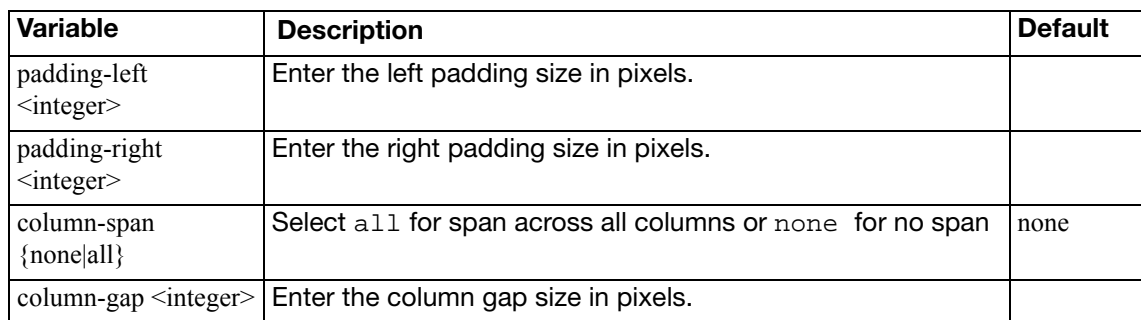

### **summary**

Use this command to add widgets (also called charts) to the Executive Summary and to configure the schedule for updating the data displayed by the widget. The data is updated by executing the SQL query in the widget and refreshing the information displayed in the widget.

#### **Syntax**

```
config report summary
  edit id <integer>
    set column \{1 | 2\}set day {sunday | monday | tuesday | wednesday | thursday 
          | friday | saturday}
    set schedule {daily | weekly}
     time <hh:mm>
    set widget <widget_name>
```
<span id="page-336-5"></span><span id="page-336-4"></span><span id="page-336-3"></span><span id="page-336-2"></span><span id="page-336-1"></span><span id="page-336-0"></span>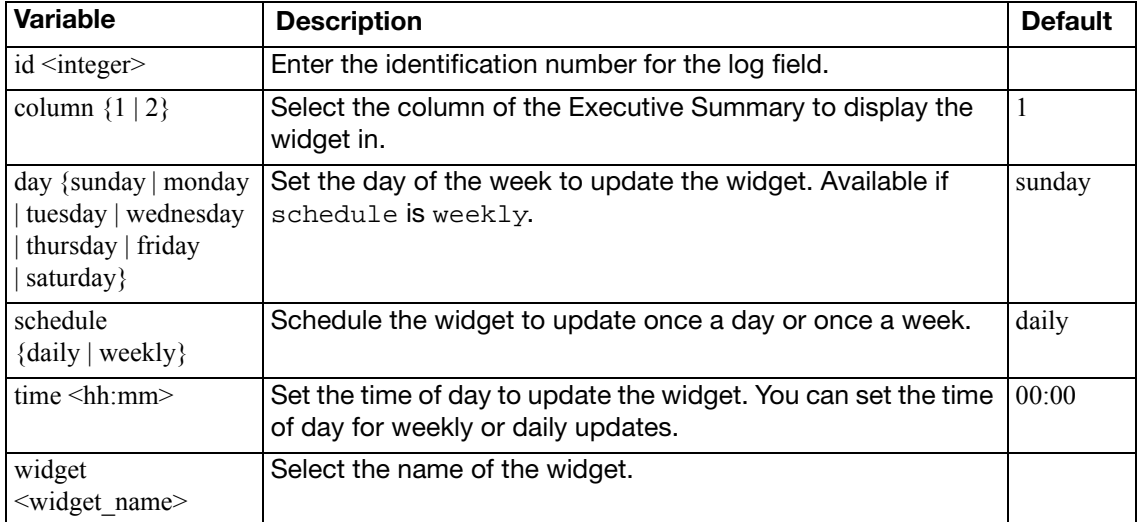

### <span id="page-337-0"></span>**theme**

Use this command configure themes for your reports. Themes help you configure some of the main characteristics of your report outlook. For example you can configure the page orientation of the report or create sub-styles for title headings. You can select a theme from a pre-defined list or you can create your own report theme. Once you have all theme parameters set, you can save it and use it on any reports. You can use the following options to customize or create report themes.

### **Syntax**

config report theme

```
edit <theme name>
page-orient {portrait | landscape}
set column-count \{1 \mid 2 \mid 3\}set default-html-style <style_name>
set default-pdf-style <style_name>
set page-style <style_name>
set page-header-style <style name>
page-footer-style <style name>
report-title-style <style name>
set report-subtitle-style <style name>
set heading1-style <style_name>
heading2-style <style_name>
heading3-style <style_name>
heading4-style <style_name>
set toc-title-style <style_name>
toc-heading1-style <style_name>
toc-heading2-style <style_name>
toc-heading3-style <style_name>
set toc-heading4-style <style name>
normal-text-style <style_name>
set bullet-text-style <style name>
numbered-text-style <style_name>
set image-style <style_name>
set hline-style <style name>
set graph-chart-style <style_name>
table-chart-style <style_name>
set table-chart-caption-style <style name>
set table-chart-head-style <style_name>
table-chart-odd-row-style <style_name>
set table-chart-even-row-style <style name>
```
<span id="page-337-2"></span><span id="page-337-1"></span>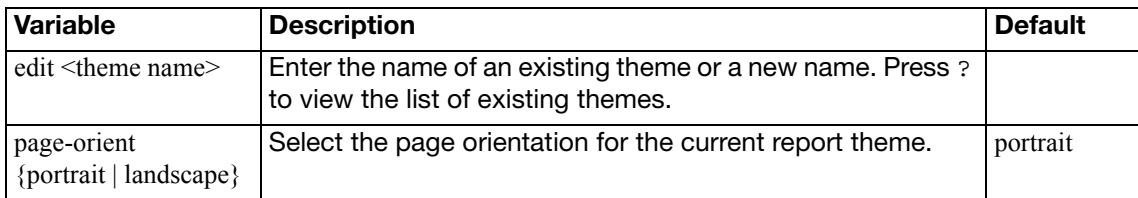

<span id="page-338-21"></span><span id="page-338-20"></span><span id="page-338-19"></span><span id="page-338-18"></span><span id="page-338-17"></span><span id="page-338-16"></span><span id="page-338-15"></span><span id="page-338-14"></span><span id="page-338-13"></span><span id="page-338-12"></span><span id="page-338-11"></span><span id="page-338-10"></span><span id="page-338-9"></span><span id="page-338-8"></span><span id="page-338-7"></span><span id="page-338-6"></span><span id="page-338-5"></span><span id="page-338-4"></span><span id="page-338-3"></span><span id="page-338-2"></span><span id="page-338-1"></span><span id="page-338-0"></span>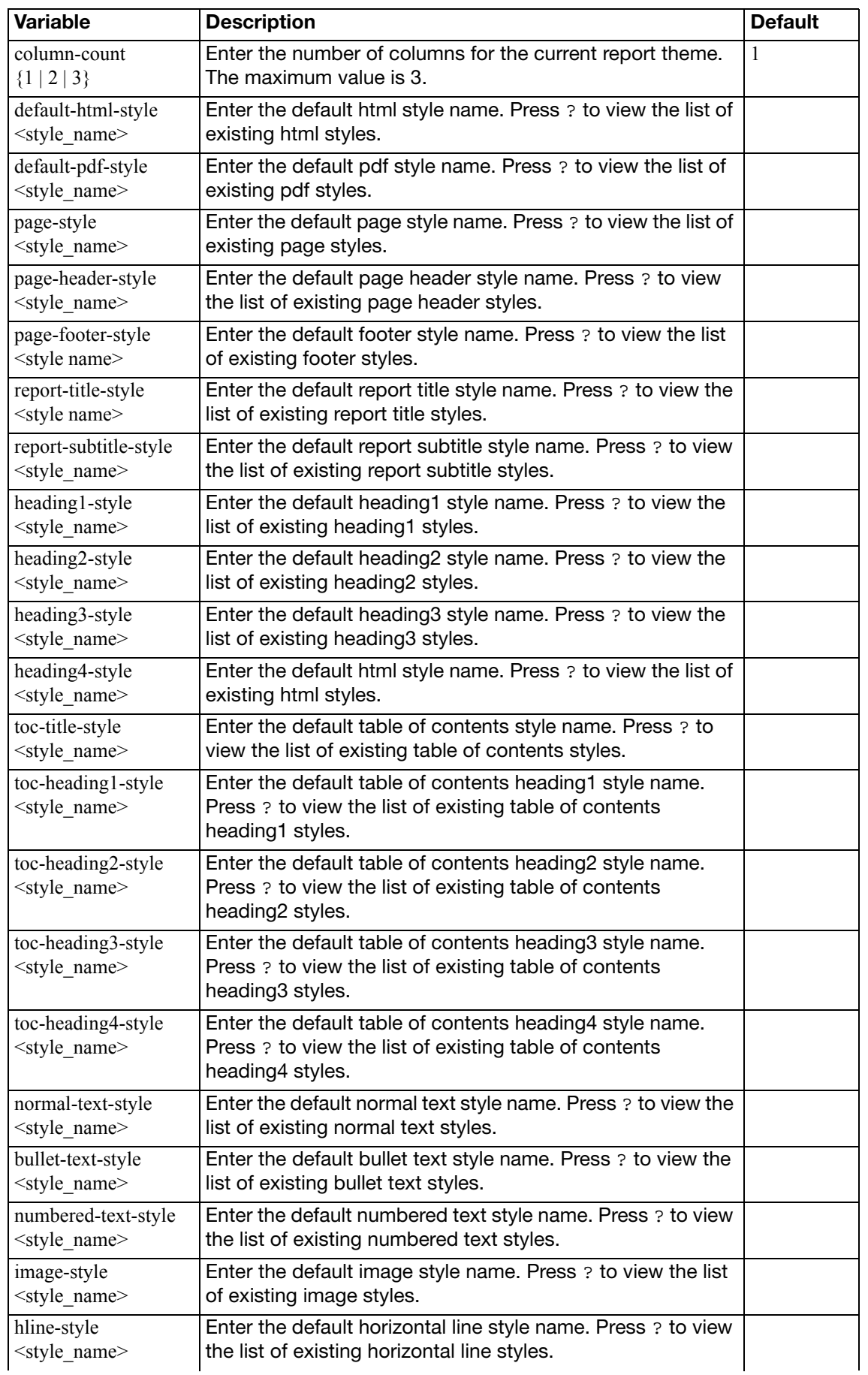

<span id="page-339-5"></span><span id="page-339-4"></span><span id="page-339-3"></span><span id="page-339-2"></span><span id="page-339-1"></span><span id="page-339-0"></span>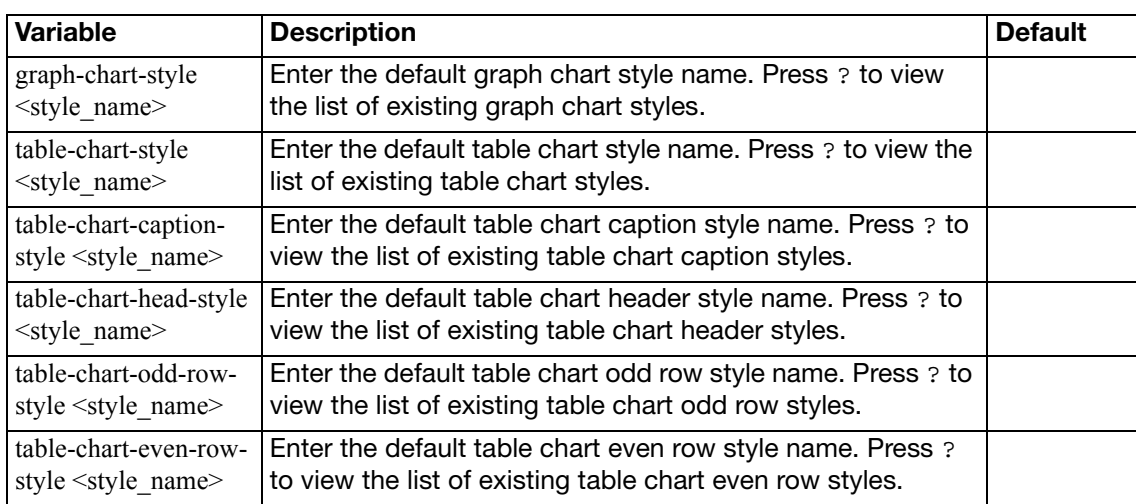

# router

Routers move packets from one network segment to another towards a network destination. When a packet reaches a router, the router uses data in the packet header to look up a suitable route on which to forward the packet to the next segment. The information that a router uses to make routing decisions is stored in a routing table. Other factors related to the availability of routes and the status of the network may influence the route selection that a router makes when forwarding a packet to the next segment.

The FortiGate unit supports many advanced routing functions and is compatible with industry standard Internet routers. The FortiGate unit can communicate with other routers to determine the best route for a packet.

The following router commands are available to configure options related to FortiGate unit router communications and packet forwarding:

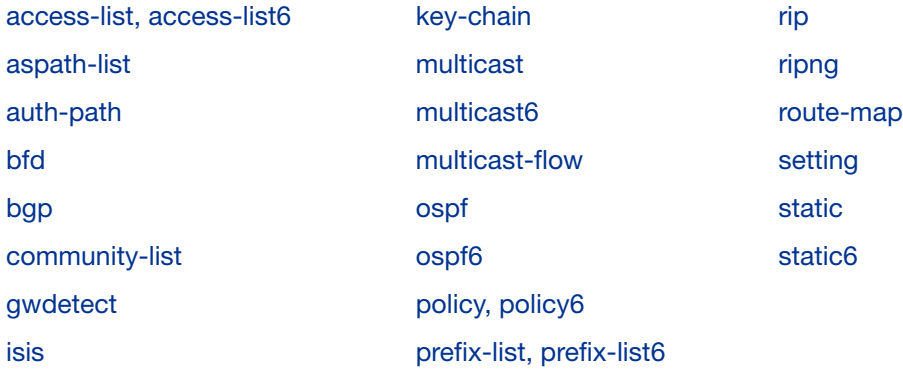

### <span id="page-341-0"></span>**access-list, access-list6**

Use this command to add, edit, or delete access lists. Access lists are filters used by FortiGate unit routing processes. For an access list to take effect, it must be called by a FortiGate unit routing process (for example, a process that supports RIP or OSPF). Use access-list6 for IPv6 routing.

Each rule in an access list consists of a prefix (IP address and netmask), the action to take for this prefix (permit or deny), and whether to match the prefix exactly or to match the prefix and any more specific prefix.

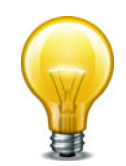

If you are setting a prefix of 128.0.0.0, use the format 128.0.0.0/1. The default route, 0.0.0.0/0 can not be exactly matched with an access-list. A prefix-list must be used for this purpose. For more information, see ["router prefix-list, prefix-list6" on page 421](#page-420-0).

The FortiGate unit attempts to match a packet against the rules in an access list starting at the top of the list. If it finds a match for the prefix, it takes the action specified for that prefix. If no match is found the default action is deny.

#### **Syntax**

```
config router access-list, access-list6
  edit <access_list_name>
    set comments <string>
    config rule
       edit <access_list_id>
         set action {deny | permit}
         set exact-match {enable | disable}
          prefix { <prefix_ipv4mask> | any }
          prefix6 { <prefix_ipv6mask> | any }
         set wildcard <address ipv4> <wildcard mask>
       end
    end
```
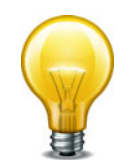

The action and prefix fields are required. The exact-match field is optional.

<span id="page-341-4"></span><span id="page-341-3"></span><span id="page-341-2"></span><span id="page-341-1"></span>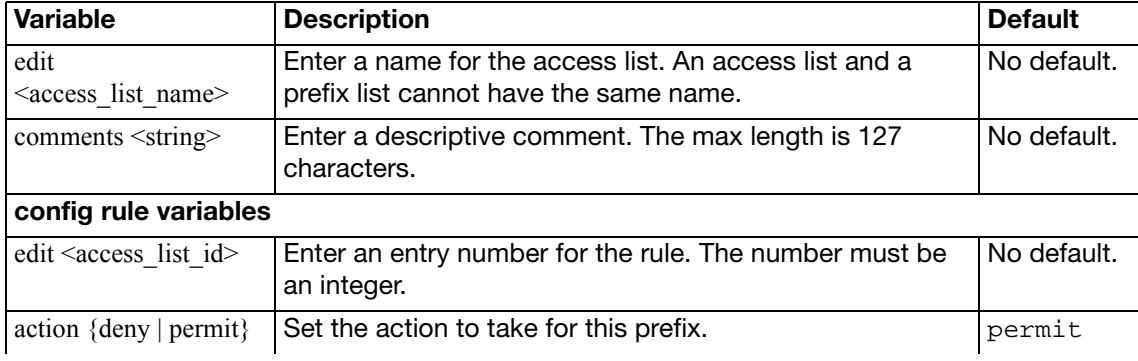

<span id="page-342-3"></span><span id="page-342-2"></span><span id="page-342-1"></span><span id="page-342-0"></span>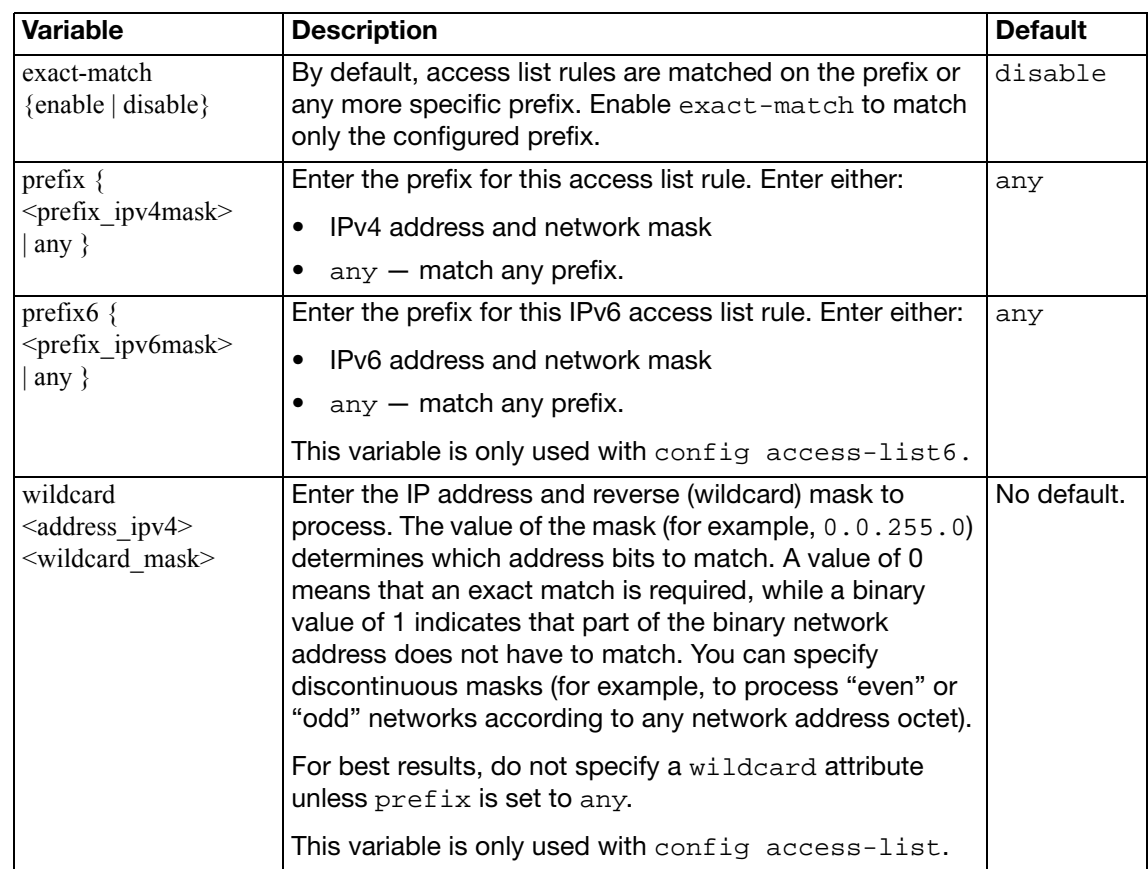

### <span id="page-343-0"></span>**aspath-list**

Use this command to set or unset BGP AS-path list parameters. By default, BGP uses an ordered list of Autonomous System (AS) numbers to describe the route that a packet takes to reach its destination. A list of these AS numbers is called the AS path. You can filter BGP routes using AS path lists.

When the FortiGate unit receives routing updates from other autonomous systems, it can perform operations on updates from neighbors and choose the shortest path to a destination. The shortest path is determined by counting the AS numbers in the AS path. The path that has the least AS numbers is considered the shortest AS path.

Use the config router aspath-list command to define an access list that examines the AS PATH attributes of BGP routes to match routes. Each entry in the AS-path list defines a rule for matching and selecting routes based on the setting of the AS\_PATH attribute. The default rule in an AS path list (which the FortiGate unit applies last) denies the matching of all routes.

### **Syntax**

```
config router aspath-list
  edit <aspath list name>
    config rule
       edit <as_rule_id>
         set action {deny | permit}
          regexp <regexp_str>
       end
  end
```
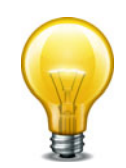

The action and regexp fields are required.

<span id="page-343-4"></span><span id="page-343-3"></span><span id="page-343-2"></span><span id="page-343-1"></span>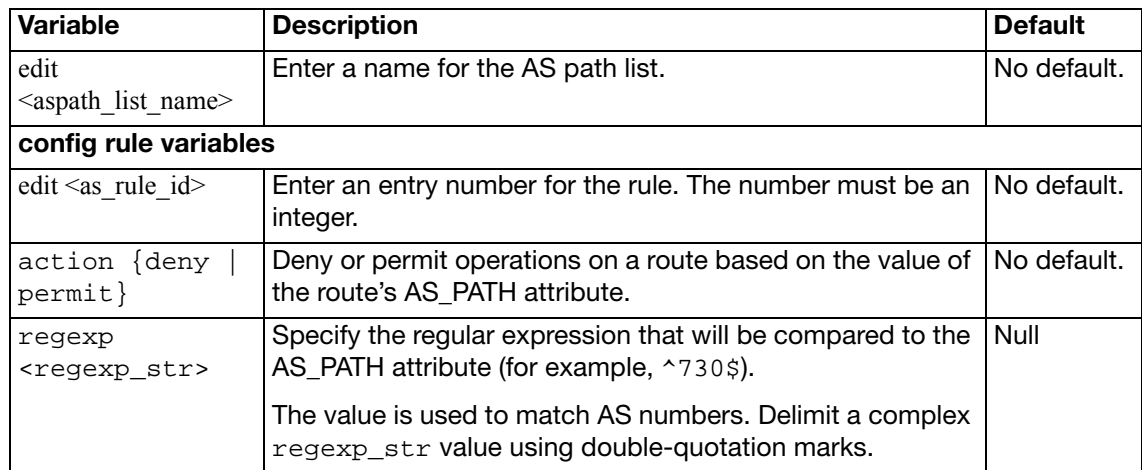

## <span id="page-344-0"></span>**auth-path**

Authentication based routing allows firewall policies to direct network traffic flows.

This command configures a RADIUS object on your FortiGate unit. The same object is required to be configured on the RADIUS server.

#### **To configure authentication based routing on your FortiGate unit**

- **1.** Configure your FortiGate unit to communicate with a RADIUS authentication server.
- **2.** Configure a user that uses the RADIUS server.
- **3.** Add that user to a user group configured to use the RADIUS server.
- **4.** Configure the router auth-path object.
- **5.** Configure a custom service for RADIUS traffic.
- **6.** Configure a service group that includes RADIUS traffic along with other types of traffic that will be allowed to pass through the firewall.
- **7.** Configure a firewall policy that has route based authentication enabled.

The Fortinet Knowledge Base has an article on authentication based routing that provides a sample configuration for these steps.

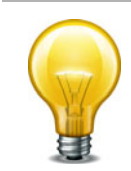

The auth-path command is not available when the FortiGate unit is in Transparent mode.

#### **Syntax**

```
config router auth-path
  edit <aspath_list_name>
    set device <interface>
    set gateway <gway_ipv4>
  end
```
<span id="page-344-2"></span><span id="page-344-1"></span>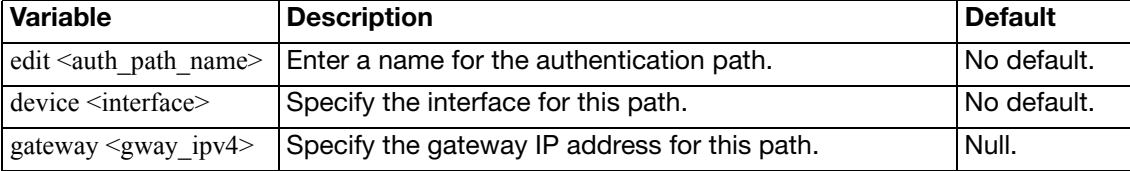

# <span id="page-345-0"></span>**bfd**

Use this command to enable Bidirectional Forwarding Detection (BFD) when there is no dynamic routing active.

### **Syntax**

```
config router bfd
  config neighbor
    edit <neighbor_IPv4_addr>
       set interface <if_name>
    next
    end
  end
```
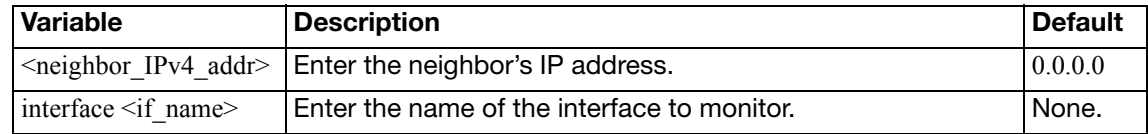

# <span id="page-346-0"></span>**bgp**

Use this command to set or unset BGP-4 routing parameters. BGP can be used to perform Classless Interdomain Routing (CIDR) and to route traffic between different autonomous systems or domains using an alternative route if a link between a FortiGate unit and a BGP peer (such as an ISP router) fails. FortiOS BGP4 complies with RFC 1771 and supports IPv4 addressing.

FortiOS supports IPv6 over BGP4 via the BGP4+ protocol defined in RFC 2545, and RFC 2858. IPv6 configuration for BGP is accomplished with the aggregate-address6, network6, and redistribute6 variables. Also almost every variable in config neighbour has an IPv4 and IPv6 version such as activate and activate6. Any variable ending with a "6" is an IPv6 variable.

When BGP is enabled, the FortiGate unit sends routing table updates to the upstream ISP router whenever any part of the routing table changes. The update advertises which routes can be used to reach the FortiGate unit. In this way, routes are made known from the border of the internal network outwards (routes are pushed forward) instead of relying on upstream routers to propagate alternative paths to the FortiGate unit.

FortiGate unit BGP supports the following extensions to help manage large numbers of BGP peers:

- Communities  $-$  The FortiGate unit can set the COMMUNITY attribute of a route to assign the route to predefined paths (see RFC 1997). The FortiGate unit can examine the COMMUNITY attribute of learned routes to perform local filtering and/or redistribution.
- Internal BGP (IBGP) route reflectors  $-$  The FortiGate unit can operate as a route reflector or participate as a client in a cluster of IBGP peers (see RFC 1966).
- External BGP (EBGP) confederations The FortiGate unit can operate as a confederation member, using its AS confederation identifier in all transactions with peers that are not members of its confederation (see RFC 3065).

Bi-directional Forwarding Detection (BFD) is a protocol used by BGP, and OSPF. It is used to quickly locate hardware failures in the network. Routers running BFD send unicast messages to each other, and if a timer runs out, meaning no messages have been received, on a connection then that unresponsive router is declared down. BFD then communicates this information to the routing protocol and the routing information is updated. BFD support can only be configured through the CLI.

#### **Syntax**

[config router bgp](#page-350-0) set [always-compare-med {enable | disable}](#page-350-1) set as <local as id> set [bestpath-as-path-ignore {enable | disable}](#page-350-3) set [bestpath-cmp-confed-aspath {enable | disable}](#page-350-4) set [bestpath-cmp-routerid {enable | disable}](#page-350-5) set [bestpath-med-confed {enable | disable}](#page-350-6) set [bestpath-med-missing-as-worst {enable | disable}](#page-351-0) set [client-to-client-reflection {enable | disable}](#page-351-1) set cluster-id <address ipv4> set [confederation-identifier <peerid\\_integer>](#page-351-3) set [dampening {enable | disable}](#page-351-4) set [dampening-max-suppress-time <minutes\\_integer>](#page-351-5) set [dampening-reachability-half-life <minutes\\_integer>](#page-351-6) set [dampening-reuse <reuse\\_integer>](#page-351-7)

```
dampening-route-map <routemap-name_str>
set dampening-suppress <limit integer>
dampening-unreachability-half-life <minutes_integer>
default-local-preference <preference_integer>
set deterministic-med {enable | disable}
set distance-external <distance_integer>
set distance-internal <distance_integer>
set distance-local <distance integer>
set ebgp-multipath {enable | disable}
set enforce-first-as {disable | enable}
set fast-external-failover {disable | enable}
set graceful-restart {disable | enable}
set graceful-restart-time <restart time>
graceful-stalepath-time <stalepath_time>
set graceful-update-delay <delay_time>
set holdtime-timer <seconds integer>
set ibgp-multipath {enable | disable}
set ignore_optional_capability {disable | enable}
set keepalive-timer <seconds integer>
set log-neighbor-changes {disable | enable}
set network-import-check {disable | enable}
set router-id <address ipv4>
scan-time <seconds_integer>
set synchronization {enable | disable}
config admin-distance
  edit <route entry id>
    distance <integer>
    set neighbor-prefix <ip and netmask>
    set route-list <string>
  end
config aggregate-address, config aggregate-address6
  edit <aggr_addr_id>
    set as-set {enable | disable}
    prefix <address_ipv4mask>
    set summary-only {enable | disable}
  end
config aggregate-address, config aggregate-address6
  edit <aggr_addr_id>
    set as-set {enable | disable}
    prefix6 <address_ipv6mask>
    set summary-only {enable | disable}
  end
```

```
config neighbor
  edit <neighbor address ipv4>
    set activate {enable | disable}
    set activate6 {enable | disable}
    advertisement-interval <seconds_integer>
    allowas-in <max_num_AS_integer>
    allowas-in6 <max_num_AS_integer>
    set allowas-in-enable {enable | disable}
    set allowas-in-enable6 {enable | disable}
    set as-override {enable | disable}
    set as-override6 {enable | disable}
    set attribute-unchanged [as-path] [med] [next-hop]
    set attribute-unchanged6 [as-path] [med] [next-hop]
    set bfd {enable | disable}
    set capability-default-originate {enable | disable}
    set capability-default-originate6 {enable | disable}
    set capability-dynamic {enable | disable}
    set capability-graceful-restart {enable | disable}
    set capability-graceful-restart6 {enable | disable}
    set capability-orf {both | none | receive | send}
    set capability-orf6 {both | none | receive | send}
    set capability-route-refresh {enable | disable}
    connect-timer <seconds_integer>
    default-originate-routemap <routemap_str>
    default-originate-routemap6 <routemap_str>
    set description <text str>
    set distribute-list-in <access-list-name_str>
    distribute-list-in6 <access-list-name_str>
    distribute-list-out <access-list-name_str>
    set distribute-list-out6 <access-list-name_str>
    set dont-capability-negotiate {enable | disable}
    set ebgp-enforce-multihop {enable | disable}
    ebgp-multihop-ttl <seconds_integer>
    set filter-list-in <aspath-list-name_str>
    set filter-list-in6 <aspath-list-name str>
    set filter-list-out <aspath-list-name_str>
    filter-list-out6 <aspath-list-name_str>
    holdtime-timer <seconds_integer>
    set interface <interface-name_str>
    keep-alive-timer <seconds_integer>
    maximum-prefix <prefix_integer>
    maximum-prefix6 <prefix_integer>
    maximum-prefix-threshold <percentage_integer>
    set maximum-prefix-threshold6 <percentage integer>
    set maximum-prefix-warning-only {enable | disable}
    set maximum-prefix-warning-only6 {enable | disable}
    set next-hop-self {enable | disable}
    set next-hop-self6 {enable | disable}
    set override-capability {enable | disable}
```

```
set passive {enable | disable}
    set password <string>
    set prefix-list-in <prefix-list-name_str>
    set prefix-list-in6 <prefix-list-name str>
    set prefix-list-out <prefix-list-name_str>
    prefix-list-out6 <prefix-list-name_str>
    remote-as <id_integer>
    set remove-private-as {enable | disable}
    set remove-private-as6 {enable | disable}
    set retain-stale-time <seconds integer>
    set route-map-in <routemap-name str>
    route-map-in6 <routemap-name_str>
    route-map-out <routemap-name_str>
    route-map-out6 <routemap-name_str>
    set route-reflector-client {enable | disable}
    set route-reflector-client6 {enable | disable}
    set route-server-client {enable | disable}
    set route-server-client6 {enable | disable}
    send-community {both | disable | extended | standard}
    send-community6 {both | disable | extended | standard}
    set shutdown {enable | disable}
    set soft-reconfiguration {enable | disable}
    set strict-capability-match {enable | disable}
    unsuppress-map <route-map-name_str>
    set update-source <interface-name str>
    set weight <weight integer>
  end
config network, config network6
  edit <network id>
    set backdoor {enable | disable}
    prefix <address_ipv4mask>
    set route-map <routemap-name str>
  end
config network, config network6
  edit <network id>
    set backdoor {enable | disable}
    set prefix6 <address ipv6mask>
    route-map <routemap-name_str>
  end
config redistribute, config redistribute6 {connected | static | 
    rip | ospf}
  set status {enable | disable}
   route-map <route-map-name_str>
end
config redistribute, config redistribute6 {connected | static | 
    rip | ospf}
  set status {enable | disable}
   route-map <route-map-name_str>
end
```
### <span id="page-350-0"></span>**config router bgp**

Use this command to enable a Border Gateway Protocol version 4 (BGP-4) process on the FortiGate unit, define the interfaces making up the local BGP network (see the subcommand ["config network, config network6" on page 365](#page-364-0)), and set operating parameters for communicating with BGP neighbors (see the subcommand ["config neighbor" on page 356](#page-355-2)).

When multiple routes to the FortiGate unit exist, BGP attributes determine the best route and the FortiGate unit communicates this information to its BGP peers. The best route is added to the IP routing table of the BGP peer, which in turn propagates this updated routing information to upstream routers.

FortiGate units maintain separate entries in their routing tables for BGP routes. See ["Using route](#page-439-0)  [maps with BGP" on page 440.](#page-439-0) To reduce the size of the BGP routing table and conserve network resources, you can optionally aggregate routes to the FortiGate unit. An aggregate route enables the FortiGate unit to advertise one block of contiguous IP addresses as a single, less-specific address. You can implement aggregate routing either by redistributing an aggregate route (see the subcommand ["config redistribute, config redistribute6" on page 366\)](#page-365-0) or by using the conditional aggregate routing feature (see the subcommand ["config aggregate](#page-354-2)[address, config aggregate-address6" on page 355\)](#page-354-2).

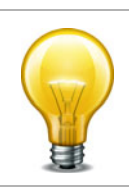

In the following table, the as and router-id fields are required. All other fields are optional.

<span id="page-350-6"></span><span id="page-350-5"></span><span id="page-350-4"></span><span id="page-350-3"></span><span id="page-350-2"></span><span id="page-350-1"></span>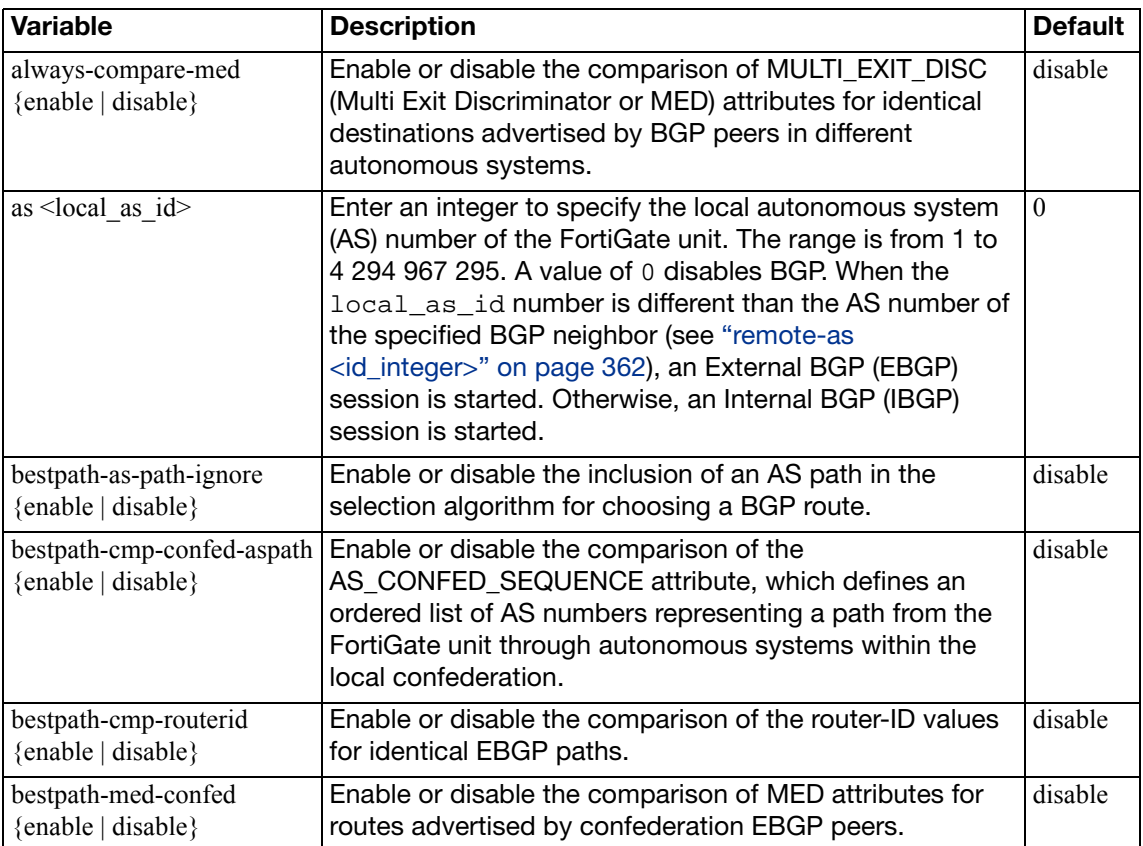

<span id="page-351-9"></span><span id="page-351-8"></span><span id="page-351-7"></span><span id="page-351-6"></span><span id="page-351-5"></span><span id="page-351-4"></span><span id="page-351-3"></span><span id="page-351-2"></span><span id="page-351-1"></span><span id="page-351-0"></span>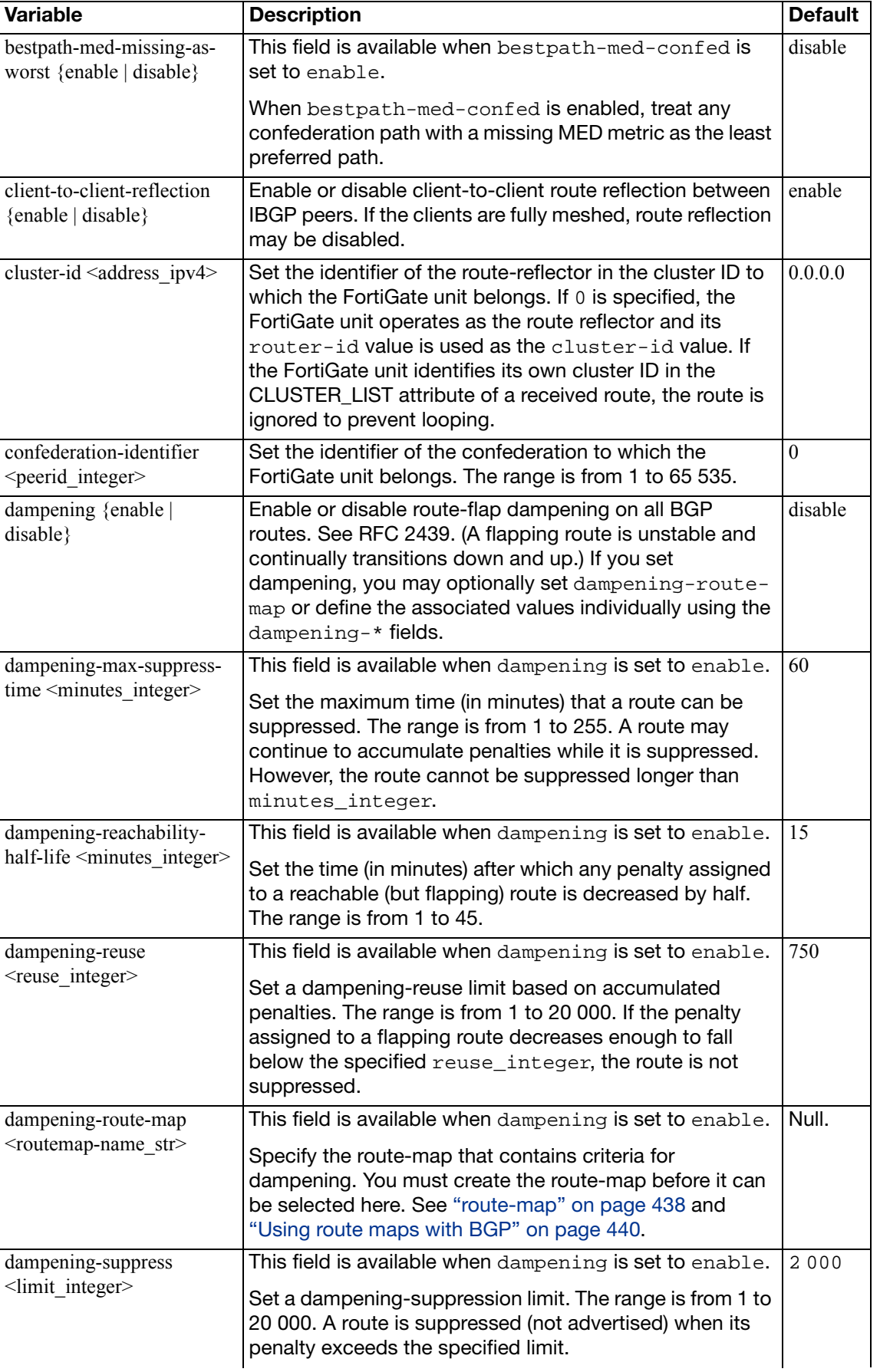

<span id="page-352-13"></span><span id="page-352-12"></span><span id="page-352-11"></span><span id="page-352-10"></span><span id="page-352-9"></span><span id="page-352-8"></span><span id="page-352-7"></span><span id="page-352-6"></span><span id="page-352-5"></span><span id="page-352-4"></span><span id="page-352-3"></span><span id="page-352-2"></span><span id="page-352-1"></span><span id="page-352-0"></span>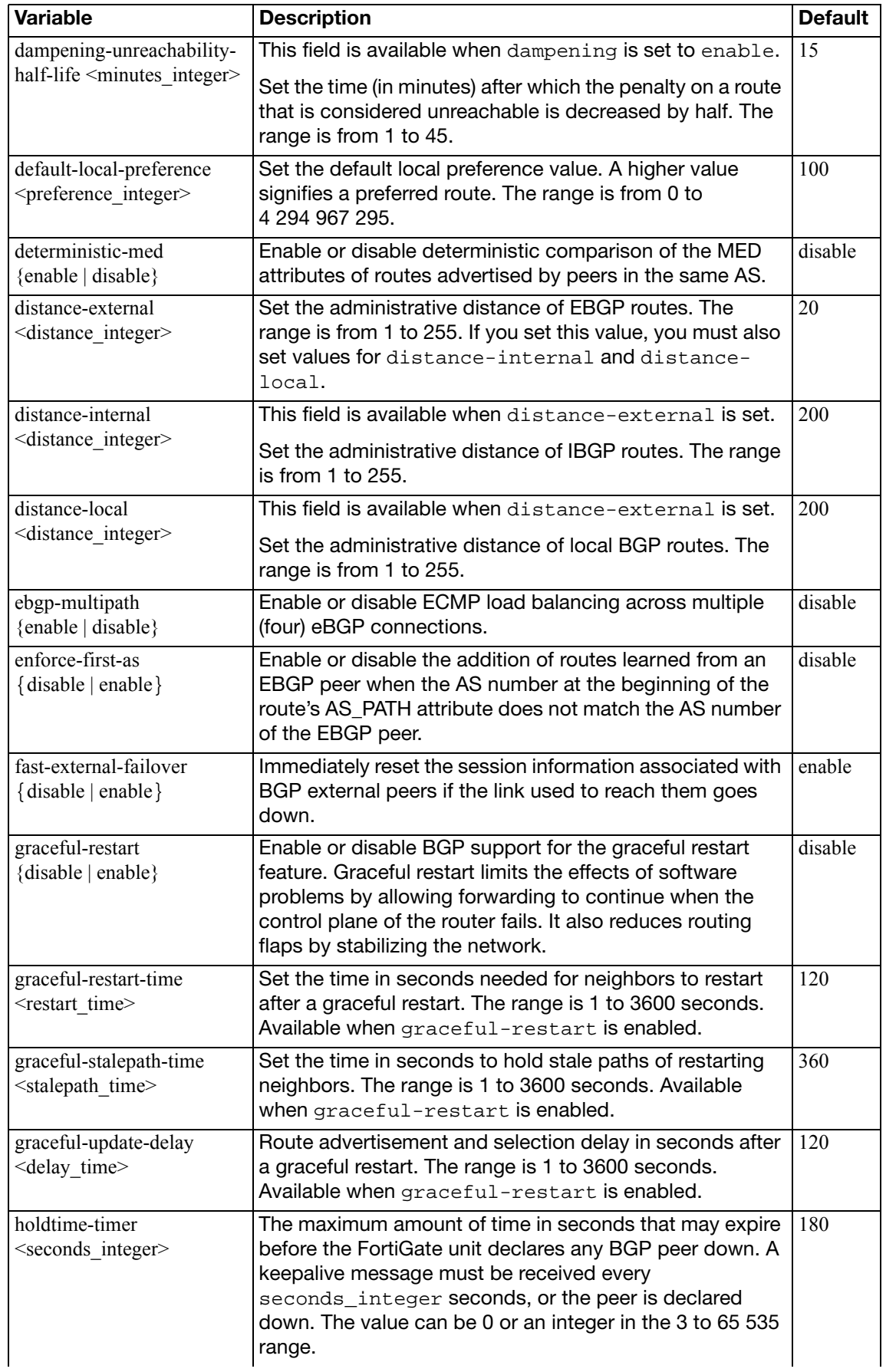

<span id="page-353-10"></span><span id="page-353-2"></span><span id="page-353-1"></span><span id="page-353-0"></span>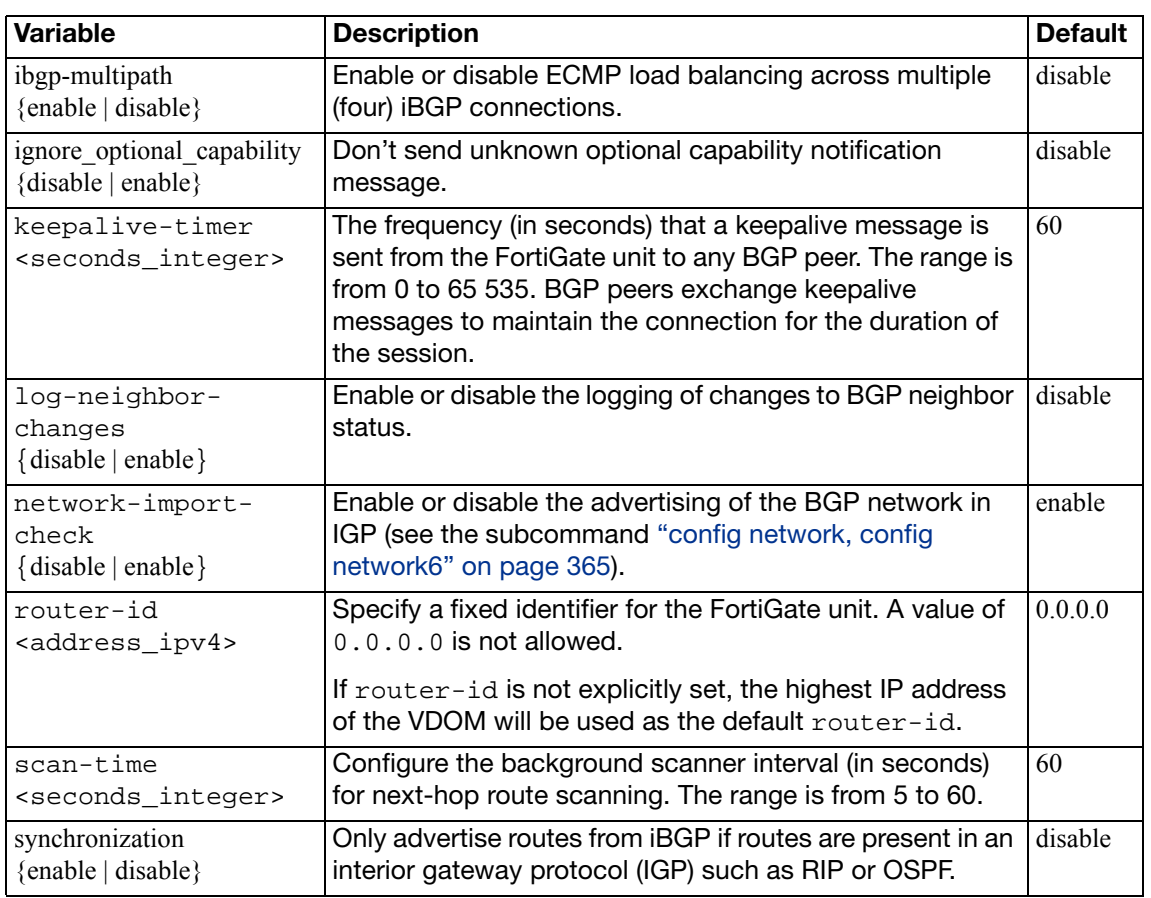

### <span id="page-353-6"></span><span id="page-353-5"></span><span id="page-353-4"></span><span id="page-353-3"></span>**Example**

The following example defines the number of the AS of which the FortiGate unit is a member. It also defines an EBGP neighbor at IP address 10.0.1.2.

```
config router bgp
  set as 65001
  set router-id 172.16.120.20
  config neighbor
     edit 10.0.1.2
       set remote-as 65100
    end
  end
```
### <span id="page-353-7"></span>**config admin-distance**

Use this subcommand to set administrative distance modifications for bgp routes.

<span id="page-353-9"></span><span id="page-353-8"></span>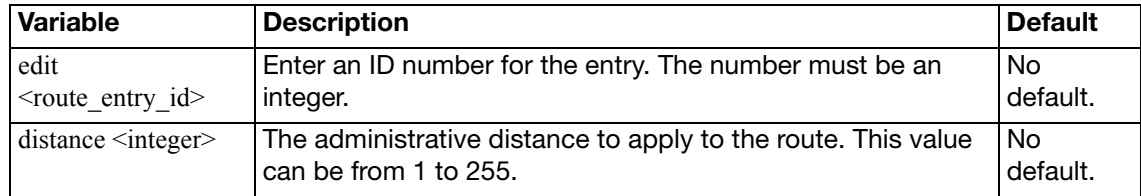

<span id="page-354-1"></span><span id="page-354-0"></span>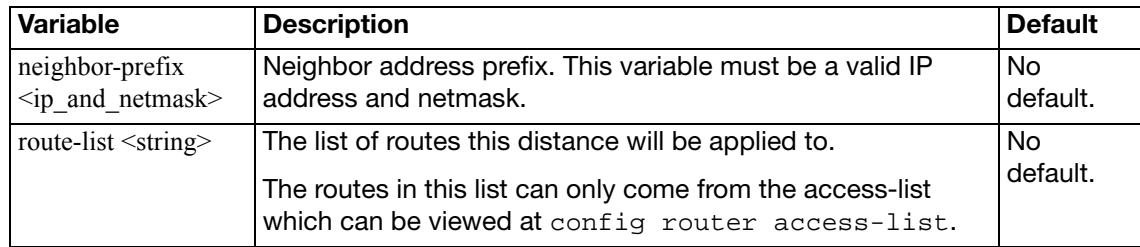

#### **Example**

This example shows how to manually adjust the distance associated with a route. It shows adding 25 to the weight of the route, that it will apply to neighbor routes with an IP address of 192.168.0.0 and a netmask of 255.255.0.0, that are also permitted by the access-list "downtown\_office".

```
config router bgp
  config admin-distance
    edit 1
       set distance 25
       set neighbour-prefix 192.168.0.0 255.255.0.0
       set route-list downtown_office
    next
  end
end
```
### <span id="page-354-2"></span>**config aggregate-address, config aggregate-address6**

Use this subcommand to set or unset BGP aggregate-address table parameters. The subcommand creates a BGP aggregate entry in the FortiGate unit routing table. Use config aggregate-address6 for IPv6 routing.

When you aggregate routes, routing becomes less precise because path details are not readily available for routing purposes. The aggregate address represents addresses in several autonomous systems. Aggregation reduces the length of the network mask until it masks only the bits that are common to all of the addresses being summarized.

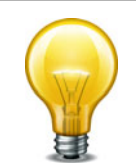

The prefix field is required. All other fields are optional.

<span id="page-354-5"></span><span id="page-354-4"></span><span id="page-354-3"></span>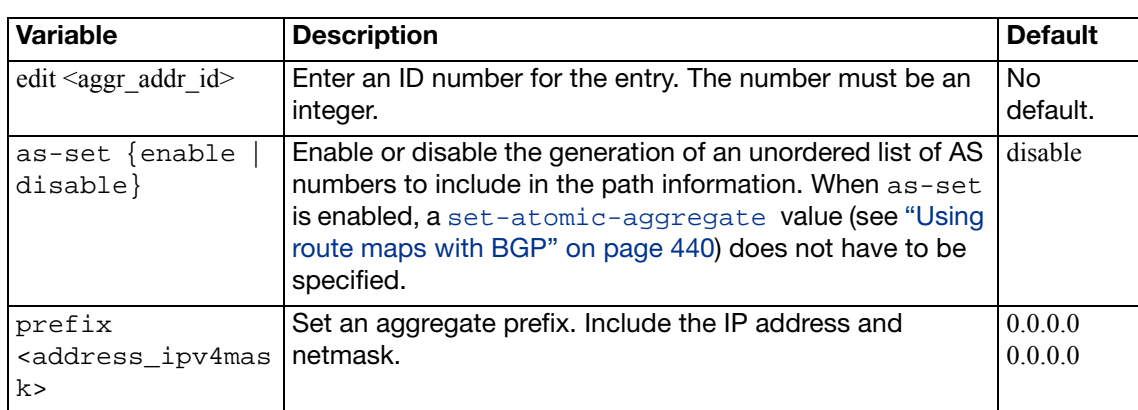

<span id="page-355-1"></span><span id="page-355-0"></span>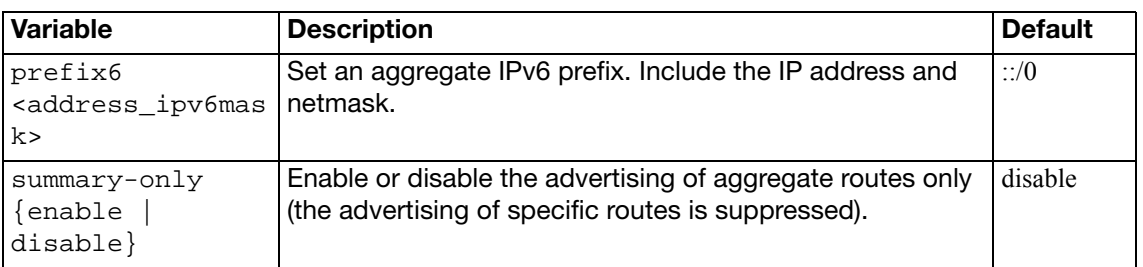

### **Example**

This example shows how to define an aggregate prefix of 192.168.0.0/16. The as-set command enables the generation of an unordered list of AS numbers to include in the path information.

```
config router bgp
  config aggregate-address
    edit 1
       set prefix 192.168.0.0/16
       set as-set enable
    end
  end
```
### <span id="page-355-2"></span>**config neighbor**

Use this subcommand to set or unset BGP neighbor configuration settings. The subcommand adds a BGP neighbor configuration to the FortiGate unit.

You can add up to 1000 BGP neighbors, and optionally use MD5 authentication to password protect BGP sessions with those neighbors. (see RFC 2385)

You can clear all or some BGP neighbor connections (sessions) using the execute router clear bgp command (see ["execute router clear bgp" on page 978](#page-977-0)).

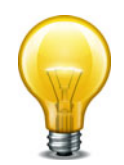

The remote-as field is required. All other fields are optional.

<span id="page-355-6"></span><span id="page-355-5"></span><span id="page-355-4"></span><span id="page-355-3"></span>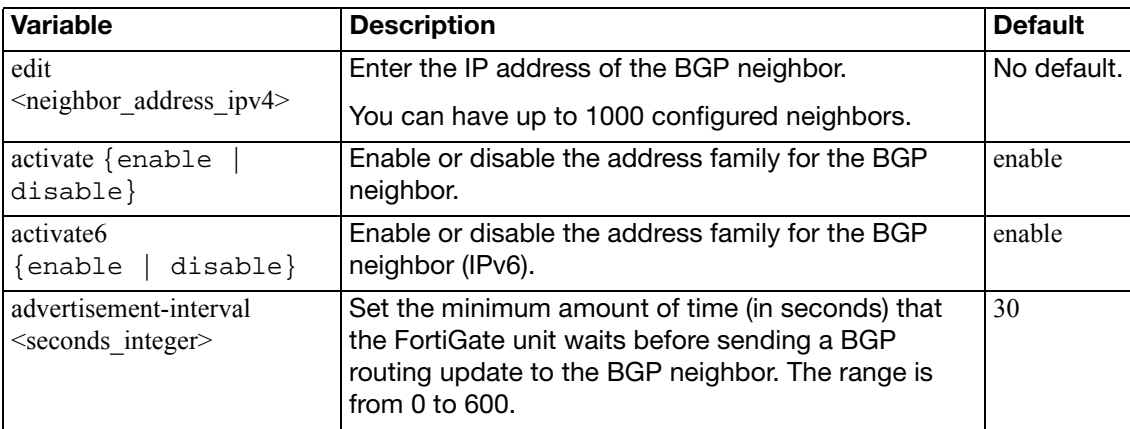

<span id="page-356-6"></span><span id="page-356-5"></span><span id="page-356-4"></span><span id="page-356-3"></span><span id="page-356-2"></span><span id="page-356-1"></span><span id="page-356-0"></span>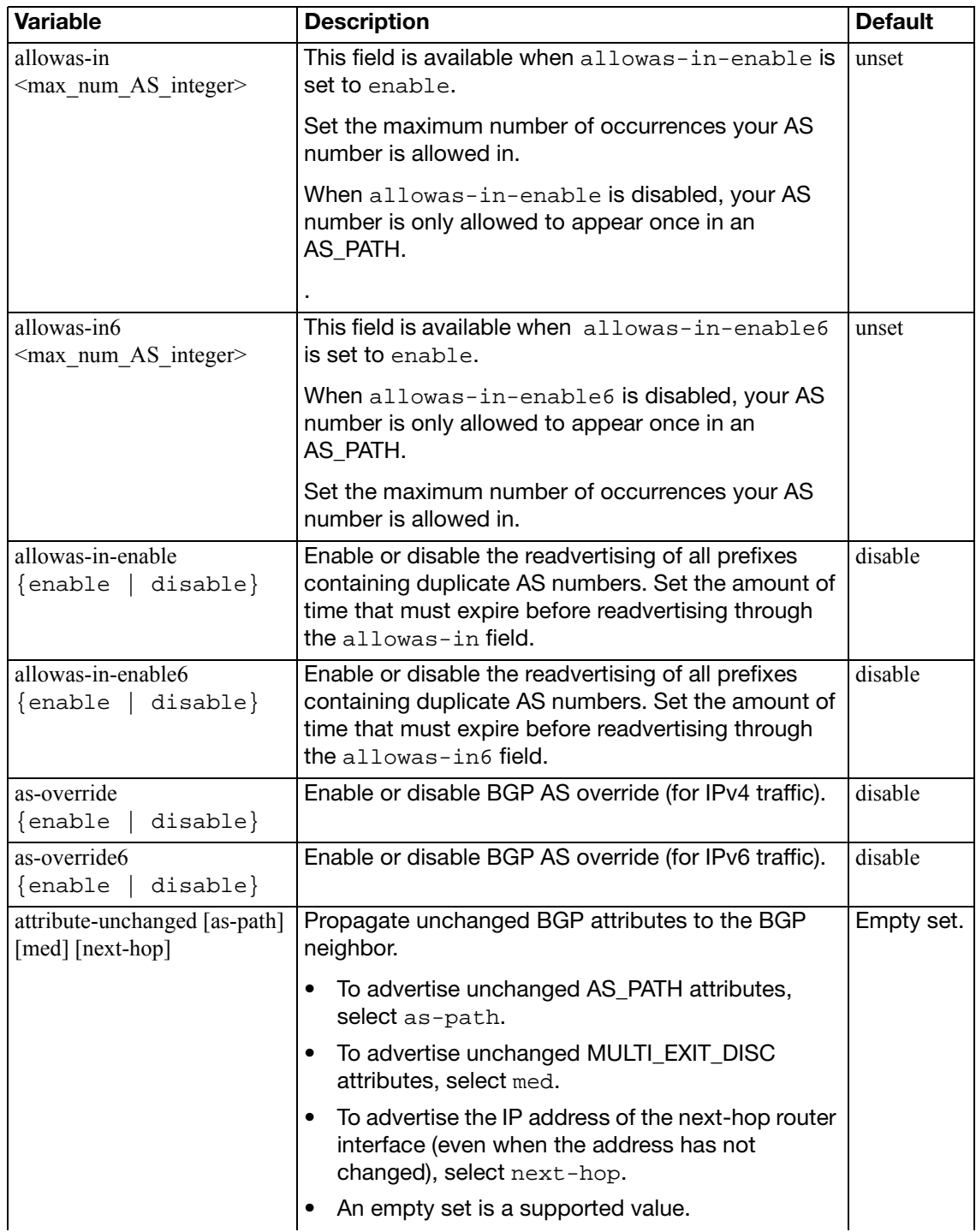

<span id="page-357-9"></span><span id="page-357-8"></span><span id="page-357-7"></span><span id="page-357-6"></span><span id="page-357-5"></span><span id="page-357-4"></span><span id="page-357-3"></span><span id="page-357-2"></span><span id="page-357-1"></span><span id="page-357-0"></span>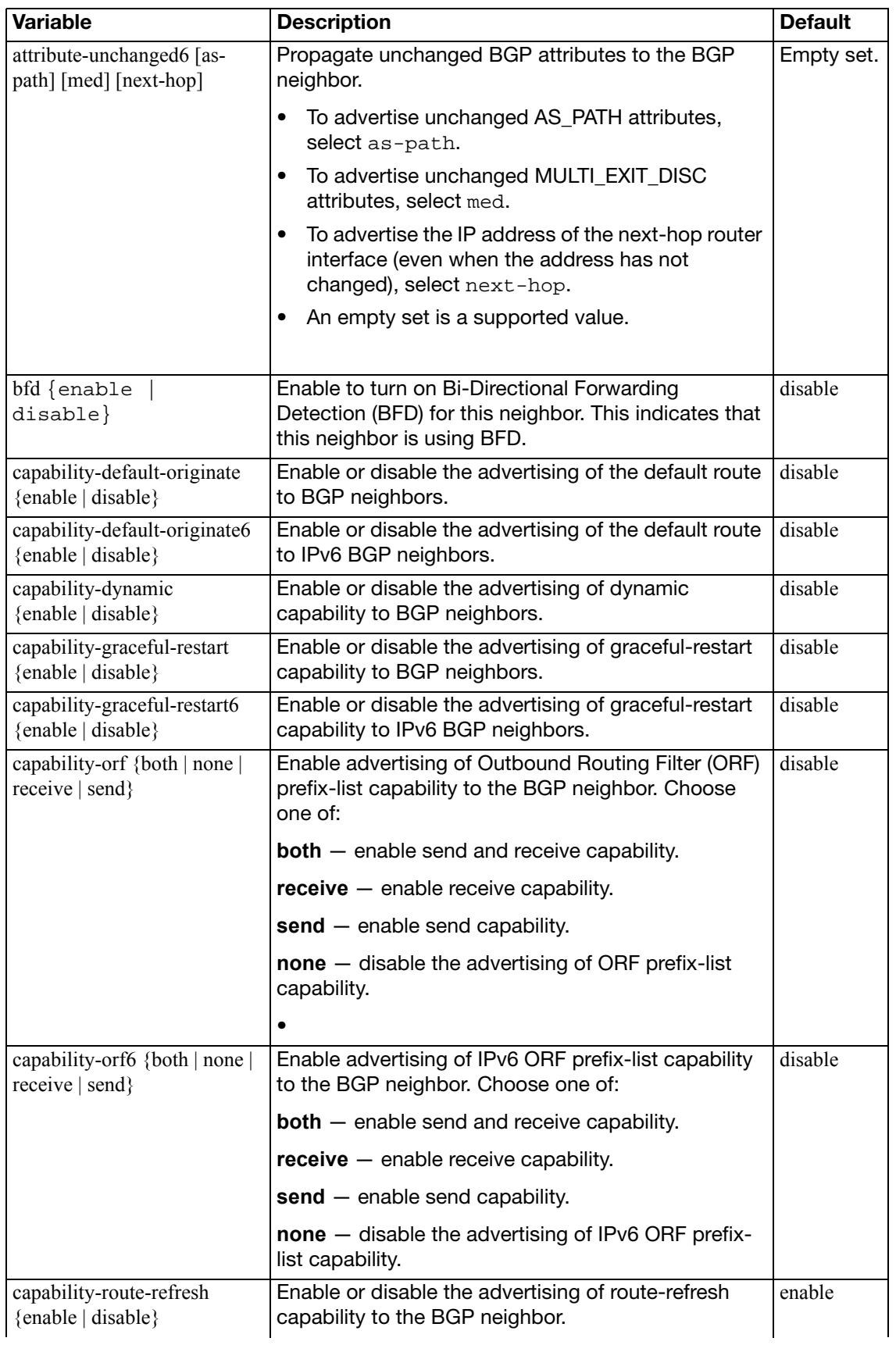

<span id="page-358-10"></span><span id="page-358-9"></span><span id="page-358-8"></span><span id="page-358-7"></span><span id="page-358-6"></span><span id="page-358-5"></span><span id="page-358-4"></span><span id="page-358-3"></span><span id="page-358-2"></span><span id="page-358-1"></span><span id="page-358-0"></span>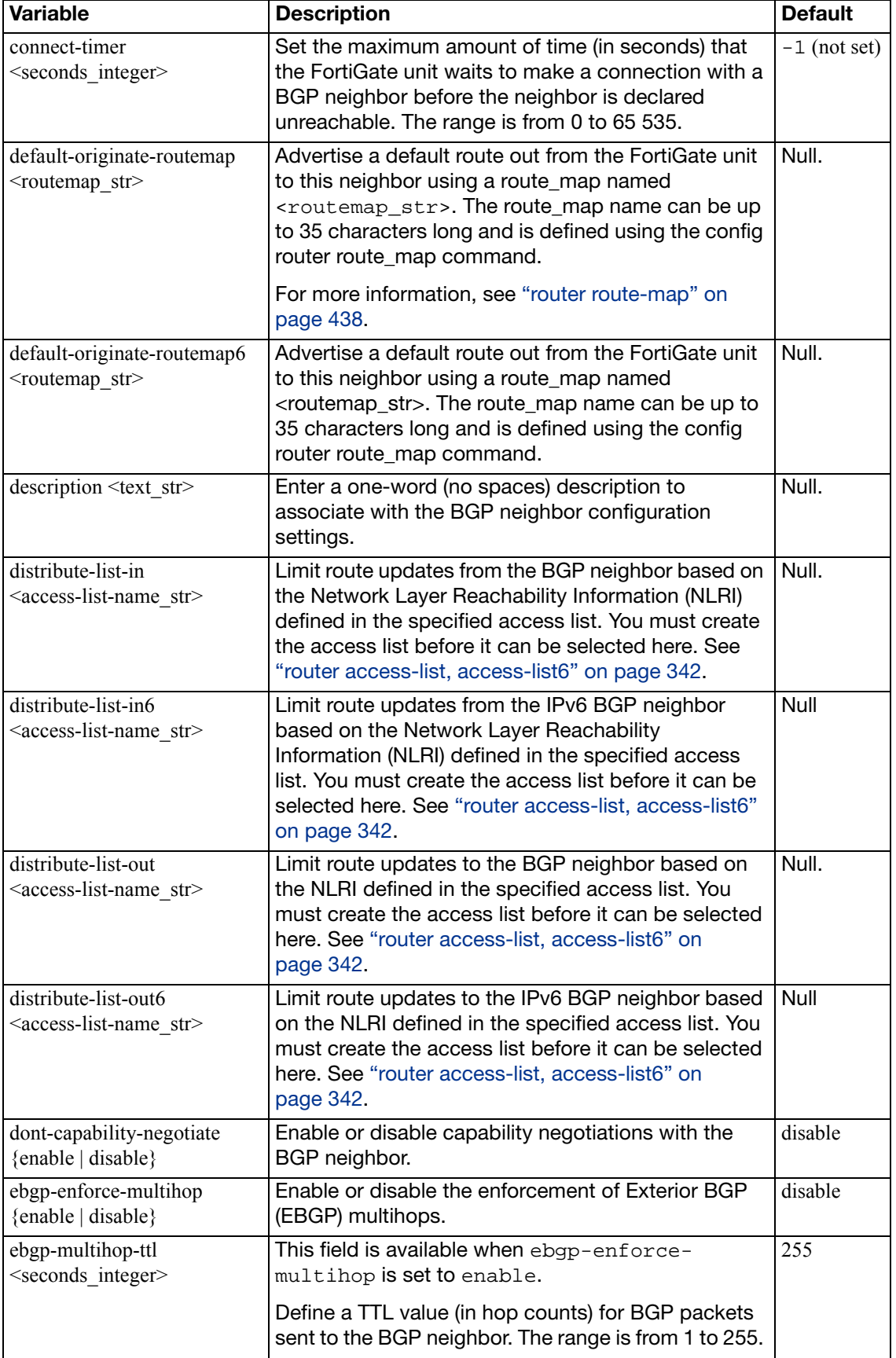

<span id="page-359-7"></span><span id="page-359-6"></span><span id="page-359-5"></span><span id="page-359-4"></span><span id="page-359-3"></span><span id="page-359-2"></span><span id="page-359-1"></span><span id="page-359-0"></span>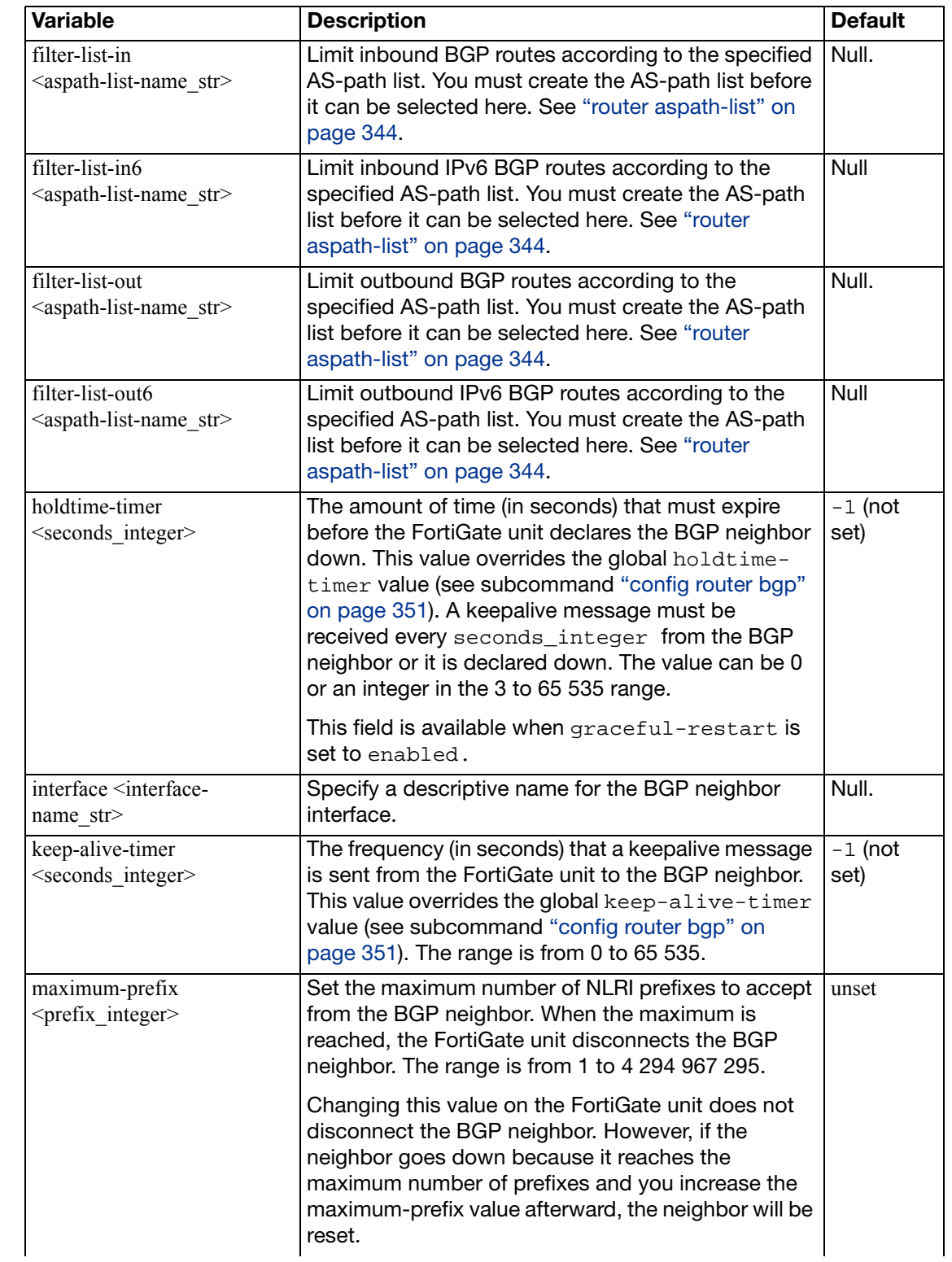
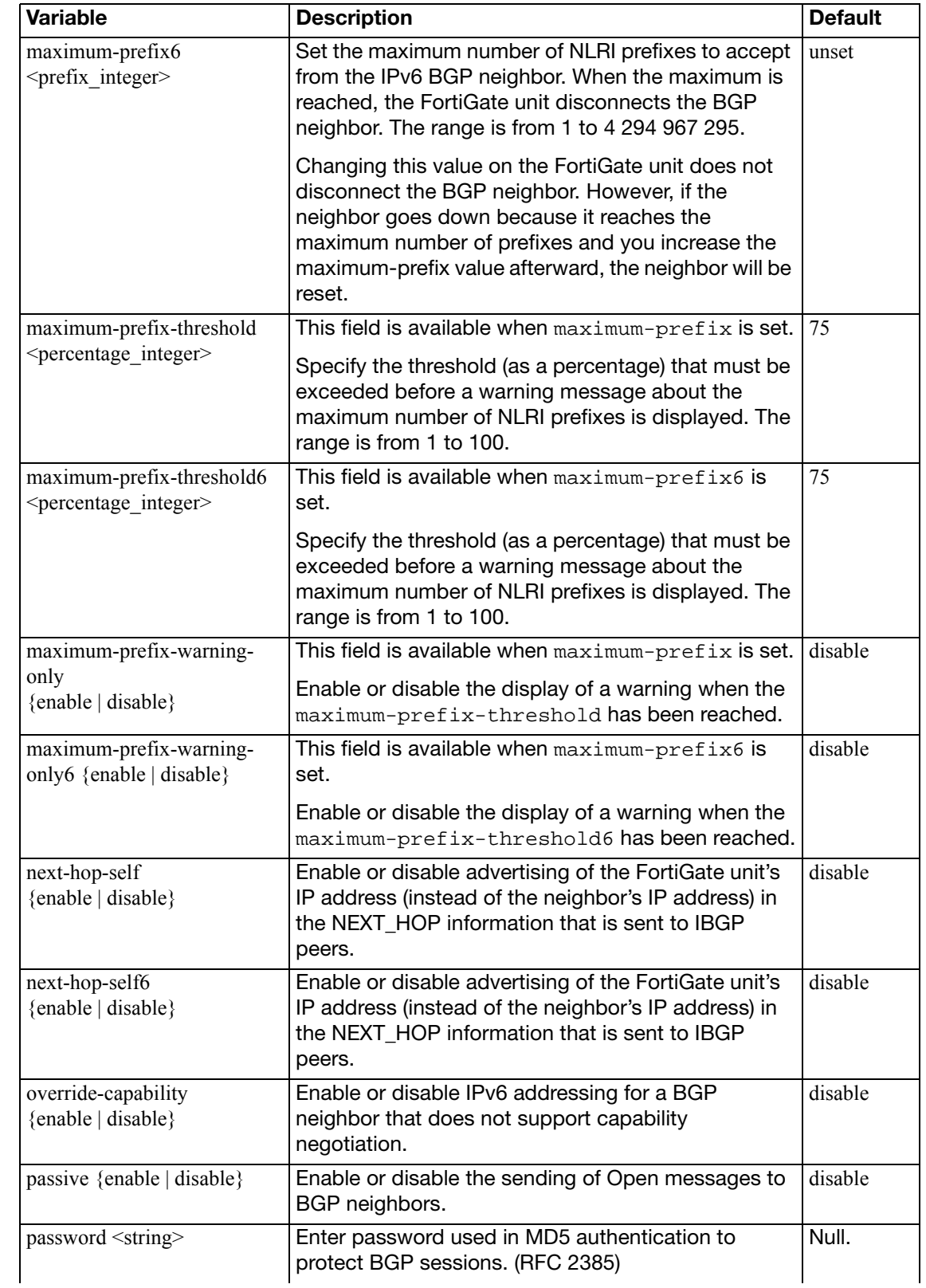

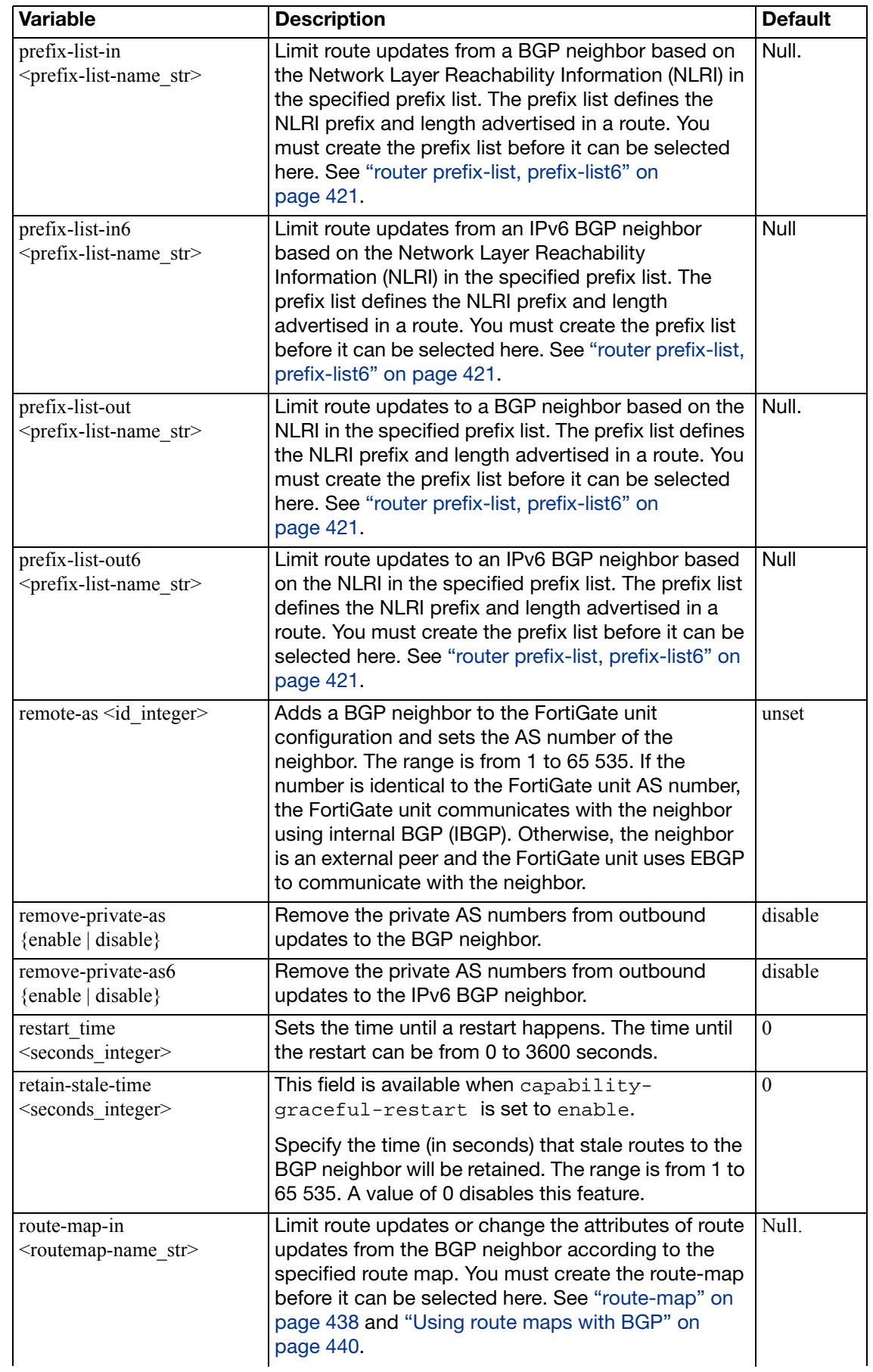

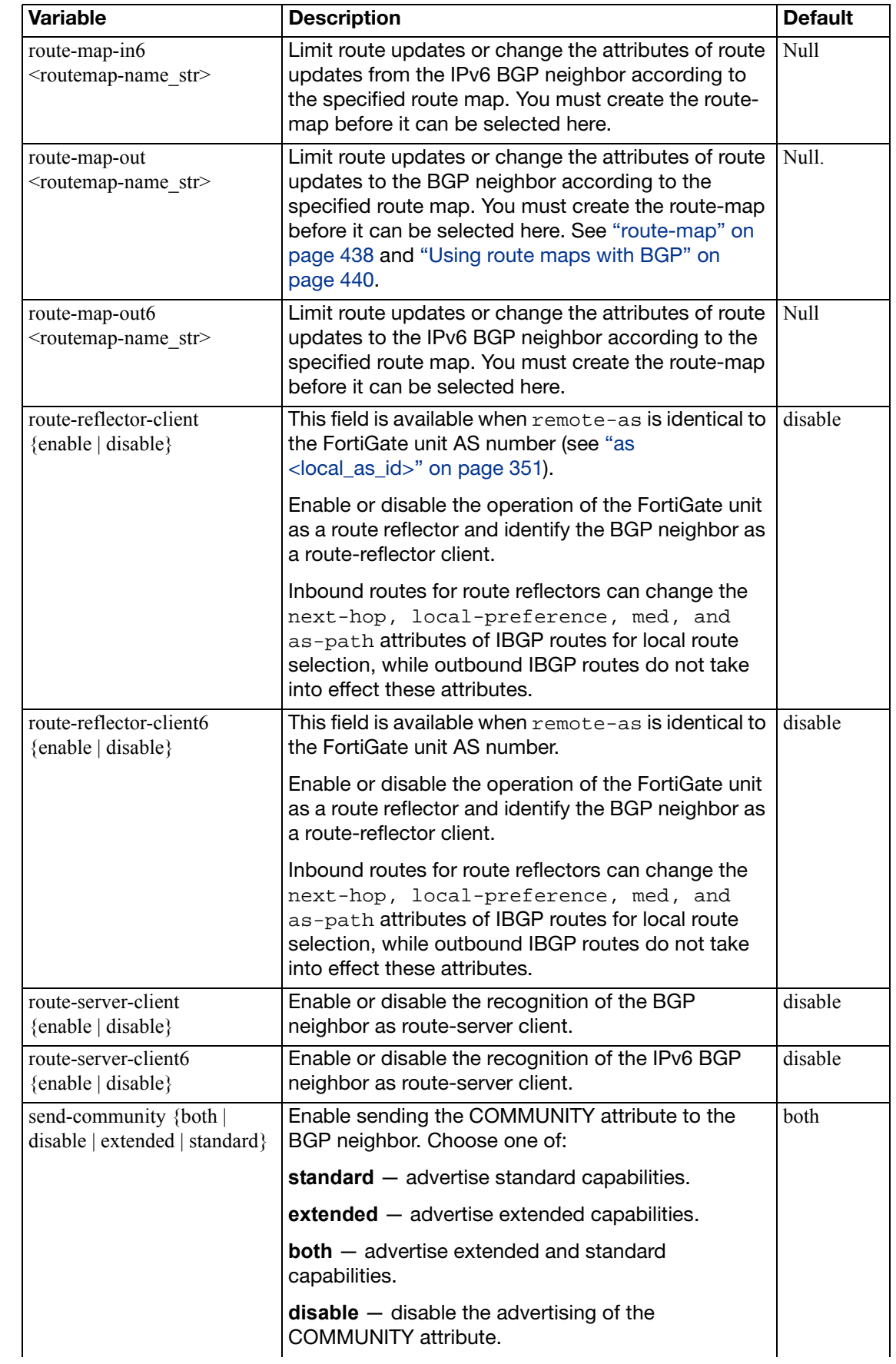

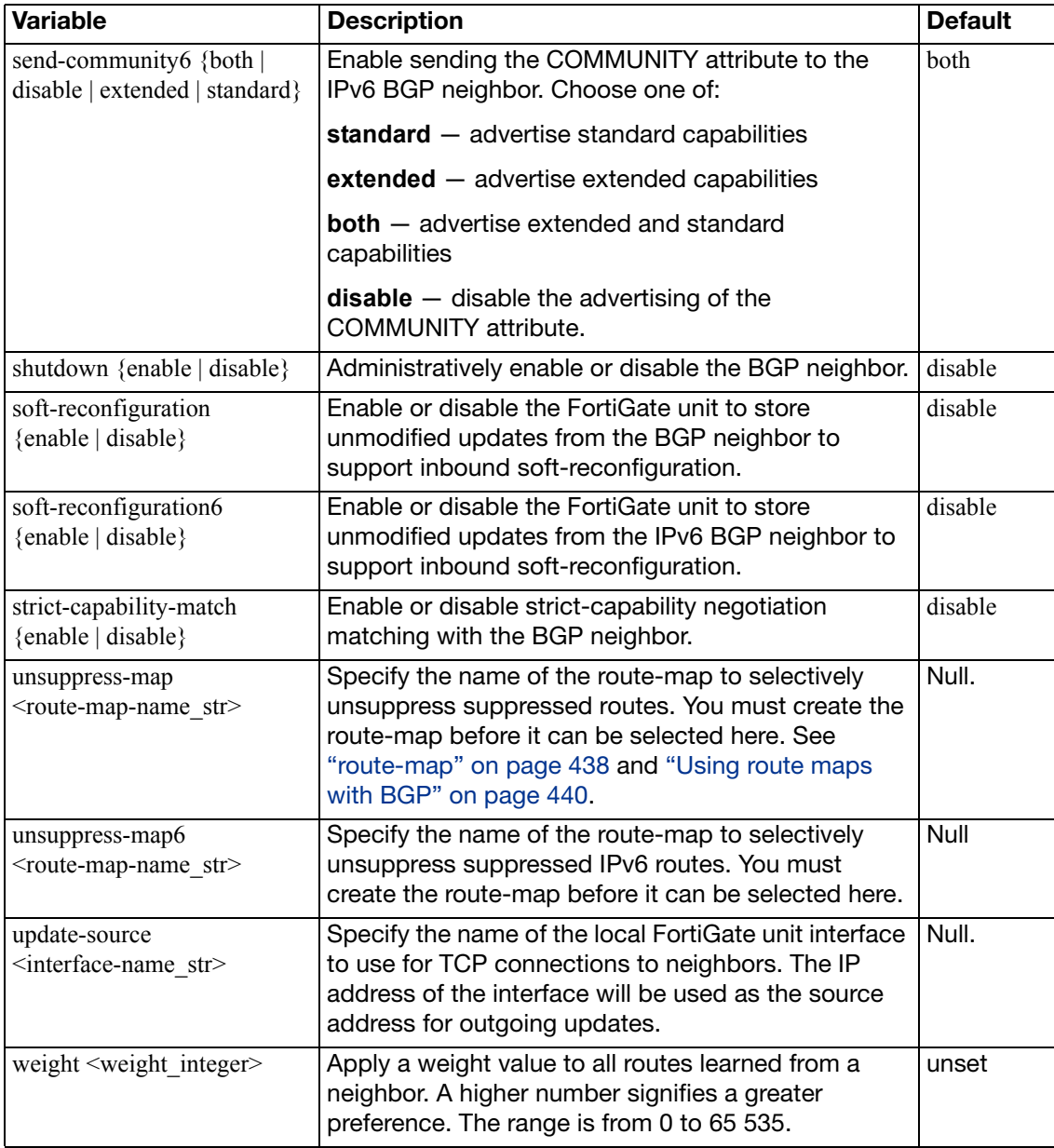

### **Example**

This example shows how to set the AS number of a BGP neighbor at IP address 10.10.10.167 and enter a descriptive name for the configuration.

```
config router bgp
  config neighbor
    edit 10.10.10.167
       set remote-as 2879
       set description BGP_neighbor_Site1
    end
  end
```
### <span id="page-364-0"></span>**config network, config network6**

Use this subcommand to set or unset BGP network configuration parameters. The subcommand is used to advertise a BGP network (that is, an IP prefix)  $-$  you specify the IP addresses making up the local BGP network. Use config network6 for IPv6 routing.

When you enable the network-import-check attribute in the config router bgp subcommand, (see "[network-import-check {](#page-353-0)disable | enable}" on page 354) and you specify a BGP network prefix through the config network subcommand, the FortiGate unit searches its routing table for a matching entry. If an exact match is found, the prefix is advertised. A route-map can optionally be used to modify the attributes of routes before they are advertised.

The prefix field is required. All other fields are optional.

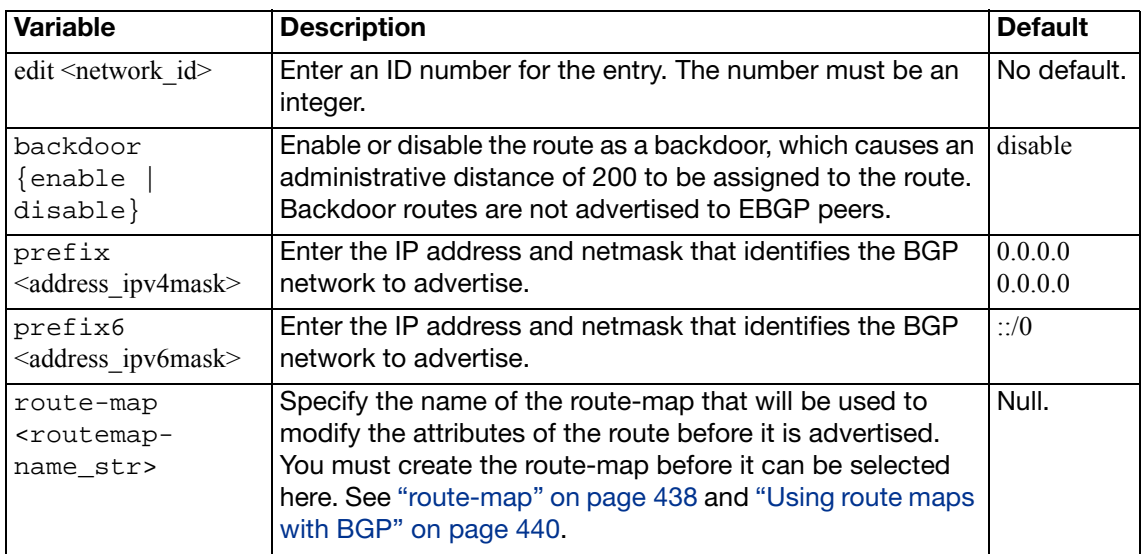

### **Example**

This example defines a BGP network at IP address 10.0.0.0/8. A route map named BGP\_rmap1 is used to modify the attributes of the local BGP routes before they are advertised.

```
config router bgp
  config network
    edit 1
       set prefix 10.0.0.0/8
       set route-map BGP_rmap1
    end
  end
config router route-map
  edit BGP_rmap1
    config rule
    edit 1
       set set-community no-export
    end
  end
```
Use this subcommand to set or unset BGP redistribution table parameters. Use config redistribute6 for IPv6 routing. You can enable BGP to provide connectivity between connected, static, RIP, and/or OSPF routes. BGP redistributes the routes from one protocol to another. When a large internetwork is divided into multiple routing domains, use the subcommand to redistribute routes to the various domains. As an alternative, you can use the config network subcommand to advertise a prefix to the BGP network (see ["config network,](#page-364-0)  [config network6" on page 365\)](#page-364-0).

The BGP redistribution table contains four static entries. You cannot add entries to the table. The entries are defined as follows:

- connected Redistribute routes learned from a direct connection to the destination network.
- $i$ sis  $-$  Redistribute routes learned from ISIS.
- $static$   $-$  Redistribute the static routes defined in the FortiGate unit routing table.
- $rip$  Redistribute routes learned from RIP.
- ospf Redistribute routes learned from OSPF.

When you enter the subcommand, end the command with one of the four static entry names (that is, config redistribute {connected | isis | static | rip |  $ospf$ }).

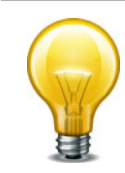

The status and route-map fields are optional.

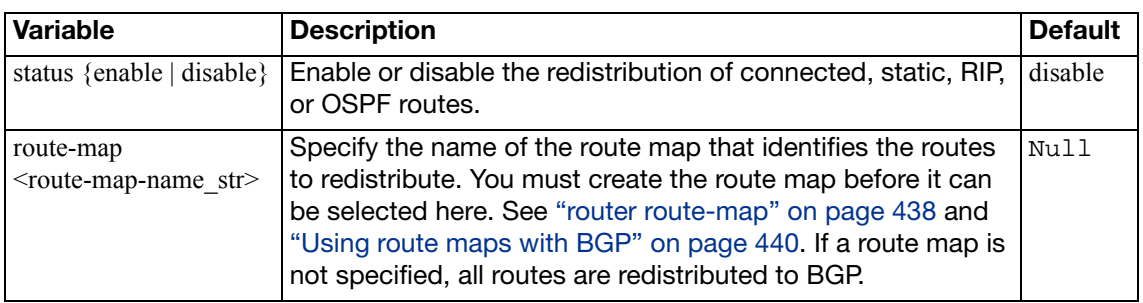

### **Example**

The following example changes the status and route-map fields of the connected entry.

```
config router bgp
  config redistribute connected
     set status enable
     set route-map rmap1
  end
end
```
### **community-list**

Use this command to identify BGP routes according to their COMMUNITY attributes (see RFC 1997). Each entry in the community list defines a rule for matching and selecting routes based on the setting of the COMMUNITY attribute. The default rule in a community list (which the FortiGate unit applies last) denies the matching of all routes.

You add a route to a community by setting its COMMUNITY attribute. A route can belong to more than one community. A route may be added to a community because it has something in common with the other routes in the group (for example, the attribute could identify all routes to satellite offices).

When the COMMUNITY attribute is set, the FortiGate unit can select routes based on their COMMUNITY attribute values.

#### **Syntax**

```
config router community-list
  edit <community name>
  set type {standard | expanded}
    config rule
       edit <community_rule_id>
         set action {deny | permit}
         set match <criteria>
          regexp <regular_expression>
       end
    end
```
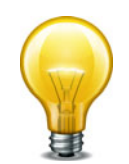

The action field is required. All other fields are optional.

<span id="page-366-3"></span><span id="page-366-2"></span><span id="page-366-1"></span><span id="page-366-0"></span>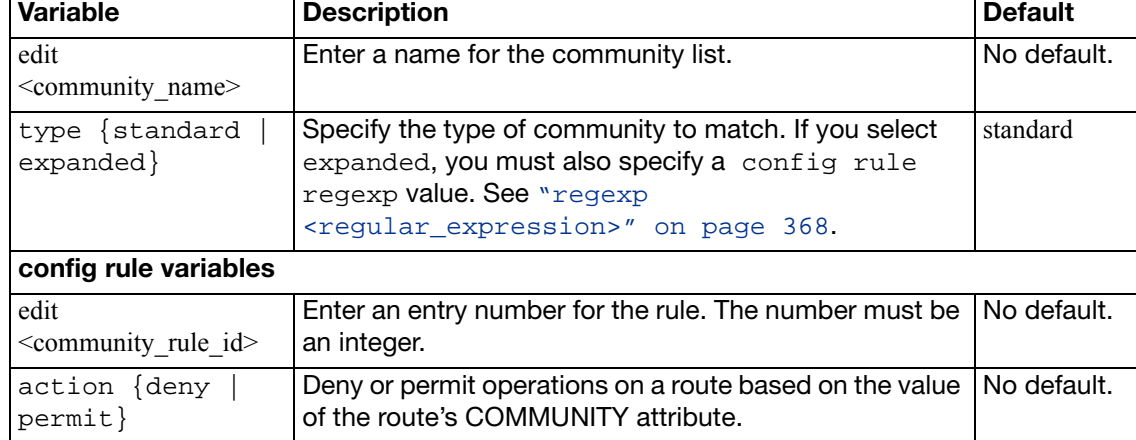

<span id="page-367-1"></span><span id="page-367-0"></span>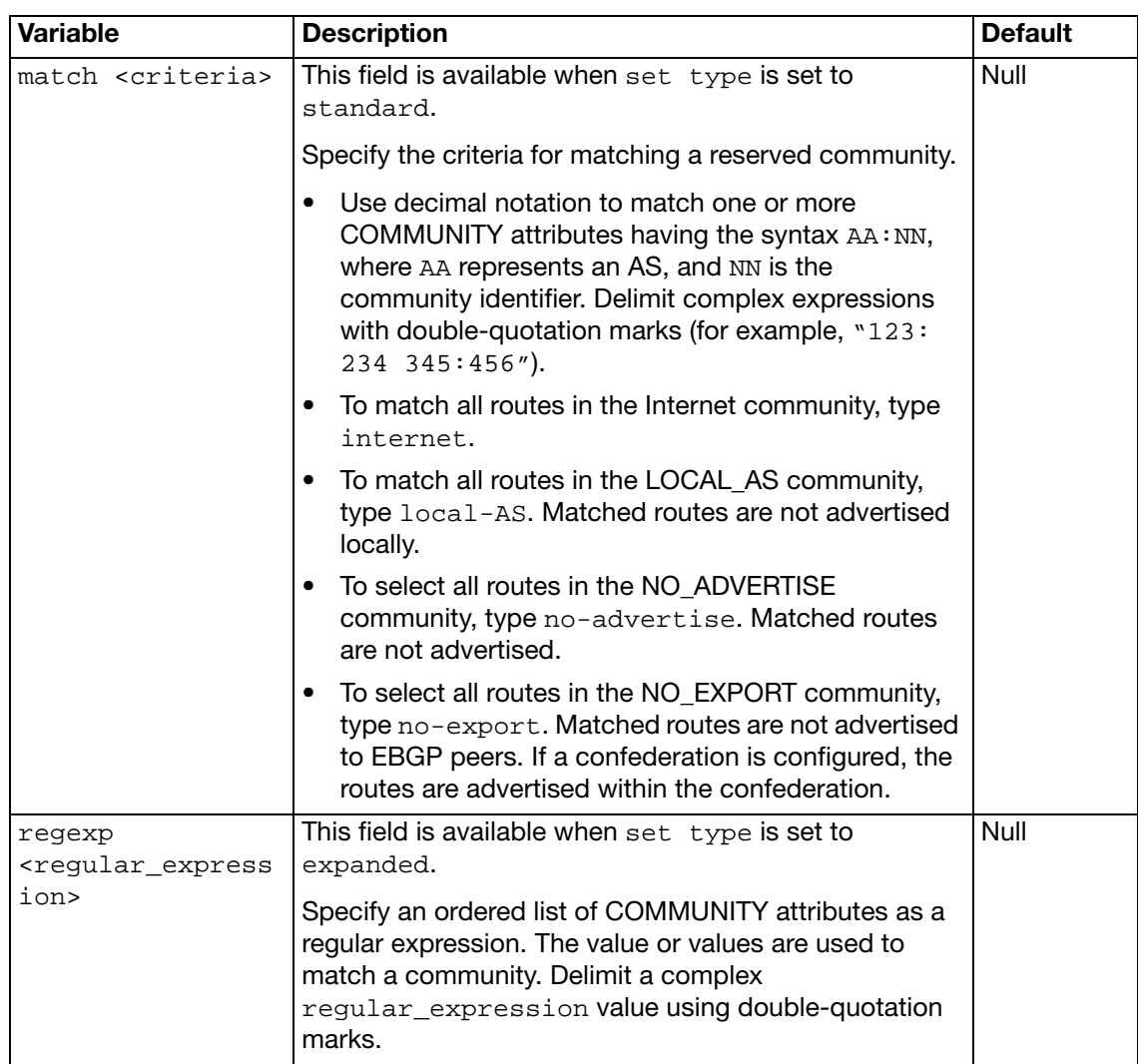

## **gwdetect**

Use this command to verify a valid connection with one or more servers.

Dead gateway detection, or interface status detection, consists of the unit confirming that packets sent from an interface result in a response from a server. You can use up to three different protocols to confirm that an interface can connect to the server. Usually the server is the next-hop router that leads to an external network or the Internet. Interface status detection sends a packet using the configured protocols. If a response is received from the server, the unit assumes the interface can connect to the network. If a response is not received, the unit assumes that the interface cannot connect to the network.

### **Syntax**

```
config router gwdetect
  edit <index_ID>
    set failtime <attempts_int>
    set gateway-ip <IPv4_addr>
     ha-priority <priority_int>
    set interface <interface_name>
    set interval <seconds int>
    set protocol {ping |tcp-echo | udp-echo}
     server <servername_string>
    set source-ip <ipv4 addr>
  end
```
The action field is required. All other fields are optional.

<span id="page-368-8"></span><span id="page-368-7"></span><span id="page-368-6"></span><span id="page-368-5"></span><span id="page-368-4"></span><span id="page-368-3"></span><span id="page-368-2"></span><span id="page-368-1"></span><span id="page-368-0"></span>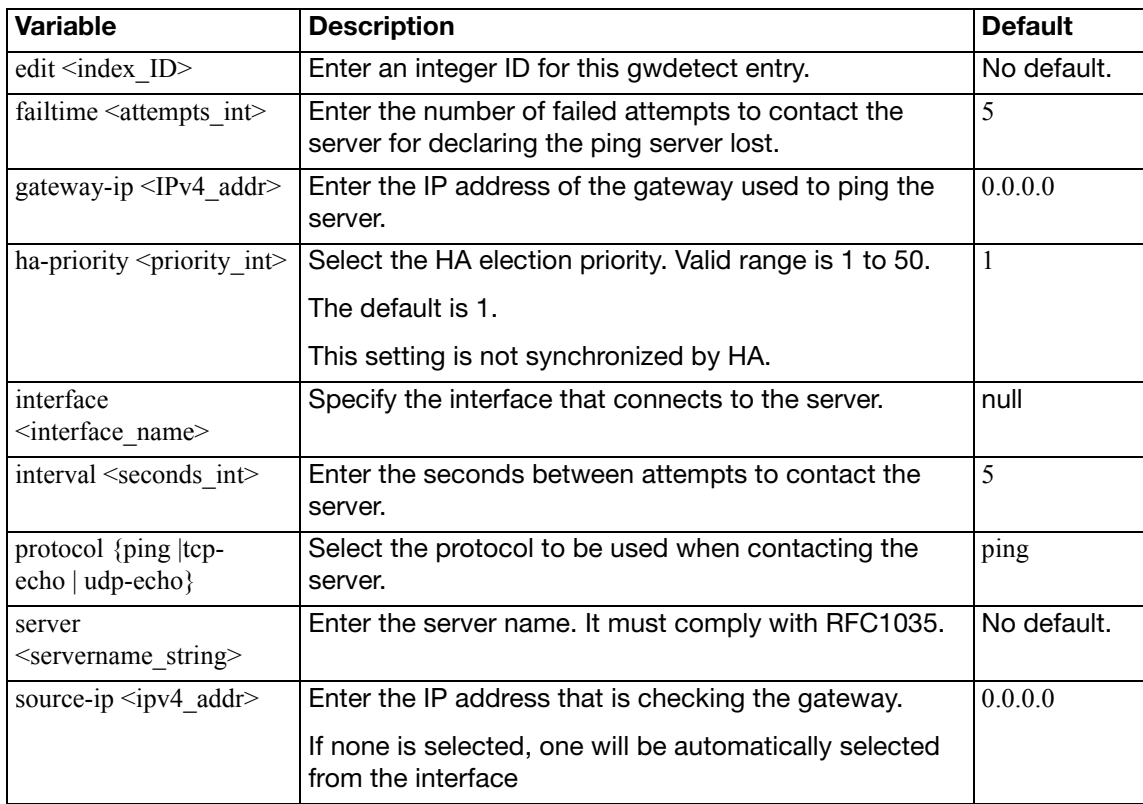

## **isis**

IS-IS is described in [RFC 1142](http://tools.ietf.org/html/rfc1142). You can enable and configure IS-IS on your FortiGate unit if this routing protocol is in use on your network.

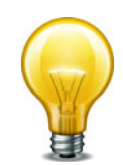

For each routing protocol, you can also use a redistribute command to redistribute IS-IS routes with the other protocol. For example, to redistribute IS-IS routes over OSFP enter:

```
config router ospf
  config redistribute isis
    set status enable
  end
```

```
end
```

```
config router isis
  set adjacency-check {enable | disable}
  set auth-keychain-11 <keychain_str>
  set auth-keychain-l2 <keychain_str>
  set auth-mode-l1 {md5 | password}
  set auth-mode-l2 {md5 | password}
  set auth-password-11 <password>
  set auth-password-12 <password>
  set auth-sendonly-l1 {enable | disable}
  set auth-sendonly-l2 {enable | disable}
  set default-originate {enable | disable}
  set dynamic-hostname {enable | disable}
  set ignore-lsp-errors {enable | disable}
  set is-type {level-1 | level-1-2 | level-2-only}
  set lsp-gen-interval-l1 <interval int>
  set lsp-gen-interval-12 <interval_int>
  set lsp-refresh-interval <interval_int>
  set max-lsp-lifetime <lifetime_int>
  set metric-style {narrow | narrow-transition | narrow-transition-
       l1 | narrow-transition-l2 | transition | transition-l1 
        | transition-l2 | wide | wide-l1 | wide-l2 | wide-transition 
       | wide-transition-11 | wide-transition-12}
  set overload-bit {enable | disable}
  set overload-bit-on-startup
  set overload-bit-suppress external interlevel
  set redistribute-l1 {enable | disable}
  set redistribute-l1-list <access_list_str>
  set redistribute-l2 {enable | disable}
  set redistribute-l2-list <access_list_str>
  set spf-interval-exp-l1 <min_delay_int> <max_delay_int>
  set spf-interval-exp-l2 <min_delay_int> <max_delay_int>
```

```
config isis-interface
  edit <interface_str>
    set auth-keychain-l1 <keychain_str>
    set auth-keychain-l2 <keychain_str>
    set auth-mode-l1 {md5 | password}
    set auth-mode-l2 {md5 | password}
    set auth-password-11 <password>
    set auth-password-12 <password>
    set auth-send-only-l1 {enable | disable}
    set auth-send-only-l2 {enable | disable}
    circuit-type {level-1 | level-1-2 | level-2-only}
    csnp-interval-l1 <interval_int>
    set csnp-interval-12 <interval int>
    hello-interval-l1 <interval_int>
    set hello-interval-12 <interval_int>
    set hello-multiplier-l1 <multipler_int>
    set hello-multiplier-l2 <multipler_int>
    set hello-padding {enable | disable}
    set lsp-interval <interval int>
    lsp-retransmit-interval <interval_int>
    set mesh-group {enable | disable}
    set mesh-group-id <id int>
    set metric-l1 <metric_int>
    set metric-l2 <metric_int>
    network-type {broadcast | point-to-point}
    set priority-11 <priority_int>
    set priority-12 <priority_int>
    set status {enable | disable}
    set wide-metric-l1 <metric_int>
    set wide-metric-l2 <metric_int>
config isis-net
  edit <id>
    set net <user_defined>
config redistribute {bgp | connected | ospf | rip | static}
  set status {enable | disable}
   metric <metric_int>
   metric-type {external | internal}
  set level {level-1 | level-1-2 | level-2}
   routemap <routmap_name>
config summary-address
  edit <id>
    set level {level-1 | level-1-2 | level-2}
    prefix <prefix_ipv4> <prefix_mask>
  end
```
end

<span id="page-371-0"></span>adjacency-check {enable | disable}

<span id="page-371-15"></span>auth-keychain-l1 <keychain\_str>

<span id="page-371-16"></span>auth-keychain-l2 <keychain\_str>

<span id="page-371-1"></span>auth-mode-l1 {md5 | password}

<span id="page-371-2"></span>auth-mode-l2 {md5 | password}

<span id="page-371-3"></span>auth-password-l1 <password>

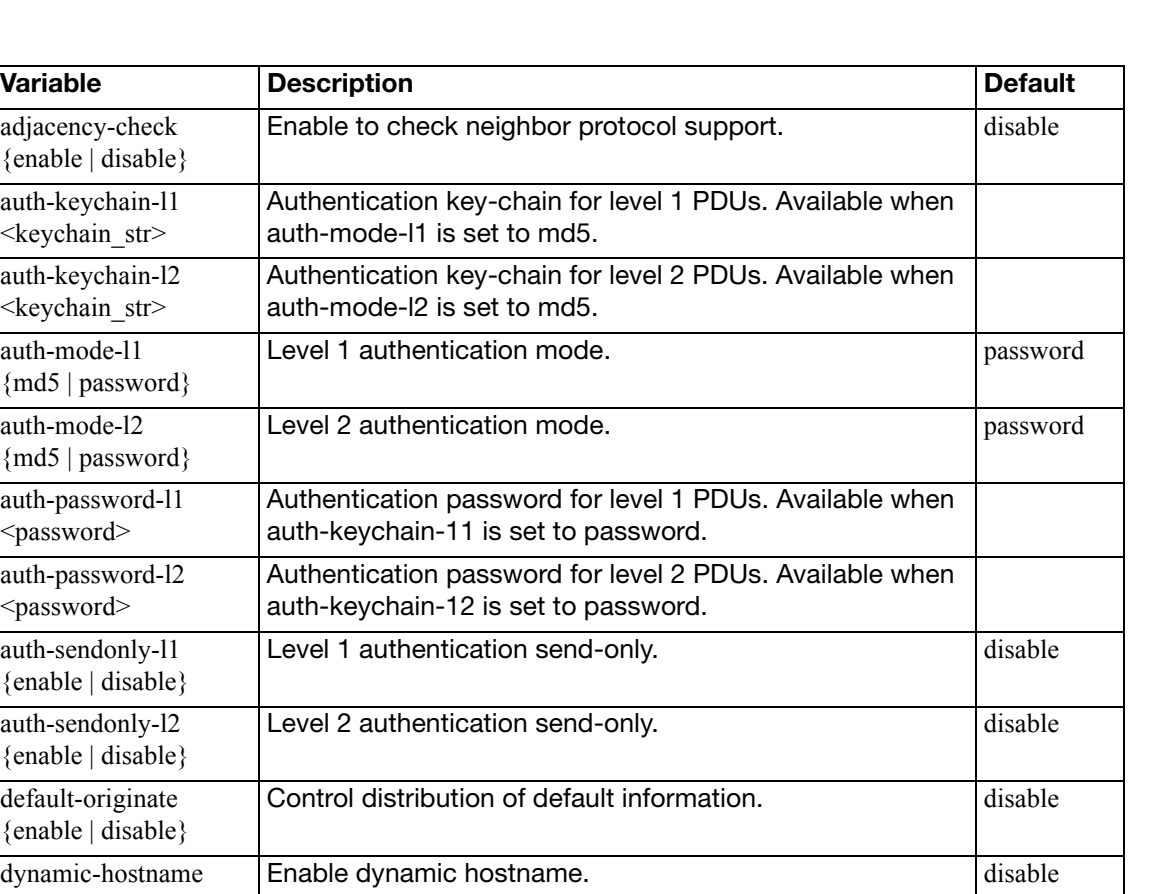

<span id="page-371-14"></span><span id="page-371-13"></span><span id="page-371-12"></span><span id="page-371-11"></span><span id="page-371-10"></span><span id="page-371-9"></span><span id="page-371-8"></span><span id="page-371-7"></span><span id="page-371-6"></span><span id="page-371-5"></span><span id="page-371-4"></span>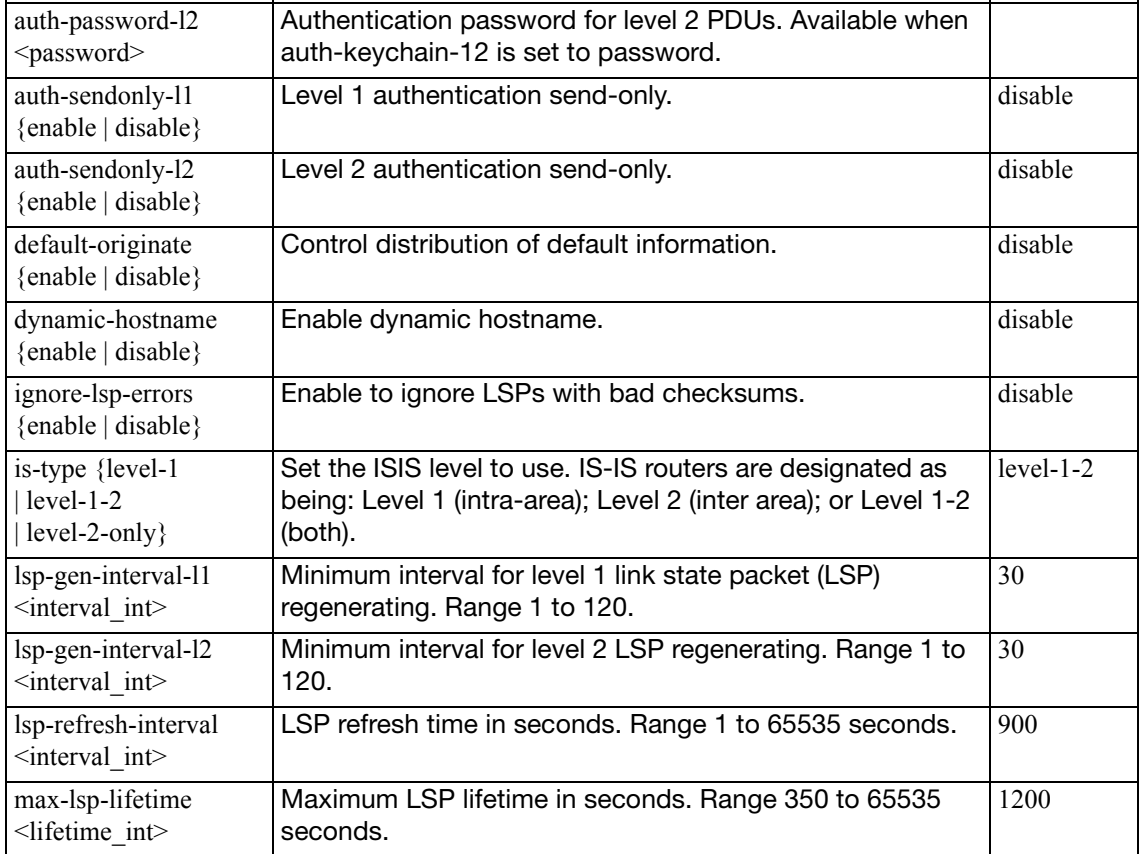

<span id="page-372-9"></span><span id="page-372-8"></span><span id="page-372-7"></span><span id="page-372-6"></span><span id="page-372-5"></span><span id="page-372-4"></span><span id="page-372-3"></span><span id="page-372-2"></span><span id="page-372-1"></span><span id="page-372-0"></span>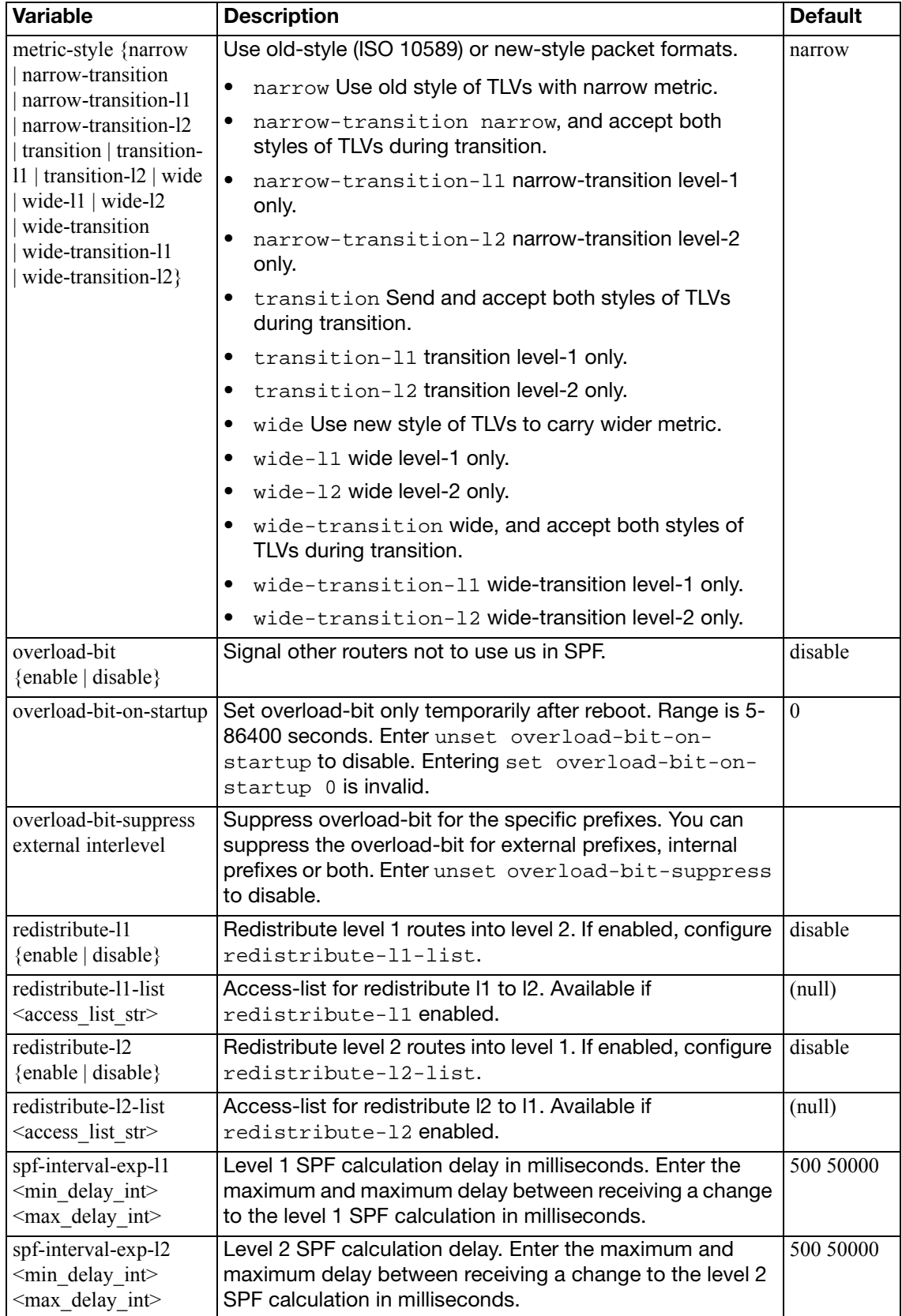

## <span id="page-373-0"></span>**config isis-interface**

<span id="page-373-23"></span><span id="page-373-22"></span><span id="page-373-21"></span><span id="page-373-20"></span><span id="page-373-19"></span><span id="page-373-18"></span><span id="page-373-17"></span><span id="page-373-16"></span><span id="page-373-15"></span><span id="page-373-14"></span><span id="page-373-13"></span><span id="page-373-12"></span><span id="page-373-11"></span><span id="page-373-10"></span><span id="page-373-9"></span><span id="page-373-8"></span><span id="page-373-7"></span><span id="page-373-6"></span><span id="page-373-5"></span><span id="page-373-4"></span><span id="page-373-3"></span><span id="page-373-2"></span><span id="page-373-1"></span>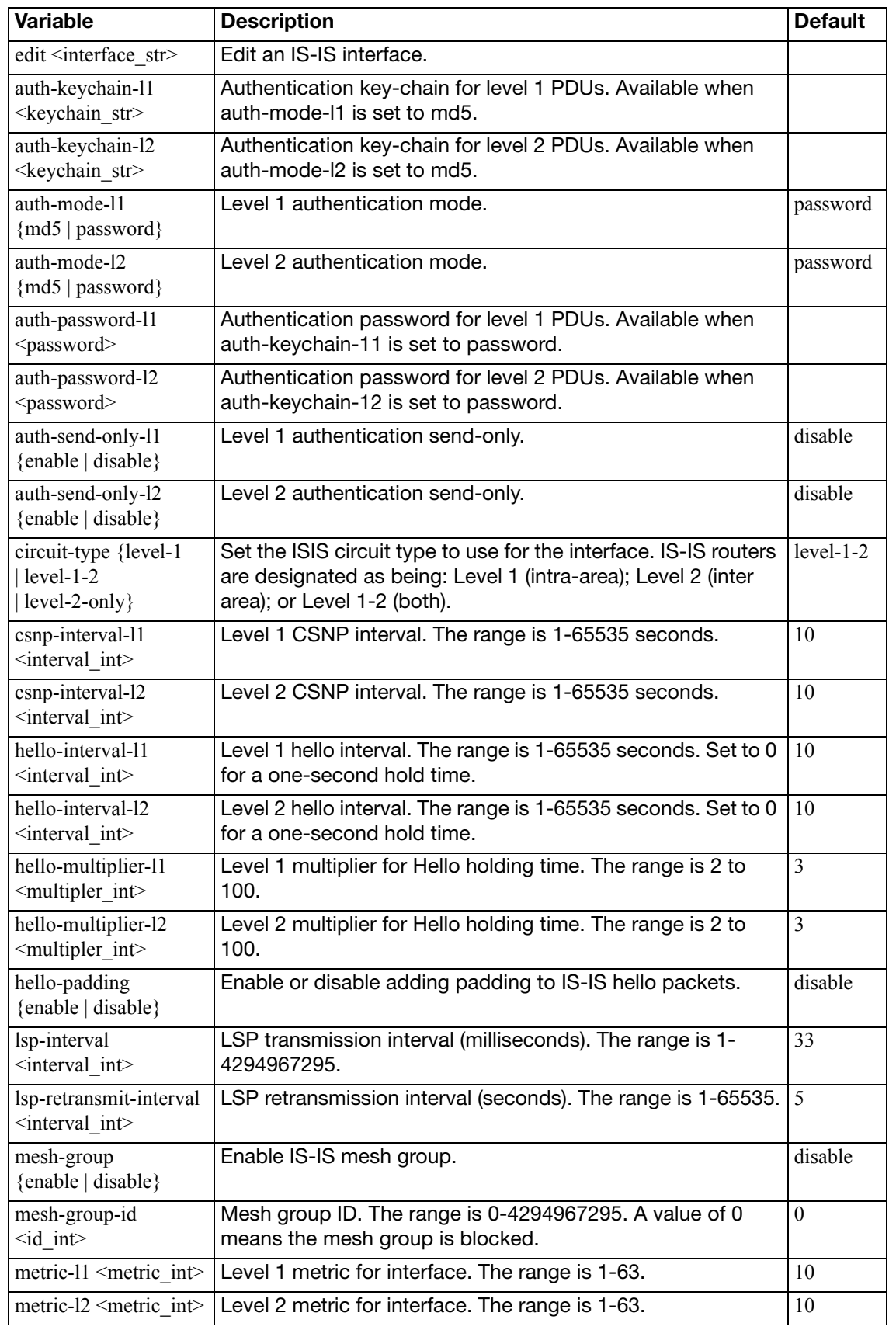

Configure and enable FortiGate unit interfaces for IS-IS.

<span id="page-374-2"></span><span id="page-374-1"></span><span id="page-374-0"></span>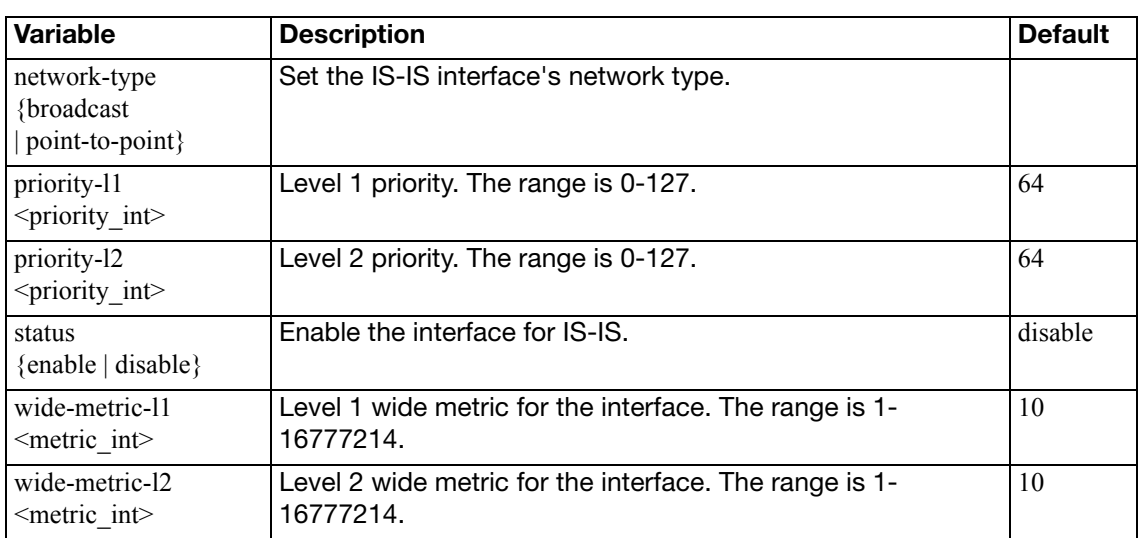

## <span id="page-374-6"></span><span id="page-374-5"></span><span id="page-374-4"></span><span id="page-374-3"></span>**config isis-net**

Add IS-IS networks.

<span id="page-374-8"></span><span id="page-374-7"></span>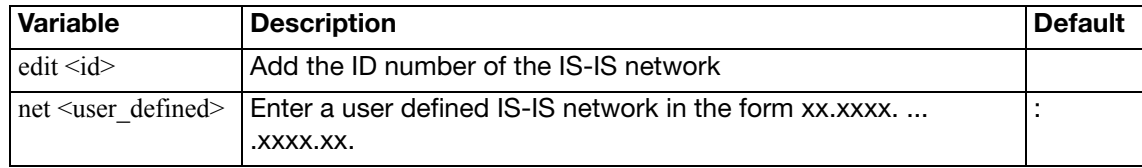

## <span id="page-374-9"></span>**config redistribute {bgp | connected | ospf | rip | static}**

Redistribute routes from other routing protocols using IS-IS.

<span id="page-374-14"></span><span id="page-374-13"></span><span id="page-374-12"></span><span id="page-374-11"></span><span id="page-374-10"></span>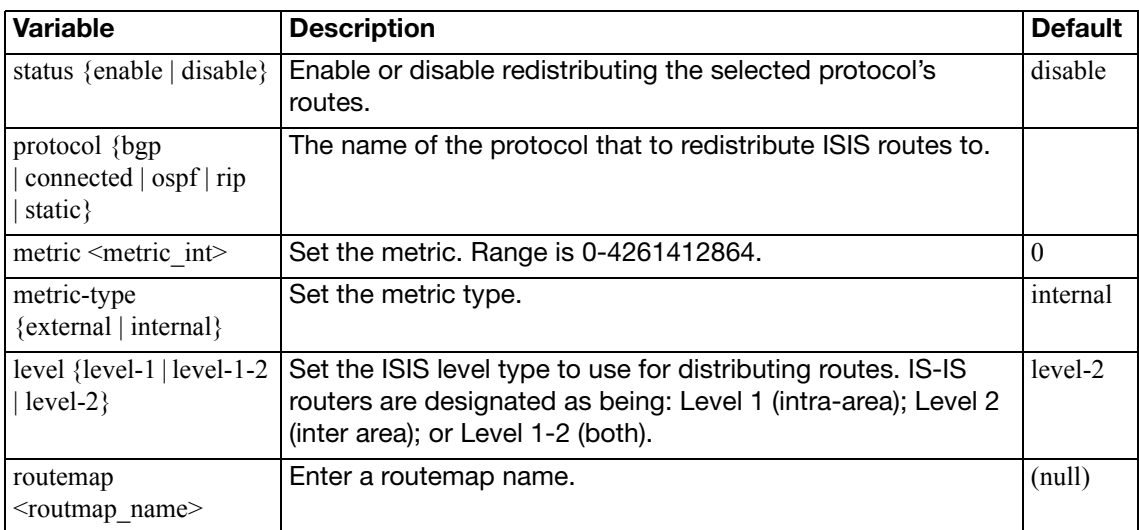

## <span id="page-375-0"></span>**config summary-address**

Add IS-IS summary addresses.

<span id="page-375-3"></span><span id="page-375-2"></span><span id="page-375-1"></span>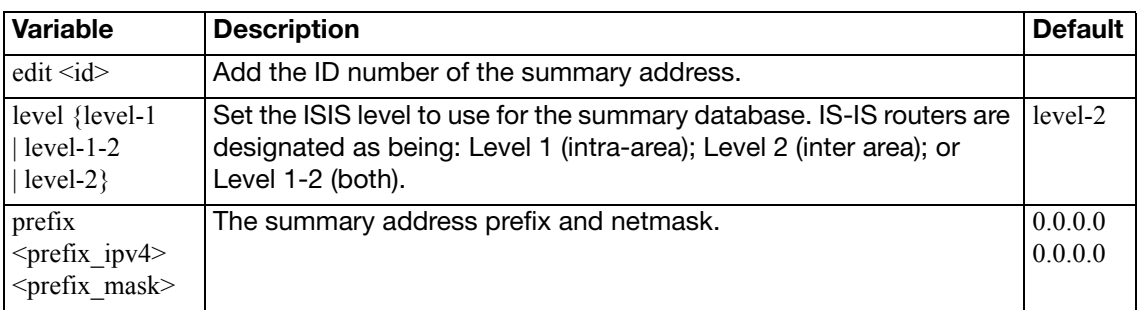

# **key-chain**

Use this command to manage RIP version 2 authentication keys. You can add, edit or delete keys identified by the specified key number.

RIP version 2 uses authentication keys to ensure that the routing information exchanged between routers is reliable. For authentication to work, both the sending and receiving routers must be set to use authentication, and must be configured with the same keys.

A key chain is a list of one or more keys and the send and receive lifetimes for each key. Keys are used for authenticating routing packets only during the specified lifetimes. The FortiGate unit migrates from one key to the next according to the scheduled send and receive lifetimes. The sending and receiving routers should have their system dates and times synchronized, but overlapping the key lifetimes ensures that a key is always available even if there is some difference in the system times. For how to to ensure that the FortiGate unit system date and time are correct, see "config system global" on page 243 .

### **Syntax**

```
config router key-chain
  edit <key chain name>
    config key
      edit <key_id>
          accept-lifetime <start> <end>
          key-string <password>
          send-lifetime <start> <end>
       end
  end
```
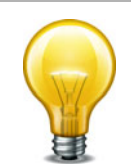

The accept-lifetime, key-string, and send-lifetime fields are required.

<span id="page-376-1"></span><span id="page-376-0"></span>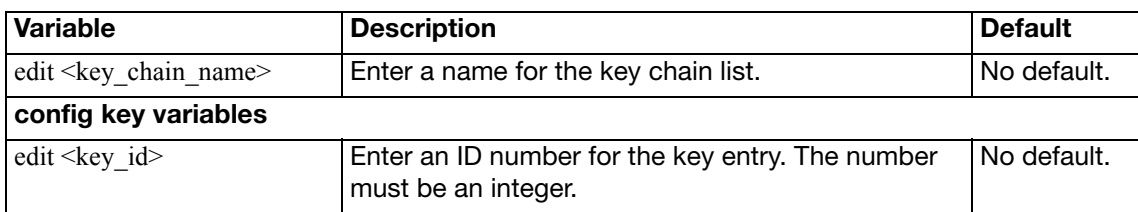

<span id="page-377-2"></span><span id="page-377-1"></span><span id="page-377-0"></span>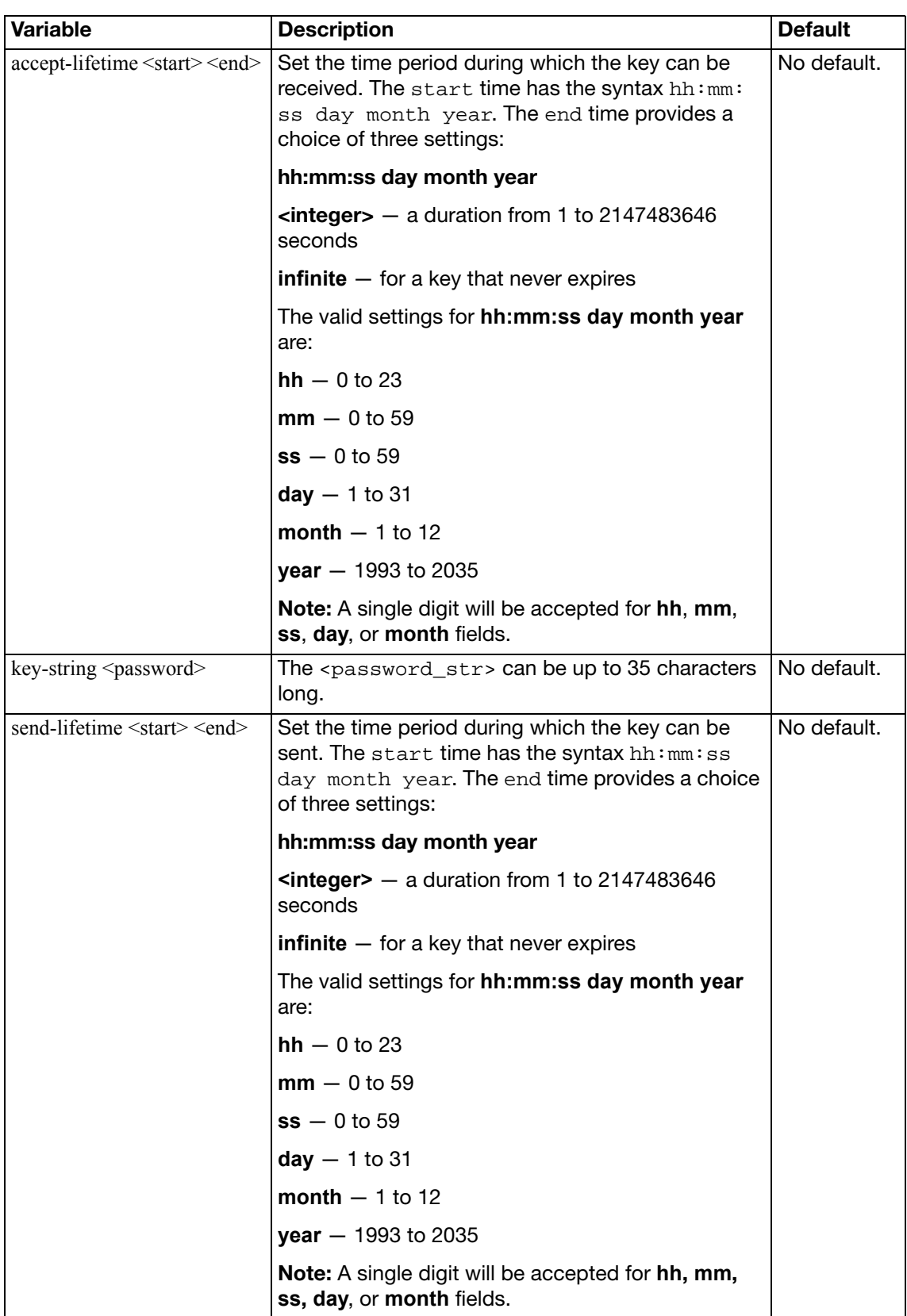

## **multicast**

A FortiGate unit can operate as a Protocol Independent Multicast (PIM) version 2 router. FortiGate units support PIM sparse mode (RFC 4601) and PIM dense mode (RFC 3973) and can service multicast servers or receivers on the network segment to which a FortiGate unit interface is connected. Multicast routing is not supported in Transparent mode (TP mode).

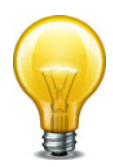

To support PIM communications, the sending/receiving applications and all connecting PIM routers in between must be enabled with PIM version 2. PIM can use static routes, RIP, OSPF, or BGP to forward multicast packets to their destinations. To enable source-to-destination packet delivery, either sparse mode or dense mode must be enabled on the PIM-router interfaces. Sparse mode routers cannot send multicast messages to dense mode routers. In addition, if a FortiGate unit is located between a source and a PIM router, two PIM routers, or is connected directly to a receiver, you must create a firewall policy manually to pass encapsulated (multicast) packets or decapsulated data (IP traffic) between the source and destination.

A PIM domain is a logical area comprising a number of contiguous networks. The domain contains at least one Boot Strap Router (BSR), and if sparse mode is enabled, a number of Rendezvous Points (RPs) and Designated Routers (DRs). When PIM is enabled on a FortiGate unit, the FortiGate unit can perform any of these functions at any time as configured.

### **Sparse mode**

Initially, all candidate BSRs in a PIM domain exchange bootstrap messages to select one BSR to which each RP sends the multicast address or addresses of the multicast group(s) that it can service. The selected BSR chooses one RP per multicast group and makes this information available to all of the PIM routers in the domain through bootstrap messages. PIM routers use the information to build packet distribution trees, which map each multicast group to a specific RP. Packet distribution trees may also contain information about the sources and receivers associated with particular multicast groups.

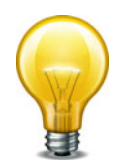

When a FortiGate unit interface is configured as a multicast interface, sparse mode is enabled on it by default to ensure that distribution trees are not built unless at least one downstream receiver requests multicast traffic from a specific source. If the sources of multicast traffic and their receivers are close to each other and the PIM domain contains a dense population of active receivers, you may choose to enable dense mode throughout the PIM domain instead.

An RP represents the root of a non-source-specific distribution tree to a multicast group. By joining and pruning the information contained in distribution trees, a single stream of multicast packets (for example, a video feed) originating from the source can be forwarded to a certain RP to reach a multicast destination.

Each PIM router maintains a Multicast Routing Information Base (MRIB) that determines to which neighboring PIM router join and prune messages are sent. An MRIB contains reversepath information that reveals the path of a multicast packet from its source to the PIM router that maintains the MRIB.

To send multicast traffic, a server application sends IP traffic to a multicast group address. The locally elected DR registers the sender with the RP that is associated with the target multicast group. The RP uses its MRIB to forward a single stream of IP packets from the source to the members of the multicast group. The IP packets are replicated only when necessary to distribute the data to branches of the RP's distribution tree.

To receive multicast traffic, a client application can use Internet Group Management Protocol (IGMP) version 1 (RFC 1112), 2 (RFC 2236), or 3 (RFC 3376) control messages to request the traffic for a particular multicast group. The locally elected DR receives the request and adds the host to the multicast group that is associated with the connected network segment by sending a join message towards the RP for the group. Afterward, the DR queries the hosts on the connected network segment continually to determine whether the hosts are active. When the DR no longer receives confirmation that at least one member of the multicast group is still active, the DR sends a prune message towards the RP for the group.

### **Dense mode**

The packet organization used in sparse mode is also used in dense mode. When a multicast source begins to send IP traffic and dense mode is enabled, the closest PIM router registers the IP traffic from the multicast source (S) and forwards multicast packets to the multicast group address (G). All PIM routers initially broadcast the multicast packets throughout the PIM domain to ensure that all receivers that have requested traffic for multicast group address G can access the information if needed.

To forward multicast packets to specific destinations afterward, the PIM routers build distribution trees based on the information in multicast packets. Upstream PIM routers depend on prune/graft messages from downstream PIM routers to determine if receivers are actually present on directly connected network segments. The PIM routers exchange state refresh messages to update their distribution trees. FortiGate units store this state information in a Tree Information Base (TIB), which is used to build a multicast forwarding table. The information in the multicast forwarding table determines whether packets are forwarded downstream. The forwarding table is updated whenever the TIB is modified.

PIM routers receive data streams every few minutes and update their forwarding tables using the source (S) and multicast group (G) information in the data stream. Superfluous multicast traffic is stopped by PIM routers that do not have downstream receivers—PIM routers that do not manage multicast groups send prune messages to the upstream PIM routers. When a receiver requests traffic for multicast address G, the closest PIM router sends a graft message upstream to begin receiving multicast packets.

For more information on Multicast routing, see the [FortiGate Multicast Technical Note.](http://docs.forticare.com/fgt/techdocs/FortiGate_Multicast_Tech_Note_01-400-96951-20090521.pdf)

### **Syntax**

```
config router multicast
  set igmp-state-limit <limit_integer>
  set multicast-routing {enable | disable}
  set route-limit <limit_integer>
  set route-threshold <threshold_integer>
  config interface
    edit <interface_name>
       set cisco-exclude-genid {enable | disable}
       dr-priority <priority_integer>
       hello-holdtime <holdtime_integer>
       hello-interval <hello_integer>
       multicast-flow <flowname>
       set neighbour-filter <access_list_name>
       set passive {enable | disable}
       set pim-mode {sparse-mode | dense-mode}
       set propagation-delay <delay integer>
       set rp-candidate {enable | disable}
       set rp-candidate-group <access_list_name>
       set rp-candidate-interval <interval_integer>
       rp-candidate-priority <priority_integer>
```

```
state-refresh-interval <refresh_integer>
    set static-group <flowname>
    set ttl-threshold <ttl_integer>
  end
  config join-group
    edit address <address_ipv4>
  end
  config igmp
    set access-group <access_list_name>
    set immediate-leave-group <access list name>
    set last-member-query-count <count integer>
    last-member-query-interval <interval_integer>
    set query-interval <interval integer>
    set query-max-response-time <time_integer>
    set query-timeout <timeout_integer>
    router-alert-check { enable | disable }
    set version \{1 \mid 2 \mid 3\}end
end
config pim-sm-global
  set accept-register-list <access_list_name>
  set bsr-allow-quick-refresh {enable | disable}
  set bsr-candidate {enable | disable}
   bsr-priority <priority_integer>
  set bsr-interface <interface name>
  set bsr-hash <hash integer>
  set cisco-register-checksum {enable | disable}
  set cisco-register-checksum-group <access list name>
  set cisco-crp-prefix {enable | disable}
  set cisco-ignore-rp-set-priority {enable | disable}
   message-interval <interval_integer>
  set register-rate-limit <rate integer>
  set register-rp-reachability {enable | disable}
   register-source {disable | interface | ip-address}
  set register-source-interface <interface name>
   register-source-ip <address_ipv4>
   register-suppression <suppress_integer>
  set rp-register-keepalive <keepalive_integer>
  set spt-threshold {enable | disable}
  set spt-threshold-group <access_list_name>
  set ssm {enable | disable}
  set ssm-range <access_list_name>
  config rp-address
    edit <rp_id>
        ip-address <address_ipv4>
       set group <access list name>
    end
end
```
### <span id="page-381-0"></span>**config router multicast**

You can configure a FortiGate unit to support PIM using the config router multicast CLI command. When PIM is enabled, the FortiGate unit allocates memory to manage mapping information. The FortiGate unit communicates with neighboring PIM routers to acquire mapping information and if required, processes the multicast traffic associated with specific multicast groups.

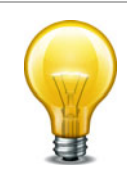

The end-user multicast client-server applications must be installed and configured to initiate Internet connections and handle broadband content such as audio/video information.

Client applications send multicast data by registering IP traffic with a PIM-enabled router. An end-user could type in a class D multicast group address, an alias for the multicast group address, or a call-conference number to initiate the session.

Rather than sending multiple copies of generated IP traffic to more than one specific IP destination address, PIM-enabled routers encapsulate the data and use the one multicast group address to forward multicast packets to multiple destinations. Because one destination address is used, a single stream of data can be sent. Client applications receive multicast data by requesting that the traffic destined for a certain multicast group address be delivered to them end-users may use phone books, a menu of ongoing or future sessions, or some other method through a user interface to select the address of interest.

A class D address in the 224.0.0.0 to 239.255.255.255 range may be used as a multicast group address, subject to the rules assigned by the Internet Assigned Numbers Authority (IANA). All class D addresses must be assigned in advance. Because there is no way to determine in advance if a certain multicast group address is in use, collisions may occur (to resolve this problem, end-users may switch to a different multicast address).

#### **To configure a PIM domain**

- **1.** If you will be using sparse mode, determine appropriate paths for multicast packets.
- **2.** Make a note of the interfaces that will be PIM-enabled. These interfaces may run a unicast routing protocol.
- **3.** If you will be using sparse mode and want multicast packets to be handled by specific (static) RPs, record the IP addresses of the PIM-enabled interfaces on those RPs.
- **4.** Enable PIM version 2 on all participating routers between the source and receivers. On FortiGate units, use the config router multicast command to set global operating parameters.
- **5.** Configure the PIM routers that have good connections throughout the PIM domain to be candidate BSRs.
- **6.** If sparse mode is enabled, configure one or more of the PIM routers to be candidate RPs.
- **7.** If required, adjust the default settings of PIM-enabled interface(s).

All fields are optional.

<span id="page-382-3"></span><span id="page-382-0"></span>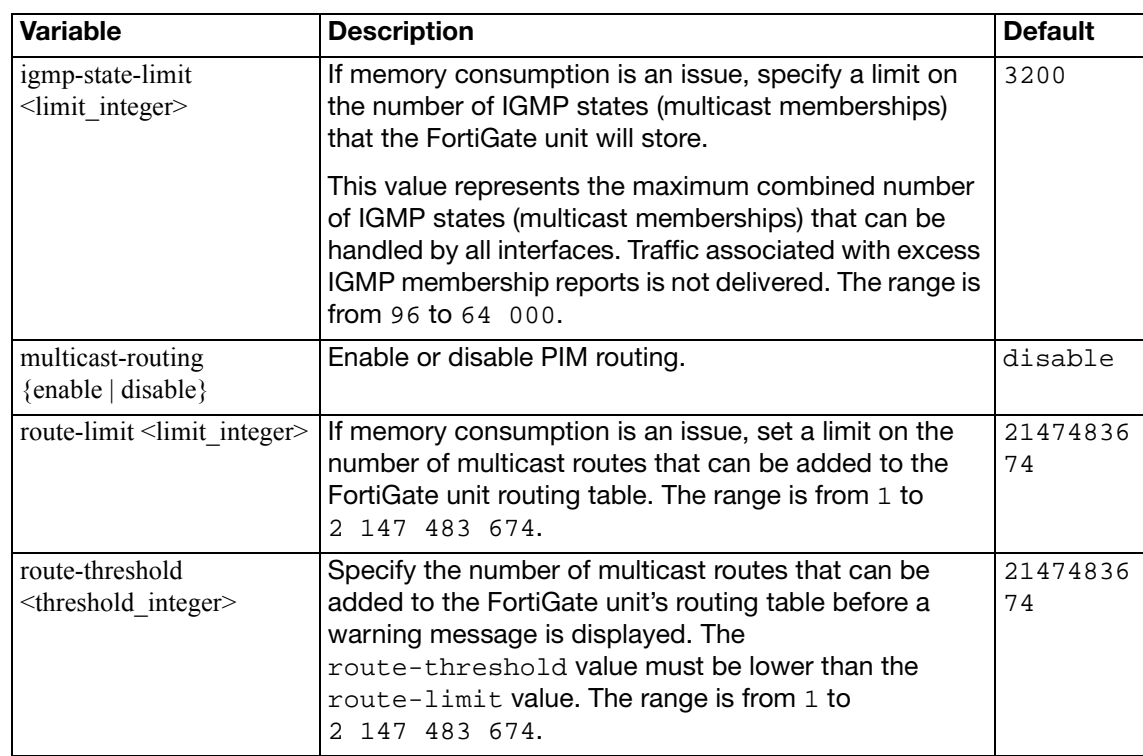

### <span id="page-382-4"></span><span id="page-382-2"></span><span id="page-382-1"></span>**config interface**

Use this subcommand to change interface-related PIM settings, including the mode of operation (sparse or dense). Global settings do not override interface-specific settings.

All fields are optional.

<span id="page-382-7"></span><span id="page-382-6"></span><span id="page-382-5"></span>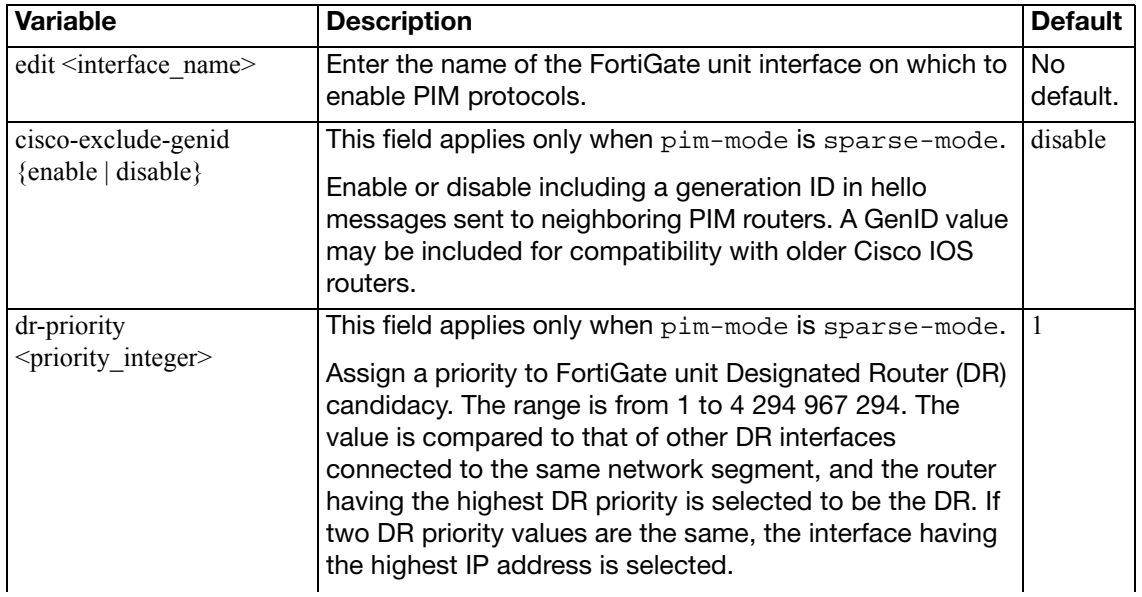

<span id="page-383-9"></span><span id="page-383-8"></span><span id="page-383-7"></span><span id="page-383-6"></span><span id="page-383-5"></span><span id="page-383-4"></span><span id="page-383-3"></span><span id="page-383-2"></span><span id="page-383-1"></span><span id="page-383-0"></span>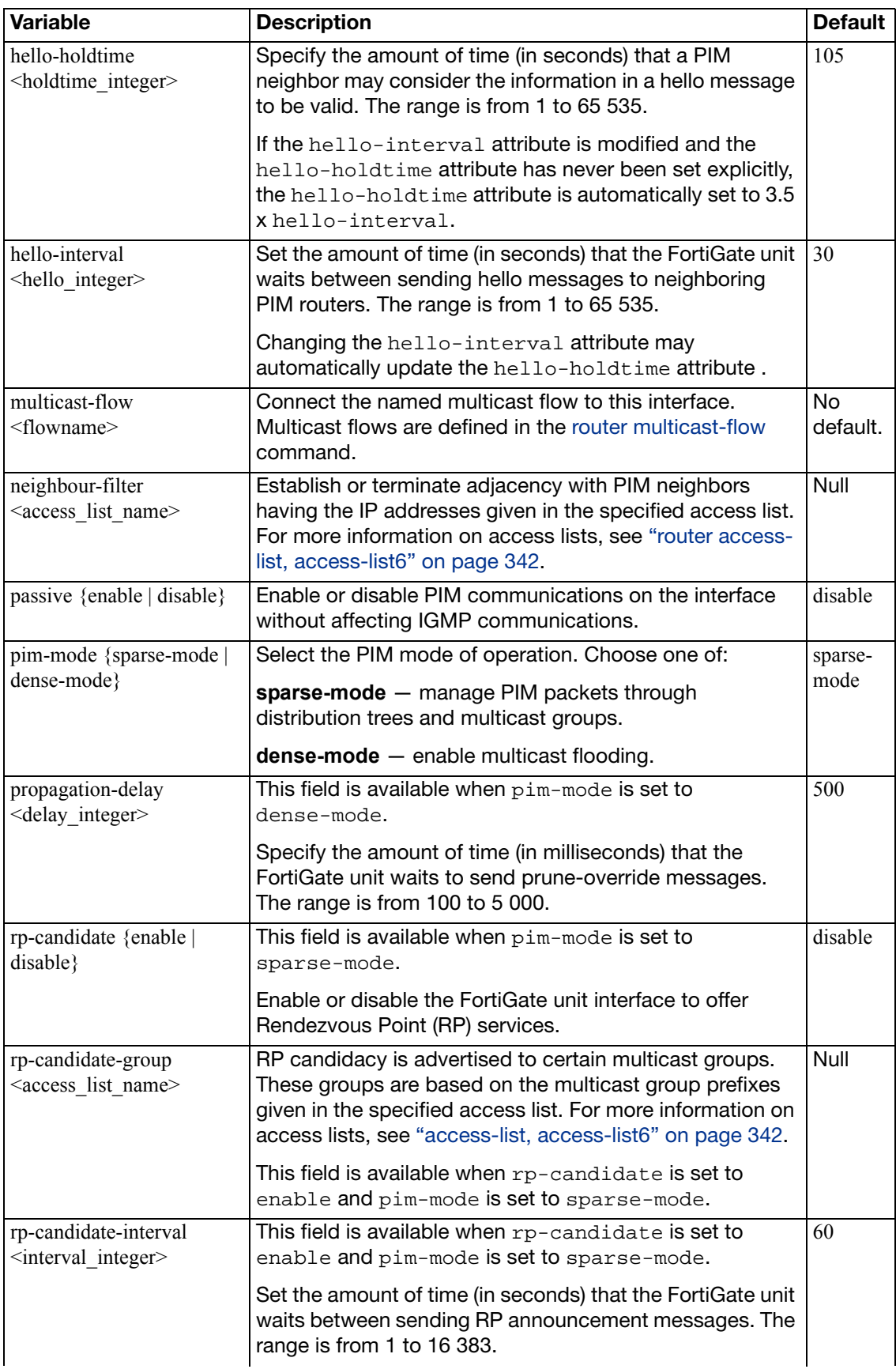

<span id="page-384-6"></span><span id="page-384-5"></span><span id="page-384-4"></span><span id="page-384-3"></span><span id="page-384-2"></span><span id="page-384-1"></span><span id="page-384-0"></span>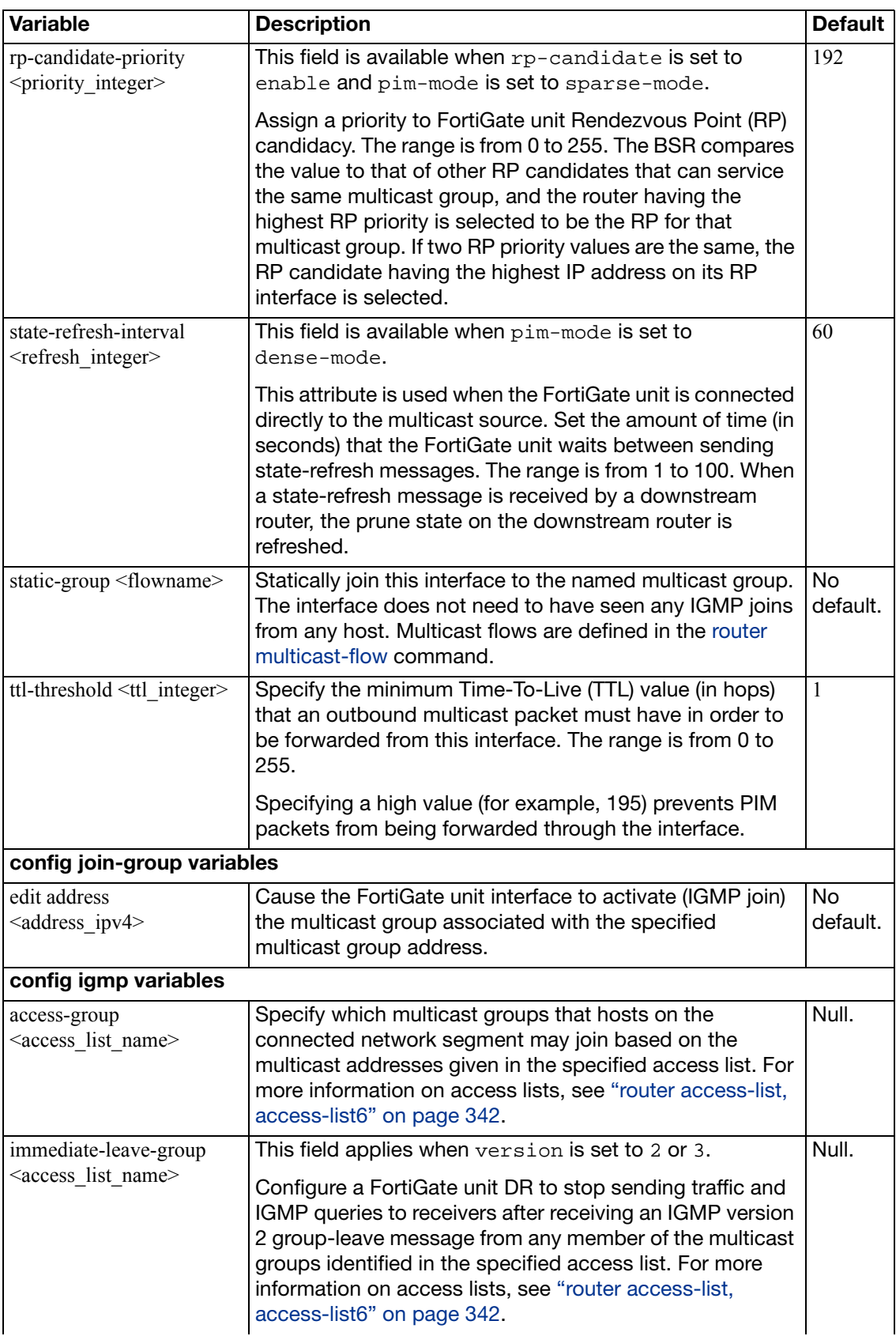

<span id="page-385-6"></span><span id="page-385-4"></span><span id="page-385-2"></span>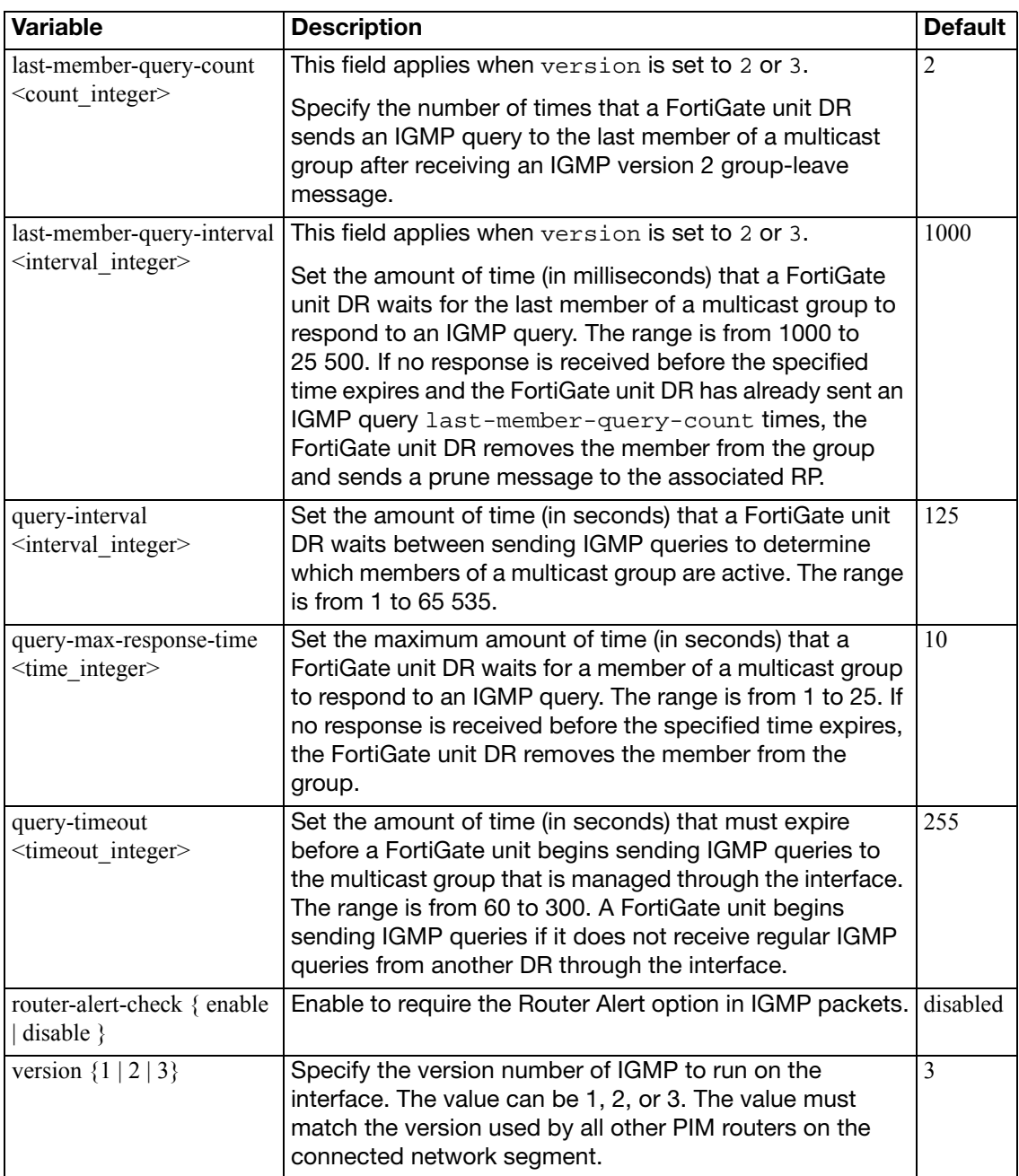

### <span id="page-385-7"></span><span id="page-385-5"></span><span id="page-385-3"></span><span id="page-385-1"></span><span id="page-385-0"></span>**config pim-sm-global**

These global settings apply only to sparse mode PIM-enabled interfaces. Global PIM settings do not override interface-specific PIM settings.

If sparse mode is enabled, you can configure a DR to send multicast packets to a particular RP by specifying the IP address of the RP through the config rp-address variable. The IP address must be directly accessible to the DR. If multicast packets from more than one multicast group can pass through the same RP, you can use an access list to specify the associated multicast group addresses.

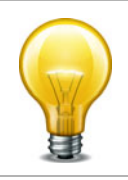

To send multicast packets to a particular RP using the config rp-address subcommand, the ip-address field is required. All other fields are optional.

<span id="page-386-7"></span><span id="page-386-6"></span><span id="page-386-5"></span><span id="page-386-4"></span><span id="page-386-3"></span><span id="page-386-2"></span><span id="page-386-1"></span><span id="page-386-0"></span>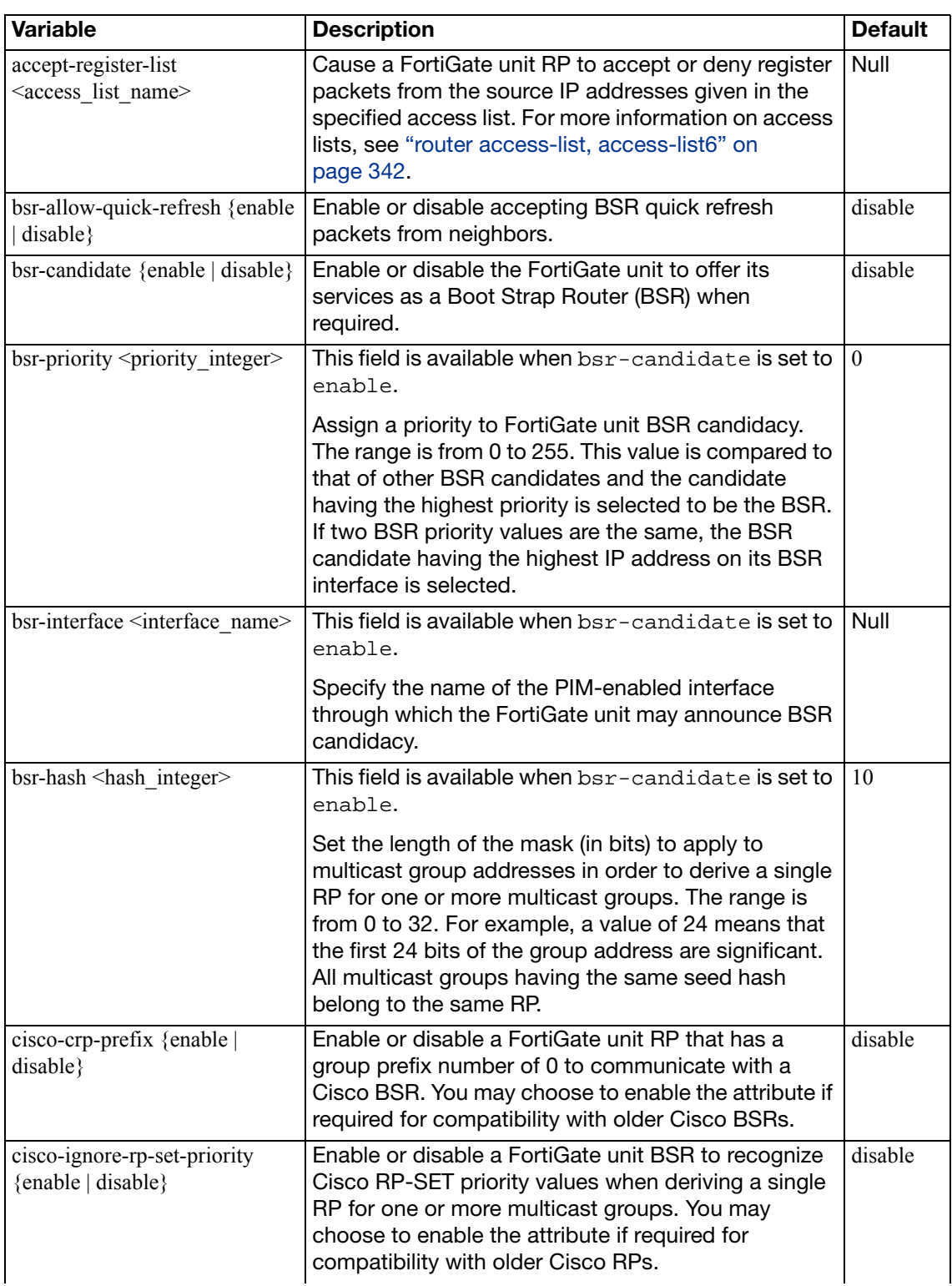

<span id="page-387-6"></span><span id="page-387-5"></span><span id="page-387-4"></span><span id="page-387-3"></span><span id="page-387-2"></span><span id="page-387-1"></span><span id="page-387-0"></span>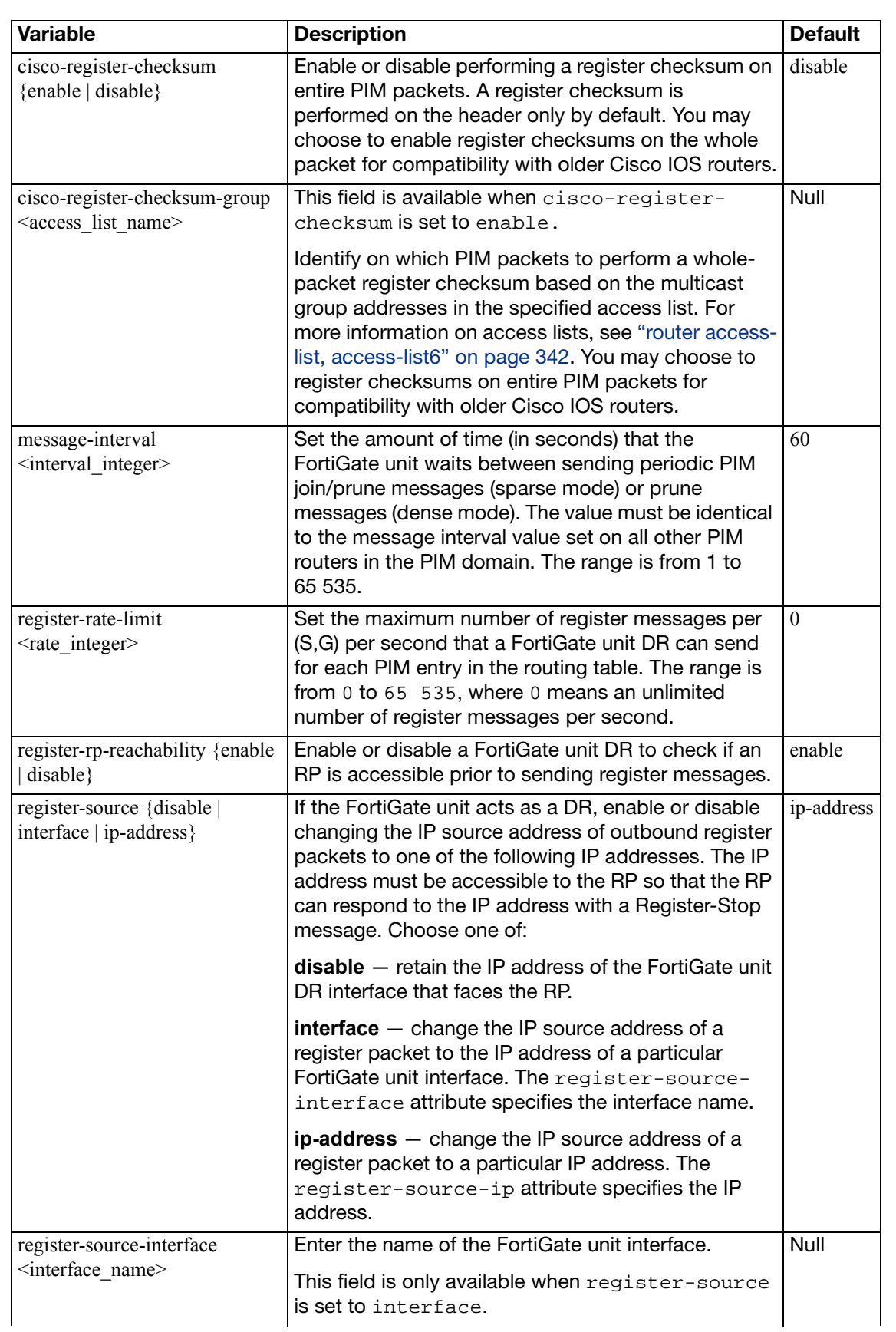

<span id="page-388-6"></span><span id="page-388-5"></span><span id="page-388-4"></span><span id="page-388-3"></span><span id="page-388-2"></span><span id="page-388-1"></span><span id="page-388-0"></span>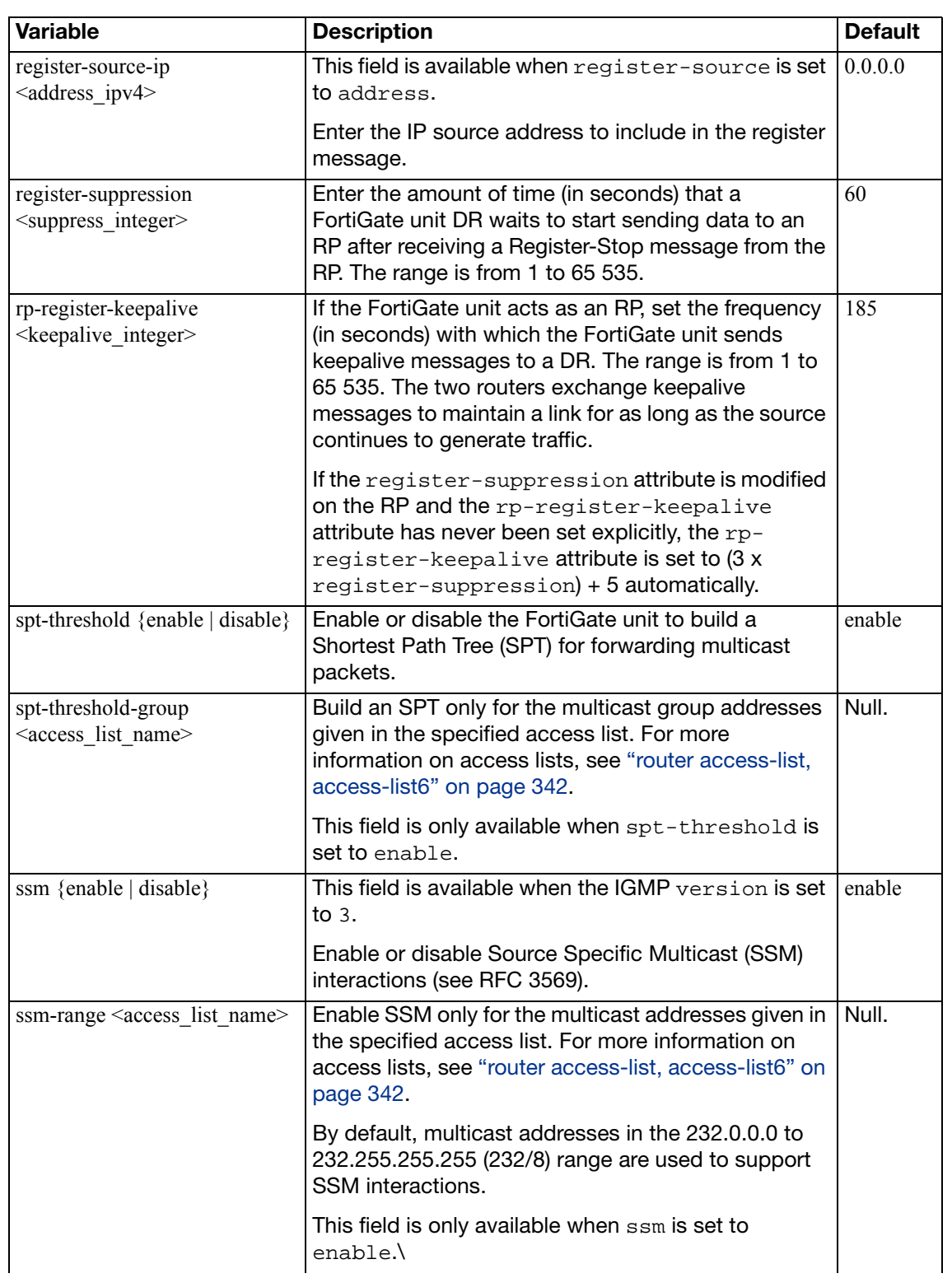

<span id="page-389-2"></span><span id="page-389-1"></span><span id="page-389-0"></span>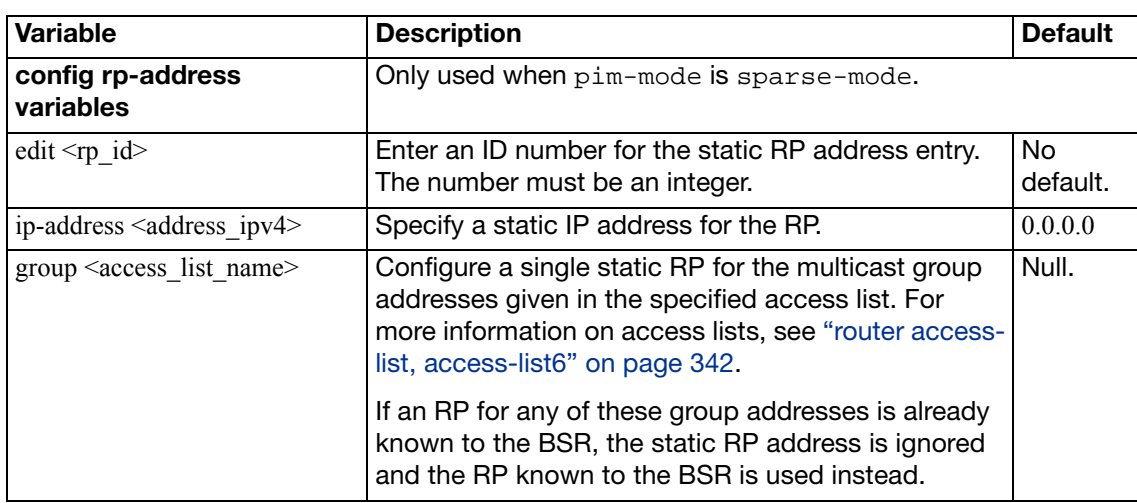

## **multicast6**

Use this command to configure the FortiGate unit as an IPv6 Protocol Independent Multicast (PIM) version 2 router.

#### **Syntax**

```
config router multicast6
  set multicast-routing {enable | disable}
  config interface
    edit <interface_name>
       hello-holdtime <holdtime_integer>
       hello-interval <hello_integer>
    end
  config pim-sm-global
    config rp-address
       edit <id_int>
          ip6-address <ip6_addr>
       end
    end
  end
```
<span id="page-390-4"></span><span id="page-390-3"></span><span id="page-390-2"></span><span id="page-390-1"></span><span id="page-390-0"></span>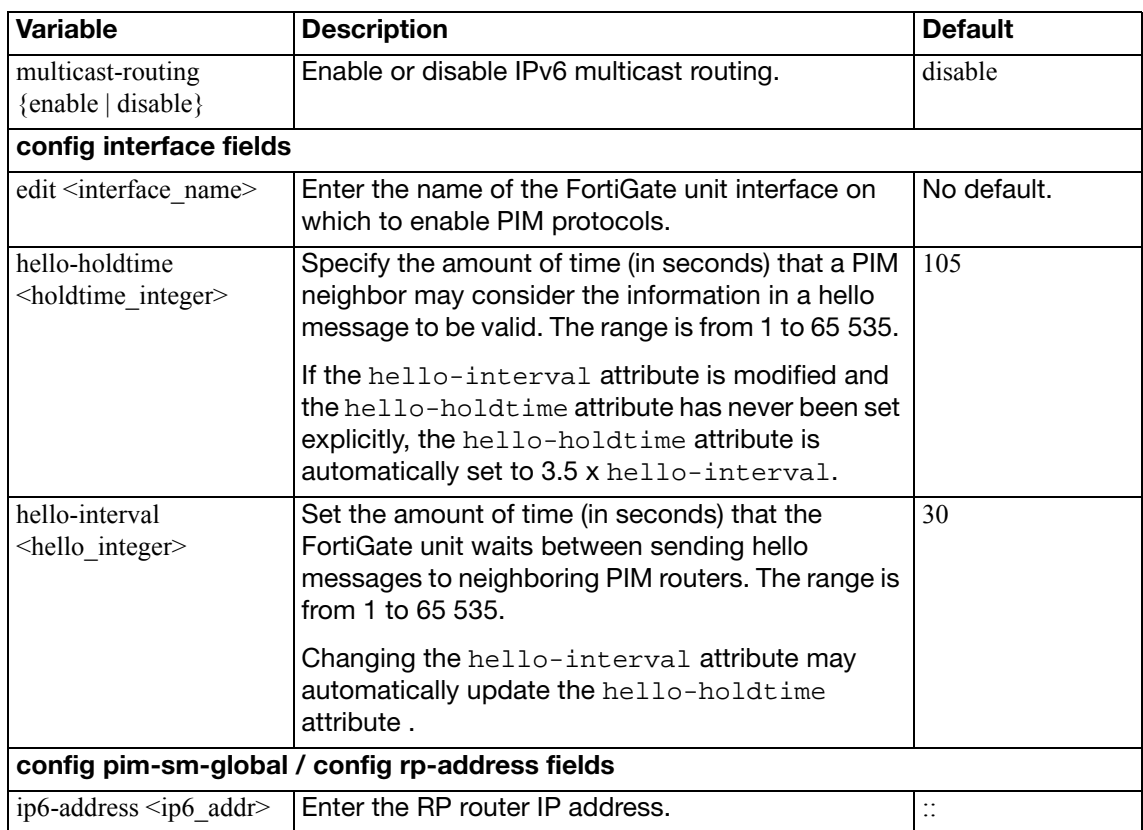

## <span id="page-391-0"></span>**multicast-flow**

Use this command to configure the source allowed for a multicast flow when using PIM-SM or PIM-SSM.

#### **Syntax**

```
config router multicast-flows
  edit <flowname_str>
     comments <comment_str>
    config flows
       edit <id>
         set group-addr <group_ipv4>
          source-addr <src_ipv4>
       end
    end
```
<span id="page-391-5"></span><span id="page-391-4"></span><span id="page-391-3"></span><span id="page-391-2"></span><span id="page-391-1"></span>**Variable Description Description Default** edit  $\leq$  flowname\_str> **Enter a name for this flow.** comments <comment\_str> Optionally, enter a descriptive comment. edit  $\langle id \rangle$  Enter the ID number for this flow. group-addr  $\langle$ group\_ipv4 $\rangle$  Enter the multicast group IP address. Range 224.0.0.0 - 239.255.255.255 0.0.0.0 source-addr <src\_ipv4> Enter the source IP address.  $\vert 0.0.0.0$ 

## **ospf**

Use this command to configure Open Shortest Path First (OSPF) protocol settings on the FortiGate unit. More information on OSPF can be found in RFC 2328.

OSPF is a link state protocol capable of routing larger networks than the simpler distance vector RIP protocol. An OSPF autonomous system (AS) or routing domain is a group of areas connected to a backbone area. A router connected to more than one area is an area border router (ABR). Routing information is contained in a link state database. Routing information is communicated between routers using link state advertisements (LSAs).

Bi-directional Forwarding Detection (BFD) is a protocol used by BGP and OSPF. It is used to quickly locate hardware failures in the network. Routers running BFD communicate with each other, and if a timer runs out on a connection then that router is declared down. BFD then communicates this information to the routing protocol and the routing information is updated. BFD support can only be configured through the CLI.

#### **Syntax**

```
config router ospf
  set abr-type {cisco | ibm | shortcut | standard}
  auto-cost-ref-bandwidth <mbps_integer>
  set bfd {enable | disable | global}
  set database-overflow {enable | disable}
  set database-overflow-max-lsas <lsas_integer>
  set database-overflow-time-to-recover <seconds integer>
  default-information-metric <metric_integer>
  set default-information-metric-type \{1 | 2\}set default-information-originate {always | disable | enable}
  set default-information-route-map <name str>
  set default-metric <metric_integer>
  set distance <distance integer>
  set distance-external <distance integer>
  set distance-inter-area <distance_integer>
  set distance-intra-area <distance integer>
  set distribute-list-in <access_list_name>
  passive-interface <name_str>
  set restart-mode {graceful-restart | lls | none}
  set restart-period
  set rfc1583-compatible {enable | disable}
  set router-id <address ipv4>
  set spf-timers <delay_integer> <hold_integer>
  config area
    edit <area address ipv4>
       set authentication {md5 | none | text}
       default-cost <cost_integer>
       set nssa-default-information-originate {enable | disable}
       set nssa-default-information-originate-metric <metric>
       set nssa-default-information-originate-metric-type \{1 | 2\}set nssa-redistribution {enable | disable}
       set nssa-translator-role {always | candidate | never}
       set shortcut {default | disable | enable}
```

```
set stub-type {no-summary | summary}
  set type {nssa | regular | stub}
  config filter-list
    edit <filter-list_id>
       set direction {in | out}
       list <name_str>
    end
  config range
    edit <range_id>
       set advertise {enable | disable}
       set prefix <address ipv4mask>
       substitute <address_ipv4mask>
       set substitute-status {enable | disable}
    end
  config virtual-link
    edit <vlink_name>
       authentication {md5 | none | text}
       authentication-key <password_str>
       set dead-interval <seconds integer>
       hello-interval <seconds_integer>
       md5-key <id_integer><key_str>
       set peer <address ipv4>
       retransmit-interval <seconds_integer>
       transmit-delay <seconds_integer>
    end
  end
config distribute-list
  edit <distribute-list_id>
     access-list <name_str>
    set protocol {connected | rip | static}
  end
end
config neighbor
  edit <neighbor_id>
    set cost <cost integer>
     ip <address_ipv4>
     poll-interval <seconds_integer>
     priority <priority_integer>
  end
end
config network
  edit <network_id>
     area <id-address_ipv4>
    set prefix <address ipv4mask>
  end
end
```

```
config ospf-interface
    edit <ospf_interface_name>
      set authentication {md5 | none | text}
       authentication-key <password_str>
       cost <cost_integer>
      set database-filter-out {enable | disable}
       dead-interval <seconds_integer>
       hello-interval <seconds_integer>
       interface <name_str>
       ip <address_ipv4>
       md5-key <id_integer> <key_str>
       mtu <mtu_integer>
      set mtu-ignore {enable | disable}
      set network-type <type>
      set prefix-length <int>
       priority <priority_integer>
      set resync-timeout <integer>
       retransmit-interval <seconds_integer>
      set status {enable | disable}
      set transmit-delay <seconds_integer>
    end
  end
  config redistribute {bgp | connected | static | rip}
    metric <metric_integer>
    set metric-type \{1 | 2\}set routemap <name str>
    set status {enable | disable}
    tag <tag_integer>
  end
  config summary-address
    edit <summary-address_id>
      set advertise {enable | disable}
       prefix <address_ipv4mask>
       tag <tag_integer>
    end
  end
end
```
## <span id="page-395-5"></span>**config router ospf**

Use this command to set the router ID of the FortiGate unit. Additional configuration options are supported.

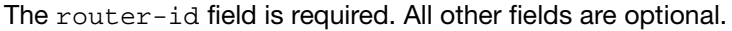

<span id="page-395-7"></span><span id="page-395-6"></span><span id="page-395-4"></span><span id="page-395-3"></span><span id="page-395-2"></span><span id="page-395-1"></span><span id="page-395-0"></span>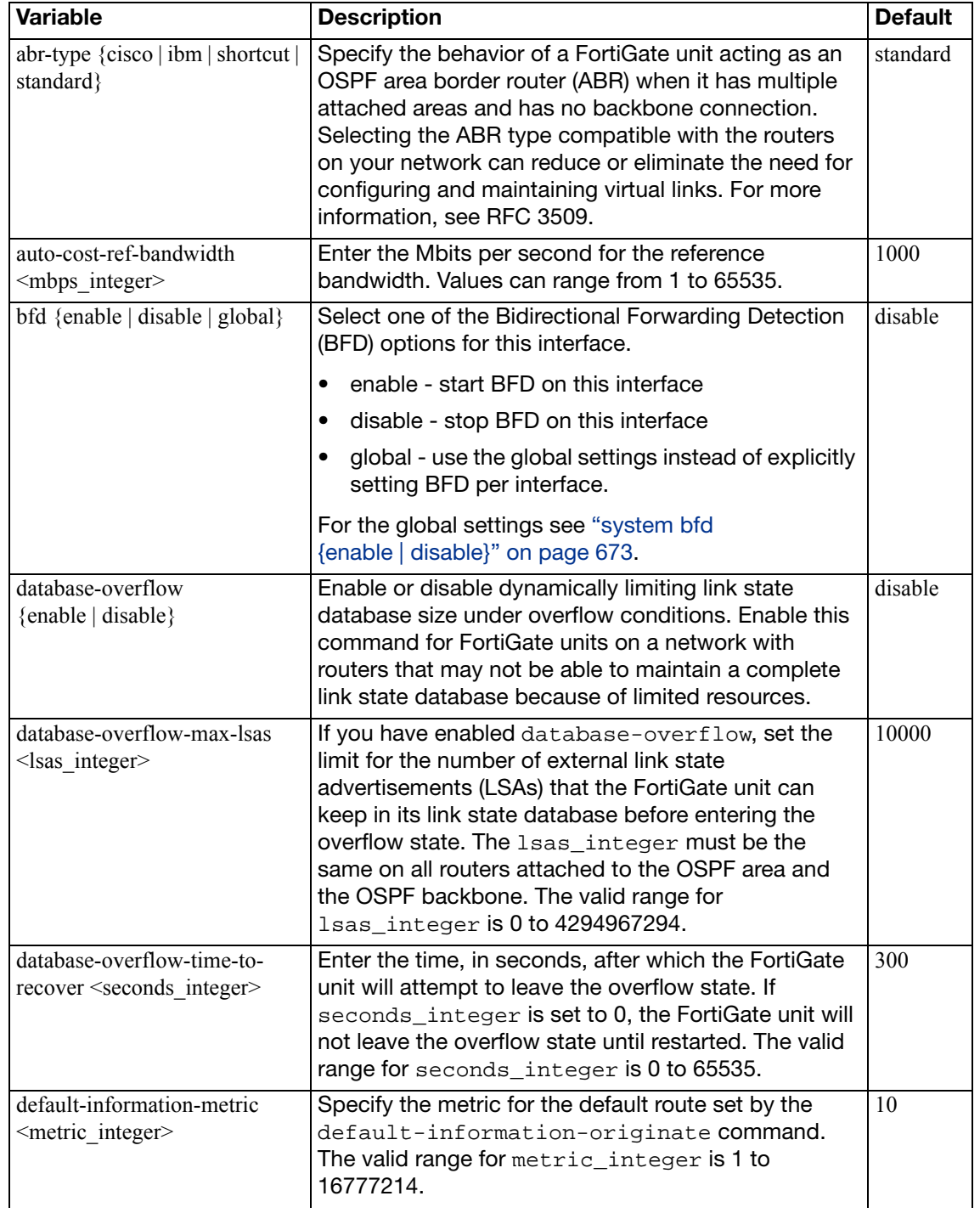
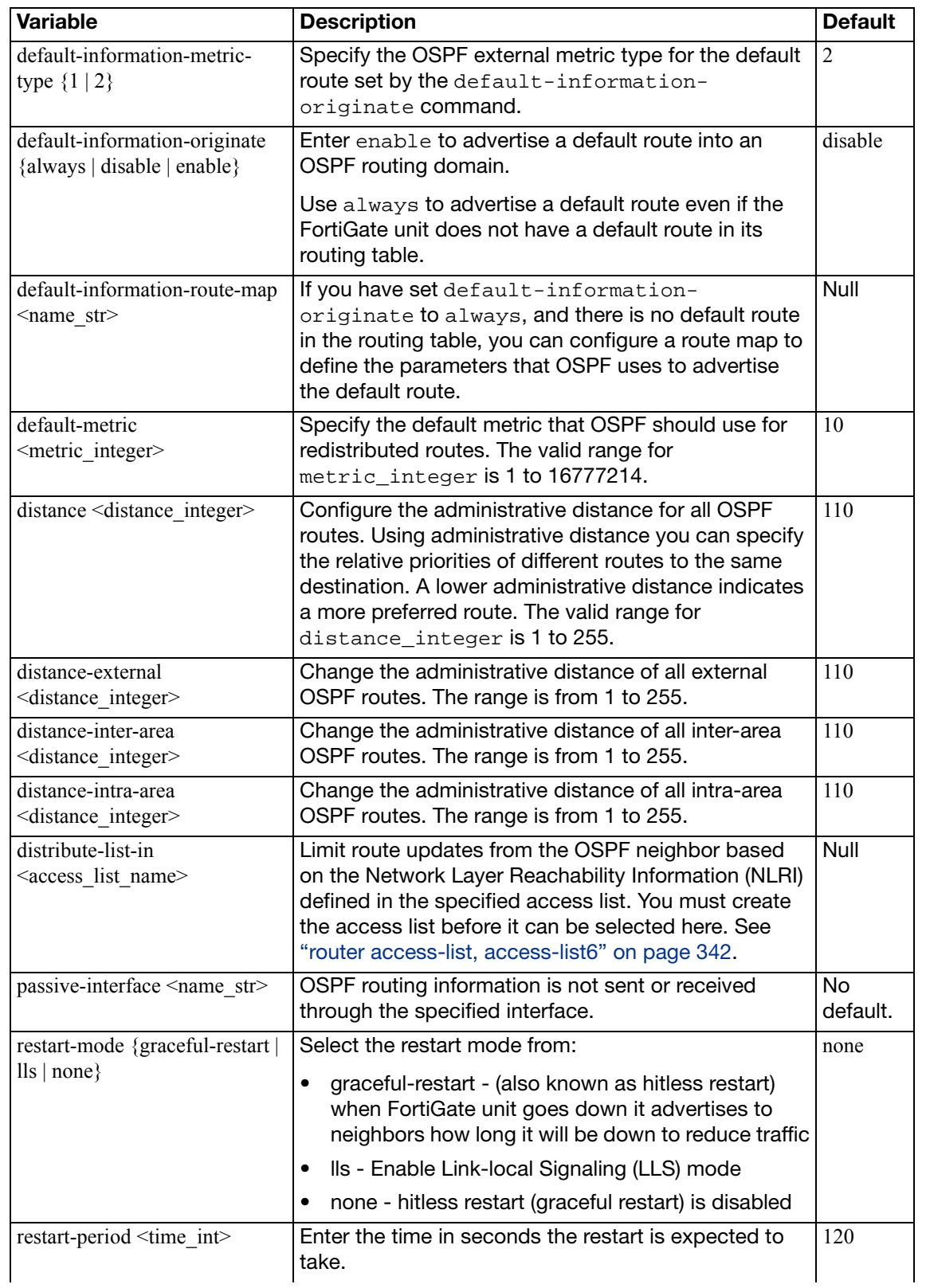

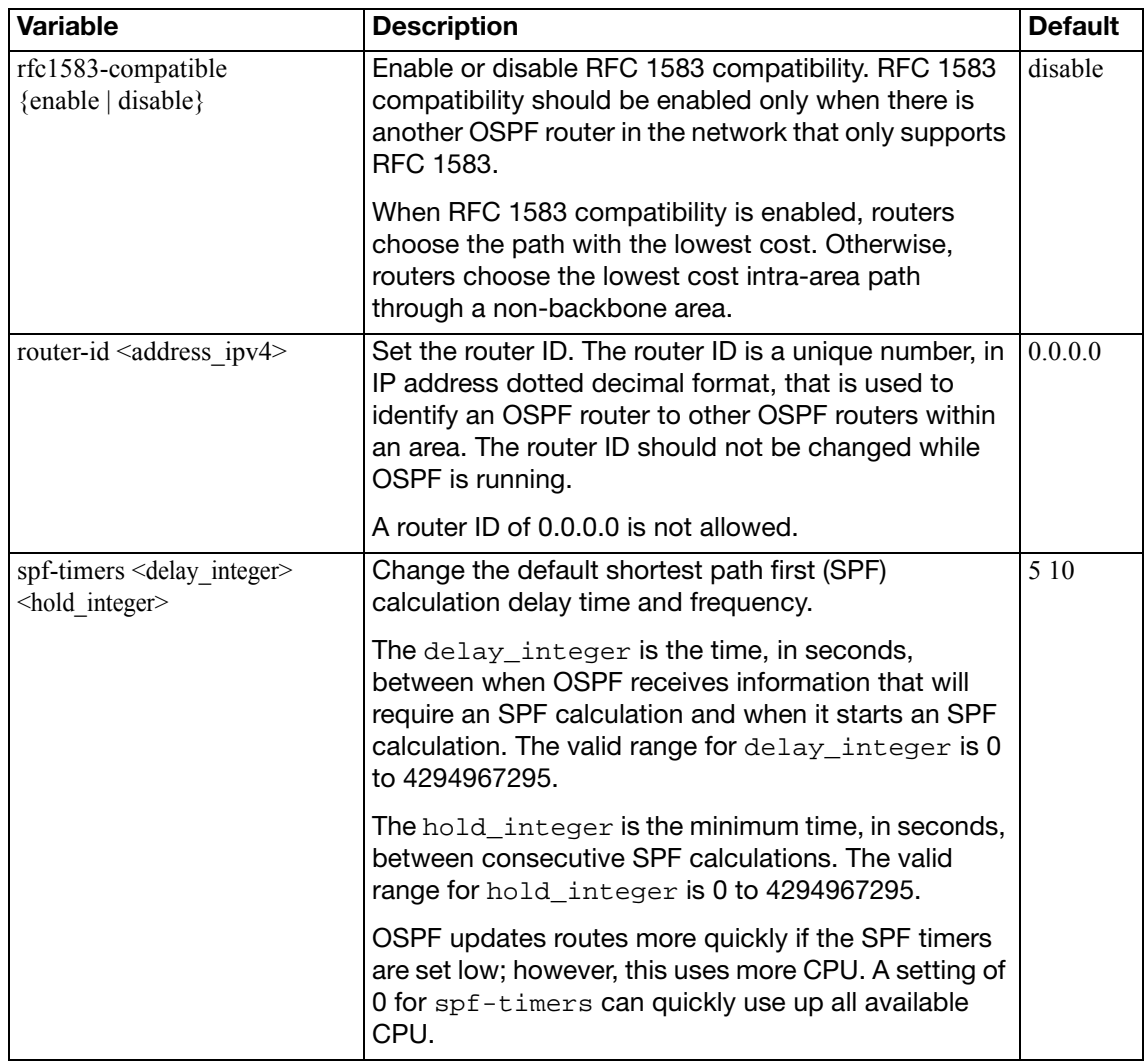

This example shows how to set the OSPF router ID to 1.1.1.1 for a standard area border router:

```
config router ospf
  set abr-type standard
  set router-id 1.1.1.1
end
```
#### <span id="page-397-0"></span>**config area**

Use this subcommand to set OSPF area related parameters. Routers in an OSPF autonomous system (AS) or routing domain are organized into logical groupings called areas. Areas are linked together by area border routers (ABRs). There must be a backbone area that all areas can connect to. You can use a virtual link to connect areas that do not have a physical connection to the backbone. Routers within an OSPF area maintain link state databases for their own areas.

FortiGate units support the three main types of areas—stub areas, Not So Stubby areas (NSSA), and regular areas. A stub area only has a default route to the rest of the OSPF routing domain. NSSA is a type of stub area that can import AS external routes and send them to the backbone, but cannot receive AS external routes from the backbone or other areas. All other areas are considered regular areas.

You can use the config filter-list subcommand to control the import and export of LSAs into and out of an area. For more information, see ["config filter-list variables" on page 400](#page-399-0).

You can use access or prefix lists for OSPF area filter lists. For more information, see ["router](#page-341-0)  [access-list, access-list6" on page 342](#page-341-0) and ["router prefix-list, prefix-list6" on page 421](#page-420-0).

You can use the config range subcommand to summarize routes at an area boundary. If the network numbers in an area are contiguous, the ABR advertises a summary route that includes all the networks within the area that are within the specified range. See ["config range variables"](#page-399-1)  [on page 400](#page-399-1).

You can configure a virtual link using the config virtual-link subcommand to connect an area to the backbone when the area has no direct connection to the backbone (see ["config](#page-400-0)  [virtual-link variables" on page 401\)](#page-400-0). A virtual link allows traffic from the area to transit a directly connected area to reach the backbone. The transit area cannot be a stub area. Virtual links can only be set up between two ABRs.

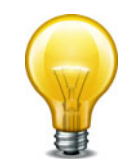

If you define a filter list, the direction and list fields are required. If you define a range, the prefix field is required. If you define a virtual link, the peer field is required. All other fields are optional.

If you configure authentication for interfaces, the authentication configured for the area is overridden.

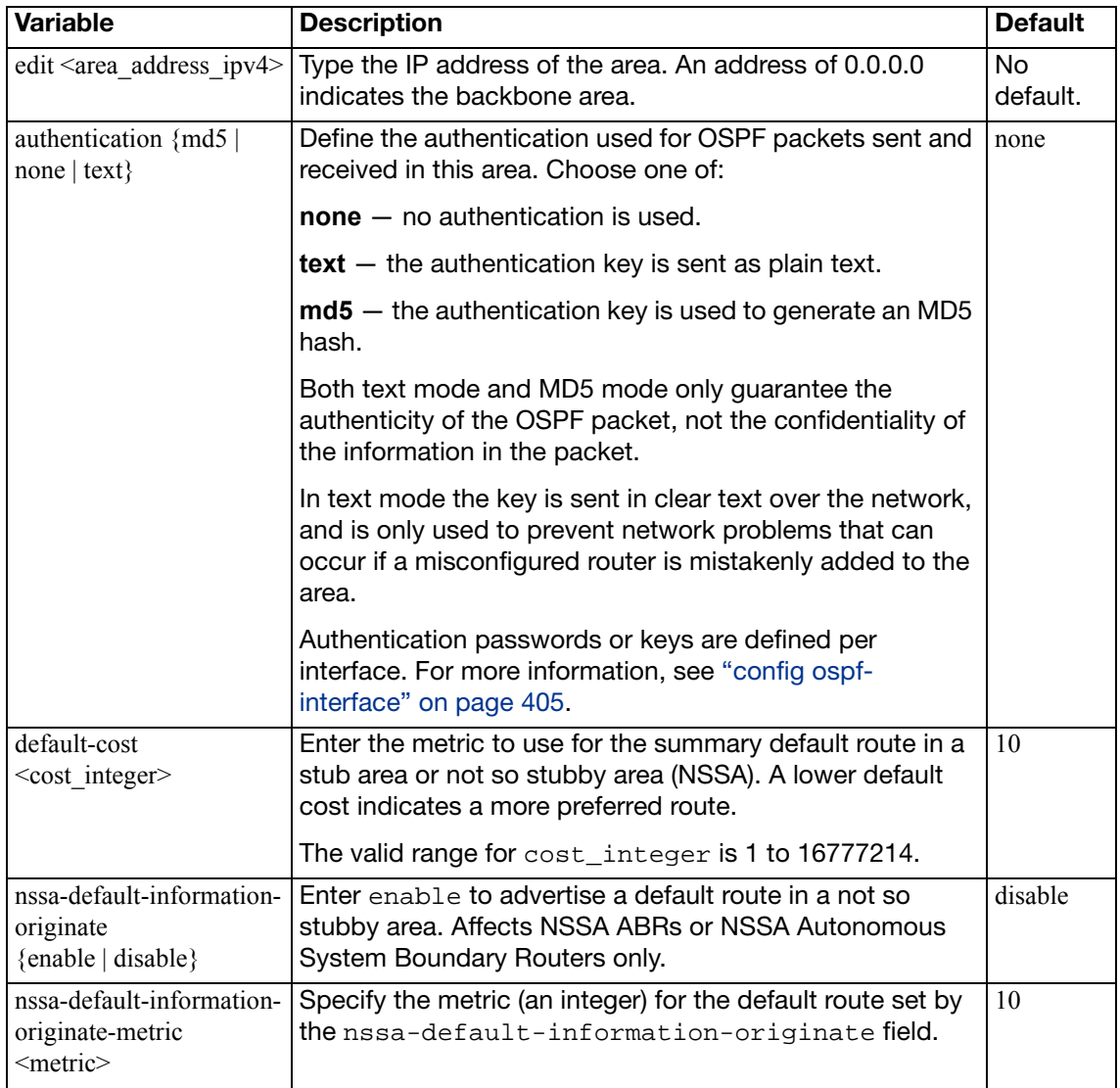

<span id="page-399-1"></span><span id="page-399-0"></span>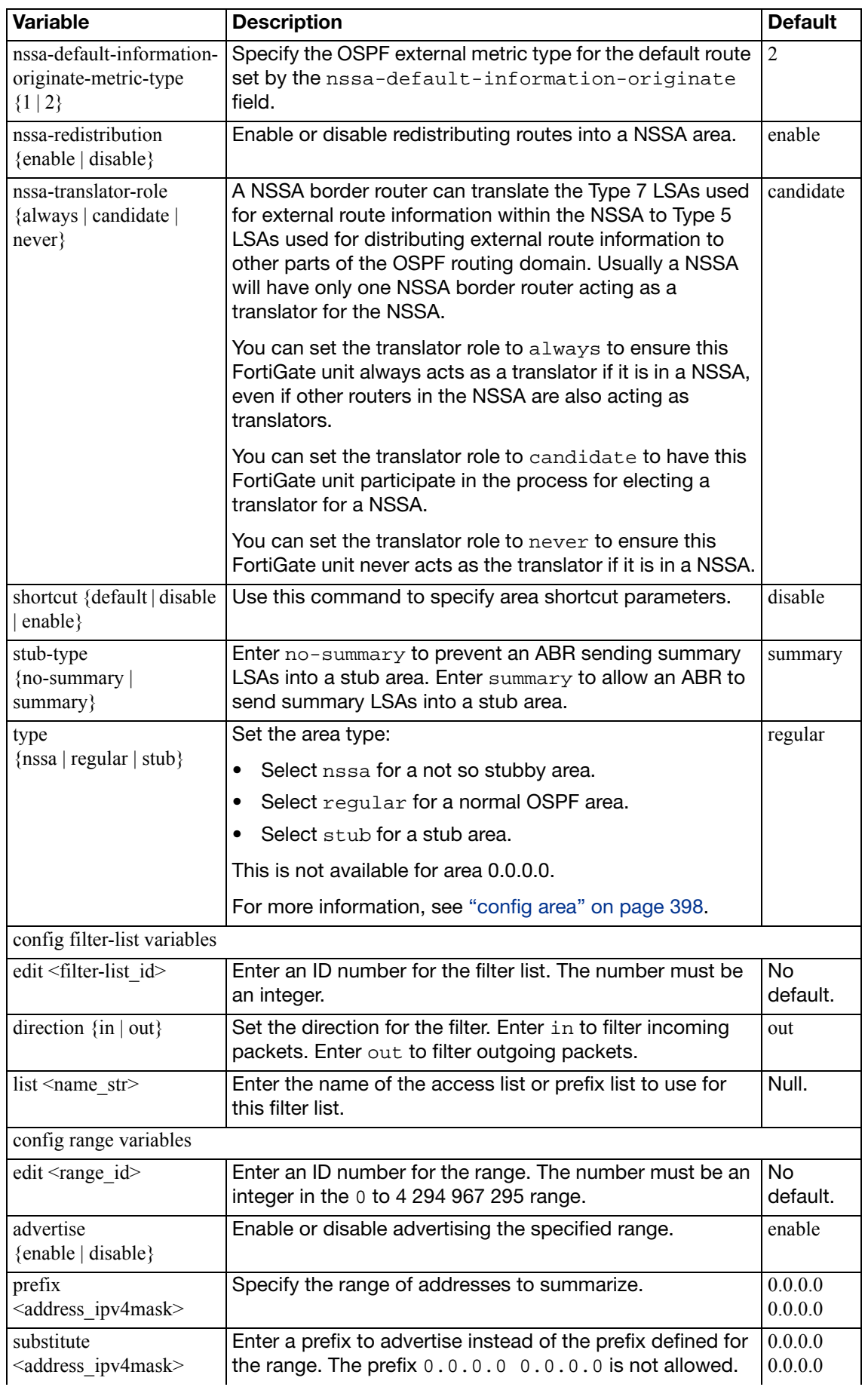

<span id="page-400-0"></span>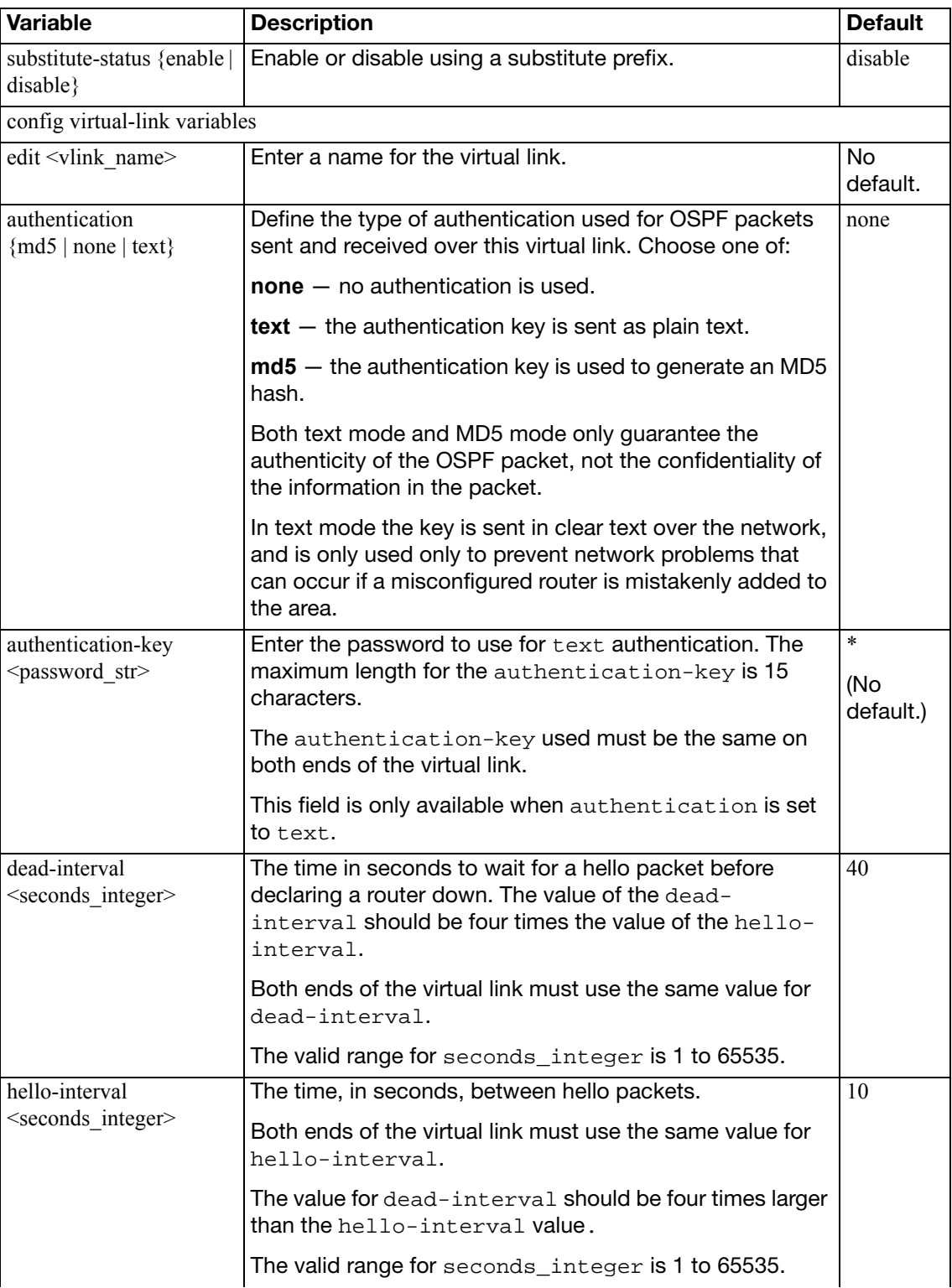

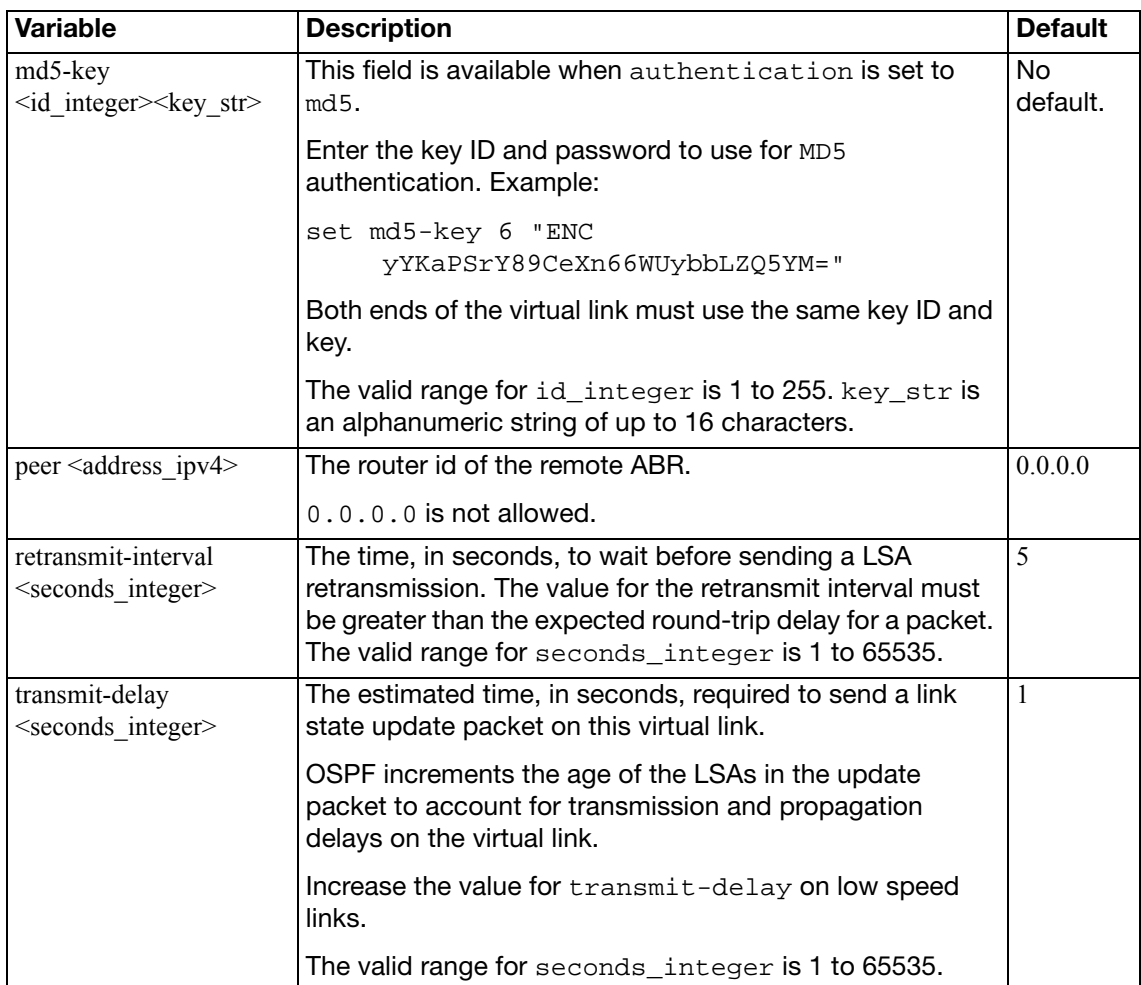

This example shows how to configure a stub area with the id 15.1.1.1, a stub type of summary, a default cost of 20, and MD5 authentication.

```
config router ospf
  config area
    edit 15.1.1.1
       set type stub
       set stub-type summary
       set default-cost 20
       set authentication md5
    end
  end
```
This example shows how to use a filter list named  $acc\_list1$  to filter packets entering area 15.1.1.1.

```
config router ospf
  config area
    edit 15.1.1.1
       config filter-list
          edit 1
            set direction in
            set list acc_list1
          end
    end
```
This example shows how to set the prefix for range 1 of area 15.1.1.1.

```
config router ospf
  config area
    edit 15.1.1.1
       config range
          edit 1
            set prefix 1.1.0.0 255.255.0.0
          end
    end
```
This example shows how to configure a virtual link.

```
config router ospf
  config area
     edit 15.1.1.1
       config virtual-link
          edit vlnk1
            set peer 1.1.1.1
          end
     end
```
## **config distribute-list**

Use this subcommand to filter the networks for routing updates using an access list. Routes not matched by any of the distribution lists will not be advertised.

You must configure the access list that you want the distribution list to use before you configure the distribution list. To configure an access list, see ["router access-list, access-list6" on](#page-341-0)  [page 342](#page-341-0).

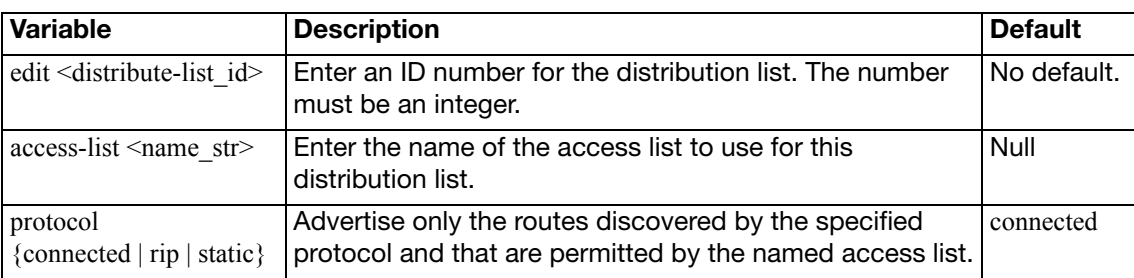

The access-list and protocol fields are required.

This example shows how to configure distribution list 2 to use an access list named acc\_list1 for all static routes.

```
config router ospf
  config distribute-list
    edit 2
       set access-list acc_list1
       set protocol static
    end
  end
```
## <span id="page-403-0"></span>**config neighbor**

Use this subcommand to manually configure an OSPF neighbor on non-broadcast networks. OSPF packets are unicast to the specified neighbor address. You can configure multiple neighbors.

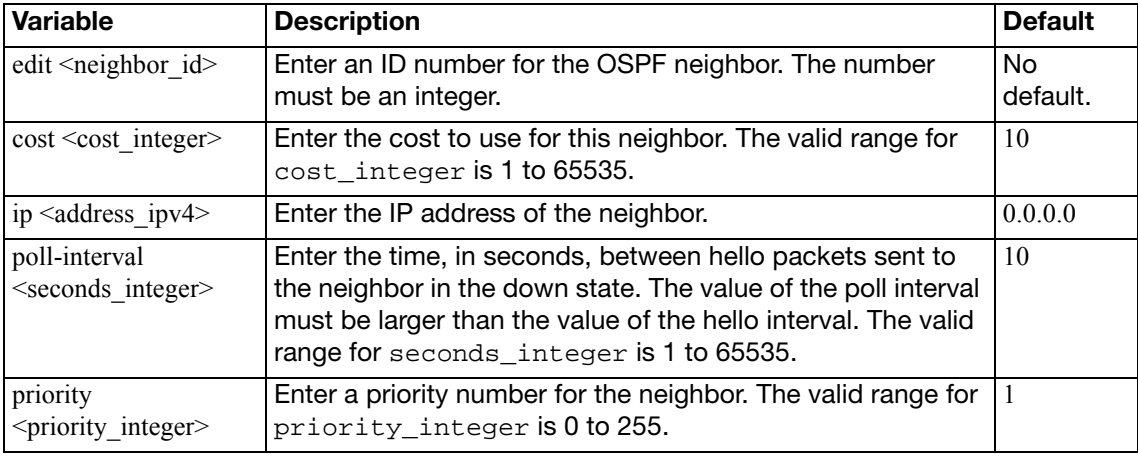

The ip field is required. All other fields are optional.

#### **Example**

This example shows how to manually add a neighbor.

```
config router ospf
  config neighbor
     edit 1
       set ip 192.168.21.63
    end
  end
```
## **config network**

Use this subcommand to identify the interfaces to include in the specified OSPF area. The prefix field can define one or multiple interfaces.

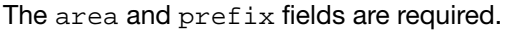

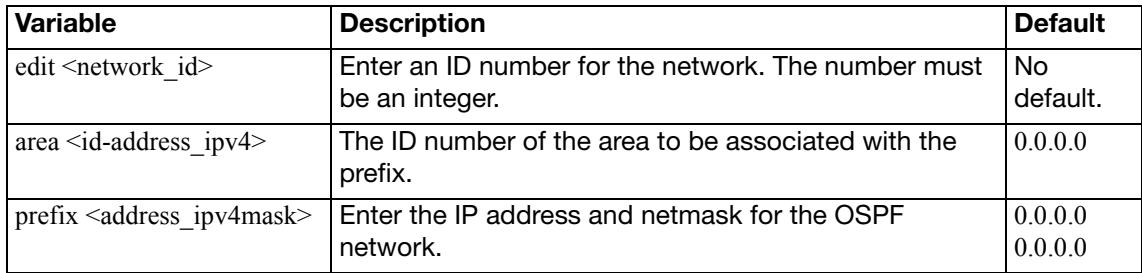

#### **Example**

Use the following command to enable OSPF for the interfaces attached to networks specified by the IP address 10.0.0.0 and the netmask 255.255.255.0 and to add these interfaces to area 10.1.1.1.

```
config router ospf
  config network
     edit 2
       set area 10.1.1.1
       set prefix 10.0.0.0 255.255.255.0
     end
  end
```
## <span id="page-404-0"></span>**config ospf-interface**

Use this subcommand to configure interface related OSPF settings.

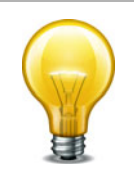

The interface field is required. All other fields are optional.

If you configure authentication for the interface, authentication for areas is not used.

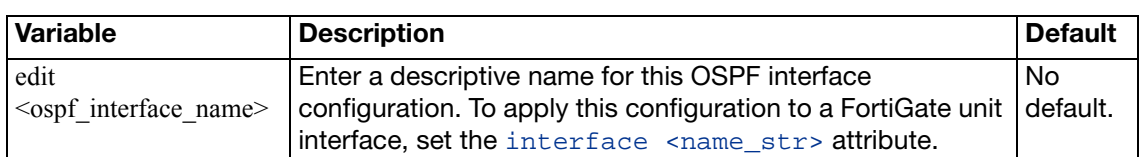

<span id="page-405-0"></span>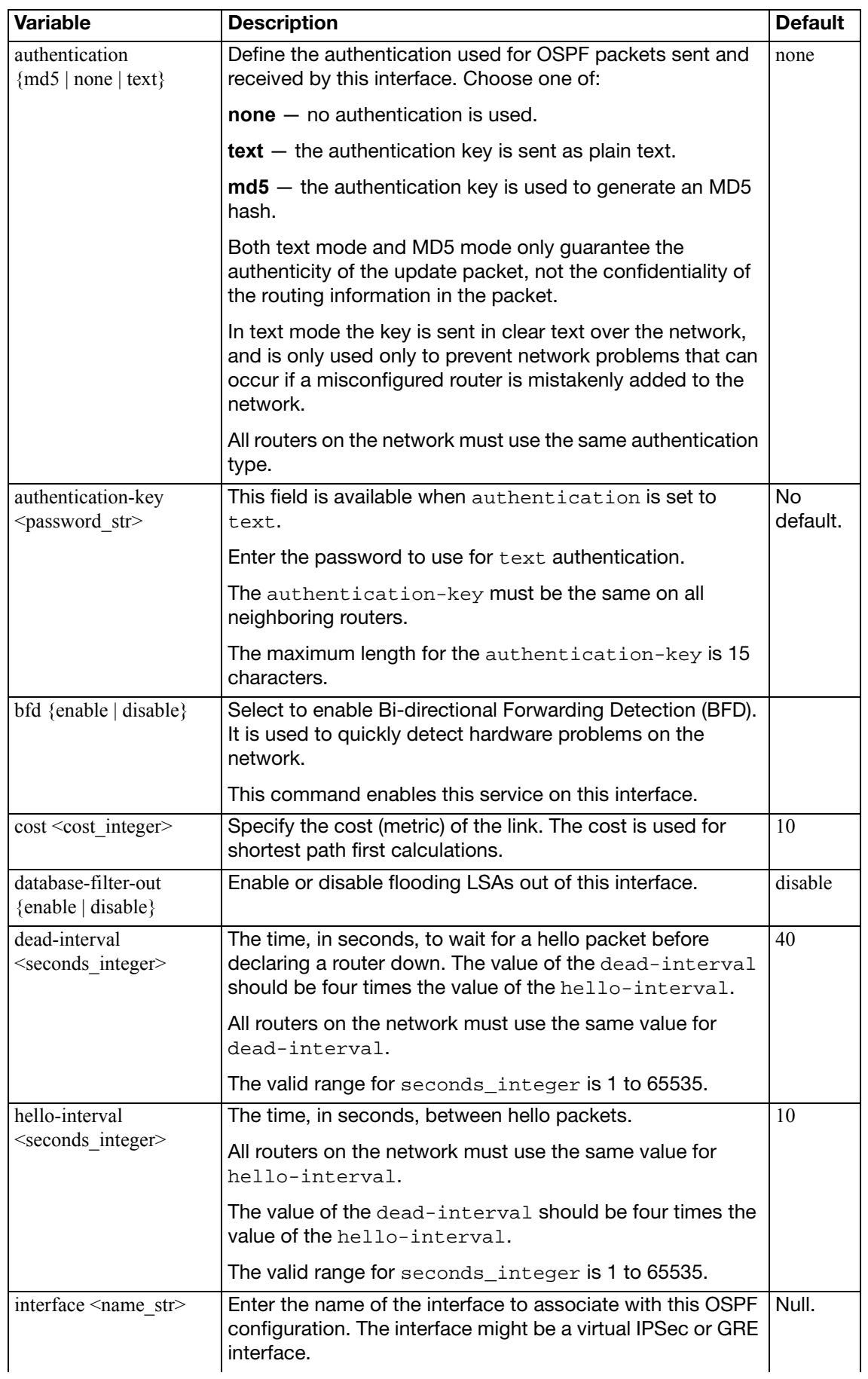

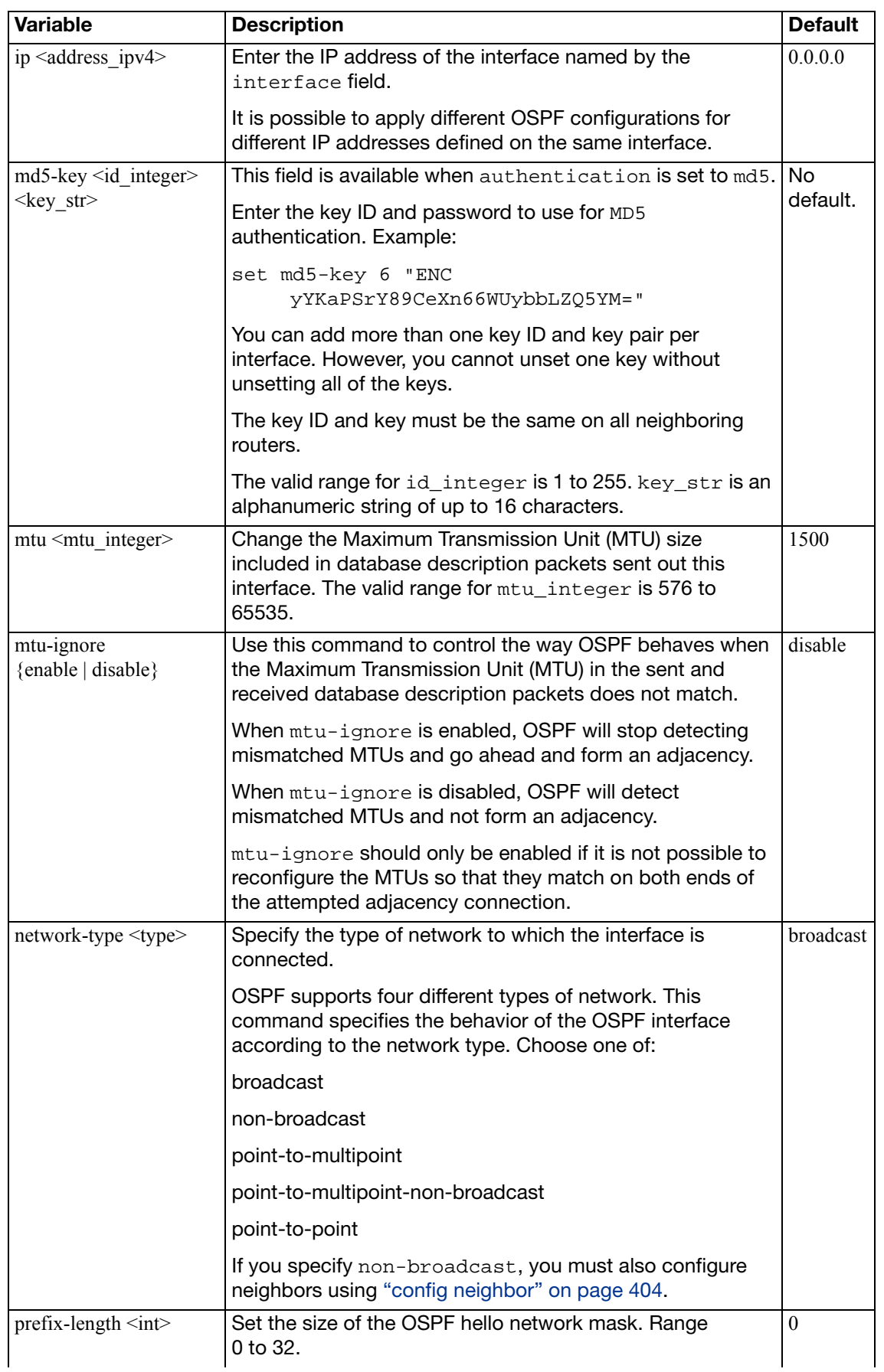

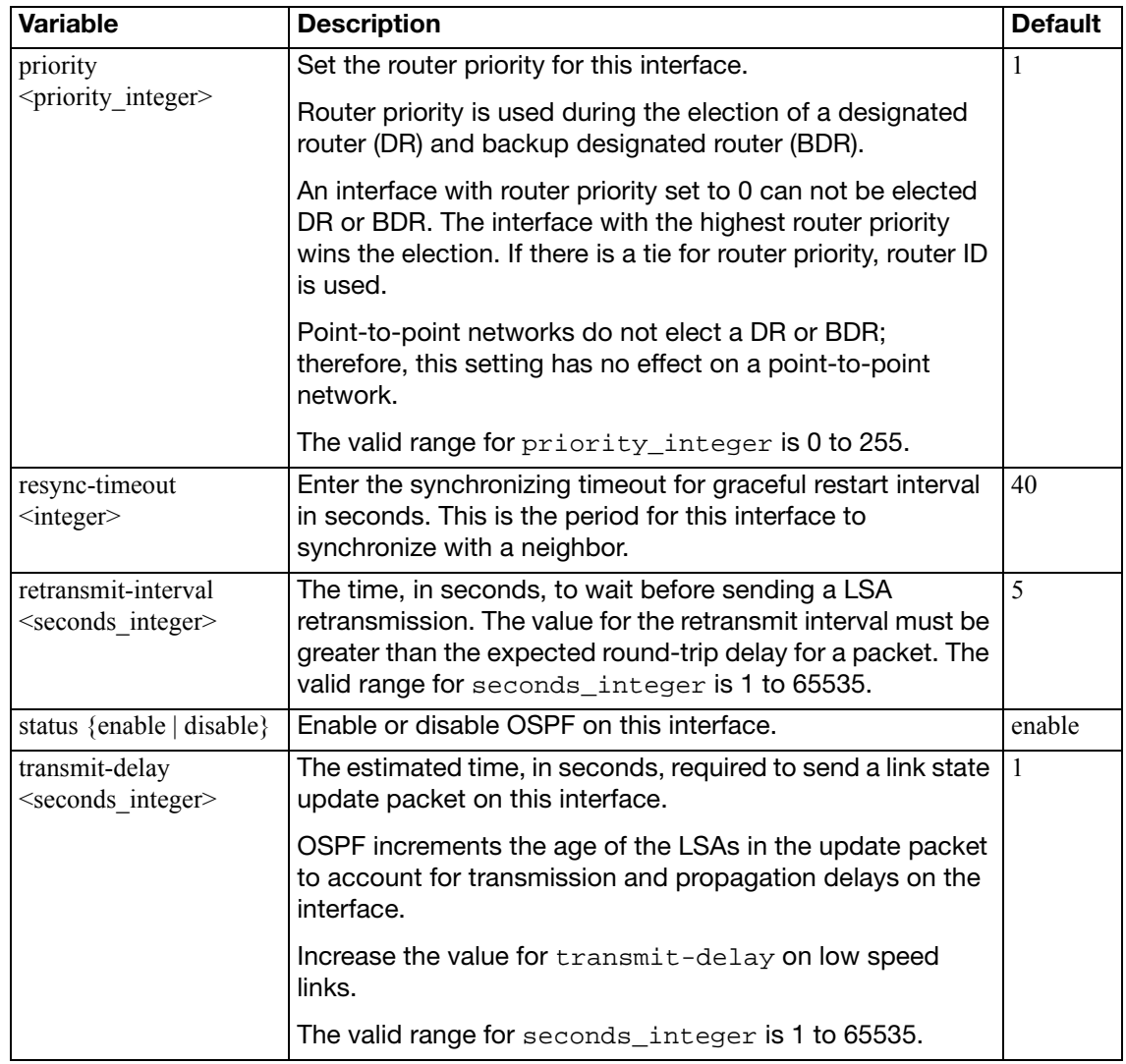

This example shows how to assign an OSPF interface configuration named test to the interface named internal and how to configure text authentication for this interface.

```
config router ospf
  config ospf-interface
    edit test
       set interface internal
       set ip 192.168.20.3
       set authentication text
       set authentication-key a2b3c4d5e
    end
  end
```
## **config redistribute**

Use this subcommand to redistribute routes learned from BGP, RIP, static routes, or a direct connection to the destination network.

The OSPF redistribution table contains four static entries. You cannot add entries to the table. The entries are defined as follows:

- bgp Redistribute routes learned from BGP.
- connected Redistribute routes learned from a direct connection to the destination network.
- isis Redistribute routes learned from ISIS.
- static Redistribute the static routes defined in the FortiGate unit routing table.
- $rip$  Redistribute routes learned from RIP.

When you enter the subcommand, end the command with one of the four static entry names (that is, config redistribute  $\{bgp \mid \text{connected} \mid isis \mid static \mid rip\}.$ 

All fields are optional.

<span id="page-408-2"></span><span id="page-408-1"></span><span id="page-408-0"></span>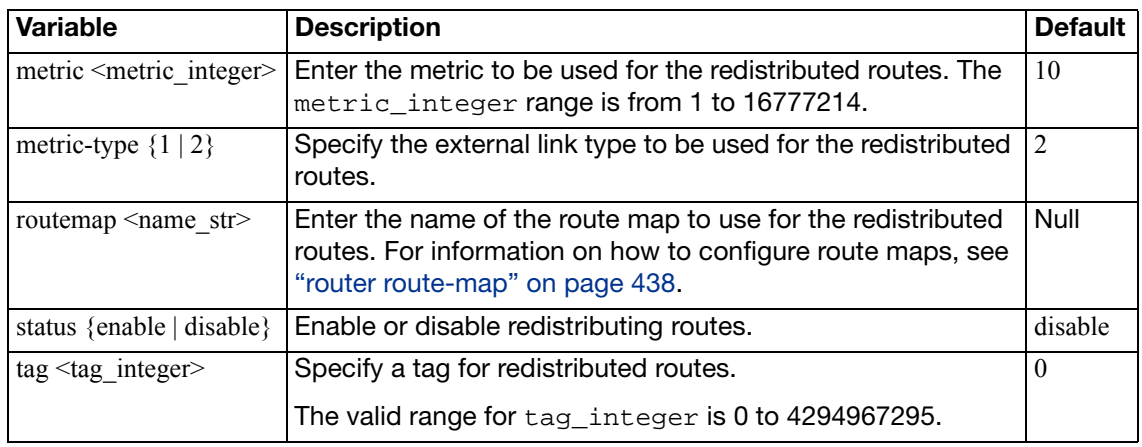

#### <span id="page-408-3"></span>**Example**

This example shows how to enable route redistribution from RIP, using a metric of 3 and a route map named rtmp2.

```
config router ospf
  config redistribute rip
    set metric 3
    set routemap rtmp2
    set status enable
  end
```
## **config summary-address**

Use this subcommand to summarize external routes for redistribution into OSPF. This command works only for summarizing external routes on an Autonomous System Boundary Router (ASBR). For information on summarization between areas, see ["config range variables" on](#page-399-1)  [page 400](#page-399-1). By replacing the LSAs for each route with one aggregate route, you reduce the size of the OSPF link-state database.

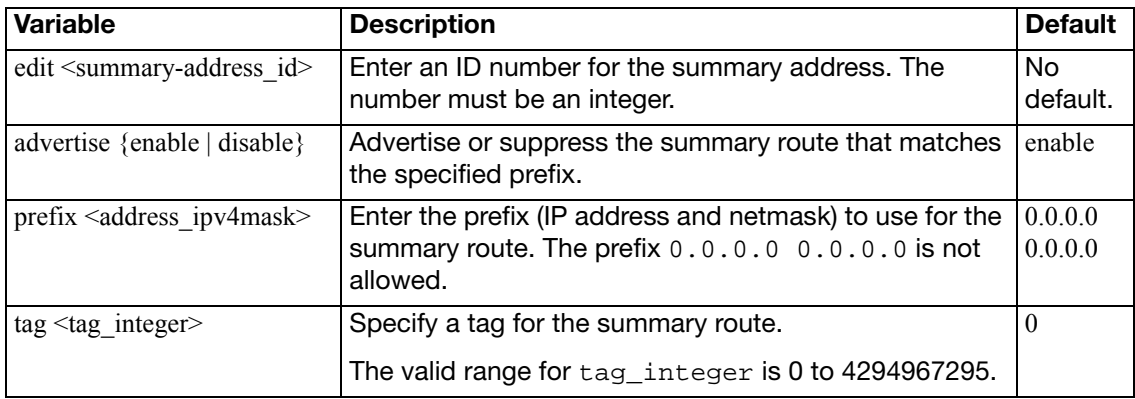

The prefix field is required. All other fields are optional.

## **ospf6**

Use this command to configure OSPF routing for IPv6 traffic.

IP version 6 for OSPF is supported through Open Shortest Path First version 3 (OSPFv3) defined in RFC 2740. This includes the Authentication/Confidentiality for OSPFv3.

For more information on OSPF features in general, see ["config router ospf" on page 396](#page-395-0).

#### **Syntax**

```
config router ospf6
  set abr-type {cisco | ibm | standard}
  auto-cost-ref-bandwidth <mbps_integer>
  set default-metric <metric integer>
  passive-interface <name_str>
  router-id <address_ipv6>
  spf-timers <delay_integer> <hold_integer>
  config area
    edit <area_address_ipv6>
      set default-cost <cost integer>
      set nssa-default-information-originate {enable | disable}
      nssa-default-information-originate-metric <metric>
      set nssa-default-information-originate-metric-type \{1 | 2\}set nssa-redistribution {enable | disable}
      set nssa-translator-role {always | candidate | never}
      set stub-type {no-summary | summary}
      set type {regular | stub | nssa}
    end
  config ospf6-interface
    edit <ospf6_interface_name>
      set area-id <ip4_addr>
      cost <cost_integer>
      set dead-interval <seconds integer>
      hello-interval <seconds_integer>
      interface <name_str>
      set network-type <type str>
      priority <priority_integer>
      set retransmit-interval <seconds integer>
      set status {enable | disable}
      transmit-delay <seconds_integer>
      config neighbor
         edit <neighbor_addr>
           cost <cost_integer>
           poll-interval <seconds_integer>
           priority <priority_integer>
         end
      end
    end
```

```
config redistribute {bgp | connected | rip | static}
  set metric <metric integer>
  set metric-type \{1 | 2\}routemap <name_str>
  set status {enable | disable}
end
```
end

<span id="page-411-5"></span><span id="page-411-3"></span><span id="page-411-2"></span><span id="page-411-1"></span><span id="page-411-0"></span>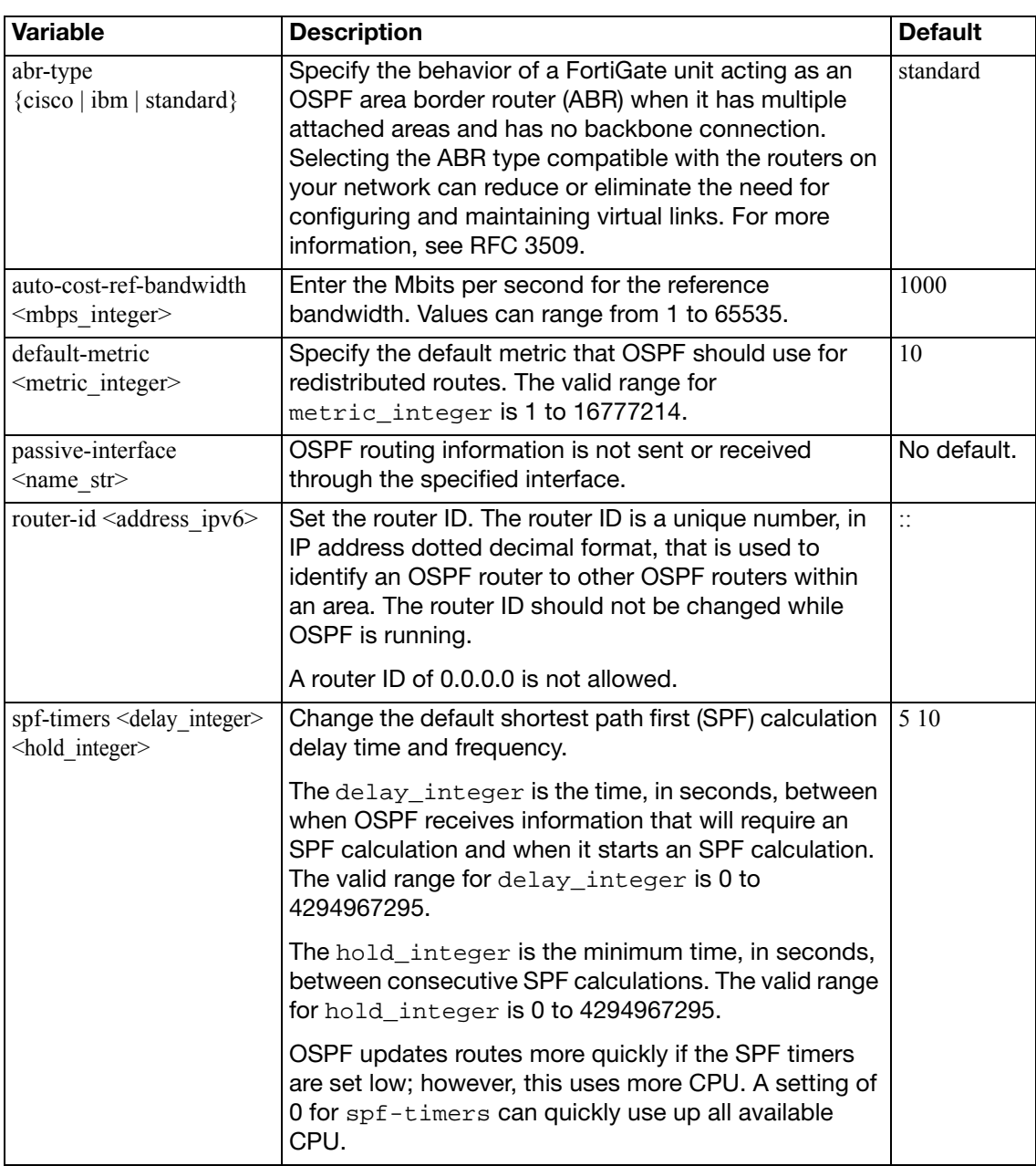

#### <span id="page-411-4"></span>**config area**

Use this subcommand to set OSPF area related parameters. Routers in an OSPF autonomous system (AS) or routing domain are organized into logical groupings called areas. Areas are linked together by area border routers (ABRs). There must be a backbone area that all areas can connect to. You can use a virtual link to connect areas that do not have a physical connection to the backbone. Routers within an OSPF area maintain link state databases for their own areas.

You can use the config range subcommand to summarize routes at an area boundary. If the network numbers in an area are contiguous, the ABR advertises a summary route that includes all the networks within the area that are within the specified range. See ["config range variables"](#page-399-1)  [on page 400](#page-399-1).

You can configure a virtual link using the config virtual-link subcommand to connect an area to the backbone when the area has no direct connection to the backbone (see ["config](#page-400-0)  [virtual-link variables" on page 401\)](#page-400-0). A virtual link allows traffic from the area to transit a directly connected area to reach the backbone. The transit area cannot be a stub area. Virtual links can only be set up between two ABRs.

<span id="page-412-7"></span><span id="page-412-6"></span><span id="page-412-5"></span><span id="page-412-4"></span><span id="page-412-3"></span><span id="page-412-2"></span><span id="page-412-1"></span><span id="page-412-0"></span>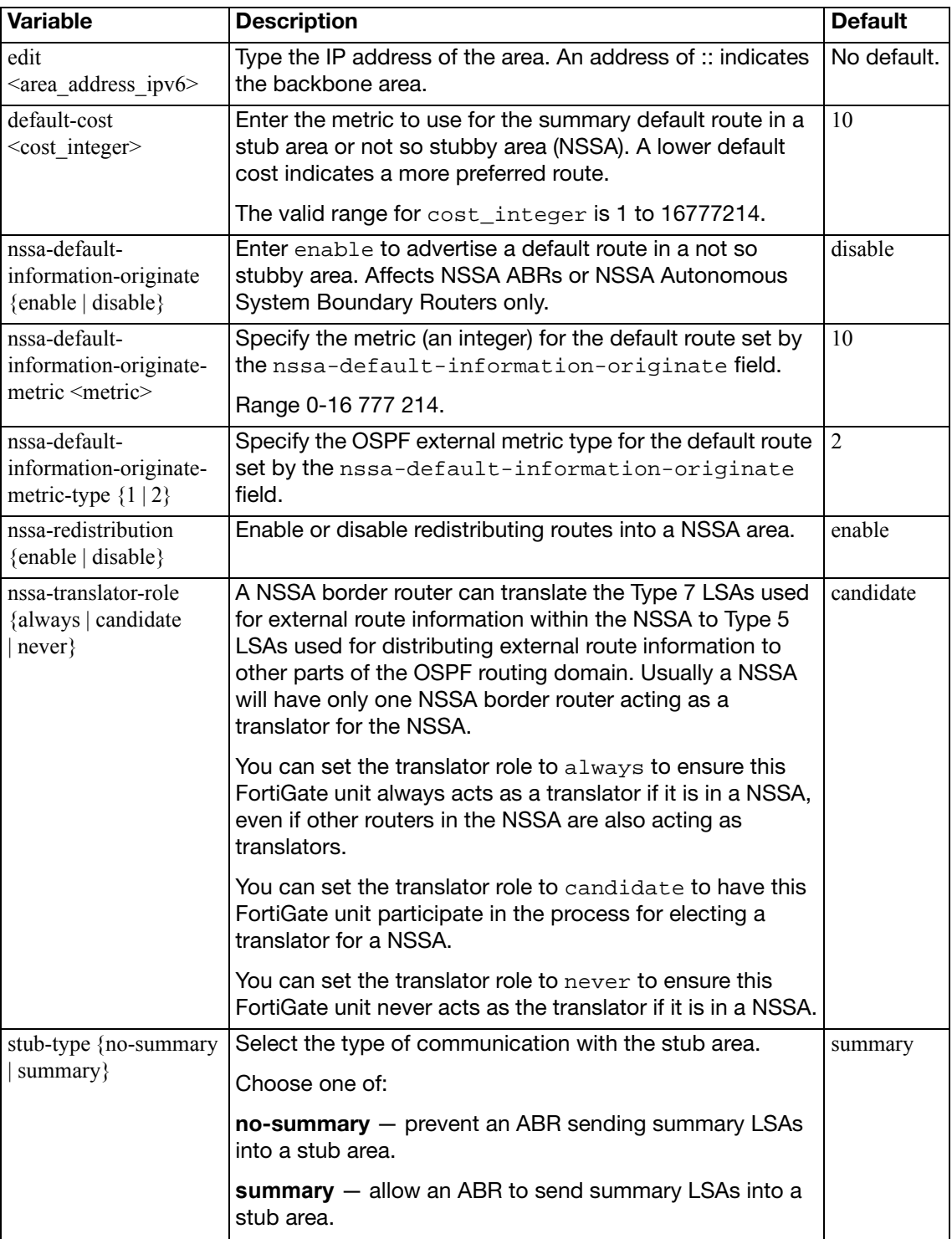

<span id="page-413-0"></span>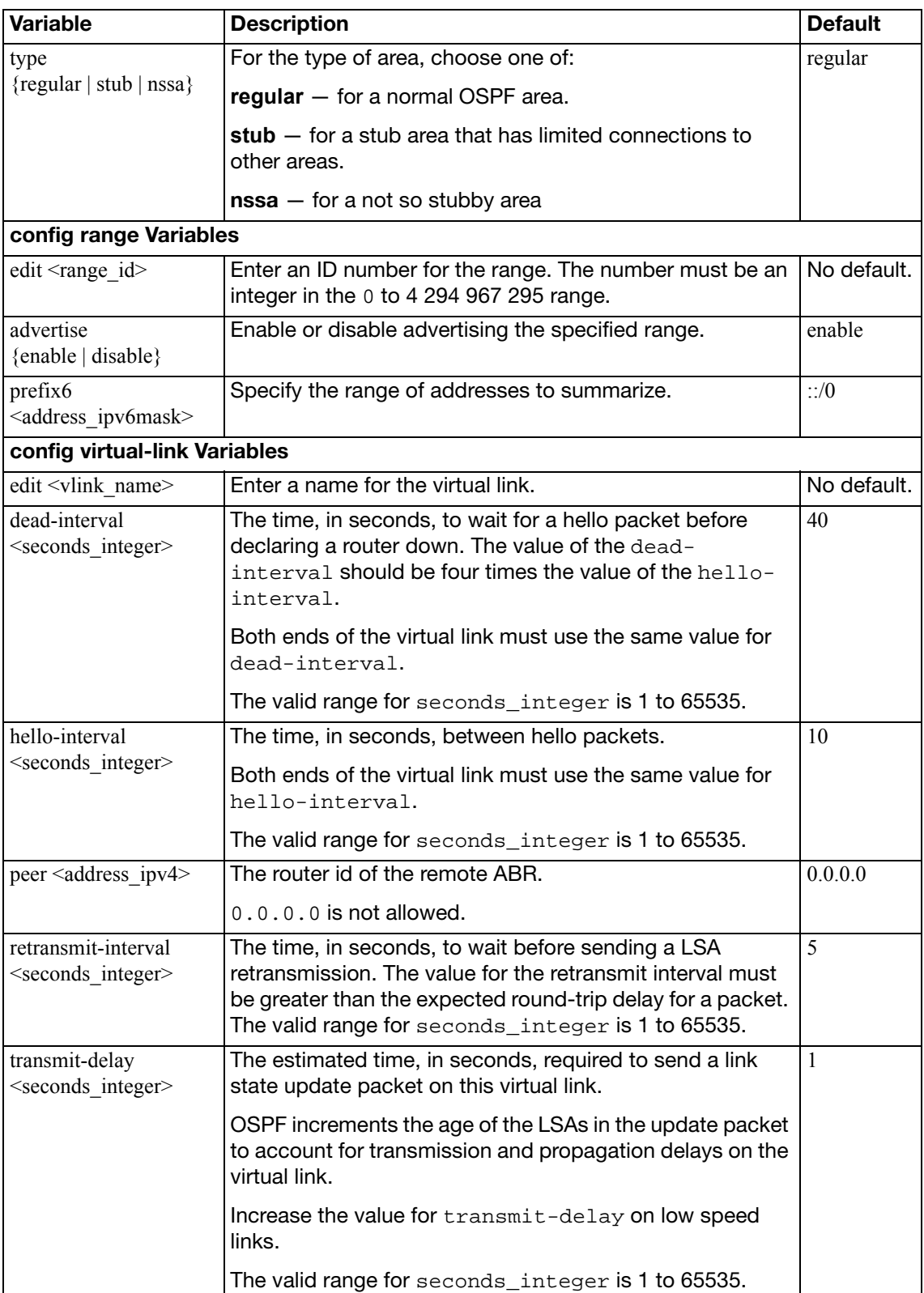

#### <span id="page-414-0"></span>**config ospf6-interface**

Use this subcommand to change interface related OSPF settings. The interface field is required. All other fields are optional.

<span id="page-414-10"></span><span id="page-414-9"></span><span id="page-414-8"></span><span id="page-414-7"></span><span id="page-414-6"></span><span id="page-414-5"></span><span id="page-414-4"></span><span id="page-414-3"></span><span id="page-414-2"></span><span id="page-414-1"></span>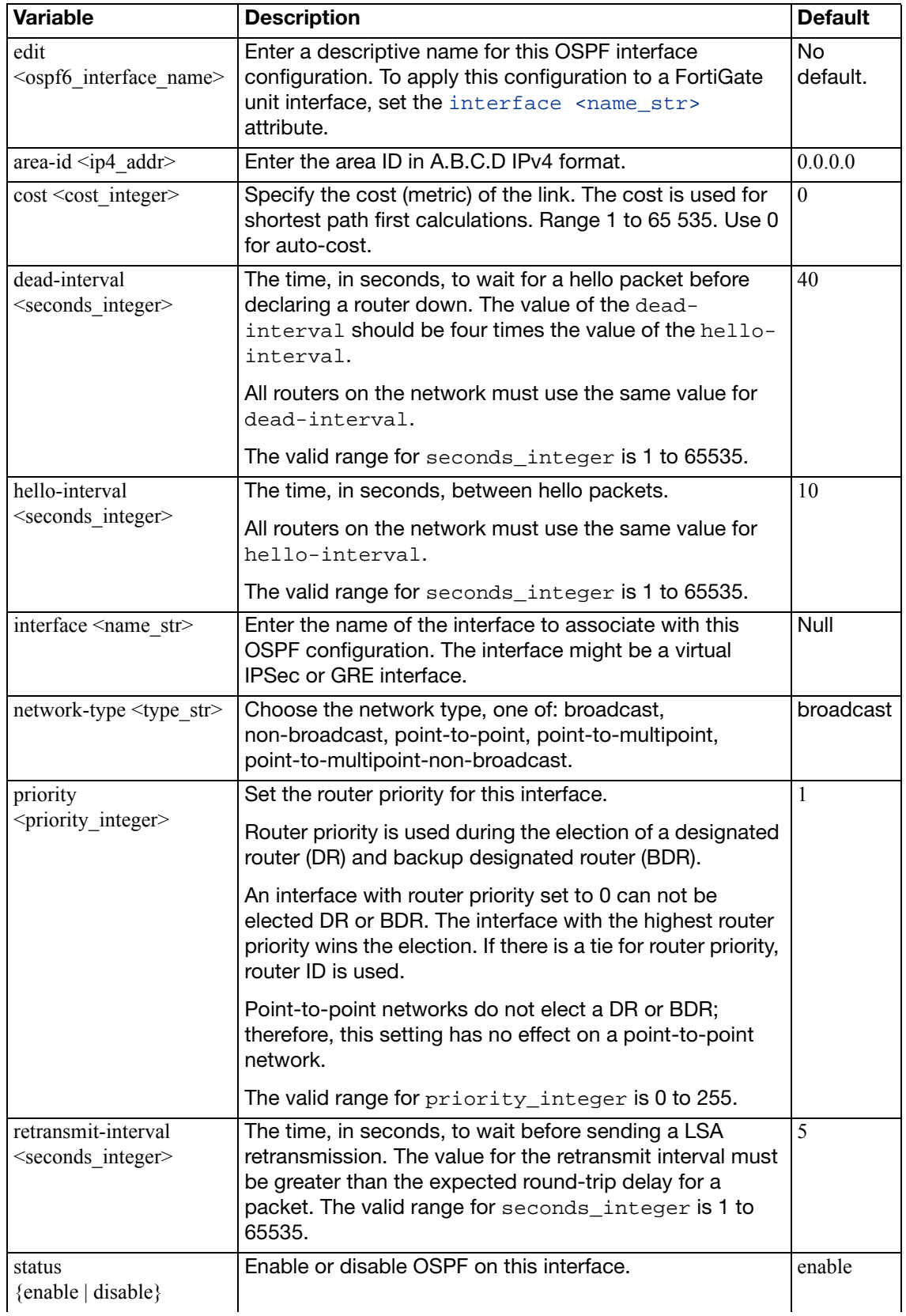

<span id="page-415-4"></span><span id="page-415-3"></span>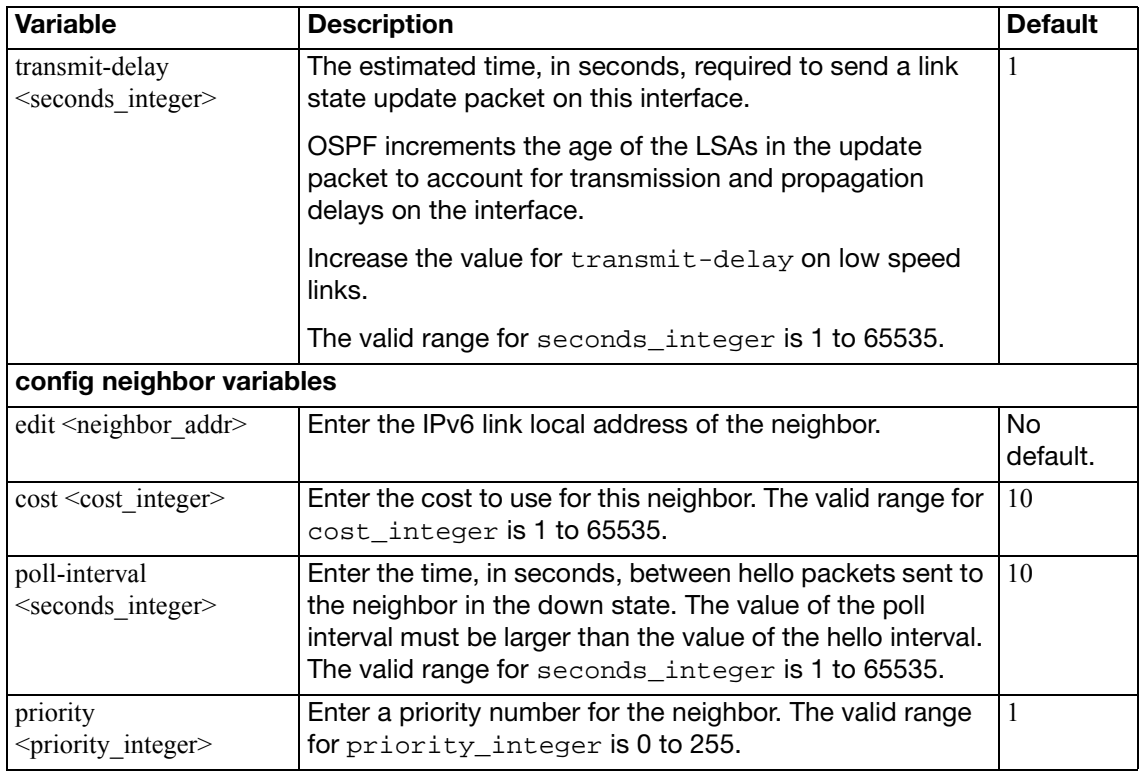

#### <span id="page-415-5"></span><span id="page-415-2"></span><span id="page-415-1"></span><span id="page-415-0"></span>**config redistribute**

Use this subcommand to redistribute routes learned from BGP, RIP, static routes, or a direct connection to the destination network.

The OSPF redistribution table contains four static entries. You cannot add entries to the table. The entries are defined as follows:

- bgp Redistribute routes learned from BGP.
- connected Redistribute routes learned from a direct connection to the destination network.
- isis Redistribute routes learned from ISIS.
- $\bullet$  static  $-$  Redistribute the static routes defined in the FortiGate unit routing table.
- $\mathbf{rip}$  Redistribute routes learned from RIP.

When you enter the subcommand, end the command with one of the four static entry names (that is, config redistribute  $\{ \text{bgp} \mid \text{connected} \mid \text{isis} \mid \text{rip} \mid \text{static} \}.$ 

All fields are optional.

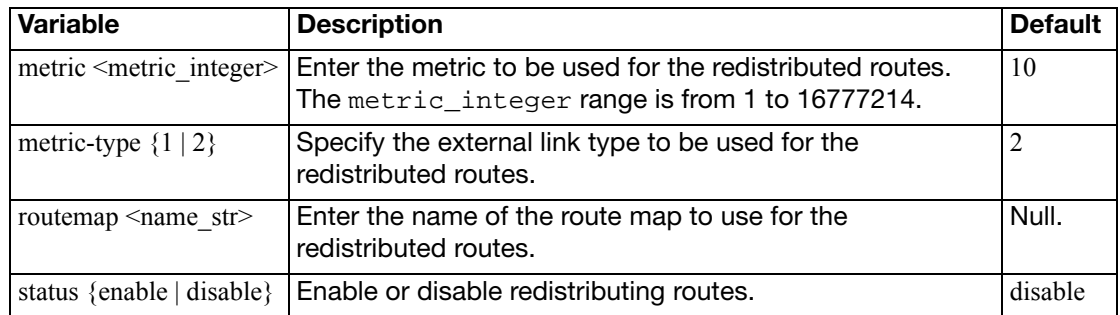

# **policy, policy6**

Use this command to add, move, edit or delete a route policy. When you create a policy route, any packets that match the policy are forwarded to the IP address of the next-hop gateway through the specified outbound interface.

You can configure the FortiGate unit to route packets based on:

- a source address
- a protocol, service type, or port range
- the inbound interface
- type of service (TOS)

When the FortiGate unit receives a packet, it starts at the top of the policy routing list and attempts to match the packet with a policy in ascending order. If no packets match the policy route, the FortiGate unit routes the packet using the routing table. Route policies are processed before static routing. You can change the order of policy routes using the move command.

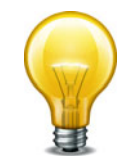

For static routing, any number of static routes can be defined for the same destination. When multiple routes for the same destination exist, the FortiGate unit chooses the route having the lowest administrative distance. Route redundancy is not available for policy routing: any packets that match a route policy are forwarded according to the route specified in the policy.

Type of service (TOS) is an 8-bit field in the IP header that enables you to determine how the IP datagram should be delivered, with such criteria as delay, priority, reliability, and minimum cost. Each quality helps gateways determine the best way to route datagrams. A router maintains a ToS value for each route in its routing table. The lowest priority TOS is 0, the highest is 7 - when bits 3, 4, and 5 are all set to 1. The router tries to match the TOS of the datagram to the TOS on one of the possible routes to the destination. If there is no match, the datagram is sent over a zero TOS route. Using increased quality may increase the cost of delivery because better performance may consume limited network resources. For more information see RFC 791 and RFC 1349.

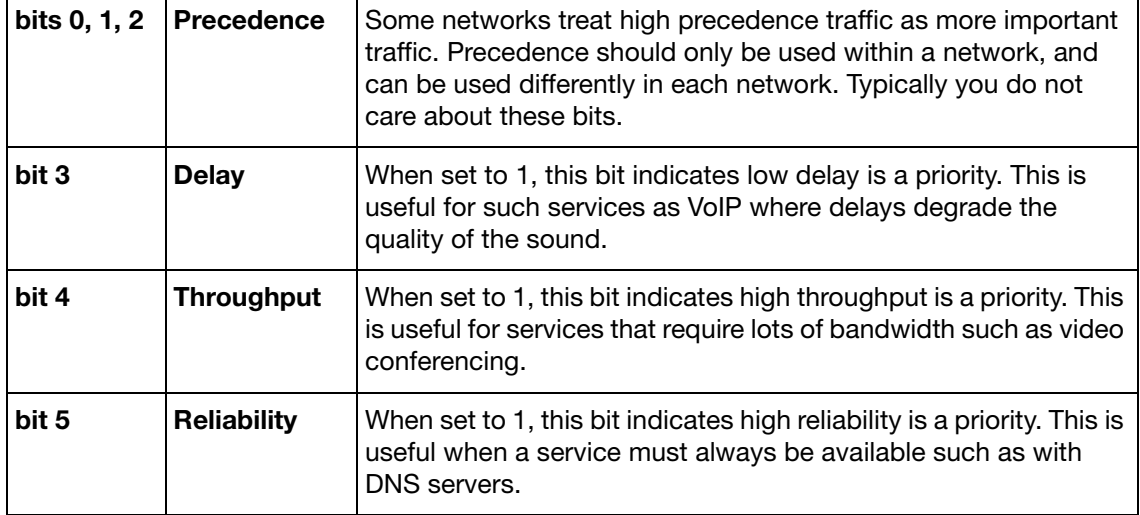

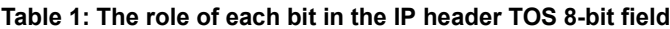

#### **Table 1: The role of each bit in the IP header TOS 8-bit field**

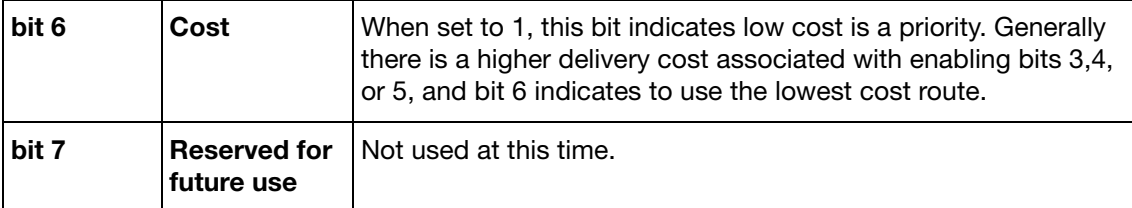

The two fields tos and tos-mask enable you to configure type of service support on your FortiGate unit. tos-mask enables you to only look at select bits of the 8-bit TOS field in the IP header. This is useful as you may only care about reliability for some traffic, and not about the other TOS criteria.

The value in tos is used to match the pattern from tos-mask. If it matches, then the rest of the policy is applied. If the mask doesn't match, the next policy tries to match if its configured, and eventually default routing is applied if there are no other matches.

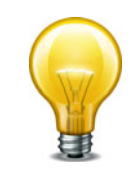

You need to use tos-mask to remove bits from the pattern you don't care about, or those bits will prevent a match with your tos pattern.

#### **Syntax**

```
config router policy, policy6
  move <seq-num1> {before | after} <seq-num2>
  edit <policy_integer>
    set dst <dest-address_ipv4mask>
    set end-port <port integer>
     end-source-port <port_integer>
     gateway <address_ipv4>
    set input-device <interface-name str>
    set output-device <interface-name_str>
     protocol <protocol_integer>
     src <source-address_ipv4mask>
     start-port <port_integer>
     start-source-port <port_integer>
    set tos <hex mask>
    set tos-mask <hex mask>
  end
```
Use the router policy6 command for IPv6 policy routes. The input-device field is required. All other fields are optional.

<span id="page-417-1"></span><span id="page-417-0"></span>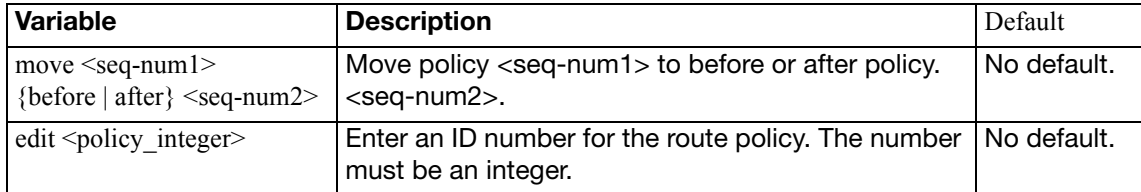

<span id="page-418-7"></span><span id="page-418-6"></span><span id="page-418-5"></span><span id="page-418-4"></span><span id="page-418-3"></span><span id="page-418-2"></span><span id="page-418-1"></span><span id="page-418-0"></span>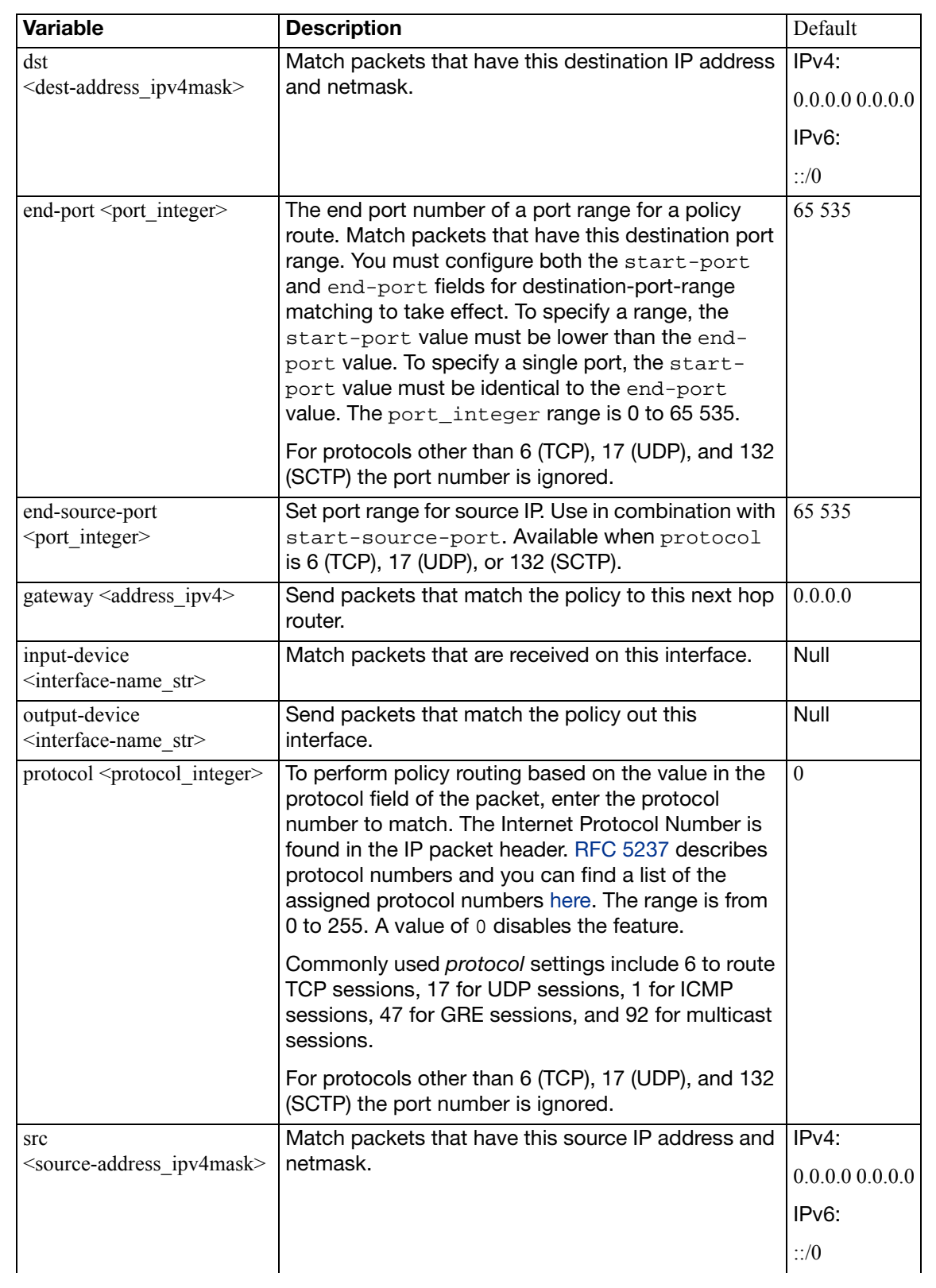

<span id="page-419-3"></span><span id="page-419-2"></span><span id="page-419-1"></span><span id="page-419-0"></span>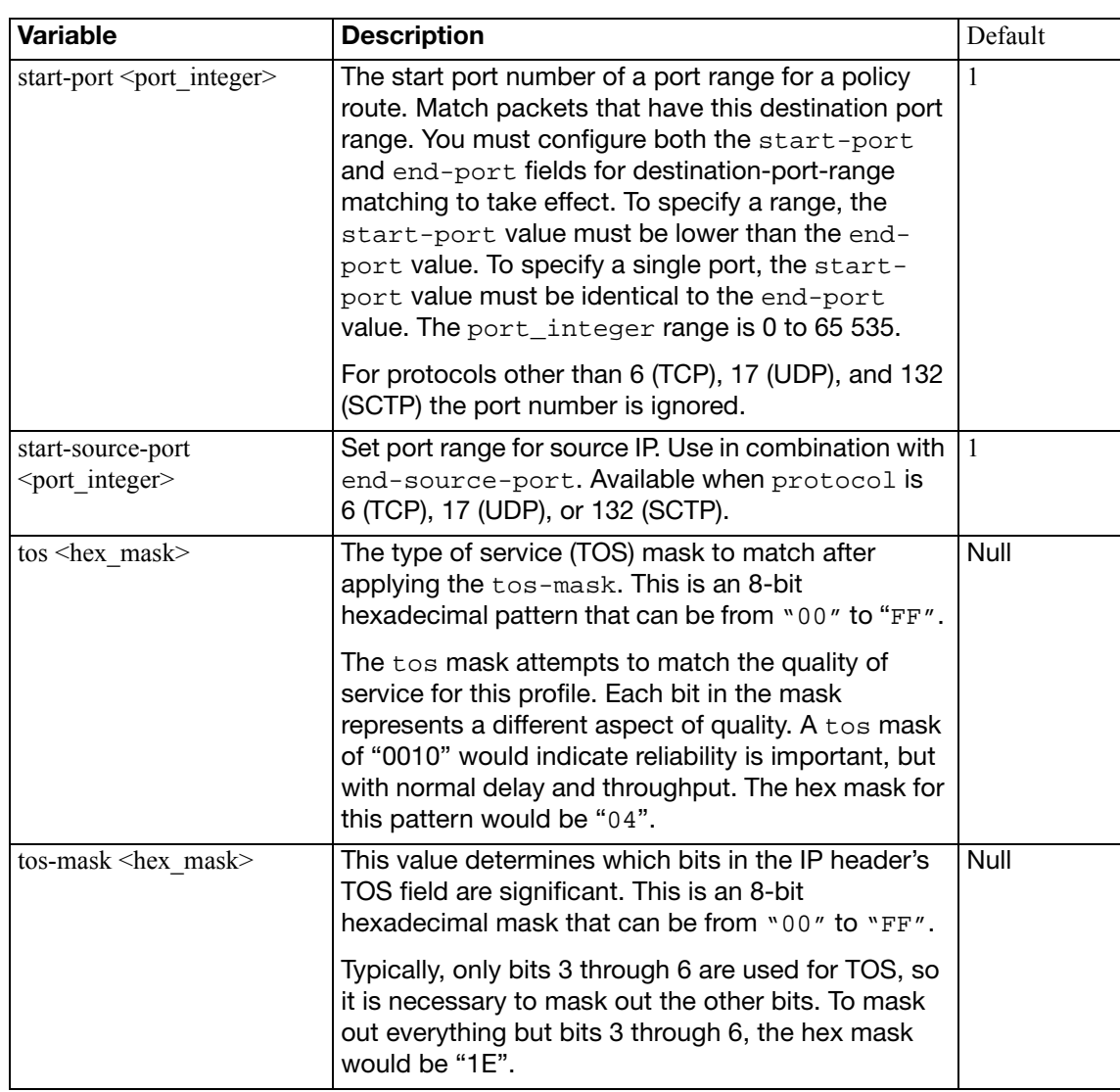

## <span id="page-420-0"></span>**prefix-list, prefix-list6**

Use this command to add, edit, or delete prefix lists. A prefix list is an enhanced version of an access list that allows you to control the length of the prefix netmask. Prefix lists are called by routing protocols such as RIP or OSPF.

Each rule in a prefix list consists of a prefix (IP address and netmask), the action to take for this prefix (permit or deny), and maximum and minimum prefix length settings.

The FortiGate unit attempts to match a packet against the rules in a prefix list starting at the top of the list. If it finds a match for the prefix it takes the action specified for that prefix. If no match is found the default action is deny. A prefix-list should be used to match the default route 0.0.0.0/0.

config router setting uses prefix-list to filter the displayed routes. For more information, see ["setting" on page 445](#page-444-0).

#### **Syntax**

```
config router prefix-list, prefix-list6
  edit <prefix_list_name>
    set comments <string>
    config rule
       edit <prefix rule id>
         set action {deny | permit}
         set ge <length integer>
         set le <length_integer>
          prefix {<address_ipv4mask> | any}
          prefix6 {<address_ipv6mask> | any}
       end
```
end

The action and prefix fields are required. All other fields are optional.

<span id="page-420-6"></span><span id="page-420-5"></span><span id="page-420-4"></span><span id="page-420-3"></span><span id="page-420-2"></span><span id="page-420-1"></span>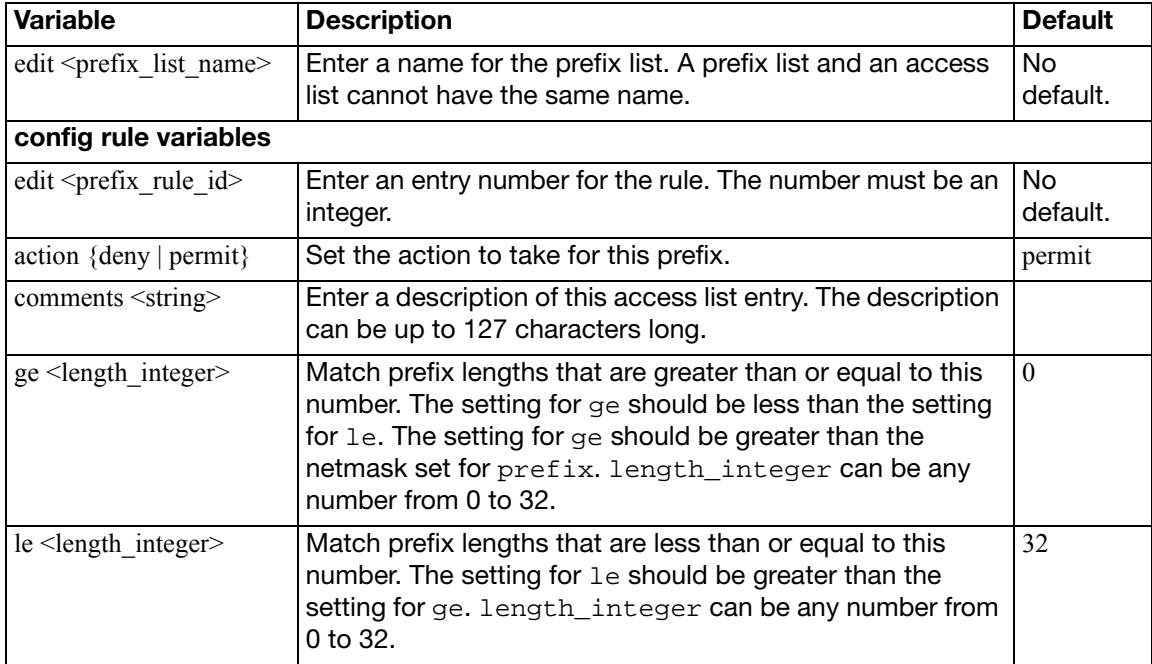

<span id="page-421-1"></span><span id="page-421-0"></span>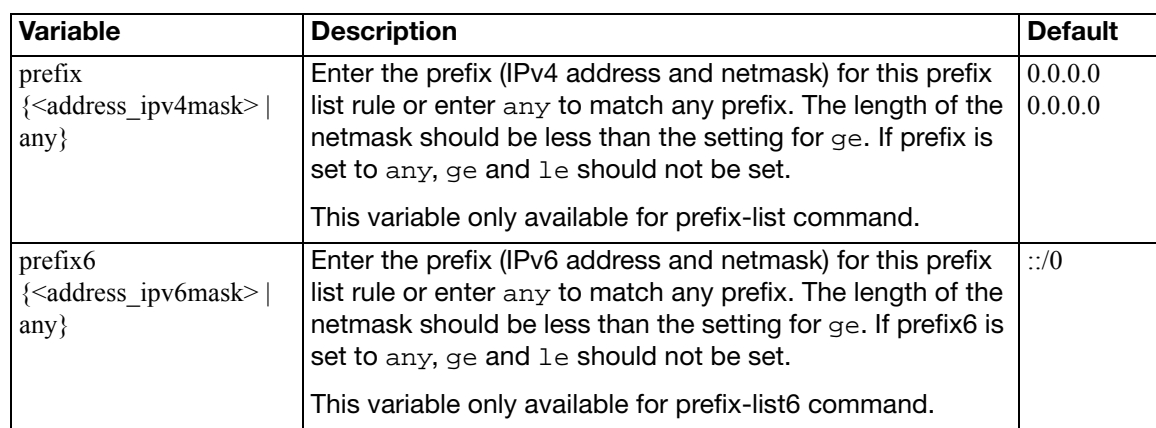

# **rip**

Use this command to configure the Routing Information Protocol (RIP) on the FortiGate unit. RIP is a distance-vector routing protocol intended for small, relatively homogeneous networks. RIP uses hop count as its routing metric. Each network is usually counted as one hop. The network diameter is limited to 15 hops with 16 hops.

The FortiOS implementation of RIP supports RIP version 1 (see RFC 1058) and RIP version 2 (see RFC 2453). RIP version 2 enables RIP messages to carry more information, and to support simple authentication and subnet masks.

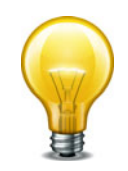

update\_timer cannot be larger than timeout\_timer and garbage\_timer. Attempts to do so will generate an error.

#### **Syntax**

```
config router rip
  set default-information-originate {enable | disable}
  set default-metric <metric integer>
  set garbage-timer <timer_integer>
  passive-interface <name_str>
  set timeout-timer <timer integer>
  set update-timer <timer_integer>
  set version {1 2}
  config distance
    edit <distance_id>
       set access-list <name str>
       set distance <distance_integer>
       prefix <address_ipv4mask>
    end
  config distribute-list
    edit <distribute_list_id>
       set direction {in | out}
       set interface <name str>
       listname <access/prefix-listname_str>
       set status {enable | disable}
    end
  config interface
    edit <interface_name>
       auth-keychain <name_str>
       set auth-mode {none | text | md5}
       set auth-string <password str>
       set receive-version {1 2}
       set send-version {1 2}
       set send-version2-broadcast {enable | disable}
       set split-horizon {poisoned | regular}
       set split-horizon-status {enable | disable}
    end
```

```
config neighbor
  edit <neighbor_id>
    ip <address_ipv4>
  end
config network
  edit <network_id>
    prefix <address_ipv4mask>
  end
config offset-list
  edit <offset_list_id>
    access-list <name_str>
    set direction {in | out}
    interface <name_str>
    set offset <metric_integer>
    set status {enable | disable}
  end
config redistribute {connected | static | ospf | bgp}
   metric <metric_integer>
   routemap <name_str>
  set status {enable | disable}
end
```
## <span id="page-423-0"></span>**config router rip**

Use this command to specify RIP operating parameters.

<span id="page-423-4"></span><span id="page-423-3"></span><span id="page-423-2"></span><span id="page-423-1"></span>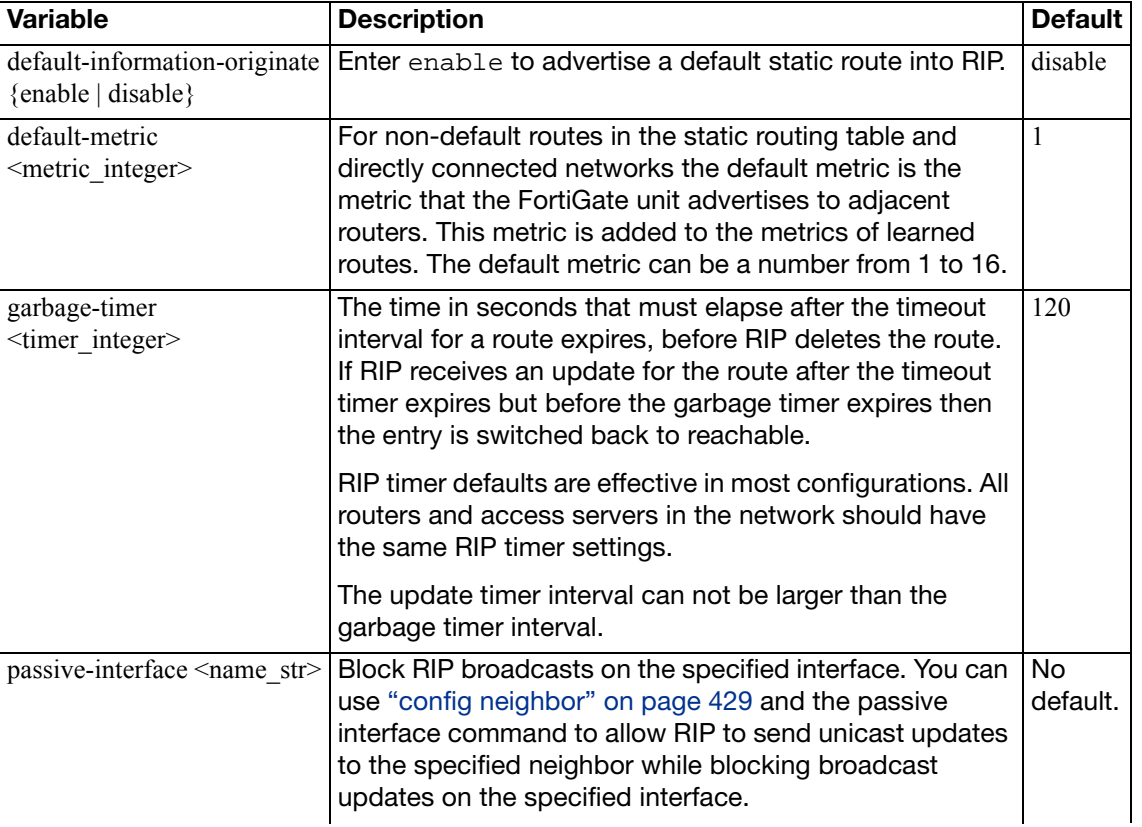

All fields are optional.

<span id="page-424-0"></span>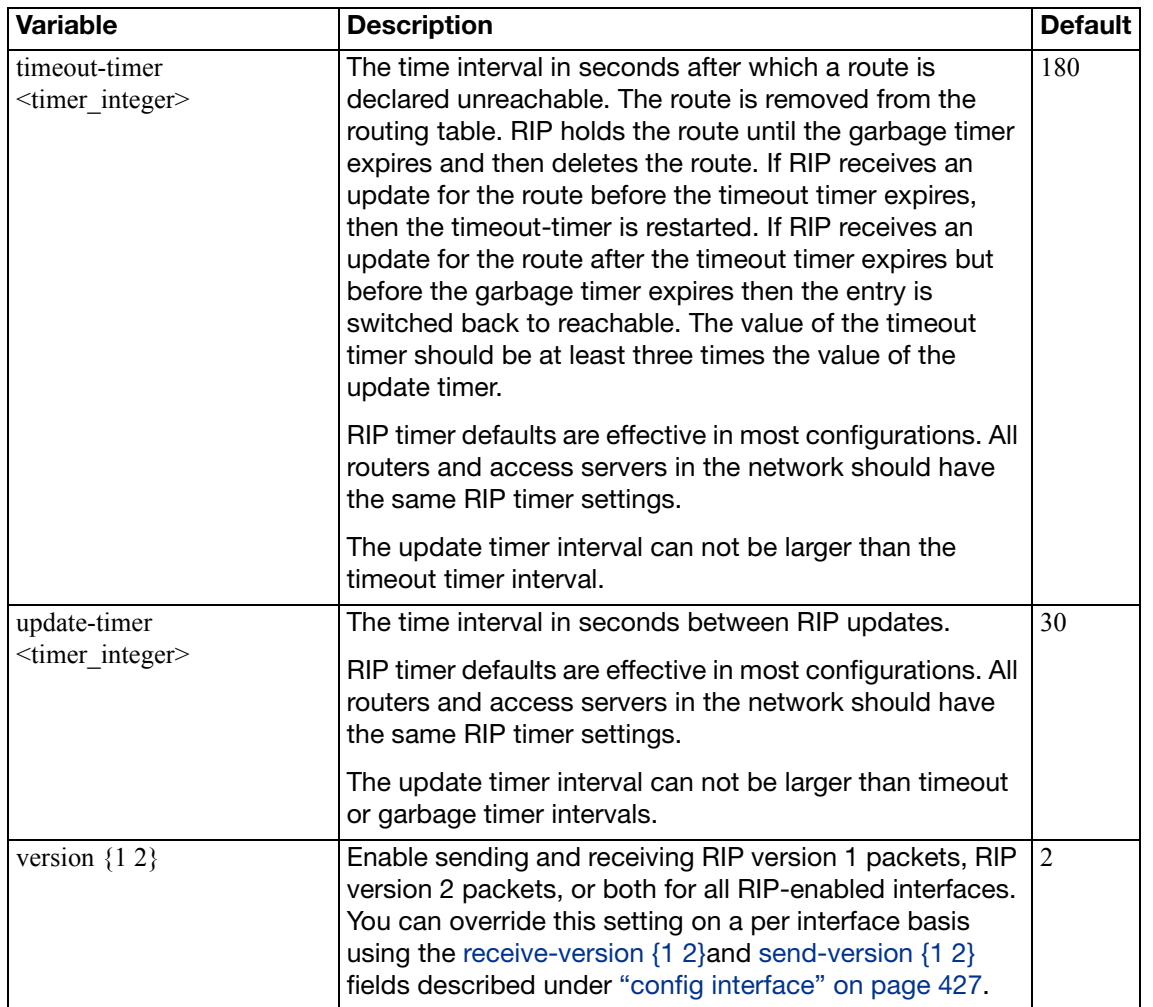

<span id="page-424-2"></span><span id="page-424-1"></span>This example shows how to enable the advertising of a default static route into RIP, enable the sending and receiving of RIP version 1 packets, and raise the preference of local routes in the static routing table (the default metric) from the default of 1 to 5 - those routes well be less preferred.

```
config router rip
  set default-information-originate enable
  set version 1
  set default-metric 5
end
```
#### <span id="page-425-0"></span>**config distance**

Use this subcommand to specify an administrative distance. When different routing protocols provide multiple routes to the same destination, the administrative distance sets the priority of those routes. The lowest administrative distance indicates the preferred route.

If you specify a prefix, RIP uses the specified distance when the source IP address of a packet matches the prefix.

<span id="page-425-2"></span><span id="page-425-1"></span>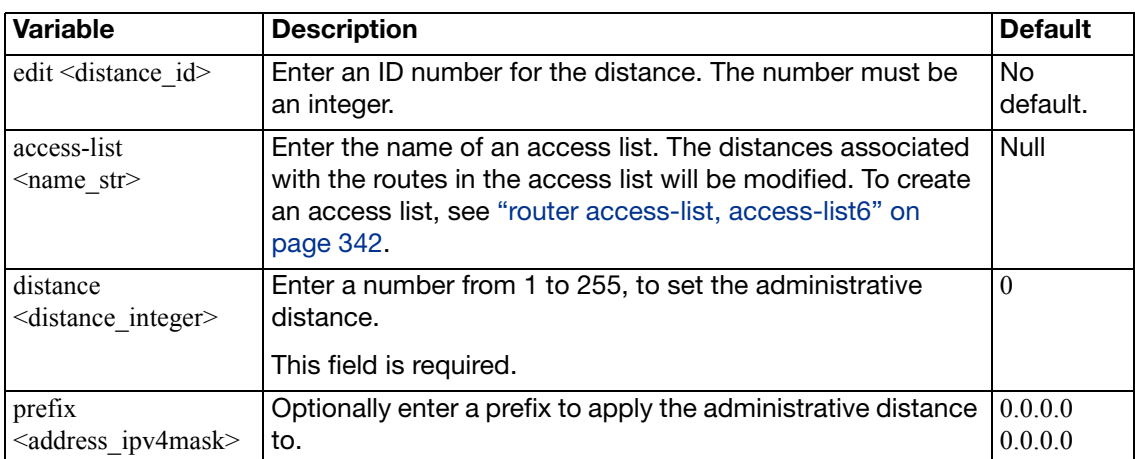

The distance field is required. All other fields are optional.

#### <span id="page-425-4"></span><span id="page-425-3"></span>**Example**

This example shows how to change the administrative distance to 10 for all IP addresses that match the internal\_example access-list.

```
config router rip
  config distance
    edit 1
       set distance 10
       set access-list internal_example
    end
  end
```
#### <span id="page-425-5"></span>**config distribute-list**

Use this subcommand to filter incoming or outgoing updates using an access list or a prefix list. If you do not specify an interface, the filter will be applied to all interfaces. You must configure the access list or prefix list that you want the distribution list to use before you configure the distribution list. For more information on configuring access lists and prefix lists, see ["router](#page-341-0)  [access-list, access-list6" on page 342](#page-341-0) and ["router prefix-list, prefix-list6" on page 421](#page-420-0).

<span id="page-426-2"></span><span id="page-426-1"></span><span id="page-426-0"></span>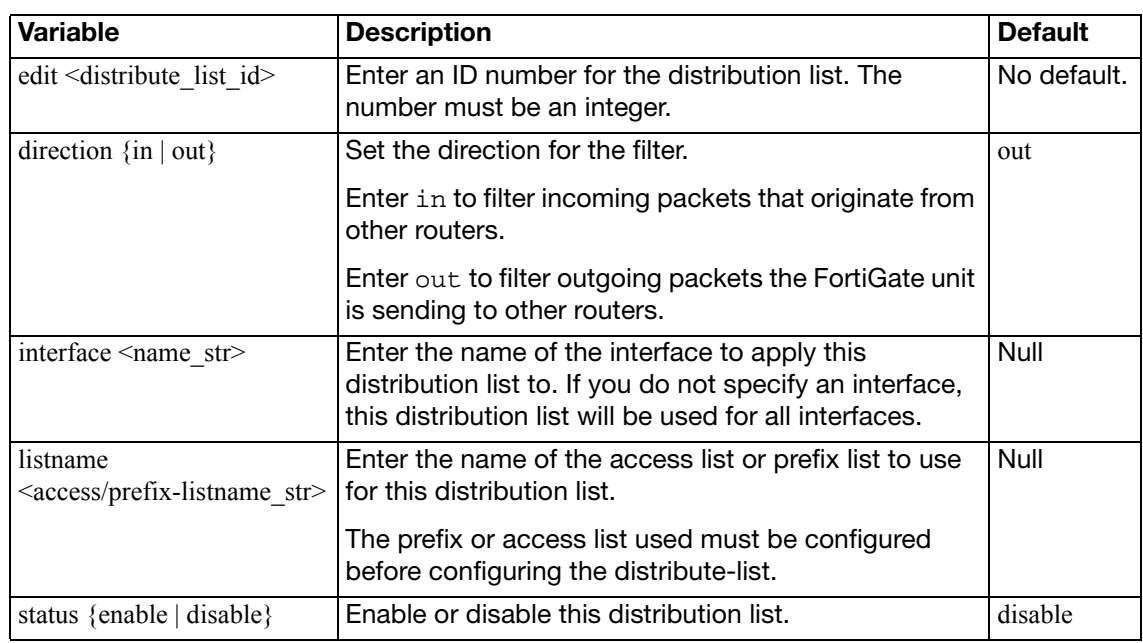

The direction and listname fields are required. All other fields are optional.

#### <span id="page-426-4"></span><span id="page-426-3"></span>**Example**

This example shows how to configure and enable a distribution list to use an access list named allowed\_routers for incoming updates on the external interface.

```
config router rip
  config distribute-list
    edit 1
       set direction in
       set interface external
       set listname allowed_routers
       set status enable
    end
  end
```
## <span id="page-426-5"></span>**config interface**

Use this subcommand to configure RIP version 2 authentication, RIP version send and receive for the specified interface, and to configure and enable split horizon.

Authentication is only available for RIP version 2 packets sent and received by an interface. You must set auth-mode to none when receive-version or send-version are set to 1 or 1 2 (both are set to  $1$  by default).

A split horizon occurs when a router advertises a route it learns over the same interface it learned it on. In this case the router that gave the learned route to the last router now has two entries to get to another location. However, if the primary route fails that router tries the second route to find itself as part of the route and an infinite loop is created. A poisoned split horizon will still advertise the route on the interface it received it on, but it will mark the route as unreachable. Any unreachable routes are automatically removed from the routing table. This is also called split horizon with poison reverse.

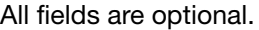

<span id="page-427-5"></span><span id="page-427-4"></span><span id="page-427-3"></span><span id="page-427-2"></span><span id="page-427-1"></span><span id="page-427-0"></span>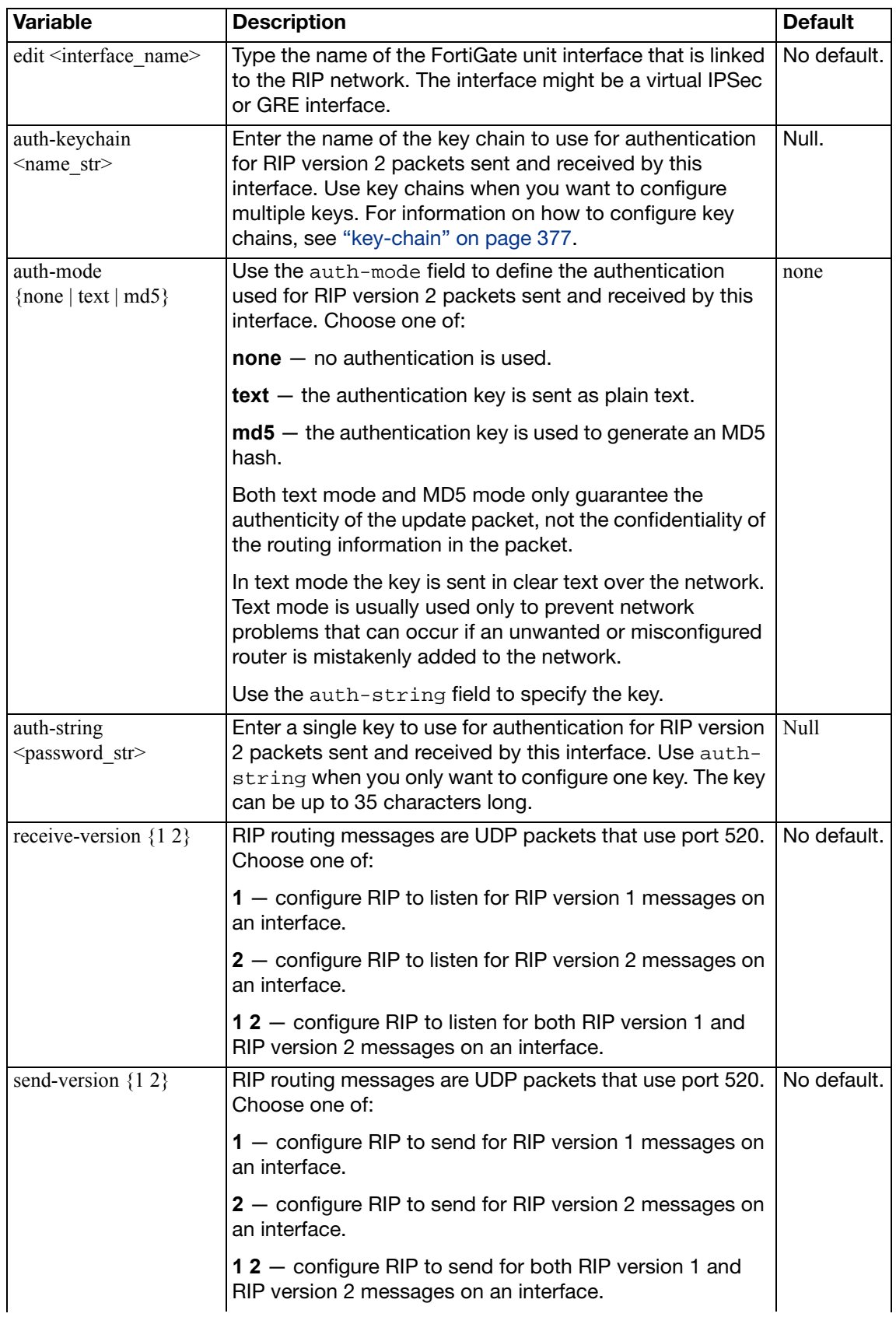

<span id="page-428-1"></span><span id="page-428-0"></span>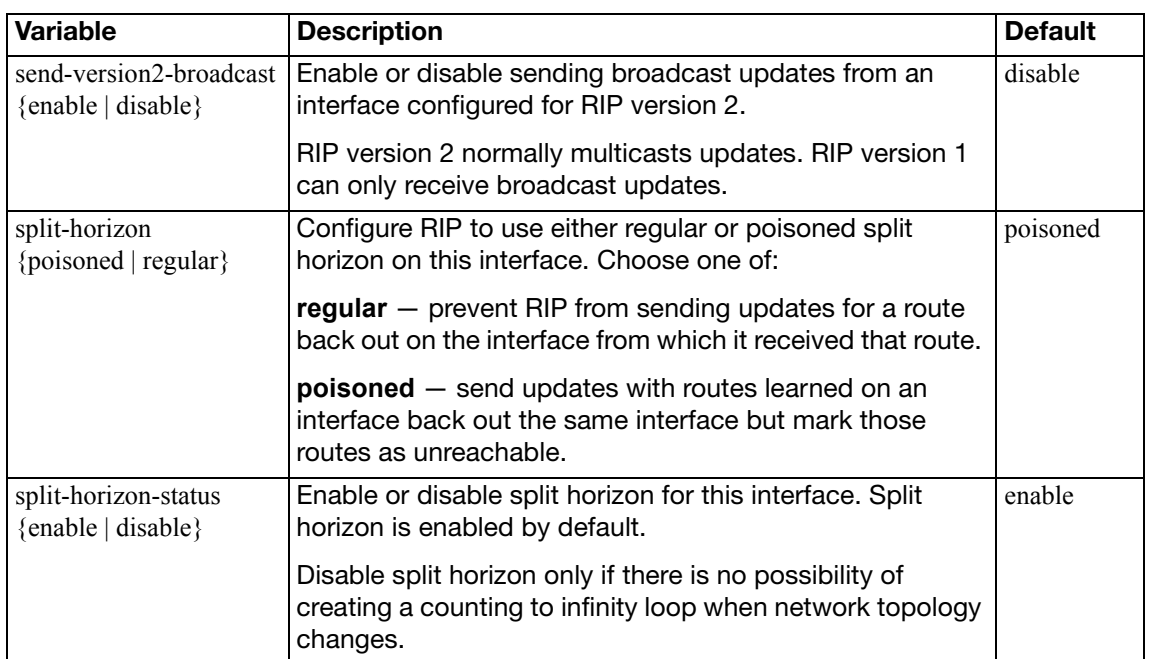

<span id="page-428-2"></span>This example shows how to configure the external interface to send and receive RIP version 2, to use MD5 authentication, and to use a key chain called test1.

```
config router rip
  config interface
    edit external
       set receive-version 2
       set send-version 2
       set auth-mode md5
       set auth-keychain test1
    end
  end
```
## <span id="page-428-3"></span>**config neighbor**

Use this subcommand to enable RIP to send unicast routing updates to the router at the specified address. You can use the neighbor subcommand and ["passive-interface](#page-423-4)  [<name\\_str>" on page 424](#page-423-4) to allow RIP to send unicast updates to the specified neighbor while blocking broadcast updates on the specified interface. You can configure multiple neighbors.

The ip field is required. All other fields are optional.

<span id="page-428-5"></span><span id="page-428-4"></span>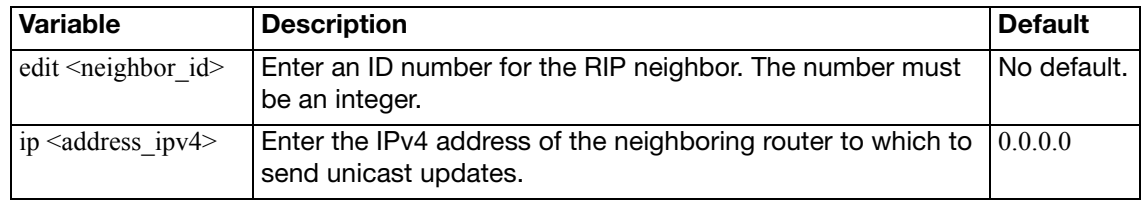

This example shows how to specify that the router at 192.168.21.20 is a neighbor.

```
config router rip
  config neighbor
     edit 1
       set ip 192.168.21.20
     end
  end
```
## <span id="page-429-0"></span>**config network**

Use this subcommand to identify the networks for which to send and receive RIP updates. If a network is not specified, interfaces in that network will not be advertised in RIP updates. The prefix field is optional.

<span id="page-429-7"></span><span id="page-429-1"></span>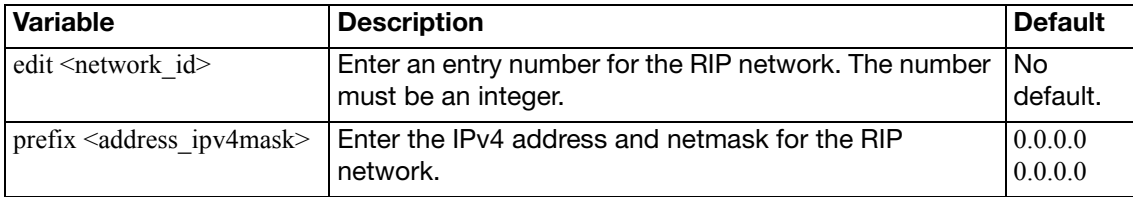

## **Example**

Use the following command to enable RIP for the interfaces attached to networks specified by the IP address 10.0.0.0 and the netmask 255.255.255.0.

```
config router rip
  config network
    edit 2
       set prefix 10.0.0.0 255.255.255.0
    end
  end
```
## <span id="page-429-2"></span>**config offset-list**

Use this subcommand to add the specified offset to the metric (hop count) of a route from the offset list. The access-list, direction, and offset fields are required. All other fields are optional.

<span id="page-429-6"></span><span id="page-429-5"></span><span id="page-429-4"></span><span id="page-429-3"></span>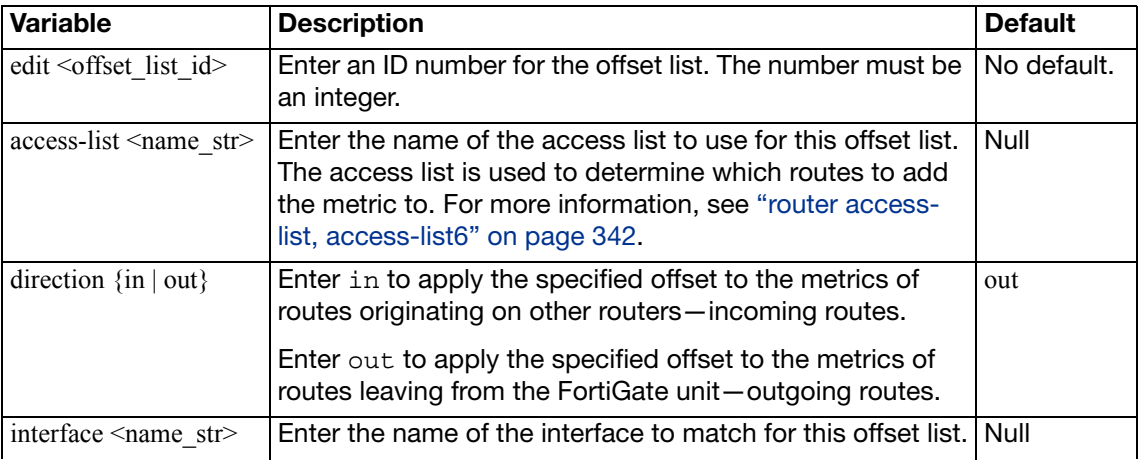

<span id="page-430-0"></span>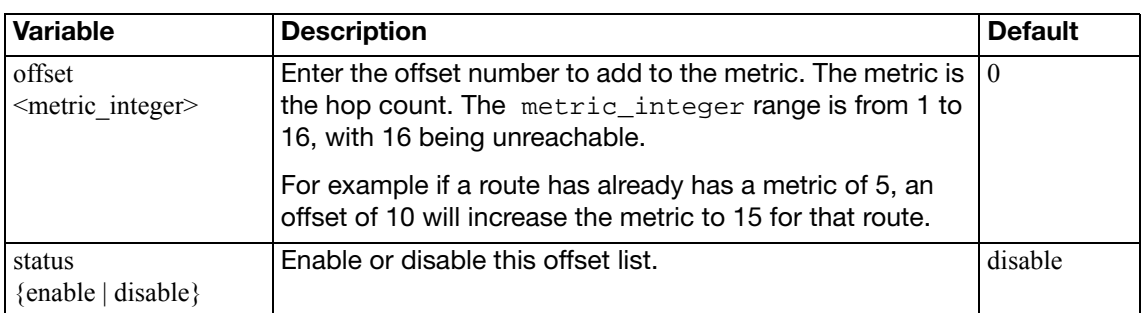

<span id="page-430-1"></span>This example shows how to configure and enable offset list ID number 5. This offset list entry adds a metric of 3 to incoming routes that match the access list named  $acc\_list1$  on the external interface.

```
config router rip
  config offset-list
    edit 5
       set access-list acc_list1
       set direction in
       set interface external
       set offset 3
       set status enable
    end
  end
```
## <span id="page-430-2"></span>**config redistribute**

Use this subcommand to advertise routes learned from OSPF, BGP, static routes, or a direct connection to the destination network.

The RIP redistribution table contains four static entries. You cannot add entries to the table. The entries are defined as follows:

- bgp Redistribute routes learned from BGP.
- connected Redistribute routes learned from a direct connection to the destination network.
- isis Redistribute routes learned from ISIS.
- ospf Redistribute routes learned from OSPF.
- $\bullet$  static  $-$  Redistribute the static routes defined in the FortiGate unit routing table.

When you enter the subcommand, end the command with one of the four static entry names (that is, config redistribute  $\{ \text{bgp} \mid \text{connected} \mid \text{isis} \mid \text{ospf} \mid \text{static} \}.$  All fields are optional.

<span id="page-430-5"></span><span id="page-430-4"></span><span id="page-430-3"></span>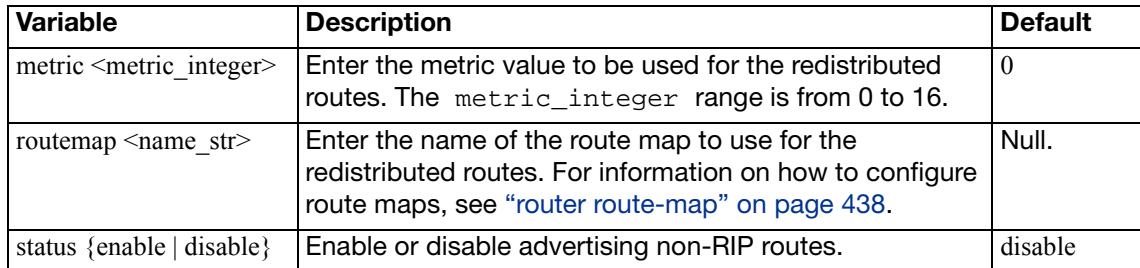

Use this command to configure the "next generation" Routing Information Protocol (RIPng) on the FortiGate unit. RIPng is a distance-vector routing protocol intended for small, relatively homogeneous, IPv6 networks. RIPng uses hop count as its routing metric. Each network is usually counted as one hop. The network diameter is limited to 15 hops. RIPng is defined in RFC 2080.

## **Syntax**

```
config router ripng
  set default-information-originate {enable | disable}
  set default-metric <metric_integer>
  set garbage-timer <timer integer>
  passive-interface <name_str>
  set timeout-timer <timer_integer>
  set update-timer <timer integer>
  config aggregate-address
    edit <entry-id>
       prefix6 <aggregate_prefix>
    end
  config distance
    edit <distance_id>
       access-list6 <name_str>
       set distance <distance_int>
       prefix6 <address_ipv6mask>
    end
  edit <entry-id>config distribute-list
    edit <distribute_list_id>
       set direction {in | out}
       interface <name_str>
       listname <access/prefix-listname_str>
       set status {enable | disable}
    end
  config interface
    edit <interface_name>
       set split-horizon {poisoned | regular}
       set split-horizon-status {enable | disable}
    end
  config neighbor
    edit <neighbor_id>
       ip <address_ipv4>
    end
  config offset-list
    edit <offset_list_id>
       access-list <name_str>
       set direction {in | out}
       interface <name_str>
       set offset <metric_integer>
```
```
set status {enable | disable}
  end
config redistribute {connected | static | ospf | bgp}
   metric <metric_integer>
   routemap <name_str>
  set status {enable | disable}
end
```
All fields are optional.

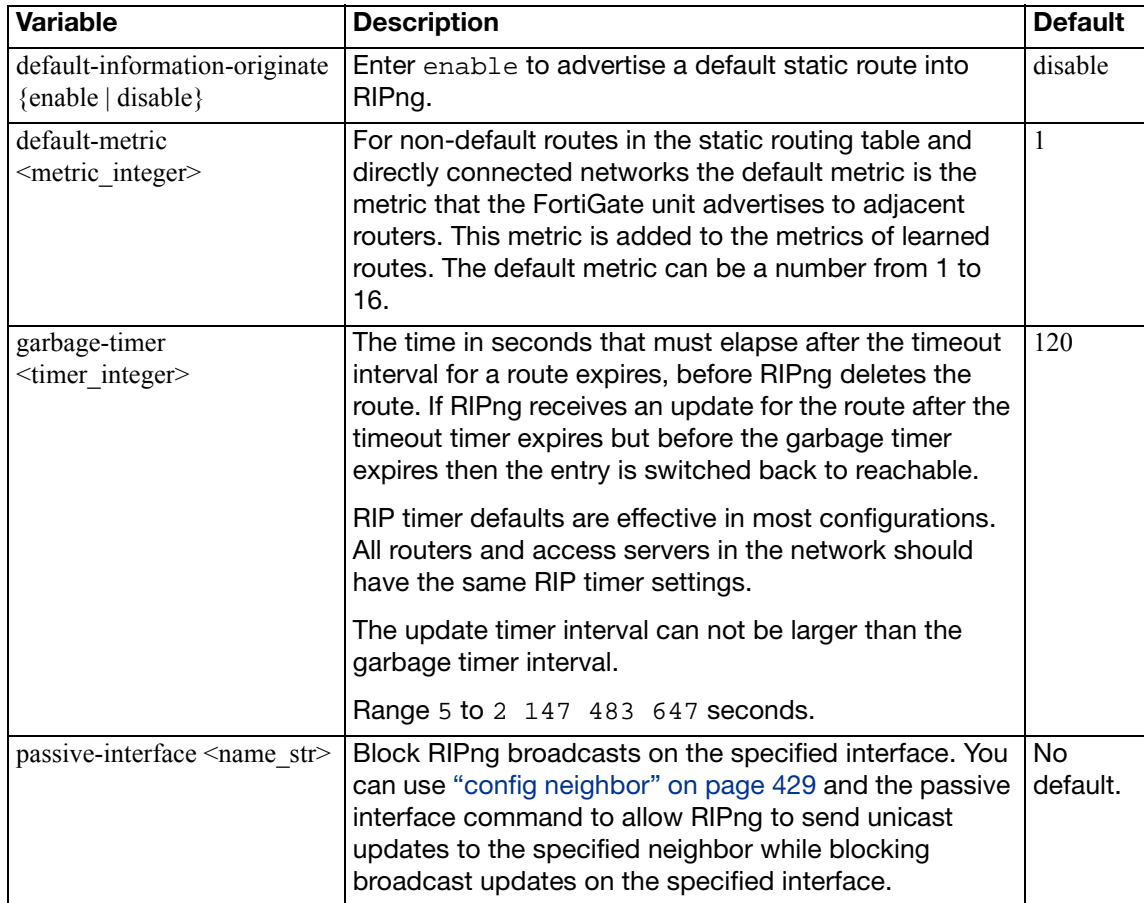

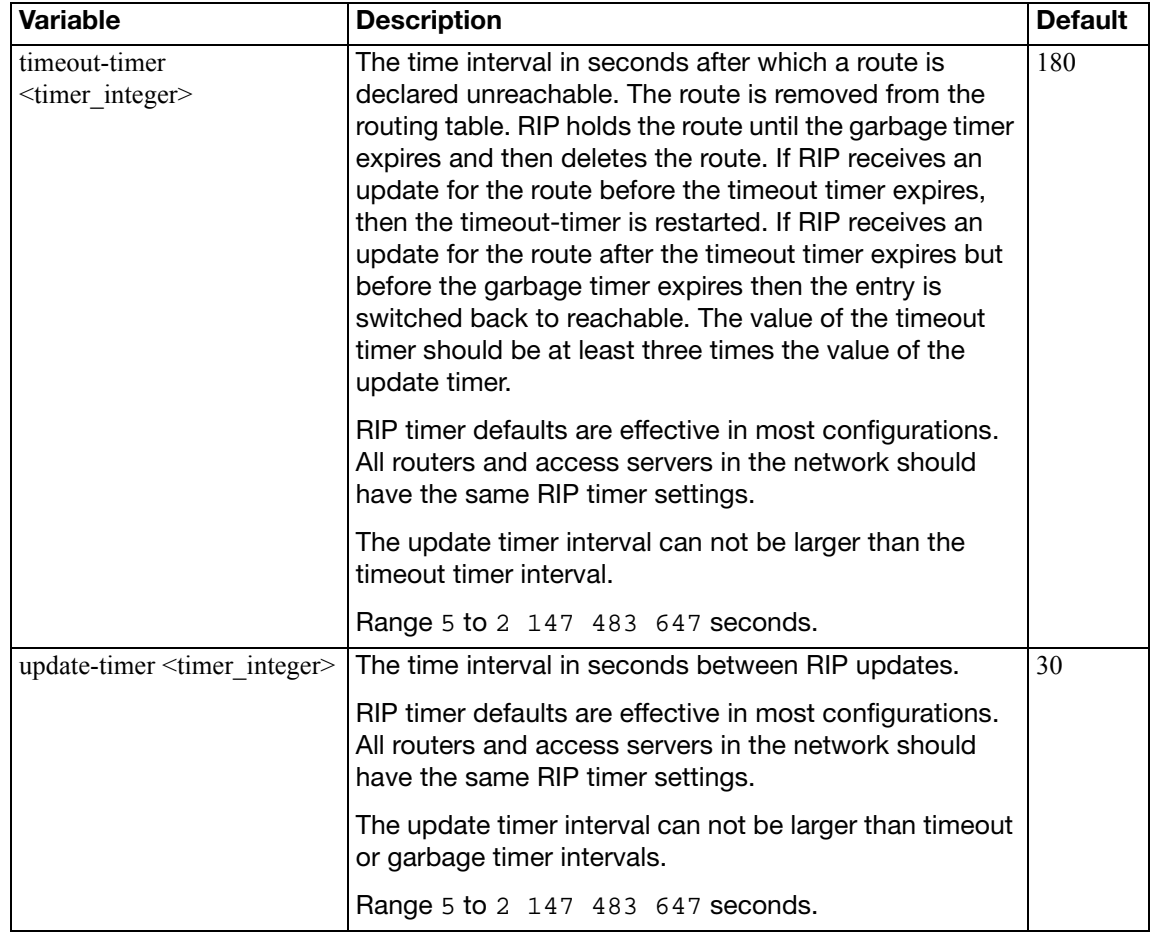

### **config aggregate-address**

Use this subcommand to configure aggregate address prefixes.

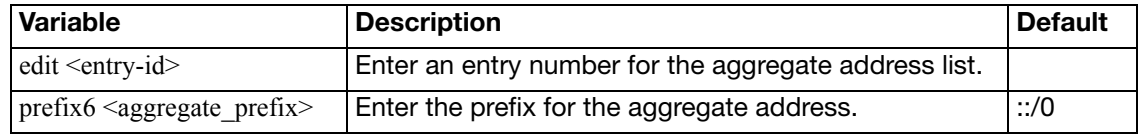

### **config distance**

Use this subcommand to specify an administrative distance. When different routing protocols provide multiple routes to the same destination, the administrative distance sets the priority of those routes. The lowest administrative distance indicates the preferred route. The distance field is required. All other fields are optional.

If you specify a prefix, RIP uses the specified distance when the source IP address of a packet matches the prefix.

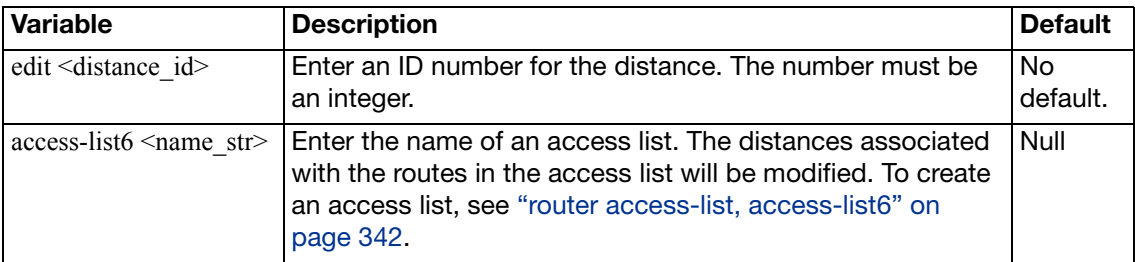

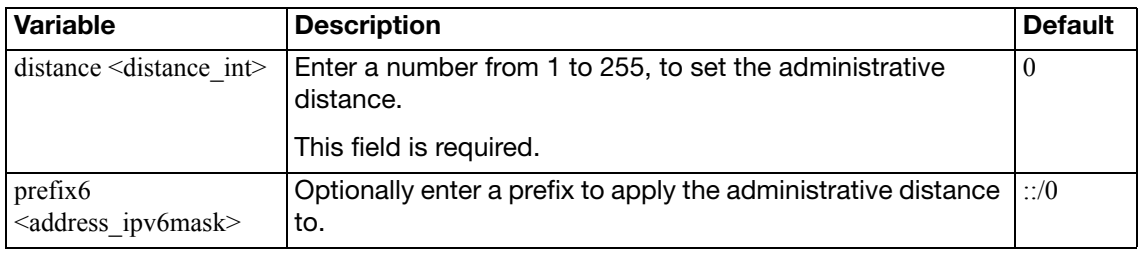

### **Example**

This example shows how to change the administrative distance to 10 for all IP addresses that match the internal\_example access-list.

```
config router rip
  config distance
    edit 1
       set distance 10
       set access-list internal_example
    end
  end
```
### **config distribute-list**

Use this subcommand to filter incoming or outgoing updates using an access list or a prefix list. If you do not specify an interface, the filter will be applied to all interfaces. You must configure the access list or prefix list that you want the distribution list to use before you configure the distribution list. For more information on configuring access lists and prefix lists, see ["router](#page-341-0)  [access-list, access-list6" on page 342](#page-341-0) and ["router prefix-list, prefix-list6" on page 421](#page-420-0).

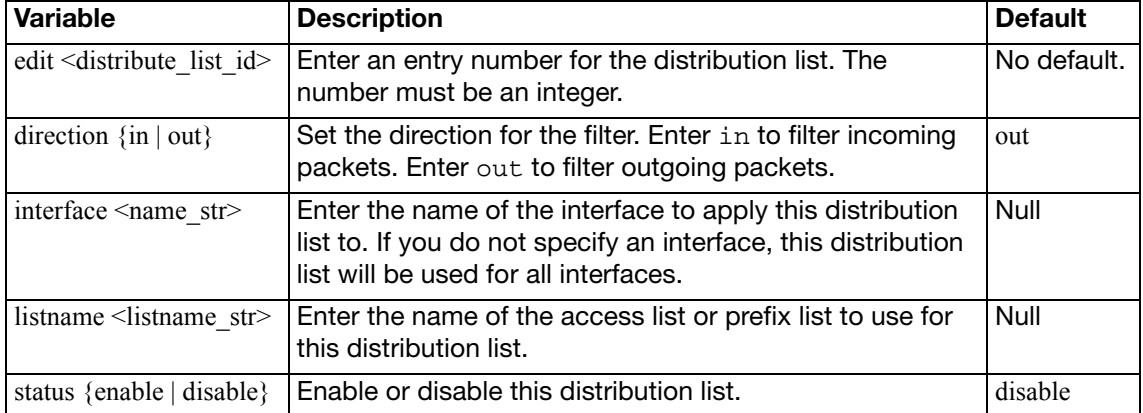

The direction and listname fields are required. All other fields are optional.

### **config interface**

Use this subcommand to configure and enable split horizon. All fields are optional.

A split horizon occurs when a router advertises a route it learns over the same interface it learned it on. In this case the router that gave the learned route to the last router now has two entries to get to another location. However, if the primary route fails that router tries the second route to find itself as part of the route and an infinite loop is created. A poisoned split horizon will still advertise the route on the interface it received it on, but it will mark the route as

enable

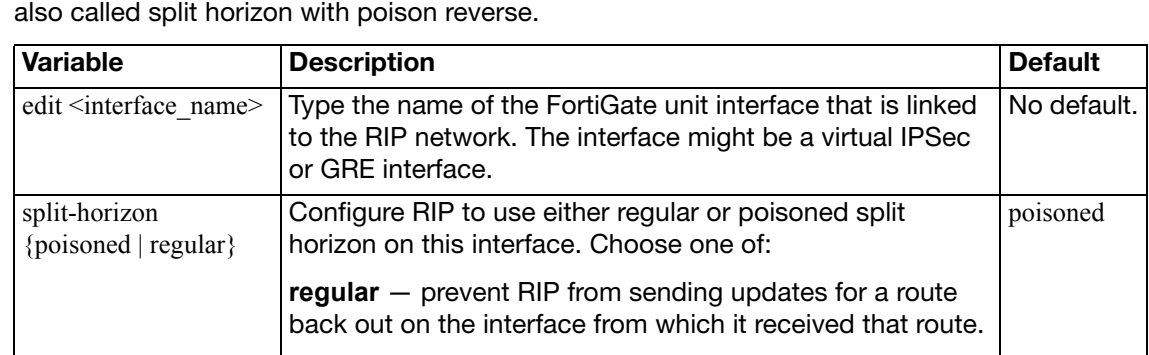

**poisoned** — send updates with routes learned on an interface back out the same interface but mark those

Enable or disable split horizon for this interface. Split

Disable split horizon only if there is no possibility of creating a counting to infinity loop when network topology changes.

routes as unreachable.

horizon is enabled by default.

unreachable. Any unreachable routes are automatically removed from the routing table. This is

### **config neighbor**

split-horizon-status {enable | disable}

Use this subcommand to enable RIPng to send unicast routing updates to the router at the specified address. You can use the neighbor subcommand and ["passive-interface](#page-423-0)   $\alpha$  <name str>" on page 424 to allow RIPng to send unicast updates to the specified neighbor while blocking broadcast updates on the specified interface. You can configure multiple neighbors.

All fields are required.

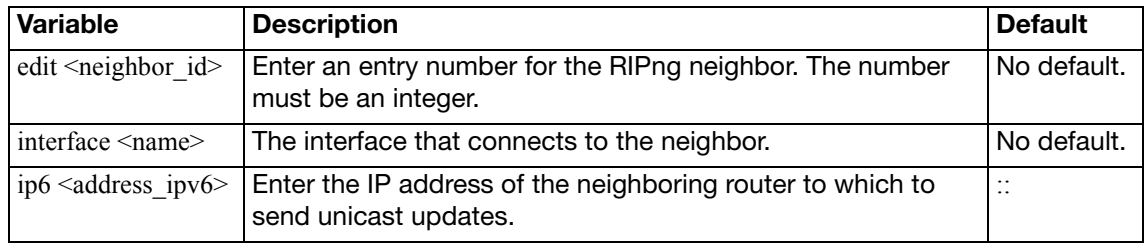

### **config offset-list**

Use this subcommand to add the specified offset to the metric (hop count) of a route from the offset list. The access-list6, direction, and offset fields are required. All other fields are optional.

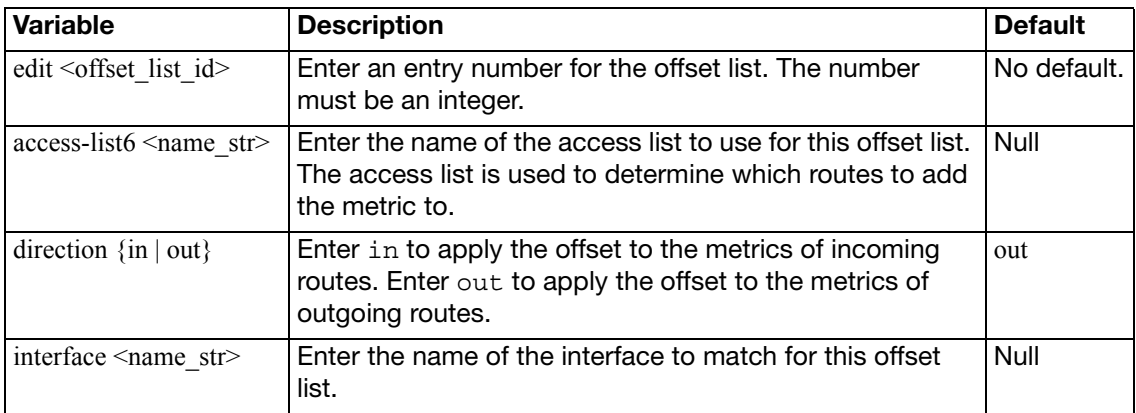

### **config redistribute**

Use this subcommand to redistribute routes learned from OSPF, BGP, static routes, or a direct connection to the destination network.

status {enable | disable} Enable or disable this offset list.

The RIPng redistribution table contains four static entries. You cannot add entries to the table. The entries are defined as follows:

- bgp Redistribute routes learned from BGP.
- connected Redistribute routes learned from a direct connection to the destination network.
- $i$ sis  $-$  Redistribute routes learned from ISIS.
- ospf Redistribute routes learned from OSPF.
- static Redistribute the static routes defined in the FortiGate unit routing table.

When you enter the subcommand, end the command with one of the four static entry names (that is, config redistribute  $\{ \text{bgp} \mid \text{connected} \mid \text{isis} \mid \text{ospf} \mid \text{static} \}.$ 

All fields are optional.

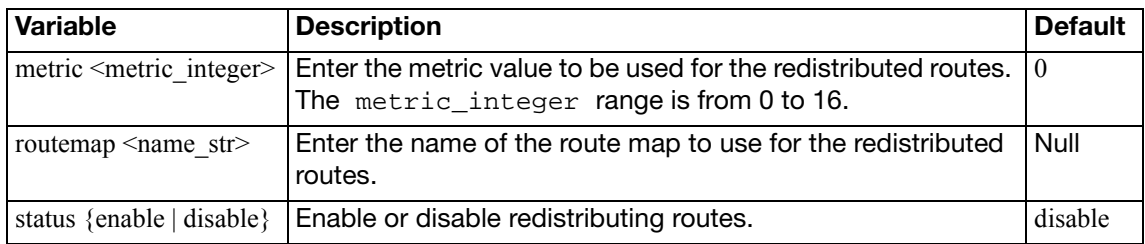

### **route-map**

Use this command to add, edit, or delete route maps. To use the command to limit the number of received or advertised BGP and RIP routes and routing updates using route maps, see ["Using route maps with BGP" on page 440](#page-439-0), and RIP ["config redistribute" on page 409](#page-408-0).

Route maps provide a way for the FortiGate unit to evaluate optimum routes for forwarding packets or suppressing the routing of packets to particular destinations. Compared to access lists, route maps support enhanced packet-matching criteria. In addition, route maps can be configured to permit or deny the addition of routes to the FortiGate unit routing table and make changes to routing information dynamically as defined through route-map rules.

The FortiGate unit compares the rules in a route map to the attributes of a route. The rules are examined in ascending order until one or more of the rules in the route map are found to match one or more of the route attributes:

- When a single matching match-\* rule is found, changes to the routing information are made as defined through the rule's set-ip-nexthop, set-metric, set-metric-type, and/or set-tag settings.
- If no matching rule is found, no changes are made to the routing information.
- When more than one  $match-*$  rule is defined, all of the defined  $match-*$  rules must evaluate to TRUE or the routing information is not changed.
- If no match-\* rules are defined, the FortiGate unit makes changes to the routing information only when all of the default match-\* rules happen to match the attributes of the route.

The default rule in the route map (which the FortiGate unit applies last) denies all routes. For a route map to take effect, it must be called by a FortiGate unit routing process.

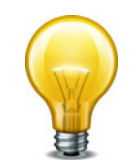

Any fields and rules that to not appear here can be found in the BGP route-map section. See ["Using route maps with BGP" on page 440](#page-439-0).

```
config router route-map
  edit <route_map_name>
    set comments <string>
    config rule
    edit <route_map_rule_id>
      set action {deny | permit}
      match-interface <name_str>
      match-ip-address <access/prefix-listname_str>
      match-ip-nexthop <access/prefix-listname_str>
      match-metric <metric_integer>
      set match-route-type \{1 | 2\}set match-tag <tag_integer>
      set-ip-nexthop <address_ipv4>
      set set-metric <metric_integer>
      set set-metric-type \{1 | 2\}set-tag <tag_integer>
    end
  end
```
All fields are optional.

<span id="page-438-13"></span><span id="page-438-12"></span><span id="page-438-11"></span><span id="page-438-10"></span><span id="page-438-9"></span><span id="page-438-8"></span><span id="page-438-7"></span><span id="page-438-6"></span><span id="page-438-5"></span><span id="page-438-4"></span><span id="page-438-3"></span><span id="page-438-2"></span><span id="page-438-1"></span><span id="page-438-0"></span>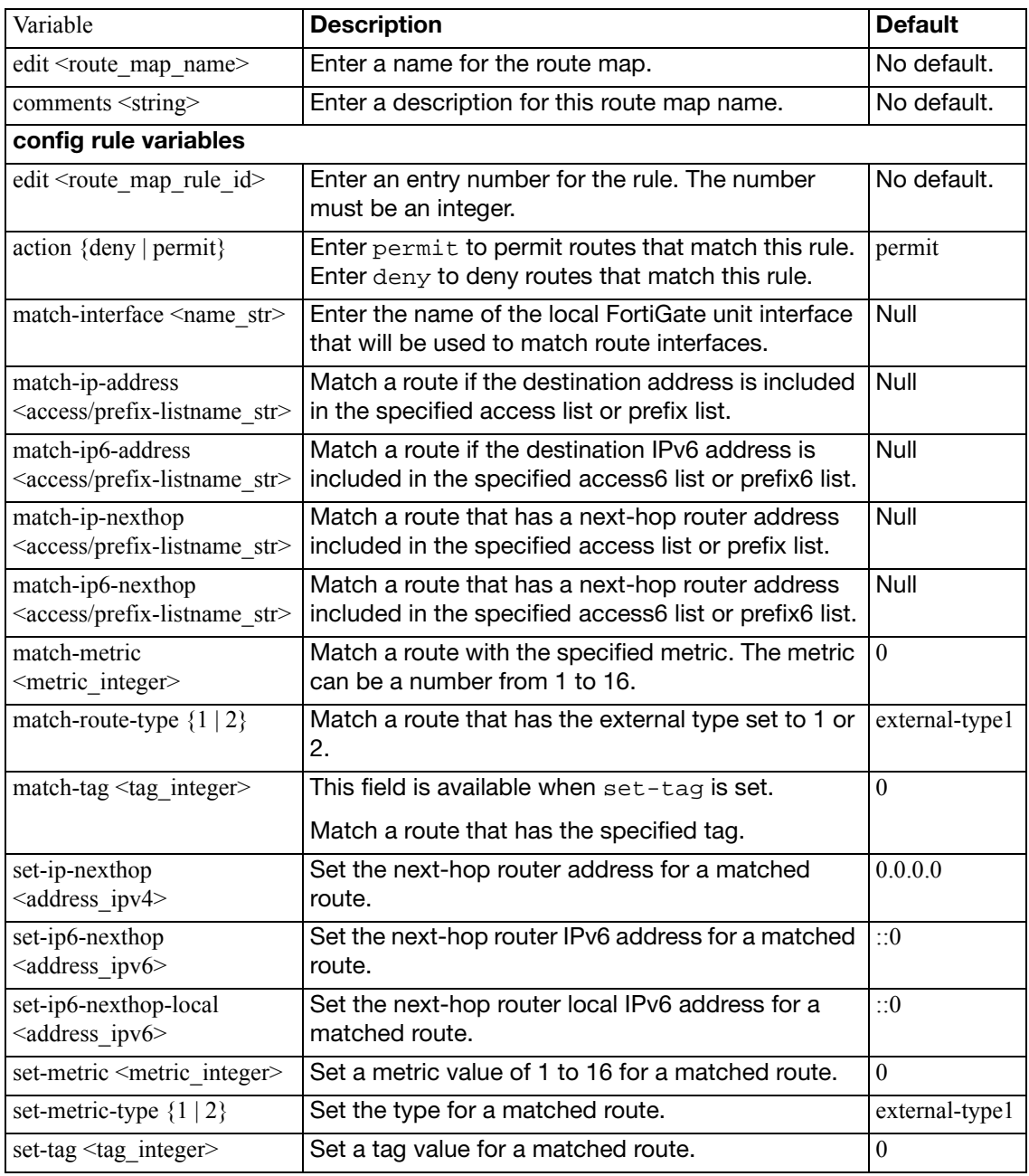

#### **Example**

This example shows how to add a route map list named  $r$ tmp2 with two rules. The first rule denies routes that match the IP addresses in an access list named  $acc$  list2. The second rule permits routes that match a metric of 2 and changes the metric to 4.

```
config router route-map
  edit rtmp2
  config rule
     edit 1
       set match-ip-address acc_list2
       set action deny
     next
     edit 2
       set match-metric 2
       set action permit
       set set-metric 4
     end
  end
```
### <span id="page-439-0"></span>**Using route maps with BGP**

When a connection is established between BGP peers, the two peers exchange all of their BGP route entries. Afterward, they exchange updates that only include changes to the existing routing information. Several BGP entries may be present in a route-map table. You can limit the number of received or advertised BGP route and routing updates using route maps. Use the config router route-map command to create, edit, or delete a route map.

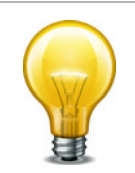

When you specify a route map for the dampening-route-map value through the config router bgp command (see "dampening-route-map <routemap-name str>" on page 352), the FortiGate unit ignores global dampening settings. You cannot set global dampening settings for the FortiGate unit and then override those values through a route map.

```
config router route-map
  edit <route_map_name>
    set comments <string>
    config rule
    edit <route_map_rule_id>
       match-as-path <aspath-list-name_str>
       match-community <community-list-name_str>
       set match-community-exact {enable | disable}
       set match-origin {egp | igp | incomplete | none}
       set-aggregator-as <id_integer>
       set-aggregator-ip <address_ipv4>
       set set-aspath <id_integer> <id_integer> <id_integer> ...
       set set-atomic-aggregate {enable | disable}
       set set-community-delete <community-list-name str>
       set-community <criteria>
       set set-community-additive {enable | disable}
```

```
set-dampening-reachability-half-life <minutes>
  set-dampening-reuse <reuse_integer>
  set-dampening-suppress <suppress_integer>
  set set-dampening-max-suppress <minutes>
  set-dampening-unreachability-half-life <minutes>
  set-extcommunity-rt <AA:NN> <AA:NN> <AA:NN> ...
  set-extcommunity-soo <AA:NN> <AA:NN> <AA:NN> ...
  set-local-preference <preference_integer>
  set-originator-id <address_ipv4>
  set set-origin {egp | igp | incomplete | none}
  set set-weight <weight_integer>
end
```
All fields are optional.

<span id="page-440-6"></span><span id="page-440-5"></span><span id="page-440-4"></span><span id="page-440-3"></span><span id="page-440-2"></span><span id="page-440-1"></span><span id="page-440-0"></span>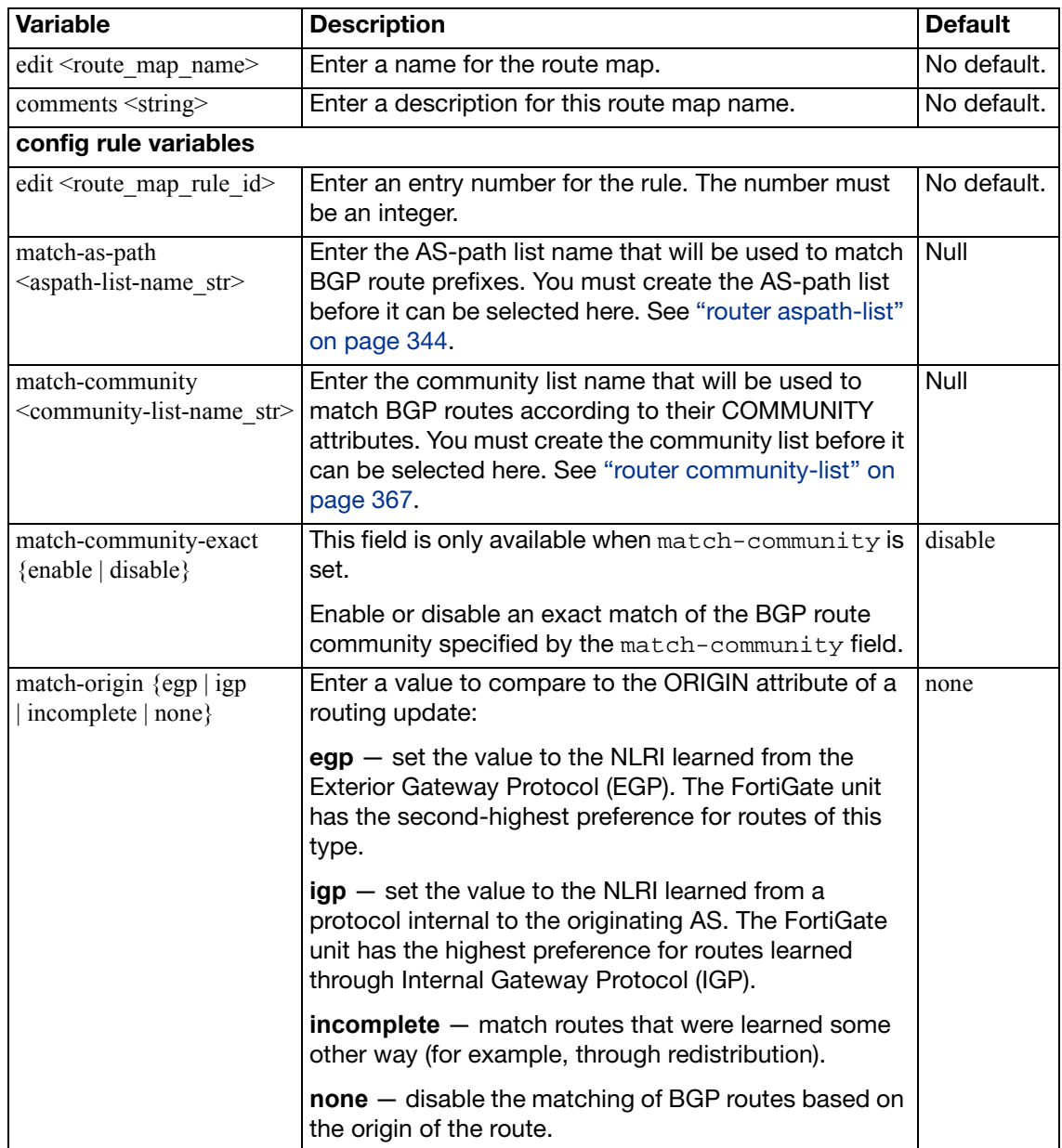

<span id="page-441-4"></span><span id="page-441-3"></span><span id="page-441-2"></span><span id="page-441-1"></span><span id="page-441-0"></span>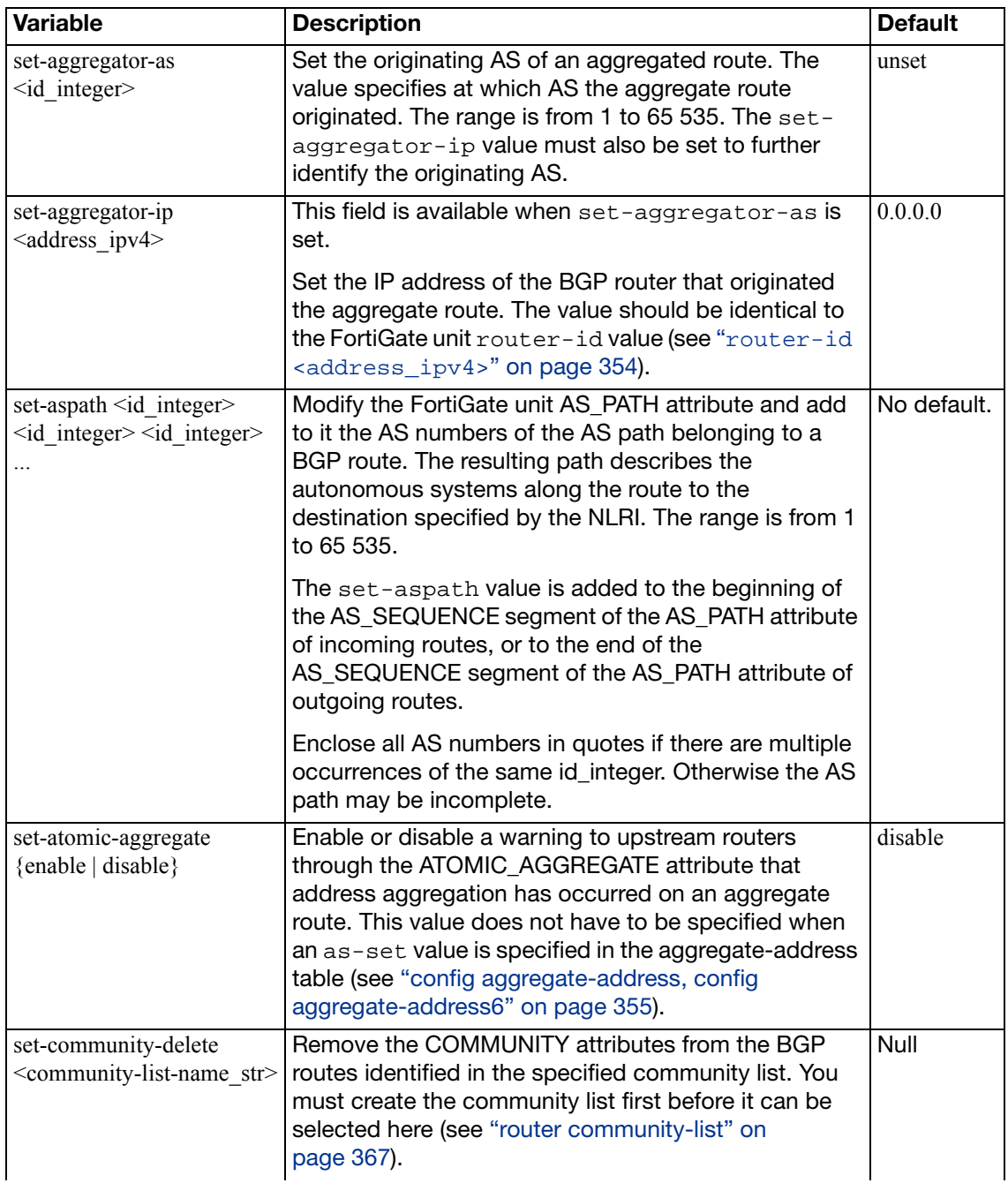

<span id="page-442-9"></span><span id="page-442-8"></span><span id="page-442-7"></span><span id="page-442-6"></span><span id="page-442-5"></span><span id="page-442-4"></span><span id="page-442-3"></span><span id="page-442-2"></span><span id="page-442-1"></span><span id="page-442-0"></span>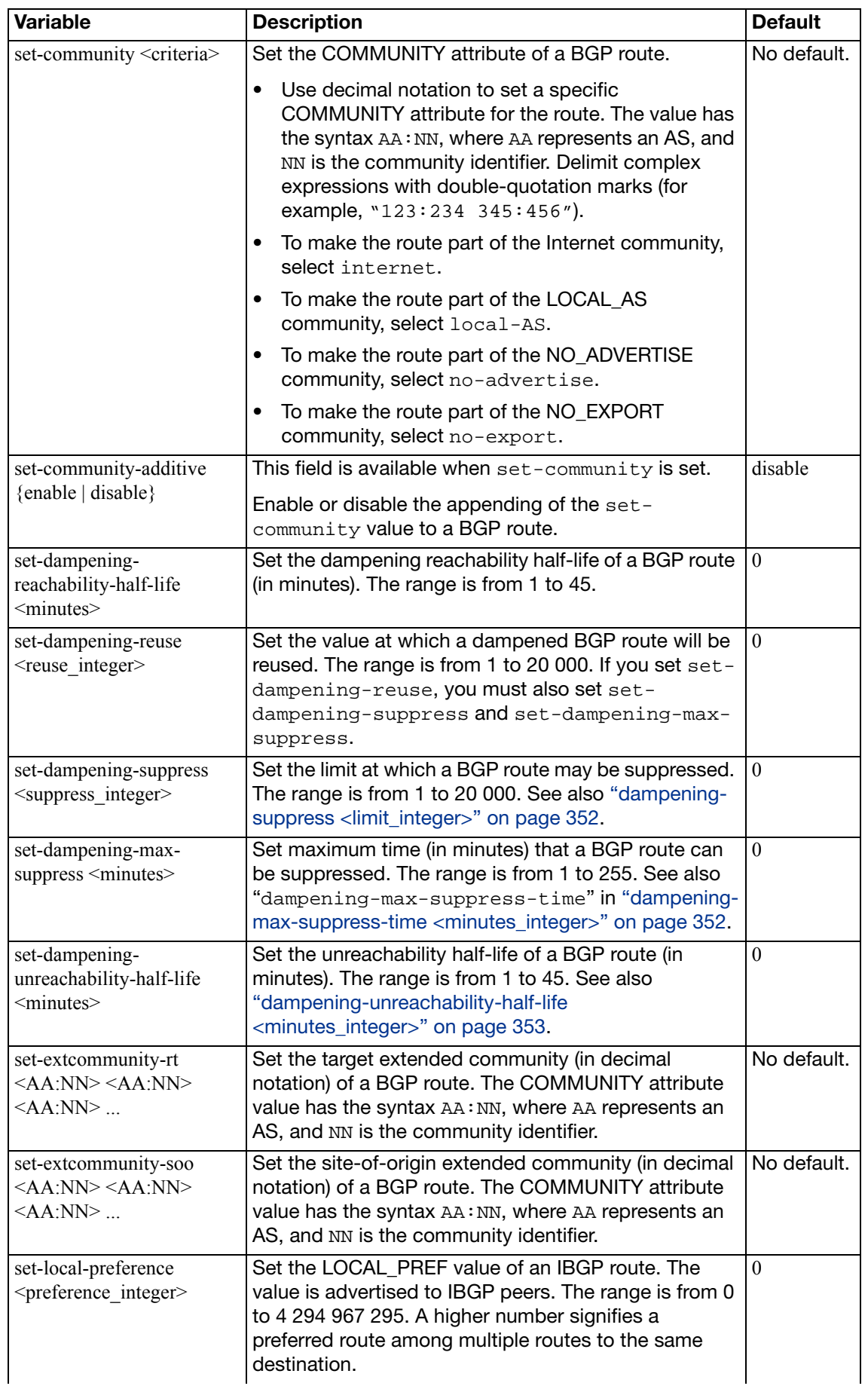

<span id="page-443-2"></span><span id="page-443-1"></span><span id="page-443-0"></span>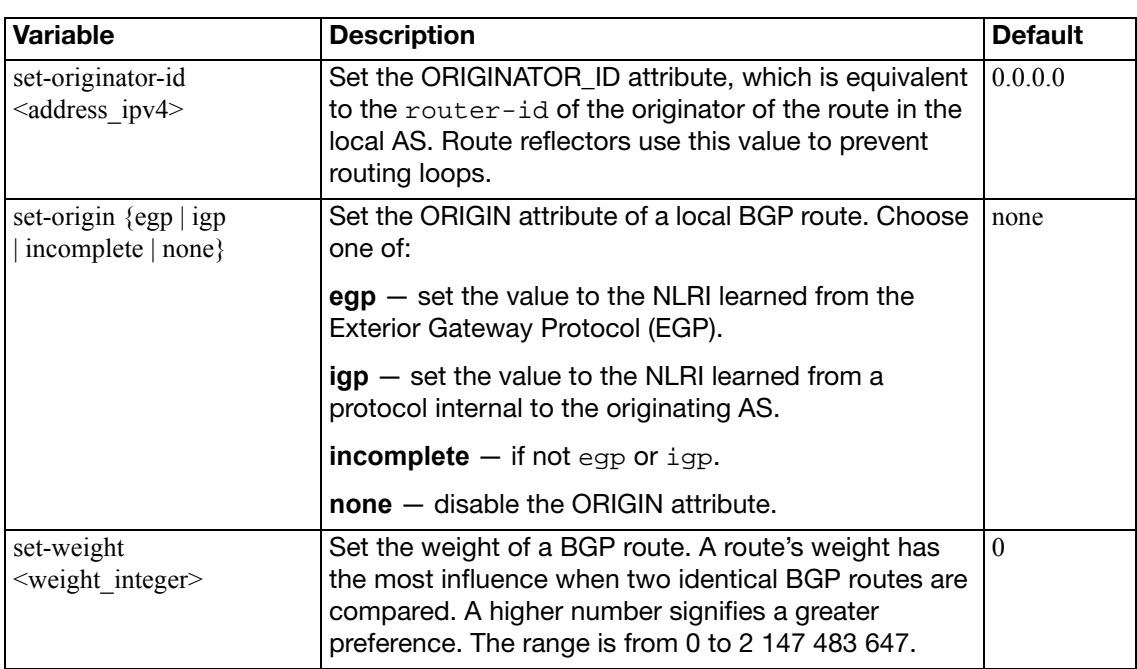

# **setting**

Use this command to define a prefix list as a filter to show routes.

### **Command**

```
config router setting
  hostname <name_str>
  show-filter <prefix_list>
end
```
<span id="page-444-1"></span><span id="page-444-0"></span>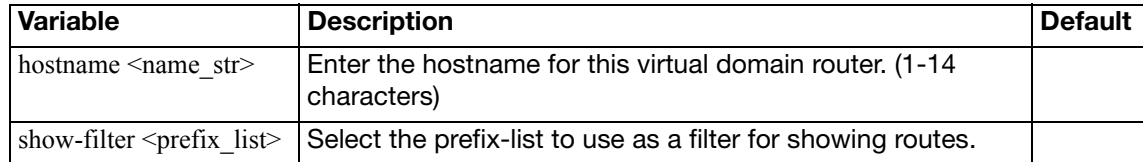

## <span id="page-445-2"></span>**static**

Use this command to add, edit, or delete static routes for IPv4 traffic. For IPv6 traffic, use the static6 command at ["router static6" on page 448](#page-447-0).

You add static routes to manually control traffic exiting the FortiGate unit. You configure routes by specifying destination IP addresses and network masks and adding gateways for these destination addresses. Gateways are the next-hop routers to which traffic that matches the destination addresses in the route are forwarded.

You can adjust the administrative distance of a route to indicate preference when more than one route to the same destination is available. The lower the administrative distance, the greater the preferability of the route. If the routing table contains several entries that point to the same destination (the entries may have different gateways or interface associations), the FortiGate unit compares the administrative distances of those entries, selects the entries having the lowest distances, and installs them as routes in the FortiGate unit forwarding table. Any ties are resolved by comparing the routes' priority, with lowest priority being preferred. As a result, the FortiGate unit forwarding table only contains routes having the lowest distances to every possible destination.If both administrative distance and priority are tied for two or more routes, an equal cost multi-path (ECMP) situation occurs. ECMP is available to static and OSPF routing. By default in ECMP, a source IP address hash will be used to determine the selected route. This hash value is based on the pre-NATed source IP address. This method results in all traffic originating from the same source IP address always using the same path. This is the Source based ECMP option, with Weighted, and Spill-over being the other two optional methods. The option is determined by the CLI command set  $v4$ -ecmp-mode in config system setting. Source Based is the default method. Weighted ECMP uses the weight field to direct more traffic to routes with larger weights. In spill-over or usage-based ECMP, the FortiGate unit distributes sessions among ECMP routes based on how busy the FortiGate interfaces added to the routes are. For more information on ECMP, see ["system settings" on](#page-670-0)  [page 671](#page-670-0).

### **Syntax**

```
config router static
  edit <sequence number>
    set blackhole {enable | disable}
    set device <interface name>
    set distance <distance>
    set dst <destination-address_ipv4mask>
    set dynamic-gateway {enable | disable}
    set gateway <gateway-address_ipv4>
     priority <integer>
    set weight <integer>
  end
```
The dst and gateway fields are required when blackhole is disabled. When blackhole is enabled, the dst field is required. All other fields are optional.

<span id="page-445-1"></span><span id="page-445-0"></span>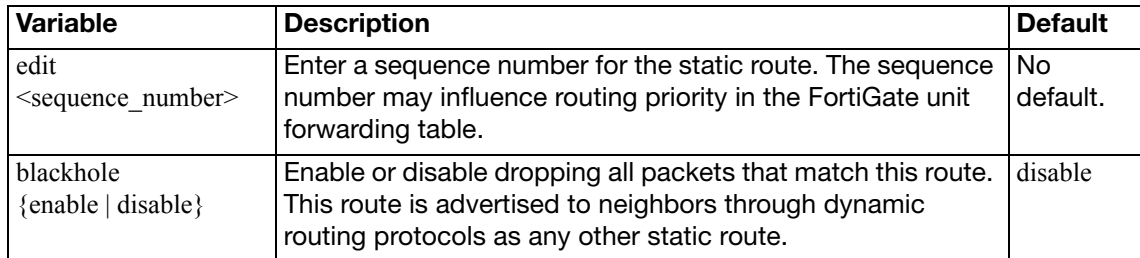

<span id="page-446-6"></span><span id="page-446-5"></span><span id="page-446-4"></span><span id="page-446-3"></span><span id="page-446-2"></span><span id="page-446-1"></span><span id="page-446-0"></span>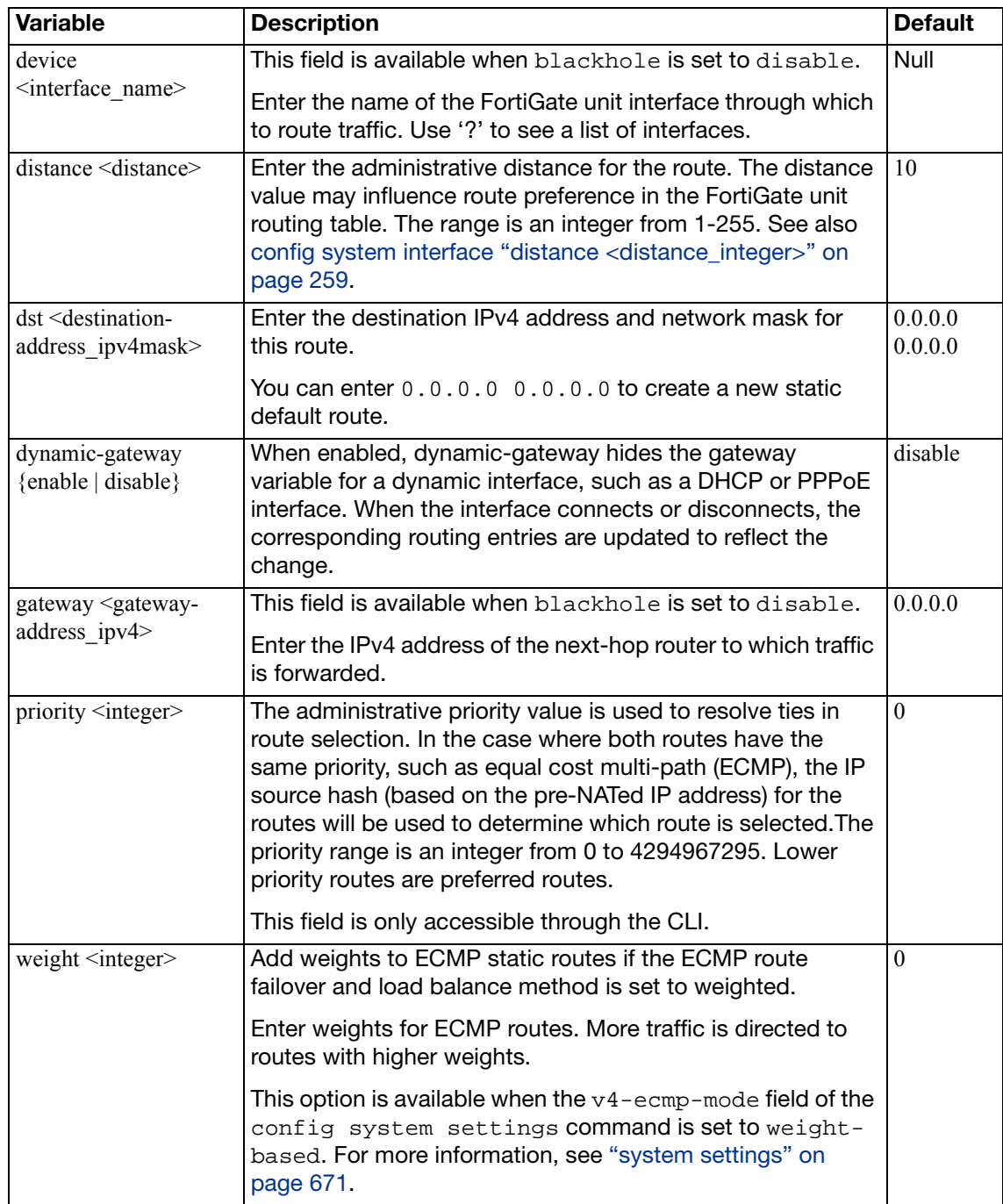

## <span id="page-447-0"></span>**static6**

Use this command to add, edit, or delete static routes for IPv6 traffic. For IPv4 static routes, see ["router static" on page 446.](#page-445-2)

You add static routes to specify the destination of traffic exiting the FortiGate unit. You configure routes by adding destination IP addresses and network masks and adding gateways for these destination addresses. The gateways are the next-hop routers to which traffic that matches the destination addresses in the route are forwarded.

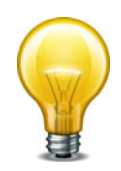

You can configure static routes for IPv6 traffic on FortiGate units that run in NAT/Route mode.

### **Syntax**

```
config router static6
  edit <sequence_number>
     device <interface_name>
    set distance <distance>
    set dst <destination-address_ipv6mask>
    set gateway <gateway-address_ipv6>
     priority <integer>
  end
```
The device, dst, and gateway fields are all required.

<span id="page-447-6"></span><span id="page-447-5"></span><span id="page-447-4"></span><span id="page-447-3"></span><span id="page-447-2"></span><span id="page-447-1"></span>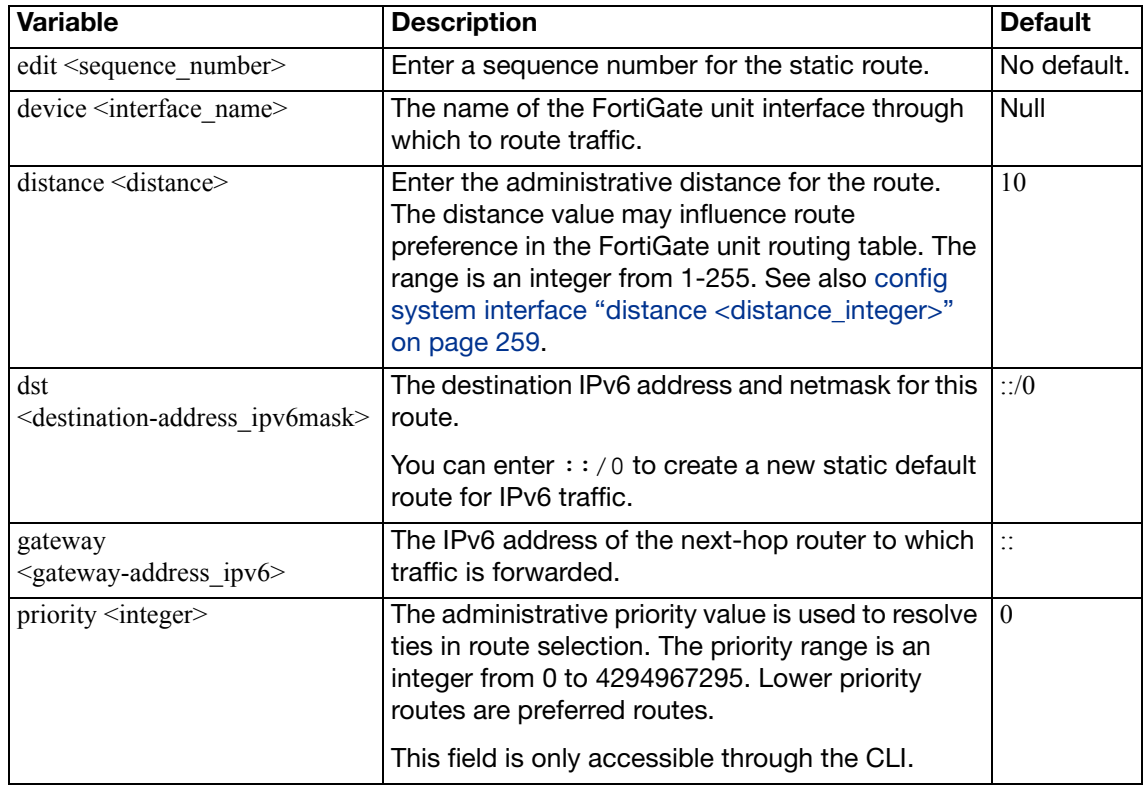

# spamfilter

Use email filter commands to create a banned word list, configure filters based on email addresses, ip addresses, and MIME headers, and to configure the FortiGuard-Antispam service.

This chapter contains the following sections:

[bwl](#page-449-0)

[bword](#page-452-0)

[dnsbl](#page-454-0)

[fortishield](#page-456-0)

[iptrust](#page-458-0)

[mheader](#page-459-0)

[options](#page-461-0)

[profile](#page-462-0)

### <span id="page-449-0"></span>**bwl**

Use this command to filter email based on the sender's email address or address pattern. The FortiGate email filters are applied in the following order:

### **For SMTP**

- **1.** IP address BWL check Last hop IP
- **2.** DNSBL & ORDBL check, IP address FortiGuard check, HELO DNS lookup
- **3.** E-mail address BWL check
- **4.** MIME headers check
- **5.** IP address BWL check (for IPs extracted from "Received" headers)
- **6.** Return e-mail DNS check, FortiGuard Antispam check (for IPs extracted from "Received" headers, and URLs in email content)
- **7.** Banned word check

### **For POP3 and IMAP**

- **1.** E-mail address BWL check
- **2.** MIME headers check, IP BWL check
- **3.** Return e-mail DNS check, FortiGuard Antispam check, DNSBL & ORDBL check
- **4.** Banned word check

### **For SMTP, POP3, and IMAP using the email address**

The FortiGate unit compares the email address or domain of the sender to the list in sequence. If a match is found, the corresponding action is taken. If no match is found, the email is passed on to the next email filter.

The FortiGate unit can filter email from specific senders or all email from a domain (such as example.net). Each email address can be marked as clear or spam.

Use Perl regular expressions or wildcards to add email address patterns to the list.

Use this command to filter email based on the IP or subnet address.

The FortiGate email filters are generally applied in the following order:

### **For SMTP, POP3, and IMAP using the IP address**

The FortiGate unit compares the IP address of the sender to the list in sequence. If a match is found, the corresponding action is taken. If no match is found, the email is passed on to the next email filter.

Enter an IP address and mask in one of two formats:

- x.x.x.x/x.x.x.x, for example 192.168.10.23/255.255.255.0
- x.x.x.x/x, for example 192.168.10.23/24

Configure the FortiGate unit to filter email from specific IP addresses. Mark each IP address as clear, spam, or reject. Filter single IP addresses, or a range of addresses at the network level by configuring an address and mask.

```
config spamfilter bwl
  edit <list_int>
     <list_str>
     <comment_str>
    config entries
      edit <entry_id>
         set type email
          action {clear | spam}
          email-pattern <email_str>
          pattern-type {regexp | wildcard}
         set status {enable | disable}
      end
      edit <entry_id>
         set type ip
         set action {clear | reject | spam}
         set addr-type {ipv4 | ipv6}
          ip4-subnet {<address_ipv4mask>}
          ip6-subnet {<address_ipv6mask>}
         set status {enable | disable}
      end
```
<span id="page-450-9"></span><span id="page-450-8"></span><span id="page-450-7"></span><span id="page-450-6"></span><span id="page-450-5"></span><span id="page-450-4"></span><span id="page-450-3"></span><span id="page-450-2"></span><span id="page-450-1"></span><span id="page-450-0"></span>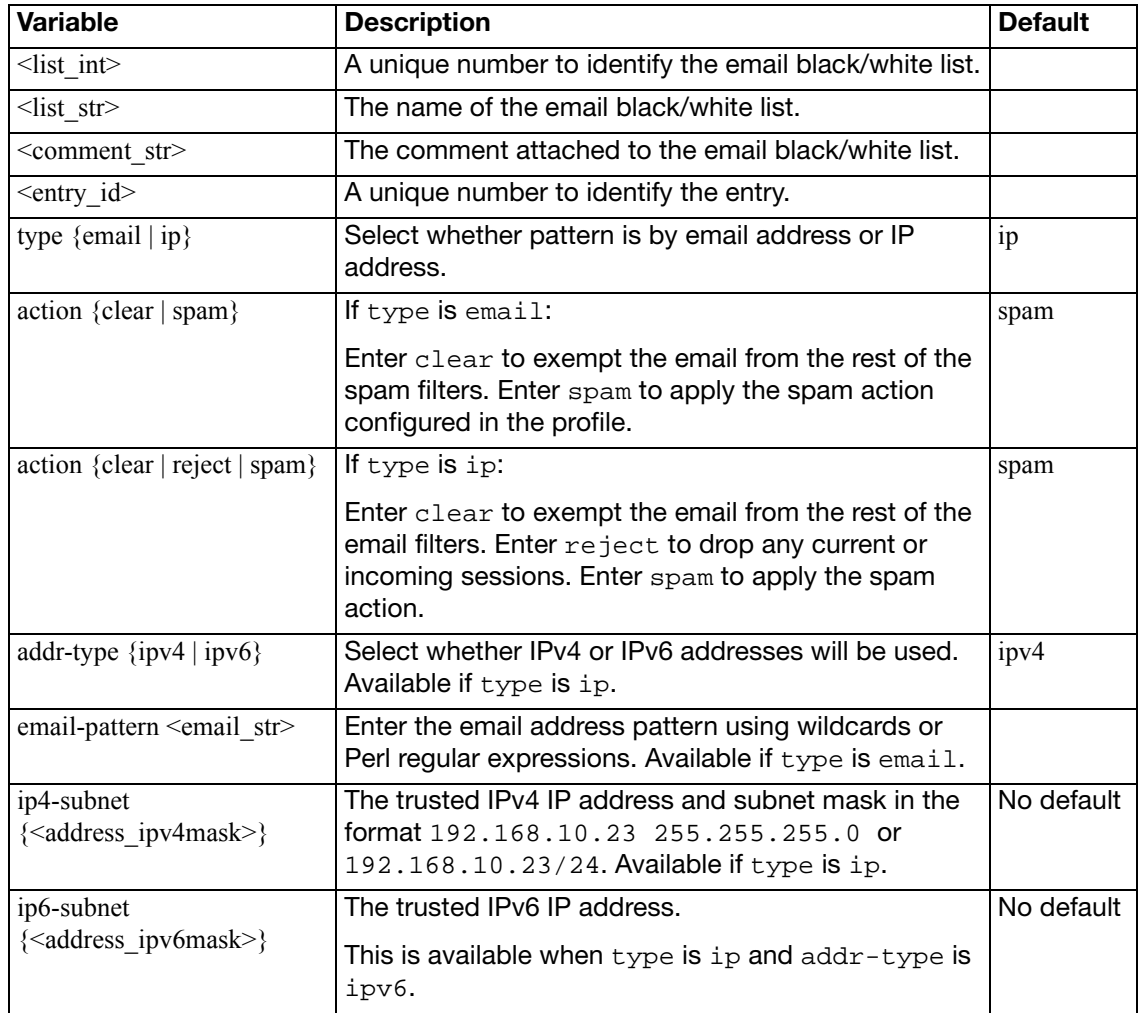

<span id="page-451-1"></span><span id="page-451-0"></span>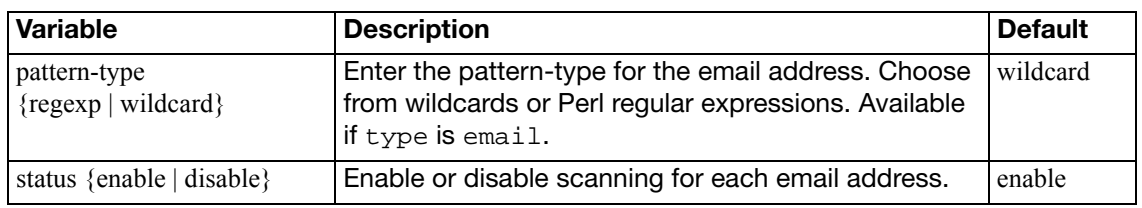

### <span id="page-452-0"></span>**bword**

Use this command to add or edit and configure options for the email filter banned word list. The FortiGate email filters are applied in the following order:

### **For SMTP**

- **1.** IP address BWL check Last hop IP
- **2.** DNSBL & ORDBL check, IP address FortiGuard check, HELO DNS lookup
- **3.** E-mail address BWL check
- **4.** MIME headers check
- **5.** IP address BWL check (for IPs extracted from "Received" headers)
- **6.** Return e-mail DNS check, FortiGuard Antispam check (for IPs extracted from "Received" headers, and URLs in email content)
- **7.** Banned word check

### **For POP3 and IMAP**

- **1.** E-mail address BWL check
- **2.** MIME headers check, IP BWL check
- **3.** Return e-mail DNS check, FortiGuard Antispam check, DNSBL & ORDBL check
- **4.** Banned word check

### **For SMTP, POP3, and IMAP**

Control spam by blocking email messages containing specific words or patterns. If enabled, the FortiGate unit searches for words or patterns in email messages. If matches are found, values assigned to the words are totalled. If a user-defined threshold value is exceeded, the message is marked as spam. If no match is found, the email message is passed along to the next filter.

Use Perl regular expressions or wildcards to add banned word patterns to the list. Add one or more banned words to sort email containing those words in the email subject, body, or both. Words can be marked as spam or clear. Banned words can be one word or a phrase up to 127 characters long.

If a single word is entered, the FortiGate unit blocks all email that contain that word. If a phrase is entered, the FortiGate unit blocks all email containing the exact phrase. To block any word in a phrase, use Perl regular expressions.

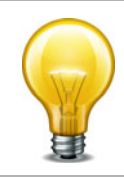

Perl regular expression patterns are case sensitive for email filter banned words. To make a word or phrase case insensitive, use the regular expression /i. For example, /bad  $l$ anguage/i blocks all instances of bad  $l$ anguage regardless of case. Wildcard patterns are not case sensitive.

```
config spamfilter bword
  <list_int>
     <list_str>
     <comment_str>
    config entries
       edit <br/> <br/> <br/> <br/><br/><br/>cord_int>
          action {clear | spam}
         set language {french | japanese | korean | simch | spanish 
              | thai | trach | western}
         set pattern <br/> <br/>banned_word_str>
          pattern-type {regexp | wildcard}
         set score <int>
         set status {enable | disable}
          where {all | body | subject}
       end
```
<span id="page-453-10"></span><span id="page-453-9"></span><span id="page-453-8"></span><span id="page-453-7"></span><span id="page-453-6"></span><span id="page-453-5"></span><span id="page-453-4"></span><span id="page-453-3"></span><span id="page-453-2"></span><span id="page-453-1"></span><span id="page-453-0"></span>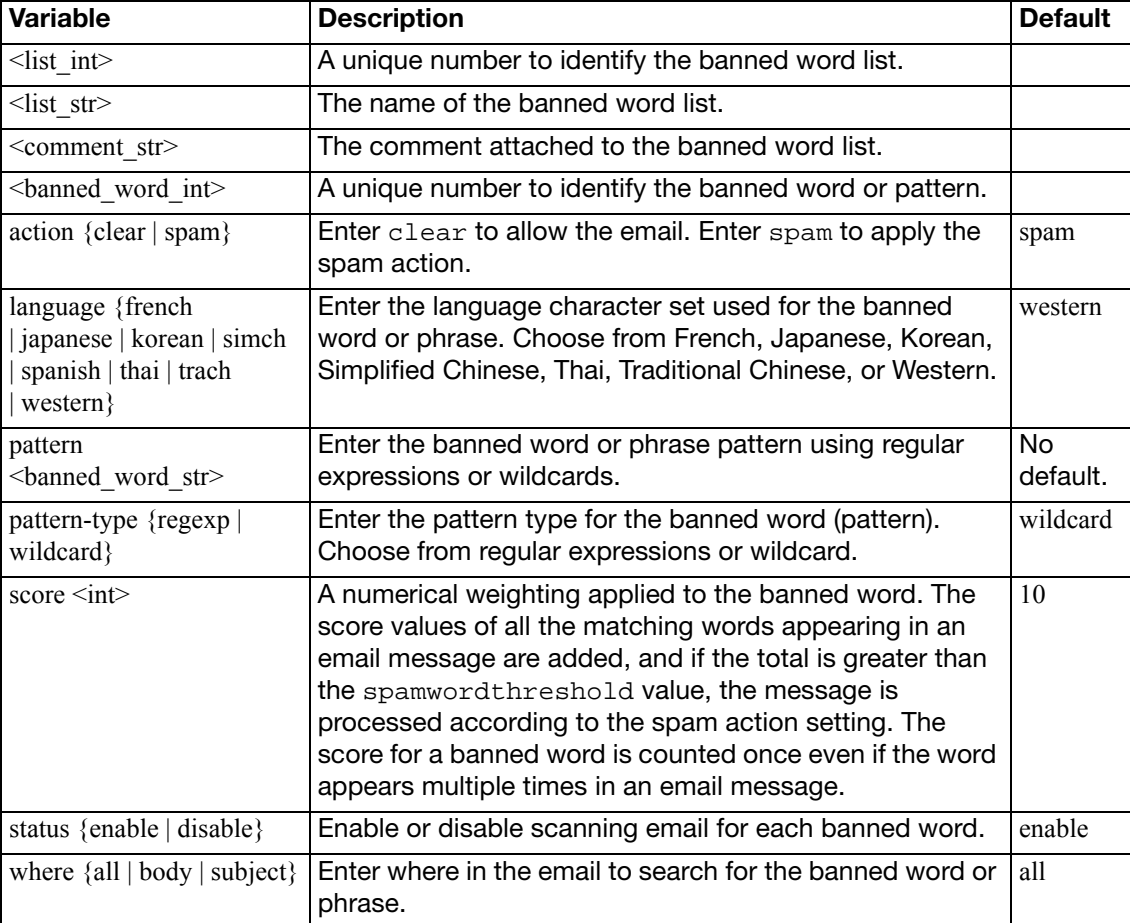

# <span id="page-454-0"></span>**dnsbl**

Use this command to configure email filtering using DNS-based Blackhole List (DNSBL) or Open Relay Database List (ORDBL) servers. DSNBL and ORDBL settings are configured with this command but DSNBL and ORDBL filtering is enabled within each profile.

The FortiGate email filters are generally applied in the following order:

### **For SMTP**

- **1.** IP address BWL check Last hop IP
- **2.** DNSBL & ORDBL check, IP address FortiGuard check, HELO DNS lookup
- **3.** E-mail address BWL check
- **4.** MIME headers check
- **5.** IP address BWL check (for IPs extracted from "Received" headers)
- **6.** Return e-mail DNS check, FortiGuard Antispam check (for IPs extracted from "Received" headers, and URLs in email content)
- **7.** Banned word check

### **For POP3 and IMAP**

- **1.** E-mail address BWL check
- **2.** MIME headers check, IP BWL check
- **3.** Return e-mail DNS check, FortiGuard Antispam check, DNSBL & ORDBL check
- **4.** Banned word check

### **For SMTP, POP3, and IMAP**

The FortiGate unit compares the IP address or domain name of the sender to any database lists configured in sequence. If a match is found, the corresponding action is taken. If no match is found, the email is passed on to the next email filter.

Some spammers use unsecured third party SMTP servers to send unsolicited bulk email. Using DNSBLs and ORDBLs is an effective way to tag or reject spam as it enters the network. These lists act as domain name servers that match the domain of incoming email to a list of IP addresses known to send spam or allow spam to pass through.

There are several free and subscription servers available that provide reliable access to continually updated DNSBLs and ORDBLs. Please check with the service being used to confirm the correct domain name for connecting to the server.

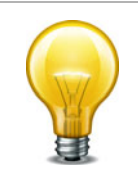

Because the FortiGate unit uses the server domain name to connect to the DNSBL or ORDBL server, it must be able to look up this name on the DNS server. For information on configuring DNS, see ["system dns" on page 508.](#page-507-0)

```
config spamfilter dnsbl
  <list_int>
     <list_str>
     <comment_str>
    config entries
      edit <server_int>
         action {reject | spam}
         server <fqdn>
        set status {enable | disable}
      end
```
<span id="page-455-6"></span><span id="page-455-5"></span><span id="page-455-4"></span><span id="page-455-3"></span><span id="page-455-2"></span><span id="page-455-1"></span><span id="page-455-0"></span>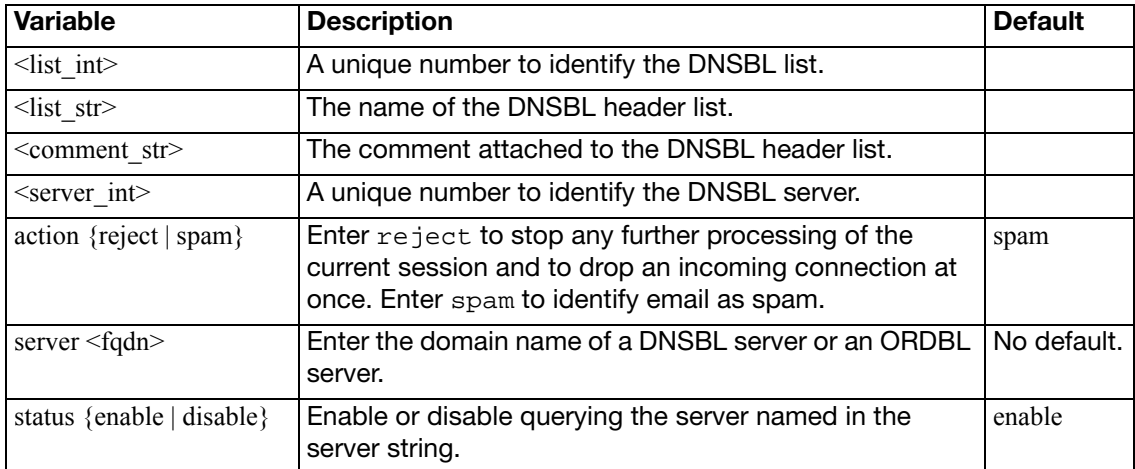

# <span id="page-456-0"></span>**fortishield**

Use this command to configure the settings for the FortiGuard-Antispam Service.

The FortiGate email filters are applied in the following order:

### **For SMTP**

- **1.** IP address BWL check Last hop IP
- **2.** DNSBL & ORDBL check, IP address FortiGuard check, HELO DNS lookup
- **3.** E-mail address BWL check
- **4.** MIME headers check
- **5.** IP address BWL check (for IPs extracted from "Received" headers)
- **6.** Return e-mail DNS check, FortiGuard Antispam check (for IPs extracted from "Received" headers, and URLs in email content)
- **7.** Banned word check

### **For POP3 and IMAP**

- **1.** E-mail address BWL check
- **2.** MIME headers check, IP BWL check
- **3.** Return e-mail DNS check, FortiGuard Antispam check, DNSBL & ORDBL check
- **4.** Banned word check

### **For SMTP, POP3, and IMAP**

FortiGuard-Antispam Service is an antispam system from Fortinet that includes an IP address black list, a URL black list, and email filtering tools. The IP address black list contains IP addresses of email servers known to be used to generate Spam. The URL black list contains found in Spam email.

FortiGuard-Antispam Service compiles the IP address and URL list from email captured by spam probes located around the world. Spam probes are email addresses purposely configured to attract spam and identify known spam sources to create the antispam IP address and URL list. FortiGuard-Antispam Service combines IP address and URL checks with other email filter techniques in a two-pass process.

On the first pass, if spamfsip is selected in the profile, FortiGuard-Antispam Service extracts the SMTP mail server source address and sends the IP address to a FortiGuard-Antispam Service server to see if this IP address matches the list of known spammers. If spamfsurl is selected in the profile, FortiGuard-Antispam Service checks the body of email messages to extract any URL links. These URL links will be sent to a FortiGuard-Antispam Service server to see if any of them is listed. Typically spam messages contain URL links to advertisements (also called spamvertizing).

If an IP address or URL match is found, FortiGuard-Antispam Service terminates the session. If FortiGuard-Antispam Service does not find a match, the mail server sends the email to the recipient.

As each email is received, FortiGuard-Antispam Service performs the second antispam pass by checking the header, subject, and body of the email for common spam content. If FortiGuard-Antispam Service finds spam content, the email is tagged or dropped.

```
config spamfilter fortishield
  set spam-submit-force {enable | disable}
  spam-submit-srv <url_str>
  set spam-submit-txt2htm {enable | disable}
end
```
<span id="page-457-2"></span><span id="page-457-1"></span><span id="page-457-0"></span>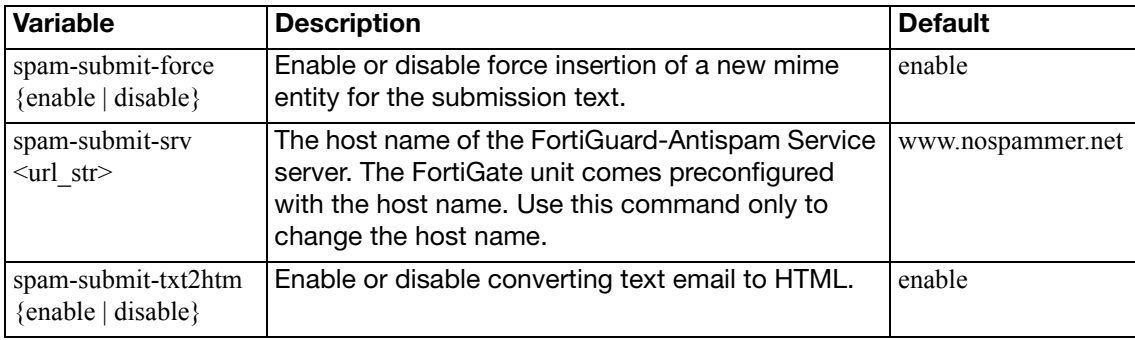

## <span id="page-458-0"></span>**iptrust**

Use this command to add an entry to a list of trusted IP addresses.

If the FortiGate unit sits behind a company's Mail Transfer Units, it may be unnecessary to check email IP addresses because they are internal and trusted. The only IP addresses that need to be checked are those from outside of the company. In some cases, external IP addresses may be added to the list if it is known that they are not sources of spam.

```
config spamfilter iptrust
  <list_int>
     <list_str>
     <comment_str>
    config entries
      <address_int>
        set addr-type {ipv4 | ipv6}
         ip4-subnet {<address_ipv4mask>}
         ip6-subnet {<address_ipv6mask>}
        set status {enable | disable}
      end
```
<span id="page-458-8"></span><span id="page-458-7"></span><span id="page-458-6"></span><span id="page-458-5"></span><span id="page-458-4"></span><span id="page-458-3"></span><span id="page-458-2"></span><span id="page-458-1"></span>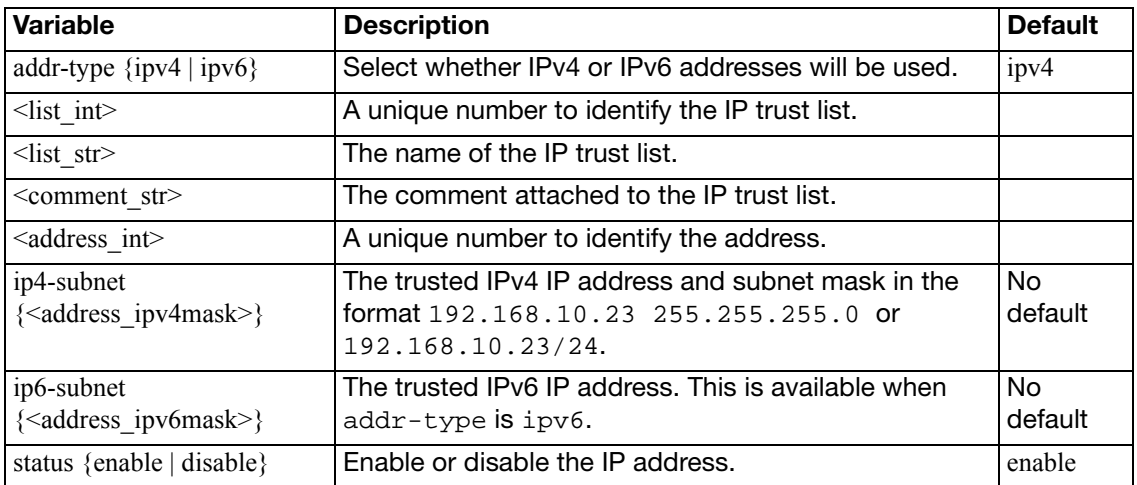

### <span id="page-459-0"></span>**mheader**

Use this command to configure email filtering based on the MIME header. MIME header settings are configured with this command but MIME header filtering is enabled within each profile.

The FortiGate email filters are applied in the following order:

### **For SMTP**

- **1.** IP address BWL check Last hop IP
- **2.** DNSBL & ORDBL check, IP address FortiGuard check, HELO DNS lookup
- **3.** E-mail address BWL check
- **4.** MIME headers check
- **5.** IP address BWL check (for IPs extracted from "Received" headers)
- **6.** Return e-mail DNS check, FortiGuard Antispam check (for IPs extracted from "Received" headers, and URLs in email content)
- **7.** Banned word check

### **For POP3 and IMAP**

- **1.** E-mail address BWL check
- **2.** MIME headers check, IP BWL check
- **3.** Return e-mail DNS check, FortiGuard Antispam check, DNSBL & ORDBL check
- **4.** Banned word check

### **For SMTP, POP3, and IMAP**

The FortiGate unit compares the MIME header key-value pair of incoming email to the list pair in sequence. If a match is found, the corresponding action is taken. If no match is found, the email is passed on to the next email filter.

MIME (Multipurpose Internet Mail Extensions) headers are added to email to describe content type and content encoding, such as the type of text in the email body or the program that generated the email. Some examples of MIME headers include:

- X-mailer: outgluck
- X-Distribution: bulk
- Content\_Type: text/html
- Content\_Type: image/jpg

The first part of the MIME header is called the header key, or just header. The second part is called the value. Spammers often insert comments into header values or leave them blank. These malformed headers can fool some spam and virus filters.

Use the MIME headers list to mark email from certain bulk mail programs or with certain types of content that are common in spam messages. Mark the email as spam or clear for each header configured.

Use Perl regular expressions or wildcards to add MIME header patterns to the list. MIME header entries are case sensitive.

```
config spamfilter mheader
  <list_int>
     <list_str>
     <comment_str>
    config entries
      edit <mime_int>
         action {clear | spam}
        set fieldbody <mime_str>
        set fieldname <mime_str>
         pattern-type {regexp | wildcard}
        set status {enable | disable}
      end
    end
```
<span id="page-460-8"></span><span id="page-460-7"></span><span id="page-460-6"></span><span id="page-460-5"></span><span id="page-460-4"></span><span id="page-460-3"></span><span id="page-460-2"></span><span id="page-460-1"></span><span id="page-460-0"></span>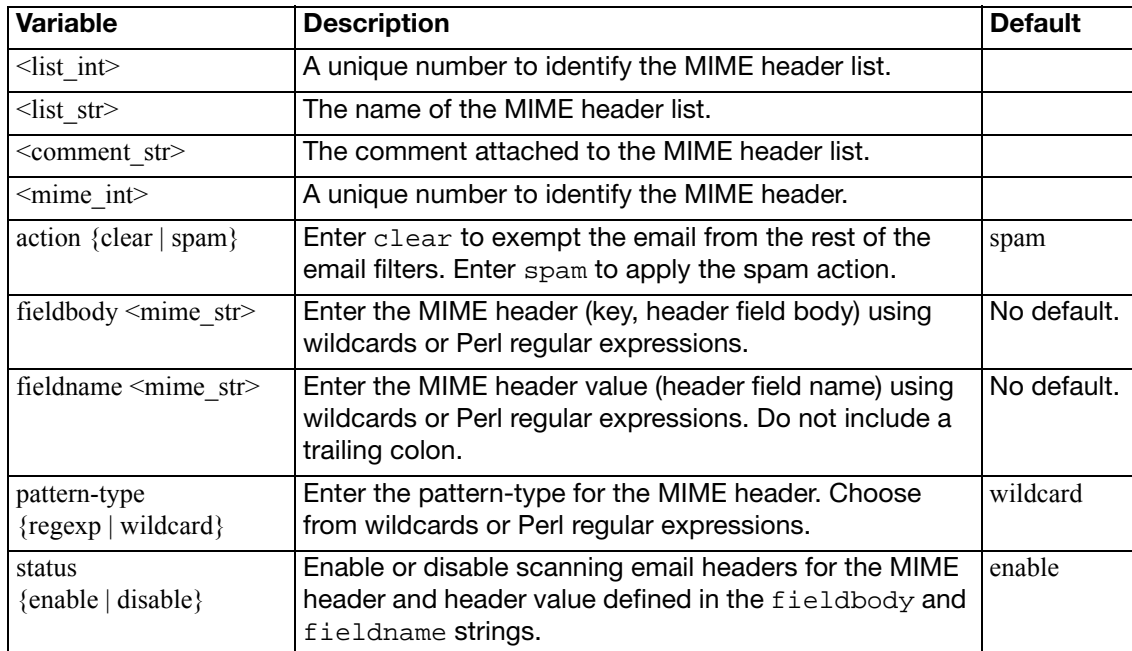

# <span id="page-461-0"></span>**options**

Use this command to set the spamfilter DNS query timeout.

### **Syntax**

```
config spamfilter options
  set dns-timeout <timeout_int>
end
```
<span id="page-461-1"></span>**Variable Description Description Default** dns-timeout  $\langle$  timeout\_int $\rangle$  Set the DNS query timeout in the range 1 to 30 seconds.  $|7|$ 

# <span id="page-462-0"></span>**profile**

Use this command to configure UTM email filtering profiles for firewall policies. Email filtering profiles configure how Email filtering and FortiGuard Antispam is applied to sessions accepted by a firewall policy that includes the Email filtering profile.

```
config spamfilter profile
  edit <name_str>
     comment <comment_str>
    set flow-based {enable | disable}
    set spam-log {enable | disable}
     spam-bwl-table <index_int>
    set spam-bword-threshold <value int>
     spam-bword-table <index_int>
     spam-emaddr-table <index_int>
    set spam-filtering {enable | disable}
     spam-iptrust-table <index_int>
     spam-mheader-table <index_int>
     spam-rbl-table <index_int>
    set options {bannedword | spambwl | spamfschksum | spamfsip 
           | spamfsphish | spamfssubmit | spamfsurl | spamhdrcheck 
         | spamraddrdns | spamrbl}
    config {imap | imaps | mapi | pop3 | pop3s | smtp | smtps}
       set action {discard | pass | tag}
       set log {enable | disable}
       set tag-type {subject | header} [spaminfo]
       set tag-msg <message_str>
       set hdrip {enable | disable}
       set local-override {enable | disable}
    end
    config {gmail | msn-hotmail | yahoo-mail}
       set log {enable | disable}
    end
```
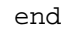

<span id="page-462-5"></span><span id="page-462-4"></span><span id="page-462-3"></span><span id="page-462-2"></span><span id="page-462-1"></span>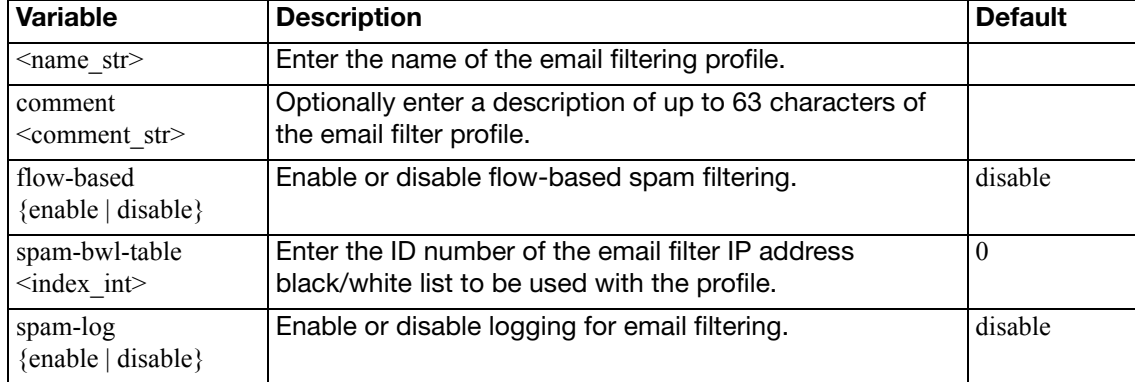

<span id="page-463-7"></span><span id="page-463-6"></span><span id="page-463-5"></span><span id="page-463-4"></span><span id="page-463-3"></span><span id="page-463-2"></span><span id="page-463-1"></span><span id="page-463-0"></span>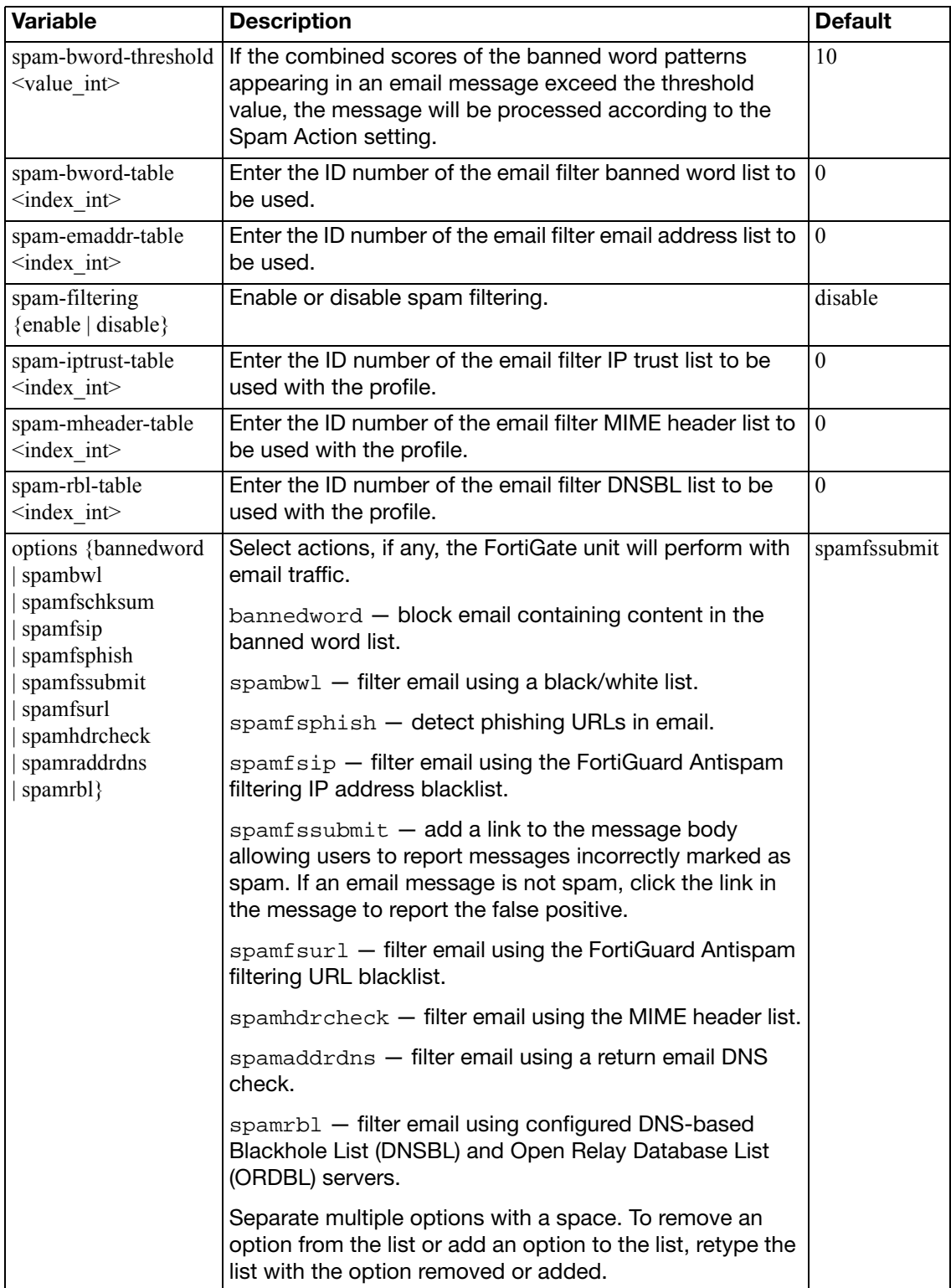

# <span id="page-464-0"></span>**config {imap | imaps | mapi | pop3 | pop3s | smtp | smtps}**

Configure spam filtering options for the IMAP, IMAPS, MAPI, POP3, POP3S, SMTP, and SMTPS email protocols.

<span id="page-464-6"></span><span id="page-464-5"></span><span id="page-464-4"></span><span id="page-464-3"></span><span id="page-464-2"></span><span id="page-464-1"></span>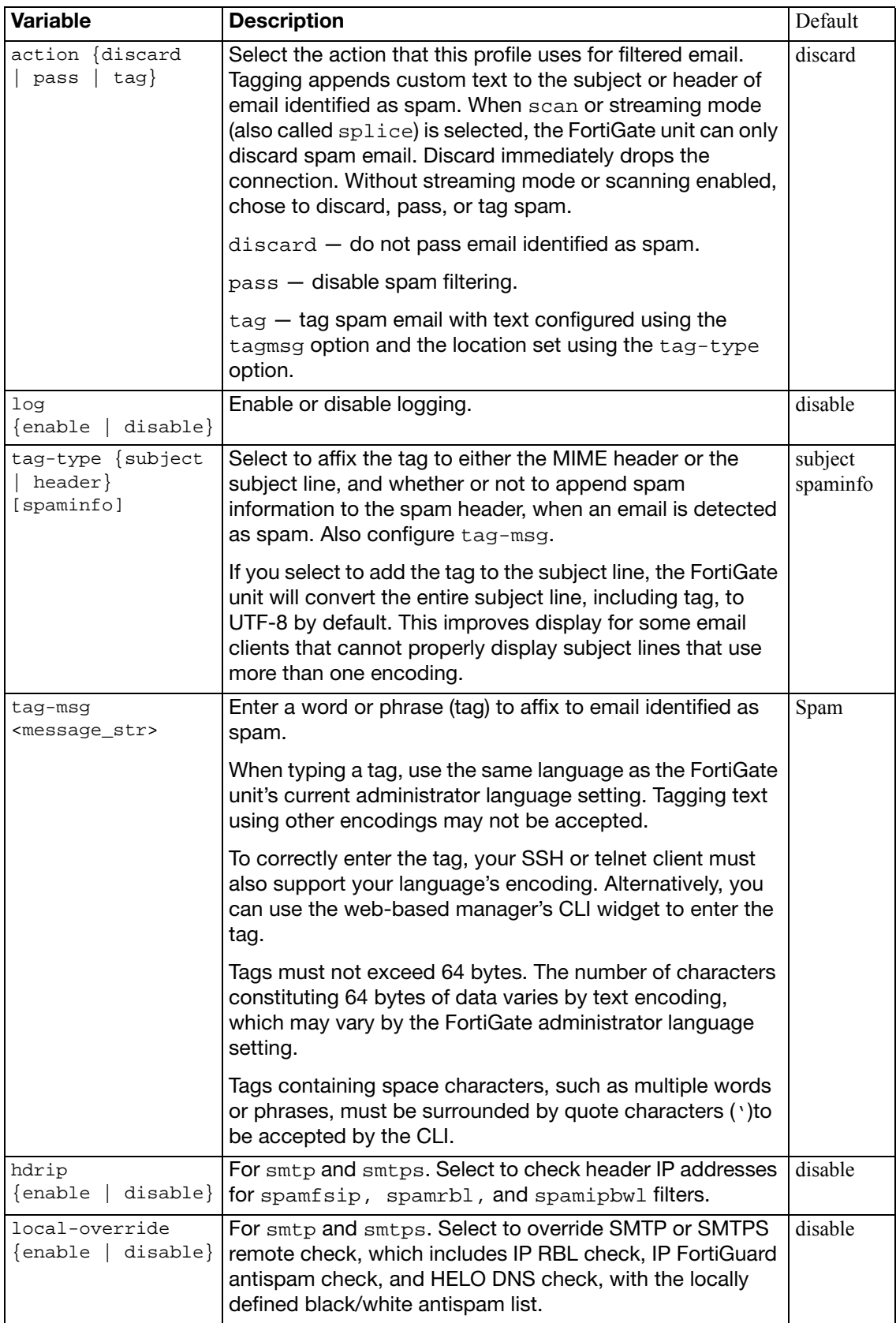

### <span id="page-465-0"></span>**config {gmail | msn-hotmail | yahoo-mail}**

Configure spam filtering options for GMail, MSN Hotmail, or Yahoo mail.

<span id="page-465-1"></span>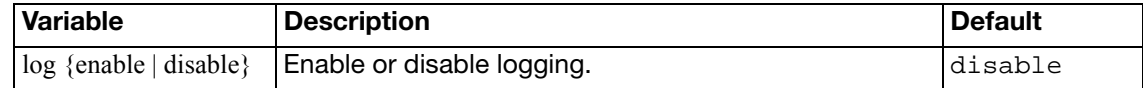

# switch-controller

Use these commands to manage an external FortiSwitch unit. These commands are available on the FortiGate-100D.

This chapter describes the following commands:

[managed-switch](#page-467-0)

[vlan](#page-468-0)

### <span id="page-467-0"></span>**managed-switch**

Use this command to configure a managed FortiSwitch unit.

### **Syntax**

```
config switch-controller managed-switch
  edit <switch_id>
    set description <text_str>
     name <name_str>
    set fsw-wan1-admin {enable | discovered | disable}
    set fsw-wan2-admin {enable | discovered | disable}
     fsw-wan1-peer <port_str>
     fsw-wan2-peer <port_str>
    config ports
      <port-name>
          vlan <switch-controller_vlan_name>
          speed <speed_str>
         set status {up | down}
       end
```
end

<span id="page-467-11"></span><span id="page-467-10"></span><span id="page-467-9"></span><span id="page-467-8"></span><span id="page-467-7"></span><span id="page-467-6"></span><span id="page-467-5"></span><span id="page-467-4"></span><span id="page-467-3"></span><span id="page-467-2"></span><span id="page-467-1"></span>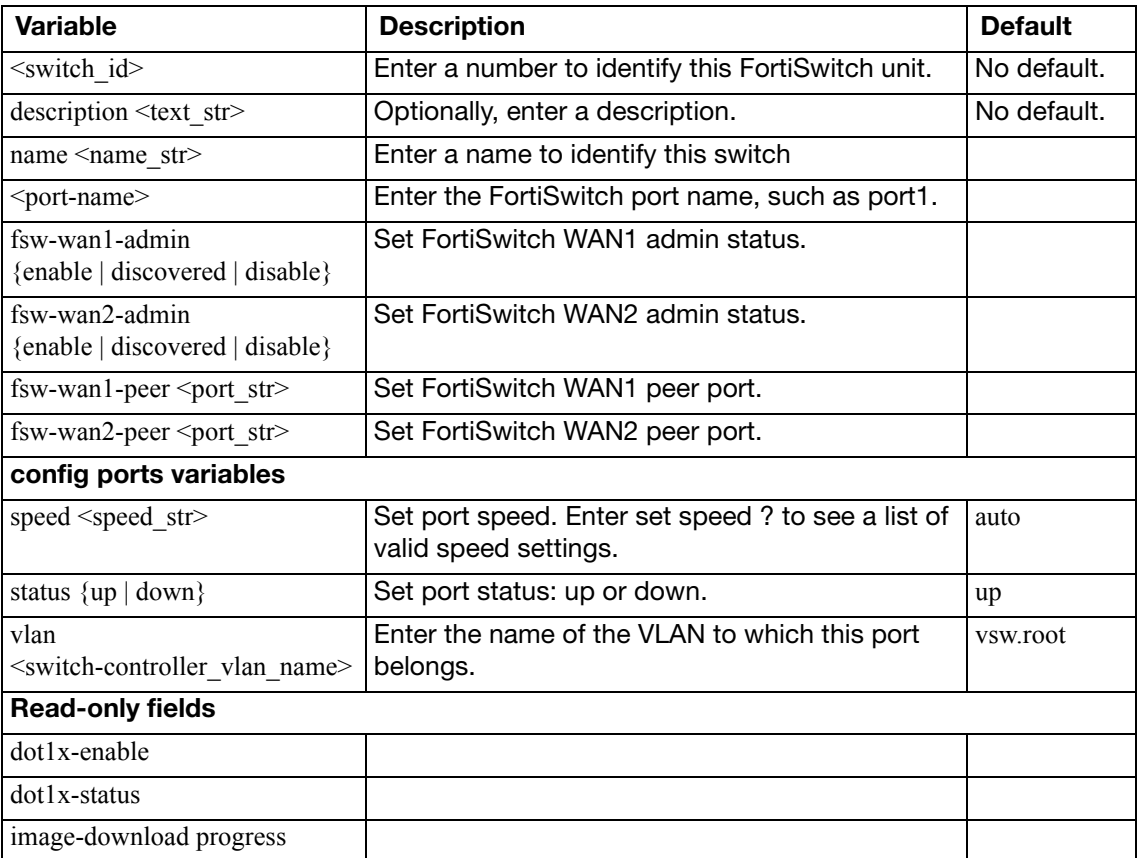
# **vlan**

Use this command to set the switchctl VLAN configuration.

#### **Syntax**

```
config switch-controller vlan
  edit <switch-VLAN-name>
    set auth {usergroup | radius}
    set color {color int>}
    set comments <text_str>
    set portal-message-override-group <groupname_str>
    set radius-server <server str>
     selected-usergroups <group1> [<group2> ... <groupn>]
     security {open | captive-portal | 8021x}
    set usergroup <group>
  end
```
<span id="page-468-8"></span><span id="page-468-7"></span><span id="page-468-6"></span><span id="page-468-5"></span><span id="page-468-4"></span><span id="page-468-3"></span><span id="page-468-2"></span><span id="page-468-1"></span><span id="page-468-0"></span>**Variable Description Description Default** <switch-VLAN-name> Enter the switch VLAN name. auth  $\{usergroup | radius\}$  Select authentication by user group or by RADIUS server. available when security is 8021x. usergroup color {color\_int>} Select the icon color for the web-based manager: |1 comments <text\_str> Enter a comment about this VLAN. portal-message-override-group <groupname\_str> Set the captive portal replacement message override group. This is available when security is captive-portal. radius-server <server str> Enter the IP address or FQDN of the RADIUS server. This is available when security is 8021x and auth is radius. selected-usergroups <group1> [<group2> ... <group*n*>] Enter the user groups that can authenticate using the captive portal. This is available when security is captive-portal. No default. security {open | captive-portal | 8021x} Select the type of security to apply. open provides no security. open usergroup <group>  $|\text{This is available when security is 8021x and}$ auth is usergroup. No default. **Read-only fields** vlanid <id\_int> Current VLAN ID. Range 1 to 4094. vdom <vdom name> Current VDOM name.

# system

Use system commands to configure options related to the overall operation of the FortiGate unit, including. This chapter contains the following sections:

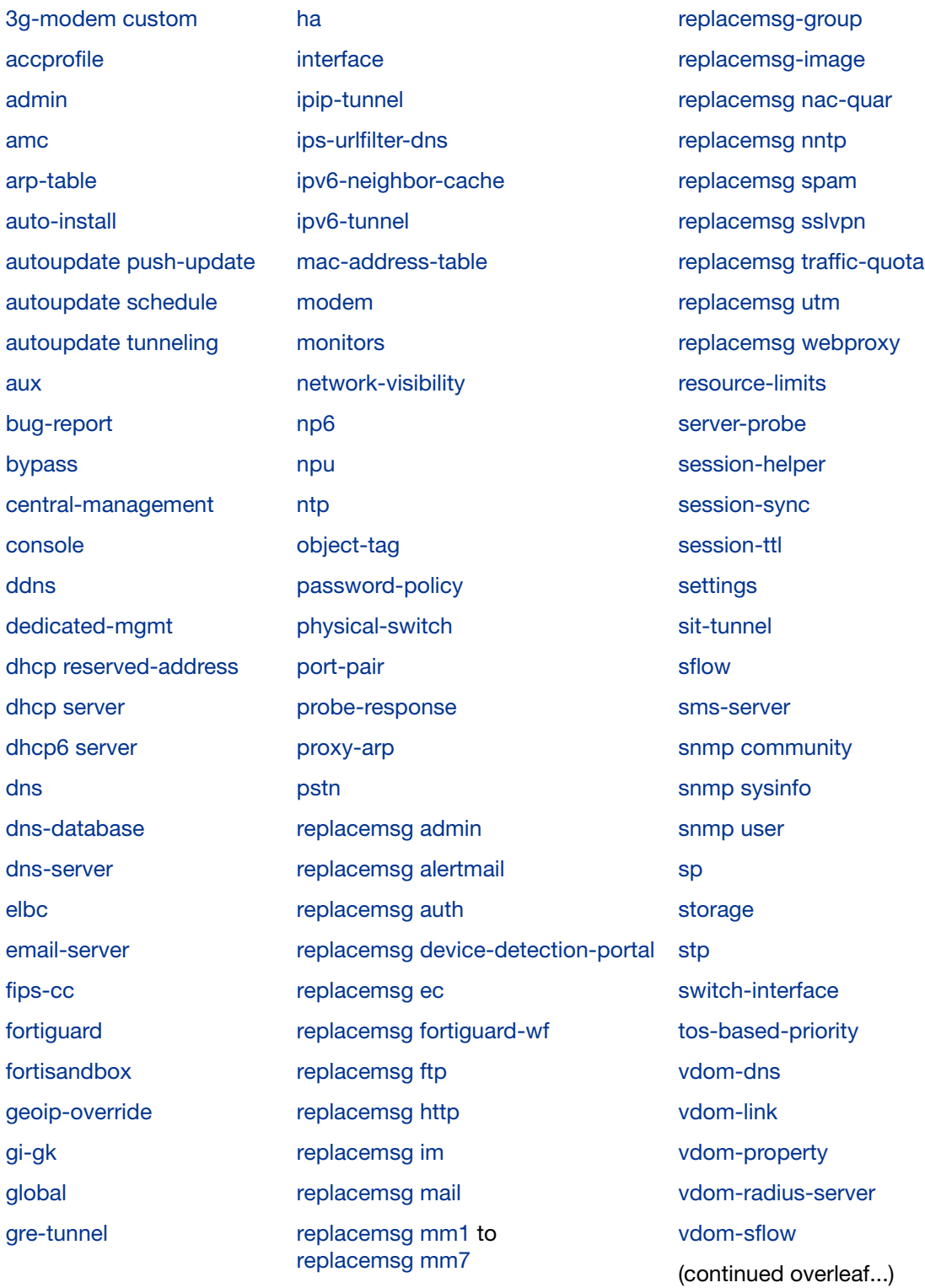

(continued) [virtual-switch](#page-702-0) **[wccp](#page-703-0)** 

[zone](#page-706-0)

# <span id="page-471-0"></span>**3g-modem custom**

Use this command to configure the FortiGate unit for an installed 3G wireless PCMCIA modem.

```
config system 3g-modem custom
  edit <entry_id>
    set vendor <vendor_str>
     model <model_str>
     product-id <pid_hex>
     vendor-id <vid_hex>
    set class-id <cid_hex>
    set init-str <init_str>
  end
```
<span id="page-471-6"></span><span id="page-471-5"></span><span id="page-471-4"></span><span id="page-471-3"></span><span id="page-471-2"></span><span id="page-471-1"></span>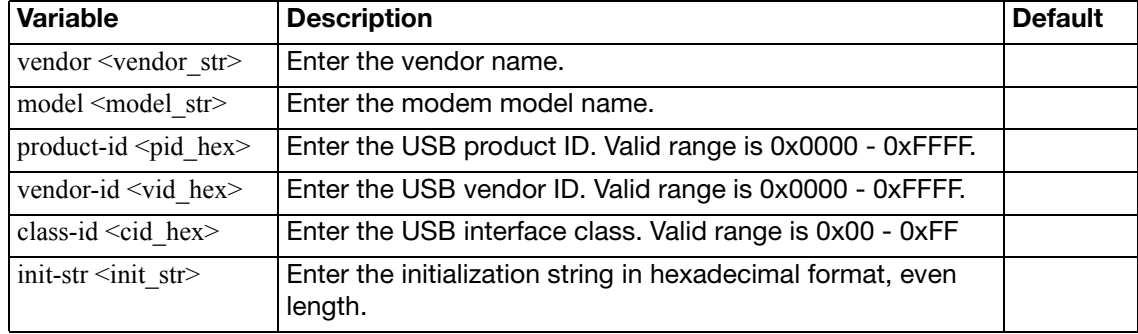

## <span id="page-472-0"></span>**accprofile**

Use this command to add access profiles that control administrator access to FortiGate features. Each FortiGate administrator account must include an access profile. You can create access profiles that deny access, allow read only, or allow both read and write access to FortiGate features.

You cannot delete or modify the super admin access profile, but you can use the super admin profile with more than one administrator account.

#### **Syntax**

```
config system accprofile
  edit <profile-name>
    set menu-file <filedata>
    set scope {qlobal | vdom}
     <access-group><access-level>
    config fwgrp-permission
      address {none | read | read-write}
      device {none | read | read-write}
      others {none | read | read-write}
      policy {none | read | read-write}
      profile {none | read | read-write}
      schedule {none | read | read-write}
      service {none | read | read-write}
      end
    config loggrp-permission
      config {none | read | read-write}
      data-access {none | read | read-write}
    end
    config utmgrp-permission
      antivirus {none | read | read-write}
      application-control {none | read | read-write}
      data-loss-prevention {none | read | read-write}
      icap {none | read | read-write}
      ips {none | read | read-write}
      netscan {none | read | read-write}
      spamfilter {none | read | read-write}
      voip {none | read | read-write}
      webfilter {none | read | read-write}
```
<span id="page-472-3"></span><span id="page-472-2"></span><span id="page-472-1"></span>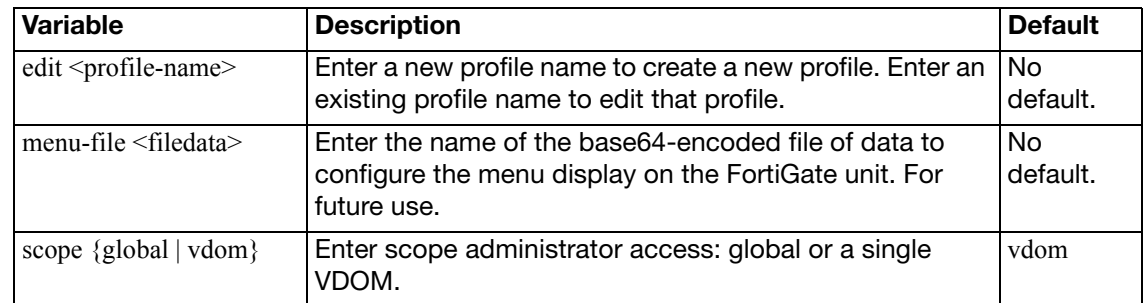

<span id="page-473-4"></span><span id="page-473-3"></span><span id="page-473-2"></span><span id="page-473-1"></span><span id="page-473-0"></span>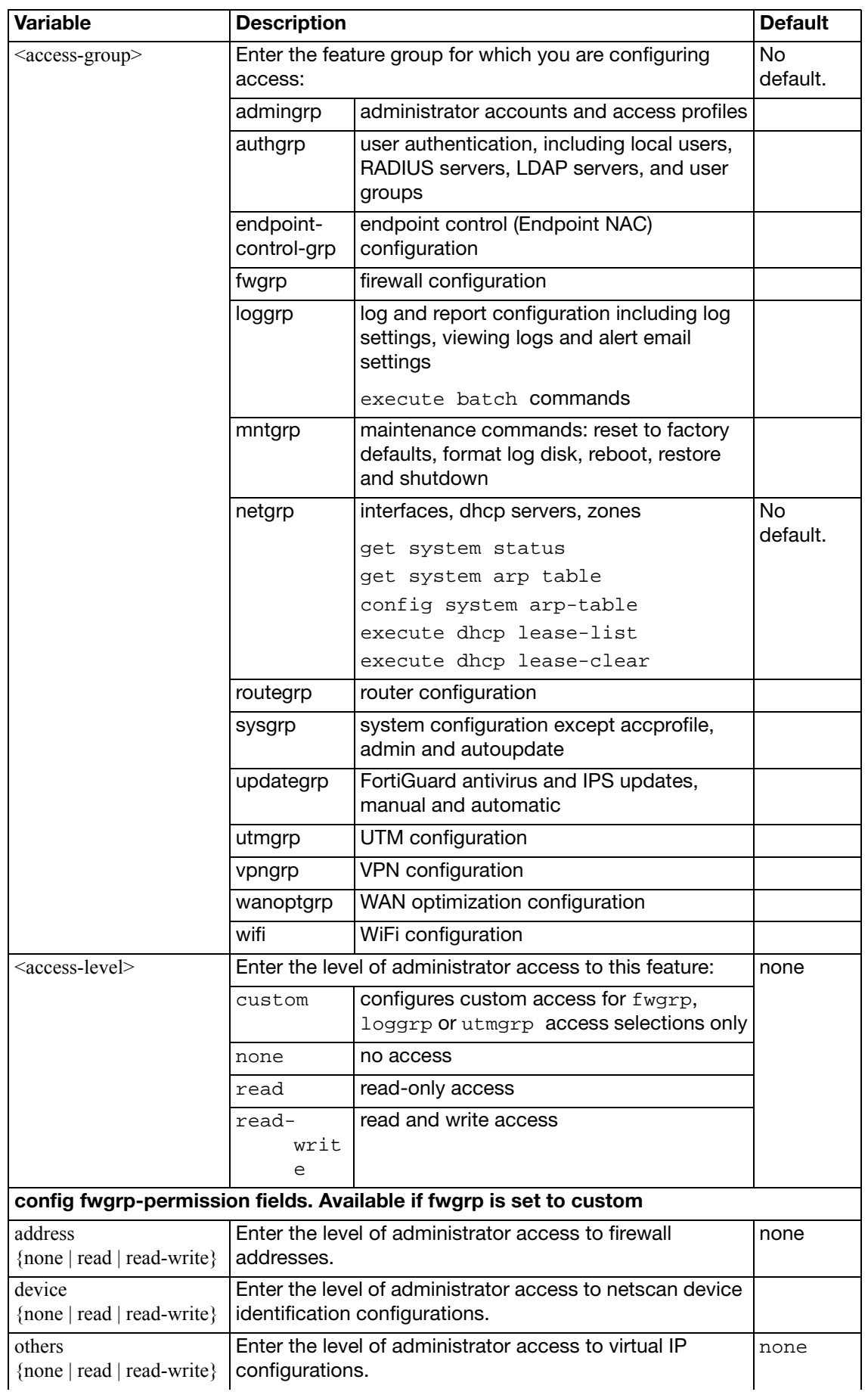

<span id="page-474-14"></span><span id="page-474-13"></span><span id="page-474-12"></span><span id="page-474-11"></span><span id="page-474-10"></span><span id="page-474-9"></span><span id="page-474-8"></span><span id="page-474-7"></span><span id="page-474-6"></span><span id="page-474-5"></span><span id="page-474-4"></span><span id="page-474-3"></span><span id="page-474-2"></span><span id="page-474-1"></span><span id="page-474-0"></span>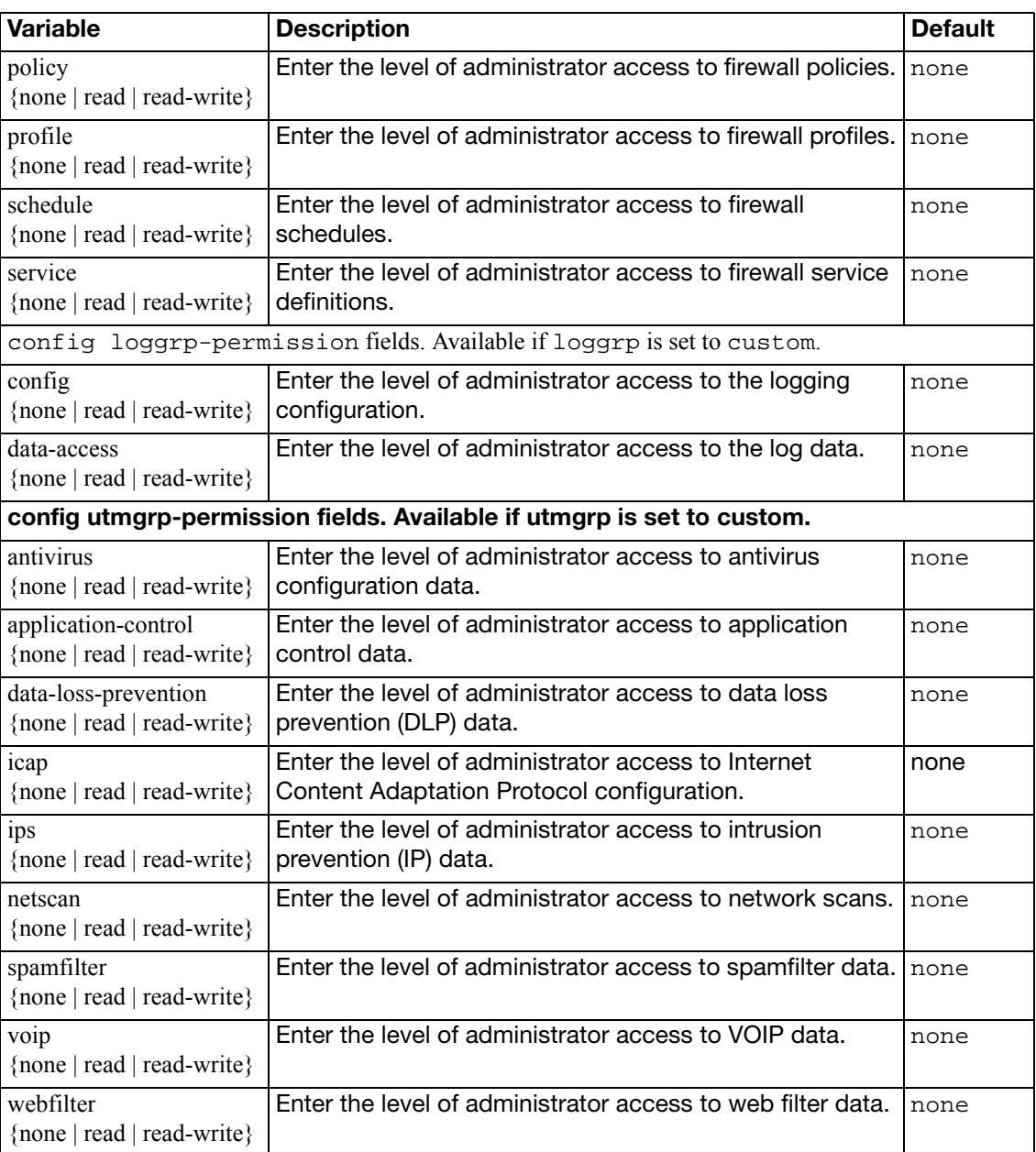

## <span id="page-475-0"></span>**admin**

Use this command to add, edit, and delete administrator accounts. Administrators can control what data modules appear in the FortiGate unit system dashboard by using the  $\text{config}$ system admin command. Administrators must have read and write privileges to make dashboard web-based manager modifications.

Use the default admin account or an account with system configuration read and write privileges to add new administrator accounts and control their permission levels. Each administrator account except the default admin must include an access profile. You cannot delete the default super admin account or change the access profile (super\_admin). In addition, there is also an access profile that allows read-only super admin privileges, super admin readonly. The super admin readonly profile cannot be deleted or changed, similar to the super\_admin profile. This read-only super-admin may be used in a situation where it is necessary to troubleshoot a customer configuration without making changes.

You can authenticate administrators using a password stored on the FortiGate unit or you can perform authentication with RADIUS, LDAP, or TACACS+ servers. When you use RADIUS authentication, you can authenticate specific administrators or you can allow any account on the RADIUS server to access the FortiGate unit as an administrator.

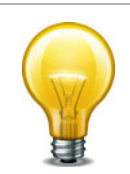

For users with super\_admin access profile, you can reset the password in the CLI. For a user ITAdmin with the access profile super admin, to set the password to 123456:

```
config system admin
  edit ITAdmin
    set password 123456
  end
```
For a user ITAdmin with the access profile super\_admin, to reset the password from 123456 to the default 'empty' or 'null':

```
config system admin
  edit ITAdmin
    unset password 123456
  end
```
If you type 'set password ?' in the CLI, you will have to enter the new password and the old password in order for the change to be effective. In this case, you will NOT be able to reset the password to 'empty' or 'null'.

You can configure an administrator to only be allowed to log in at certain times. The default setting allows administrators to log in any time.

A vdom/access profile override feature supports authentication of administrators via RADIUS. The admin user will be have access depending on which vdom they are restricted to and their associated access profile. This feature is only available to wildcard admins. There can only be one vdom-override user per system.

You can define trusted hosts for all of your administrators to increase the security of your network by further restricting administrative access. When you set trusted hosts for all administrators, the FortiGate unit does not respond to administrative access attempts from any other hosts. The trusted hosts you define apply both to the web-based manager and to the CLI when accessed through Telnet or SSH. CLI access through the console connector is not affected.

```
config system admin
  edit <name_str>
     accprofile <profile-name>
    set accprofile-override {enable | disable}
    set allow-remove-admin-session {enable | disable}
     comments <comments_string>
    set force-password-change {enable | disable}
    set guest-auth {enable | disable}
    set guest-usergroups <groups_list>
    set gui-log-display {| fortianalyzer | fortiguard 
         | memory |disk}
    set {ip6-trusthost1 | ip6-trusthost2 | ip6-trusthost3 
          | ip6-trusthost4 | ip6-trusthost5 | ip6-trusthost6
         | ip6-trusthost7 | ip6-trusthost8 | ip6-trusthost9
         | ip6-trusthost10} <address_ipv6mask>
     password <admin_password>
     password-expire <date> <time>
    set peer-auth {disable | enable}
     peer-group <peer-grp>
    set radius-vdom-override {enable | disable}
    set remote-auth {enable | disable}
     remote-group <name>
     schedule <schedule-name>
    set sms-phone <cell_phone_number>
    set sms-provider <string>
     ssh-public-key1 "<key-type> <key-value>"
     ssh-public-key2 "<key-type> <key-value>"
     ssh-public-key3 "<key-type> <key-value>"
    set {trusthost1 | trusthost2 | trusthost3 | trusthost4 
          | trusthost5 | trusthost6 | trusthost7 | trusthost8 
         | trusthost9 | trusthost10} <address_ipv4mask>
    set two-factor {enable | disable}
     vdom <vdom_name>
    set wildcard {enable | disable}
    config dashboard
       edit <id>
         set widget-type <module_name>
          column <column_number>
          sort-by {bandwidth | session}
         set status {close | open}
          <custom_options>
       end
    config dashboard-tab
       edit <tab_int>
         set columns \{1 \mid 2\} name <name_str>
    end
```
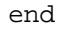

<span id="page-477-10"></span><span id="page-477-9"></span><span id="page-477-8"></span><span id="page-477-7"></span><span id="page-477-6"></span><span id="page-477-5"></span><span id="page-477-4"></span><span id="page-477-3"></span><span id="page-477-2"></span><span id="page-477-1"></span><span id="page-477-0"></span>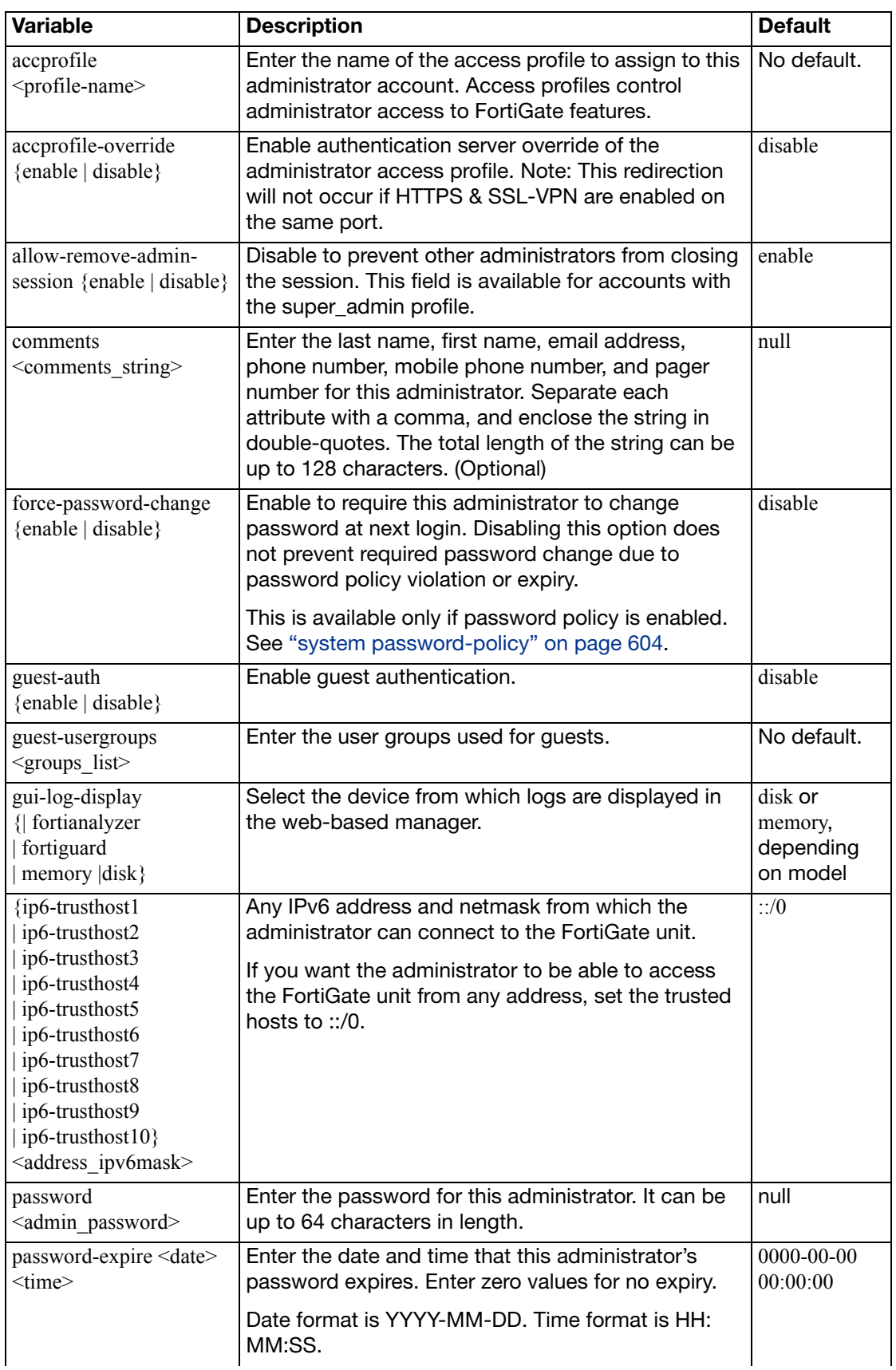

<span id="page-478-11"></span><span id="page-478-10"></span><span id="page-478-9"></span><span id="page-478-8"></span><span id="page-478-7"></span><span id="page-478-6"></span><span id="page-478-5"></span><span id="page-478-4"></span><span id="page-478-3"></span><span id="page-478-2"></span><span id="page-478-1"></span><span id="page-478-0"></span>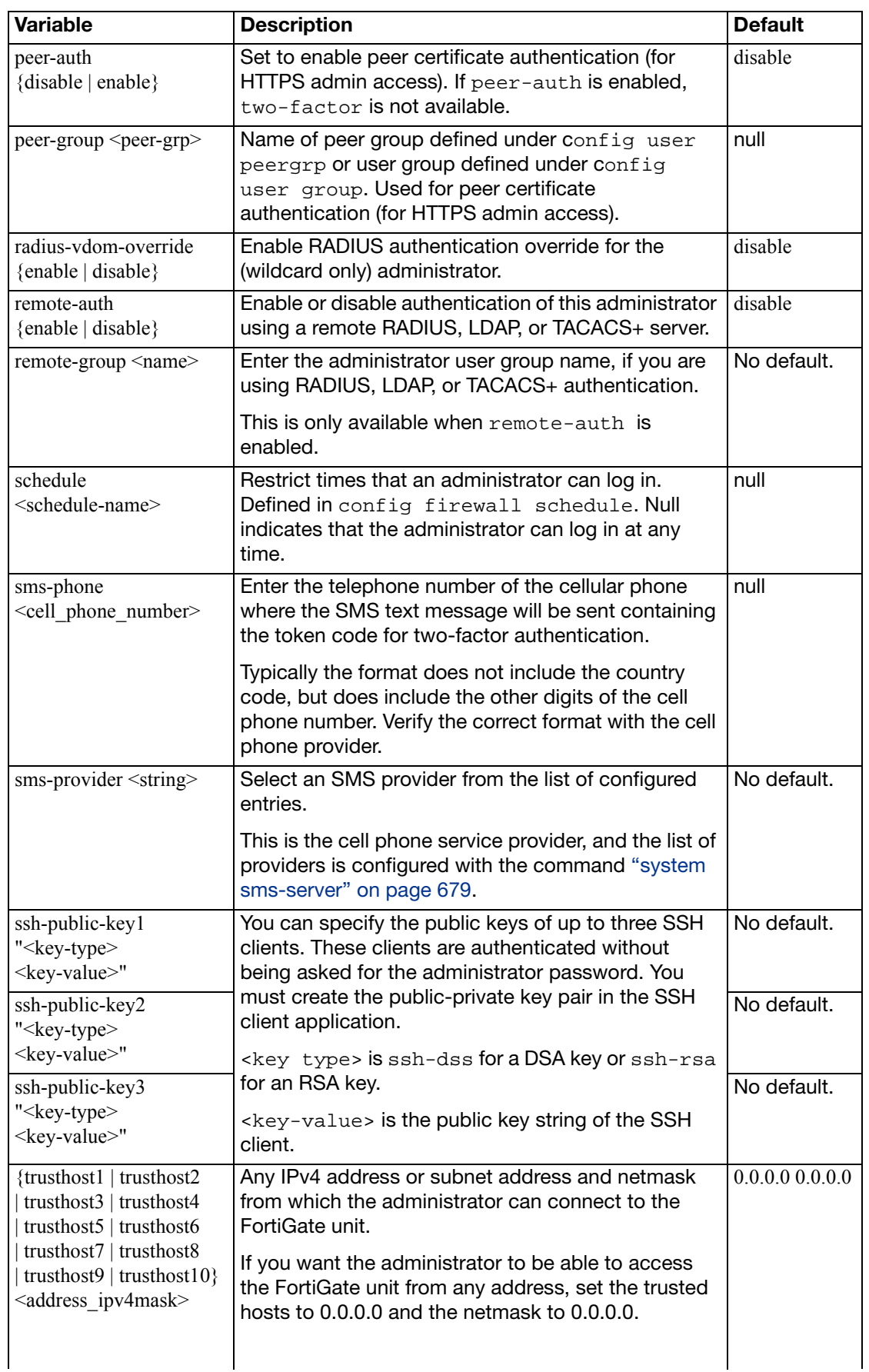

<span id="page-479-9"></span><span id="page-479-8"></span><span id="page-479-7"></span><span id="page-479-6"></span><span id="page-479-5"></span><span id="page-479-4"></span><span id="page-479-3"></span><span id="page-479-2"></span><span id="page-479-1"></span><span id="page-479-0"></span>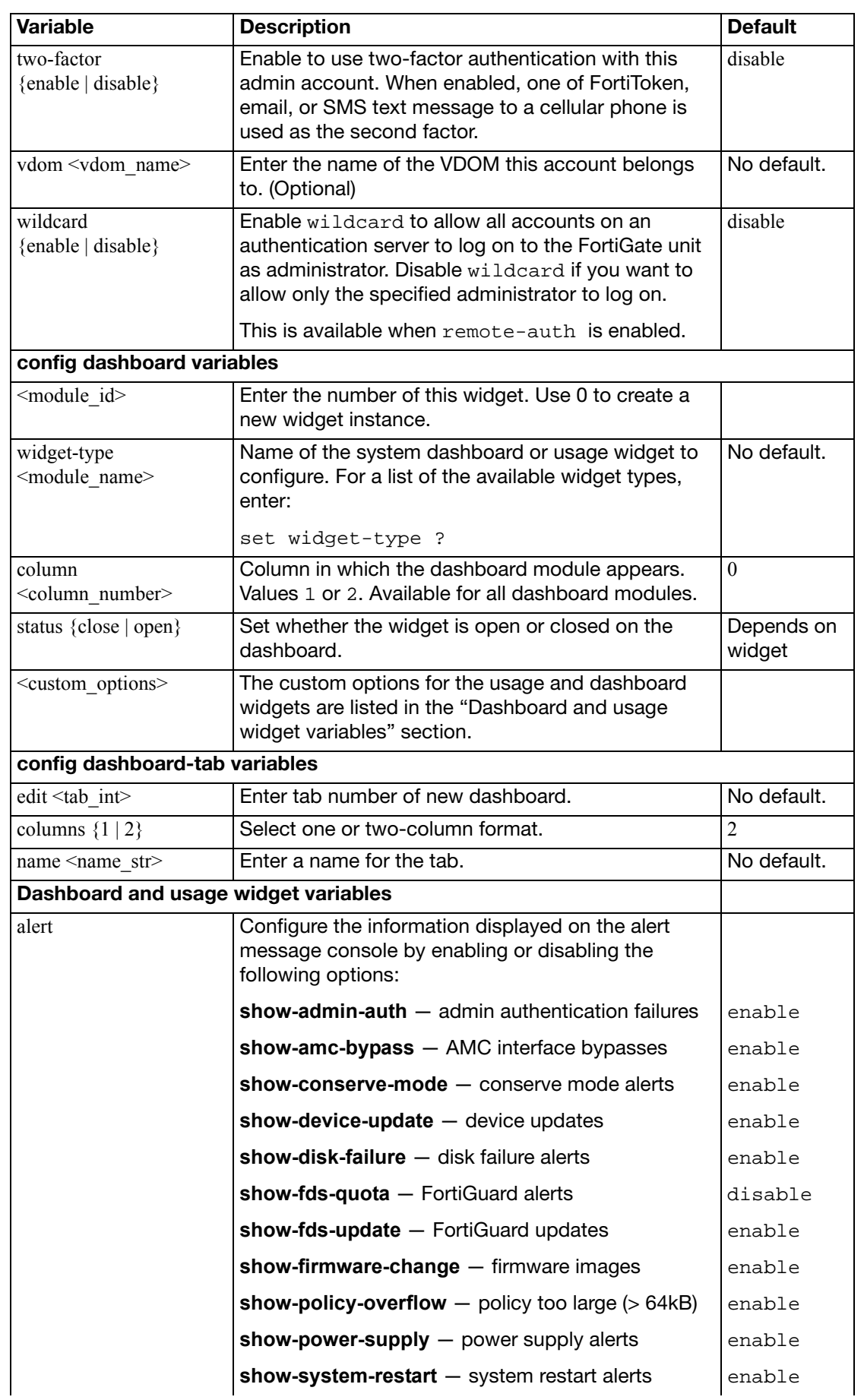

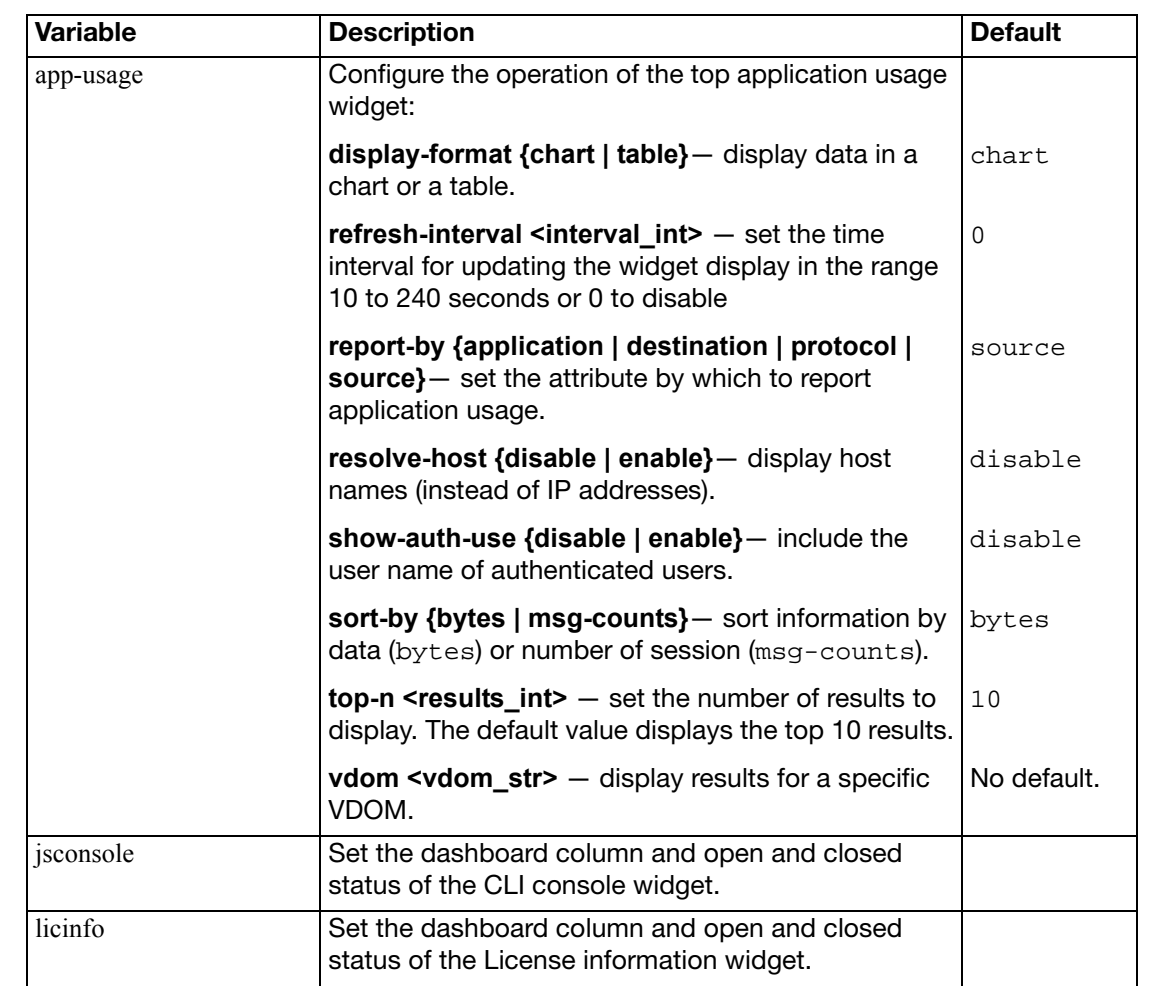

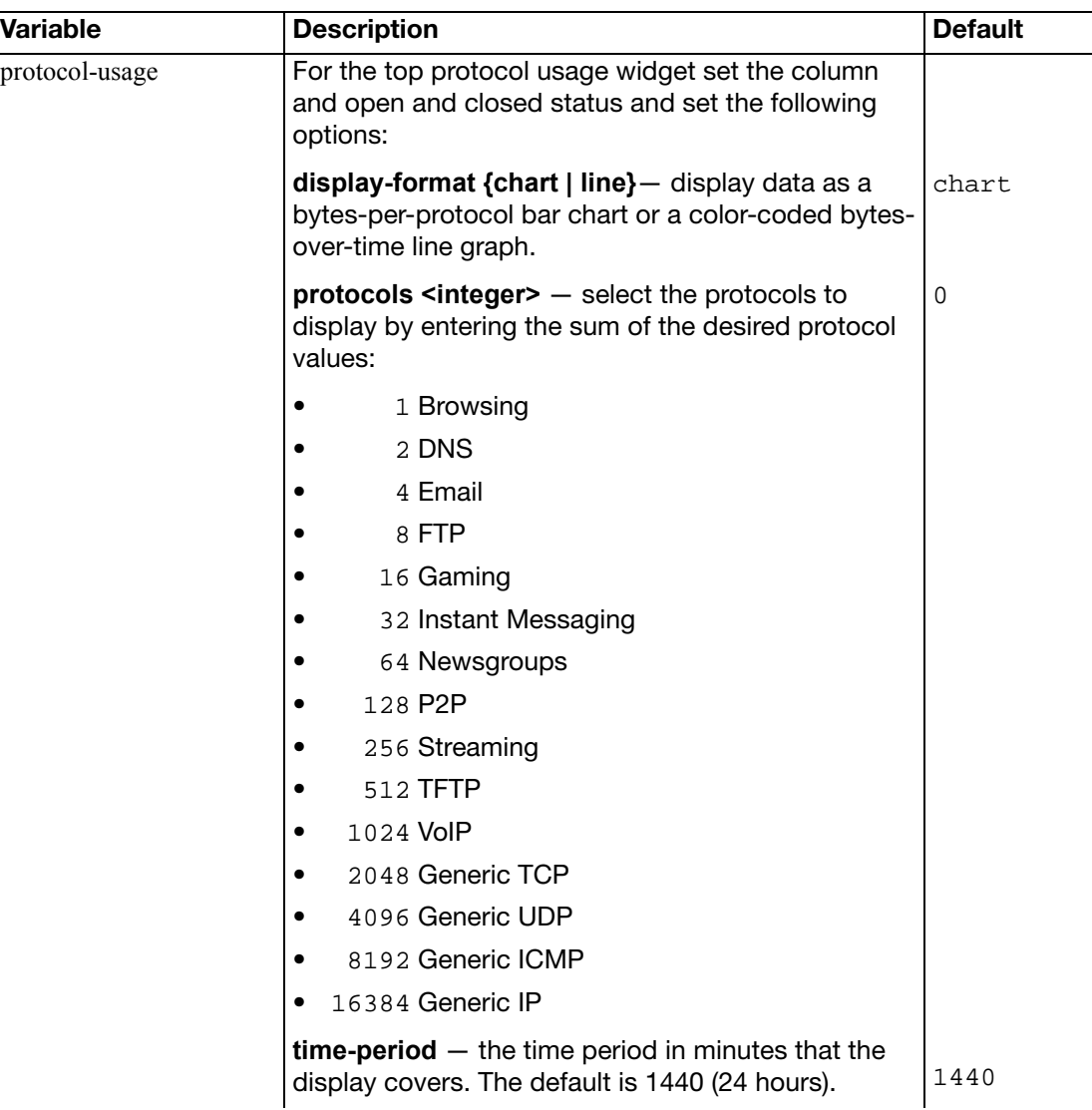

<span id="page-482-0"></span>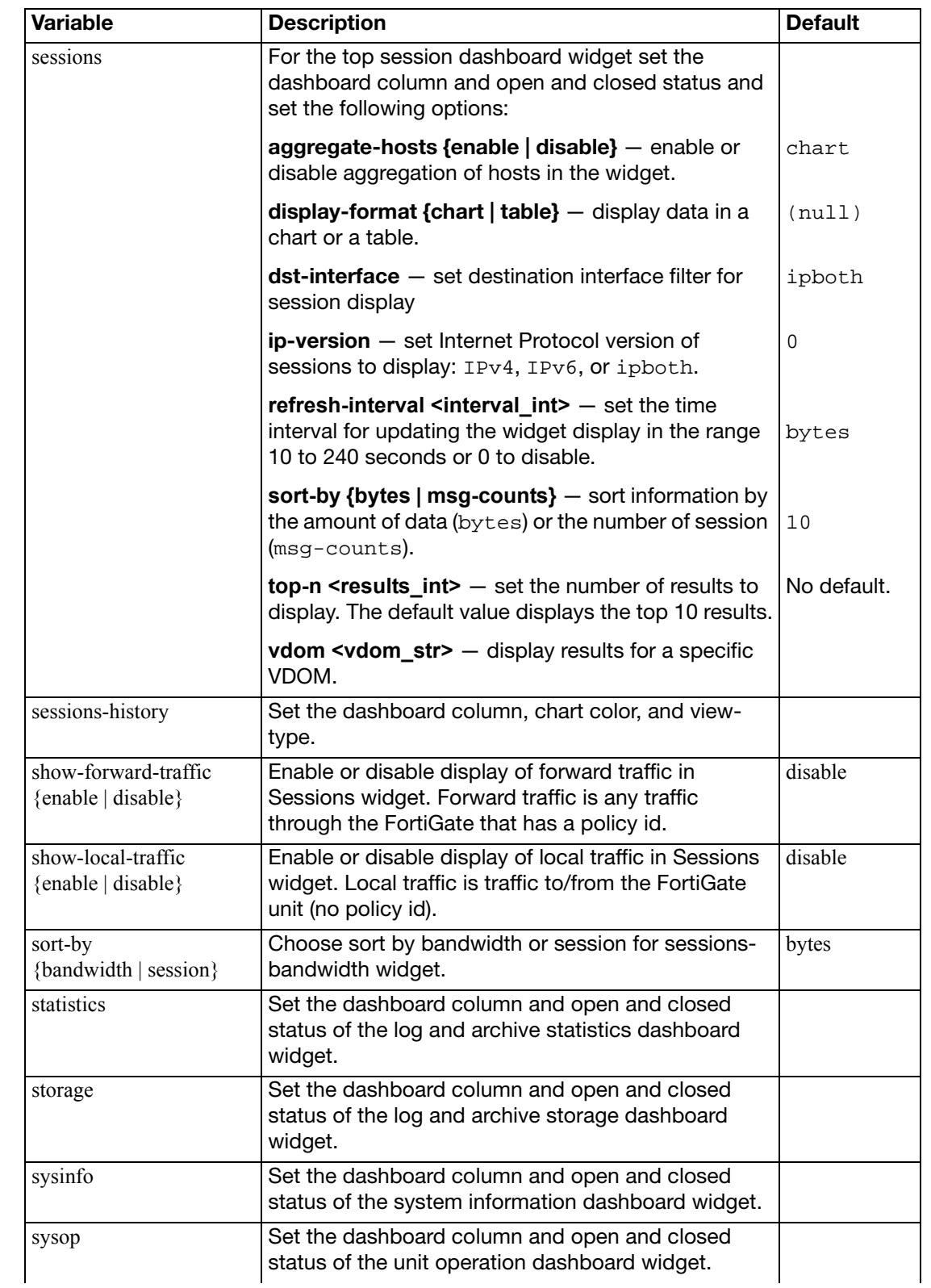

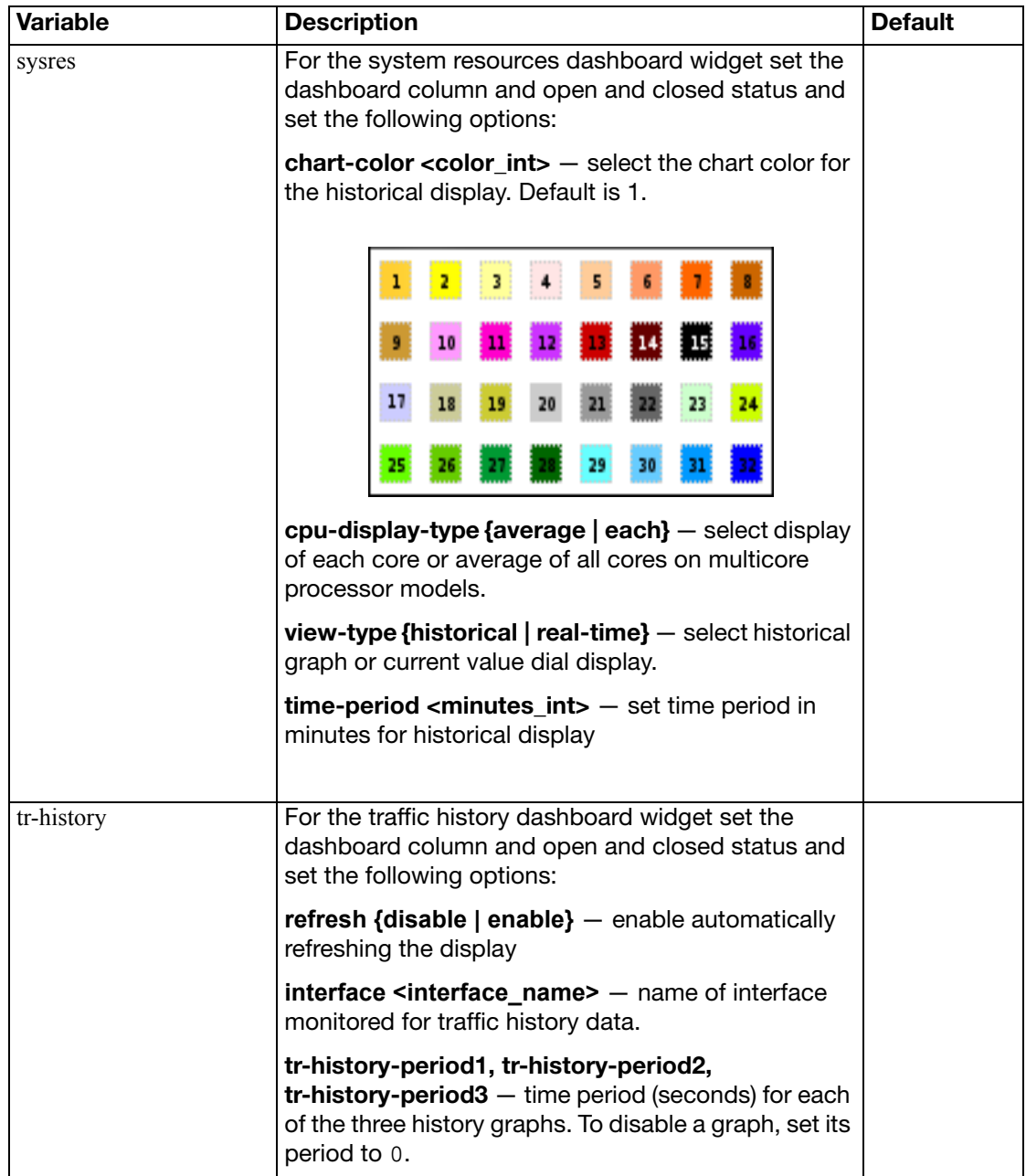

#### <span id="page-484-0"></span>**amc**

Use this command to configure AMC ports on your FortiGate unit.

#### **Syntax**

```
config system amc
  set {dw1 | dw2} {adm-fb8 | adm-fe8 | adm-xb2 | adm-xd4 | adm-xe2 
       | auto | none}
  set {sw1 | sw2} {asm-ce4 | asm-cx4 | asm-disk | asm-fb4 | asm-et4 
       | asm-fx2 | auto | none}
```
<span id="page-484-2"></span><span id="page-484-1"></span>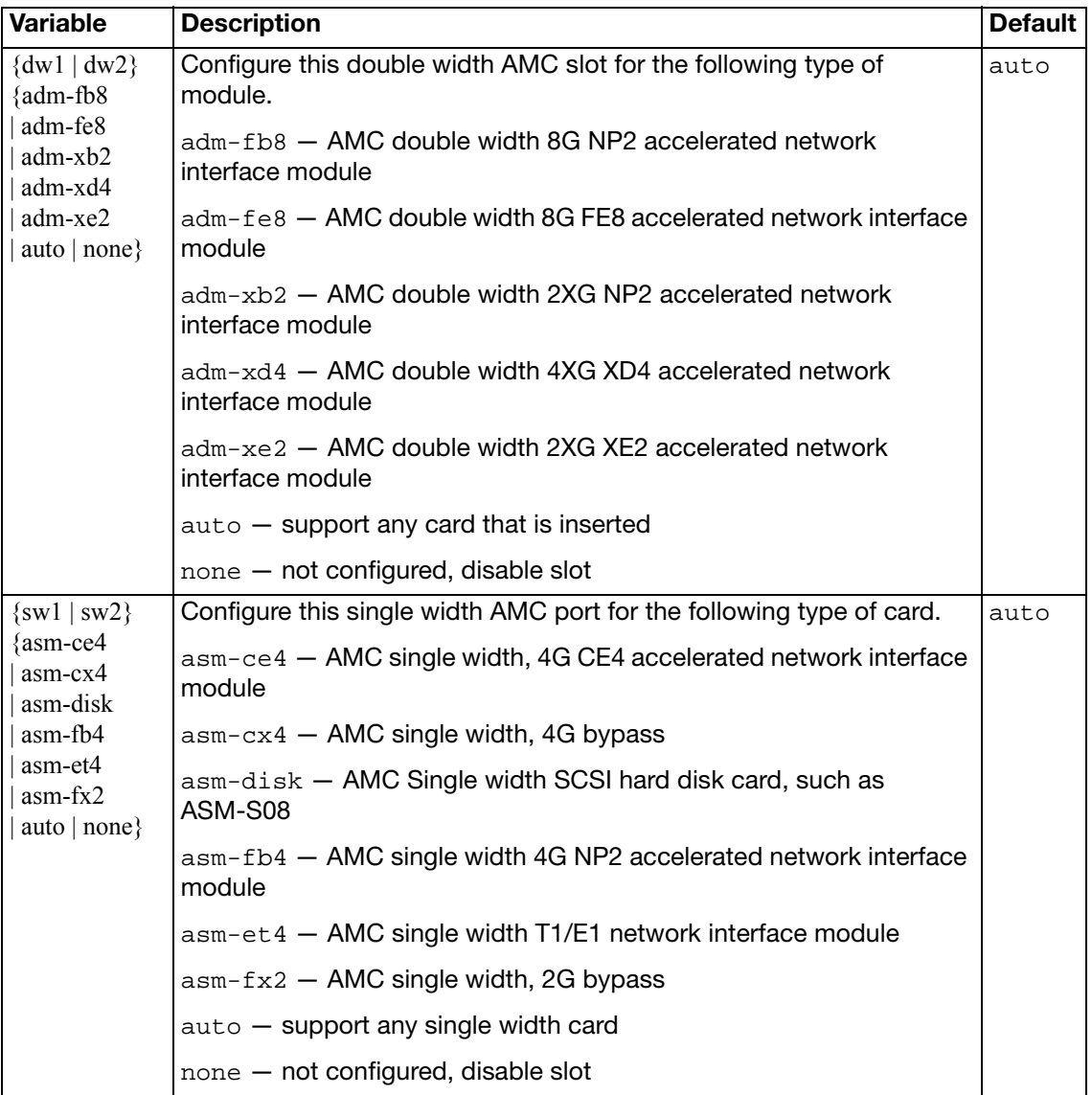

## <span id="page-485-0"></span>**arp-table**

Use this command to manually configure add ARP table entries to the FortiGate unit. ARP table entries consist of a interface name, an IP address, and a MAC address.

Limits for the number of ARP table entries are software limits set by the FortiGate configuration as documented in the [FortiGate Maximum Values Matrix](http://docs.fortinet.com/fgt/handbook/fortigate-max-values-40-mr3.pdf) document.

This command is available per VDOMs.

```
config system arp-table
  edit <table_value>
     interface <port>
     ip <address_ipv4>
     mac <mac_address>
  end
```
<span id="page-485-3"></span><span id="page-485-2"></span><span id="page-485-1"></span>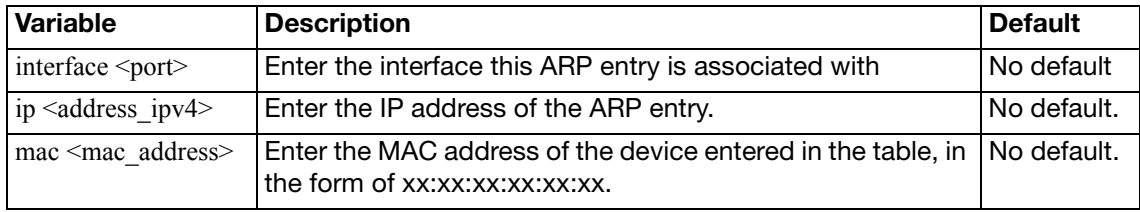

## <span id="page-486-0"></span>**auto-install**

Use this command to configure automatic installation of firmware and system configuration from a USB disk when the FortiGate unit restarts. This command is available only on units that have a USB disk connection.

If you set both configuration and firmware image update, both occur on the same reboot. The FortiGate unit will not reload a firmware or configuration file that is already loaded.

Third-party USB disks are supported; however, the USB disk must be formatted as a FAT16 drive. No other partition type is supported.

To format your USB Disk when its connected to your FortiGate unit, at the CLI prompt type "exe usb-disk format".

To format your USB disk when it is connected to a Windows system, at the command prompt type "format <drive\_letter>: /FS:FAT /V:<drive\_label>" where <drive\_letter> is the letter of the connected USB drive you want to format, and <drive\_label> is the name you want to give the USB disk volume for identification.

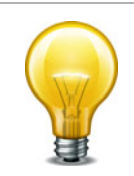

This command is available only when a USB key is installed on the FortiGate unit. Formatting your USB disk will delete all information on your USB disk.

#### **Syntax**

```
config system auto-install
  set auto-install-config {enable | disable}
  set auto-install-image {enable | disable}
  set default-config-file
  set default-image-file
```
<span id="page-486-4"></span><span id="page-486-3"></span><span id="page-486-2"></span><span id="page-486-1"></span>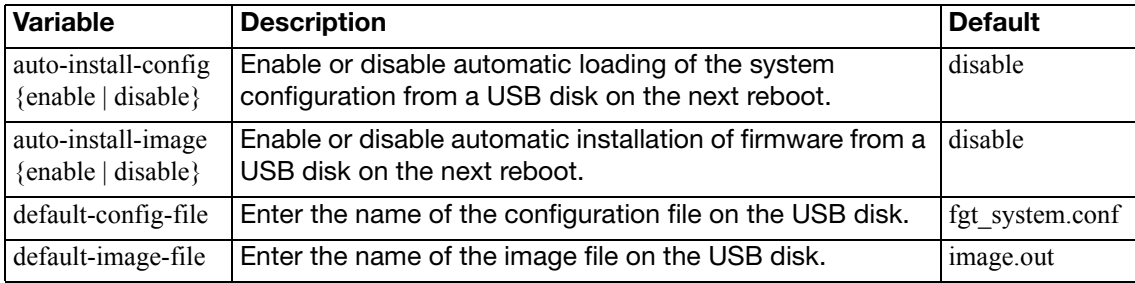

## <span id="page-487-0"></span>**autoupdate push-update**

Use this command to configure push updates. The FortiGuard Distribution Network (FDN) can push updates to FortiGate units to provide the fastest possible response to critical situations such as software exploits or viruses. You must register the FortiGate unit before it can receive push updates.

When you configure a FortiGate unit to allow push updates, the FortiGate unit sends a SETUP message to the FDN. The next time an update is released, the FDN notifies all FortiGate units that are configured for push updates that a new update is available. Within 60 seconds of receiving a push notification, the FortiGate unit requests an update from the FDN.

By using this command, you can enable or disable push updates. You can also configure push IP address and port overrides. If the FDN must connect to the FortiGate unit through a NAT device, you must configure port forwarding on the NAT device and add the port forwarding information to the push update override configuration.

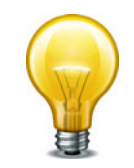

You cannot receive push updates through a NAT device if the external IP address of the NAT device is dynamic (for example, set using PPPoE or DHCP).

#### **Syntax**

```
config system autoupdate push-update
  set status {enable | disable}
  set override {enable | disable}
  address <push_ipv4>
  set port <FDN_port>
```
<span id="page-487-4"></span><span id="page-487-3"></span><span id="page-487-2"></span><span id="page-487-1"></span>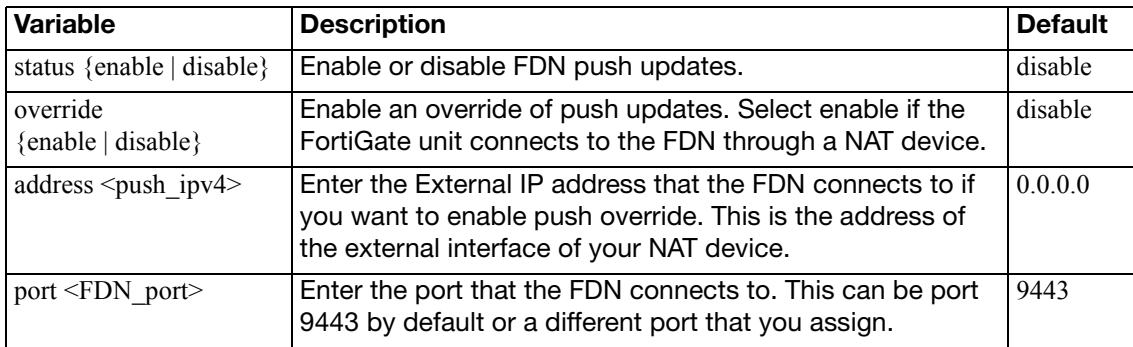

<span id="page-488-0"></span>Use this command to enable or disable scheduled FDN updates at regular intervals throughout the day, once a day, or once a week.

To have your FortiGate unit to update at a random time during a particular hour, select a time that includes 60 minutes as this will choose a random time during that hour for the scheduled update.

#### **Syntax**

```
config system autoupdate schedule
  set status {enable | disable}
  set frequency {every | daily | weekly}
  time <hh:mm>
  set day <day_of_week>
```
<span id="page-488-4"></span><span id="page-488-3"></span><span id="page-488-2"></span><span id="page-488-1"></span>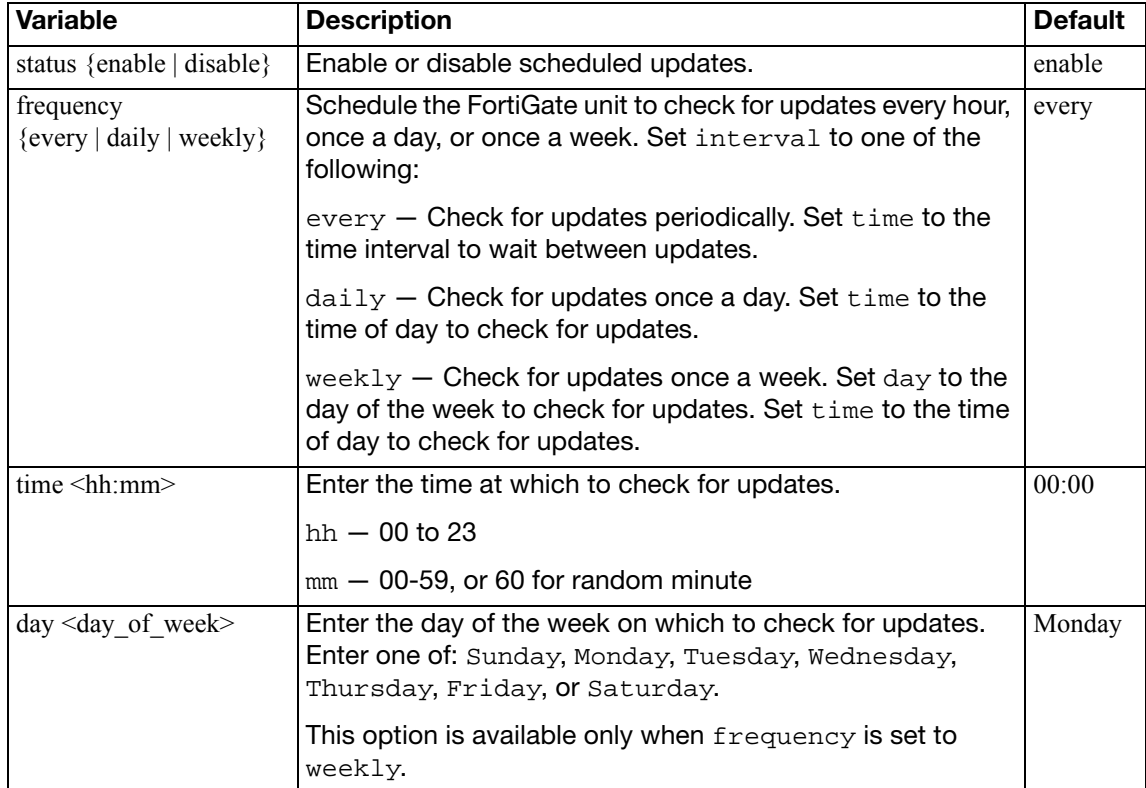

## <span id="page-489-0"></span>**autoupdate tunneling**

Use this command to configure the FortiGate unit to use a proxy server to connect to the FortiGuard Distribution Network (FDN). You must enable tunneling so that you can use the proxy server, and also add the IP address and port required to connect to the proxy server. If the proxy server requires authentication, add the user name and password required to connect to the proxy server.

The FortiGate unit connects to the proxy server using the HTTP CONNECT method, as described in RFC 2616. The FortiGate unit sends a HTTP CONNECT request to the proxy server (optionally with authentication information) specifying the IP address and port required to connect to the FDN. The proxy server establishes the connection to the FDN and passes information between the FortiGate unit and the FDN.

The CONNECT method is used mostly for tunneling SSL traffic. Some proxy servers do not allow CONNECT to connect to any port; proxy servers restrict the allowed ports to the well known ports for HTTPS and perhaps some other similar services. FortiGate autoupdates use HTTPS on port 8890 to connect to the FDN, so your proxy server may need to be configured to allow connections on this port.

```
config system autoupdate tunneling
  set address <proxy address>
  password <password>
  port <proxy_port>
  set status {enable | disable}
  username <name>
end
```
<span id="page-489-5"></span><span id="page-489-4"></span><span id="page-489-3"></span><span id="page-489-2"></span><span id="page-489-1"></span>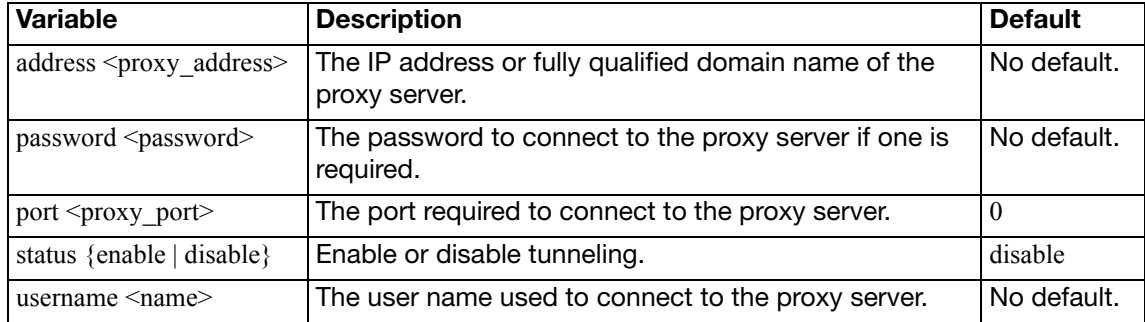

#### <span id="page-490-0"></span>**aux**

Use this command to configure the AUX port. You can use a modem connected to the AUX port to remotely connect to a console session on the FortiGate unit

The main difference between the standard console port and the AUX port is that the standard console port is for local serial console connections only. An AUX port cannot accept a modem connection to establish a remote console connection. The AUX console port allows you to establish a local connection, but it has some limitations the standard console port does not have.

- The AUX port will not display the booting messages that the standard console connection displays.
- The AUX port will send out modem initializing strings (AT strings) that will appear on an AUX console session at the start.

#### **Syntax**

```
config system aux
  set baudrate <br/>baudrate>
end
```
<baudrate> is the speed of the connection. It can be set to one of the following: 9600, 19200, 38400, 57600, or 115200. The default is 9600.

Ensure devices on both ends of the connection are set to the same baudrate.

# <span id="page-491-0"></span>**bug-report**

Use this command to configure a custom email relay for sending problem reports to Fortinet customer support.

#### **Syntax**

config system bug-report

```
set auth {no | yes}
mailto <email_address>
```

```
password <password>
```

```
server <servername>
```

```
username <name>
```

```
username-smtp <account_name>
```
<span id="page-491-6"></span><span id="page-491-5"></span><span id="page-491-4"></span><span id="page-491-3"></span><span id="page-491-2"></span><span id="page-491-1"></span>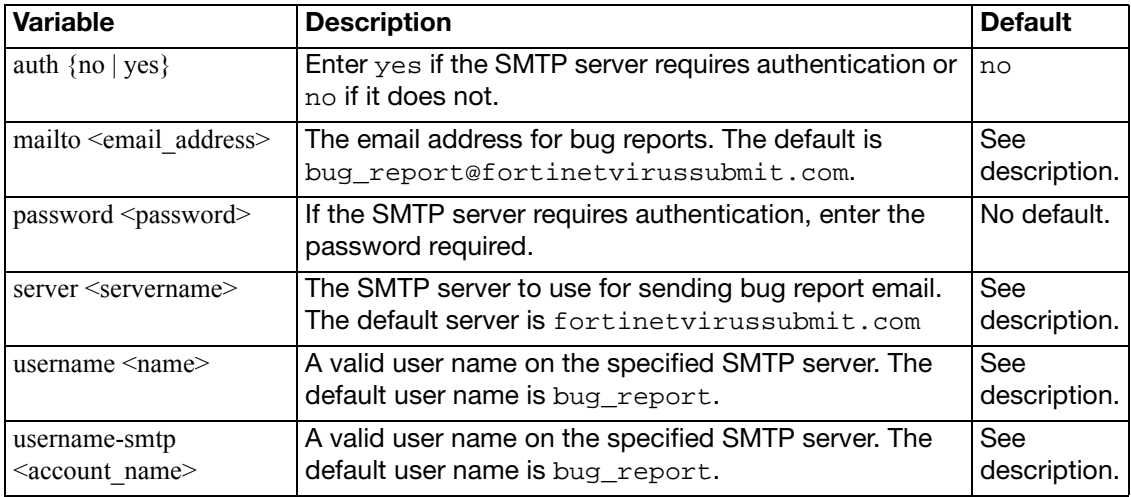

## <span id="page-492-0"></span>**bypass**

Use this command to configure bypass operation on FortiGate models 600C and 1000C. This is available in transparent mode only.

#### **Syntax**

```
config system bypass
  set bypass-timeout {2 | 4 | 6 | 8 | 10 | 12 | 14}
  set bypass-watchdog {enable | disable}
  set poweroff-bypass {enable | disable}
```
end

<span id="page-492-3"></span><span id="page-492-2"></span>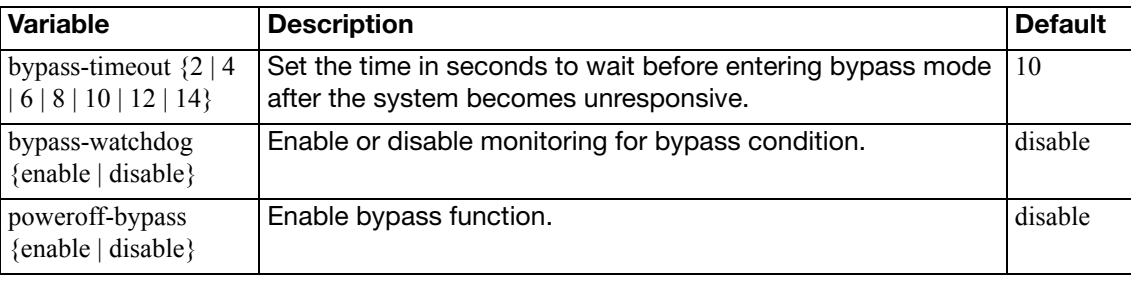

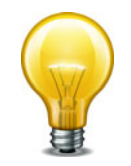

<span id="page-492-1"></span>To enable power off bypass, you must enable both bypass-watchdog and poweroffbypass.

## <span id="page-493-0"></span>**central-management**

Use this command to configure a central management server for this FortiGate unit. Central management uses a remote server to backup, restore configuration, and monitor the FortiGate unit. The remote server can be either a FortiManager or a FortiGuard server.

This command replaces the config system fortimanager command from earlier versions.

#### **Syntax**

```
config system central-management
  mode {normal | backup}
  type {fortiguard | fortimanager }
  set schedule-config-restore {enable | disable}
  set schedule-script-restore {enable | disable}
  set allow-monitor {enable | disable}
  set allow-push-configuration {enable | disable}
  set allow-pushd-firmware {enable | disable}
  set allow-remote-firmware-upgrade {enable | disable}
  set enc-algorithm {default | high | low}
  set fortimanager-fds-override {enable | disable}
  set fmg <fmg_ipv4>
  fmg-source-ip <address_ipv4>
  set use-elbc-vdom {enable | disable}
  vdom <name_string>
```
<span id="page-493-8"></span><span id="page-493-7"></span><span id="page-493-6"></span><span id="page-493-5"></span><span id="page-493-4"></span><span id="page-493-3"></span><span id="page-493-2"></span><span id="page-493-1"></span>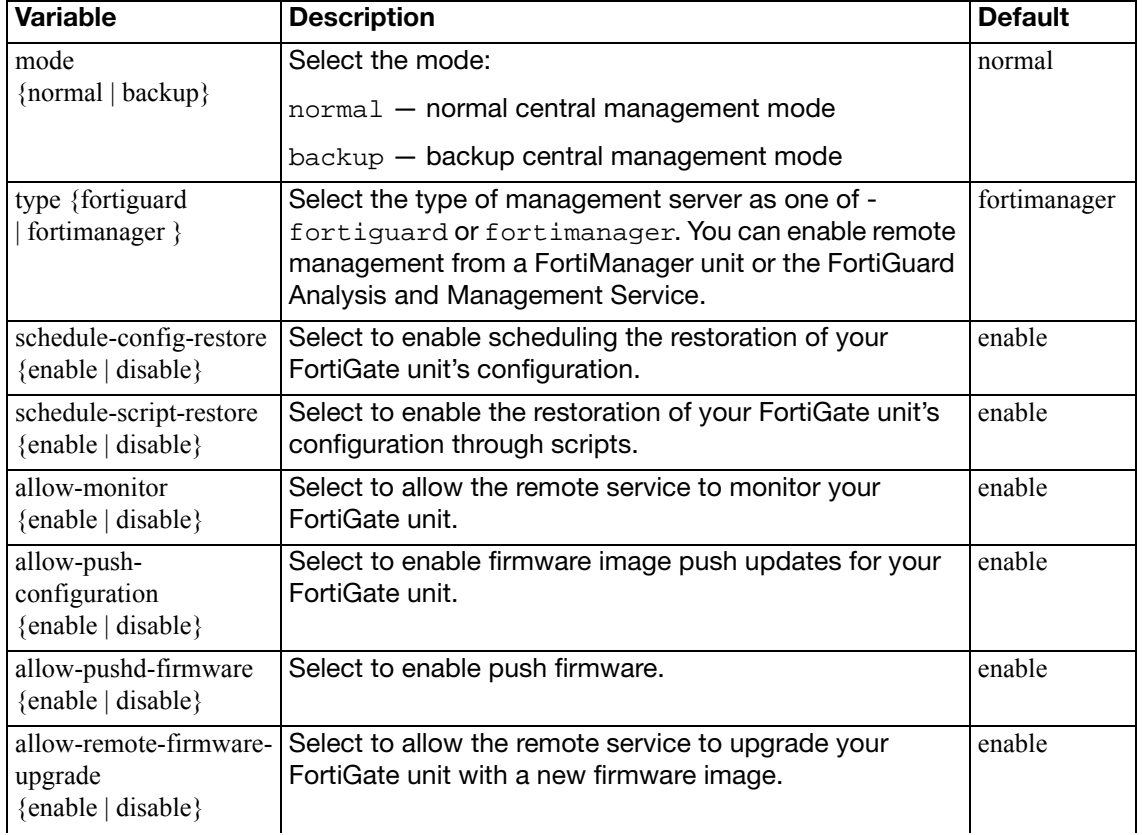

<span id="page-494-5"></span><span id="page-494-4"></span><span id="page-494-3"></span><span id="page-494-2"></span><span id="page-494-1"></span><span id="page-494-0"></span>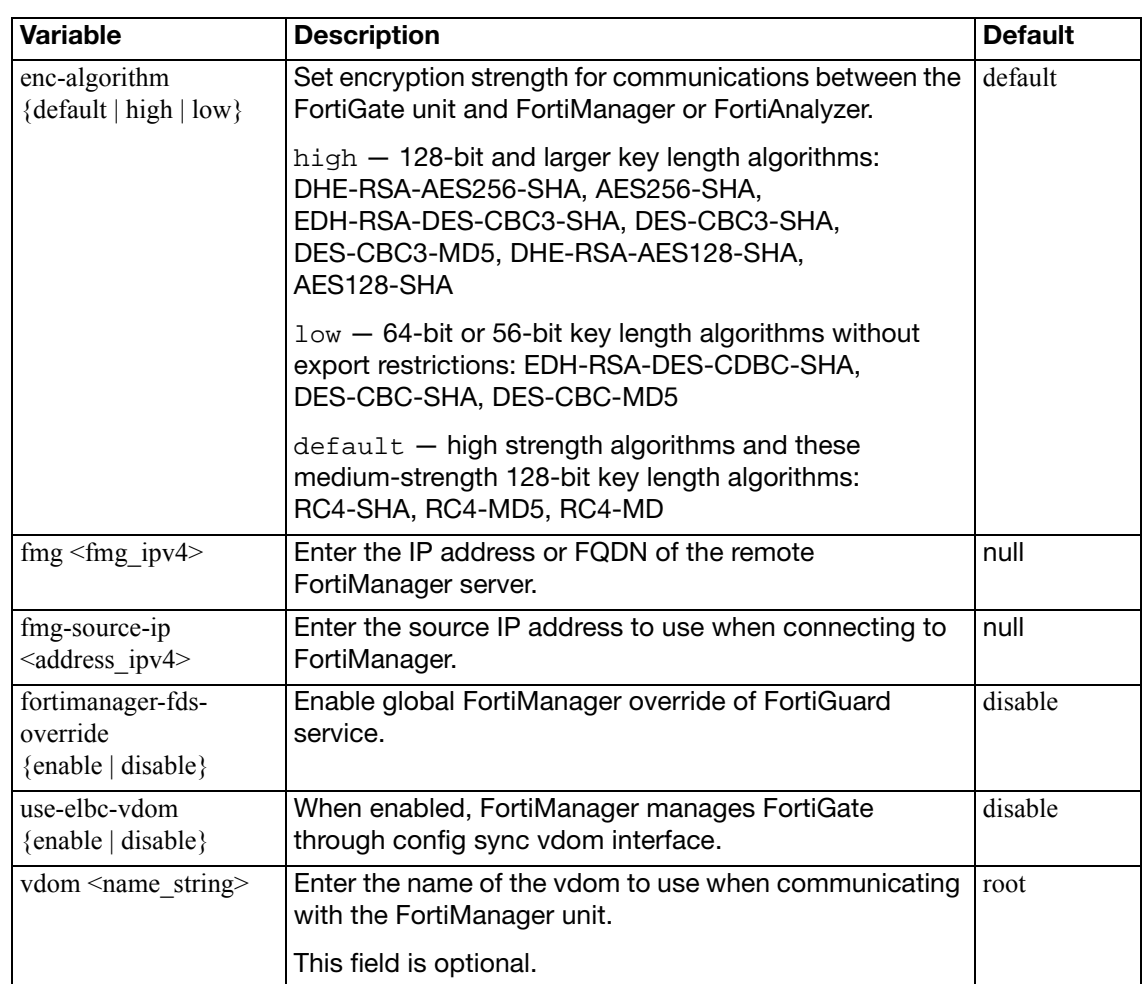

## <span id="page-495-0"></span>**console**

Use this command to set the console command mode, the number of lines displayed by the console, and the baud rate.

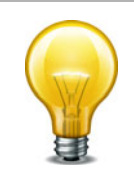

If this FortiGate unit is connected to a FortiManager unit running scripts, output must be set to standard for scripts to execute properly.

#### **Syntax**

```
config system console
  baudrate <speed>
  set login {enable | disable}
  set mode {batch | line}
  output {standard | more}
```
<span id="page-495-4"></span><span id="page-495-3"></span><span id="page-495-2"></span><span id="page-495-1"></span>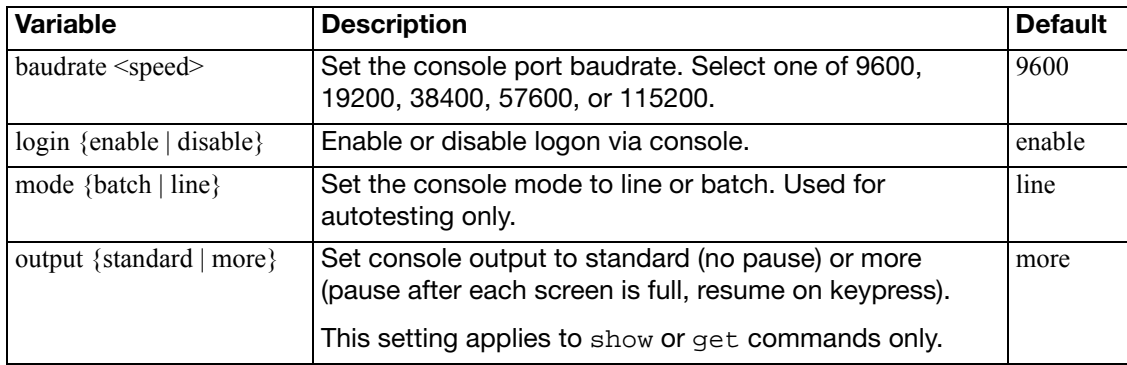

## <span id="page-496-0"></span>**ddns**

Use this command to configure Dynamic Domain Name Service. If an interface of your FortiGate unit uses a dynamic IP address, you can arrange with a DDNS service to provide a domain name from which traffic is redirected to your network. The DDNS service is updated whenever the IP address changes.

DDNS is available only in NAT/Route mode.

#### **Syntax**

```
config system ddns
  edit <index int>
    set ddns-auth {tsig | disable}
    set ddns-key <br/>base64_str>
     ddns-keyname <keyname_str>
     ddns-domain <ddns_domain_name>
     ddns-password <ddns_password>
     ddns-server-ip <ipv4_addr>
     ddns-sn <serno_str>
    set ddns-server <ddns_service>
    set ddns-ttl <ttl int>
    set ddns-username <ddns_username>
    set ddns-zone <zone str>
     monitor-interface <interfaces>
```
<span id="page-496-8"></span><span id="page-496-7"></span><span id="page-496-6"></span><span id="page-496-5"></span><span id="page-496-4"></span><span id="page-496-3"></span><span id="page-496-2"></span><span id="page-496-1"></span>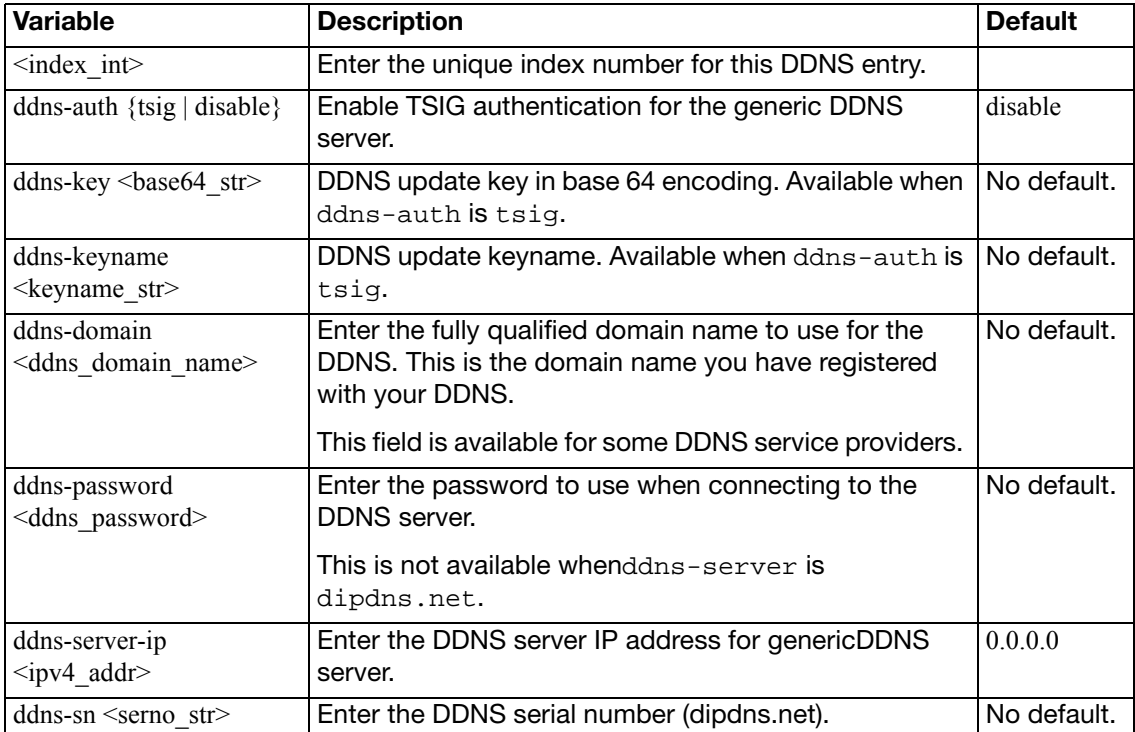

<span id="page-497-4"></span><span id="page-497-3"></span><span id="page-497-2"></span><span id="page-497-1"></span><span id="page-497-0"></span>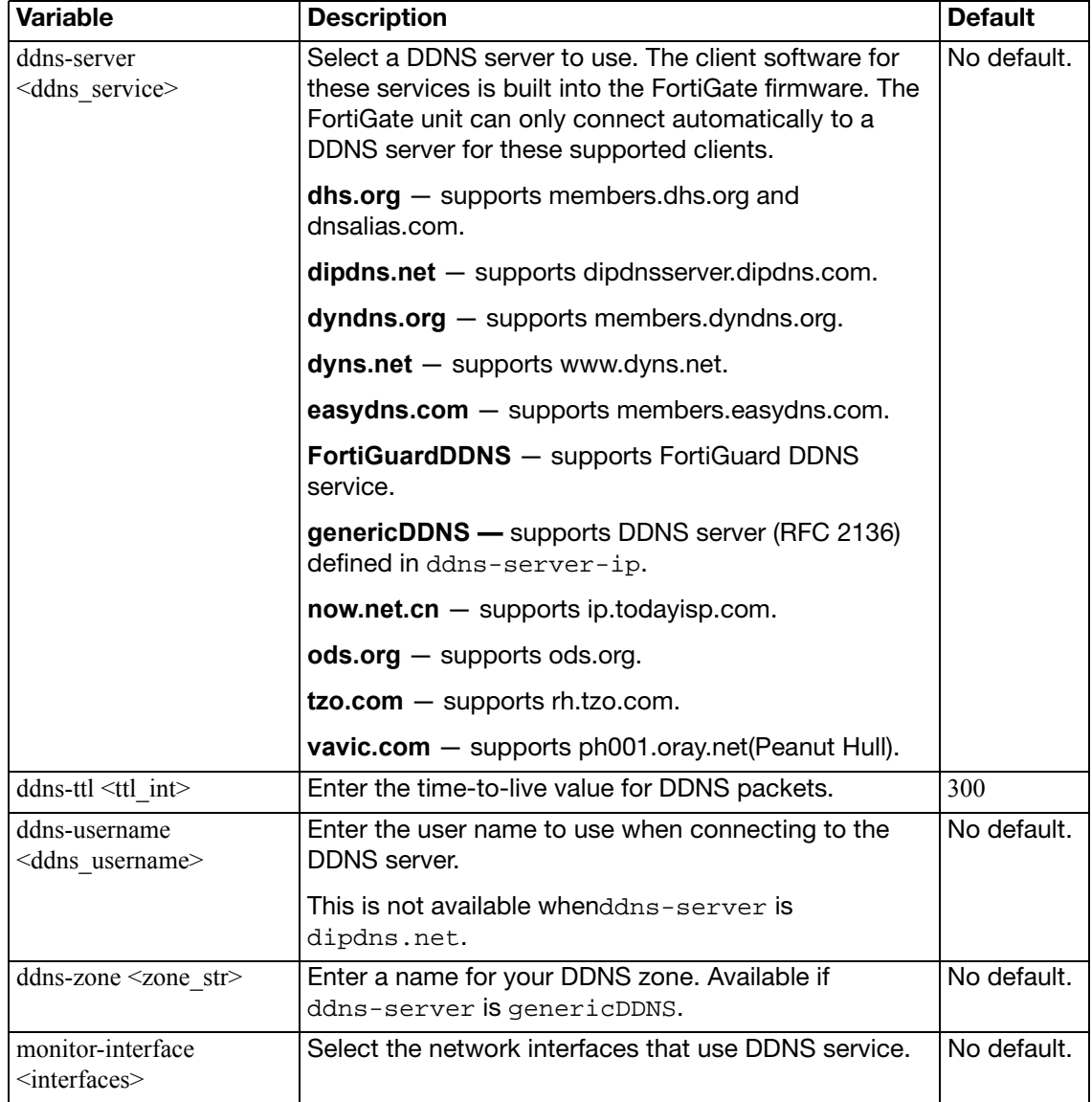

## <span id="page-498-0"></span>**dedicated-mgmt**

Use this command to configure the dedicated management port. This port is in the hidden VDOM dmgmt-vdom, which cannot be made the management VDOM. Therefore, the dedicated management port supports CLI access for configuration but does not permit management traffic such as firmware update or unit registration.

```
config system dedicated-mgmt
  set status {enable | disable}
  set default-gateway <IPv4_addr>
  set dhcp-server {enable | disable}
  interface <port_name>
end
```
<span id="page-498-4"></span><span id="page-498-3"></span><span id="page-498-2"></span><span id="page-498-1"></span>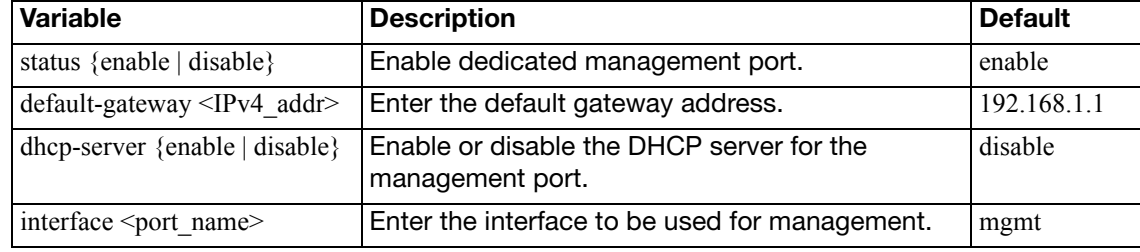

## <span id="page-499-0"></span>**dhcp reserved-address**

Use this command to reserve an IP address for a particular client identified by its device MAC address and type of connection. The DHCP server then always assigns the reserved IP address to the client. You can define up to 200 reserved addresses.

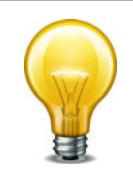

This command is deprecated. Use the config reserved-address subcommand of the [system dhcp server](#page-500-0) command instead.

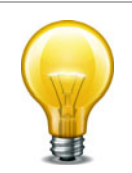

For this configuration to take effect, you must configure at least one DHCP server using the config system dhcp server command, see ["system dhcp server" on page 501.](#page-500-0)

```
config system dhcp reserved-address
  edit <id_int>
     ip <address_ipv4>
     mac <address_hex>
    set type {regular | ipsec}
  end
```
<span id="page-499-3"></span><span id="page-499-2"></span><span id="page-499-1"></span>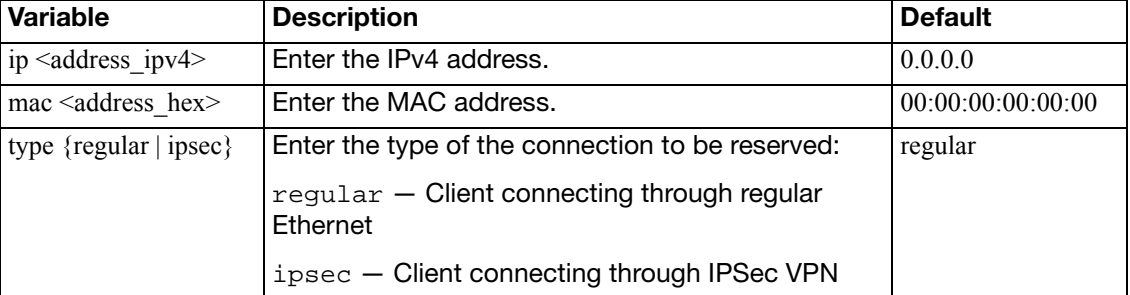

## <span id="page-500-0"></span>**dhcp server**

Use this command to add one or more DHCP servers for any FortiGate interface. As a DHCP server, the interface dynamically assigns IP addresses to hosts on a network connected to the interface.

You can use the config system dhcp reserved command to reserve an address for a specific MAC address. For more information see ["system dhcp reserved-address" on page 500](#page-499-0).

This command is available only in NAT/Route mode.

```
config system dhcp server
  edit <server index int>
    set status {enable | disable}
    set auto-configuration {enable | disable}
    set conflicted-ip-timeout <timeout int>
    set default-gateway <address_ipv4>
    set dns-server1 <address ipv4>
     dns-server2 <address_ipv4>
     dns-server3 <address_ipv4>
     dns-service {default | specify | local}
    set domain <domain name str>
    set interface <interface_name>
    set ip-mode {range | usrgrp}
    set ipsec-lease-hold <release seconds>
     lease-time <seconds>
    set netmask <mask>
    set ntp-server1 <ipv4 addr>
     ntp-server2 <ipv4_addr>
     ntp-server3 <ipv4_addr>
     ntp-service {default | specify | local}
     option1 <option_code> [<option_hex>]
     option2 <option_code> [<option_hex>]
     option3 <option_code> [<option_hex>]
     option4 <option_code> [<option_hex>]
     option5 <option_code> [<option_hex>]
    set option6 <option code> [<option hex>]
    set server-type {ipsec | regular}
     start-ip <address_ipv4>
    set vci-match {enable | disable}
    set vci-string <string>
    set wifi-acl <ipv4_addr>
    set wifi-ac2 <ipv4_addr>
     wifi-ac3 <ipv4_addr>
    set wins-server1 <wins_ipv4>
    set wins-server2 <wins_ipv4>
    set wins-server3 <wins_ipv4>
```

```
config exclude-range
    edit <excl_range_int>
       set end-ip <end_ipv4>
       set start-ip <start_ipv4>
  config ip-range
    edit <ip_range_int>
        end-ip <address_ipv4>
        start-ip <address_ipv4>
  config reserved-address
    edit <id_int>
       set description <desc_str>
        ip <ipv4_addr>
        mac <mac_addr>
  end
end
```
<span id="page-501-9"></span><span id="page-501-8"></span><span id="page-501-7"></span><span id="page-501-6"></span><span id="page-501-5"></span><span id="page-501-4"></span><span id="page-501-3"></span><span id="page-501-2"></span><span id="page-501-1"></span><span id="page-501-0"></span>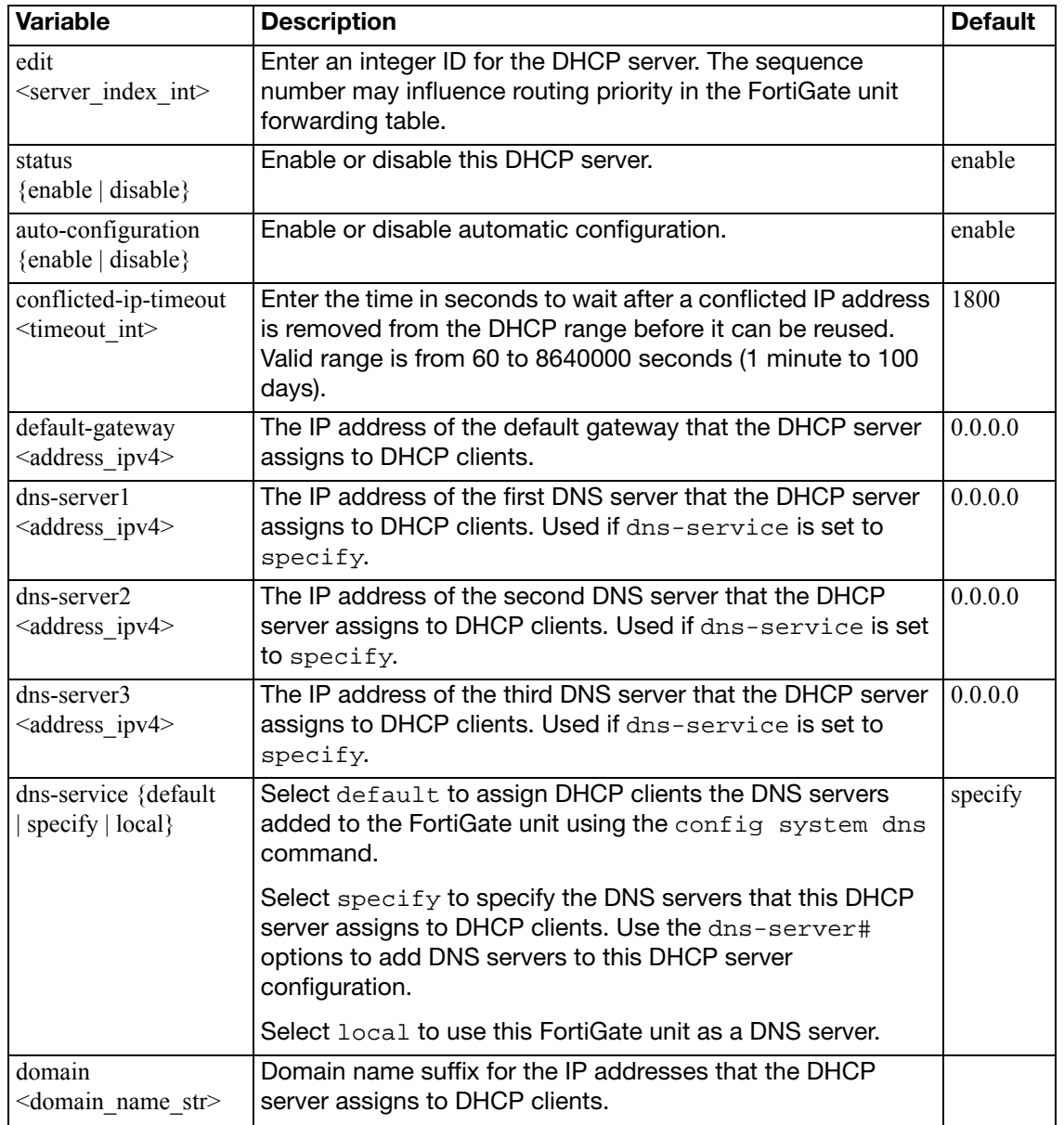

<span id="page-502-8"></span><span id="page-502-7"></span><span id="page-502-6"></span><span id="page-502-5"></span><span id="page-502-4"></span><span id="page-502-3"></span><span id="page-502-2"></span><span id="page-502-1"></span><span id="page-502-0"></span>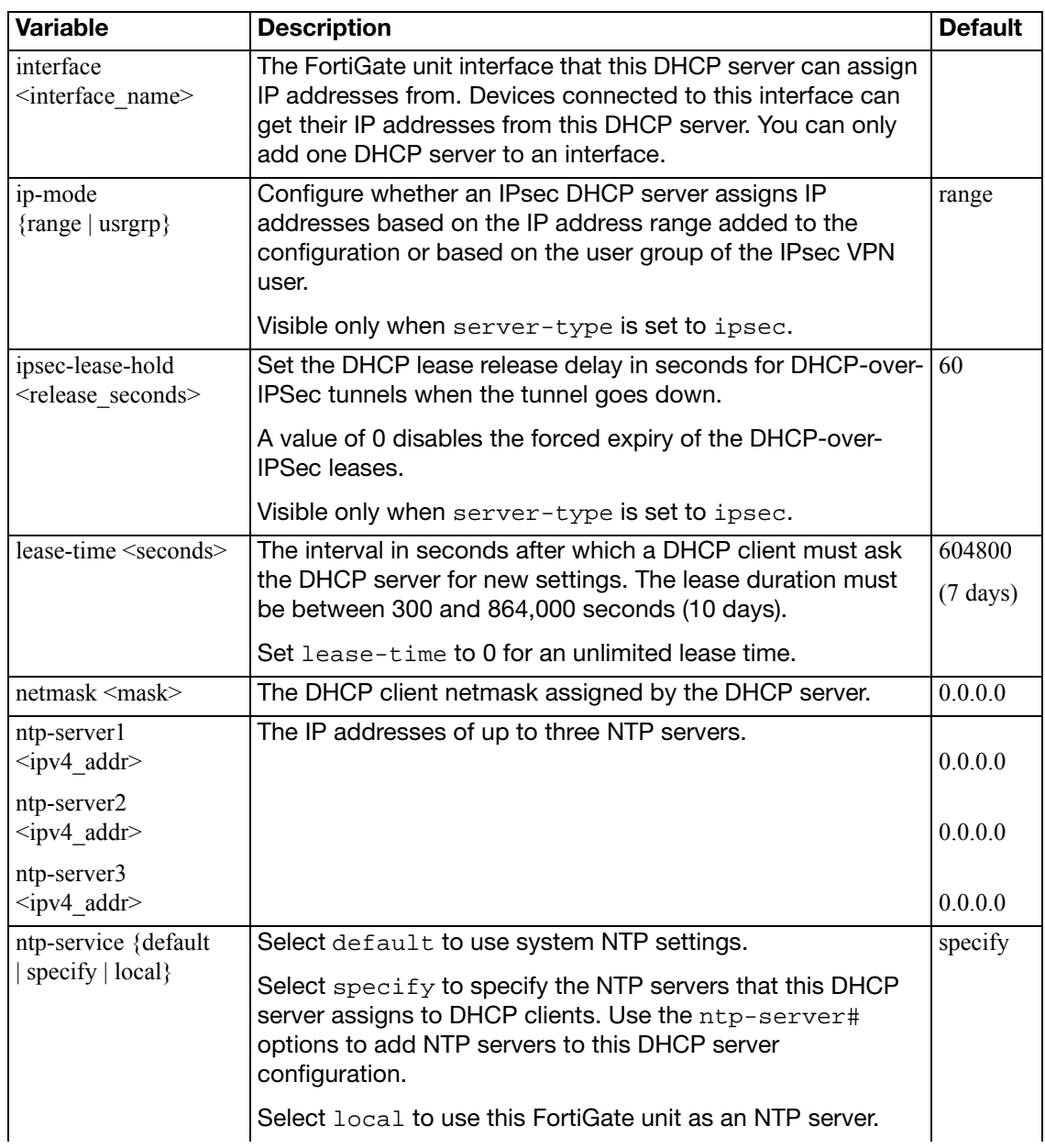

<span id="page-503-17"></span><span id="page-503-16"></span><span id="page-503-15"></span><span id="page-503-14"></span><span id="page-503-13"></span><span id="page-503-12"></span><span id="page-503-11"></span><span id="page-503-10"></span><span id="page-503-9"></span><span id="page-503-8"></span><span id="page-503-7"></span><span id="page-503-6"></span><span id="page-503-5"></span><span id="page-503-4"></span><span id="page-503-3"></span><span id="page-503-2"></span><span id="page-503-1"></span><span id="page-503-0"></span>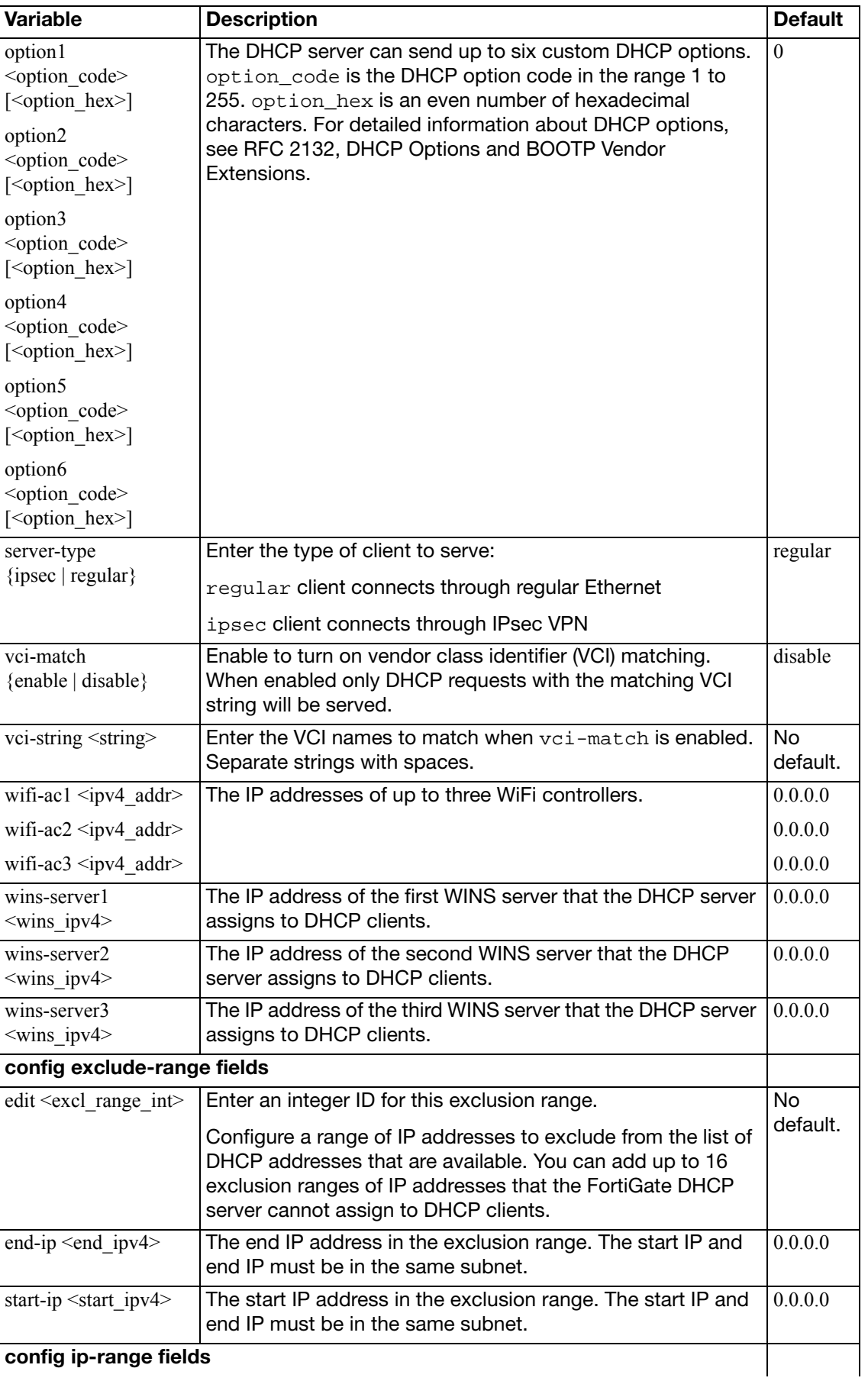
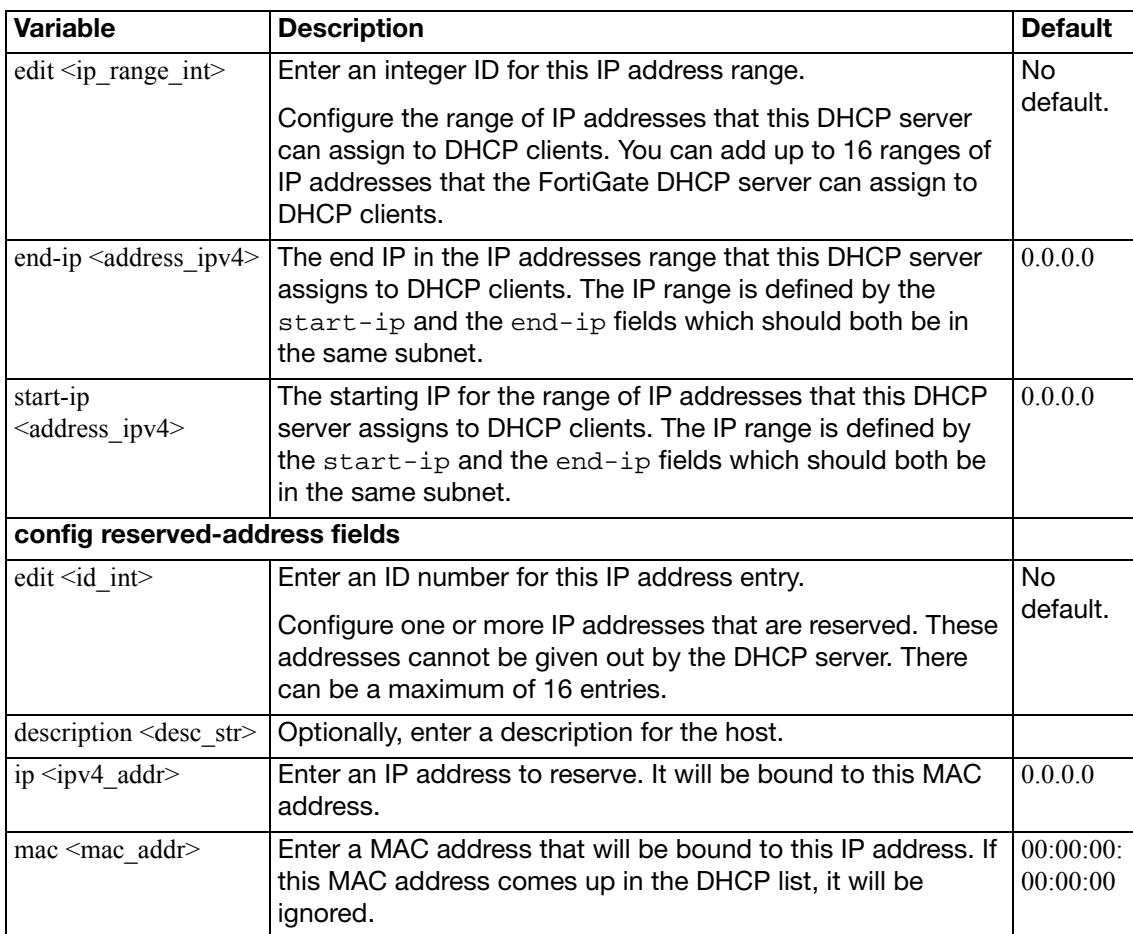

# **dhcp6 server**

Use this command to add one or more IPv6 DHCP servers for any FortiGate interface. As a DHCP server, the interface dynamically assigns IP addresses to hosts on a network connected to the interface.

This command is available in NAT/Route mode only.

```
config system dhcp6 server
  edit <server index int>
    set status {enable | disable}
     dns-service {default | specify}
     dns-server1 <address_ipv6>
     dns-server2 <address_ipv6>
     dns-server3 <address_ipv6>
     domain <domain_name_str>
    set interface <interface_name>
     lease-time <seconds>
     option1 <option_code> [<option_hex>]
     option2 <option_code> [<option_hex>]
     option3 <option_code> [<option_hex>]
     subnet <mask>
    config ip-range
      edit <ip_range_int>
         set start-ip <address ipv6>
         set end-ip <end_ipv6>
      end
    end
```
<span id="page-505-5"></span><span id="page-505-4"></span><span id="page-505-3"></span><span id="page-505-2"></span><span id="page-505-1"></span><span id="page-505-0"></span>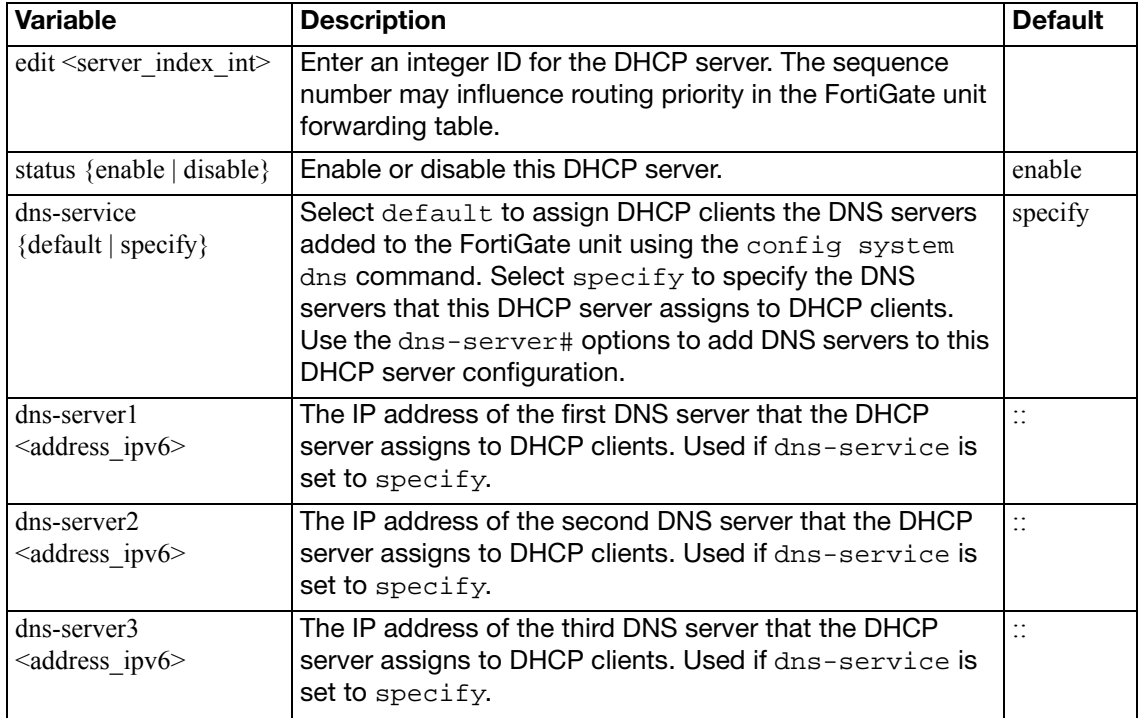

<span id="page-506-10"></span><span id="page-506-9"></span><span id="page-506-8"></span><span id="page-506-7"></span><span id="page-506-6"></span><span id="page-506-5"></span><span id="page-506-4"></span><span id="page-506-3"></span><span id="page-506-2"></span><span id="page-506-1"></span><span id="page-506-0"></span>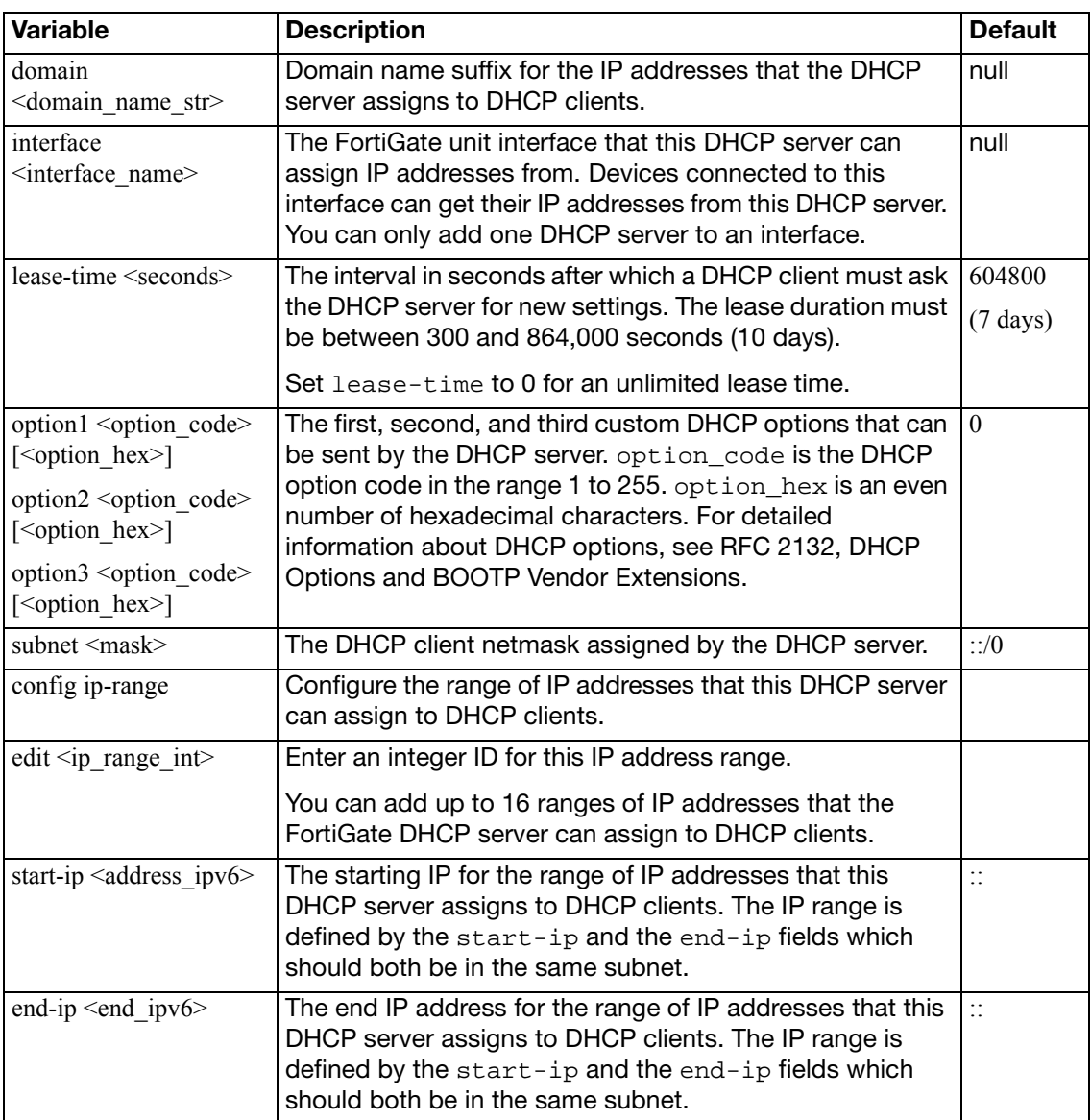

## **dns**

Use this command to set the DNS server addresses. Several FortiGate functions, including sending email alerts and URL blocking, use DNS.

#### **Syntax**

```
config system dns
```
set [cache-notfound-responses {enable | disable}](#page-507-0)

```
dns-cache-limit <integer>
```
set [dns-cache-ttl <int>](#page-507-2)

```
set domain <domain name>
```

```
set ip6-primary <dns_ipv6>
```

```
ip6-secondary <dns_ip6>
```

```
set primary <dns_ipv4>
```

```
secondary <dns_ip4>
```

```
source-ip <ipv4_addr>
```
<span id="page-507-8"></span><span id="page-507-7"></span><span id="page-507-6"></span><span id="page-507-5"></span><span id="page-507-4"></span><span id="page-507-3"></span><span id="page-507-2"></span><span id="page-507-1"></span><span id="page-507-0"></span>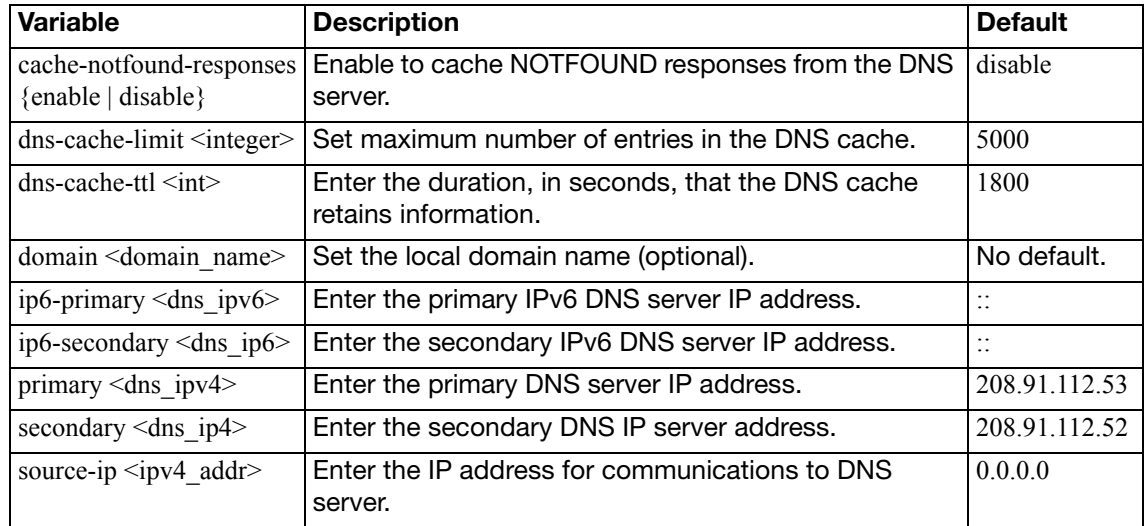

## <span id="page-508-5"></span>**dns-database**

Use this command to configure the FortiGate DNS database so that DNS lookups from an internal network are resolved by the FortiGate DNS database. To configure the DNS database you add zones. Each zone has its own domain name.

You then add entries to each zone. An entry is an host name and the IP address it resolves to. You can also specify if the entry is an IPv4 address (A), an IPv6 address (AAAA), a name server (NS), a canonical name (CNAME), or a mail exchange (MX) name.

### **Syntax**

```
config system dns-database
  edit <zone-string>
     allow-transfer <ipv4_addr>
    set authoritative {enable | disable}
    set contact <email_string>
    set domain <domain>
    set forwarder <ipv4 addr>
    set ip-master <ipv4_addr>
     primary-name <name_string>
     source-ip <ipv4_addr>
    set status {enable | disable}
     ttl <int>
     type {master | slave}
    set view {public | shadow}
    config dns-entry
       edit <entry-id>
         set canonical-name <canonical_name_string>
          hostname <hostname_string>
         set ip <ip_address>
         set ipv6 <ipv6 address>
          preference <preference_value>
         set status {enable | disable}
          ttl <entry_ttl_value>
         set type {A | AAAA | MX | NS | CNAME}
       end
```
<span id="page-508-4"></span><span id="page-508-3"></span><span id="page-508-2"></span><span id="page-508-1"></span><span id="page-508-0"></span>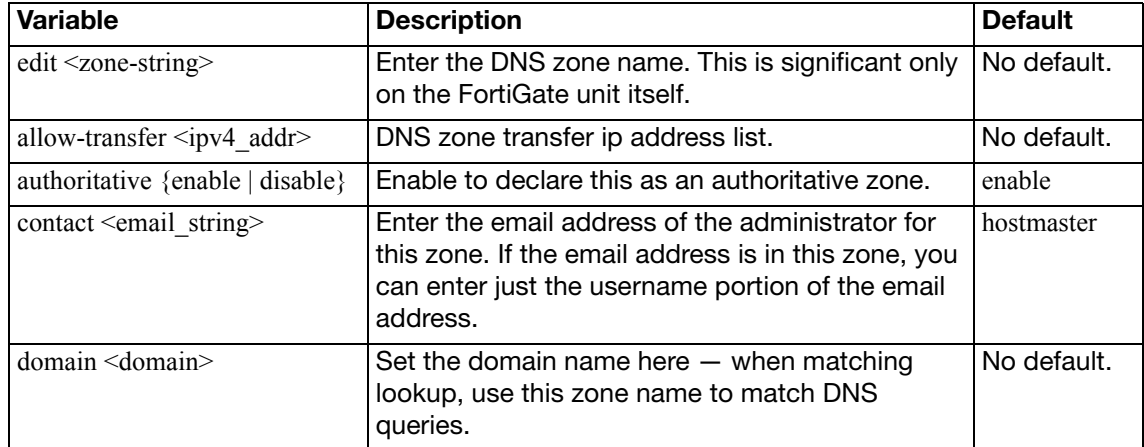

<span id="page-509-14"></span><span id="page-509-13"></span><span id="page-509-12"></span><span id="page-509-11"></span><span id="page-509-10"></span><span id="page-509-9"></span><span id="page-509-8"></span><span id="page-509-7"></span><span id="page-509-6"></span><span id="page-509-5"></span><span id="page-509-4"></span><span id="page-509-3"></span><span id="page-509-2"></span><span id="page-509-1"></span><span id="page-509-0"></span>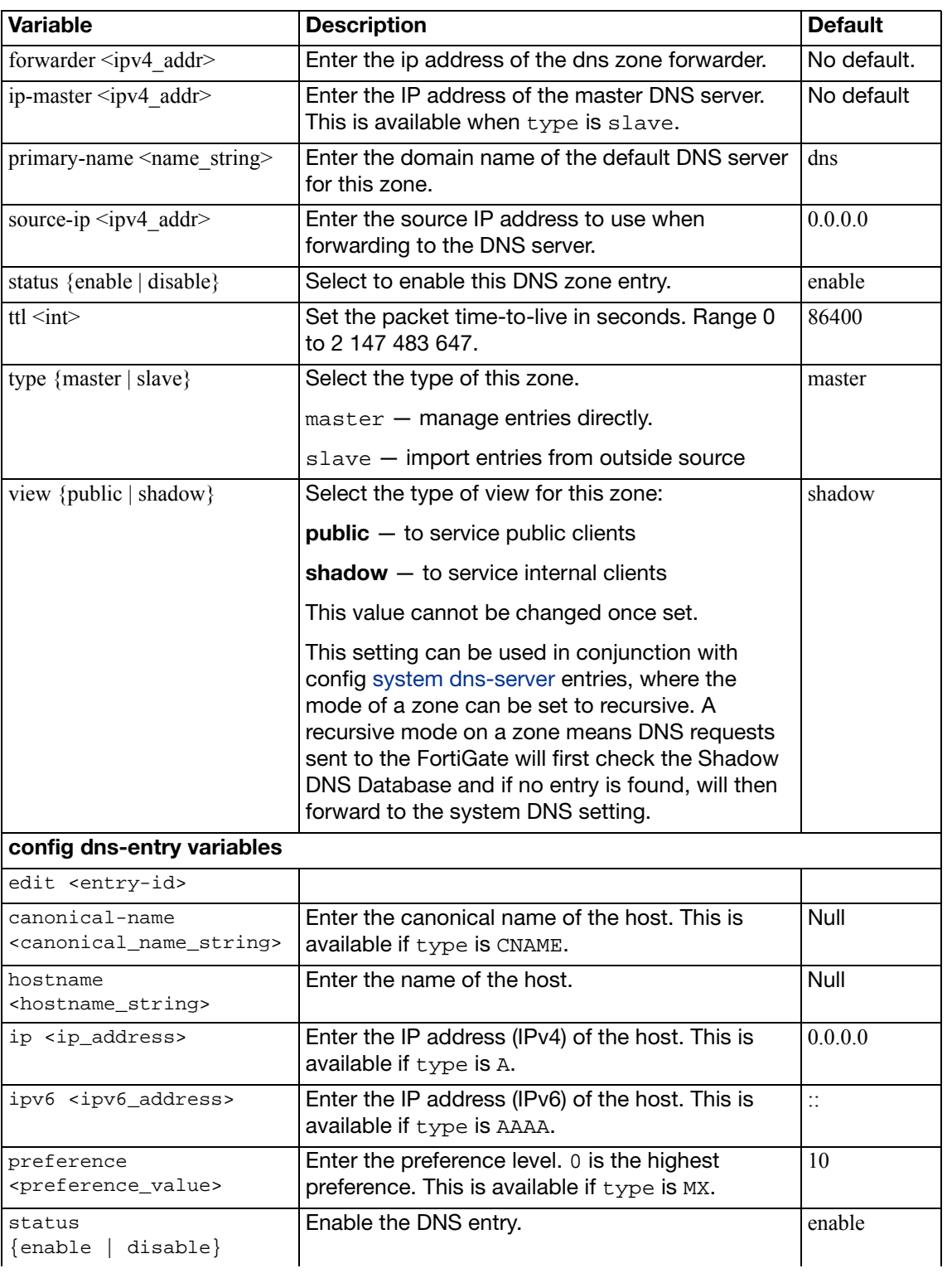

<span id="page-510-1"></span><span id="page-510-0"></span>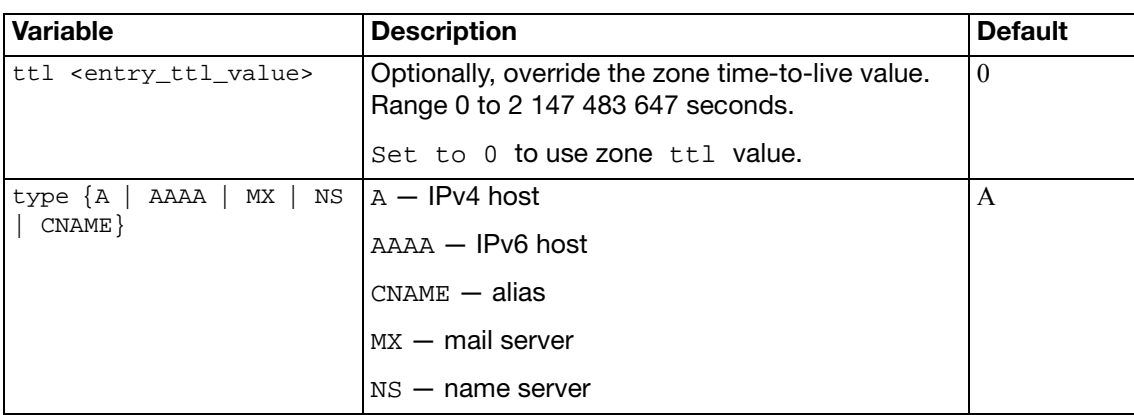

## <span id="page-511-0"></span>**dns-server**

Use this command to configure the dns-server on a particular interface.

```
config system dns-server
  edit <intf_name>
    set mode {forward-only | non-recursive | recursive}
  end
```
<span id="page-511-1"></span>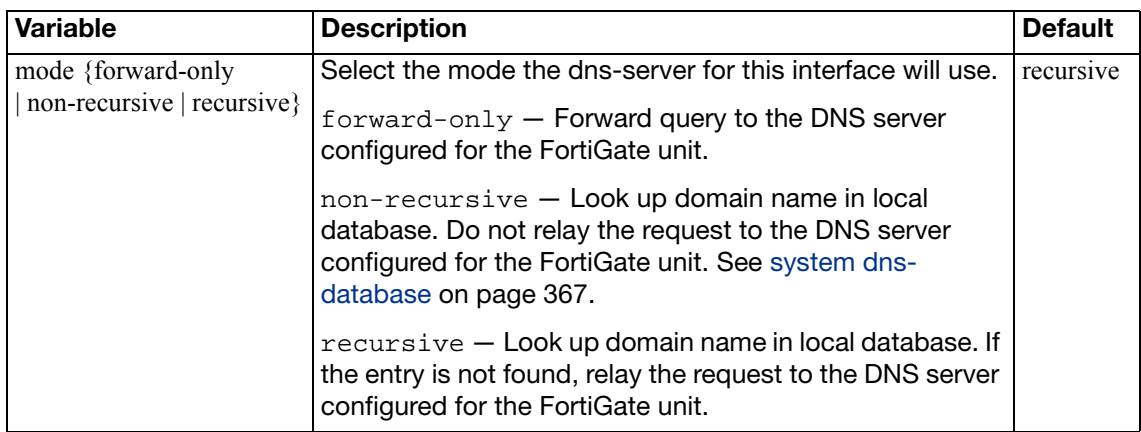

## <span id="page-512-4"></span>**elbc**

Use this command to set the chassis load balancing (ELBC) information for the FortiOS unit. Unit must be in Transparent mode.

A FortiTrunk is a group of backplane slots where the fabric can load balance traffic. In order for this to happen, the trunk members (the blades) are responsible for sending their heartbeats over the fabric channel to the FortiSwitch. If blades are standalone each sends a heartbeat, but if they are in a FGCP HA cluster, only one heart beat is sent and the load balanced traffic is forwarded to the primary HA unit.

```
config system elbc
  set mode {none | content-cluster | dual-forticontroller 
       | forticontroller | forti-trunk | service-group}
  set graceful-upgrade {enable | disable}
  set hb-device <intf_name>
  set inter-chassis-support {enable | disable}
end
```
<span id="page-512-3"></span><span id="page-512-2"></span><span id="page-512-1"></span><span id="page-512-0"></span>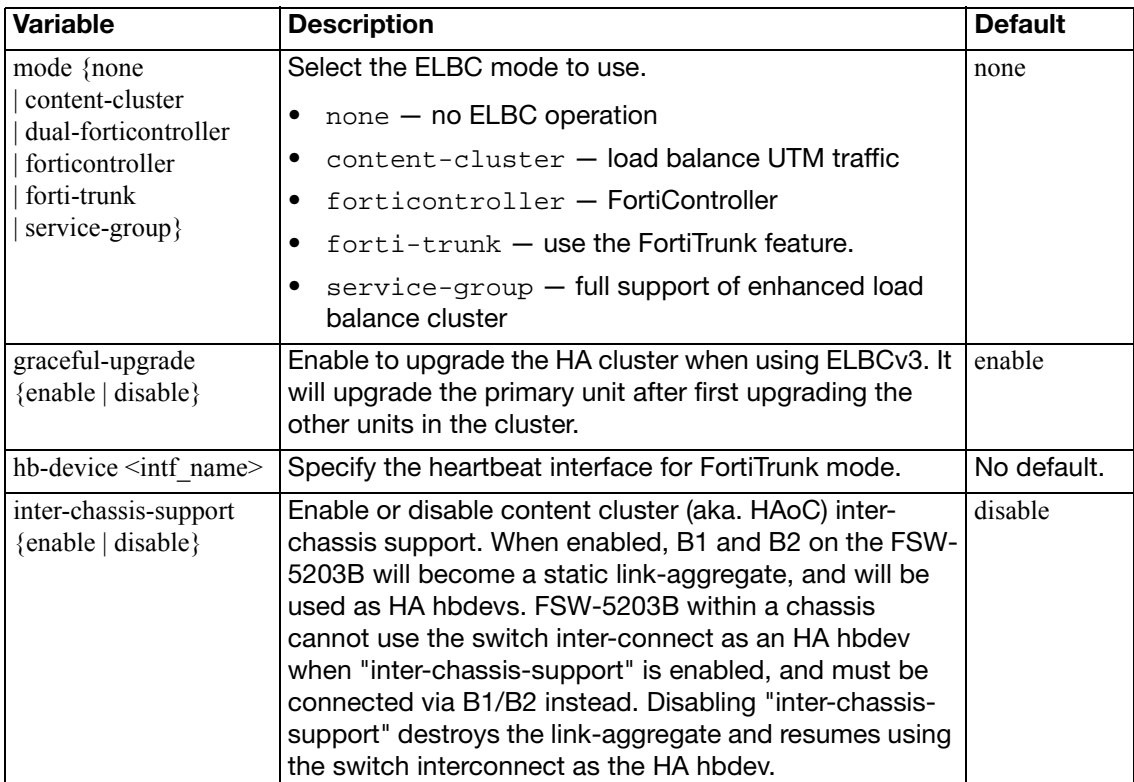

## **email-server**

Use this command to configure the FortiGate unit to access an SMTP server to send alert emails. This command is global in scope.

#### **Syntax**

```
config system email-server
  set authenticate {enable | disable}
  password <password_str>
  port <port_integer>
  reply-to <reply-to_str>
  security {none | smtps | starttls}
  server {<name-str> | <address_ipv4>}
  source-ip <address_ipv4>
  source-ip6 <address_ipv6>
  username <username_str>
```
<span id="page-513-8"></span><span id="page-513-7"></span><span id="page-513-6"></span><span id="page-513-5"></span><span id="page-513-4"></span><span id="page-513-3"></span><span id="page-513-2"></span><span id="page-513-1"></span><span id="page-513-0"></span>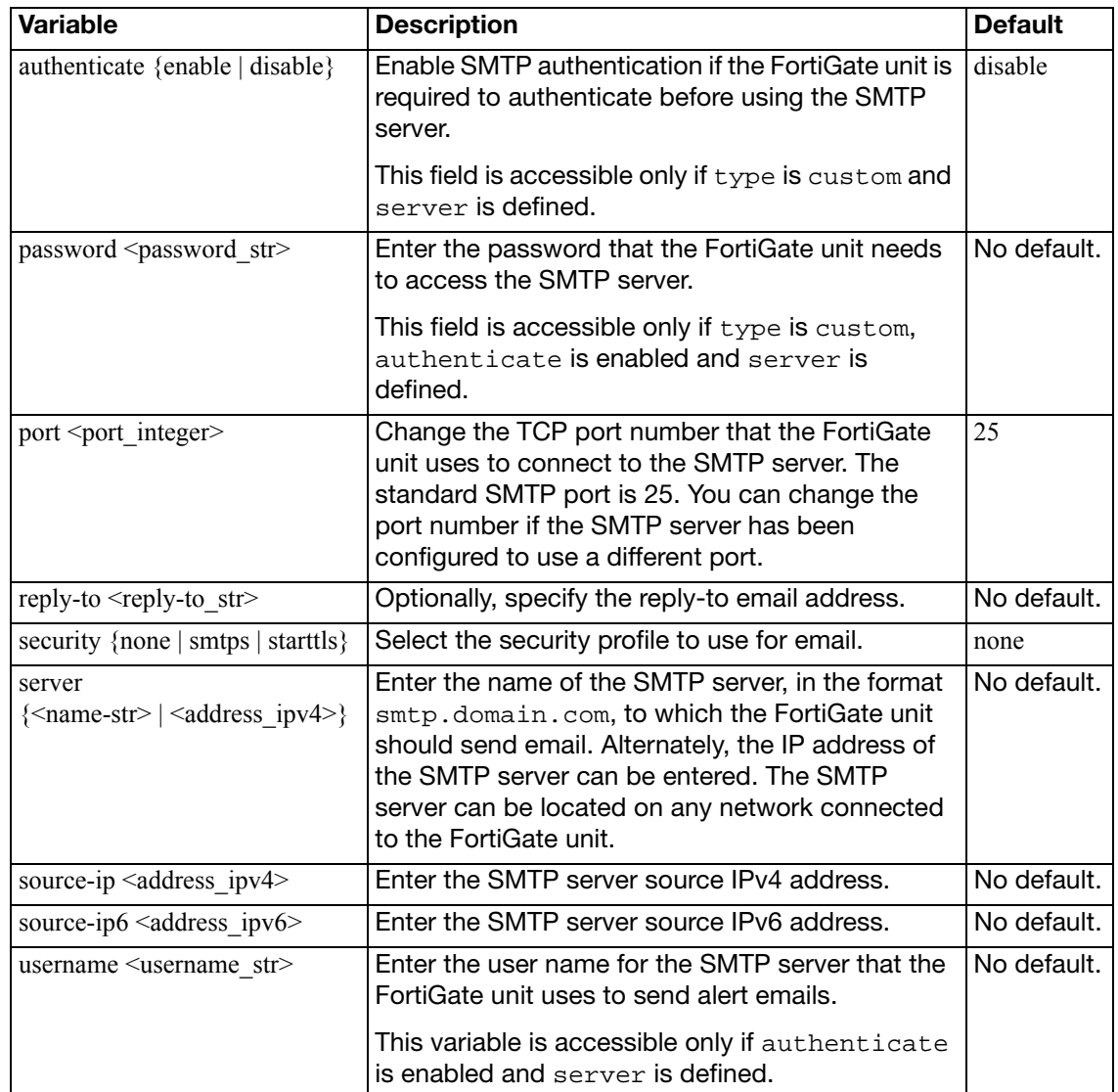

# **fips-cc**

Use this command to set the FortiGate unit into FIPS-CC mode.

Enable Federal Information Processing Standards-Common Criteria (FIPS-CC) mode. This is an enhanced security mode that is valid only on FIPS-CC-certified versions of the FortiGate firmware.

When switching to FIPS-CC mode, you will be prompted to confirm, and you will have to login.

When you enable FIPS-CC mode, all of the existing configuration is lost.

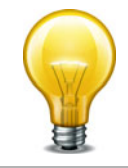

## **Syntax**

```
config system fips-cc
  set entropy-token {enable | disable | dynamic}
  set status {enable | disable}
```
<span id="page-514-1"></span><span id="page-514-0"></span>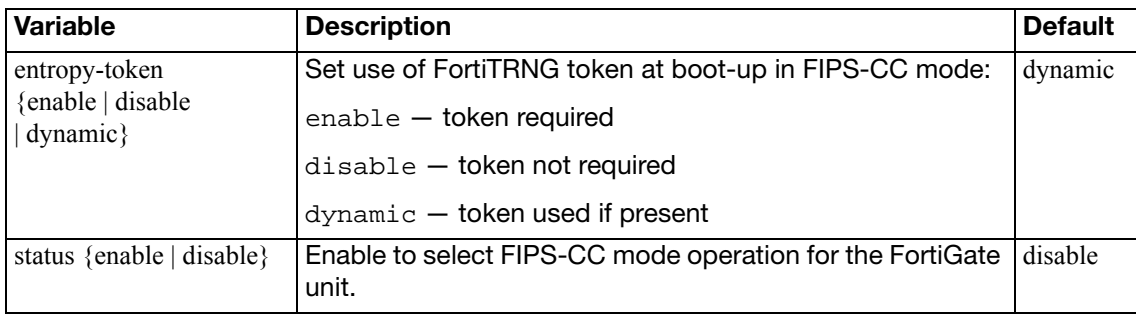

# **fortiguard**

Use this command to configure communications with the FortiGuard Distribution Network (FDN) for FortiGuard subscription services such as:

- FortiGuard Antivirus and IPS
- FortiGuard Web Filtering and Antispam
- FortiGuard Analysis and Management Service
- FortiGuard DNS-based web filtering

For FortiGuard Antivirus and IPS, Web Filtering and Antispam, you can alternatively use this command to configure the FortiGate unit to communicate with a FortiManager system, which can act as a private FortiGuard Distribution Server (FDS) for those services.

By default, FortiGate units connect to the FDN using a set of default connection settings. You can override these settings to use IP addresses and port numbers other than the defaults. For example, if you have a FortiManager unit, you might download a local copy of FortiGuard service updates to the FortiManager unit, then redistribute those updates by configuring each FortiGate unit's server override feature to connect to the FortiManager unit's private FDS IP address.

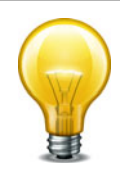

If the FortiGate unit is unable to connect to the FDN, verify connectivity on required ports. For a list of required ports, see the Fortinet Knowledge Center article [Traffic Types and TCP/UDP](http://kc.fortinet.com/default.asp?id=773)  [Ports Used by Fortinet Products](http://kc.fortinet.com/default.asp?id=773).

Remote administration by a FortiManager system is mutually exclusive with remote administration by FortiGuard Analysis and Management Service. For information about configuring remote administration by a FortiManager system instead, see ["system central](#page-493-0)[management" on page 494.](#page-493-0)

```
config system fortiguard
  set port {53 | 8888}
  set ddns-server-ip <IPv4_addr>
  set ddns-server-port <port int>
  set service-account-id <id str>
  service-account-passwd <pwd_str>
  load-balance-servers <number>
  set antispam-cache {enable | disable}
  set antispam-cache-ttl <ttl_int>
  antispam-cache-mpercent <ram_int>
  set antispam-expiration
  set antispam-force-off {enable | disable}
  set antispam-license
  set antispam-timeout <timeout int>
  set avquery-cache {enable | disable}
  set avquery-cache-ttl <ttl_int>
  set avquery-cache-mpercent <max int>
  set avquery-force-off {enable | disable}
  set avquery-license
  set avquery-expiration
  set avquery-timeout <timeout_int>
```

```
set central-mgmt-auto-backup {enable | disable}
set central-mgmt-scheduled-config-restore {enable | disable}
set central-mgmt-scheduled-upgrade {enable | disable}
set central-mgmt-status {enable | disable}
set webfilter-cache {enable | disable}
set webfilter-cache-ttl <ttl_int>
set webfilter-expiration
set webfilter-force-off {enable | disable}
set webfilter-license
set webfilter-sdns-server-ip
set webfilter-sdns-server-port
set webfilter-timeout <timeout_int>
```

```
end
```
<span id="page-516-7"></span><span id="page-516-6"></span><span id="page-516-5"></span><span id="page-516-4"></span><span id="page-516-3"></span><span id="page-516-2"></span><span id="page-516-1"></span><span id="page-516-0"></span>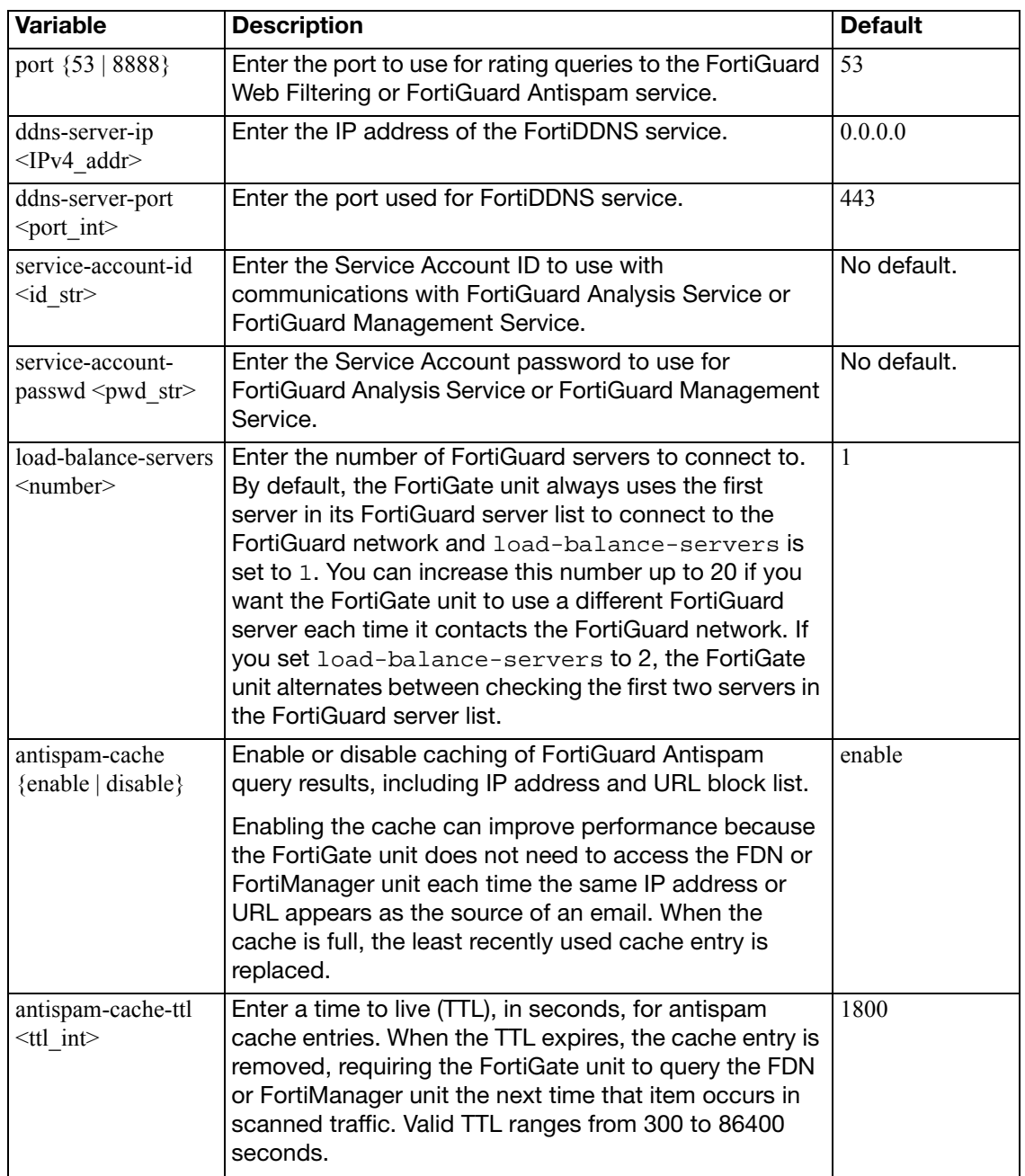

<span id="page-517-11"></span><span id="page-517-10"></span><span id="page-517-9"></span><span id="page-517-8"></span><span id="page-517-7"></span><span id="page-517-6"></span><span id="page-517-5"></span><span id="page-517-4"></span><span id="page-517-3"></span><span id="page-517-2"></span><span id="page-517-1"></span><span id="page-517-0"></span>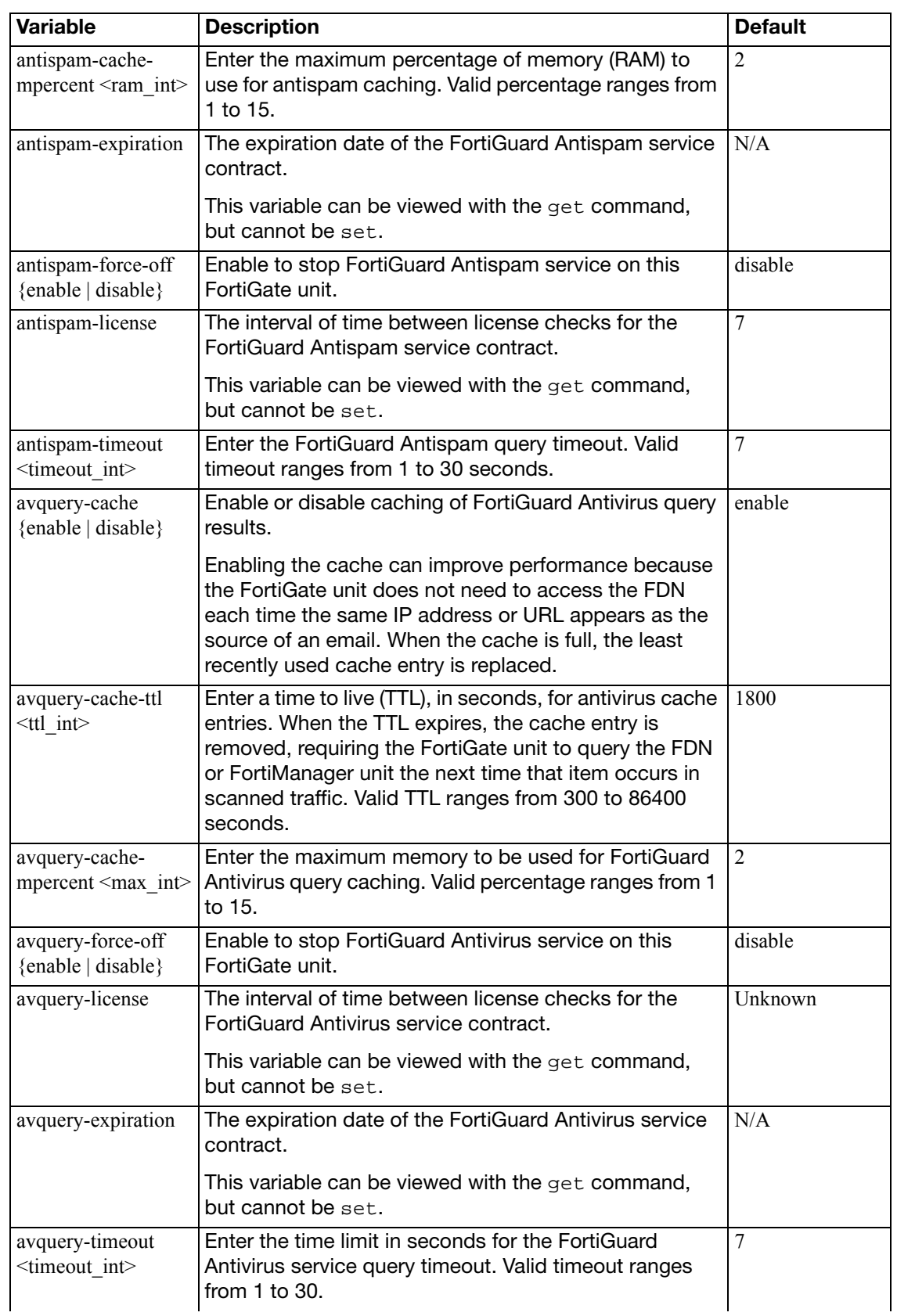

<span id="page-518-8"></span><span id="page-518-7"></span><span id="page-518-6"></span><span id="page-518-5"></span><span id="page-518-4"></span><span id="page-518-3"></span><span id="page-518-2"></span><span id="page-518-1"></span><span id="page-518-0"></span>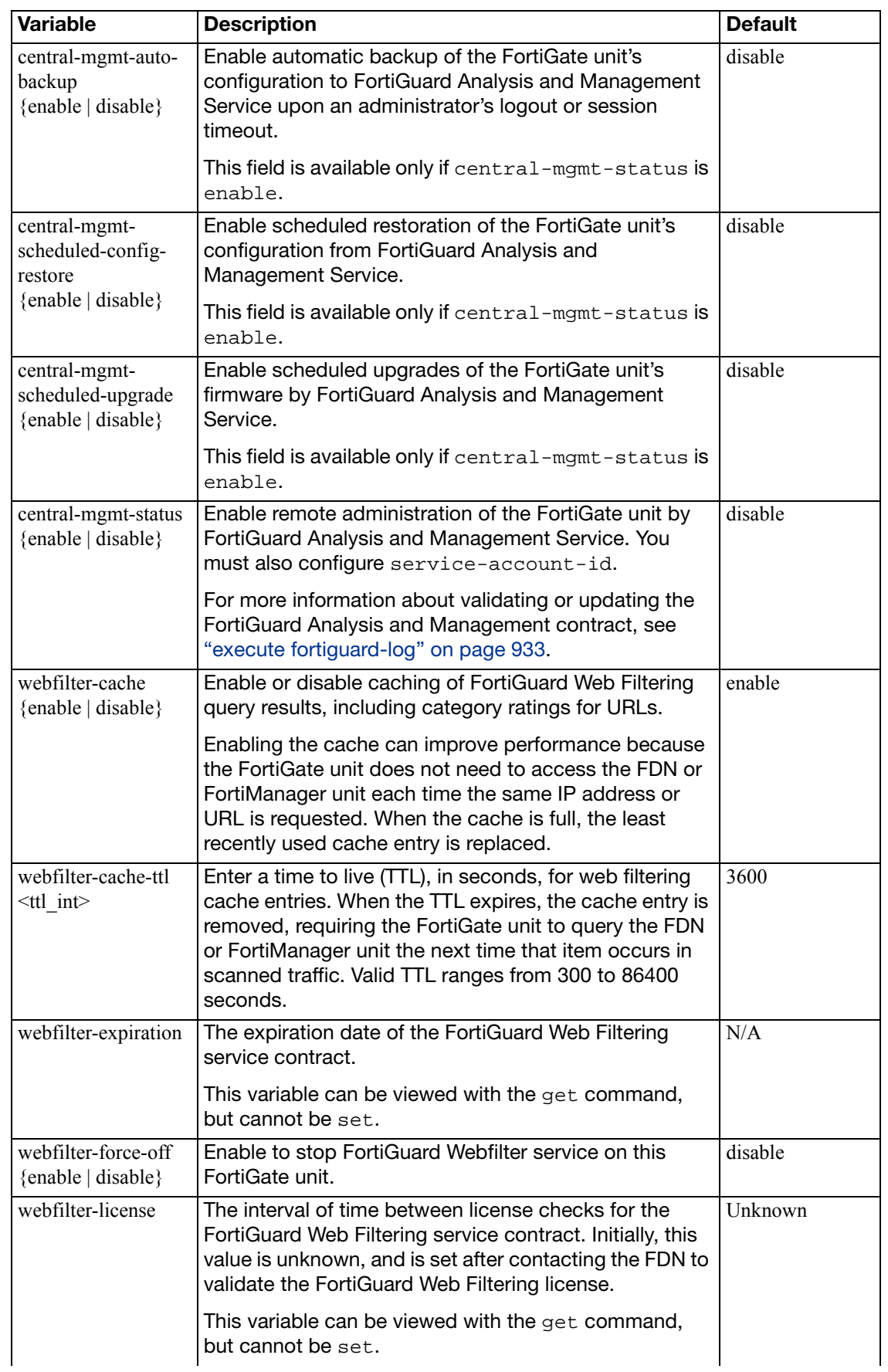

<span id="page-519-2"></span><span id="page-519-1"></span><span id="page-519-0"></span>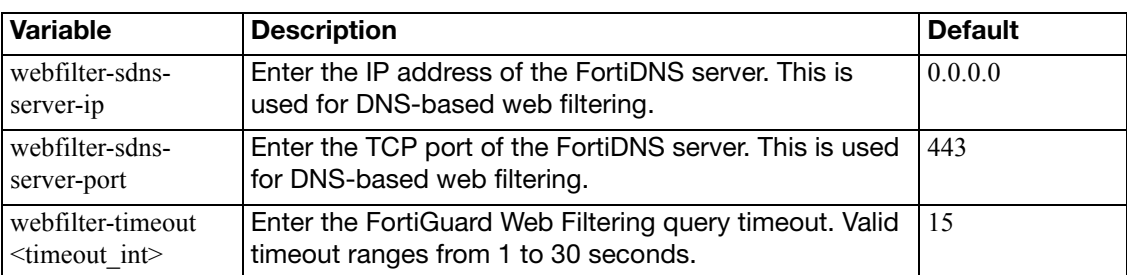

# **fortisandbox**

Use this command to configure the FortiGate unit to use the FortiSandbox appliance.

#### **Syntax**

```
config system fortisandbox
  set status {enable | disable}
  server <server_ip>
  email <email_addr>
  source-ip <ip_addr>
  set enc-algorithm {enable | disable}
```
<span id="page-520-4"></span><span id="page-520-3"></span><span id="page-520-2"></span><span id="page-520-1"></span><span id="page-520-0"></span>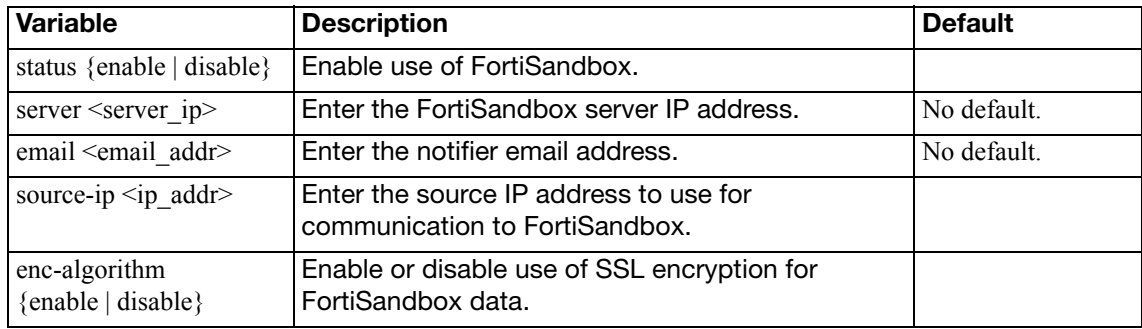

# **geoip-override**

Use this command to override geolocation mappings that are not correct in the FortiGate init's database.

### **Syntax**

```
config system geoip-override
  <name_str>
    set description <desc_str>
    config ip-range
      <range_id>
         set start-ip <IPv4_addr>
         set end-ip <IPv4_addr>
      end
```
<span id="page-521-4"></span><span id="page-521-3"></span><span id="page-521-2"></span><span id="page-521-1"></span><span id="page-521-0"></span>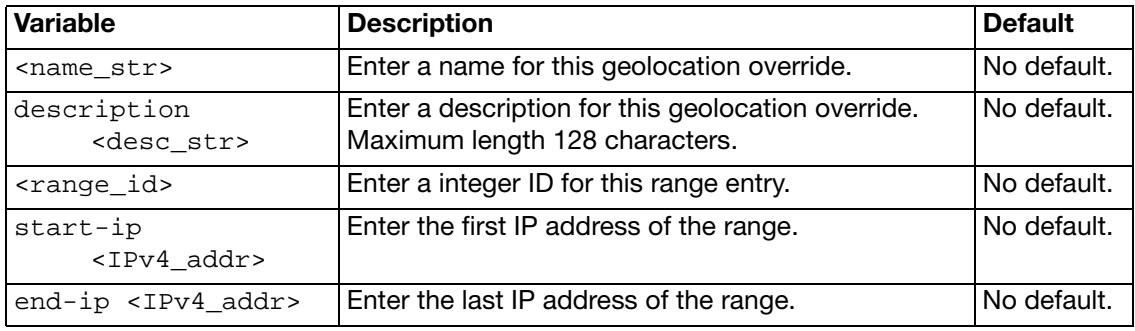

# **gi-gk**

This command configures the settings for the FortiOS Carrier Gi gateway firewall. This firewall is used in the anti-overbilling configuration, and can be enabled on a per interface basis. For more information see ["system interface" on page 556.](#page-555-0)

```
config system gi-gk
  context <id_integer>
  port <tcp_port>
end
```
<span id="page-522-1"></span><span id="page-522-0"></span>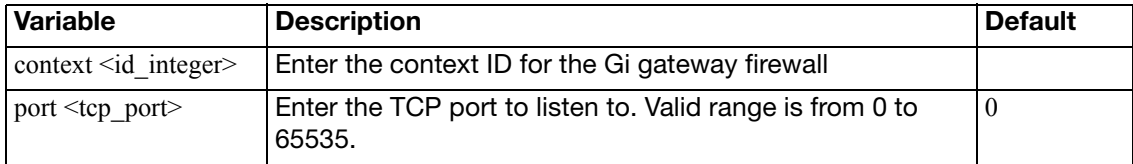

# **global**

Use this command to configure global settings that affect various FortiGate systems and configurations.

Runtime-only config mode was introduced in FortiOS v3.0 MR2. This mode allows you to try out commands that may put your FortiGate unit into an unrecoverable state normally requiring a physical reboot. In runtime-only config mode you can set a timeout so after a period of no input activity the FortiGate unit will reboot with the last saved configuration. Another option in runtime-only configuration mode is to manually save your configuration periodically to preserve your changes. For more information see set [cfg-save {automatic |](#page-530-0)  [manual | revert}](#page-530-0), set [cfg-revert-timeout <seconds>](#page-530-1), and execute cfg [reload](#page-913-0).

```
config system global
  set admin-concurrent {enable | disable}
  admin-console-timeout <secs_int>
  set admin-https-pki-required {enable | disable}
  set admin-https-redirect {enable | disable}
  set admin-lockout-duration <time_int>
  set admin-lockout-threshold <failed int>
  set admin-maintainer {enable | disable}
  admin-port <port_number>
  set admin-reset-button {enable | disable}
  set admin-scp {enable | disable}
  admin-server-cert { self-sign | <certificate> }
  set admin-sport <port number>
  set admin-ssh-grace-time <time int>
  admin-ssh-port <port_number>
  set admin-ssh-v1 {enable | disable}
  set admin-telnet-port <port number>
  admintimeout <admin_timeout_minutes>
  set allow-traffic-redirect {enable | disable}
  set anti-replay {disable | loose | strict}
  auth-cert <cert-name>
  auth-http-port <http_port>
  set auth-https-port <https port>
  set auth-keepalive {enable | disable}
  set auth-policy-exact-match {enable | disable}
  set av-failopen {idledrop | off | one-shot | pass}
  set av-failopen-session {enable | disable}
  set batch-cmdb {enable | disable}
  block-session-timer <int>
  cert-chain-max <int>
  set cfg-save {automatic | manual | revert}
  cfg-revert-timeout <seconds>
  check-protocol-header {loose | strict}
  set check-reset-range {disable | strict}
  set clt-cert-req {enable | disable}
```

```
set csr-ca-attribute {enable | disable}
set daily-restart {enable | disable}
set detection-summary {enable | disable}
set dst {enable | disable}
set elbc-status {enable | disable}
set endpoint-control-fds-access {enable | disable}
endpoint-control-portal-port <endpoint_port>
set explicit-proxy-auth-timeout <seconds int>
set fds-statistics {enable | disable}
set fds-statistics-period <minutes>
set fgd-alert-subscription {advisory latest-threat latest-virus 
    latest-attack new-virus-db new-attack-db}
set fmc-xg2-load-balance {disable | enable}
forticlient-reg-port <int>
set fwpolicy-implicit log {enable | disable}
set fwpolicy6-implicit log {enable | disable}
set gui-antivirus {enable | disable}
set gui-application-control {enable | disable}
set gui-ap-profile {disable | enable}
set gui-central-nat-table {disable | enable}
set gui-certificates {enable | disable}
set gui-client-reputation {enable | disable}
set gui-dlp {enable | disable}
set gui-dns-database {disable | enable}
set gui-dynamic-profile-display {disable | enable}
set gui-dynamic-routing {enable | disable}
set gui-endpoint-control {enable | disable}
set gui-explicit-proxy {enable | disable}
set gui-icap {disable | enable}
set gui-implicit-policy {disable | enable}
set gui-ips {enable | disable}
set gui-ipsec-manual-key {enable | disable}
set gui-ipv6 {enable | disable}
set gui-lines-per-page <gui_lines>
set gui-load-balance {disable | enable}
set gui-multicast-policy {enable | disable}
set gui-multiple-utm-profiles {enable | disable}
set gui-nat46-64 {enable | disable}
set gui-object-tags {enable | disable}
set gui-policy-based-ipsec {enable | disable}
set gui-replacement-message-groups {enable | disable}
set gui-spamfilter {enable | disable}
set gui-sslvpn-personal-bookmarks {enable | disable}
set gui-sslvpn-realms {enable | disable}
set gui-voip-profile {disable | enable}
set gui-vpn {enable | disable}
set gui-vulnerability-scan {enable | disable}
set gui-wanopt-cache {enable | disable}
set gui-webfilter {enable | disable}
```

```
set gui-wireless-controller {enable | disable}
set gui-wireless-opensecurity {enable | disable}
set hostname <unithostname>
set http-obfuscate {header-only | modified | no-error | none}
set ie6workaround {enable | disable}
internal-switch-mode {hub | interface | switch}
set internal-switch-speed {100full | 100half | 10full | 10half 
    | auto}
set ip-src-port-range <start_port>-<end_port>
set ipsec-hmac-offload {disable | enable}
set ipv6-accept-dad {0|1|2}
set language <language>
lcdpin <pin_number>
set lcdprotection {enable | disable}
set ldapconntimeout <ldaptimeout_msec>
set login-timestamp {enable | disable}
set log-user-in-upper {enable | disable}
set management-vdom <domain>
max-dlpstat-memory <size>
max-report-db-size <size>
set miglogd-children <int>
set num-cpus <int>
optimize {antivirus | throughput}
set optimize-ssl {enable | disable}
set phase1-rekey {enable | disable}
policy-auth-concurrent <limit_int>
set per-user-bwl {enable | disable}
set pre-login-banner {enable | disable}
proxy-worker-count <count_int>
set post-login-banner {enable | disable}
radius-port <radius_port>
set refresh <refresh seconds>
set registration-notification {disable | enable}
set remoteauthtimeout <timeout_sec>
set reset-sessionless-tcp {enable | disable}
restart-time <hh:mm>
set revision-backup-on-logout {enable | disable}
set revision-image-auto-backup {enable | disable}
scanunit-count <count_int>
set send-pmtu-icmp {enable | disable}
service-expire-notification {disable | enable}
set show-backplane-intf {enable | disable}
set sql-logging {enable | disable}
set sp-load-balance {enable | disable}
set sslvpn-cipher-hardware-acceleration {enable | disable}
set sslvpn-kxp-hardware-acceleration {enable | disable}
set sslvpn-pkce2-hardware-acceleration {enable | disable}
sslvpn-max-worker-count <count_int>
set sslvpn-personal-bookmark-mgmt {enable | disable}
```

```
sslvpn-worker-count <count_int>
set strict-dirty-session-check {enable | disable}
set strong-crypto {enable | disable}
set strong-crypto {enable | disable}
set switch-controller {enable | disable}
switch-controller-reserved-network <ipv4mask>
tcp-halfclose-timer <seconds>
tcp-halfopen-timer <seconds>
set tcp-option {enable | disable}
set tcp-timewait-timer <seconds int>
set timezone <timezone number>
tos-based-priority {low | medium | high}
set tp-mc-skip-policy {enable | disable}
set two-factor-email-expiry <seconds_int>
two-factor-sms-expiry <seconds_int>
udp-idle-timer <seconds>
set usb-wan-auth-type {none | pap | chap}
usb-wan-extra-init <init_str>
set usb-wan-passwd <str>
set usb-wan-username <str>
set use-usb-wan {enable | disable}
set user-server-cert <cert name>
set vdom-admin {enable | disable}
set vip-arp-range {unlimited | restricted}
set virtual-server-count <integer>
set virtual-server-hardware-acceleration {enable | disable}
set wan {enable | disable}
wifi-certificate <cert-name>
set wifi-ca-certificate <ca cert-name>
set wimax-4g-usb {enable | disable}
set wireless-controller {enable | disable}
wireless-controller-port <port_int>
wireless-mode {ac | client}
```
<span id="page-526-2"></span><span id="page-526-1"></span><span id="page-526-0"></span>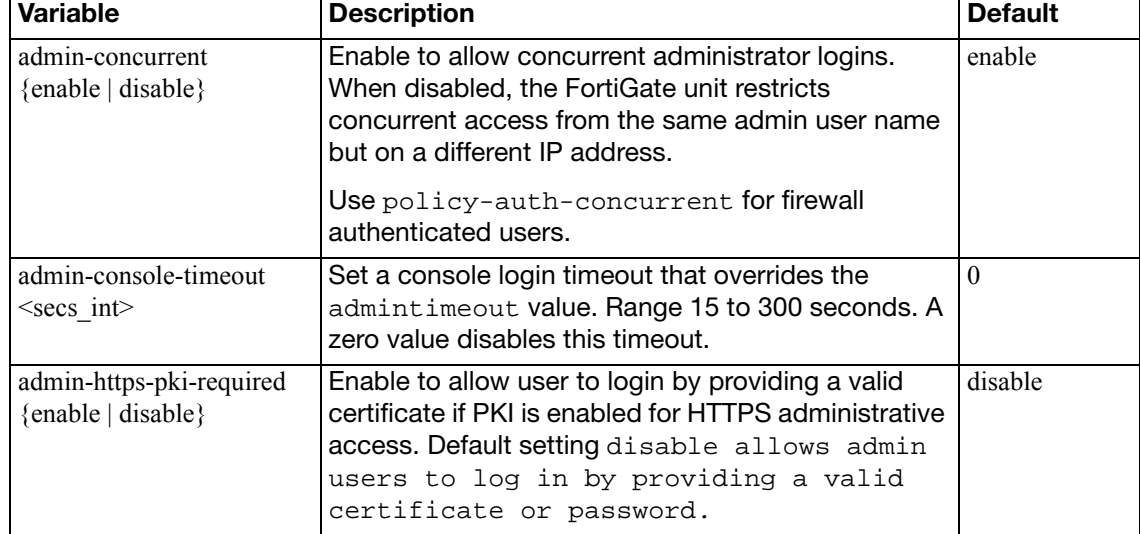

<span id="page-527-14"></span><span id="page-527-13"></span><span id="page-527-12"></span><span id="page-527-11"></span><span id="page-527-10"></span><span id="page-527-9"></span><span id="page-527-8"></span><span id="page-527-7"></span><span id="page-527-6"></span><span id="page-527-5"></span><span id="page-527-4"></span><span id="page-527-3"></span><span id="page-527-2"></span><span id="page-527-1"></span><span id="page-527-0"></span>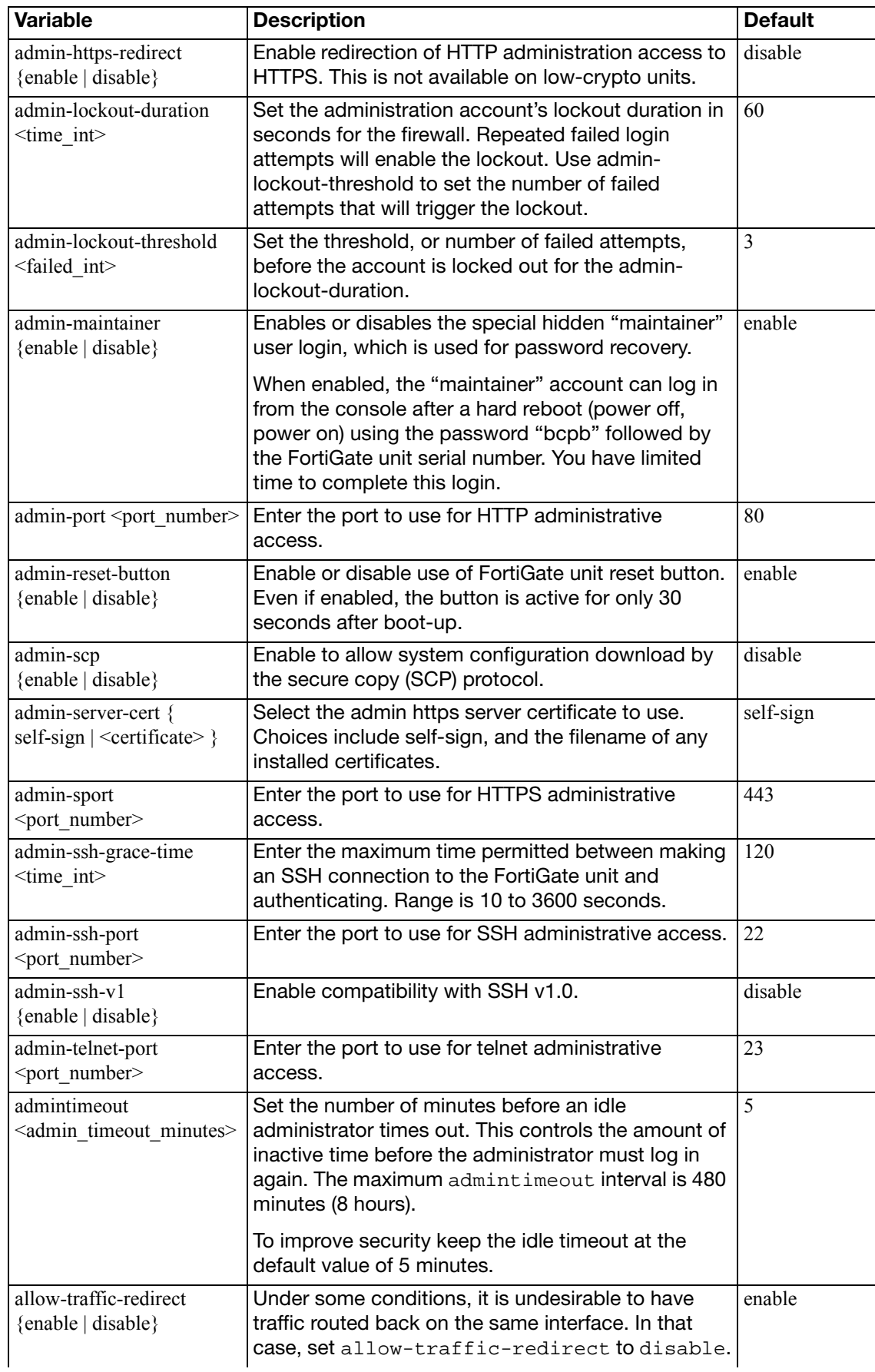

<span id="page-528-2"></span><span id="page-528-1"></span><span id="page-528-0"></span>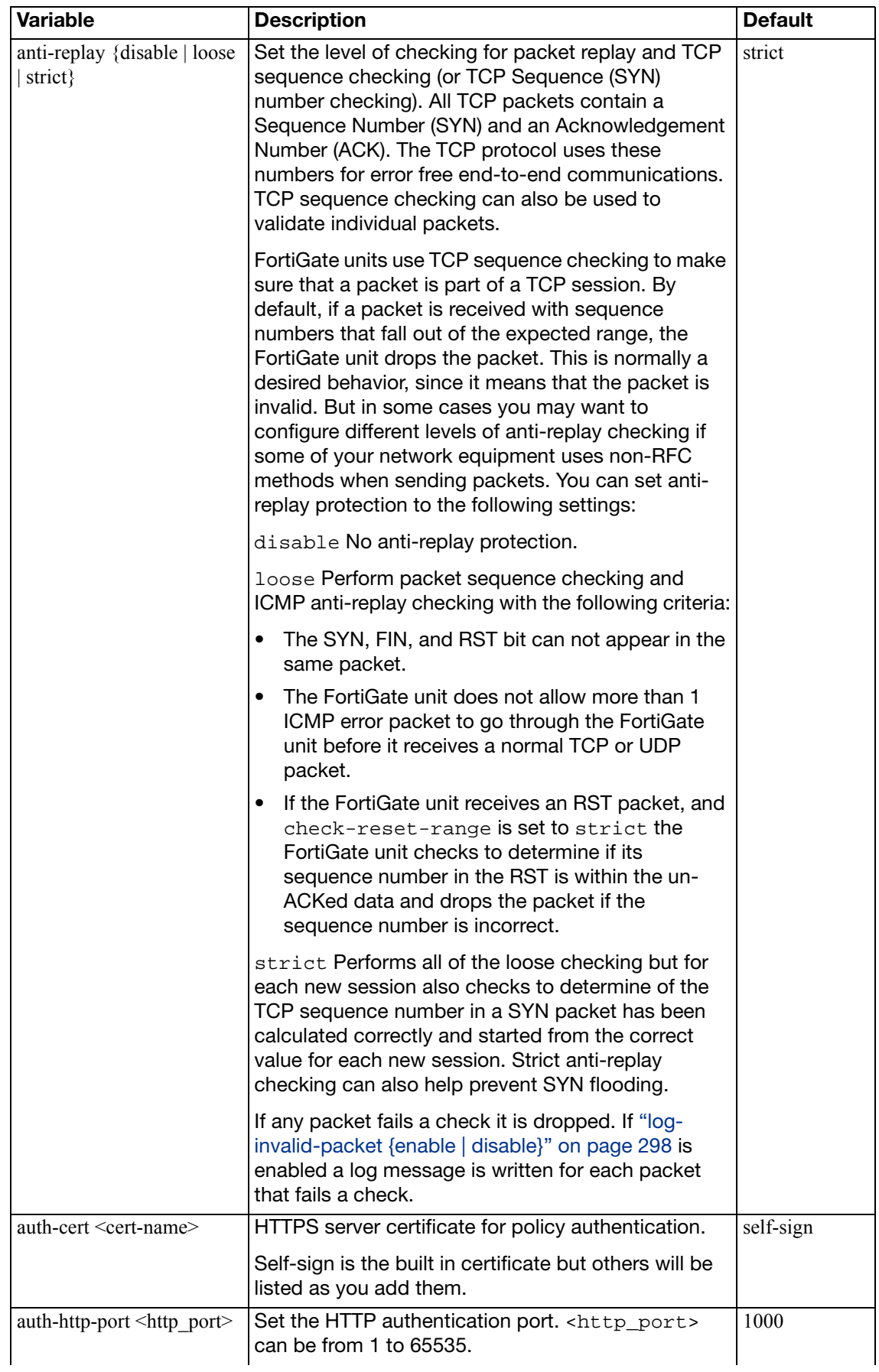

<span id="page-529-7"></span><span id="page-529-6"></span><span id="page-529-5"></span><span id="page-529-4"></span><span id="page-529-3"></span><span id="page-529-2"></span><span id="page-529-1"></span><span id="page-529-0"></span>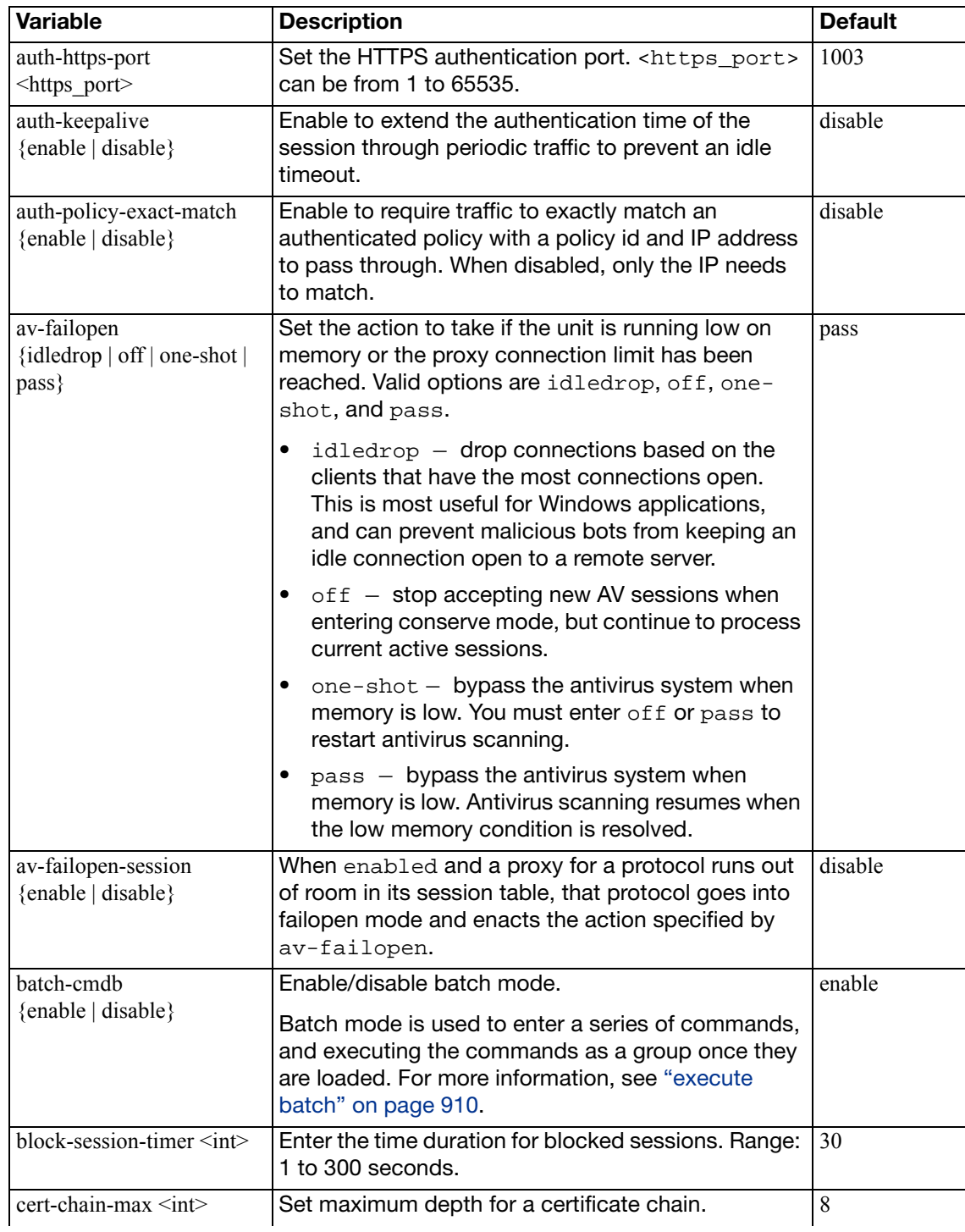

<span id="page-530-2"></span><span id="page-530-1"></span><span id="page-530-0"></span>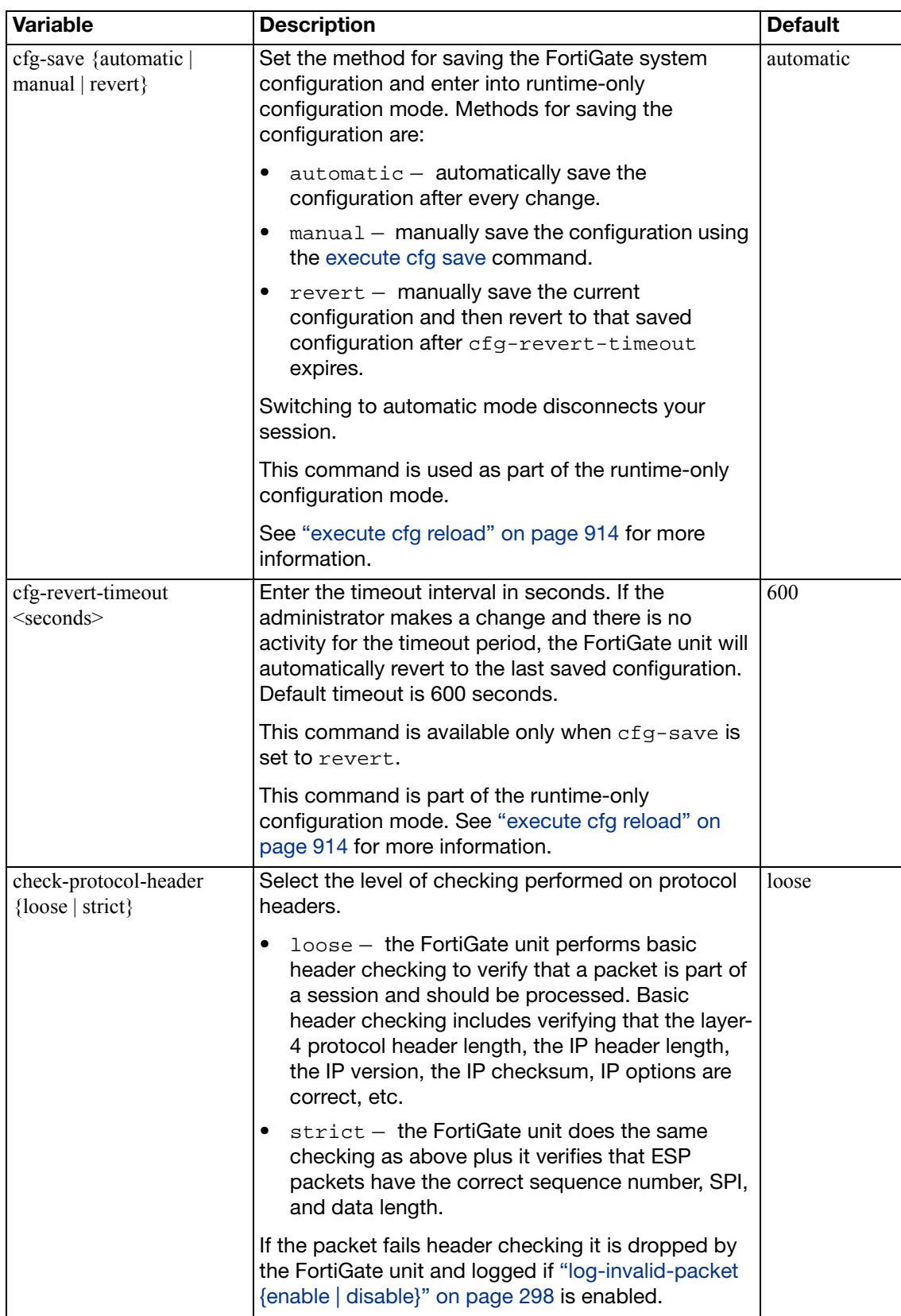

<span id="page-531-10"></span><span id="page-531-9"></span><span id="page-531-8"></span><span id="page-531-7"></span><span id="page-531-6"></span><span id="page-531-5"></span><span id="page-531-4"></span><span id="page-531-3"></span><span id="page-531-2"></span><span id="page-531-1"></span><span id="page-531-0"></span>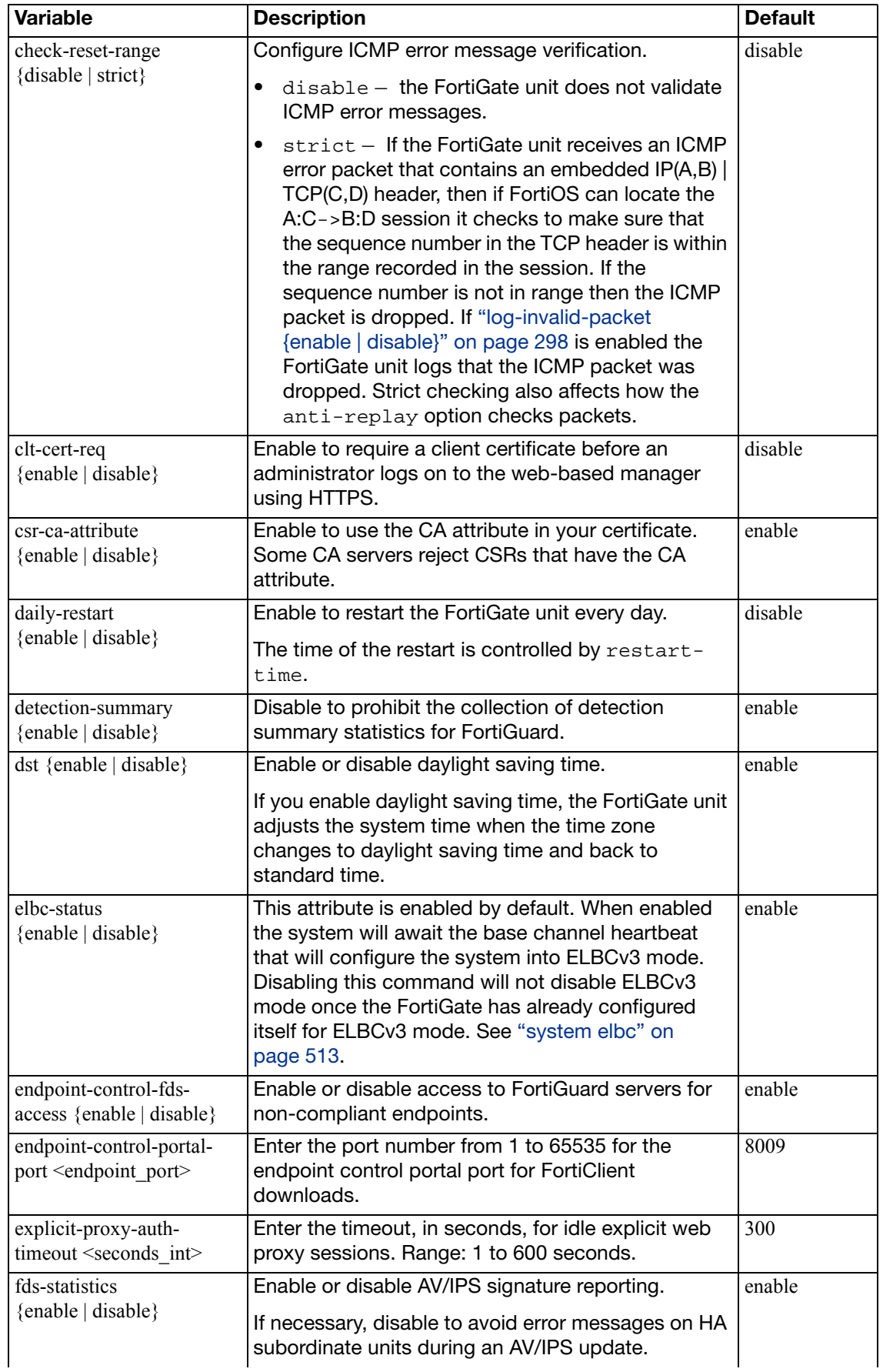

<span id="page-532-14"></span><span id="page-532-13"></span><span id="page-532-12"></span><span id="page-532-11"></span><span id="page-532-10"></span><span id="page-532-9"></span><span id="page-532-8"></span><span id="page-532-7"></span><span id="page-532-6"></span><span id="page-532-5"></span><span id="page-532-4"></span><span id="page-532-3"></span><span id="page-532-2"></span><span id="page-532-1"></span><span id="page-532-0"></span>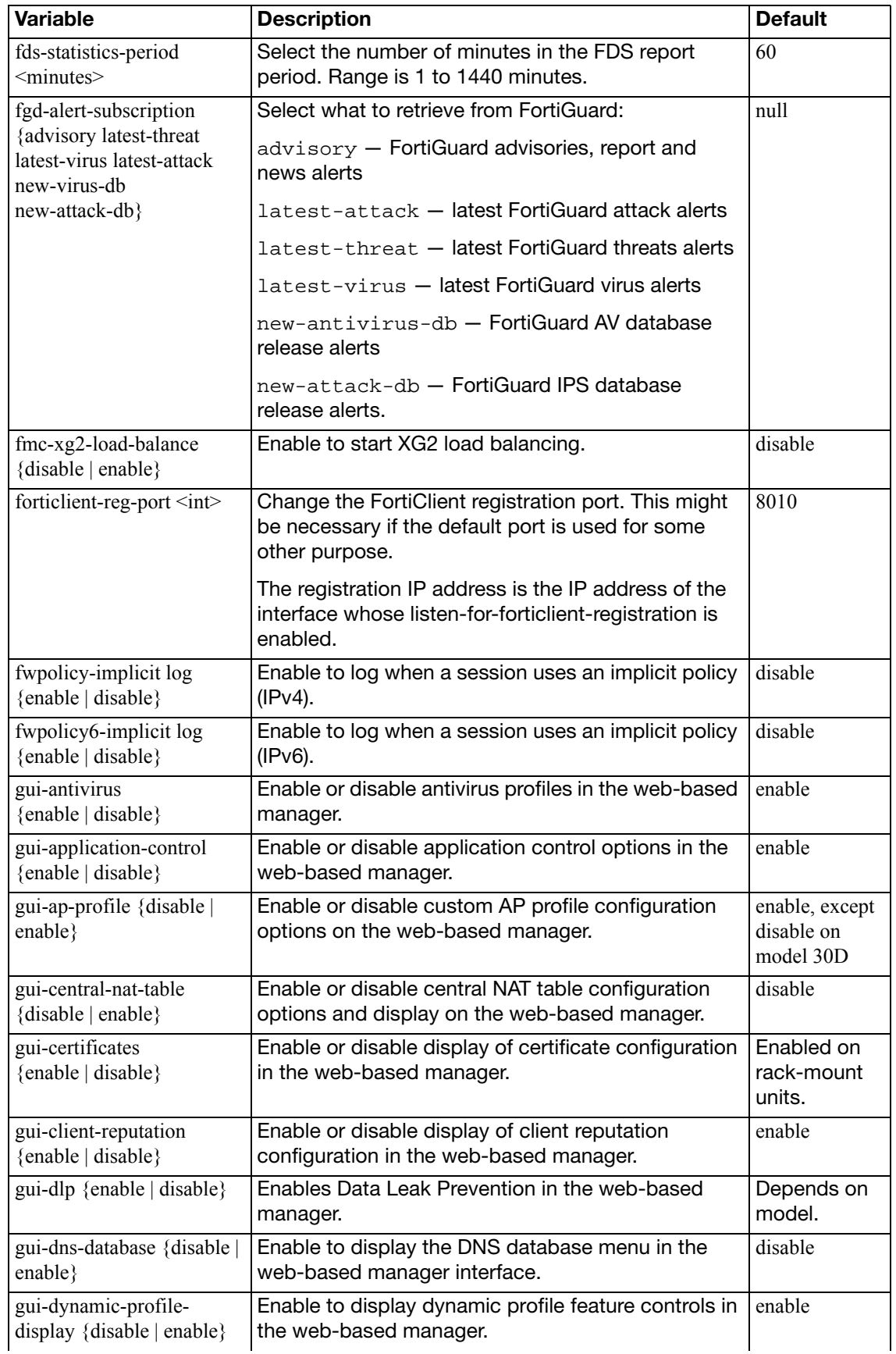

<span id="page-533-20"></span><span id="page-533-19"></span><span id="page-533-18"></span><span id="page-533-17"></span><span id="page-533-16"></span><span id="page-533-15"></span><span id="page-533-14"></span><span id="page-533-13"></span><span id="page-533-12"></span><span id="page-533-11"></span><span id="page-533-10"></span><span id="page-533-9"></span><span id="page-533-8"></span><span id="page-533-7"></span><span id="page-533-6"></span><span id="page-533-5"></span><span id="page-533-4"></span><span id="page-533-3"></span><span id="page-533-2"></span><span id="page-533-1"></span><span id="page-533-0"></span>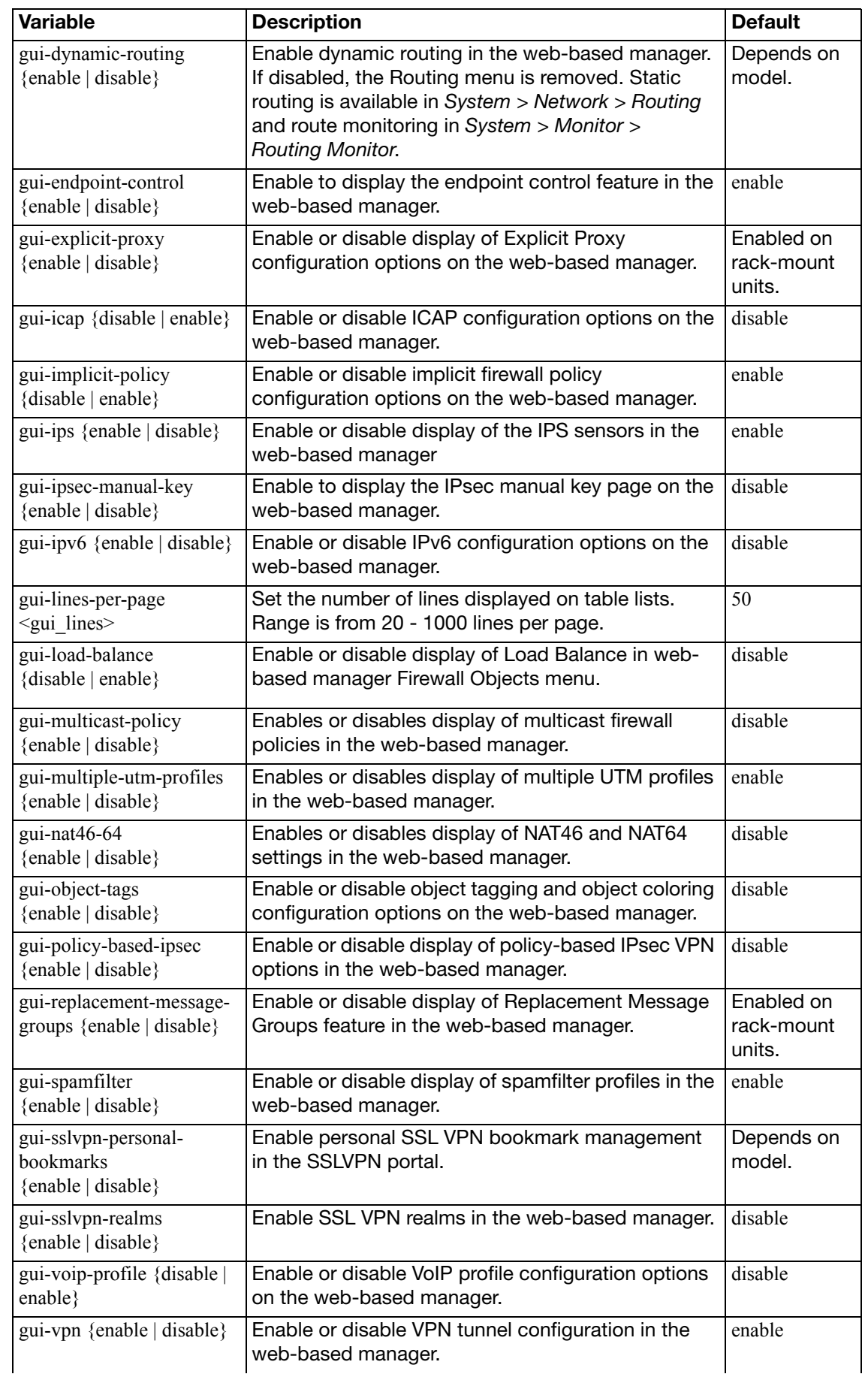

<span id="page-534-7"></span><span id="page-534-6"></span><span id="page-534-5"></span><span id="page-534-4"></span><span id="page-534-3"></span><span id="page-534-2"></span><span id="page-534-1"></span><span id="page-534-0"></span>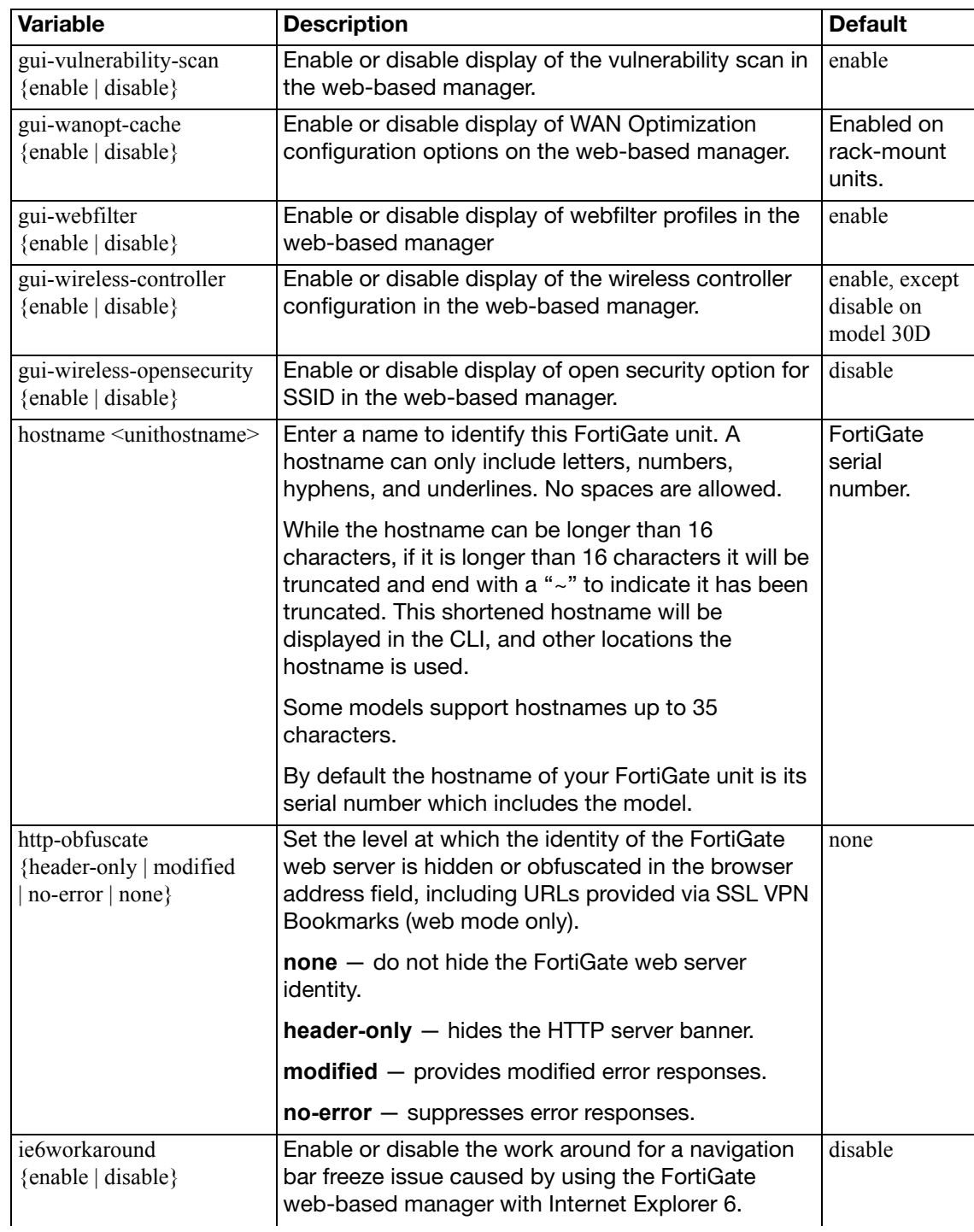

<span id="page-535-5"></span><span id="page-535-4"></span><span id="page-535-3"></span><span id="page-535-2"></span><span id="page-535-1"></span><span id="page-535-0"></span>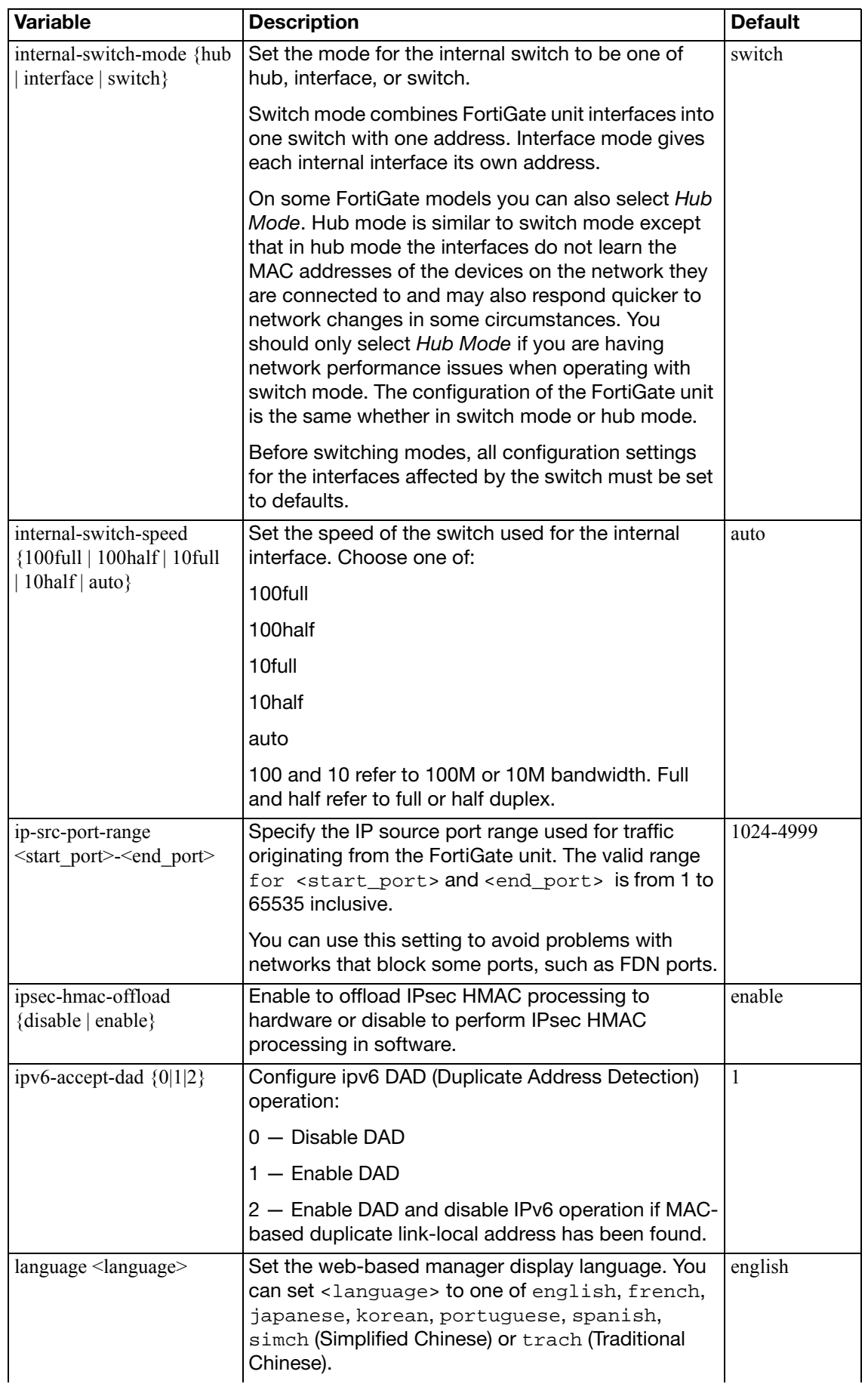

<span id="page-536-18"></span><span id="page-536-17"></span><span id="page-536-16"></span><span id="page-536-15"></span><span id="page-536-14"></span><span id="page-536-13"></span><span id="page-536-12"></span><span id="page-536-11"></span><span id="page-536-10"></span><span id="page-536-9"></span><span id="page-536-8"></span><span id="page-536-7"></span><span id="page-536-6"></span><span id="page-536-5"></span><span id="page-536-4"></span><span id="page-536-3"></span><span id="page-536-2"></span><span id="page-536-1"></span><span id="page-536-0"></span>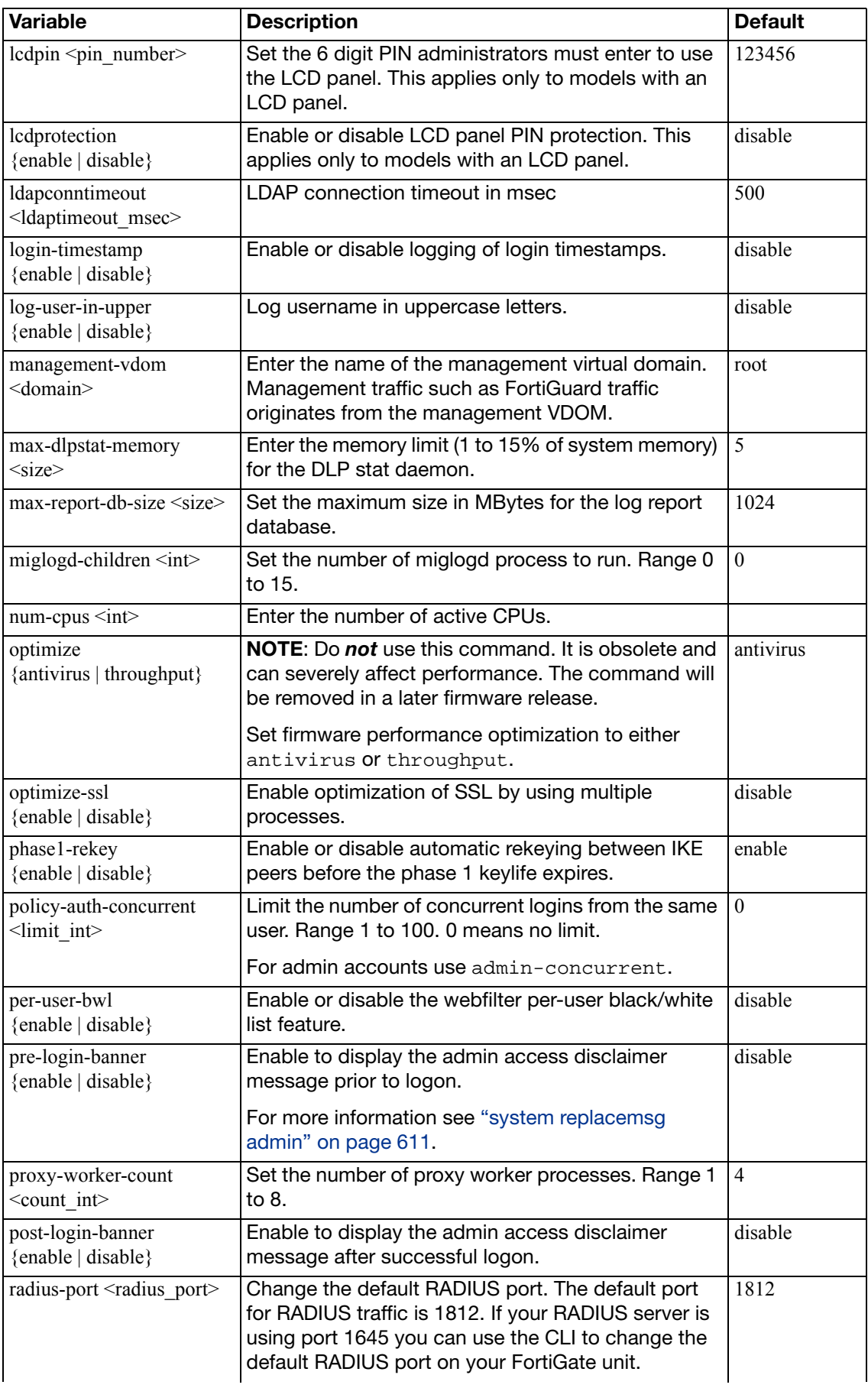

<span id="page-537-6"></span><span id="page-537-5"></span><span id="page-537-4"></span><span id="page-537-3"></span><span id="page-537-2"></span><span id="page-537-1"></span><span id="page-537-0"></span>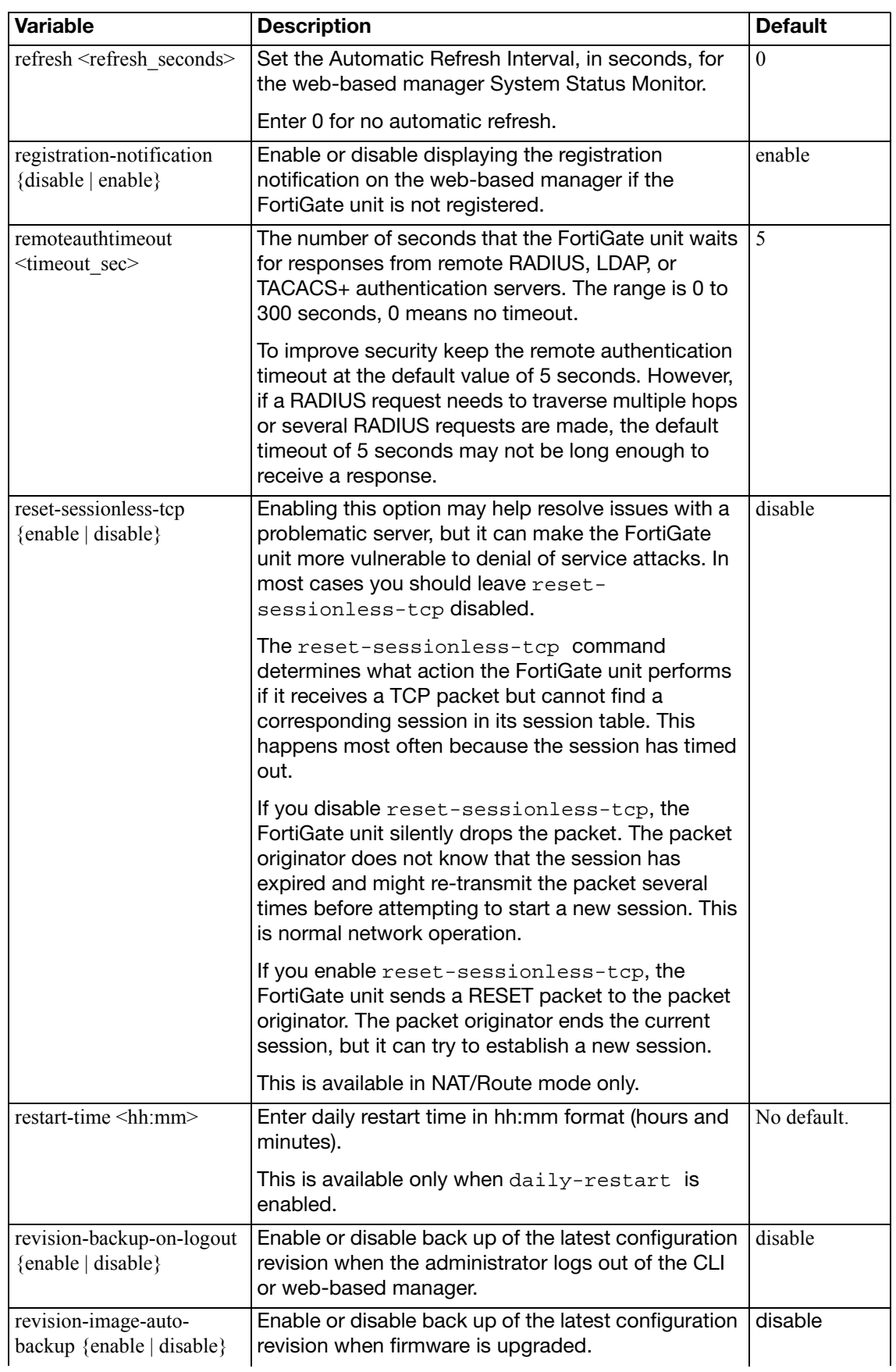

<span id="page-538-12"></span><span id="page-538-11"></span><span id="page-538-10"></span><span id="page-538-9"></span><span id="page-538-8"></span><span id="page-538-7"></span><span id="page-538-6"></span><span id="page-538-5"></span><span id="page-538-4"></span><span id="page-538-3"></span><span id="page-538-2"></span><span id="page-538-1"></span><span id="page-538-0"></span>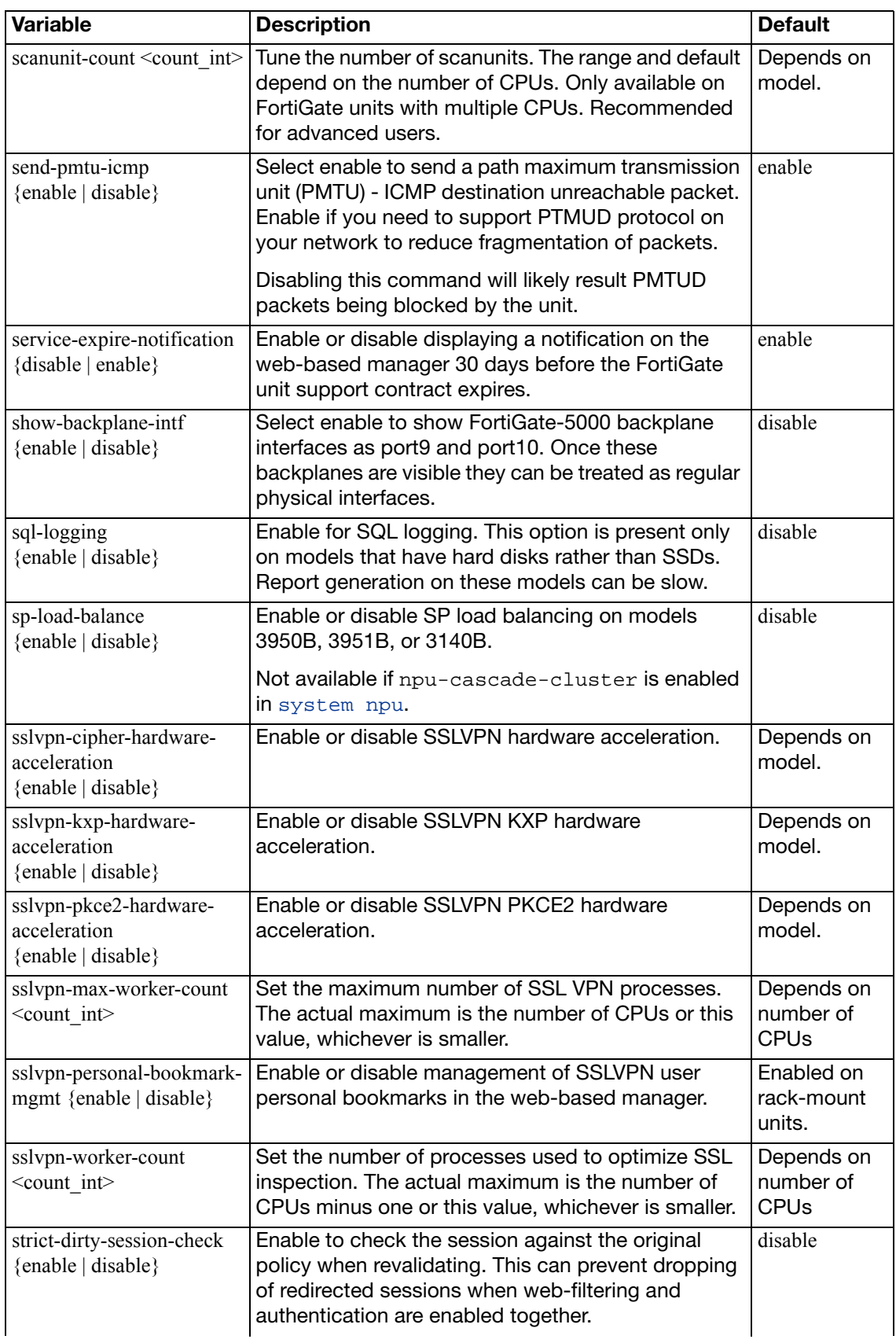

<span id="page-539-7"></span><span id="page-539-6"></span><span id="page-539-5"></span><span id="page-539-4"></span><span id="page-539-3"></span><span id="page-539-2"></span><span id="page-539-1"></span><span id="page-539-0"></span>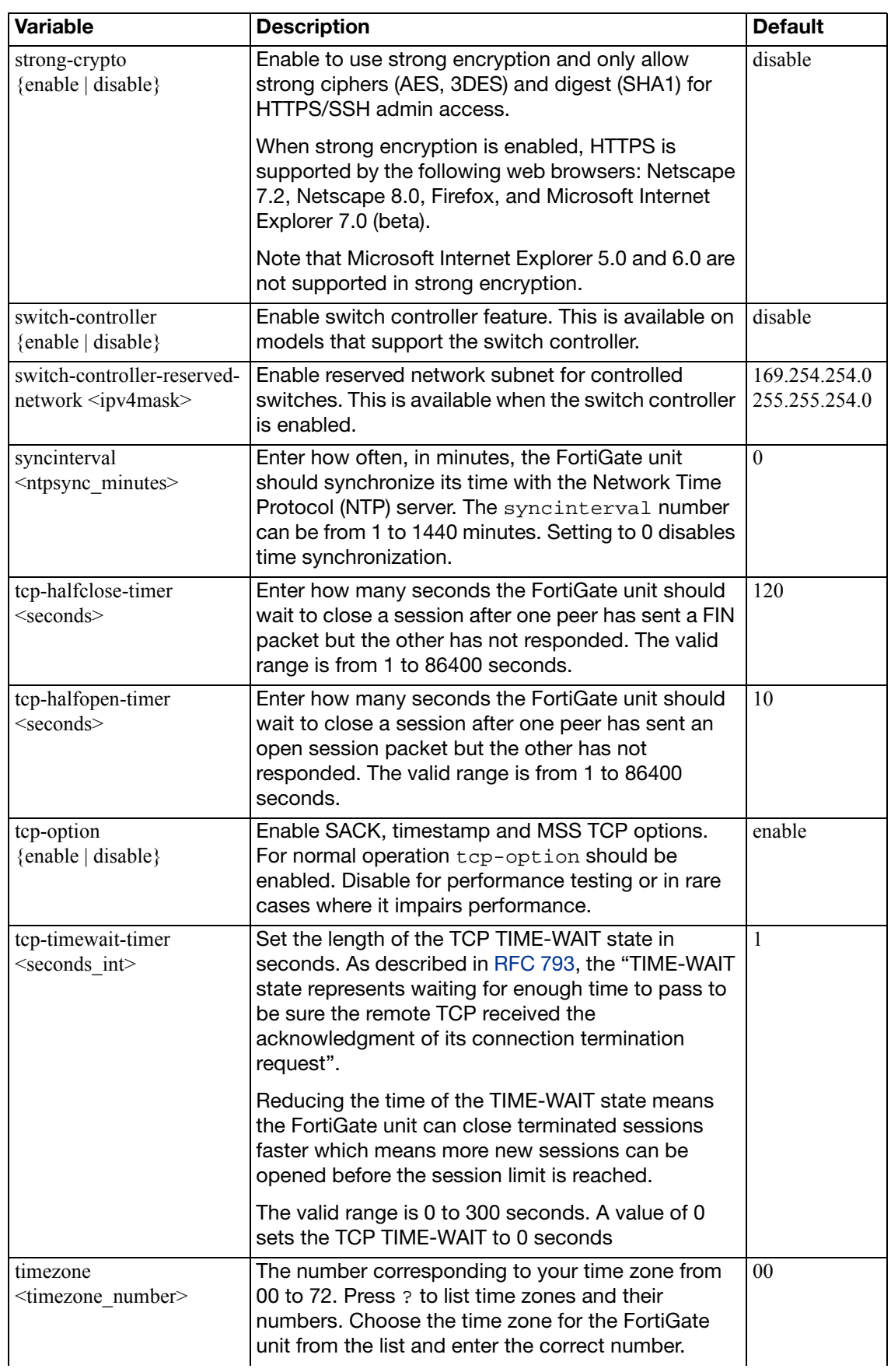
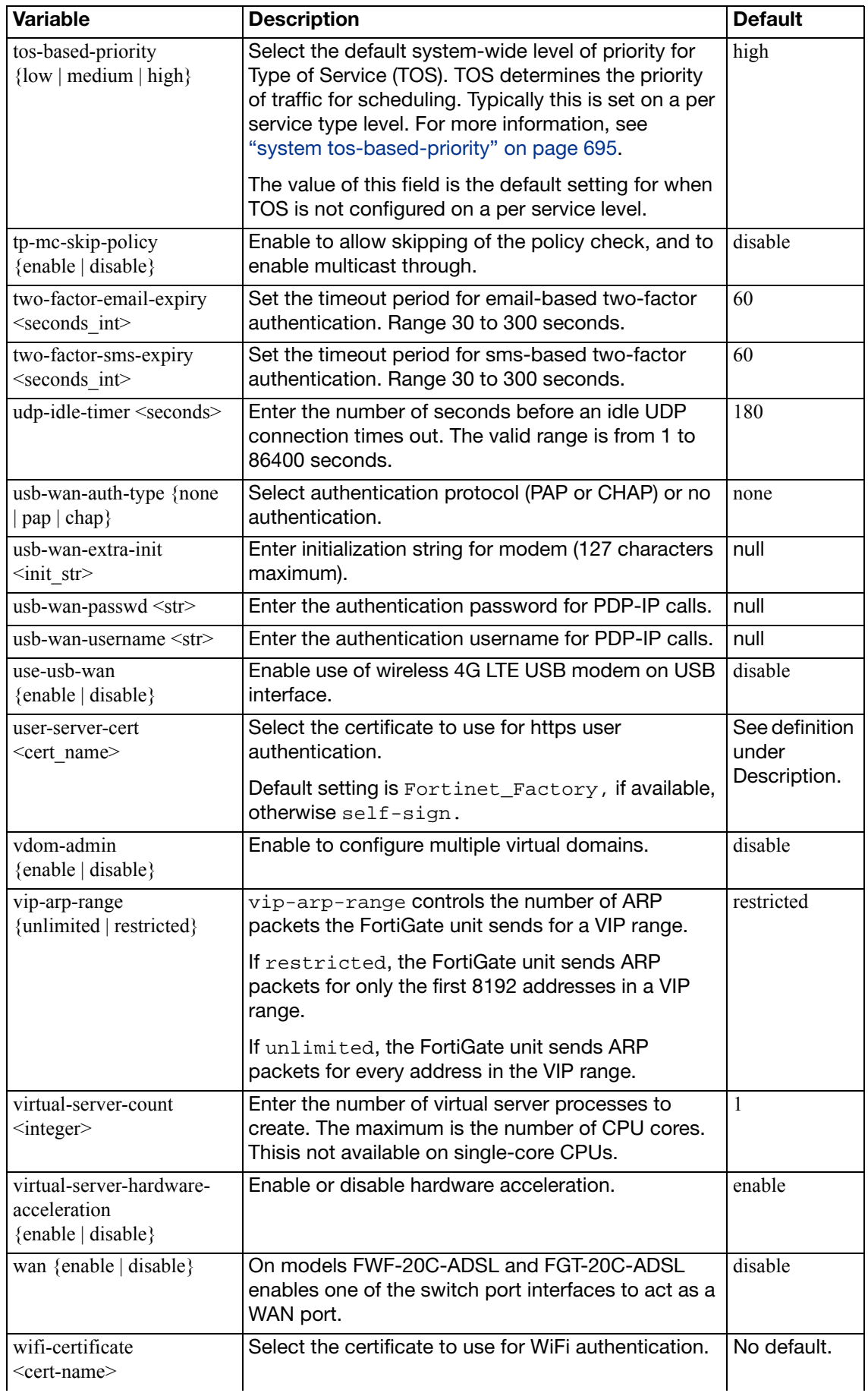

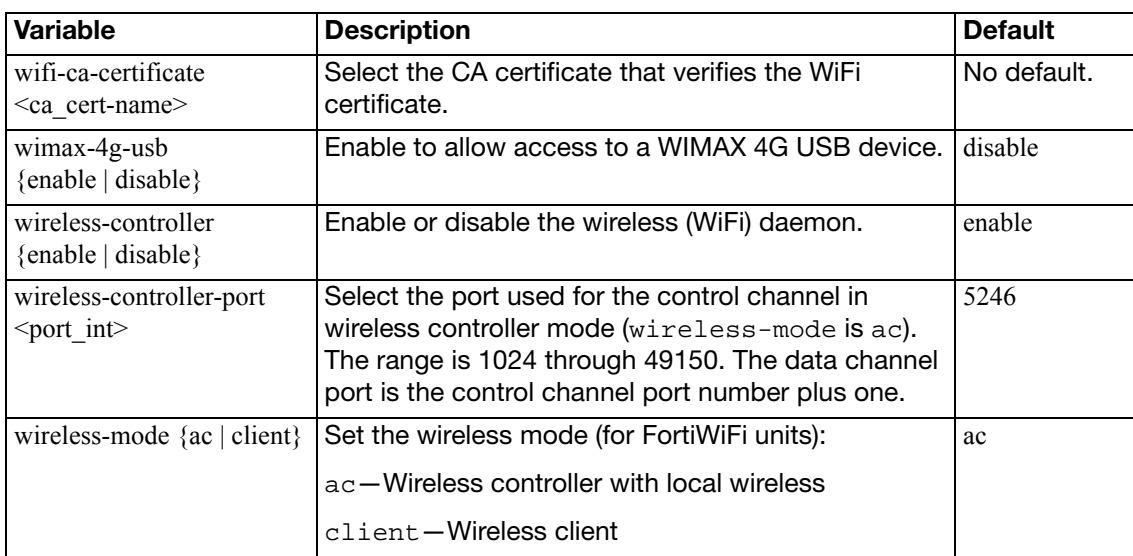

# <span id="page-542-4"></span>**gre-tunnel**

Use this command to configure the tunnel for a GRE interface. A new interface of type "tunnel" with the same name is created automatically as the local end of the tunnel. This command is available only in NAT/Route mode.

To complete the configuration of a GRE tunnel, you need to:

- configure a firewall policy to pass traffic from the local private network to the tunnel interface
- configure a static route to the private network at the remote end of the tunnel using the GRE tunnel "device"
- optionally, define the IP addresses for each end of the tunnel to enable dynamic routing through the tunnel or to enable pinging of each end of the tunnel for testing

### **Syntax**

```
config system gre-tunnel
  edit <tunnel_name>
    set interface <interface_name>
    set local-qw <localqw IP>
     remote-gw <remotegw_IP>
  end
```
<span id="page-542-3"></span><span id="page-542-2"></span><span id="page-542-1"></span><span id="page-542-0"></span>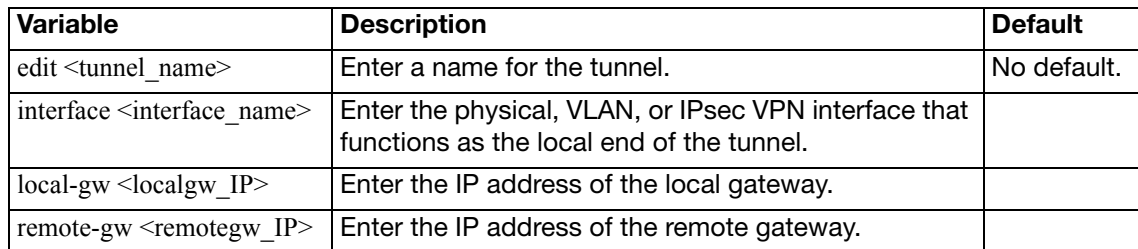

## **ha**

Use this command to enable and configure FortiGate high availability (HA) and virtual clustering.

You cannot enable HA mode if one of the FortiGate unit interfaces uses DHCP or PPPoE to acquire an IP address. If DHCP or PPPoE is configured, the config ha mode keyword is not available.

In HA mode, most settings are automatically synchronized among cluster units. The following settings are not synchronized:

- override
- priority (including the secondary-vcluster priority)
- ha-mgt-interface-gateway
- cpu-threshold, memory-threshold, http-proxy-threshold, ftp-proxy-threshold, imap-proxy-threshold, nntp-proxy-threshold, pop3-proxy-threshold, smtp-proxy-threshold
- The ha-priority setting of the config router gwdetect command
- The config system interface settings of the FortiGate interface that becomes an HA reserved management interface
- The config system global hostname setting

#### **Syntax**

```
config system ha
  arps <arp_integer>
  set arps-interval <interval_integer>
  set authentication {enable | disable}
  cpu-threshold <weight_int> <low_int> <high_int>
  set encryption {enable | disable}
  set ftp-proxy-threshold <weight int> <low int> <high int>
  set gratuitous-arps {enable | disable}
  group-id <id_integer>
  set group-name <name str>
  set ha-eth-type <type_int>
  set ha-mgmt-status {enable | disable}
  set ha-mgmt-interface <interface_name>
  set ha-mgmt-interface-gateway <gateway_interface>
  set ha-uptime-diff-margin <diff_int>
  set hb-interval <interval integer>
  set hb-lost-threshold <threshold integer>
  set hbdev <interface_name> <priority_integer> [<interface_name>
       <priority_integer>]...
  set hc-eth-type <type_int>
  helo-holddown <holddown_integer>
  http-proxy-threshold <weight_int> <low_int> <high_int>
  imap-proxy-threshold <weight_int> <low_int> <high_int>
  set l2ep-eth-type <type_int>
  set link-failed-signal {enable | disable}
  set load-balance-all {enable | disable}
  set load-balance-udp {enable | disable}
```

```
memory-threshold <weight_int> <low_int> <high_int>
set minimum-worker-threshold <threshold int>
set mode {a-a | a-p | standalone}
set monitor <interface names>
nntp-proxy-threshold <weight_int> <low_int> <high_int>
set override {enable | disable}
password <password_str>
set pingserver-failover-threshold <threshold integer>
set pingserver-flip-timeout <timeout_integer>
set pingserver-monitor-interface <interface names>
set pop3-proxy-threshold <weight int> <low int> <high int>
priority <priority_integer>
set route-hold <hold integer>
route-ttl <ttl_integer>
set route-wait <wait_integer>
set schedule {hub | ip | ipport | leastconnection | none | random 
     | round-robin | weight-round-robin}
set session-pickup {enable | disable}
set session-pickup-connectionless {enable | disable}
set session-pickup-delay {enable | disable}
set session-pickup-expectation {enable | disable}
set session-pickup-nat {enable | disable}
session-sync-daemon-number <process_id_int>
set session-sync-dev <interface_name> [<interface_name>]...
set slave-switch-standby {enable | disable}
smtp-proxy-threshold <weight_int> <low_int> <high_int>
set standalone-config-sync {enable | disable}
set sync-config {enable | disable}
set uninterruptible-upgrade {enable | disable}
set update-all-session-timer {enable | disable}
weight <priority_integer> <weight_integer>
set vdom <vdom names>
set vcluster2 {disable | enable}
end
config secondary-vcluster
  set monitor <interface names>
  set override {enable | disable}
   priority <priority_integer>
   vdom <vdom_names>
  set pingserver-failover-threshold <threshold_integer>
  set pingserver-monitor-interface <interface names>
  end
config frup-settings
   active-interface <interface_name>
  set backup-interface <interface name>
   active-switch-port <port_number>
  end
end
```
<span id="page-545-8"></span><span id="page-545-7"></span><span id="page-545-6"></span><span id="page-545-5"></span><span id="page-545-4"></span><span id="page-545-3"></span><span id="page-545-2"></span><span id="page-545-1"></span><span id="page-545-0"></span>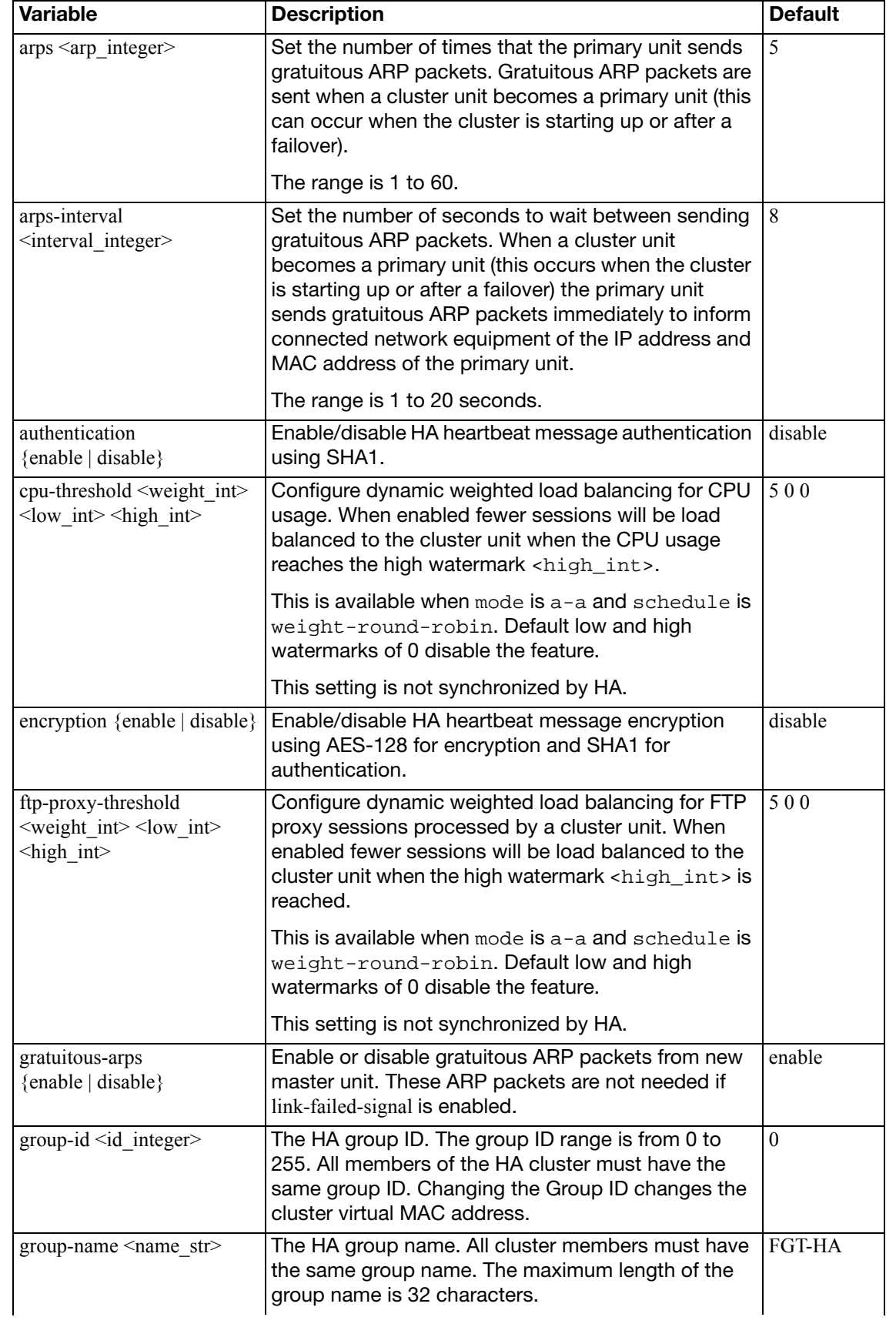

<span id="page-546-4"></span><span id="page-546-3"></span><span id="page-546-2"></span><span id="page-546-0"></span>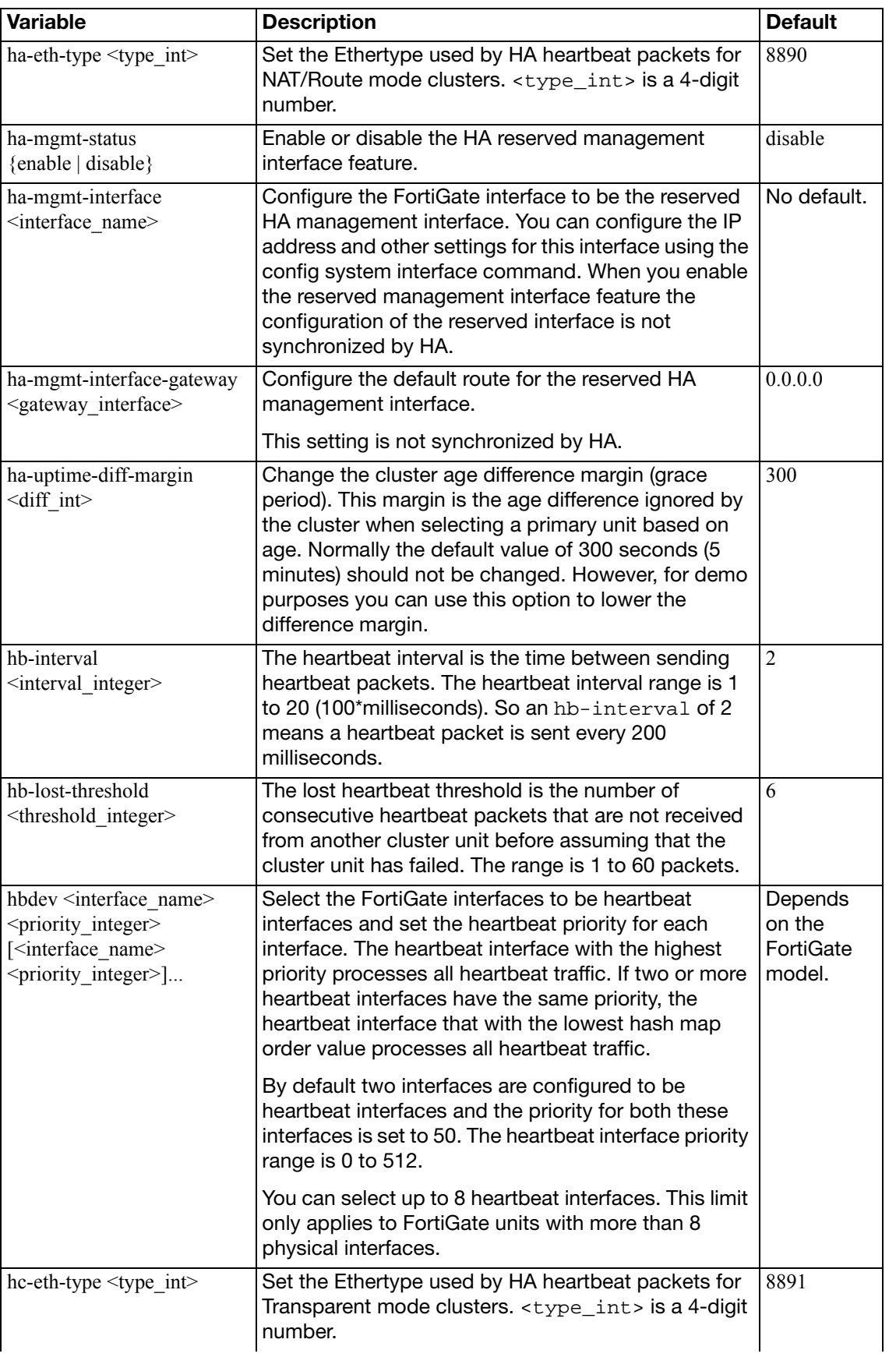

<span id="page-546-8"></span><span id="page-546-7"></span><span id="page-546-6"></span><span id="page-546-5"></span><span id="page-546-1"></span>hbdev

<span id="page-547-7"></span><span id="page-547-6"></span><span id="page-547-5"></span><span id="page-547-4"></span><span id="page-547-3"></span><span id="page-547-2"></span><span id="page-547-1"></span><span id="page-547-0"></span>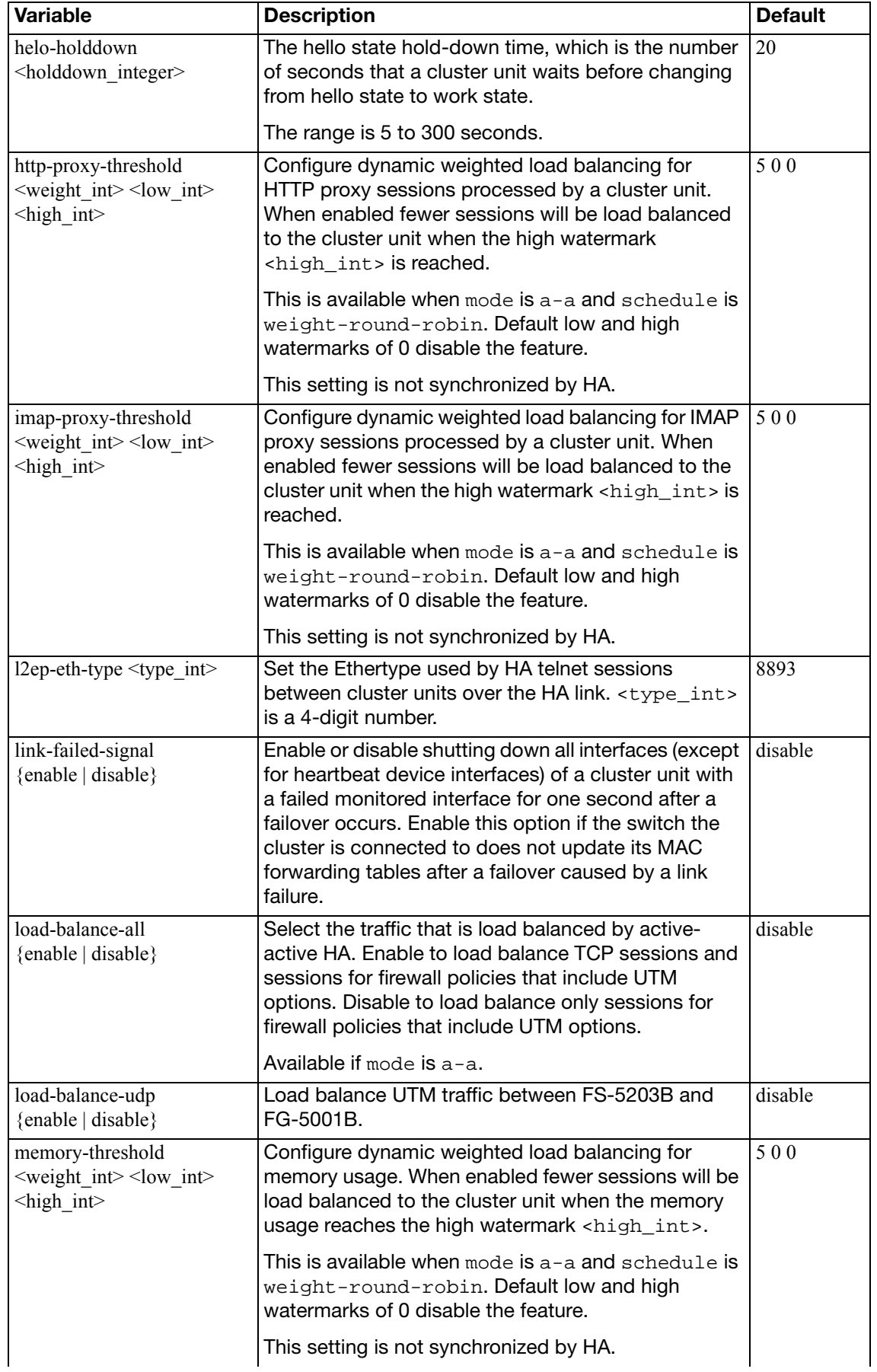

<span id="page-548-3"></span><span id="page-548-2"></span><span id="page-548-1"></span><span id="page-548-0"></span>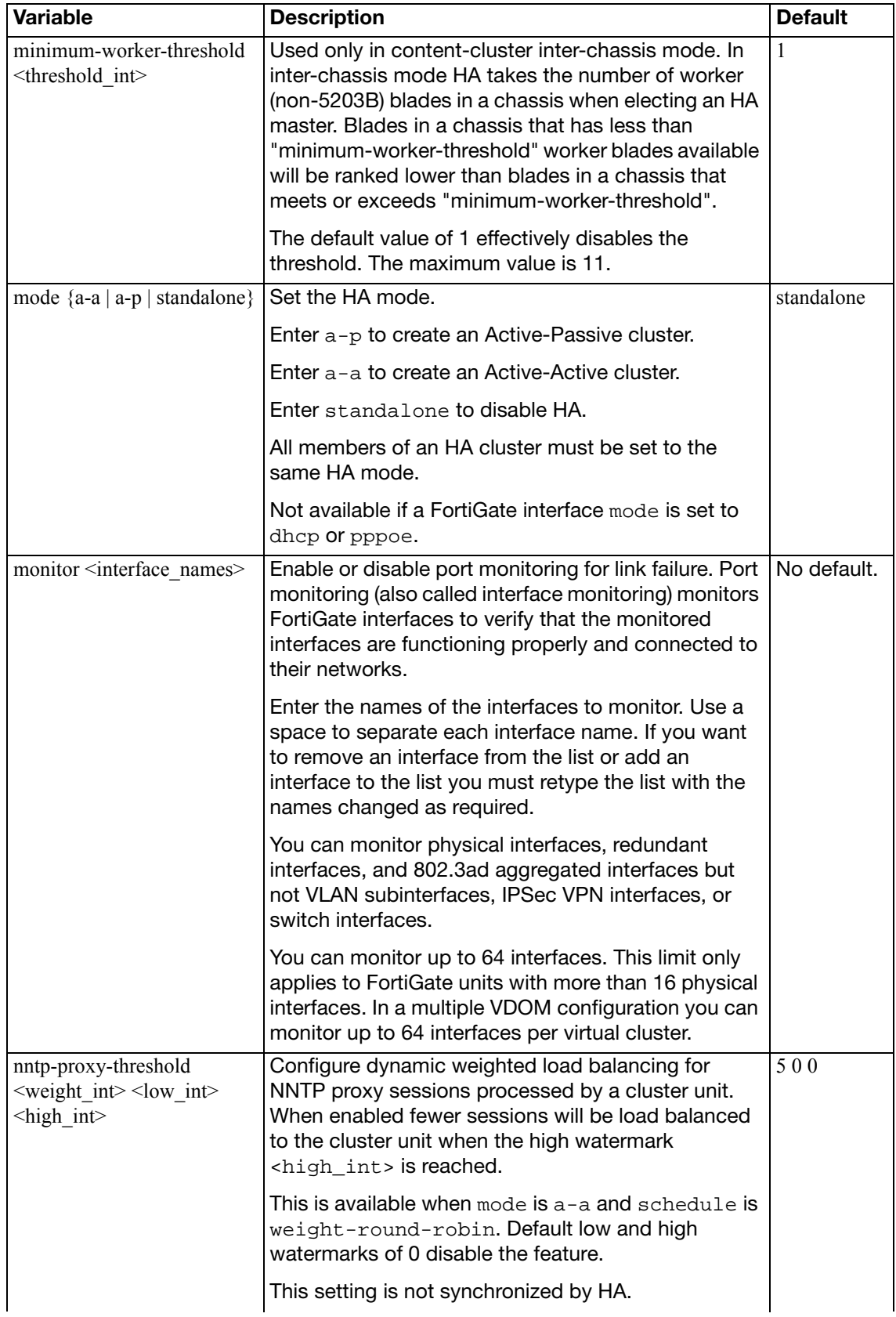

<span id="page-549-5"></span><span id="page-549-4"></span><span id="page-549-3"></span><span id="page-549-2"></span><span id="page-549-1"></span><span id="page-549-0"></span>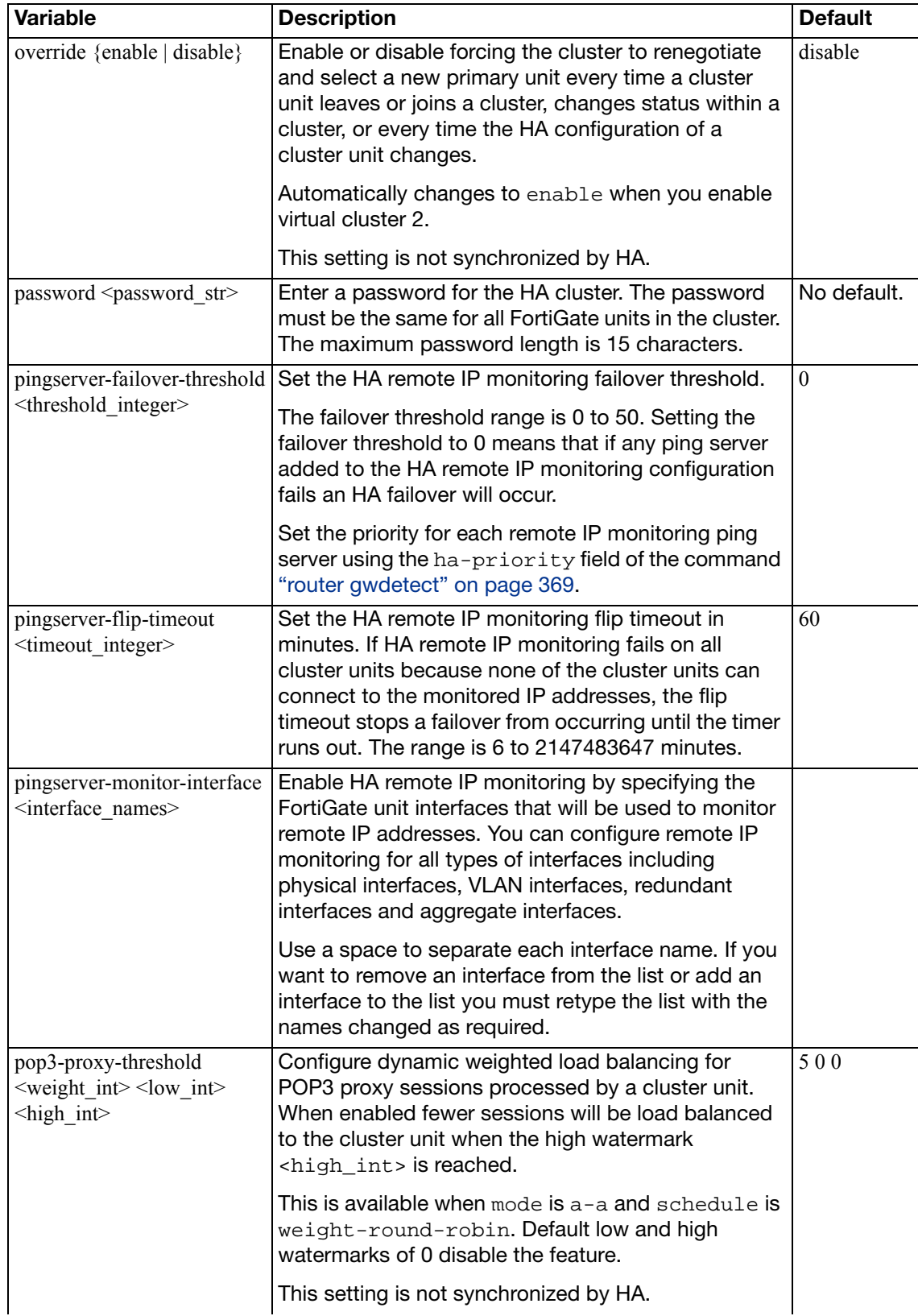

<span id="page-550-4"></span><span id="page-550-3"></span><span id="page-550-2"></span><span id="page-550-1"></span><span id="page-550-0"></span>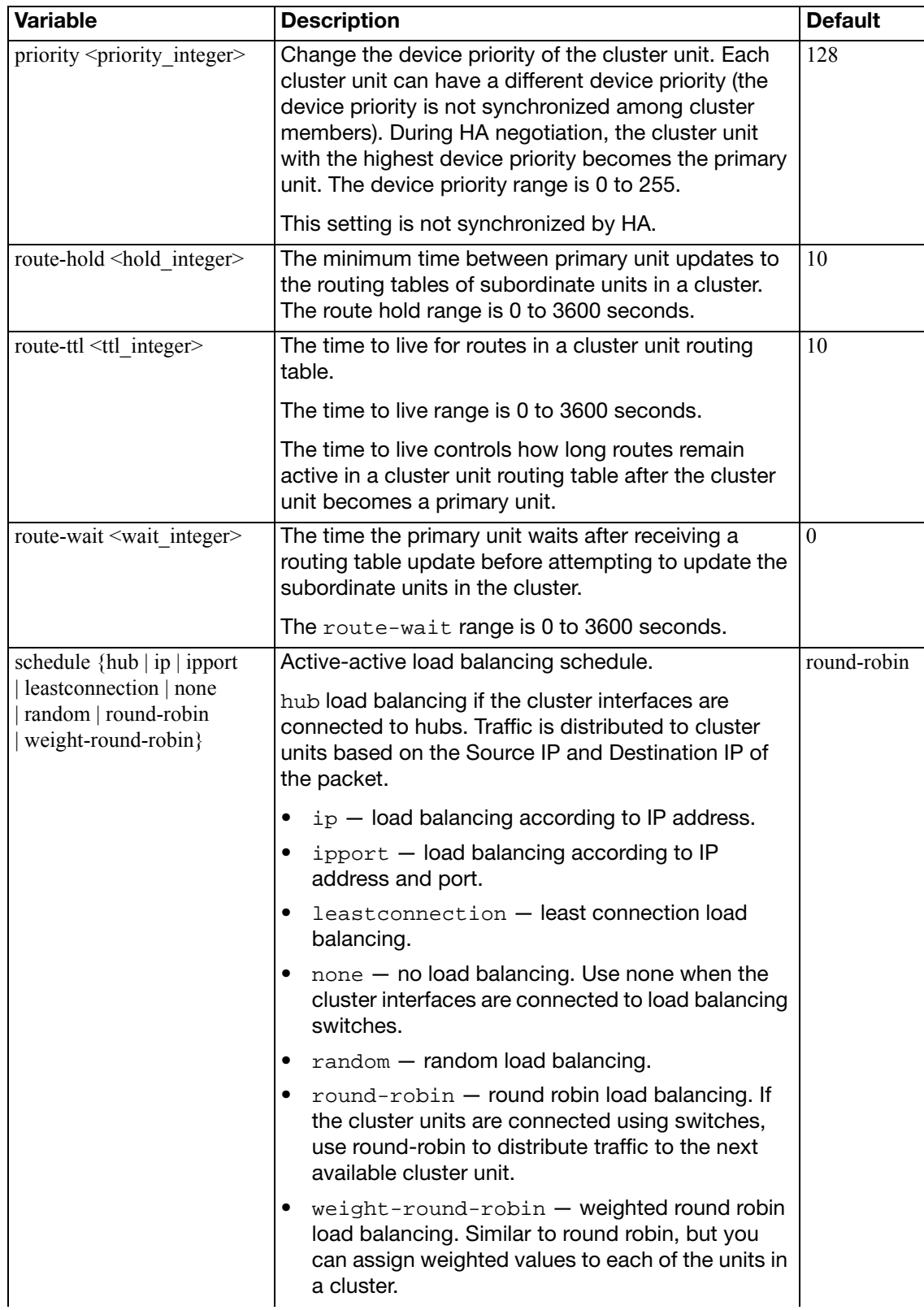

<span id="page-551-7"></span><span id="page-551-6"></span><span id="page-551-5"></span><span id="page-551-4"></span><span id="page-551-3"></span><span id="page-551-2"></span><span id="page-551-1"></span><span id="page-551-0"></span>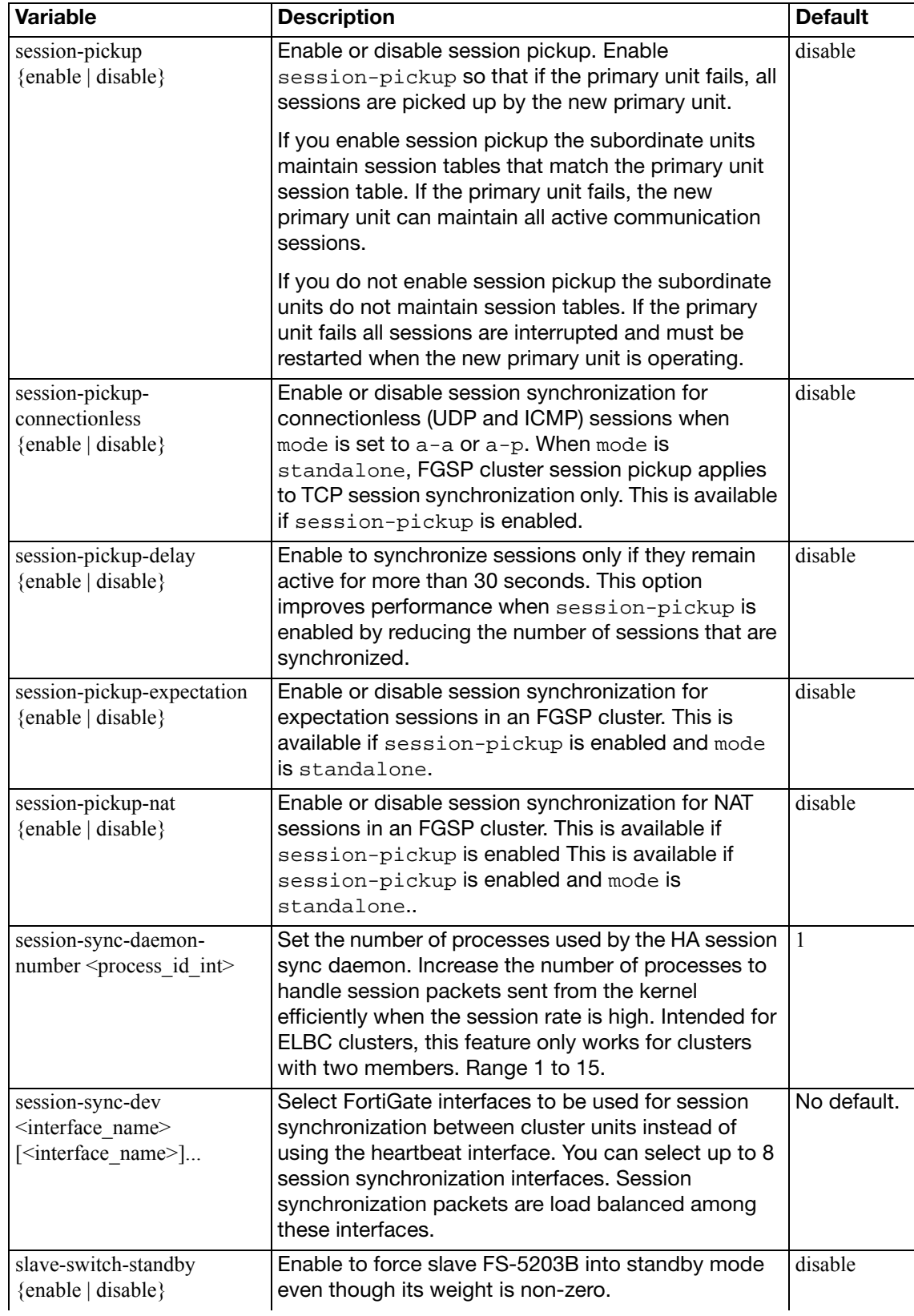

<span id="page-552-4"></span><span id="page-552-3"></span><span id="page-552-2"></span><span id="page-552-1"></span><span id="page-552-0"></span>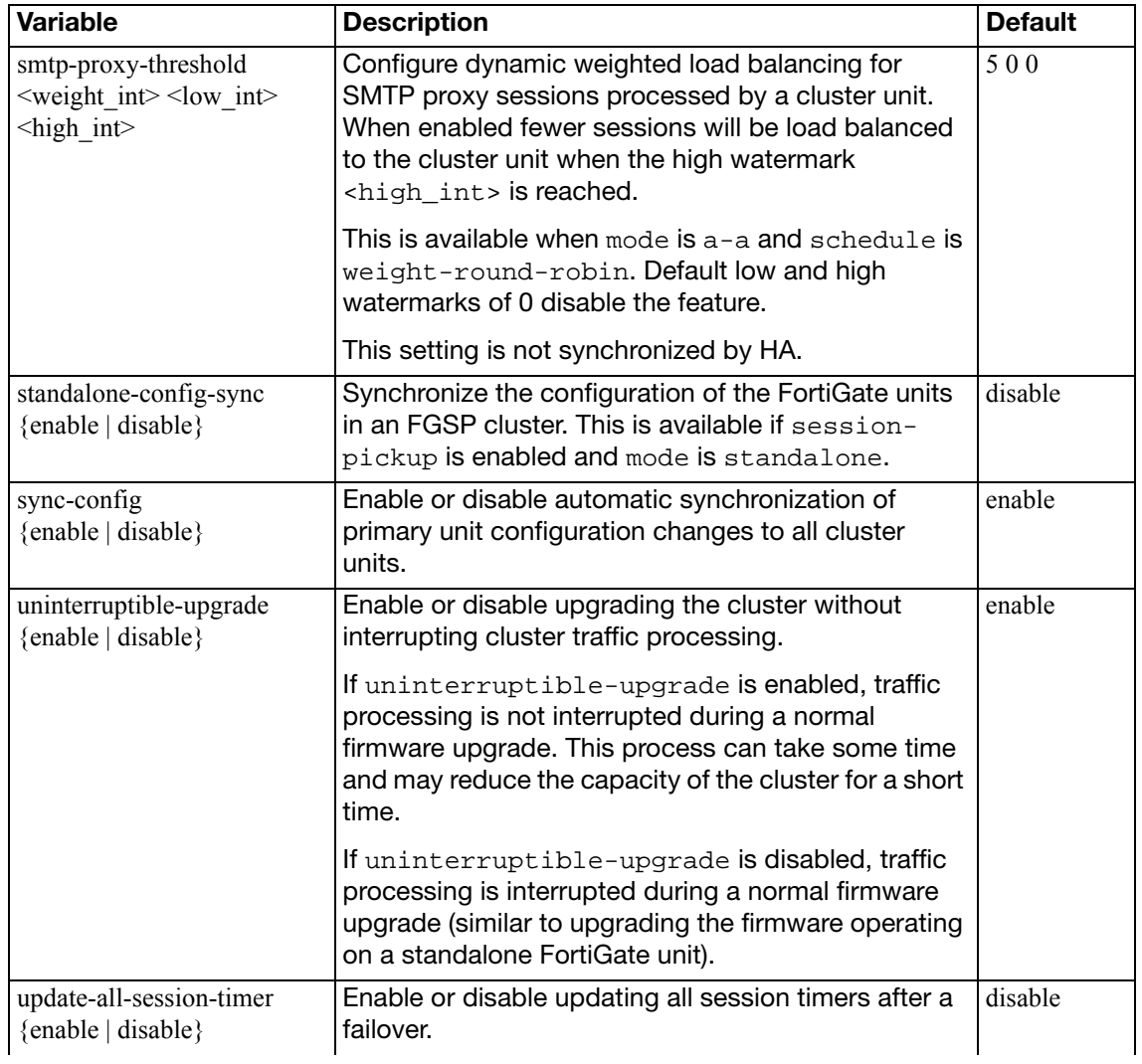

<span id="page-553-1"></span><span id="page-553-0"></span>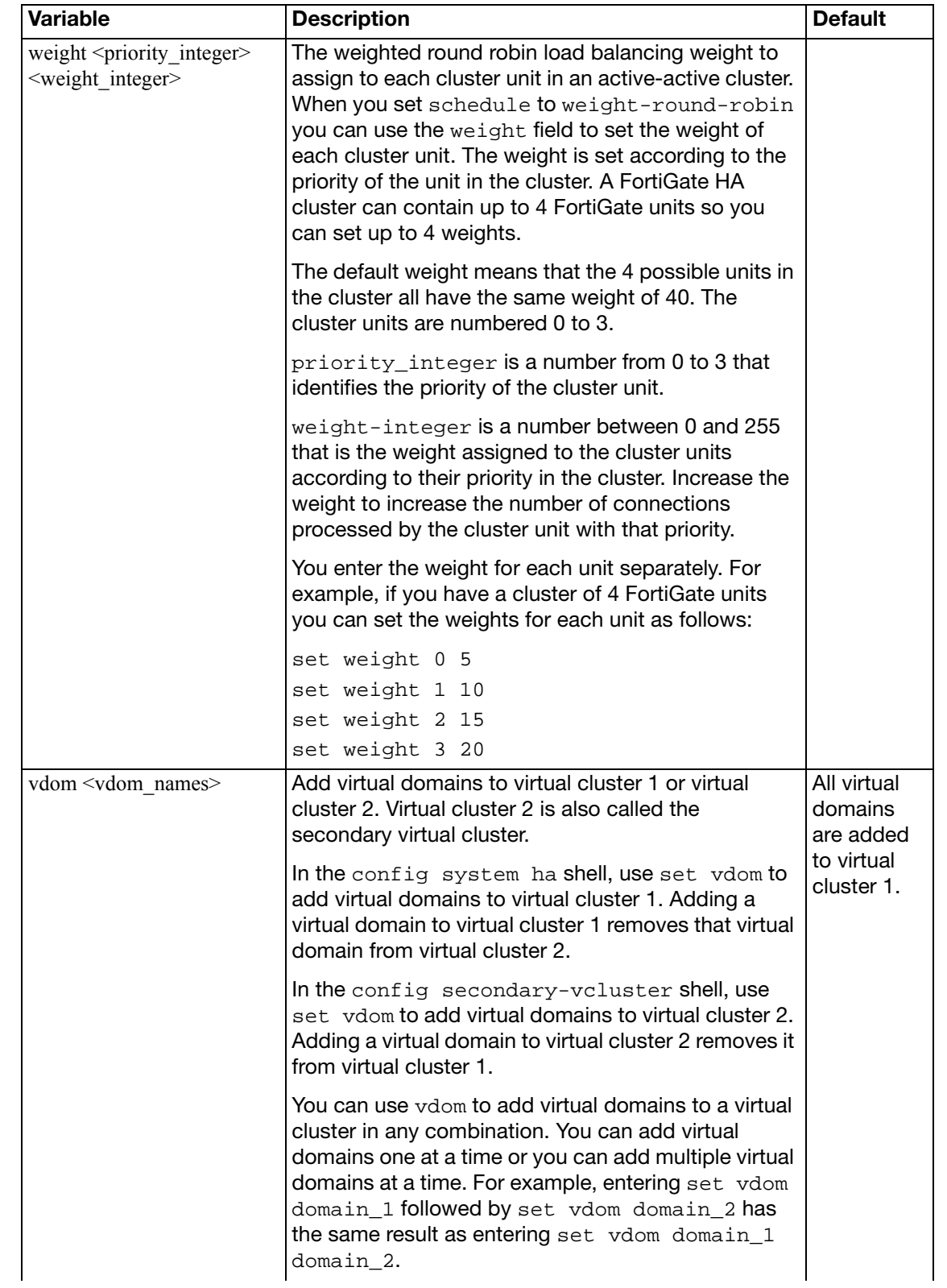

<span id="page-554-4"></span><span id="page-554-3"></span><span id="page-554-2"></span><span id="page-554-1"></span><span id="page-554-0"></span>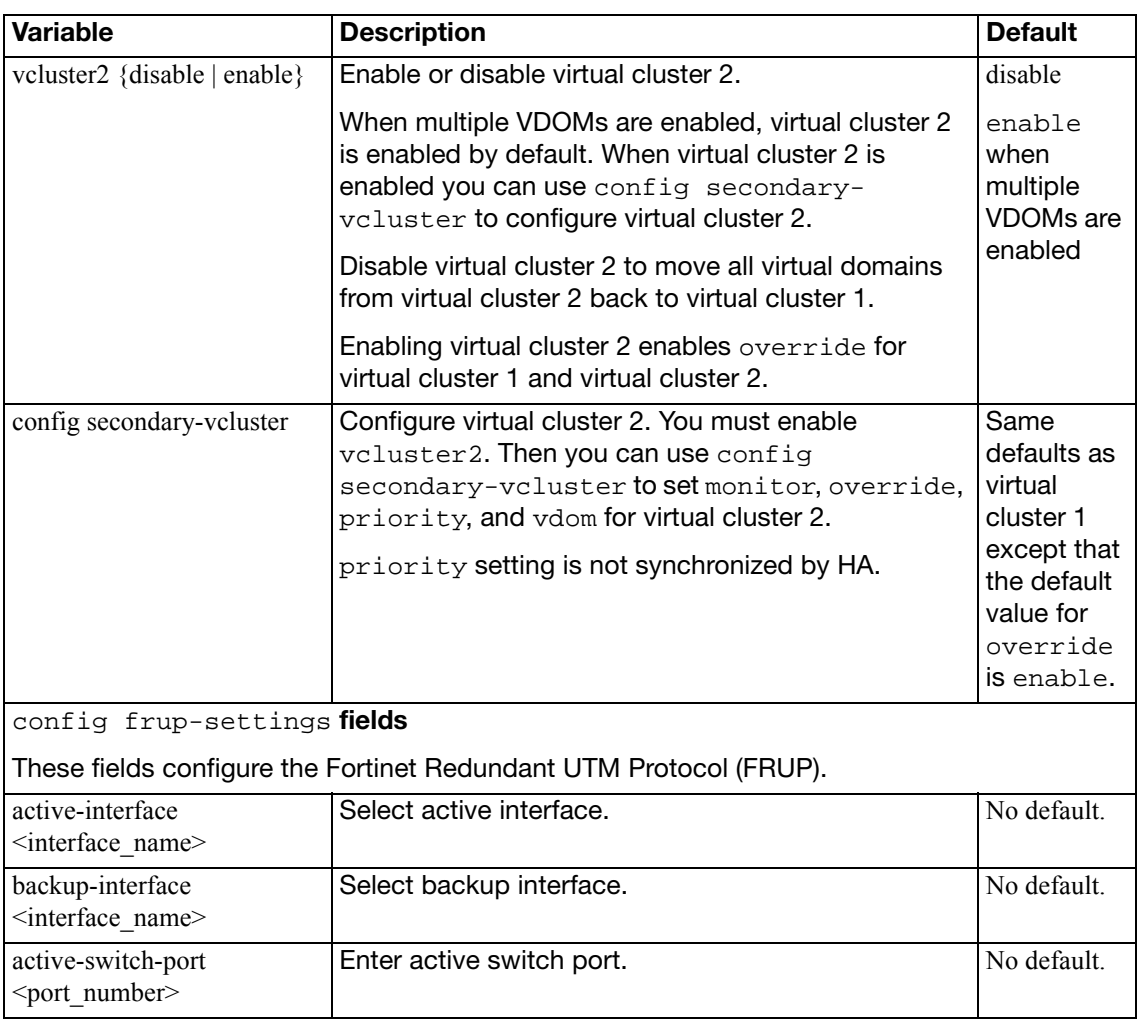

## **interface**

Use this command to edit the configuration of a FortiGate physical interface, VLAN subinterface, IEEE 802.3ad aggregate interface, redundant interface, or IPSec tunnel interface.

In the following table, VLAN subinterface can be substituted for interface in most places except that you can only configure VLAN subinterfaces with static IP addresses. Use the edit command to add a VLAN subinterface.

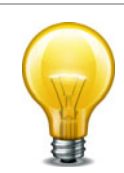

VLAN communication over the backplane interfaces is available for FortiGate-5000 modules installed in a FortiGate-5020 chassis. The FortiSwitch-5003 does not support VLAN-tagged packets so VLAN communication is not available over the FortiGate-5050 and FortiGate-5140 chassis backplanes.

Some fields are specific to aggregate interfaces. These appear at the end of the list of commands under ["variables for aggregate and redundant interfaces \(some FortiGate models\)"](#page-578-0)  [on page 579](#page-578-0).

Some FortiGate models have multiple interfaces that are grouped as a switch named "internal". This is switch mode and it is the default. As an alternative, you can select interface mode to use each interface independently. For more information, see internal-switch-mode in ["system](#page-523-0)  [global" on page 524](#page-523-0).

Using the one-arm intrusion detection system (IDS), you can now configure a FortiGate unit to operate as an IDS appliance by sniffing packets for attacks without actually receiving and otherwise processing the packets. For more information, see the [ips-sniffer-mode {enable |](#page-565-0)  [disable}](#page-565-0) field.

An interface's IPv6 address can be included in a Multi Listener Discovery (MLD) report. By default the FortiGate unit includes no addresses in the MLD report. For more information, see the [ip6-send-adv {enable | disable}](#page-577-0) field.

### **Syntax**

Entering a name string for the edit field that is not the name of a physical interface adds a VLAN subinterface.

```
config system interface 
  edit <interface_name>
     allowaccess <access_types>
     alias <name_string>
    set arpforward {enable | disable}
    set atm-protocol {ipoa | none}
     auth-type <ppp_auth_method>
    set bfd {enable | disable | global}
    set bfd-desired-min-tx <interval msec>
    set bfd-detect-mult <multiplier>
     bfd-required-min-rx <interval_msec>
    set broadcast-forward {enable | disable}
    set defaultgw {enable | disable}
    set dedicated-to {management | none}
    set description <text>
     device-access-list <list_name>
    set device-identification {enable | disable}
    set device-netscan {enable | disable}
```

```
set device-user-identification {enable | disable}
set dhcp-client-identifier <client name str>
set dhcp-relay-ip <dhcp_relay1_ipv4> {... <dhcp_relay8_ipv4>}
set dhcp-relay-service {enable | disable}
set dhcp-relay-type {ipsec | regular}
 disc-retry-timeout <pppoe_retry_seconds>
 distance <admin_distance>
set dns-server-override {enable | disable}
set drop-fragment {enable | disable}
set drop-overlapped-fragment {enable | disable}
set elbc-default-qw <ipv4 addr>
set explicit-ftp-proxy {enable | disable}
set explicit-web-proxy {enable | disable}
set external {enable | disable)
set fail-detect {enable | disable}
set fail-detect-option {link-down | detectserver}
set fail-alert-method {link-down | link-failed-signal}
set fail-alert-interfaces {port1 port2 ...}
set forward-domain <collision group number>
set fp-anomaly [...]
set gi-gk {enable | disable}
set icmp-redirect {enable | disable}
set ident-accept {enable | disable}
 idle-timeout <pppoe_timeout_seconds>
set inbandwidth <br/> <br/>kbandwidth integer>
set interface <port name>
set ip <interface_ipv4mask>
set ipmac {enable | disable}
set ips-sniffer-mode {enable | disable}
 ipunnumbered <unnumbered_ipv4>
set l2forward {enable | disable}
set l2tp-client {enable | disable}
set lacp-ha-slave {enable | disable}
set lacp-mode {active | passive | static}
 lacp-speed {fast | slow}
 lcp-echo-interval <lcp_interval_seconds>
 lcp-max-echo-fails <missed_echoes>
set listen-forticlient-connection {enable | disable}
 macaddr <mac_address>
 mediatype {serdes-sfp | sgmii-sfp}
set member <if name1> <if name2> ...
set mode <interface_mode>
set mtu <mtu bytes>
set mtu-override {enable | disable}
set netbios-forward {disable | enable}
set nontp-web-proxy {disable | enable}
set outbandwidth <br/>bandwidth_integer>
```

```
 padt-retry-timeout <padt_retry_seconds>
 password <pppoe_password>
set pbx-user-portal {enable | disable}
set phone-auto-provision {enable | disable}
set poe {disable | enable}
 polling-interval <interval_int>
set pppoe-unnumbered-negotiate {disable | enable}
set pptp-client {disable | enable}
 pptp-user <pptp_username>
 pptp-password <pptp_userpassword>
 pptp-server-ip <pptp_serverid>
 pptp-auth-type <pptp_authtype>
 pptp-timeout <pptp_idletimeout>
set priority <learned_priority>
set remote-ip <ipv4>
set replacemsg-override-group {group-name}
 sample-direction {both | rx | tx}
 sample-rate <rate_int>
set secondary-IP {enable | disable}
set security-groups [group1 [group2 ... groupn]]}
 security-mode {none | captive-portal | 802.1X}
set sflow-sampler {disable | enable}
 snmp-index <id_int>
 speed <interface_speed>
set spillover-threshold <threshold_int>
set status {down | up}
set stpforward {enable | disable}
set stpforward-mode {rpl-all-ext-id | rpl-bridge-ext-id 
     | rpl-nothing}
set subst {enable | disable}
set substitute-dst-mac <destination_mac_addres>
set tcp-mss <max send bytes>
 trust-ip-1 <ipmask>
set trust-ip-2 <ipmask>
 trust-ip-3 <ipmask>
set type {aggregate | hard-switch | hdlc | loopback | physical | 
    redundant | tunnel | vap-switch | vdom-link | vlan | 
    wireless}
 username <pppoe_username>
set vdom <vdom name>
set vlanforward {enable | disable}
 vlanid <id_number>
set voip {enable | disable}
set vrrp-virtual-mac {enable | disable}
set wccp {enable | disable}
set weight <int>
set wifi-acl {allow | deny}
set wifi-auth {PSK | radius | usergroup}
set wifi-broadcast_ssid {enable | disable}
```

```
set wifi-encrypt {AES | TKIP}
set wifi-fragment threshold <packet size>
 wifi-key <hex_key>
set wifi-mac-filter {enable | disable}
 wifi-passphrase <pass_str>
 wifi-radius-server <server_name>
set wifi-rts_threshold <integer>
 wifi-security <sec_mode>
 wifi-ssid <id_str>
set wifi-auto-connect {enable | disable}
set wifi-auto-save {enable | disable}
set wins-ip <wins_server_ip>
config ipv6
  set autoconf {enable | disable}
  set dhcp6-relay-server {enable | disable}
  set dhcp6-relay-ip {ip1_ipv6 ... ipn_ipv6}
  ip6-address <if_ipv6mask>
  ip6-allowaccess <access_types>
  set ip6-default-life <ipv6 life seconds>
  set ip6-hop-limit <ipv6_hops_limit>
  set ip6-link-mtu <ipv6_mtu>
  set ip6-manage-flag {disable | enable}
  ip6-max-interval <adverts_max_seconds>
  ip6-min-interval <adverts_min_seconds>
  set ip6-mode {static | dhcp6 | pppoe}
  set ip6-other-flag {enable | disable}
  ip6-reachable-time <reachable_msecs>
  ip6-retrans-time <retrans_msecs>
  set ip6-send-adv {enable | disable}
  config ip6-prefix-list 
    edit <ipv6_prefix>
       set autonomous-flag {enable | disable}
       set onlink-flag {enable | disable}
       preferred-life-time <seconds>
       valid-life-time <seconds>
    end
```

```
end
  config ip6-extra-address
    edit <prefix_ipv6>
    end
end
config l2tp-client-settings
  set auth-type {auto | chap | mschapv1 | mschapv2 | pap}
  set defaultgw {enable | disable}
  distance <admin_distance>
  set mtu <integer>
  password <password>
  set peer-host <ipv4_addr>
  set peer-mask <netmask>
  peer-port <port_num>
  set priority <integer>
  set user <string>
end
config secondaryip
  edit <secondary_ip_id>
     allowaccess <access_types>
    set ip <interface_ipv4mask>
  end
end
config vrrp
  edit <VRID_int>
    set adv-interval <seconds int>
    set preempt {enable | disable}
     priority <prio_int>
     start-time <seconds_int>
    set status {enable | disable}
    set vrdst <ipv4_addr>
    set vrip <ipv4 addr>
  end
config wifi-mac_list
  edit <entry_number>
     mac <mac_address>
  end
config wifi-networks
  edit <network_id>
     wifi-key <key_str>
     wifi-keyindex <index_int>
     wifi-passphrase <psk_str>
     wifi-security {wpa-personal | wep128 | wep64 | open}
    set wifi-ssid <ssid str>
  end
```
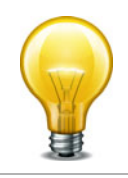

A VLAN cannot have the same name as a zone or a virtual domain.

<span id="page-560-3"></span><span id="page-560-2"></span><span id="page-560-1"></span><span id="page-560-0"></span>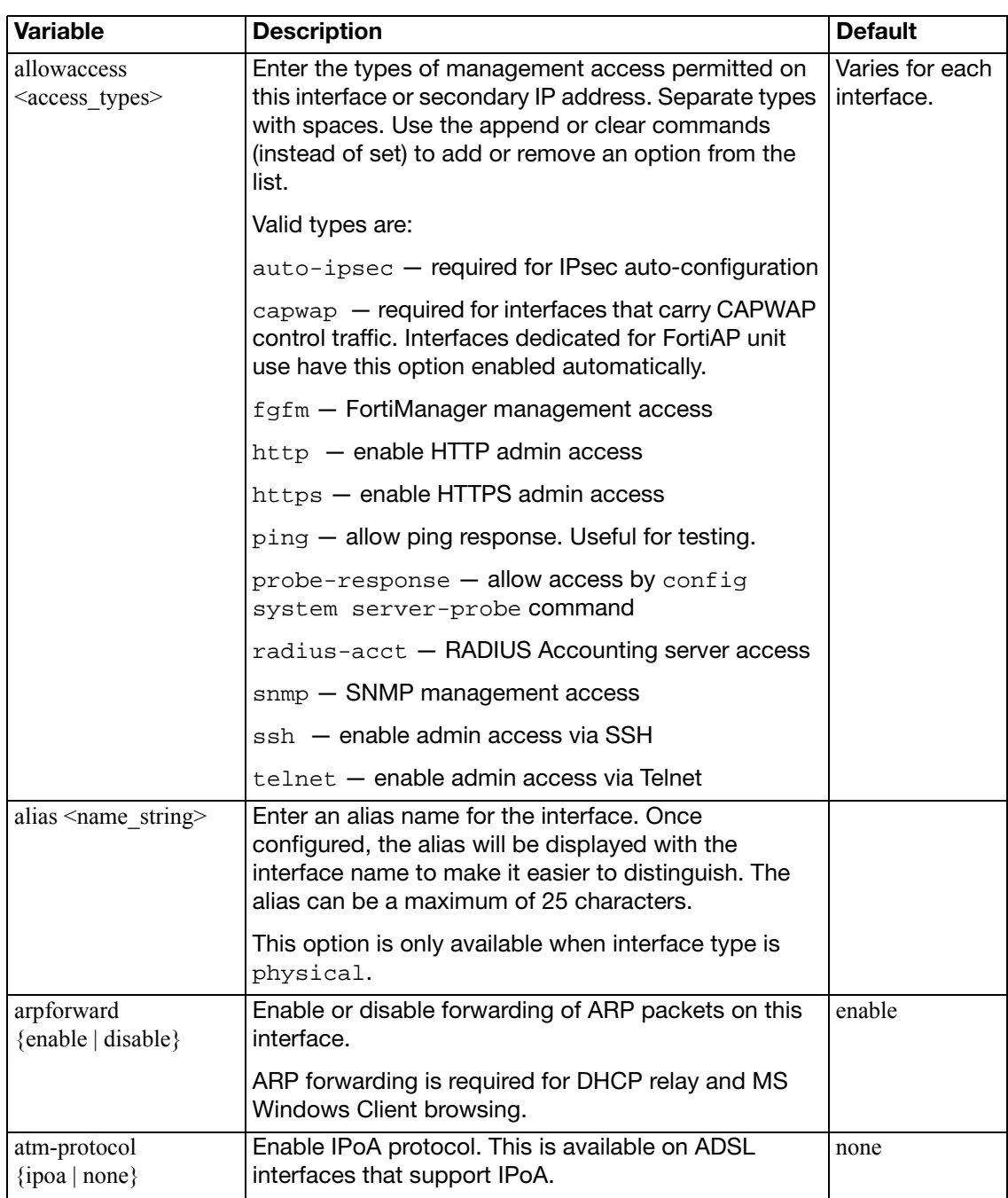

<span id="page-561-8"></span><span id="page-561-7"></span><span id="page-561-6"></span><span id="page-561-5"></span><span id="page-561-4"></span><span id="page-561-3"></span><span id="page-561-2"></span><span id="page-561-1"></span><span id="page-561-0"></span>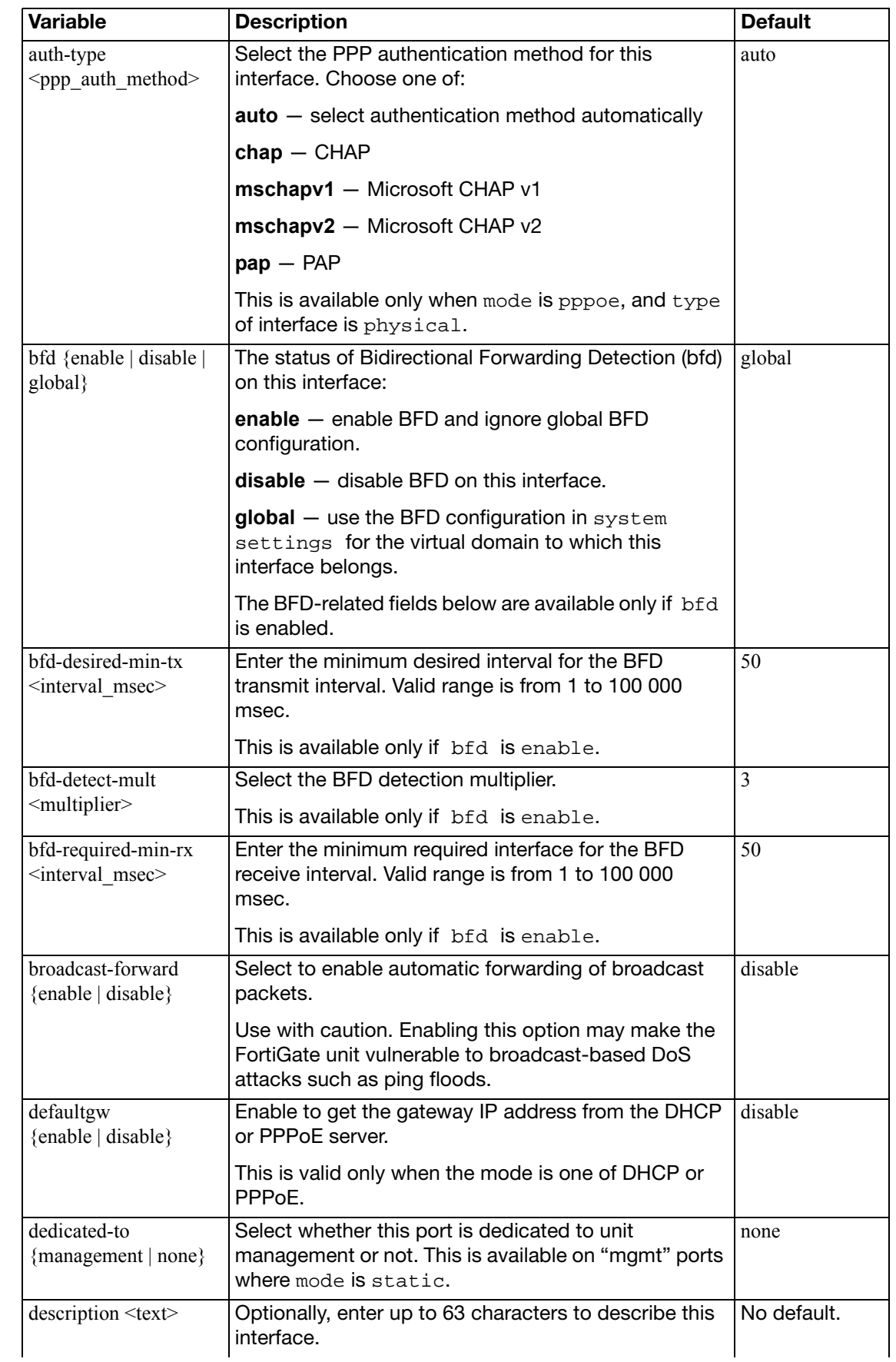

<span id="page-562-8"></span><span id="page-562-7"></span><span id="page-562-6"></span><span id="page-562-5"></span><span id="page-562-4"></span><span id="page-562-3"></span><span id="page-562-2"></span><span id="page-562-1"></span><span id="page-562-0"></span>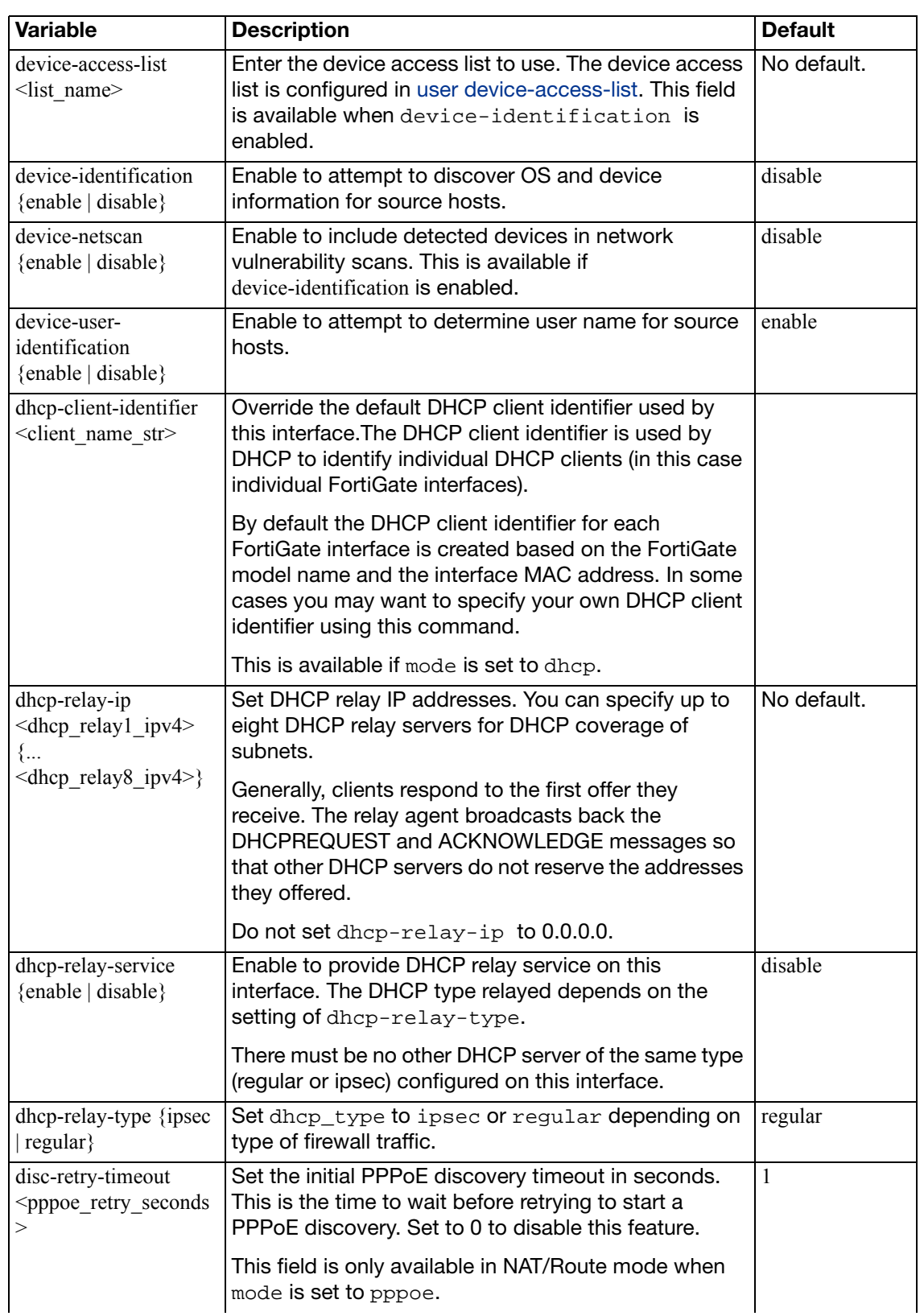

<span id="page-563-12"></span><span id="page-563-11"></span><span id="page-563-10"></span><span id="page-563-9"></span><span id="page-563-8"></span><span id="page-563-7"></span><span id="page-563-6"></span><span id="page-563-5"></span><span id="page-563-4"></span><span id="page-563-3"></span><span id="page-563-2"></span><span id="page-563-1"></span><span id="page-563-0"></span>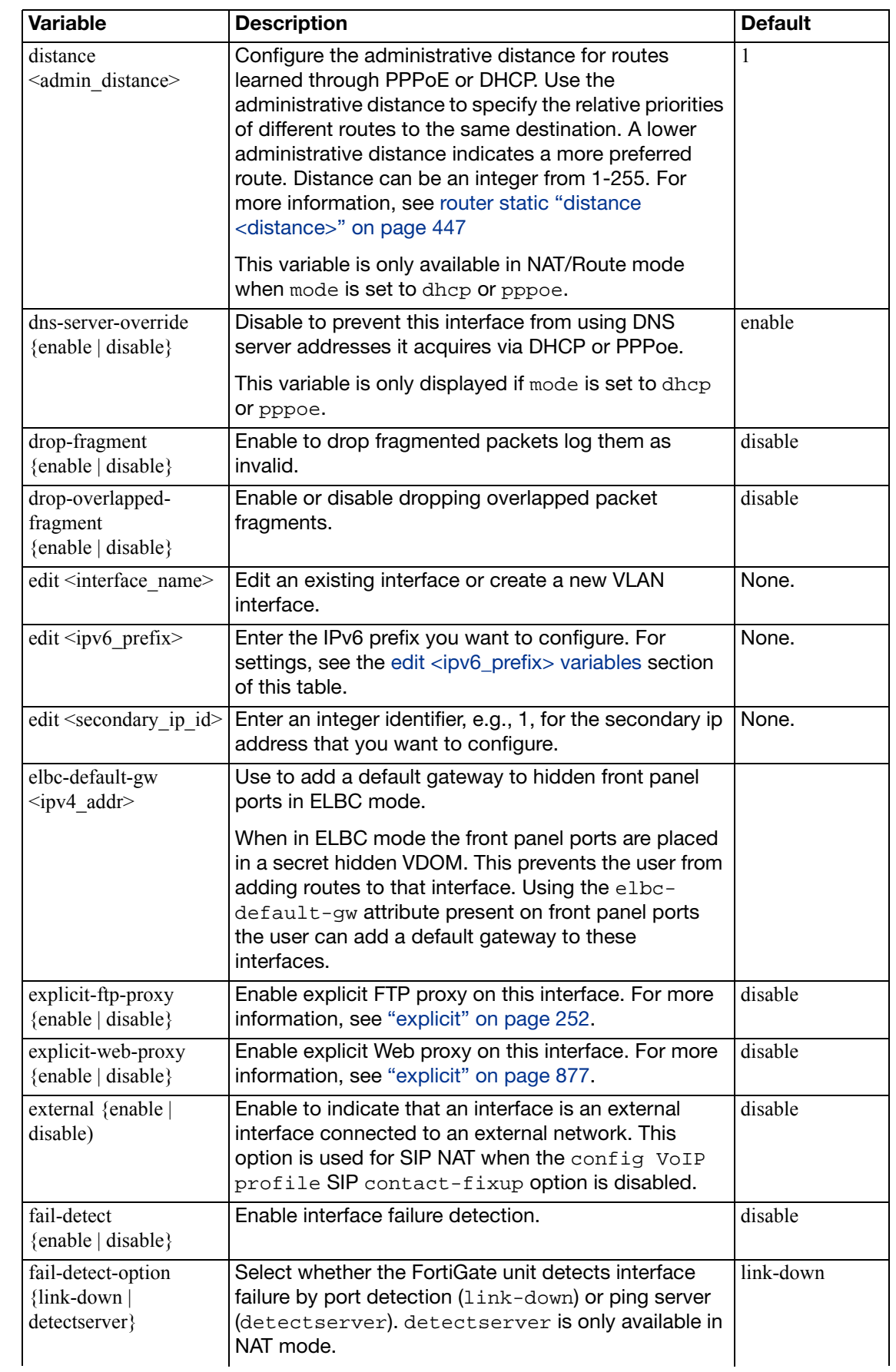

<span id="page-564-7"></span><span id="page-564-6"></span><span id="page-564-5"></span><span id="page-564-4"></span><span id="page-564-3"></span><span id="page-564-2"></span><span id="page-564-1"></span><span id="page-564-0"></span>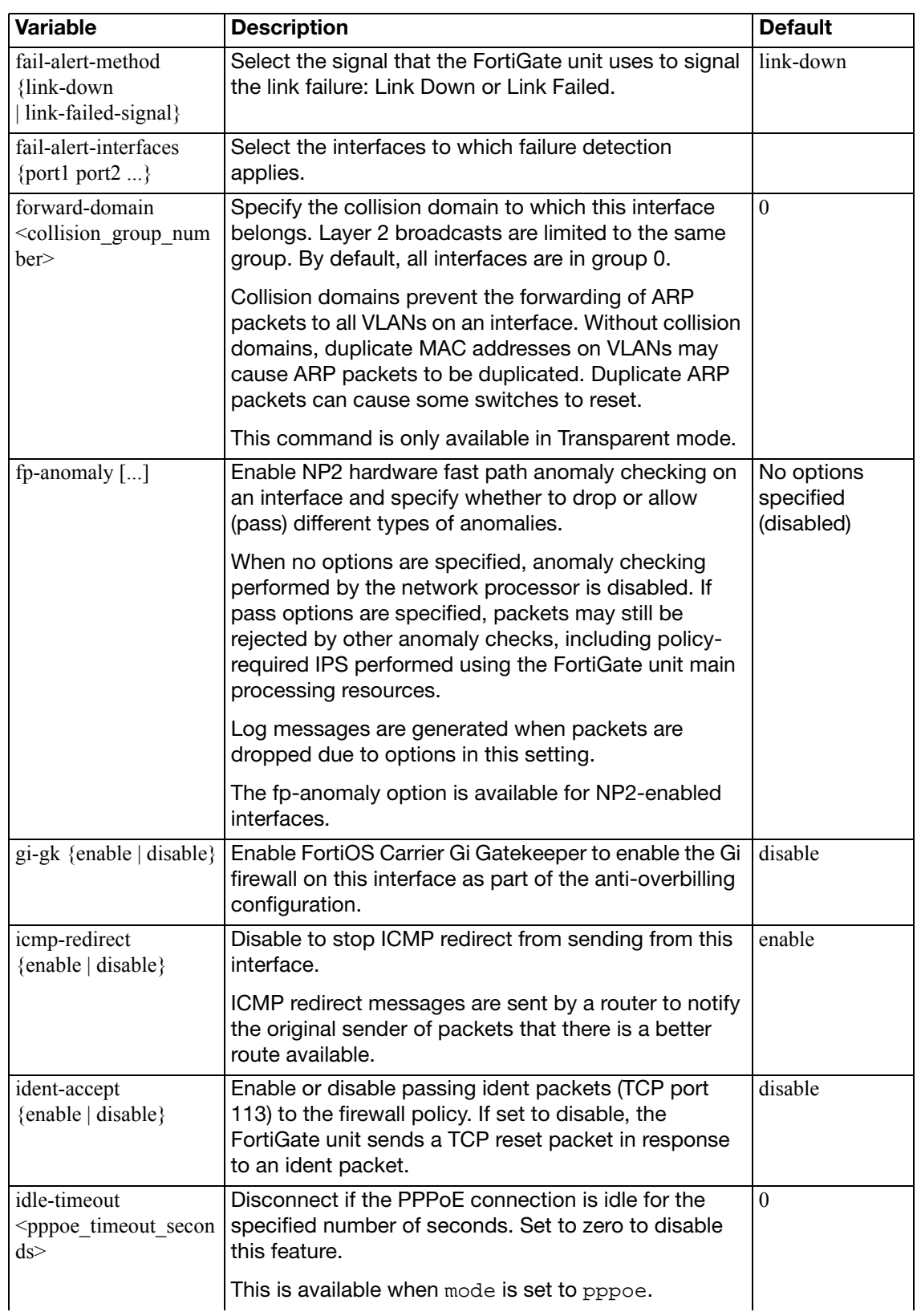

<span id="page-565-4"></span><span id="page-565-3"></span><span id="page-565-2"></span><span id="page-565-1"></span><span id="page-565-0"></span>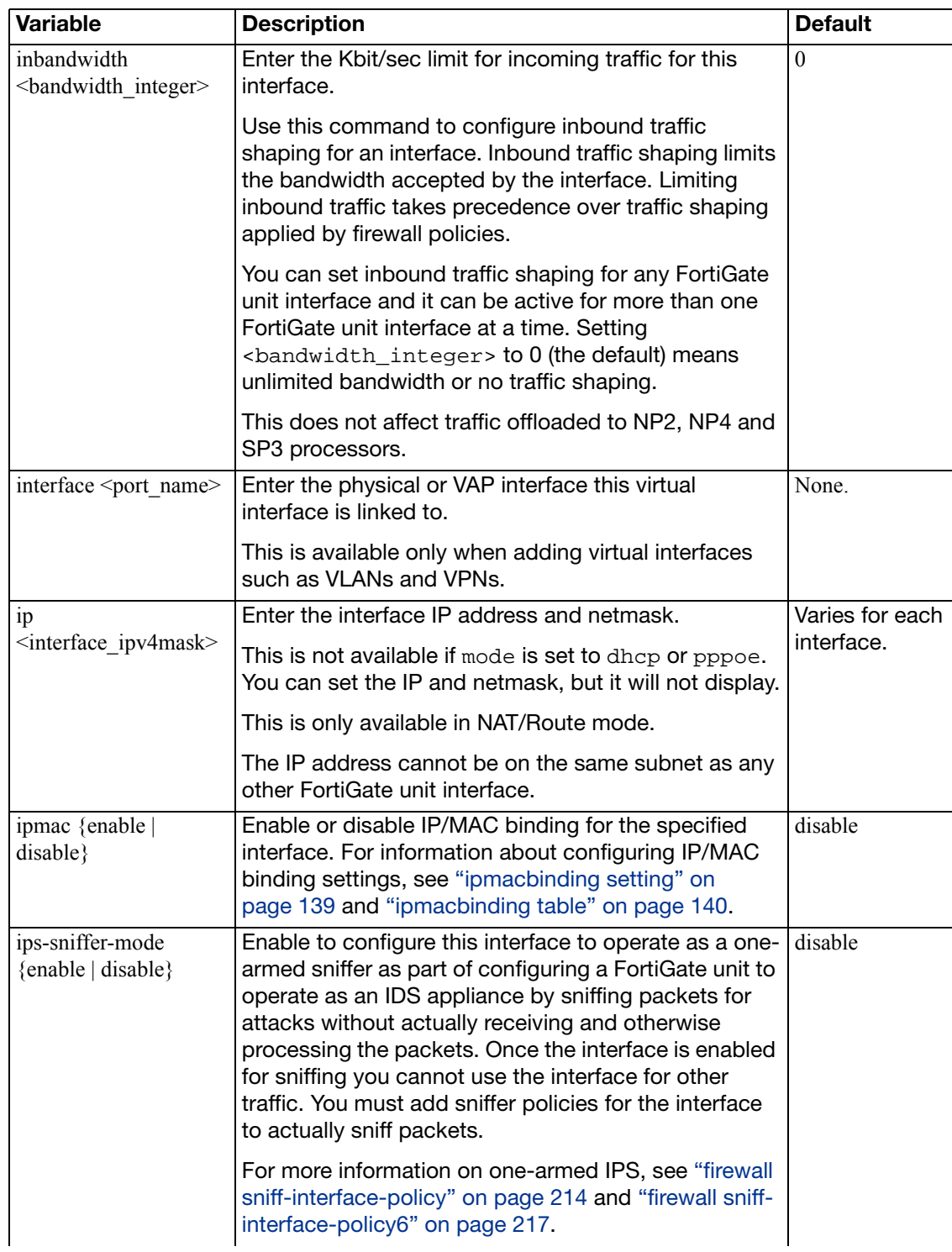

<span id="page-566-5"></span><span id="page-566-4"></span><span id="page-566-3"></span><span id="page-566-2"></span><span id="page-566-1"></span><span id="page-566-0"></span>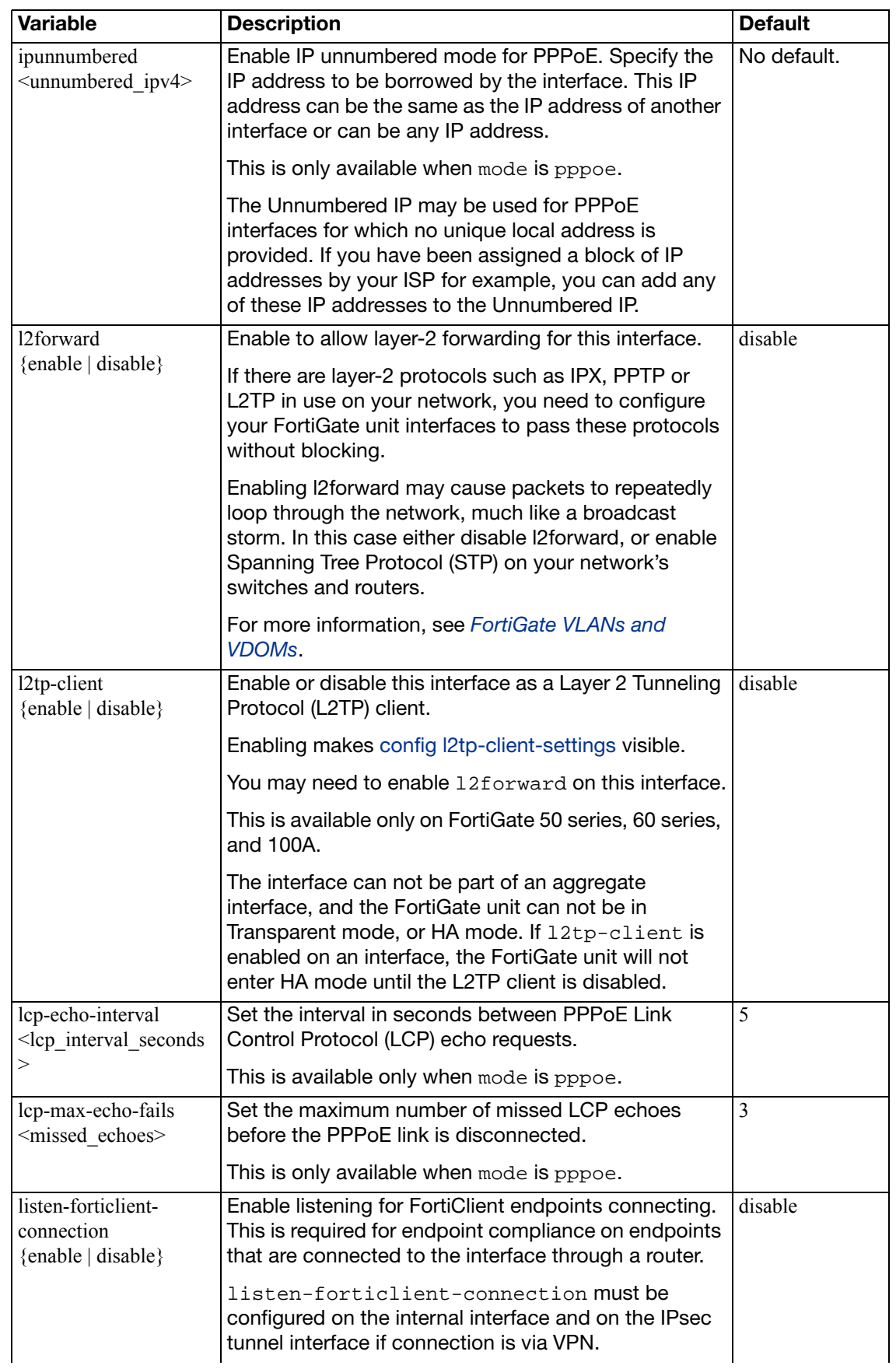

<span id="page-567-2"></span><span id="page-567-1"></span><span id="page-567-0"></span>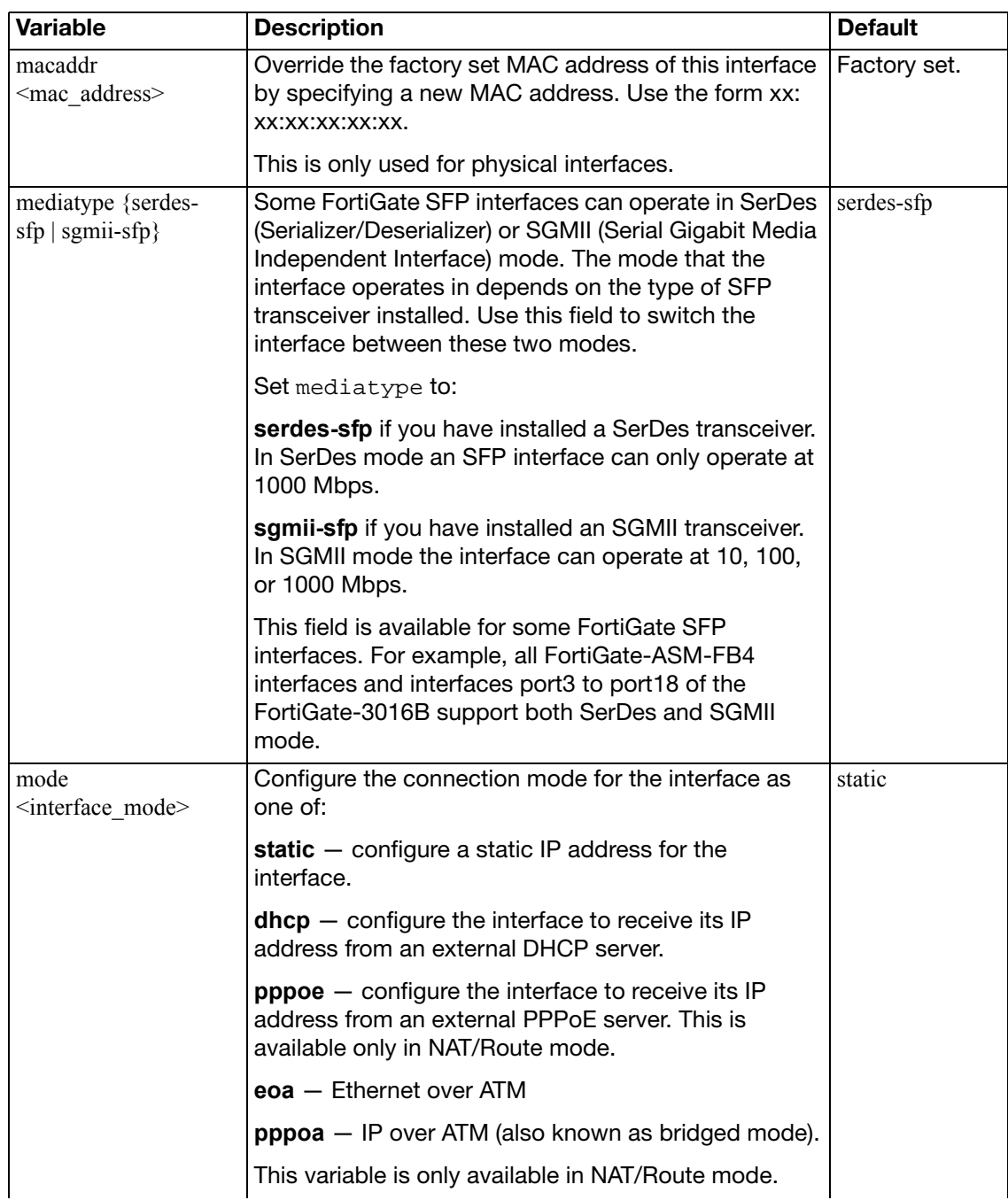

<span id="page-568-2"></span><span id="page-568-1"></span><span id="page-568-0"></span>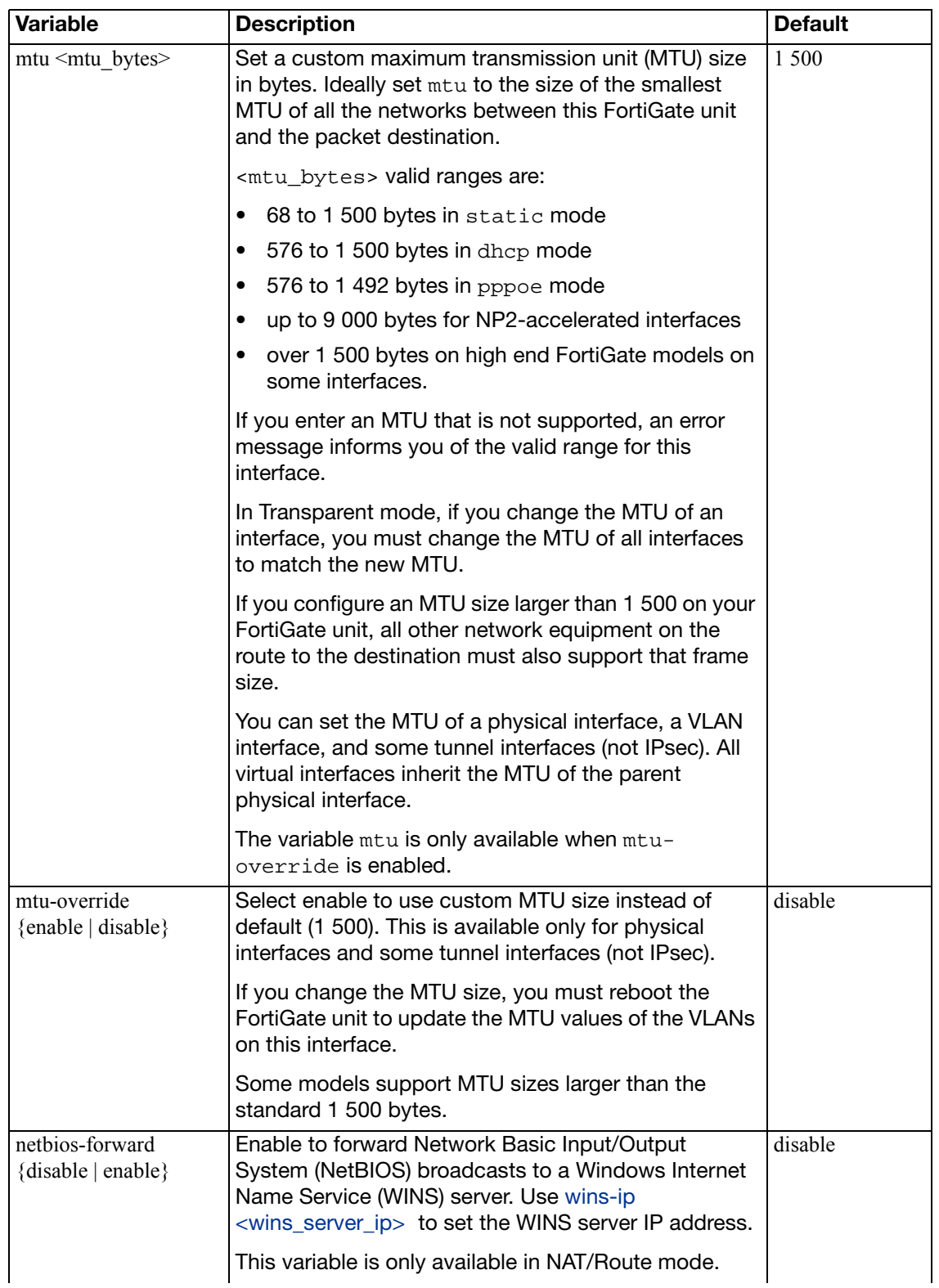

<span id="page-569-7"></span><span id="page-569-6"></span><span id="page-569-5"></span><span id="page-569-4"></span><span id="page-569-3"></span><span id="page-569-2"></span><span id="page-569-1"></span><span id="page-569-0"></span>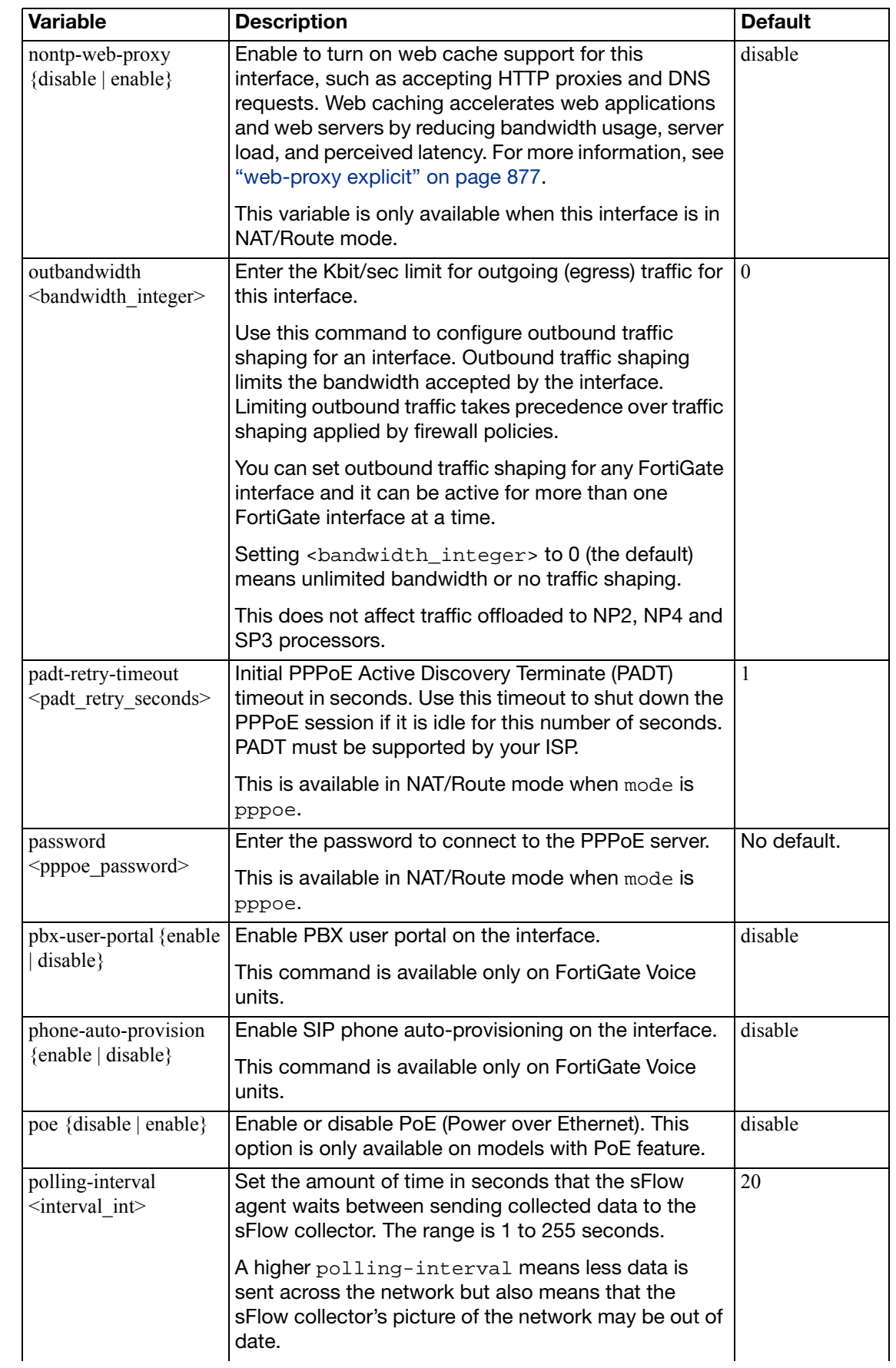

<span id="page-570-10"></span><span id="page-570-9"></span><span id="page-570-8"></span><span id="page-570-7"></span><span id="page-570-6"></span><span id="page-570-5"></span><span id="page-570-4"></span><span id="page-570-3"></span><span id="page-570-2"></span><span id="page-570-1"></span><span id="page-570-0"></span>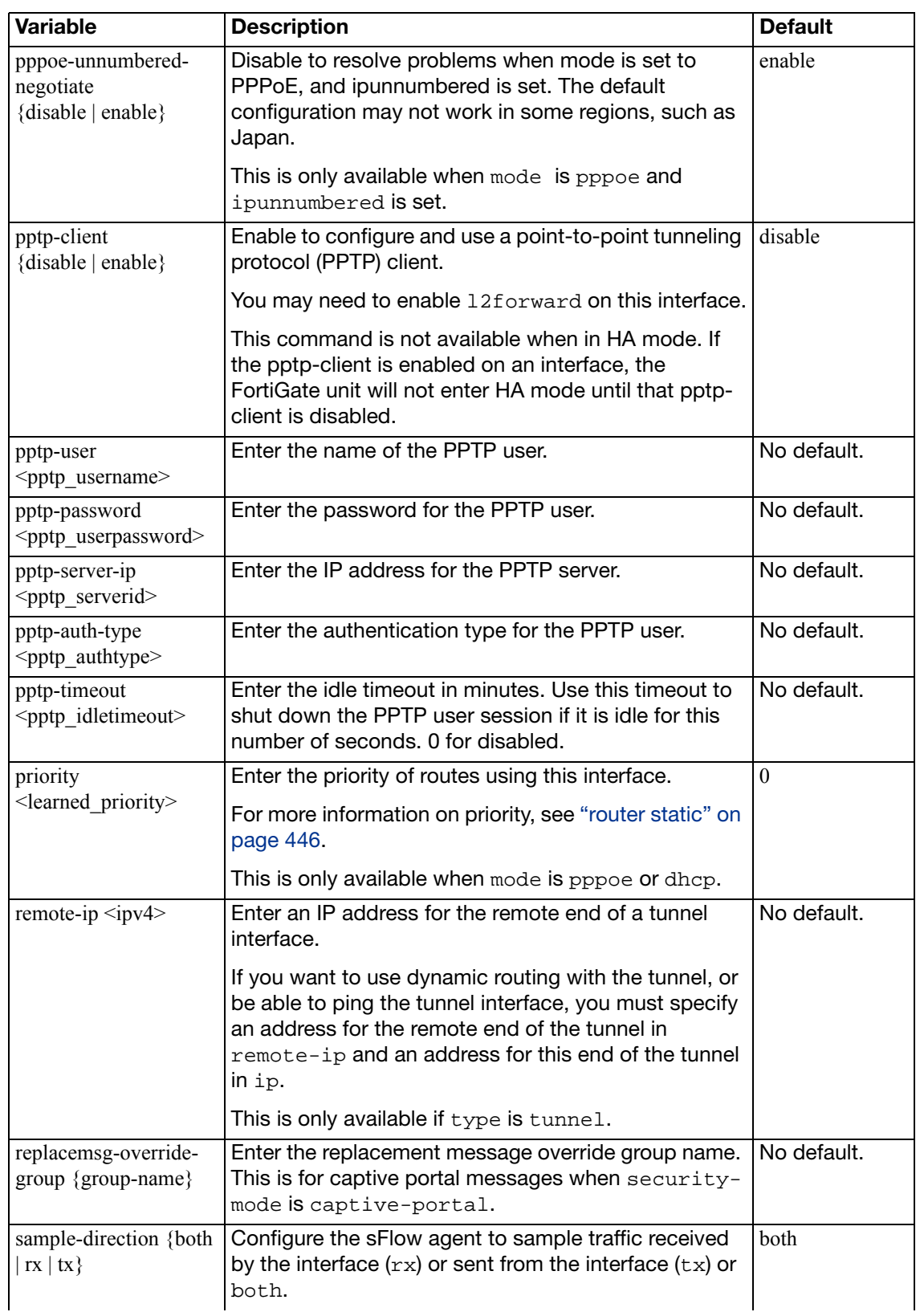

<span id="page-571-5"></span><span id="page-571-4"></span><span id="page-571-3"></span><span id="page-571-2"></span><span id="page-571-1"></span><span id="page-571-0"></span>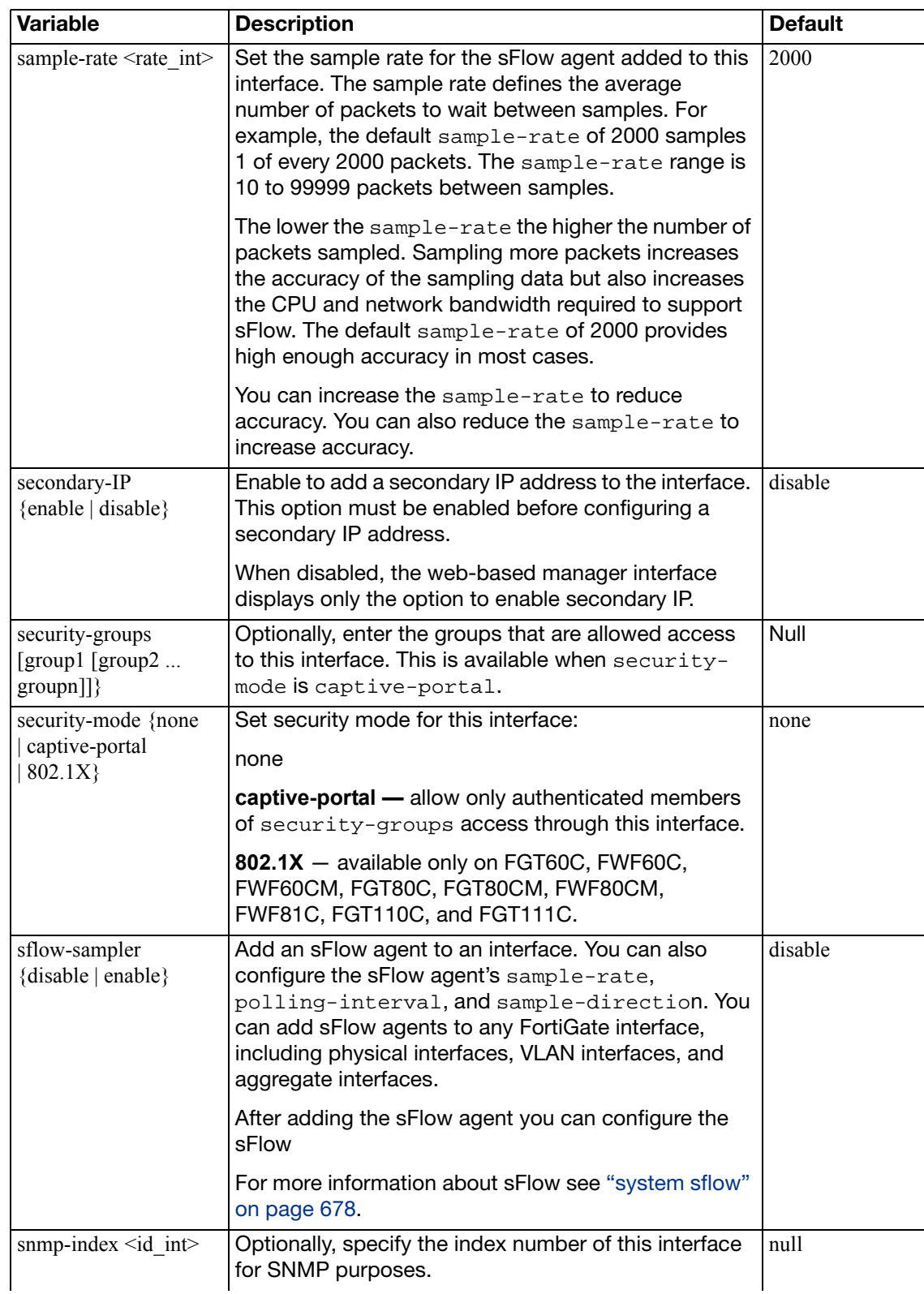

<span id="page-572-3"></span><span id="page-572-2"></span><span id="page-572-1"></span><span id="page-572-0"></span>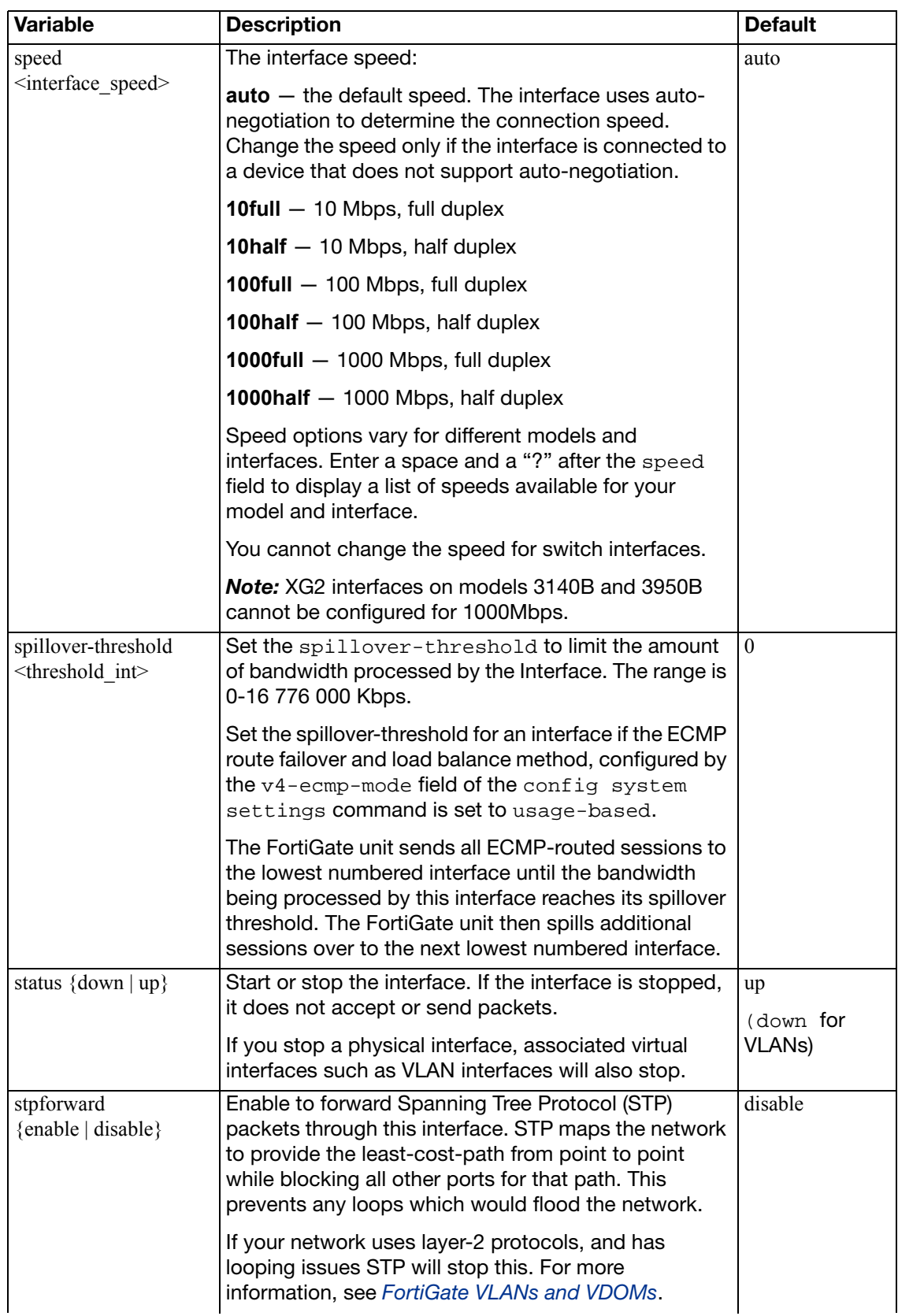

<span id="page-573-6"></span><span id="page-573-5"></span><span id="page-573-4"></span><span id="page-573-3"></span><span id="page-573-2"></span><span id="page-573-1"></span><span id="page-573-0"></span>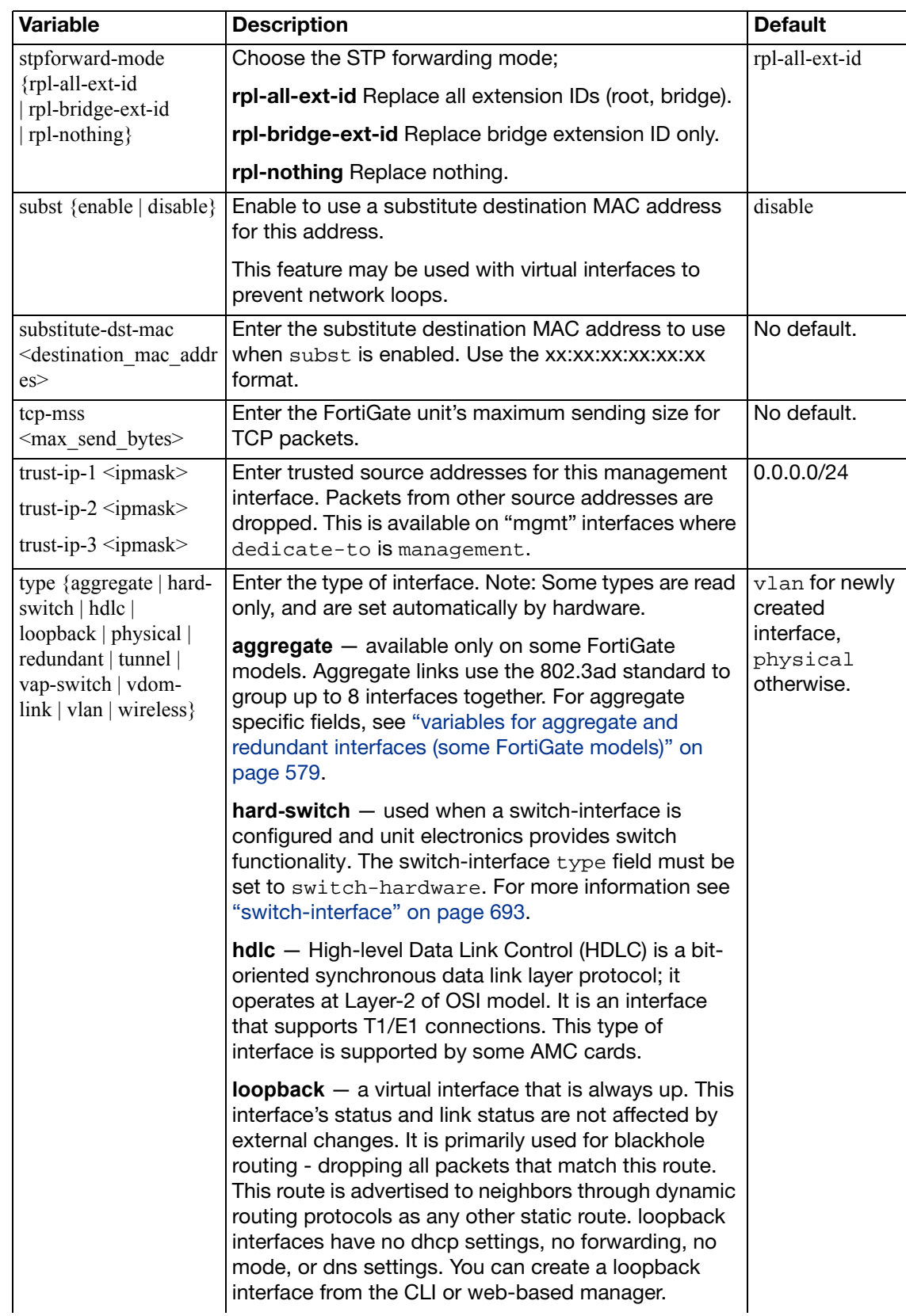

<span id="page-574-3"></span><span id="page-574-2"></span><span id="page-574-1"></span><span id="page-574-0"></span>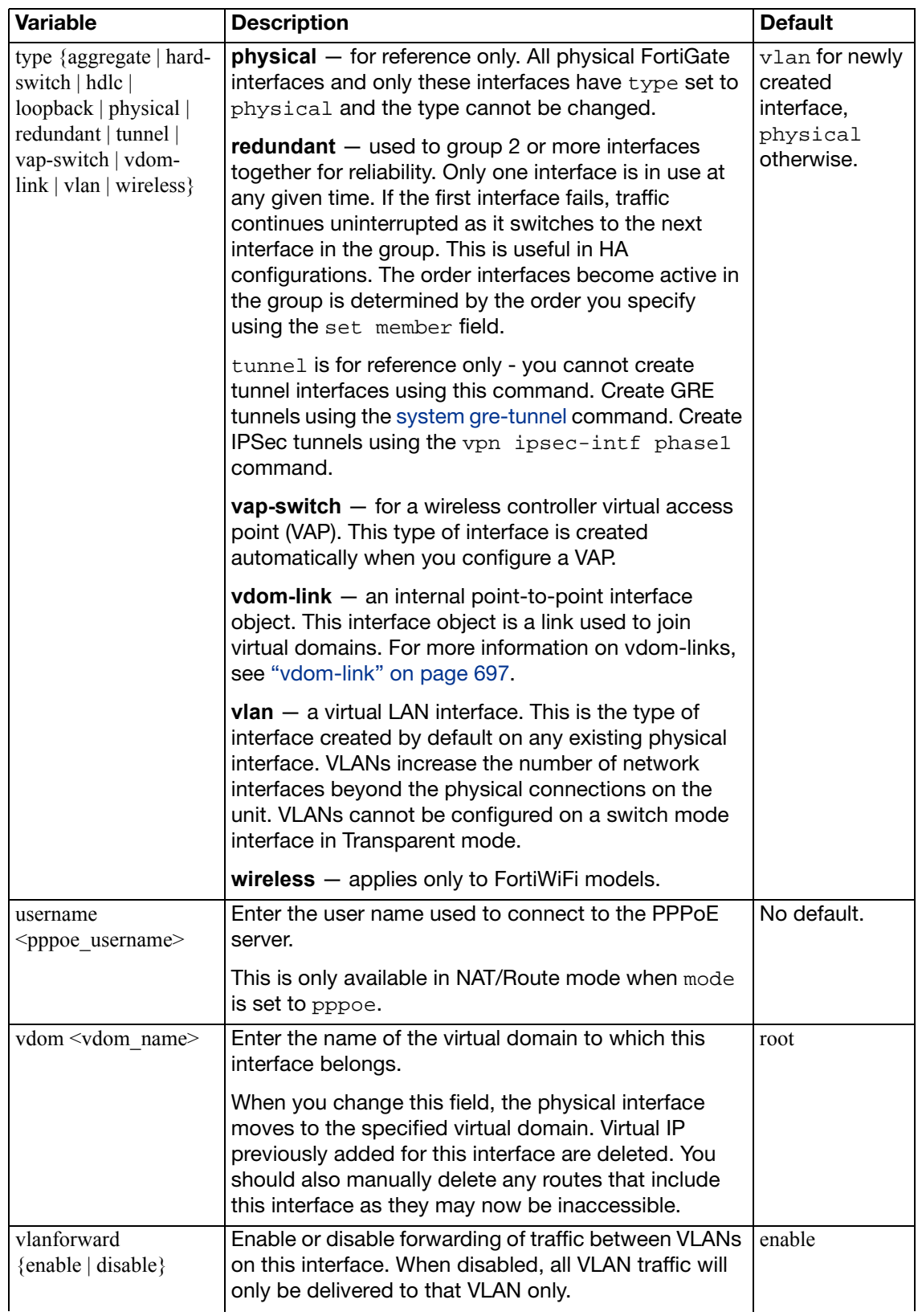

<span id="page-575-10"></span><span id="page-575-9"></span><span id="page-575-8"></span><span id="page-575-7"></span><span id="page-575-6"></span><span id="page-575-5"></span><span id="page-575-4"></span><span id="page-575-3"></span><span id="page-575-2"></span><span id="page-575-1"></span><span id="page-575-0"></span>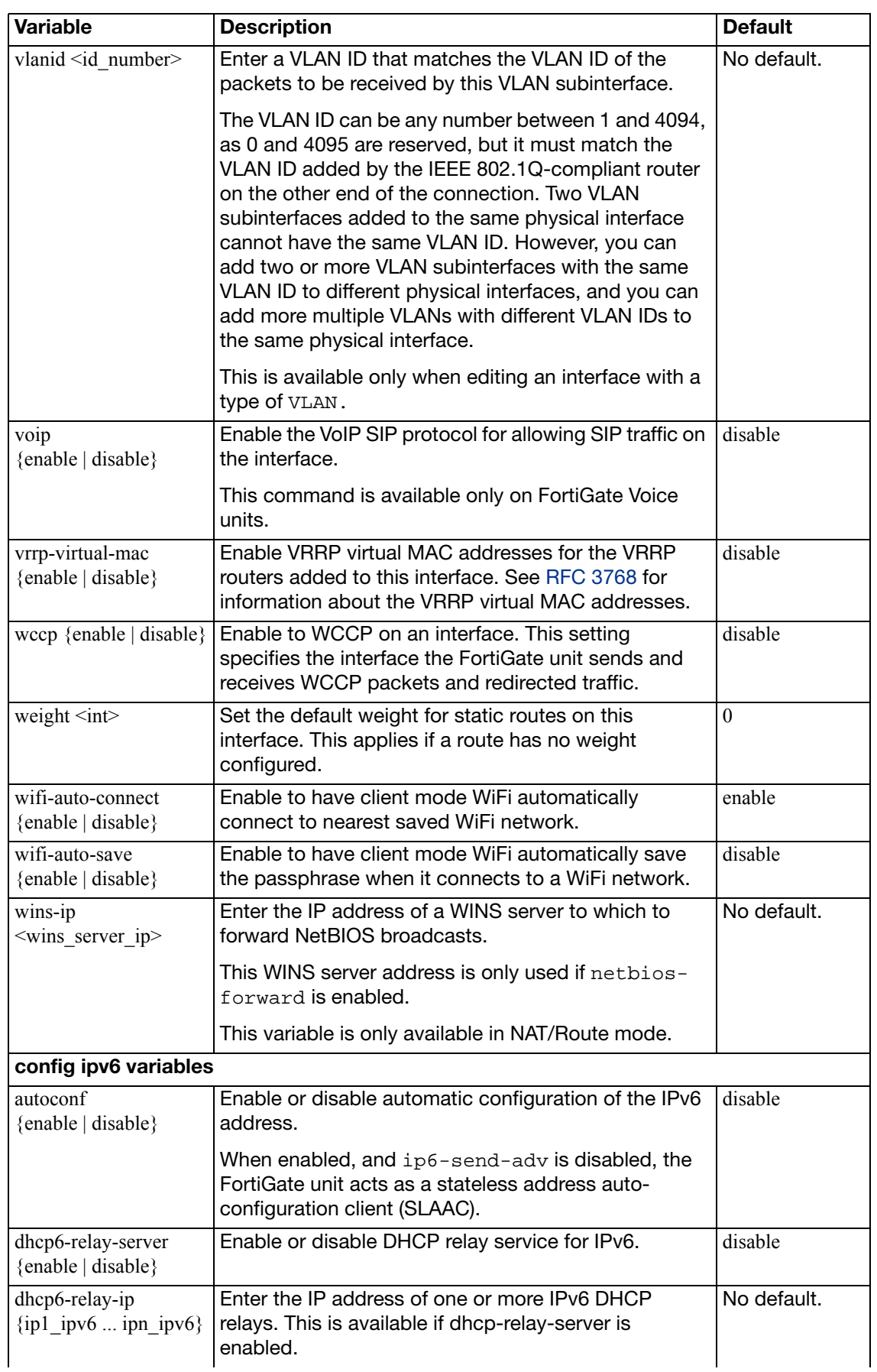
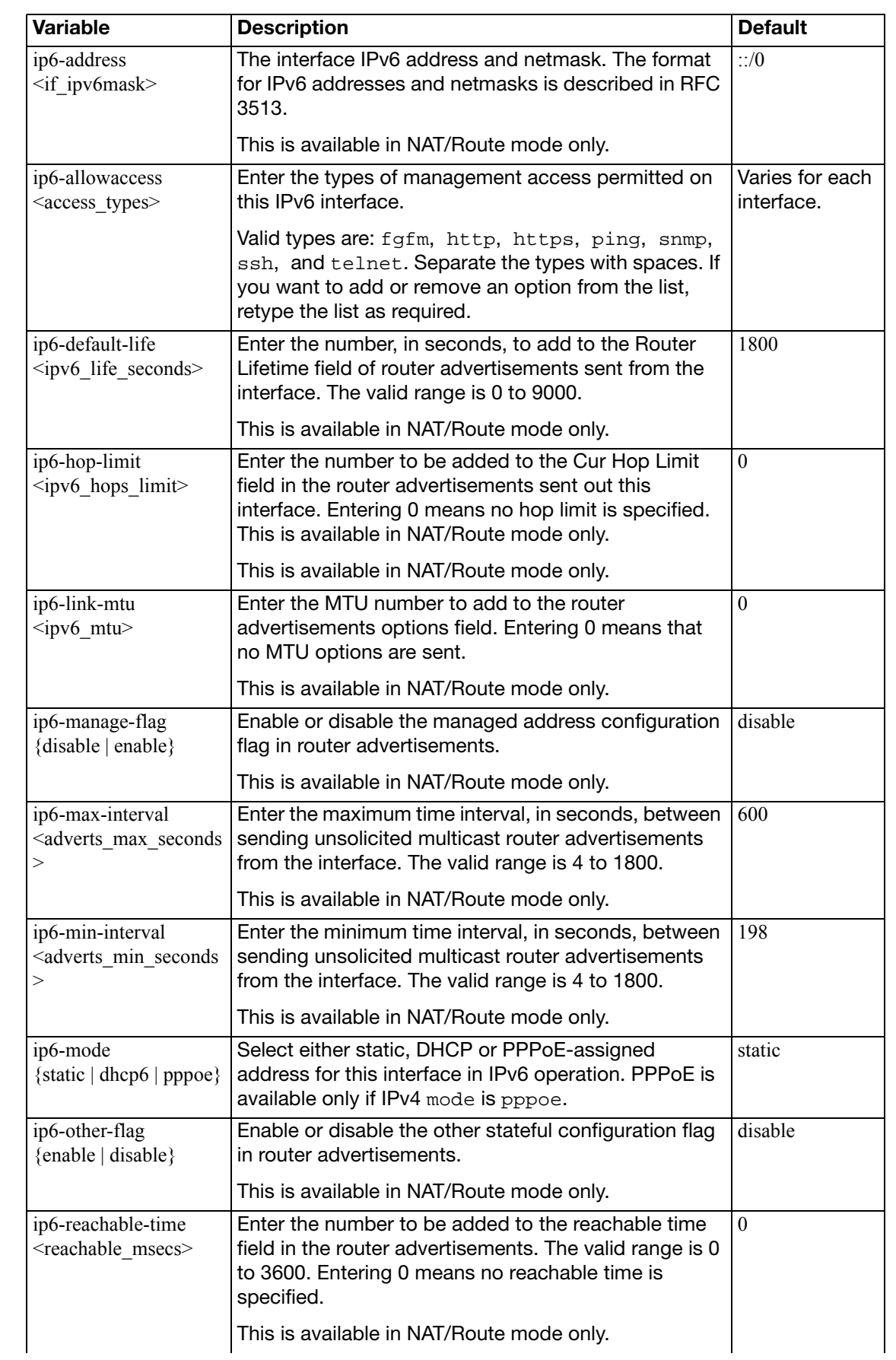

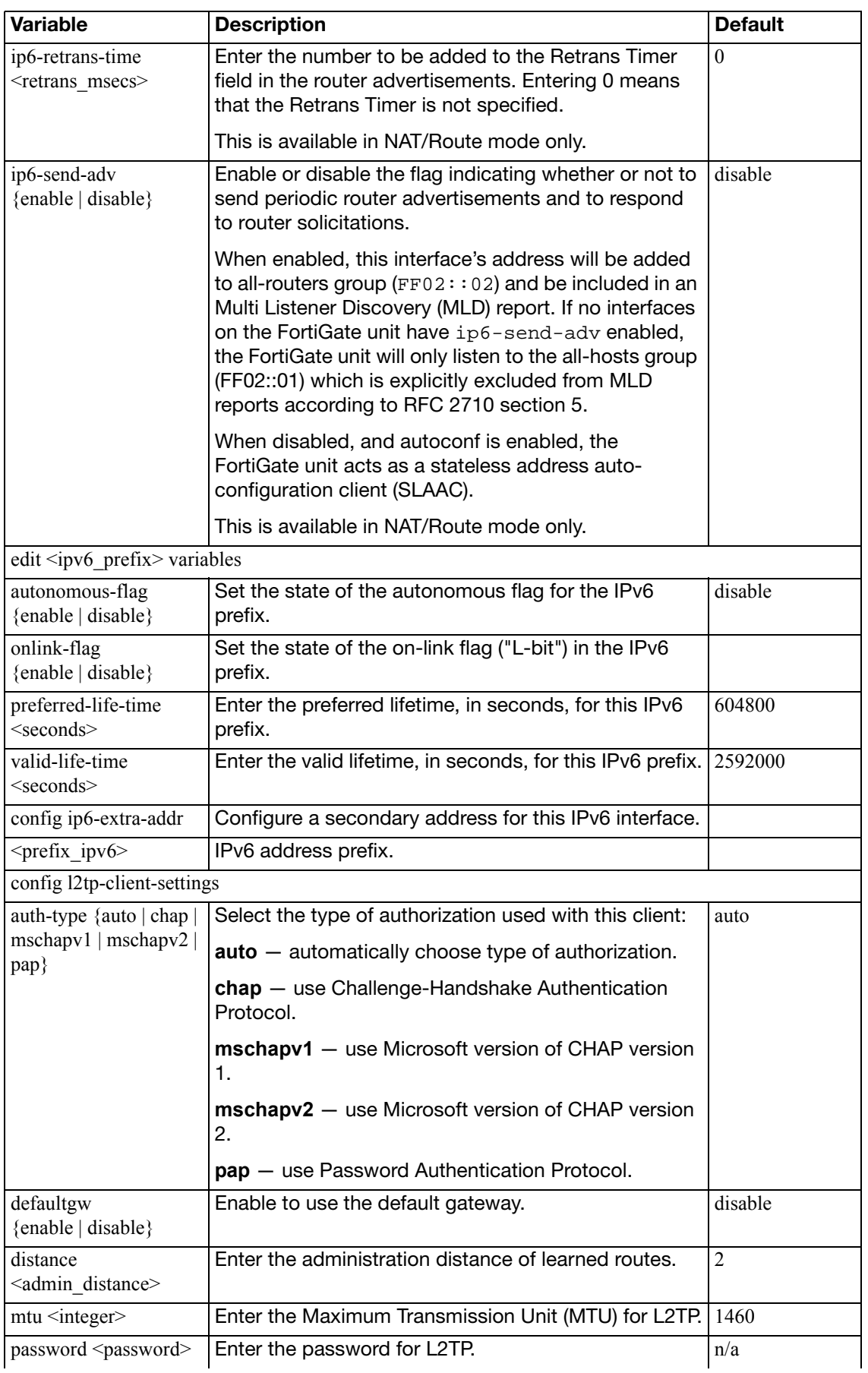

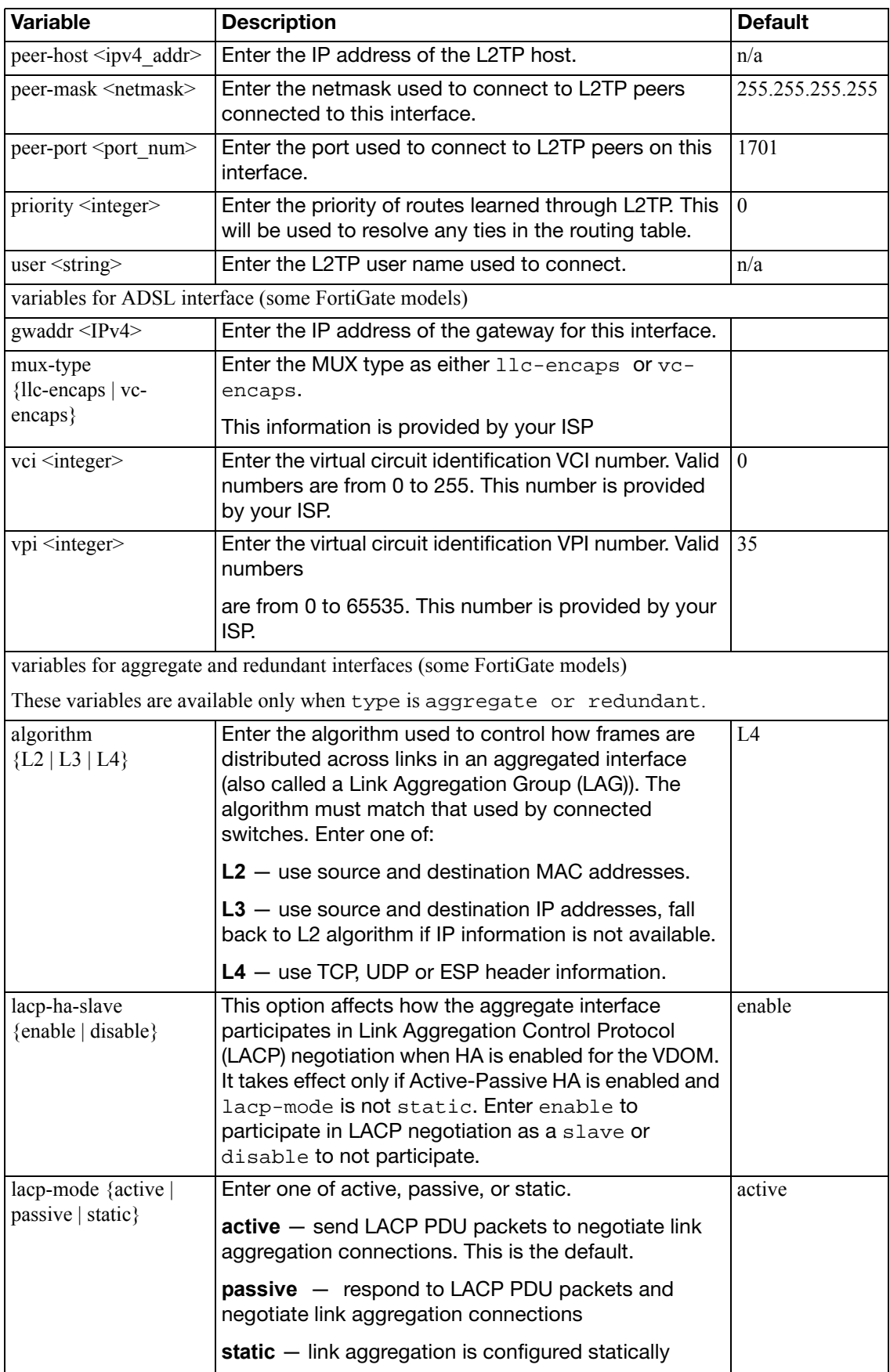

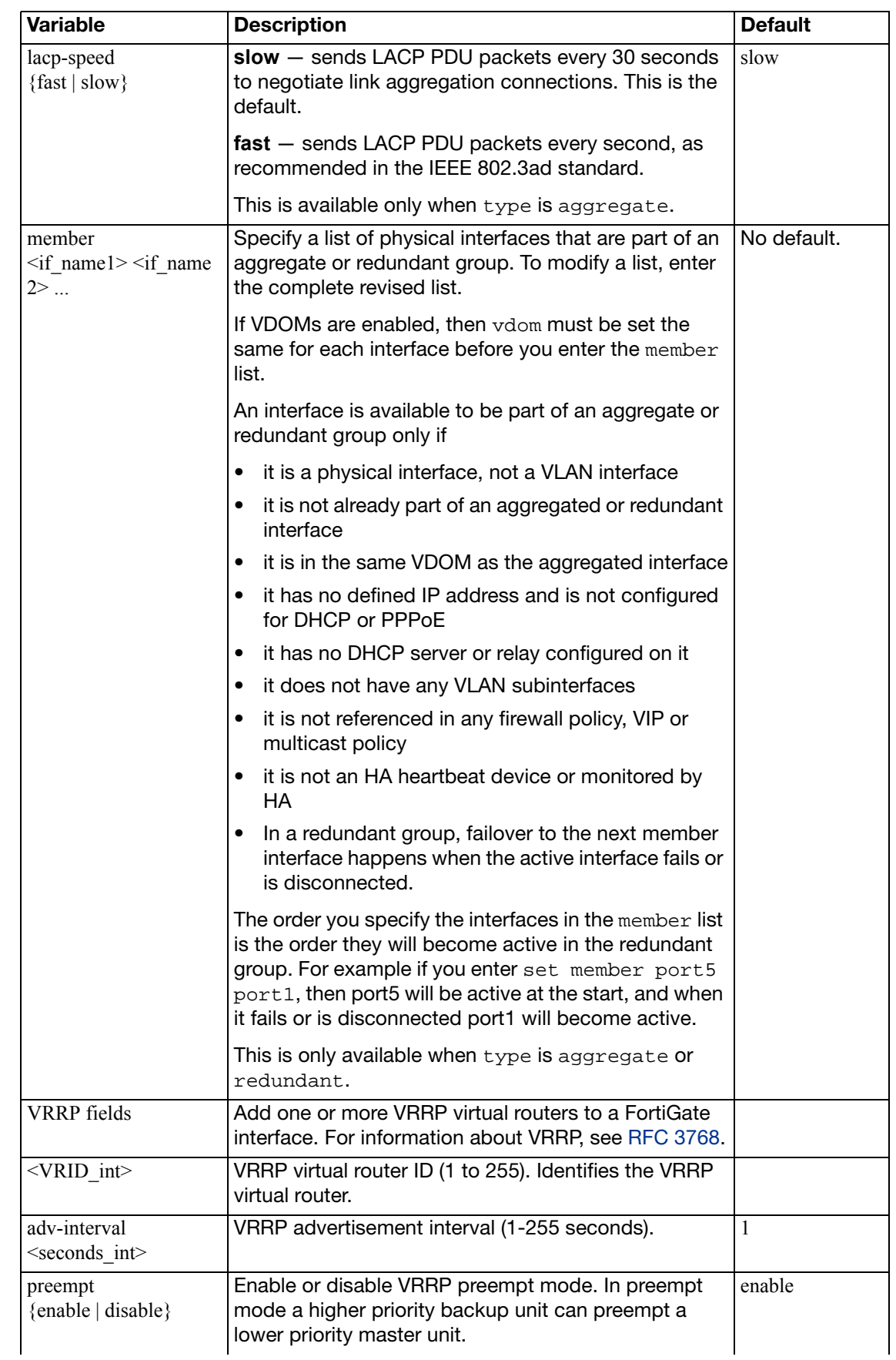

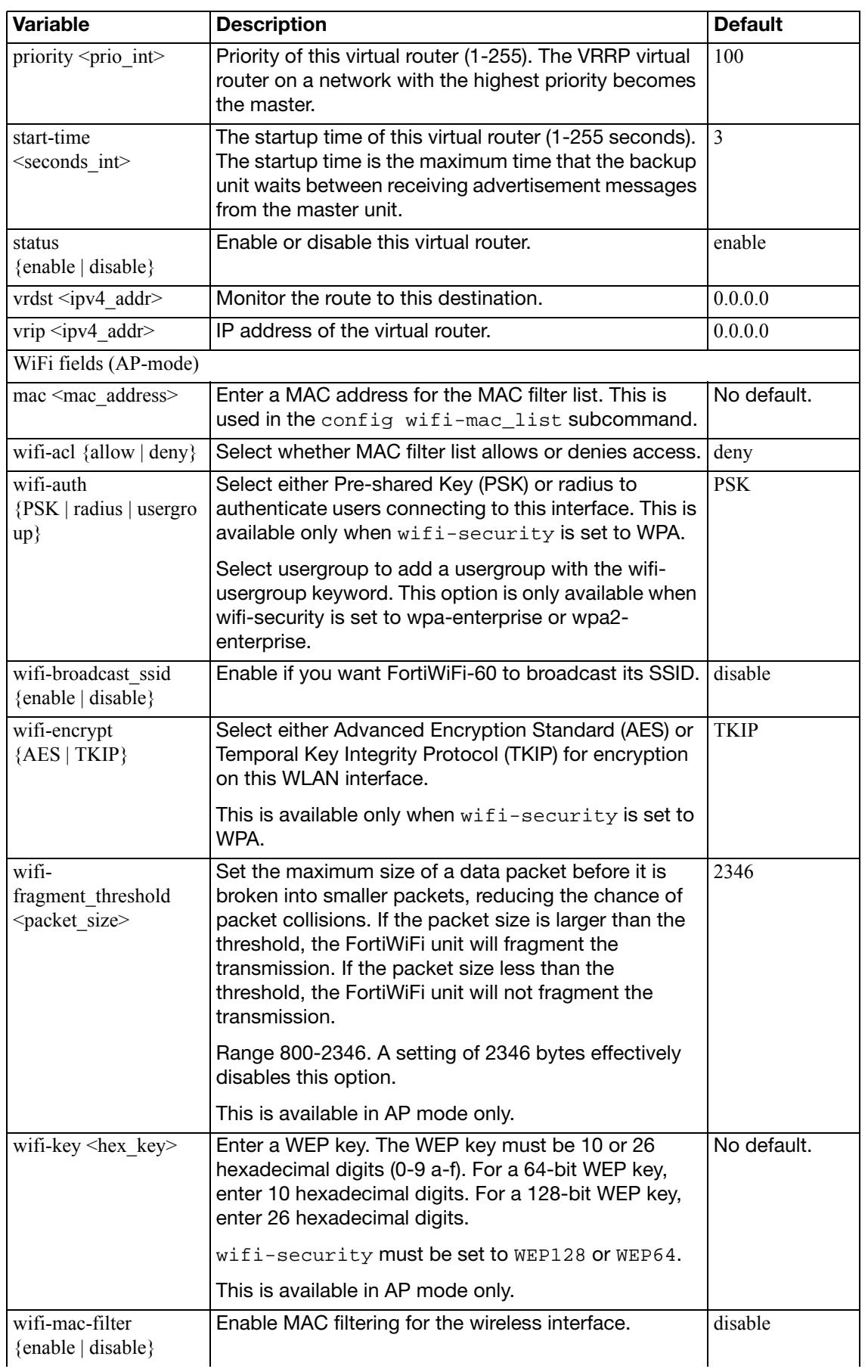

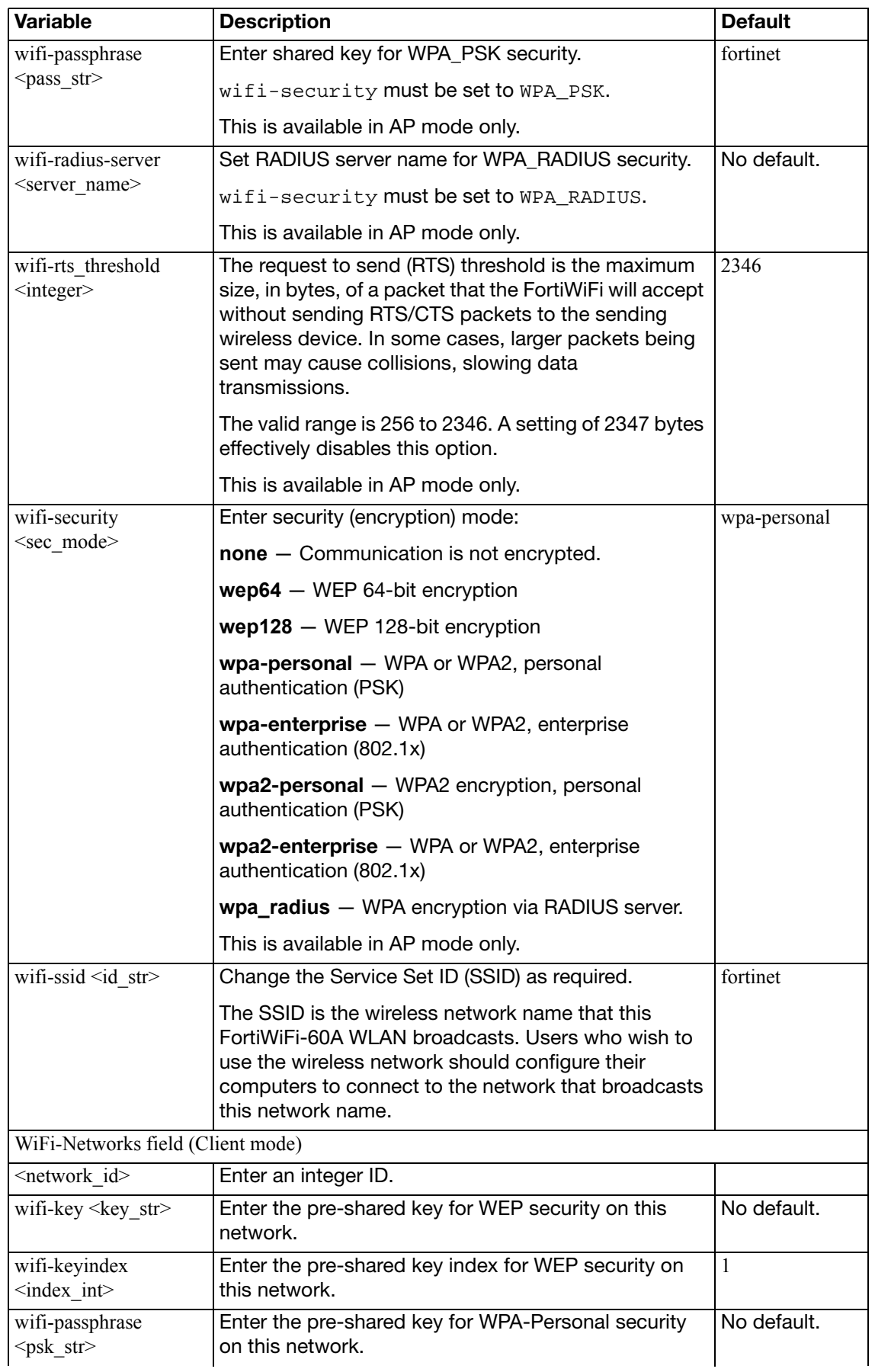

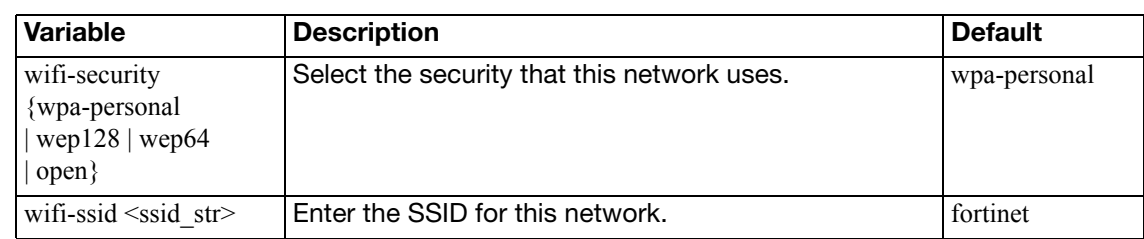

# **ipip-tunnel**

Use this command to set up an RFC 1853 IP-to-IP tunnel.

```
config system ipip-tunnel
  edit <tunnel_name>
     interface <if_name>
     local-gw <ip4_addr>
     remote-gw <ip4_addr>
  end
```
<span id="page-583-3"></span><span id="page-583-2"></span><span id="page-583-1"></span><span id="page-583-0"></span>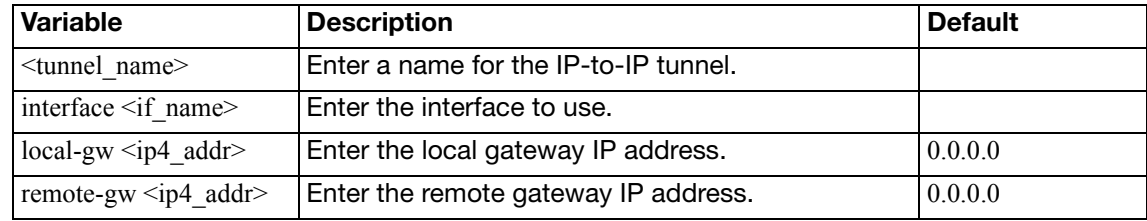

# **ips-urlfilter-dns**

Use this command to configure IPS URL filter DNS servers.

```
config system ips-urlfilter-dns
  edit <DNS_IP>
    set status {enable | disable}
  next
  end
```
<span id="page-584-1"></span><span id="page-584-0"></span>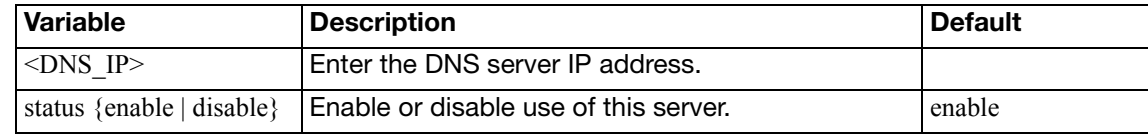

# **ipv6-neighbor-cache**

Use this command to save neighbor cache entries for the VDOM.

### **Syntax**

```
config system ipv6-neighbor-cache
  edit <id>
     interface <intf_name>
     ipv6 <ipv6_addr>
     mac <mac_addr>
```
<span id="page-585-2"></span><span id="page-585-1"></span><span id="page-585-0"></span>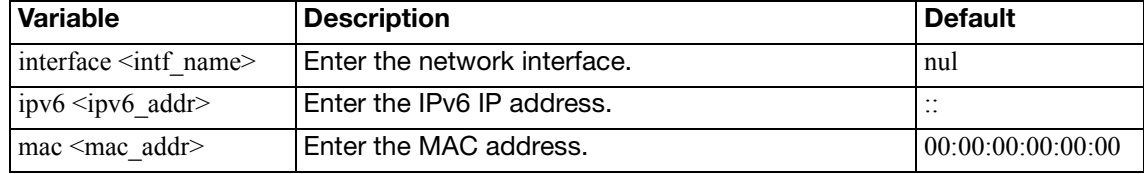

# **ipv6-tunnel**

Use this command to tunnel IPv4 traffic over an IPv6 network. The IPv6 interface is configured under config system interface. All subnets between the source and destination addresses must support IPv6.

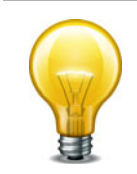

This command is not available in Transparent mode.

### **Syntax**

```
config system ipv6-tunnel
  edit <tunnel_name>
     destination <remote_IPv6_address>
     interface <name>
    set source <local_IPv6_address>
  end
```
<span id="page-586-3"></span><span id="page-586-2"></span><span id="page-586-1"></span><span id="page-586-0"></span>**Variable Description Description Default** edit <tunnel name> Enter a name for the IPv6 tunnel. No default. destination <remote IPv6 address> The destination IPv6 address for this tunnel.  $0.0.0.0$ interface <name> The interface used to send and receive traffic for this tunnel. No default. source <local\_IPv6\_address> The source IPv6 address for this tunnel.  $(0.0.0.000)$ 

## **mac-address-table**

Use this command to create a static MAC table. The table can hold up to 200 entries.

This command is available in Transparent mode only.

```
config system mac-address-table
  edit <mac-address_hex>
     interface <if_name>
    set reply-substitute <mac-address_hex>
  end
```
<span id="page-587-2"></span><span id="page-587-1"></span><span id="page-587-0"></span>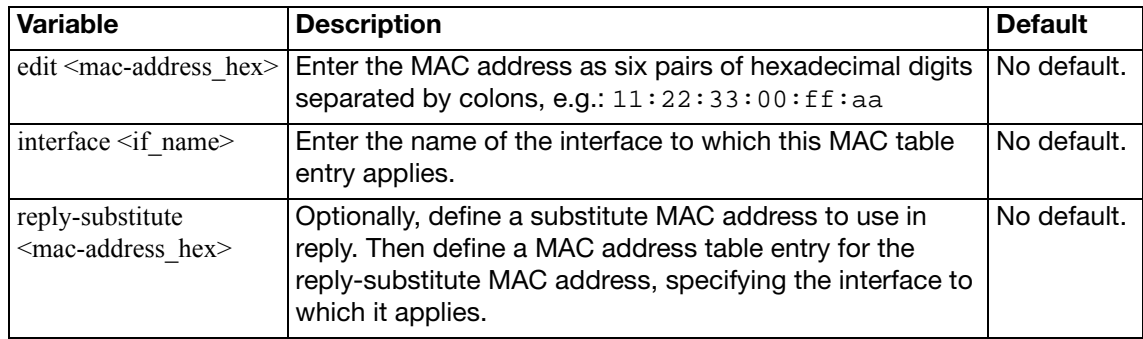

### **modem**

Use this command to configure FortiGate models with dedicated modem interfaces or to configure a serial modem interface connected using a serial converter to the USB port.

This command is only available in NAT/Route mode. When Transparent mode is enabled, all modem related pages are hidden in the web-based manager.

```
config system modem 
  account-relation {equal | fallback}
  set altmode {enable | disable}
  set authtype1 \{pap chap mschap mschapv2\}set authtype2 {pap chap mschap mschapv2}
  authtype3 {pap chap mschap mschapv2}
  set auto-dial {enable | disable}
  set connect timeout <seconds>
  set dial-on-demand {enable | disable}
  set distance <distance>
  extra-init1, extra-init2, extra-init3 <init_str>
  holddown-timer <seconds>
  idle-timer <minutes>
  interface <name>
  set lockdown-lac <lac_str>
  mode {redudant | standalone}
  set modem-dev1, modem-dev2, modem-dev3 {internal | pcmcia-
       wireless}
  set network-init <init_str>
  passwd1, passwd2, passwd3 <password_str>
  set peer modem1 {actiontec | ascendTNT | generic}
  set peer_modem2 {actiontec | ascendTNT | generic}
  set peer modem3 {actiontec | ascendTNT | generic}
  phone1 <phone-number>
  phone2 <phone-number>
  phone3 <phone-number>
  set pin-init <init str>
  set ppp-echo-request1 {disable | enable}
  set ppp-echo-request2 {disable | enable}
  set ppp-echo-request3 {enable | disable}
  set priority <integer> {enable | disable}
  set redial <tries_integer>
  set status {enable | disable}
  set usernamel <name_str>
  username2 <name_str>
  set username3 <name str>
  wireless-port <port_int>
end
```
<span id="page-589-11"></span><span id="page-589-10"></span><span id="page-589-9"></span><span id="page-589-8"></span><span id="page-589-7"></span><span id="page-589-6"></span><span id="page-589-5"></span><span id="page-589-4"></span><span id="page-589-3"></span><span id="page-589-2"></span><span id="page-589-1"></span><span id="page-589-0"></span>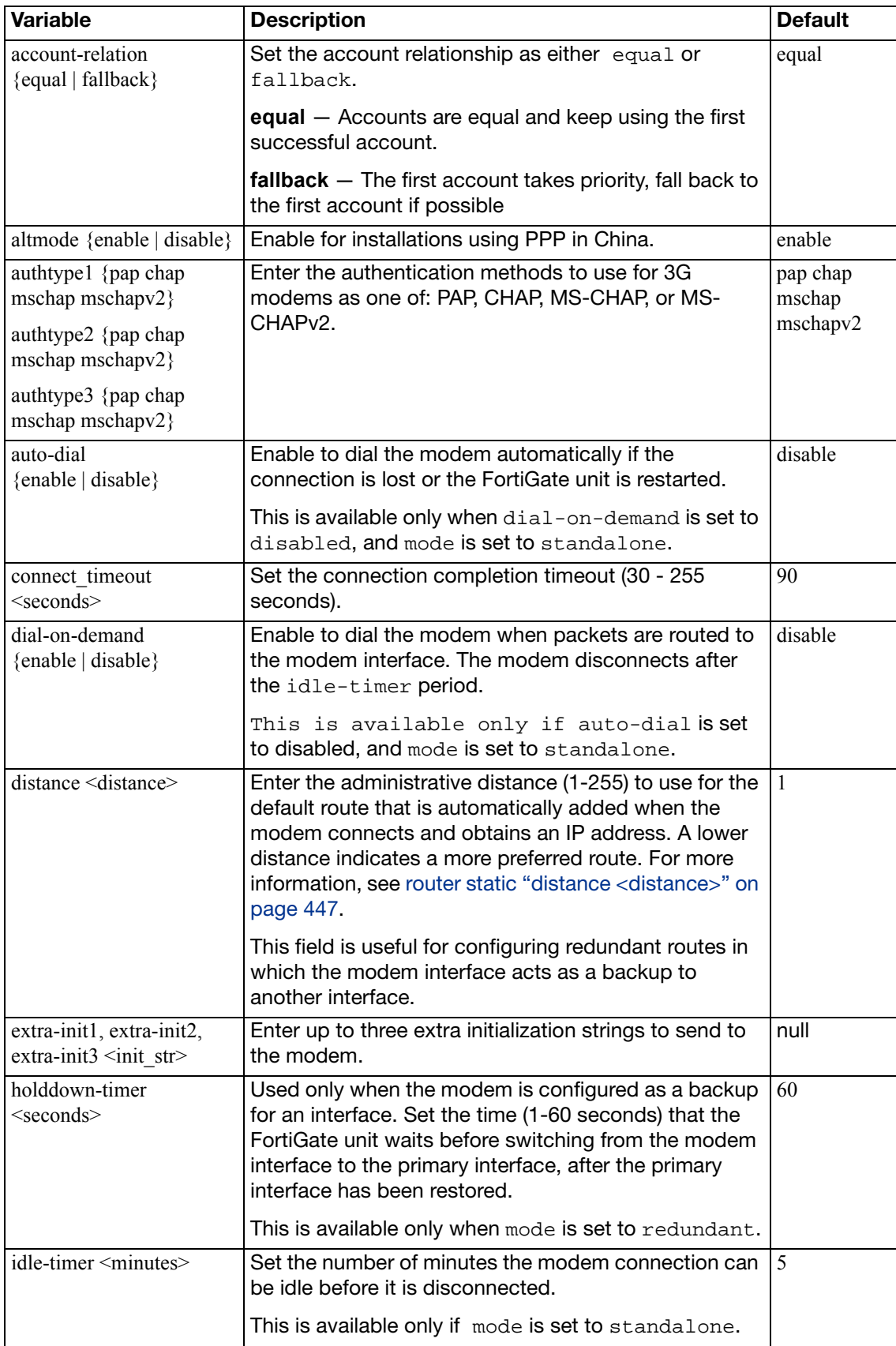

<span id="page-590-12"></span><span id="page-590-11"></span><span id="page-590-10"></span><span id="page-590-9"></span><span id="page-590-8"></span><span id="page-590-7"></span><span id="page-590-6"></span><span id="page-590-5"></span><span id="page-590-4"></span><span id="page-590-3"></span><span id="page-590-2"></span><span id="page-590-1"></span><span id="page-590-0"></span>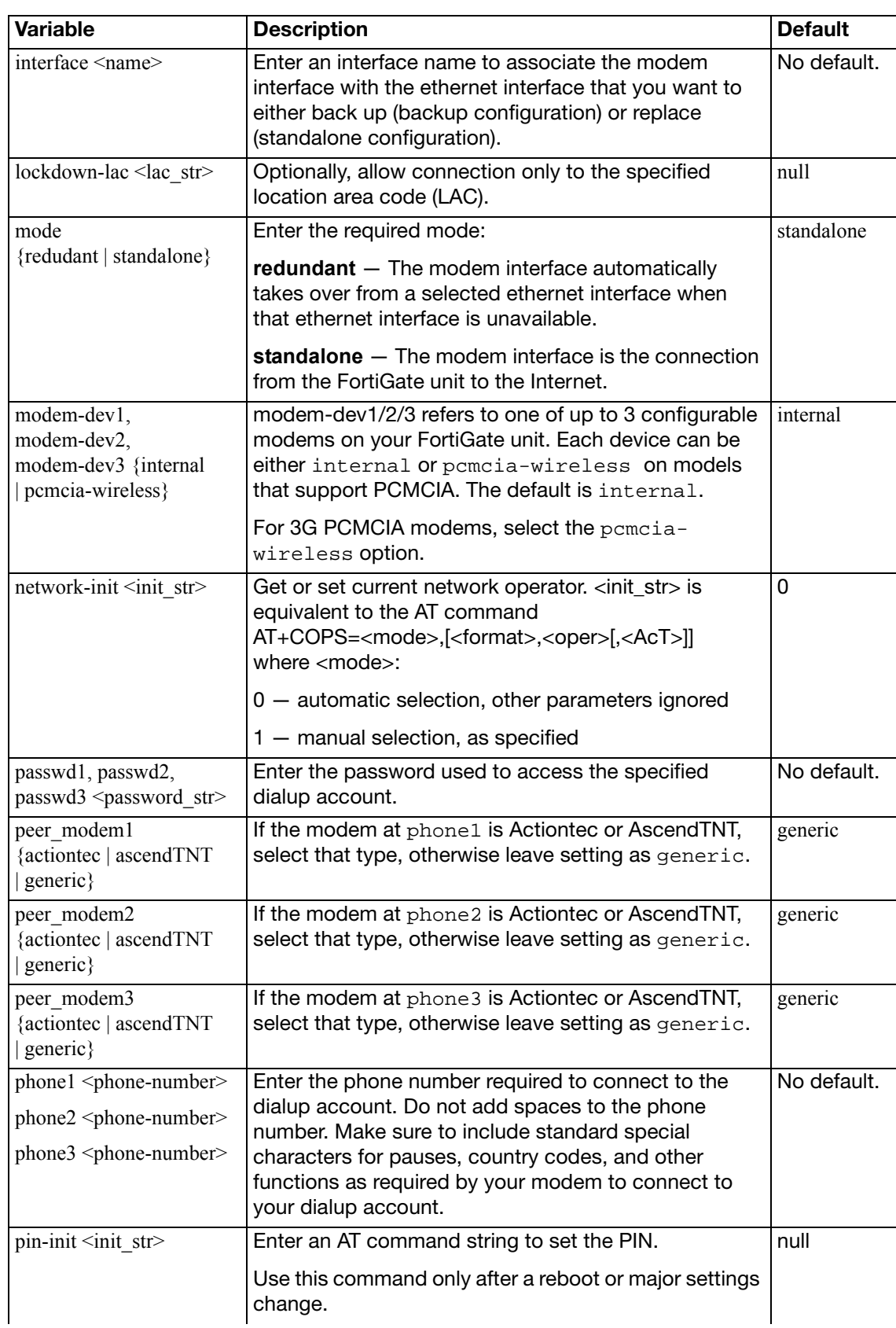

<span id="page-591-9"></span><span id="page-591-8"></span><span id="page-591-7"></span><span id="page-591-6"></span><span id="page-591-5"></span><span id="page-591-4"></span><span id="page-591-3"></span><span id="page-591-2"></span><span id="page-591-1"></span><span id="page-591-0"></span>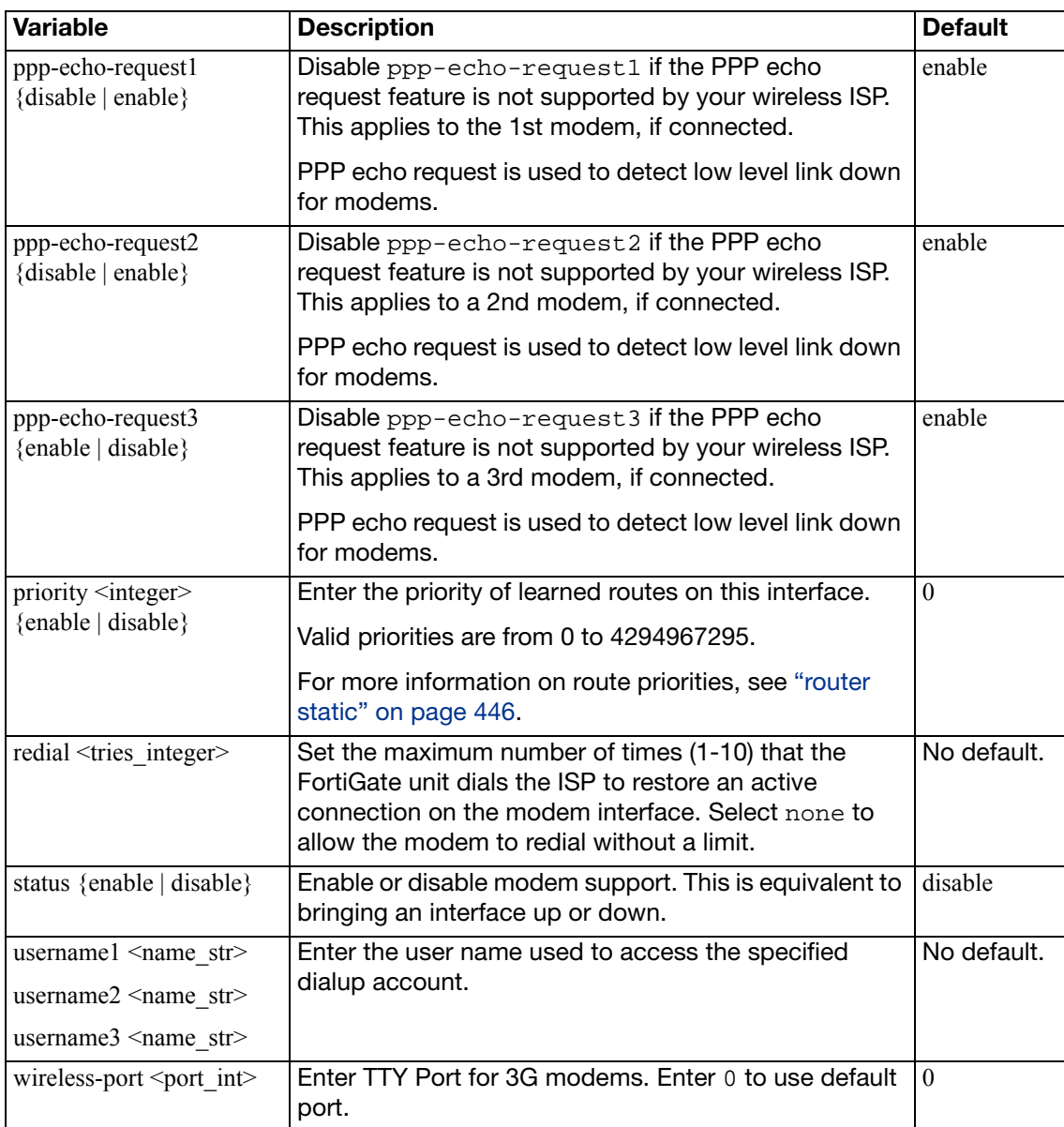

## **monitors**

Use this command to configure top virus, top attack, policy usage and top DLP dashboard widgets.

```
config system monitors
  edit <module_id>
    set widget-type <module_name>
    set status {close | open}
    set <custom_options>
  end
```
<span id="page-592-5"></span><span id="page-592-4"></span><span id="page-592-3"></span><span id="page-592-2"></span><span id="page-592-1"></span><span id="page-592-0"></span>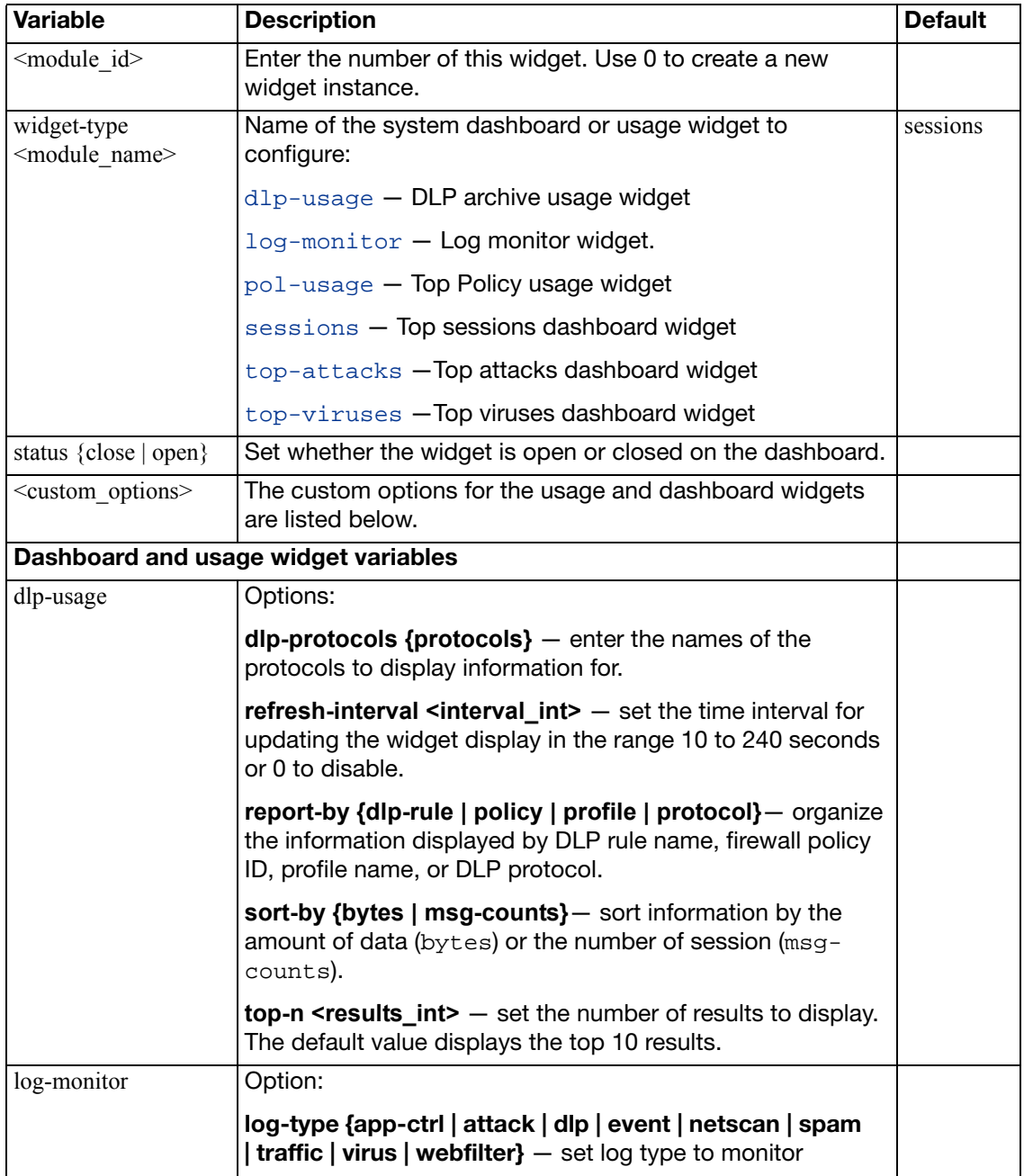

<span id="page-593-3"></span><span id="page-593-2"></span><span id="page-593-1"></span><span id="page-593-0"></span>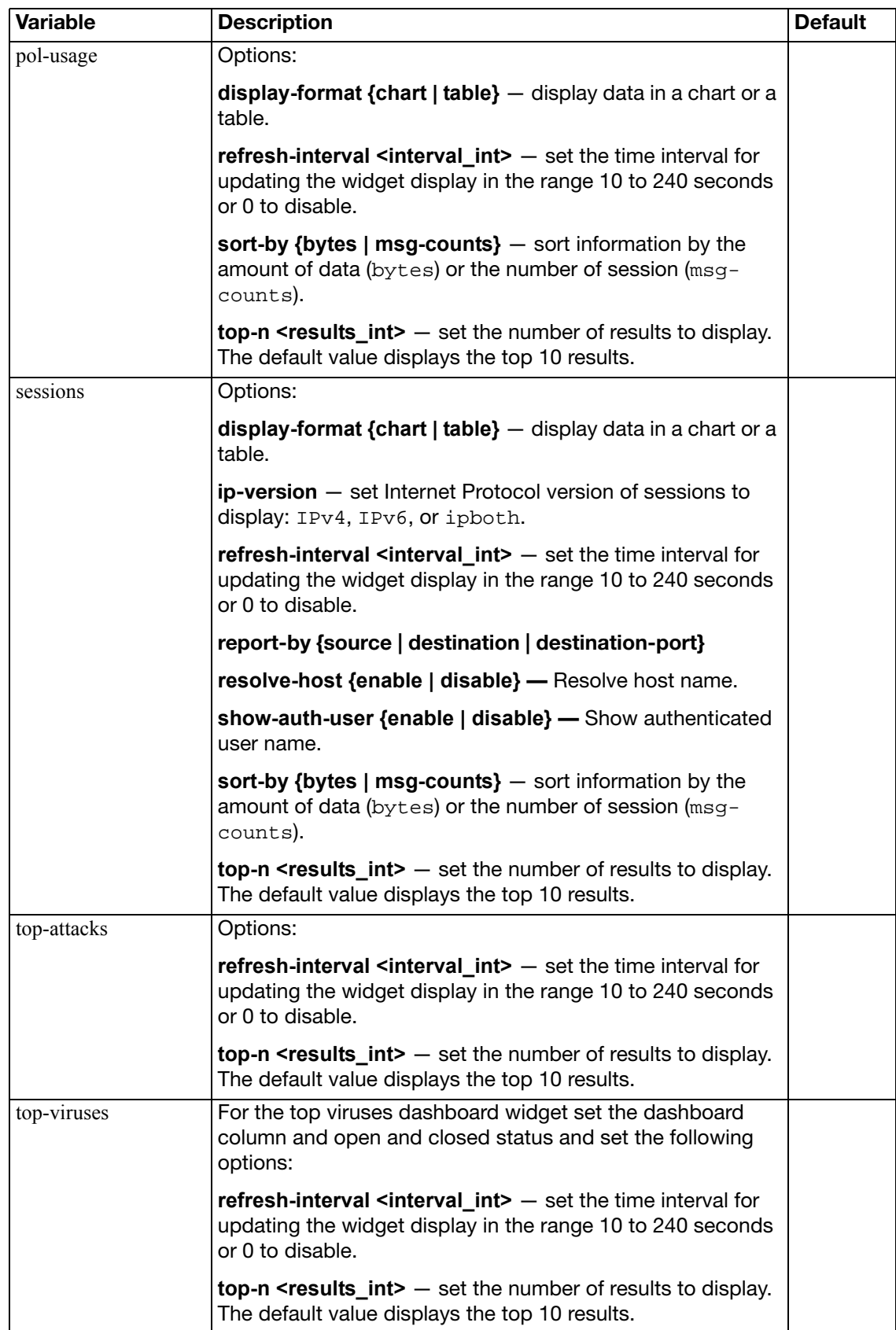

## **nat64**

Use this command to configure communication between IPv6 hosts and IPv4 servers.

```
config system nat64
  set status {enable | disable}
  set nat64-prefix <IPv6_addr>
  set always-synthesize-aaa-record {enable | disable}
end
```
<span id="page-594-2"></span><span id="page-594-1"></span><span id="page-594-0"></span>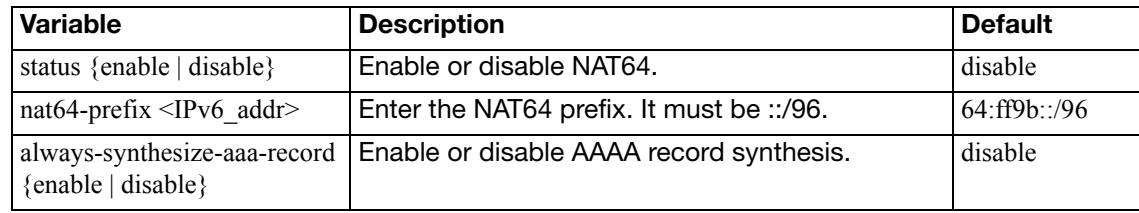

## **network-visibility**

Use these commands to configure network visibility settings.

```
config system network-visibility
  set destination-hostname-visibility {enable | disable}
  set destination-location {enable | disable}
  set destination-visibility {enable | disable}
  set source-location {enable | disable}
  end
```
<span id="page-595-3"></span><span id="page-595-2"></span><span id="page-595-1"></span><span id="page-595-0"></span>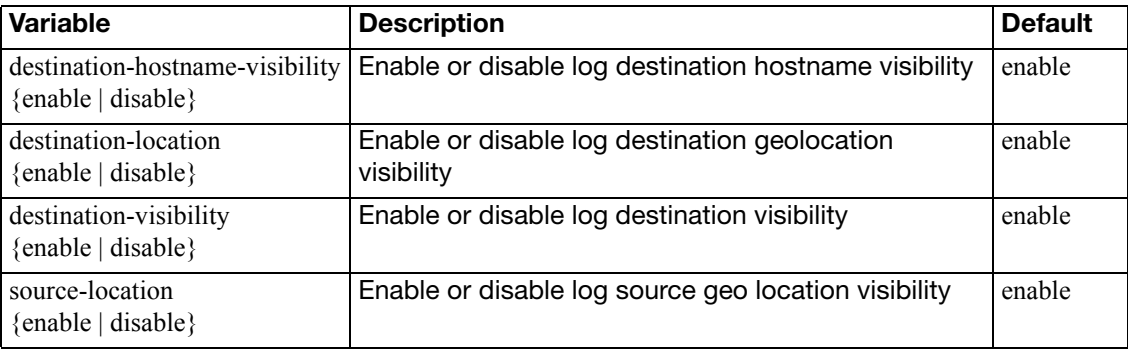

## **np6**

You can use the following command to configure a wide range of settings for the NP6 processors in your FortiGate unit. You can configure different settings for each NP6 processor.

```
config system np6
  edit <np6-processor-name>
    set fastpath {disable | enable}
    set low-latency-mode {disable | enable}
     session-timeout-random-range <range>
    set garbage-session-collector {disable | enable}
     session-collector-interval <range>
     session-timeout-interval <range>
     session-timeout-random-range <range>
    set session-timeout-fixed {disable | enable}
       config fp-anomaly-v4
         set icmp-frag {allow | drop | trap-to-host}
          icmp-land {allow | drop | trap-to-host}
         set ipv4-land {allow | drop | trap-to-host}
         set ipv4-optlsrr {allow | drop | trap-to-host}
          ipv4-optrr {allow | drop | trap-to-host}
         set ipv4-optsecurity {allow | drop | trap-to-host}
         set ipv4-optssrr {allow | drop | trap-to-host}
         set ipv4-optstream {allow | drop | trap-to-host}
         set ipv4-opttimestamp {allow | drop | trap-to-host}
         set ipv4-proto-err {allow | drop | trap-to-host}
         set ipv4-unknopt {allow | drop | trap-to-host}
         set tcp-land {allow | drop | trap-to-host}
         set tcp-syn-fin {allow | drop | trap-to-host}
          tcp-winnuke {allow | drop | trap-to-host}
         set tcp_fin_noack {allow | drop | trap-to-host}
         set tcp_fin_only {allow | drop | trap-to-host}
          tcp_no_flag {allow | drop | trap-to-host}
         set tcp syn data {allow | drop | trap-to-host}
         set udp-land {allow | drop | trap-to-host}
       end
       config fp-anomaly-v6
         set ipv6-daddr_err {allow | drop | trap-to-host}
         set ipv6-land {allow | drop | trap-to-host}
          ipv6-optendpid {allow | drop | trap-to-host}
         set ipv6-opthomeaddr {allow | drop | trap-to-host}
          ipv6-optinvld {allow | drop | trap-to-host}
          ipv6-optjumbo {allow | drop | trap-to-host}
         set ipv6-optnsap {allow | drop | trap-to-host}
         set ipv6-optralert {allow | drop | trap-to-host}
         set ipv6-opttunnel {allow | drop | trap-to-host}
         set ipv6-proto-err {allow | drop | trap-to-host}
```

```
set ipv6-saddr_err {allow | drop | trap-to-host}
 ipv6-unknopt {allow | drop | trap-to-host}
```
<span id="page-597-14"></span><span id="page-597-13"></span><span id="page-597-12"></span><span id="page-597-11"></span><span id="page-597-10"></span><span id="page-597-9"></span><span id="page-597-8"></span><span id="page-597-7"></span><span id="page-597-6"></span><span id="page-597-5"></span><span id="page-597-4"></span><span id="page-597-3"></span><span id="page-597-2"></span><span id="page-597-1"></span><span id="page-597-0"></span>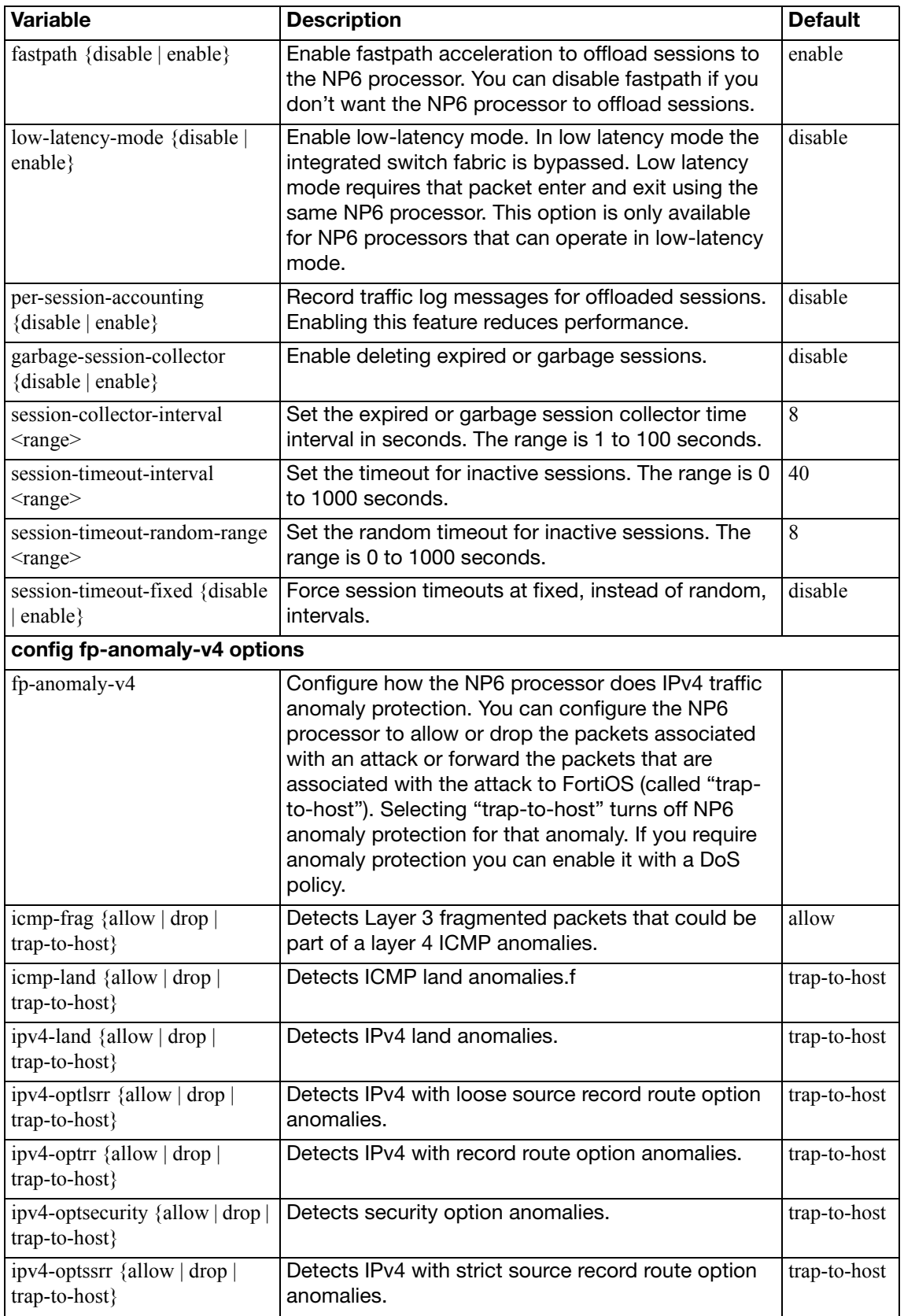

<span id="page-598-19"></span><span id="page-598-18"></span><span id="page-598-17"></span><span id="page-598-16"></span><span id="page-598-15"></span><span id="page-598-14"></span><span id="page-598-13"></span><span id="page-598-12"></span><span id="page-598-11"></span><span id="page-598-10"></span><span id="page-598-9"></span><span id="page-598-8"></span><span id="page-598-7"></span><span id="page-598-6"></span><span id="page-598-5"></span><span id="page-598-4"></span><span id="page-598-3"></span><span id="page-598-2"></span><span id="page-598-1"></span><span id="page-598-0"></span>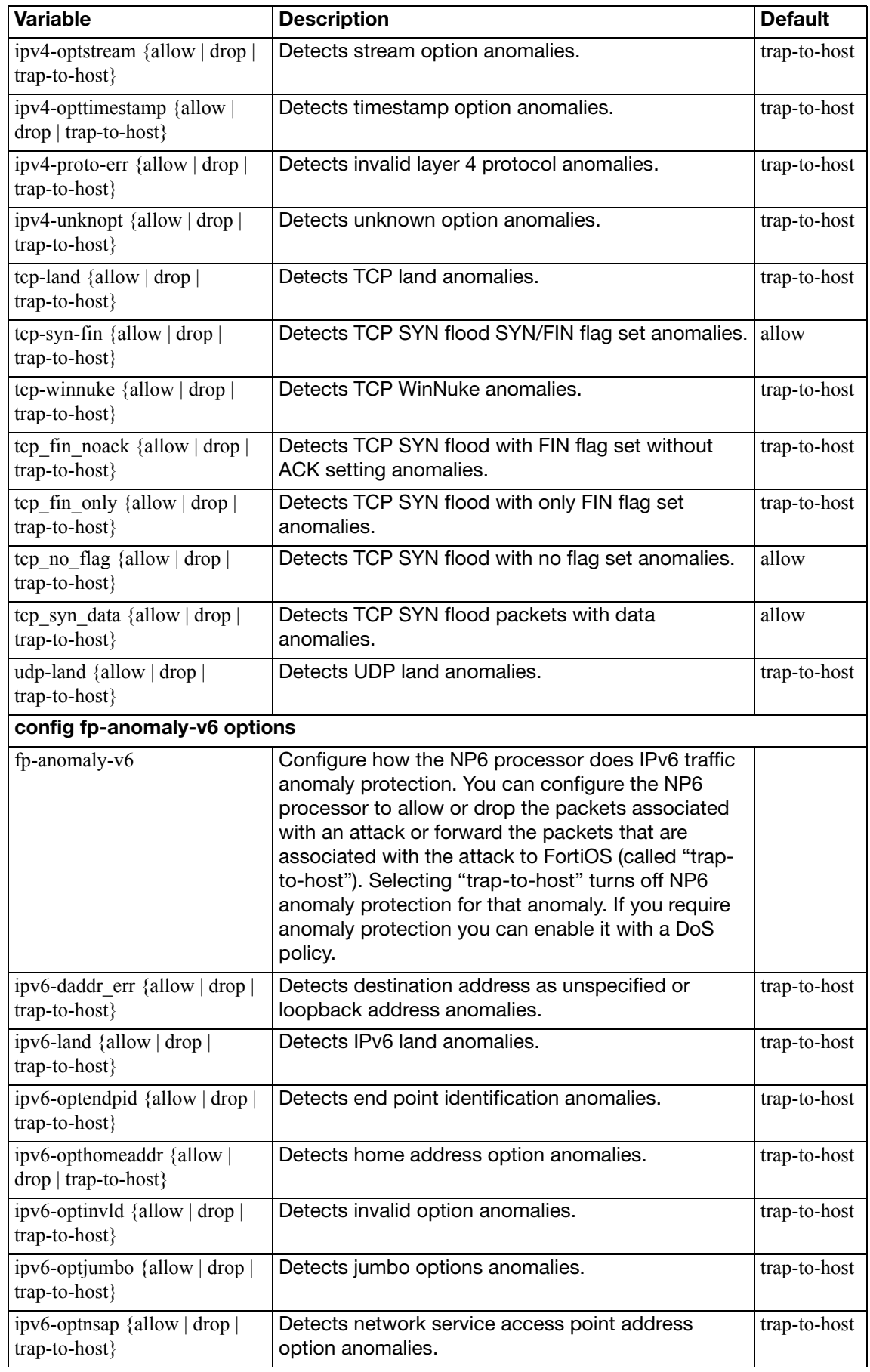

<span id="page-599-0"></span>ipv6-optralert {allow | drop |

<span id="page-599-1"></span>ipv6-opttunnel {allow | drop |

<span id="page-599-2"></span>ipv6-proto-err {allow | drop |

<span id="page-599-3"></span>ipv6-saddr\_err {allow | drop |

<span id="page-599-4"></span>ipv6-unknopt {allow | drop |

trap-to-host}

trap-to-host}

trap-to-host}

trap-to-host}

trap-to-host}

Detects layer 4 invalid protocol anomalies. The trap-to-host

Detects source address as multicast anomalies. | trap-to-host

Detects unknown option anomalies. <br>
| trap-to-host

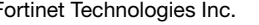

Use this command to configure the Network Processing Unit (NPU) for FortiGate units that support FB4. The NPU can take over encryption processing for its interfaces that would normally be performed by the main FortiGate unit CPU.

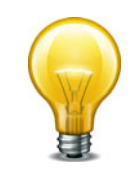

If you use the traffic-shaping-mode command, the bidirection option counts twice as much traffic. You need to allow twice the bandwidth as with unidirection.

### **Syntax**

```
config system npu
    set dec-offload-antireplay {enable | disable}
    set dedicated-management-cpu {enable | disable}
    set dedicated-tx-npu {enable | disable}
    set enc-offload-antireplay {enable | disable}
    set npu-cascade-cluster {enable | disable}
    set offload-ipsec-host {enable | disable}
  next
```
<span id="page-600-5"></span><span id="page-600-4"></span><span id="page-600-3"></span><span id="page-600-2"></span><span id="page-600-1"></span><span id="page-600-0"></span>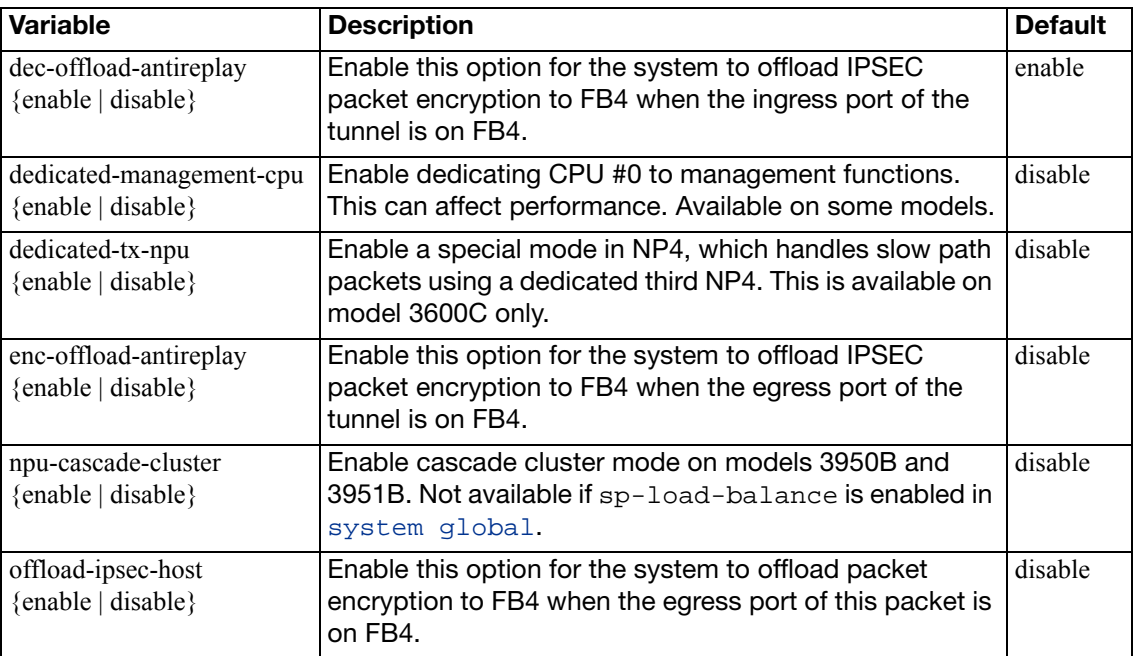

## **ntp**

Use this command to configure Network Time Protocol (NTP) servers.

### **Syntax**

```
config system ntp
  set ntpsync {enable | disable}
  source-ip <ipv4_addr>
  syncinterval <interval_int>
  set type {fortiguard | custom}
  set server-mode {enable | disable}
  set interface <interface_list>
  config ntpserver
    edit <serverid_int>
      set authentication {enable | disable}
      key <password_str>
      key-id <int>
      set ntpv3 {enable | disable}
      server <ipv4_addr>[/<hostname_str>]
    end
```
<span id="page-601-11"></span><span id="page-601-10"></span><span id="page-601-9"></span><span id="page-601-8"></span><span id="page-601-7"></span><span id="page-601-6"></span><span id="page-601-5"></span><span id="page-601-4"></span><span id="page-601-3"></span><span id="page-601-2"></span><span id="page-601-1"></span><span id="page-601-0"></span>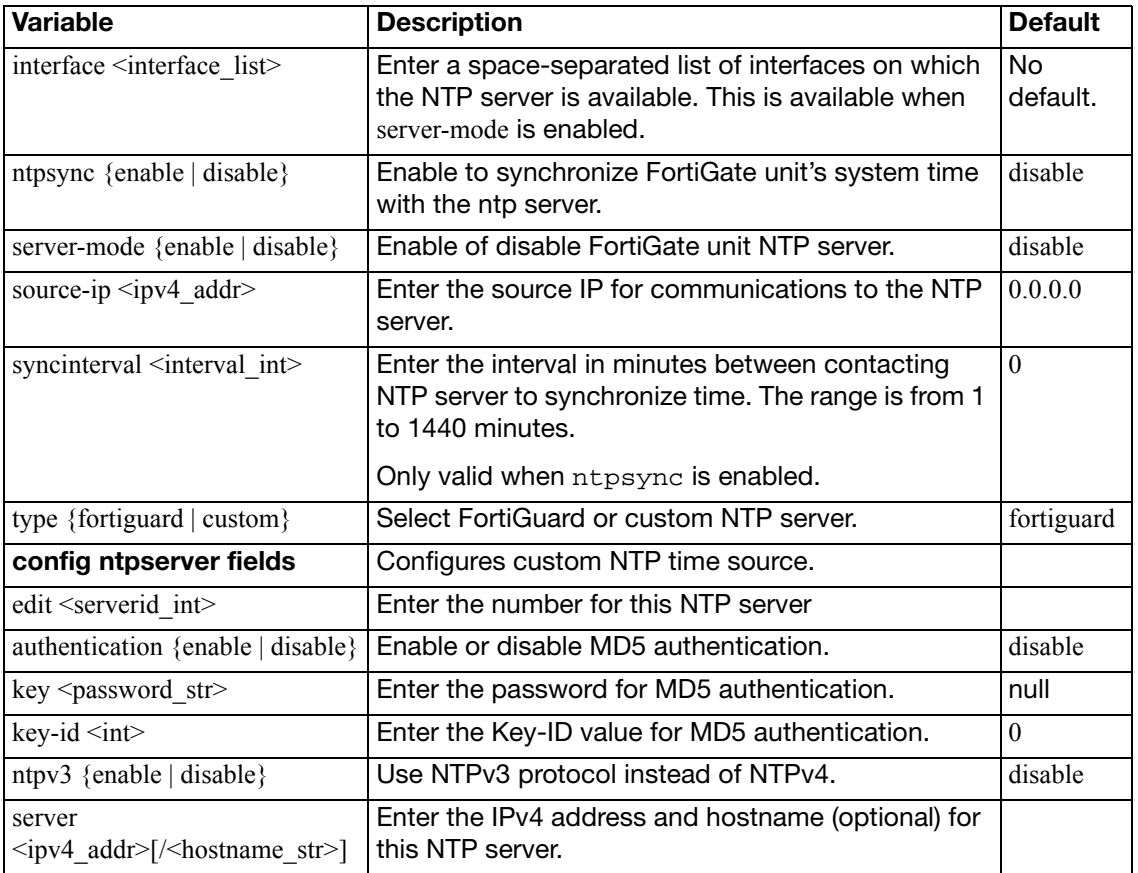

# **object-tag**

Use this command to configure object tags.

### **Syntax**

config system object-tag

[edit <tag-name>](#page-602-0)

<span id="page-602-0"></span>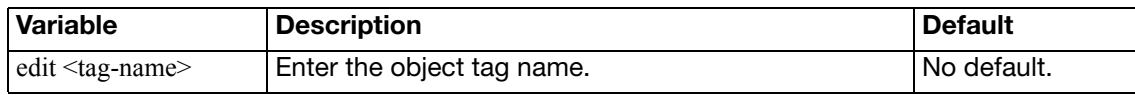

## **password-policy**

Use this command to configure higher security requirements for administrator passwords and IPsec VPN pre-shared keys.

### **Syntax**

```
config system password-policy
  set status {enable | disable}
  set apply-to [admin-password ipsec-preshared-key]
  set change-4-characters {enable | disable}
  set expire <days>
  minimum-length <chars>
  min-lower-case-letter <num_int>
  set min-upper-case-letter <num_int>
  min-non-alphanumeric <num_int>
  min-number <num_int>
  set expire-status {enable | disable}
  expire-day <num_int>
```
<span id="page-603-10"></span><span id="page-603-9"></span><span id="page-603-8"></span><span id="page-603-7"></span><span id="page-603-6"></span><span id="page-603-5"></span><span id="page-603-4"></span><span id="page-603-3"></span><span id="page-603-2"></span><span id="page-603-1"></span><span id="page-603-0"></span>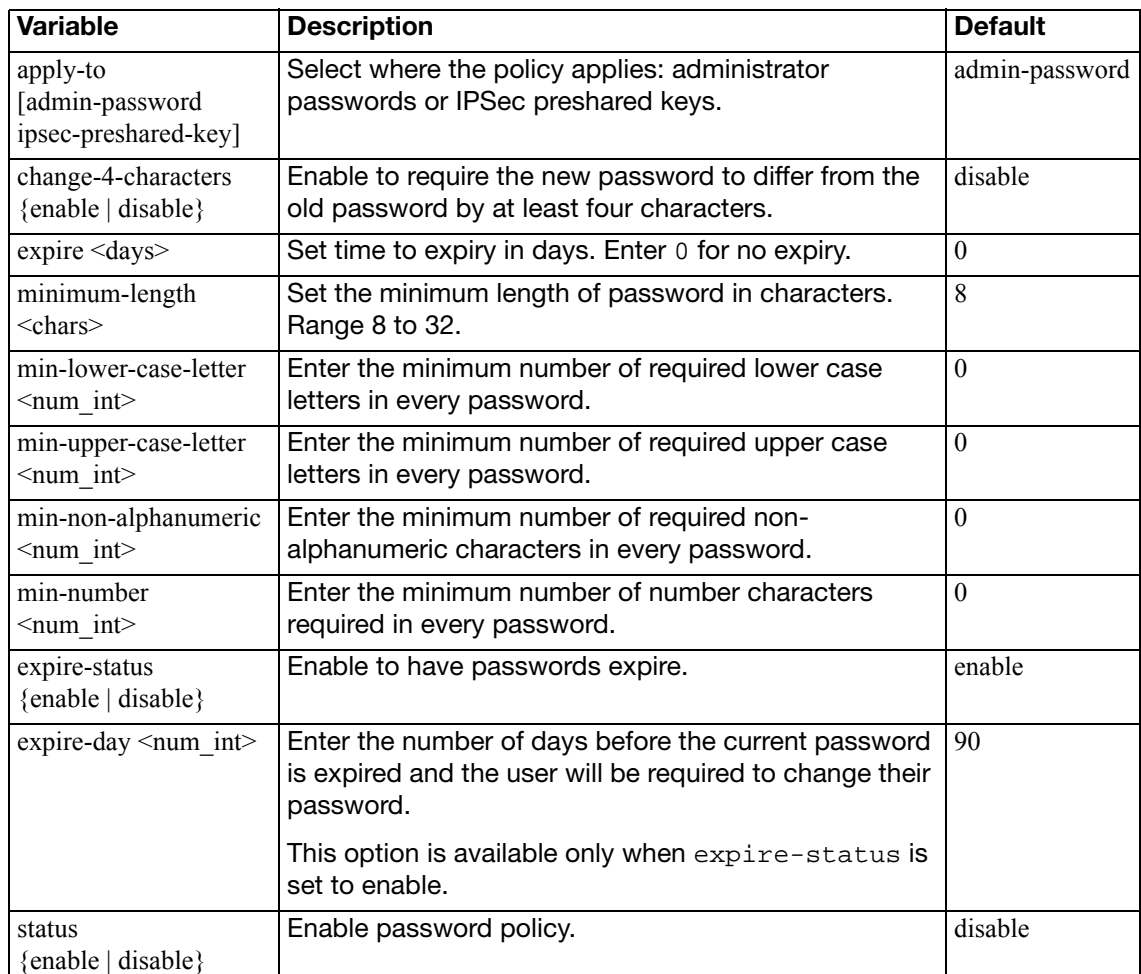

# **physical-switch**

Use this command to configure the Layer 2 functions on FortiGate unit hardware-based switches.

```
config system physical-switch
  edit <switch_name>
    set age-enable {enable | disable}
    set age-val <int>
  end
```
<span id="page-604-2"></span><span id="page-604-1"></span><span id="page-604-0"></span>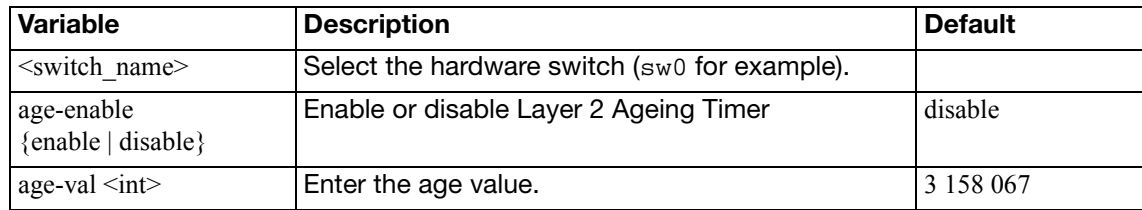

# **port-pair**

Use this command to define a port pair in Transparent mode. In a port pair, all L2 packets received on one port are forwarded to the other port. It is not possible to define firewall policies into or out of the port-pair, only between the members of the pair. A maximum of 256 port pairs can be defined in any VDOM, 512 globally.

```
config system port-pair
  edit <port-pair_name>
     member <portname1> <portname2>
  end
```
<span id="page-605-1"></span><span id="page-605-0"></span>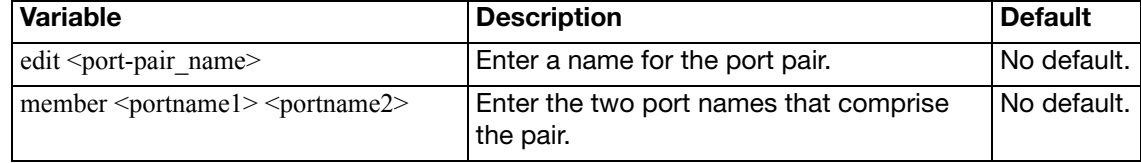

## **probe-response**

Use this command to configure probe responses.

```
config system probe-response
  set http-probe {enable | disable}
  set http-probe-value <string>
  set mode {http-probe | twamp}
  port <port_int>
end
```
<span id="page-606-3"></span><span id="page-606-2"></span><span id="page-606-1"></span><span id="page-606-0"></span>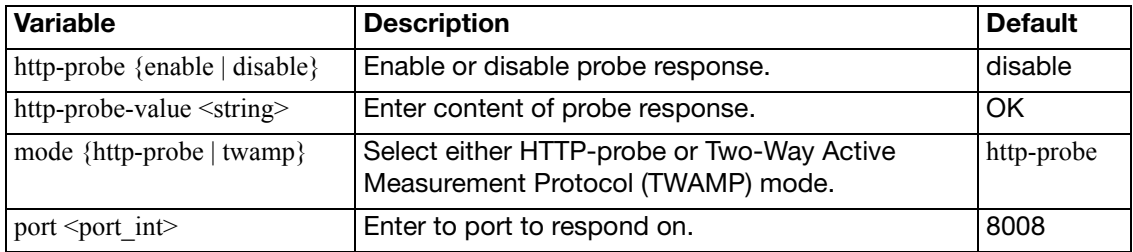

## **proxy-arp**

Use this command to add IP addresses to MAC address translation entries to the proxy ARP table.

### **Syntax**

```
config system proxy-arp
  edit <table_entry>
     interface <port>
     ip <ipv4_address>
  next
```
<span id="page-607-2"></span><span id="page-607-1"></span><span id="page-607-0"></span>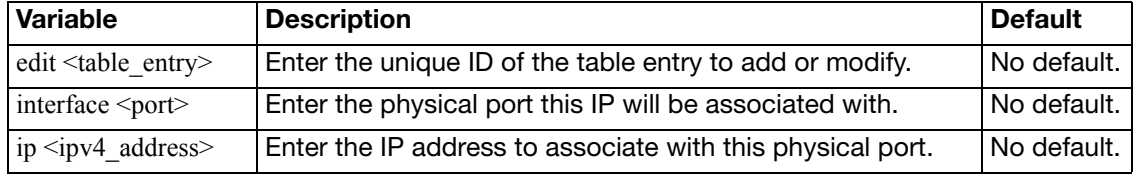

## **pstn**

Use this command to configure the PSTN interfaces. PSTN interfaces are available on some FortiGate Voice models.

```
config system pstn
  edit <fxo_name>
     cid-name <caller_name>
    set cid-number <caller_name>
    set status {enable | disable}
    set use-callerid {enable | disable}
     cid-signalling {bell | dtmf | v23 | v23-jp}
    set cid-start {polarity | ring}
    set send-callerid-after <integer>
    set hangup-on-polarity-reversal {enable | disable}
    set hangup-on-zero-voltage {enable | disable}
    set hangup-on-busy-tone {enable | disable}
     busycount <integer>
     busy-tone-length <integer>
     busy-quiet-length <integer>
    set codec {alaw | ulaw}
```

```
end
```
<span id="page-608-11"></span><span id="page-608-10"></span><span id="page-608-9"></span><span id="page-608-8"></span><span id="page-608-7"></span><span id="page-608-6"></span><span id="page-608-5"></span><span id="page-608-4"></span><span id="page-608-3"></span><span id="page-608-2"></span><span id="page-608-1"></span><span id="page-608-0"></span>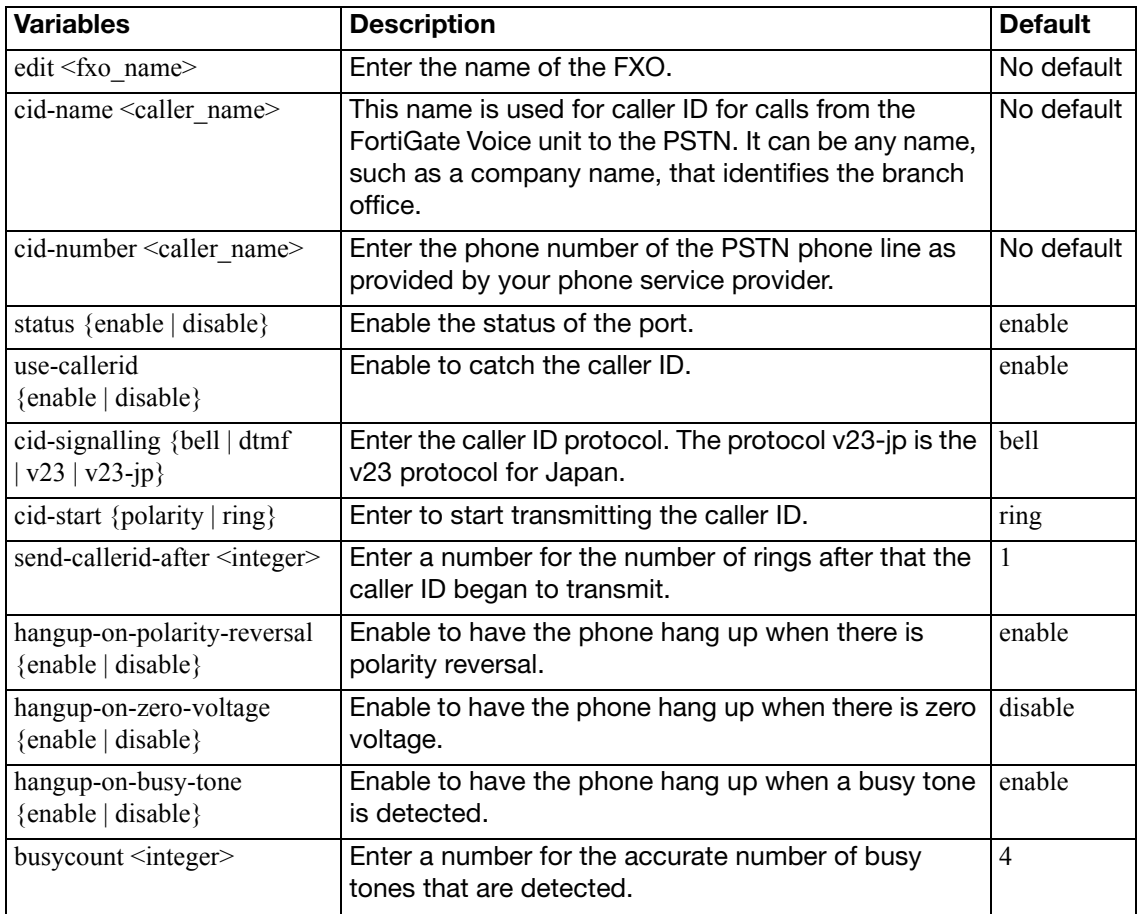

<span id="page-609-2"></span><span id="page-609-1"></span><span id="page-609-0"></span>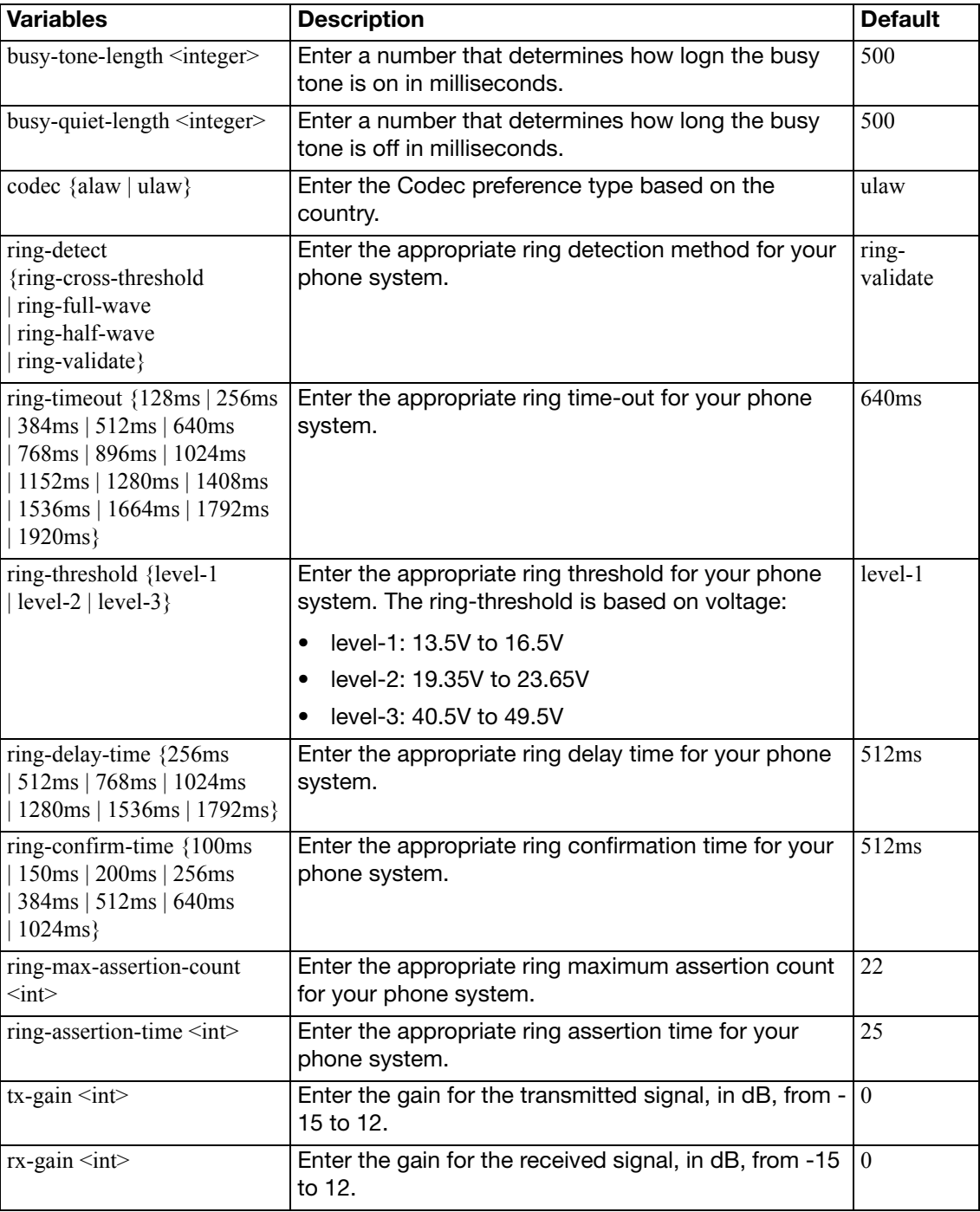

### **replacemsg admin**

Use this command to change the administration disclaimer page.

If you enter the following CLI command the FortiGate unit displays the Administration Login disclaimer whenever an administrator logs into the FortiGate unit web-based manager or CLI.

```
config system global
  set pre-login-banner enable
  set post-login-banner enable
end
```
The web-based manager administrator login disclaimer contains the text of the Login Disclaimer replacement message as well as Accept and Decline buttons. The administrator must select accept to login.

These are HTML messages with HTTP headers.

### **Syntax**

```
config system replacemsg admin admin_disclaimer_text
  set buffer <message>
  set format <format>
  header <header_type>
end
```
<span id="page-610-1"></span><span id="page-610-0"></span>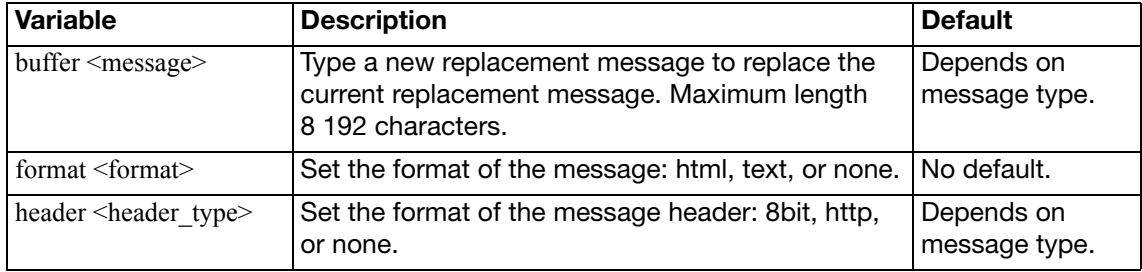

<span id="page-610-2"></span>Replacement messages can include replacement message tags. When users receive the replacement message, the replacement message tag is replaced with content relevant to the message. Generally there is not a large call for these tags in disclaimer pages.

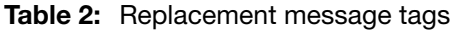

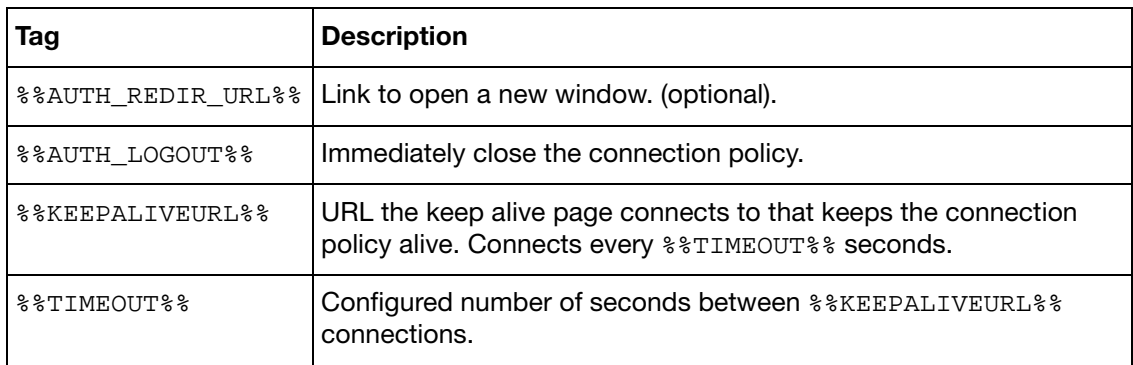

# **replacemsg alertmail**

The FortiGate unit adds the alert mail replacement messages listed to alert email messages sent to administrators. For more information about alert email, see ["system email-server" on](#page-513-0)  [page 514](#page-513-0).

Alert mail replacement messages are text messages.

These are HTML messages with HTTP headers.

### **Syntax**

```
config system replacemsg alertmail alert_msg_type
  set buffer <message>
  set format <format>
  header <header_type>
```
end

<span id="page-611-0"></span>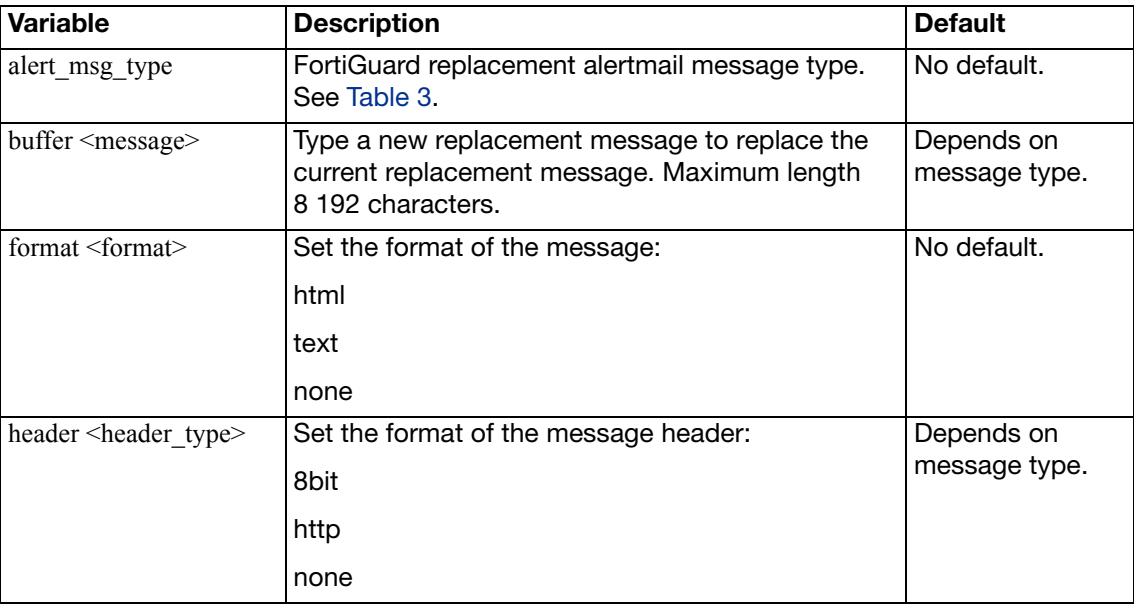

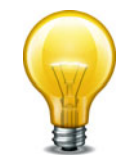

If you enable Send alert email for logs based on severity for alert email, whether or not replacement messages are sent by alert email depends on how you set the alert email Minimum log level.

#### <span id="page-611-1"></span>**Table 3:** alertmail message types

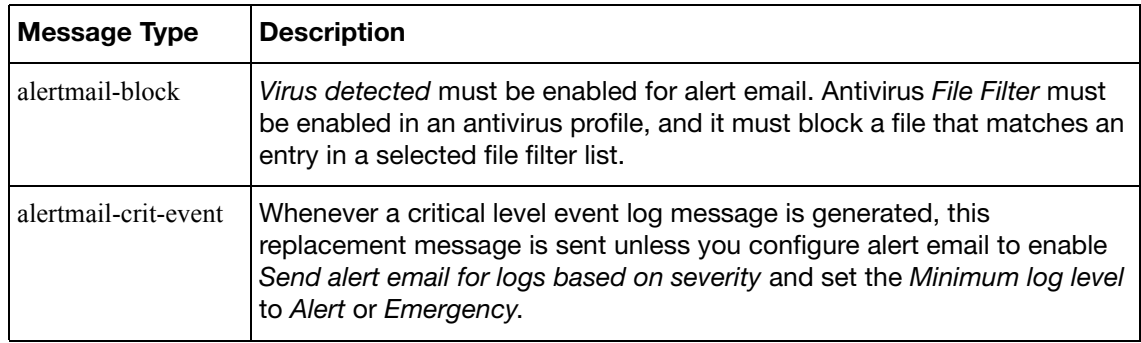
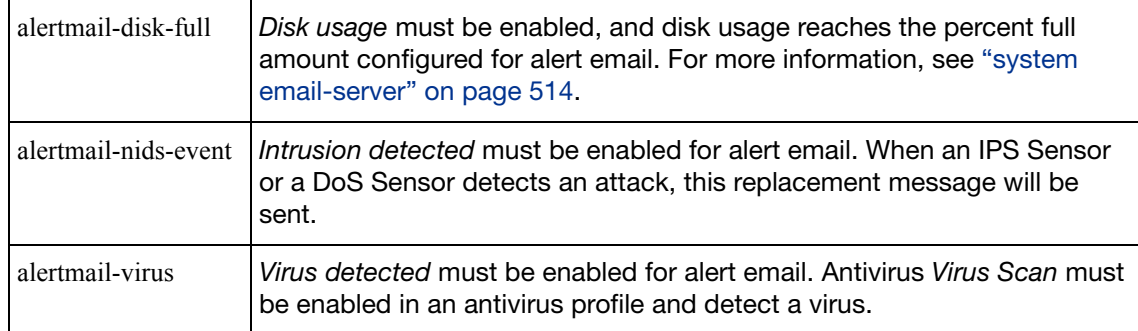

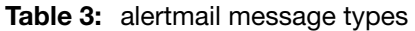

Replacement messages can include replacement message tags. When users receive the replacement message, the replacement message tag is replaced with content relevant to the message.

| Tag                | <b>Description</b>                                                                                                    |
|--------------------|----------------------------------------------------------------------------------------------------|
| %%FILE%%           | The name of a file that has been removed from a content<br>stream. This could be a file that contained a virus or was<br>blocked by antivirus file blocking. \$ \$FILE\$ \$ can be used in<br>virus and file block messages.                                                         |
| %%VIRUS%%          | The name of a virus that was found in a file by the antivirus<br>system. %%VIRUS%% can be used in virus messages                                                                                                    |
| %%URL%%            | The URL of a web page. This can be a web page that is blocked<br>by web filter content or URL blocking. \$ \$URL \$ \$ can also be<br>used in http virus and file block messages to be the URL of the<br>web page from which a user attempted to download a file that is<br>blocked. |
| %%CRITICAL_EVENT%% | Added to alert email critical event email messages.<br>%%CRITICAL_EVENT%% is replaced with the critical event<br>message that triggered the alert email.                                                                                                    |
| %%PROTOCOL%%       | The protocol (HTTP, FTP, POP3, IMAP, SMTP) in which a virus<br>was detected. <sup>8</sup> \$PROTOCOL <sup>8</sup> \$ is added to alert email virus<br>messages.                                                                                                    |
| %%SOURCE IP%%      | IP address of the email server that sent the email containing the<br>virus.                                                                                                    |
| %%DEST IP%%        | IP address of the user's computer that attempted to download<br>the message from which the file was removed.                                                                                                    |
| %%EMAIL FROM%%     | The email address of the sender of the message from which the<br>file was removed.                                                                                                    |
| %%EMAIL_TO%%       | The email address of the intended receiver of the message from<br>which the file was removed.                                                                                                    |
| %%NIDS EVENT%%     | The IPS attack message. \$\$NIDS_EVENT\$\$ is added to alert<br>email intrusion messages.                                                                                                    |

**Table 4:** Replacement message tags

<span id="page-613-1"></span>The FortiGate unit uses the text of the authentication replacement messages listed in [Table 6](#page-615-0) for various user authentication HTML pages that are displayed when a user is required to authenticate because a firewall policy includes at least one identity-based policy that requires firewall users to authenticate.

These pages are used for authentication using HTTP and HTTPS. Authentication replacement messages are HTML messages. You cannot customize the firewall authentication messages for FTP and Telnet.

The authentication login page and the authentication disclaimer include replacement tags and controls not found on other replacement messages.

Users see the authentication login page when they use a VPN or a firewall policy that requires authentication. You can customize this page in the same way as you modify other replacement messages,

Administrators see the authentication disclaimer page when logging into the FortiGate web-based manager or CLI. The disclaimer page makes a statement about usage policy to which the user must agree before the FortiGate unit permits access. You should change only the disclaimer text itself, not the HTML form code.

There are some unique requirements for these replacement messages:

- The login page must be an HTML page containing a form with ACTION="/" and METHOD="POST"
- The form must contain the following hidden controls:
	- <INPUT TYPE="hidden" NAME="%%MAGICID%%" VALUE="%%MAGICVAL%%">
	- <INPUT TYPE="hidden" NAME="%%STATEID%%" VALUE="%%STATEVAL%%">
	- <INPUT TYPE="hidden" NAME="%%REDIRID%%" VALUE="%%PROTURI%%">
- The form must contain the following visible controls:
	- <INPUT TYPE="text" NAME="%%USERNAMEID%%" size=25>
	- <INPUT TYPE="password" NAME="%%PASSWORDID%%" size=25>

These are HTML messages with HTTP headers.

```
config system replacemsg auth auth_msg_type
  set buffer <message>
  set format <format>
  header <header_type>
end
```
<span id="page-613-0"></span>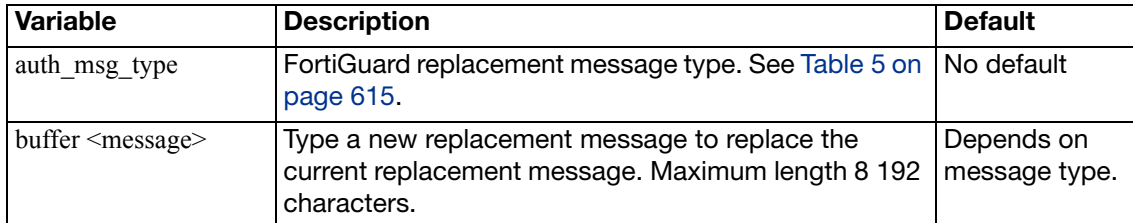

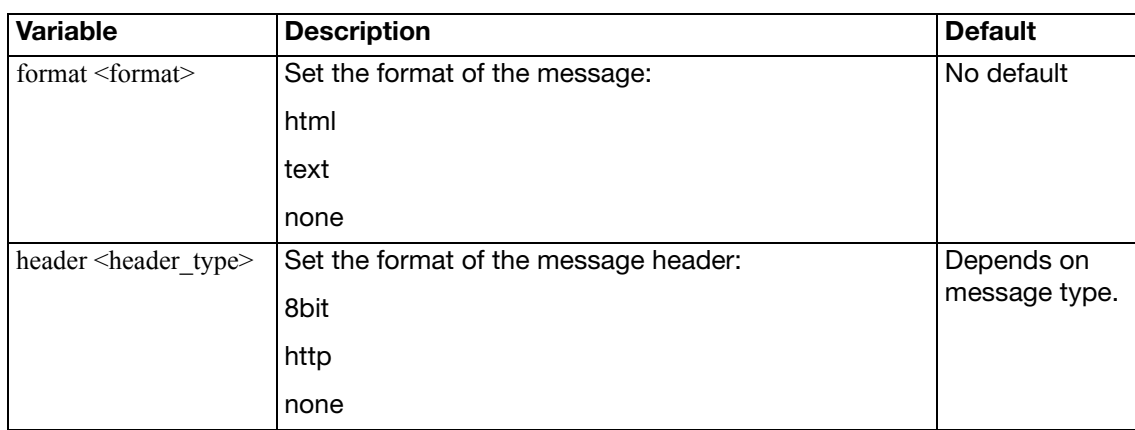

## <span id="page-614-0"></span>**Table 5:** auth message types

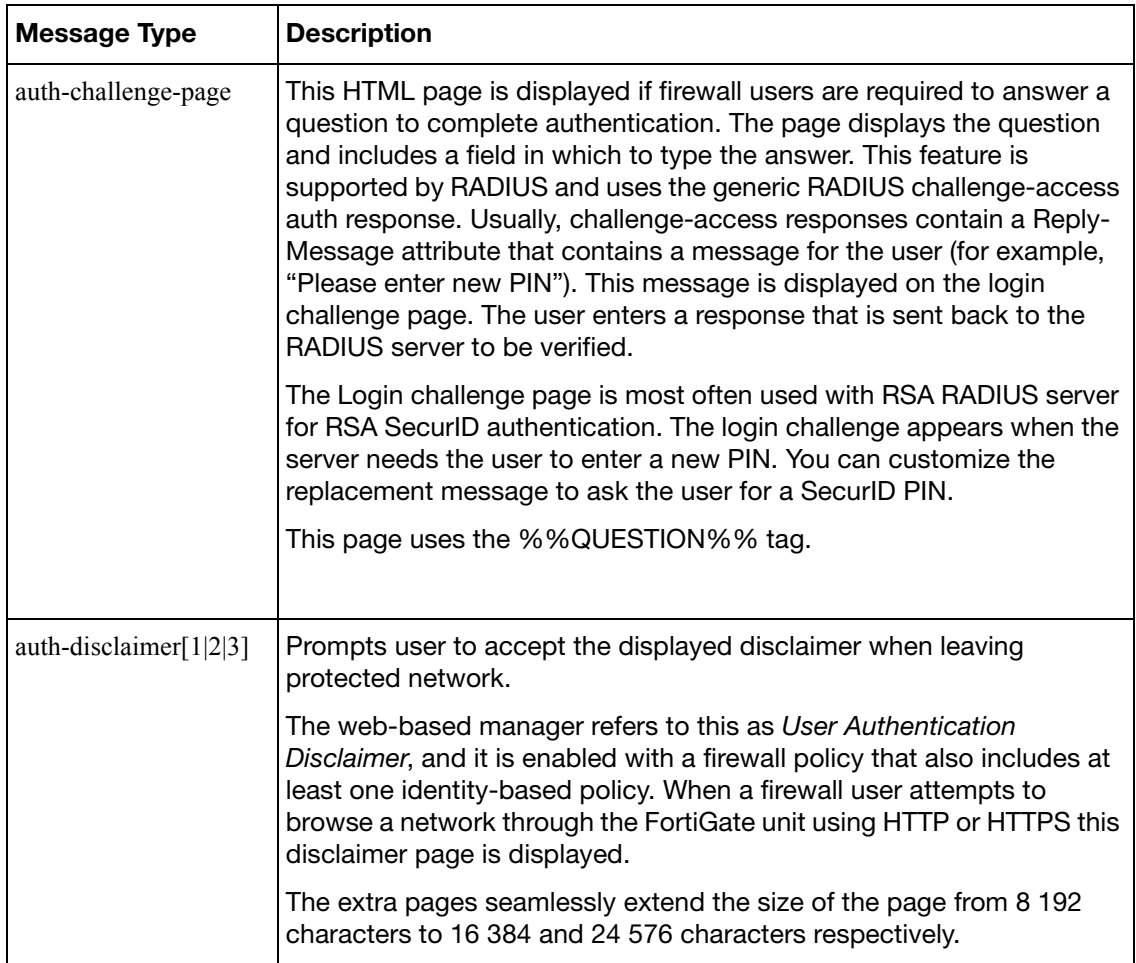

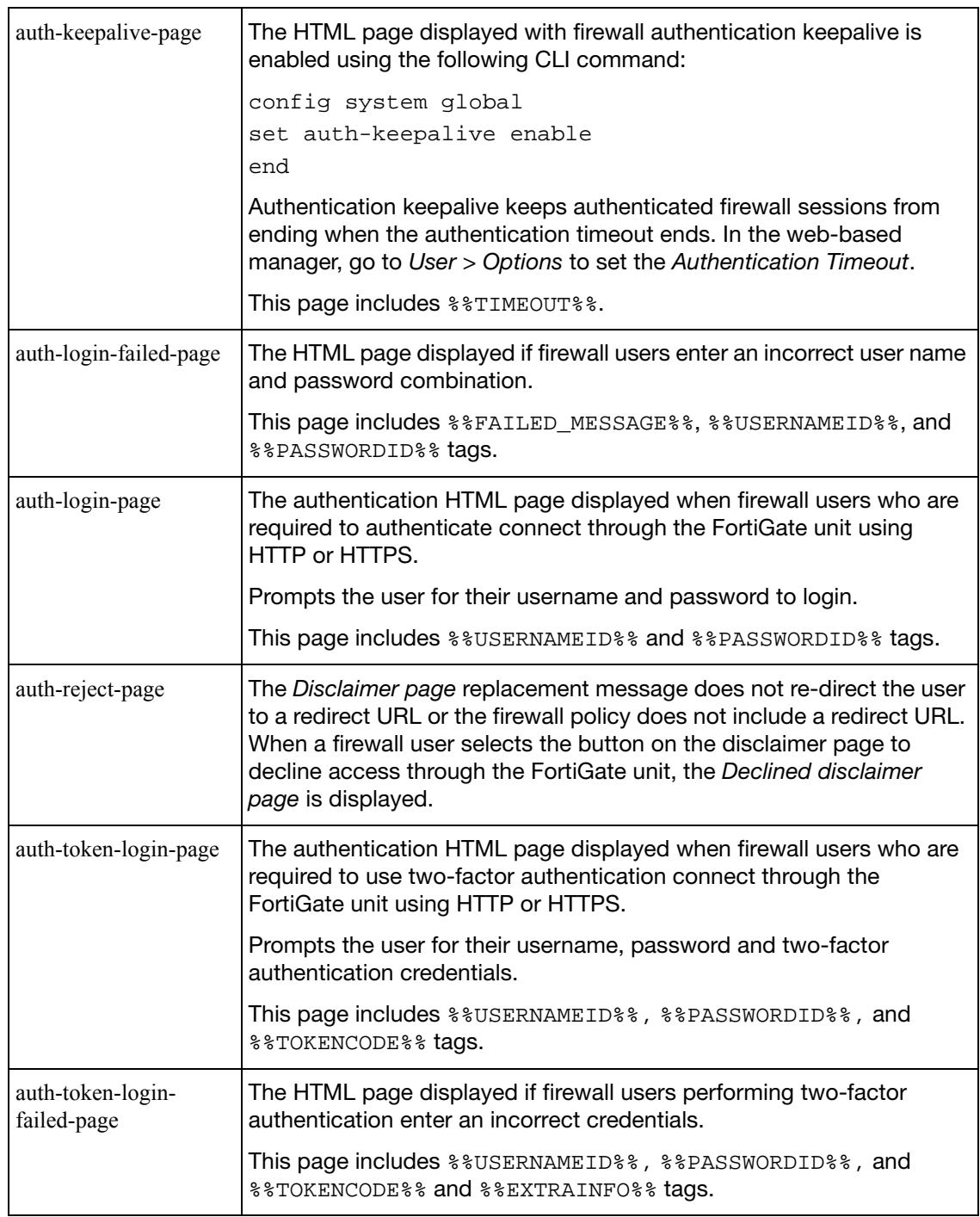

### **Table 5:** auth message types

Replacement messages can include replacement message tags. When users receive the replacement message, the replacement message tag is replaced with content relevant to the message.

<span id="page-615-0"></span>**Table 6:** Replacement message tags

| Tag             | <b>Description</b>                                                     |
|-----------------|------------------------------------------------------------------------|
|                 | $\frac{1}{6}$ %AUTH REDIR URL%% Link to open a new window. (optional). |
| %%AUTH LOGOUT%% | Immediately close the connection policy.                               |

### **Table 6:** Replacement message tags

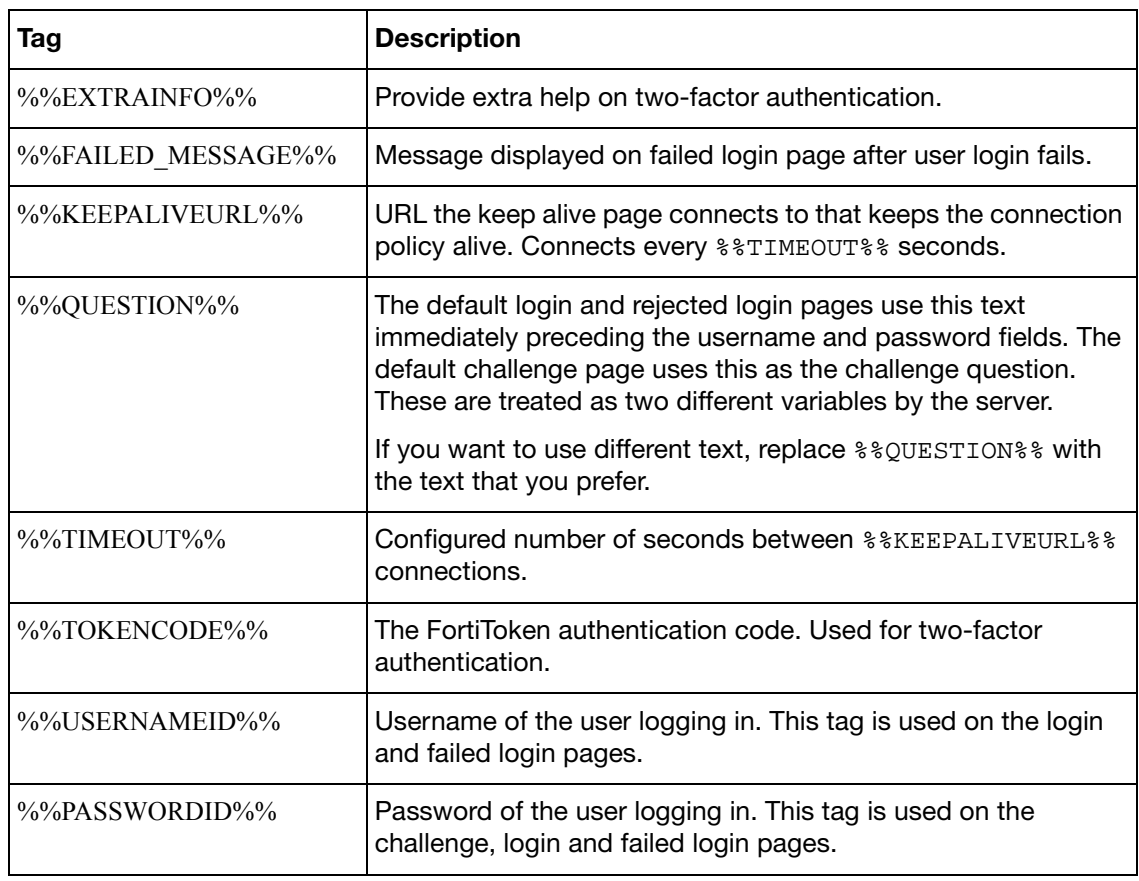

### **Requirements for login page**

The authentication login page is linked to FortiGate functionality and you must construct it according to the following guidelines to ensure that it will work.

- The login page must be an HTML page containing a form with ACTION="/" and METHOD="POST"
- The form must contain the following hidden controls:
	- <INPUT TYPE="hidden" NAME="%%MAGICID%%" VALUE="%%MAGICVAL%%">
	- <INPUT TYPE="hidden" NAME="%%STATEID%%" VALUE="%%STATEVAL%%">
	- <INPUT TYPE="hidden" NAME="%%REDIRID%%" VALUE="%%PROTURI%%">
- The form must contain the following visible controls:
	- <INPUT TYPE="text" NAME="%%USERNAMEID%%" size=25>
	- <INPUT TYPE="password" NAME="%%PASSWORDID%%" size=25>

# **replacemsg device-detection-portal**

The device-detection-portal messages report device detection events to the user. Currently only the device detection failure message is supported.

### **Syntax**

```
config system replacemsg device-detection-portal device-detection-failure
  set buffer <message>
  set format <format>
  header <header_type>
```
end

<span id="page-617-3"></span><span id="page-617-2"></span><span id="page-617-1"></span><span id="page-617-0"></span>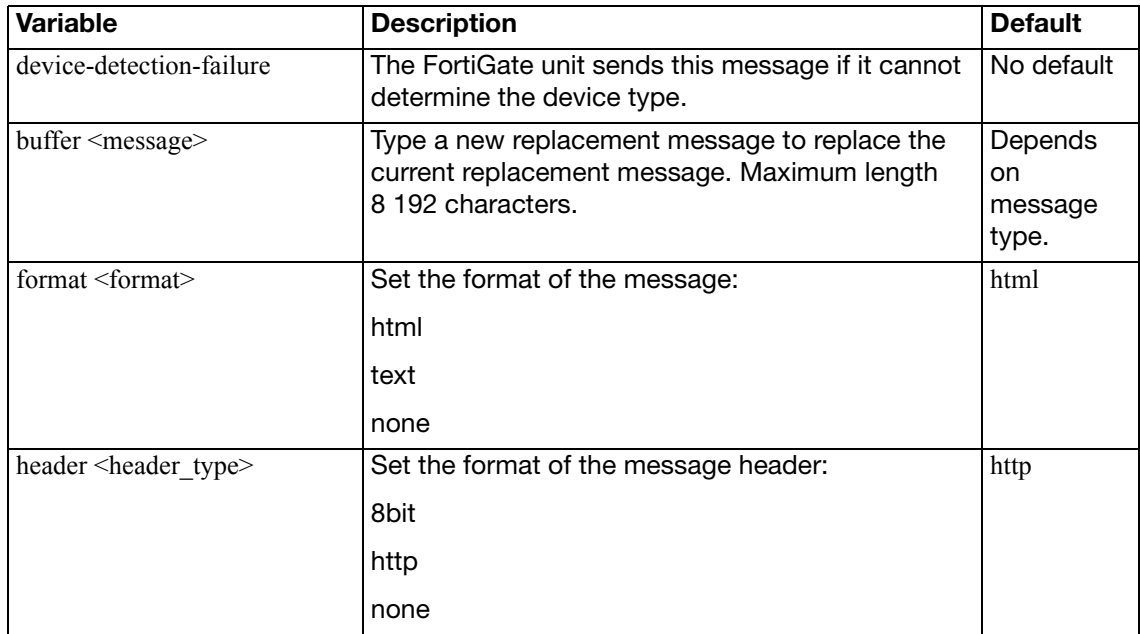

## <span id="page-618-2"></span>**replacemsg ec**

The endpoint control (ec) replacement messages format the portal pages that the FortiGate unit sends to non-compliant users who attempt to use a firewall policy in which Endpoint NAC (endpoint-check) is enabled.

There are two Endpoint NAC portals:

- Endpoint NAC Download Portal The FortiGate unit sends this page if the Endpoint NAC profile has recommendation-disclaimer disabled. In the web-based manager, this is the Quarantine Hosts to User Portal (Enforce compliance) option. The user can download the FortiClient Endpoint Security application installer. If you modify this replacement message, be sure to retain the  $\frac{2}{3}$ LINK $\frac{2}{3}$  tag which provides the download URL for the FortiClient installer.
- Endpoint NAC Recommendation Portal The FortiGate unit sends this page if the Endpoint NAC profile has recommendation-disclaimer enabled. In the web-based manager, this is the Notify Hosts to Install FortiClient (Warn only) option. The user can either download the FortiClient Endpoint Security application installer or select the Continue to link to access their desired destination. If you modify this replacement message, be sure to retain both the %%LINK%% tag which provides the download URL for the FortiClient installer and the %%DST\_ADDR%% link that contains the URL that the user requested.

Message format is HTML by default.

```
config system replacemsg ec endpt-download-portal
  set buffer <message>
  set format <format>
  header <header_type>
end
config system replacemsg ec endpt-recommendation-portal
  set buffer <message>
  set format <format>
  set header <header type>
end
```
<span id="page-618-1"></span><span id="page-618-0"></span>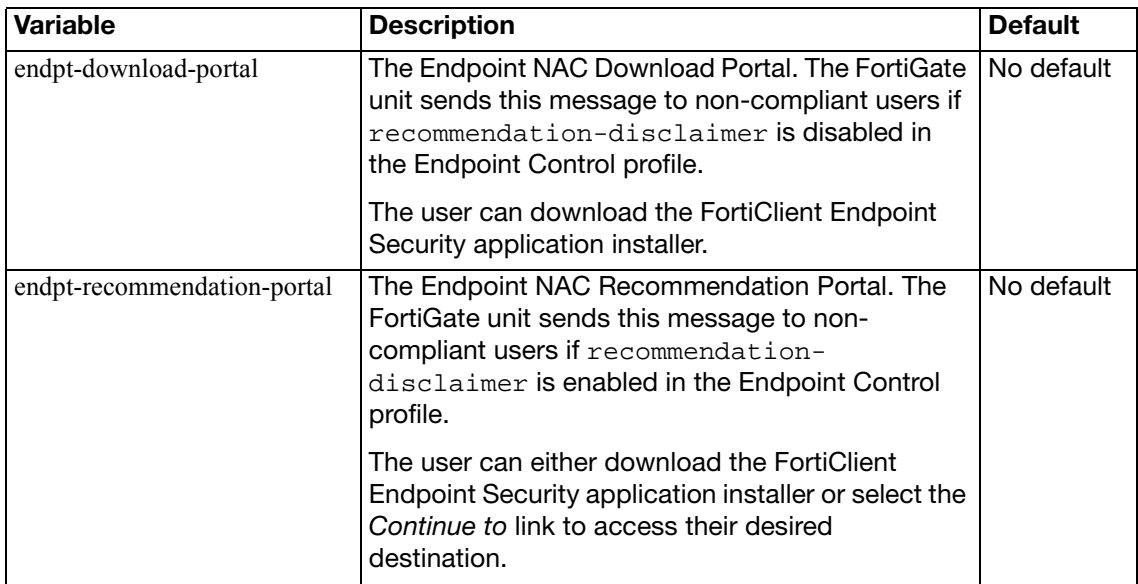

<span id="page-619-1"></span><span id="page-619-0"></span>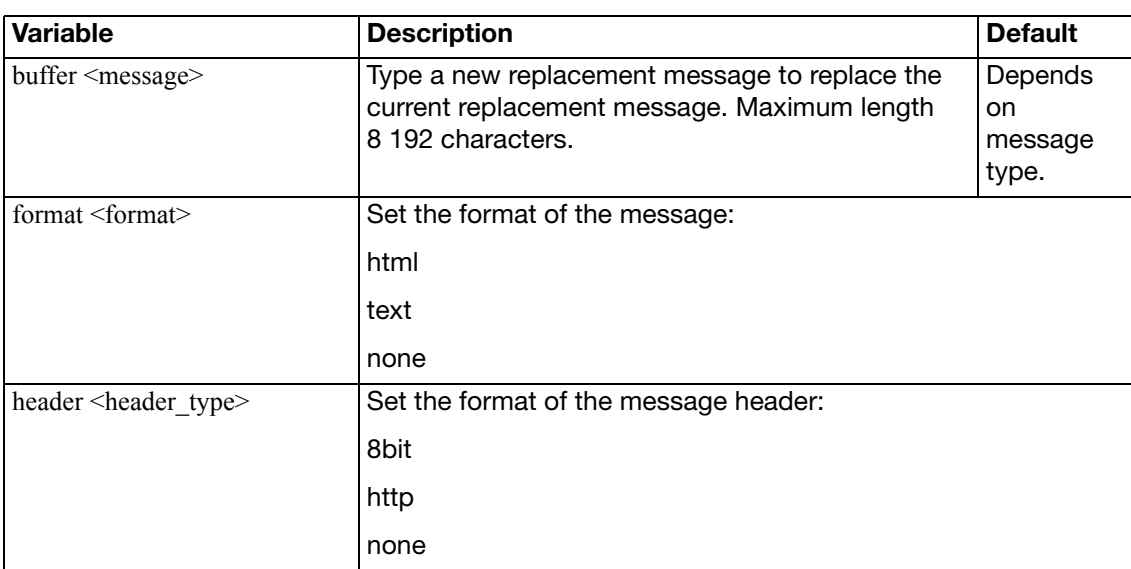

<span id="page-619-2"></span>The endpoint control replacement messages include the following replacement message tags. When users receive the replacement message, the replacement message tag is replaced with the appropriate content.

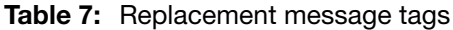

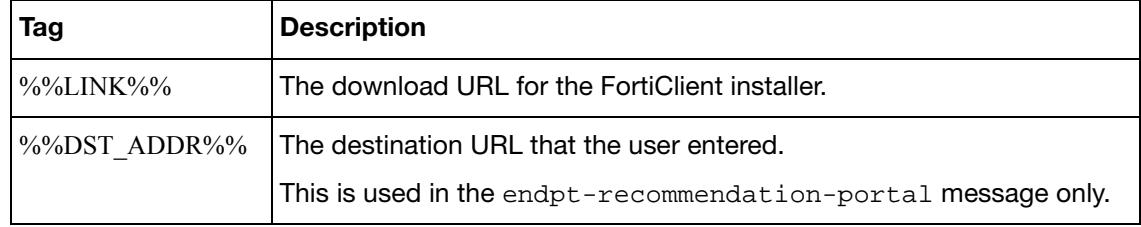

## <span id="page-620-4"></span>**replacemsg fortiguard-wf**

Use this command to change the default messages that replace a web pages that FortiGuard web filtering has blocked.

The FortiGate unit sends the FortiGuard Web Filtering replacement messages listed in [Table 8](#page-621-0) to web browsers using the HTTP protocol when FortiGuard web filtering blocks a URL, provides details about blocked HTTP 4xx and 5xx errors, and for FortiGuard overrides. FortiGuard Web Filtering replacement messages are HTTP pages.

If the FortiGate unit supports SSL content scanning and inspection these replacement messages can also replace web pages downloaded using the HTTPS protocol.

By default, these are HTML messages.

### **Syntax**

```
config system replacemsg fortiguard-wf <fortiguard_msg_type>
  set buffer <message>
  set format <format>
  set header <header type>
```
end

<span id="page-620-3"></span><span id="page-620-2"></span><span id="page-620-1"></span><span id="page-620-0"></span>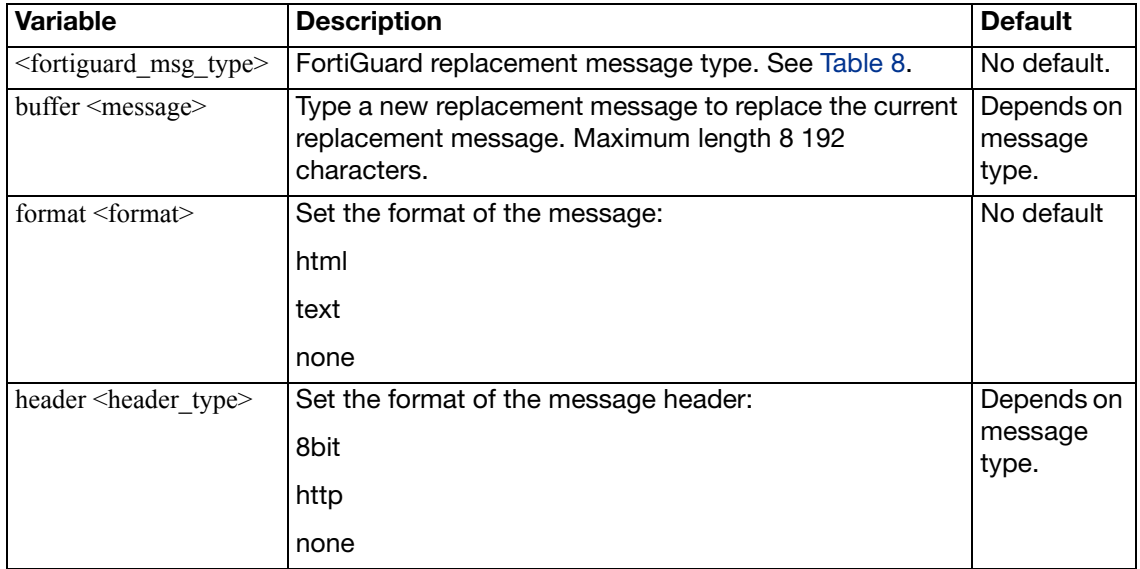

## <span id="page-621-0"></span>**Table 8:** FortiGuard Web Filtering replacement messages

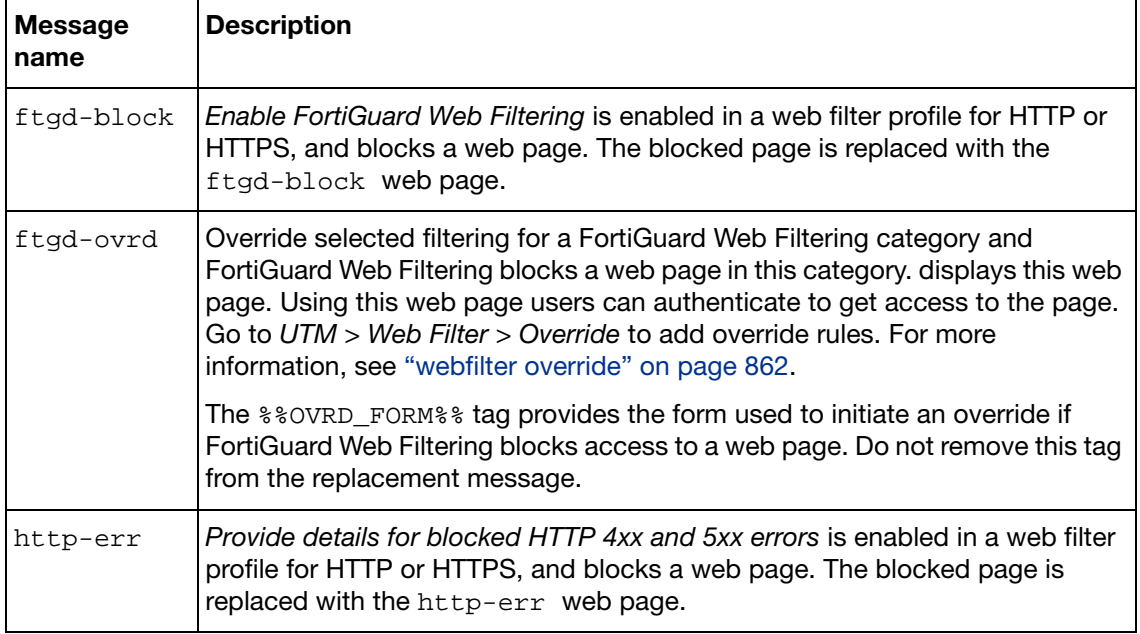

## <span id="page-622-5"></span>**replacemsg ftp**

The FortiGate unit sends the FTP replacement messages to FTP clients when an event occurs such as antivirus blocking a file that contains a virus in an FTP session.

By default, these are text-format messages with no header.

### **Syntax**

```
config system replacemsg ftp <message-type>
  set buffer <message>
  set format <format>
  header <header_type>
end
```
<span id="page-622-3"></span><span id="page-622-2"></span><span id="page-622-1"></span>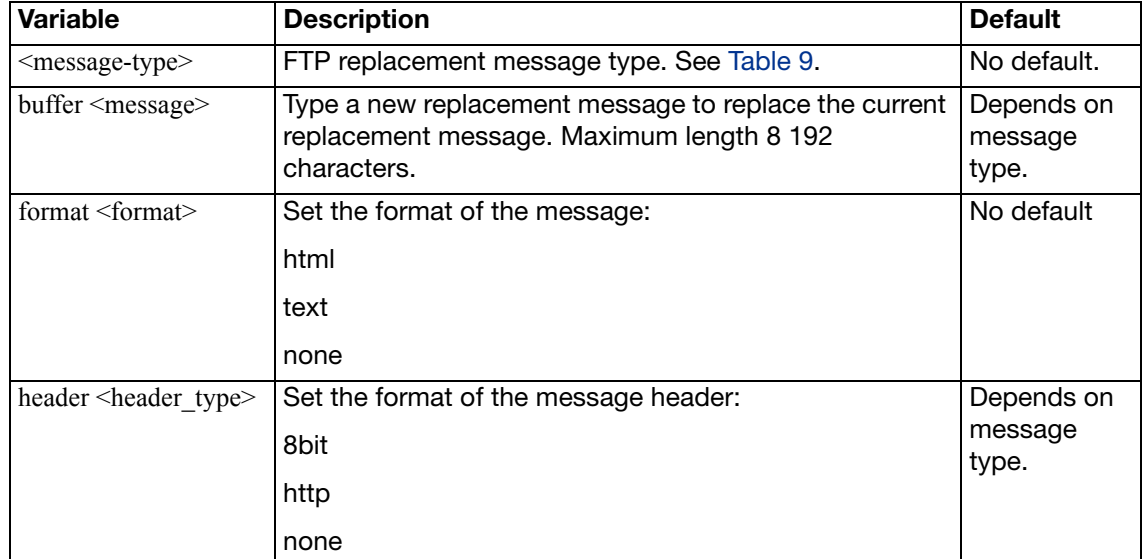

### <span id="page-622-4"></span><span id="page-622-0"></span>**Table 9:** FTP replacement messages

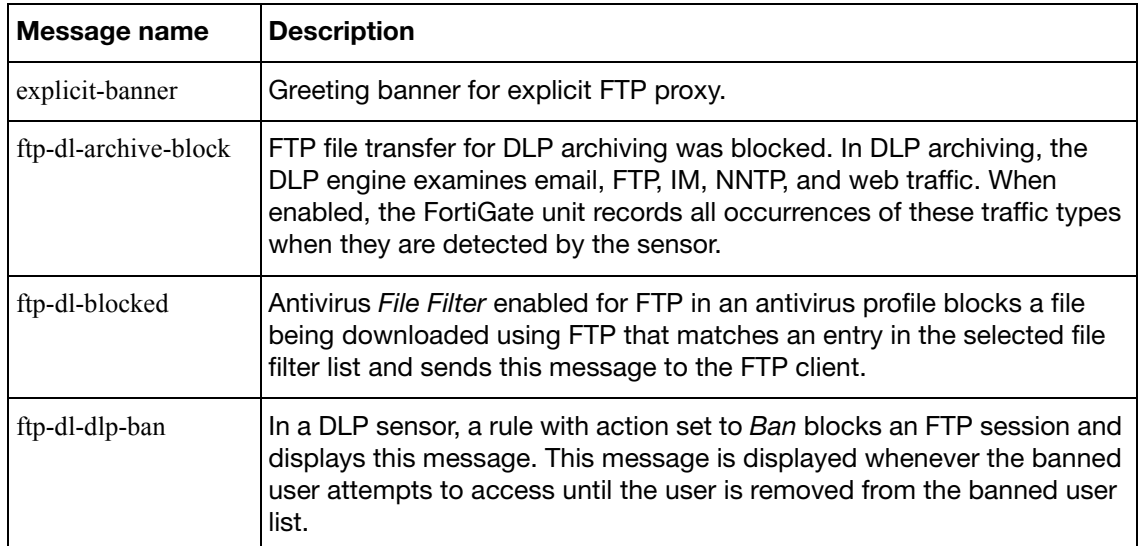

Replacement messages can include replacement message tags. When users receive the replacement message, the replacement message tag is replaced with content relevant to the message.

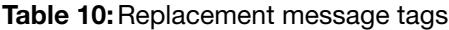

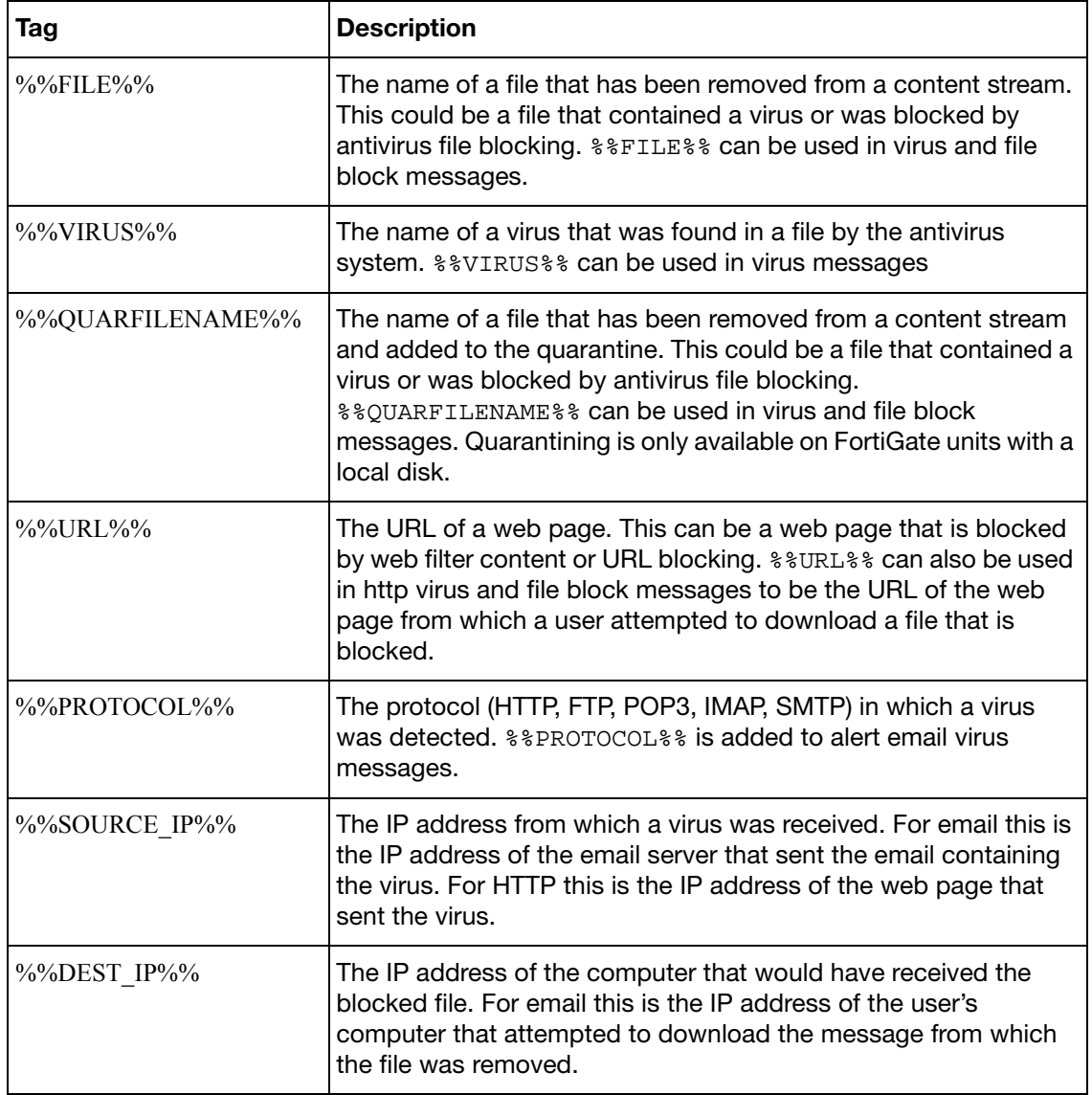

# <span id="page-624-5"></span>**replacemsg http**

Use this command to change default replacement messages added to web pages when the antivirus engine blocks a file in an HTTP session because of a matching file pattern or because a virus is detected; or when web filter blocks a web page.

The FortiGate unit sends the HTTP replacement messages listed to web browsers using the HTTP protocol when an event occurs such as antivirus blocking a file that contains a virus in an HTTP session. HTTP replacement messages are HTML pages.

If the FortiGate unit supports SSL content scanning and inspection these replacement messages can also replace web pages downloaded using the HTTPS protocol.

### **Syntax**

```
config system replacemsg http <message-type>
  set buffer <message>
  set format <format>
  header <header_type>
```
end

<span id="page-624-3"></span><span id="page-624-2"></span><span id="page-624-1"></span>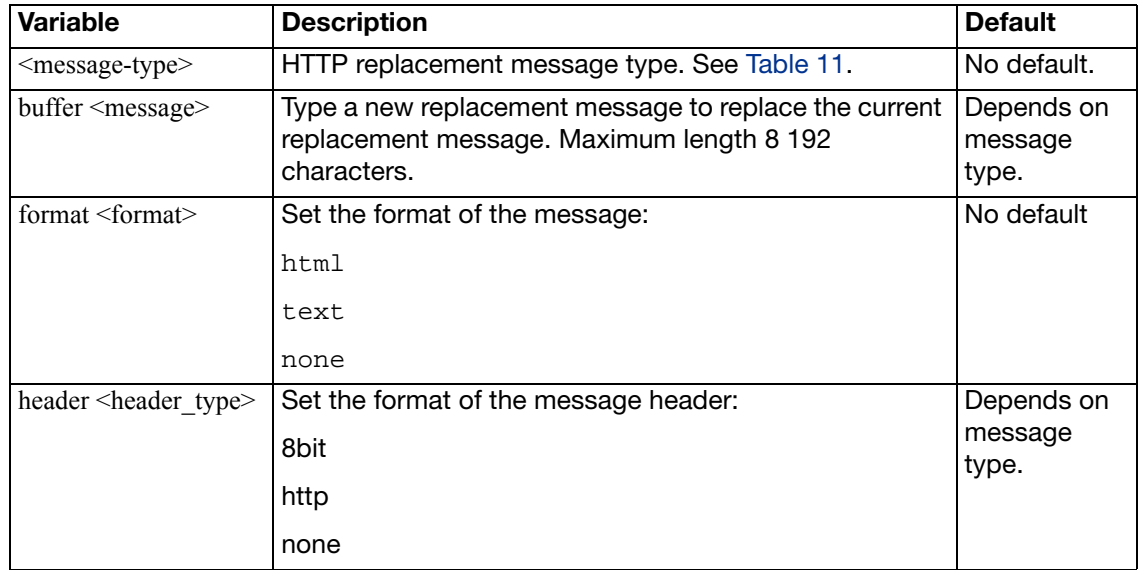

<span id="page-624-4"></span><span id="page-624-0"></span>**Table 11:**HTTP replacement messages

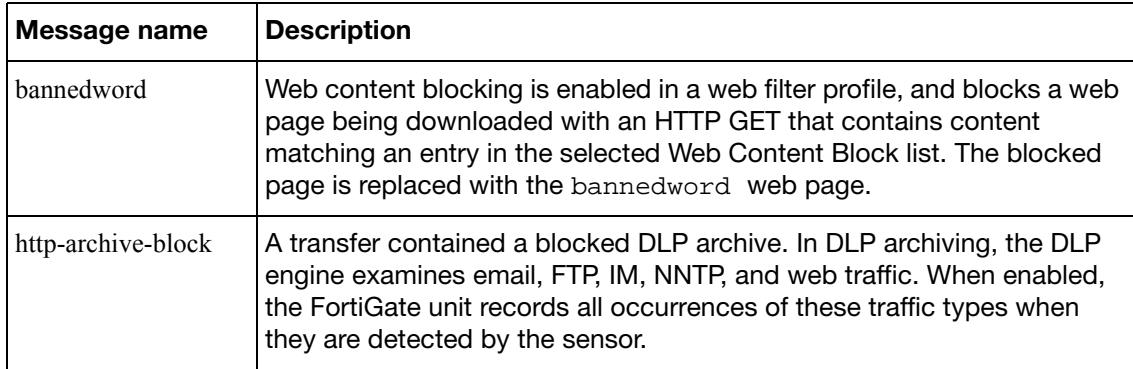

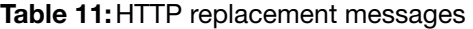

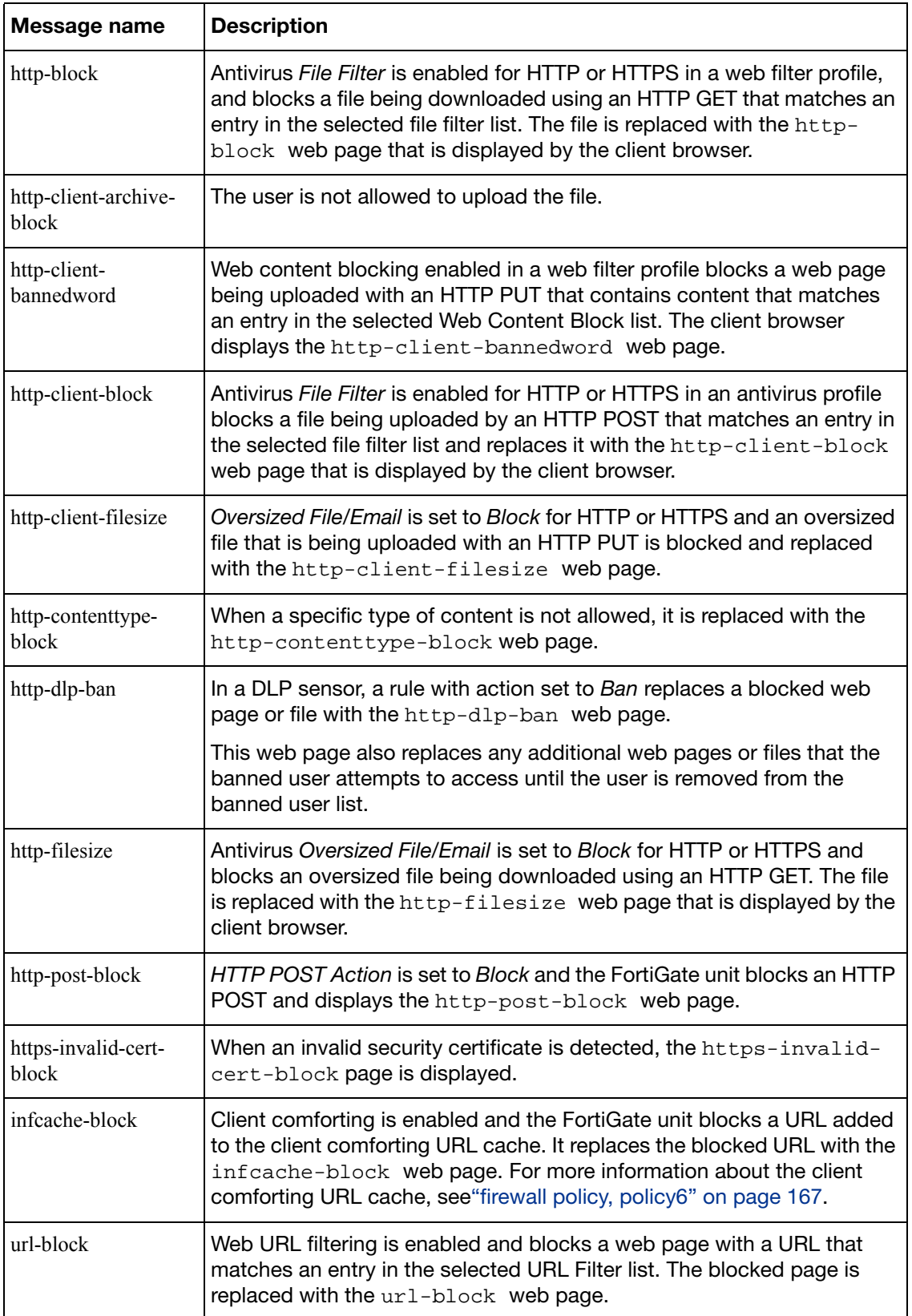

Replacement messages can include replacement message tags. When users receive the replacement message, the replacement message tag is replaced with content relevant to the message.

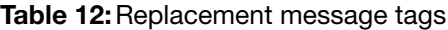

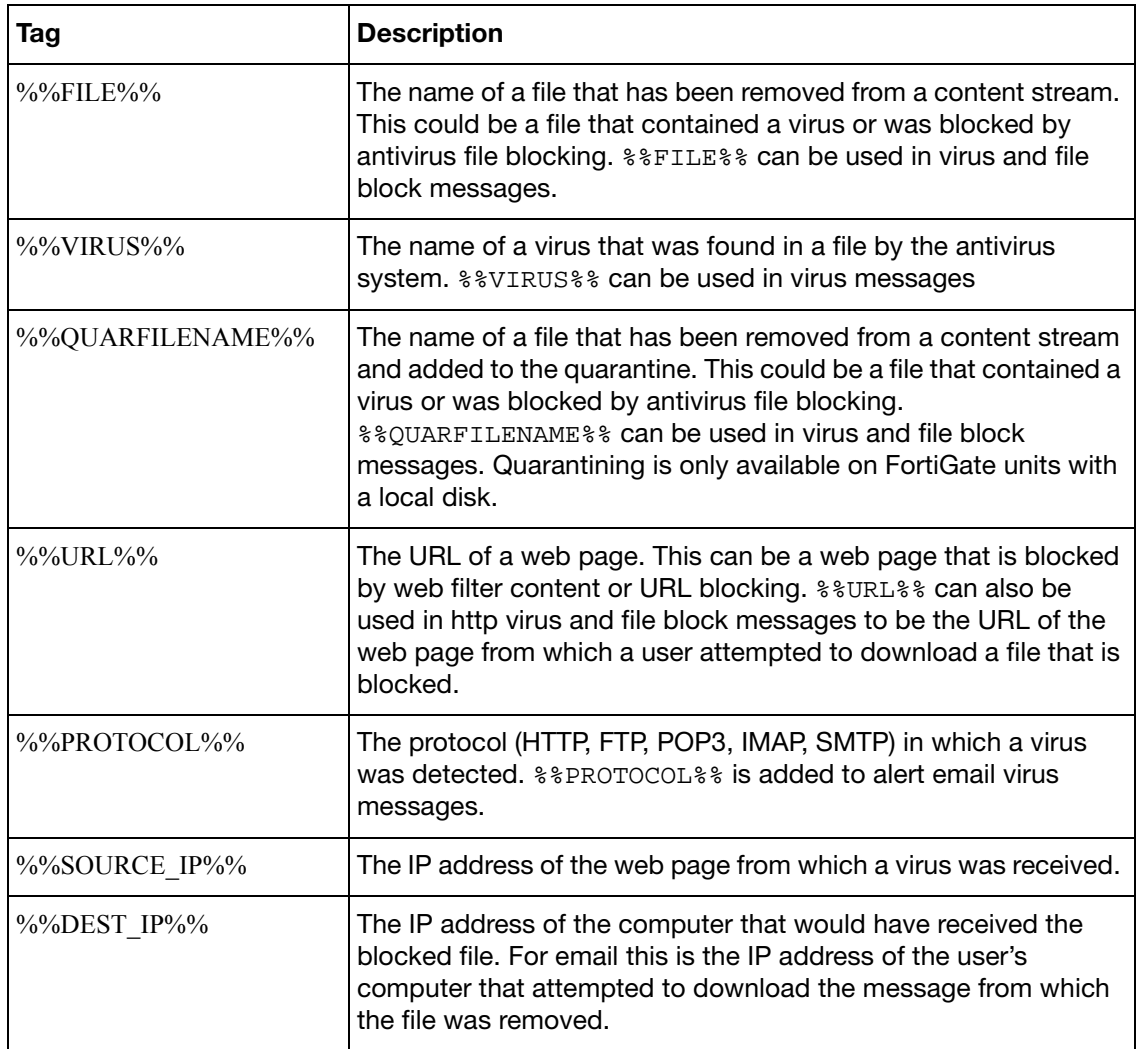

Use this command to change default replacement messages added to instant messaging and peer-to-peer sessions when either file-transfer or voice-chat is blocked.

By default, these are text messages with an 8-bit header.

### **Syntax**

```
config system replacemsg im <message-type>
  set buffer <message>
  set format <format>
  header <header_type>
end
```
<span id="page-627-3"></span><span id="page-627-2"></span><span id="page-627-1"></span>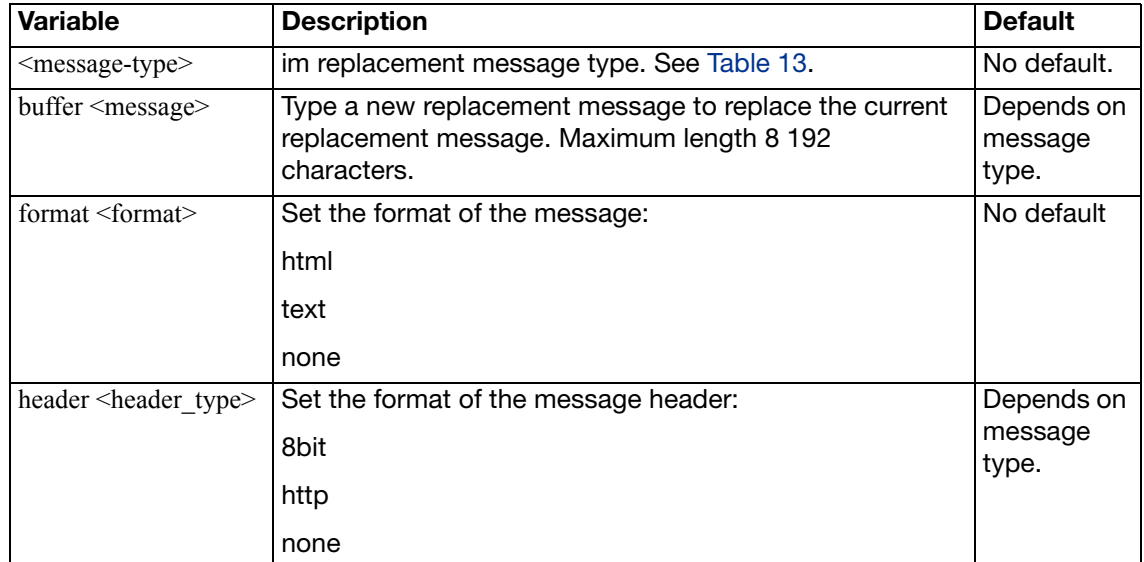

<span id="page-627-4"></span><span id="page-627-0"></span>**Table 13:**Instant messaging (IM) and peer to peer (P2P) message types

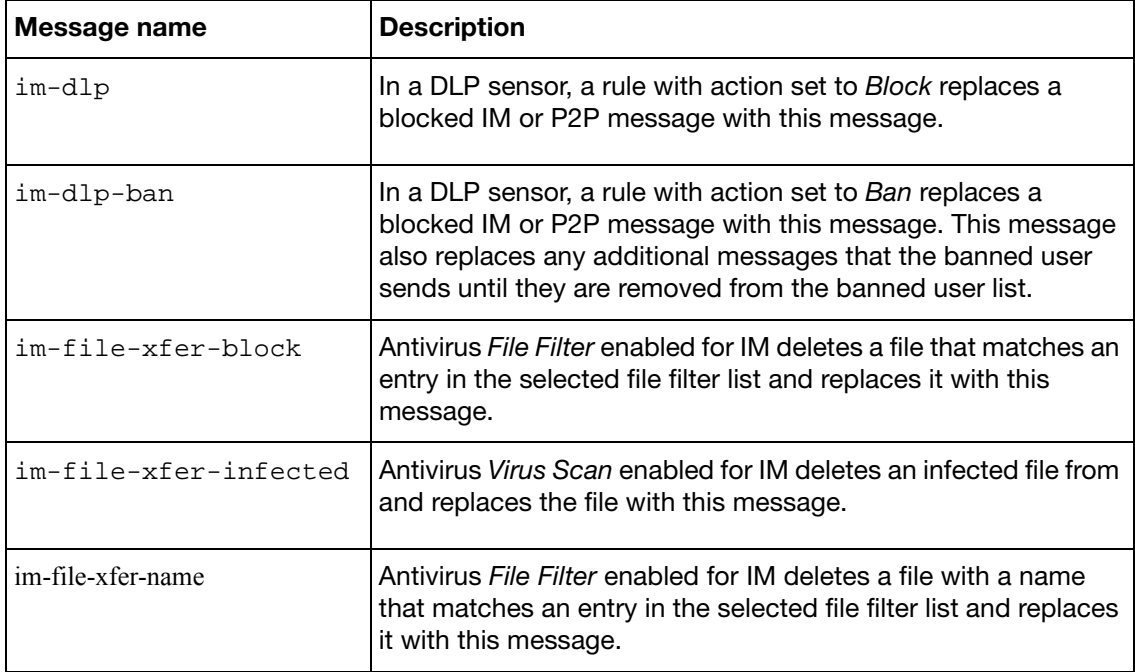

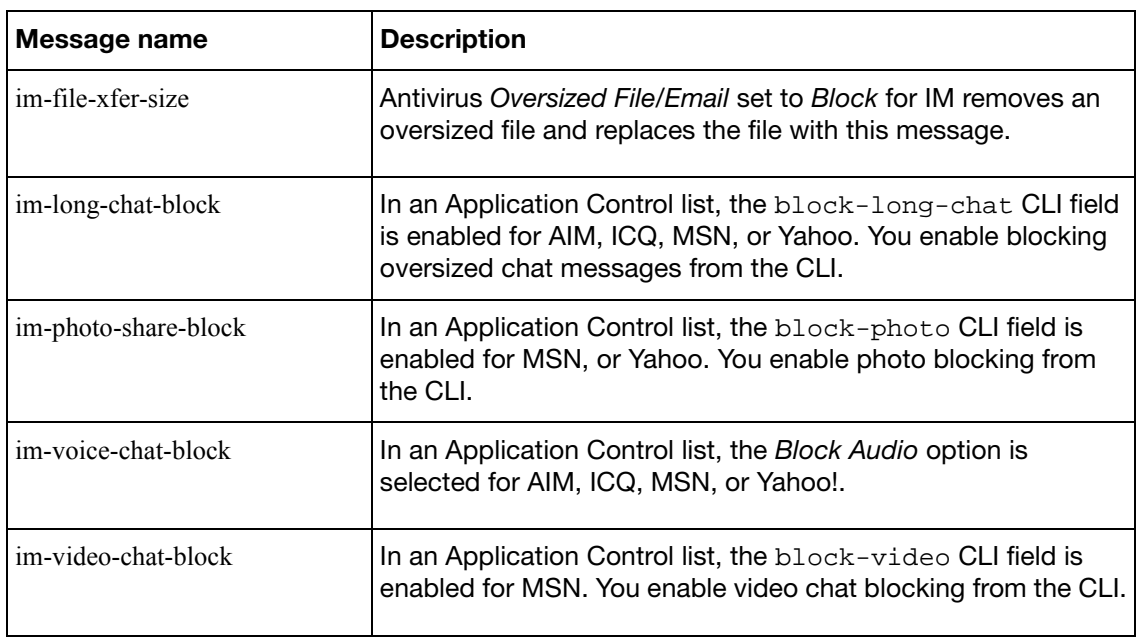

**Table 13:**Instant messaging (IM) and peer to peer (P2P) message types

Replacement messages can include replacement message tags. When users receive the replacement message, the replacement message tag is replaced with content relevant to the message.

**Table 14:**Replacement message tags

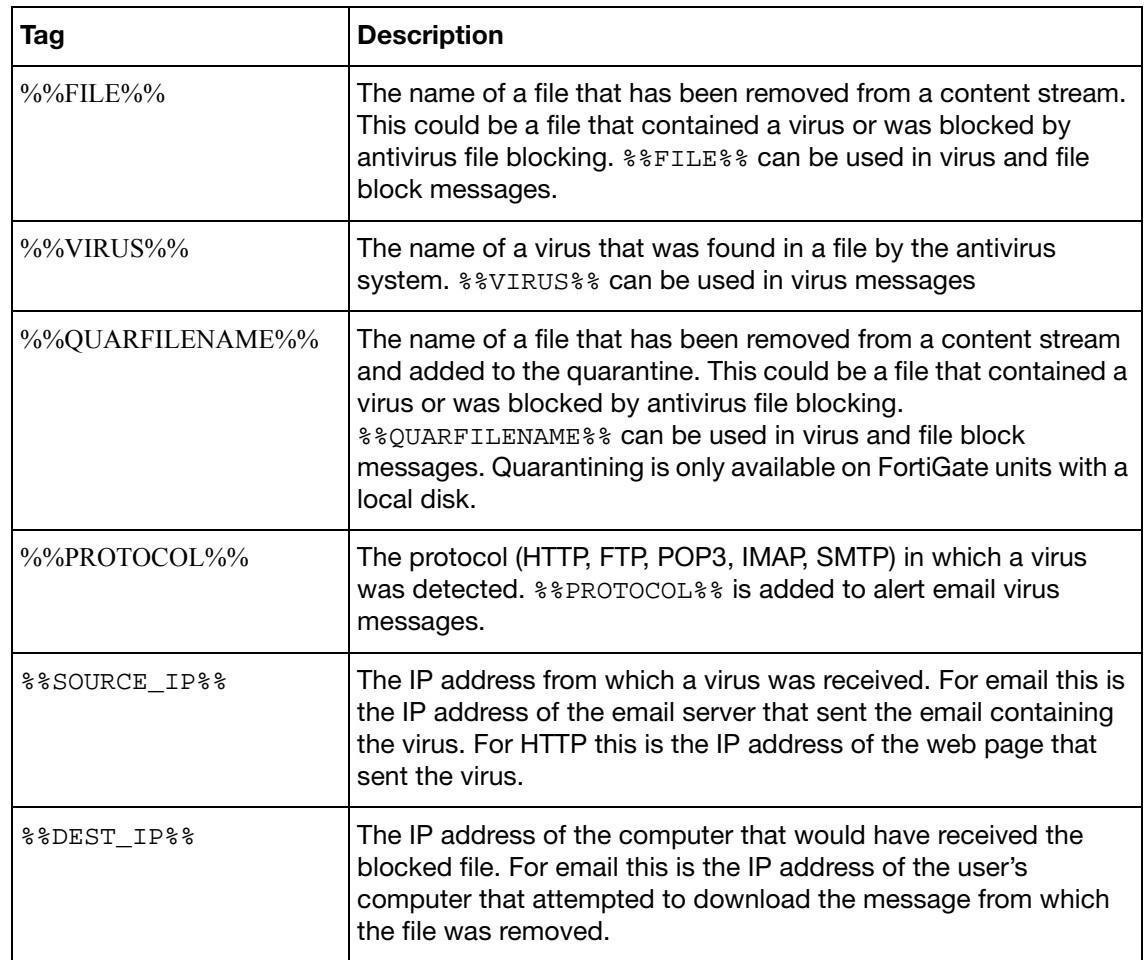

# <span id="page-629-5"></span>**replacemsg mail**

Use this command to change default replacement messages added to email messages when the antivirus engine blocks a file either because of a matching file pattern or because a virus is detected; or when spam filter blocks an email.

By default, these are text messages with an 8-bit header.

### **Syntax**

```
config system replacemsg mail <message-type>
  set buffer <message>
  set format <format>
  set header <header type>
end
```
<span id="page-629-3"></span><span id="page-629-2"></span><span id="page-629-1"></span>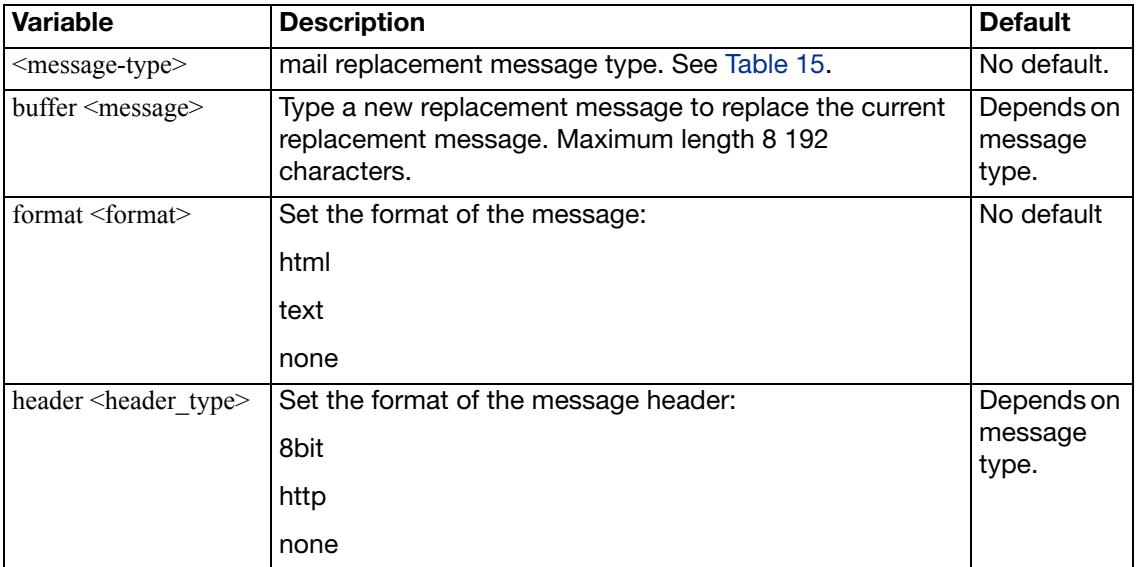

### <span id="page-629-4"></span><span id="page-629-0"></span>**Table 15:**mail message types

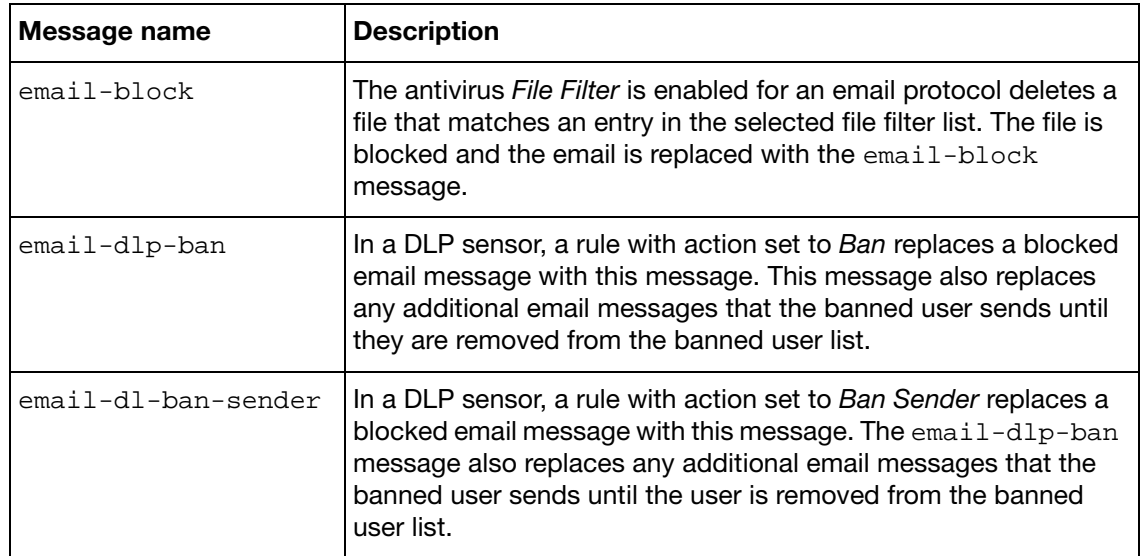

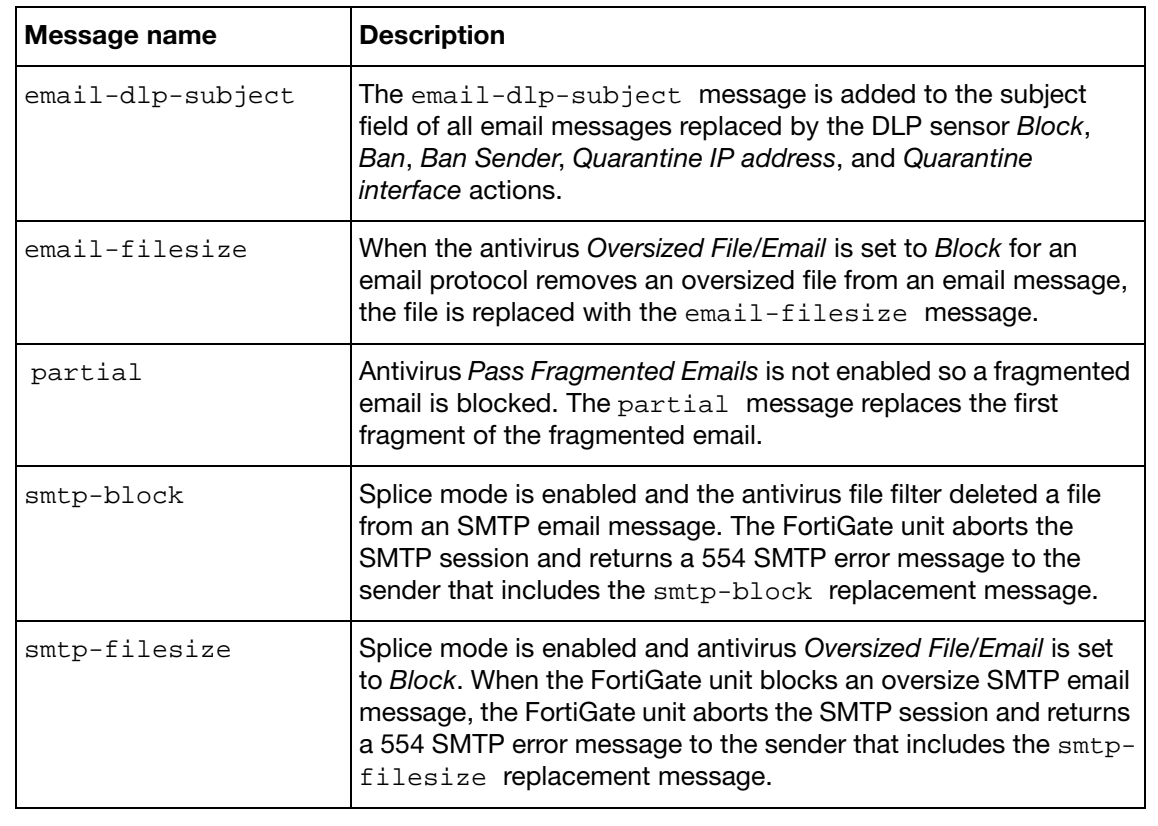

**Table 15:**mail message types

Replacement messages can include replacement message tags. When users receive the replacement message, the replacement message tag is replaced with content relevant to the message.

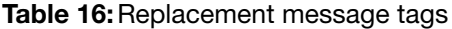

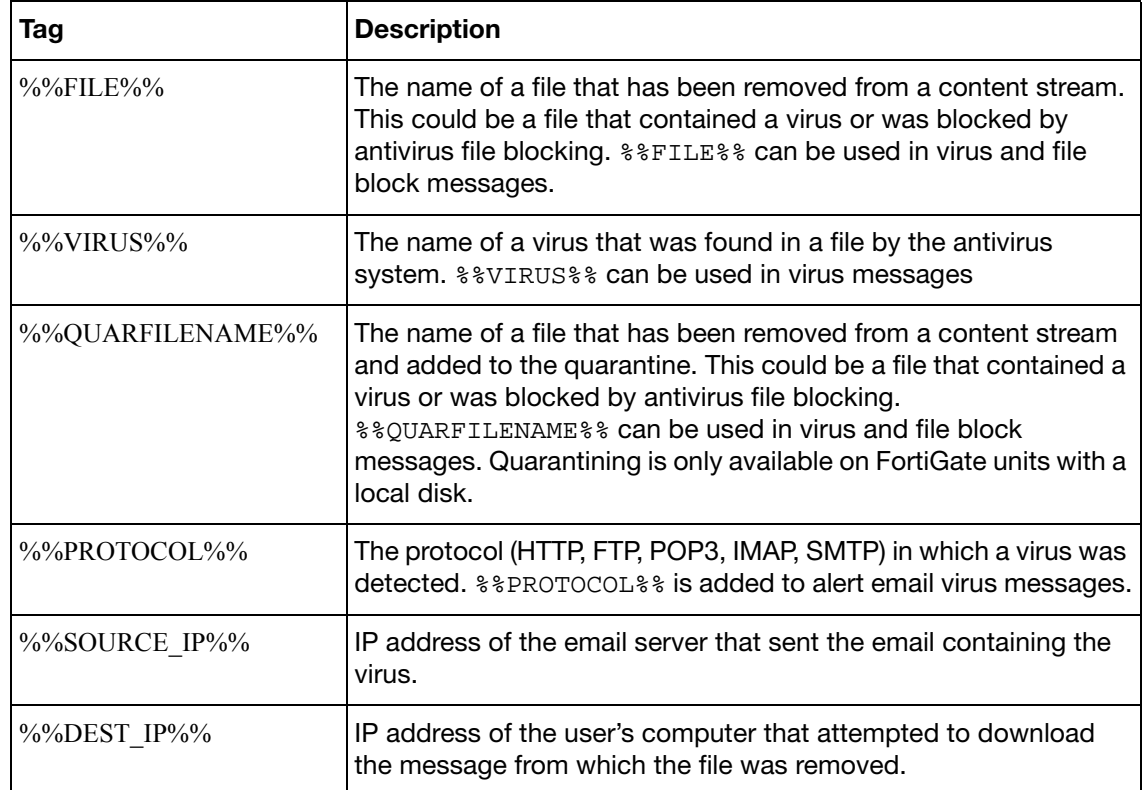

## **Table 16:**Replacement message tags

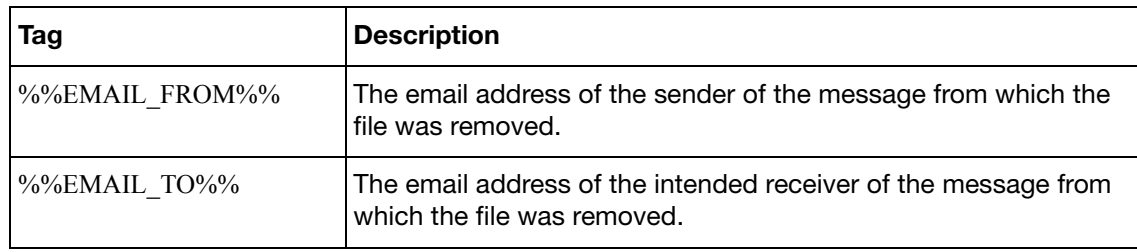

<span id="page-632-1"></span>Use this command to change default replacement messages added to messages sent by FortiOS Carrier on the MM1 network when the antivirus engine blocks a file either because of a matching file pattern or because a virus is detected; or when spam filter blocks an email.

### **Syntax**

```
config system replacemsg mm1 <message_type>
  set add-smil {enable | disable}
  charset <character_set>
  class <class>
  set format <format>
  from <from_address>
  set from-sender {enable | disable}
  header <header_type>
  set image <string>
  set message <message text>
  priority <priority>
  rsp-status <rsp_status>
  rsp-text <response_text>
  set sender-visibility <sender vis>
  set smil-part <string>
  subject <subject_text>
```
end

<span id="page-632-0"></span>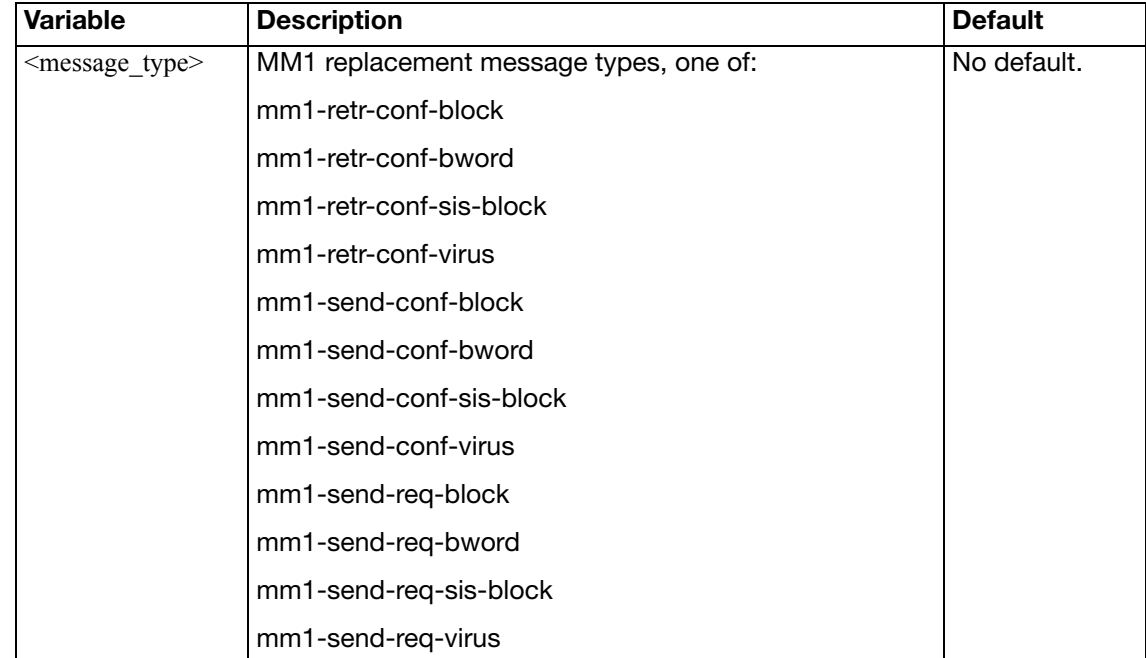

<span id="page-633-8"></span><span id="page-633-7"></span><span id="page-633-6"></span><span id="page-633-5"></span><span id="page-633-4"></span><span id="page-633-3"></span><span id="page-633-2"></span><span id="page-633-1"></span><span id="page-633-0"></span>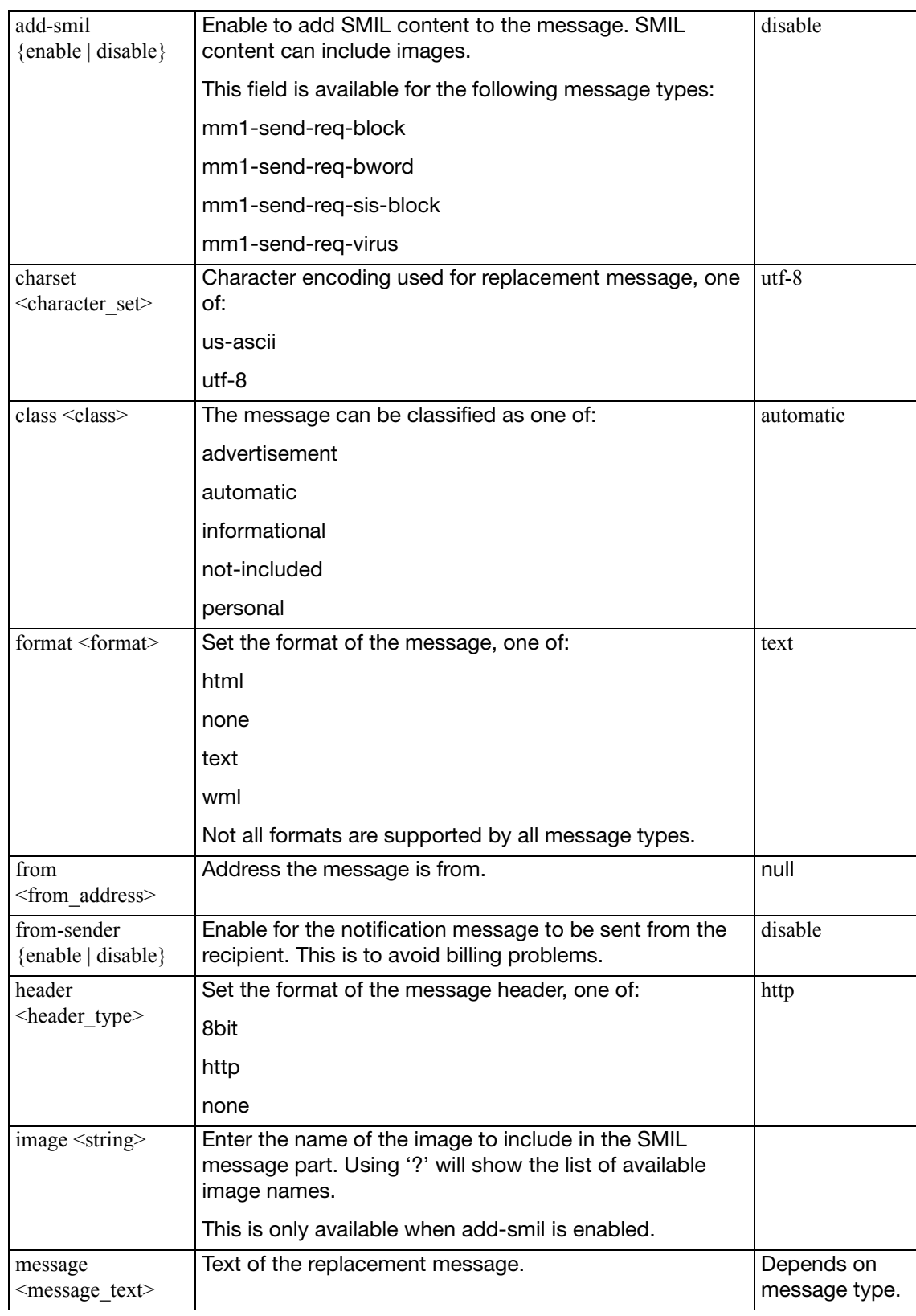

<span id="page-634-5"></span><span id="page-634-4"></span><span id="page-634-3"></span><span id="page-634-2"></span><span id="page-634-1"></span><span id="page-634-0"></span>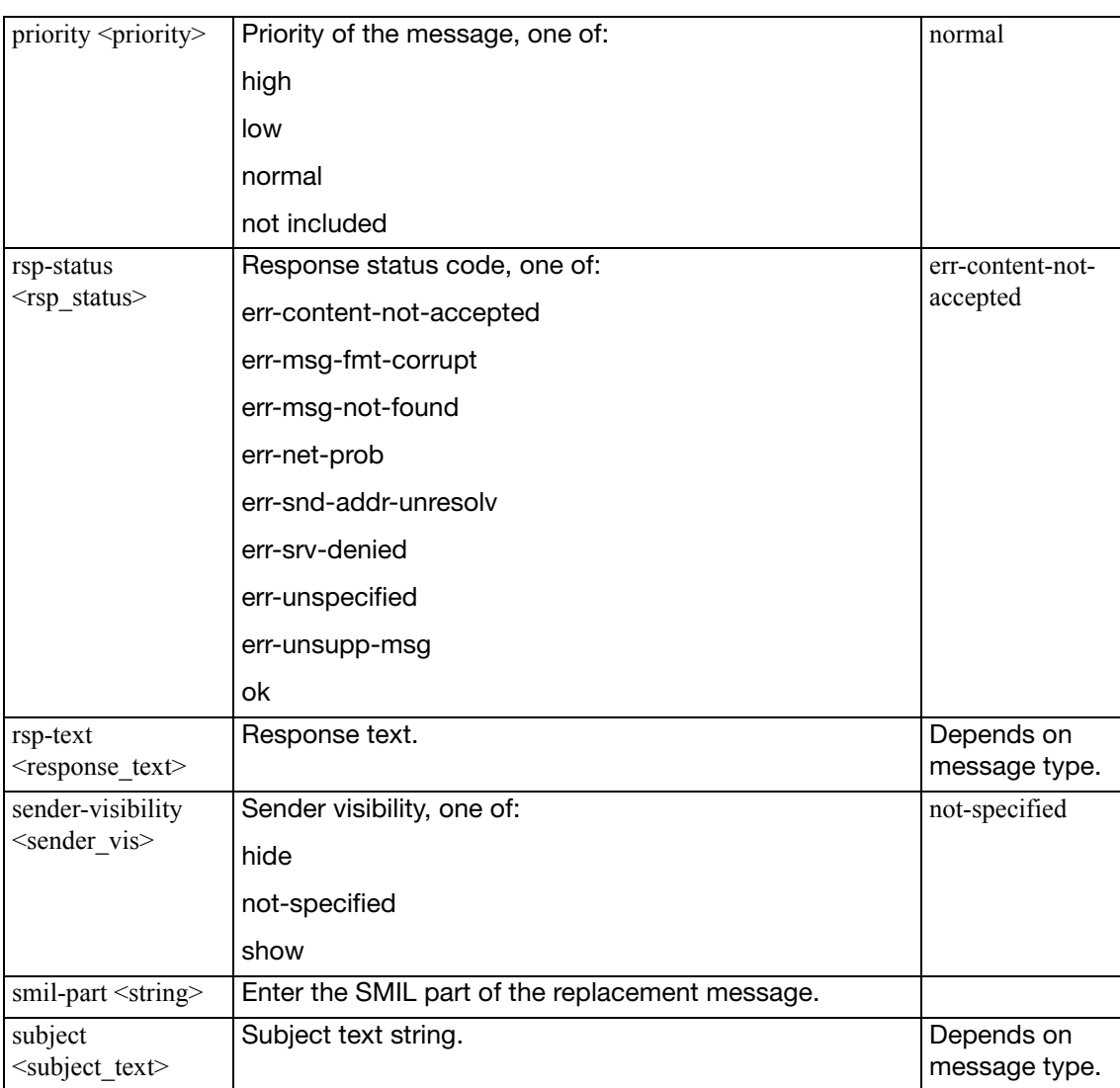

<span id="page-635-5"></span>Use this command to change default replacement messages added to messages sent by FortiOS Carrier on the MM3 network when the antivirus engine blocks a file either because of a matching file pattern or because a virus is detected; or when spam filter blocks an email.

```
config system replacemsg mm3 <message_type>
  charset <character_set>
  set format <format>
  set from <from address>
  header <header_type>
  set message <message_text>
  priority <priority>
  set subject <subject_text>
end
```
<span id="page-635-4"></span><span id="page-635-3"></span><span id="page-635-2"></span><span id="page-635-1"></span><span id="page-635-0"></span>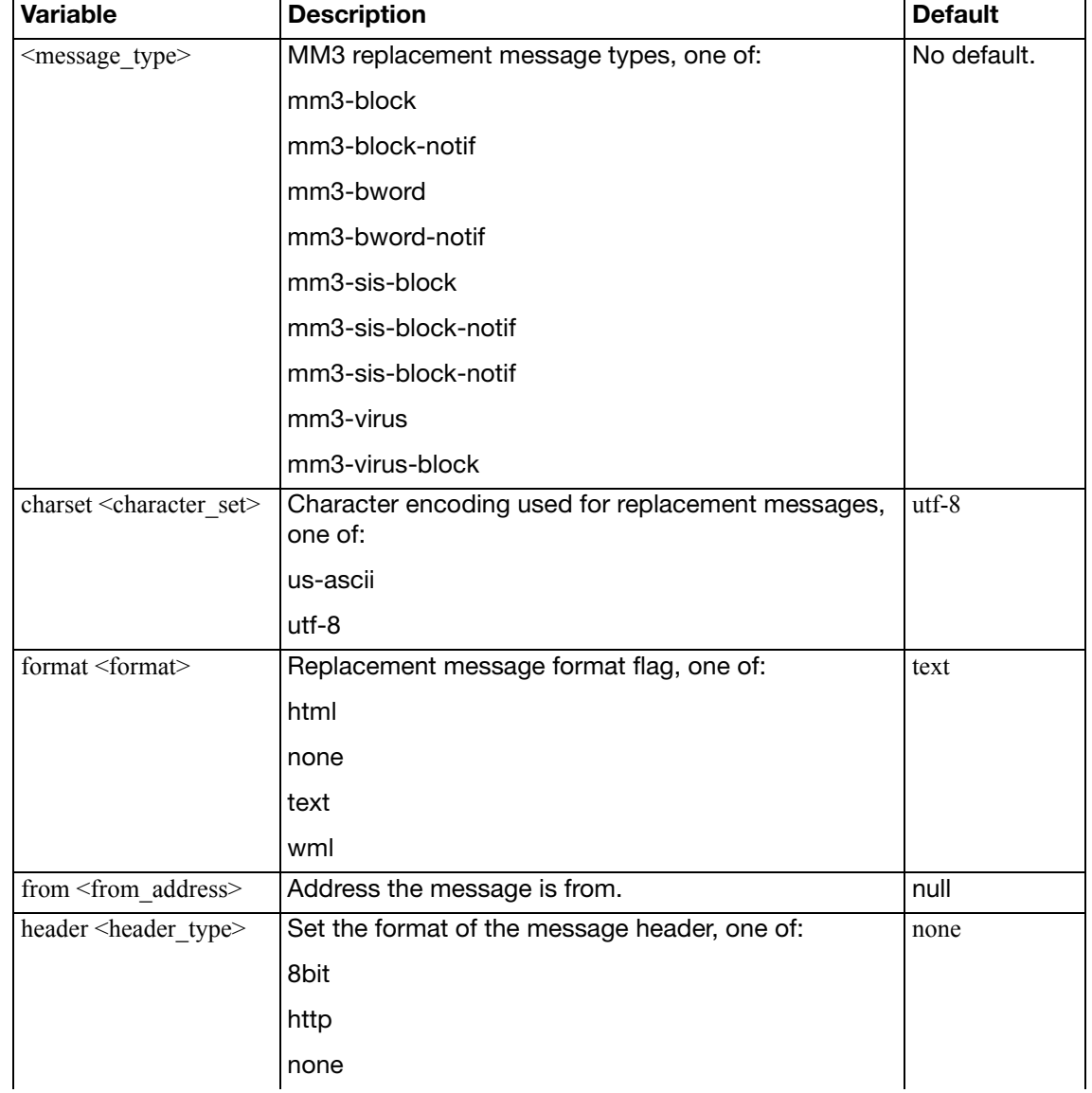

<span id="page-636-2"></span><span id="page-636-1"></span><span id="page-636-0"></span>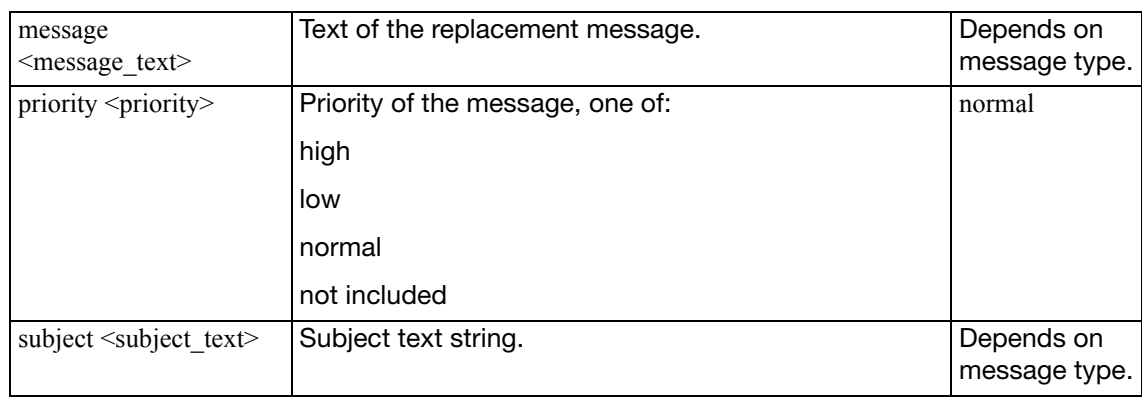

<span id="page-637-2"></span>Use this command to change default replacement messages added to messages sent by FortiOS Carrier on the MM4 network when the antivirus engine blocks a file either because of a matching file pattern or because a virus is detected; or when spam filter blocks an email.

```
config system replacemsg mm4 <message_type>
  charset <character_set>
  class <class>
  set domain <address domain>
  set format <format>
  from <from_address>
  set from-sender {enable | disable}
  header <header_type>
  set image <string>
  set message <message text>
  priority <priority>
  rsp-status <rsp_status>
  set smil-part <string>
  set subject <subject_text>
end
```
<span id="page-637-1"></span><span id="page-637-0"></span>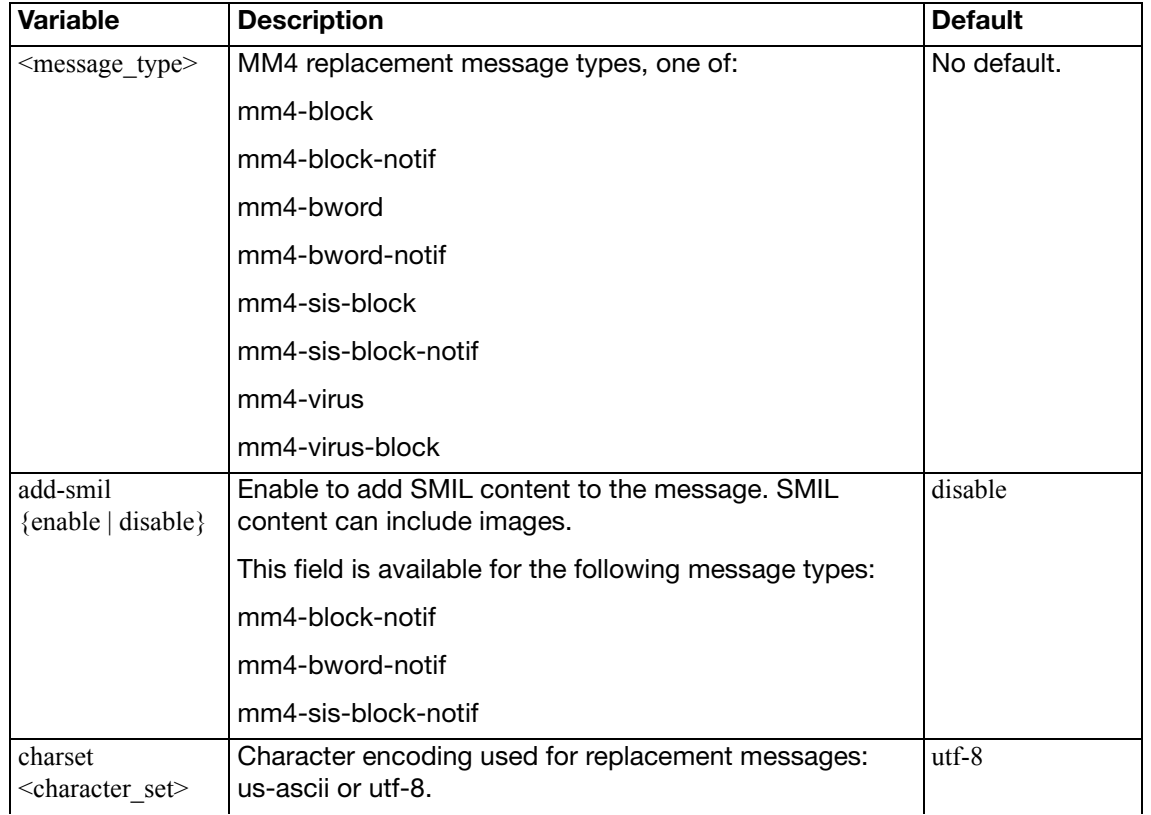

<span id="page-638-11"></span><span id="page-638-10"></span><span id="page-638-9"></span><span id="page-638-8"></span><span id="page-638-7"></span><span id="page-638-6"></span><span id="page-638-5"></span><span id="page-638-4"></span><span id="page-638-3"></span><span id="page-638-2"></span><span id="page-638-1"></span><span id="page-638-0"></span>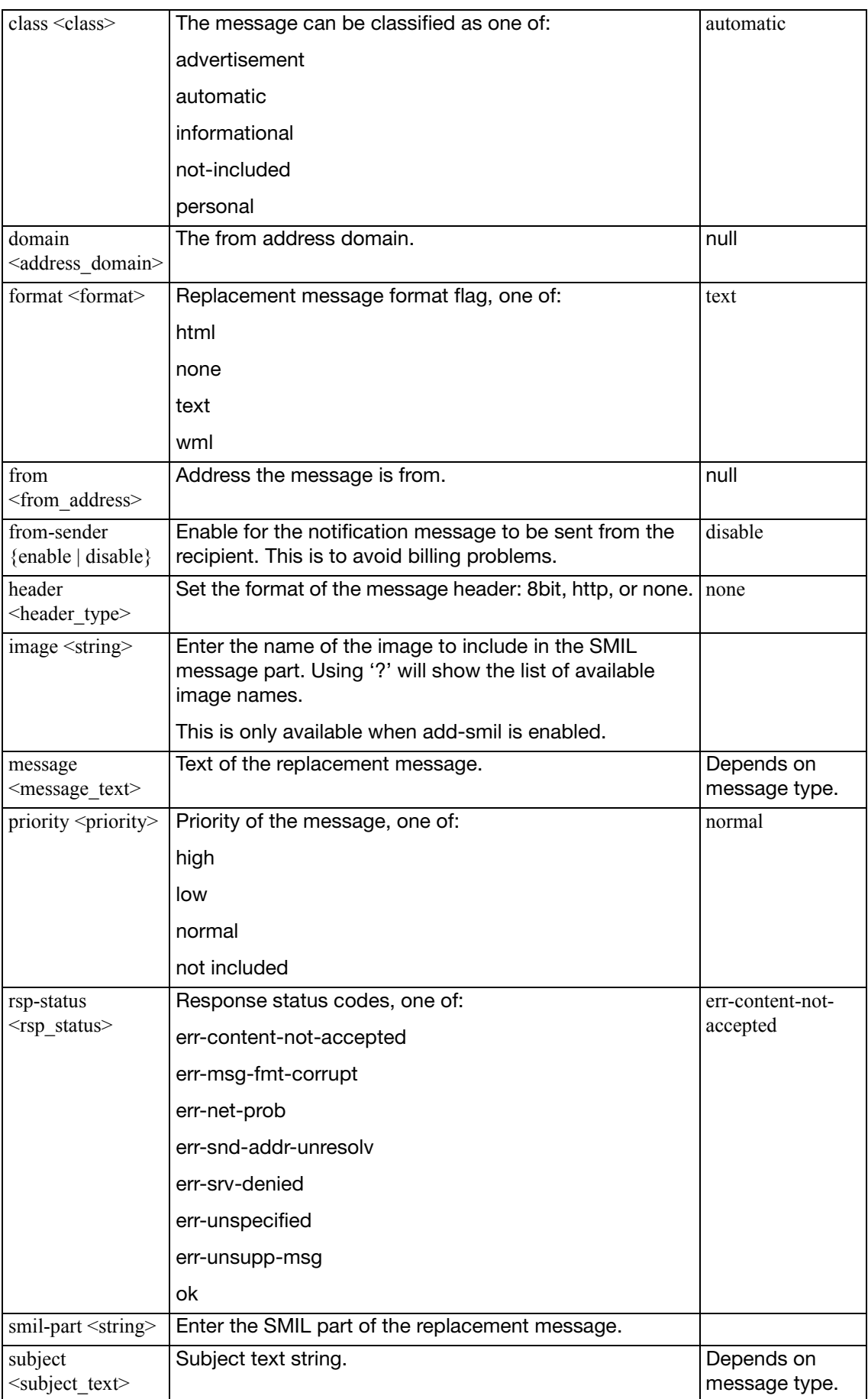

<span id="page-639-3"></span>Use this command to change default replacement messages added to messages sent by FortiOS Carrier on the MM7 network when the antivirus engine blocks a file either because of a matching file pattern or because a virus is detected; or when spam filter blocks an email.

```
 <mm7message_type>
  set add-smil {enable | disable}
  addr_type <addr_type>
  set charset <character set>
  class <class>
  set format <format>
  set from <from address>
  set from-sender {enable | disable}
  header <header_type>
  set image <string>
  message <message_text>
  priority <priority>
  rsp-status <rsp_status>
  set smil-part <string>
  subject <subject_text>
end
```
<span id="page-639-2"></span><span id="page-639-1"></span><span id="page-639-0"></span>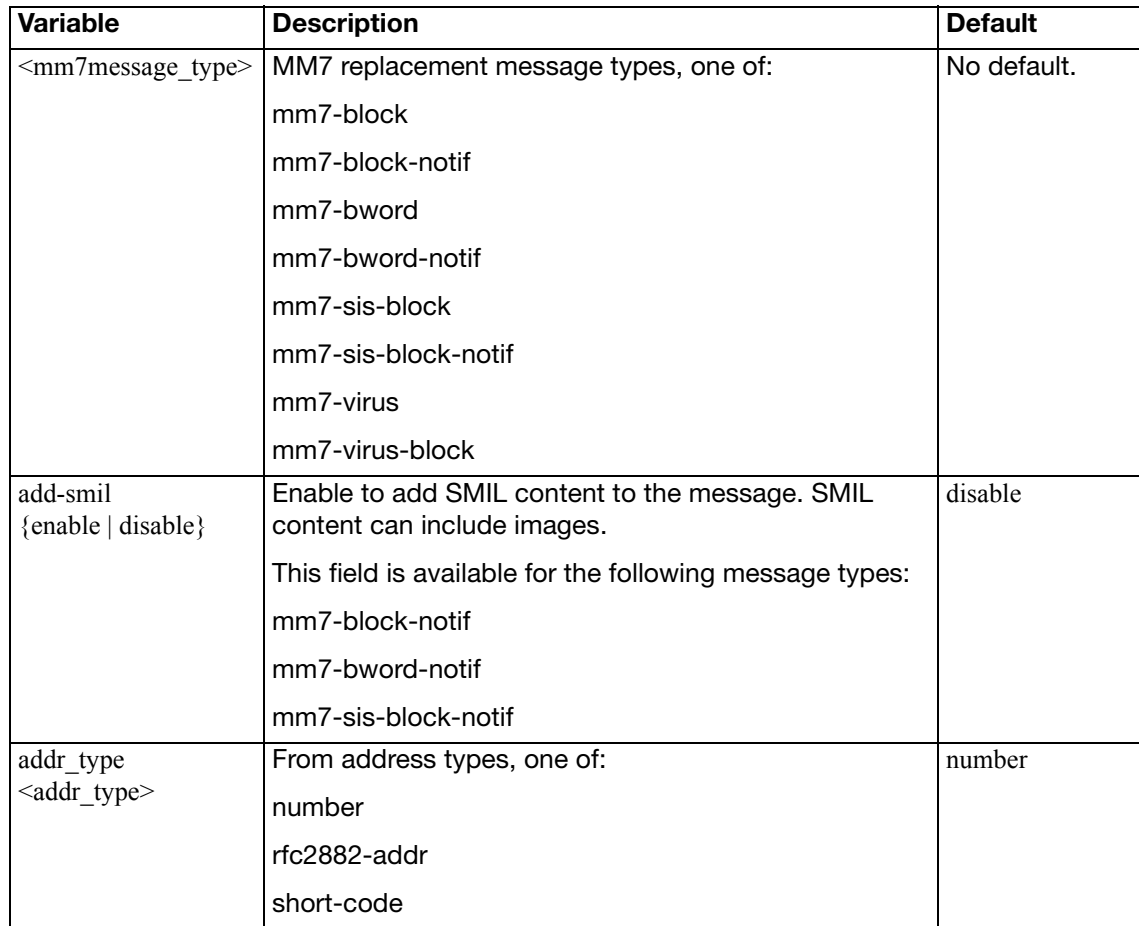

<span id="page-640-8"></span><span id="page-640-7"></span><span id="page-640-6"></span><span id="page-640-5"></span><span id="page-640-4"></span><span id="page-640-3"></span><span id="page-640-2"></span><span id="page-640-1"></span><span id="page-640-0"></span>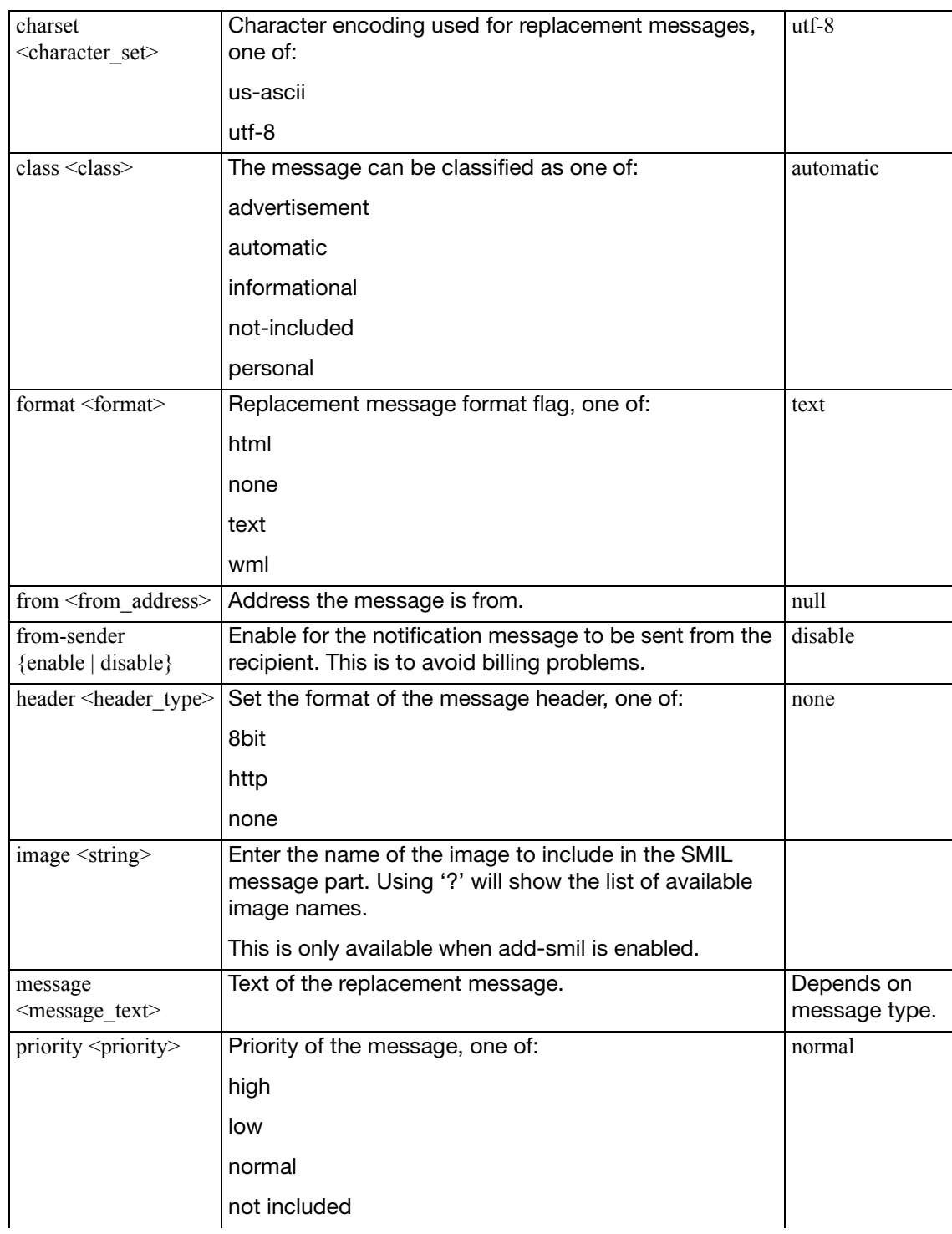

<span id="page-641-2"></span><span id="page-641-1"></span><span id="page-641-0"></span>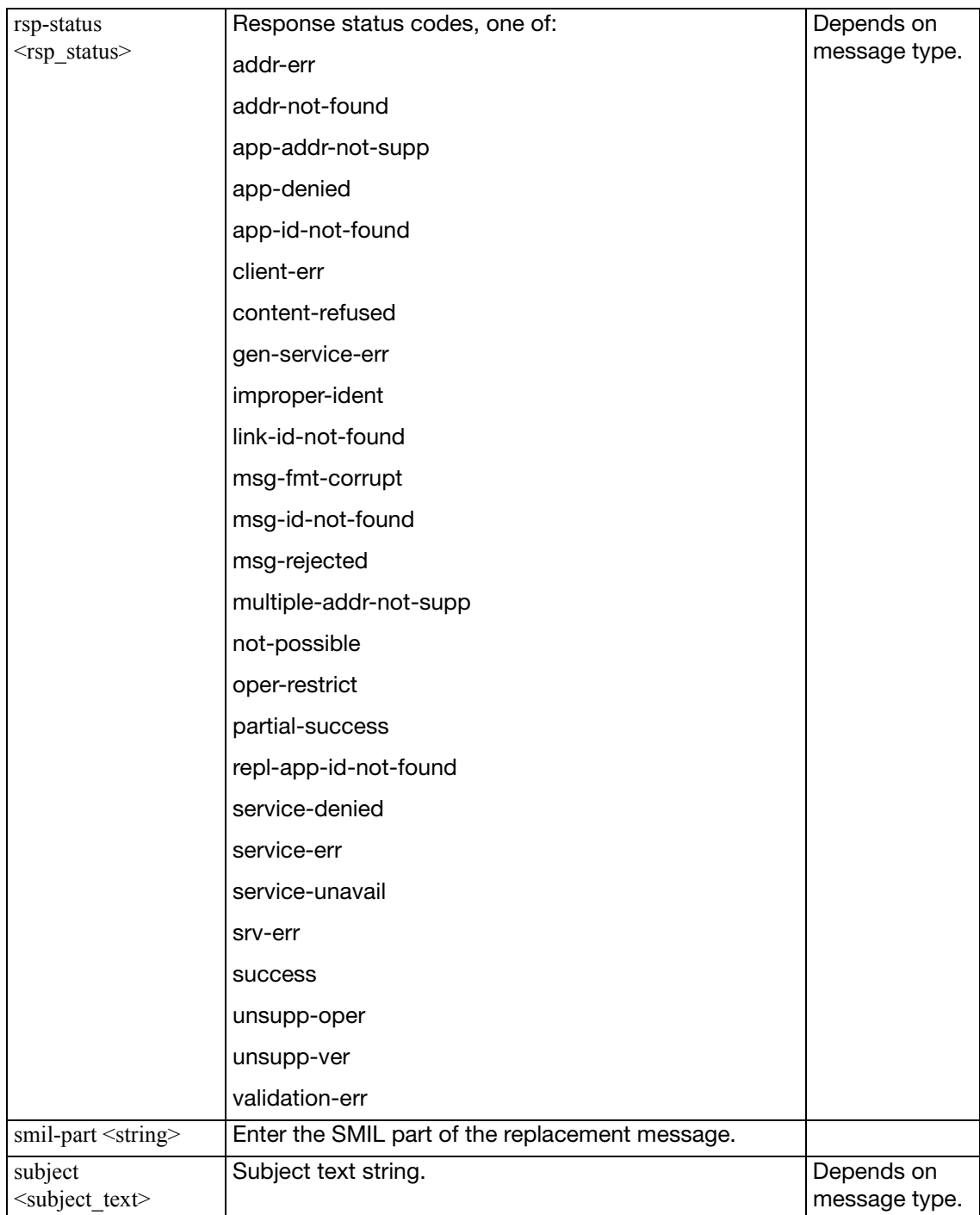

## **replacemsg-group**

Use this command to define replacement messages for your VDOM, overriding the corresponding global replacement messages.

### **Syntax**

To create a VDOM-specific replacement message:

```
config system replacemsg-group
  edit default
    config <msg_category>
       edit <msg_type>
         set buffer <message>
         set format <format>
          header <header_type>
       end
    end
```
To remove a VDOM-specific replacement message, restoring the global replacement message:

```
config system replacemsg-group
  edit default
     config <msg_category>
       delete <msg_type>
     end
```
<span id="page-642-2"></span><span id="page-642-1"></span><span id="page-642-0"></span>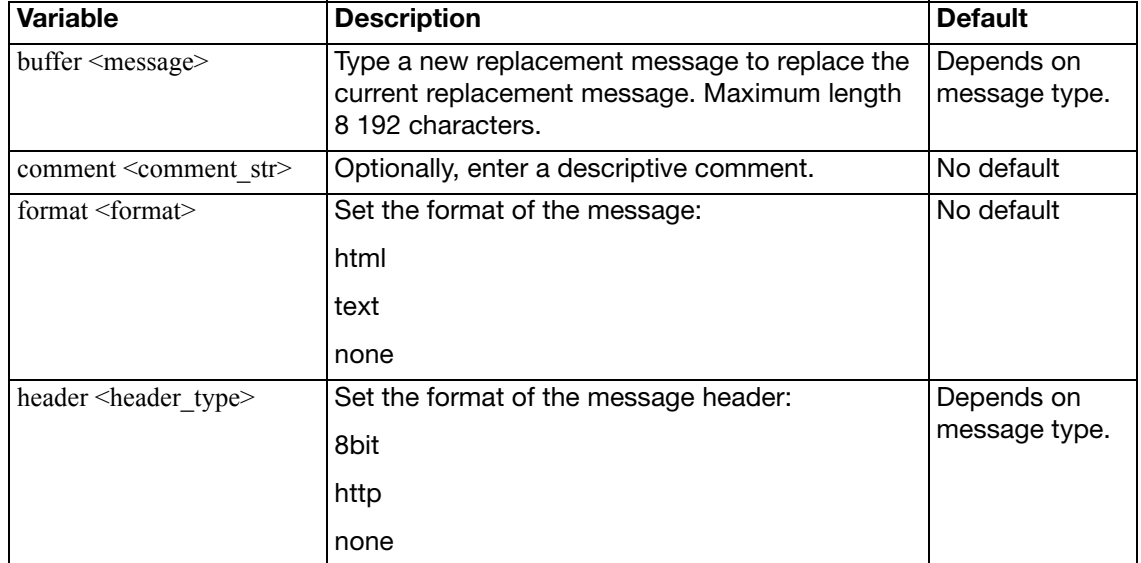

<span id="page-643-1"></span><span id="page-643-0"></span>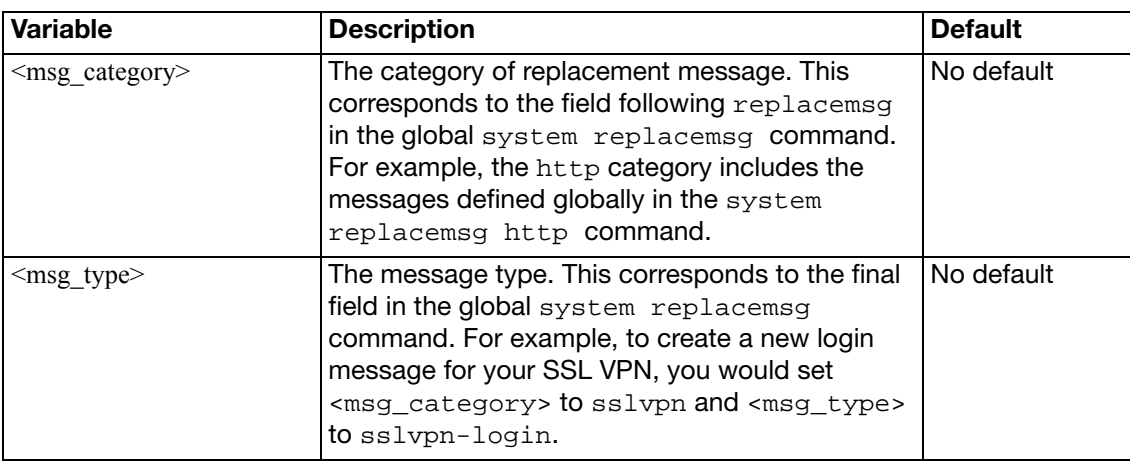

Replacement messages can be created and applied to specific profile groups. This allows the customization of messages for specific users or user groups.

If a user is not part of a custom replacement message group, their replacement messages come from the 'default' group. The 'default' group always exists, and cannot be deleted. All additional replacement message groups inherit from the default group. Any messages in custom groups that have not been modified, inherit any changes to those messages in the default group.

The only replacement messages that can not be customized in groups are administration related messages, which in the following categories:

- Alert Mail
- **Administration**
- Authentication
- IM and P2P
- SSL VPN

Except for mm1, mm3, mm4, mm7 which use the message field, all replacement message types use the buffer field to refer to the body of the message.

### **Syntax**

```
config system replacemsg-group
  edit <groupname_string>
     comment <string>
    set group-type {auth | captive-portal | ec | utm}
    config {auth | ec | fortiguard-wf | ftp | http | mail | mm1 
          | mm3 | mm4 | mm7 | nntp | spam}
       edit <msqkey integer>
         set msg-type <type>
         set buffer <string>
         set header <header flag>
         set format <format_flag>
         set message <string>
       end
```
end

<span id="page-644-1"></span><span id="page-644-0"></span>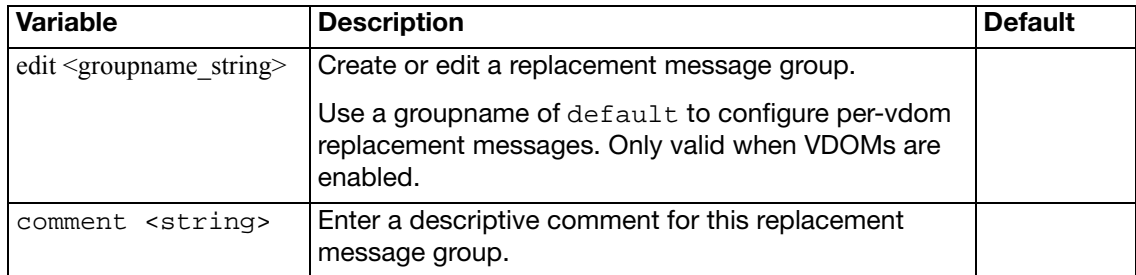

<span id="page-645-3"></span><span id="page-645-2"></span><span id="page-645-1"></span><span id="page-645-0"></span>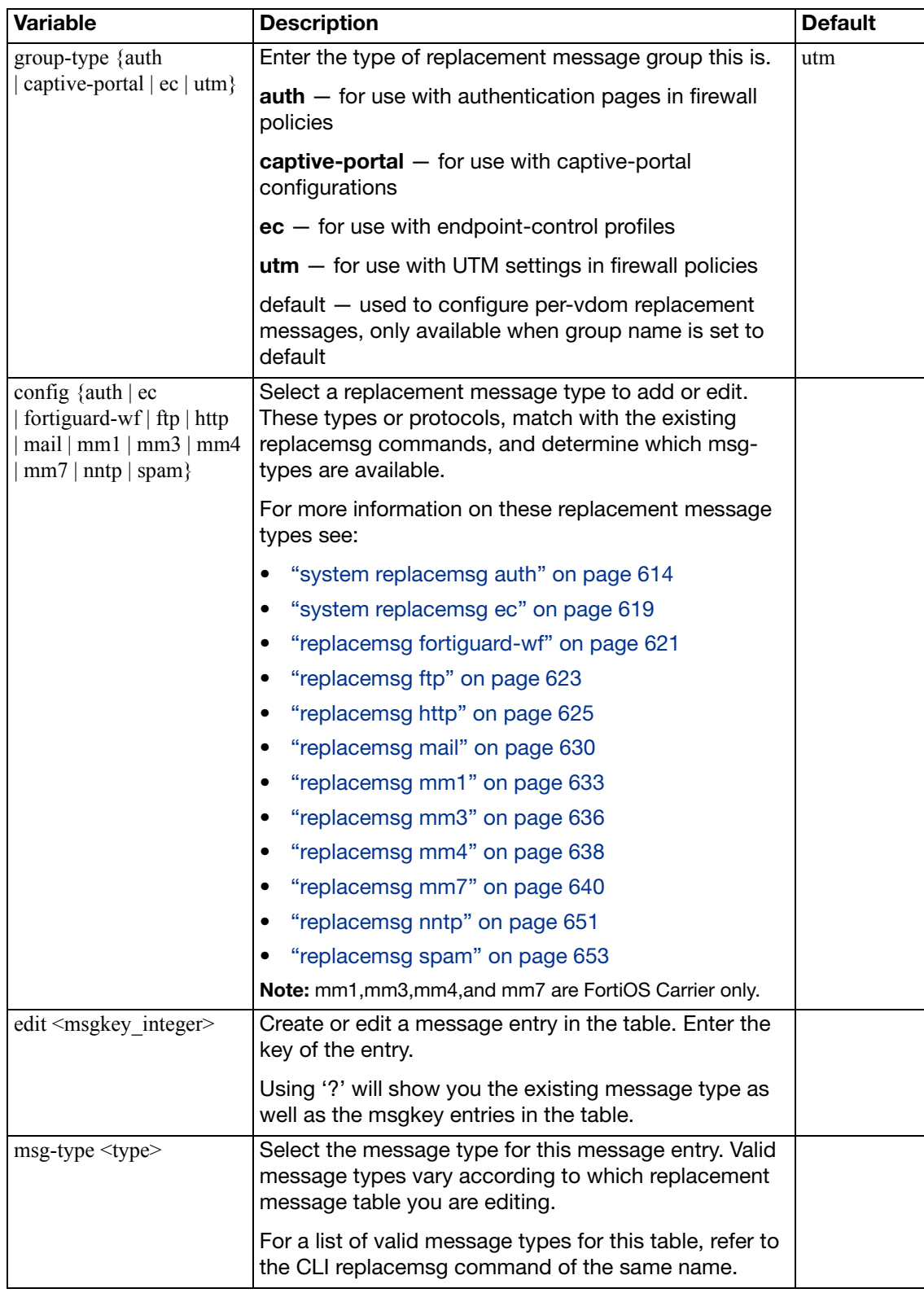

<span id="page-646-3"></span><span id="page-646-2"></span><span id="page-646-1"></span><span id="page-646-0"></span>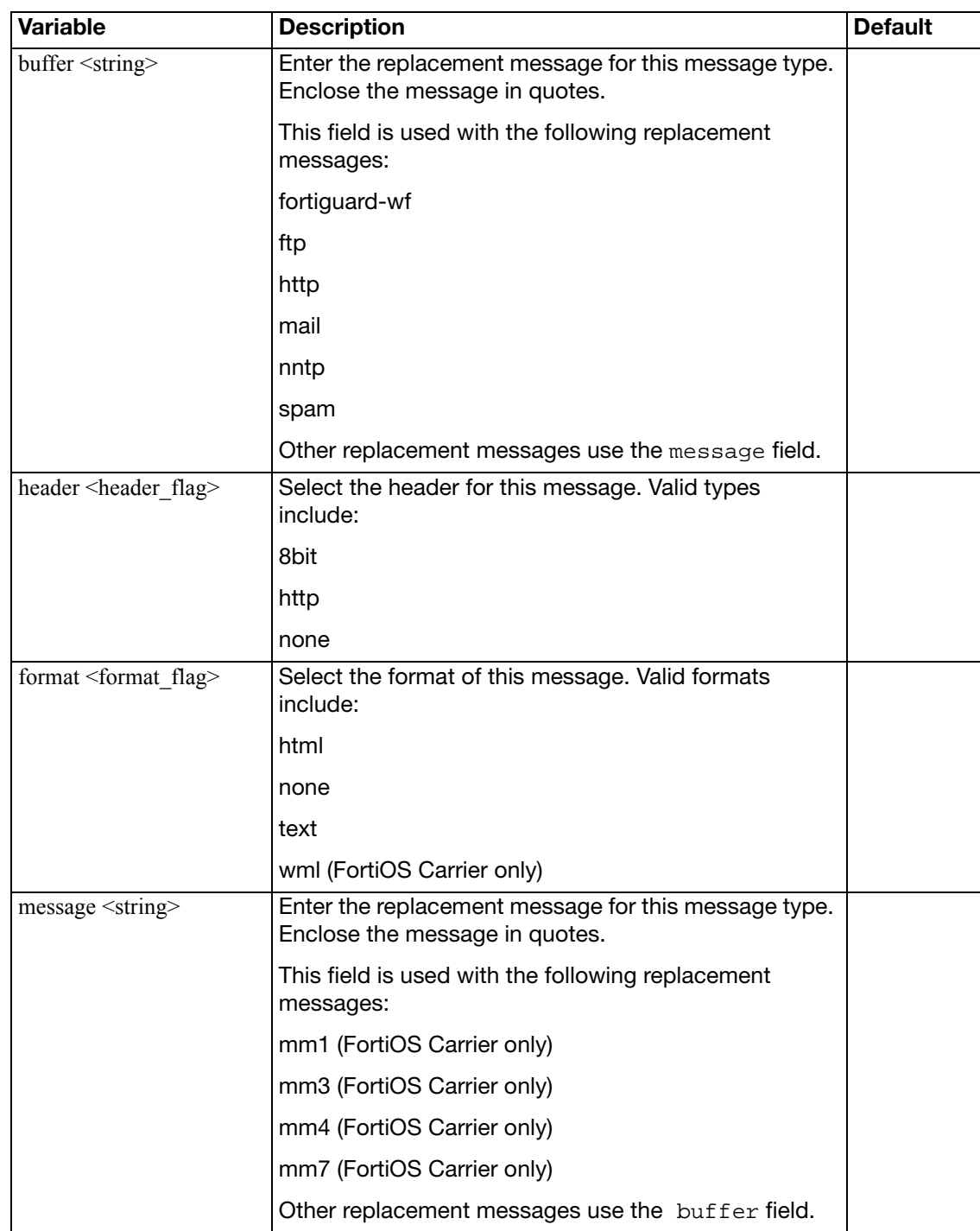

## **replacemsg-image**

Use this command to add, edit, or delete images to be used in HTTP replacement messages and for the SMIL parts of FortiOS Carrier replacement messages. Both image-base64 and image-type must be present for a valid entry.

```
config system replacemsg-image
  edit <image_name>
     image-base64 <image_data>
    set image-type <format>
  end
```
<span id="page-647-2"></span><span id="page-647-1"></span><span id="page-647-0"></span>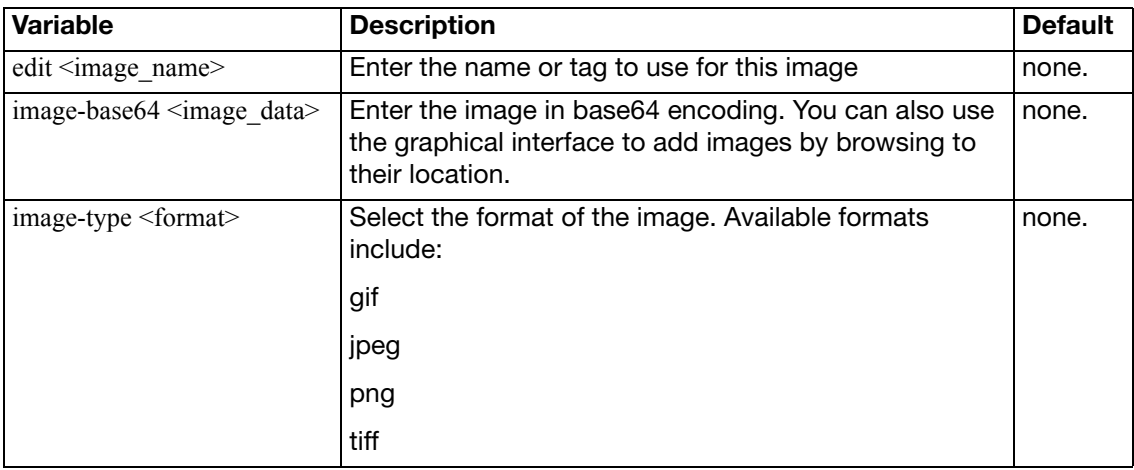
# **replacemsg nac-quar**

Use this command to change the NAC quarantine pages for data leak (DLP), denial of service (DoS), IPS, and virus detected.

These are HTML messages with HTTP headers.

#### **Syntax**

```
config system replacemsg nac-quar nac-quar_msg_type
  set buffer <message>
  set format <format>
  header <header_type>
end
```
<span id="page-648-1"></span>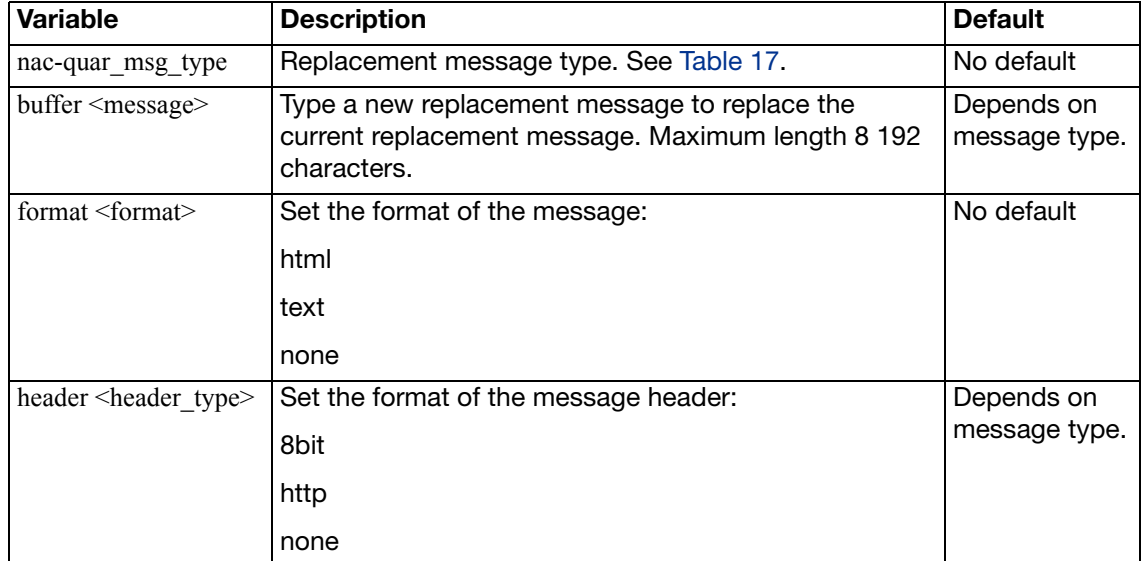

#### <span id="page-648-0"></span>**Table 17:**nac-quar message types

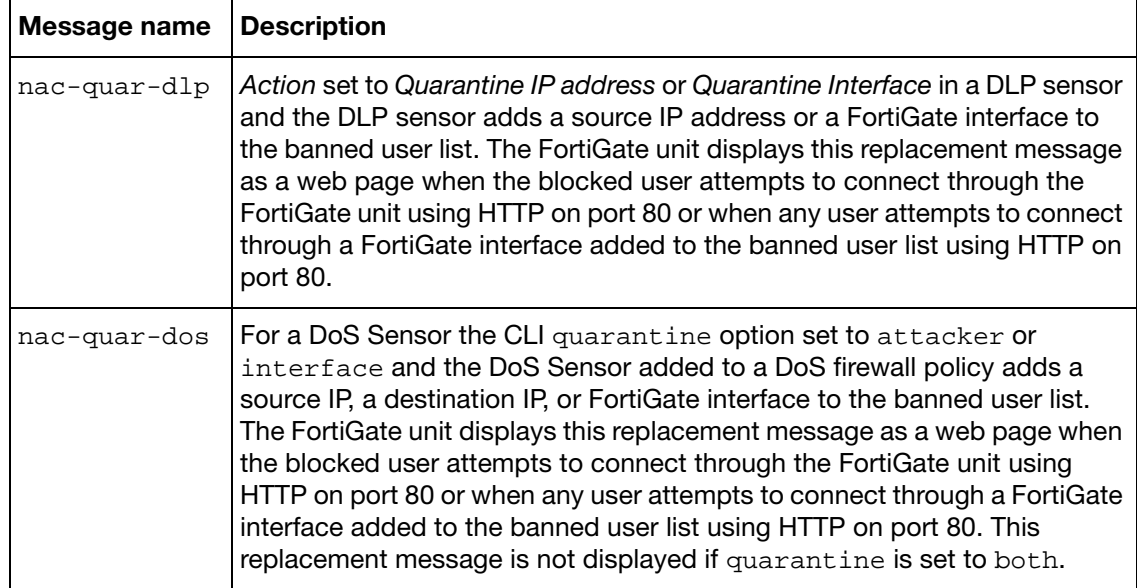

#### **Table 17:**nac-quar message types

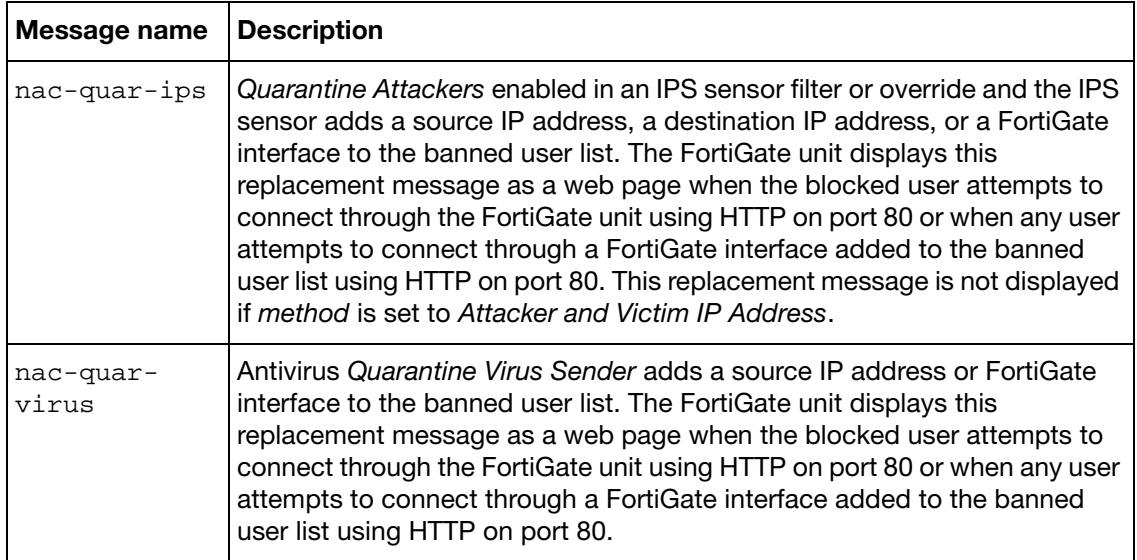

# **replacemsg nntp**

Use this command to change the net news transfer protocol (NNTP) download pages.

These are HTML messages with HTTP headers.

#### **Syntax**

```
config system replacemsg nntp auth_msg_type
  set buffer <message>
  set format <format>
  header <header_type>
```
end

<span id="page-650-1"></span>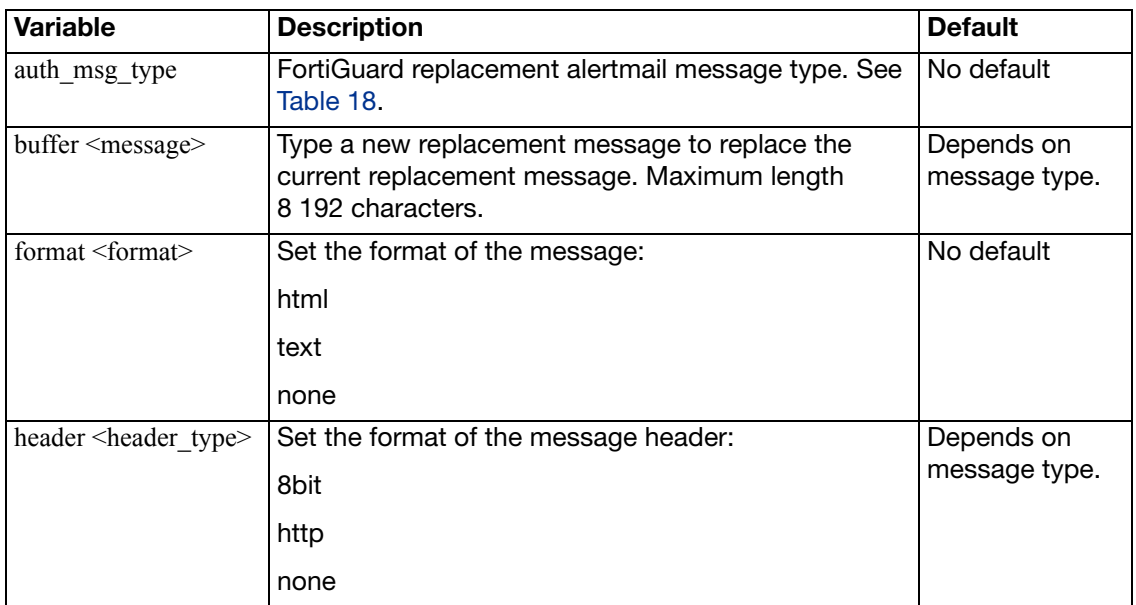

#### <span id="page-650-0"></span>**Table 18:**net news transfer protocol (NNTP) message types

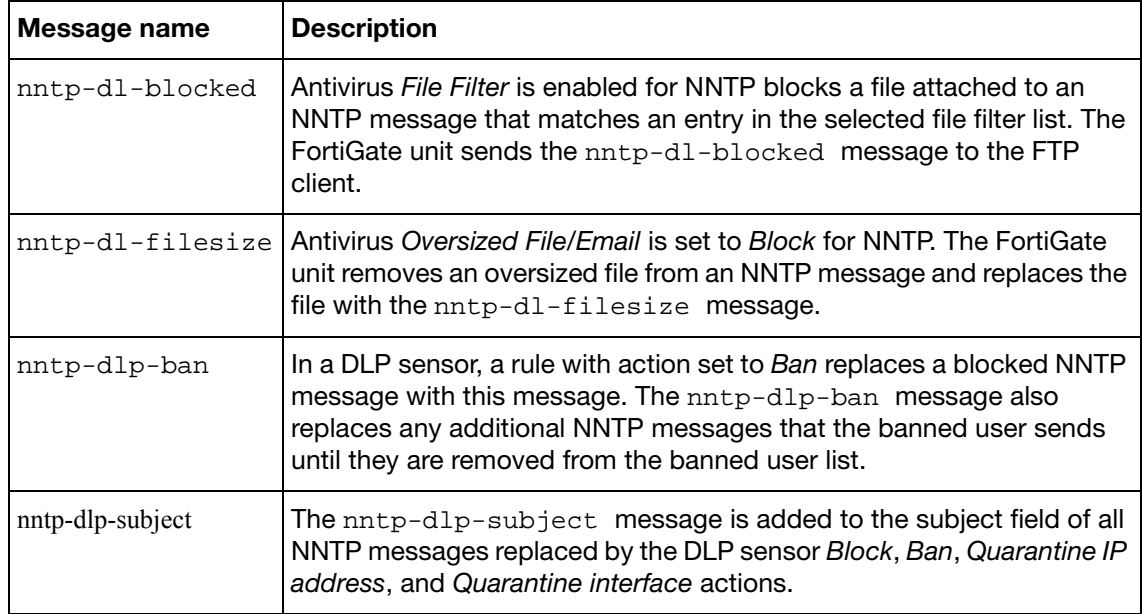

Replacement messages can include replacement message tags. When users receive the replacement message, the replacement message tag is replaced with content relevant to the message.

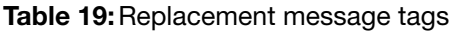

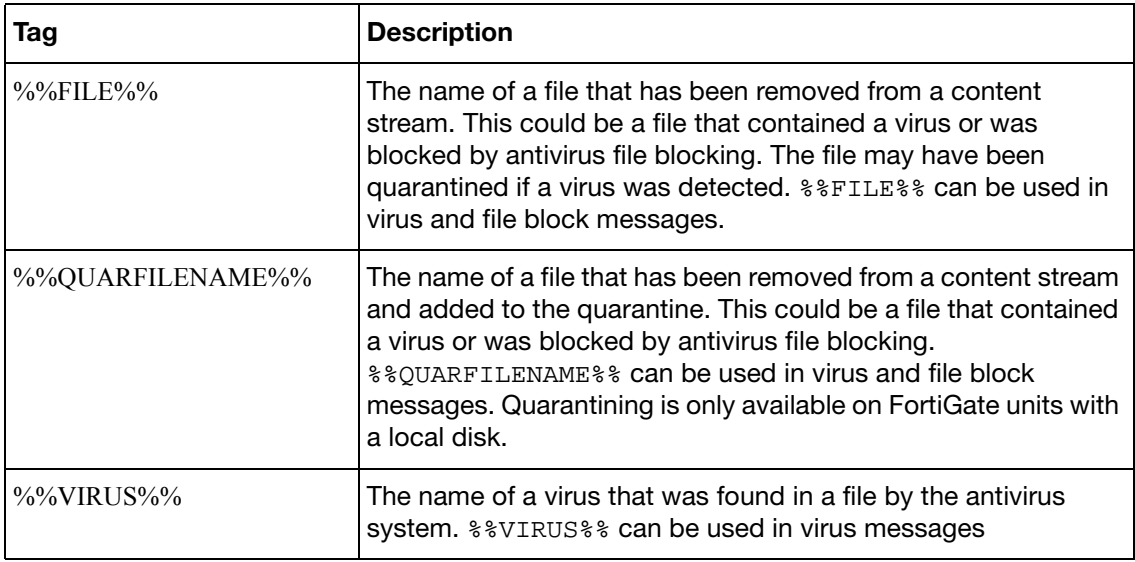

The FortiGate unit adds the Spam replacement messages listed in [Table 20](#page-652-0) to SMTP server responses if the email message is identified as spam and the spam action is discard. If the FortiGate unit supports SSL content scanning and inspection these replacement messages can also be added to SMTPS server responses.

By default, these are text messages with an 8-bit header.

#### **Syntax**

```
config system replacemsg spam <message-type>
  set buffer <message>
  set format <format>
  header <header_type>
```
end

<span id="page-652-3"></span><span id="page-652-2"></span><span id="page-652-1"></span>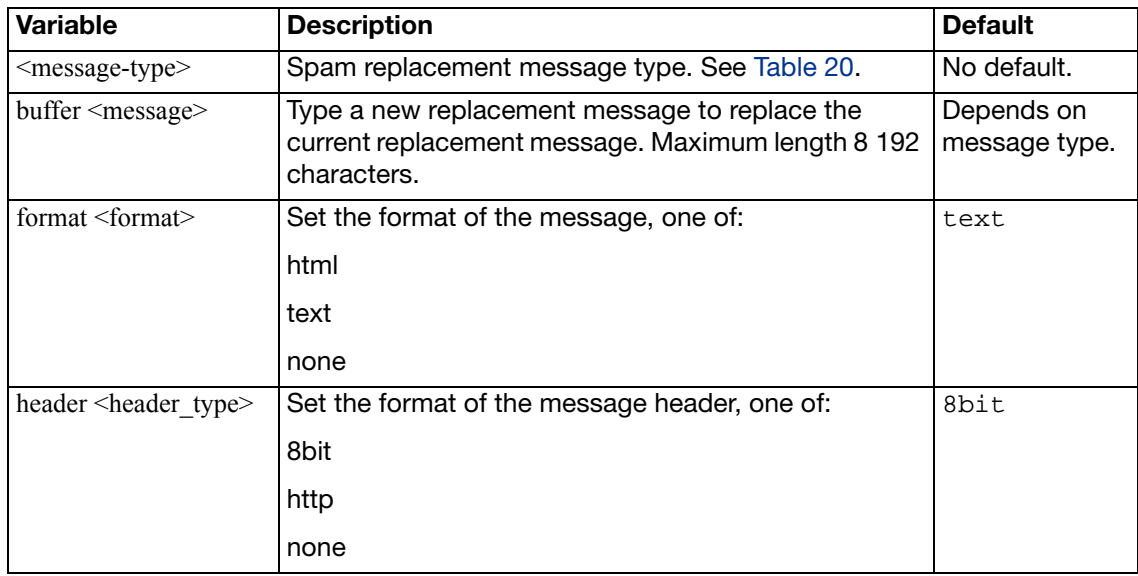

#### <span id="page-652-4"></span><span id="page-652-0"></span>**Table 20:** spam message types

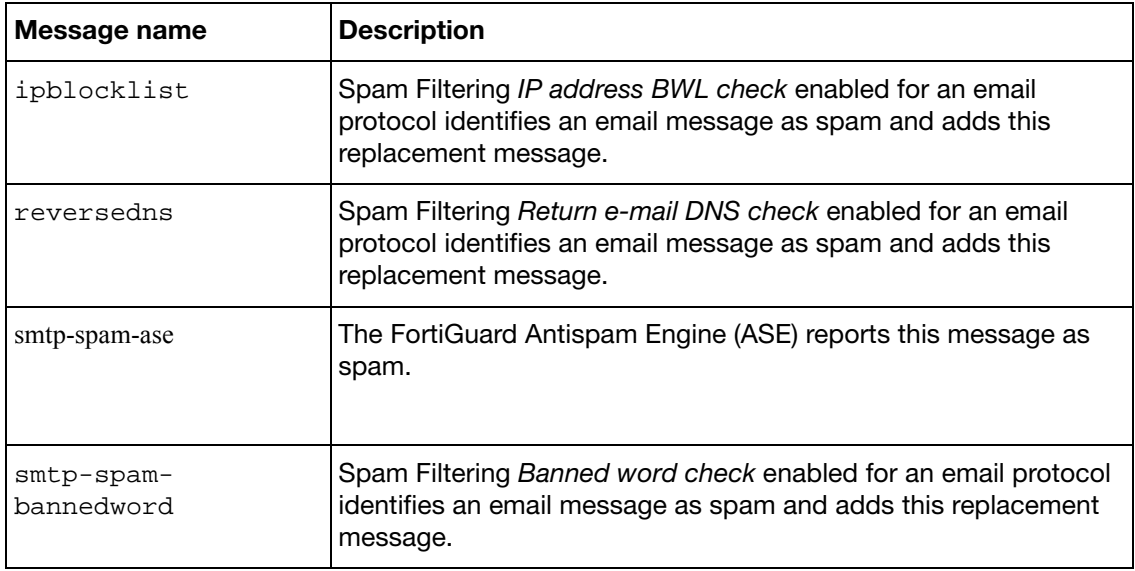

#### **Table 20:** spam message types

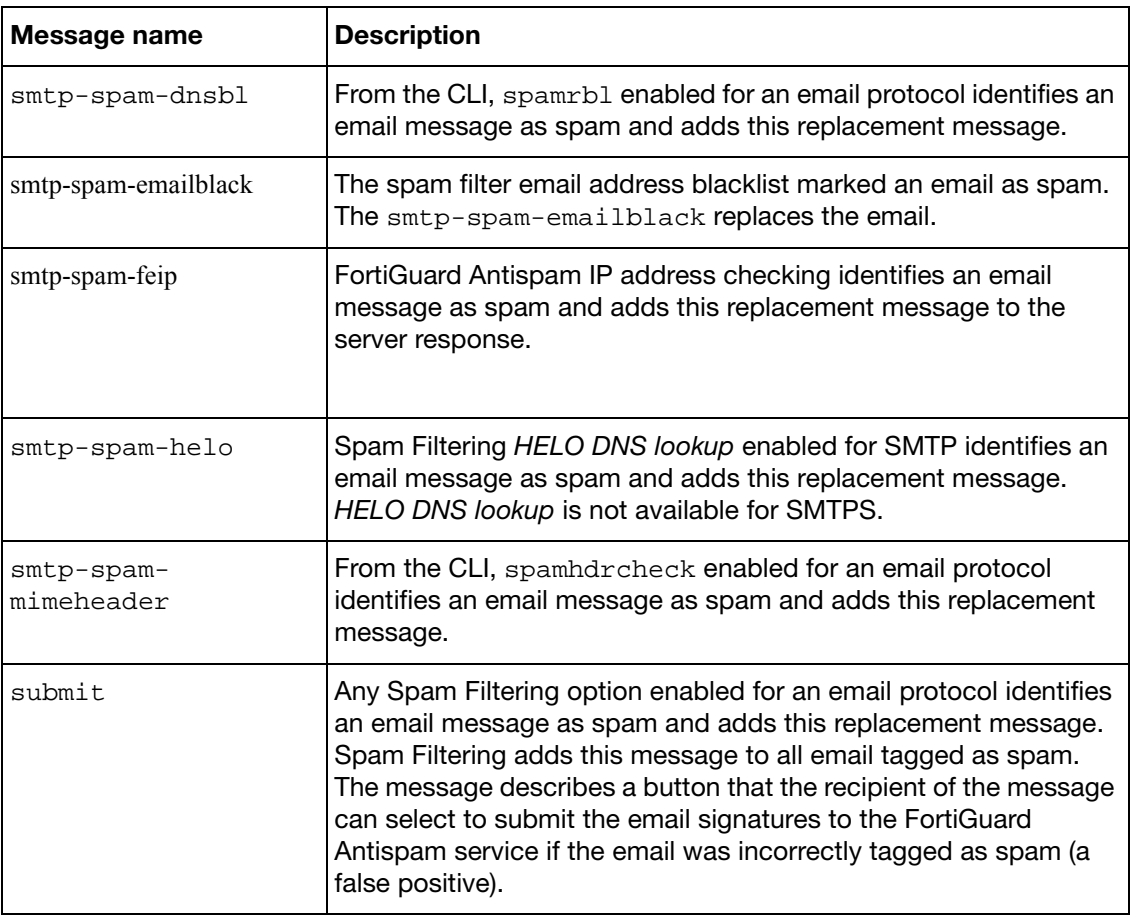

**Table 21:**Replacement messages can include replacement message tags. When users receive the replacement message, the replacement message tag is replaced with content relevant to the message.

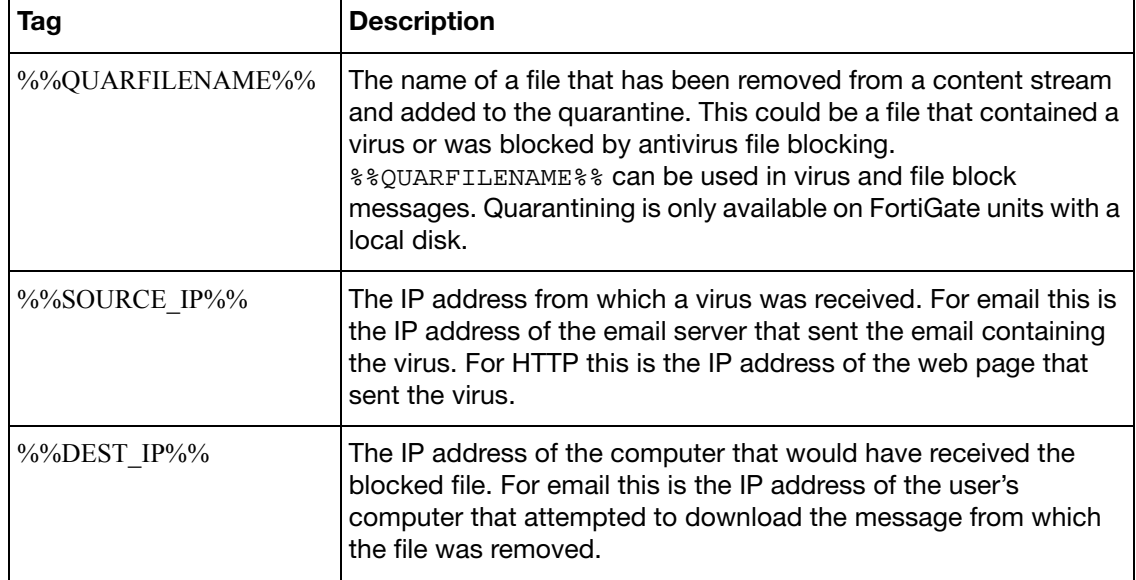

**Table 22:**Replacement message tags

### **Table 22:**Replacement message tags

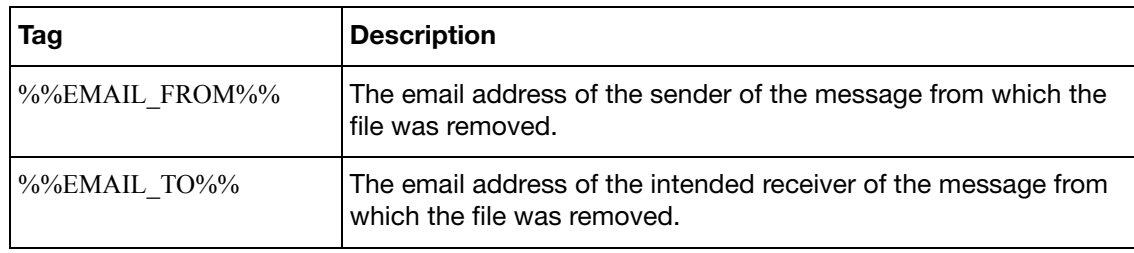

## **replacemsg sslvpn**

The SSL VPN login replacement messages are HTML replacement messages.

The sslvpn-logon message formats the FortiGate SSL VPN portal login page.

The sslvpn-limit message formats the web page that appears if a user attempts to log into SSL VPN more than once.

You can customize these replacement messages according to your organization's needs. The pages are linked to FortiGate functionality and you must construct them according to the following guidelines to ensure that it will work.

These are HTML messages with HTTP headers.

#### **Syntax**

```
config system replacemsg sslvpn {sslvpn-limit | sslvpn-logon}
  set buffer <message>
  set format <format>
  set header <header type>
```
end

<span id="page-655-1"></span><span id="page-655-0"></span>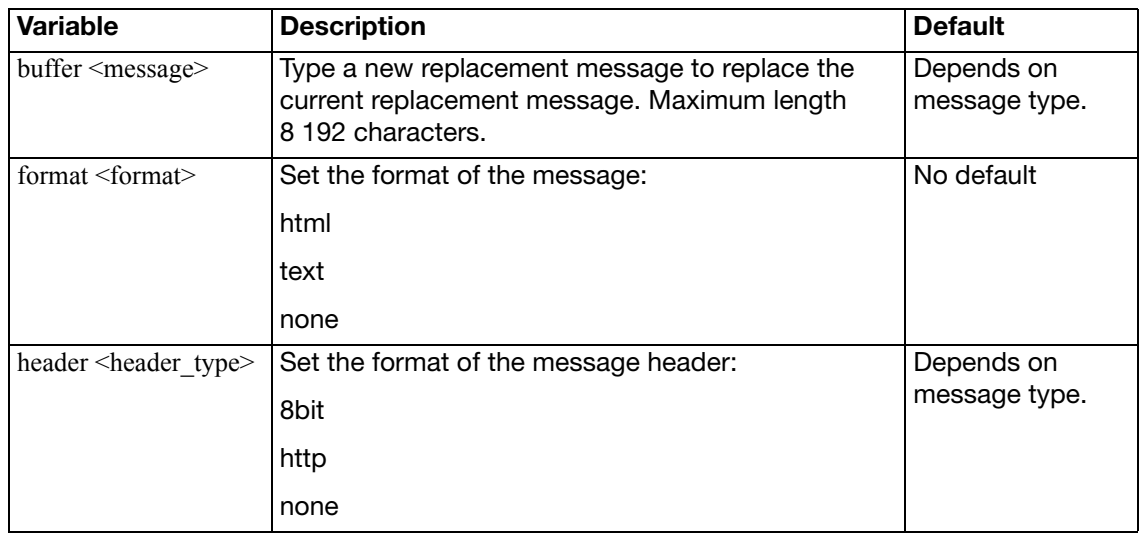

<span id="page-655-2"></span>Replacement messages can include replacement message tags. When users receive the replacement message, the replacement message tag is replaced with content relevant to the message.

# **replacemsg traffic-quota**

When user traffic through the FortiGate unit is blocked by traffic shaper quota controls, users see the Traffic shaper block message or the Per IP traffic shaper block message when they attempt to connect through the FortiGate unit using HTTP.

This is an HTML message with an HTTP header.

#### **Syntax**

```
config system replacemsg traffic-quota {per-ip-shaper-block | 
    traffic-shaper-block}
  set buffer <message>
  set format <format>
  header <header_type>
```
end

<span id="page-656-1"></span><span id="page-656-0"></span>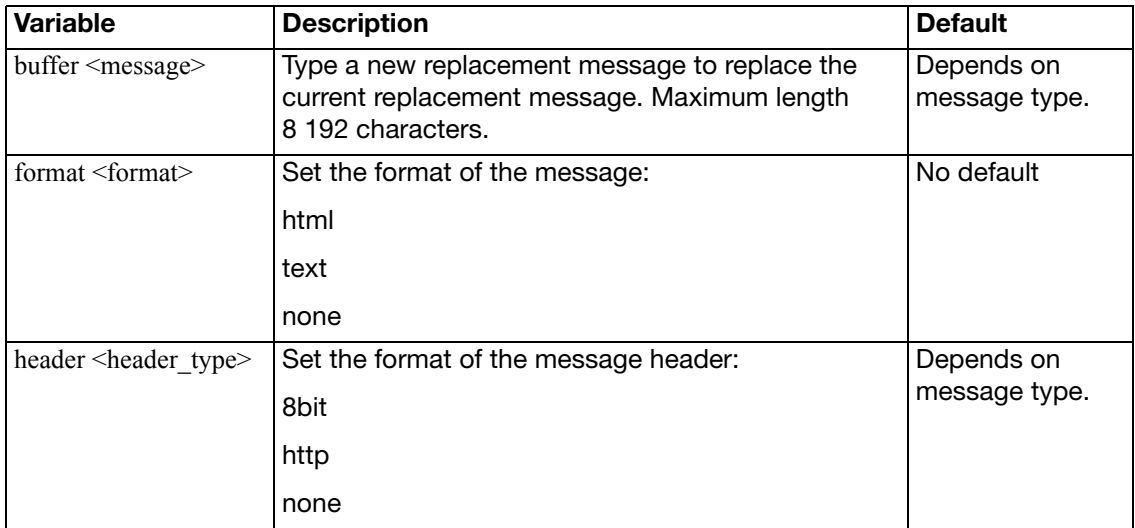

<span id="page-656-2"></span>Replacement messages can include replacement message tags. When users receive the replacement message, the replacement message tag is replaced with content relevant to the message.

#### **Requirements for traffic quota pages**

The traffic quota HTTP pages should contain the %%QUOTA\_INFO%% tag to display information about the traffic shaping quota setting that is blocking the user.

# **replacemsg utm**

When data leaks or viruses are detected, these messages are substituted for the blocked item.

#### **Syntax**

```
config system replacemsg utm <message_type>
  buffer <message>
  set format <format>
  header <header_type>
```
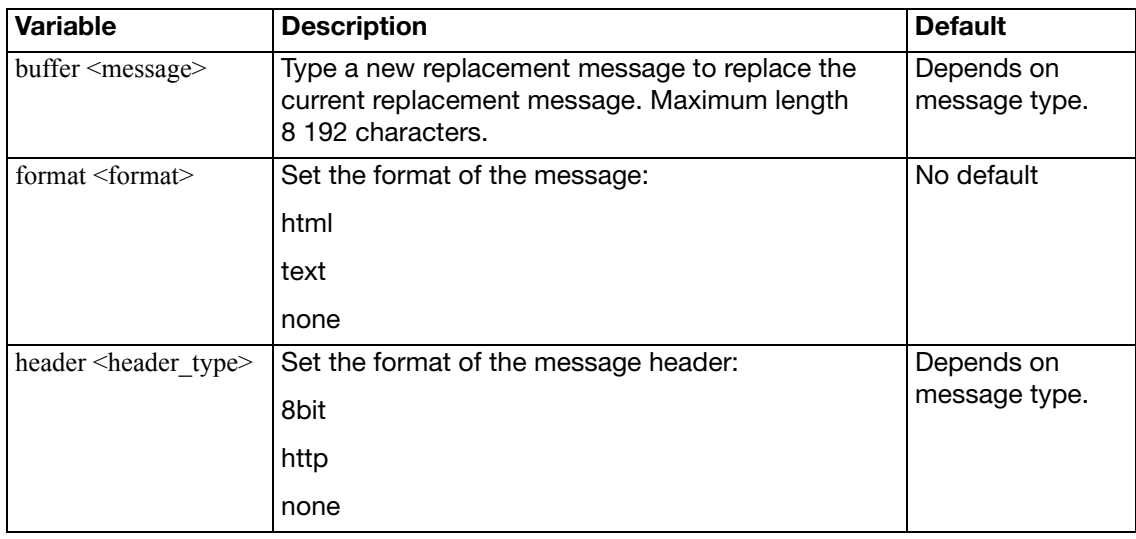

| <b>Message Type</b> | <b>Description</b>                                                     |
|---------------------|------------------------------------------------------------------------|
| $d$ lp-text         | An email message is blocked because it appears to contain a data leak. |
| dlp-html            | An HTTP transfer is blocked because it appears to contain a data leak. |
| virus-html          | A virus was detected in a file being downloaded using an HTTP GET.     |
| virus-text          | A virus was detected in a file attachment. The file was removed.       |

**Table 23:**Replacement message tags

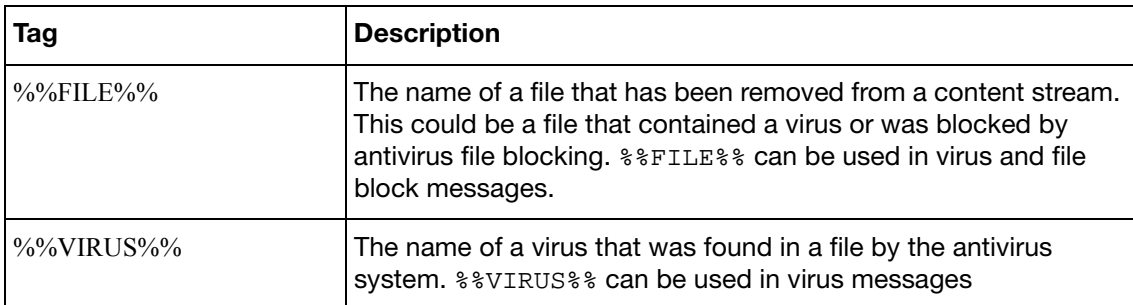

### **Table 23:**Replacement message tags

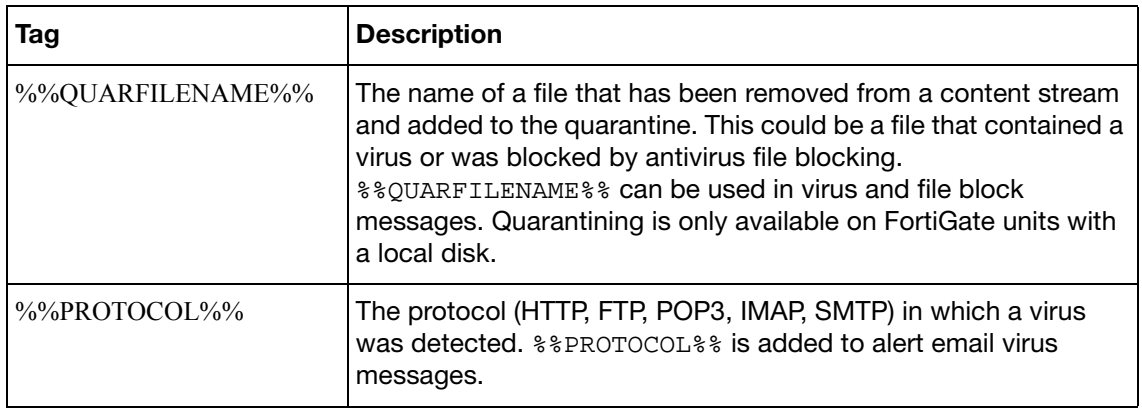

# **replacemsg webproxy**

The web proxy returns messages for user authentication failures and HTTP errors.

#### **Syntax**

```
config system replacemsg webproxy {auth-authorization | auth-
    challenge | auth-login | deny | http-err | user-limit}
  set buffer <message>
  set format <format>
  header <header_type>
```
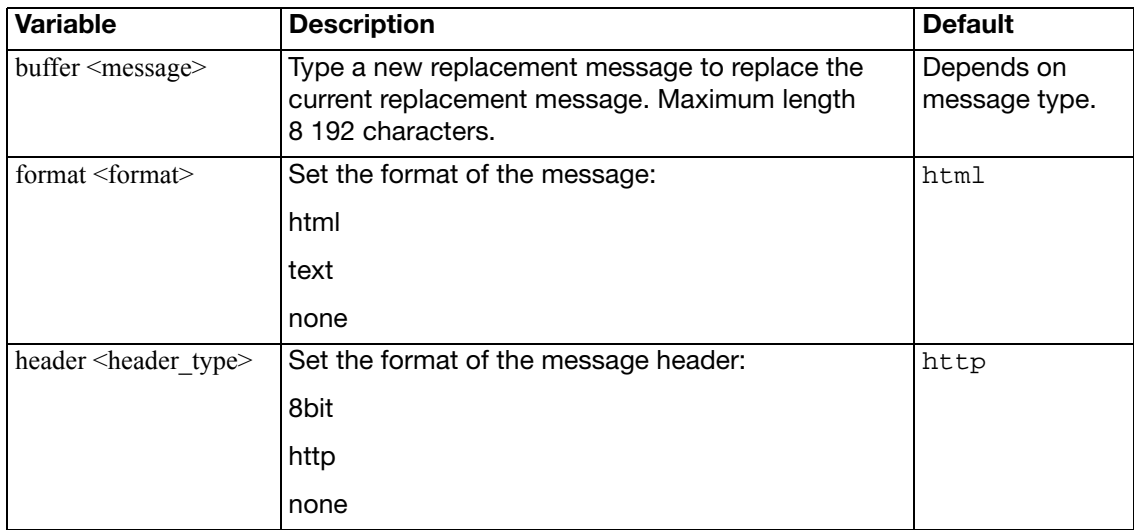

The http-err replacement message requires the following tags:

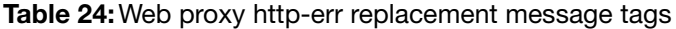

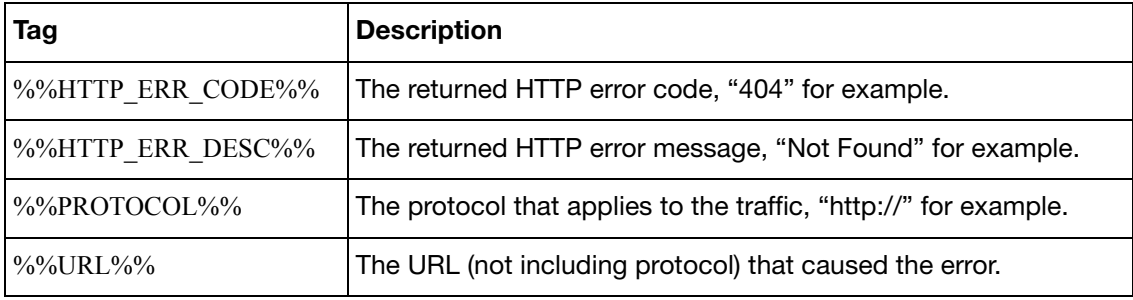

### **resource-limits**

Use this command to configure resource limits that will apply to all VDOMs. When you set a global resource limit, you cannot exceed that resource limit in any VDOM. For example, enter the following command to limit all VDOMS to 100 VPN IPSec Phase 1 Tunnels:

```
config global
  config system resource-limits
     set ipsec-phase1 100
  end
end
```
With this global limit set you can only add a maximum of 100 VPN IPSec Phase 1 Tunnels to any VDOM.

You can also edit the resource limits for individual VDOMs to further limit the number of resources that you can add to individual VDOMs. See ["system vdom-property" on page 698](#page-697-0).

A resource limit of 0 means no limit. No limit means the resource is not being limited by the resource limit configuration. Instead the resource is being limited by other factors. The FortiGate unit limits dynamic resources by the capacity of the FortiGate unit and can vary depending on how busy the system is. Limits for static resources are set by limitations in the FortiGate configuration as documented in the [FortiGate Maximum Values Matrix](http://docs.fortinet.com/fgt/techdocs/fortigate_max_values.pdf) document.

The default maximum value for each resource depends on the FortiGate model. Dynamic resources (Sessions, Dial-up Tunnels, and SSL VPN) do not have default maximums so the default maximum for dynamic resources is always 0 (meaning unlimited). Static resources may have a limit set or many be set to 0 meaning they are limited by the resource limit configuration.

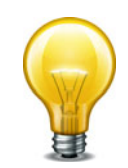

If you set the maximum resource usage for a VDOM you cannot reduce the default maximum global limit for all VDOMs below this maximum.

This command is available only when VDOMs are enabled.

```
config global
  config system resource-limits
    set custom-service <max int>
    set dialup-tunnel <max_int>
    set firewall-address <max int>
    set firewall-addrqrp <max int>
    set firewall-policy <max_int>
     ipsec-phase1 <max_int>
    set ipsec-phase2 <max int>
    set log-disk-quota <max_int>
     onetime-schedule <max_int>
    set proxy <max int>
     recurring-schedule <max_int>
    set service-group <max int>
    set session <max int>
     sslvpn <max_int>
```

```
 user <max_int>
   user-group <max_int>
end
```
<span id="page-661-15"></span><span id="page-661-14"></span><span id="page-661-13"></span><span id="page-661-12"></span><span id="page-661-11"></span><span id="page-661-10"></span><span id="page-661-9"></span><span id="page-661-8"></span><span id="page-661-7"></span><span id="page-661-6"></span><span id="page-661-5"></span><span id="page-661-4"></span><span id="page-661-3"></span><span id="page-661-2"></span><span id="page-661-1"></span><span id="page-661-0"></span>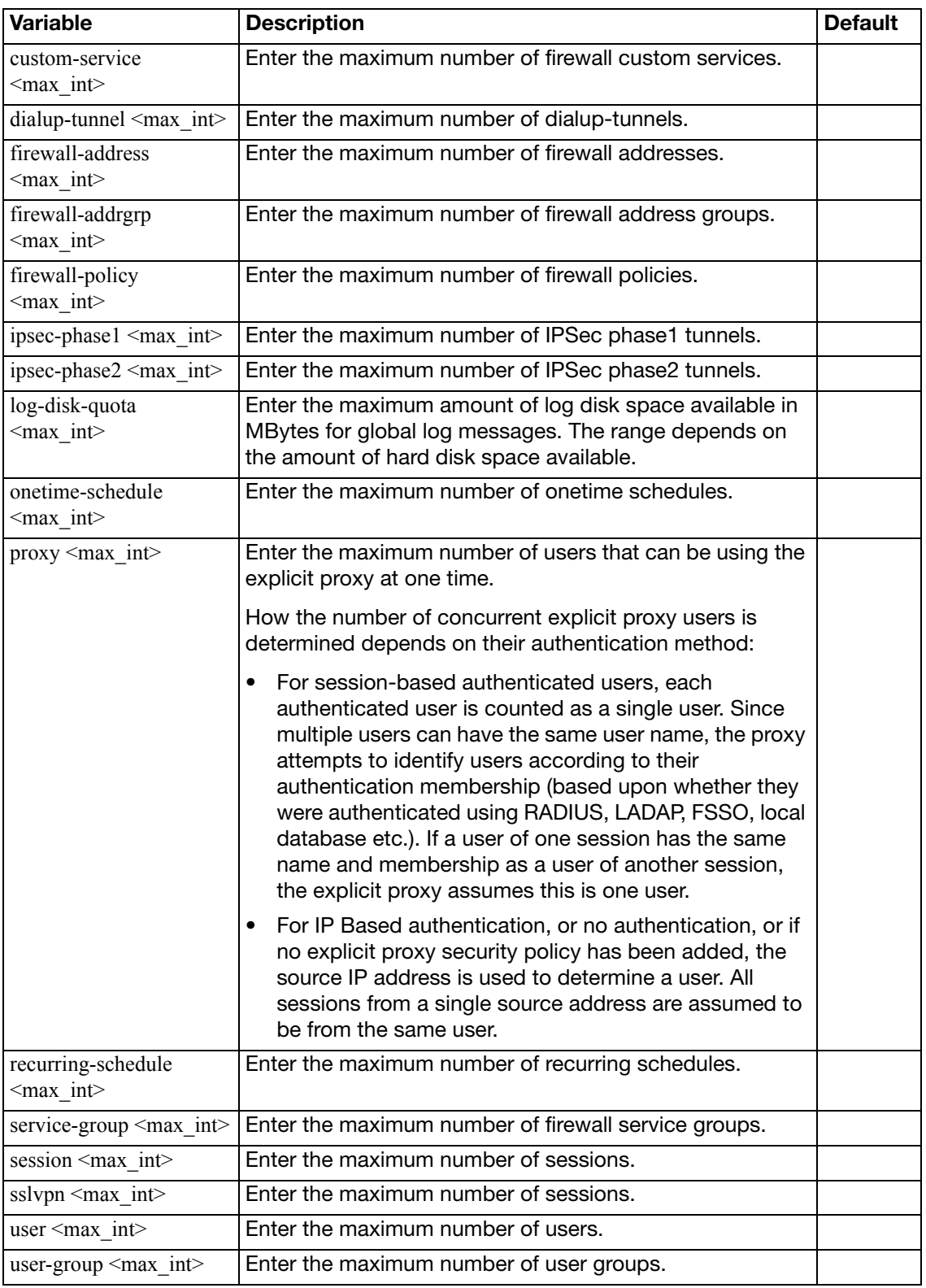

# **server-probe**

Use this command to configure server probing.

```
config system server-probe
  edit <id>
     interval <seconds_int>
     port <port_int>
    set protocol {ping | http-get}
    set response-value <str>
    set retry <tries-Int>
     server <server_addr>
    set srcintf <interface_name>
    set status {enable | disable}
    set url <url_str>
  end
```
<span id="page-662-8"></span><span id="page-662-7"></span><span id="page-662-6"></span><span id="page-662-5"></span><span id="page-662-4"></span><span id="page-662-3"></span><span id="page-662-2"></span><span id="page-662-1"></span><span id="page-662-0"></span>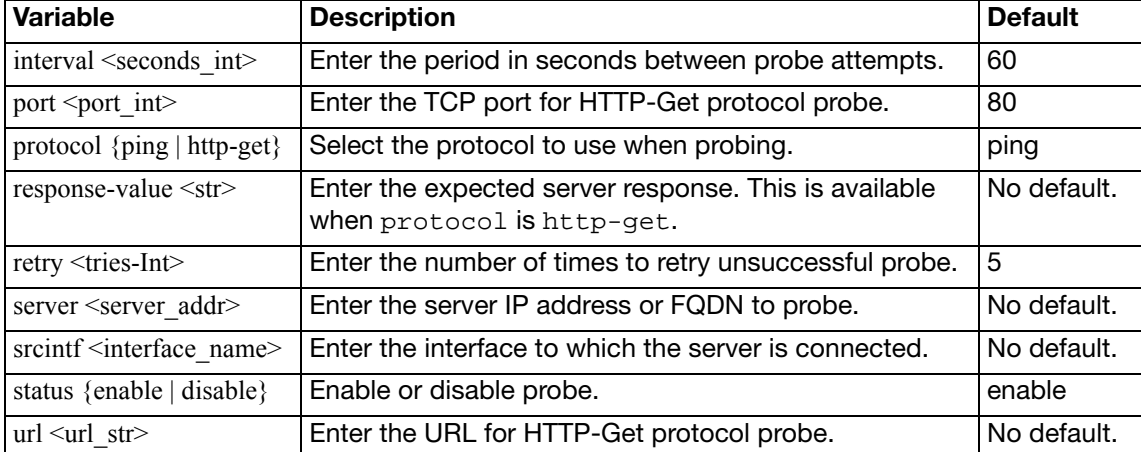

## **session-helper**

FortiGate units use session helpers to process sessions that have special requirements. Session helpers function like proxies by getting information from the session and performing support functions required by the session. For example:

- The SIP session helper looks inside SIP messages and performs NAT (if required) on the IP addresses in the SIP message and opens pinholes to allow media traffic associated with the SIP session to pass through the FortiGate unit.
- The FTP session helper can keep track of multiple connections initiated from a single FTP session. The session helper can also permits an FTP server to actively open a connection back to a client program.
- The TNS session helper sniffs the return packet from an initial 1521 SQLNET exchange and then uses the port and session information uncovered in that return TNS redirect packet to add a temporary firewall policy that accepts the new port and IP address supplied as part of the TNS redirect.

The session helper configuration binds a session helper to a TCP or UDP port and protocol. When a session is accepted by a firewall policy on that port and protocol the FortiGate unit passes the session to the session helper configured with this command. The session is processed by the session helper.

If your FortiGate unit accepts sessions that require a session helper on different ports than those defined by the session-helper configuration, then you can add more entire to the session helper configuration. Its OK to have multiple session helper configurations for a given protocol because only the matching configuration is used.

Use the show system session-helper command to view the current session helper configuration.

FortiGate units include the session helpers listed in [Table 25](#page-663-0):

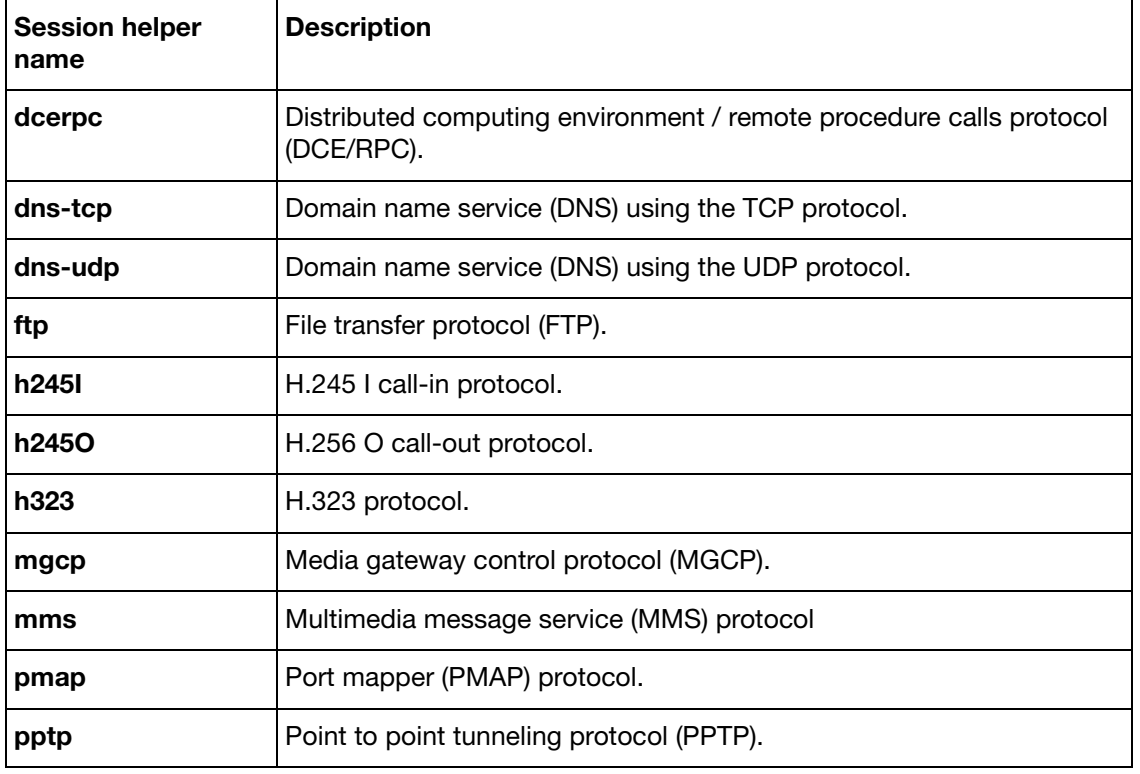

<span id="page-663-0"></span>**Table 25:**FortiGate session helpers

**Table 25:**FortiGate session helpers

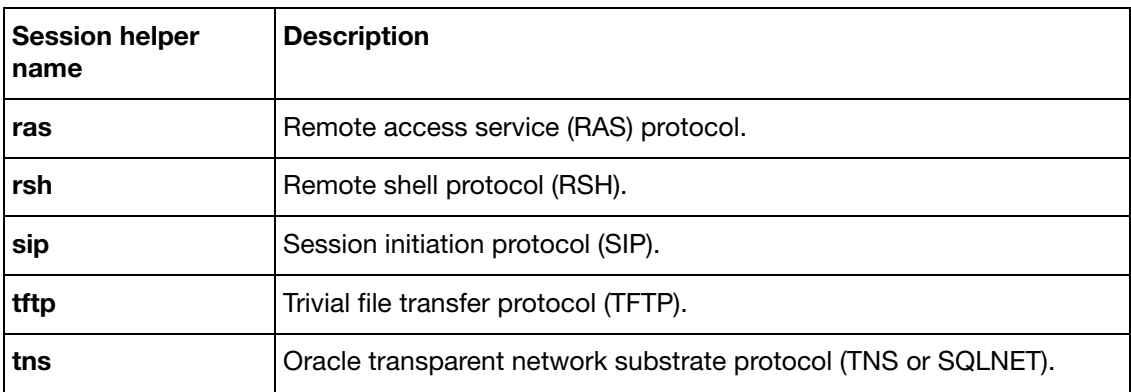

```
config system session-helper
  edit <helper-number>
    set name {dcerpc | dns-tcp | dns-udp | ftp | h245I | H2450 
         | h323 | mgcp | mms | pmap | pptp | ras | rsh | sip | tftp 
         | tns}
     port <port_number>
     protocol <protocol_number>
  end
```
<span id="page-664-3"></span><span id="page-664-2"></span><span id="page-664-1"></span><span id="page-664-0"></span>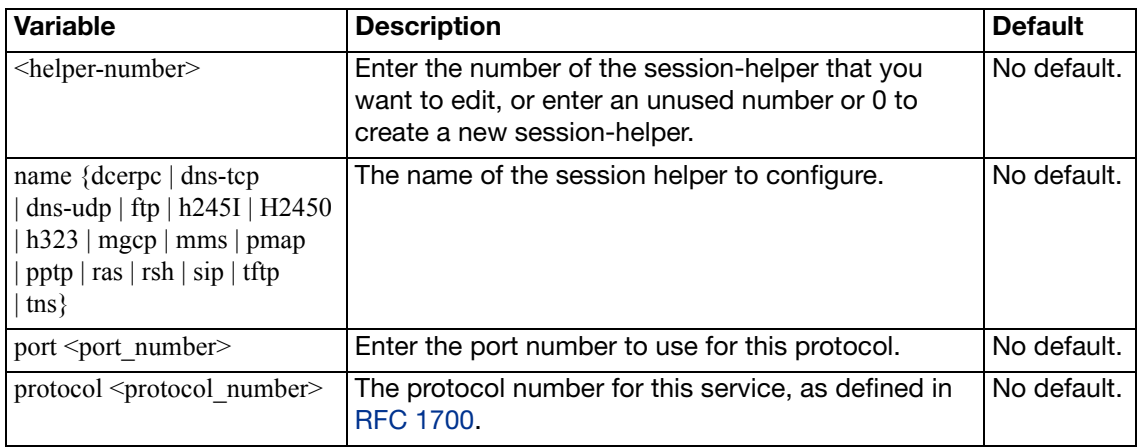

# **session-sync**

Use this command to configure TCP session synchronization between two standalone FortiGate units. You can use this feature with external routers or load balancers configured to distribute or load balance TCP sessions between two peer FortiGate units. If one of the peers fails, session failover occurs and active TCP sessions fail over to the peer that is still operating. This failover occurs without any loss of data. As well the external routers or load balancers will detect the failover and re-distribute all sessions to the peer that is still operating.

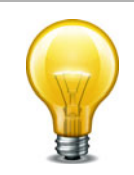

 TCP session synchronization between two standalone FortiGate units is also sometimes called standalone session synchronization or session synchronization between non-HA FortiGate units.

You cannot configure standalone session synchronization when HA is enabled.

#### **Syntax**

```
config system session-sync
  edit <sync_id>
     peerip <peer_ipv4>
     peervd <vd_name>
     syncvd <vd_name>
    config filter
       set dstaddr <dst_ip_ipv4> <dst_mask_ipv4>
       dstaddr6 <dst_ip_ipv6>
       set dstintf <interface name>
       set service <string>
       set srcaddr <src_ip_ipv4> <src_mask_ipv4>
       set srcaddr6 <src ip ipv6>
       srcintf <interface_name>
       config custom-service
         edit <service filter id>
           set src-port-range <xxx-yyy>
           set dst-port-range <xxx-yyy>
         end
       end
  end
```
<span id="page-665-2"></span><span id="page-665-1"></span><span id="page-665-0"></span>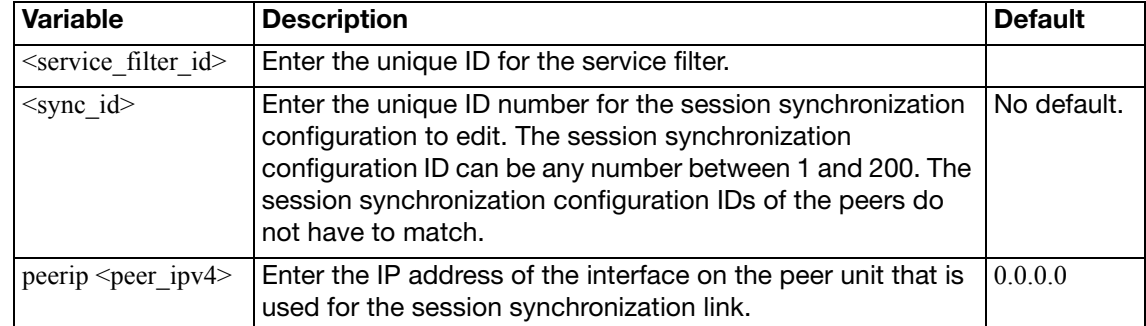

<span id="page-666-8"></span><span id="page-666-7"></span><span id="page-666-6"></span><span id="page-666-5"></span><span id="page-666-4"></span><span id="page-666-3"></span><span id="page-666-2"></span><span id="page-666-1"></span><span id="page-666-0"></span>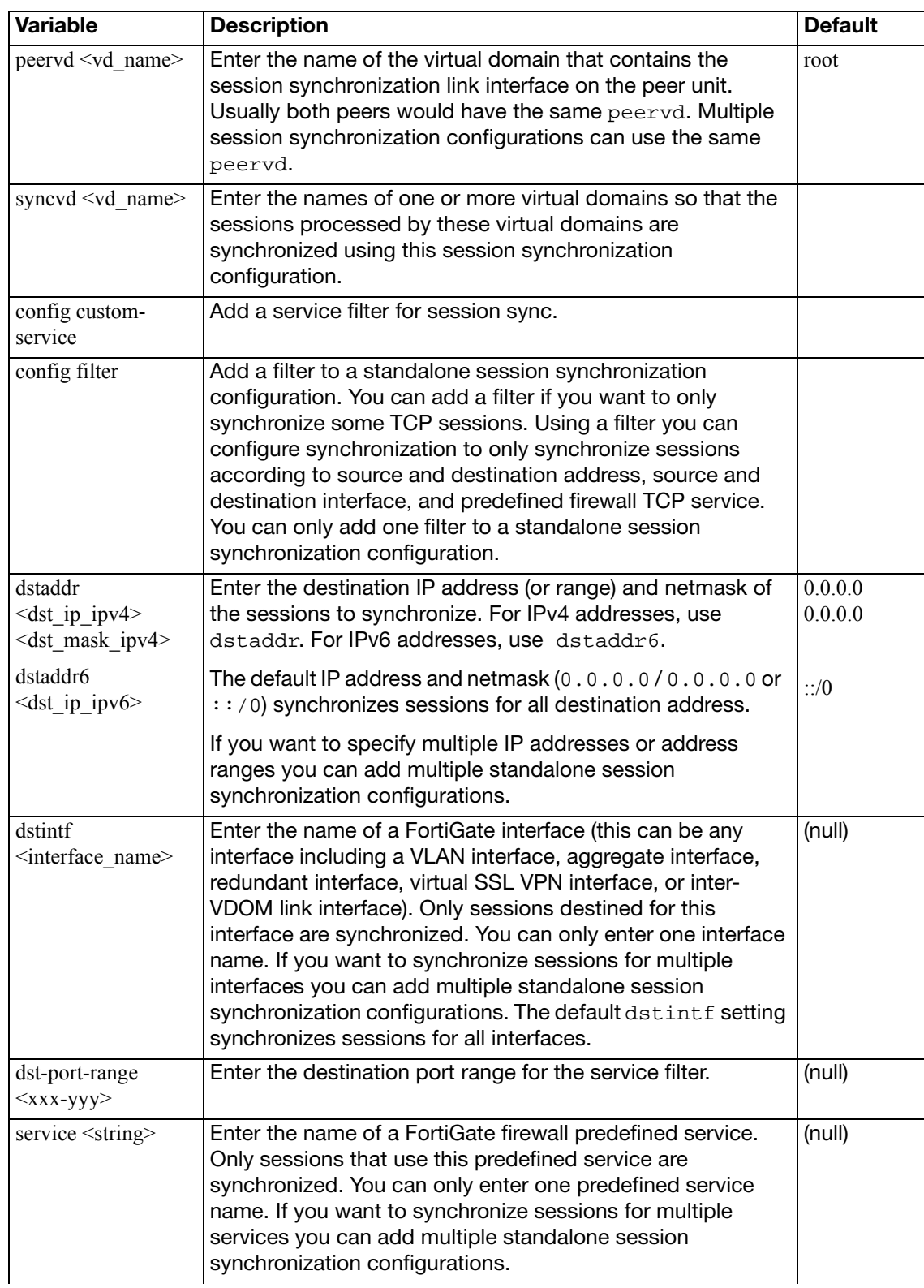

<span id="page-667-3"></span><span id="page-667-2"></span><span id="page-667-1"></span><span id="page-667-0"></span>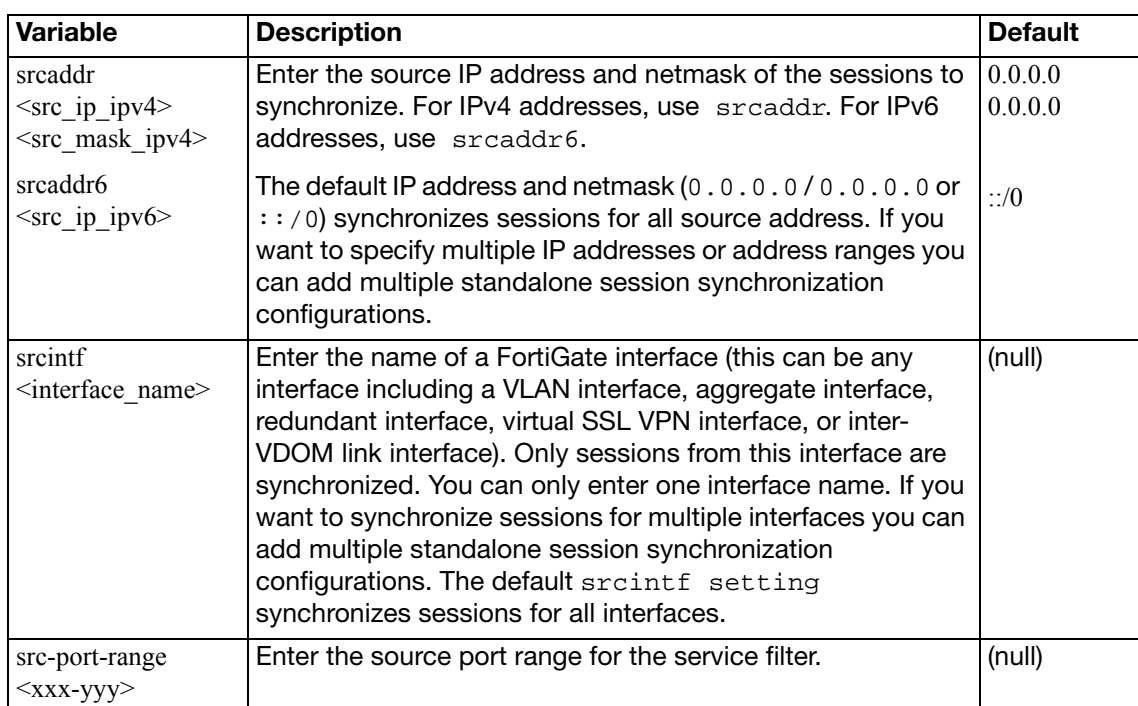

## **session-ttl**

Use this command to configure port-range based session timeouts by setting the session time to live (ttl) for multiple TCP, UDP, or SCTP port number ranges. The session ttl is the length of time a TCP, UDP, or SCTP session can be idle before being dropped by the FortiGate unit. You can add multiple port number ranges. For each range you can configure the protocol (TCP, UDP, or SCTP) and start and end numbers of the port number range.

### **Syntax**

```
config system session-ttl
  default <seconds>
  config port
    edit <entry_id>
      end-port <port_number_int>
      protocol <protocol_int>
      start-port <port_number_int>
      timeout {<timeout_int> | never}
    end
```
<span id="page-668-3"></span><span id="page-668-2"></span><span id="page-668-1"></span><span id="page-668-0"></span>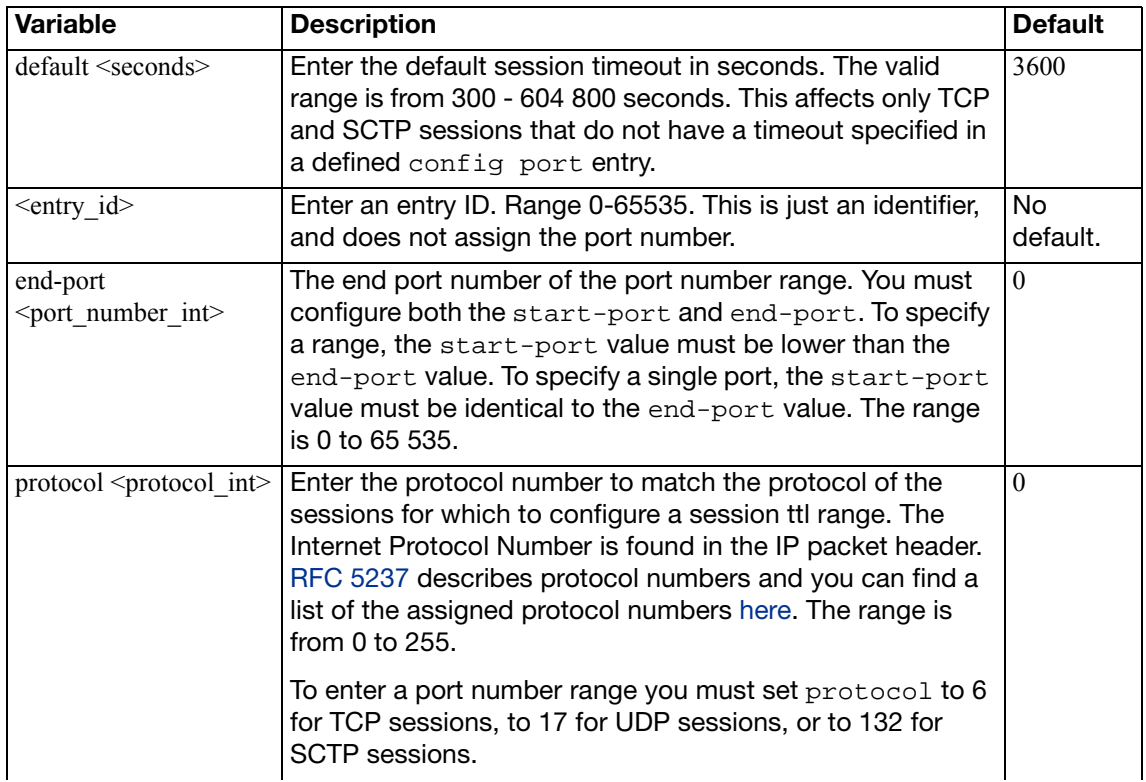

<span id="page-669-1"></span><span id="page-669-0"></span>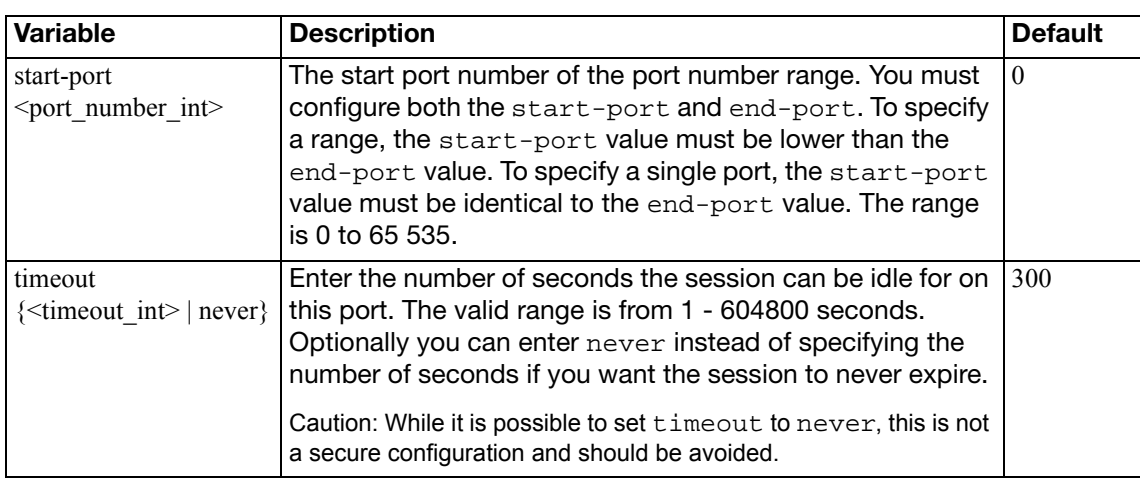

# **settings**

Use this command to change settings that are per VDOM settings such as the operating mode and default gateway.

When changing the opmode of the VDOM, there are fields that are visible depending on which opmode you are changing to. They are only visible after you set the opmode and before you commit the changes with either 'end or 'next'. If you do not set these fields, the opmode change will fail.

**Table 26:**Fields associated with each opmode

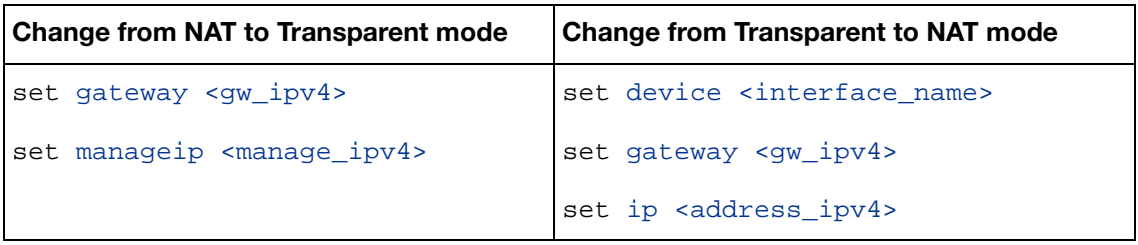

system settings differs from system global in that system global fields apply to the entire FortiGate unit, where system settings fields apply only to the current VDOM, or the entire FortiGate unit if VDOMs are not enabled.

Bi-directional Forwarding Detection (BFD) is a protocol used by BGP and OSPF. It is used to quickly locate hardware failures in the network. Routers running BFD communicate with each other, and if a timer runs out on a connection then that router is declared down. BFD then communicates this information to the routing protocol and the routing information is updated. BFD support was added in FortiOS v3.0 MR4, and can only be configured through the CLI.

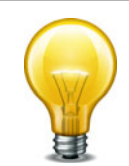

When asymmetric routing is enabled, through the use of asymroute field, the FortiGate unit can no longer perform stateful inspection.

```
config system settings
  set allow-subnet-overlap {enable | disable}
  set asymroute {enable | disable}
  set asymroute6 {enable | disable}
  set bfd {enable | disable}
  set bfd-desired-min-tx <interval msec>
  set bfd-required-min-rx <interval msec>
  set bfd-detect-mult <multiplier
  set bfd-dont-enforce-src-port {enable | disable}
  set deny-tcp-with-icmp {enable | disable}
  set device <interface_name>
  set discovered-device-timeout <days int>
  set ecmp-max-paths <max entries>
  set firewall-session-dirty {check-all | check-new 
       | check-policy-option}
  set gateway <gw_ipv4>
  set gateway6 <gw ipv6>
```

```
set gui-default-policy-columns <column_list>
  set ip <address ipv4>
  ip6 <address_ipv6>
  set mac-ttl <seconds int>
  manageip <manage_ipv4>
  manageip6 <manage_ipv6>
  set multicast-forward {enable | disable}
  set multicast-ttl-notchange {enable | disable}
  opmode {nat | transparent}
  set per-ip-bandwidth {enable | disable}
  sccp-port <port_number>
  set ses-denied-traffic {enable | disable}
  set sip-helper {enable | disable}
  set sip-nat-trace {enable | disable}
  sip-ssl-port <port_number>
  sip-tcp-port <port1_int> [<port2_int>]>
  sip-udp-port <port_number>
  set status {enable | disable}
  set strict-src-check {enable | disable}
  set utf8-spam-tagging {enable | disable}
  set v4-ecmp-mode {source-ip-based | usage-based | weight-based}
  set vpn-stats-log {ipsec | l2tp | pptp | ssl}
  vpn-stats-period <period_int>
  set wccp-cache-engine {enable | disable}
end
```
<span id="page-671-2"></span><span id="page-671-1"></span><span id="page-671-0"></span>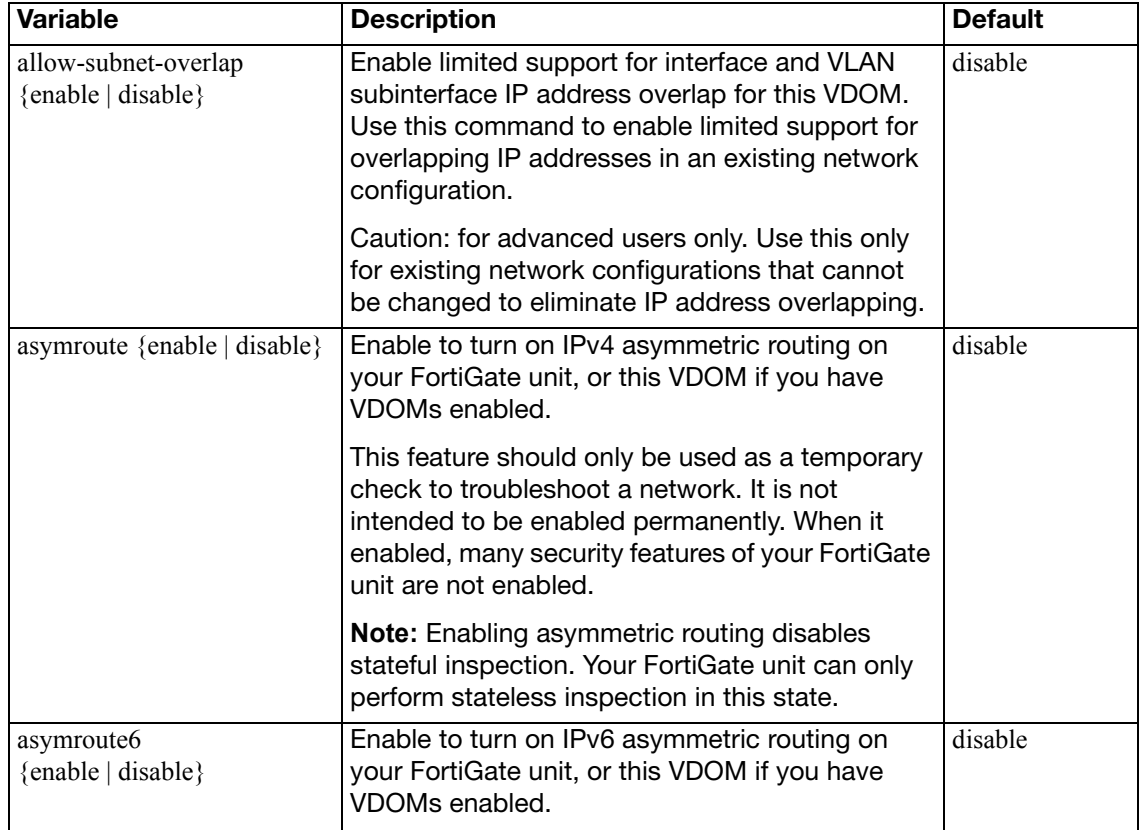

<span id="page-672-8"></span><span id="page-672-7"></span><span id="page-672-6"></span><span id="page-672-5"></span><span id="page-672-4"></span><span id="page-672-3"></span><span id="page-672-2"></span><span id="page-672-1"></span><span id="page-672-0"></span>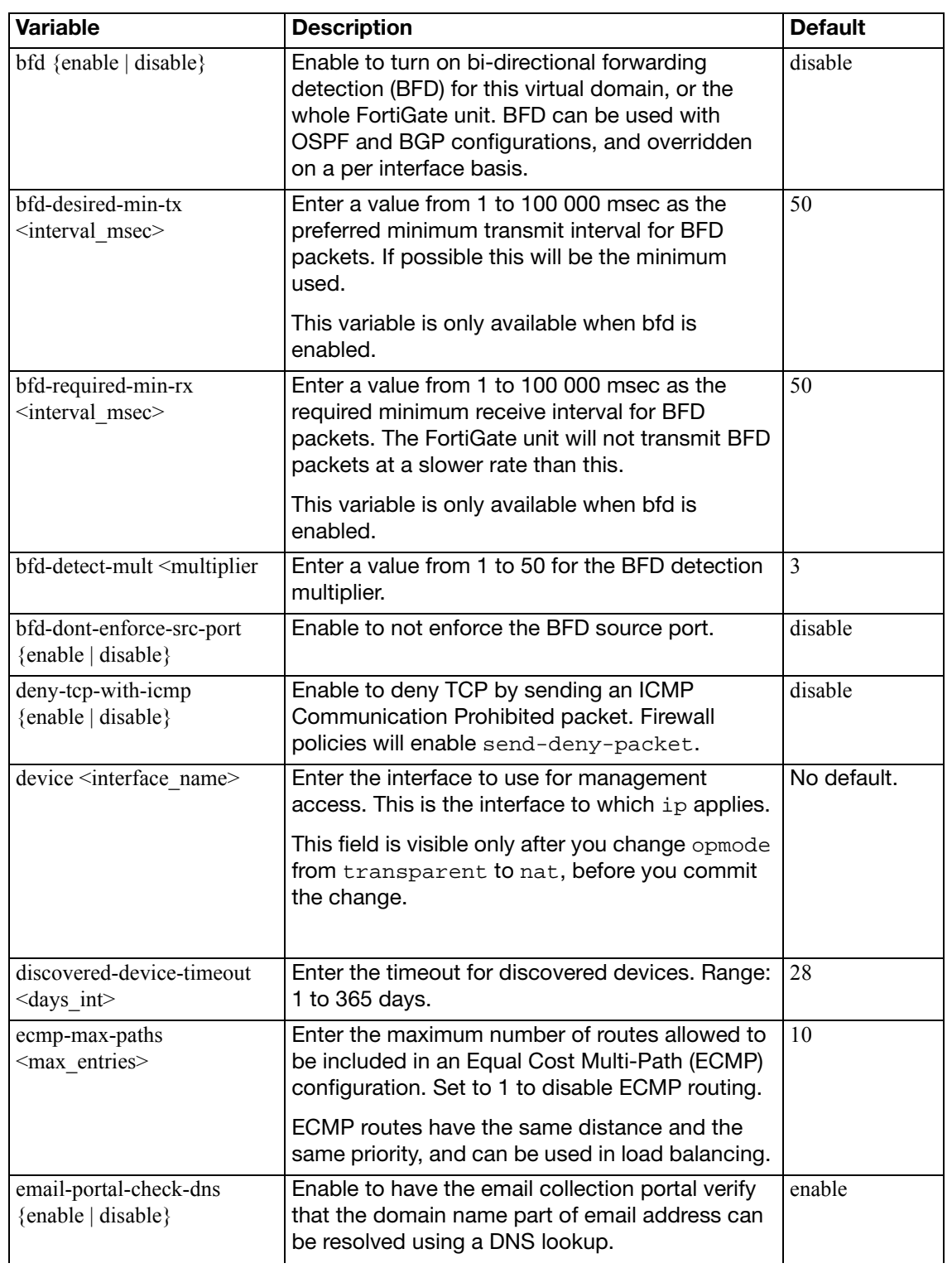

<span id="page-673-8"></span><span id="page-673-7"></span><span id="page-673-6"></span><span id="page-673-5"></span><span id="page-673-4"></span><span id="page-673-3"></span><span id="page-673-2"></span><span id="page-673-1"></span><span id="page-673-0"></span>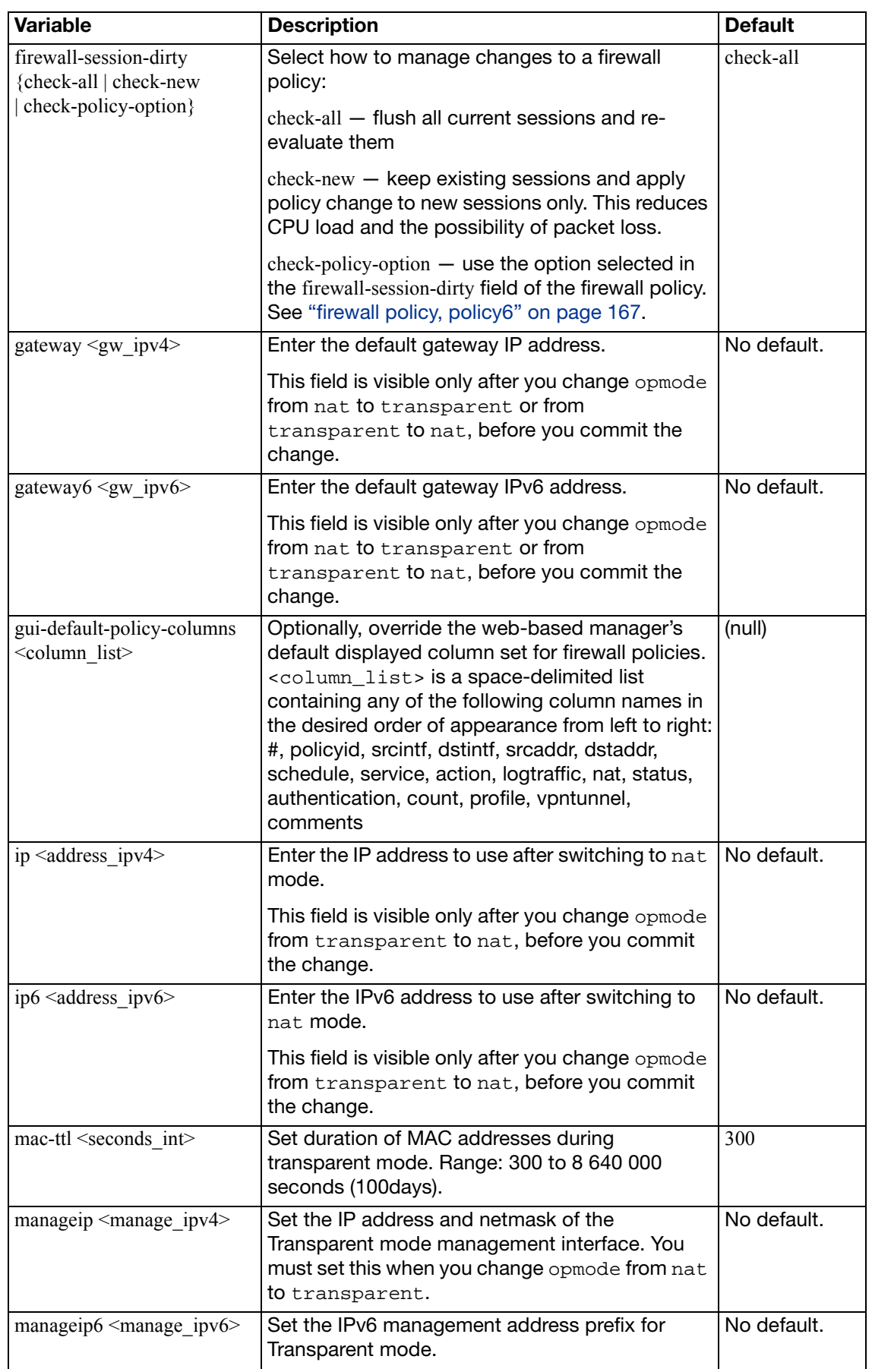

<span id="page-674-11"></span><span id="page-674-10"></span><span id="page-674-9"></span><span id="page-674-8"></span><span id="page-674-7"></span><span id="page-674-6"></span><span id="page-674-5"></span><span id="page-674-4"></span><span id="page-674-3"></span><span id="page-674-2"></span><span id="page-674-1"></span><span id="page-674-0"></span>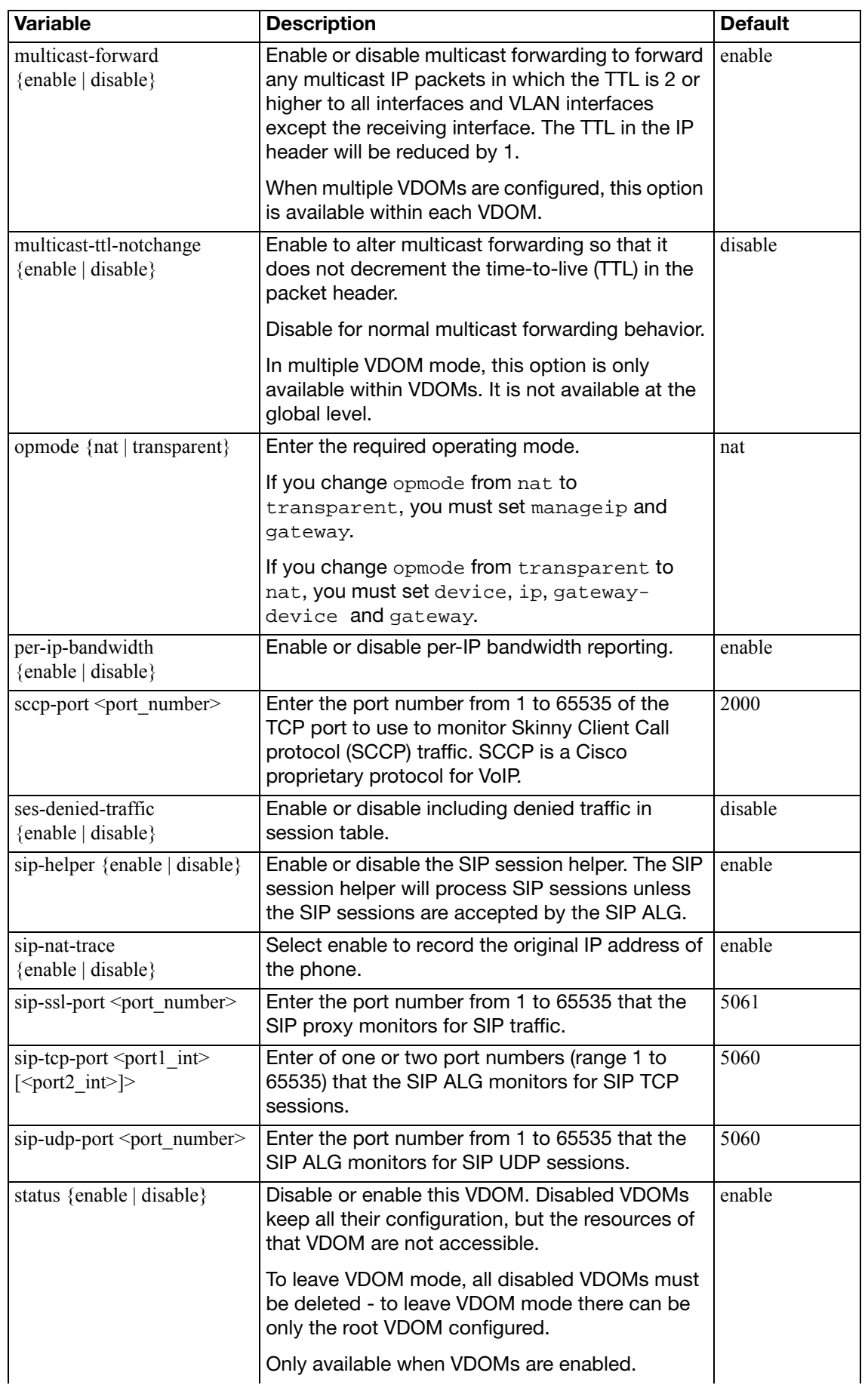

<span id="page-675-5"></span><span id="page-675-4"></span><span id="page-675-3"></span><span id="page-675-2"></span><span id="page-675-1"></span><span id="page-675-0"></span>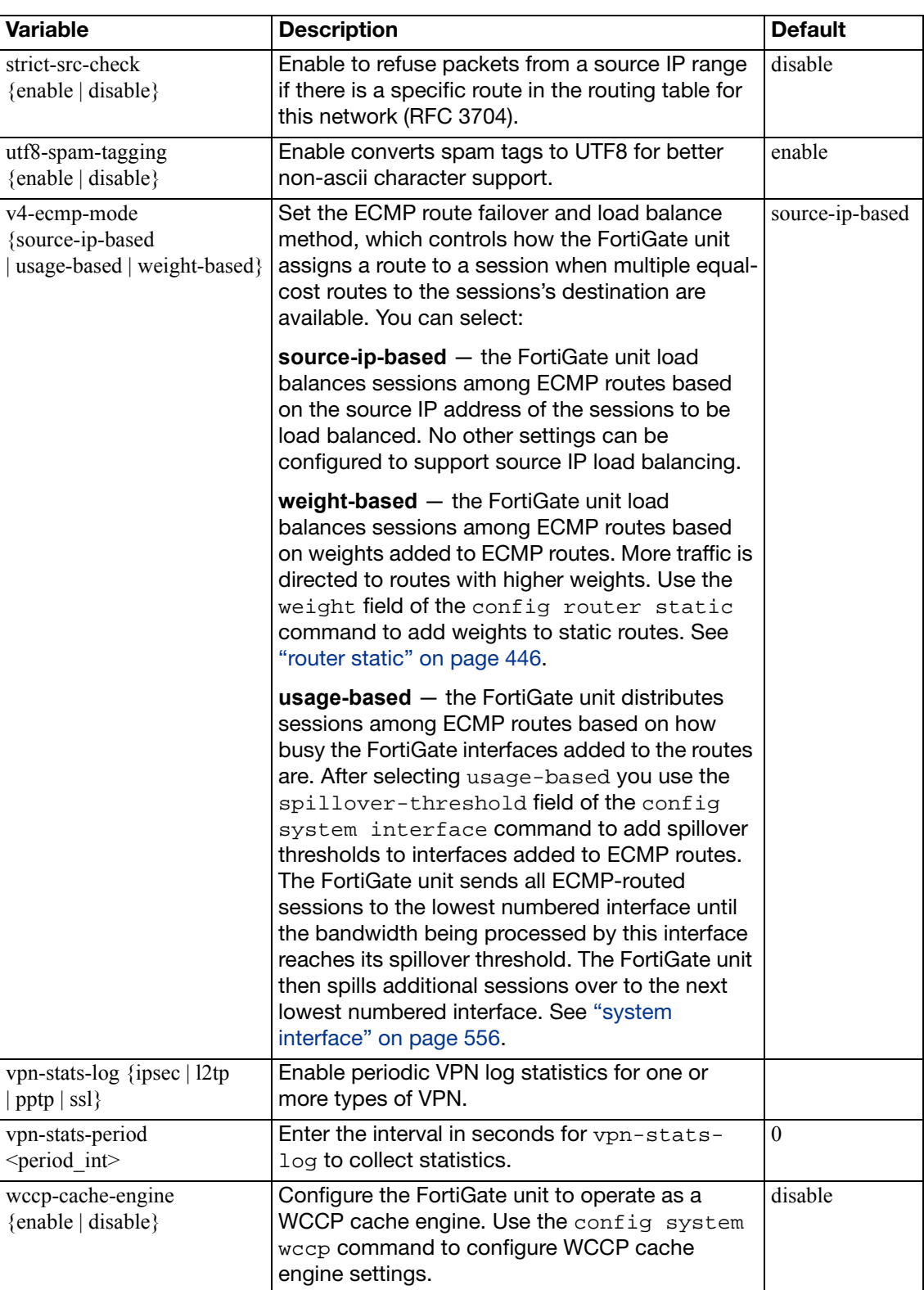

# **sit-tunnel**

Use this command to tunnel IPv6 traffic over an IPv4 network. The IPv6 interface is configured under config system interface. The command to do the reverse is [system ipv6](#page-586-0) [tunnel](#page-586-0).This command is not available in Transparent mode.

```
config system sit-tunnel
  edit <tunnel_name>
    set destination <tunnel_address>
     interface <name>
     ip6 <address_ipv6>
     source <address_ipv4>
  end
```
<span id="page-676-4"></span><span id="page-676-3"></span><span id="page-676-2"></span><span id="page-676-1"></span><span id="page-676-0"></span>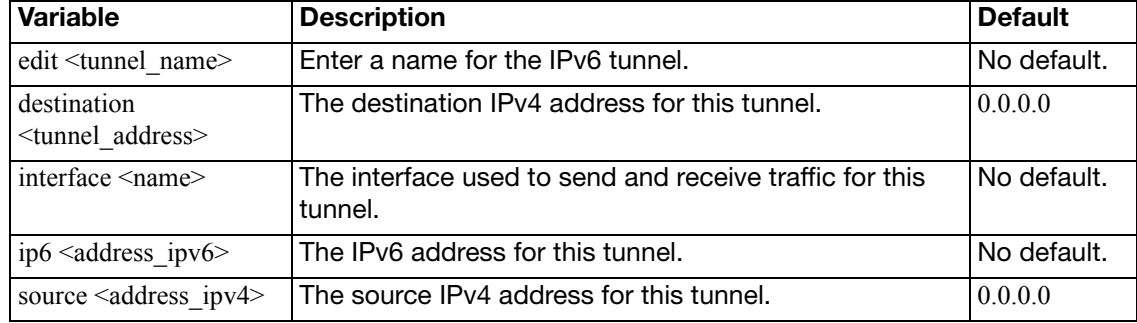

### **sflow**

Use this command to add or change the IP address and UDP port that FortiGate sFlow agents use to send sFlow datagrams to an sFlow collector.

sFlow is a network monitoring protocol described in [http://www.sflow.org.](http://www.sflow.org) FortiOS implements sFlow version 5. You can configure one or more FortiGate interfaces as sFlow agents that monitor network traffic and send sFlow datagrams containing information about traffic flow to an sFlow collector.

sFlow is normally used to provide an overall traffic flow picture of your network. You would usually operate sFlow agents on switches, routers, and firewall on your network, collect traffic data from all of them and use a collector to show traffic flows and patterns.

#### **Syntax**

```
config system sflow
  set collector-ip <collector_ipv4>
  collector_port <port_int>
  set source-ip <ipv4 addr>
```
<span id="page-677-2"></span><span id="page-677-1"></span><span id="page-677-0"></span>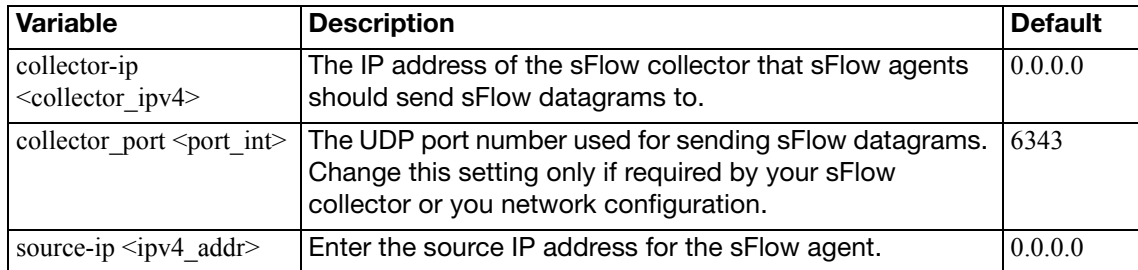

#### **sms-server**

Use this command to configure cellphone service provider entries for use with the SMS text message option for two-factor authentication.

One option for two-factor authentication sends a token via SMS text message to a cell phone number when the user or admin attempts to log on to the FortiGate unit. This token must be entered for the user or admin to be authenticated and allowed access.

```
config system sms-server
  edit <provider>
     mail-server <server_name>
  end
```
<span id="page-678-1"></span><span id="page-678-0"></span>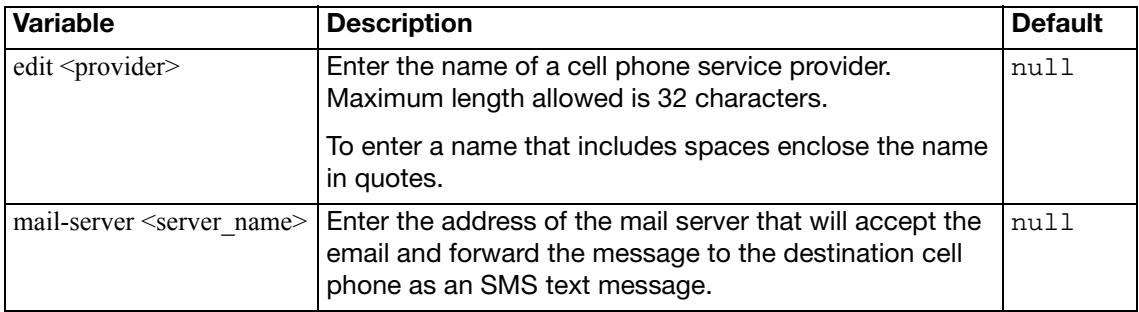

### **snmp community**

Use this command to configure SNMP communities on your FortiGate unit. You add SNMP communities so that SNMP managers can connect to the FortiGate unit to view system information and receive SNMP traps. SNMP traps are triggered when system events happen such as when antivirus checking is bypassed, or when the log disk is almost full.

You can add up to three SNMP communities. Each community can have a different configuration for SNMP queries and traps. Each community can be configured to monitor the FortiGate unit for a different set of events. You can also the add IP addresses of up to 8 SNMP managers to each community.

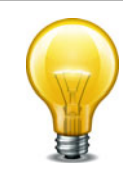

Part of configuring an SNMP manager is to list it as a host in a community on the FortiGate unit it will be monitoring. Otherwise the SNMP monitor will not receive any traps from that FortiGate unit, or be able to query it.

```
config system snmp community
  edit <index number>
    set events <events list>
     name <community_name>
    set query-v1-port <port number>
    set query-v1-status {enable | disable}
     query-v2c-port <port_number>
    set query-v2c-status {enable | disable}
    set status {enable | disable}
     trap-v1-lport <port_number>
    set trap-v1-rport <port number>
    set trap-v1-status {enable | disable}
     trap-v2c-lport <port_number>
    set trap-v2c-rport <port number>
    set trap-v2c-status {enable | disable}
    config hosts
       edit <host number>
         set elbc-management {enable | disable}
         set ha-direct {enable | disable}
         set host-type {any | query | trap}
         set interface <if name>
          ip <address_ipv4>
          source-ip <address_ipv4/mask>
       end
    config hosts6
       edit <host_number>
         set ha-direct {enable | disable}
          interface <if_name>
         set ip6 <address ipv6>
          source-ip6 <address_ipv6>
       end
```
<span id="page-680-1"></span><span id="page-680-0"></span>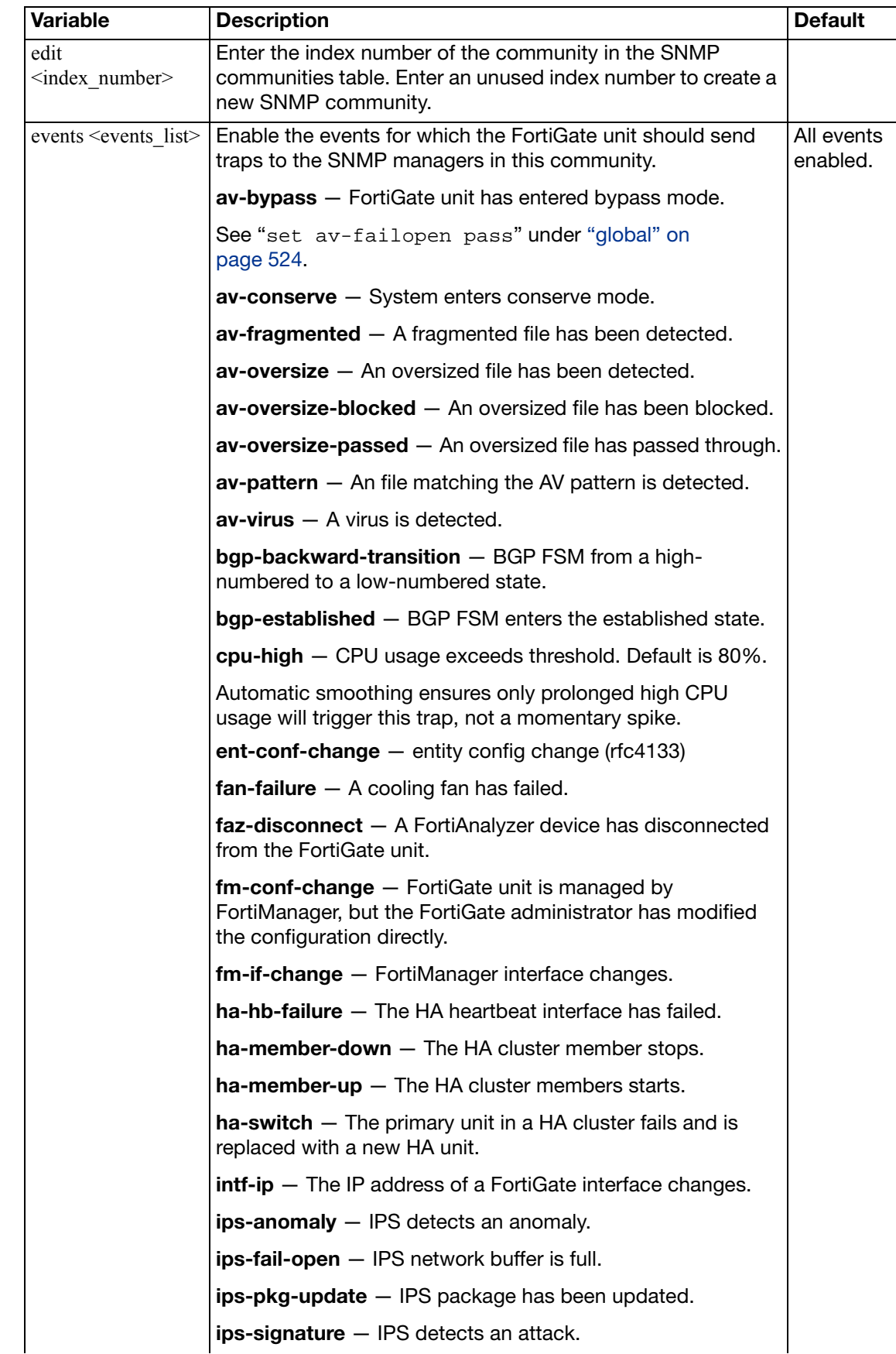

<span id="page-681-15"></span><span id="page-681-14"></span><span id="page-681-13"></span><span id="page-681-12"></span><span id="page-681-11"></span><span id="page-681-10"></span><span id="page-681-9"></span><span id="page-681-8"></span><span id="page-681-7"></span><span id="page-681-6"></span><span id="page-681-5"></span><span id="page-681-4"></span><span id="page-681-3"></span><span id="page-681-2"></span><span id="page-681-1"></span><span id="page-681-0"></span>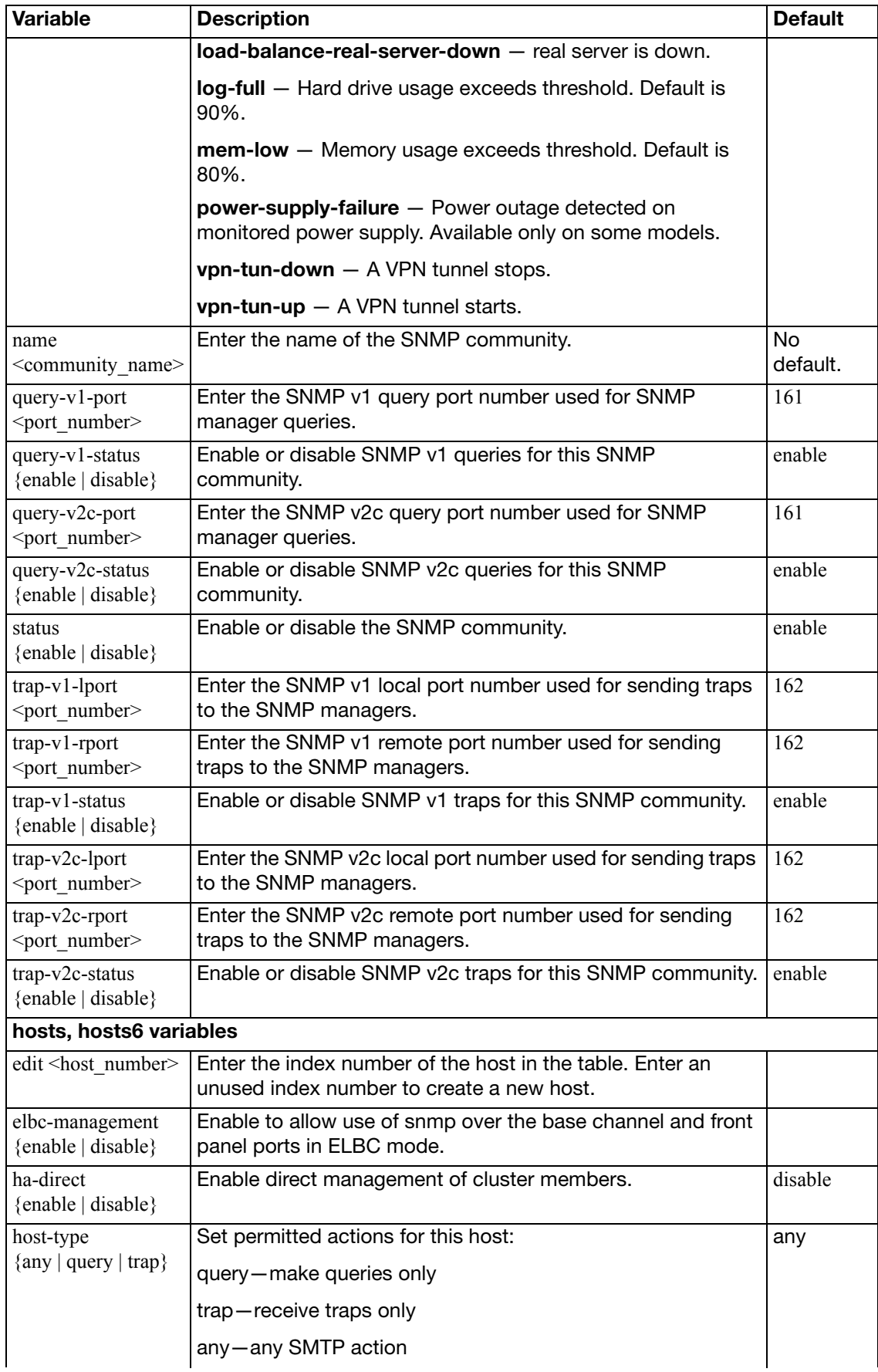

<span id="page-682-4"></span><span id="page-682-3"></span><span id="page-682-2"></span><span id="page-682-1"></span><span id="page-682-0"></span>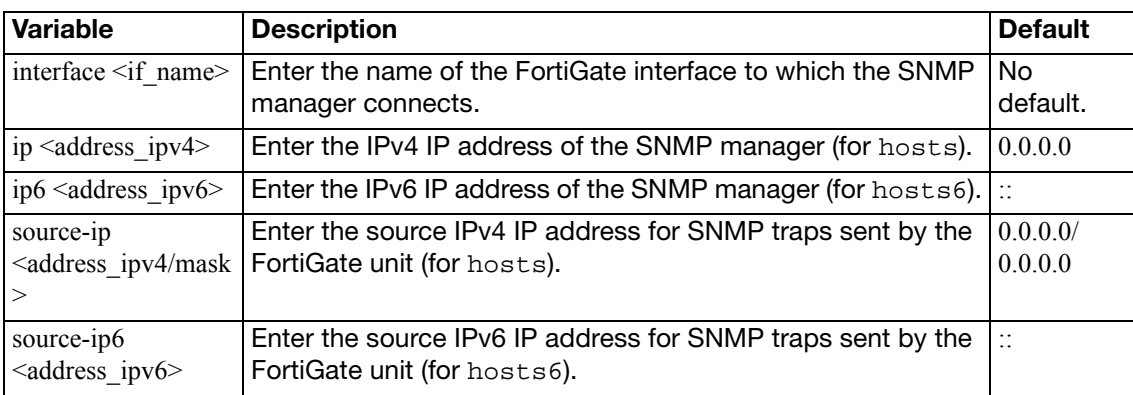

### **snmp sysinfo**

Use this command to enable the FortiGate SNMP agent and to enter basic system information used by the SNMP agent. Enter information about the FortiGate unit to identify it. When your SNMP manager receives traps from the FortiGate unit, you will know which unit sent the information. Some SNMP traps indicate high CPU usage, log full, or low memory.

#### **Syntax**

```
config system snmp sysinfo
```
- set [contact-info <info\\_str>](#page-683-0)
- set [description <description>](#page-683-1)
- set [engine-id <engine-id\\_str>](#page-683-2)
- set [location <location>](#page-683-3)
- set [status {enable | disable}](#page-683-4)
- set [trap-high-cpu-threshold <percentage>](#page-683-5)
- set [trap-log-full-threshold <percentage>](#page-684-0)

```
trap-low-memory-threshold <percentage>
```
<span id="page-683-5"></span><span id="page-683-4"></span><span id="page-683-3"></span><span id="page-683-2"></span><span id="page-683-1"></span><span id="page-683-0"></span>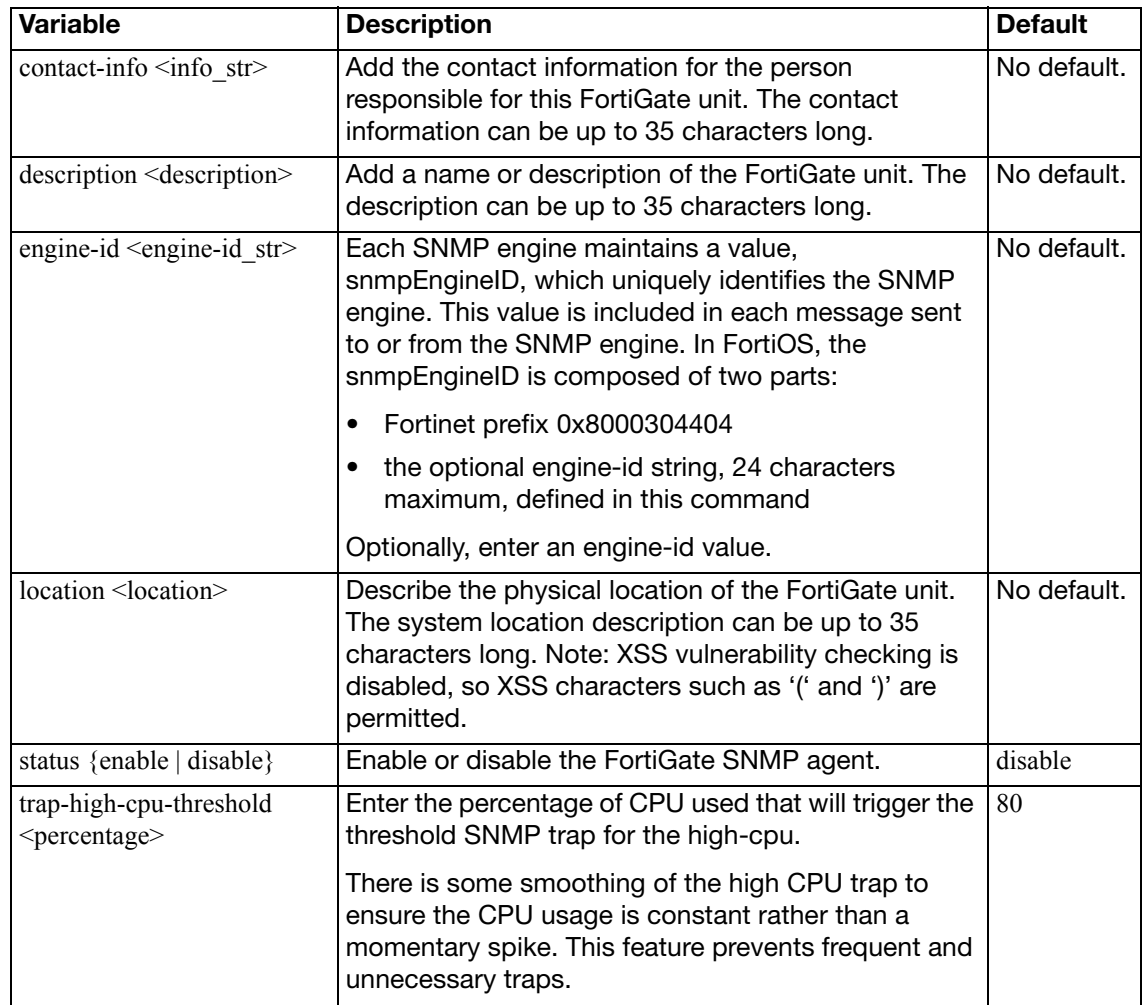
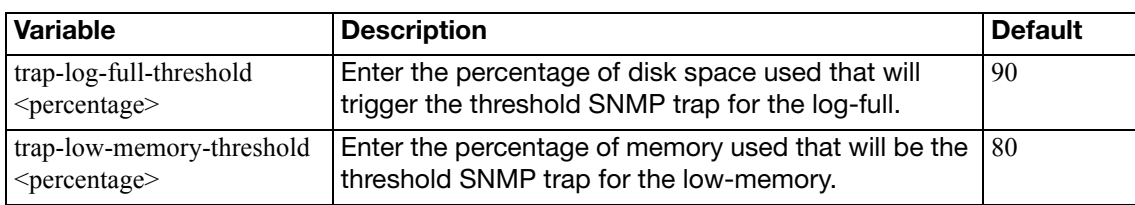

## **snmp user**

Use this command to configure an SNMP user including which SNMP events the user wants to be notified about, which hosts will be notified, and if queries are enabled which port to listen on for them.

FortiOS implements the user security model of RFC 3414. You can require the user to authenticate with a password and you can use encryption to protect the communication with the user.

#### **Syntax**

```
config system snmp user
  edit <username>
    set auth-proto {md5 | sha}
     auth-pwd <password>
     events <event_string>
    set ha-direct {enable | disable}
    set notify-hosts <hosts string>
     notify-hosts6 <hosts_string>
    set priv-proto {aes | des}
     priv-pwd <key>
    set queries {enable | disable}
     query-port <port_int>
     security-level <slevel>
```
<span id="page-685-2"></span><span id="page-685-1"></span><span id="page-685-0"></span>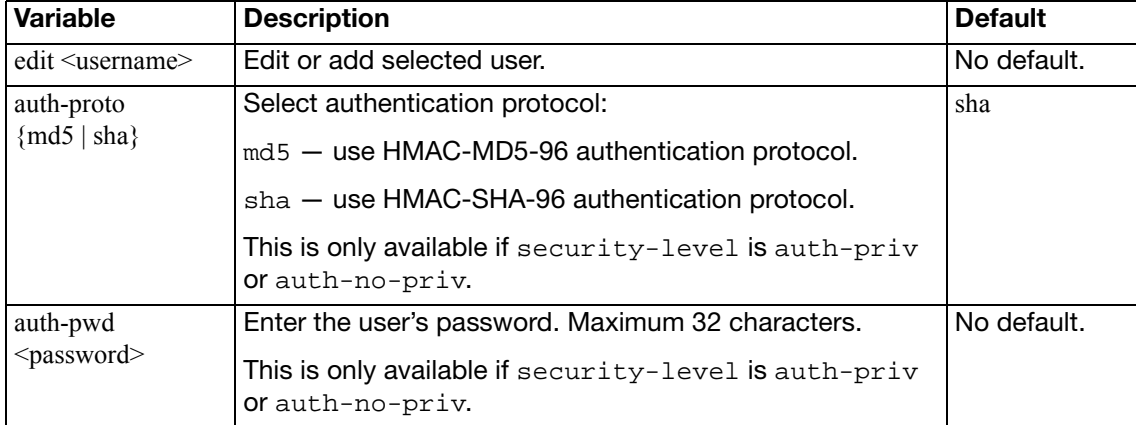

<span id="page-686-2"></span><span id="page-686-1"></span><span id="page-686-0"></span>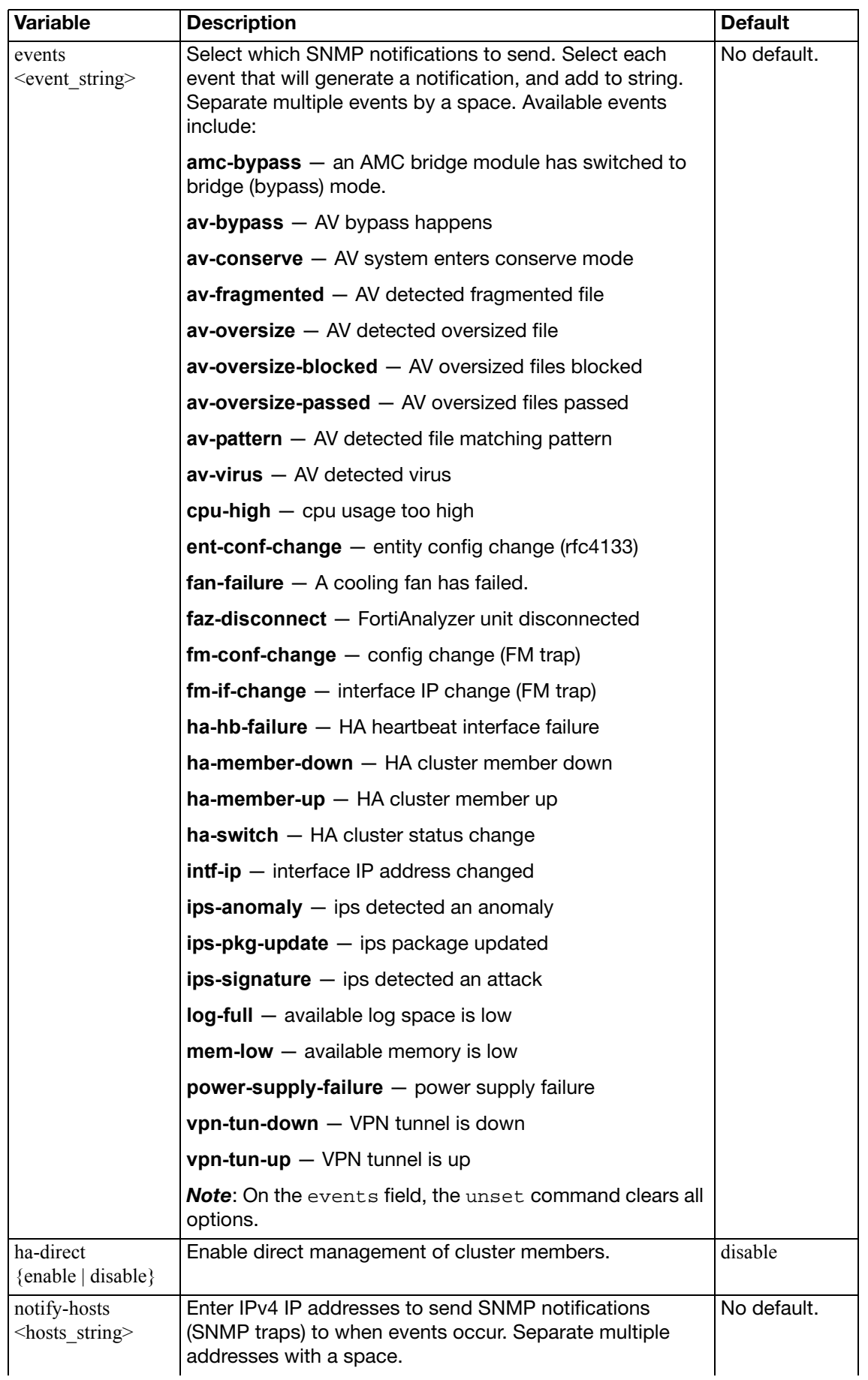

<span id="page-687-5"></span><span id="page-687-4"></span><span id="page-687-3"></span><span id="page-687-2"></span><span id="page-687-1"></span><span id="page-687-0"></span>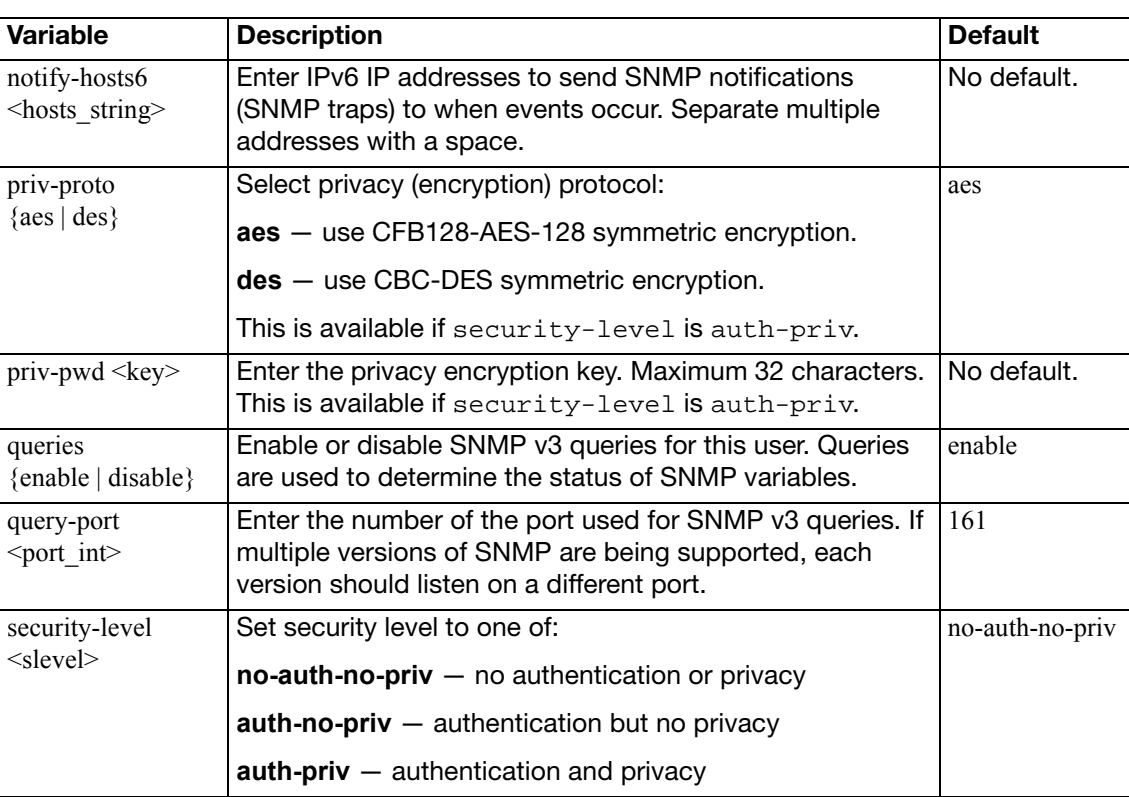

## **sp**

Use this command to configure offloading traffic to a FortiASIC Security Processing (SP) Module. Fortinet security processing modules provide multi-gigabit throughput increases for intrusion prevention, firewall, and IP multicast applications. All models are based on the carrierclass Advanced Mezzanine Card™ (AMC) specification.

FortiGate units that support these modules offer a third action. Legitimate connections are allowed while an attack is blocked.

This command is only available on models with one or more AMC slots and a FortiASIC Security Processing Module installed. When VDOMs are enabled, this is a global command.

```
config system sp
  set name <string>
  set ips-weight {less-fw | balanced | all-ips}
  set fp-disable {all | ips | ipsec | multicast | DoS | none}
  set ipsec-inb-optimization {enable | disable}
  syn-proxy-client-timer <sec_int>
  syn-proxy-server-timer <sec_int>
end
```
<span id="page-688-3"></span><span id="page-688-2"></span><span id="page-688-1"></span><span id="page-688-0"></span>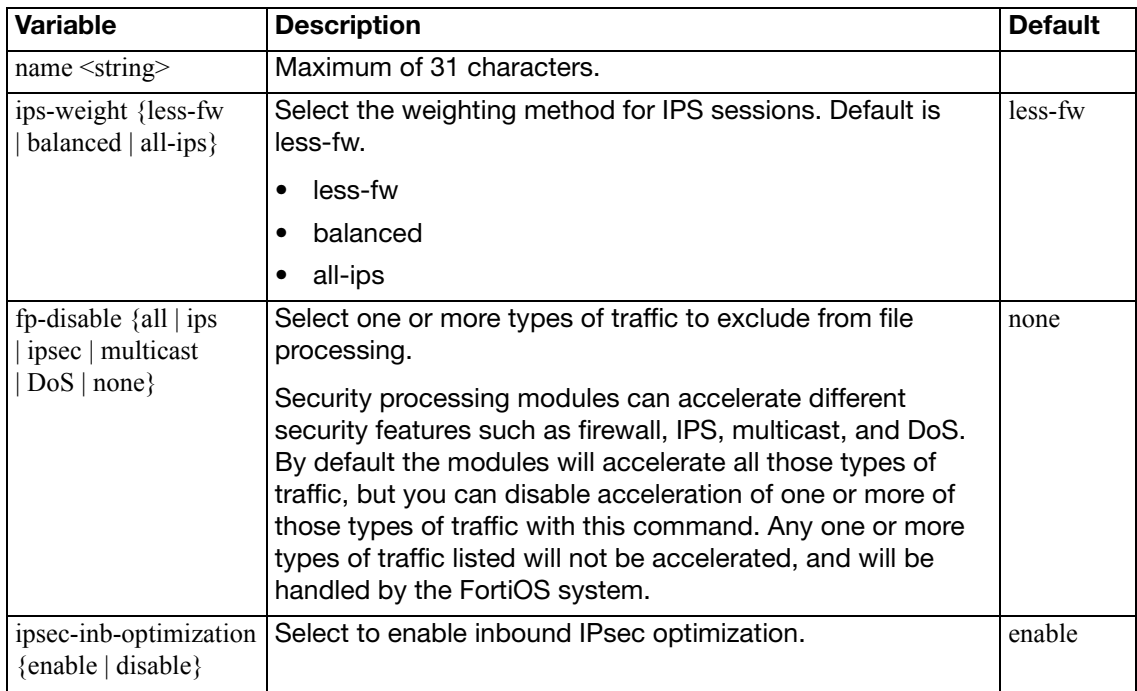

<span id="page-689-1"></span><span id="page-689-0"></span>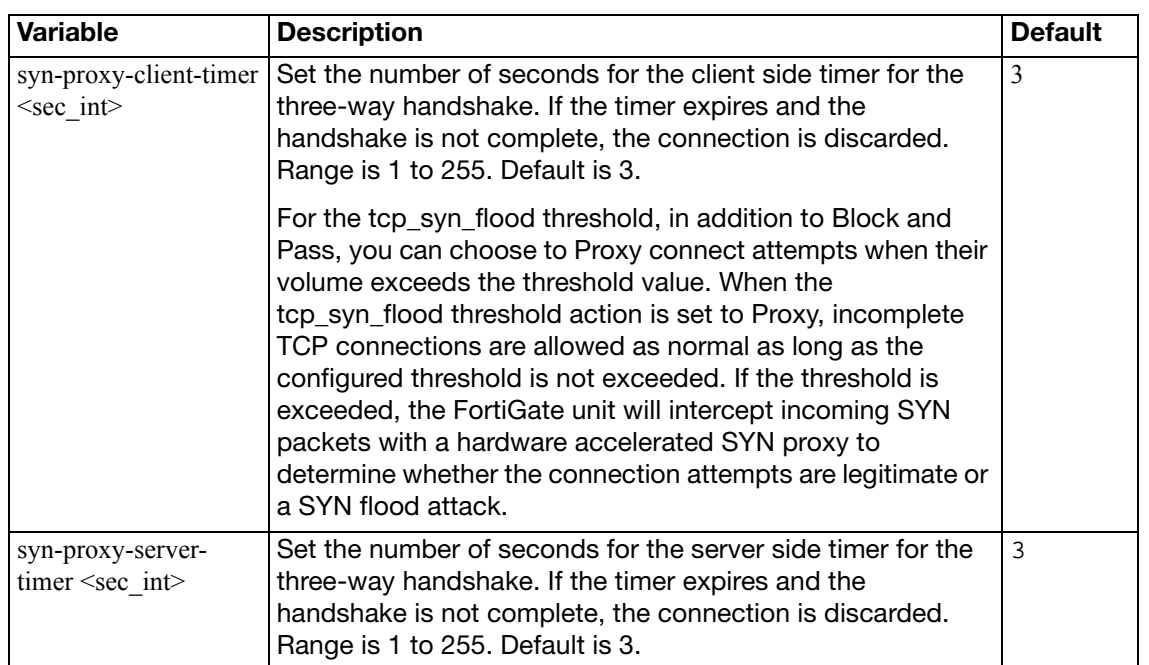

# **storage**

Use this command to add and edit local disk storage settings.

```
config system storage
  edit <storage_name>
     media-type <name>
     partition <partition_ref_int>
  end
```
<span id="page-690-2"></span><span id="page-690-1"></span><span id="page-690-0"></span>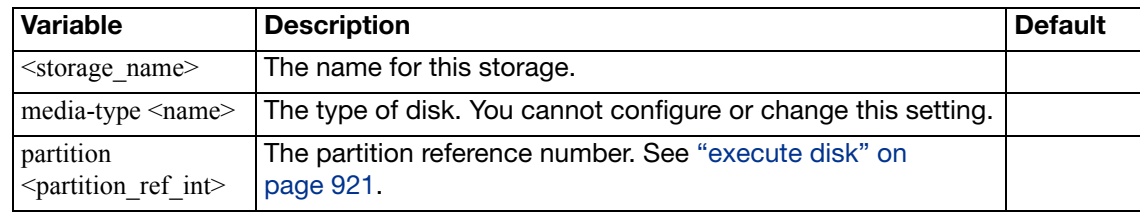

# **stp**

Use this command to configure Spanning Tree Protocol on an Internal interface switch in switch mode.

```
config system stp
```

```
config-revision <int>
forward-delay <secs_int>
hello-time <secs_int>
max-age <secs_int>
max-hops <hops_int>
region-name <name_str>
set status {enable | disable}
switch-priority <prio_int>
```
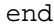

<span id="page-691-7"></span><span id="page-691-6"></span><span id="page-691-5"></span><span id="page-691-4"></span><span id="page-691-3"></span><span id="page-691-2"></span><span id="page-691-1"></span><span id="page-691-0"></span>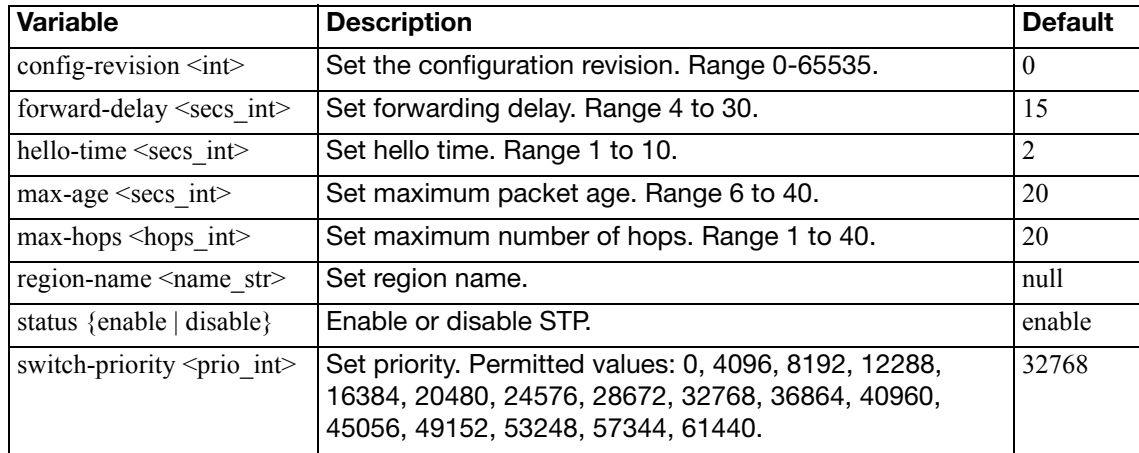

# **switch-interface**

Use this command to group physical and wifi interfaces into a software switch interface (also called a softswitch, soft-switch or soft switch). A software switch is a virtual switch that is implemented in software instead of hardware. When you add interfaces to a software switch the interfaces all share one IP address and become a single entry on the interface list. As a result, all of the interfaces are on the same subnet and traffic between devices connected to each interface of the software switch cannot be filtered by firewall policies.

Adding a software switch can be used to simplify communication between devices connected to different FortiGate interfaces. For example, using a software switch you can place the FortiGate interface connected to an internal network on the same subnet as your wireless interfaces. Then devices on the internal network can communicate with devices on the wireless network without any additional configuration on the FortiGate unit.

The physical and WiFi interfaces added to a software switch interface cannot be used in any other configurations. The wifi interfaces can be implemented on the FortiWiFi unit or on remote FortiWiFi units of FortiAP units controlled by the wireless controller feature. Interfaces in a software switch cannot be monitored by HA or used as heart beat devices.

This command can be used at the Global or VDOM level.

#### **Syntax**

```
config system switch-interface
  edit <group_name>
    set member <iflist>
    set span {enable | disable}
     span-dest-port <portnum>
    set span-direction \{rx \mid tx \mid both\} span-source-port <portlist>
     type {hub | switch | hardware-switch}
     vdom <vdom_name>
```
<span id="page-692-3"></span><span id="page-692-2"></span><span id="page-692-1"></span><span id="page-692-0"></span>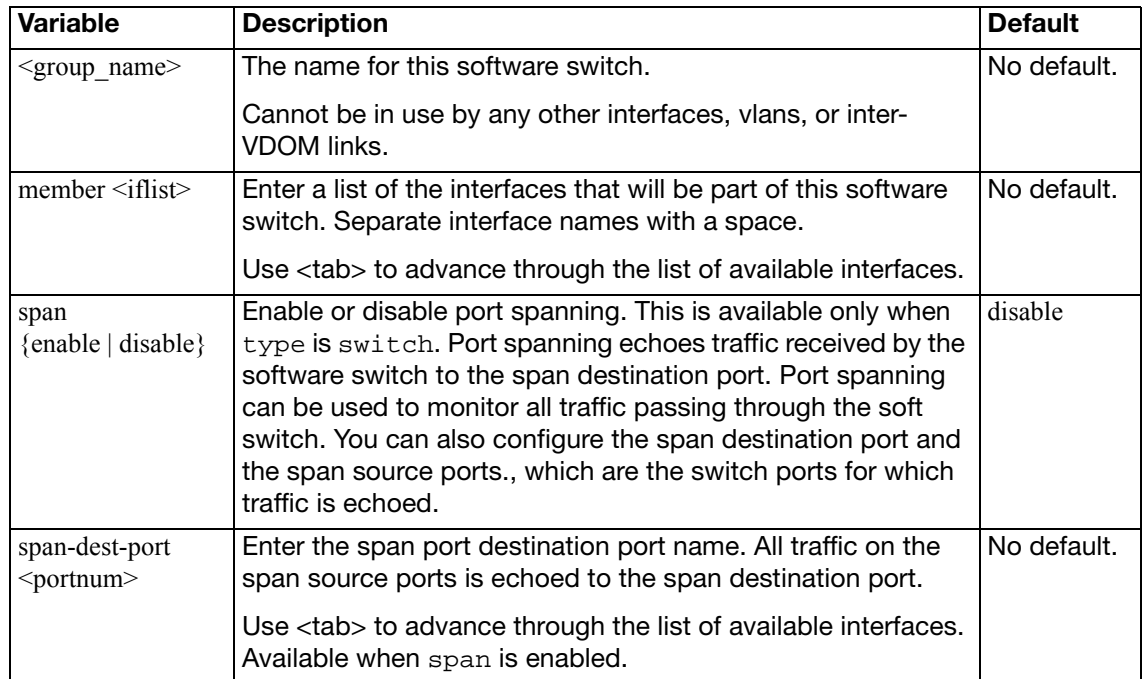

<span id="page-693-3"></span><span id="page-693-2"></span><span id="page-693-1"></span><span id="page-693-0"></span>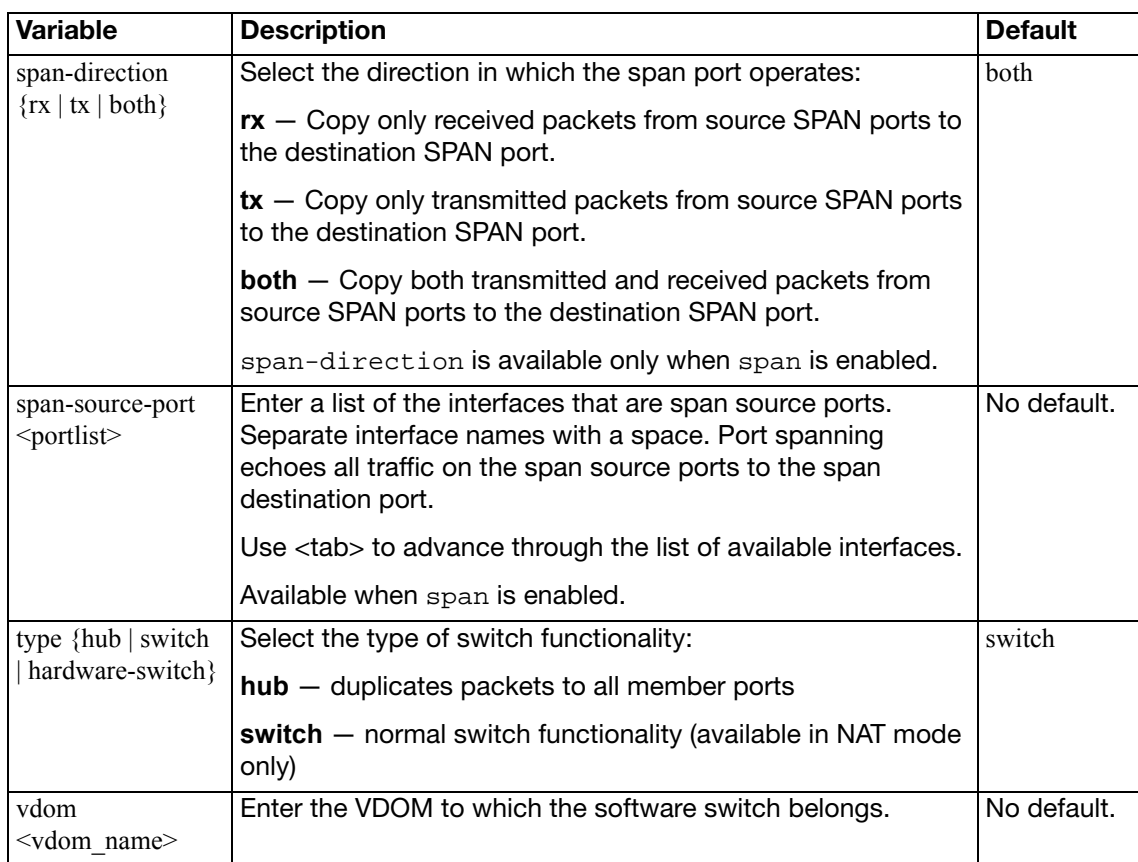

# **tos-based-priority**

Use this command to prioritize your network traffic based on its type-of-service (TOS).

IP datagrams have a TOS byte in the header (as described in RFC 791). Four bits within this field determine the delay, the throughput, the reliability, and cost (as described in RFC 1349) associated with that service. There are 4 other bits that are seldom used or reserved that are not included here. Together these bits are the tos variable of the tos-based-priority command.

The TOS information can be used to manage network traffic and its quality based on the needs of the application or service. TOS application routing (RFC 1583) is supported by OSPF routing.

For more information on TOS in routing, see ["policy, policy6" on page 417](#page-416-0).

#### **Syntax**

```
config system tos-based-priority
  edit <name>
     tos <ip_tos_value>
    set priority [high | medium | low]
  end
```
<span id="page-694-1"></span><span id="page-694-0"></span>**Variable Description Description Default** edit <name> Enter the name of the link object to create No default.  $\cos$   $\sin$ <sub>1</sub> tos\_value>  $\cos$  Enter the value of the type of service byte in the IP datagram header: 8 -- minimize delay 4 -- maximize throughput 2 -- maximize reliability 1 -- minimize monetary cost 0 -- default service  $\Omega$ priority [high | medium | low] Select the priority of this type of service as either high, medium, or low priority. These priority levels conform to the firewall traffic shaping priorities. medium

# **vdom-dns**

Use this command to configure DNS servers for a non-management VDOM. This command is only available from a non-management VDOM

DNS settings such as dns-cache-limit and set globally. See ["system dns" on page 508](#page-507-0).

### **Syntax**

config system vdom-dns

```
set ip6-primary <dns_ipv6>
set ip6-secondary <dns_ip6>
set primary <dns_ipv4>
set secondary <dns_ip4>
source-ip <ipv4_addr>
set vdom-dns {disable | enable}
```
<span id="page-695-5"></span><span id="page-695-4"></span><span id="page-695-3"></span><span id="page-695-2"></span><span id="page-695-1"></span><span id="page-695-0"></span>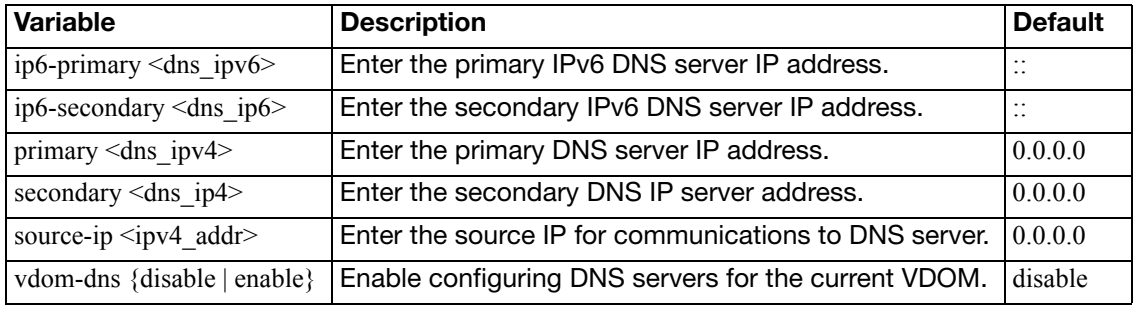

# **vdom-link**

Use this command to create an internal point-to-point interface object. This object is a link used to join virtual domains. Inter-VDOM links support BGP routing, and DHCP.

Creating the interface object also creates 2 new interface objects by the name of <name>0 and  $\alpha$  <name>1. For example if your object was named  $v$ \_link, the 2 interface objects would be named  $v$ \_link0 and  $v$ \_link1. You can then configure these new interfaces as you would any other virtual interface using config system interface.

When using vdom-links in HA, you can only have vdom-links in one vcluster. If you have vclusters defined, you must use the vcluster field to determine which vcluster will be allowed to contain the vdom-links.

A packet can pass through an inter-VDOM link a maximum of three times. This is to prevent a loop. When traffic is encrypted or decrypted it changes the content of the packets and this resets the inter-VDOM counter. However using IPIP or GRE tunnels do not reset the counter.

#### **Syntax**

```
config system vdom-link
  edit <name>
    set type {ppp | ethernet}
    set vcluster {1|2}
```
<span id="page-696-2"></span><span id="page-696-1"></span><span id="page-696-0"></span>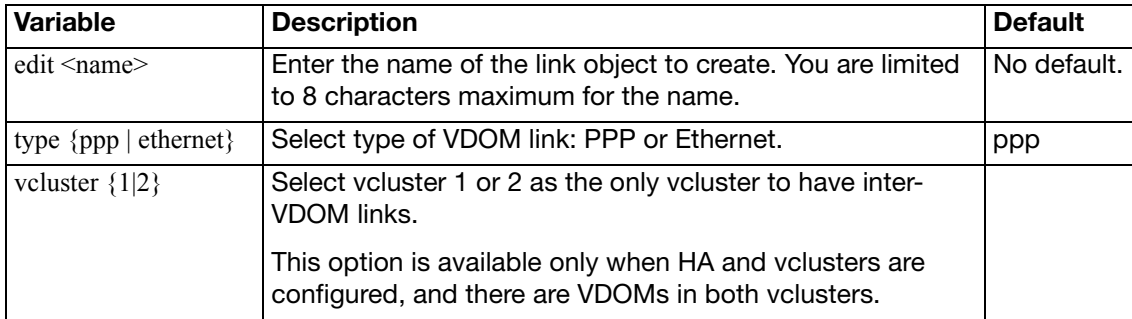

# **vdom-property**

Use this command to enter a description of a VDOM and to configure resource usage for the VDOM that overrides global limits and specifies guaranteed resource usage for the VDOM.

When configuring resource usage for a VDOM you can set the Maximum and Guaranteed value for each resource.

• The Maximum value limits the amount of the resource that can be used by the VDOM. When you add a VDOM, all maximum resource usage settings are 0 indicating that resource limits for this VDOM are controlled by the global resource limits. You do not have to override the maximum settings unless you need to override global limits to further limit the resources available for the VDOM. You cannot set maximum resource usage higher in a VDOM than the corresponding global resource limit. For each resource you can override the global limit to reduce the amount of each resource available for this VDOM. The maximum must the same as or lower than the global limit. The default value is 0, which means the maximum is the same as the global limit.

Use the command ["system resource-limits" on page 661](#page-660-0) to set global resource limits.

• The Guaranteed value represents the minimum amount of the resource available for that VDOM. Setting the guaranteed value makes sure that other VDOMs do not use all of a resource. A guaranteed value of 0 means that an amount of this resource is not guaranteed for this VDOM. You only have to change guaranteed settings if your FortiGate may become low on resources and you want to guarantee that a minimum level is available for this VDOM. For each resource you can enter the minimum amount of the resource available to this VDOM regardless of usage by other VDOMs. The default value is 0, which means that an

amount of this resource is not guaranteed for this VDOM.

```
config global
  config system vdom-property
    edit <vdom_name>
       set custom-service <max int> [<quaranteed int>]
       set description <description_str>
       set dialup-tunnel <max_int> [<guaranteed_int>]
       set firewall-policy <max_int> [<guaranteed_int>]
       set firewall-profile <max_int> [<guaranteed_int>]
       firewall-address <max_int> [<guaranteed_int>]
       set firewall-addrgrp <max int> [<quaranteed int>]
       set ipsec-phase1 <max_int> [<guaranteed_int>]
       set ipsec-phase2 <max_int> [<guaranteed_int>]
       set log-disk-quota <max_int>
       set onetime-schedule <max_int> [<guaranteed_int>]
       set recurring-schedule <max_int> [<guaranteed_int>]
       set service-group <max_int> [<guaranteed_int>]
       set session <max_int> [<guaranteed_int>]
       set user <max_int> [<guaranteed_int>]
       set user-group <max int> [<guaranteed int>]
```
## set [web-proxy <max\\_int>](#page-699-1) end

<span id="page-698-15"></span><span id="page-698-14"></span><span id="page-698-13"></span><span id="page-698-12"></span><span id="page-698-11"></span><span id="page-698-10"></span><span id="page-698-9"></span><span id="page-698-8"></span><span id="page-698-7"></span><span id="page-698-6"></span><span id="page-698-5"></span><span id="page-698-4"></span><span id="page-698-3"></span><span id="page-698-2"></span><span id="page-698-1"></span><span id="page-698-0"></span>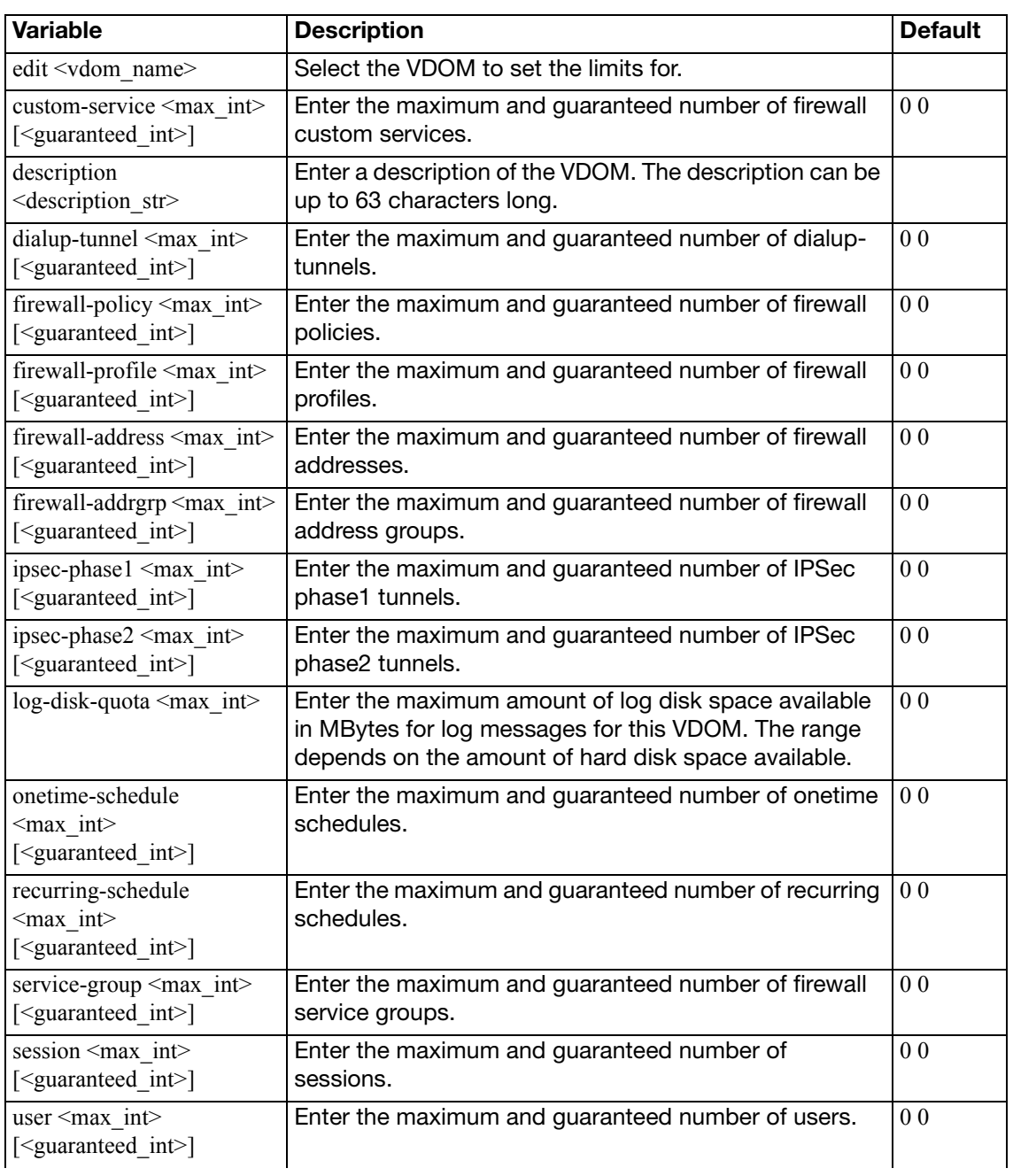

<span id="page-699-1"></span><span id="page-699-0"></span>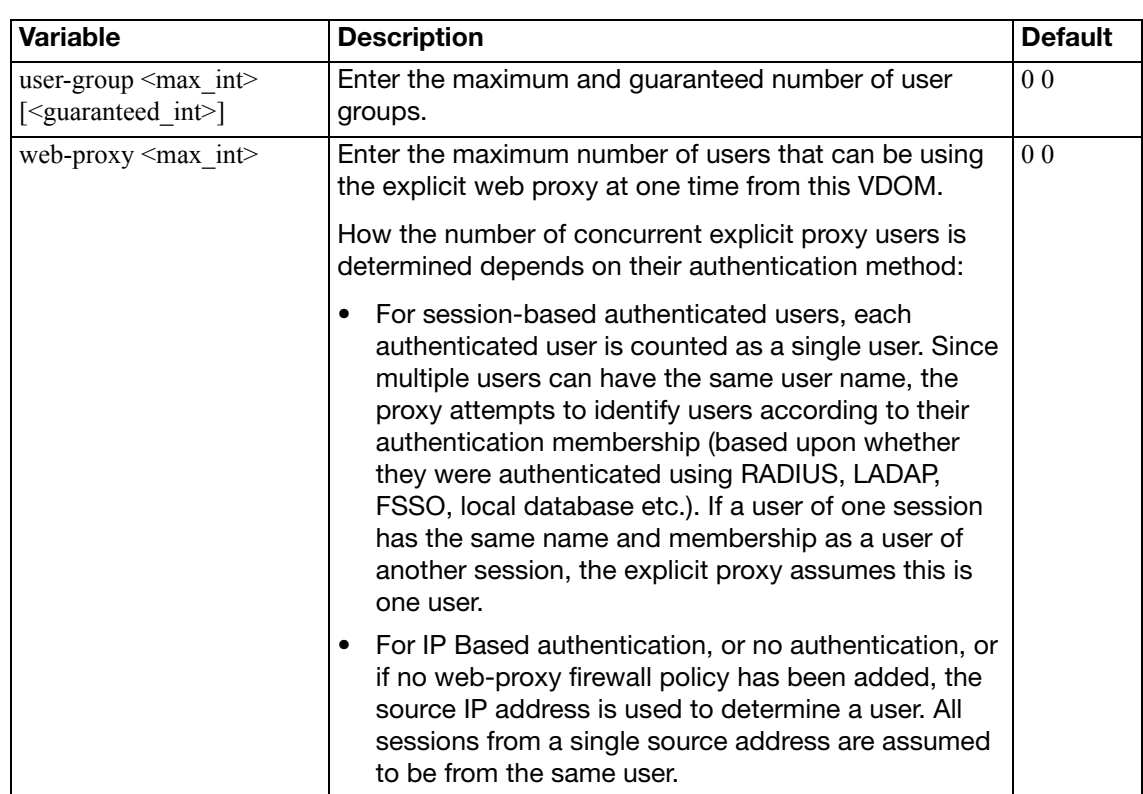

# **vdom-radius-server**

Use this command to specify the dynamic profile RADIUS server for each VDOM. This command is available only if VDOMs are enabled (vdom-admin is enabled in config system global).

```
config system vdom-radius-server
  vdom_name <name_str>
    set status {enable | disable}
     radius-server-vdom <vdom_name_str>
  end
```
<span id="page-700-2"></span><span id="page-700-1"></span><span id="page-700-0"></span>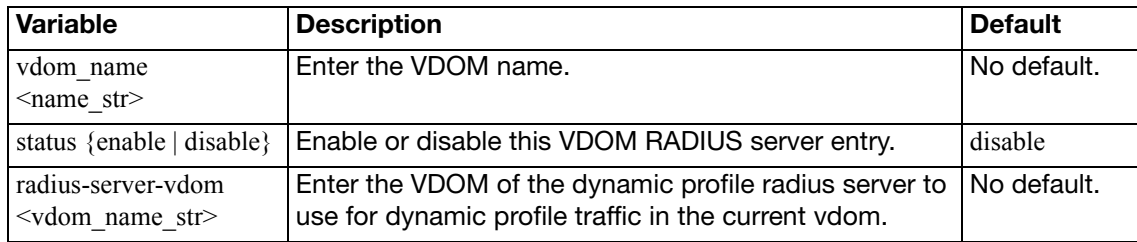

# **vdom-sflow**

Use this command to add or change the IP address and UDP port that FortiGate sFlow agents operating on interfaces in a non-management VDOM use to send sFlow datagrams to an sFlow collector.

```
config system sit-tunnel
  collector-ip <collector_ipv4>
  set collector-ip <collector_ipv4>
  set vdom-sflow {enable | disable}
end
```
<span id="page-701-1"></span><span id="page-701-0"></span>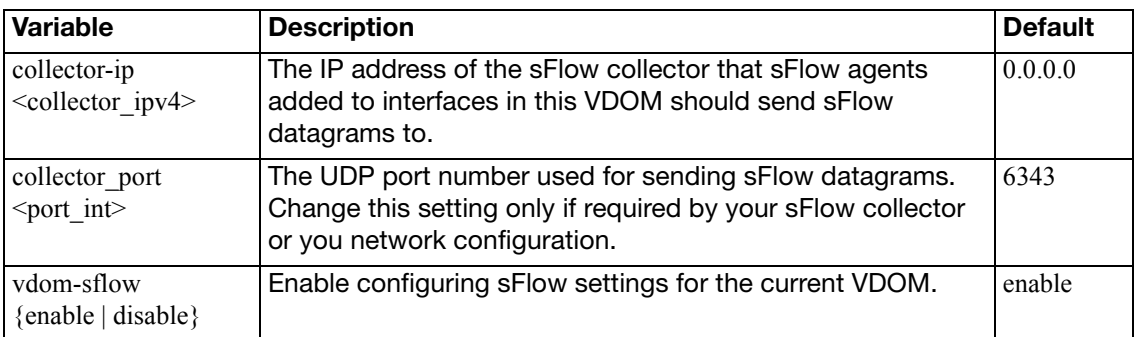

# **virtual-switch**

Use this command to configure virtual switch interfaces on the FortiGate models that support this feature.

```
config system virtual-switch
  edit <vswitch_name>
     set physical-switch <switch_name>
    config port
      <port_name>
          duplex {full | half}
         set speed <interface_speed>
         set status {up | down}
       end
    end
```
<span id="page-702-5"></span><span id="page-702-4"></span><span id="page-702-3"></span><span id="page-702-2"></span><span id="page-702-1"></span><span id="page-702-0"></span>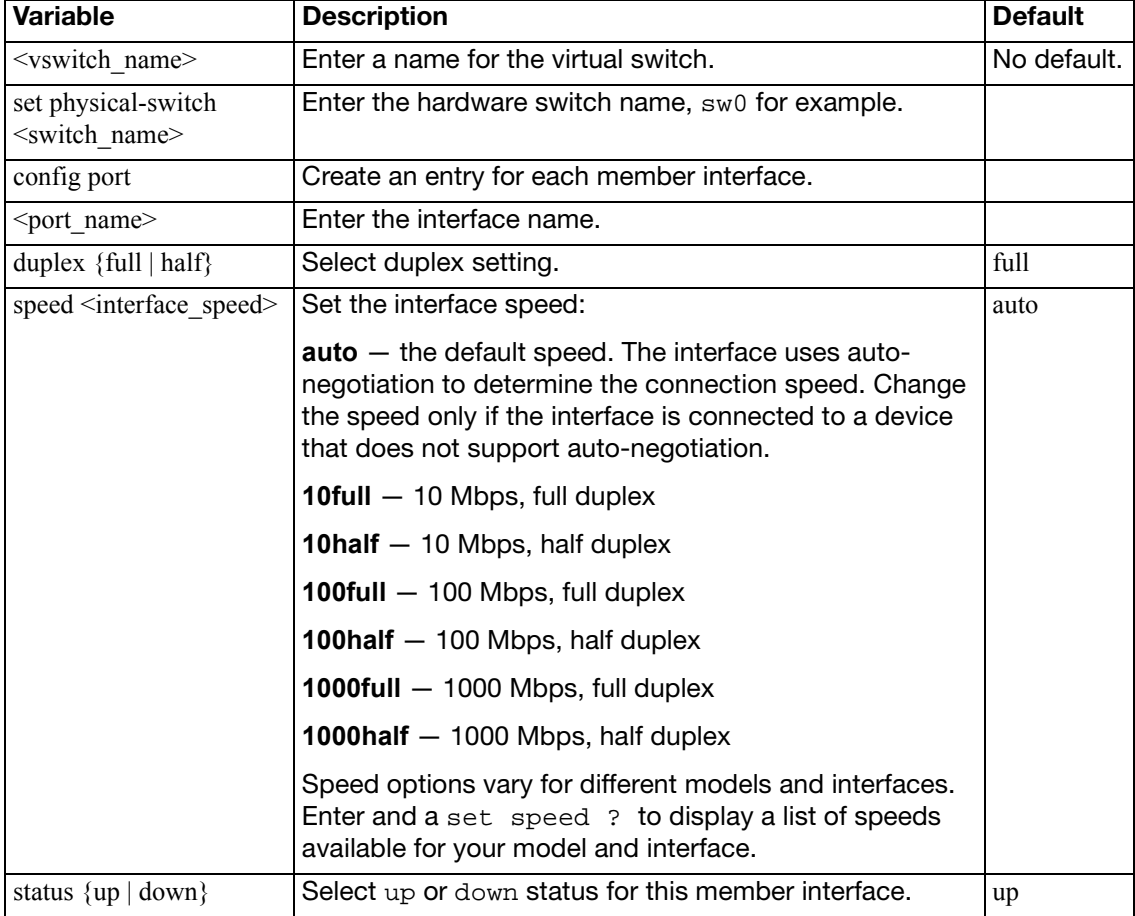

## **wccp**

Configure settings for Web Cache Communication Protocol (WCCP).

You can configure a FortiGate unit to operate as a WCCP router or client.

- A FortiGate unit operating as a WCCP router can intercept HTTP and HTTPS sessions and forward them to a web caching engine that caches web pages and returns cached content to the web browser.
- A FortiGate unit operating as a WCCP client can accept and forward WCCP sessions and use firewall policies to apply NAT, UTM, and other FortiGate security features to them. A FortiGate unit operates as a WCCP client only in NAT/Route mode (and not in Transparent mode)

Enter the following command to configure a FortiGate unit to operate as a WCCP router (this is the default FortiGate WCCP configuration):

```
config system settings
  set wccp-cache-engine disable
end
```
Enter the following command to configure a FortiGate unit to operate as a WCCP client:

```
config system settings
  set wccp-cache-engine enable
end
```
When you enter this command an interface named  $w$ . <  $vd$ om  $n$ ame> is added to the FortiGate configuration (for example w.root). All WCCP sessions received by a FortiGate unit operating as a WCCP client are considered to be received at this interface and you can enter firewall policies for the WCCP traffic.

#### **Syntax (WCCP router mode)**

```
config system wccp
  edit <service-id>
     router-id <interface_ipv4>
    set group-address <multicast ipv4>
    set server-list <router1_ipv4> [<router2_ipv4> ...
         <router4_ipv4>]
    set authentication {disable | enable}
    set forward-method {GRE | L2 | any}
    set return-method {GRE | L2 | any}
    set assignment-method {HASH | MASK | any}
     password <password_str>
  next
end
```
## **Syntax (WCCP client mode)**

```
config system wccp
  edit <service-id>
     cache-id <cache_engine_ip4>
    set group-address <multicast_ipv4>
     router-list <server_ipv4mask>
    set authentication {disable | enable}
    set service-type {auto | dynamic | standard}
    set assignment-weight <weight_int>
    set assignment-bucket-format {cisco-implementation | wccp-v2}
     password <password_str>
```
next

<span id="page-704-8"></span><span id="page-704-7"></span><span id="page-704-6"></span><span id="page-704-5"></span><span id="page-704-4"></span><span id="page-704-3"></span><span id="page-704-2"></span><span id="page-704-1"></span><span id="page-704-0"></span>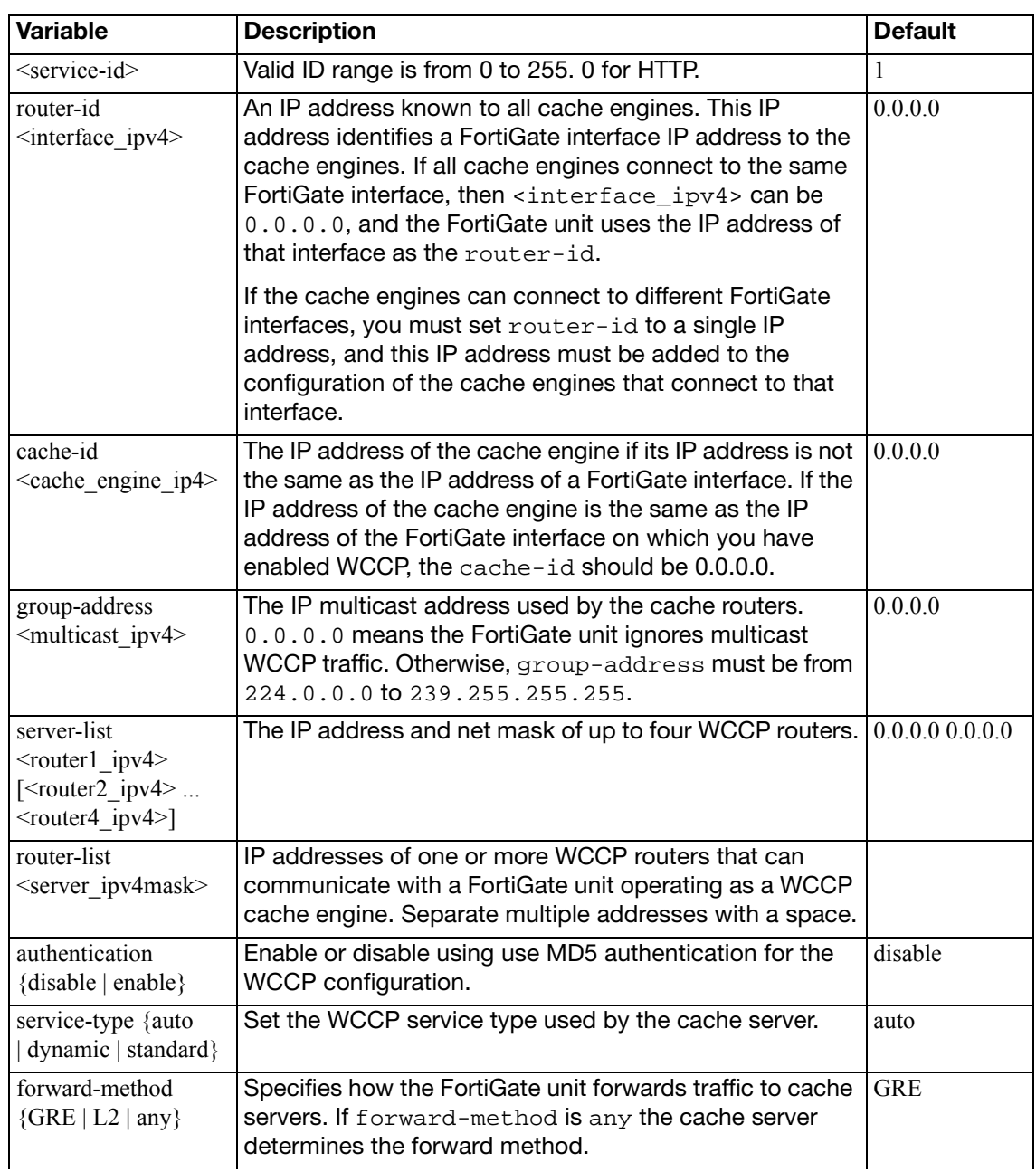

<span id="page-705-4"></span><span id="page-705-3"></span><span id="page-705-2"></span><span id="page-705-1"></span><span id="page-705-0"></span>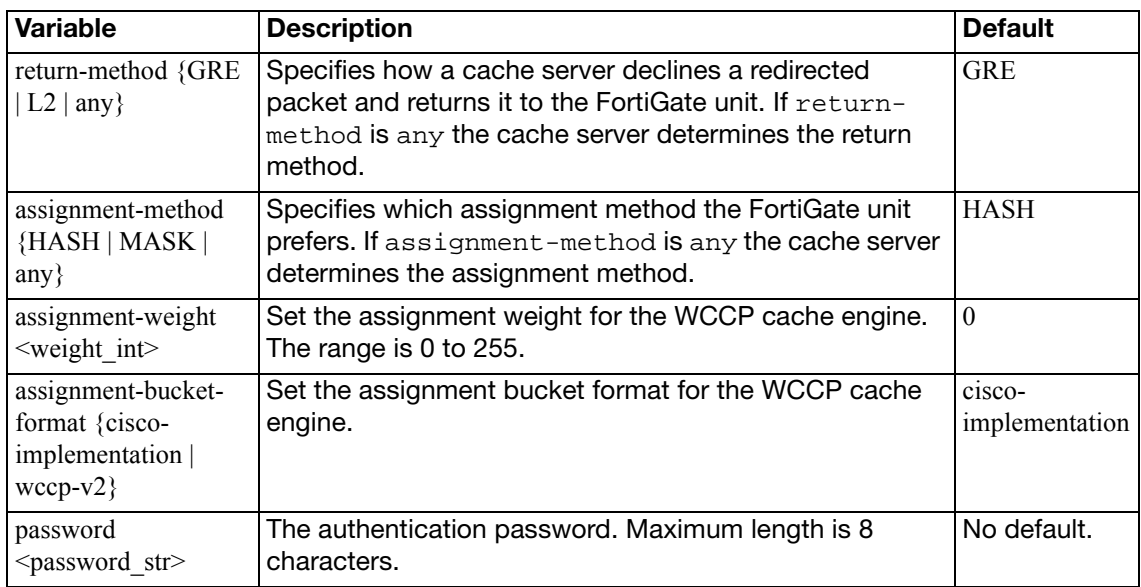

# **zone**

Use this command to add or edit zones.

In NAT/Route mode, you can group related interfaces or VLAN subinterfaces into zones. Grouping interfaces and subinterfaces into zones simplifies policy creation. For example, if you have two interfaces connected to the Internet, you can add both of these interfaces to the same zone. Then you can configure policies for connections to and from this zone, rather than to and from each interface.

In Transparent mode you can group related VLAN subinterfaces into zones and add these zones to virtual domains.

```
config system zone
```

```
edit <zone_name>
   interface <name_str>
  set intrazone {allow | deny}
end
```
<span id="page-706-2"></span><span id="page-706-1"></span><span id="page-706-0"></span>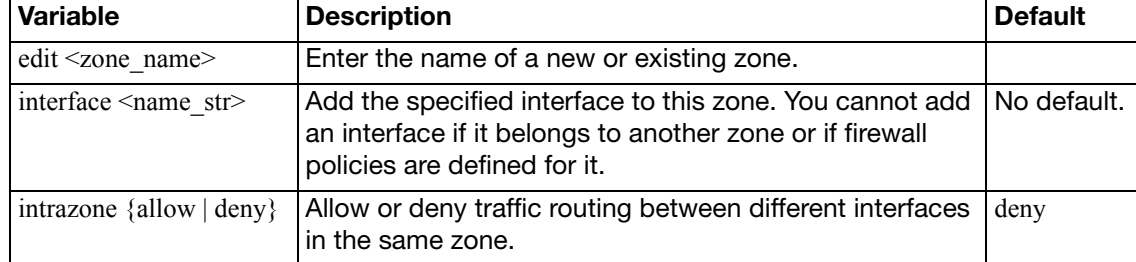

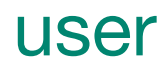

This chapter covers:

- configuration of the FortiGate unit to use external authentication servers, including Windows Active Directory or other Directory Service servers
- configuration of user accounts and user groups for firewall policy authentication, administrator authentication and some types of VPN authentication
- configuration of peers and peer groups for IPSec VPN authentication and PKI user authentication

This chapter contains the following sections:

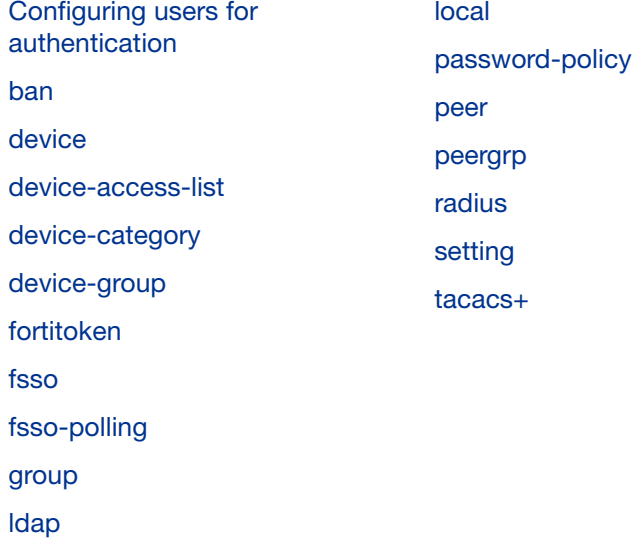

# <span id="page-708-0"></span>**Configuring users for authentication**

This chapter covers two types of user configuration:

- users authenticated by password
- users, sites or computers (peers) authenticated by certificate

# **Configuring users for password authentication**

You need to set up authentication in the following order:

- **1.** If external authentication is needed, configure the required servers.
	- See ["user radius" on page 735.](#page-734-0)
	- See "user Idap" on page 726.
	- See ["user tacacs+" on page 742](#page-741-0)
	- For Directory Service, see ["user fsso" on page 718.](#page-717-0)
- **2.** Configure local user identities.

For each user, you can choose whether the FortiGate unit or an external authentication server verifies the password.

- See ["user local" on page 729](#page-728-0).
- **3.** Create user groups.

Add local users to each user group as appropriate. You can also add an authentication server to a user group. In this case, all users in the server's database can authenticate to the FortiGate unit.

- See ["user group" on page 722](#page-721-0).
- For Directory Service, also see ["user ban" on page 710](#page-709-0).

## **Configuring peers for certificate authentication**

If your FortiGate unit will host IPSec VPNs that authenticate clients using certificates, you need to prepare for certificate authentication as follows:

- **1.** Import the CA certificates for clients who authenticate with a FortiGate unit VPN using certificates.
	- See ["vpn certificate ca" on page 757.](#page-756-0)
- **2.** Enter the certificate information for each VPN client (peer).
	- See ["user peer" on page 732](#page-731-0).
- **3.** Create peer groups, if you have VPNs that authenticate by peer group. Assign the appropriate peers to each peer group.
	- See ["user peergrp" on page 734.](#page-733-0)

# <span id="page-709-0"></span>**ban**

The FortiGate unit compiles a list of all users, IP addresses, or interfaces that have a quarantine/ban rule applied to them. The Banned User list in the FortiGate web-based interface shows all IP addresses and interfaces blocked by NAC (Network Access Control) quarantine, and all IP addresses, authenticated users, senders and interfaces blocked by DLP (Data Leak Prevention). All users or IP addresses on the Banned User list are blocked until they are removed from the list, and all sessions to an interface on the list are blocked until the interface is removed from the list. Each banned user configuration can have an expiry time/date to automatically remove it from the Banned User list, or the user must be removed from the list manually by the system administrator.

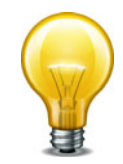

You cannot configure items in the Banned user list with the CLI, you must use the web-based manager. In the CLI, you can display the list items in the Banned User list using get user ban, and remove items from the list using the following command:

config user ban delete banid <br/> <br/>han\_int> end

## **Syntax (view only, cannot be configured)**

```
config user ban
   edit banid <br/>ban int>
      set source {dlp-rule | dlp-compound | IPS | AV | DoS}
      set type {quarantine-src-ip | quarantine-dst-ip 
            | quarantine-src-dst-ip | quarantine-intf | dlp-user 
            | dlp-ip | dlp-sender | dlp-im}
      set cause {IPS (Intrusion Protection Sensor) | Antivirus (AV) 
            | Data Leak Prevention (DLP)}
      set src-ip-addr <src_ip_addr>
      set protocol {smtp | pop3 | imap | http-post | http-get | ftp-
            put | ftp-get | nntp | aim | icq | msn | ym | smtps | pop3s 
            | imaps | https-post | https_get}
      set dst-ip-addr <dst ip addr>
      set interface <interface_name>
      set ip-addr <ip_addr>
      set user <user name>
      set sender <sender name>
      set im-type {aim | icq | msn | yahoo}
      set im-name <im_name>
      set expires <br/> <br/> <br/> <br/> <br/> <br/> <br/> <br/> <br/><br/><br/><br/><br/><br/><<br/><<br/><<br/><<br/><<br/><<br/><<br/><<br/><<br/><t<br/><br/><t<br/><t<br/>s<br/>d<t<br/>s<t<br/>s<t<t<t<t<t<t<t<t<t<t<t<t<t<t<
       created <system_date>
   end
end
```
<span id="page-709-1"></span>**Variable Description Default** banid <br/>ban int> Enter the unique ID number of the banned user configuration. No default.

<span id="page-710-9"></span><span id="page-710-8"></span><span id="page-710-7"></span><span id="page-710-6"></span><span id="page-710-5"></span><span id="page-710-4"></span><span id="page-710-3"></span><span id="page-710-2"></span><span id="page-710-1"></span><span id="page-710-0"></span>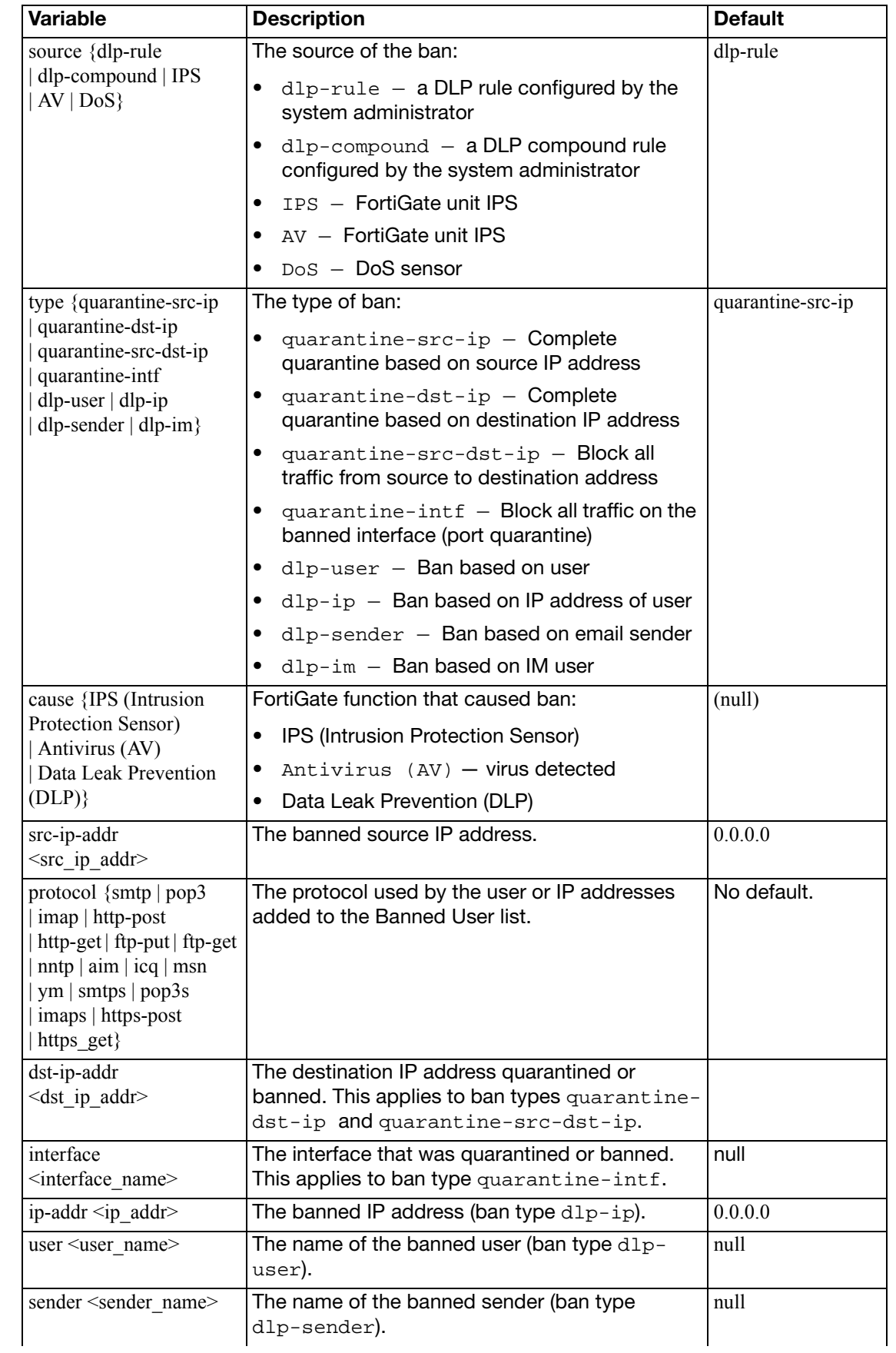

<span id="page-711-2"></span>yahoo}

<span id="page-711-3"></span><span id="page-711-0"></span>expires

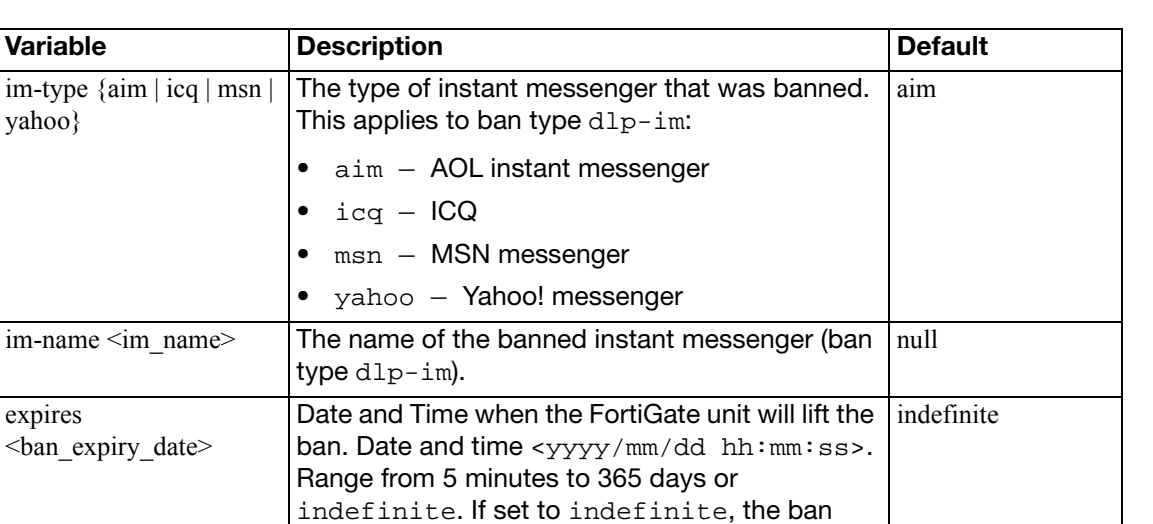

must be manually removed from the Banned

by the system administrator. Format Wed Dec

User list.

<span id="page-711-1"></span>created <system\_date> System-generated time that the ban was created

31 16:00:00 1969.

No default.

# <span id="page-712-0"></span>**device**

Use this command to define host devices.

### **Syntax**

```
config user device
  edit <device_alias>
     comment <comment_str>
     mac <mac_addr>
    set type { Android Phone | Android Tablet | BlackBerry Phone 
          | BlackBerry PlayBook | Fortinet Device | Gaming Console 
          | IP Phone | Linux PC | Mac | Media Streaming 
          | Other Device | Windows PC | Windows Phone | iPad 
          | iPhone}
     user <username_str>
```
<span id="page-712-5"></span><span id="page-712-4"></span><span id="page-712-3"></span><span id="page-712-2"></span><span id="page-712-1"></span>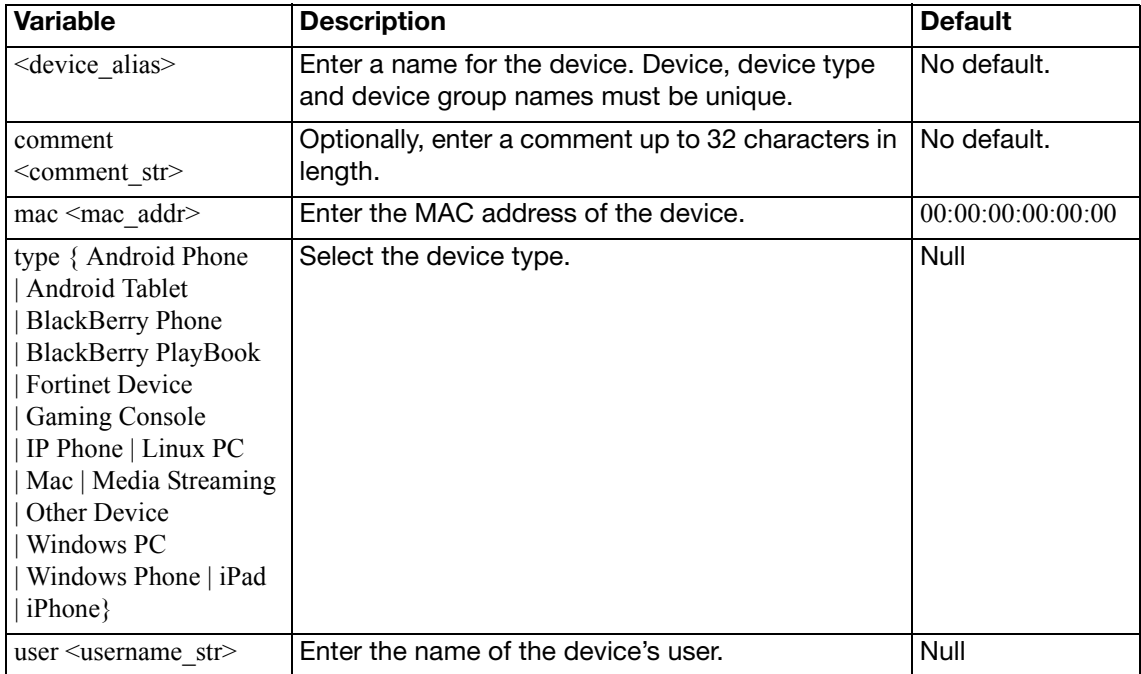

# <span id="page-713-0"></span>**device-access-list**

Use this command to configure device lists for use on interfaces with device identification enabled.

### **Syntax**

```
config user device-access-list
  edit <devlist_name>
    set default-action {accept | deny}
    config device-list
       edit <id>
         set action {accept | deny}
         set device <dev_name>
       end
```
<span id="page-713-4"></span><span id="page-713-3"></span><span id="page-713-2"></span><span id="page-713-1"></span>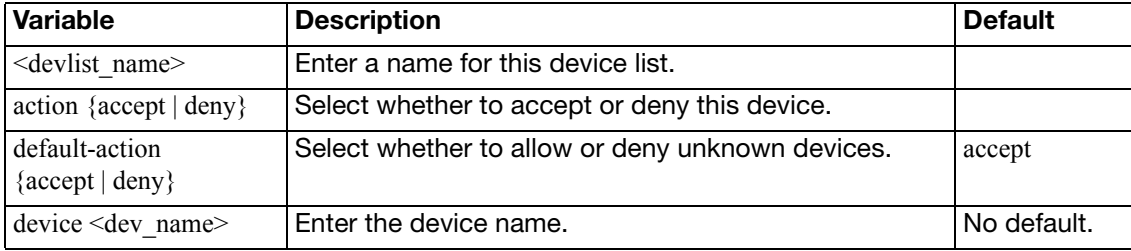

# <span id="page-714-0"></span>**device-category**

Use this command to provide comments for the predefined device types. You cannot create or delete device types.

#### **Syntax**

```
config user device-category
  edit {android-phone | android-tablet | blackberry-phone 
        | blackberry-playbook | collected-emails | fortinet-device 
         | gaming-console | ip-phone | ipad | iphone | linux-pc | mac 
        | media-streaming | other-network-device | router-nat-device 
       | windows-pc | windows-phone}
      comment <comment_str>
```
<span id="page-714-1"></span>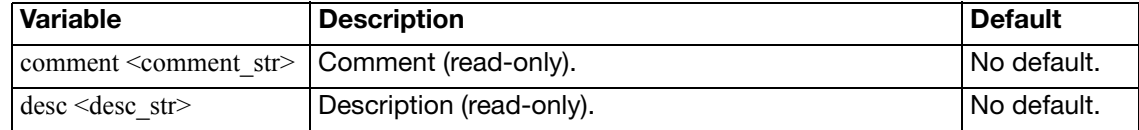

# <span id="page-715-0"></span>**device-group**

Use this command to define device groups.

```
config user device-group
  edit <groupname_str>
     comment <comment_str>
    set member {device-1 ... device-n}
  end
```
<span id="page-715-3"></span><span id="page-715-2"></span><span id="page-715-1"></span>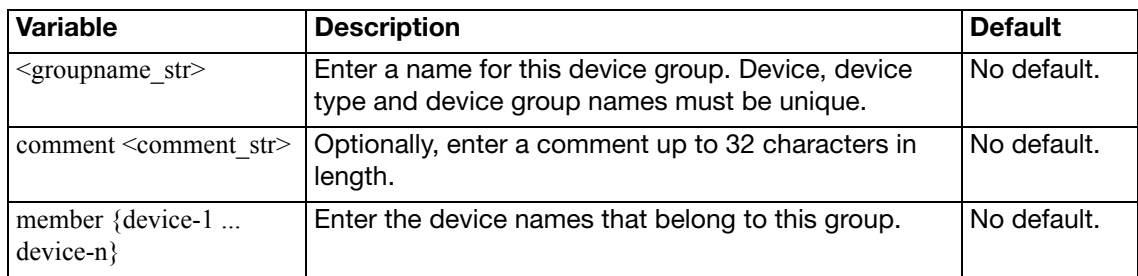

# <span id="page-716-0"></span>**fortitoken**

This command to register FortiToken devices and FortiToken Mobile "soft token" certificates.

```
config user fortitoken
  serial-number <sn_str>
    set status {active | lock}
     comments <comment_str>
     license <license_str>
     activation-code <code_str>
    set activation-expire <str>
  end
```
<span id="page-716-6"></span><span id="page-716-5"></span><span id="page-716-4"></span><span id="page-716-3"></span><span id="page-716-2"></span><span id="page-716-1"></span>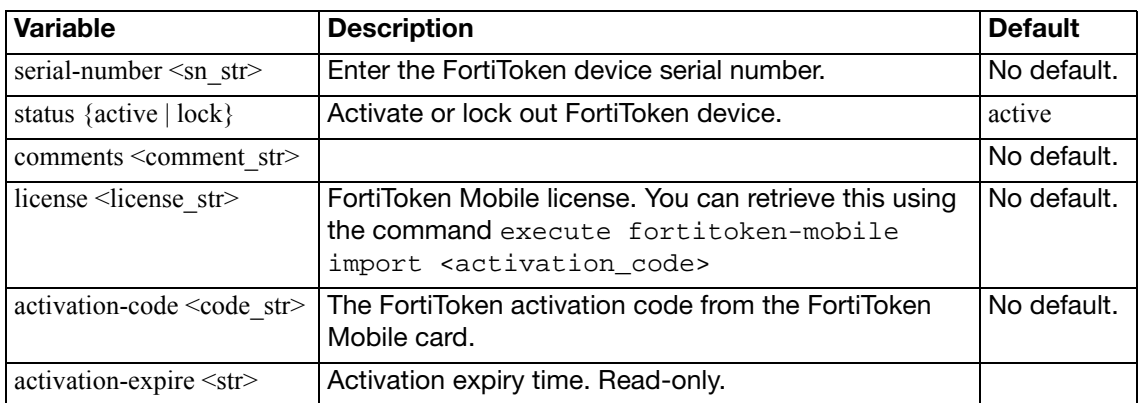

# <span id="page-717-0"></span>**fsso**

Use this command to configure the FortiGate unit to receive user group information from a Directory Service server equipped with the Fortinet Single Sign On Agent (FSSO-Agent). You can specify up to five computers on which a FSSO collector agent is installed. The FortiGate unit uses these collector agents in a redundant configuration. If the first agent fails, the FortiGate unit attempts to connect to the next agent in the list.

You can add user groups to Directory Service type user groups for authentication in firewall policies.

#### **Syntax**

```
config user fsso
```

```
edit <server name>
  set ldap_server <ldap-server-name>
   password <password>
   password2 <password2>
   password3 <password3>
   password4 <password4>
   password5 <password5>
   port <port_number>
   port2 <port2_number>
   port3 <por3_number>
   port4 <port4_number>
   port5 <port5_number>
  set server <domain>
  set server2 <domain2>
  set server3 <domain3>
  set server4 <domain4>
  set server5 <domain5>
   source-ip <ipv4_addr>
```
<span id="page-717-7"></span><span id="page-717-6"></span><span id="page-717-5"></span><span id="page-717-4"></span><span id="page-717-3"></span><span id="page-717-2"></span><span id="page-717-1"></span>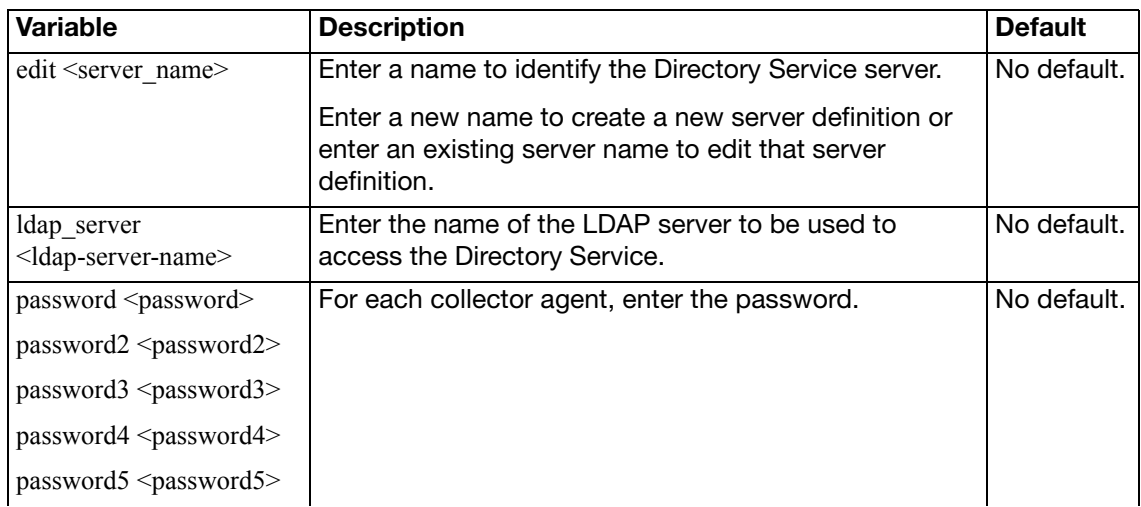

<span id="page-718-10"></span><span id="page-718-9"></span><span id="page-718-8"></span><span id="page-718-7"></span><span id="page-718-6"></span><span id="page-718-5"></span><span id="page-718-4"></span><span id="page-718-3"></span><span id="page-718-2"></span><span id="page-718-1"></span><span id="page-718-0"></span>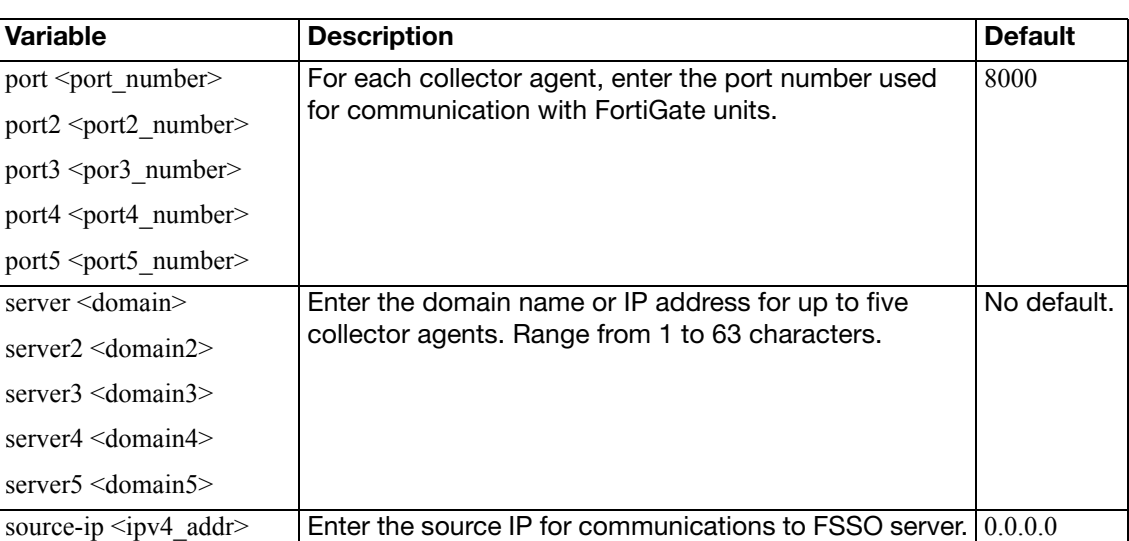

# <span id="page-719-0"></span>**fsso-polling**

Use this command to configure polling of servers for Fortinet Single Sign-On.

### **Syntax - Global**

```
config user fsso-polling
  edit <AD_id_int>
    set status {enable | disable}
     server <name>
     authentication {enable | disable}
     auth-password <pwd_str>
    set listening-port <port int>
    end
```
### **Syntax - VDOM**

```
config user fsso-polling
  edit <AD_id_int>
    set status {enable | disable}
     server <name>
    set password <pwd str>
    set default-domain <domain_str>
     ldap-server <server_name>
     logon-history <hours_int>
     polling-frequency <sec_int>
     port <port_int>
     user <uid_str>
    config adgrp
      edit adgrp-name <group_name>
    end
  end
```
<span id="page-719-11"></span><span id="page-719-10"></span><span id="page-719-9"></span><span id="page-719-8"></span><span id="page-719-7"></span><span id="page-719-6"></span><span id="page-719-5"></span><span id="page-719-4"></span><span id="page-719-3"></span><span id="page-719-2"></span><span id="page-719-1"></span>**Variable Description Default** <AD id int> Enter an ID number for the Windows Active Directory (AD) server. status {enable | disable } enable or disable FSSO polling. server <name> Enter the AD server name or IP address.  $p$ assword  $\langle$  pwd str> Enter the AD server password.  $\vert$  Null authentication {enable | disable} Enable or disable authentication. enable enable auth-password <pwd\_str> Enter the AD server password. Null default-domain <domain\_str> Enter this server's default domain name. Mull ldap-server <server\_name> | Enter the name of the LDAP server for group and user names. Null listening-port  $\epsilon$  ort int Enter the server port number. Range 1 the 65 535,  $\vert$  8000 logon-history < hours int Fenter length of logon history. Range 1 to 48 hours.  $|8|$ polling-frequency  $\langle \sec$  int $\rangle$  Enter the polling interval. Range 1 to 30 seconds. 10
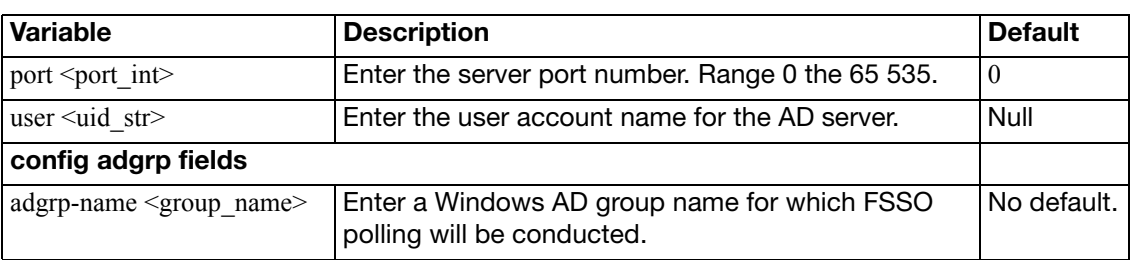

#### **group**

Use this command to add or edit user groups. User groups can include defined peer members.

#### **Syntax**

```
config user group
  edit <groupname>
    set auth-concurrent-override {enable | disable}
    set auth-concurrent-value <limit int>
    set authtimeout <timeout>
    set company {disabled | mandatory | optional}
    set email {enable | disable}
    set expire <seconds int>
     expire-type {immediately | first-successful-login}
     group-type {firewall | fsso-service | rsso | guest}
    set http-digest-realm <realm str>
     member <names>
    set mobile-phone {enable | disable}
    set multiple-guest-add {enable | disable}
     password {auto-generate | email | specify}
    set sponsor {disabled | mandatory | optional}
    set sslvpn-portal <web portal name>
    set sso-attribute-value <string>
    set user-id {auto-generate | email | specify}
    set user-name {enable | disable}
    config guest
       edit <quest id>
         set company <company-name_str>
          email <email-addr_str>
         set expiration <expire-time_str>
         set mobile-phone <telnumber str>
          name <name_str>
          password <pwd_str>
          sponser <sponsor-name_str>
       end
    config match
       edit <match_id>
         set group-name <gname_str>
         set rsso {enable | disable}
          server-name <srvname_str>
       end
```
<span id="page-721-1"></span><span id="page-721-0"></span>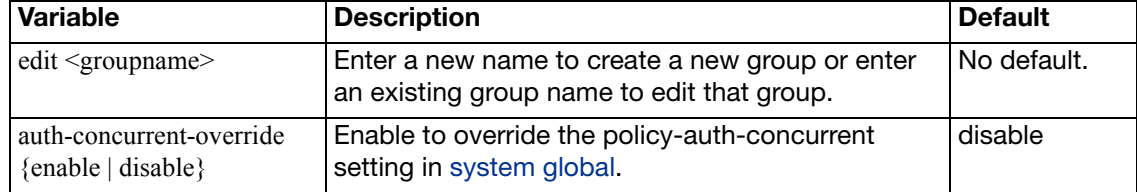

<span id="page-722-10"></span><span id="page-722-9"></span><span id="page-722-8"></span><span id="page-722-7"></span><span id="page-722-6"></span><span id="page-722-5"></span><span id="page-722-4"></span><span id="page-722-3"></span><span id="page-722-2"></span><span id="page-722-1"></span><span id="page-722-0"></span>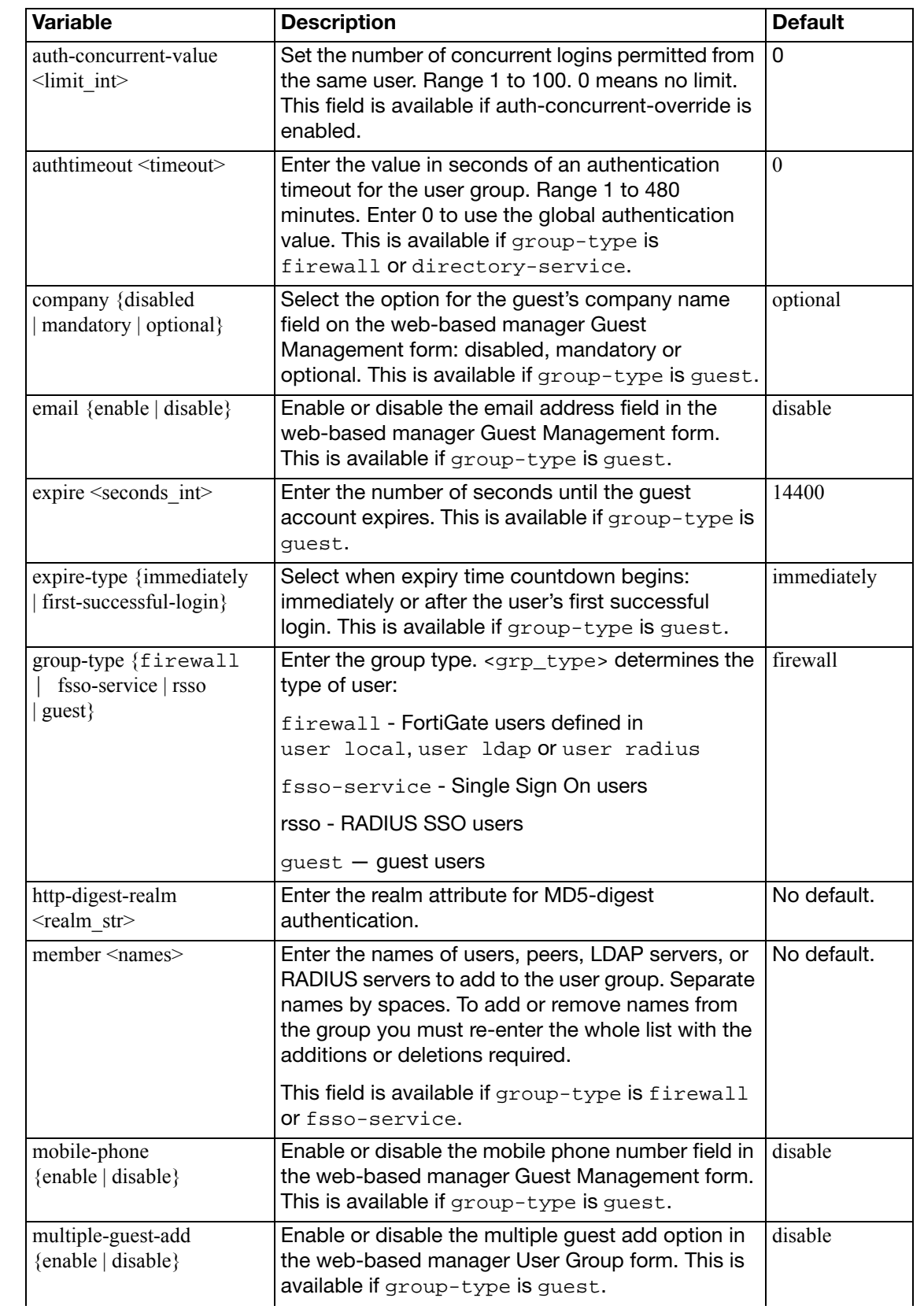

<span id="page-723-15"></span><span id="page-723-14"></span><span id="page-723-13"></span><span id="page-723-12"></span><span id="page-723-11"></span><span id="page-723-10"></span><span id="page-723-9"></span><span id="page-723-8"></span><span id="page-723-7"></span><span id="page-723-6"></span><span id="page-723-5"></span><span id="page-723-4"></span><span id="page-723-3"></span><span id="page-723-2"></span><span id="page-723-1"></span><span id="page-723-0"></span>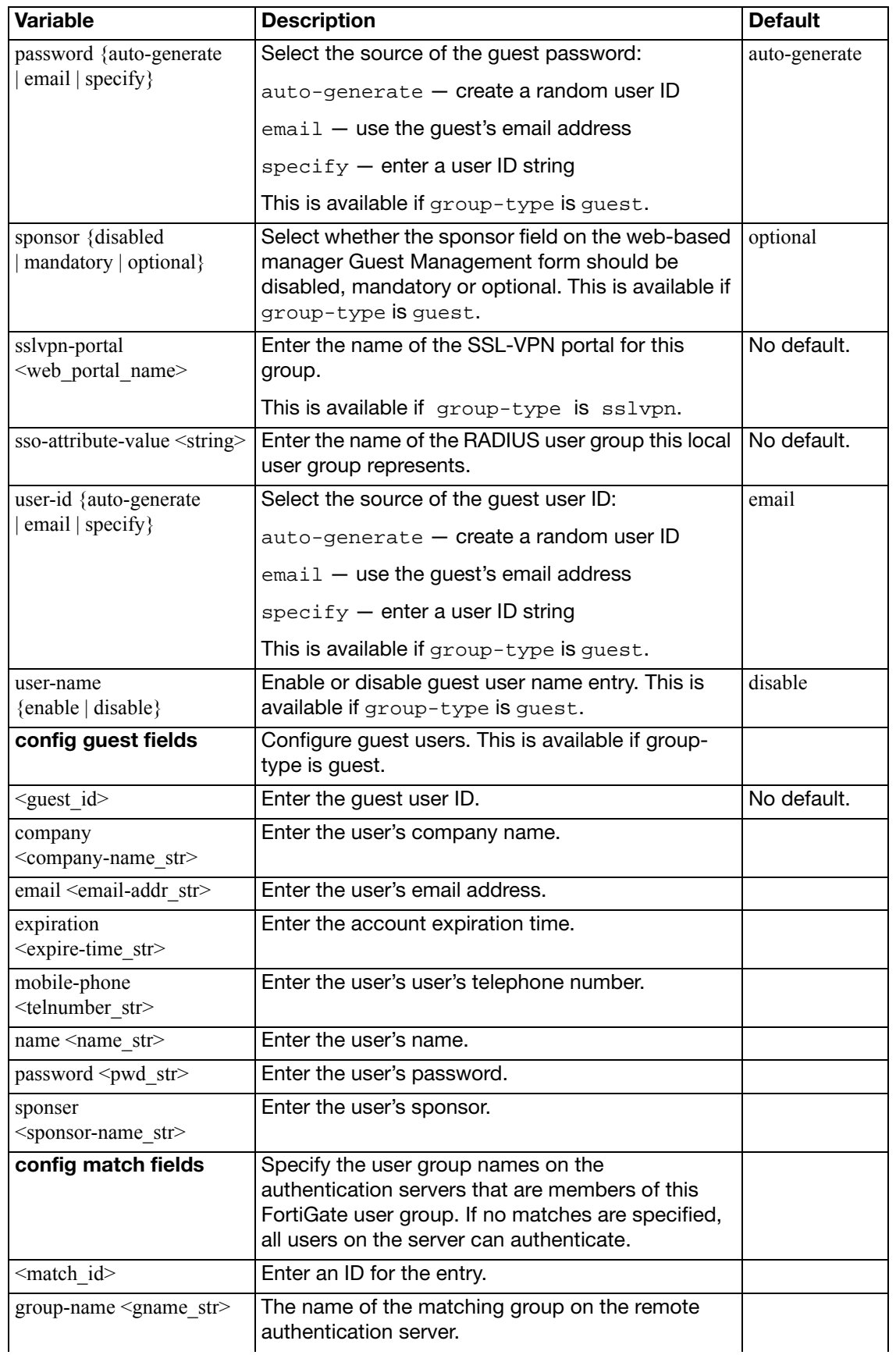

<span id="page-724-1"></span><span id="page-724-0"></span>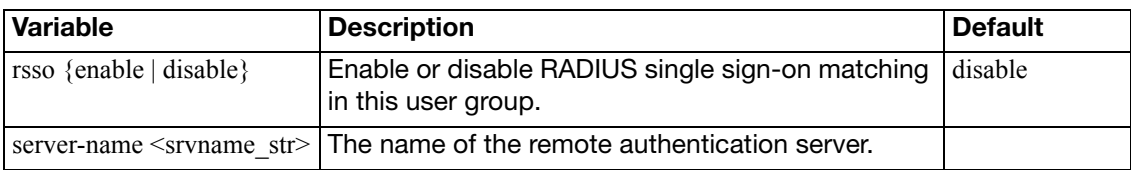

## <span id="page-725-1"></span>**ldap**

Use this command to add or edit the definition of an LDAP server for user authentication.

To authenticate with the FortiGate unit, the user enters a user name and password. The FortiGate unit sends this user name and password to the LDAP server. If the LDAP server can authenticate the user, the user is successfully authenticated with the FortiGate unit. If the LDAP server cannot authenticate the user, the connection is refused by the FortiGate unit. The maximum number of remote LDAP servers that can be configured for authentication is 10.

The FortiGate unit supports LDAP protocol functionality defined in RFC2251 for looking up and validating user names and passwords. FortiGate LDAP supports all LDAP servers compliant with LDAP v3.

FortiGate LDAP support does not extend to proprietary functionality, such as notification of password expiration, that is available from some LDAP servers. FortiGate LDAP support does not supply information to the user about why authentication failed.

LDAP user authentication is supported for PPTP, L2TP, IPSec VPN, and firewall authentication. With PPTP, L2TP, and IPSec VPN, PAP (Packet Authentication Protocol) is supported and CHAP (Challenge Handshake Authentication Protocol) is not.

#### **Syntax**

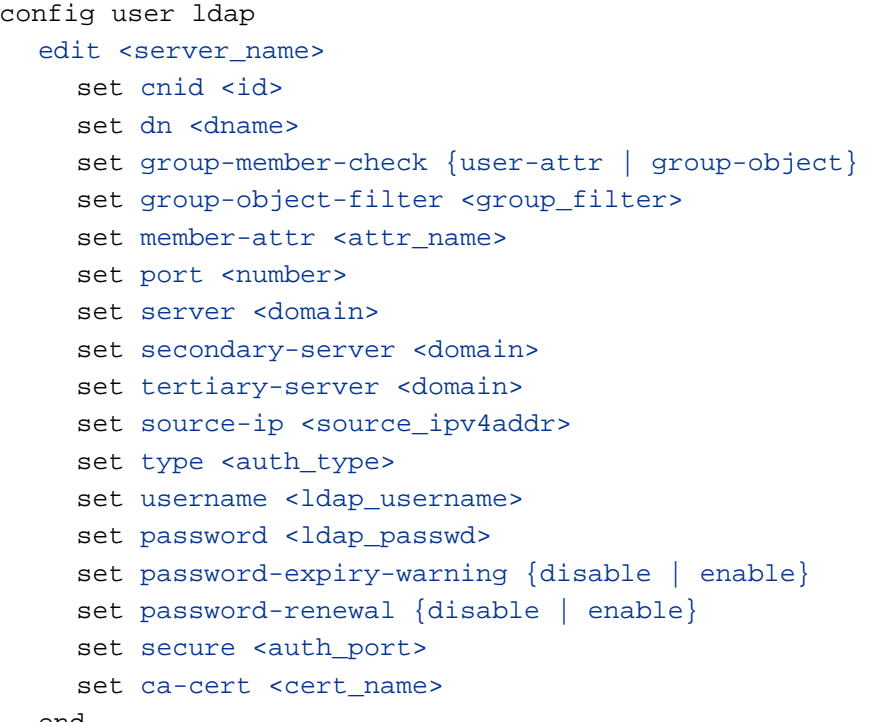

<span id="page-725-0"></span>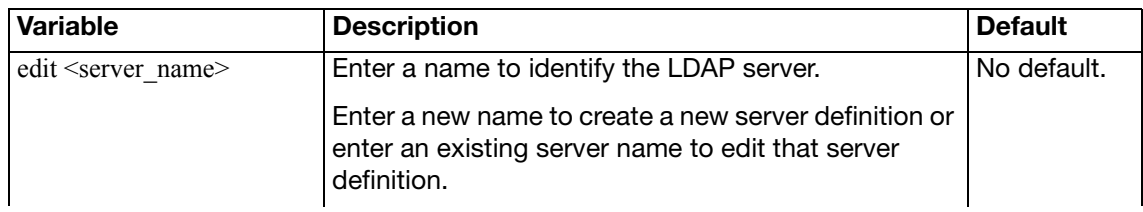

<span id="page-726-9"></span><span id="page-726-8"></span><span id="page-726-7"></span><span id="page-726-6"></span><span id="page-726-5"></span><span id="page-726-4"></span><span id="page-726-3"></span><span id="page-726-2"></span><span id="page-726-1"></span><span id="page-726-0"></span>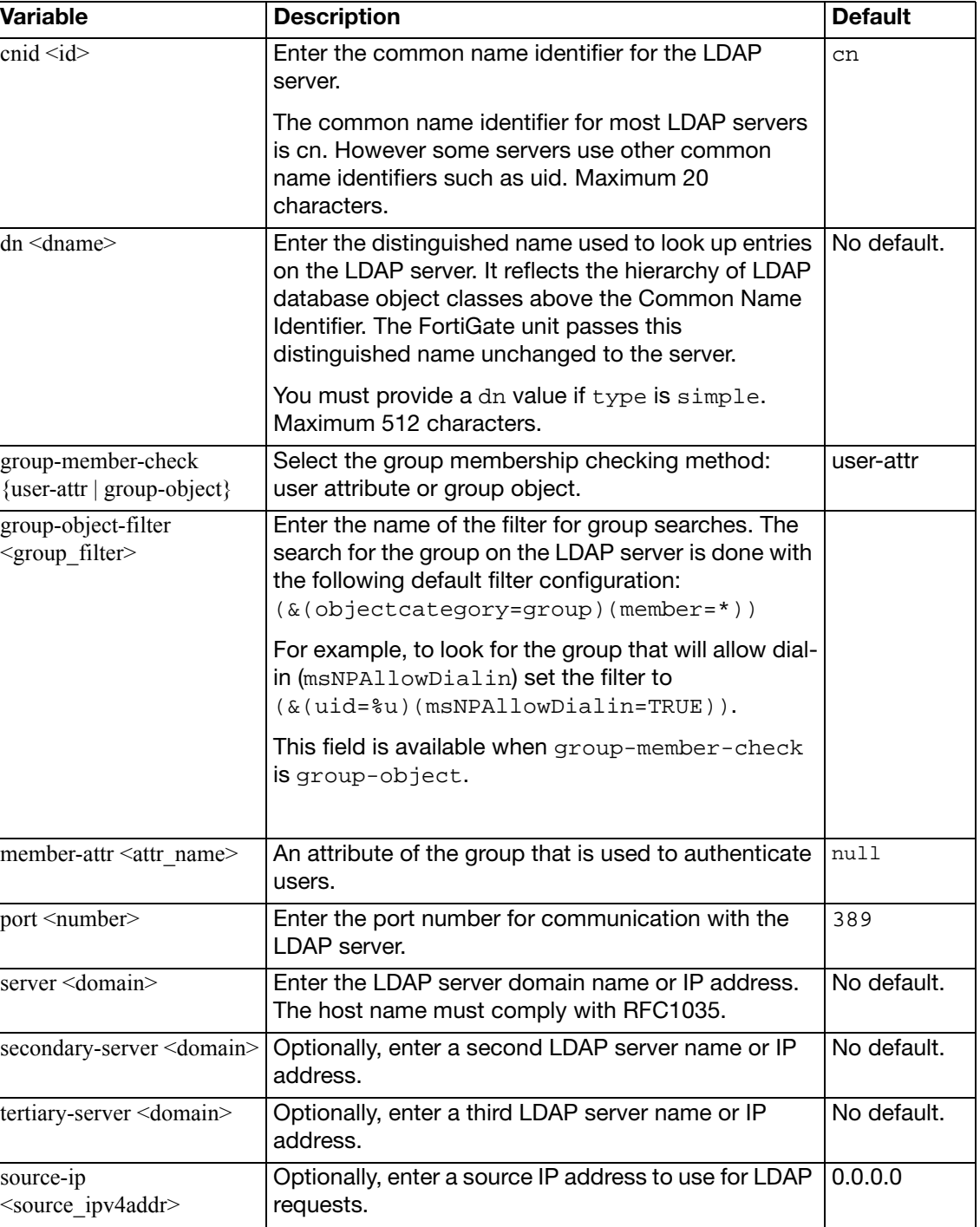

<span id="page-727-6"></span><span id="page-727-5"></span><span id="page-727-4"></span><span id="page-727-3"></span><span id="page-727-2"></span><span id="page-727-1"></span><span id="page-727-0"></span>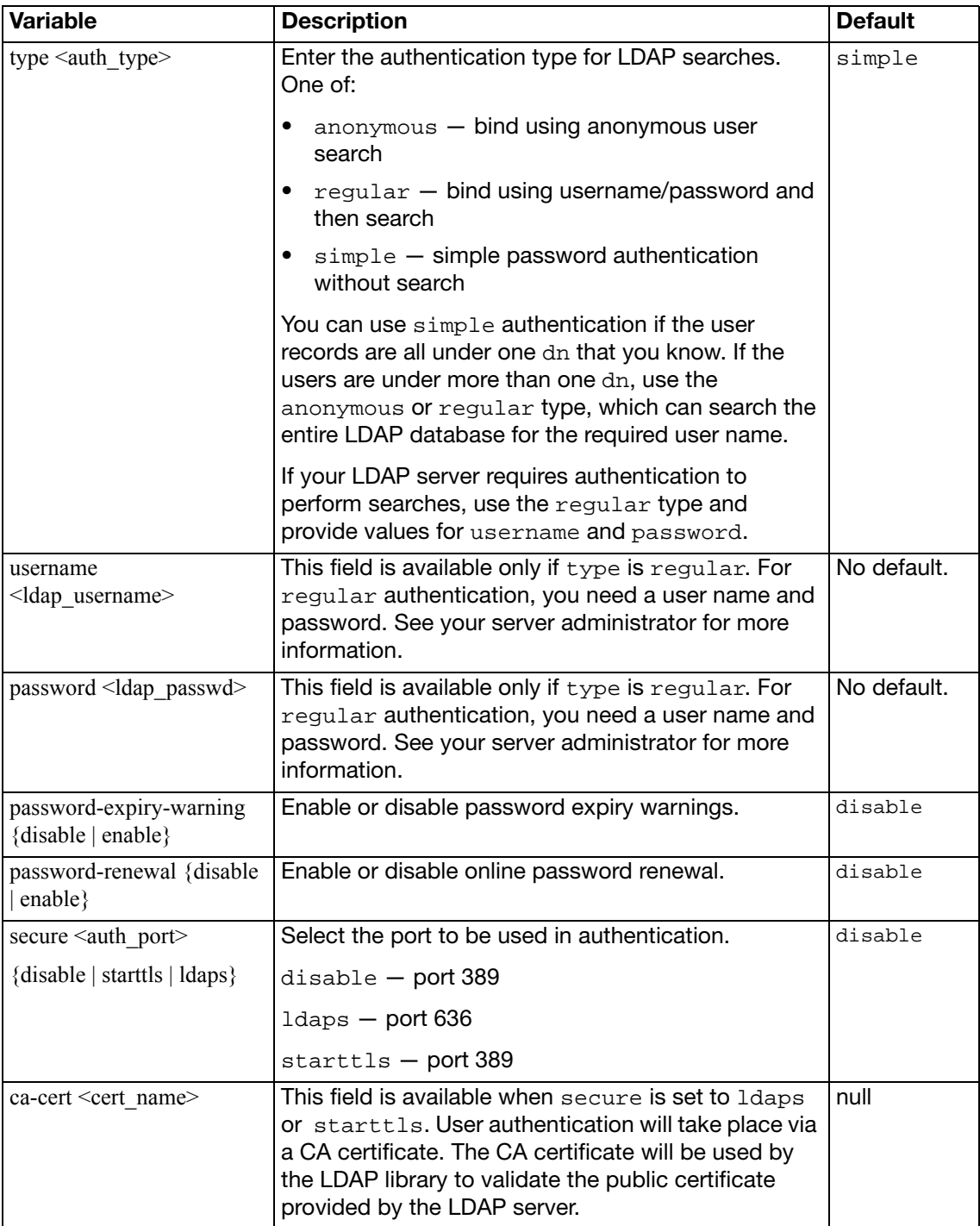

## **local**

Use this command to add local user names and configure user authentication for the FortiGate unit. To add authentication by LDAP or RADIUS server you must first add servers using the config user ldap and config user radius commands.

#### **Syntax**

```
config user local
  edit <username>
    set auth-concurrent-override {enable | disable}
     auth-concurrent-value <limit_int>
     ldap-server <servername>
     passwd <password_str>
     passwd-policy <policy_name>
    set passwd-time <time_str>
     radius-server <servername>
    set sms-custom-server <srv name>
     sms-phone <phone_str>
    set sms-server {fortiguard | custom}
    set status {enable | disable}
     tacacs+-server <servername>
    set two-factor {disable | fortitoken | email | sms}
     type <auth-type>
     workstation <name_str>
```
<span id="page-728-6"></span><span id="page-728-5"></span><span id="page-728-4"></span><span id="page-728-3"></span><span id="page-728-2"></span><span id="page-728-1"></span><span id="page-728-0"></span>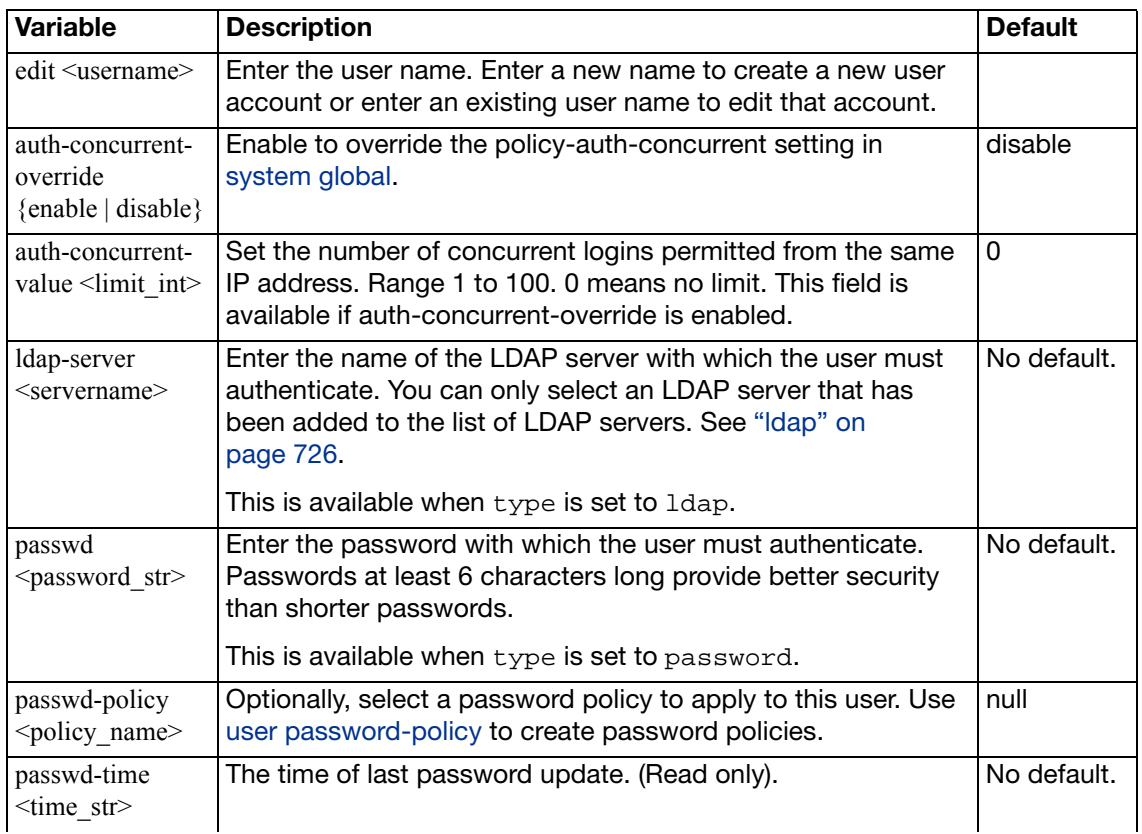

<span id="page-729-8"></span><span id="page-729-7"></span><span id="page-729-6"></span><span id="page-729-5"></span><span id="page-729-4"></span><span id="page-729-3"></span><span id="page-729-2"></span><span id="page-729-1"></span><span id="page-729-0"></span>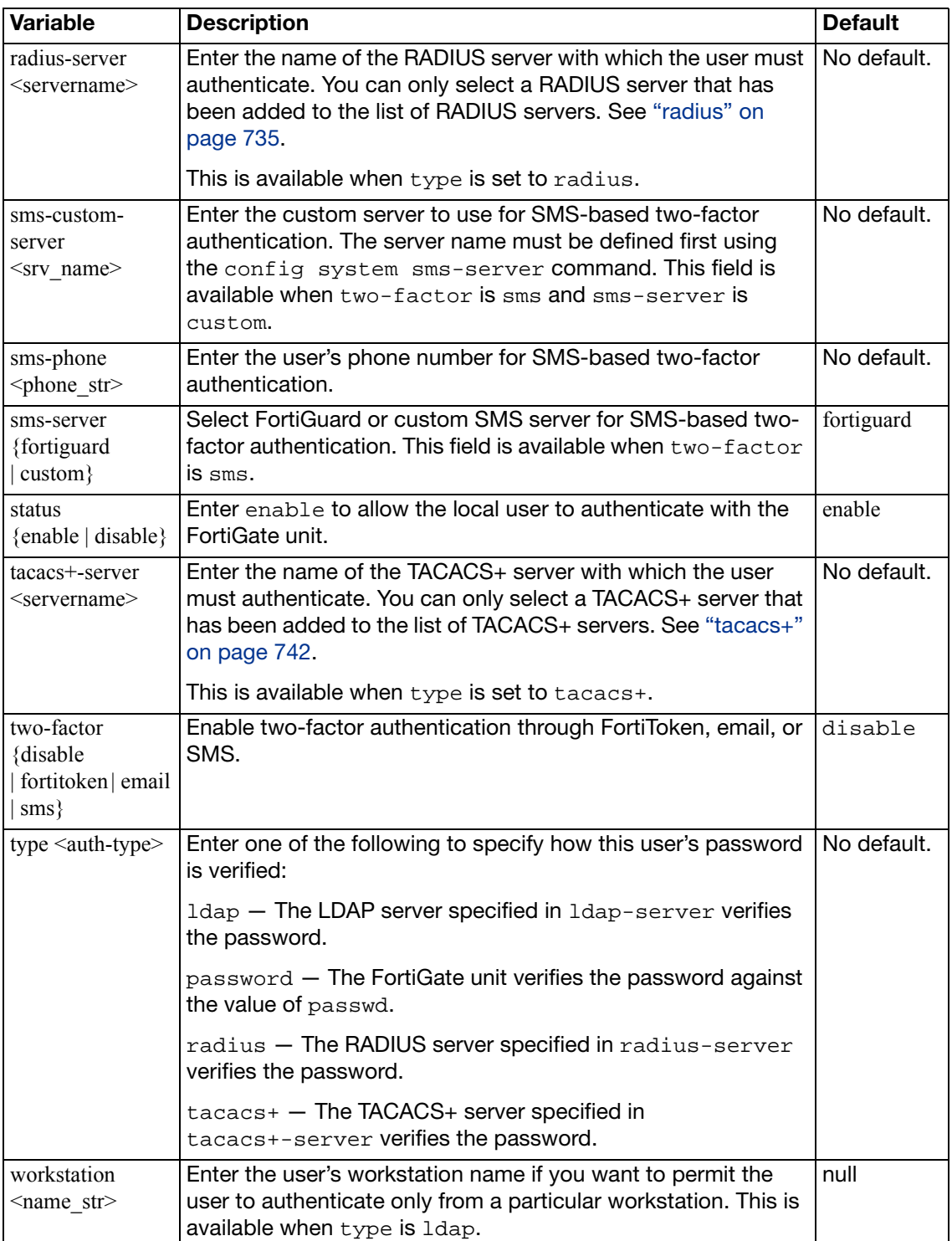

## <span id="page-730-0"></span>**password-policy**

Use this command to define password policies that set user password expiry and provide expiry warnings.

#### **Syntax**

```
config user password-policy
  <policy_name>
    set expire-days <days_int>
    set warn-days <days_int>
  end
```
<span id="page-730-3"></span><span id="page-730-2"></span><span id="page-730-1"></span>**Variable** Description Description Default <policy\_name> Enter a name for this password policy. No default. expire-days <days\_int> Set the number of days until expiry. Range 0 to 999. | 180 warn-days  $\langle \text{days}_\text{in} \rangle$  Set number of days prior to expiry to provide expiry warning. Range 0 to 30. 15

## **peer**

Use this command to add or edit peer (digital certificate holder) information. You use the peers you define here in the config vpn ipsec phase1 command if you specify peertype as peer. Also, you can add these peers to peer groups you define in the config user peergrp command.

For PKI user authentication, you can add or edit peer information and configure use of LDAP server to check access rights for client certificates.

This command refers to certificates imported into the FortiGate unit. You import CA certificates using the vpn certificate ca command. You import local certificates using the vpn certificate local command.

You can configure a peer user with no values in subject or ca. This user behaves like a user account or policy that is disabled.

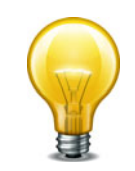

If you create a PKI user in the CLI with no values in subject or ca, you cannot open the user record in the web-based manager, or you will be prompted to add a value in Subject (subject) or CA (ca).

#### **Syntax**

```
config user peer
  edit <peer_name>
    set ca <ca_name>
    set cn <cn_name>
    set cn-type <type>
    set ldap-mode {password | principal-name}
     ldap-password <ldap_password>
    set ldap-server <ldap server>
    set ldap-username <ldap user>
    set mandatory-ca-verify {enable | disable}
     ocsp-override-server <ocsp-name>
     passwd <password_str>
     subject <constraints>
    set two-factor {enable | disable}
```
<span id="page-731-2"></span><span id="page-731-1"></span><span id="page-731-0"></span>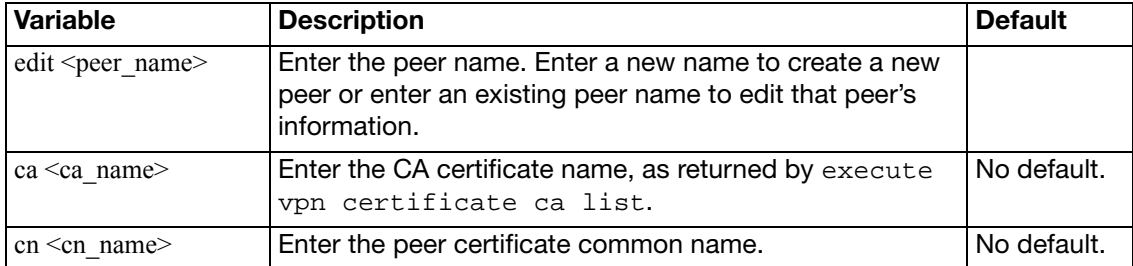

<span id="page-732-9"></span><span id="page-732-8"></span><span id="page-732-7"></span><span id="page-732-6"></span><span id="page-732-5"></span><span id="page-732-4"></span><span id="page-732-3"></span><span id="page-732-2"></span><span id="page-732-1"></span><span id="page-732-0"></span>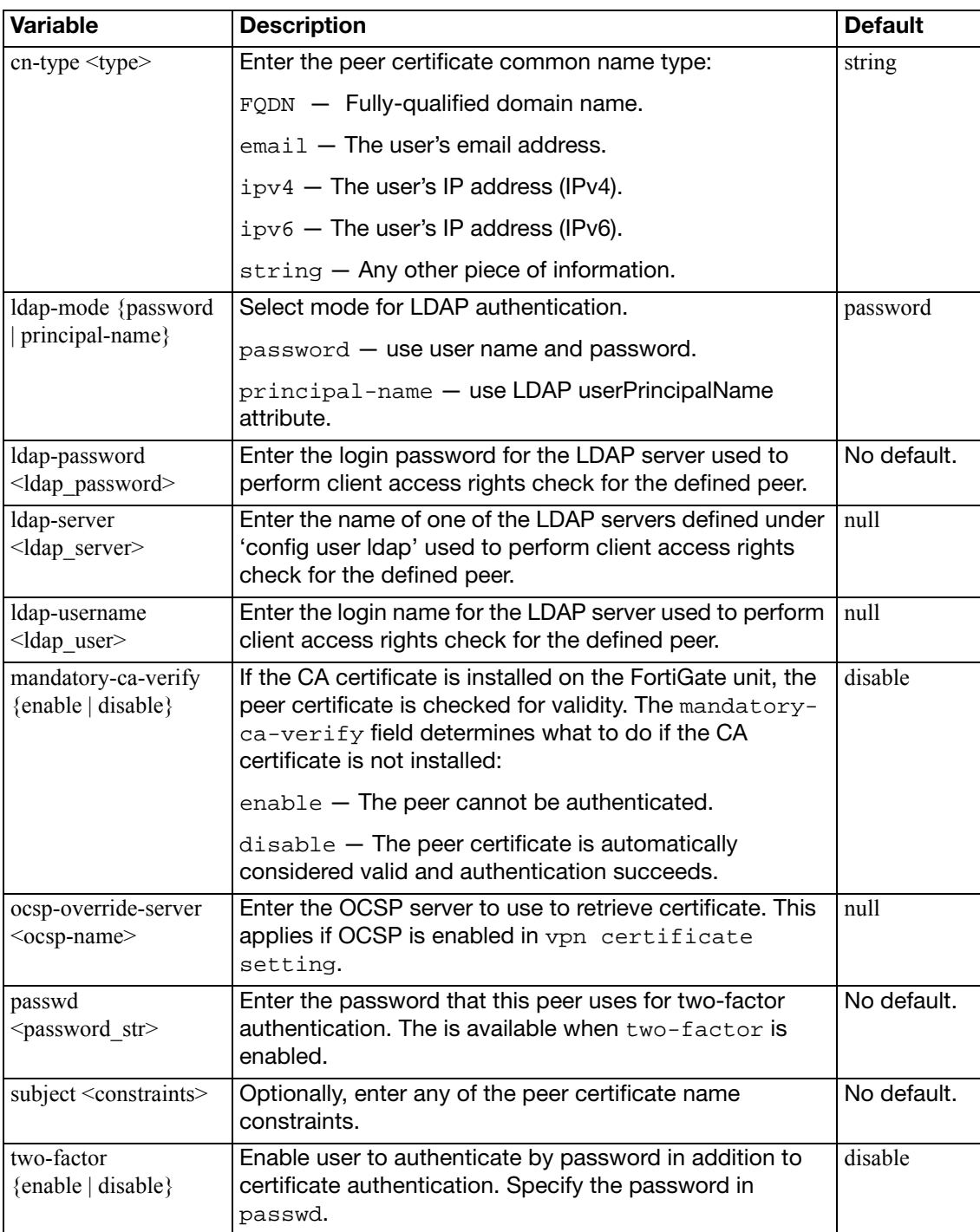

### **peergrp**

Use this command to add or edit a peer group. Peers are digital certificate holders defined using the config user peer command. You use the peer groups you define here in the config vpn ipsec phase1 command if you specify peertype as peergrp.

For PKI user authentication, you can add or edit peer group member information. User groups that use PKI authentication can also be configured using config user group.

#### **Syntax**

```
config user peergrp
  edit <groupname>
     member <peer_names>
  end
```
<span id="page-733-1"></span><span id="page-733-0"></span>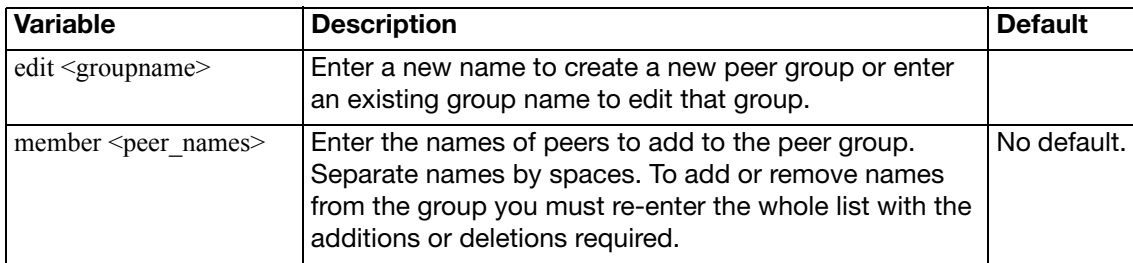

#### <span id="page-734-0"></span>**radius**

Use this command to add or edit the information used for RADIUS authentication.

The default port for RADIUS traffic is 1812. If your RADIUS server is using a different port you can change the default RADIUS port. You may set a different port for each of your RADIUS servers. The maximum number of remote RADIUS servers that can be configured for authentication is 10.

The RADIUS server is now provided with more information to make authentication decisions, based on values in server, use-management-vdom, nas-ip, and the config user group subcommand config match. Attributes include:

- NAS-IP-Address RADIUS setting or IP address of FortiGate interface used to talk to RADIUS server, if not configured
- NAS-Port physical interface number of the traffic that triggered the authentication
- Called-Station-ID same value as NAS-IP Address but in text format
- Fortinet-Vdom-Name name of VDOM of the traffic that triggered the authentication
- NAS-Identifier configured hostname in non-HA mode; HA cluster group name in HA mode
- Acct-Session-ID unique ID identifying the authentication session
- Connect-Info identifies the service for which the authentication is being performed (web-auth, vpn-ipsec, vpn-pptp, vpn-l2tp, vpn-ssl, admin-login, test)

You may select an alternative authentication method for each server. These include CHAP, PAP, MS-CHAP, and MS-CHAP-v2.

#### **Syntax**

```
config user radius
  edit <server name>
    set all-usergroup {enable | disable}
     auth-type {auto | chap | ms_chap | ms_chap_v2 | pap}
    set h3c-compatibility {enable | disable}
    set nas-ip <use_ip>
    set radius-port <radius port num>
     secret <server_password>
    set server <domain>
     secondary-secret <sec_server_password>
     secondary-server <sec_server_domain>
    set tertiary-secret <ter_server_password>
    set tertiary-server <ter_domain>
    set source-ip <ipv4 addr>
    set use-management-vdom {enable | disable}
    set rsso {enable | disable}
    set rsso-context-timeout <timeout_seconds>
    set rsso-endpoint-attribute <RADIUS_attribute>
    set rsso-endpoint-block-attribute <RADIUS attribute>
    set rsso-flush-ip-session {enable | disable}
    set rsso-log-flags <lflags>
    set rsso-log-period <log time>
    set rsso-radius-response {enable | disable}
```

```
set rsso-radius-server-port <RADIUS_listen_port>
 rsso-secret <server_password>
set rsso-validate-request-secret {enable | disable}
set sso-attribute <RADIUS_attribute>
 sso-attribute-key <profile_attribute_key>
config accounting-server
  edit <id_int>
    set status {enable | disable}
    set server <domain | IP>
     secret <server_password>
     source-ip <ipv4_addr>
  end
```
<span id="page-735-11"></span><span id="page-735-10"></span><span id="page-735-9"></span><span id="page-735-8"></span><span id="page-735-7"></span><span id="page-735-6"></span><span id="page-735-5"></span><span id="page-735-4"></span><span id="page-735-3"></span><span id="page-735-2"></span><span id="page-735-1"></span><span id="page-735-0"></span>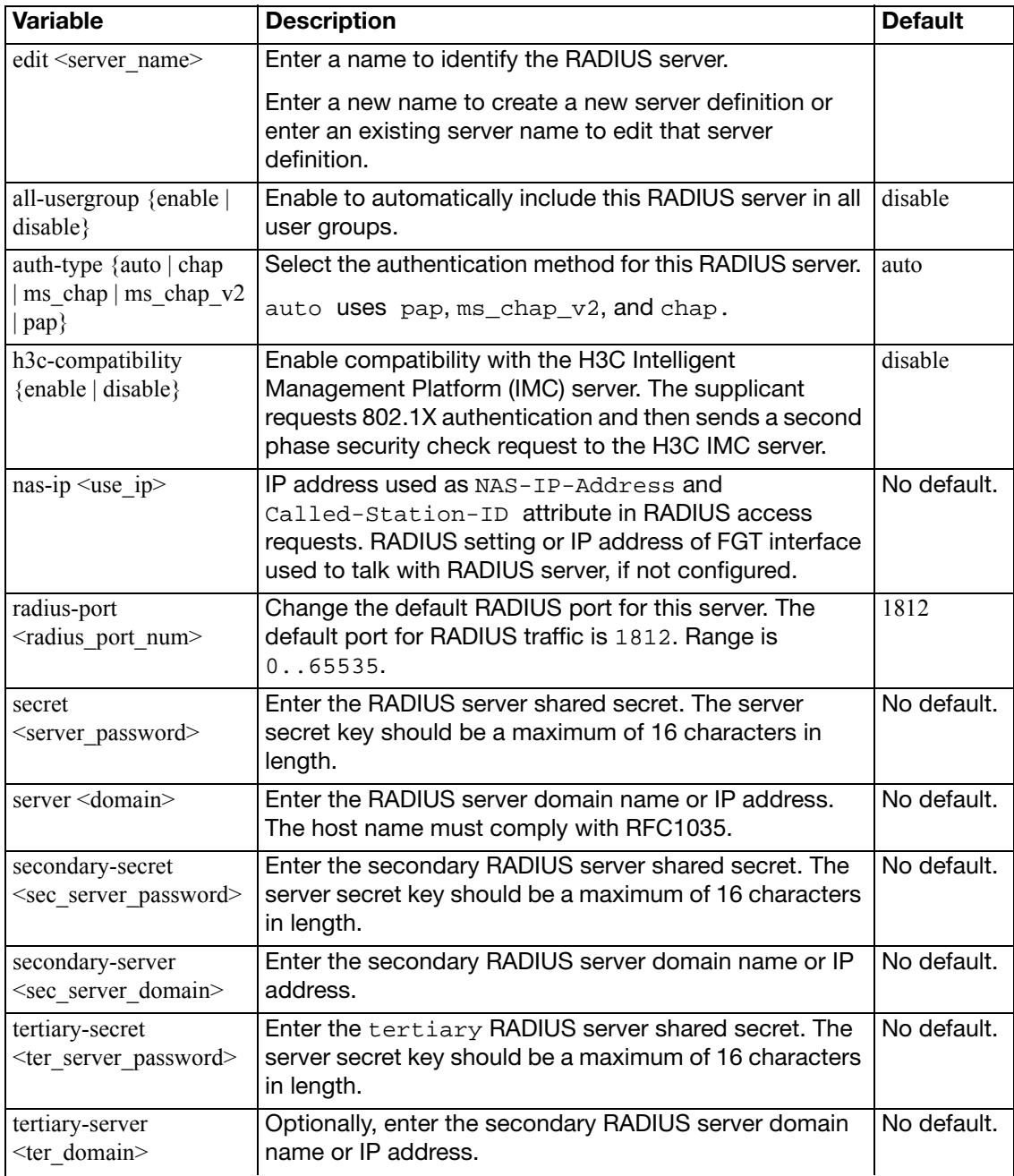

<span id="page-736-3"></span><span id="page-736-0"></span>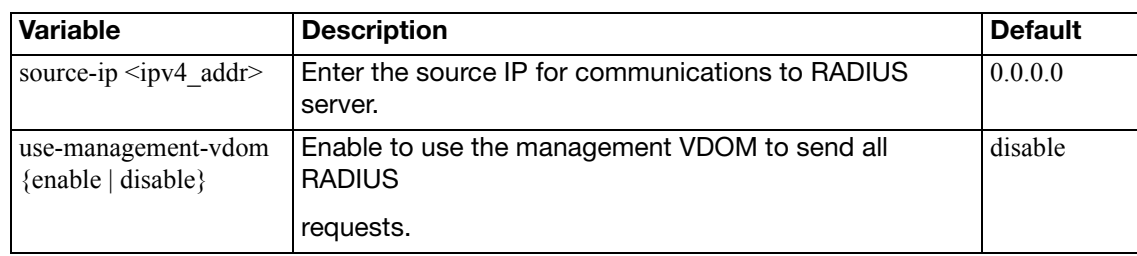

<span id="page-736-6"></span><span id="page-736-5"></span><span id="page-736-4"></span>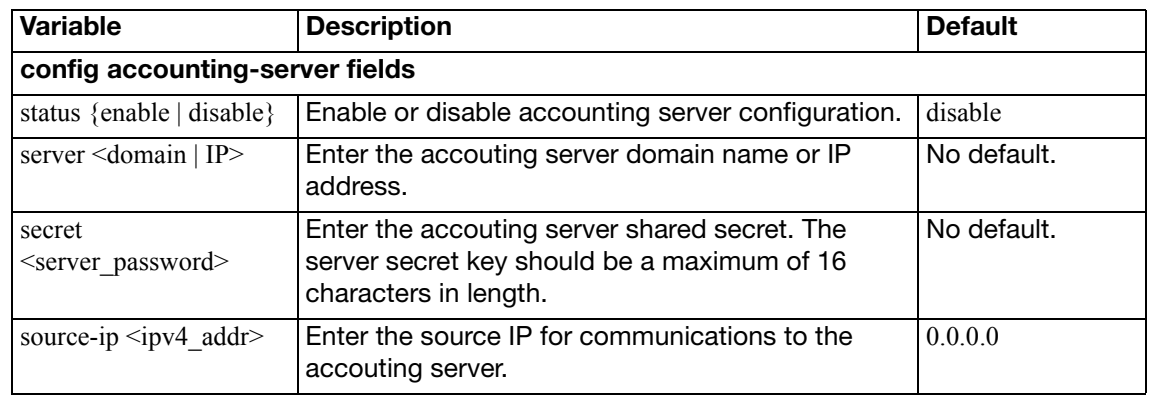

<span id="page-736-7"></span><span id="page-736-2"></span><span id="page-736-1"></span>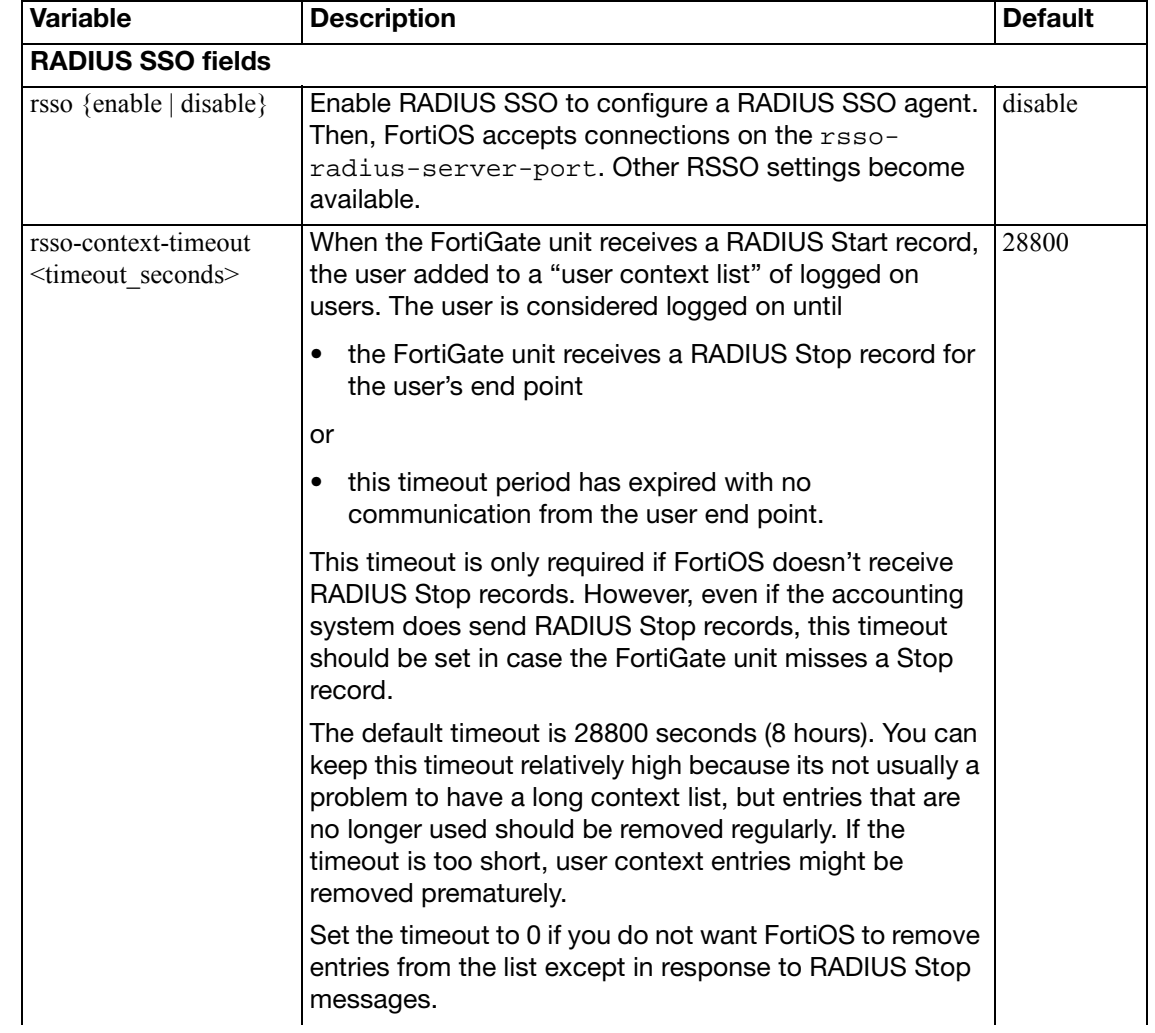

<span id="page-737-3"></span><span id="page-737-2"></span><span id="page-737-1"></span><span id="page-737-0"></span>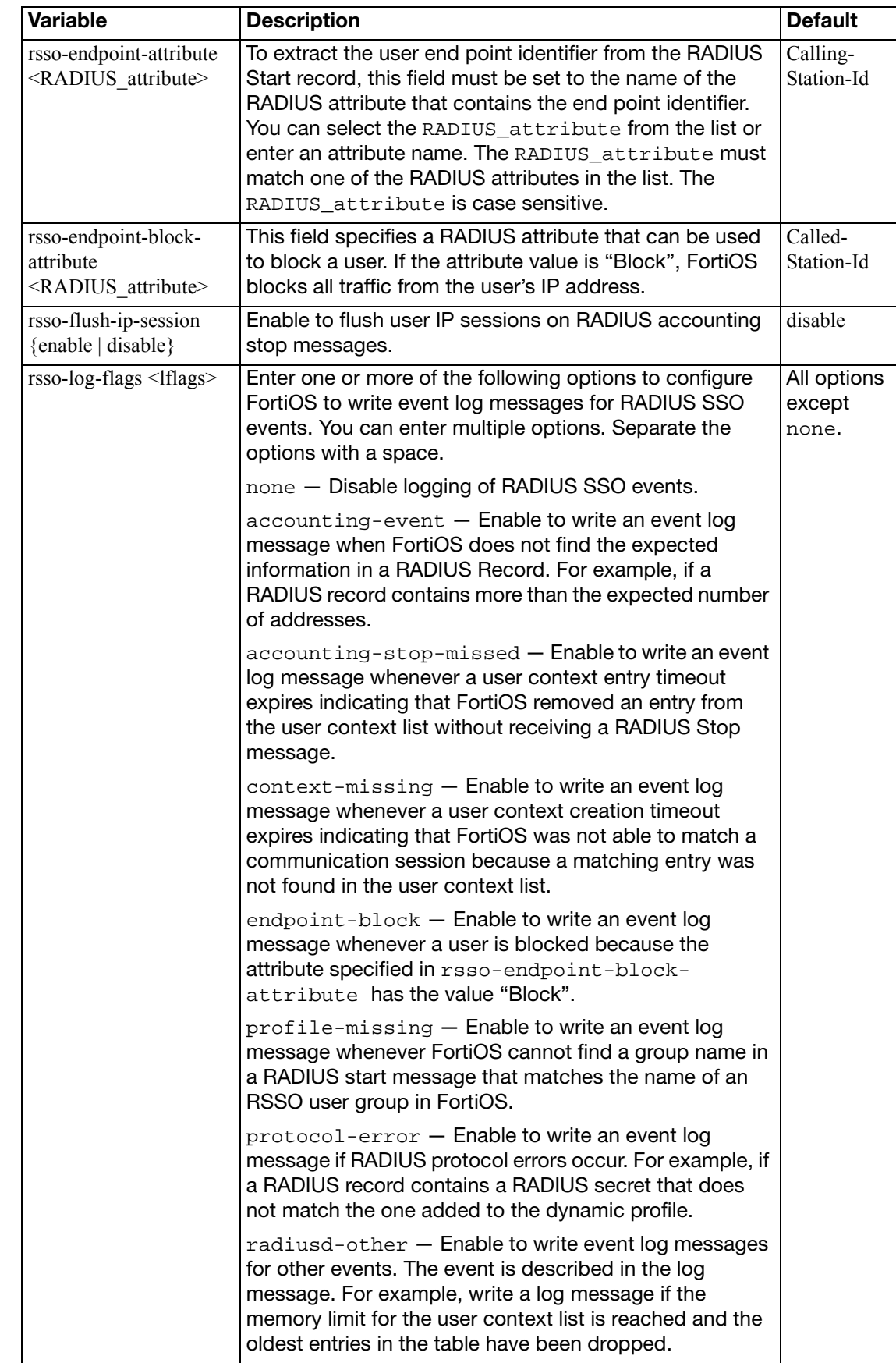

<span id="page-738-6"></span><span id="page-738-5"></span><span id="page-738-4"></span><span id="page-738-3"></span><span id="page-738-2"></span><span id="page-738-1"></span><span id="page-738-0"></span>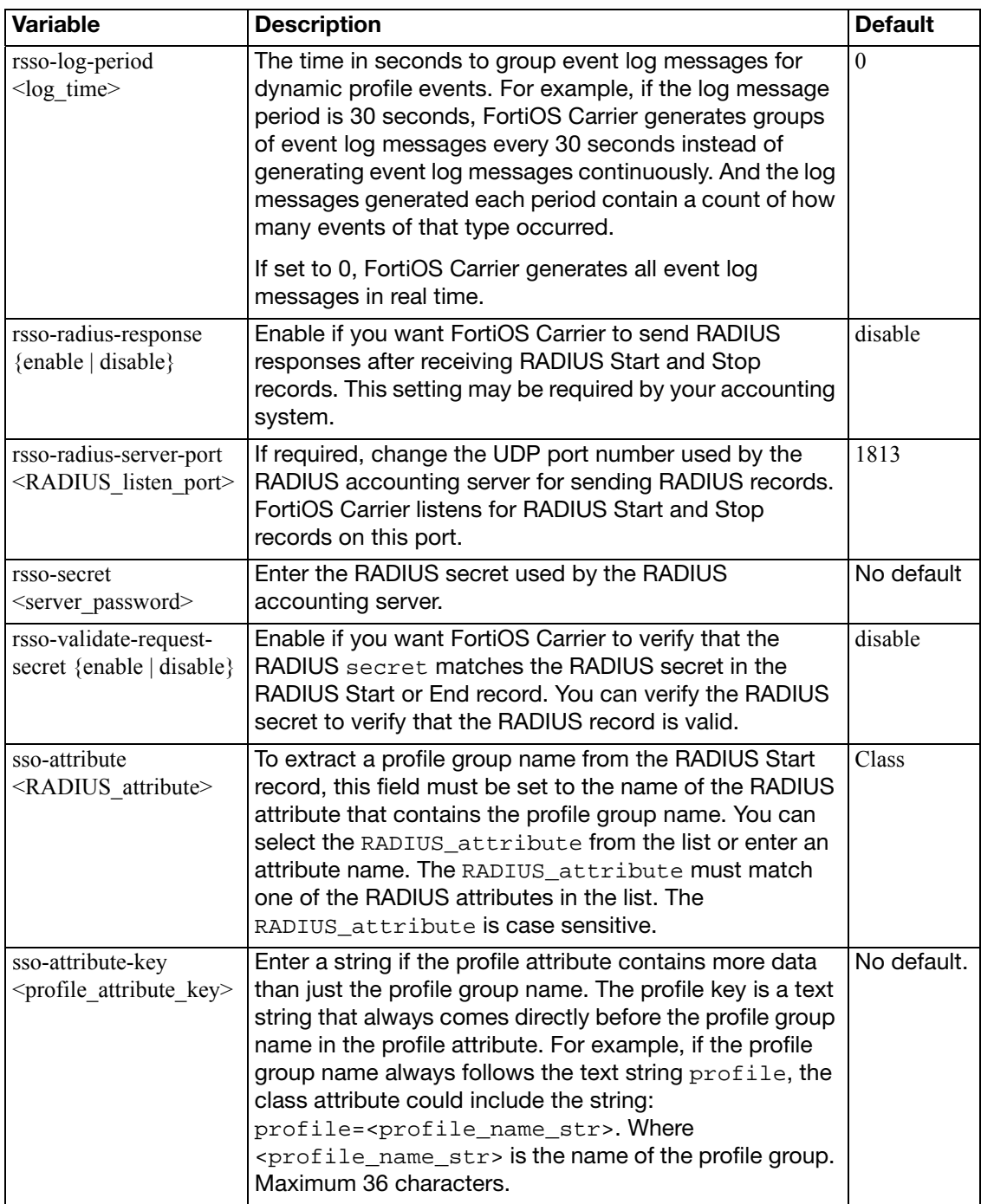

## **setting**

Use this command to change per VDOM user settings such as the firewall user authentication time out and protocol support for firewall policy authentication.

user settings differ from system global settings in that system global settings fields apply to the entire FortiGate unit, where user settings fields apply only to the user VDOM.

#### **Syntax**

```
config user setting
  set auth-blackout-time <br/>blackout time int>
  auth-cert <cert_name>
  set auth-http-basic {enable | disable}
  auth-invalid-max <int>
  auth-lockout-duration <seconds>
  auth-lockout-threshold <int>
  set auth-multi-group {enable | disable}
  set auth-secure-http {enable | disable}
  auth-type {ftp | http | https | telnet}
  auth-timeout <auth_timeout_minutes>
  set auth-timeout-type {idle-timeout | hard-timeout | new-session}
  config auth-ports
     <auth-table-entry-id>
      port <port_int>
      type {ftp | http | https | telnet}
    end
```
<span id="page-739-3"></span><span id="page-739-2"></span><span id="page-739-1"></span><span id="page-739-0"></span>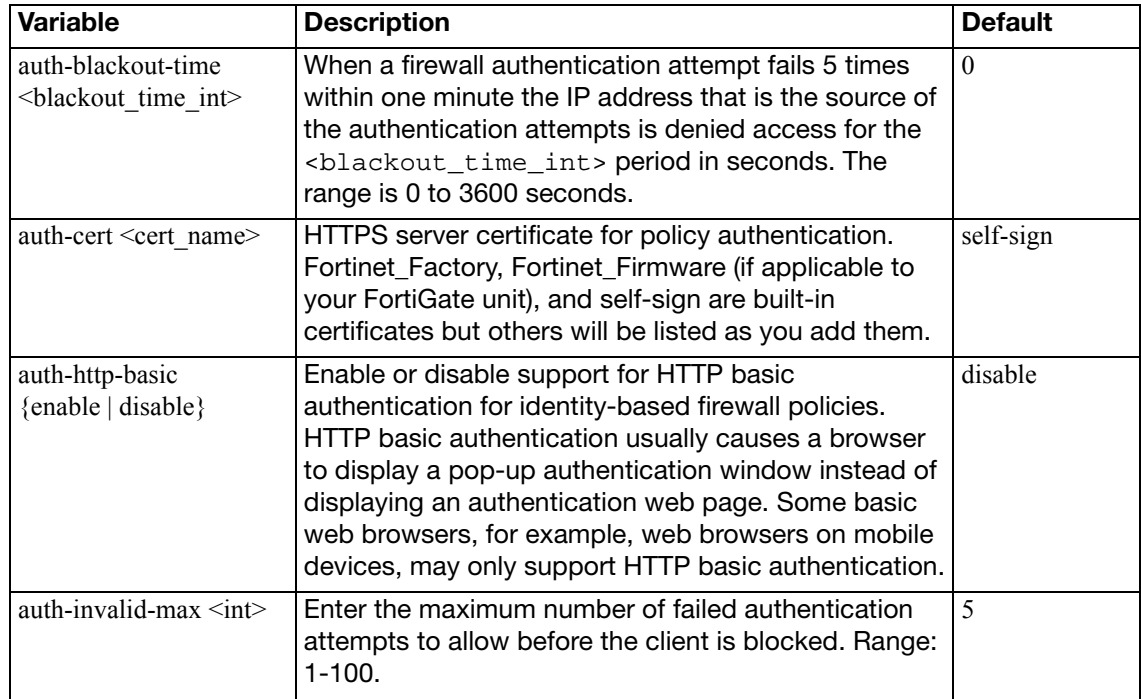

<span id="page-740-9"></span><span id="page-740-8"></span><span id="page-740-7"></span><span id="page-740-6"></span><span id="page-740-5"></span><span id="page-740-4"></span><span id="page-740-3"></span><span id="page-740-2"></span><span id="page-740-1"></span><span id="page-740-0"></span>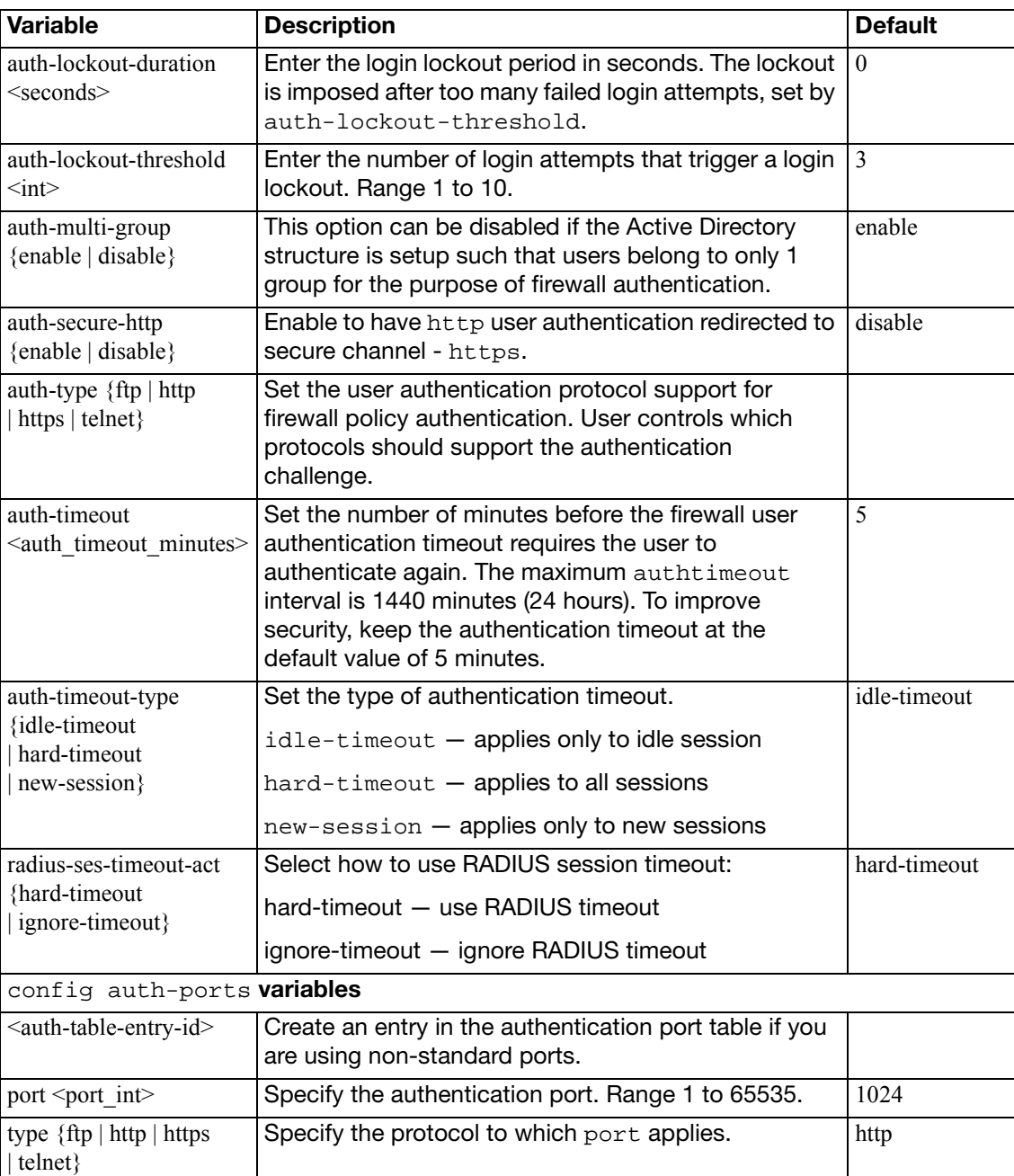

#### <span id="page-741-0"></span>**tacacs+**

Use this command to add or edit the information used for TACACS+ authentication.

Terminal Access Controller Access-Control System (TACACS+) is a remote authentication protocol used to communicate with an authentication server. TACACS+ allows a client to accept a user name and password and send a query to a TACACS+ authentication server. The server host determines whether to accept or deny the request and sends a response back that allows or denies network access to the user.

The default port for a TACACS+ server is 49. The maximum number of remote TACACS+ servers that can be configured for authentication is 10.

You may select an alternative authentication method for each server. These include CHAP, PAP, MS-CHAP, and ASCII.

#### **Syntax**

```
config user tacacs+
  edit <server name>
    set authen-type {ascii | auto | chap | ms_chap | pap}
    set authorization {enable | disable}
    set key <server_key>
    set port <tacacs+_port_num>
    set server <domain>
    set source-ip <ipv4 addr>
```
<span id="page-741-7"></span><span id="page-741-6"></span><span id="page-741-5"></span><span id="page-741-4"></span><span id="page-741-3"></span><span id="page-741-2"></span><span id="page-741-1"></span>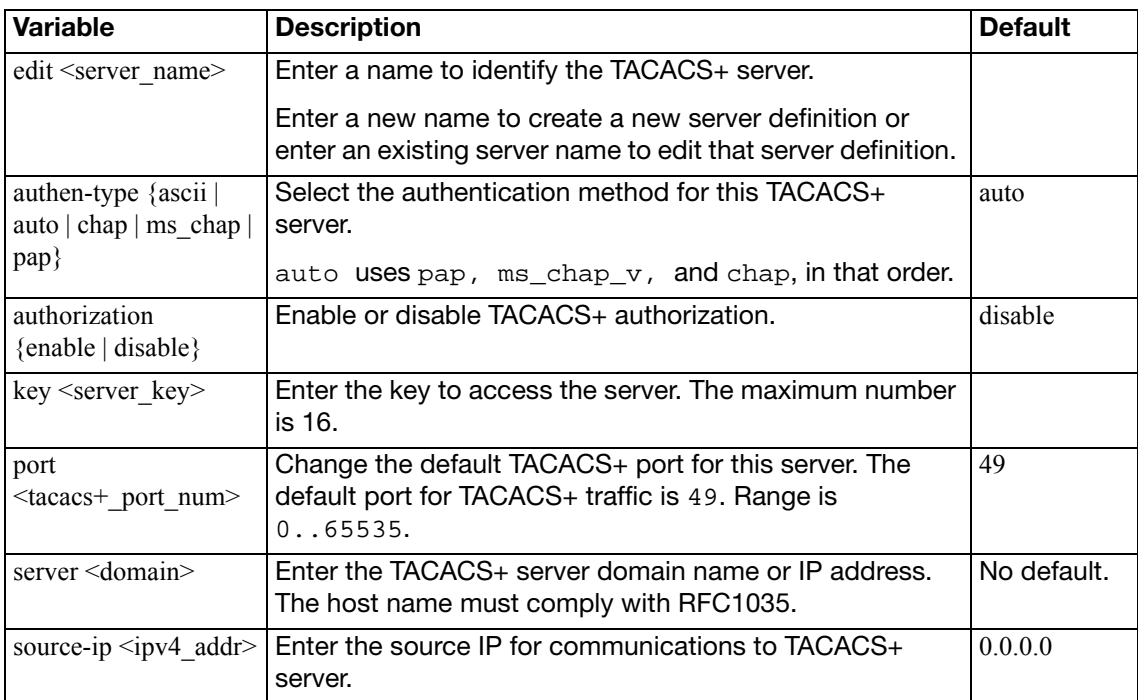

# voip

Use VoIP commands to configure VoIP profiles for firewall policies. This chapter describes the following command: [profile](#page-743-0)

## <span id="page-743-0"></span>**profile**

Use this command to add VoIP profiles for SIP, SIMPLE, and SCCP. To apply the SIP ALG, you add a VoIP profile to a firewall policy that accepts SIP sessions. All SIP sessions accepted by the firewall policy will be processed by the SIP ALG using the settings in the VoIP profile. The VoIP profile contains settings that are applied to SIP, Session Initiation Protocol for Instant Messaging and Presence Leveraging Extensions (SIMPLE) and Skinny Call Control Protocol (SCCP) sessions. You configure SIP and SCCP settings separately. SIP settings also apply to SIMPLE sessions.

#### **Syntax**

```
config voip profile
  edit <profile name>
     comment <comment_str>
    set extended-utm-log {enable | disable}
    config sip
       set status {enable | disable}
       set rtp {enable | disable}
       set open-register-pinhole {enable | disable}
       set open-contact-pinhole {enable | disable}
       set open-record-route-pinhole {enable | disable}
       set open-via-pinhole {enable | disable}
       set strict-register {enable | disable}
       set register-rate <rate sec policy int>
       invite-rate <rate_sec_policy_int>
       max-dialogs <max_int>
       set max-line-length <length int>
       set block-long-lines {enable | disable}
       set block-unknown {enable | disable}
       set call-keepalive <keepalive_time>
       set block-ack {enable | disable}
       set block-bye {enable | disable}
       set block-cancel {enable | disable}
       set block-info {enable | disable}
       set block-invite {enable | disable}
       set block-message {enable | disable}
       set block-notify {enable | disable}
       set block-options {enable | disable}
       set block-prack {enable | disable}
       set block-publish {enable | disable}
       set block-refer {enable | disable}
       set block-register {enable | disable}
       set block-subscribe {enable | disable}
       set block-update {enable | disable}
       set reg-diff-port {enable | disable}
       set rfc2543-branch {enable | disable}
       set log-violations {enable | disable}
       set log-call-summary {enable | disable}
       set nat-trace {enable | disable}
```

```
subscribe-rate <rate_sec_policy_int>
set message-rate <rate sec policy int>
notify-rate <rate_sec_policy_int>
refer-rate <rate_sec_policy_int>
update-rate <rate_sec_policy_int>
options-rate <rate_sec_policy_int>
ack-rate <rate_sec_policy_int>
prack-rate <rate_sec_policy_int>
info-rate <rate_sec_policy_int>
publish-rate <rate_sec_policy_int>
bye-rate <rate_sec_policy_int>
cancel-rate <rate_sec_policy_int>
set preserve-override {enable | disable}
set no-sdp-fixup {enable | disable}
set contact-fixup {enable | disable}
set max-idle-dialogs <dialogs_perpolicy_int>
set block-geo-red-options {enable | disable}
set hosted-nat-traversal {enable | disable}
set hnt-restrict-source-ip {enable | disable}
set max-body-length <size_bytes_int>
set unknown-header {discard | pass | respond}
malformed-request-line {discard | pass | respond}
set malformed-header-via {discard | pass | respond}
set malformed-header-from {discard | pass | respond}
set malformed-header-to {discard | pass | respond}
set malformed-header-call-id {discard | pass | respond}
set malformed-header-cseq {discard | pass | respond}
malformed-header-rack {discard | pass | respond}
set malformed-header-rseq {discard | pass | respond}
set malformed-header-contact {discard | pass | respond}
set malformed-header-record-route {discard | pass | respond}
set malformed-header-route {discard | pass | respond}
set malformed-header-expires {discard | pass | respond}
set malformed-header-content-type {discard | pass | respond}
set malformed-header-content-length {discard | pass |
    respond}
set malformed-header-max-forwards {discard | pass | respond}
malformed-header-allow {discard | pass | respond}
set malformed-header-p-asserted-identity {discard | pass |
    respond}
set malformed-header-sdp-v {discard | pass | respond}
set malformed-header-sdp-o {discard | pass | respond}
set malformed-header-sdp-s {discard | pass | respond}
set malformed-header-sdp-i {discard | pass | respond}
set malformed-header-sdp-c {discard | pass | respond}
set malformed-header-sdp-b {discard | pass | respond}
set malformed-header-sdp-z {discard | pass | respond}
set malformed-header-sdp-k {discard | pass | respond}
malformed-header-sdp-a {discard | pass | respond}
```

```
set malformed-header-sdp-t {discard | pass | respond}
    set malformed-header-sdp-r {discard | pass | respond}
    set malformed-header-sdp-m {discard | pass | respond}
    set ips-rtp {enable | disable}
    set provisional-invite-expiry-time <time_int>
    ssl-mode {off | full}
    set ssl-algorithm {high | medium | low)
    ssl-auth-client <peer_group>
    ssl-auth-server <peer_group>
    ssl-client-certificate <cert_name>
    ssl-client-renegotiation {allow | deny | secure}
    set ssl-min-version {ssl-3.0 | tls-1.0 | tls-1.1}
    set ssl-max-version \{ssl-3.0 \mid tls-1.0 \mid tls-1.1\}set ssl-pfs {require | allow | deny}
    set ssl-send-empty-frags {enable | disable}
    set ssl-server-certificate <cert name>
    end
  config sccp
    set status {disable | enable}
    set block-mcast {enable | disable}
    set verify-header {enable | disable}
    set log-call-summary {disable | enable}
    set log-violations {disable | enable}
    max-calls <calls_int>
    end
end
```
<span id="page-745-1"></span><span id="page-745-0"></span>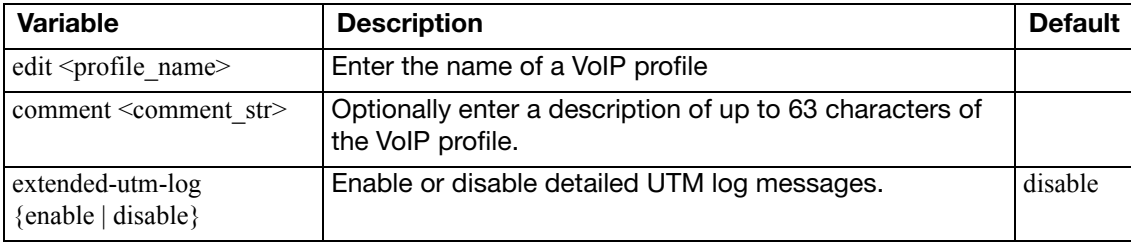

#### <span id="page-745-8"></span><span id="page-745-2"></span>**config sip**

Configure VoIP profile settings for SIP and SIMPLE.

<span id="page-745-7"></span><span id="page-745-6"></span><span id="page-745-5"></span><span id="page-745-4"></span><span id="page-745-3"></span>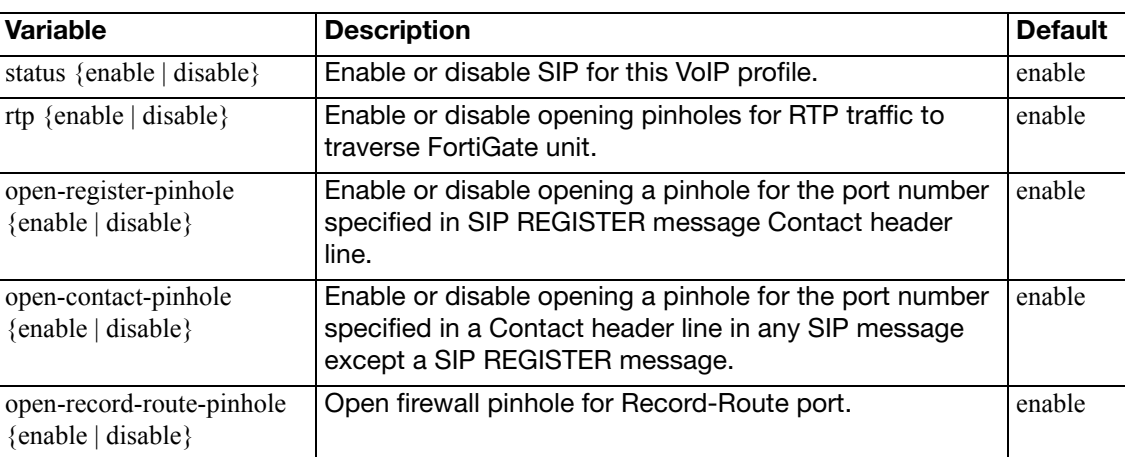

<span id="page-746-15"></span><span id="page-746-14"></span><span id="page-746-13"></span><span id="page-746-12"></span><span id="page-746-11"></span><span id="page-746-10"></span><span id="page-746-9"></span><span id="page-746-8"></span><span id="page-746-7"></span><span id="page-746-6"></span><span id="page-746-5"></span><span id="page-746-4"></span><span id="page-746-3"></span><span id="page-746-2"></span><span id="page-746-1"></span><span id="page-746-0"></span>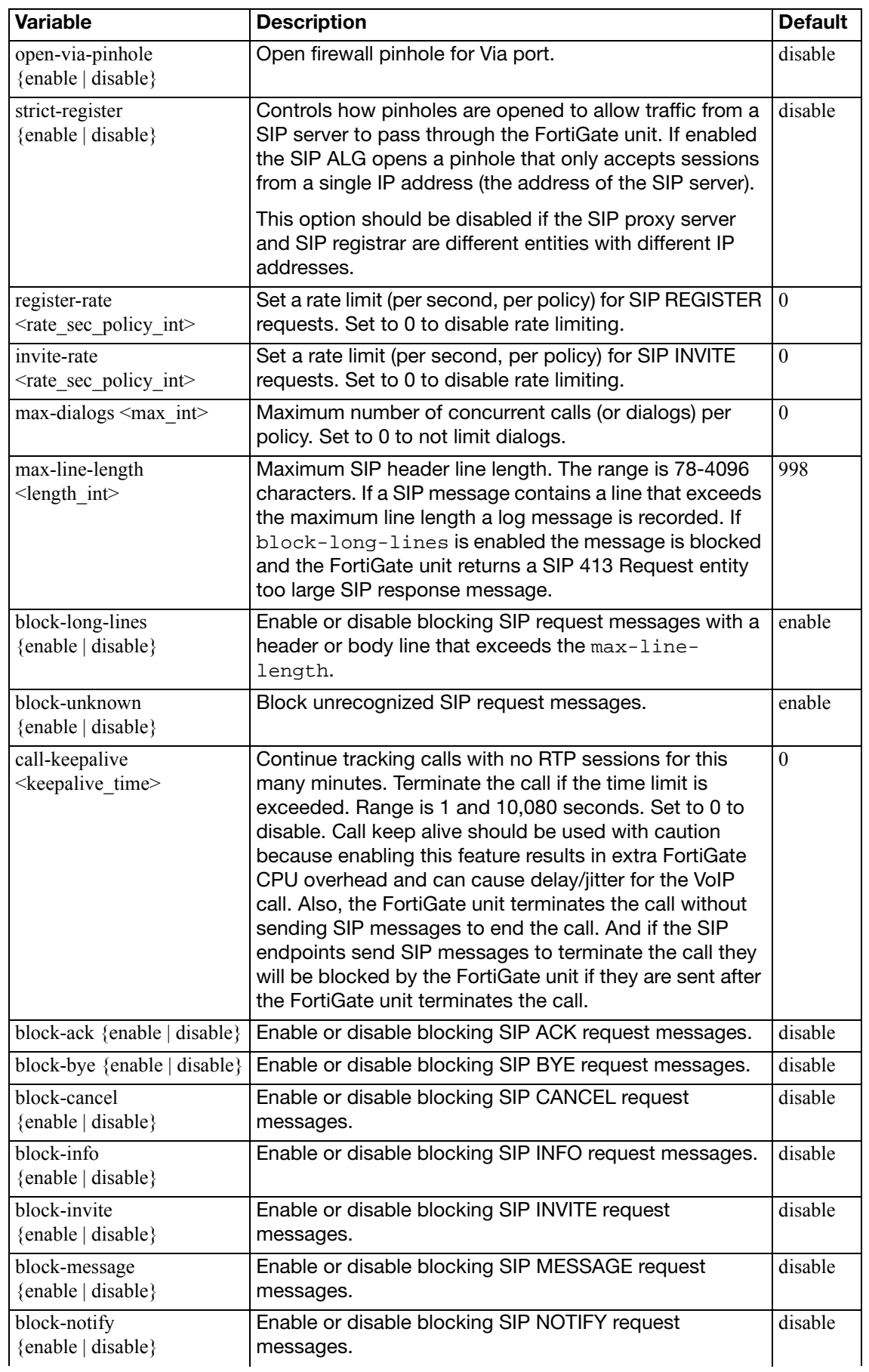

<span id="page-747-13"></span><span id="page-747-12"></span><span id="page-747-11"></span><span id="page-747-10"></span><span id="page-747-9"></span><span id="page-747-8"></span><span id="page-747-7"></span><span id="page-747-6"></span><span id="page-747-5"></span><span id="page-747-4"></span><span id="page-747-3"></span><span id="page-747-2"></span><span id="page-747-1"></span><span id="page-747-0"></span>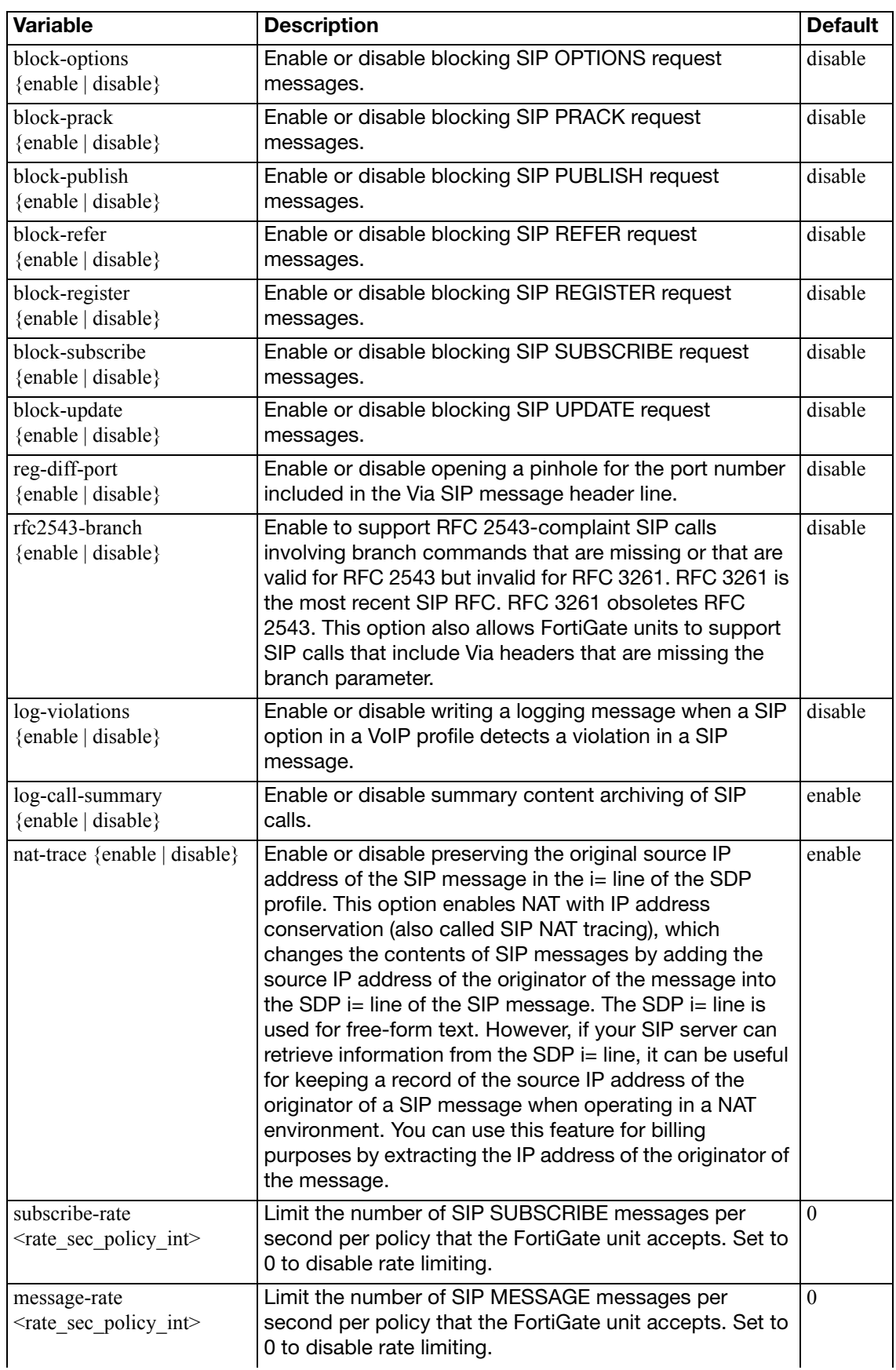

<span id="page-748-12"></span><span id="page-748-11"></span><span id="page-748-10"></span><span id="page-748-9"></span><span id="page-748-8"></span><span id="page-748-7"></span><span id="page-748-6"></span><span id="page-748-5"></span><span id="page-748-4"></span><span id="page-748-3"></span><span id="page-748-2"></span><span id="page-748-1"></span><span id="page-748-0"></span>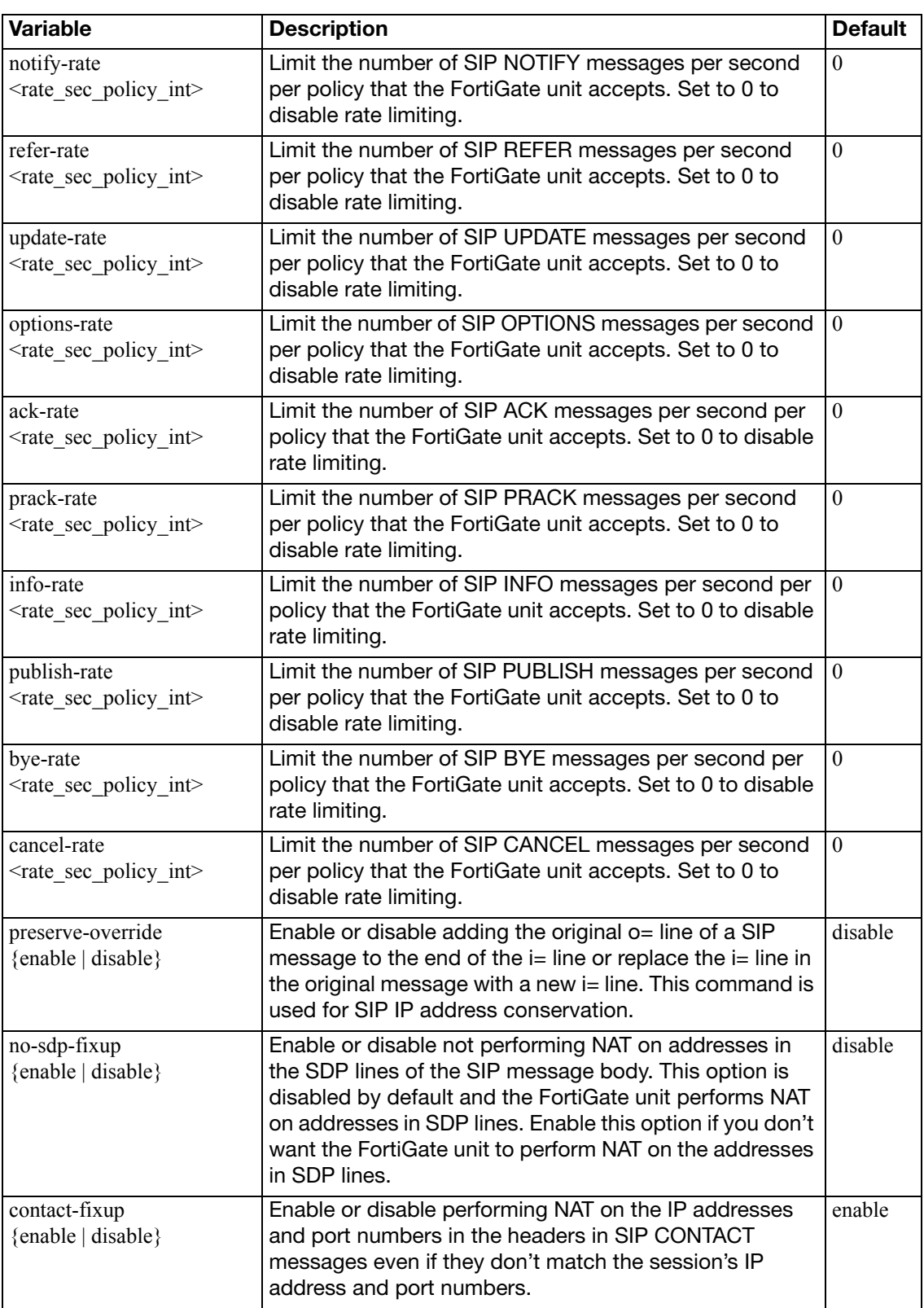

<span id="page-749-8"></span><span id="page-749-7"></span><span id="page-749-6"></span><span id="page-749-5"></span><span id="page-749-4"></span><span id="page-749-3"></span><span id="page-749-2"></span><span id="page-749-1"></span><span id="page-749-0"></span>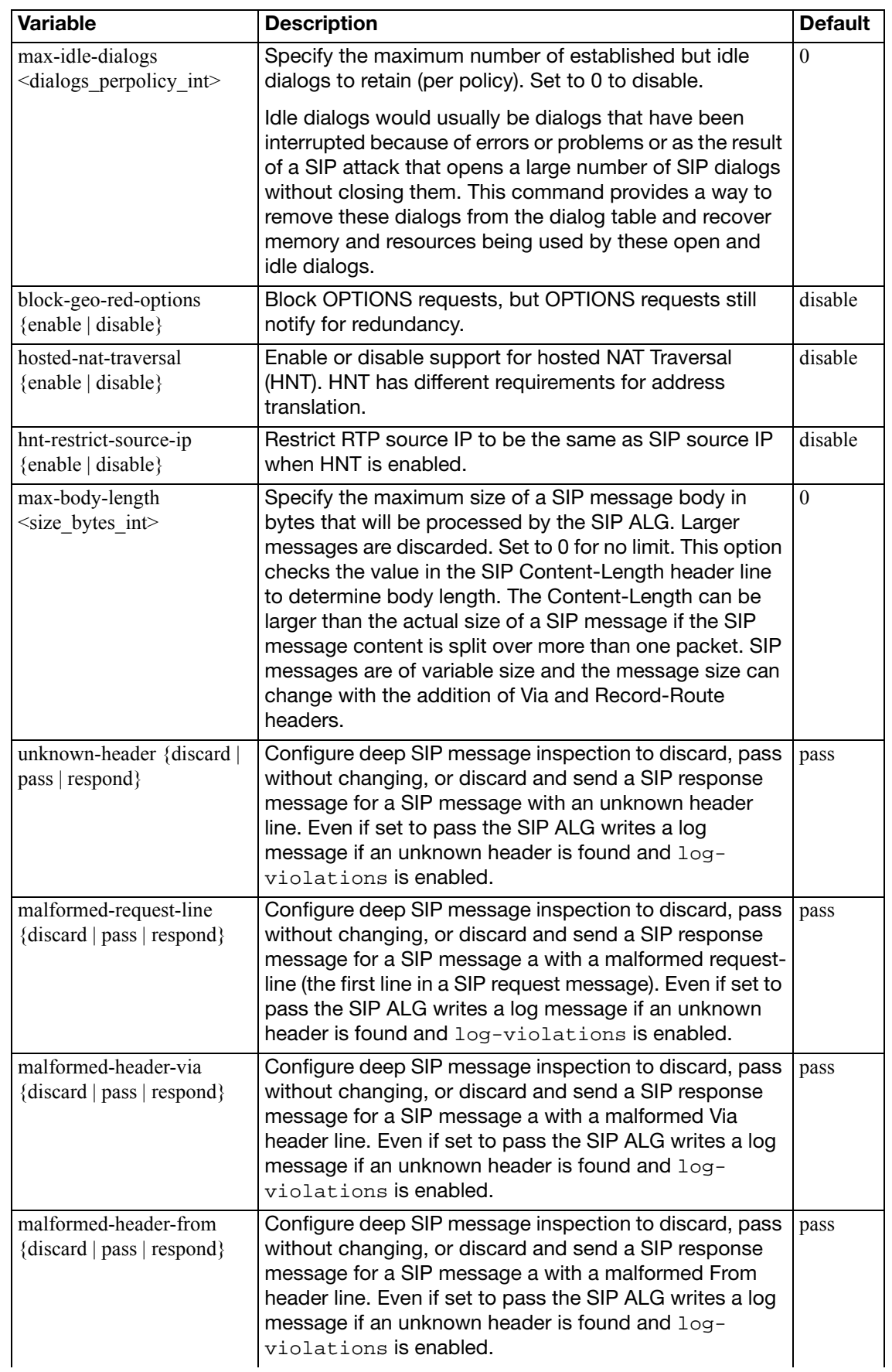

<span id="page-750-7"></span><span id="page-750-6"></span><span id="page-750-5"></span><span id="page-750-4"></span><span id="page-750-3"></span><span id="page-750-2"></span><span id="page-750-1"></span><span id="page-750-0"></span>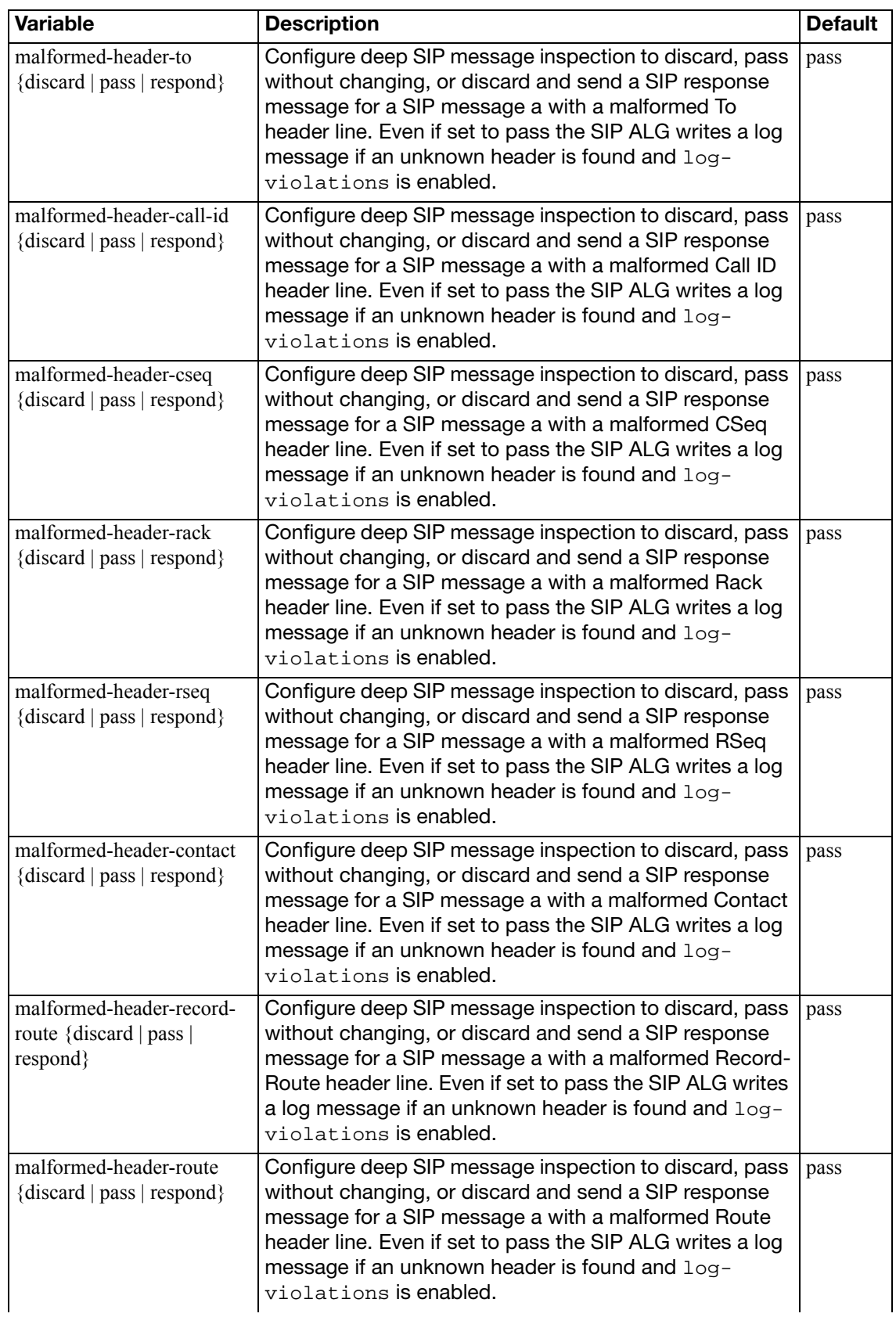

<span id="page-751-7"></span><span id="page-751-6"></span><span id="page-751-5"></span><span id="page-751-4"></span><span id="page-751-3"></span><span id="page-751-2"></span><span id="page-751-1"></span><span id="page-751-0"></span>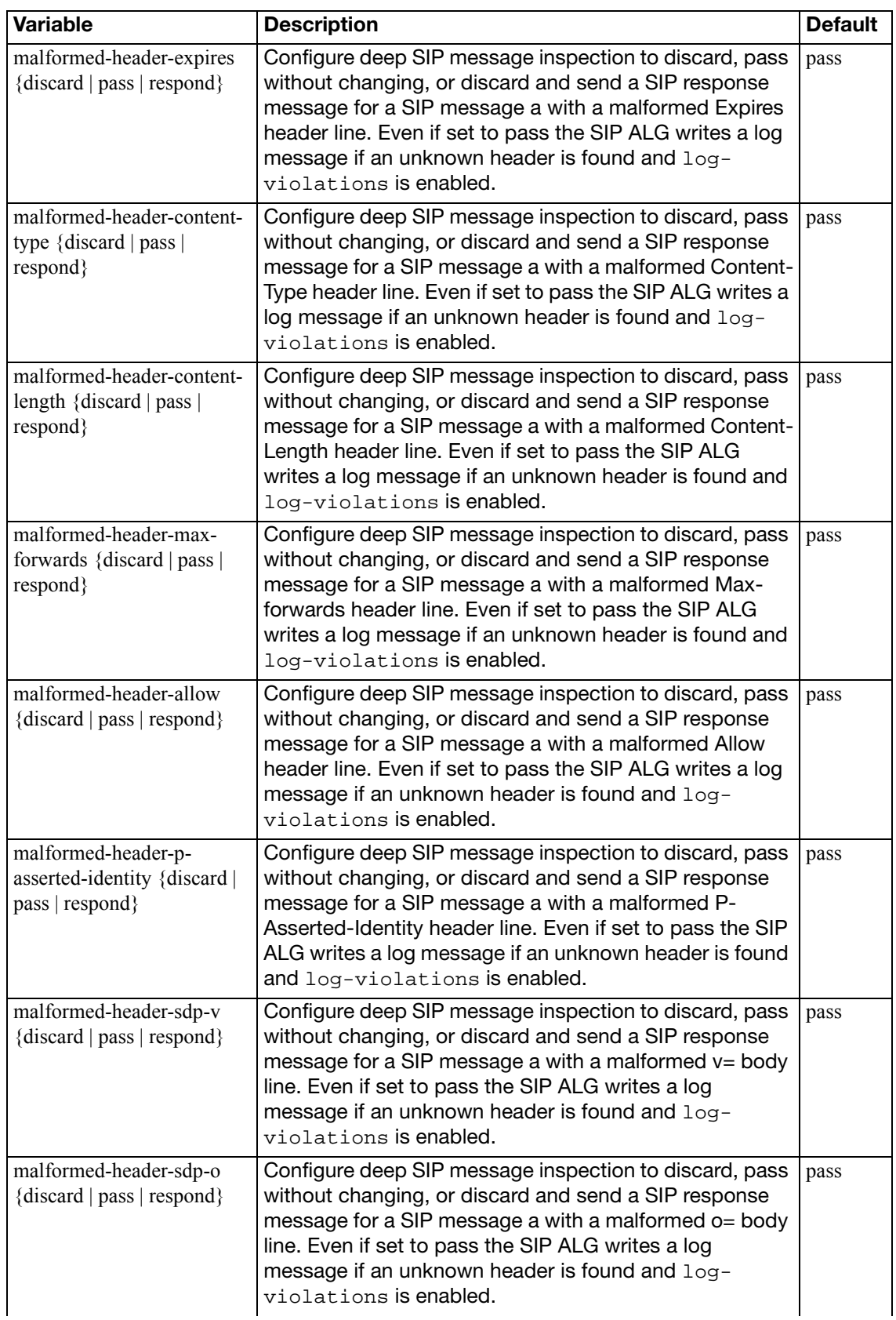

<span id="page-752-7"></span><span id="page-752-6"></span><span id="page-752-5"></span><span id="page-752-4"></span><span id="page-752-3"></span><span id="page-752-2"></span><span id="page-752-1"></span><span id="page-752-0"></span>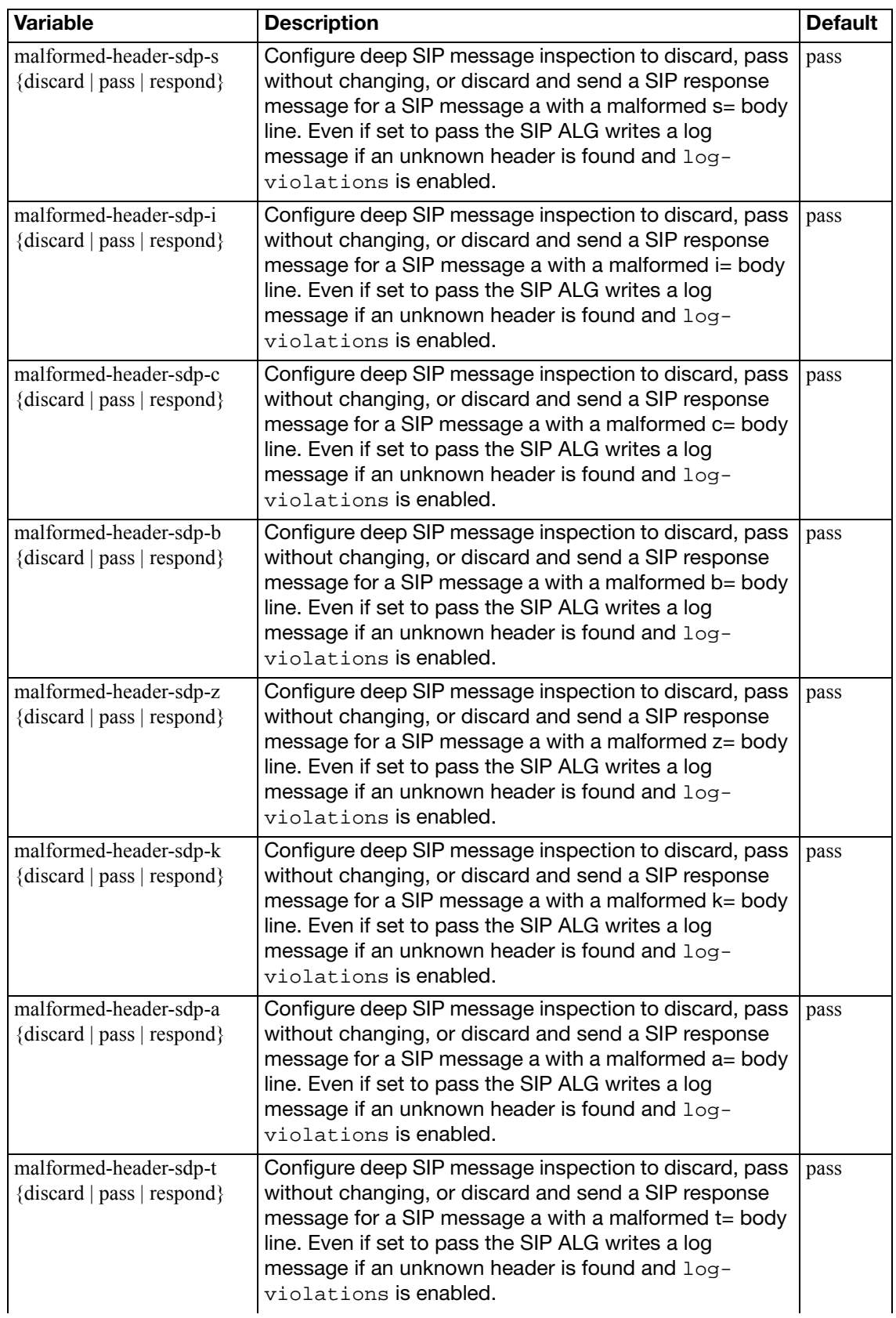

<span id="page-753-12"></span><span id="page-753-11"></span><span id="page-753-10"></span><span id="page-753-9"></span><span id="page-753-8"></span><span id="page-753-7"></span><span id="page-753-6"></span><span id="page-753-5"></span><span id="page-753-4"></span><span id="page-753-3"></span><span id="page-753-2"></span><span id="page-753-1"></span><span id="page-753-0"></span>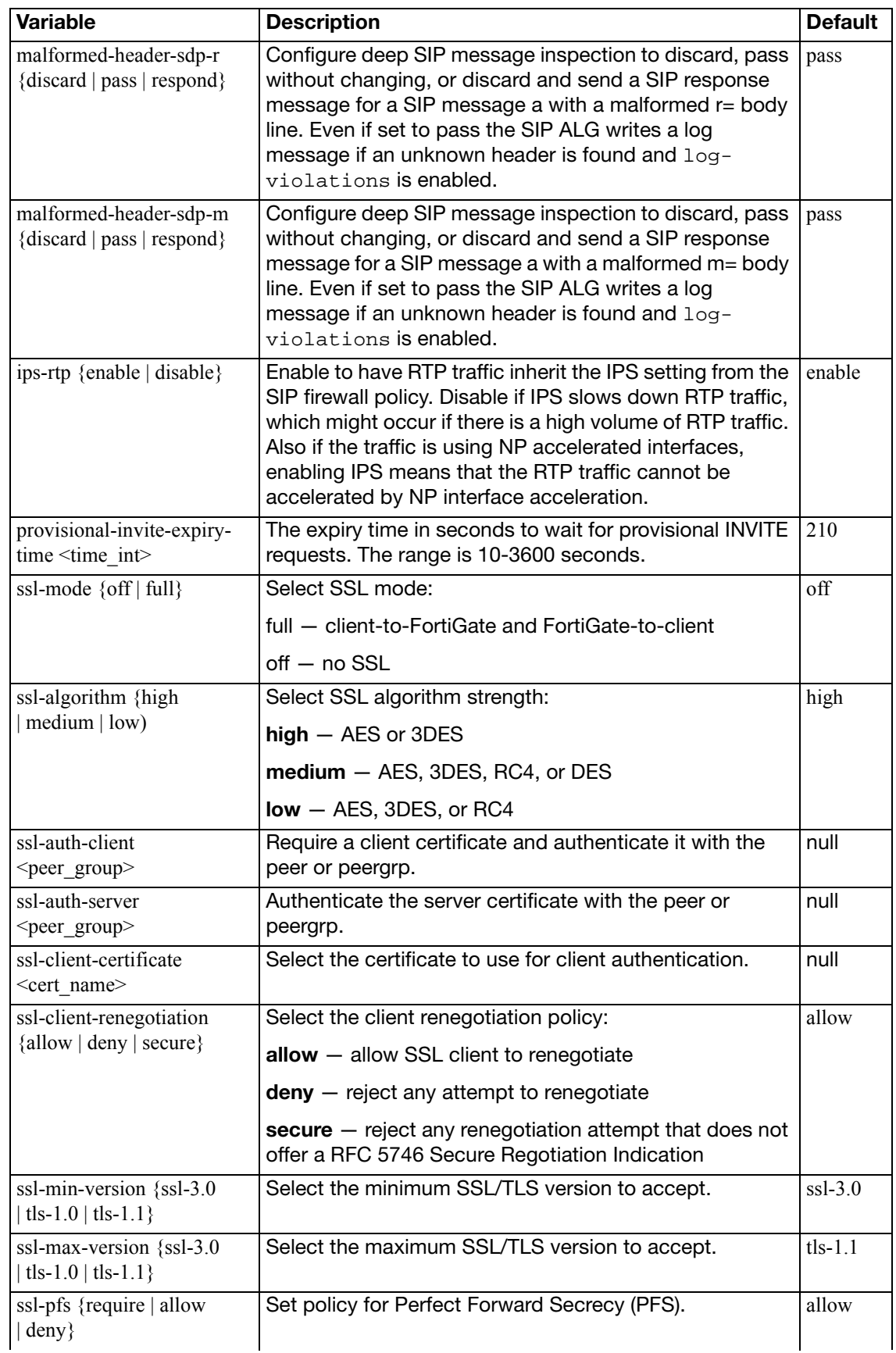

<span id="page-754-8"></span><span id="page-754-7"></span>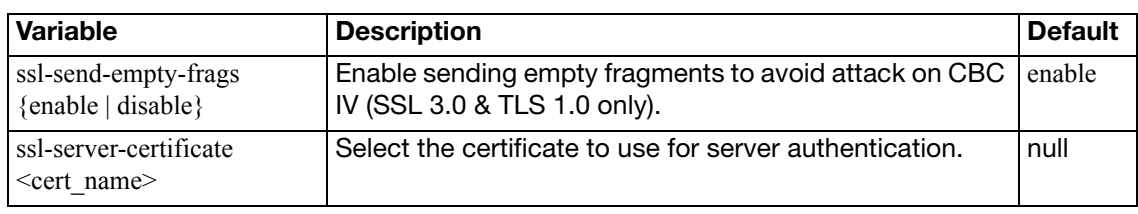

## <span id="page-754-0"></span>**config sccp**

Configure VoIP profile settings for SCCP.

<span id="page-754-6"></span><span id="page-754-5"></span><span id="page-754-4"></span><span id="page-754-3"></span><span id="page-754-2"></span><span id="page-754-1"></span>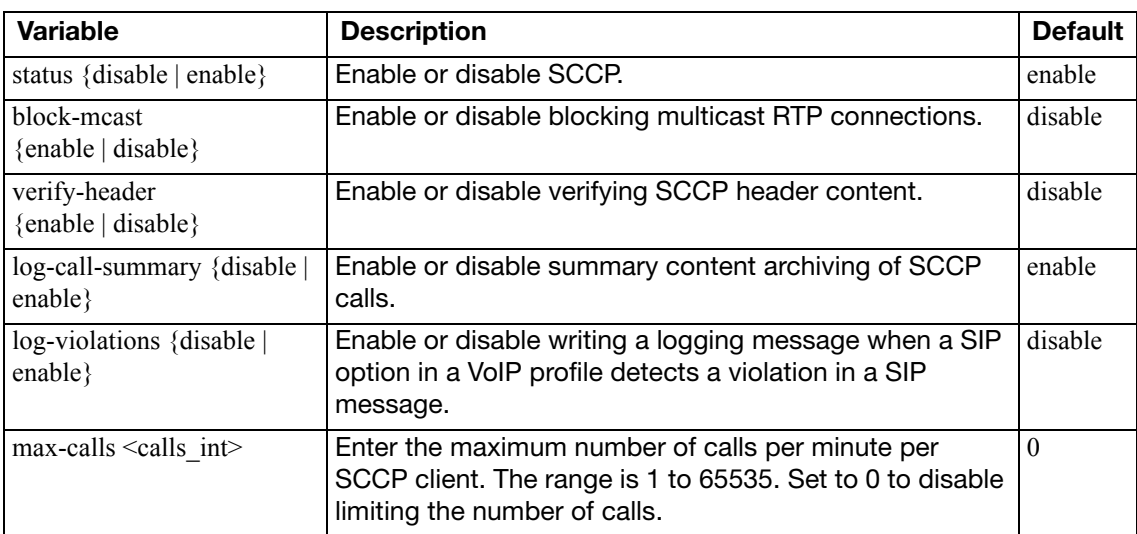

## vpn

Use vpn commands to configure options related to virtual private networking through the FortiGate unit, including:

- IPSec operating parameters
- a local address range for PPTP or L2TP clients
- SSL VPN configuration settings

This chapter contains the following sections:

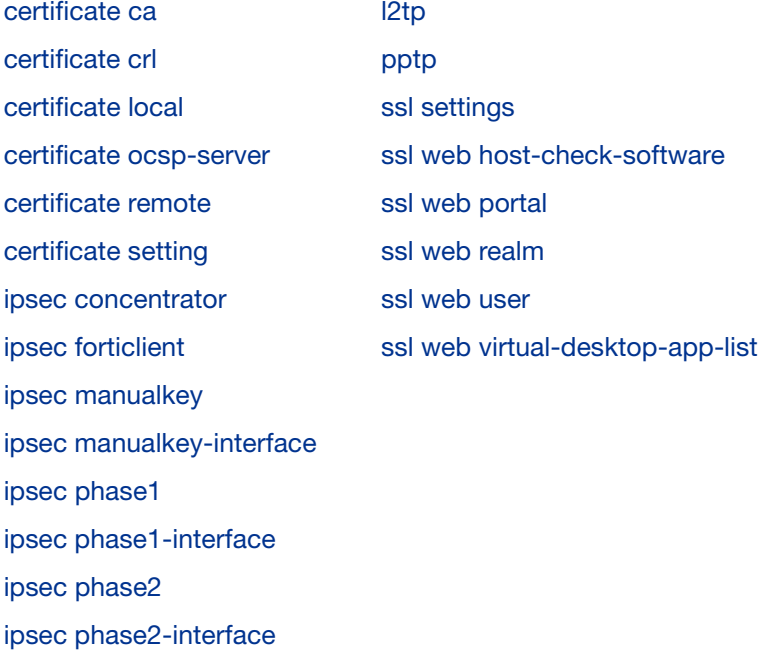
## <span id="page-756-6"></span>**certificate ca**

Use this command to install Certificate Authority (CA) root certificates.

When a CA processes your Certificate Signing Request (CSR), it sends you the CA certificate, the signed local certificate and the Certificate Revocation List (CRL).

The process for obtaining and installing certificates is as follows:

- **1.** Use the execute vpn certificate local command to generate a CSR.
- **2.** Send the CSR to a CA.

The CA sends you the CA certificate, the signed local certificate and the CRL.

- **3.** Use the vpn certificate local command to install the signed local certificate.
- **4.** Use the vpn certificate ca command to install the CA certificate.
- **5.** Use the vpn certificate crl command to install the CRL.

Depending on your terminal software, you can copy the certificate and paste it into the command.

The CA certificate can update automatically from a Simple Certificate Enrollment Protocol (SCEP) server.

#### **Syntax**

```
config vpn certificate ca
  edit <ca_name>
     ca <cert>
    set auto-update-days <days_int>
    set auto-update-days-warning <days int>
    set scep-url <URL_str>
    set source-ip <ip4 addr>
  end
```
To view all of the information about the certificate, use the get command:

get vpn certificate ca <ca\_name>

<span id="page-756-5"></span><span id="page-756-4"></span><span id="page-756-3"></span><span id="page-756-2"></span><span id="page-756-1"></span><span id="page-756-0"></span>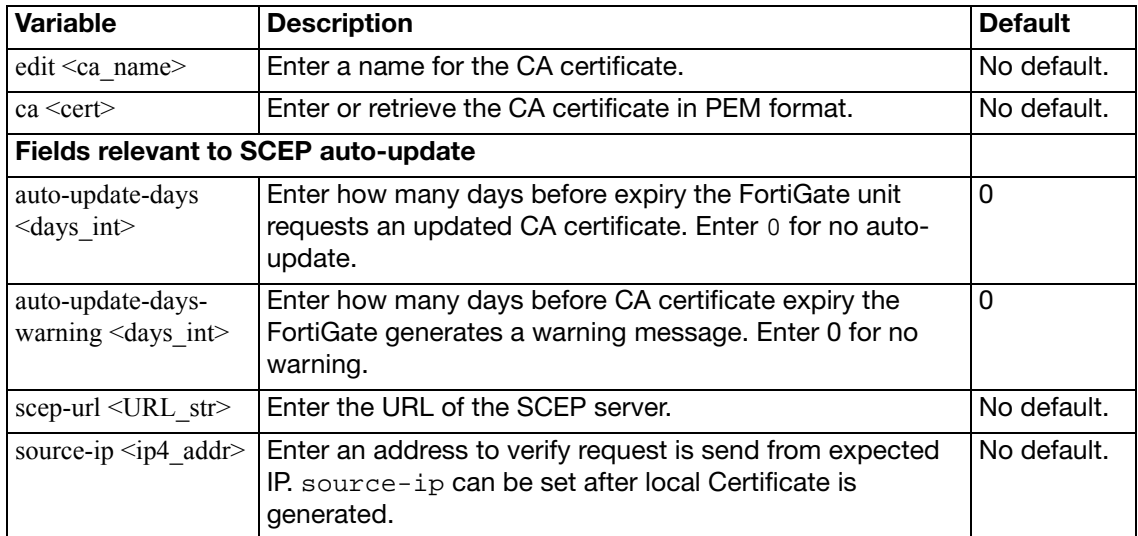

# **certificate crl**

Use this command to install a Certificate Revocation List (CRL).

When a CA processes your Certificate Signing Request (CSR), it sends you the CA certificate, the signed local certificate and the Certificate Revocation List (CRL).

The process for obtaining and installing certificates is as follows:

- **1.** Use the execute vpn certificate local command to generate a CSR.
- **2.** Send the CSR to a CA.

The CA sends you the CA certificate, the signed local certificate and the CRL.

- **3.** Use the vpn certificate local command to install the signed local certificate.
- **4.** Use the vpn certificate ca command to install the CA certificate.
- **5.** Use the vpn certificate crl command to install the CRL.

Depending on your terminal software, you can copy the certificate and paste it into the command.

The CRL can update automatically from a Simple Certificate Enrollment Protocol (SCEP) server.

```
config vpn certificate crl
  edit <crl name>
    set crl <crl_PEM>
    set ldap-server <ldap_server_name>
    set ldap-username <ldap_username>
    set ldap-password <ldap_password>
     scep-cert <scep_certificate>
    set scep-url <scep url>
     source-ip <ip4_addr>
    set update-vdom <update_vdom>
    set http-url <http url>
     update-interval <seconds>
  end
```
<span id="page-757-7"></span><span id="page-757-6"></span><span id="page-757-5"></span><span id="page-757-4"></span><span id="page-757-3"></span><span id="page-757-2"></span><span id="page-757-1"></span><span id="page-757-0"></span>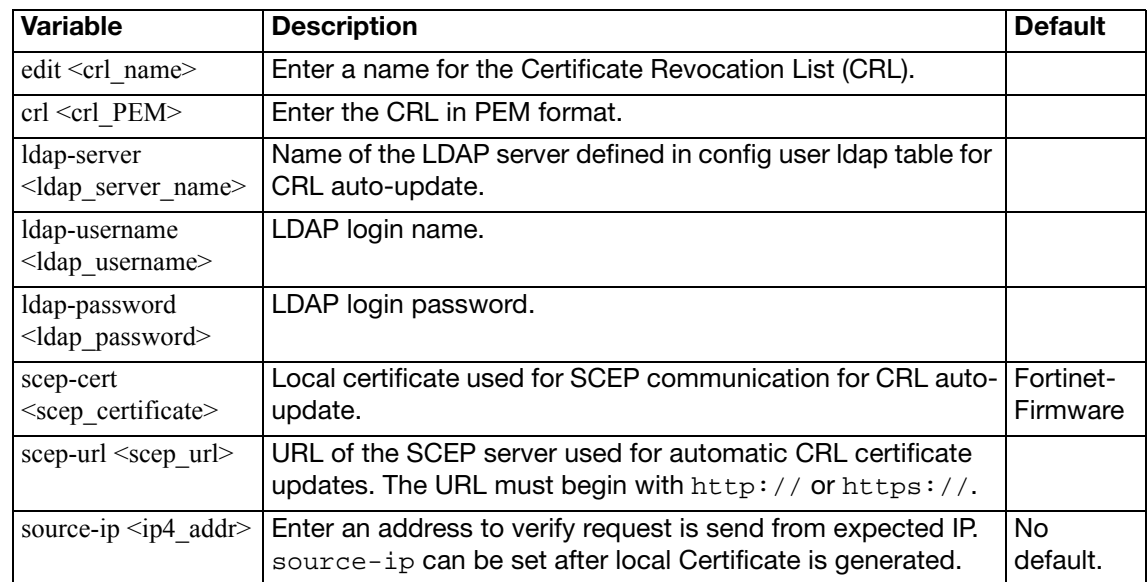

<span id="page-758-2"></span><span id="page-758-1"></span><span id="page-758-0"></span>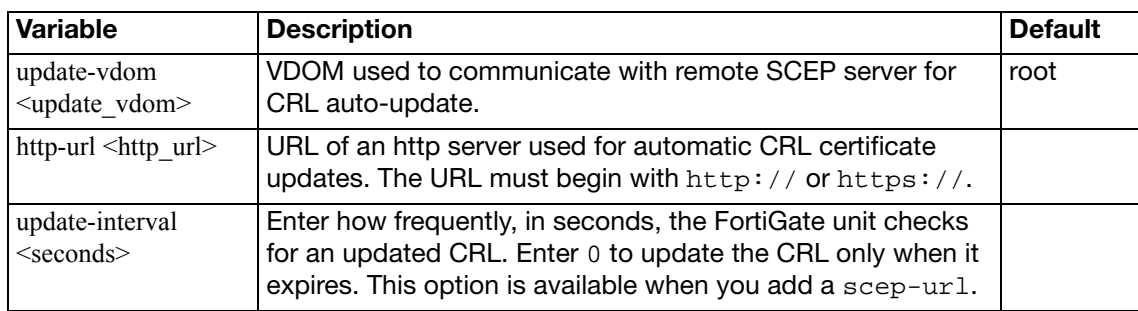

# **certificate local**

Use this command to install local certificates.

When a CA processes your Certificate Signing Request (CSR), it sends you the CA certificate, the signed local certificate and the Certificate Revocation List (CRL).

The process for obtaining and installing certificates is as follows:

- **1.** Use the execute vpn certificate local command to generate a CSR.
- **2.** Send the CSR to a CA.

The CA sends you the CA certificate, the signed local certificate and the CRL.

- **3.** Use the vpn certificate local command to install the signed local certificate.
- **4.** Use the vpn certificate ca command to install the CA certificate.
- **5.** Use the vpn certificate crl command to install the CRL.

Depending on your terminal software, you can copy the certificate and paste it into the command.

The local certificate can update automatically from a Simple Certificate Enrollment Protocol (SCEP) server.

### **Syntax**

```
config vpn certificate local
  edit <cert_name>
     password <pwd>
     comments <comment_text>
    set private-key <prkey>
     source-ip <ip4_addr>
    set certificate <cert PEM>
    set csr <csr_PEM>
    set scep-url <URL_str>
     scep-password <password_str>
    set auto-regenerate-days <days_int>
    set auto-regenerate-days-warning <days_int>
  end
```
To view all of the information about the certificate, use the get command:

get vpn certificate local [cert\_name]

<span id="page-759-6"></span><span id="page-759-5"></span><span id="page-759-4"></span><span id="page-759-3"></span><span id="page-759-2"></span><span id="page-759-1"></span><span id="page-759-0"></span>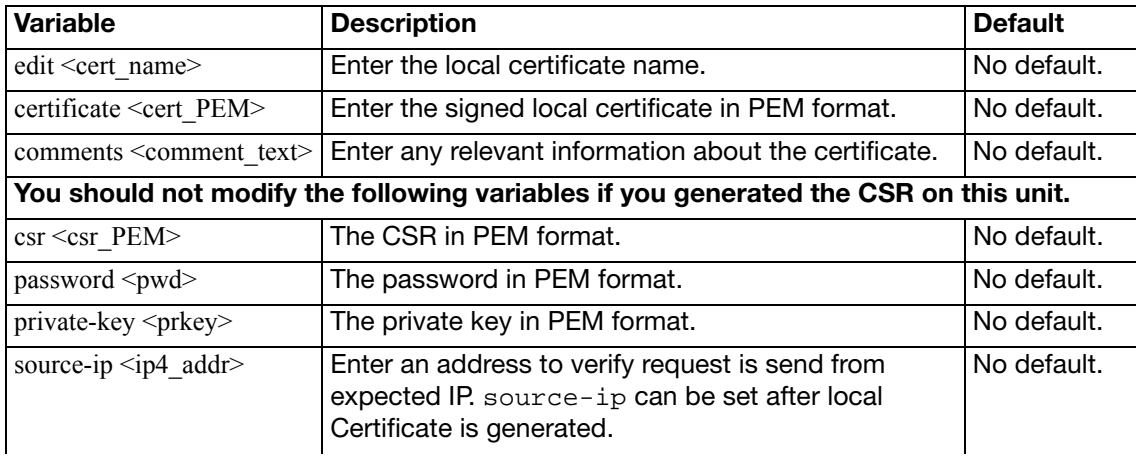

<span id="page-760-3"></span><span id="page-760-2"></span><span id="page-760-1"></span><span id="page-760-0"></span>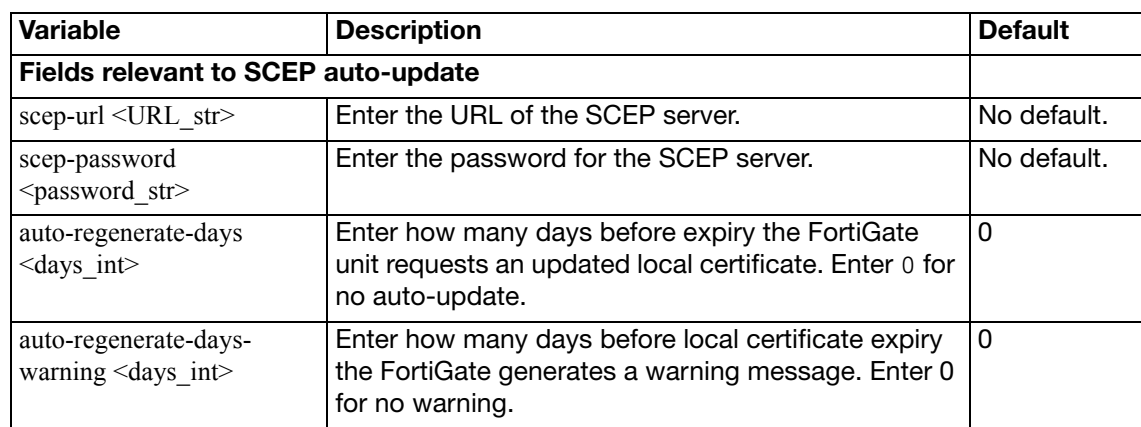

### <span id="page-761-7"></span>**certificate ocsp-server**

Use this command to specify the revocation server for an OCSP (Online Certificate Status Protocol) server certificate. You can also specify the action to take if the server is not available.

#### **Syntax**

```
config vpn certificate ocsp-server
  edit <ocsp_name>
     cert <cert_name>
     secondary-cert <cert2_name>
    set secondary-url <ocsp2 url>
     source-ip <ip4_addr>
     url <ocsp_url>
    set unavail-action <unavailable_action>
  end
```
To view all of the information about the certificate, use the get command:

```
get vpn certificate ocsp [cert_name]
```
<span id="page-761-6"></span><span id="page-761-5"></span><span id="page-761-4"></span><span id="page-761-3"></span><span id="page-761-2"></span><span id="page-761-1"></span><span id="page-761-0"></span>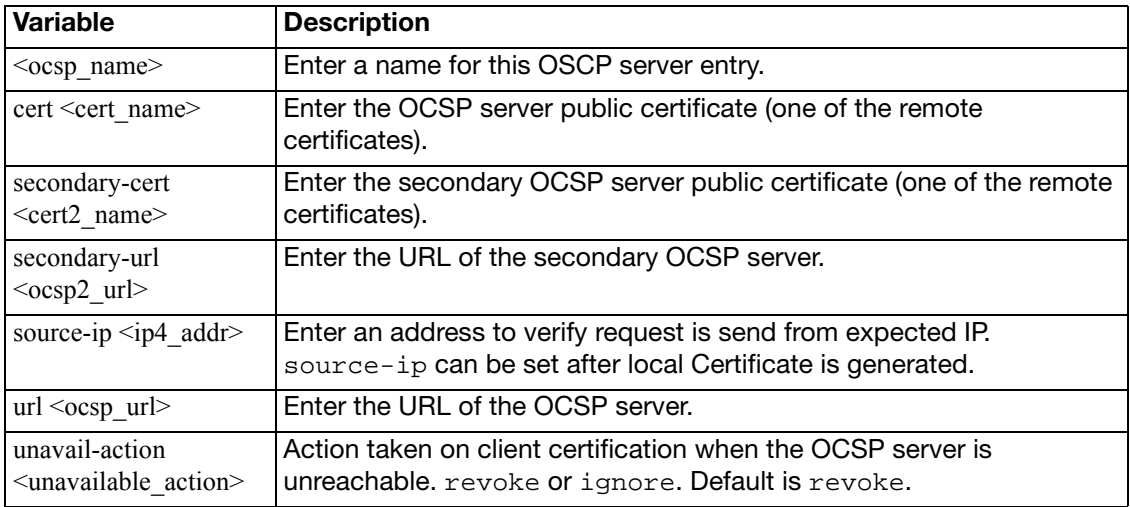

# **certificate remote**

Use this command to install remote certificates. The remote certificates are public certificates without a private key. They are used as OCSP (Online Certificate Status Protocol) server certificates.

### **Syntax**

```
config vpn certificate remote
  edit cert <cert_name>
     remote <remote_cert_detail>
  end
```
To view all of the information about the certificate, use the get command:

```
get vpn certificate remote [cert_name]
```
<span id="page-762-1"></span><span id="page-762-0"></span>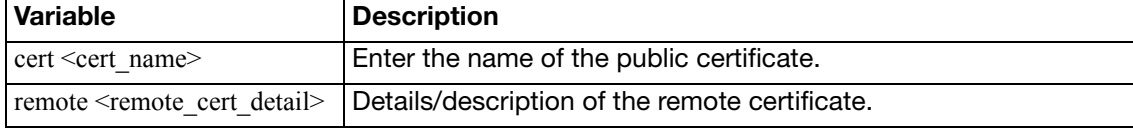

# **certificate setting**

Use this command to enable obtaining certificates by OSCP.

```
config vpn certificate setting
  set check-ca-cert {enable | disable}
  set ocsp-status {enable | disable}
  oscp-default-server <ocsp_name>
end
```
<span id="page-763-2"></span><span id="page-763-1"></span><span id="page-763-0"></span>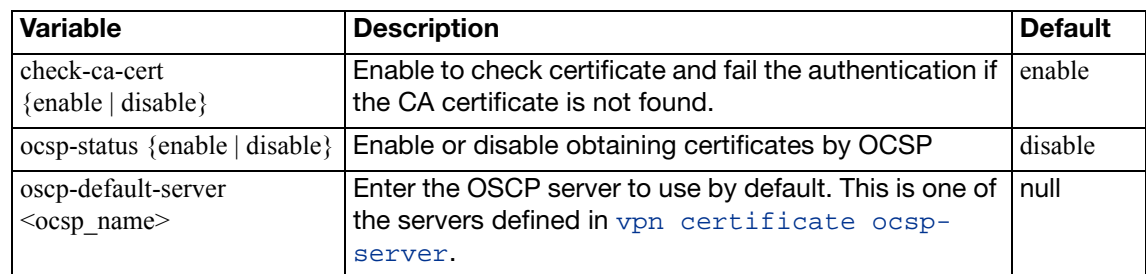

## **ipsec concentrator**

Use this command to add IPSec policy-based VPN tunnels to a VPN concentrator. The VPN concentrator collects hub-and-spoke tunnels into a group.

The concentrator allows VPN traffic to pass from one tunnel to the other through the FortiGate unit. The FortiGate unit functions as a concentrator, or hub, in a hub-and-spoke network.

VPN concentrators are not available in Transparent mode.

#### **Syntax**

```
config vpn ipsec concentrator
  edit <concentrator_name>
    set member <member_name> [member_name] [member_name]
    set src-check {enable | disable}
  end
```
The member field is required.

<span id="page-764-1"></span><span id="page-764-0"></span>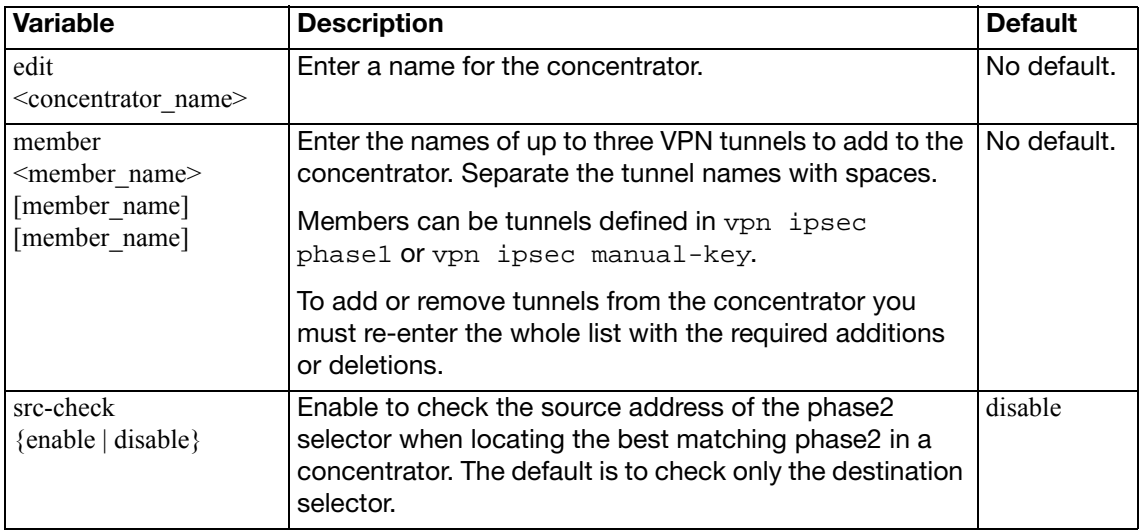

# **ipsec forticlient**

Use this command to configure automatic VPN configuration for FortiClient Host Security application users.

The FortiClient users who will use automatic configuration must be members of a user group. The config vpn ipsec forticlient command creates a "realm" that associates the user group with the phase 2 VPN configuration. You can create multiple realms to associate different user groups with different phase 2 configurations.

The user group identifies the user name and password settings that the dialup client's credentials must match in order for authentication to be successful. The phase 2 tunnel definition and its associated firewall encryption policy provides the configuration parameters to download to the FortiClient Host Security application.

### **Syntax**

Set or unset VPN policy distribution parameters.

```
config vpn ipsec forticlient
  edit <realm_name>
    set phase2name <tunnel_name>
    set status {enable | disable}
    set usergroupname <group name>
  end
```
<span id="page-765-3"></span><span id="page-765-2"></span><span id="page-765-1"></span><span id="page-765-0"></span>**Variable Description Description Default** edit <realm\_name> Enter a name for the FortiClient realm. This is also referred to as the policy name. No default. phase2name <tunnel\_name> Enter the name of the phase 2 tunnel configuration that you defined as part of the dialup-client configuration. Null status {enable | disable } Enable or disable IPSec VPN policy distribution. enable usergroupname <group\_name> Enter the name of the user group that you created for dialup clients. This group must already exist. Null

### **ipsec manualkey**

Use this command to configure manual keys for IPSec tunnel-mode VPN tunnels. You configure a manual key tunnel to create an IPSec tunnel-mode VPN tunnel between the FortiGate unit and a remote IPSec VPN client or gateway that is also using manual key.

A manual key VPN tunnel consists of a name for the tunnel, the IP address of the VPN gateway or client at the opposite end of the tunnel, and the encryption and authentication algorithms to use for the tunnel. Because the keys are created when you configure the tunnel, no negotiation is required for the VPN tunnel to start. However, the VPN gateway or client that connects to this tunnel must use the same encryption and authentication algorithms and must have the same encryption and authentication keys.

#### **Syntax**

```
config vpn ipsec manualkey
  edit <tunnel_name>
     authentication <authentication_algorithm>
     authkey <authentication_key>
    set encryption <method>
    set enckey <encryption_key>
    set interface <interface_name>
    set localspi <local spi number>
     local-gw <address_ipv4>
    set npu-offload {enable | disable}
     remote-gw <address_ipv4>
     remotespi <remote_spi_number>
  end
```
The authentication, encryption, interface, remote-gw, localspi, and remotespi fields are required. All other fields are optional.

<span id="page-766-1"></span><span id="page-766-0"></span>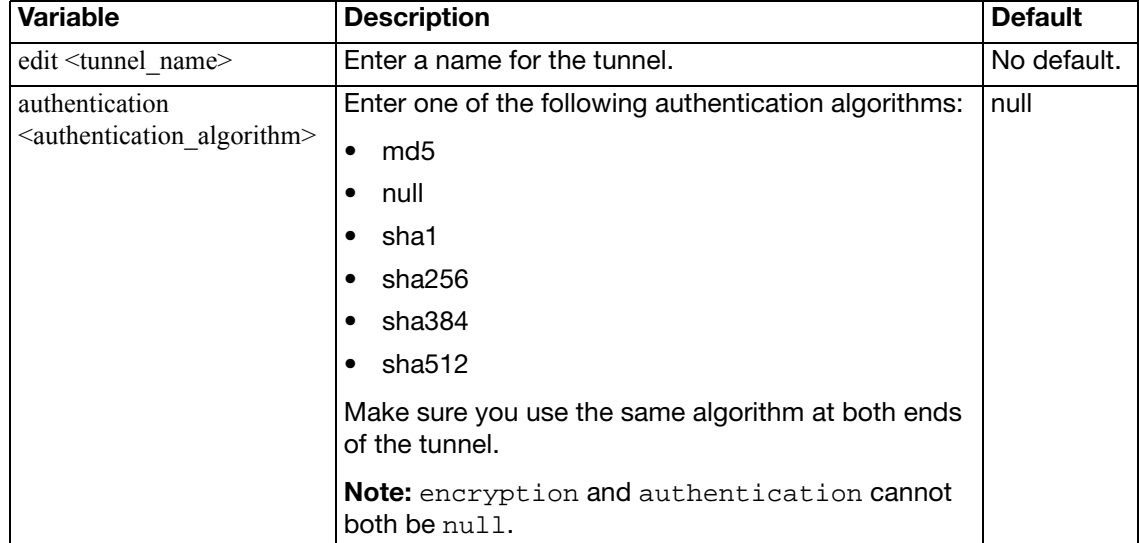

<span id="page-767-1"></span><span id="page-767-0"></span>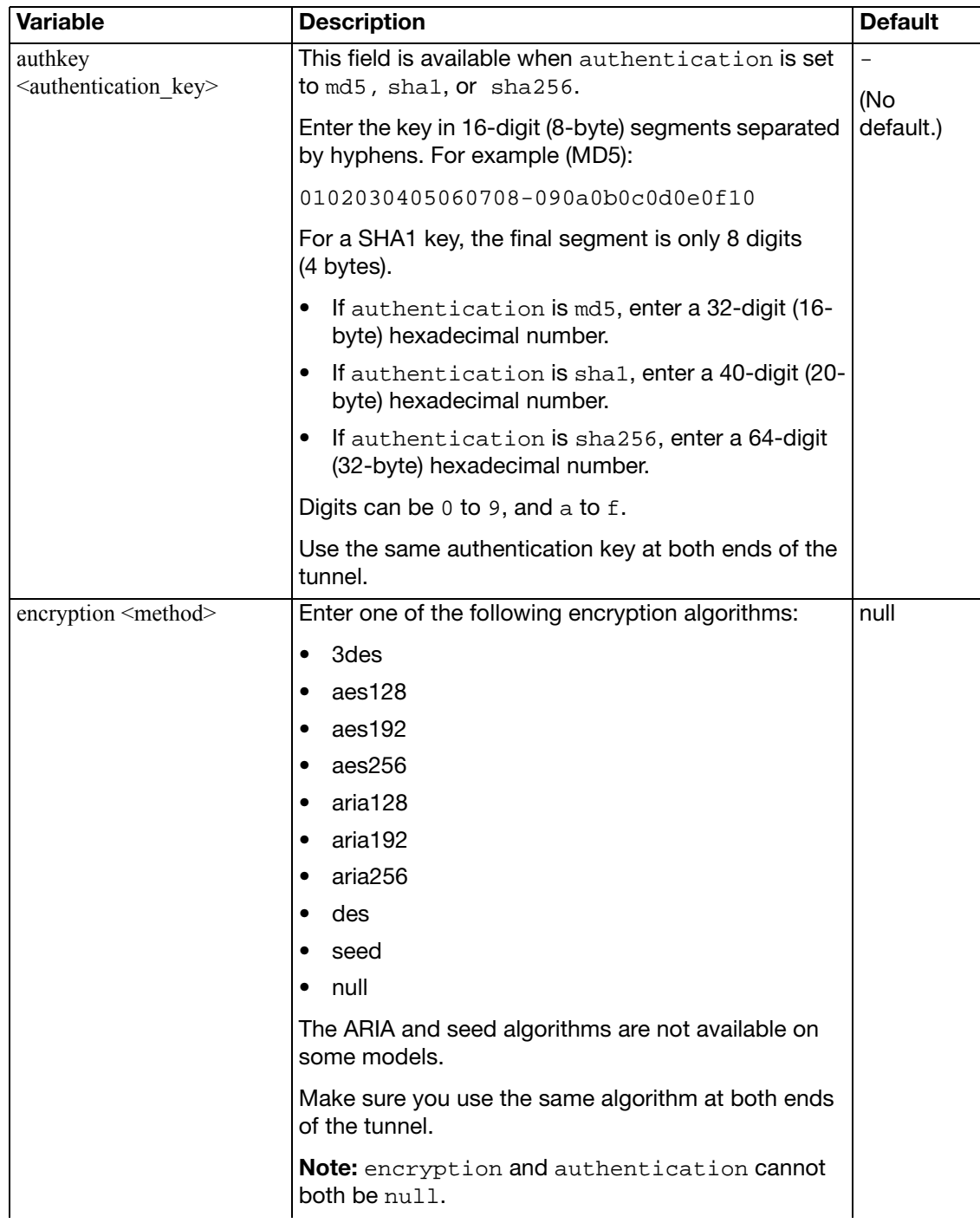

<span id="page-768-6"></span><span id="page-768-5"></span><span id="page-768-4"></span><span id="page-768-3"></span><span id="page-768-2"></span><span id="page-768-1"></span><span id="page-768-0"></span>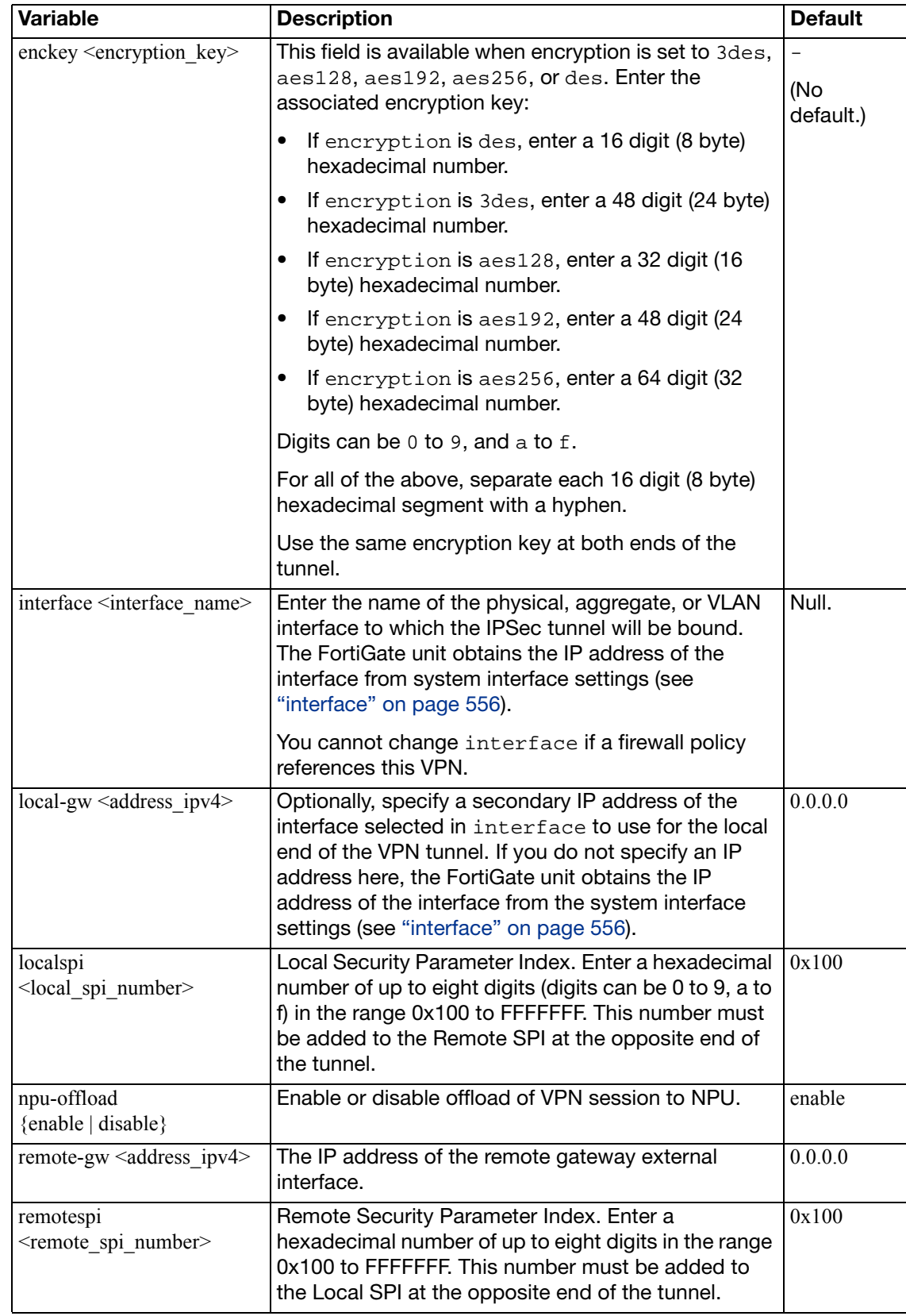

## **ipsec manualkey-interface**

Use this command to configure manual keys for a route-based (interface mode) IPSec VPN tunnel. When you create a route-based tunnel, the FortiGate unit creates a virtual IPSec interface automatically. The interface can be modified afterward using the system network interface CLI command. This command is available only in NAT/Route mode.

### **Syntax**

```
config vpn ipsec manualkey-interface
  edit <tunnel_name>
     auth-alg <authentication_algorithm>
    set auth-key <authentication_key>
    set enc-alg <method>
    set enc-key <encryption_key>
    set interface <interface_name>
    set ip-version < 4 | 6>
     local-gw <address_ipv4>
     local-gw6 <address_ipv6>
    set local-spi <local_spi_number>
    set npu-offload {enable | disable}
     remote-gw <address_ipv4>
     remote-gw6 <address_ipv6>
     remote-spi <remote_spi_number>
  end
```
The auth-alg, enc-alg, interface, remote-gw, local-spi, and remote-spi fields are required. All other fields are optional.

<span id="page-769-1"></span><span id="page-769-0"></span>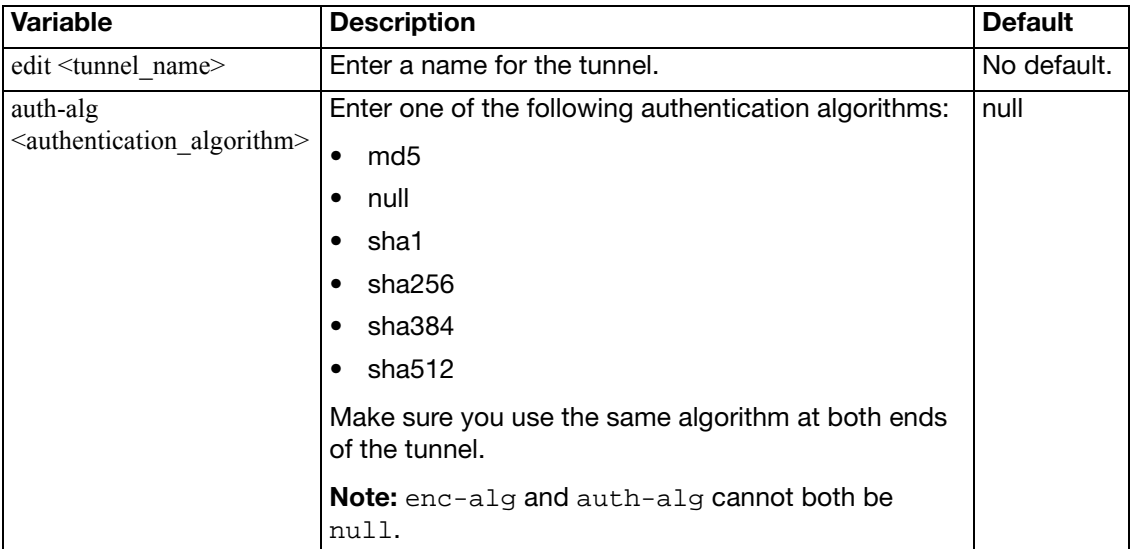

<span id="page-770-1"></span><span id="page-770-0"></span>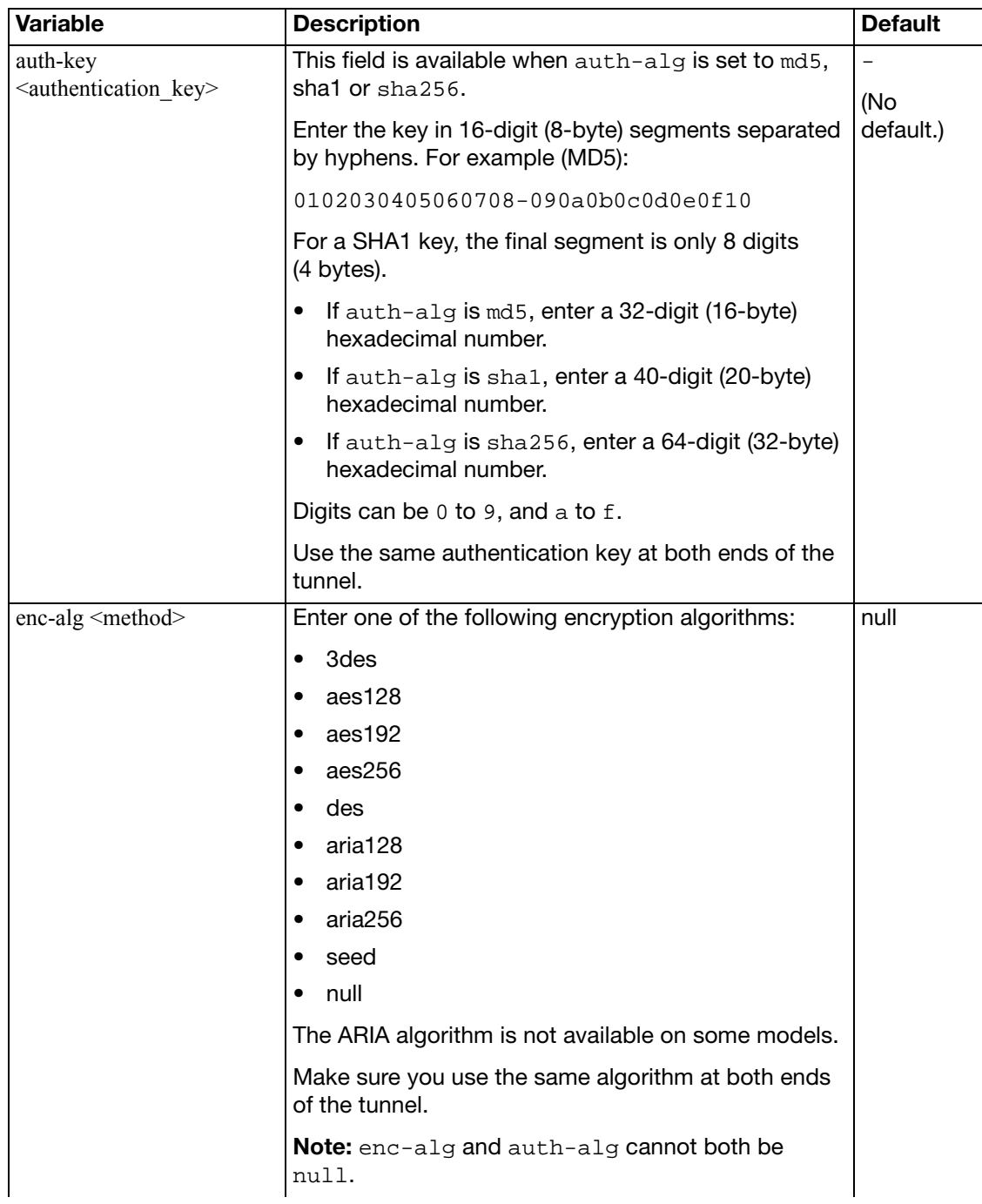

<span id="page-771-7"></span><span id="page-771-6"></span><span id="page-771-5"></span><span id="page-771-4"></span><span id="page-771-3"></span><span id="page-771-2"></span><span id="page-771-1"></span><span id="page-771-0"></span>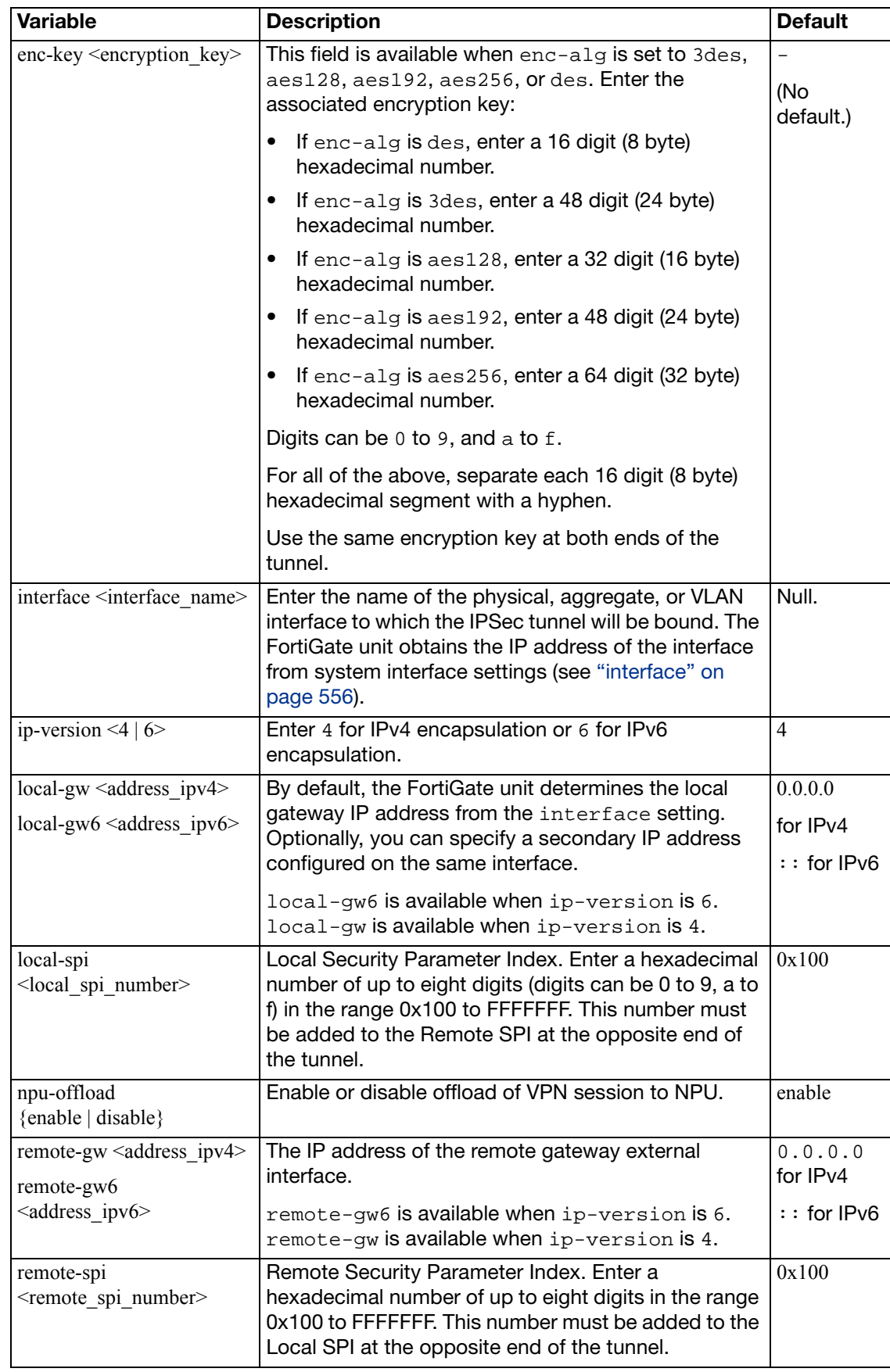

### **ipsec phase1**

Use this command to add or edit IPSec tunnel-mode phase 1 configurations. When you add a tunnel-mode phase 1 configuration, you define how the FortiGate unit and a remote VPN peer (gateway or client) authenticate themselves to each other as part of establishing an IPSec VPN tunnel.

The phase 1 configuration specifies the name of a remote VPN peer, the nature of the connection (static IP, dialup, or dynamic DNS), the encryption and authentication keys for the phase 1 proposal, and the authentication method (preshared key or certificate). For authentication to be successful, the FortiGate unit and the remote VPN peer must be configured with compatible phase 1 settings.

You can change all settings except the type setting after you define the configuration: if the address type of a remote peer changes, you must delete the original phase 1 configuration and define a new one. As a general rule, create only one phase 1 configuration per remote VPN peer.

```
config vpn ipsec phase1
  edit <gateway_name>
    set add-gw-route {enable | disable}
     authmethod <authentication_method>
     authpasswd <password>
     authusr <user_name>
     authusrgrp <group_name>
     autoconfig {client | gateway | disable}
    set auto-negotiate {enable | disable}
    set dhgrp {1 2 5 14}
    set distance <int>
    set dpd {disable | enable}
     dpd-retrycount <retry_integer>
     dpd-retryinterval <seconds> [<milliseconds>]
    set forticlient-enforcement {enable | disable}
    set fragmentation {enable | disable}
    set ike-version \{1 | 2\}set interface <interface_name>
     keepalive <seconds>
     keylife <seconds>
     local-gw <address_ipv4>
    set localid <local id>
    set localid-type {auto | fqdn | user-fqdn | keyid | address 
         | asn1dn}
    set mode {aggressive | main}
    set nattraversal {enable | disable}
     negotiate-timeout <seconds_int>
    set peer <CA_certificate_name>
     peerid <peer_id>
    set peergrp <certificate_group_name>
     peertype <authentication_method>
     priority <prio>
    set proposal <encryption combination>
```

```
 psksecret <preshared_key>
  set remote-qw <address ipv4>
   remotegw-ddns <domain_name>
   rsa-certificate <server_certificate>
   type <remote_gw_type>
   usrgrp <group_name>
   xauthtype <XAuth_type>
  set xauthexpire {on-disconnect | on-rekey}
end
```
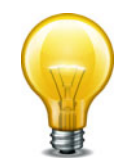

A proposal value is required. In NAT/Route mode, you must specify interface. A remote-gw value may be required depending on the value of the type attribute. You must also enter a preshared key or a certificate name depending on the value of authmethod. All other fields are optional.

<span id="page-773-3"></span><span id="page-773-2"></span><span id="page-773-1"></span><span id="page-773-0"></span>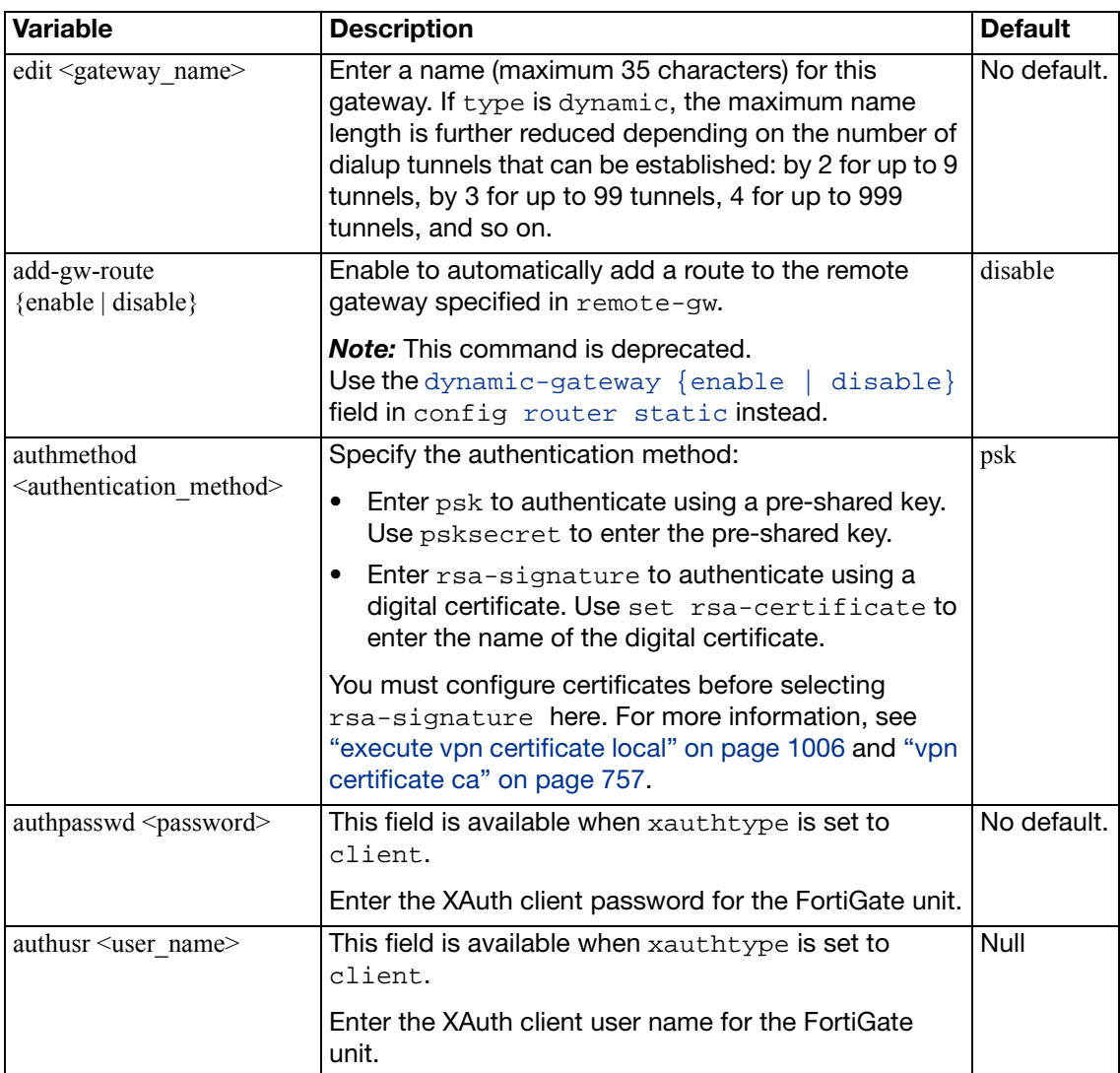

<span id="page-774-6"></span><span id="page-774-5"></span><span id="page-774-4"></span><span id="page-774-3"></span><span id="page-774-2"></span><span id="page-774-1"></span><span id="page-774-0"></span>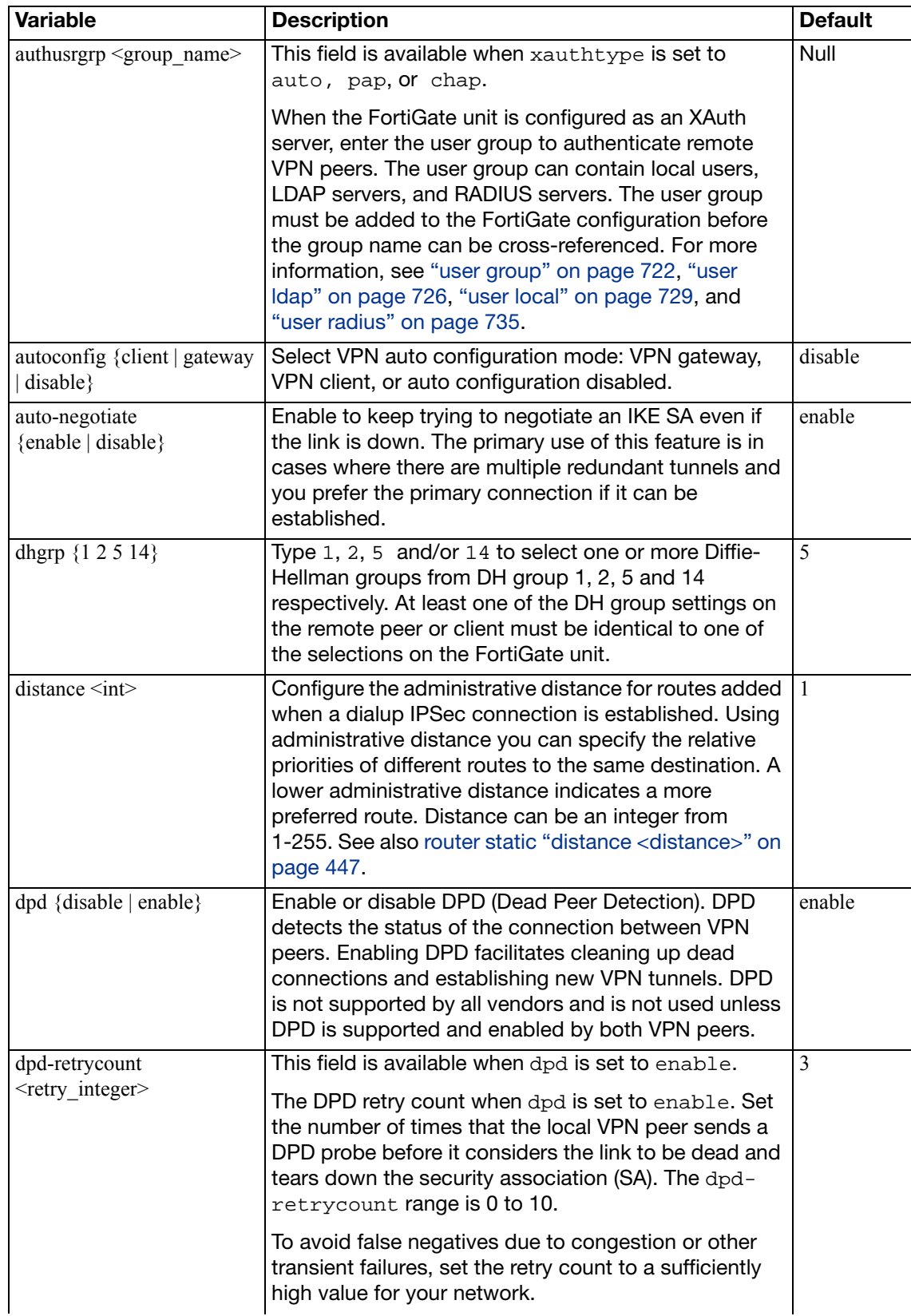

<span id="page-775-7"></span><span id="page-775-6"></span><span id="page-775-5"></span><span id="page-775-4"></span><span id="page-775-3"></span><span id="page-775-2"></span><span id="page-775-1"></span><span id="page-775-0"></span>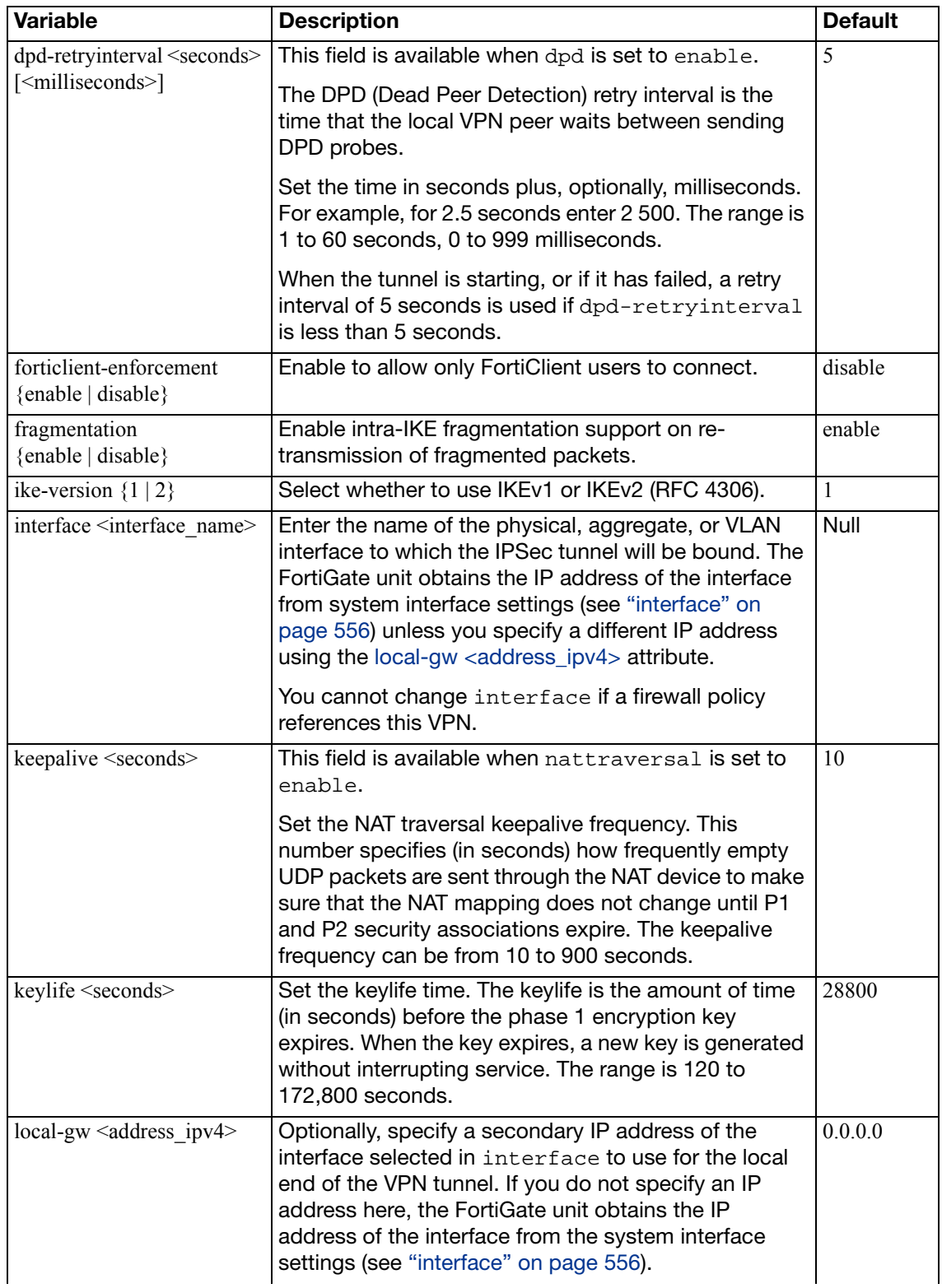

<span id="page-776-4"></span><span id="page-776-3"></span><span id="page-776-2"></span><span id="page-776-1"></span><span id="page-776-0"></span>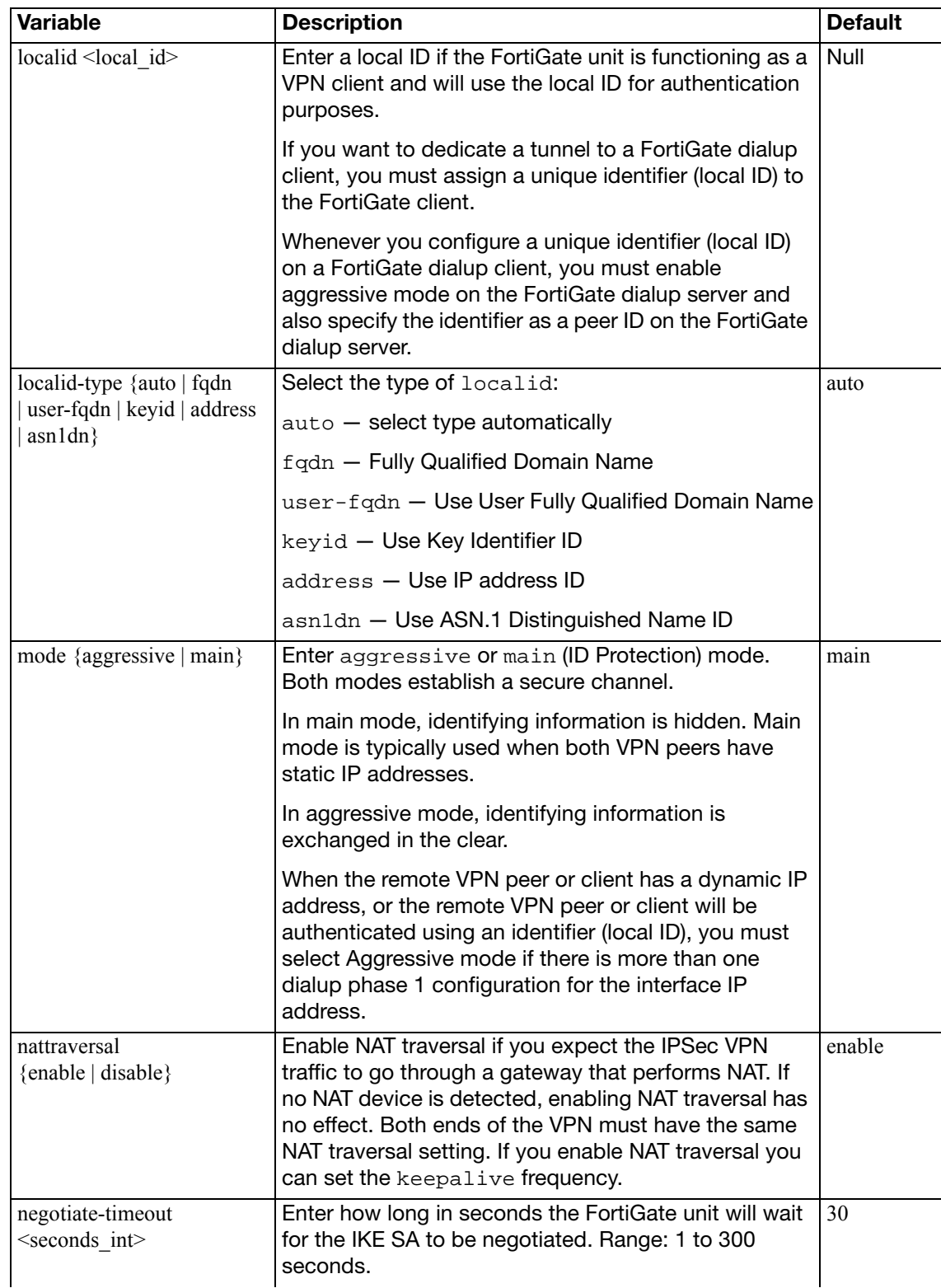

<span id="page-777-3"></span><span id="page-777-2"></span><span id="page-777-1"></span><span id="page-777-0"></span>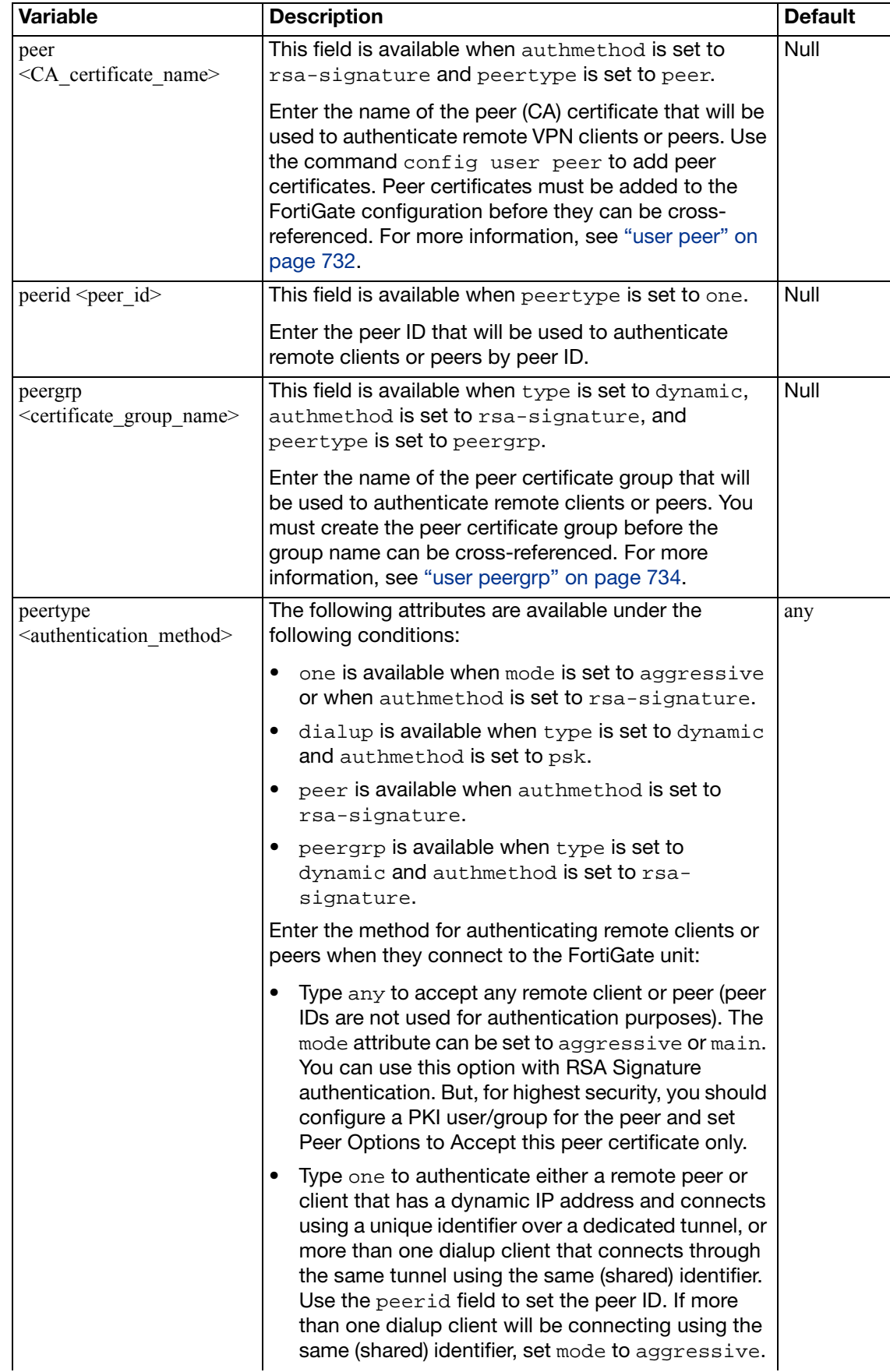

<span id="page-778-1"></span><span id="page-778-0"></span>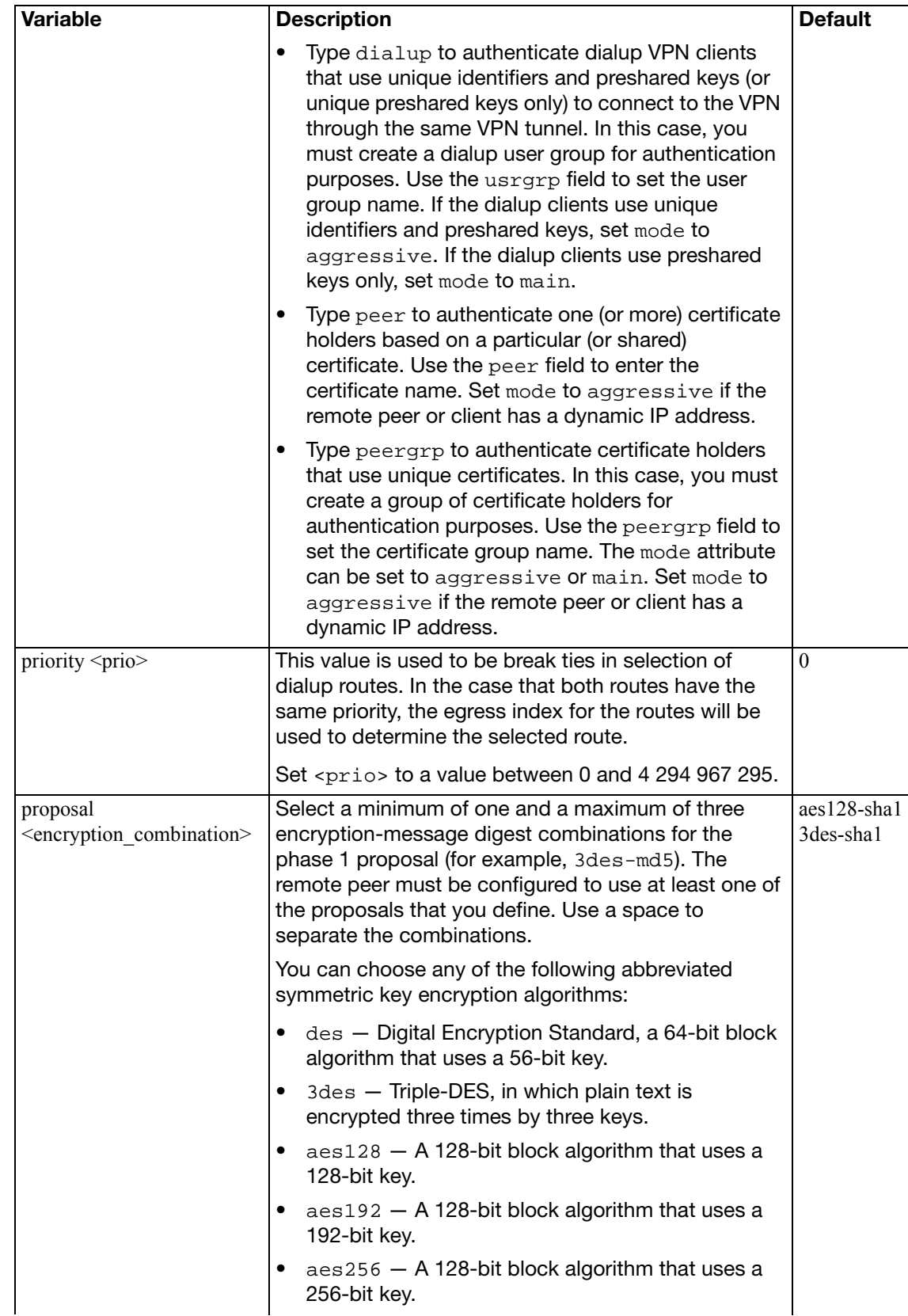

<span id="page-779-3"></span><span id="page-779-2"></span><span id="page-779-1"></span><span id="page-779-0"></span>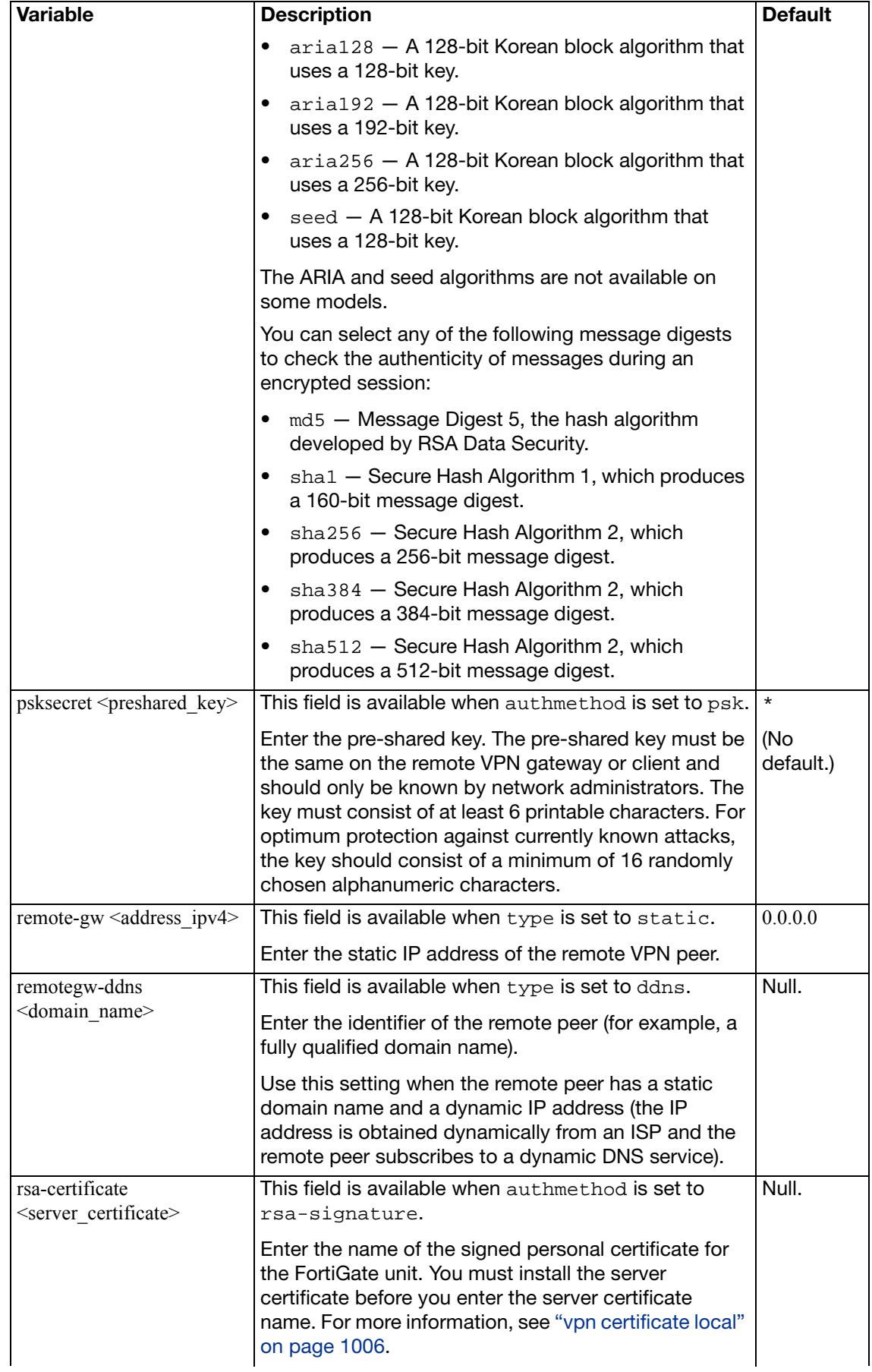

<span id="page-780-3"></span><span id="page-780-2"></span><span id="page-780-1"></span><span id="page-780-0"></span>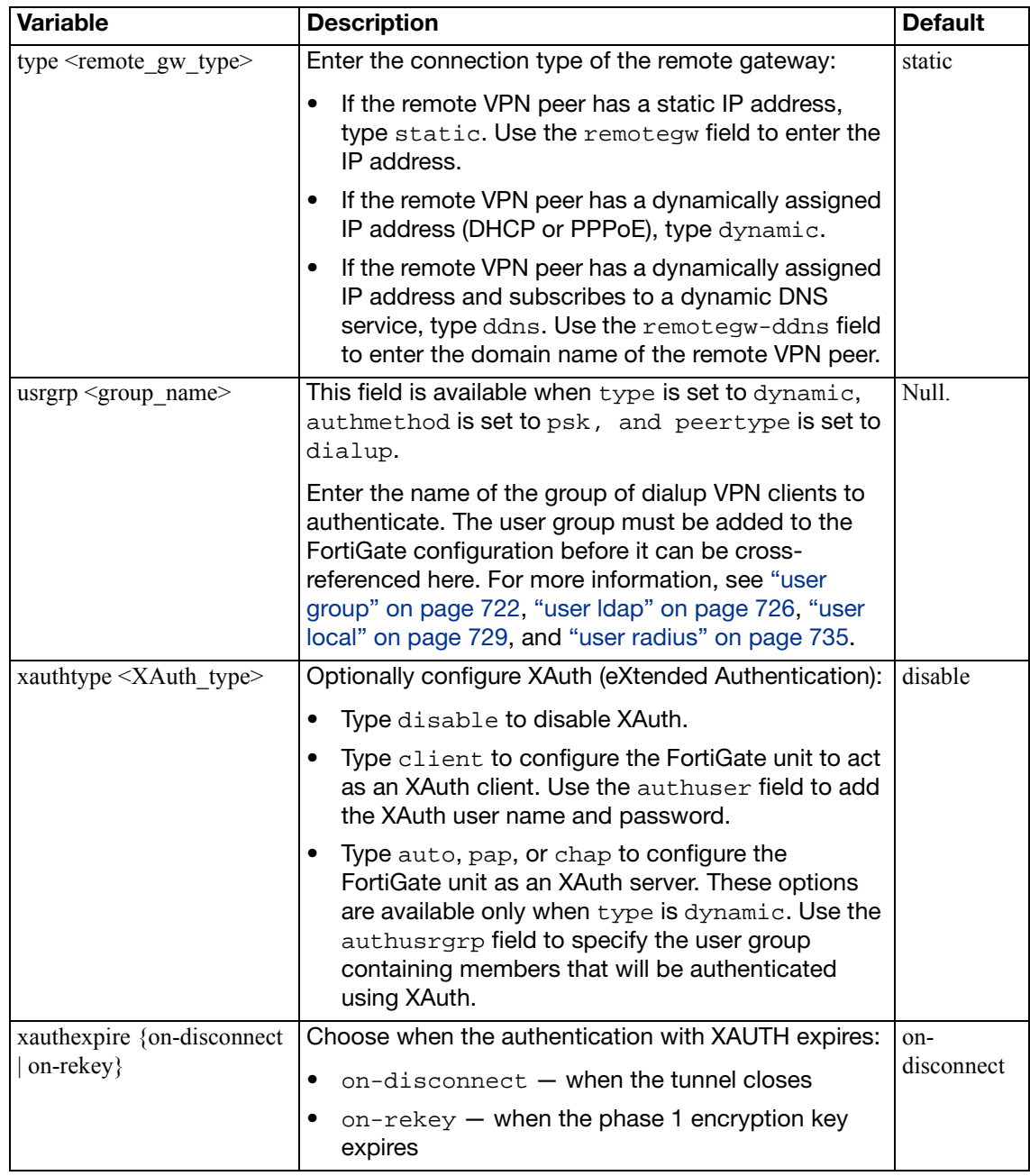

### **ipsec phase1-interface**

Use this command to define a phase 1 definition for a route-based (interface mode) IPSec VPN tunnel that generates authentication and encryption keys automatically. A new interface of type "tunnel" with the same name is created automatically as the local end of the tunnel.

Optionally, you can create a route-based phase 1 definition to act as a backup for another IPSec interface. See the [monitor <phase1>](#page-789-0) field.

To complete the configuration of an IPSec tunnel, you need to:

- configure phase 2 settings (see ["ipsec phase2-interface" on page 803\)](#page-802-0)
- configure a firewall policy to pass traffic from the local private network to the tunnel interface
- configure a static route via the IPSec interface to the private network at the remote end of the tunnel
- optionally, define the IP addresses for each end of the tunnel to enable dynamic routing through the tunnel or to enable pinging of each end of the tunnel for testing

```
config vpn ipsec phase1-interface
  edit <gateway_name>
    set add-gw-route {enable | disable}
    set add-route {enable | disable}
    set assign-ip {enable | disable}
    set assign-ip-from {range | usrgrp}
    set assign-ip-type {ip | subnet}
    set authmethod <authentication method>
     authpasswd <password>
    set authusr <user name>
    set authusrgrp <group_name>
    set auto-negotiate {enable | disable}
    set banner <string>
    set client-auto-negotiate {enable | disable}
    set client-keep-alive {enable | disable}
    set default-gw <gw_ip>
    set default-gw-priority <int>
    set dhgrp {1 2 5 14}
    set distance <int>
    set dns-mode {auto | manual}
    set domain <string>
    set dpd {enable | disable}
    set dpd-retrycount <retry integer>
     dpd-retryinterval <seconds> [<milliseconds]
    set forticlient-enforcement {enable | disable}
    set fragmentation {enable | disable}
    set ike-version \{1 | 2\}set include-local-lan {enable | disable}
    set interface <interface name>
    set ip-version < 4 | 6>
    set ipv4-dns-server1
    set ipv6-dns-server1
```

```
set ipv4-dns-server2
set ipv6-dns-server2
set ipv4-dns-server3
set ipv6-dns-server3
 ipv4-end-ip <ip4addr>
set ipv6-end-ip <ip6addr>
 ipv4-netmask <ip4mask>
set ipv4-split-include <address name>
 ipv4-start-ip <ip4addr>
 ipv6-start-ip <ip6addr>
set ipv4-wins-server1
set ipv4-wins-server2
 ipv6-prefix <ip6prefix>
 keepalive <seconds>
 keylife <seconds>
set local-qw <address ipv4>
 local-gw6 <address_ipv6>
set localid <local_id>
set localid-type {auto | fqdn | user-fqdn | keyid 
    | address | asn1dn}
set mode {aggressive | main}
set mode-cfg {enable | disable}
set mode-cfg-ip-version {4|6}
 monitor <phase1>
 monitor-hold-down-delay <seconds_int>
set nattraversal {enable | disable}
set negotiate-timeout <seconds int>
set npu-offload {enable | disable}
set peer <CA_certificate_name>
 peerid <peer_id>
set peergrp <certificate_group_name>
set peertype <authentication method>
 priority <prio>
set proposal <encryption_combination>
 psksecret <preshared_key>
 remote-gw <address_ipv4>
 remote-gw6 <address_ipv6>
set remotegw-ddns <domain name>
 rsa-certificate <server_certificate>
set save-password {enable | disable}
set send-cert-chain {enable | disable}
 split-include-service <service_group_name>
 type <remote_gw_type>
set unity-support {enable | disable}
set usrgrp <group name>
set xauthtype <XAuth_type>
set xauthexpire {on-disconnect | on-rekey}
```

```
config ipv4-exclude-range
    edit <entry_id>
       set start-ip <ipaddr>
        end-ip <ipaddr>
    end
  config ipv6-exclude-range
    edit <entry_id>
        start-ip <ipaddr>
       set end-ip <ipaddr>
    end
end
```
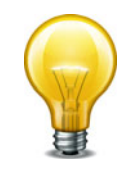

You must specify values for proposal and interface. A remote-gw value may be required depending on the value of the type attribute. You must also enter a preshared key or a certificate name depending on the value of authmethod. All other fields are optional.

<span id="page-783-2"></span><span id="page-783-1"></span><span id="page-783-0"></span>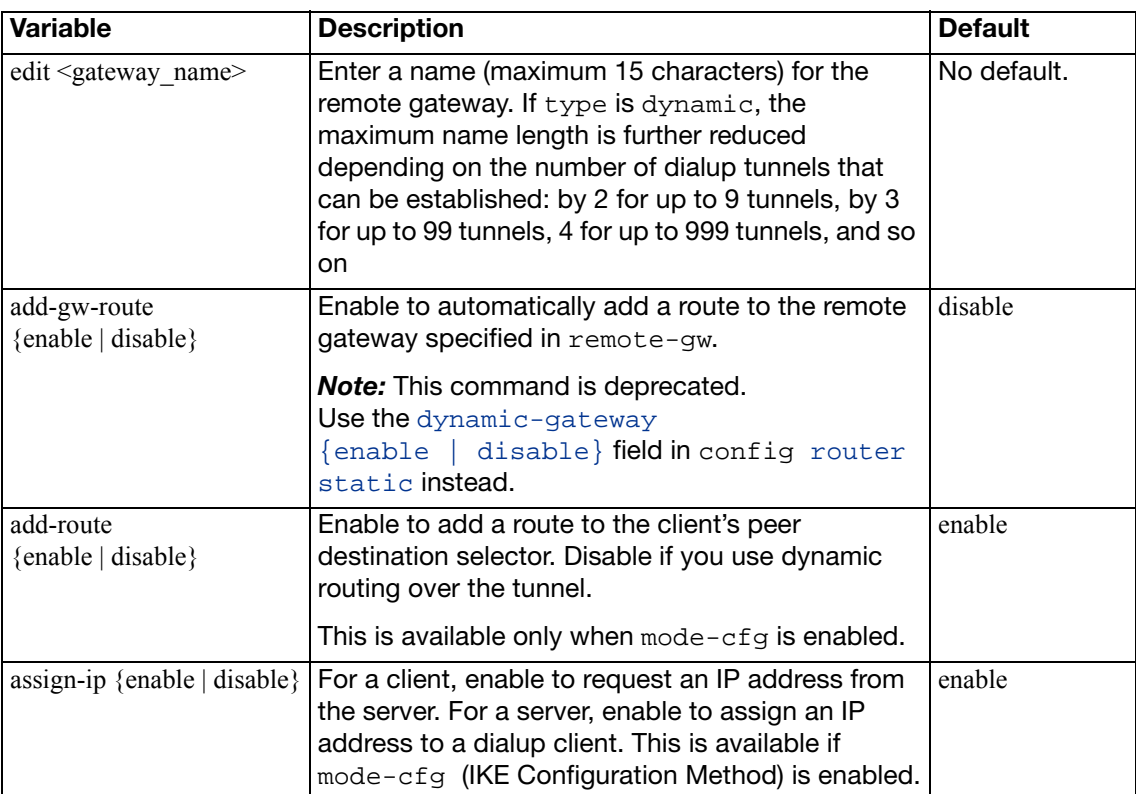

<span id="page-784-4"></span><span id="page-784-3"></span><span id="page-784-2"></span><span id="page-784-1"></span><span id="page-784-0"></span>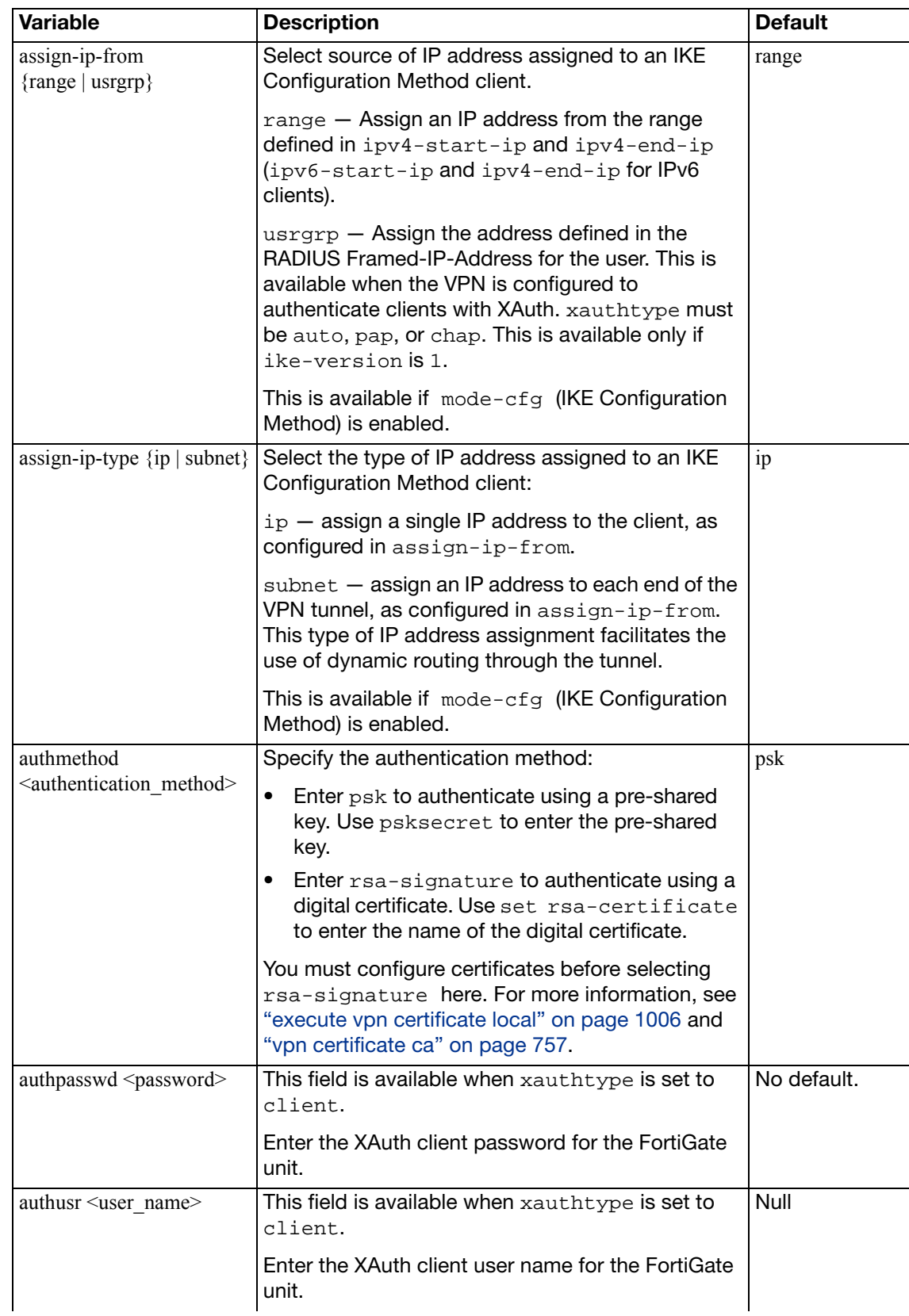

<span id="page-785-8"></span><span id="page-785-7"></span><span id="page-785-6"></span><span id="page-785-5"></span><span id="page-785-4"></span><span id="page-785-3"></span><span id="page-785-2"></span><span id="page-785-1"></span><span id="page-785-0"></span>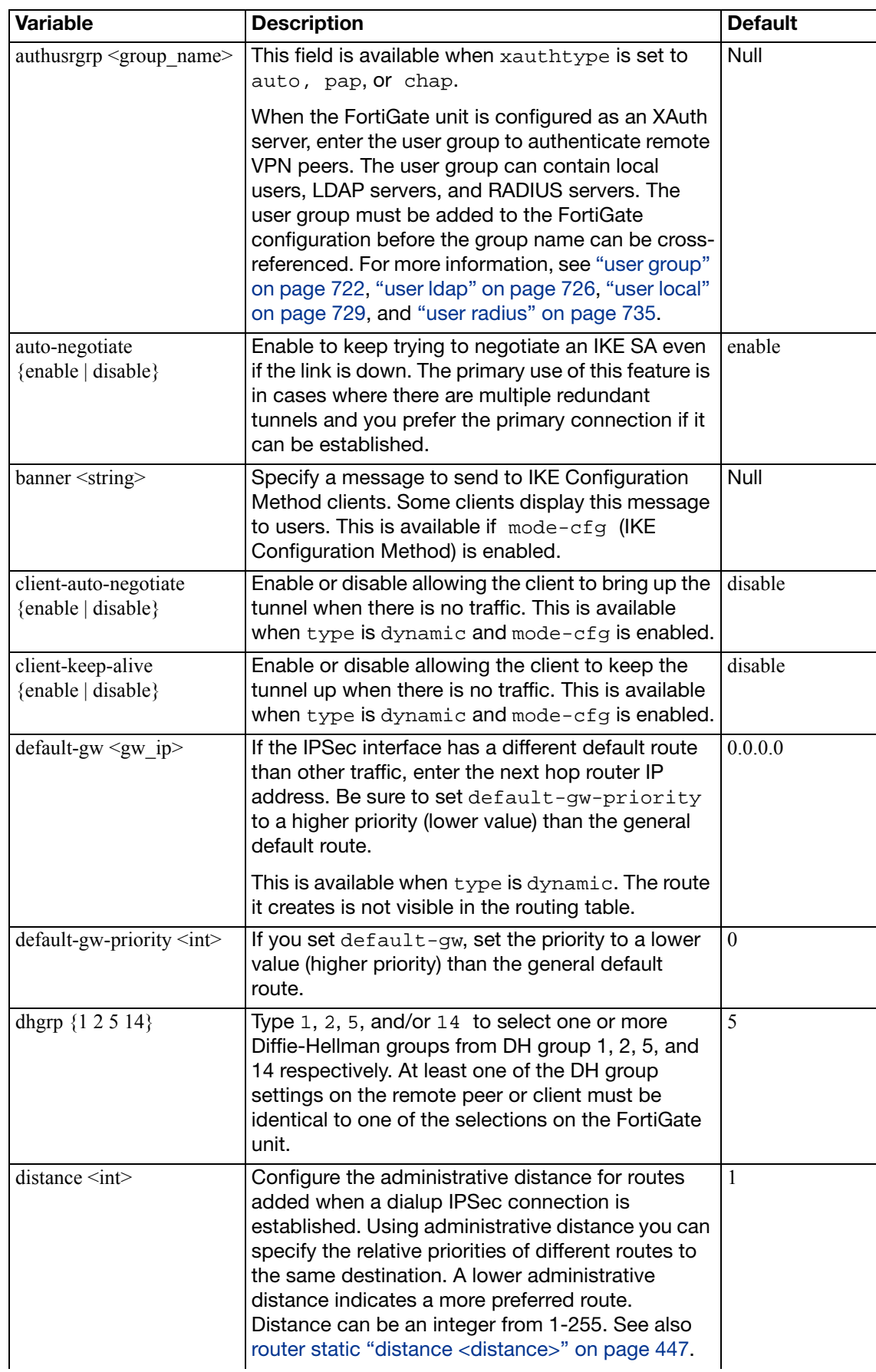

<span id="page-786-8"></span><span id="page-786-7"></span><span id="page-786-6"></span><span id="page-786-5"></span><span id="page-786-4"></span><span id="page-786-3"></span><span id="page-786-2"></span><span id="page-786-1"></span><span id="page-786-0"></span>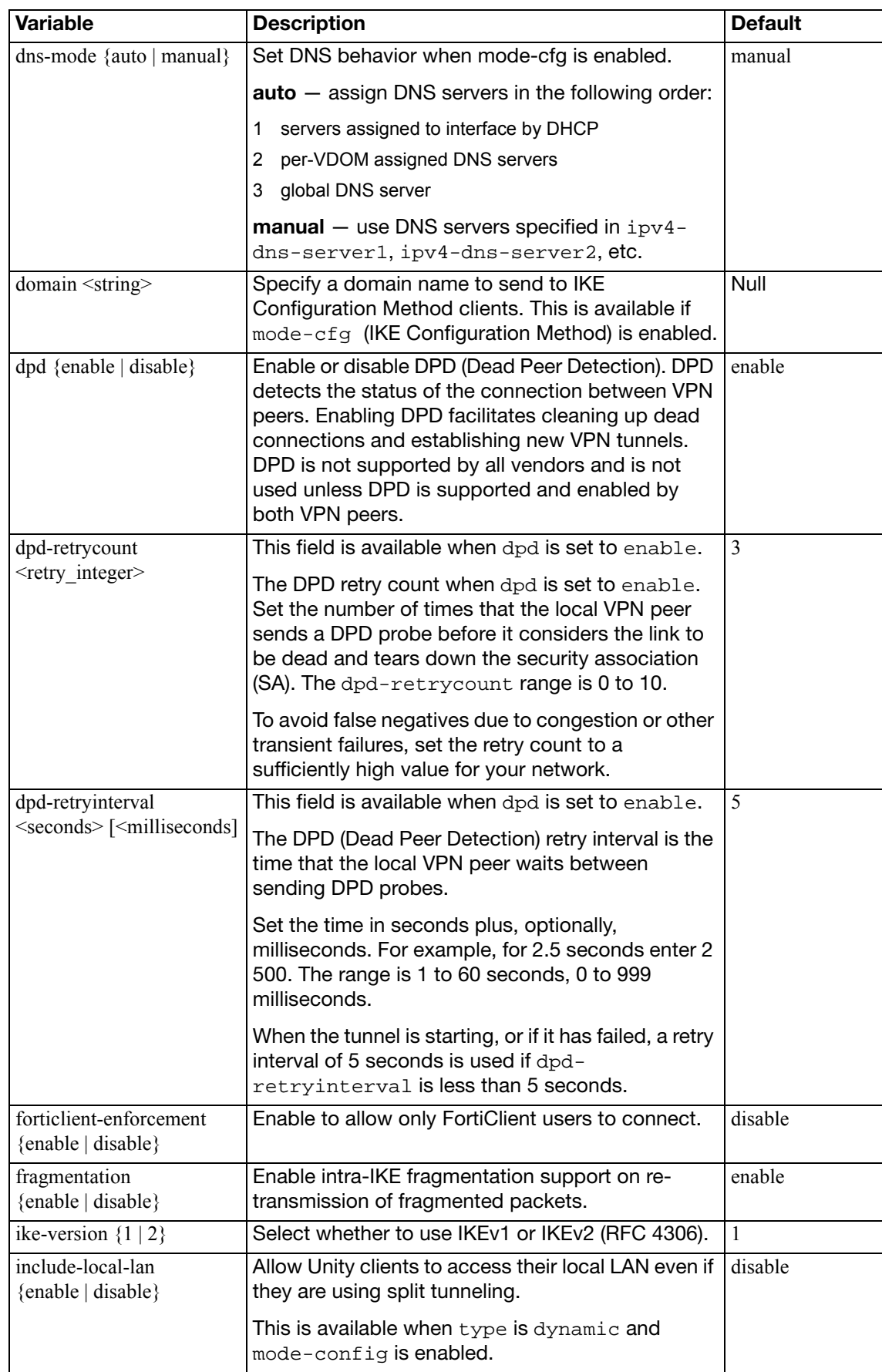

<span id="page-787-16"></span><span id="page-787-15"></span><span id="page-787-14"></span><span id="page-787-13"></span><span id="page-787-12"></span><span id="page-787-11"></span><span id="page-787-10"></span><span id="page-787-9"></span><span id="page-787-8"></span><span id="page-787-7"></span><span id="page-787-6"></span><span id="page-787-5"></span><span id="page-787-4"></span><span id="page-787-3"></span><span id="page-787-2"></span><span id="page-787-1"></span><span id="page-787-0"></span>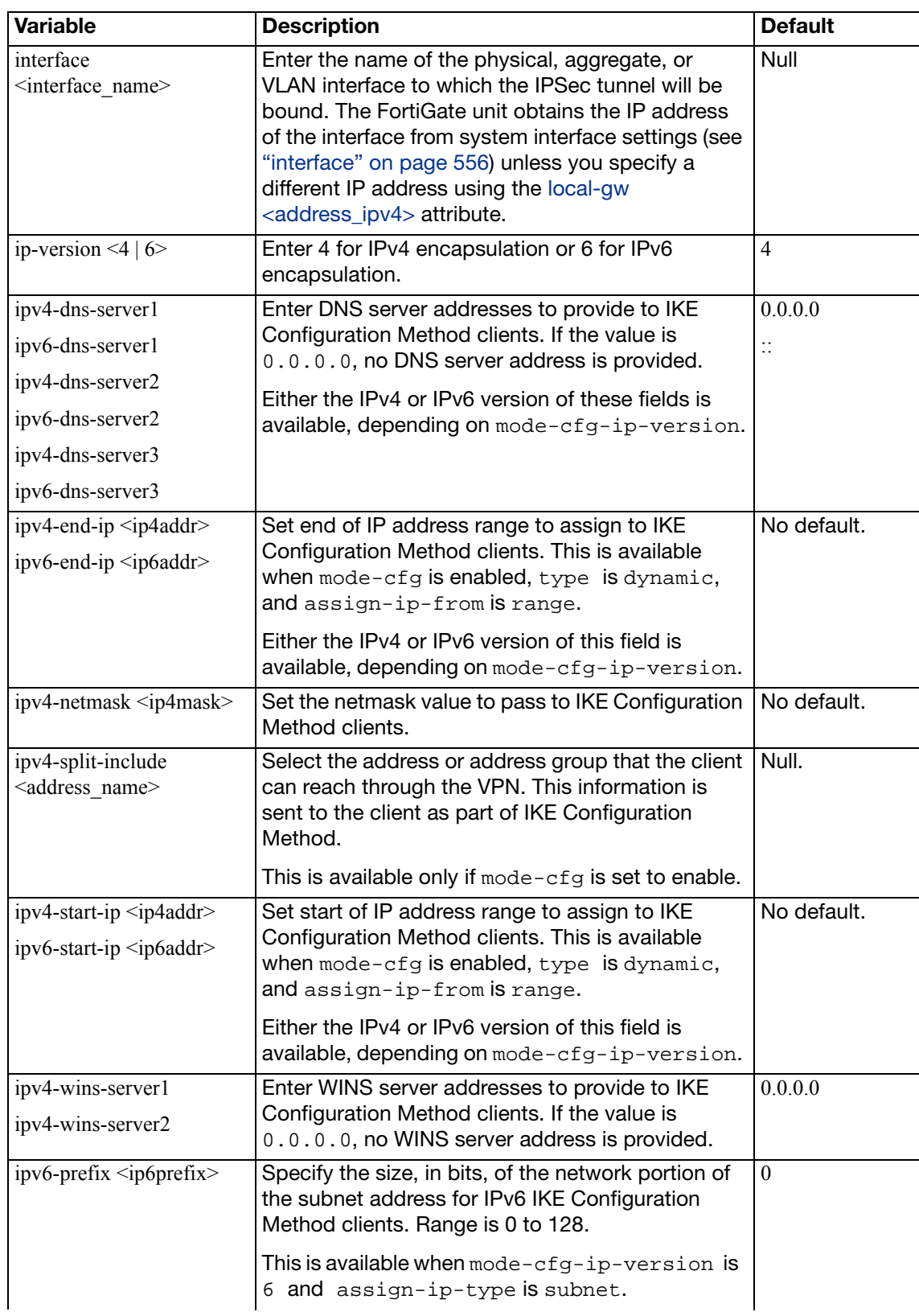

<span id="page-788-5"></span><span id="page-788-4"></span><span id="page-788-3"></span><span id="page-788-2"></span><span id="page-788-1"></span><span id="page-788-0"></span>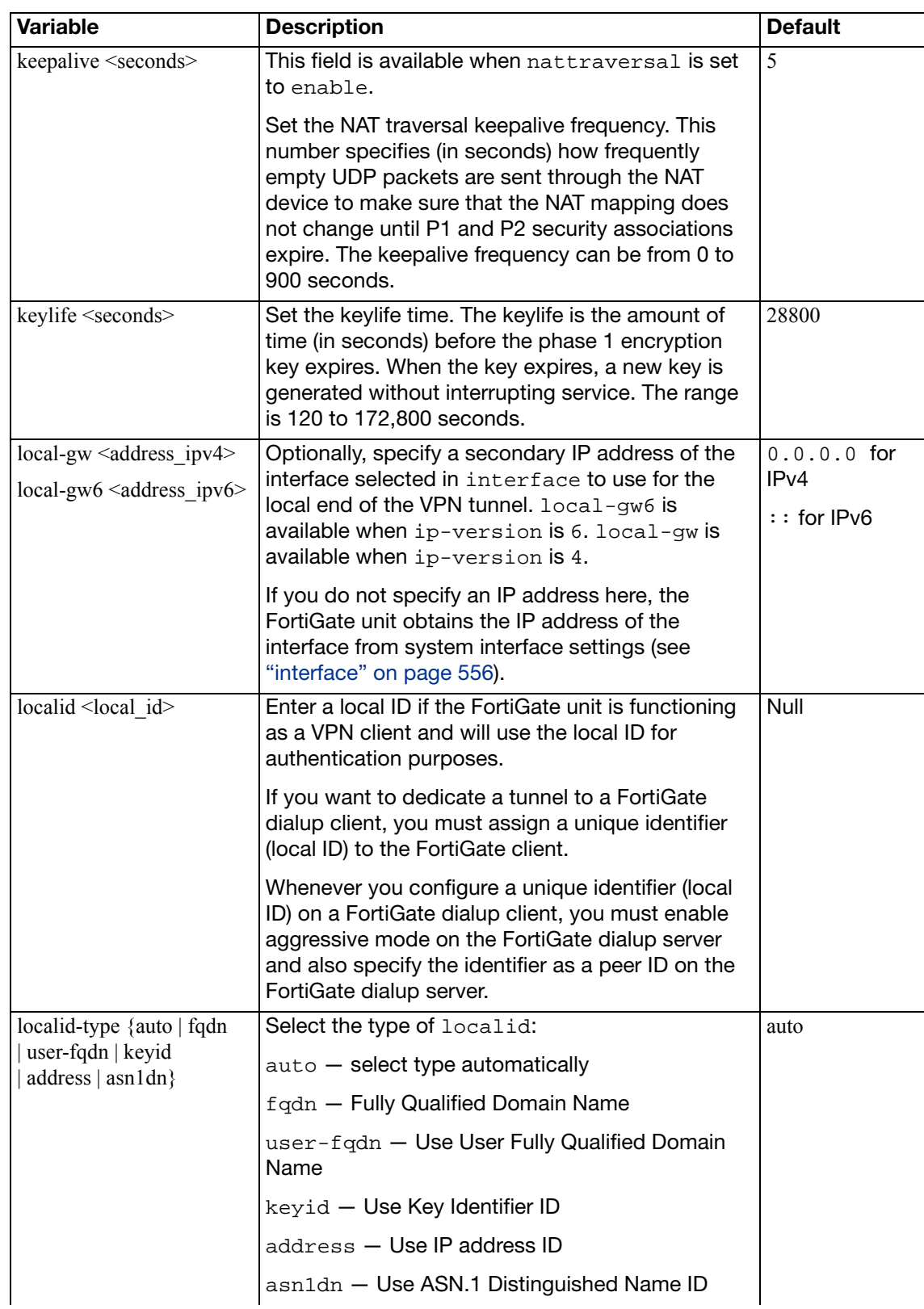

<span id="page-789-7"></span><span id="page-789-6"></span><span id="page-789-5"></span><span id="page-789-4"></span><span id="page-789-3"></span><span id="page-789-2"></span><span id="page-789-1"></span><span id="page-789-0"></span>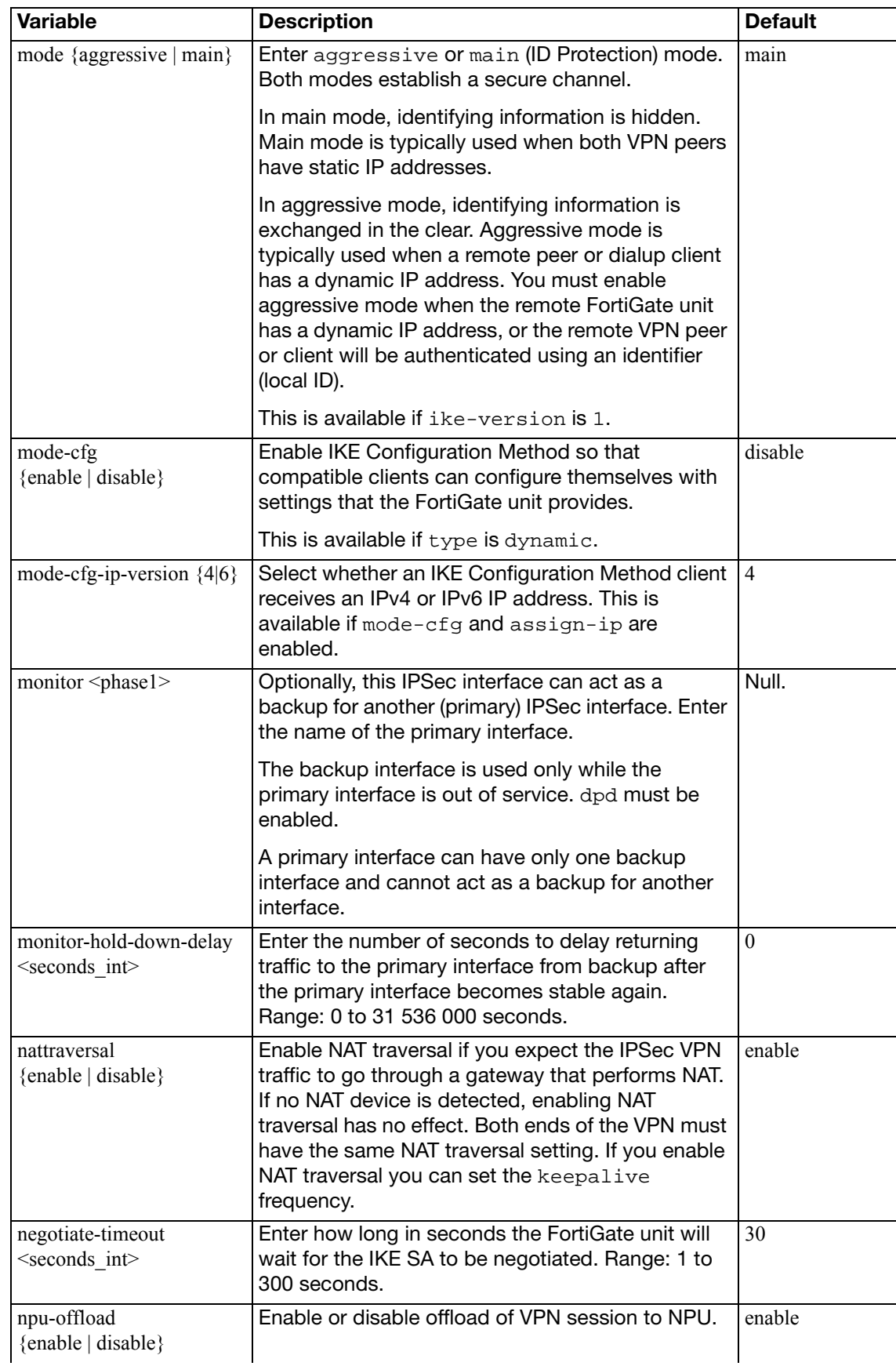

<span id="page-790-3"></span><span id="page-790-2"></span><span id="page-790-1"></span><span id="page-790-0"></span>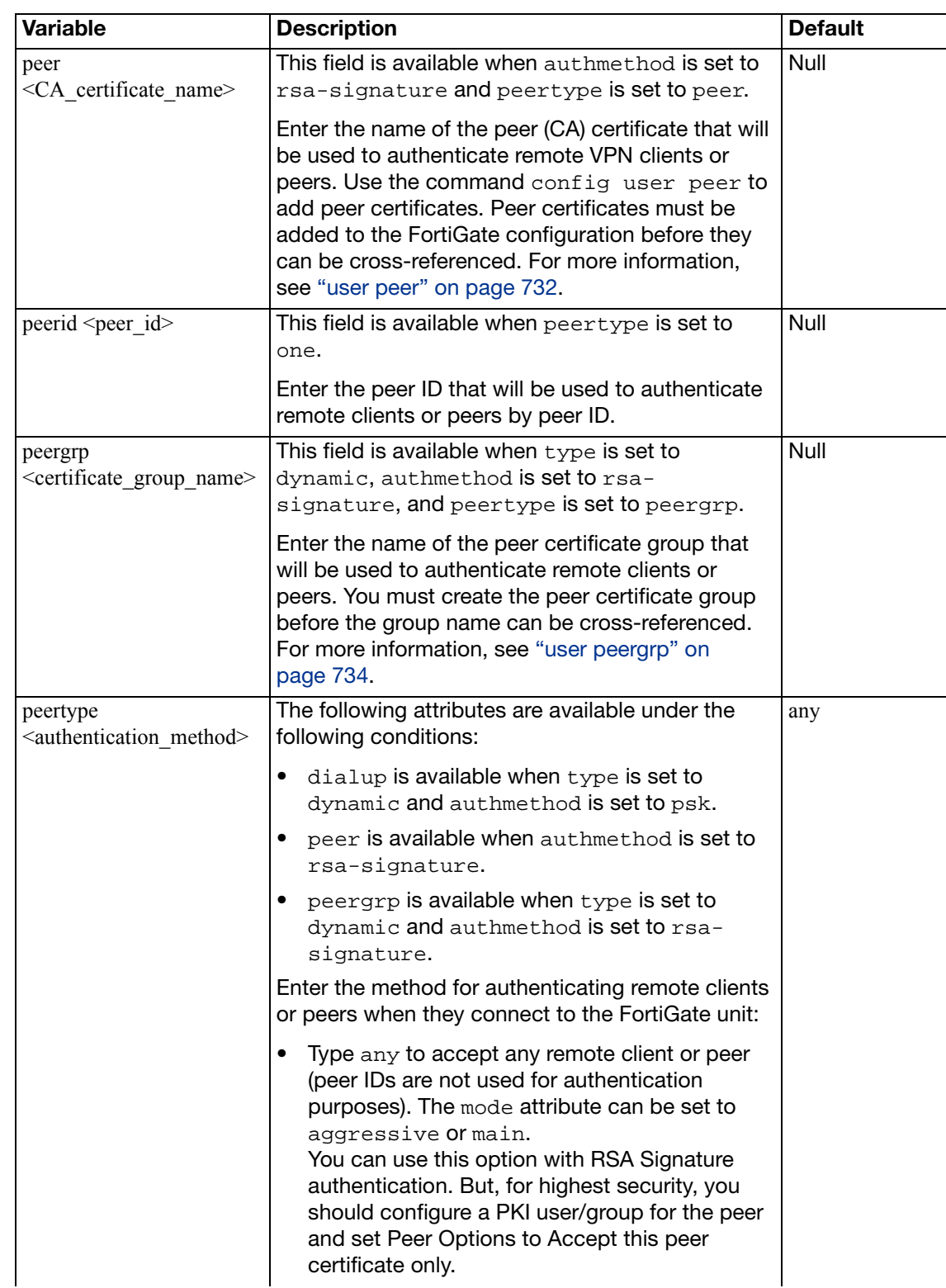

<span id="page-791-1"></span><span id="page-791-0"></span>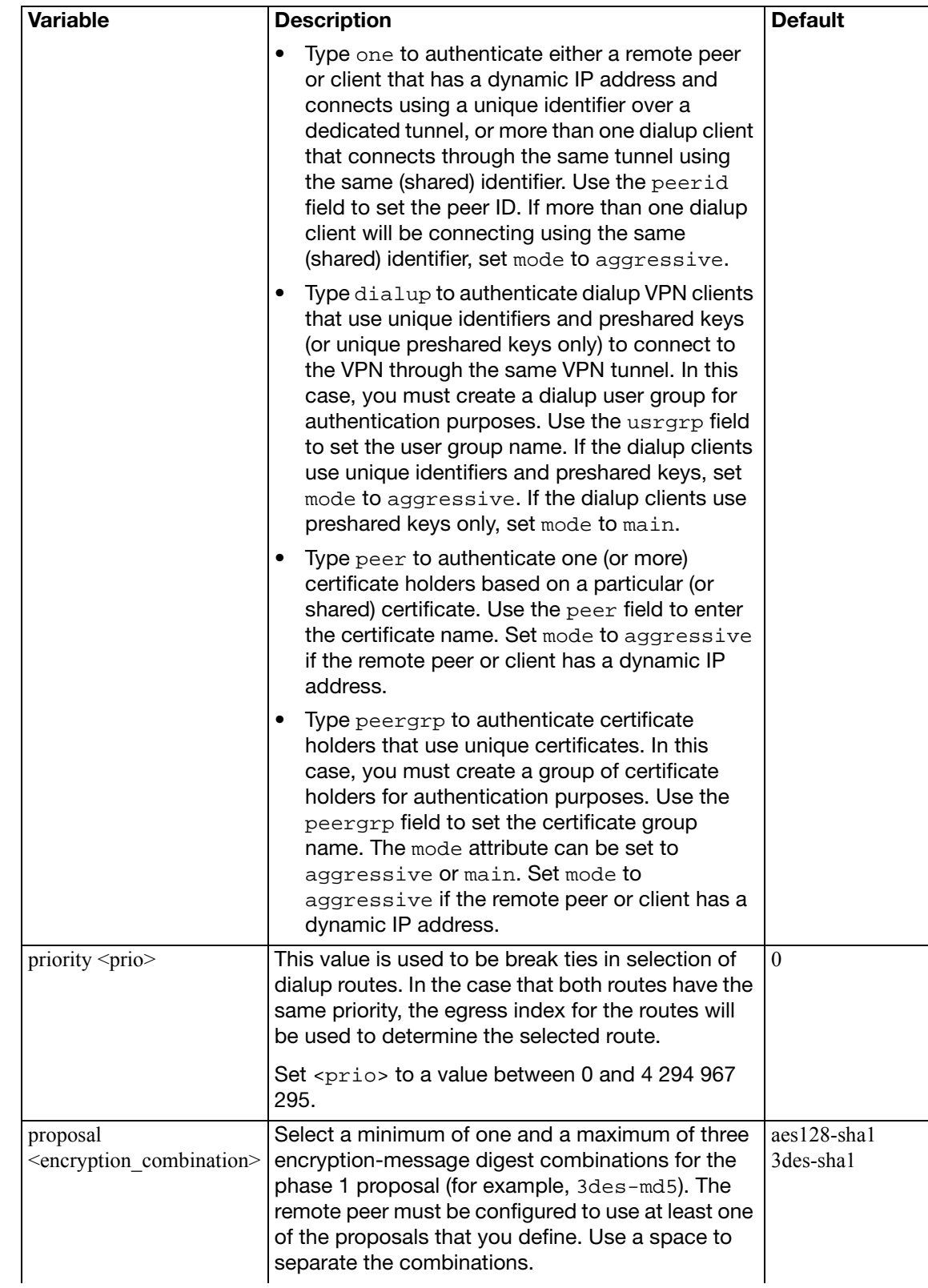
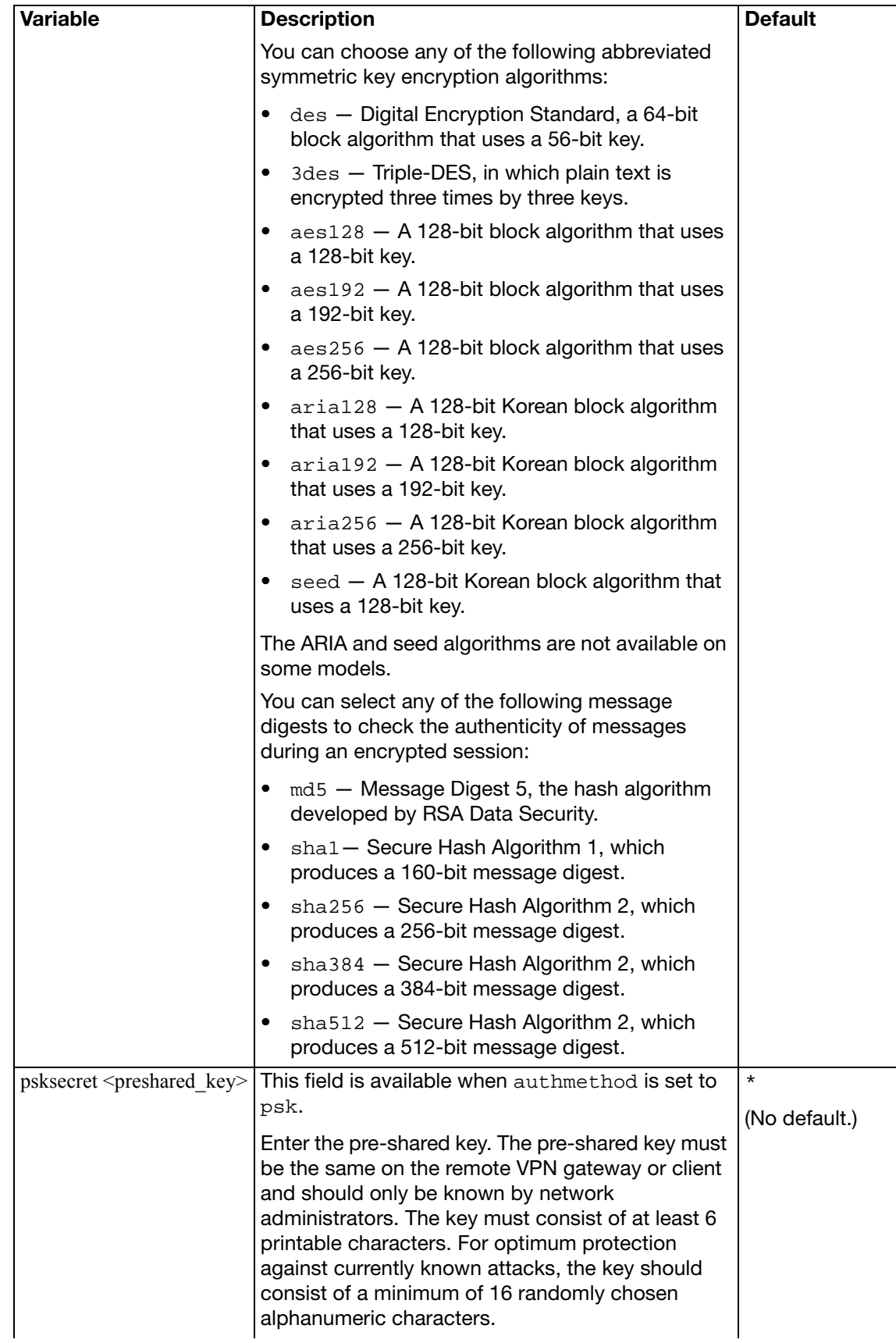

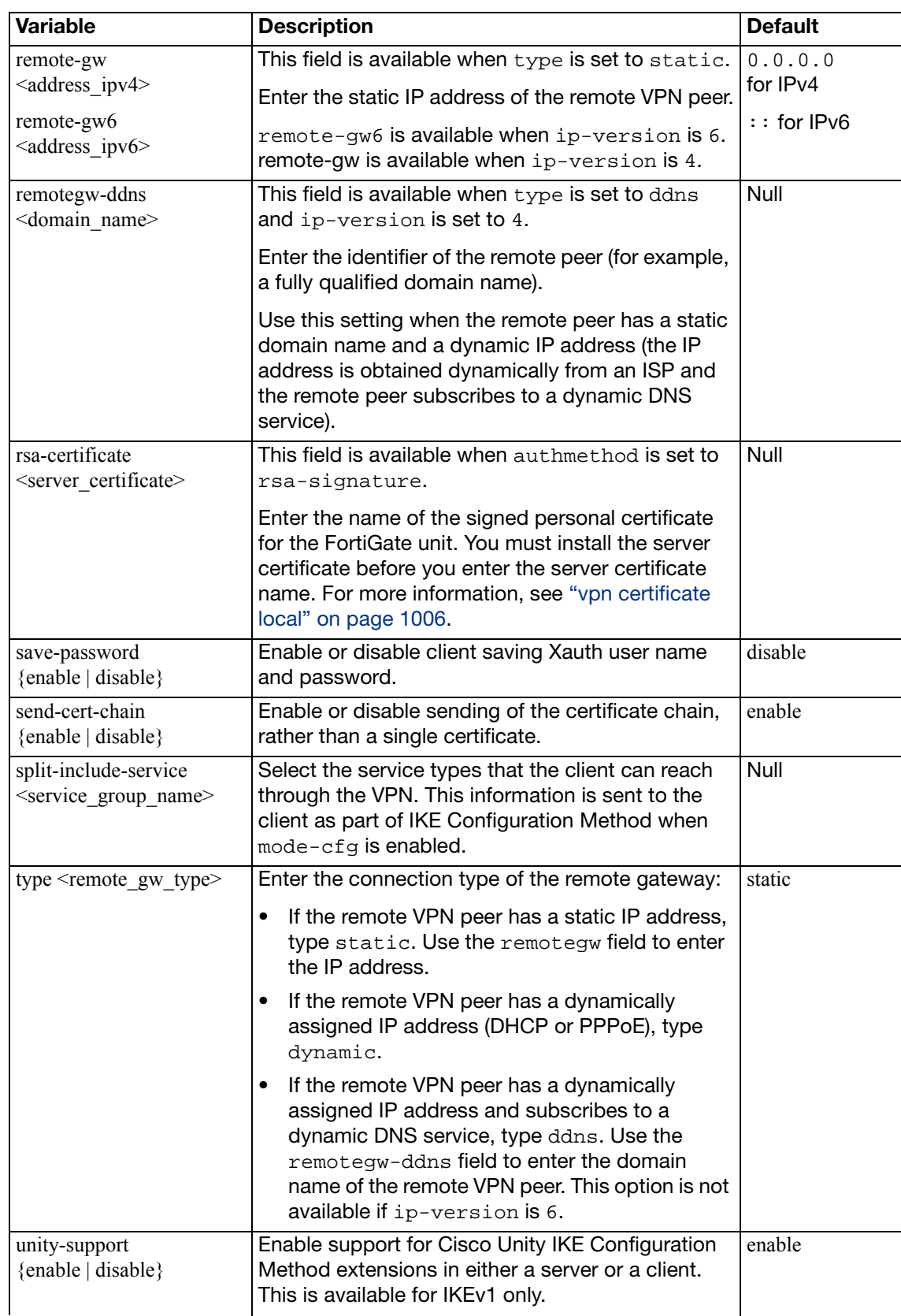

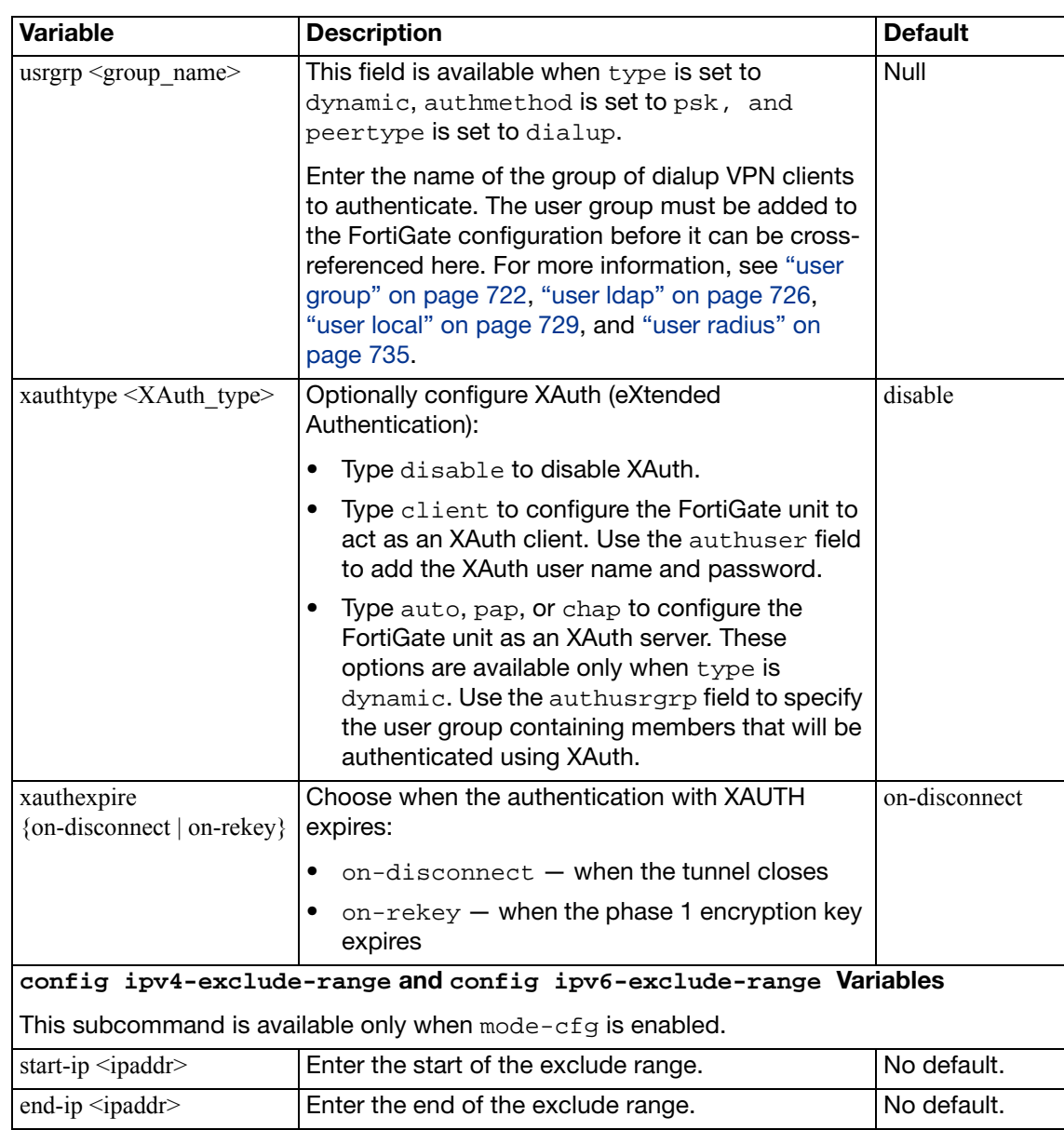

# **ipsec phase2**

Use this command to add or edit an IPSec tunnel-mode phase 2 configuration. The FortiGate unit uses the tunnel-mode phase 2 configuration to create and maintain an IPSec VPN tunnel with a remote VPN peer (the VPN gateway or client).

The phase 2 configuration consists of a name for the VPN tunnel, the name of an existing phase 1 configuration, the proposal settings (encryption and authentication algorithms) and DH group used for phase 2. For phase 2 to be successful, the FortiGate unit and the remote VPN peer must be configured with compatible proposal settings.

```
config vpn ipsec phase2
  edit <tunnel_name>
    set add-route {enable | disable}
    set auto-negotiate {enable | disable}
    set dhcp-ipsec {enable | disable}
    set dhgrp {1 | 2 | 5 | 14}
    set dst-addr-type <type>
     dst-end-ip <address_ipv4>
     dst-name <address_name>
    set dst-port <dest_port_number>
    set dst-start-ip <address ipv4>
     dst-subnet <address_ipv4mask>
    set encapsulation {tunnel-mode | transport-mode}
    set keepalive {enable | disable}
     keylife-type <keylife_type>
    set keylifekbs <kb integer>
     keylifeseconds <seconds>
    set l2tp {enable | disable}
    set pfs {enable | disable}
     phase1name <gateway_name>
    set proposal <encrypt_digest>
    set protocol <protocol integer>
    set replay {enable | disable}
    set route-overlap {overlap_option}
    set selector-match <match type>
    set single-source {enable | disable}
     src-addr-type <ip_source_name>
     src-end-ip <address_ipv4>
    set src-name <address name>
    set src-port <src_port_number>
     src-start-ip <address_ipv4>
    set src-subnet <address ipv4mask>
    set use-natip {enable | disable}
  end
```
<span id="page-796-3"></span><span id="page-796-2"></span><span id="page-796-1"></span><span id="page-796-0"></span>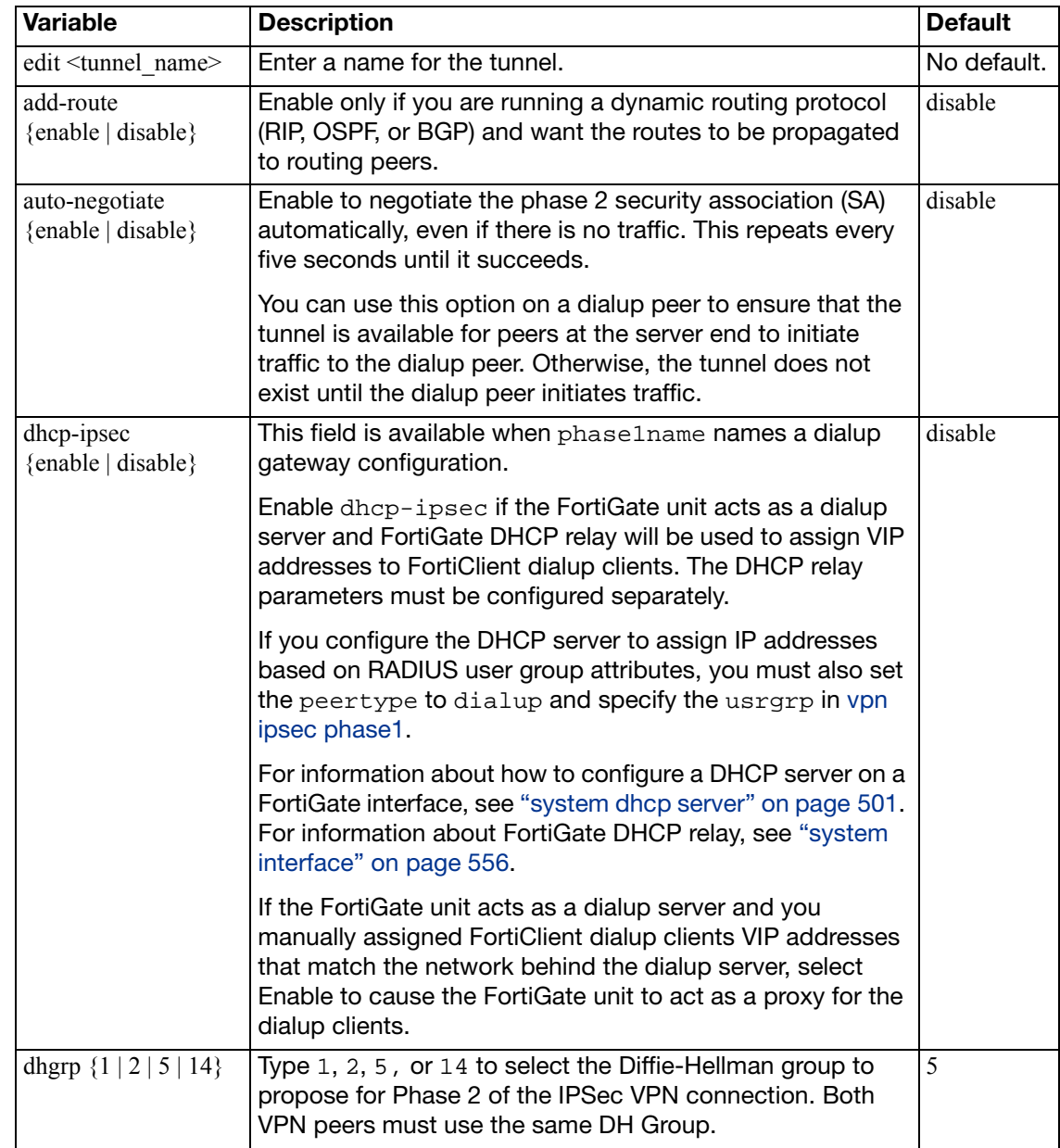

The phase1name field is required. All other fields are optional.

<span id="page-797-7"></span><span id="page-797-6"></span><span id="page-797-5"></span><span id="page-797-4"></span><span id="page-797-3"></span><span id="page-797-2"></span><span id="page-797-1"></span><span id="page-797-0"></span>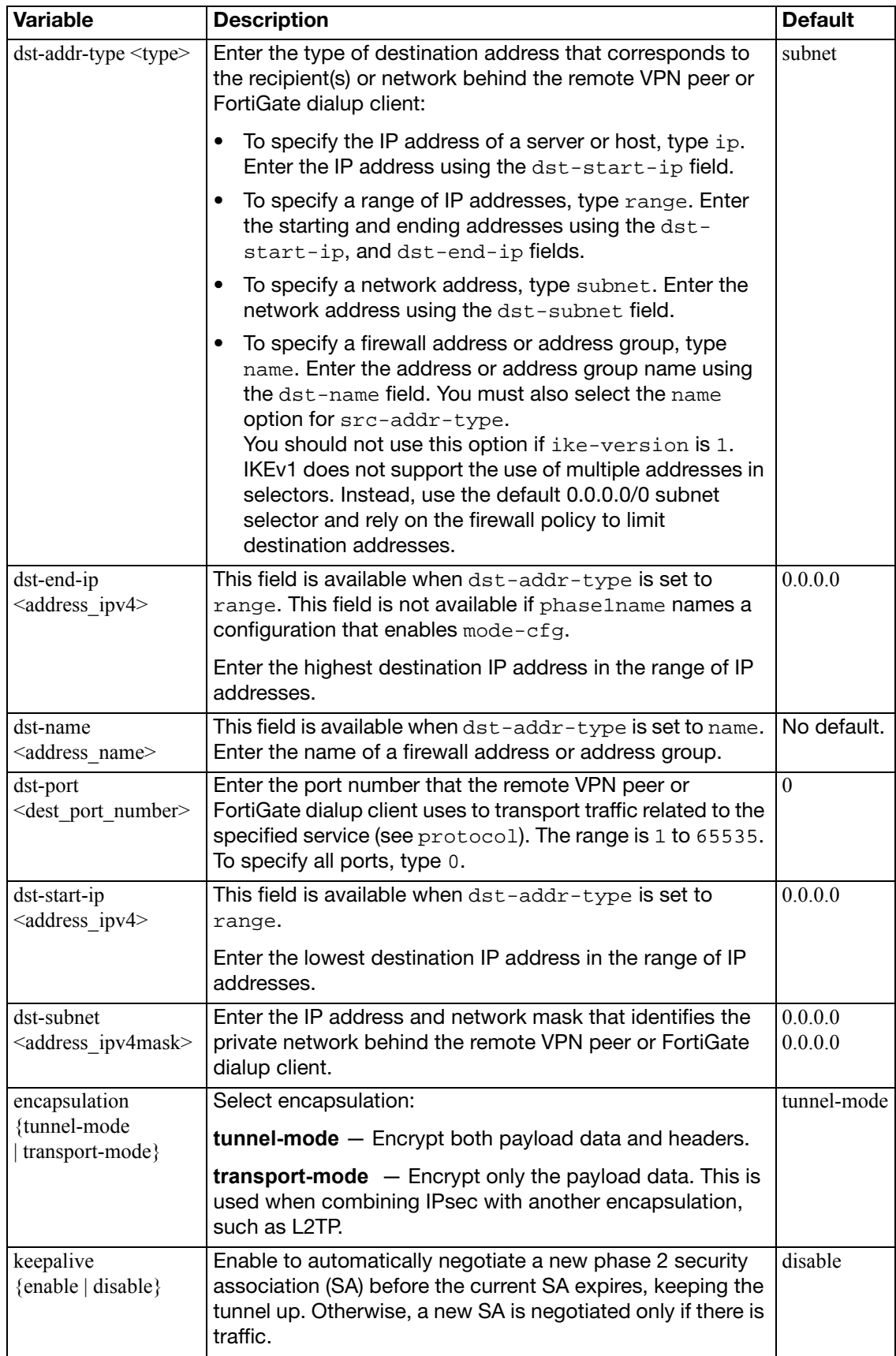

<span id="page-798-6"></span><span id="page-798-5"></span><span id="page-798-4"></span><span id="page-798-3"></span><span id="page-798-2"></span><span id="page-798-1"></span><span id="page-798-0"></span>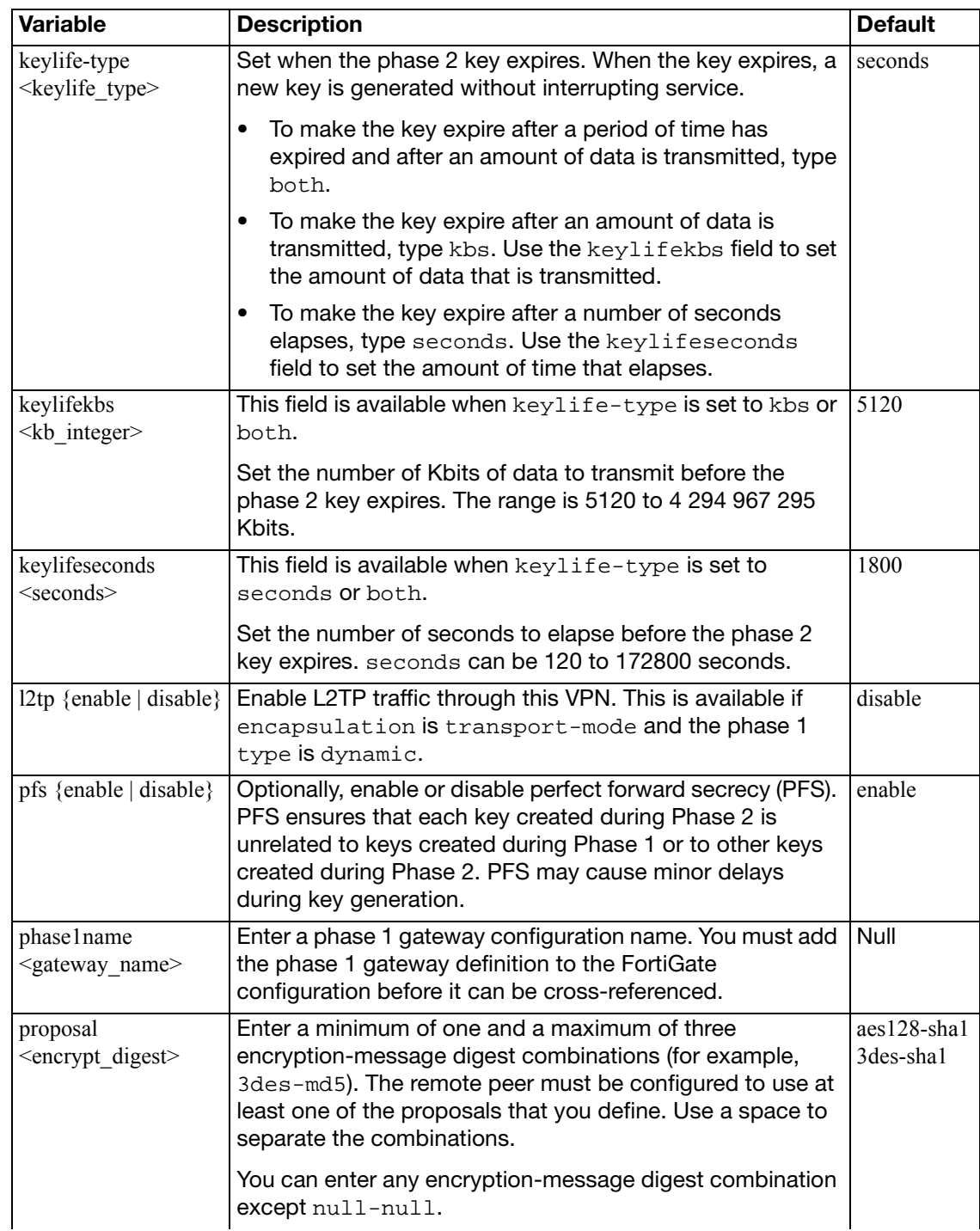

<span id="page-799-1"></span><span id="page-799-0"></span>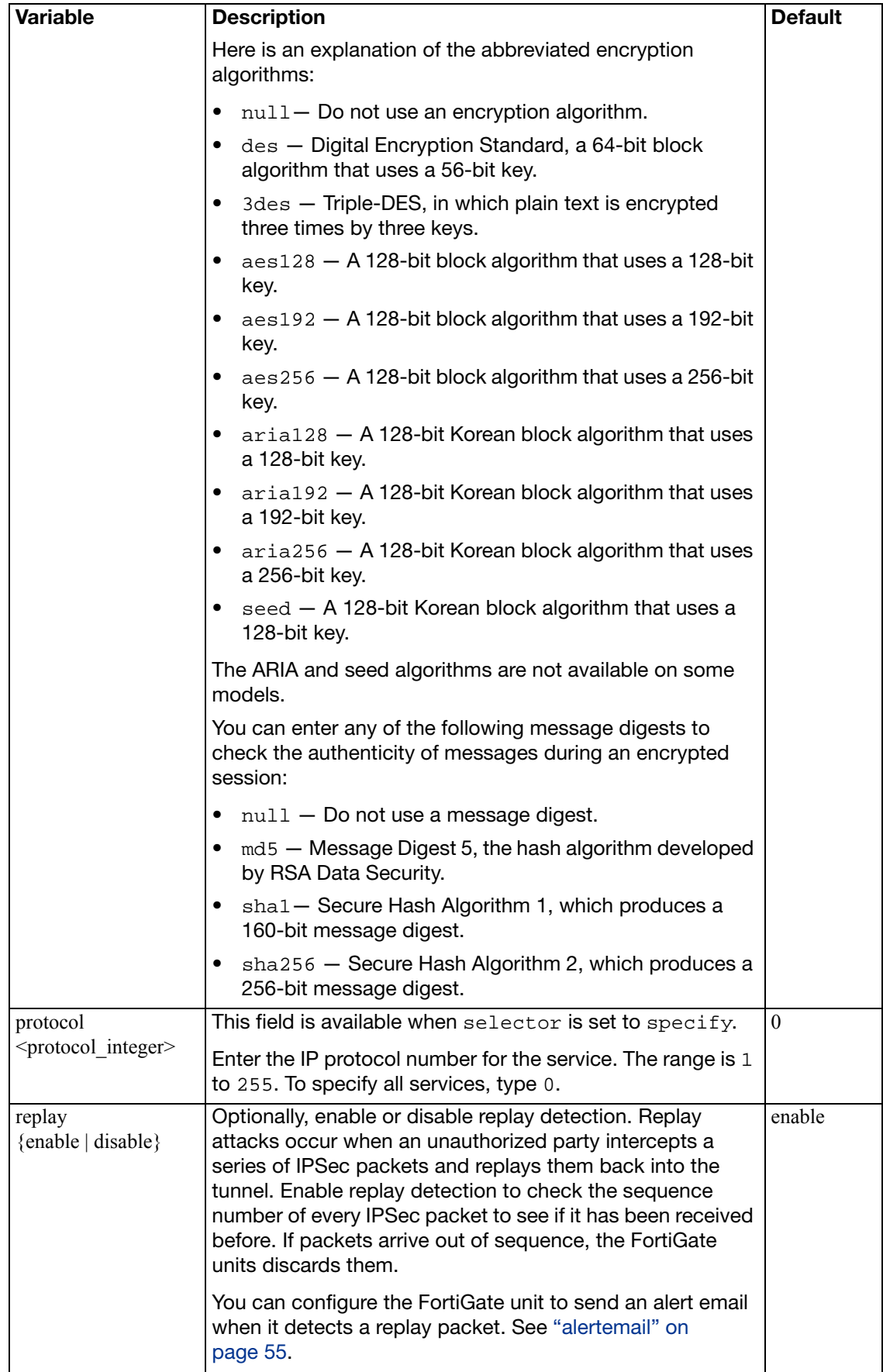

<span id="page-800-4"></span><span id="page-800-3"></span><span id="page-800-2"></span><span id="page-800-1"></span><span id="page-800-0"></span>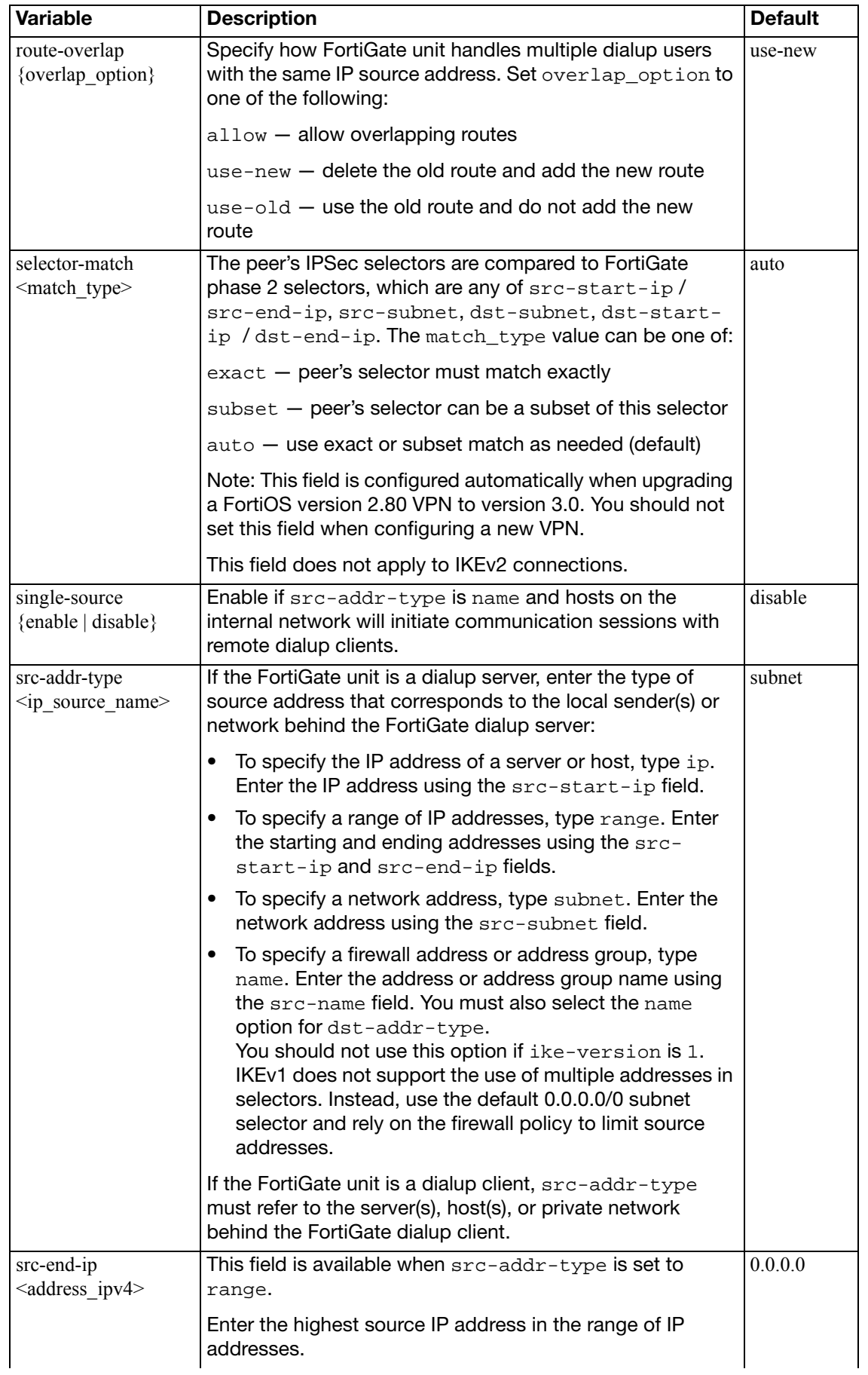

<span id="page-801-4"></span><span id="page-801-3"></span><span id="page-801-2"></span><span id="page-801-1"></span><span id="page-801-0"></span>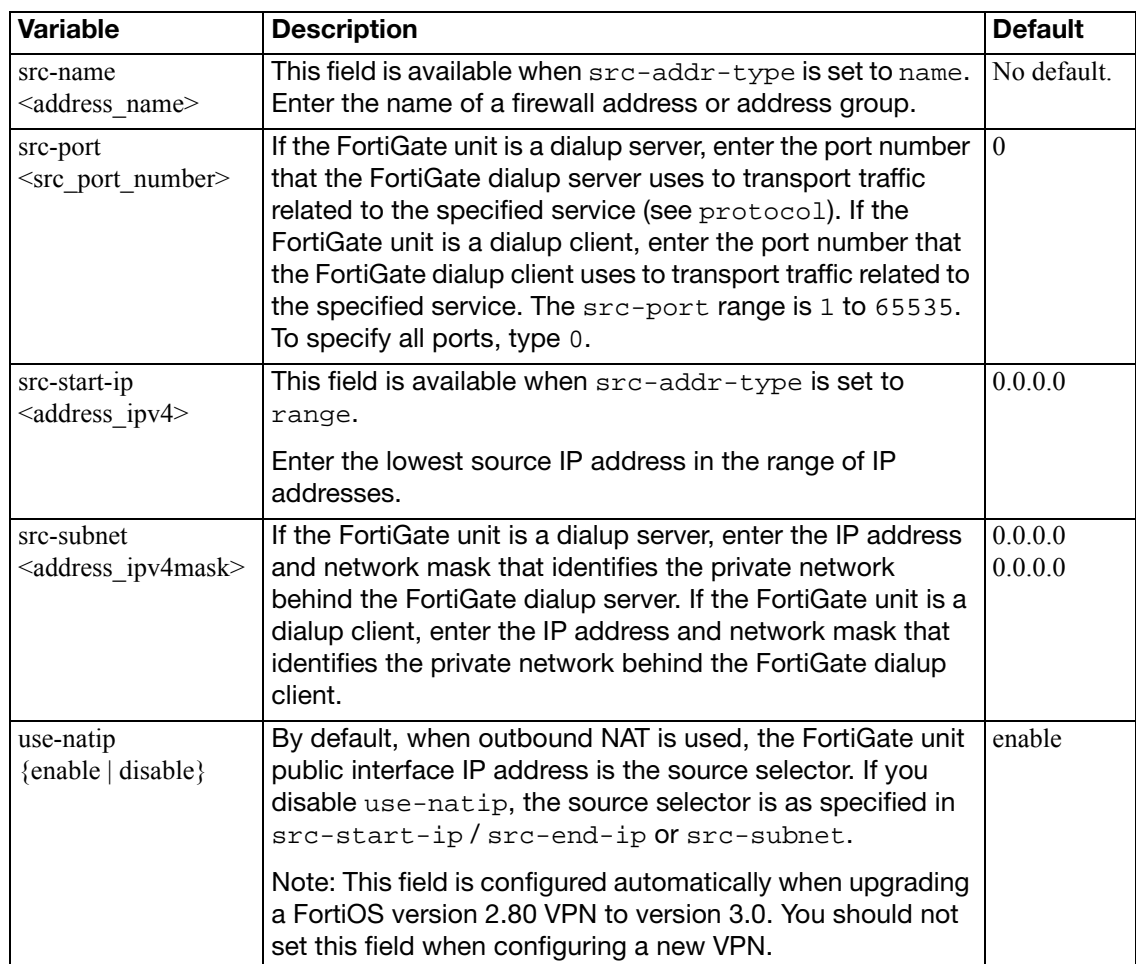

### **ipsec phase2-interface**

Use this command to add a phase 2 configuration for a route-based (interface mode) IPSec tunnel or edit an existing interface-mode phase 2 configuration. This command is available only in NAT/Route mode.

```
config vpn ipsec phase2-interface
  edit <tunnel_name>
    set auto-negotiate {enable | disable}
    set dhcp-ipsec {enable | disable}
    set dhgrp {1 | 2 | 5 | 14}
    set dst-addr-type <type>
    set dst-end-ip <address ipv4>
     dst-end-ip6 <address_ipv6>
     dst-name <address_name>
    set dst-port <dest port number>
     dst-start-ip <address_ipv4>
     dst-start-ip6 <address_ipv6>
     dst-subnet <address_ipv4mask>
    set dst-subnet6 <address ipv6mask>
    set encapsulation {tunnel-mode | transport-mode}
    set keepalive {enable | disable}
     keylife-type <keylife_type>
     keylifekbs <kb_integer>
     keylifeseconds <seconds>
    set l2tp {enable | disable}
    set pfs {enable | disable}
     phase1name <gateway_name>
    set proposal <encrypt digest>
     protocol <protocol_integer>
    set replay {disable | enable}
    set route-overlap {overlap_option}
    set single-source {disable | enable}
     src-addr-type <ip_source_name>
     src-end-ip <address_ipv4>
     src-end-ip6 <address_ipv6>
     src-name <address_name>
    set src-port <src port number>
     src-start-ip <address_ipv4>
     src-start-ip6 <address_ipv6>
     src-subnet <address_ipv4mask>
     src-subnet6 <address_ipv6mask>
  end
```
<span id="page-803-2"></span><span id="page-803-1"></span><span id="page-803-0"></span>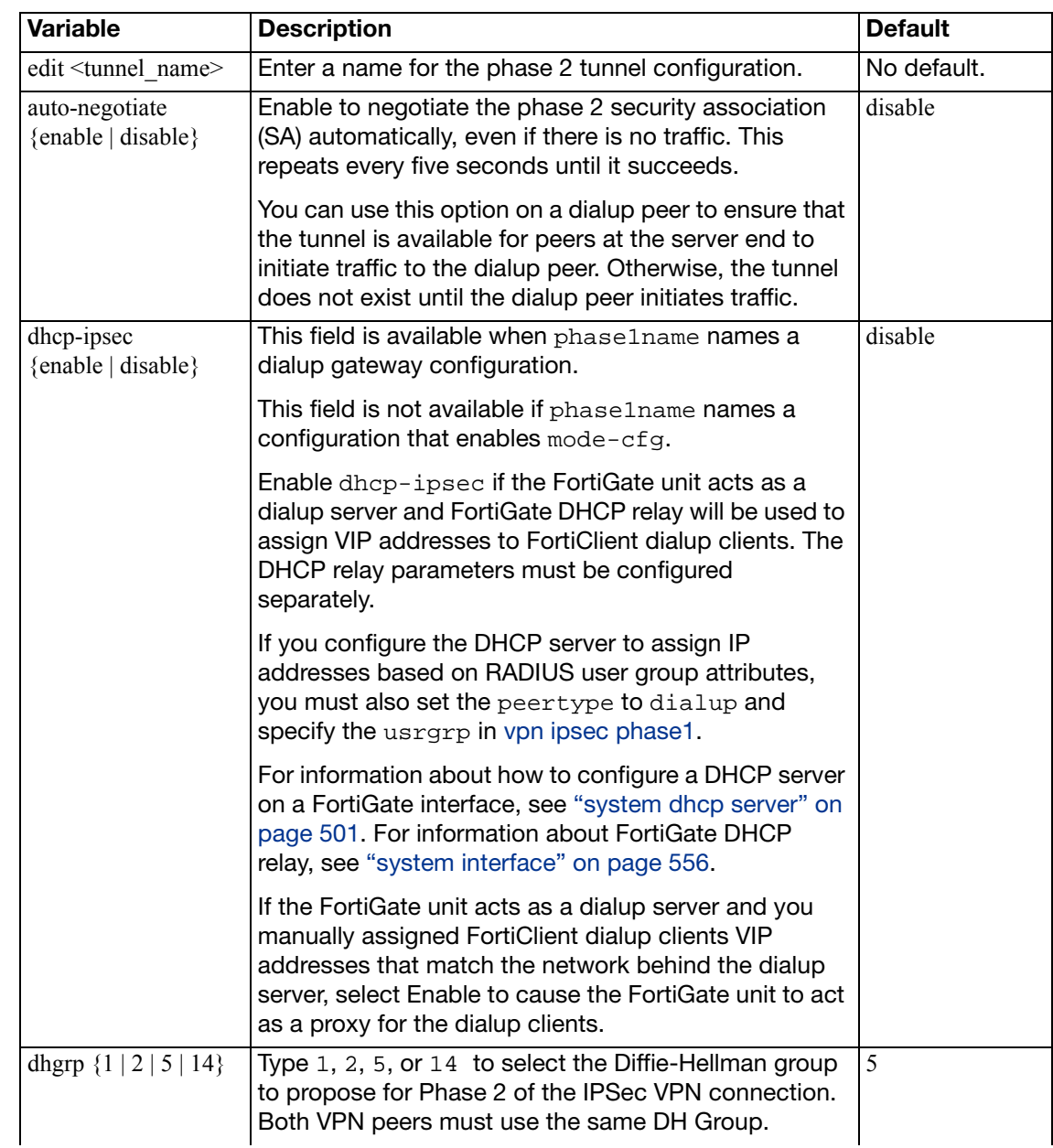

The phase1name field is required. All other fields are optional.

<span id="page-804-3"></span><span id="page-804-2"></span><span id="page-804-1"></span><span id="page-804-0"></span>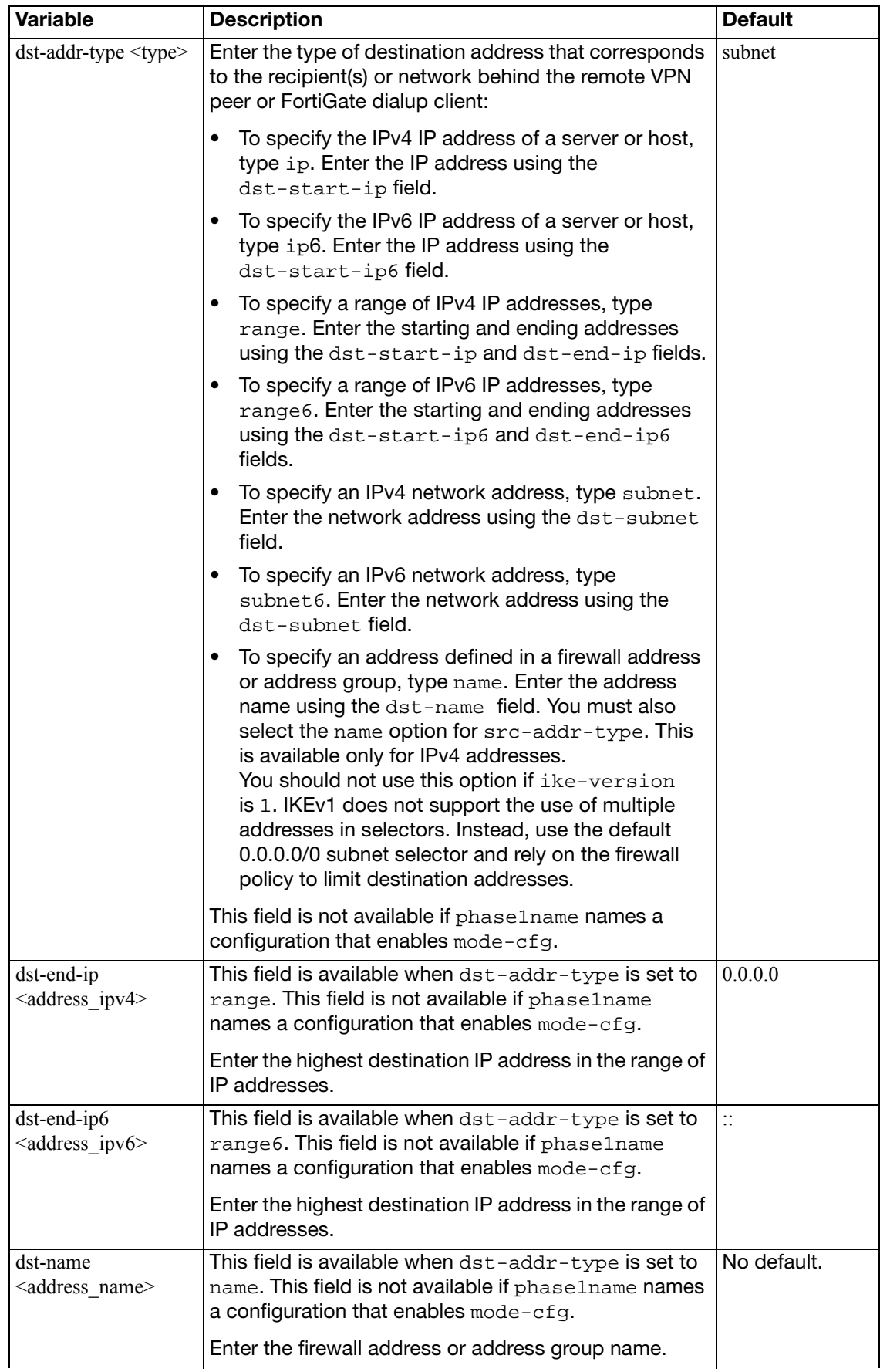

<span id="page-805-6"></span><span id="page-805-5"></span><span id="page-805-4"></span><span id="page-805-3"></span><span id="page-805-2"></span><span id="page-805-1"></span><span id="page-805-0"></span>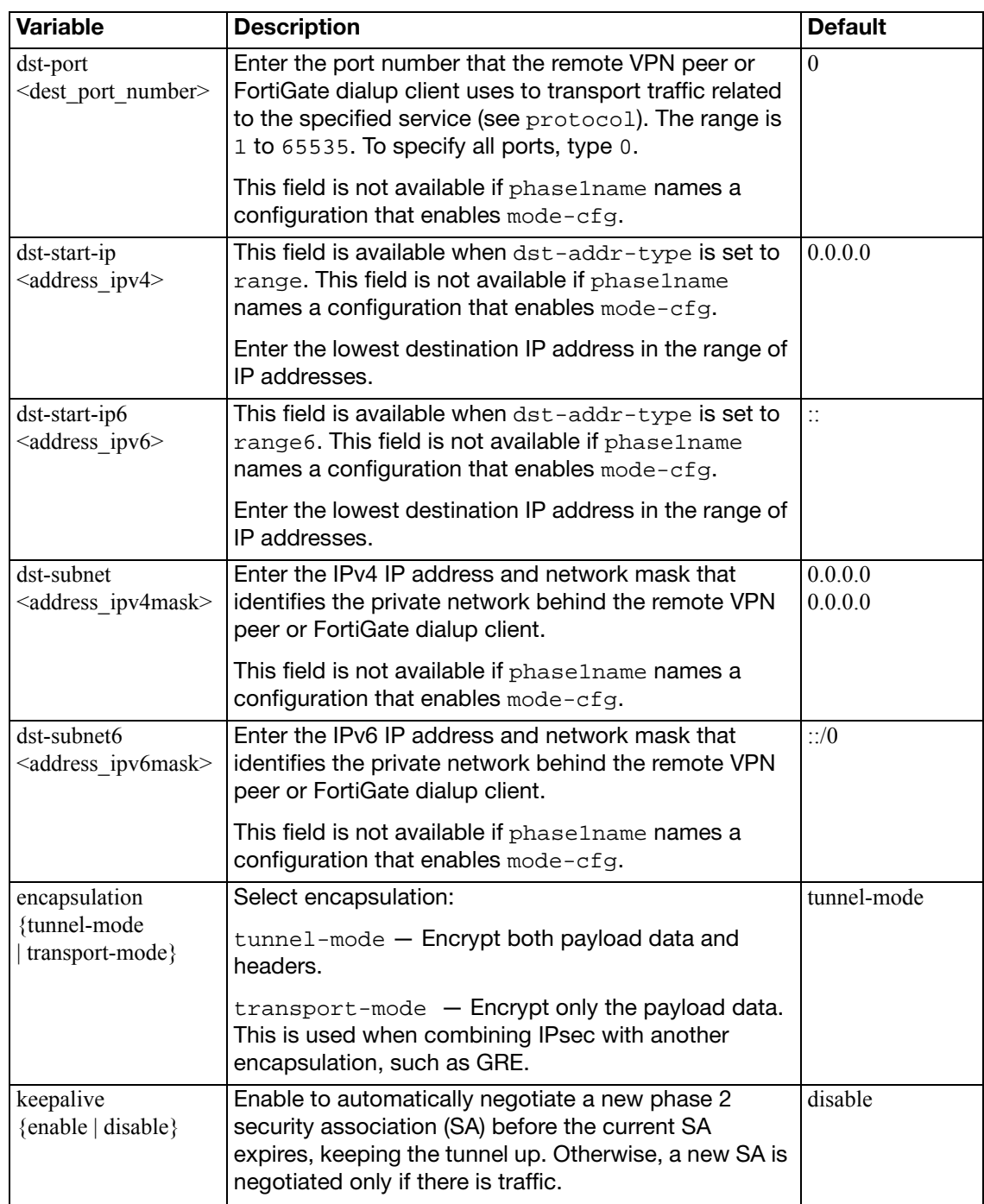

<span id="page-806-5"></span><span id="page-806-4"></span><span id="page-806-3"></span><span id="page-806-2"></span><span id="page-806-1"></span><span id="page-806-0"></span>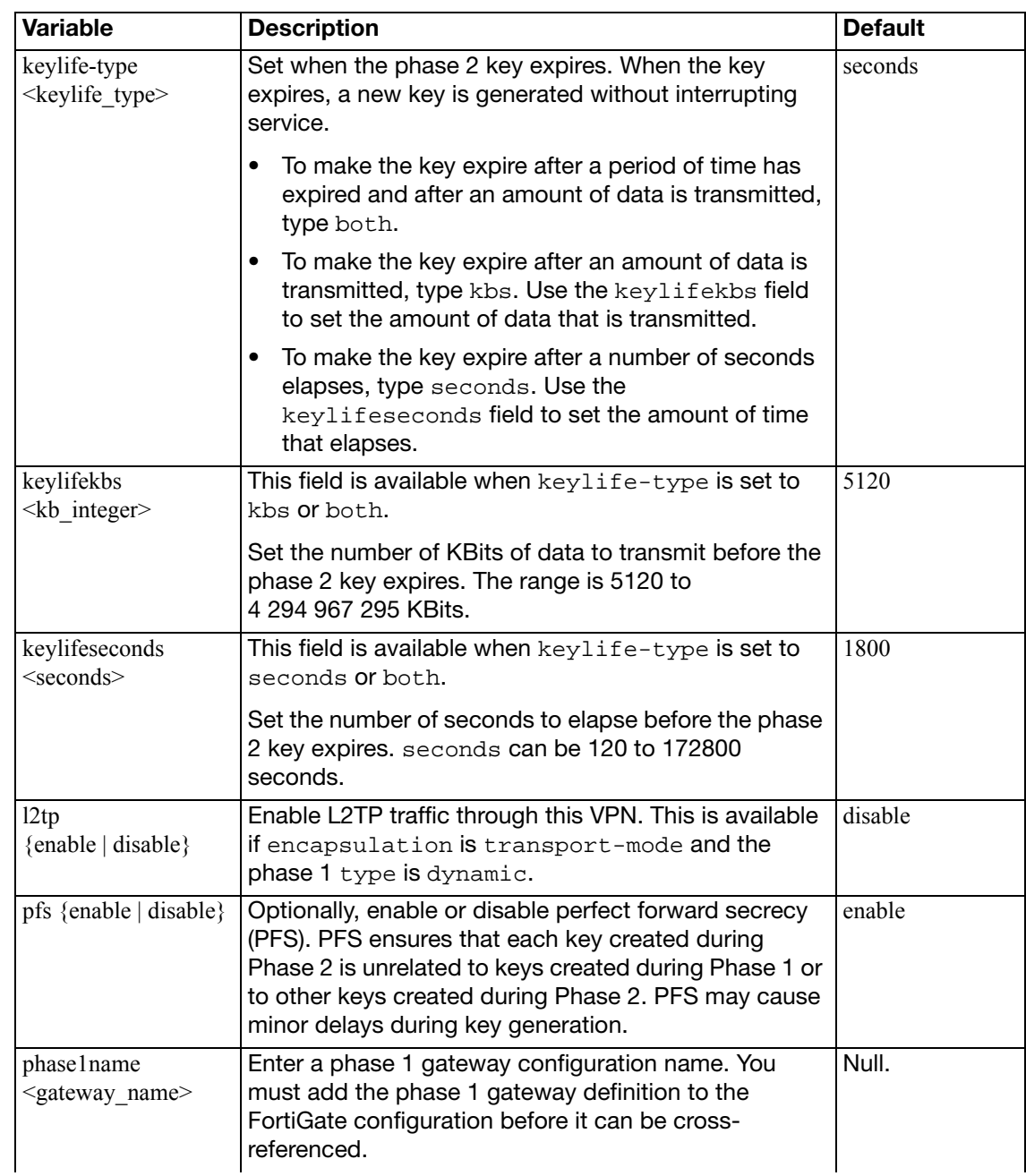

<span id="page-807-1"></span><span id="page-807-0"></span>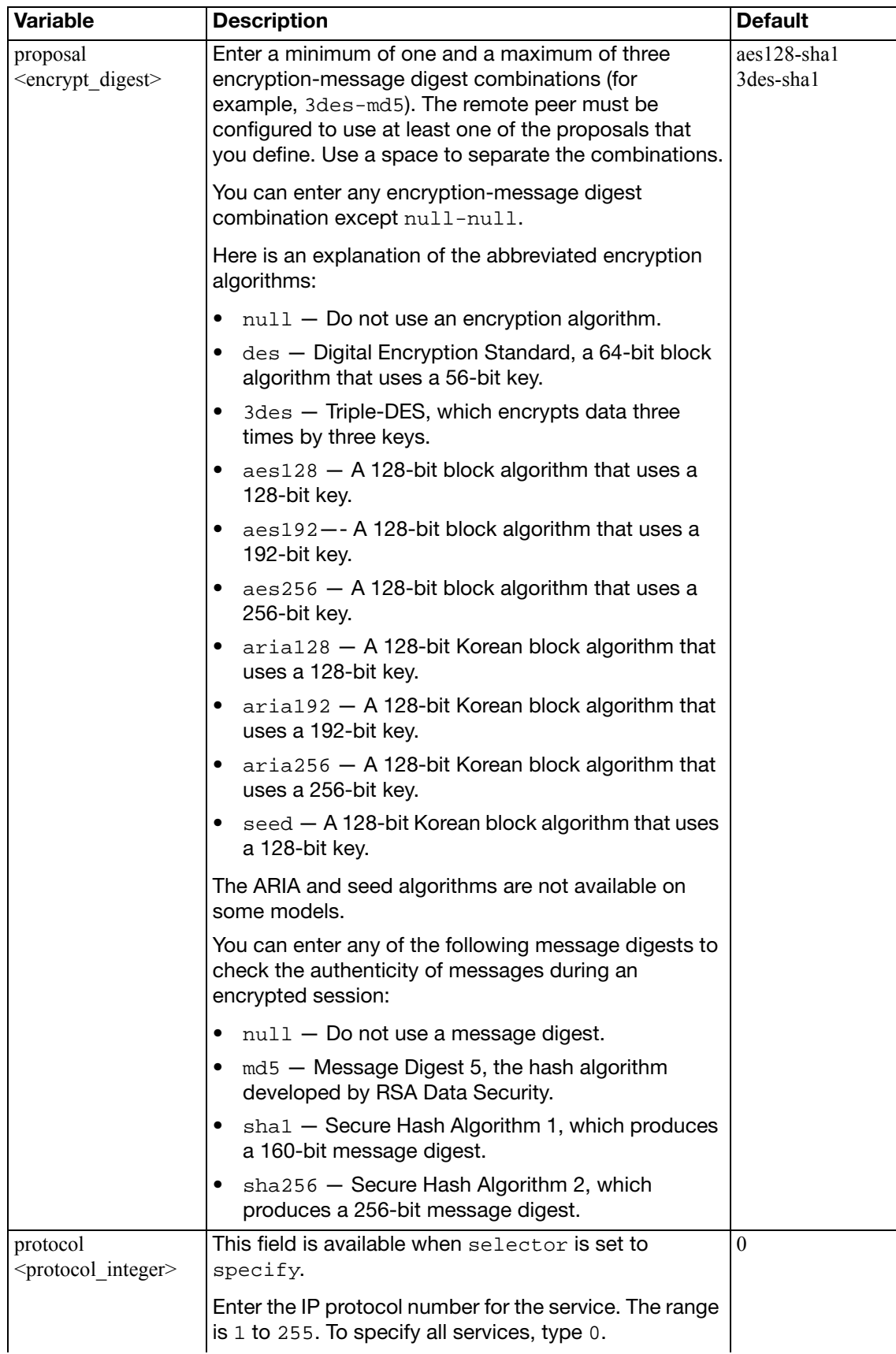

<span id="page-808-2"></span><span id="page-808-1"></span><span id="page-808-0"></span>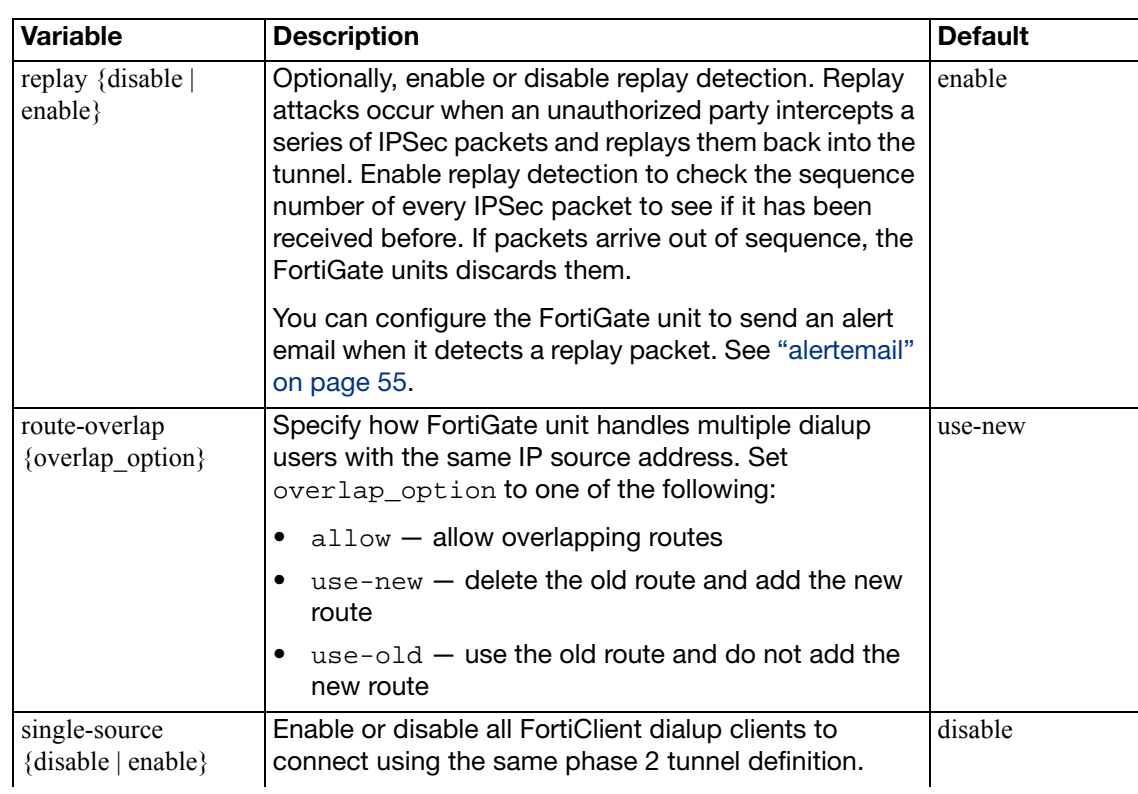

<span id="page-809-2"></span><span id="page-809-1"></span><span id="page-809-0"></span>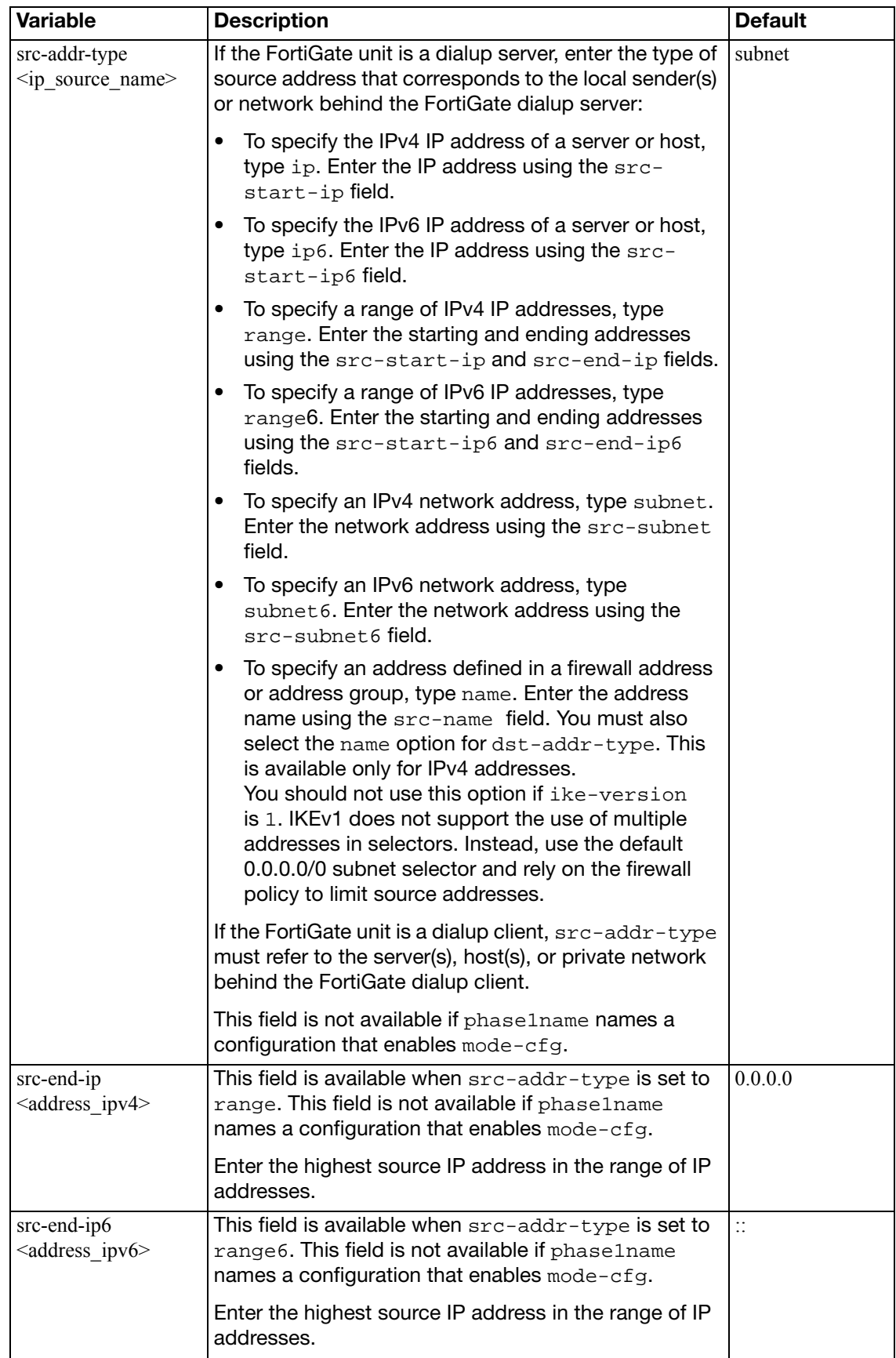

<span id="page-810-5"></span><span id="page-810-4"></span><span id="page-810-3"></span><span id="page-810-2"></span><span id="page-810-1"></span><span id="page-810-0"></span>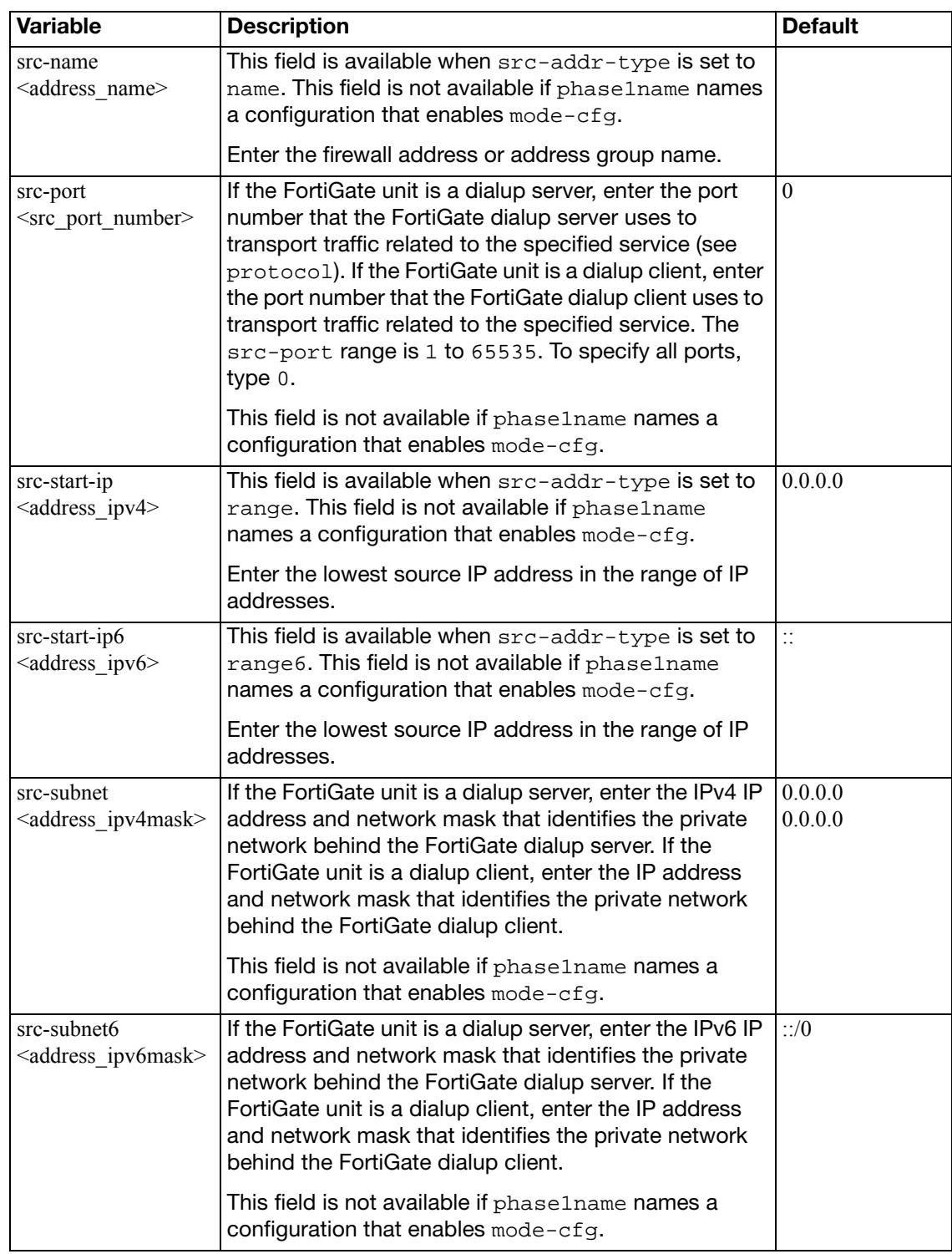

# **l2tp**

Use this command to enable L2TP and specify a local address range to reserve for remote L2TP clients. When a remote L2TP client connects to the internal network through a L2TP VPN, the client is assigned an IP address from the specified range.

L2TP clients must authenticate with the FortiGate unit when a L2TP session starts. To support L2TP authentication on the FortiGate unit, you must define the L2TP users who need access and then add them to a user group. For more information, see ["user group" on page 722](#page-721-0), ["user](#page-725-0)  [ldap" on page 726,](#page-725-0) ["user local" on page 729](#page-728-0), and ["user radius" on page 735](#page-734-0).

You need to define a firewall policy to control services inside the L2TP tunnel. For more information, see ["firewall" on page 99](#page-98-0). When you define the firewall policy:

- Create an "external -> internal" policy.
- Set the source address to match the L2TP address range.
- Set the destination address to reflect the private address range of the internal network behind the local FortiGate unit.
- Set the policy service(s) to match the type(s) of traffic that L2TP users may generate.
- Set the policy action to accept.
- Enable NAT if required.

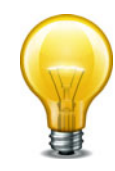

FortiGate units support L2TP with Microsoft Point-to-Point Encryption (MPPE) encryption only. Later implementations of Microsoft L2TP for Windows use IPSec and require certificates for authentication and encryption. If you want to use Microsoft L2TP with IPSec to connect to a FortiGate unit, the IPSec and certificate elements must be disabled on the remote client. For more information, see the [Disabling Microsoft L2TP for IPSec](http://kc.forticare.com/default.asp?id=1043) article in the Fortinet Knowledge Center.

### **Syntax**

```
config vpn l2tp
  eip <address_ipv4>
  sip <address_ipv4>
  set status {enable | disable}
  set usrgrp <group_name>
end
```
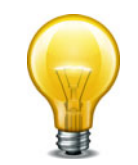

You can configure L2TP VPNs on FortiGate units that run in NAT/Route mode. The commands are available in NAT/Route mode only. When you configure an L2TP address range for the first time, you must enter a starting IP address, an ending IP address, and a user group.

<span id="page-811-1"></span><span id="page-811-0"></span>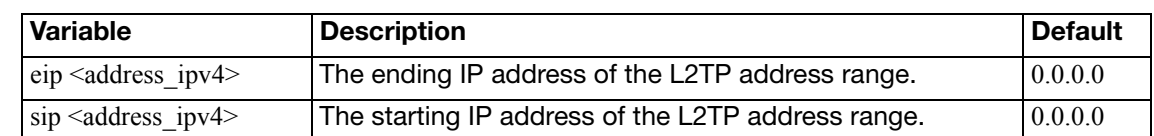

<span id="page-812-1"></span><span id="page-812-0"></span>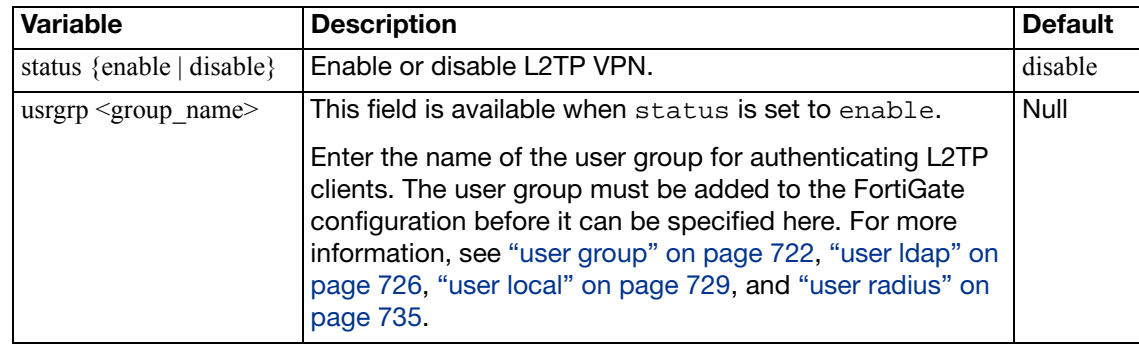

Use this command to enable PPTP and specify a local address range to reserve for remote PPTP clients. When a remote PPTP client connects to the internal network through a PPTP VPN, the client is assigned an IP address from the specified range or from the server defined in the PPTP user group.

PPTP clients must authenticate with the FortiGate unit when a PPTP session starts. To support PPTP authentication on the FortiGate unit, you must define the PPTP users who need access and then add them to a user group. For more information, see ["user group" on page 722](#page-721-0), ["user](#page-725-0)  [ldap" on page 726,](#page-725-0) ["user local" on page 729](#page-728-0), ["user radius" on page 735](#page-734-0), ["user peer" on](#page-731-0)  [page 732](#page-731-0), and ["user peergrp" on page 734](#page-733-0).

You need to define a firewall policy to control services inside the PPTP tunnel. For more information, see ["firewall" on page 99](#page-98-0). When you define the firewall policy:

- Create an "external -> internal" policy.
- Set the source address to match the PPTP address range.
- Set the destination address to reflect the private address range of the internal network behind the local FortiGate unit.
- Set the policy service(s) to match the type(s) of traffic that PPTP users may generate.
- Set the policy action to accept.
- Enable NAT if required.

When you intend to use the FortiGate unit as a PPTP gateway, you can select a PPTP client IP from a local address range or use the server defined in the PPTP user group. You select which method to use for IP address retrieval and, in the case of the user group server, provide the IP address and the user group.

The FortiGate unit retrieves the Framed-IP-Address (the actual IP address of the client) from the RADIUS accounting start/stop message when ip-mode is set to usrgrp.

### **Syntax**

```
config vpn pptp
  eip <address_ipv4>
  set ip-mode {range | usrgrp}
  local-ip <address_localip>
  sip <address_ipv4>
  set status {enable | disable}
  set usrgrp <group_name>
end
```
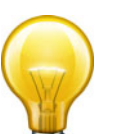

You can configure PPTP VPNs on FortiGate units that run in NAT/Route mode. The commands are available in NAT/Route mode only. When you configure a PPTP address range for the first time, you must enter a starting IP address, an ending IP address, and a user group.

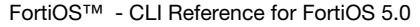

<span id="page-814-5"></span><span id="page-814-4"></span><span id="page-814-3"></span><span id="page-814-2"></span><span id="page-814-1"></span><span id="page-814-0"></span>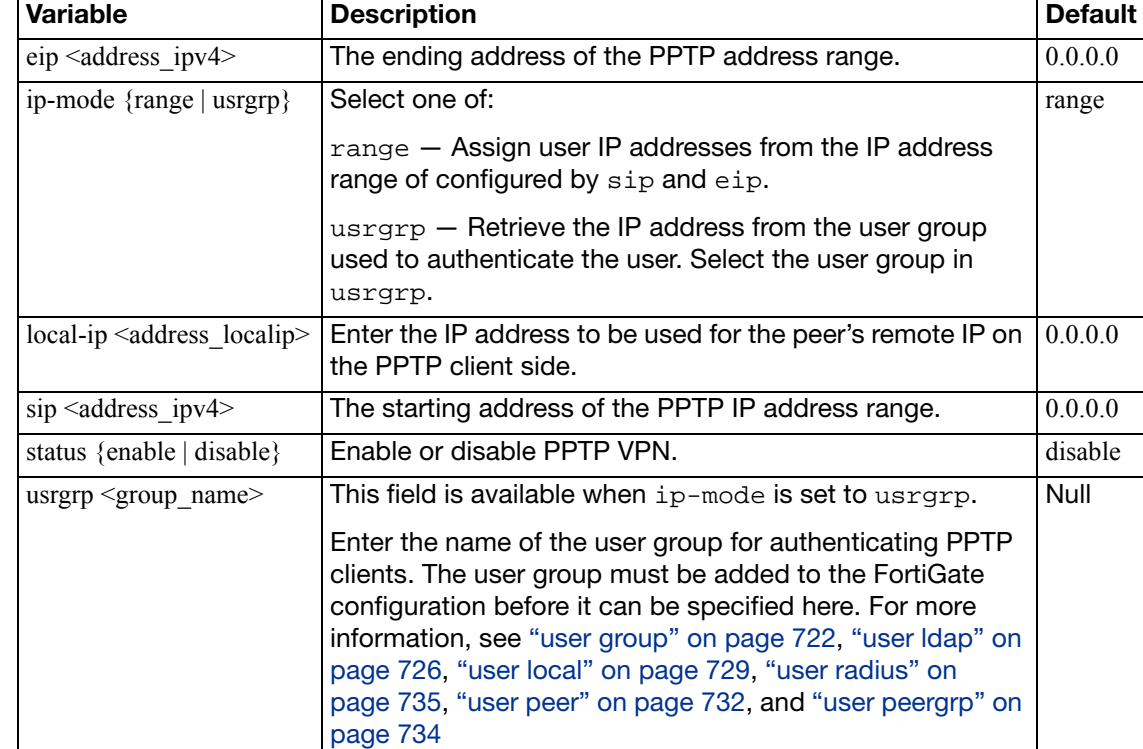

# **ssl settings**

Use this command to configure basic SSL VPN settings including interface idle-timeout values and SSL encryption preferences. If required, you can also enable the use of digital certificates for authenticating remote clients.

You can optionally specify the IP address of any Domain Name Service (DNS) server and/or Windows Internet Name Service (WINS) server that resides on the private network behind the FortiGate unit. The DNS and/or WINS server will find the IP addresses of other computers whenever a connected SSL VPN user sends an email message or browses the Internet.

You can configure SSL VPNs on FortiGate units that run in NAT/Route mode. The commands are available in NAT/Route mode only.

```
config vpn ssl settings
  set algorithm <cipher_suite>
  set allow-ssl-big-buffer {enable | disable}
  set allow-ssl-client-renegotiation {enable | disable}
  set allow-ssl-insert-empty-fragment {enable | disable}
  auth-timeout <auth_seconds>
  set auto-tunnel-policy {enable | disable}
  set auto-tunnel-static-route {enable | disable}
  deflate-compression-level <int>
  set deflate-min-data-size <int>
  set dns-server1 <address ipv4>
  dns-server2 <address_ipv4>
  set dns-suffix <domain_str>
  set force-two-factor-auth {enable | disable}
  set force-utf8-login {enable | disable}
  set http-compression {enable | disable}
  set http-only-cookie {enable | disable}
  idle-timeout <idle_seconds>
  port <port_int>
  set port-precedence {enable | disable}
  set reqclientcert {enable | disable}
  set route-source-interface {enable | disable}
  set servercert <server cert name>
  set sslv2 {enable | disable}
  set sslv3 {enable | disable}
  set sslvpn-enable {enable | disable}
  set tlsv1-0 {enable | disable}
  set tlsv1-1 {enable | disable}
  set tlsv1-2 {enable | disable}
  tunnel-ip-pools <pool1_name ...pooln_name>
  set url-obscuration {enable | disable}
  wins-server1 <address_ipv4>
  wins-server2 <address_ipv4>
end
```
When you configure the timeout settings, if you set the authentication timeout (auth-timeout) to 0, then the remote client does not have to re-authenticate again unless they log out of the system. In order to fully take advantage of this setting, the value for idle-timeout has to be set to 0 also, so the client does not timeout if the maximum idle time is reached. If the idle-timeout is not set to the infinite value, the system will log out if it reaches the limit set, regardless of the auth-timeout setting.

Set the sslvpn-enable attribute to enable to view all possible settings. The tunnel-ip-pools field is required for tunnel-mode access only. All other fields are optional.

<span id="page-816-7"></span><span id="page-816-6"></span><span id="page-816-5"></span><span id="page-816-4"></span><span id="page-816-3"></span><span id="page-816-2"></span><span id="page-816-1"></span><span id="page-816-0"></span>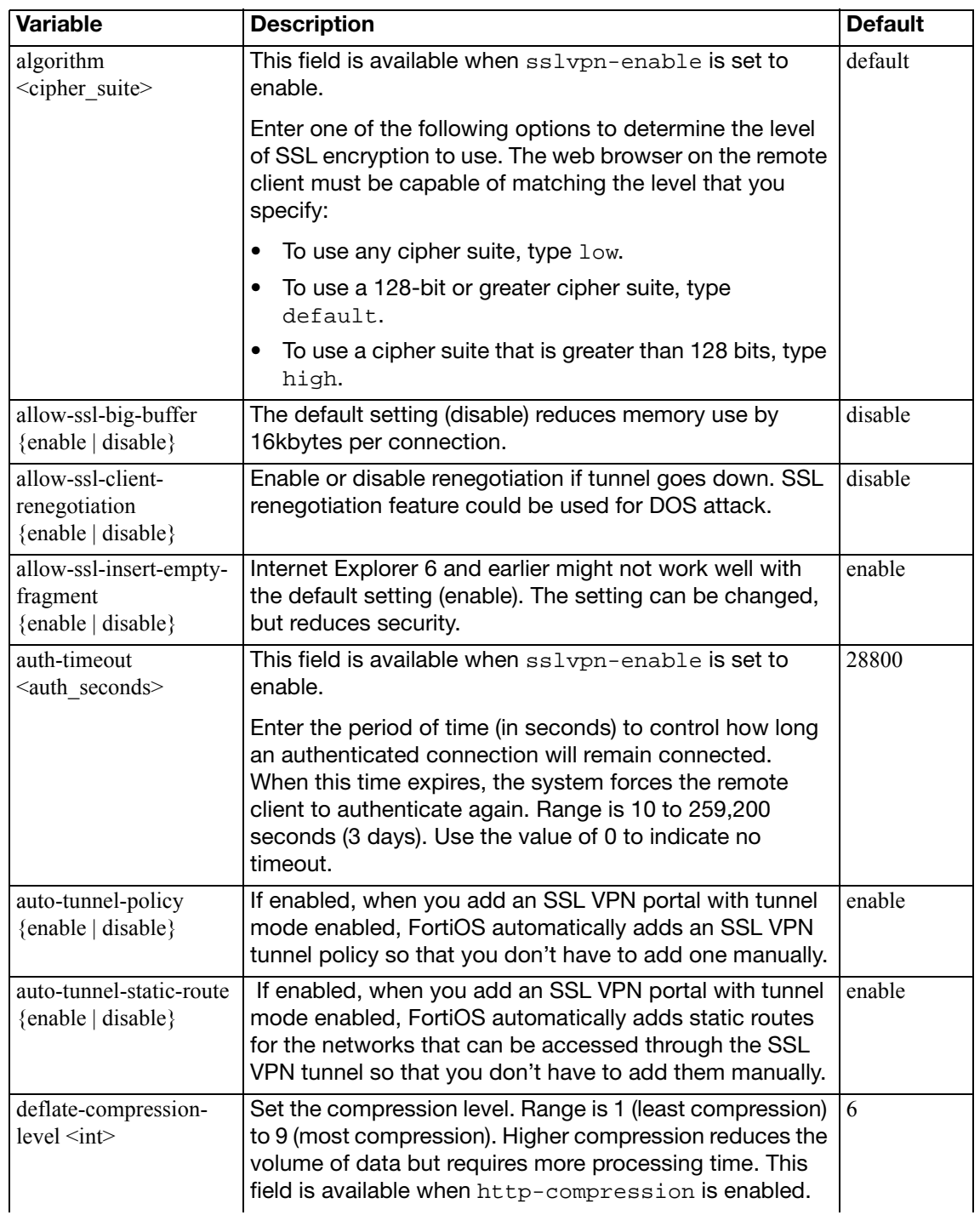

<span id="page-817-11"></span><span id="page-817-10"></span><span id="page-817-9"></span><span id="page-817-8"></span><span id="page-817-7"></span><span id="page-817-6"></span><span id="page-817-5"></span><span id="page-817-4"></span><span id="page-817-3"></span><span id="page-817-2"></span><span id="page-817-1"></span><span id="page-817-0"></span>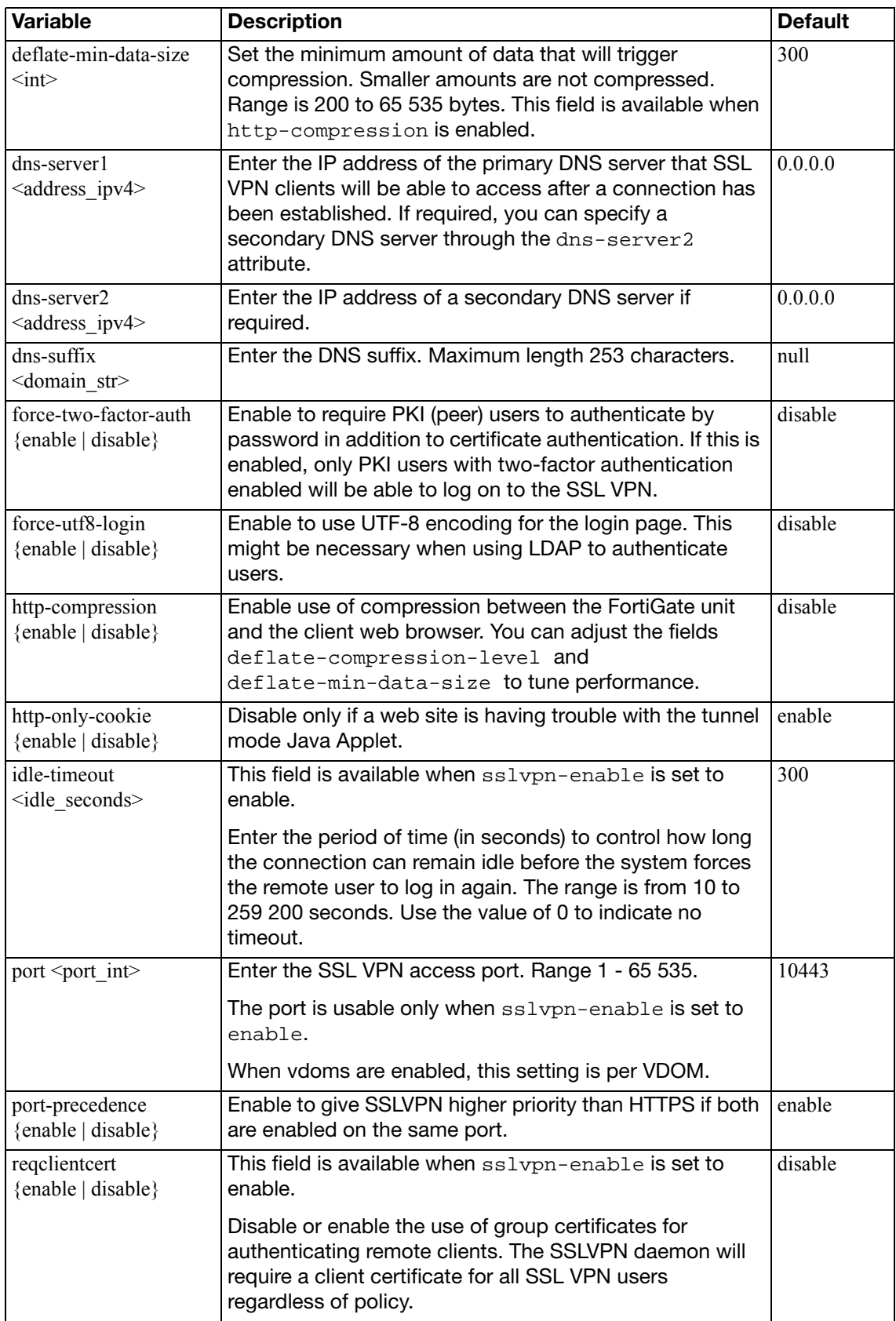

<span id="page-818-11"></span><span id="page-818-10"></span><span id="page-818-9"></span><span id="page-818-8"></span><span id="page-818-7"></span><span id="page-818-6"></span><span id="page-818-5"></span><span id="page-818-4"></span><span id="page-818-3"></span><span id="page-818-2"></span><span id="page-818-1"></span><span id="page-818-0"></span>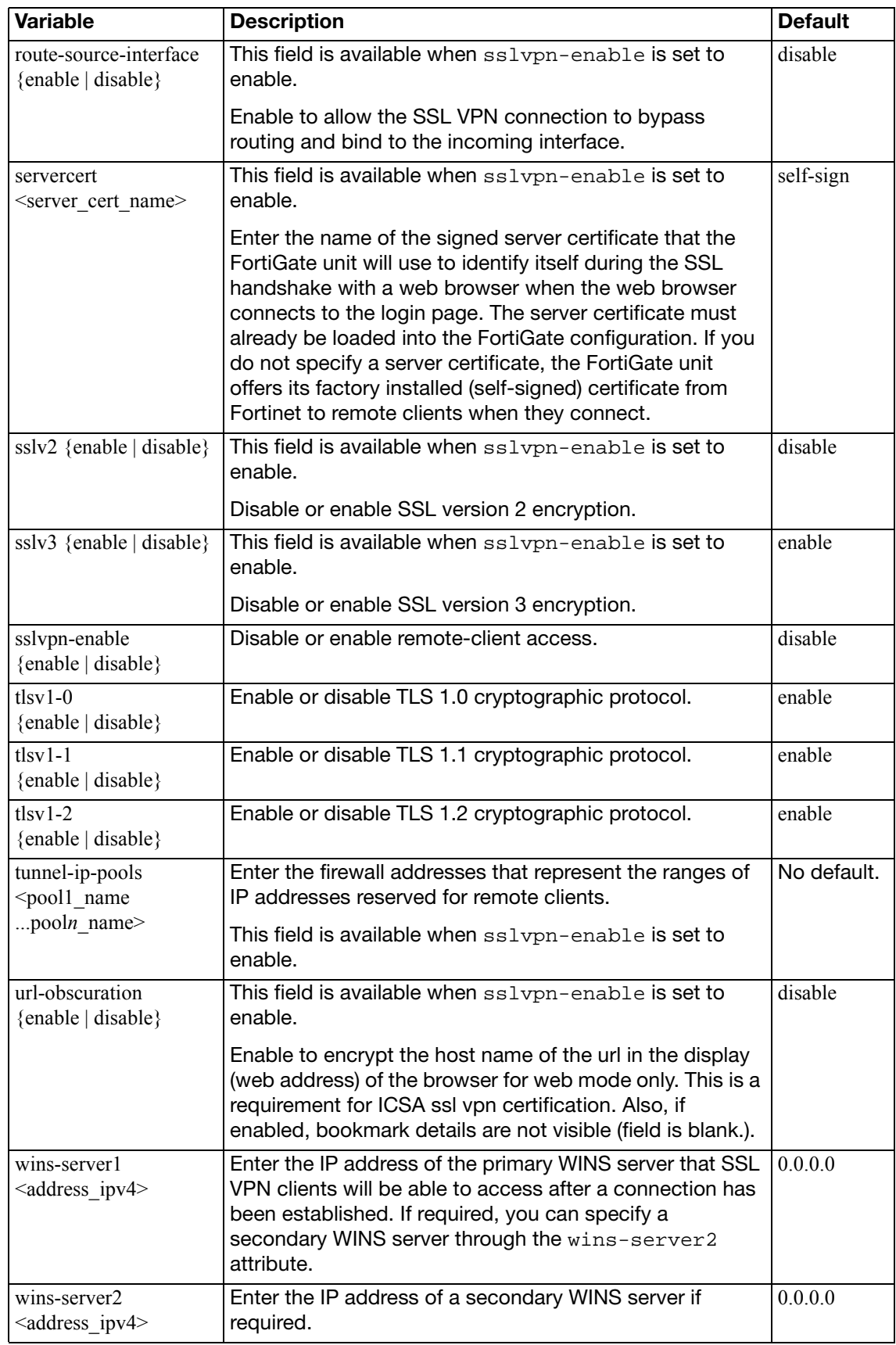

# <span id="page-819-7"></span>**ssl web host-check-software**

Use this command to define security software for selection in the host-check-policy field of the vpn ssl web portal command.

### **Syntax**

```
config vpn ssl web host-check-software
  edit <software_name>
    set guid <guid>
    set type {av | fw}}
    set version <version str>
    config check-item-list
       <id_int>
         set action {deny | require}
         set md5s <md5_str>
         set target {file | process | registry}
         set type {file | process | registry}
         set version <version-str>
       end
```
end

<span id="page-819-6"></span><span id="page-819-5"></span><span id="page-819-4"></span><span id="page-819-3"></span><span id="page-819-2"></span><span id="page-819-1"></span><span id="page-819-0"></span>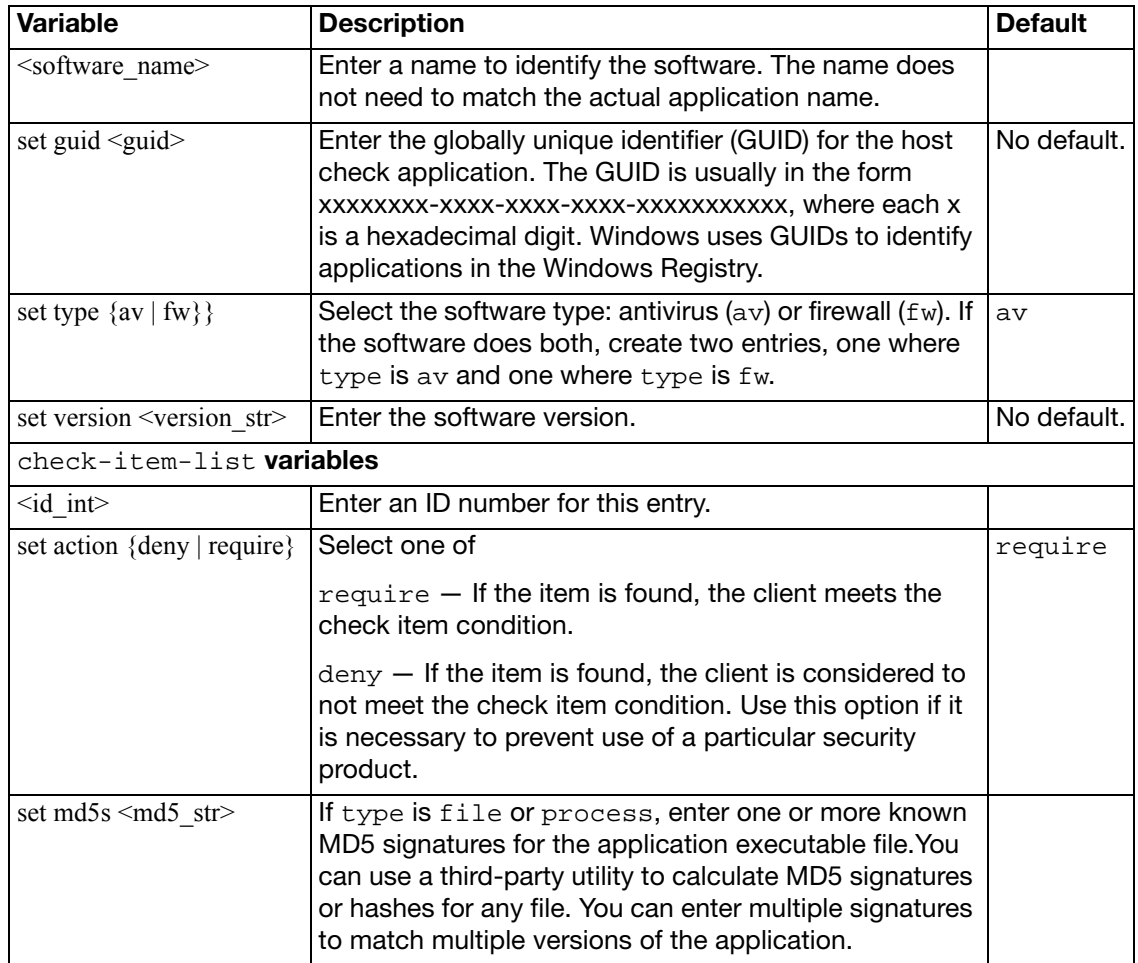

<span id="page-820-2"></span><span id="page-820-1"></span><span id="page-820-0"></span>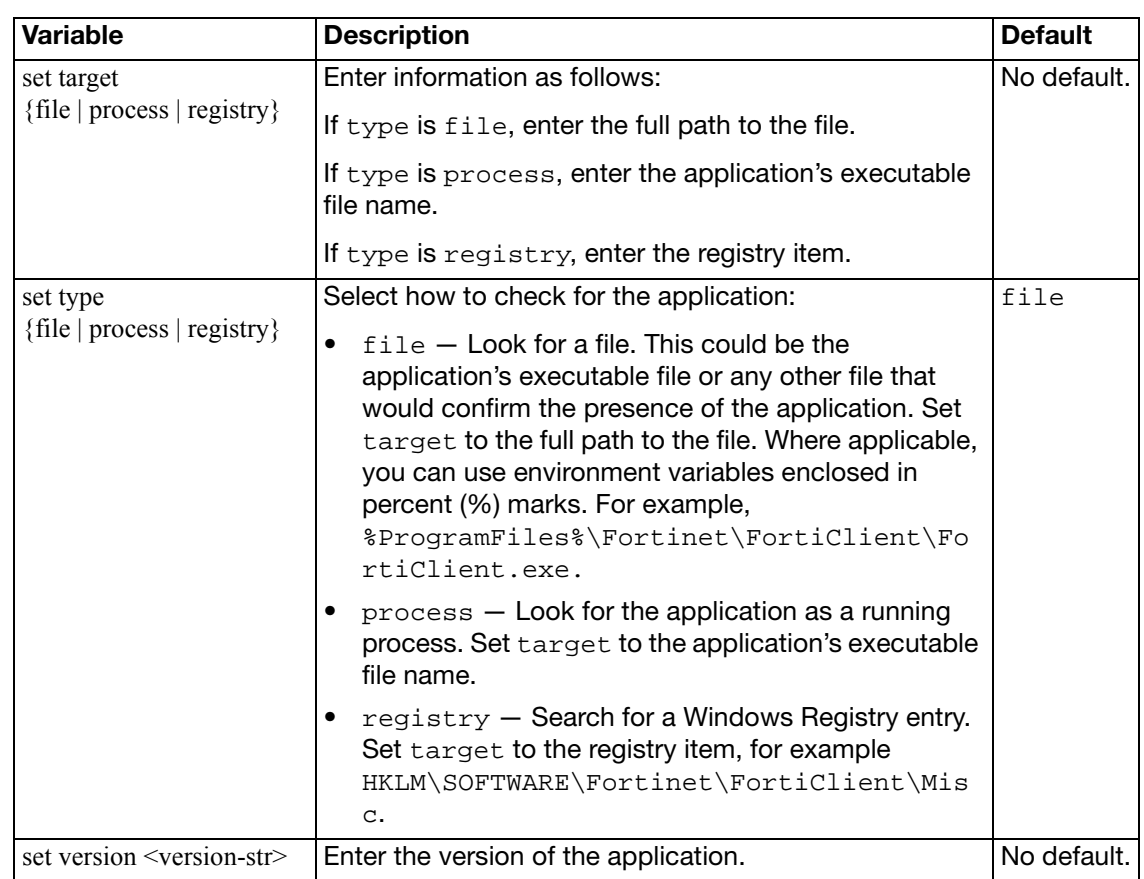

# **ssl web portal**

The SSL VPN Service portal allows you to access network resources through a secure channel using a web browser. FortiGate administrators can configure log in privileges for system users and which network resources are available to the users, such as HTTP/HTTPS, telnet, FTP, SMB/CIFS, VNC, RDP and SSH.

The portal configuration determines what the system user sees when they log in to the FortiGate. Both the system administrator and the system user have the ability to customize the SSL VPN portal.

There are three pre-defined default web portal configurations available:

- full-access: Includes all widgets available to the user Session Information, Connection Tool, Bookmarks, and Tunnel Mode.
- tunnel-access: Includes Session Information and Tunnel Mode widgets.
- web-access: Includes Session Information and Bookmarks widgets.

These pre-defined portal configurations can be edited, including their names.

```
config vpn ssl web portal
  edit <portal_name>
     allow-access <allow_access>
    set allow-user-bookmark {enable | disable}
    set auto-prompt-mobile-user-download {enable | disable}
    set cache-cleaner {enable | disable}
    set heading <str heading>
    set host-check {av | av-fw | custom | fw | none}
     host-check-interval <seconds>
     host-check-policy <hcpolicy_name>
    set limit-user-logins {enable | disable}
    set mac-addr-action {allow | deny
    set mac-addr-check {enable | disable}
    set os-check {enable | disable}
     page-layout <double-column | single-column>
     redir-url <redir_url>
    set skip-check-for-unsupported-browser {enable | disable}
    set skip-check-for-unsupported-os {enable | disable}
    set theme {blue | gray | orange}
    set virtual-desktop {enable | disable}
    set virtual-desktop-app-list <applist_name>
    set virtual-desktop-clipboard-share {enable | disable}
    set virtual-desktop-desktop-switch {enable | disable}
    set virtual-desktop-logout-when-browser-close 
         {enable | disable}
    set virtual-desktop-network-share-access {enable | disable}
    set virtual-desktop-printing {enable | disable}
    set virtual-desktop-removable-media-access {enable | disable}
```

```
config mac-addr-check-rule
  edit <rule name>
    set mac-addr-list <mac_list>
     mac-addr-mask <int>
  end
config os-check-list {windows-2000 | windows-vista | windows-xp 
    | windows-7 | windows-8}
  action {allow | check-up-to-date | deny}
  set latest-patch-level {disable|0- 255}
  set tolerance {tolerance_num}
end
config widget
  edit id <widget_id>
    set name <name str>
    set type <widget_type>
    set auto-connect {enable | disable}
     column <column_number>
    set collapse {enable | disable}
     dns-server1 <ip4_addr>
     dns-server2 <ip4_addr>
    set allow-apps <service type access>
    set exclusive-routing {enable | disable}
    set ip-mode {range | usrgrp}
     ip-pools {<pool1_name> .. <pooln_name>}
     ipv6-dns-server1 <ip6_addr>
    set ipv6-dns-server2 <ip6_addr>
    set ipv6-wins-server1 <ip6 addr>
    set ipv6-wins-server2 <ip6_addr>
    set keep-alive {enable | disable}
    set save-password {enable | disable}
    set split-tunneling {enable | disable}
    set split-tunneling-routing-address <address name>
     wins-server1 <ip4_addr>
    set wins-server2 <ip4_addr>
    config bookmarks
       edit <bookmark name>
         additional-params <param_str>
         set apptype <service type>
         set url <target_ip>
         host <host_name>
         set folder <folder name>
         set description <description_txt>
         set full-screen-mode {enable | disable}
         set keyboard-layout <locale_str>
         listening-port <port_int>
         set logon-user <user-name_str>
         set logon-password <password str>
         remote-port <port_int>
         set screen-height <h_int>
```

```
set screen-width <w_int>
         set show-status-window {enable | disable}
         set sso {disable | auto}
         set sso-credential {sslvpn-login | alternative)
         sso-password <pwd_str>
         sso-username <name_str>
       end
    end
  end
end
```
end

<span id="page-823-4"></span><span id="page-823-3"></span><span id="page-823-2"></span><span id="page-823-1"></span><span id="page-823-0"></span>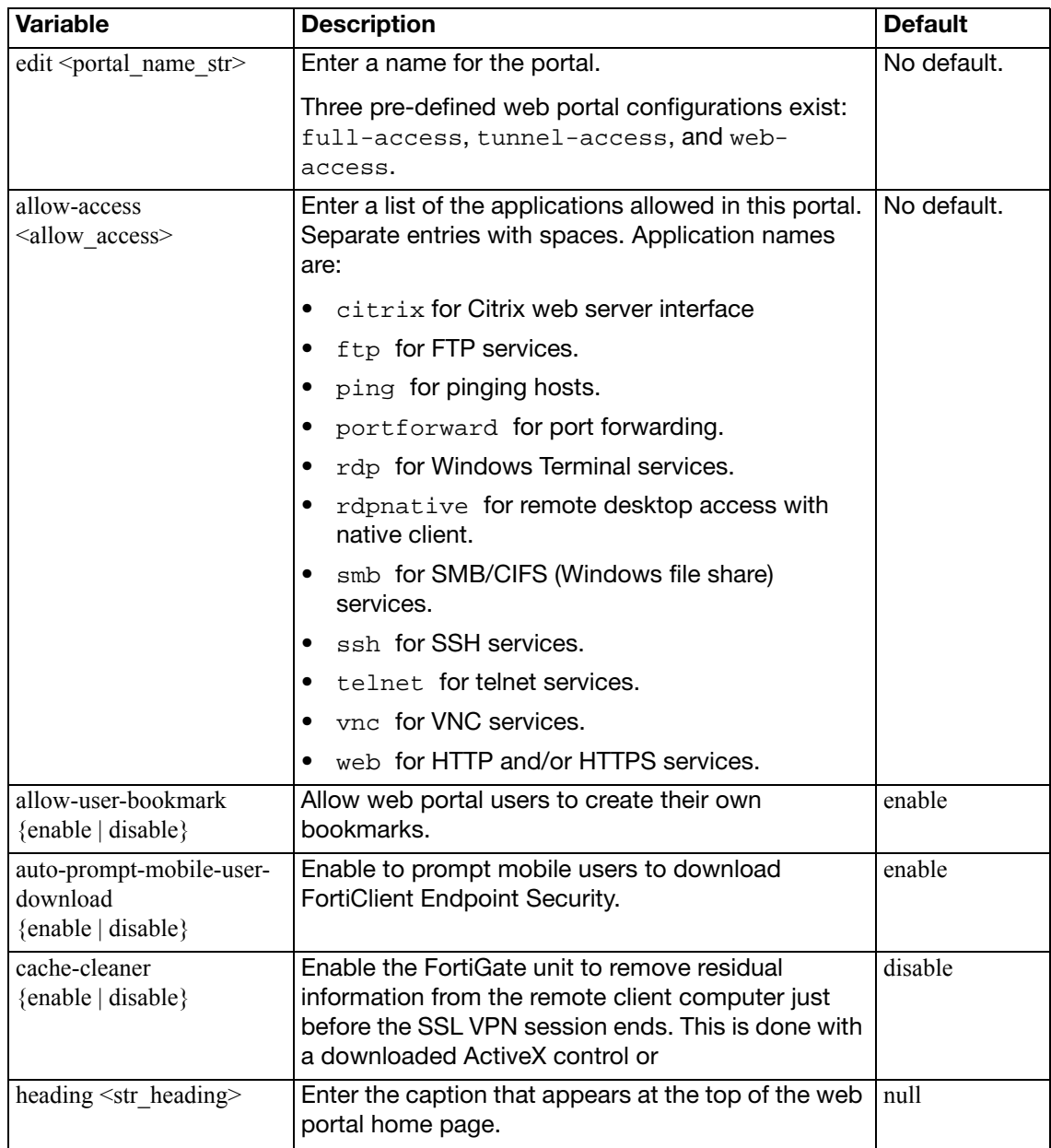

<span id="page-824-12"></span><span id="page-824-11"></span><span id="page-824-10"></span><span id="page-824-9"></span><span id="page-824-8"></span><span id="page-824-7"></span><span id="page-824-6"></span><span id="page-824-5"></span><span id="page-824-4"></span><span id="page-824-3"></span><span id="page-824-2"></span><span id="page-824-1"></span><span id="page-824-0"></span>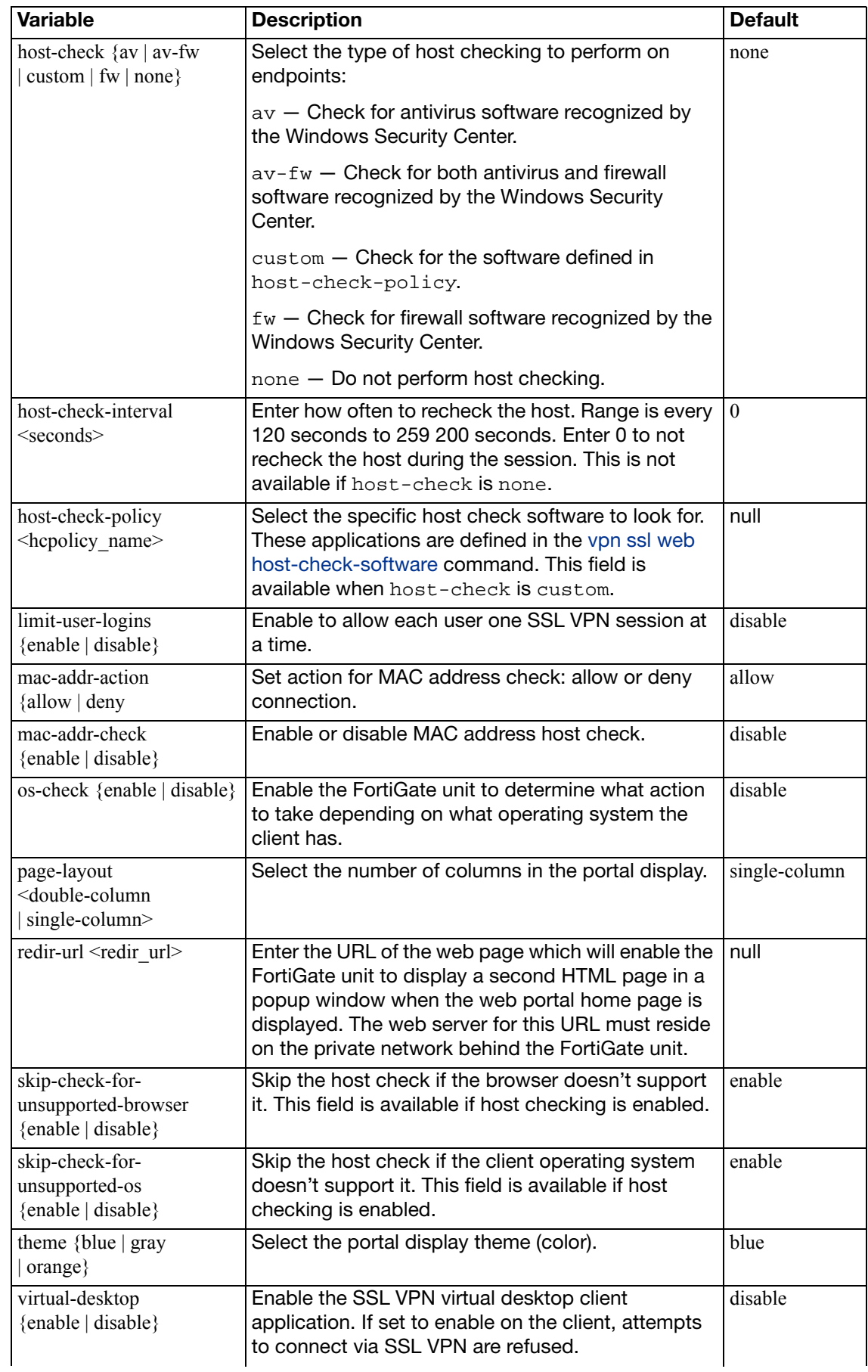

<span id="page-825-16"></span><span id="page-825-15"></span><span id="page-825-14"></span><span id="page-825-13"></span><span id="page-825-12"></span><span id="page-825-11"></span><span id="page-825-10"></span><span id="page-825-9"></span><span id="page-825-8"></span><span id="page-825-7"></span><span id="page-825-6"></span><span id="page-825-5"></span><span id="page-825-4"></span><span id="page-825-3"></span><span id="page-825-2"></span><span id="page-825-1"></span><span id="page-825-0"></span>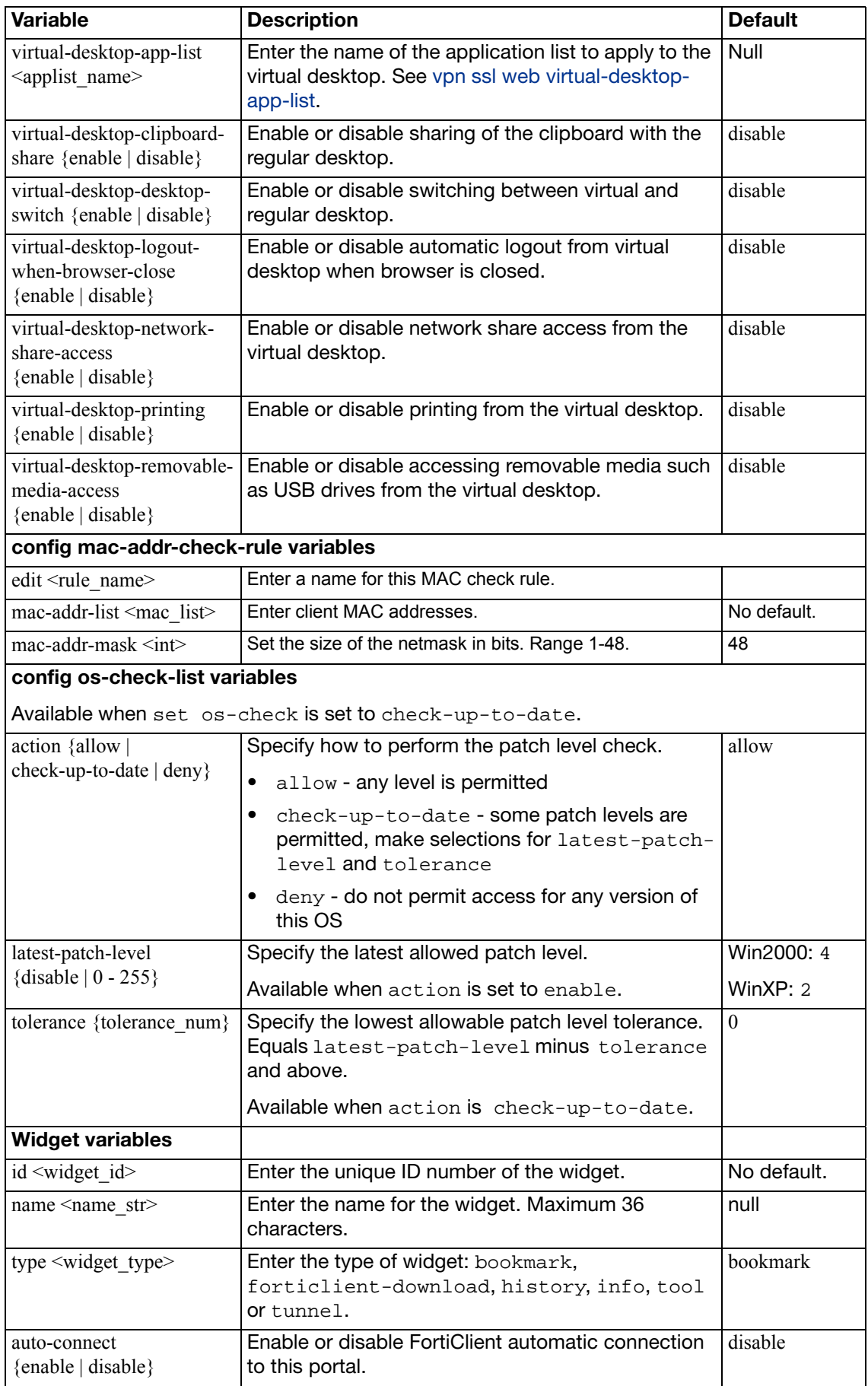

<span id="page-826-7"></span><span id="page-826-6"></span><span id="page-826-5"></span><span id="page-826-4"></span><span id="page-826-3"></span><span id="page-826-2"></span><span id="page-826-1"></span><span id="page-826-0"></span>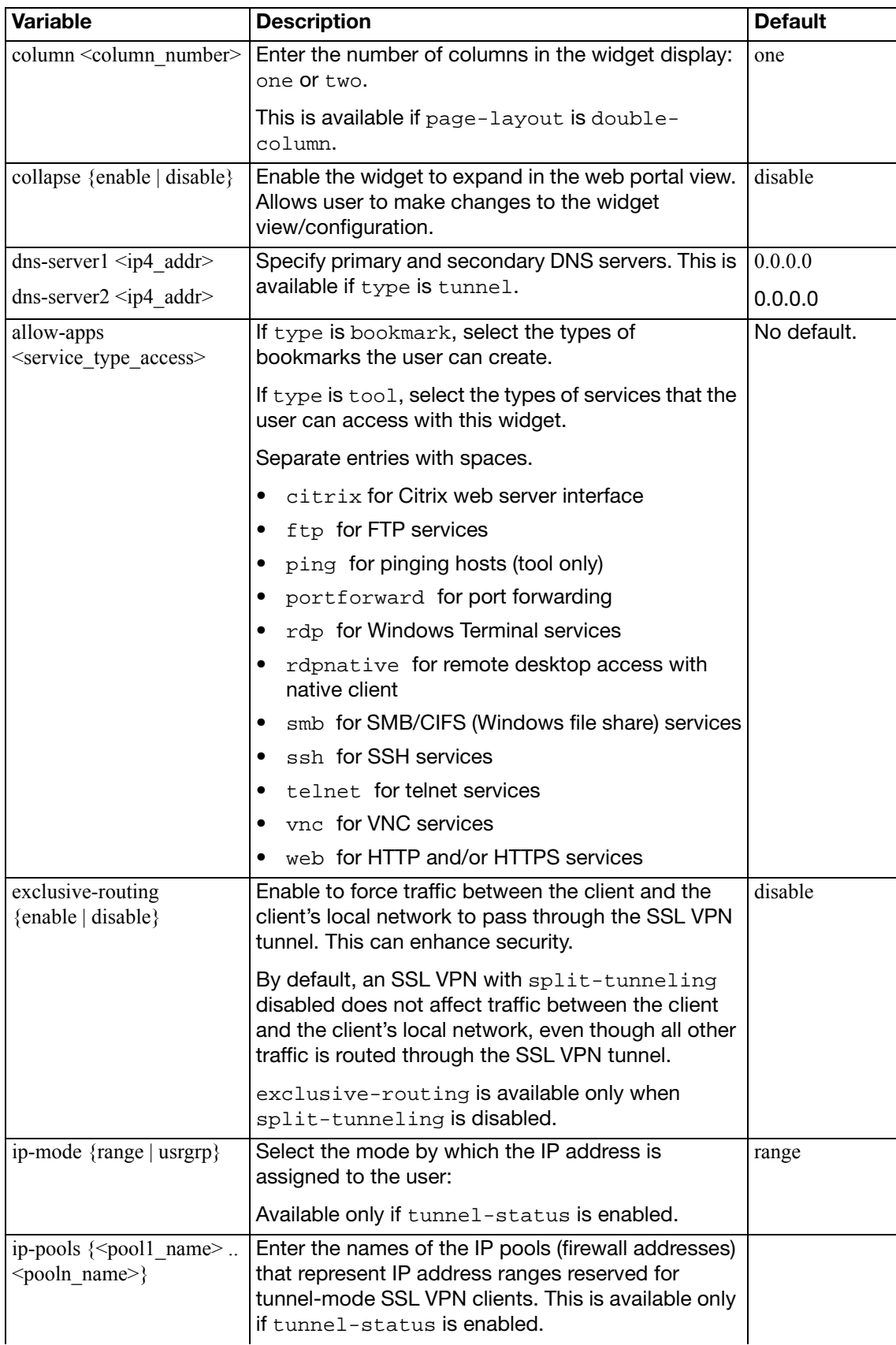

<span id="page-827-9"></span><span id="page-827-8"></span><span id="page-827-7"></span><span id="page-827-6"></span><span id="page-827-5"></span><span id="page-827-4"></span><span id="page-827-3"></span><span id="page-827-2"></span><span id="page-827-1"></span><span id="page-827-0"></span>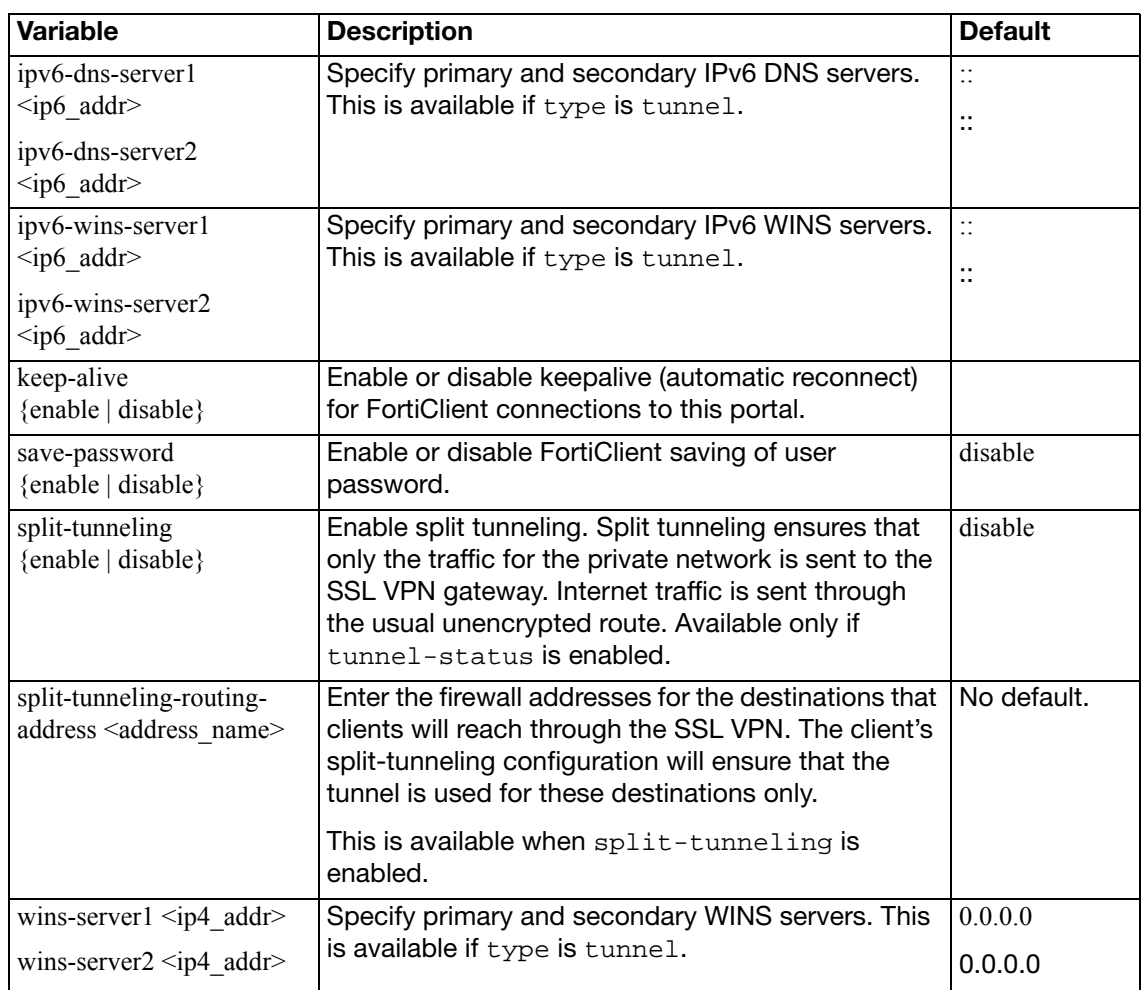
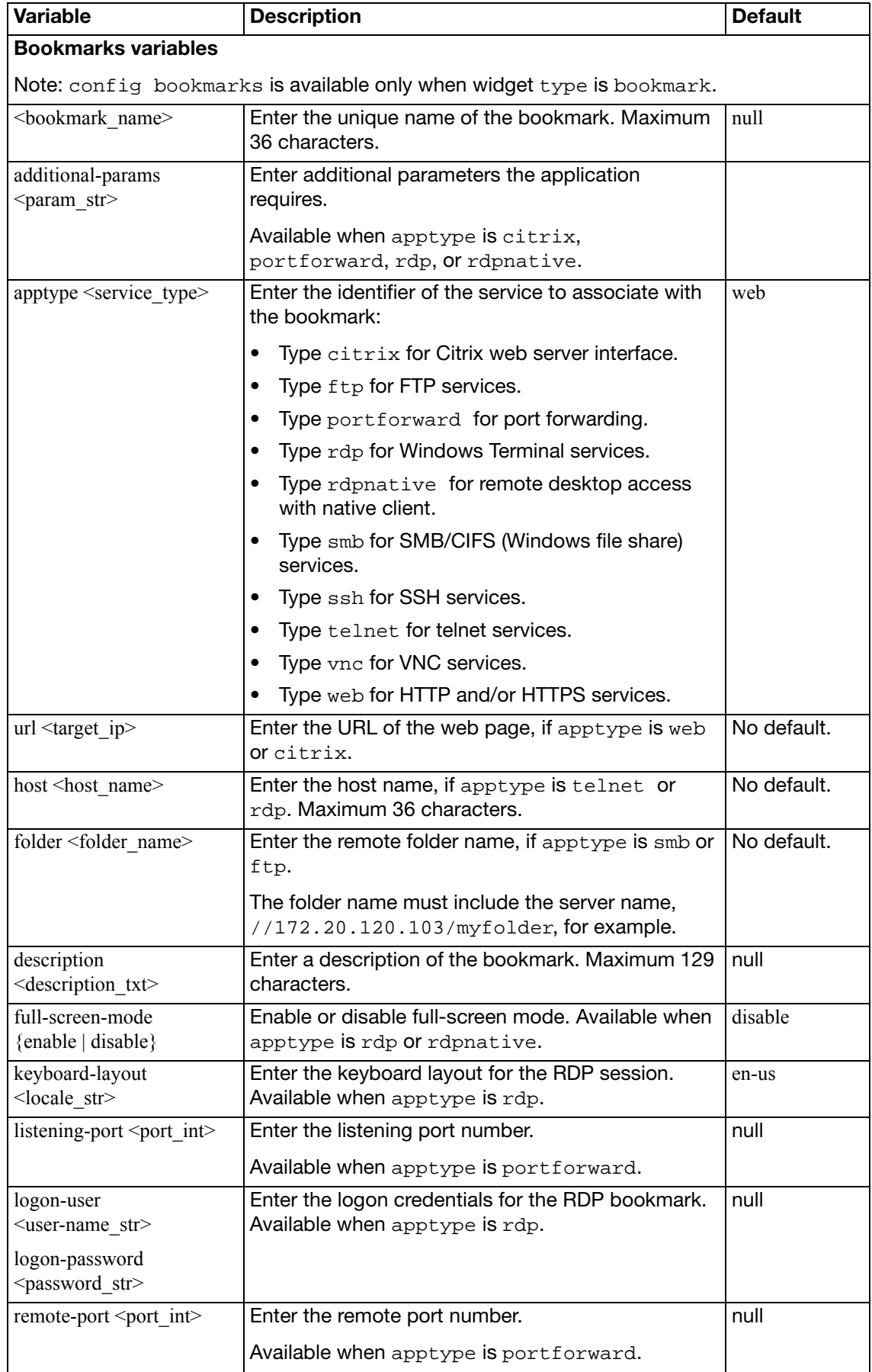

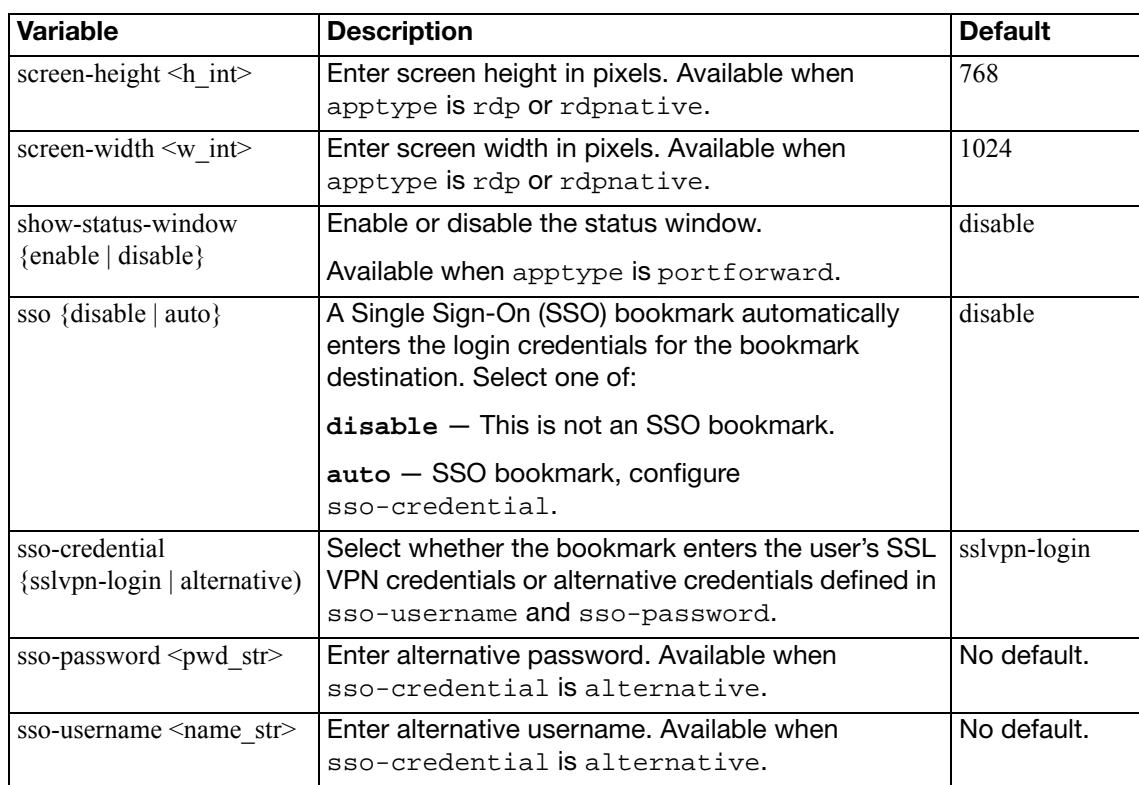

# **ssl web realm**

Use this command to configure SSL VPN realms.

#### **Syntax**

```
config vpn ssl web realm
  edit <url-path>
    set login-page <content_str>
     max-concurrent-user <int>
     virtual-host <hostname_str>
  end
```
<span id="page-830-3"></span><span id="page-830-2"></span><span id="page-830-1"></span><span id="page-830-0"></span>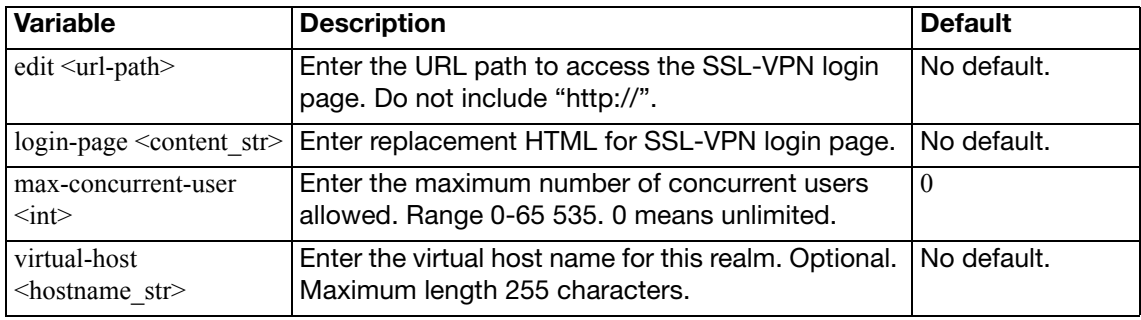

## **ssl web user**

Use this command to configure SSL VPN users and their bookmarks.

```
config vpn ssl web user
  edit <user_name>
    config widget
       edit <widget_id>
         config bookmarks
           edit <bookmark_name>
              apptype <service_type>
              set description <description_txt>
              set sso {disable | auto}
              set sso-credential {sslvpn-login | alternative)
              sso-password <pwd_str>
              sso-username <name_str>
              set url <url_str>
              config form-data
                edit <id_int>
                  set name <fieldname_str>
                  set value <value str>
                end
              end
```
<span id="page-831-2"></span><span id="page-831-1"></span><span id="page-831-0"></span>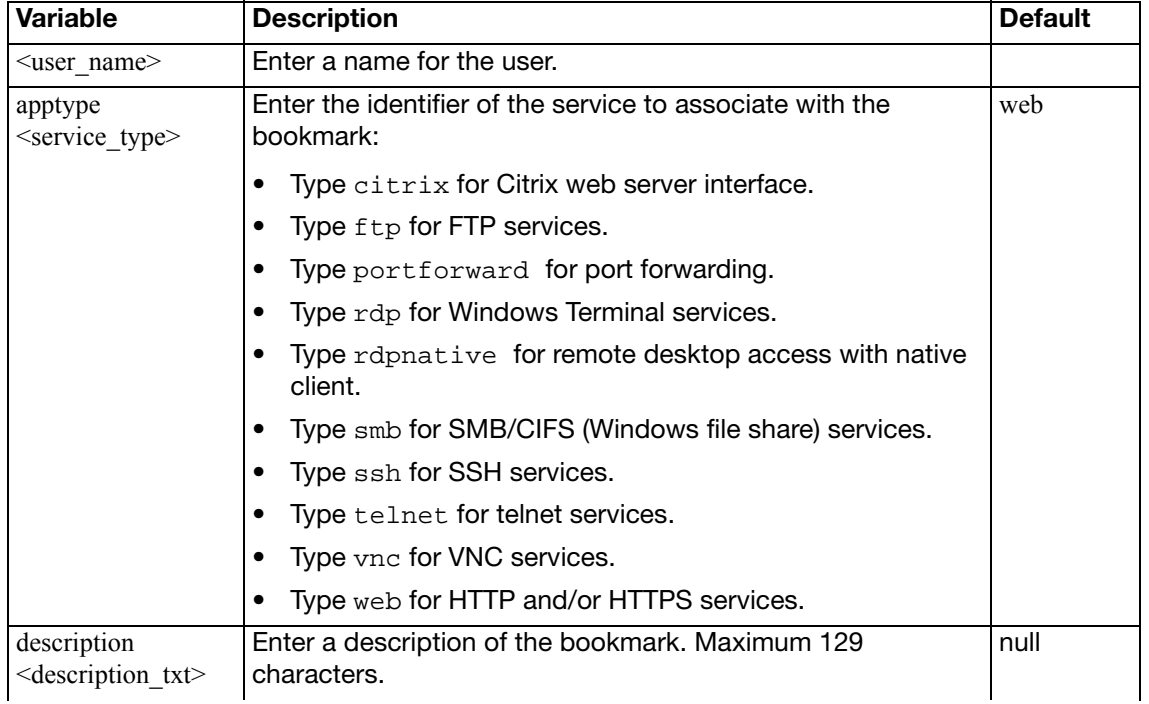

<span id="page-832-7"></span><span id="page-832-6"></span><span id="page-832-5"></span><span id="page-832-4"></span><span id="page-832-3"></span><span id="page-832-2"></span><span id="page-832-1"></span><span id="page-832-0"></span>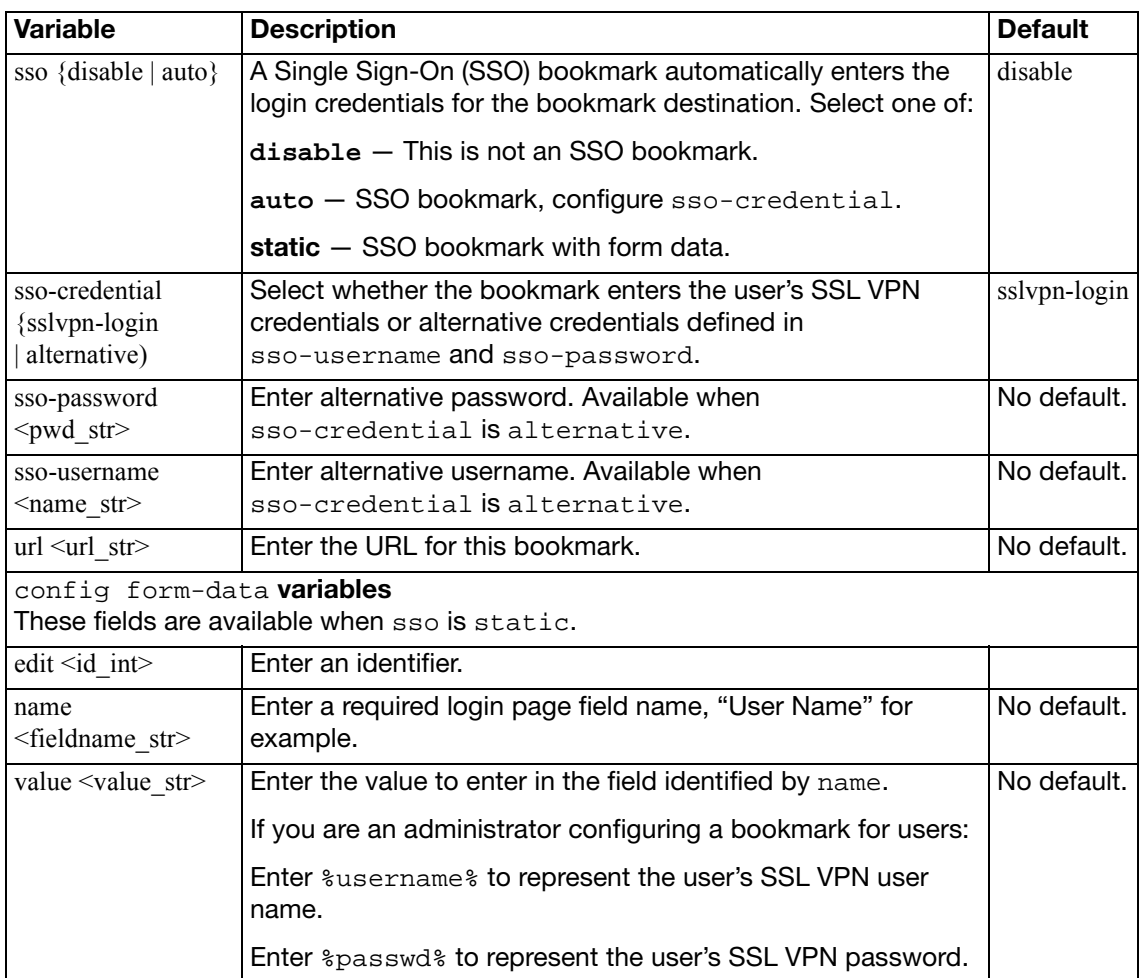

# **ssl web virtual-desktop-app-list**

Use this command to create a list of either allowed or blocked applications which you then select when you configure the virtual desktop.

#### **Syntax**

```
config vpn ssl web virtual-desktop-app-list
  edit <applist_name>
    set set action {allow | block}
    config apps
       edit <app_name>
         set md5s <md5_str>
       end
    end
```
<span id="page-833-3"></span><span id="page-833-2"></span><span id="page-833-1"></span><span id="page-833-0"></span>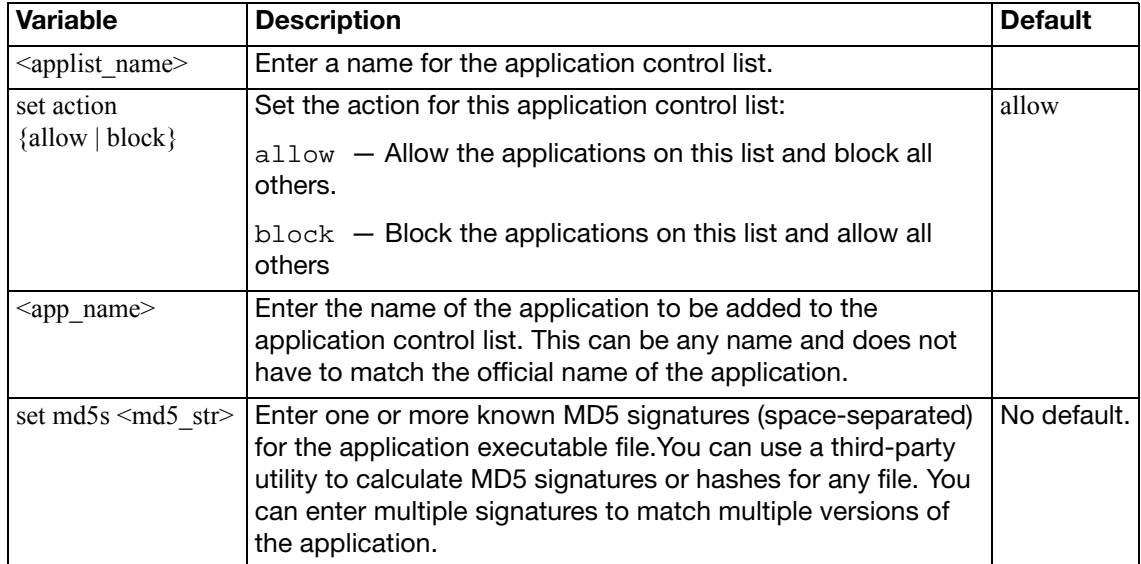

# wanopt

Use these commands to configure FortiGate WAN optimization.

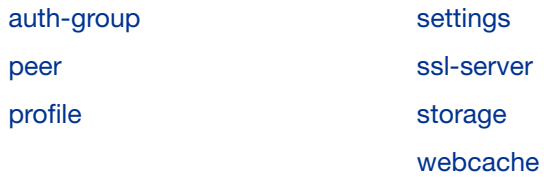

# <span id="page-835-0"></span>**auth-group**

Use this command to configure WAN optimization authentication groups. Add authentication groups to support authentication and secure tunneling between WAN optimization peers.

#### **Syntax**

```
config wanopt auth-group
```

```
edit <auth_group_name>
  set auth-method {cert | psk}
   cert <certificate_name>
   peer <peer_host_id>
  set peer-accept {any | defined | one}
   psk <preshared_key>
```
<span id="page-835-6"></span><span id="page-835-5"></span><span id="page-835-4"></span><span id="page-835-3"></span><span id="page-835-2"></span><span id="page-835-1"></span>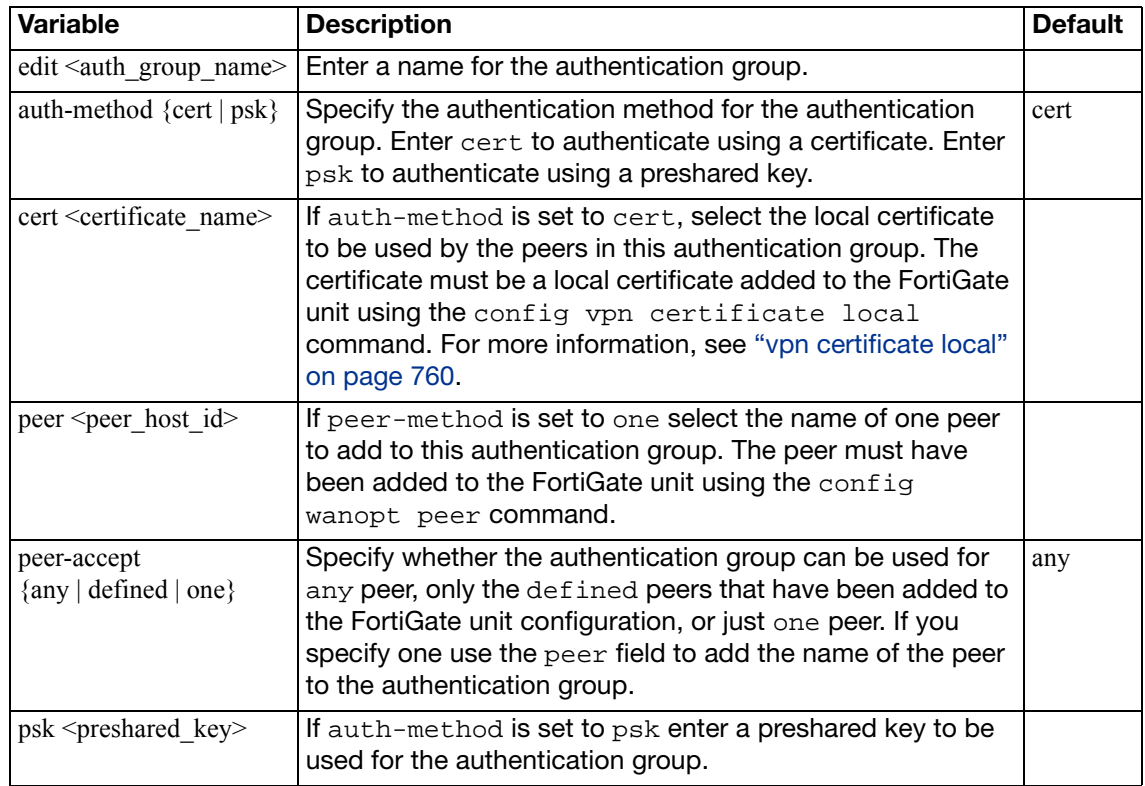

### <span id="page-836-0"></span>**peer**

Add WAN optimization peers to a FortiGate unit to identify the FortiGate units that the local FortiGate unit can form WAN optimization tunnels with. A peer consists of a peer name, which is the local host ID of the remote FortiGate unit and an IP address, which is the IP address of the interface that the remote FortiGate unit uses to connect to the local FortiGate unit.

Use the command config wanopt settings to add the local host ID to a FortiGate unit.

```
config wanopt peer
  edit <peer_name>
     ip <peer_ip_ipv4>
  end
```
<span id="page-836-2"></span><span id="page-836-1"></span>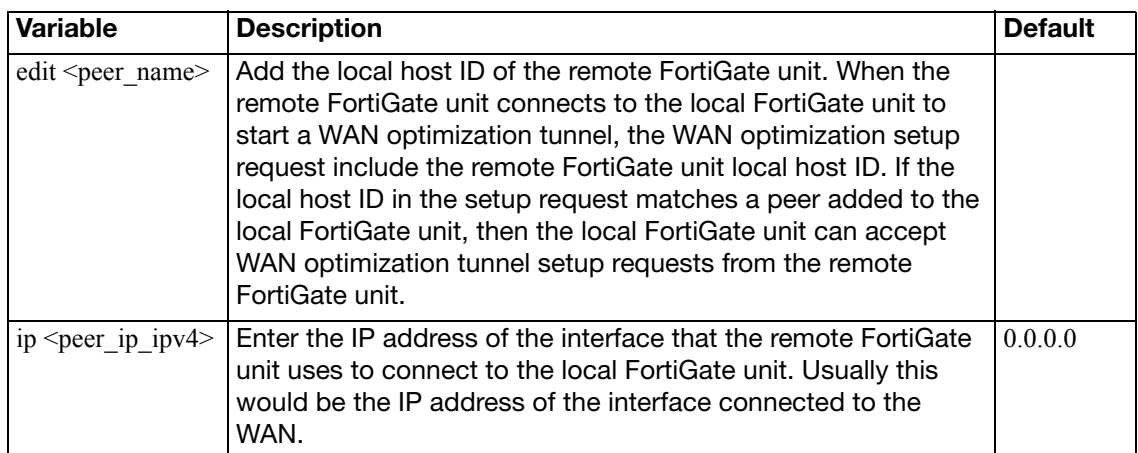

# <span id="page-837-0"></span>**profile**

WAN optimization uses profiles to select traffic to be optimized. But, before WAN optimization can accept traffic, the traffic must be accepted by a FortiGate firewall policy. All sessions accepted by a firewall policy that also match a WAN optimization profile are processed by WAN optimization.

To configure WAN optimization you add WAN optimization profiles to the FortiGate units at each end of the tunnel. Firewall policies use the specified WAN optimization profile to determine how to optimize the traffic over the WAN.

The FortiGate unit applies firewall policies to packets before WAN optimization profiles. A WAN optimization profile is applied to a packet only after the packet is accepted by a firewall policy.

#### **Syntax**

```
config wanopt profile
  edit <name_str>
     auth-group <auth_group_name>
    set transparent {enable | disable}
    config {cifs | ftp | http | mapi | tcp}
       set byte-caching {enable | disable}
       set byte-caching-opt {mem-only | mem-disk}
       set log-traffic {enable | disable}
       port <port_int>[-<port-int>]
       prefer-chunking {fix | dynamic}
       set secure-tunnel {enable | disable}
       set ssl {enable | disable}
       set status {enable | disable}
       set tunnel-non-http {enable | disable}
       set tunnel-sharing {express-shared | private | shared}
       unknown-http-version {best-effort | reject | tunnel}
```
<span id="page-837-2"></span><span id="page-837-1"></span>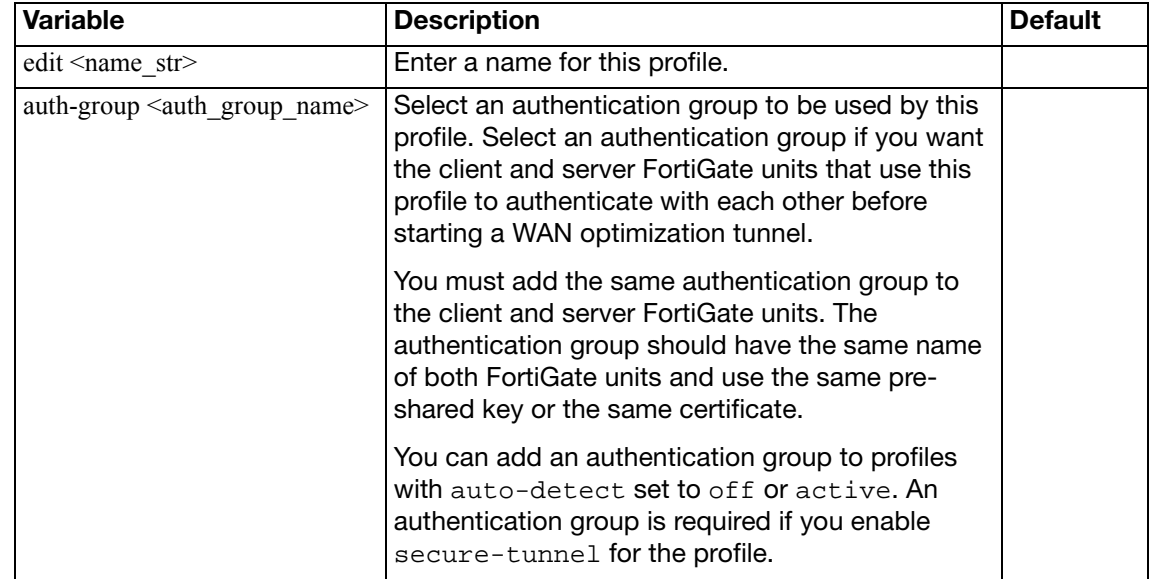

<span id="page-838-5"></span><span id="page-838-4"></span><span id="page-838-3"></span><span id="page-838-2"></span><span id="page-838-1"></span><span id="page-838-0"></span>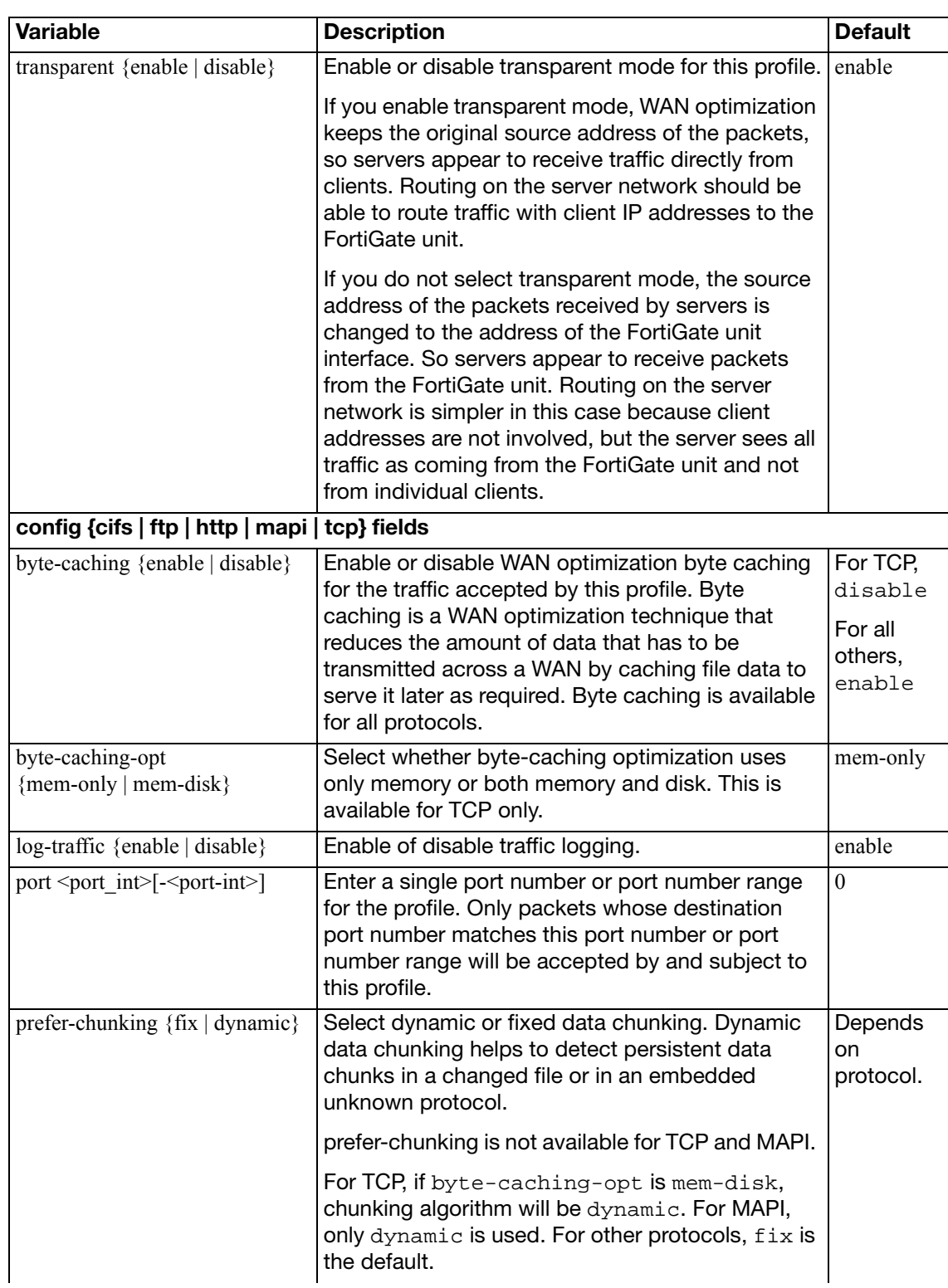

<span id="page-839-3"></span><span id="page-839-2"></span><span id="page-839-1"></span><span id="page-839-0"></span>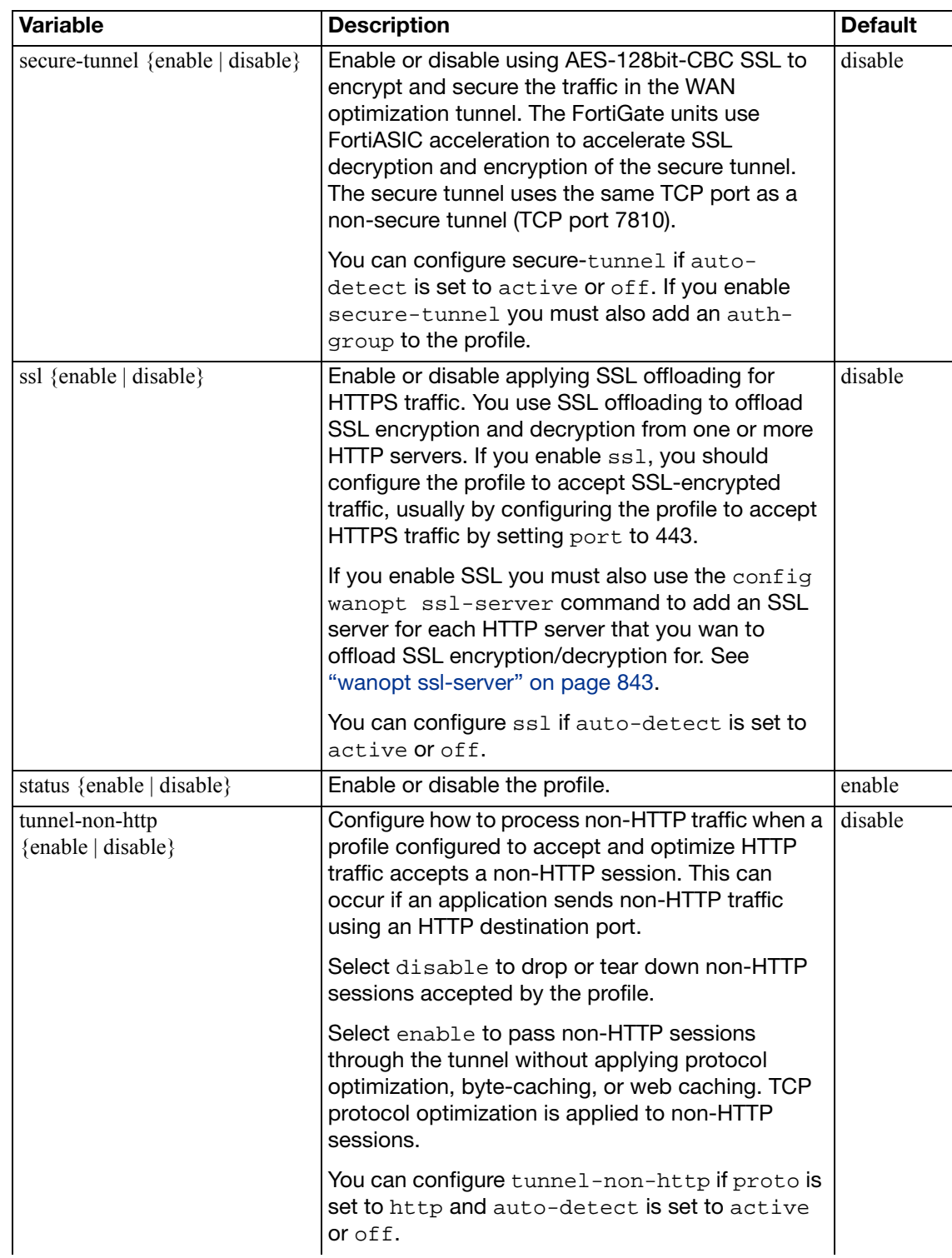

<span id="page-840-1"></span><span id="page-840-0"></span>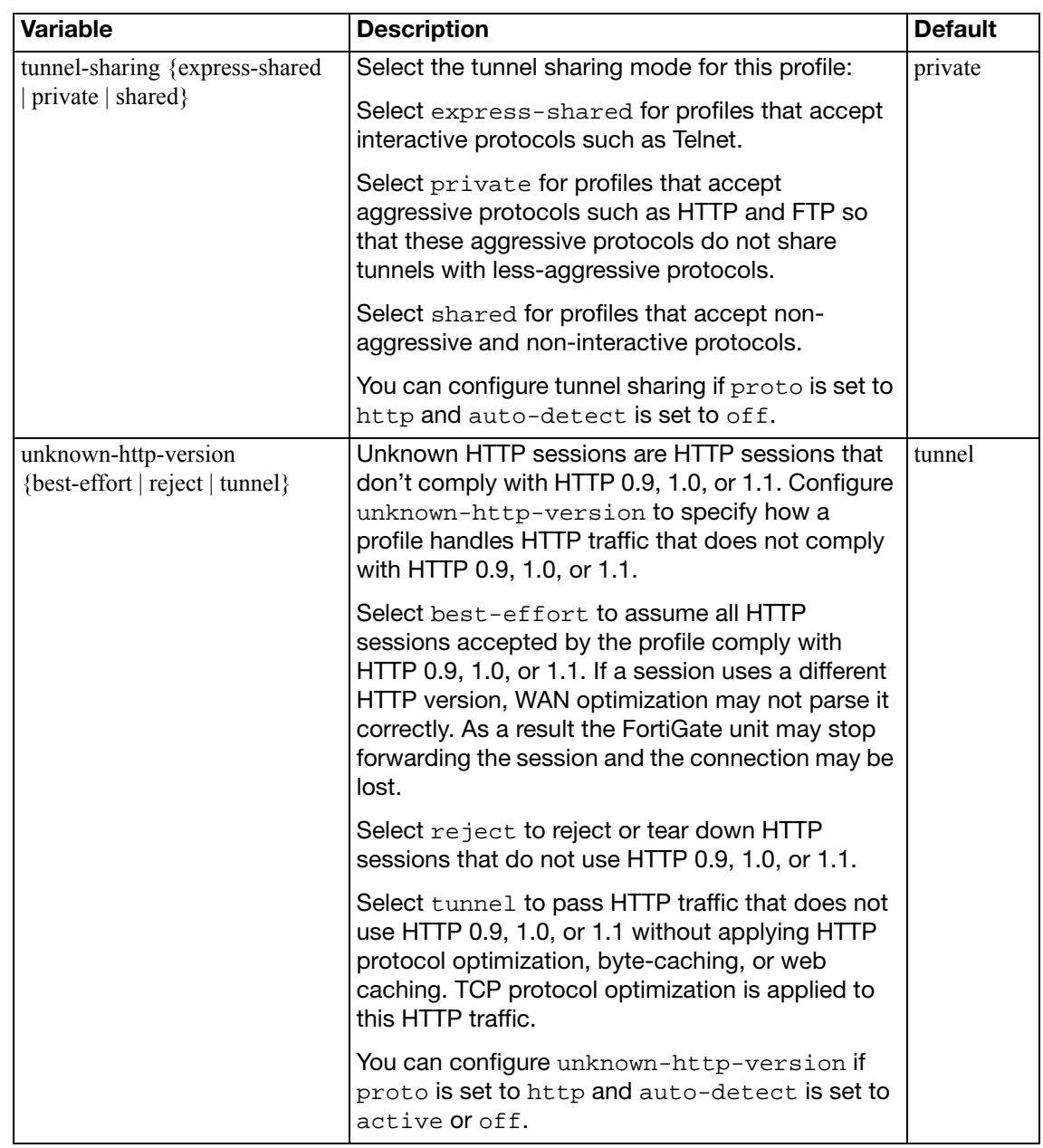

## <span id="page-841-0"></span>**settings**

Use this command to add or change the FortiGate WAN optimization local host ID and to enable traffic logging for WAN optimization and WAN optimization web caching sessions. The local host ID identifies the FortiGate unit to other FortiGate units for WAN optimization. All WAN optimization tunnel startup requests to other FortiGate units include the local host id. The FortiGate unit can only perform WAN optimization with other FortiGate units that have this local host id in their peer list.

#### **Syntax**

```
config wanopt settings
  set host-id <host-id-name str>
  set log-traffic {cifs ftp http mapi tcp}
  set tunnel-ssl-algorithm {high | medium | low}
end
```
<span id="page-841-3"></span><span id="page-841-2"></span><span id="page-841-1"></span>**Variable Description Description Default** host-id <host-id-name\_str>  $|\text{Enter the local host ID.}|$ log-traffic {cifs ftp http mapi tcp} Enable WAN optimization and WAN optimization web caching traffic logging for each type of WAN optimization session. Valid types are: cifs ftp http mapi tcp. Separate each type with a space. To add or remove an option from the list, retype the complete list as required. tunnel-ssl-algorithm {high | medium | low} Select the relative strength of encryption accepted for SSL tunnel negotiation. high encryption allows AES and 3DES. medium encryption allows AES, 3DES, and RC4. low encryption allows AES, 3DES, RC4, and DES. high

## <span id="page-842-0"></span>**ssl-server**

Use this command to add one or more SSL servers to support WAN optimization SSL offloading. You enable WAN optimization SSL offloading by enabling the ssl field in a WAN optimization rule. WAN optimization supports SSL encryption/decryption offloading for HTTP servers.

SSL offloading uses the FortiGate unit to encrypt and decrypt SSL sessions.The FortiGate unit intercepts HTTPS traffic from clients and decrypts it before sending it as clear text to the HTTP server. The clear text response from the HTTP server is encrypted by the FortiGate unit and returned to the client. The result should be a performance improvement because SSL encryption is offloaded from the server to the FortiGate unit FortiASIC SSL encryption/decryption engine.

You must add one WAN optimization SSL server configuration to the FortiGate unit for each HTTP server that you are configuring SSL offloading for. This SSL server configuration must also include the HTTP server CA. You load this certificated into the FortiGate unit as a local certificate using the config vpn certification local command and then add the certificate to the SSL server configuration using the ssl-cert field. The certificate key size must be 1024 or 2048 bits. 4096-bit keys are not supported.

You can configure one WAN optimization rule to offload SSL encryption/decryption for multiple HTTP servers. To do this, the WAN optimization rule source and destination addresses must be configured so that the rule accepts packets destined for all of the HTTP servers that you want offloading for. Then you must add one SSL server configuration for each of the HTTP servers.

```
config wanopt ssl-server
  edit <ssl-server-name>
    set add-header-x-forwarded-proto {enable | disable}
    set ip <ssl server ip ipv4>
     port <port_int>
     ssl-mode {full | half}
    set ssl-algorithm {low | medium | high}
    set ssl-cert <certificate name>
    set ssl-client-renegotiation {allow | deny | secure}
    set ssl-dh-bits {1024 | 1536 | 2048 | 768}
    set ssl-min-version {ssl-3.0 | tls-1.0}
    set ssl-max-version {ssl-3.0 | tls-1.0}
    set ssl-send-empty-frags {disable | enable}
    set url-rewrite {enable | disable}
  end
```
<span id="page-842-2"></span><span id="page-842-1"></span>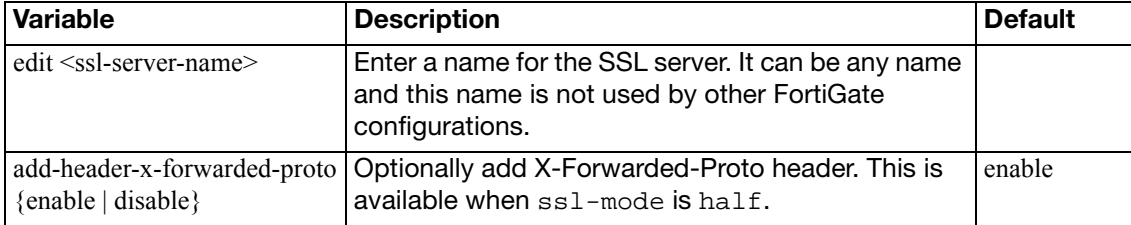

<span id="page-843-8"></span><span id="page-843-7"></span><span id="page-843-6"></span><span id="page-843-5"></span><span id="page-843-4"></span><span id="page-843-3"></span><span id="page-843-2"></span><span id="page-843-1"></span><span id="page-843-0"></span>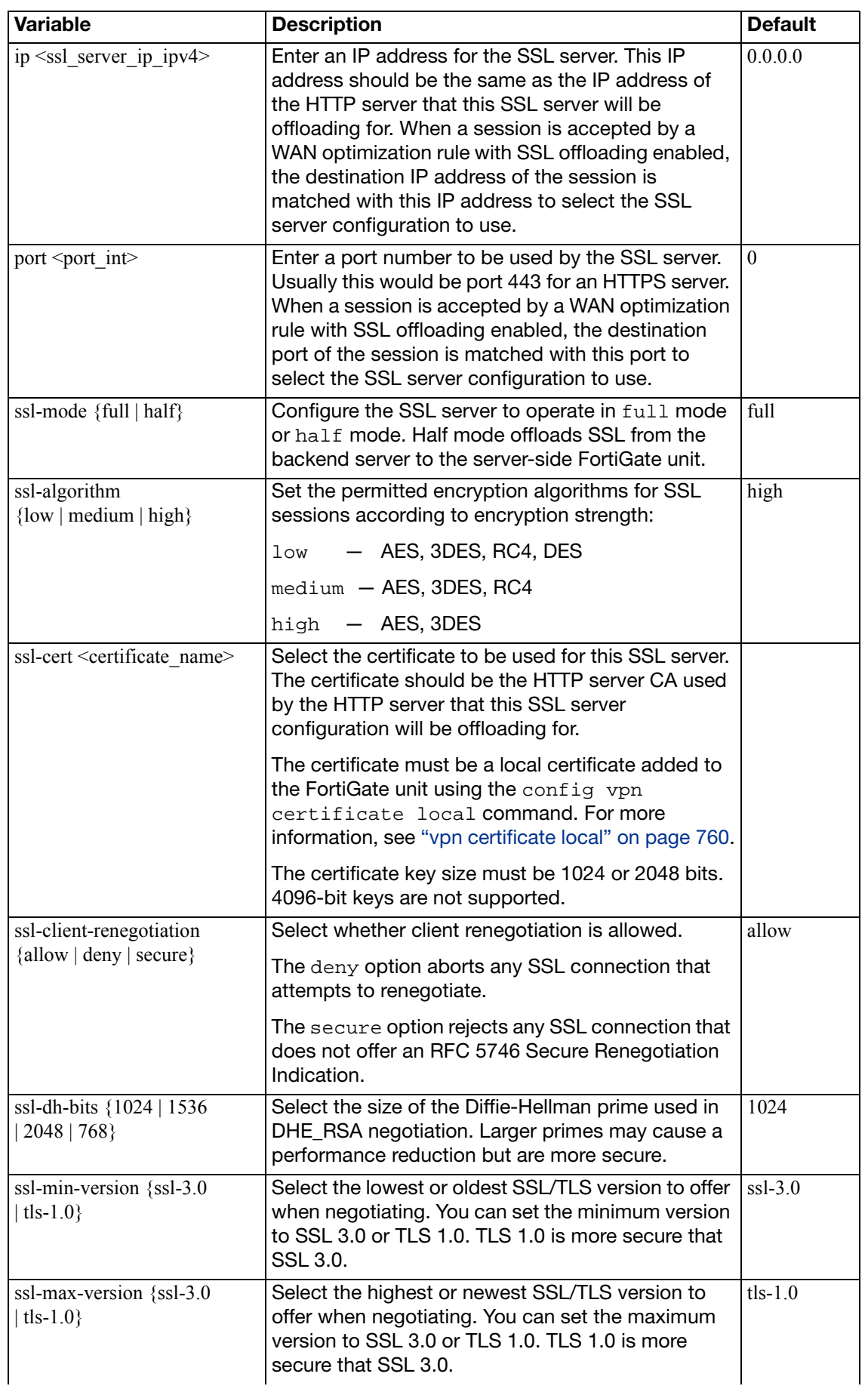

<span id="page-844-1"></span><span id="page-844-0"></span>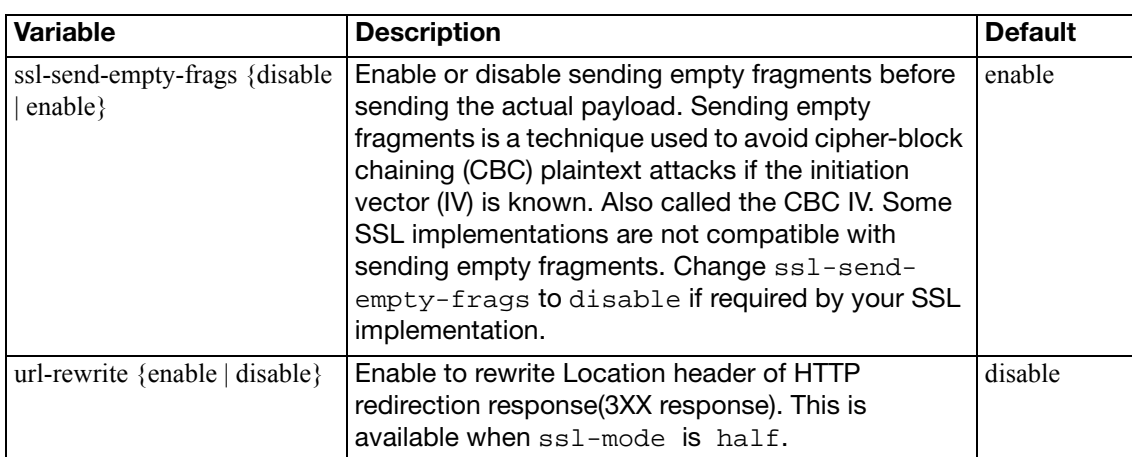

## <span id="page-845-0"></span>**storage**

Use this command to change the size of WAN optimization storages. A storage defines the maximum size of the byte caching or web caching database added to the storage.

```
config wanopt storage
  edit <storage_name_str>
     size <partition_size_int>
     webcache-storage-percentage <int>
  end
```
<span id="page-845-3"></span><span id="page-845-2"></span><span id="page-845-1"></span>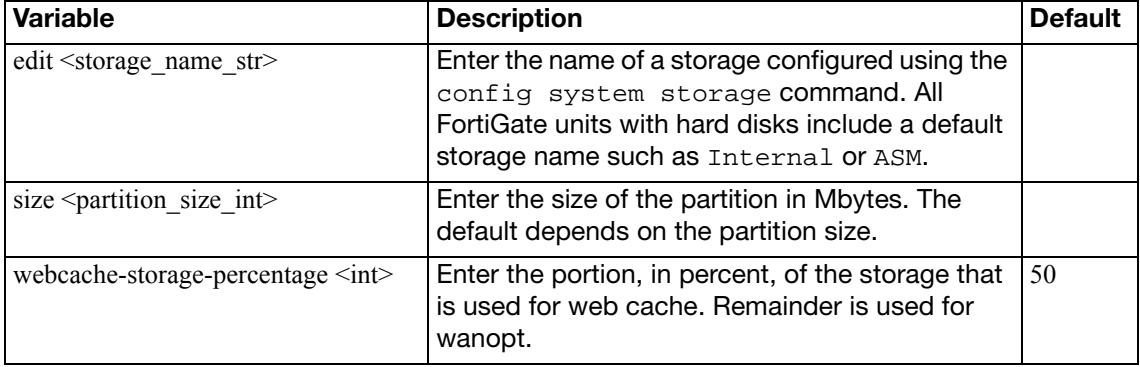

## <span id="page-846-0"></span>**webcache**

Use this command to change how the WAN optimization web cache operates. In most cases the default settings are acceptable. However you may want to change these settings to improve performance or optimize the cache for your configuration.

#### **Syntax**

```
config wanopt webcache
```

```
set always-revalidate {enable | disable}
set always-revalidate {enable | disable}
set cache-cookie {enable | disable}
set cache-expired {enable | disable}
set default-ttl <expiry_time>
set fresh-factor <fresh percent>
set ignore-conditional {enable | disable}
set ignore-ie-reload {enable | disable}
set ignore-ims {enable | disable}
set ignore-pnc {enable | disable}
set max-object-size <object_size>
set max-ttl <expiry_time>
set min-ttl <expiry_time>
set neg-resp-time <response_time>
set reval-pnc {enable | disable}
```
<span id="page-846-5"></span><span id="page-846-4"></span><span id="page-846-3"></span><span id="page-846-2"></span><span id="page-846-1"></span>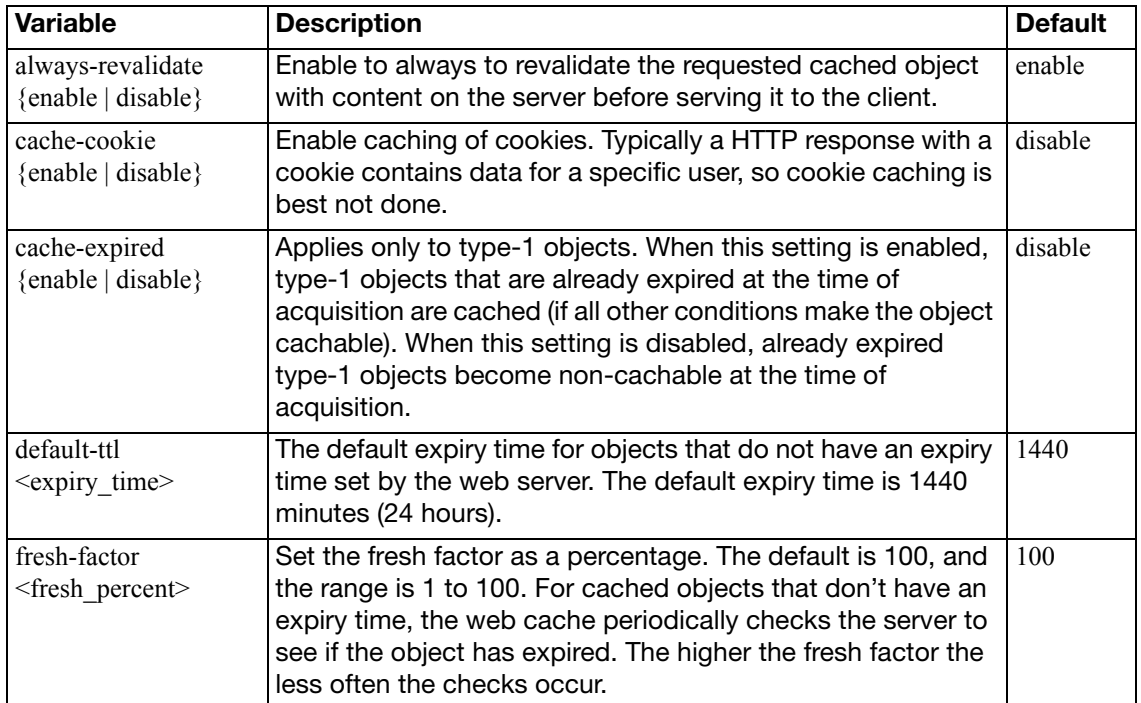

<span id="page-847-6"></span><span id="page-847-5"></span><span id="page-847-4"></span><span id="page-847-3"></span><span id="page-847-2"></span><span id="page-847-1"></span><span id="page-847-0"></span>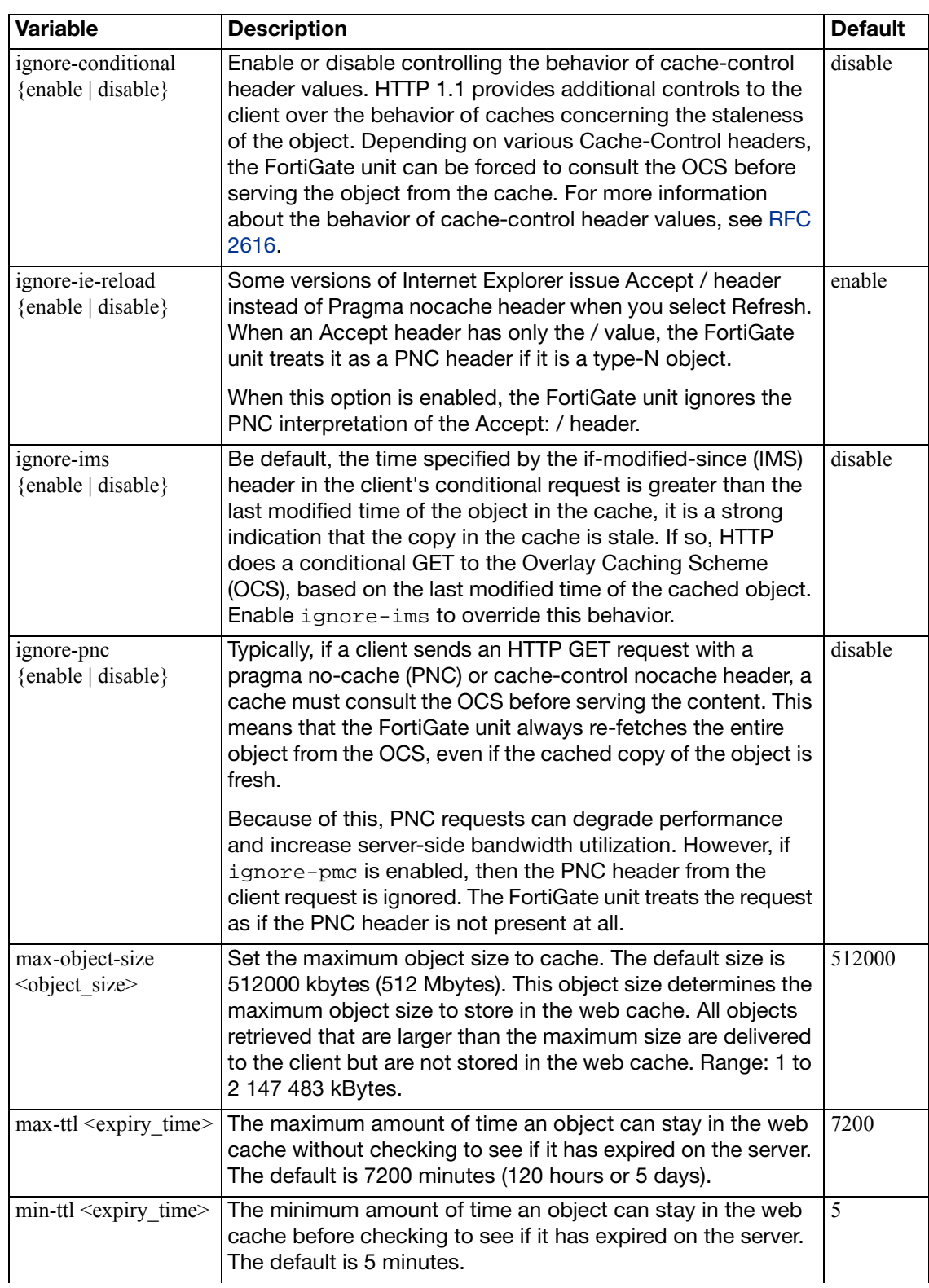

<span id="page-848-1"></span><span id="page-848-0"></span>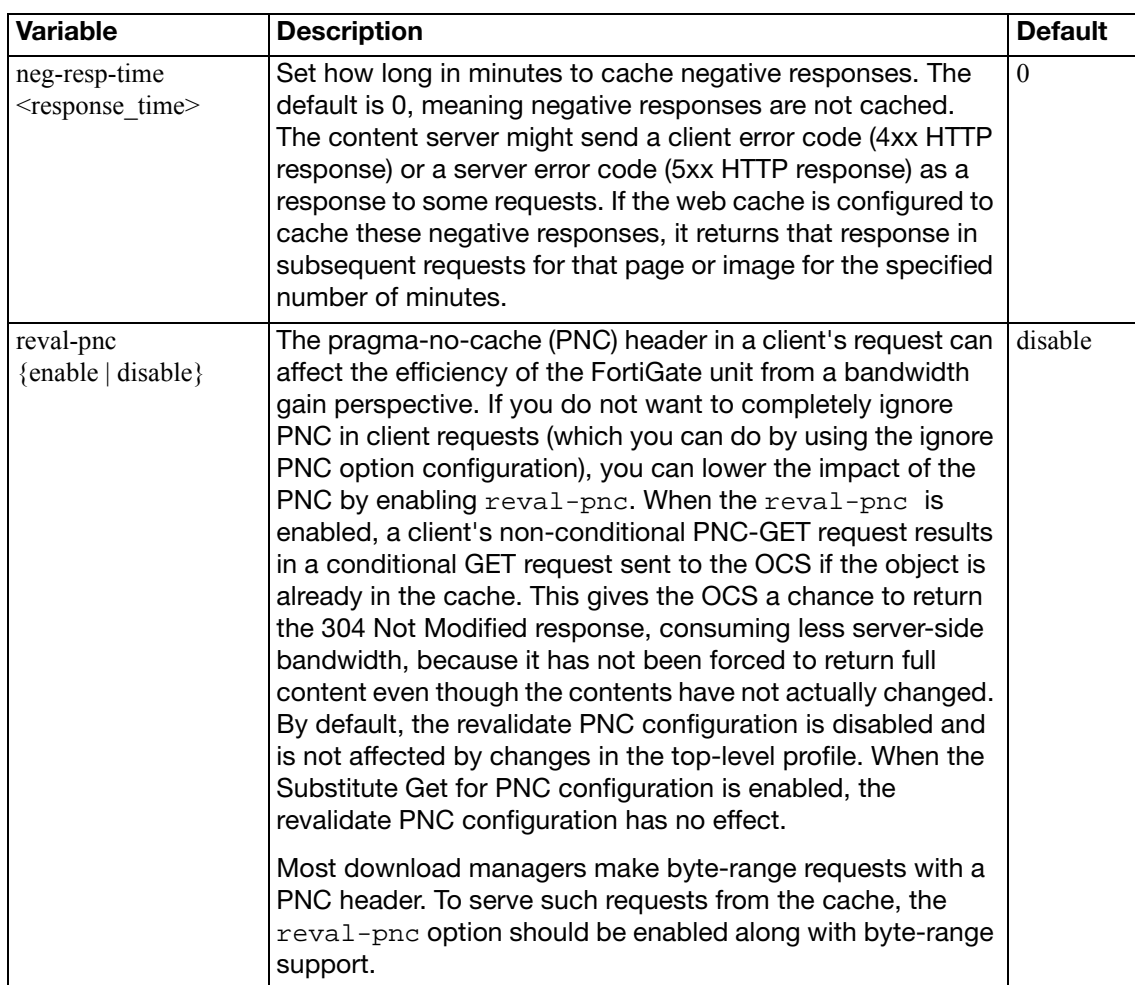

# webfilter

Use webfilter commands to add banned words to the banned word list, filter URLs, and configure FortiGuard-Web category filtering.

This chapter contains the following sections:

[content](#page-850-0)

[content-header](#page-852-0)

[fortiguard](#page-853-0)

[ftgd-local-cat](#page-855-0)

[ftgd-local-rating](#page-856-0)

[ftgd-warning](#page-857-0)

[ips-urlfilter-cache-setting](#page-859-0)

[ips-urlfilter-setting](#page-860-0)

[override](#page-861-0)

[override-user](#page-862-0)

[profile](#page-864-0)

[search-engine](#page-872-0)

[urlfilter](#page-873-0)

# <span id="page-850-0"></span>**content**

Control web content by blocking or exempting words, phrases, or patterns.

For each pattern you can select Block or Exempt. Block, blocks access to a web page that matches with the pattern. Exempt allows access to the web page even if other entries in the list that would block access to the page.

For a page, each time a block match is found values assigned to the pattern are totalled. If a user-defined threshold value is exceeded, the web page is blocked.

Use this command to add or edit and configure options for the Web content filter list. Patterns words can be one word or a text string up to 80 characters long. The maximum number of patterns in the list is 5000.

When a single word is entered, the FortiGate unit checks Web pages for that word. Add phrases by enclosing the phrase in 'single quotes'. When a phrase is entered, the FortiGate unit checks Web pages for any word in the phrase. Add exact phrases by enclosing the phrases in "quotation marks". If the phrase is enclosed in quotation marks, the FortiGate checks Web pages for the exact phrase.

Create patterns using wildcards or Perl regular expressions.

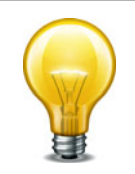

Perl regular expression patterns are case sensitive for Web Content Filtering. To make a word or phrase case insensitive, use the regular expression  $/i$ . For example,  $/bad$  language  $/i$ blocks all instances of bad language regardless of case. Wildcard patterns are not case sensitive.

#### **Syntax**

```
config webfilter content
  edit <entry number>
    set name <list_str>
     comment <comment_str>
    config entries
       edit <content_str>
         set action {block | exempt}
         set lang {cyrillic | french | japanese | korean | simch 
              | spanish | thai | trach | western}
          pattern-type {regexp | wildcard}
          score <score_int>
         set status {enable | disable}
       end
```
<span id="page-850-3"></span><span id="page-850-2"></span><span id="page-850-1"></span>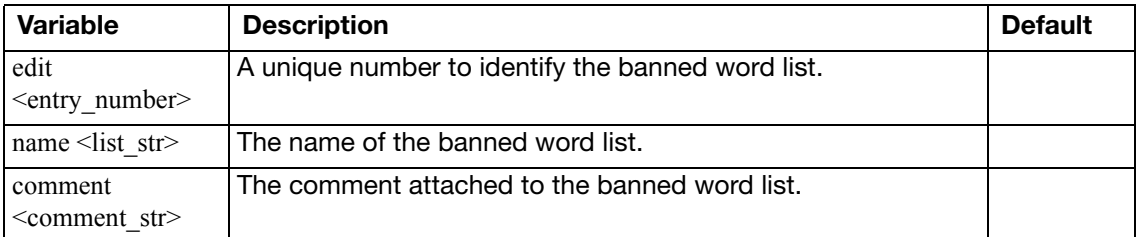

<span id="page-851-5"></span><span id="page-851-4"></span><span id="page-851-3"></span><span id="page-851-2"></span><span id="page-851-1"></span><span id="page-851-0"></span>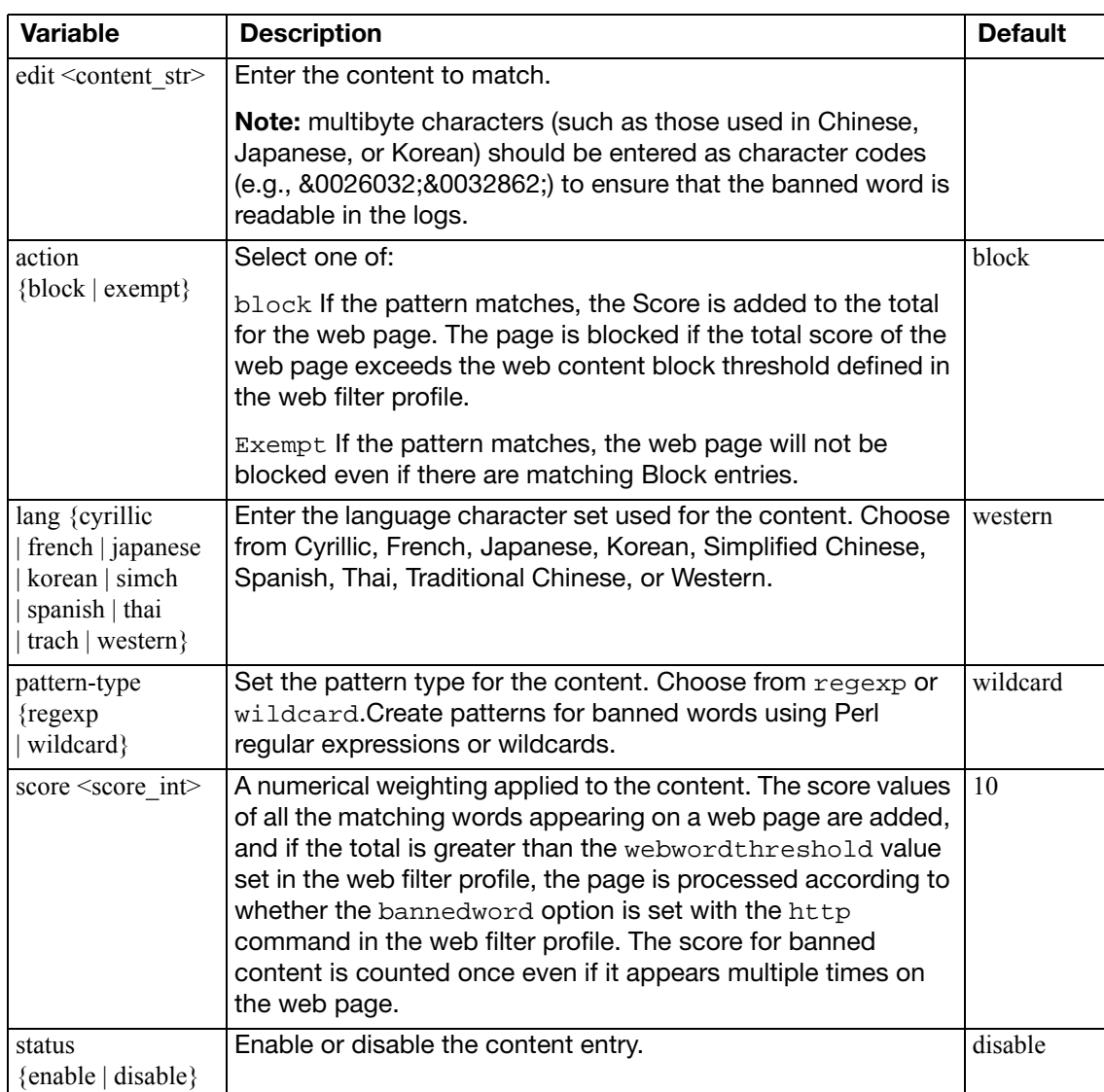

## <span id="page-852-0"></span>**content-header**

Use this example to filter web content according to the MIME content header. You can use this feature to broadly block content by type. But it is also useful to exempt audio and video streaming files from antivirus scanning. Scanning these file types can be problematic.

The content header list is available in the CLI only.

#### **Syntax**

```
config webfilter content-header
  edit <entry_number>
     name <list_name>
    set comment <comment str>
    config entries
       edit <regex>
         set action {allow | block | exempt}
         set category <fortiguard_category>
       end
```
<span id="page-852-6"></span><span id="page-852-5"></span><span id="page-852-4"></span><span id="page-852-3"></span><span id="page-852-2"></span><span id="page-852-1"></span>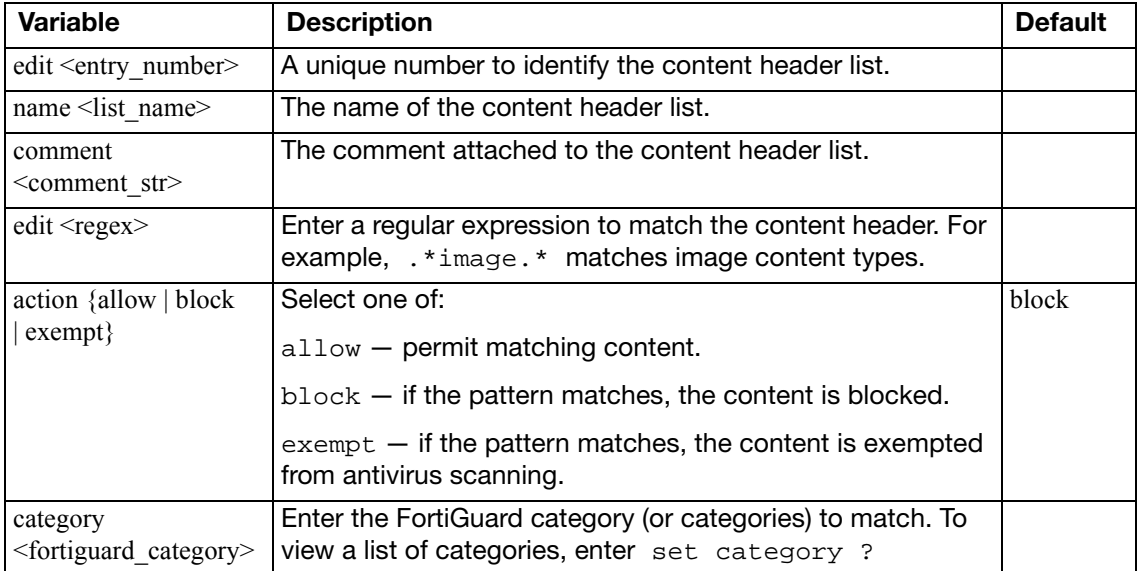

# <span id="page-853-0"></span>**fortiguard**

Use this command to enable Web filtering by specific categories using FortiGuard-Web URL filtering.

#### **Syntax**

```
config webfilter fortiguard
  cache-mem-percent <percent_int>
  set cache-mode {ttl | db-ver}
  set cache-prefix-match {enable | disable}
  set close-ports {enable | disable}
  ovrd-auth-cert <str>
  ovrd-auth-hostname <str>
  set ovrd-auth-https {enable | disable}
  ovrd-auth-port-http <port_int>
  ovrd-auth-port-https<port_int>
  set reports-status {enable | disable}
  set request-packet-size-limit <br/>bytes_int>
```
<span id="page-853-8"></span><span id="page-853-7"></span><span id="page-853-6"></span><span id="page-853-5"></span><span id="page-853-4"></span><span id="page-853-3"></span><span id="page-853-2"></span><span id="page-853-1"></span>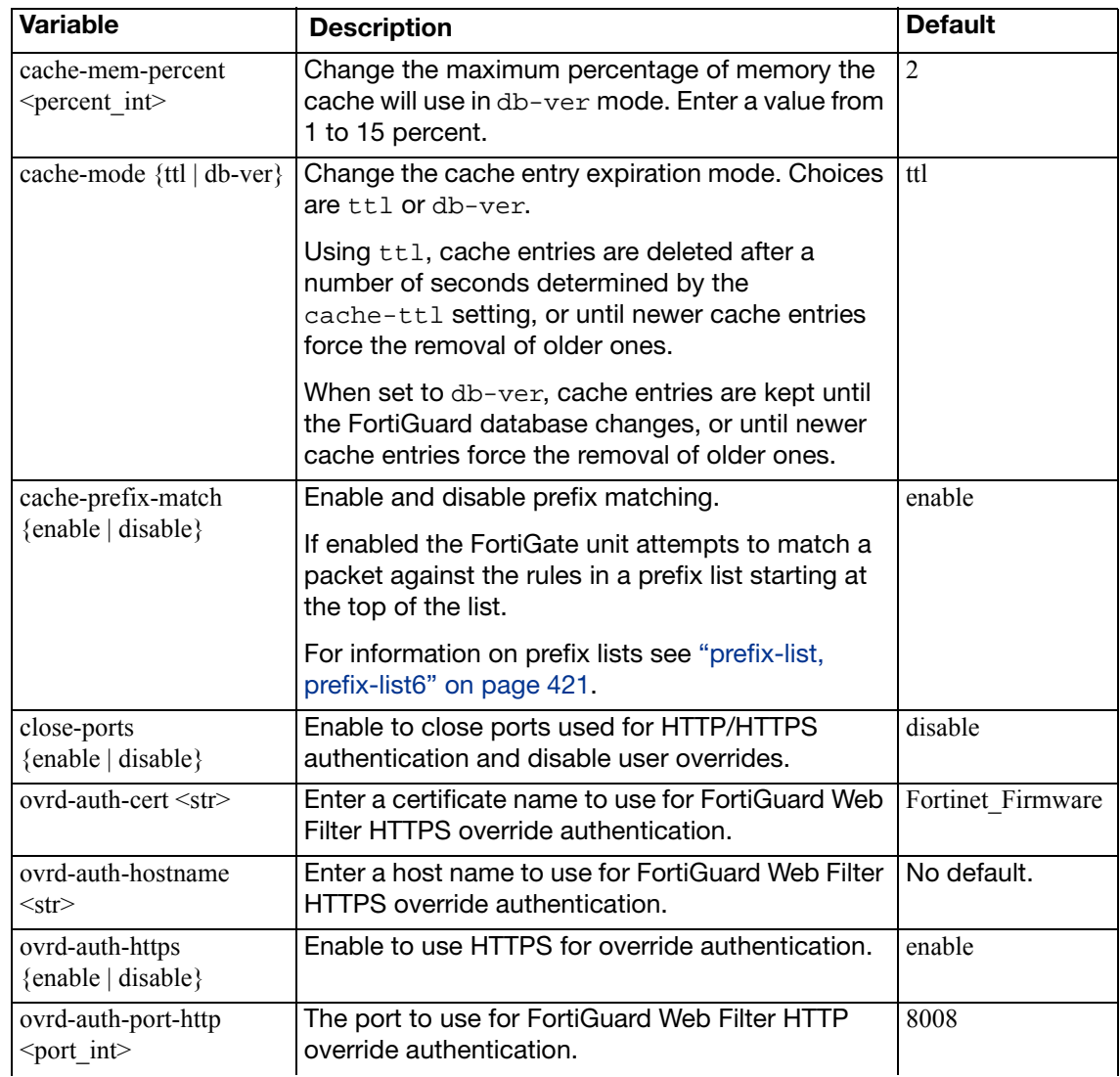

<span id="page-854-3"></span><span id="page-854-2"></span><span id="page-854-1"></span><span id="page-854-0"></span>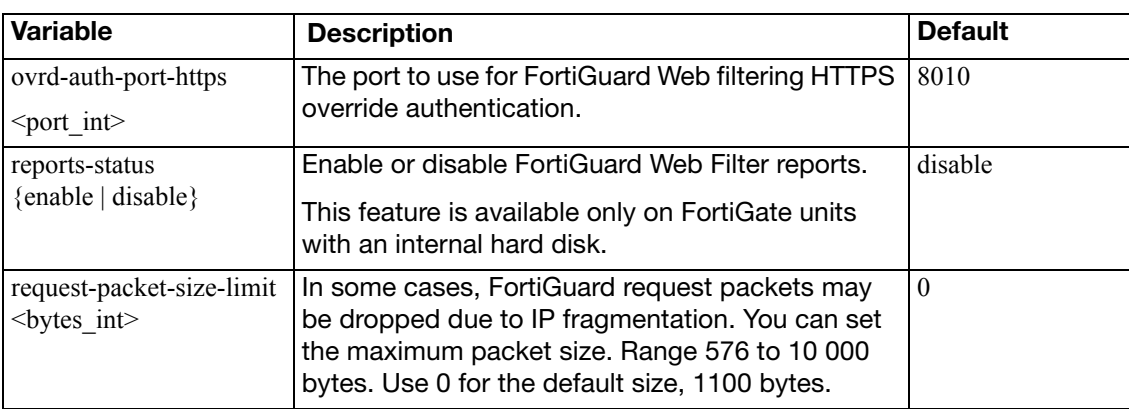

# <span id="page-855-0"></span>**ftgd-local-cat**

Use this command to add local categories to the global URL category list. The categories defined here appear in the global URL category list when configuring a web filter profile. Users can rate URLs based on the local categories.

#### **Syntax**

```
config webfilter ftgd-local-cat
  edit <local_cat_str>
     id <id_int>
```
<span id="page-855-2"></span><span id="page-855-1"></span>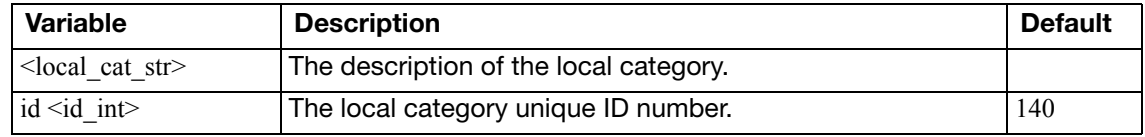

# <span id="page-856-0"></span>**ftgd-local-rating**

Use this command to rate URLs using local categories.

Users can create user-defined categories then specify the URLs that belong to the category. This allows users to block groups of web sites on a per profile basis. The ratings are included in the global URL list with associated categories and compared in the same way the URL block list is processed.

The user can also specify whether the local rating is used in conjunction with the FortiGuard rating or is used as an override.

```
config webfilter ftgd-local-rating
  edit <url_str>
    set rating [[<category_int>] [group_str]...]
    set status {enable | disable}
  end
```
<span id="page-856-3"></span><span id="page-856-2"></span><span id="page-856-1"></span>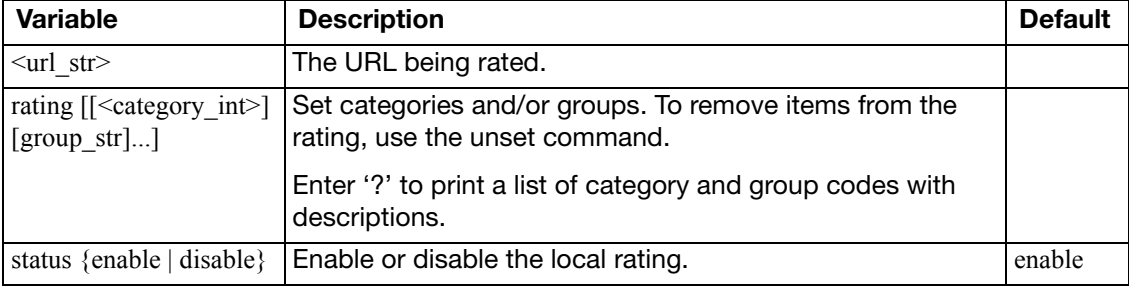

# <span id="page-857-0"></span>**ftgd-warning**

Use this command to view FortiGuard-Web filter warnings.

When a user attempts to access a web site within a category that is configured with the warning action, the user will received a warning which they have to acknowledge before continuing. You can view all active warnings with the get webfilter override command.

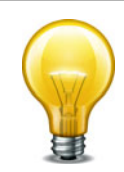

Although the full selection of set commands are offered, you cannot change any of the override entries. The FortiGate unit will return an error when you enter next or end.

```
config webfilter override
  edit <override_int>
     expires <yyyy/mm/dd hh:mm:ss>
    set initiator <user_name>
    set ip <ipv4>
     ip6 <ipv6>
     new-profile <profile_str>
    set old-profile <profile str>
     scope {user | user-group | ip | ip6}
    set status {enable | disable}
    set user <user_str>
    set user-group <user_group_str>
  end
```

```
get webfilter override <override_int>
```
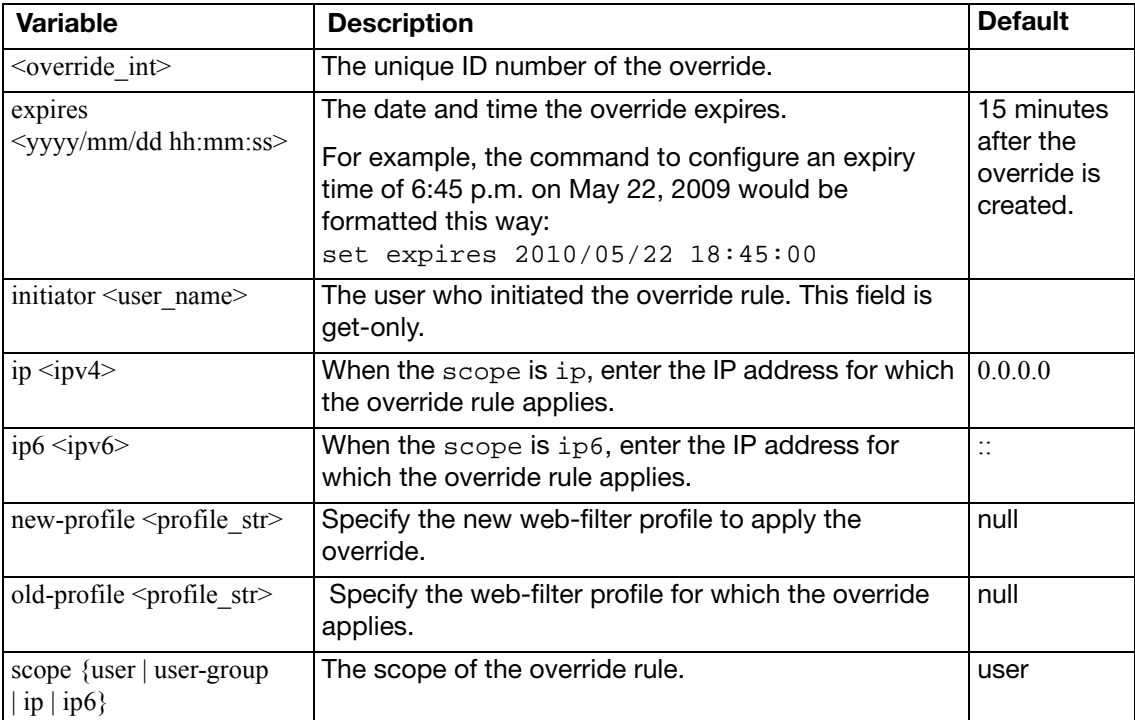

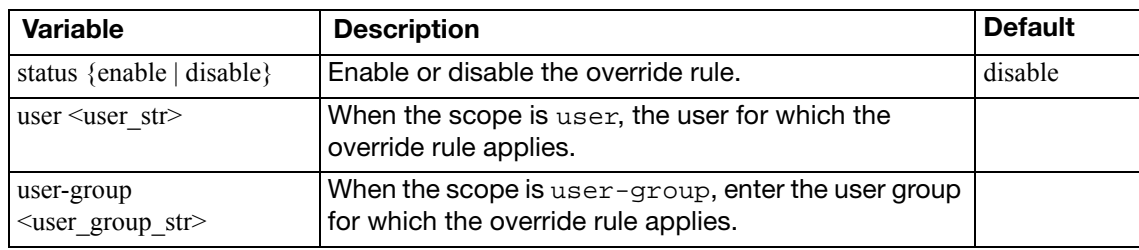

# <span id="page-859-0"></span>**ips-urlfilter-cache-setting**

Use this command to configure the global DNS settings for flow-based URL filtering in conjunction with a border gateway. See also the [webfilter ips-urlfilter-cache-setting](#page-859-0) command.

#### **Syntax**

```
config webfilter ips-urlfilter-cache-setting
  dns-retry-interval <seconds_int>
  extended-ttl <seconds_int>
```
<span id="page-859-2"></span><span id="page-859-1"></span>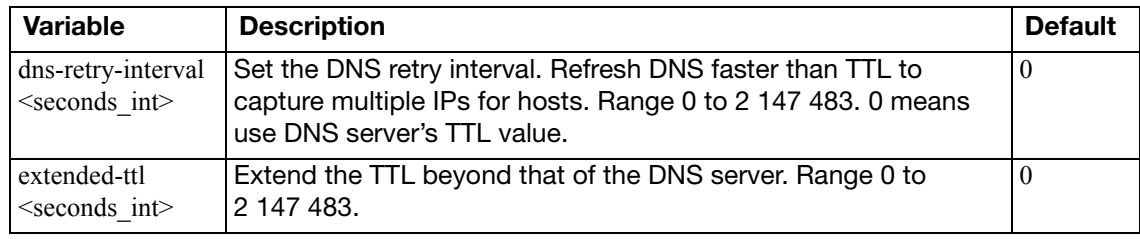

# <span id="page-860-0"></span>**ips-urlfilter-setting**

Use this command to set up url filtering (flow-based) in conjunction with a border gateway router.

## **Syntax**

```
config webfilter ips-urlfilter-setting
  set device <intf_name>
  set distance <dist_int>
  gateway <ip_addr>
```
<span id="page-860-3"></span><span id="page-860-2"></span><span id="page-860-1"></span>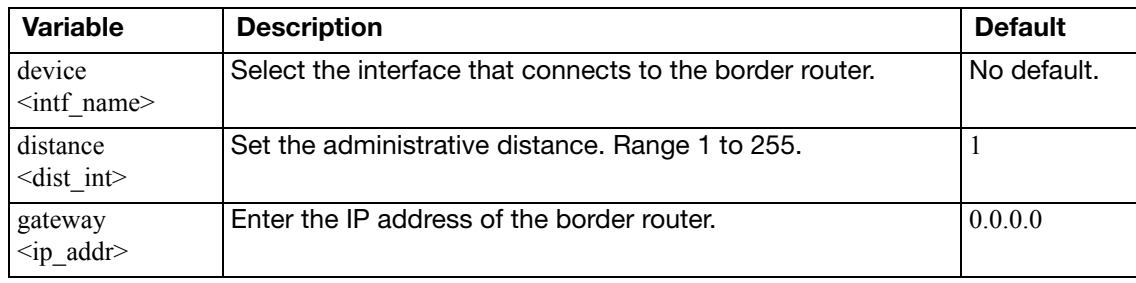

# <span id="page-861-0"></span>**override**

Use this command to configure FortiGuard-Web filter administrative overrides.

The administrative overrides are backed up with the main configuration and managed by the FortiManager system. The administrative overrides are not cleaned up when they expire and you can reuse these override entries by extending their expiry dates.

```
config webfilter override
  get webfilter override <override_int>
  edit <override_int>
     expires <yyyy/mm/dd hh:mm:ss>
    set initiator <user_name>
    set ip <ipv4>
     ip6 <ipv6>
     new-profile <profile_str>
     old-profile <profile_str>
     scope {user | user-group | ip | ip6}
    set status {enable | disable}
    set user <user_str>
    set user-group <user_group_str>
  end
```
<span id="page-861-11"></span><span id="page-861-10"></span><span id="page-861-9"></span><span id="page-861-8"></span><span id="page-861-7"></span><span id="page-861-6"></span><span id="page-861-5"></span><span id="page-861-4"></span><span id="page-861-3"></span><span id="page-861-2"></span><span id="page-861-1"></span>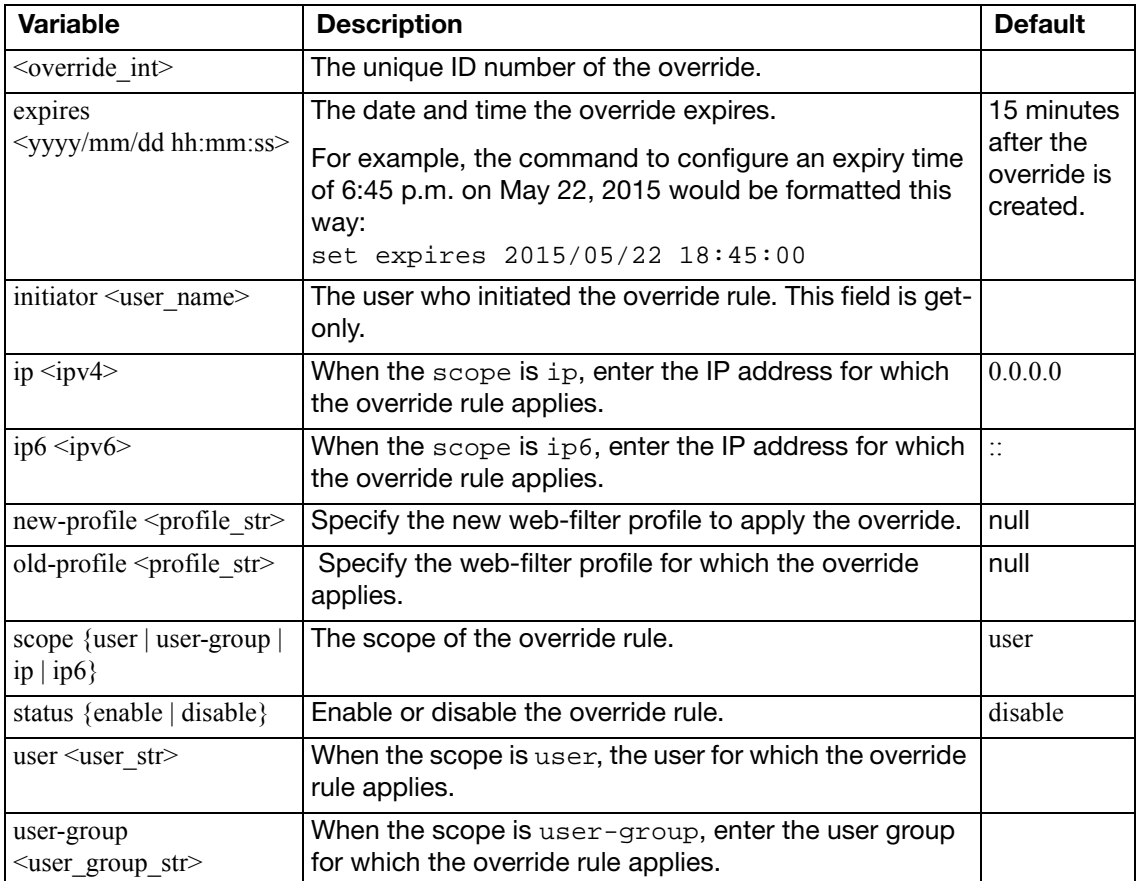

## <span id="page-862-0"></span>**override-user**

Use this command to configure FortiGuard-Web filter user overrides.

When a user attempts to access a blocked site, if override is enabled, a link appears on the block page directing the user to an authentication form. The user must provide a correct user name and password or the web site remains blocked. Authentication is based on user groups and can be performed for local, RADIUS, and LDAP users.

Administrators can only view and delete the user overrides entries.

#### **Syntax**

```
config webfilter override-user
  edit <override_int>
    set expires <yyyy/mm/dd hh:mm:ss>
    set initiator <user_name>
    set ip <ipv4>
    set ip6 <ipv6>
    set new-profile <profile str>
     old-profile <profile_str>
    set scope {user | user-group | ip | ip6}
    set status {enable | disable}
    set user <user_str>
    set user-group <user_group_str>
  end
```
get webfilter override-user [<override\\_int>](#page-862-1)

<span id="page-862-9"></span><span id="page-862-8"></span><span id="page-862-7"></span><span id="page-862-6"></span><span id="page-862-5"></span><span id="page-862-4"></span><span id="page-862-3"></span><span id="page-862-2"></span><span id="page-862-1"></span>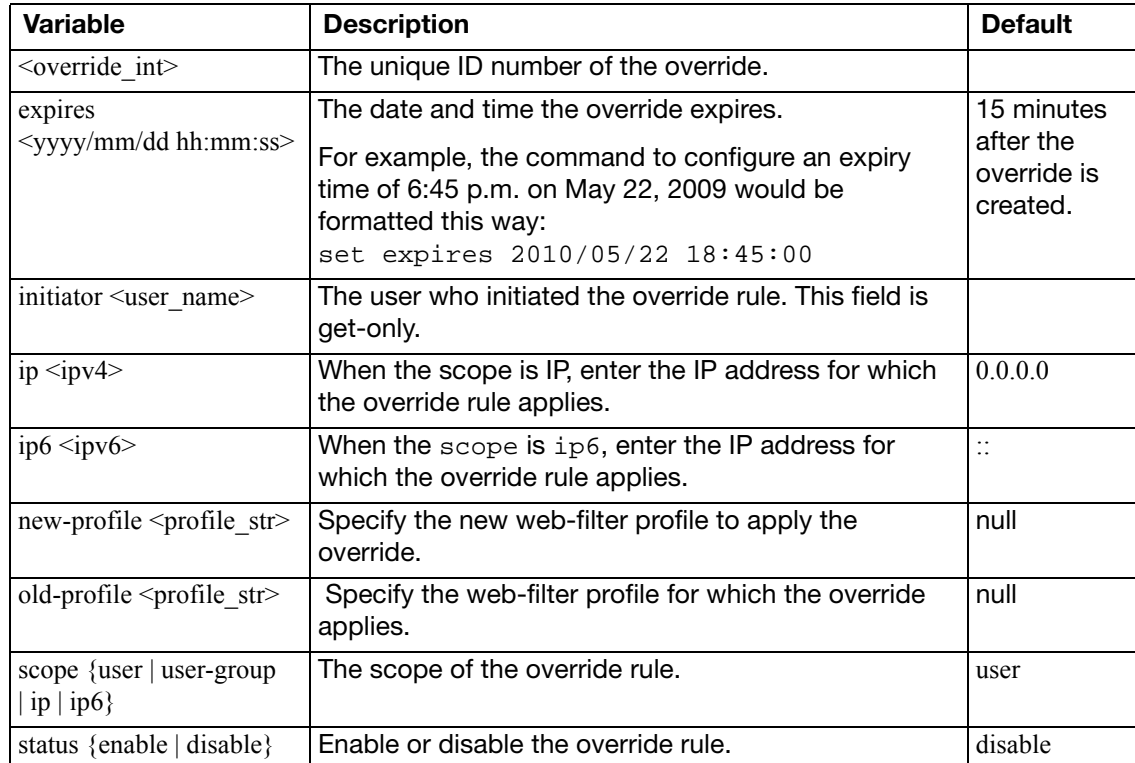

<span id="page-863-1"></span><span id="page-863-0"></span>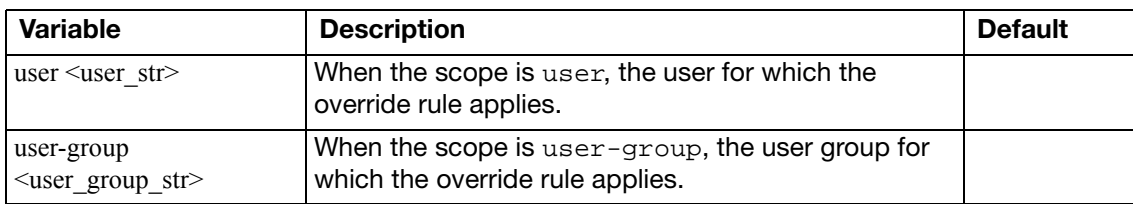
## **profile**

Use this command to configure UTM web filtering profiles for firewall policies. Web filtering profiles configure how web filtering and FortiGuard Web Filtering is applied to sessions accepted by a firewall policy that includes the web filter profile.

```
config webfilter profile
  edit <name str>
     comment <comment_str>
    set extended-utm-log {enable | disable}
    set flow-based {enable | disable}
    set https-replacemsg {enable | disable}
    set log-all-urls {enable | disable}
    set options {activexfilter | block-invalid-url | cookiefilter 
           https-scan | intrinsic | javafilter | js | jscript
           | per-user-bwl | rangeblock | unknown | vbs | wf-cookie 
          | wf-referer}
    set ovrd-perm [bannedword-override contenttype-check-override 
         fortiguard-wf-override urlfilter-override]
     post-action {normal | comfort | block}
    set web-content-log {enable | disable}
    set web-filter-activex-log {enable | disable}
    set web-filter-command-block-log {enable | disable}
    set web-filter-cookie-log {enable | disable}
    set web-filter-cookie-removal-log {enable | disable}
    set web-filter-applet-log {enable | disable}
    set web-filter-js-log {enable | disable}
    set web-filter-jscript-log {enable | disable}
    set web-filter-vbs-log {enable | disable}
    set web-filter-unknown-log {enable | disable}
    set web-filter-referer-log {enable | disable}
    set web-ftgd-err-log {enable | disable}
    set web-ftgd-quota-usage {enable | disable}
    set web-invalid-domain-log {enable | disable}
    set web-url-log {enable | disable}
    config ftgd-wf
       set options {connect-request-bypass | error-allow 
              | ftgd-disable | http-err-detail | rate-image-urls 
             | rate-server-ip | redir-block | strict-blocking}
       category-override <category_str>
       exempt-quota {all | <category_str>}
       exempt-ssl {all | <category_str>}
```

```
Variables for config filters
           edit <id_str>
              set action {authenticate | block | monitor | warning}
              set auth-usr-group [group1 ...groupn]
              set category {category_int group_str}
              set log {enable | disable}
              set warn-duration <dur_string>
           end
         config quota
           edit <id>
              category <id>
              set duration <dur_str>
              type {time | traffic}
              set unit {B | GB | KB | MB}
              set value <int>
           end
         end
      config override
         set ovrd-dur <###d##h##m>
         set ovrd-dur-mode {ask | constant}
         set ovrd-scope {ask | ip | user | user-group}
         ovrd-user-group <groupname_str> [<groupname_str>...]
         set profile <web_profile>
         set profile-attribute <attribute_str>
         set profile-type {list | radius}
         end
      config web
         set bword-threshold <threshold int>
         set bword-table <filter list name>
         set urlfilter-table <url_list_name>
         content-header-list <list_number>
         set keyword-match <pattern str>
         set log-search {enable | disable}
         safe-search {url | header}
         set urlfilter-table <url list name>
         youtube-edu-filter-id <accountid_int>
         end
    end
Variable Description Description Description
\leqname str> \leq Enter the name of the web filtering profile.
comment <comment str> Optionally enter a description of up to 63 characters of the
                  web filter profile.
```
Enable or disable detailed UTM log messages. a disable

Enable or disable flow-based web filtering. [disable

Enable replacement message display for non-deep SSL

<span id="page-865-4"></span><span id="page-865-1"></span><span id="page-865-0"></span>extended-utm-log {enable | disable}

<span id="page-865-3"></span>https-replacemsg {enable | disable}

<span id="page-865-2"></span>flow-based {enable | disable}

inspection.

enable

<span id="page-866-1"></span><span id="page-866-0"></span>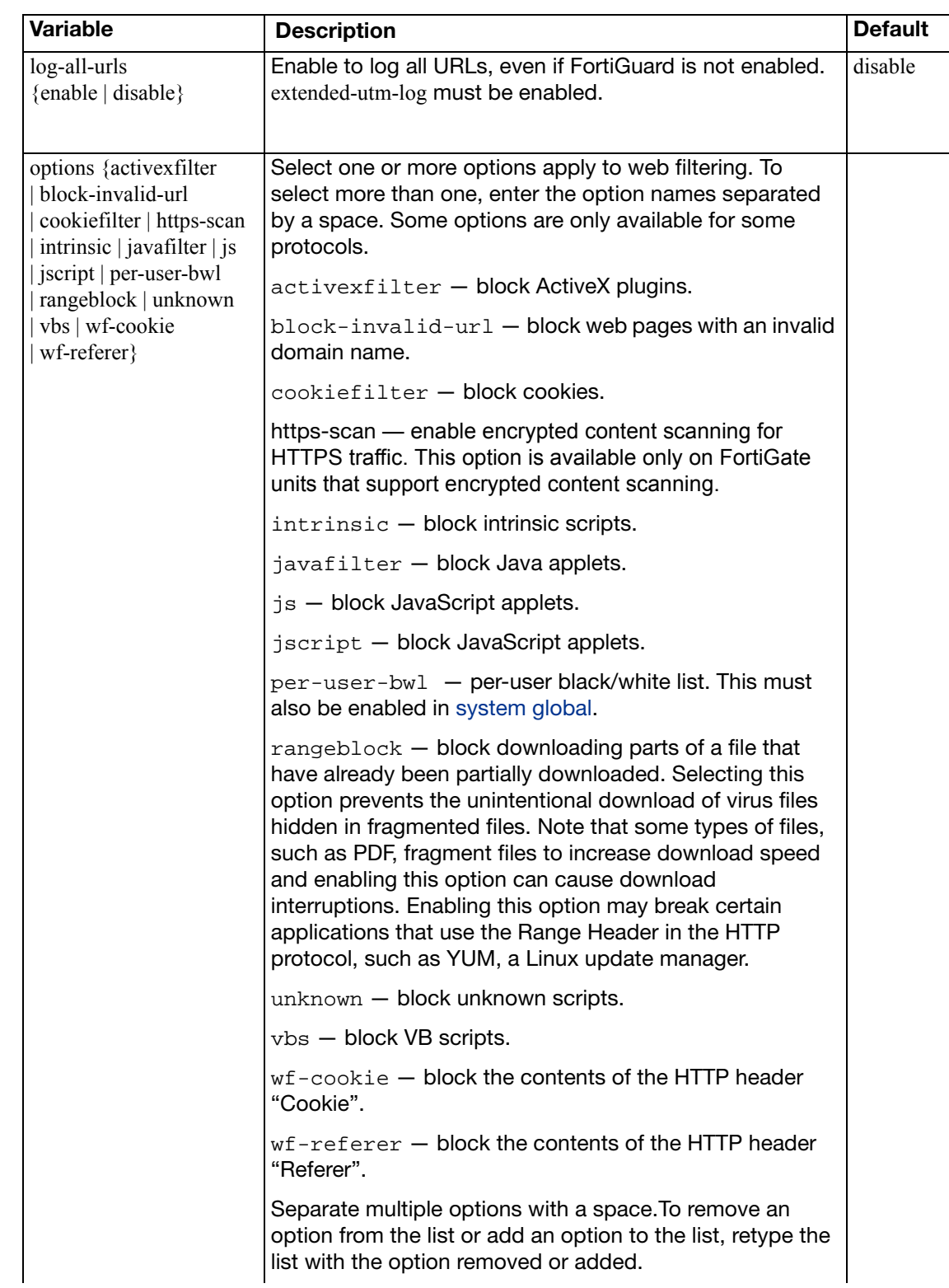

<span id="page-867-11"></span><span id="page-867-10"></span><span id="page-867-9"></span><span id="page-867-8"></span><span id="page-867-7"></span><span id="page-867-6"></span><span id="page-867-5"></span><span id="page-867-4"></span><span id="page-867-3"></span><span id="page-867-2"></span><span id="page-867-1"></span><span id="page-867-0"></span>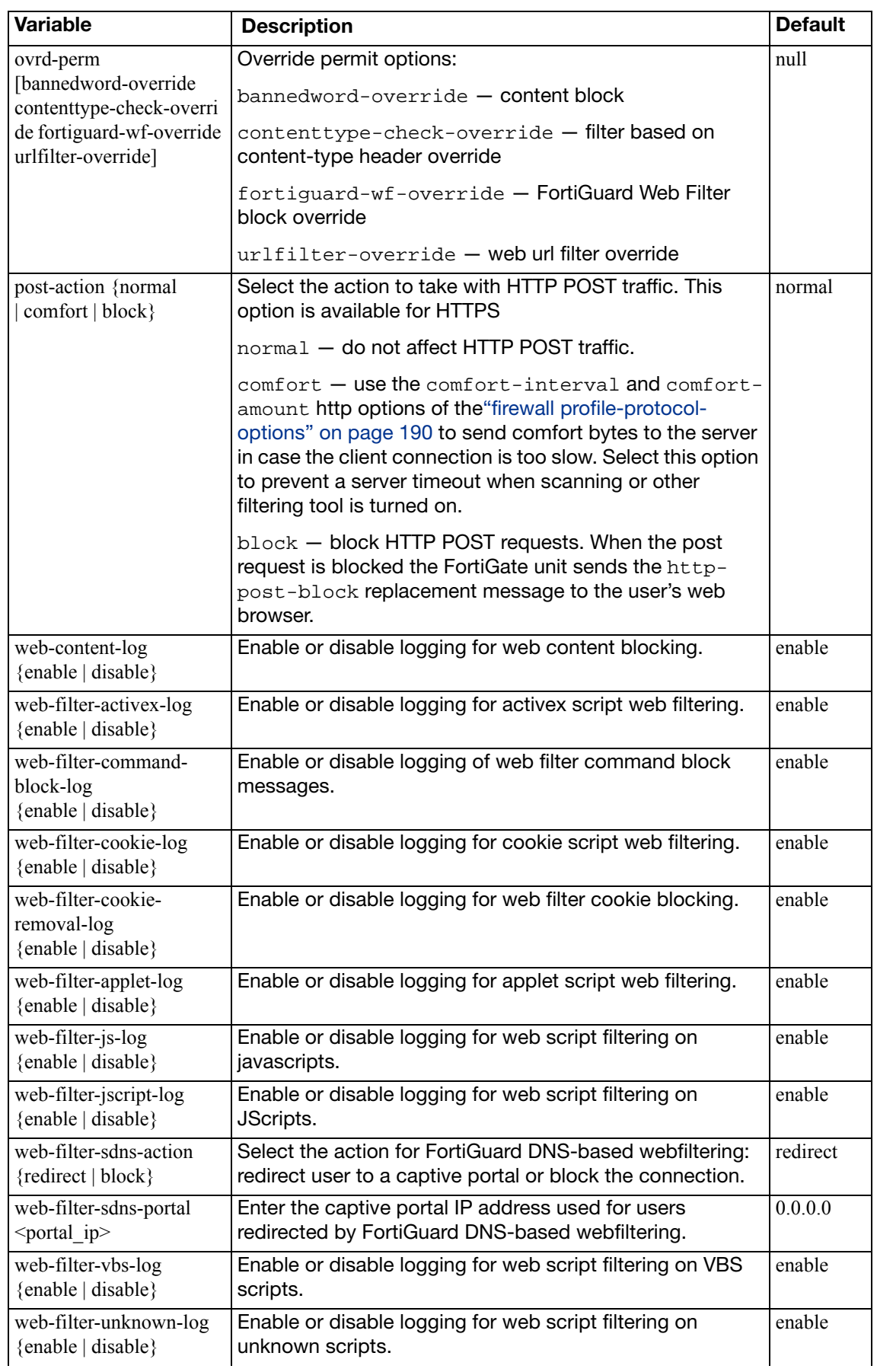

<span id="page-868-6"></span><span id="page-868-5"></span><span id="page-868-4"></span>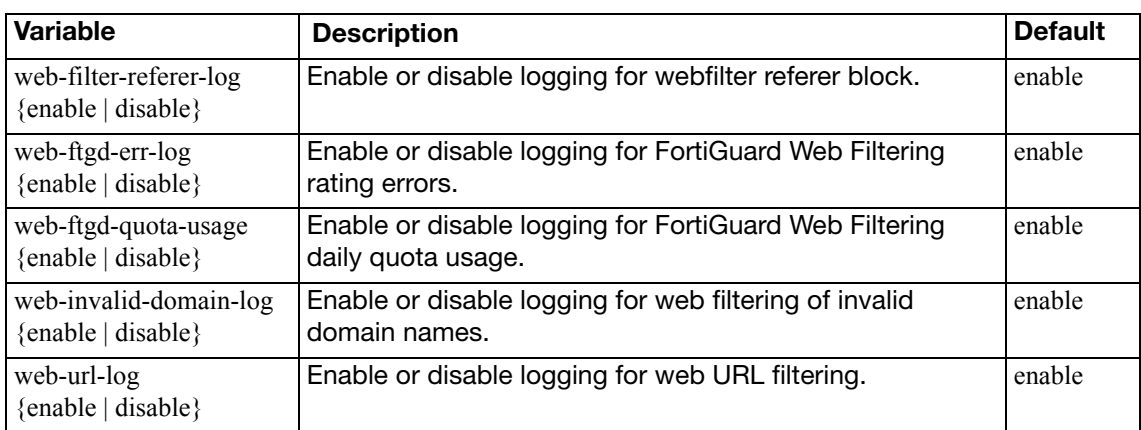

## <span id="page-868-7"></span><span id="page-868-1"></span><span id="page-868-0"></span>**config ftgd-wf**

Configure FortiGuard Web Filtering options.

For the enable, disable, allow, deny, log, ovrd, ftgd-wf-ssl-exempt options, to view a list of available category codes with their descriptions, enter get, then find entries such as g01 Potentially Liable, 1 Drug Abuse, and c06 Spam URL. Separate multiple codes with a space. To delete entries, use the unset command to delete the entire list.

<span id="page-868-9"></span><span id="page-868-8"></span><span id="page-868-3"></span><span id="page-868-2"></span>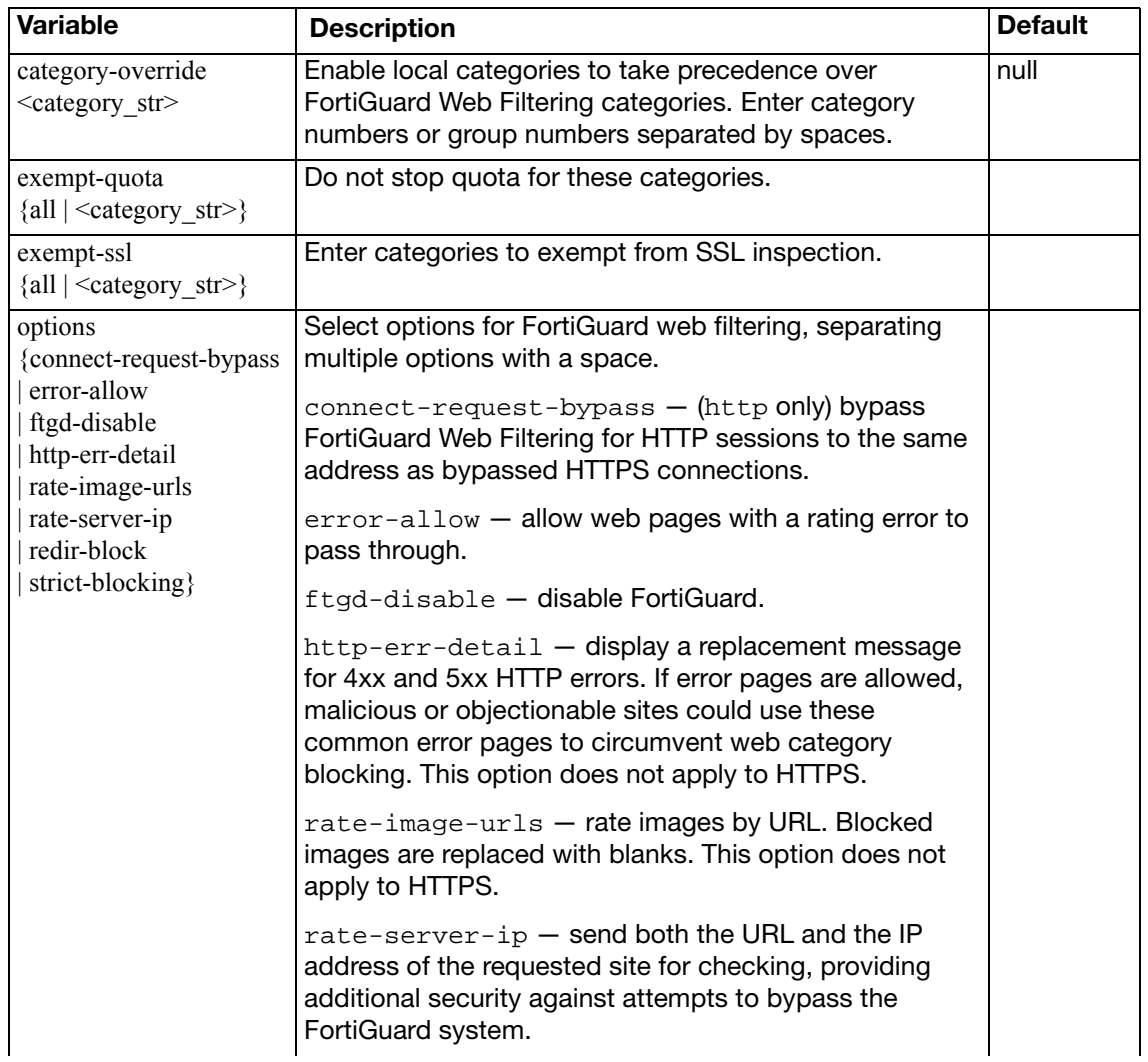

<span id="page-869-6"></span><span id="page-869-5"></span><span id="page-869-4"></span><span id="page-869-3"></span><span id="page-869-2"></span><span id="page-869-1"></span><span id="page-869-0"></span>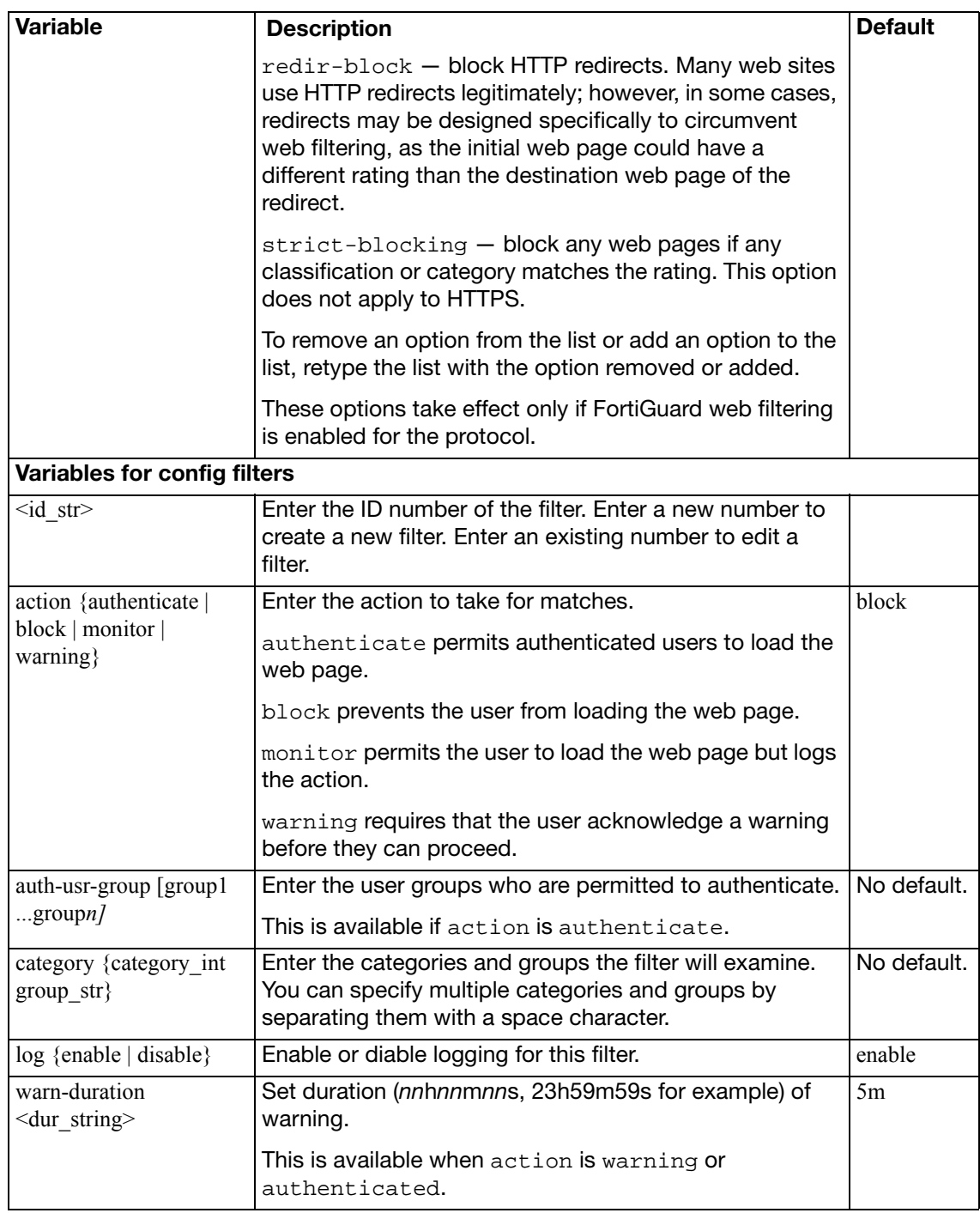

## <span id="page-870-7"></span>**config override**

Configure web filtering overrides.

<span id="page-870-2"></span><span id="page-870-1"></span><span id="page-870-0"></span>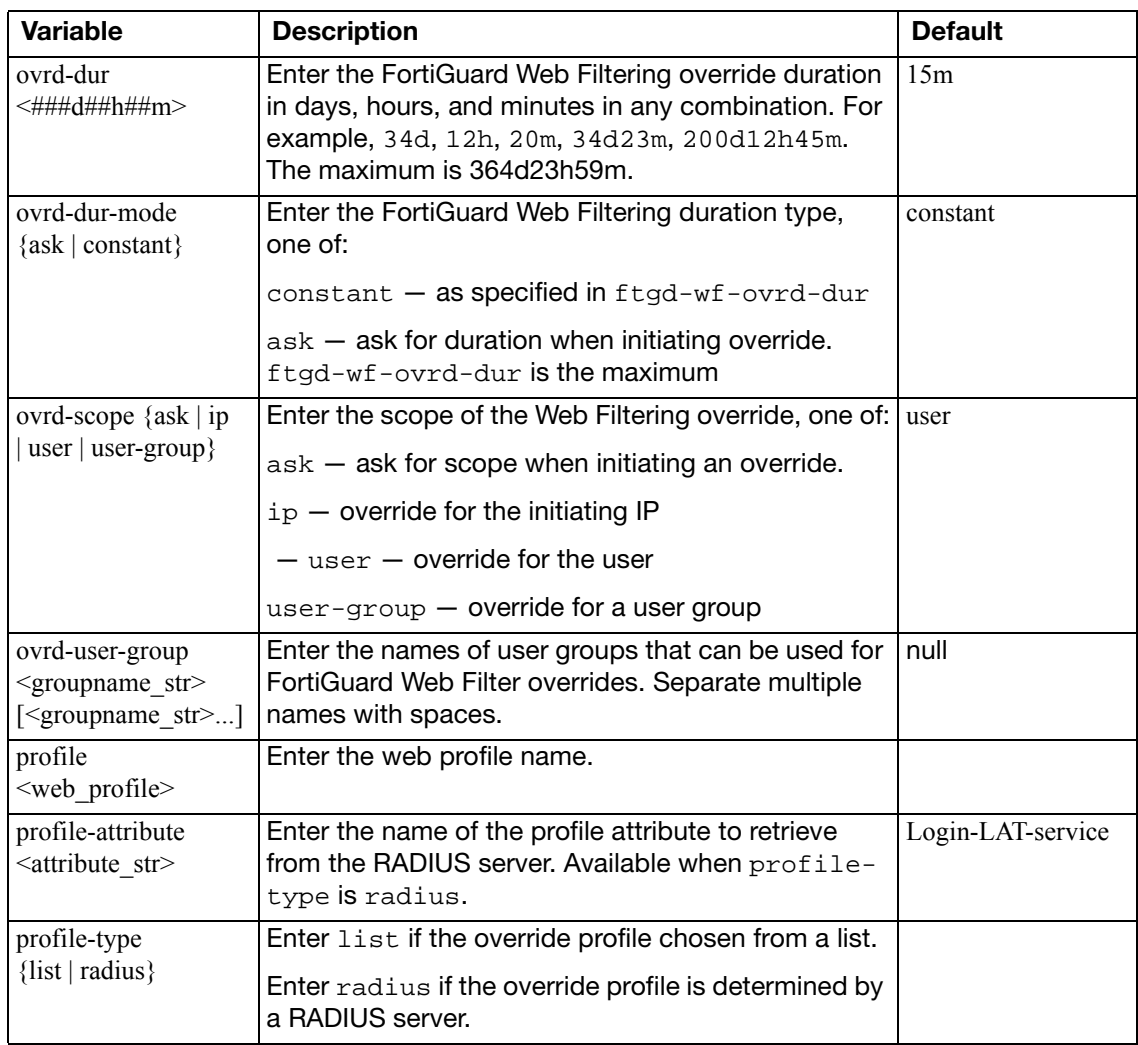

## <span id="page-870-8"></span><span id="page-870-6"></span><span id="page-870-5"></span><span id="page-870-4"></span><span id="page-870-3"></span>**config quota**

Configure FortiGuard quotas.

<span id="page-870-14"></span><span id="page-870-13"></span><span id="page-870-12"></span><span id="page-870-11"></span><span id="page-870-10"></span><span id="page-870-9"></span>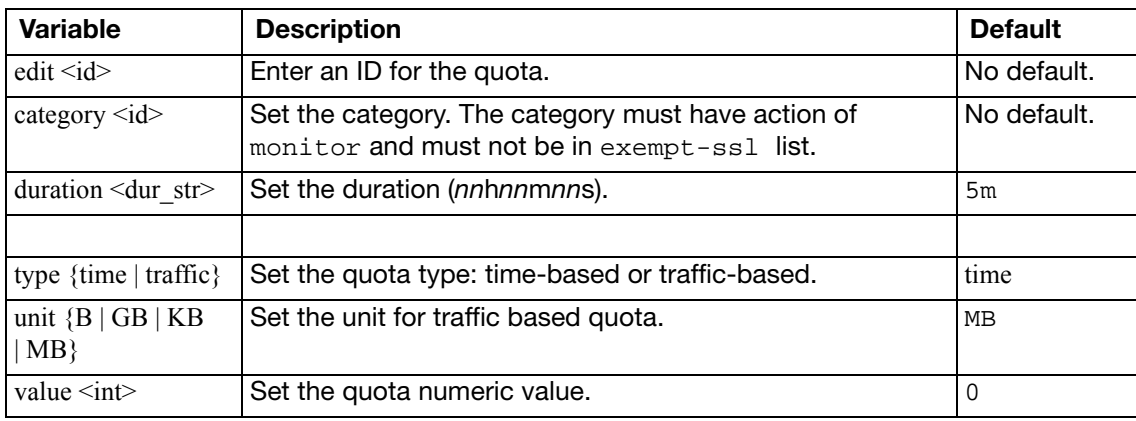

## <span id="page-871-0"></span>**config web**

Specify the web content filtering the web URL filtering lists to use with the web filtering profile and set other configuration setting such as the web content filter threshold.

<span id="page-871-8"></span><span id="page-871-7"></span><span id="page-871-6"></span><span id="page-871-5"></span><span id="page-871-4"></span><span id="page-871-3"></span><span id="page-871-2"></span><span id="page-871-1"></span>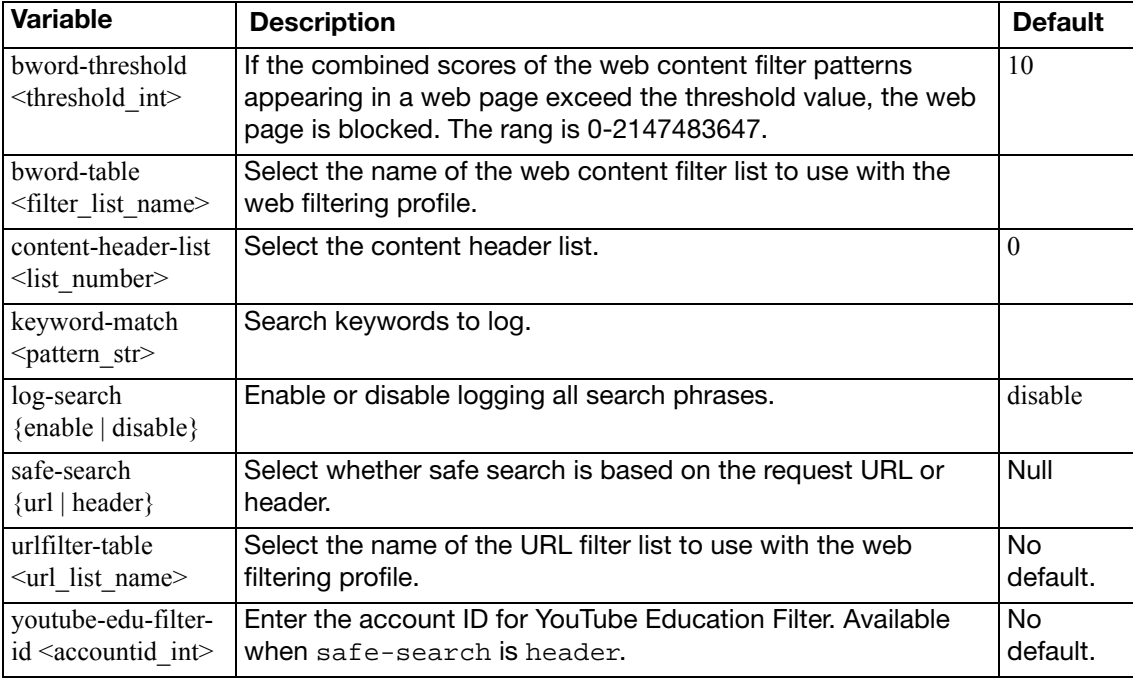

## **search-engine**

Use this command to configure search engine definitions. Definitions for well-known search engines are included by default.

#### **Syntax**

```
config webfilter search-engine
  edit <site_name>
     hostname <url_regex>
    set query <str>
    set safesearch {disable | header | url}
    set safesearch-str
    set url <url_str>
  end
```
<span id="page-872-5"></span><span id="page-872-4"></span><span id="page-872-3"></span><span id="page-872-2"></span><span id="page-872-1"></span><span id="page-872-0"></span>**Variable Description Description Default**  $\leq$ site\_name> Enter the name of the search engine.  $\vert$  No default. hostname <url\_regex> Enter the regular expression to match the hostname portion of the search URL. For example, .\*\.google\..\* for Google. No default.  $\frac{qvery < str>}{srt}$  Enter the code used to prefix a query.  $\vert$  No default. safesearch {disable | header | url } Select how to request safe search on this site. disable — site does not support safe search header — selected by search header, e.g. youtube.edu  $ur1$  – selected with a parameter in the URL disable safesearch-str **Enter the safe search parameter used in the URL.** Example: &safe=on This is available if safesearch is url. No default. url <url\_str> Enter the regular expression to match the search URL. For example ^\/((custom|search|images|videosearch|webhp)\?) No default.

## **urlfilter**

Use this command to control access to specific URLs by adding them to the URL filter list. The FortiGate unit exempts or blocks Web pages matching any specified URLs and displays a replacement message instead.

Configure the FortiGate unit to allow, block, or exempt all pages on a website by adding the top-level URL or IP address and setting the action to allow, block, or exempt.

Block individual pages on a website by including the full path and filename of the web page to block. Type a top-level URL or IP address to block access to all pages on a website. For example, www.example.com or 172.16.144.155 blocks access to all pages at this website.

Type a top-level URL followed by the path and filename to block access to a single page on a website. For example, www.example.com/news.html or 172.16.144.155/news.html blocks the news page on this website.

To block all pages with a URL that ends with example.com, add example.com to the block list. For example, adding example.com blocks access to www.example.com, mail.example.com, www.finance.example.com, and so on.

Use this command to exempt or block all URLs matching patterns created using text and regular expressions (or wildcard characters). For example, example. \* matches example.com, example.org, example.net and so on. The FortiGate unit exempts or blocks Web pages that match any configured pattern and displays a replacement message instead.

#### **Syntax**

```
config webfilter urlfilter
  <list_int>
    set name <list_str>
     comment <comment_str>
    set one-arm-ips-urlfilter {enable | disable}
    config entries
       edit <url_str>
         set action {allow | block | exempt | monitor}
         set exempt {all activex-java-cookie av dlp fortiguard pass 
              range-block web-content}
         set status {enable | disable}
          type {simple | regex | wildcard}
    end
```
end

<span id="page-873-4"></span><span id="page-873-3"></span><span id="page-873-2"></span><span id="page-873-1"></span><span id="page-873-0"></span>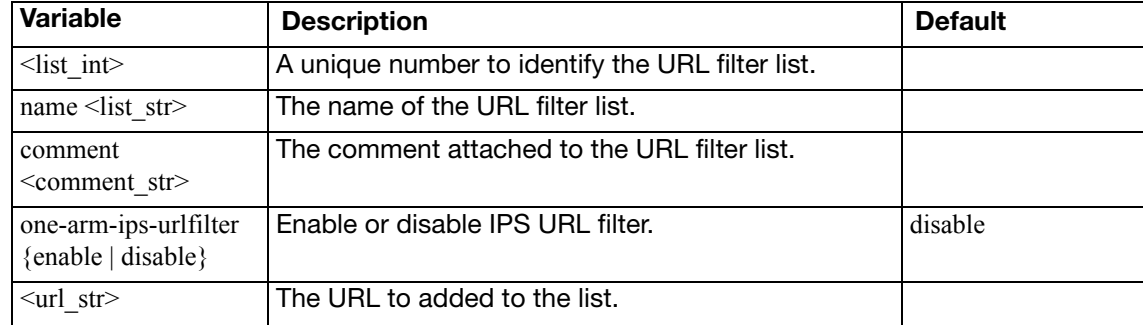

<span id="page-874-3"></span><span id="page-874-2"></span><span id="page-874-1"></span><span id="page-874-0"></span>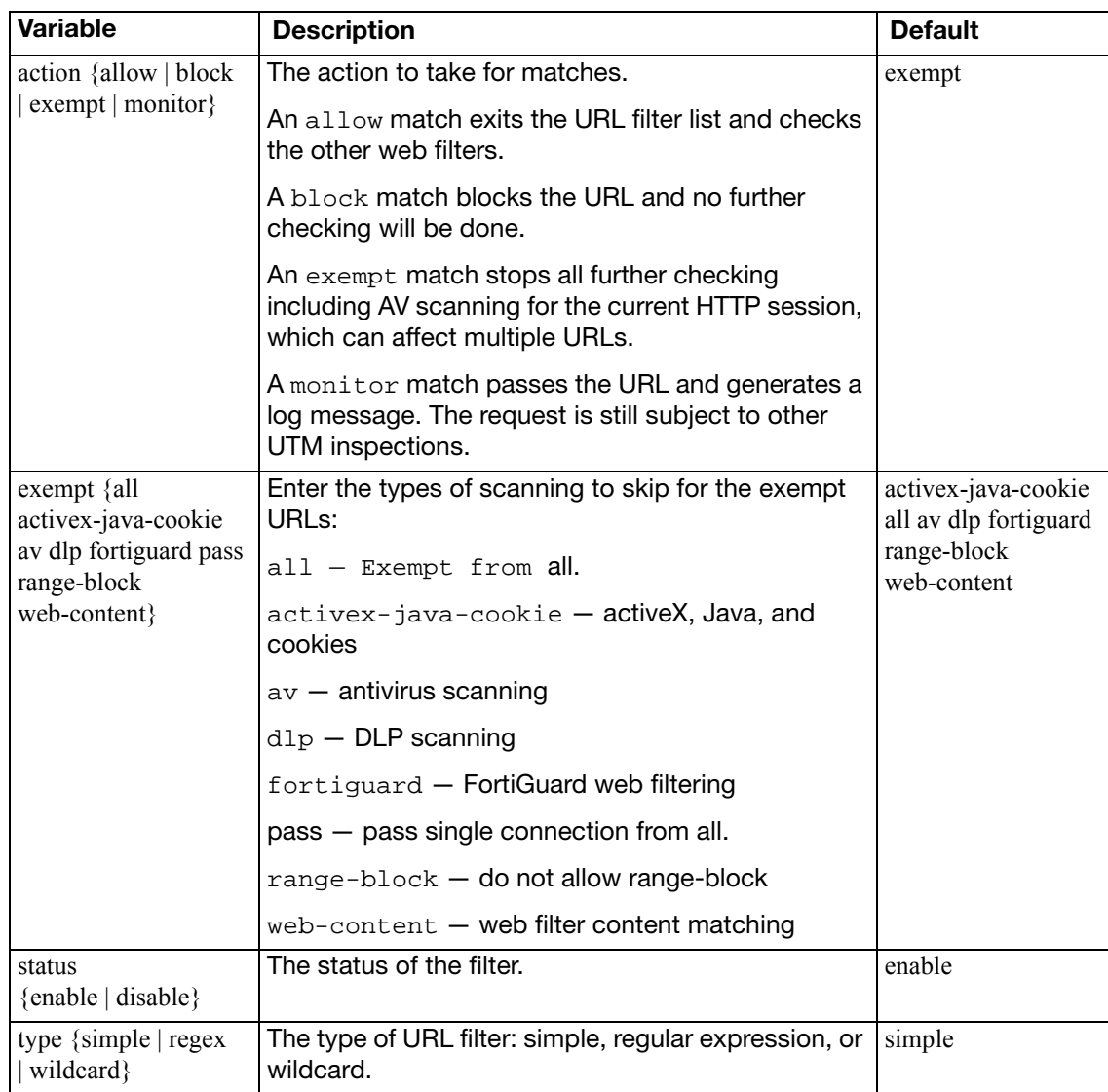

# web-proxy

Use these commands to configure the FortiGate web proxy. You can use the FortiGate web proxy and interface settings to enable explicit HTTP and HTTPS proxying on one or more interfaces. When enabled, the FortiGate unit becomes a web proxy server. All HTTP and HTTPS session received by interfaces with explicit web proxy enabled are intercepted by the explicit web proxy relayed to their destinations.

To use the explicit proxy, users must add the IP address of a FortiGate interface and the explicit proxy port number to the proxy configuration settings of their web browsers.

On FortiGate units that support WAN optimization, you can also enable web caching for the explicit proxy.

[explicit](#page-876-0) [forward-server](#page-880-0) [forward-server-group](#page-881-0) [global](#page-882-0) [url-match](#page-884-0)

## <span id="page-876-0"></span>**explicit**

Use this command to enable the explicit web proxy, and configure the TCP port used by the explicit proxy.

#### **Syntax**

```
config web-proxy explicit
  set status {enable | disable}
  set ftp-over-http {enable | disable}
  set socks {enable | disable}
  set http-incoming-port <http port int>
  https-incoming-port <https_port_int>
  set ftp-incoming-port <ftp_port_int>
  set socks-incoming-port <socks_port_int>
  incoming-ip <incoming_interface_ipv4>
  incoming-ip6 <incoming_interface_ipv6>
  set ipv6-status {enable | disable}
  set outgoing-ip <outgoing_interface_ipv4>
       [<outgoing_interface_ipv4> ... <outgoing_interface_ipv4>]
  set outgoing-ip6 <outgoing_interface_ipv6>
       [<outgoing_interface_ipv6> ... <outgoing_interface_ipv6>]
  unknown-http-version {best-effort | reject}
  realm <realm_str>
  set sec-default-action {accept | deny}
  set pac-file-server-status {enable | disable}
  pac-file-server-port <pac_port_int>
  pac-file-name <pac_file_str>
  pac-file-data <pac_file_str>
  set pac-file-url <url_str>
  ssl-algorithm {low | medium | high}
```
end

<span id="page-876-4"></span><span id="page-876-3"></span><span id="page-876-2"></span><span id="page-876-1"></span>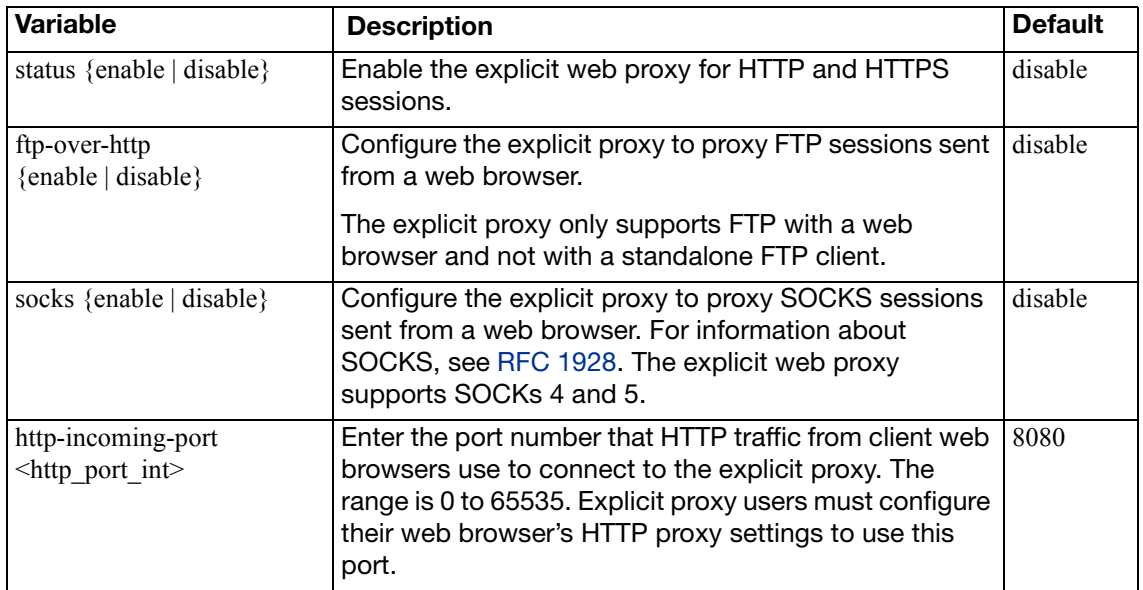

<span id="page-877-6"></span><span id="page-877-5"></span><span id="page-877-4"></span><span id="page-877-3"></span><span id="page-877-2"></span><span id="page-877-1"></span><span id="page-877-0"></span>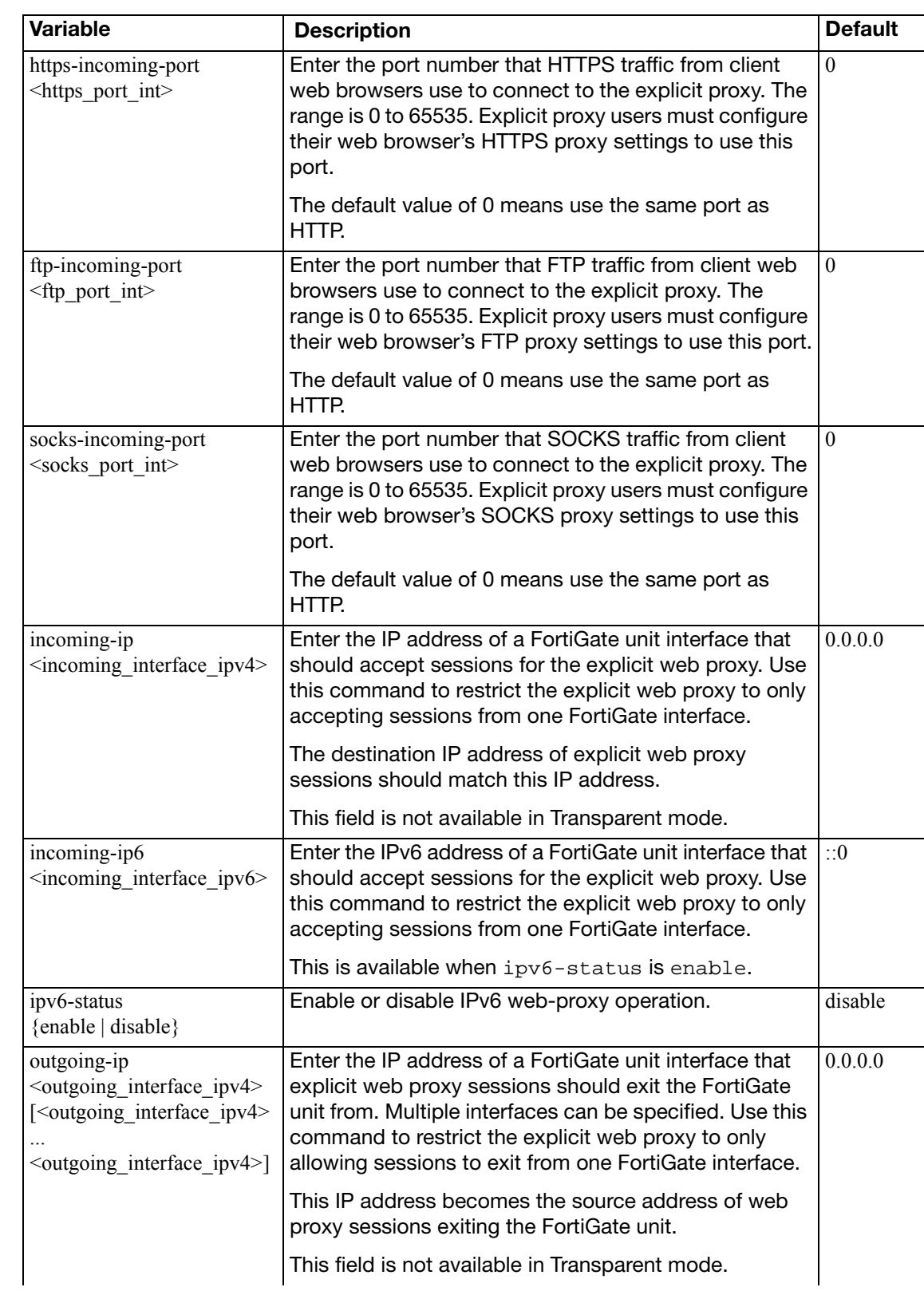

<span id="page-878-4"></span><span id="page-878-3"></span><span id="page-878-2"></span><span id="page-878-1"></span><span id="page-878-0"></span>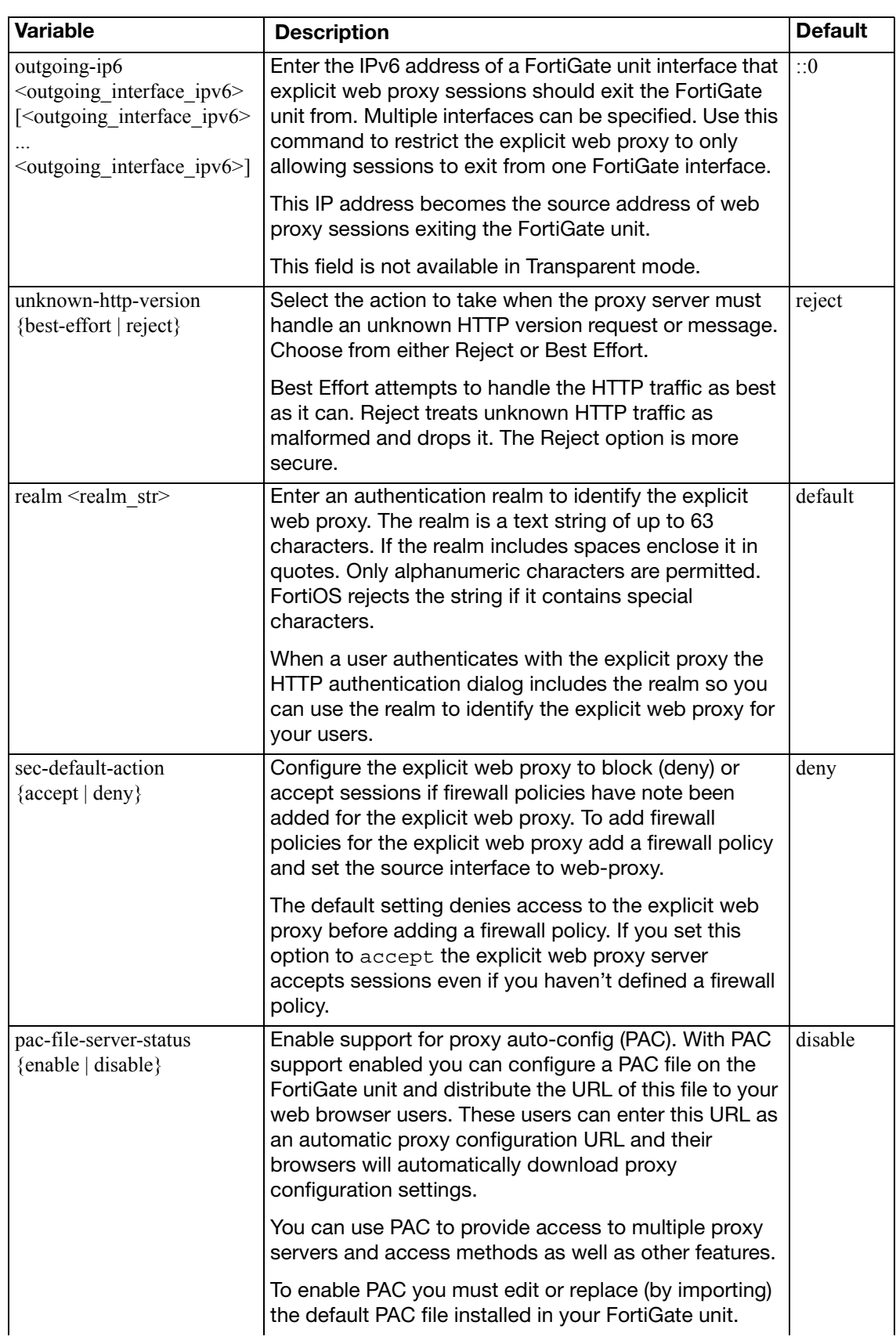

<span id="page-879-4"></span><span id="page-879-3"></span><span id="page-879-2"></span><span id="page-879-1"></span><span id="page-879-0"></span>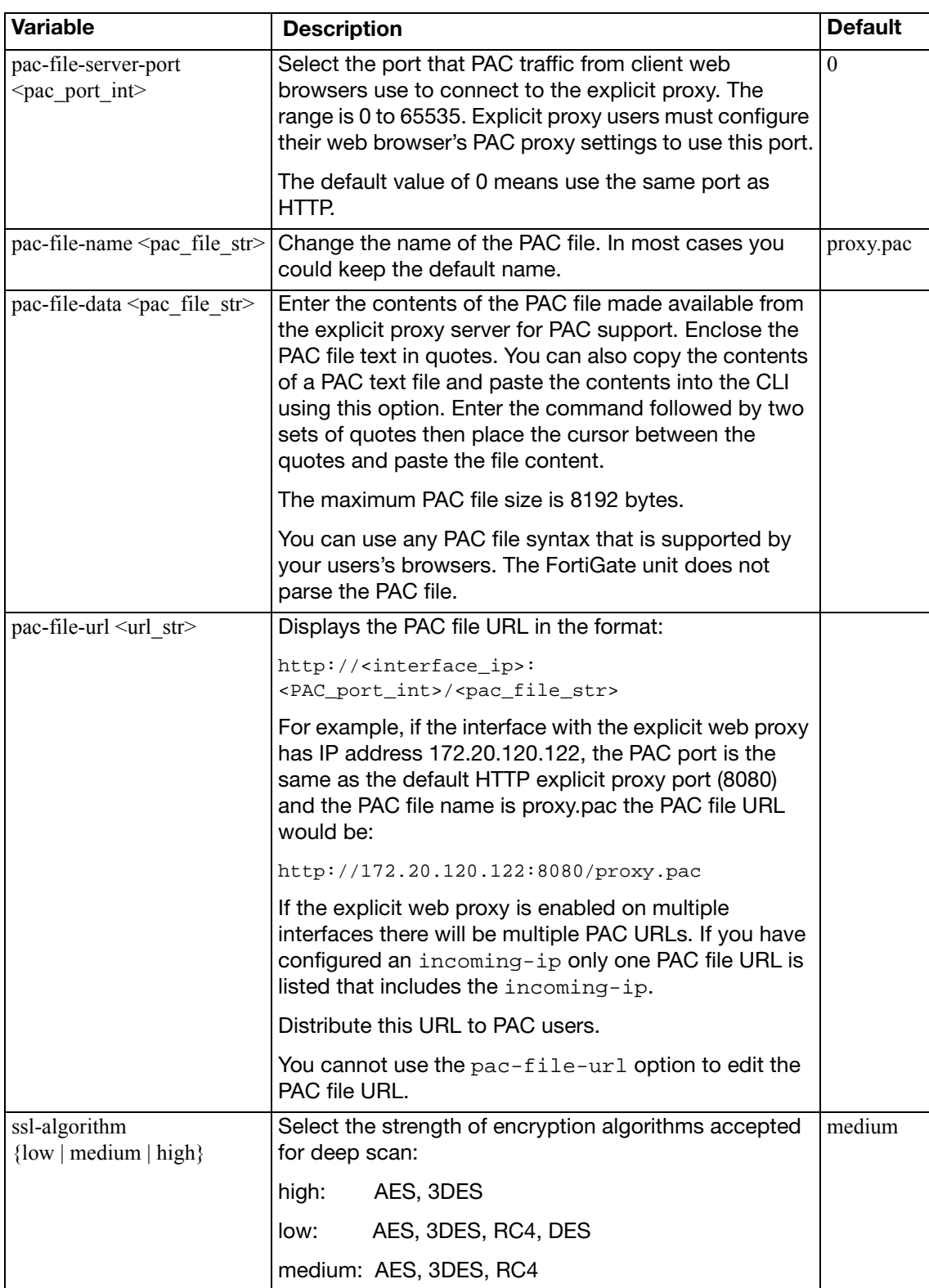

## <span id="page-880-0"></span>**forward-server**

Use this command to support explicit web proxy forwarding, also called proxy chaining.

```
config web-proxy forward-server
  edit <server_name_string>
    set addr-type {fqdn | ip}
    set comment <comment_string>
     fqdn <fqdn_string>
    set healthcheck {enable | disable}
    set ip <server_ipv4>
     monitor <http_url>
     port <port_integer>
    set server-down-option {block | pass}
  end
```
<span id="page-880-8"></span><span id="page-880-7"></span><span id="page-880-6"></span><span id="page-880-5"></span><span id="page-880-4"></span><span id="page-880-3"></span><span id="page-880-2"></span><span id="page-880-1"></span>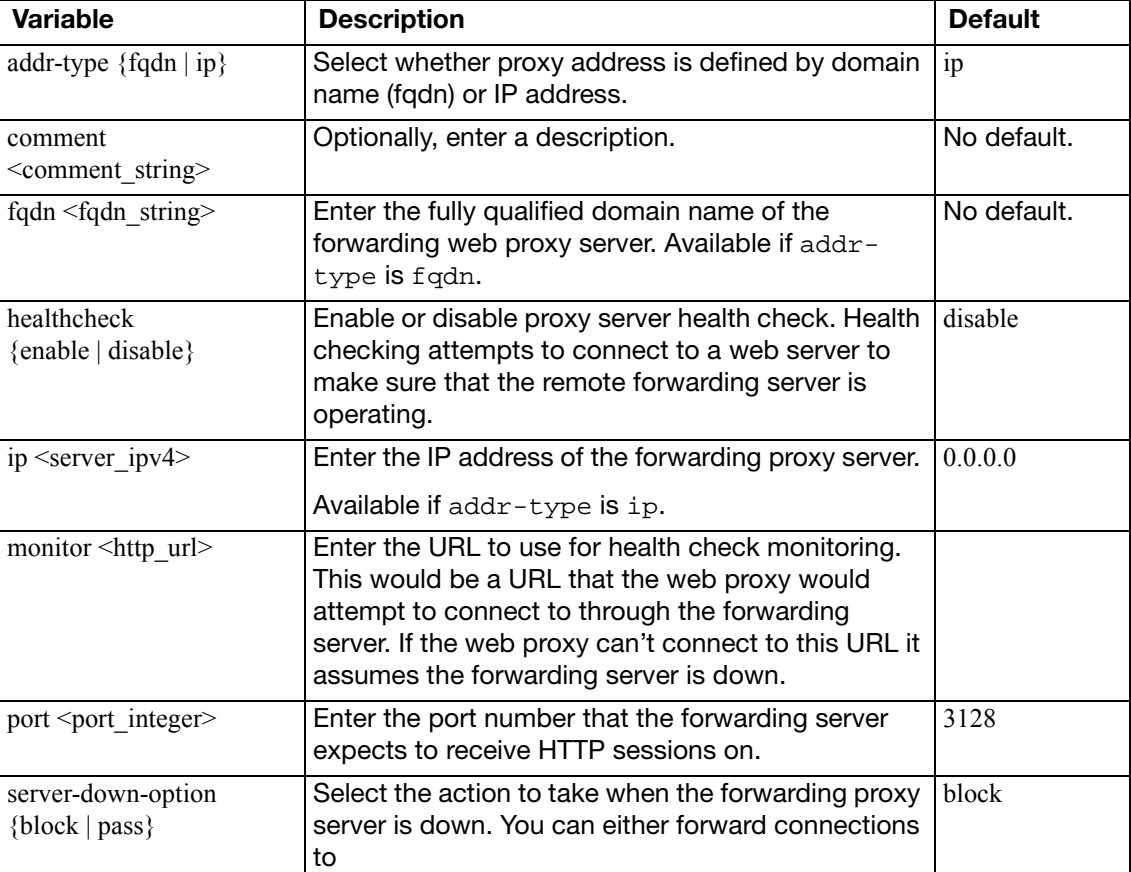

#### <span id="page-881-0"></span>**forward-server-group**

Use this command to configure a load-balanced group of web proxy forward servers.

```
config web-proxy forward-server-group
  edit <fwdsrvr_group_name>
    set affinity {enable | disable}
     group-down-option {pass | block}
    set ldb-method {least-session | weighted}
    config server-list
       edit <fwd-srvr-name>
         set weight <weight_int>
       end
  end
```
<span id="page-881-4"></span><span id="page-881-3"></span><span id="page-881-2"></span><span id="page-881-1"></span>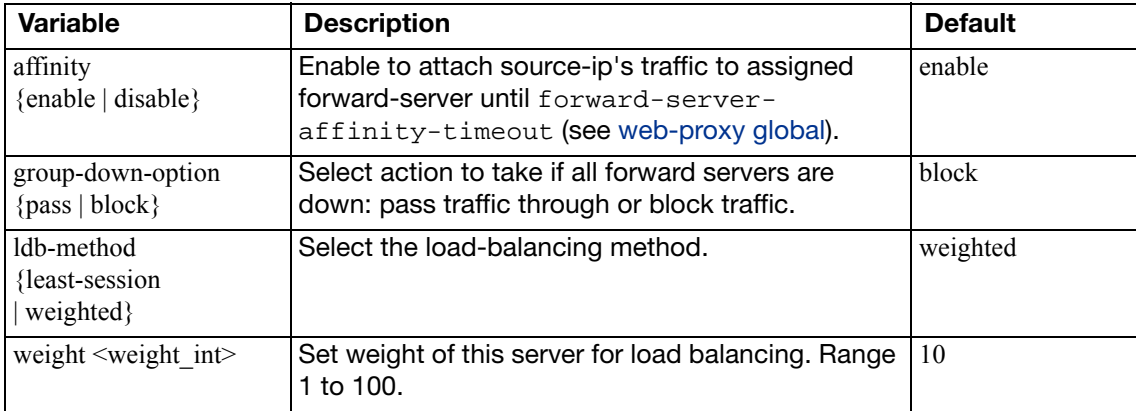

## <span id="page-882-0"></span>**global**

Configure global web-proxy settings that control how the web proxy functions and handles web traffic. In most cases you should not have to change the default settings of this command. If your FortiGate unit is operating with multiple VDOMS these settings affect all VDOMs.

```
config web-proxy global
  set add-header-client-ip {enable | disable}
  set add-header-via {enable | disable}
  set add-header-x-forwarded-for {enable | disable}
  set add-header-front-end-https {enable | disable}
  set forward-proxy-auth {enable | disable}
  set forward-server-affinity-timeout <minutes int>
  max-message-length <kBytes>
  max-request-length <kBytes>
  proxy-fqdn <fqdn>
  set strict-web-check {enable | disable}
  set tunnel-non-http {enable | disable}
  unknown-http-version {tunnel | best-effort | reject}
```

```
end
```
<span id="page-882-8"></span><span id="page-882-7"></span><span id="page-882-6"></span><span id="page-882-5"></span><span id="page-882-4"></span><span id="page-882-3"></span><span id="page-882-2"></span><span id="page-882-1"></span>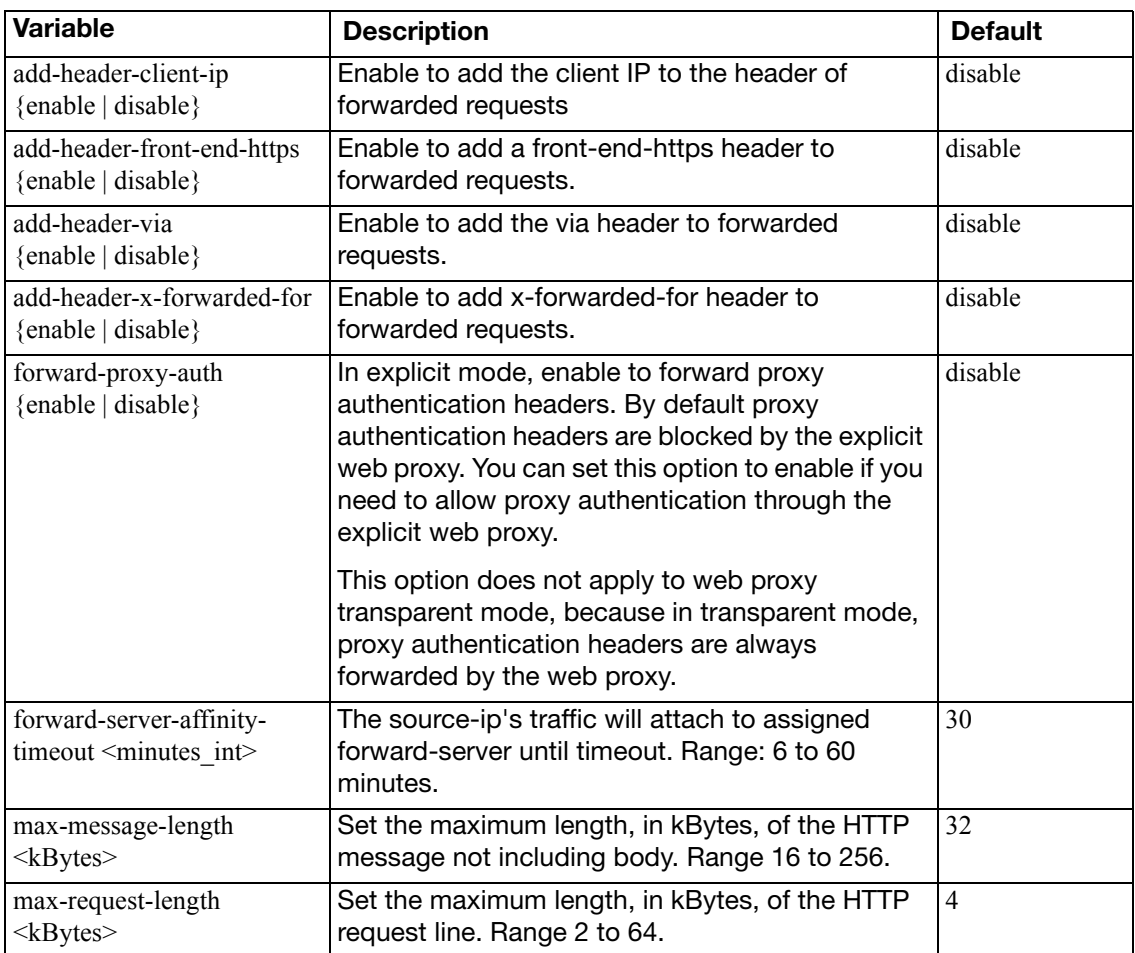

<span id="page-883-3"></span><span id="page-883-2"></span><span id="page-883-1"></span><span id="page-883-0"></span>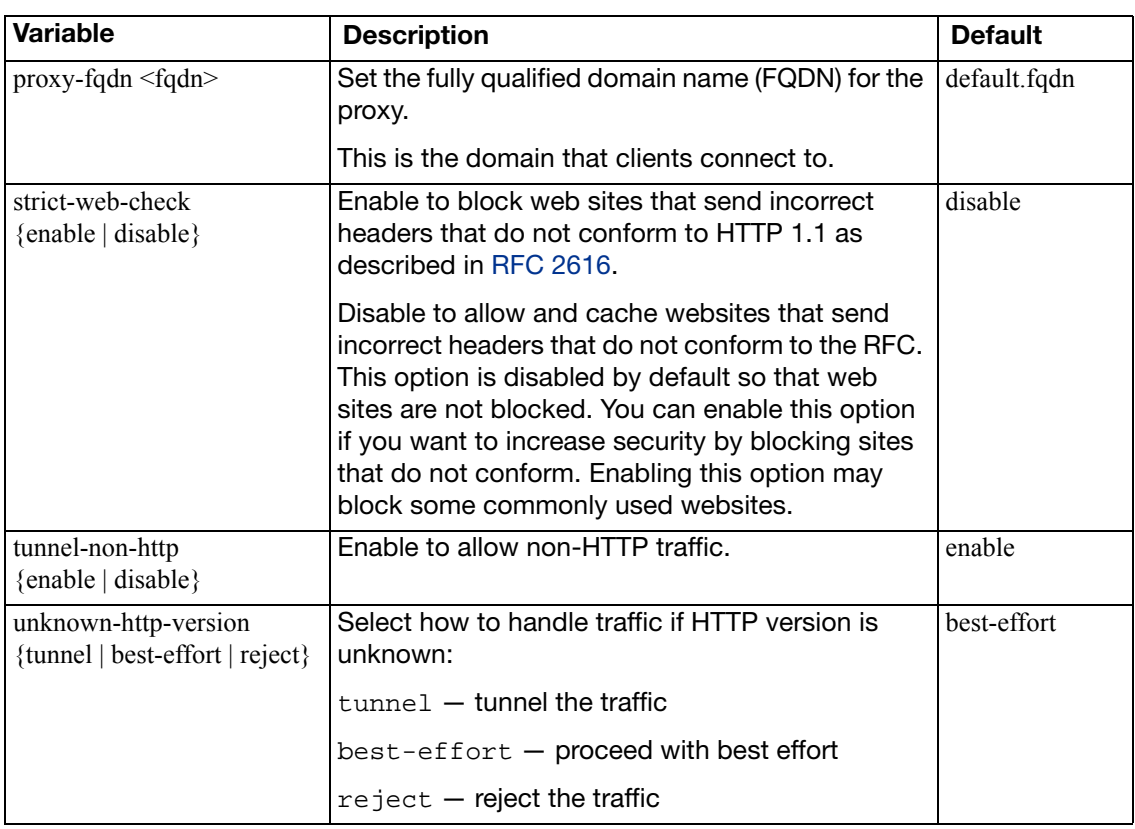

## <span id="page-884-0"></span>**url-match**

Use this command to define URLs for forward-matching or cache exemption.

```
config web-proxy url-match
  edit <url-pattern>
    set cache-exemption {enable | disable}
     comment <comment_str>
     forward-server <name_str>
    set status {enable | disable}
     url-pattern <pattern_str>
  end
```
<span id="page-884-5"></span><span id="page-884-4"></span><span id="page-884-3"></span><span id="page-884-2"></span><span id="page-884-1"></span>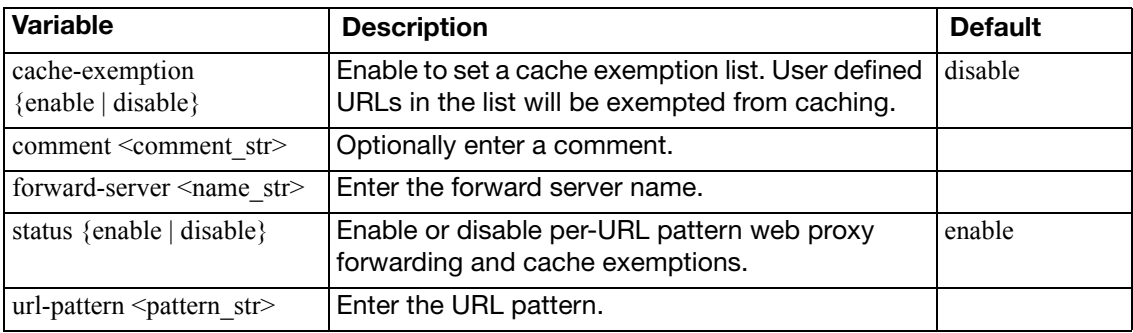

# wireless-controller

Use these commands to create virtual wireless access points that can be associated with multiple physical wireless access points. Clients can roam amongst the physical access points, extending the range of the wireless network.

This chapter describes the following commands:

[ap-status](#page-886-0) [global](#page-887-0) [setting](#page-888-0) [timers](#page-889-0) [vap](#page-890-0) [wids-profile](#page-894-0) [wtp](#page-896-0) [wtp-profile](#page-900-0)

## <span id="page-886-0"></span>**ap-status**

Use this command to designate detected access points as accepted or rogue or to suppress a rogue AP.

To get information about detected access points, use the get wireless-controller scan command.

```
config wireless-controller ap-status
  <ap_id>
    set bssid <br/>bssid>
     ssid <ssid>
     status {accepted | rogue | suppressed}
  end
```
<span id="page-886-4"></span><span id="page-886-3"></span><span id="page-886-2"></span><span id="page-886-1"></span>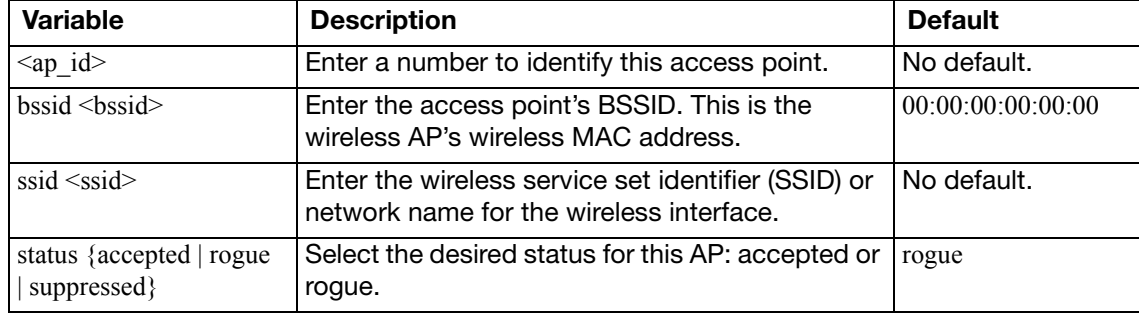

# <span id="page-887-0"></span>**global**

Use this command to configure global settings for physical access points, also known as WLAN Termination Points (WTPs), configured using Control And Provisioning of Wireless Access Points (CAPWAP) protocol.

## **Syntax**

```
config wireless-controller global
  set data-ethernet-II {enable | disable}
  dhcp-option-code <option_int>
  discovery-mc-addr <ipv4addr>
  set local-radio-vdom <vdom name>
  set location <string>
  set max-clients <int>
  max-retransmit <int>
  mesh-eth-type <id_int>
  set name <string>
  rogue-scan-mac-adjacency <int>
end
```
<span id="page-887-10"></span><span id="page-887-9"></span><span id="page-887-8"></span><span id="page-887-7"></span><span id="page-887-6"></span><span id="page-887-5"></span><span id="page-887-4"></span><span id="page-887-3"></span><span id="page-887-2"></span><span id="page-887-1"></span>**Variable Description Default** data-ethernet-II {enable | disable} Enable or disable use of Ethernet frame type with 802.3 data tunnel mode. disable dhcp-option-code  $\leq$ option\_int $\geq$ Enter DHCP option code. This is available when ac-discovery-type is dhcp. 138 discovery-mc-addr <ipv4addr> Enter the IP address for AP discovery. This is available when ac-discovery-type is multicast. 224.0.1.140 local-radio-vdom <vdom\_name> Select the VDOM to which the FortiWiFi unit's builtin access point belongs. root location <string>
Enter the location of your wireless network. 
No default. max-clients  $\langle$ int>  $\rangle$  Enter the maximum number of clients permitted to connect simultaneously. Enter 0 for no limit.  $\Omega$  $max-retransmit \leq int$  Enter the maximum number of retransmissions for tunnel packet. Range 0 to 64. 3 mesh-eth-type <id\_int> | Identifier included in packets. Useful for debugging. 8755 name <string>
Enter a name for your wireless network.
No default. rogue-scan-mac-adjacency  $\langle \text{int} \rangle$ Enter the maximum numeric difference between an AP's Ethernet and wireless MAC values to match for rogue detection. Range: 0-7. 7

## <span id="page-888-0"></span>**setting**

Use this command to configure VDOM-specific options for the wireless controller.

```
config wireless-controller setting
  set ap-auto-suppress {enable | disable}
  set ap-bgscan-disable-day <day_list_str>
  set ap-bgscan-disable-end <time_str>
  set ap-bgscan-disable-start <time_str>
  ap-bgscan-period <secs_int>
  set ap-scan {enable | disable}
  country <country-code>
  set on-wire-scan {enable | disable}
end
```
<span id="page-888-8"></span><span id="page-888-7"></span><span id="page-888-6"></span><span id="page-888-5"></span><span id="page-888-4"></span><span id="page-888-3"></span><span id="page-888-2"></span><span id="page-888-1"></span>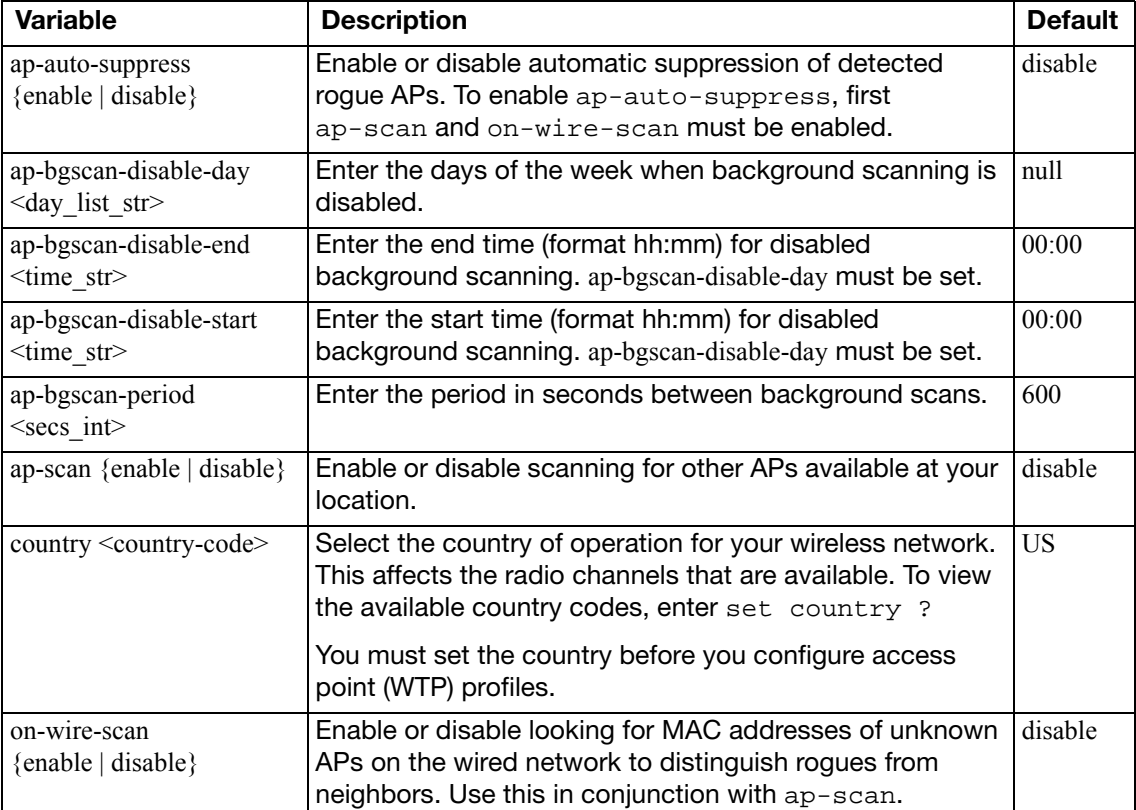

## <span id="page-889-0"></span>**timers**

Use this command to alter global timers for physical access points, also known as WLAN Termination Points (WTPs) configured using Control And Provisioning of Wireless Access Points (CAPWAP) protocol.

```
config wireless-controller timers
  client-idle-timeout <seconds>
  darrp-optimize <seconds_int>
  darrp-wtp-tune <seconds_int>
  discovery-interval <seconds>
  echo-interval <seconds>
  set fake-ap-log <int>
  set rogue-ap-log <int>
end
```
<span id="page-889-7"></span><span id="page-889-6"></span><span id="page-889-5"></span><span id="page-889-4"></span><span id="page-889-3"></span><span id="page-889-2"></span><span id="page-889-1"></span>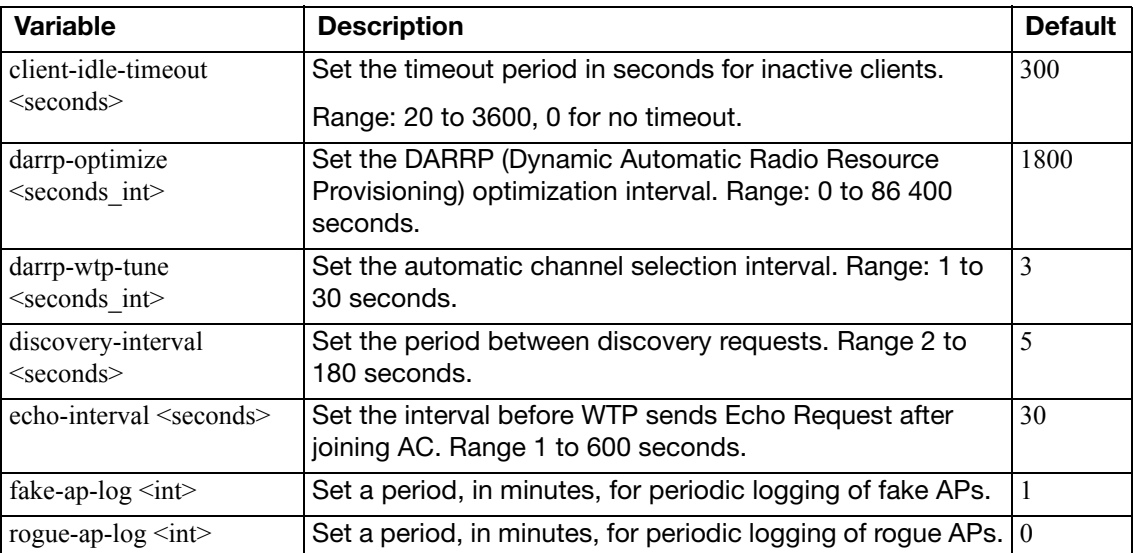

## <span id="page-890-0"></span>**vap**

Use this command to configure Virtual Access Points.

```
config wireless-controller vap
  edit <vap_name>
     auth {usergroup | radius}
     broadcast-suppression {arp | dhcp}
    set broadcast-ssid {enable | disable}
    set dynamic-vlan {enable | disable}
     encrypt {AES | TKIP | TKIP-AES}
    set external-fast-roaming {enable | disable}
    set fast-roaming {enable | disable}
    set gtk-rekey-intv <secs>
    set intra-vap-privacy {enable | disable}
     key <key_str>
    set keyindex \{1 \mid 2 \mid 3 \mid 4\}set local-authentication {enable | disable}
    set local-bridging {enable | disable}
    set local-switching {enable | disable}
     max-clients <int>
    set mesh-backhaul {enable | disable}
     me-disable-thresh <limit_int>
    set multicast-enhance {enable | disable}
     passphrase <hex_str>
     portal-message-override-group <repl-msg-group_name>
    set ptk-rekey-intv <secs>
     radius-server <server_name>
    set radius-mac-auth {enable | disable}
    set radius-mac-auth-server <srv str>
    set security {captive-portal | open | wep128 | wep64 
         | wpa-enterprise | wpa-only-enterprise | wpa-only-personal 
         | wpa-personal | wpa2-only-enterprise | wpa2_only-personal}
    set selected-usergroups <groups_str>
    set ssid <string>
     usergroup <group_name>
    set vdom <vdom name>
    set vlanid <vlan int>
    set vlan-auto {enable | disable}
```
<span id="page-890-2"></span><span id="page-890-1"></span>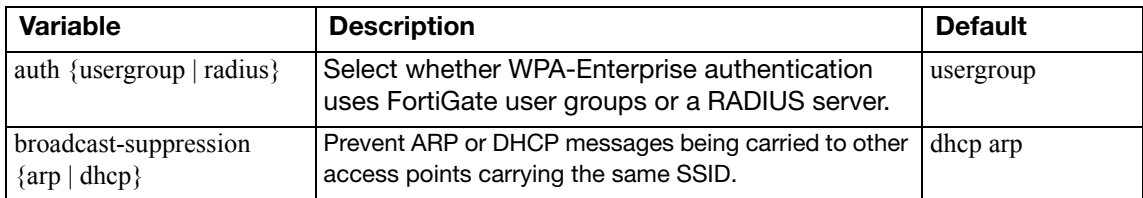

<span id="page-891-15"></span><span id="page-891-14"></span><span id="page-891-13"></span><span id="page-891-12"></span><span id="page-891-11"></span><span id="page-891-10"></span><span id="page-891-9"></span><span id="page-891-8"></span><span id="page-891-7"></span><span id="page-891-6"></span><span id="page-891-5"></span><span id="page-891-4"></span><span id="page-891-3"></span><span id="page-891-2"></span><span id="page-891-1"></span><span id="page-891-0"></span>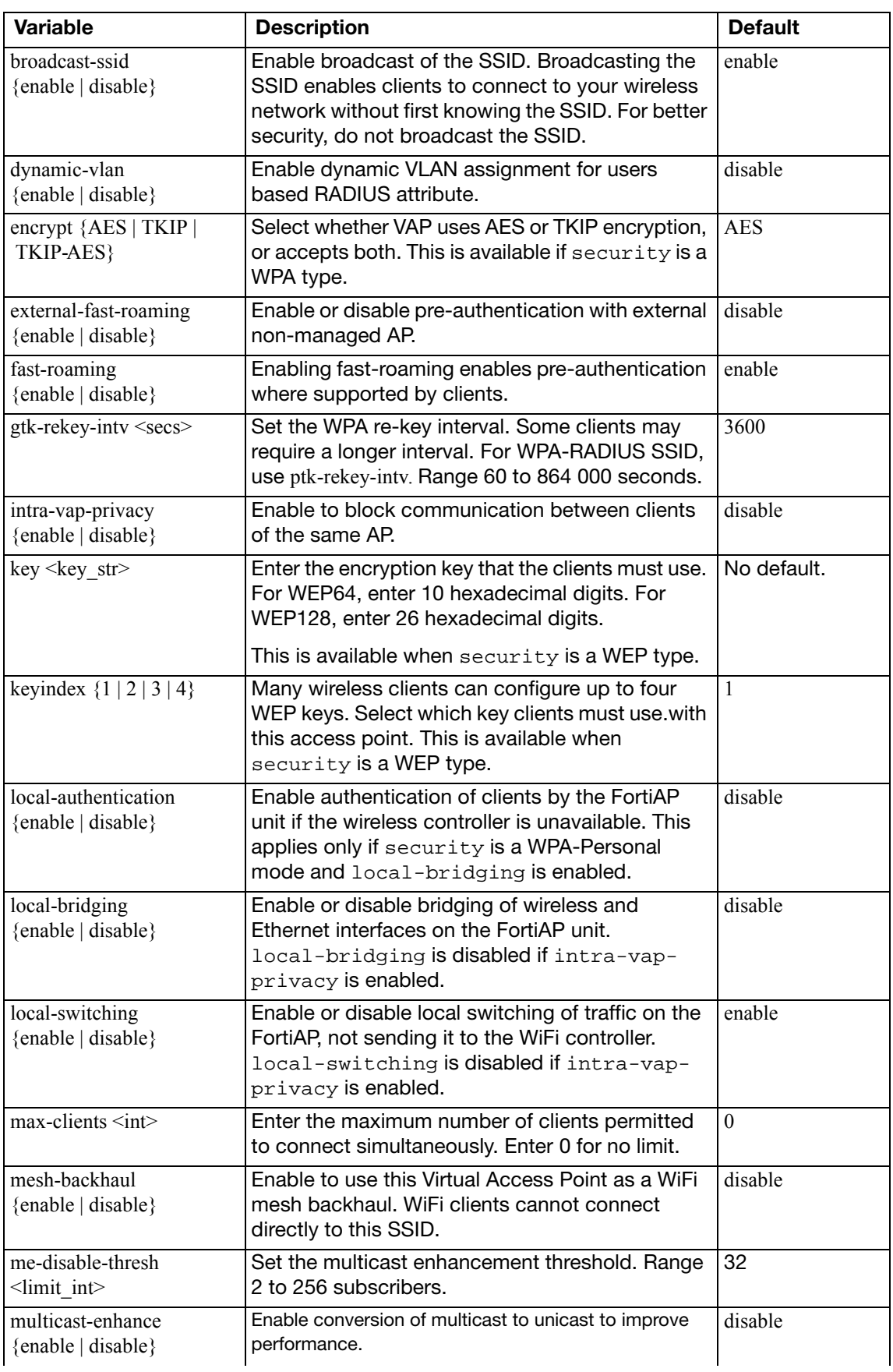

<span id="page-892-5"></span><span id="page-892-4"></span><span id="page-892-3"></span><span id="page-892-2"></span><span id="page-892-1"></span><span id="page-892-0"></span>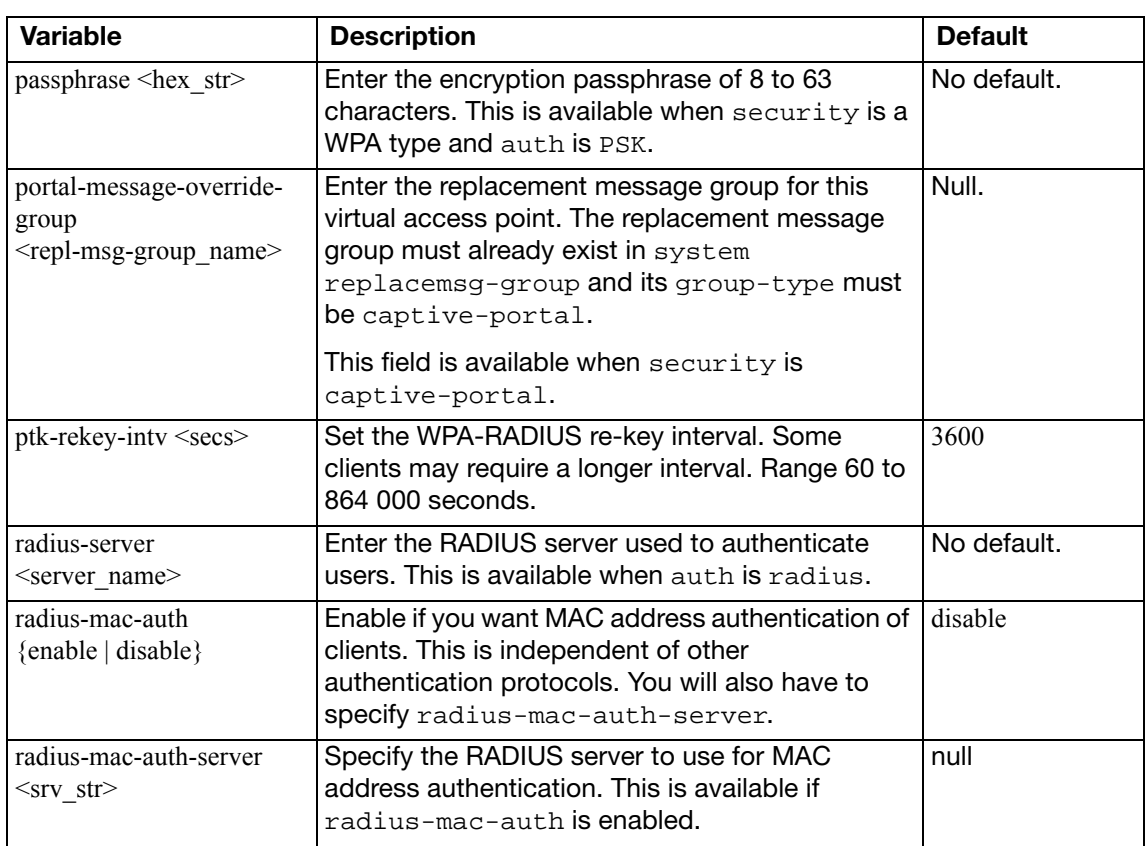

<span id="page-893-7"></span><span id="page-893-6"></span><span id="page-893-5"></span><span id="page-893-4"></span><span id="page-893-3"></span><span id="page-893-2"></span><span id="page-893-1"></span><span id="page-893-0"></span>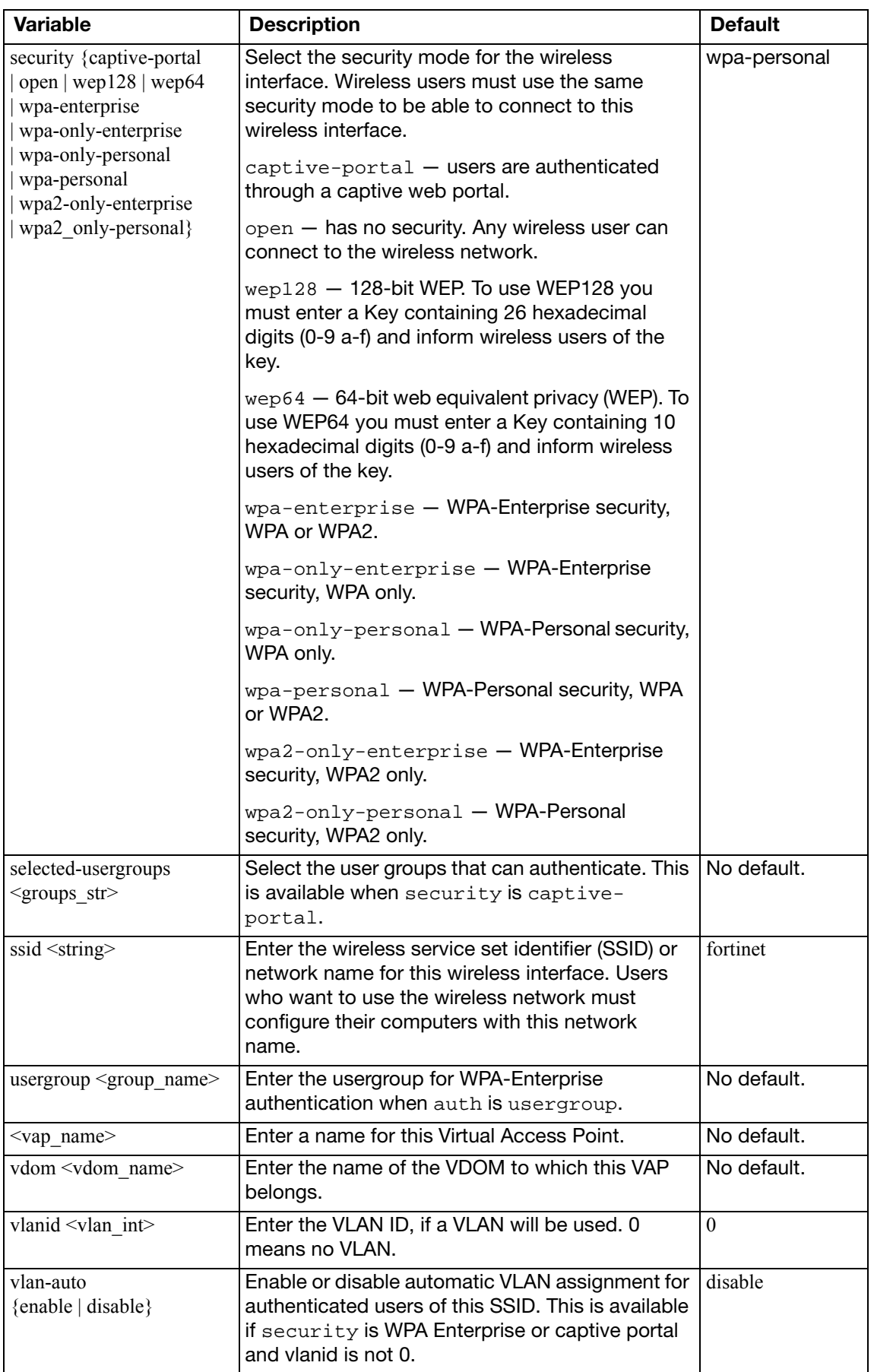

## <span id="page-894-0"></span>**wids-profile**

Use this command to configure Wireless Intrusion Detection (WIDS) profiles.

```
config wireless-controller wids-profile
  edit <wids-profile_name>
     comment <comment_str>
    set asleap-attack {enable | disable}
    set assoc-frame-flood {enable | disable}
    set auth-frame-flood {enable | disable}
    set deauth-broadcast {enable | disable}
    set eapol-fail-flood {enable | disable}
    set eapol-fail-intv <int>
    set eapol-fail-thres <int>
    set eapol-logoff-flood {enable | disable}
     eapol-logoff-intv <int>
     eapol-logoff-thres <int>
    set eapol-pre-fail-flood {enable | disable}
     eapol-pre-fail-intv <int>
     eapol-pre-fail-thres <int>
    set eapol-pre-succ-flood {enable | disable}
     eapol-pre-succ-intv <int>
     eapol-pre-succ-thres <int>
    set eapol-start-flood {enable | disable}
     eapol-start-intv <int>
     eapol-start-thres <int>
    set eapol-succ-flood {enable | disable}
    set eapol-succ-intv <int>
     eapol-succ-thres <int>
    set invalid-mac-oui {enable | disable}
    set long-duration-attack {enable | disable}
     long-duration-thresh <int>
    set null-ssid-probe-resp {enable | disable}
    set spoofed-deauth {enable | disable}
    set weak-wep-iv {enable | disable}
    set wireless-bridge {enable | disable}
  end
```
<span id="page-894-5"></span><span id="page-894-4"></span><span id="page-894-3"></span><span id="page-894-2"></span><span id="page-894-1"></span>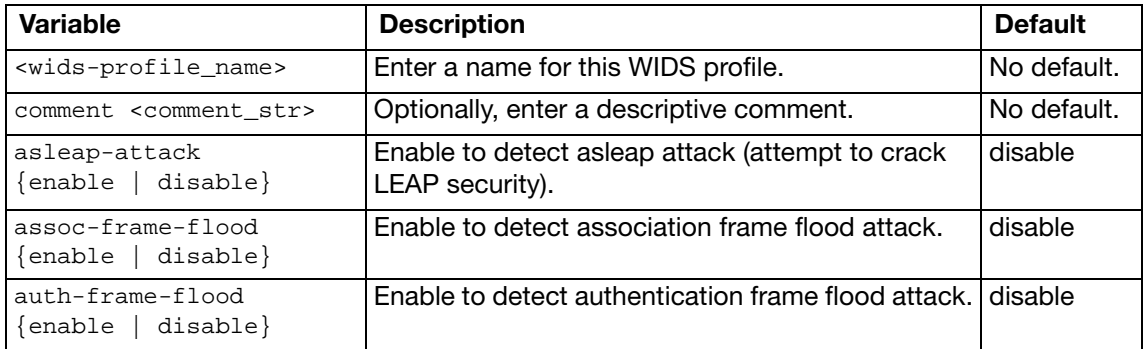

<span id="page-895-25"></span><span id="page-895-24"></span><span id="page-895-23"></span><span id="page-895-22"></span><span id="page-895-21"></span><span id="page-895-20"></span><span id="page-895-19"></span><span id="page-895-18"></span><span id="page-895-17"></span><span id="page-895-16"></span><span id="page-895-15"></span><span id="page-895-14"></span><span id="page-895-13"></span><span id="page-895-12"></span><span id="page-895-11"></span><span id="page-895-10"></span><span id="page-895-9"></span><span id="page-895-8"></span><span id="page-895-7"></span><span id="page-895-6"></span><span id="page-895-5"></span><span id="page-895-4"></span><span id="page-895-3"></span><span id="page-895-2"></span><span id="page-895-1"></span><span id="page-895-0"></span>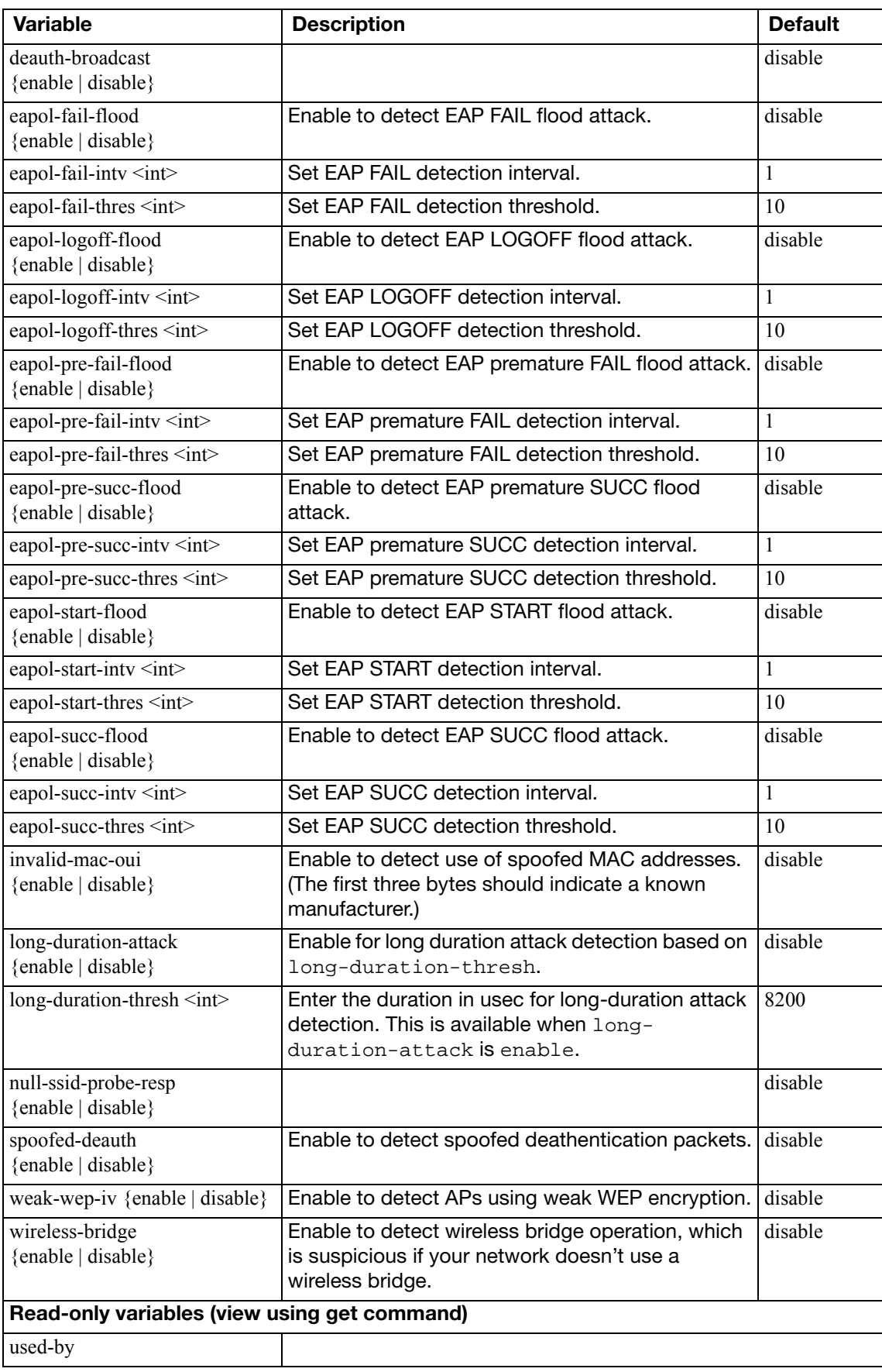

## <span id="page-896-0"></span>**wtp**

Use this command to configure physical access points (APs) for management by the wireless controller, also known as an access controller (AC).

#### **Syntax**

```
config wireless-controller wtp
  edit <wtp-id>
     admin <admin_status>
    set ap-scan {enable | disable}
    set auto-power-level {enable | disable}
    set auto-power-low <dBm_int>
    set auto-power-high <dBm_int>
    set band \{2.4 \text{GHz} \mid 5 \text{GHz} \}set coordinate-enable {enable | disable}
    set coordinate-x <int>
    set coordinate-y <int>
    set image-download {enable | disable}
    set ip-fragment-preventing [icmp-unreachable tcp-mss-adjust]
    set location <string>
    set login-enable {default | enable | disable}
     login-passwd <pwd_string>
    set login-passwd-change {default | yes | no}
    set mesh-bridge-enable {default | enable | disable}
    set name <string>
     power-level <int>
    set radio-enable {enable | disable}
    set tun-mtu-downlink {0 | 576 | 1500}
    set tun-mtu-uplink {0 | 576 | 1500}
    set vap-all {enable | disable}
    set vaps {vap1 ... vapn>
    set vlanid <vlanid int>
     wtp-id <id_string>
     wtp-profile <name_string>
    config lan
       set port1-mode {offline | bridge-to-ssid | bridge-to-wan}
       port1-ssid <ssid_name>
    end
  end
```
To retrieve information about a physical access point:

```
config wireless-controller wtp
  edit <wtp-id>
     get
  end
```
Along with the current configuration settings, information such as the current number of clients, is returned. See the read-only variables section of the table below.

<span id="page-897-17"></span><span id="page-897-16"></span><span id="page-897-15"></span><span id="page-897-14"></span><span id="page-897-13"></span><span id="page-897-12"></span><span id="page-897-11"></span><span id="page-897-10"></span><span id="page-897-9"></span><span id="page-897-8"></span><span id="page-897-7"></span><span id="page-897-6"></span><span id="page-897-5"></span><span id="page-897-4"></span><span id="page-897-3"></span><span id="page-897-2"></span><span id="page-897-1"></span><span id="page-897-0"></span>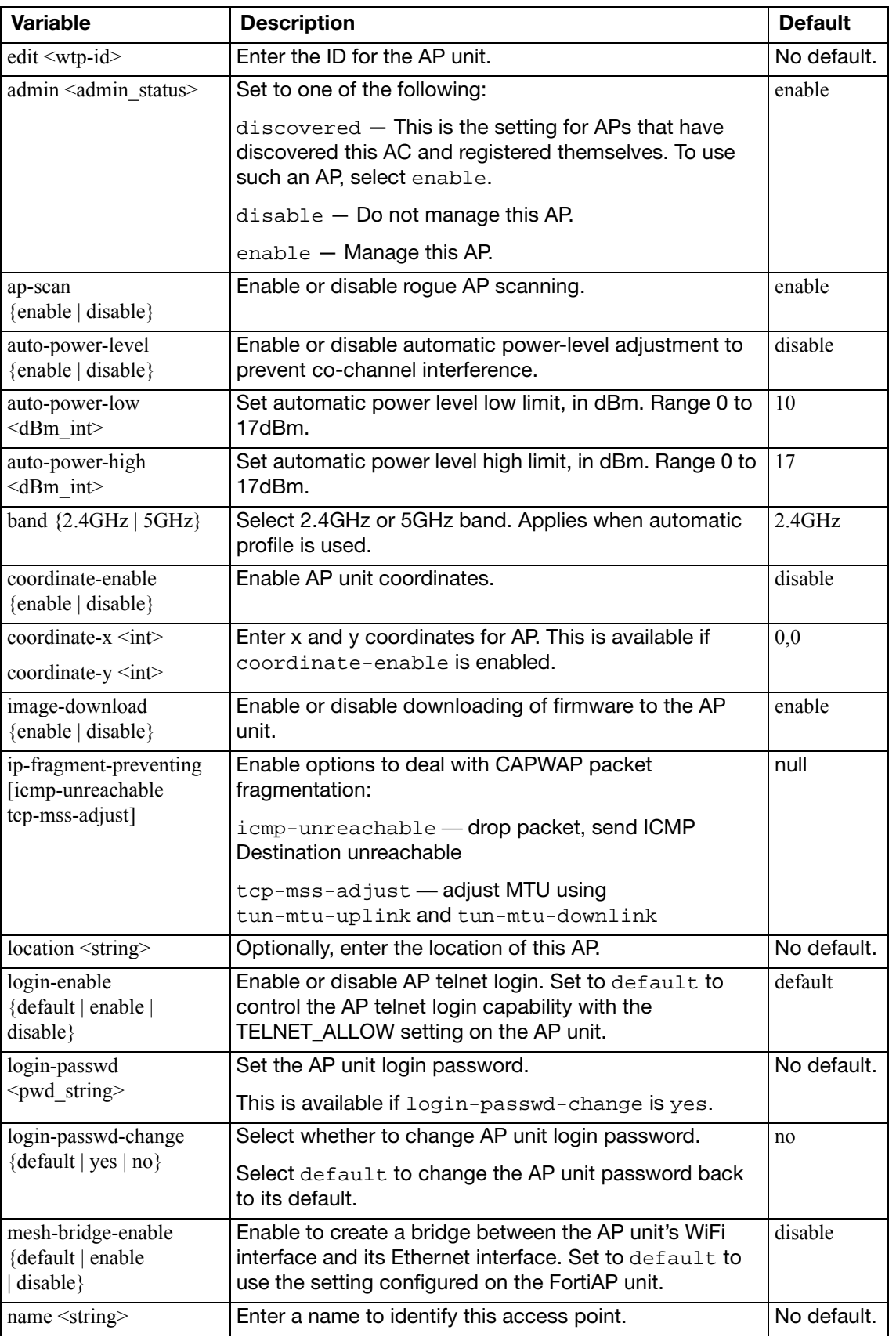

<span id="page-898-10"></span><span id="page-898-9"></span><span id="page-898-8"></span><span id="page-898-7"></span><span id="page-898-6"></span><span id="page-898-5"></span><span id="page-898-4"></span><span id="page-898-3"></span><span id="page-898-2"></span><span id="page-898-1"></span><span id="page-898-0"></span>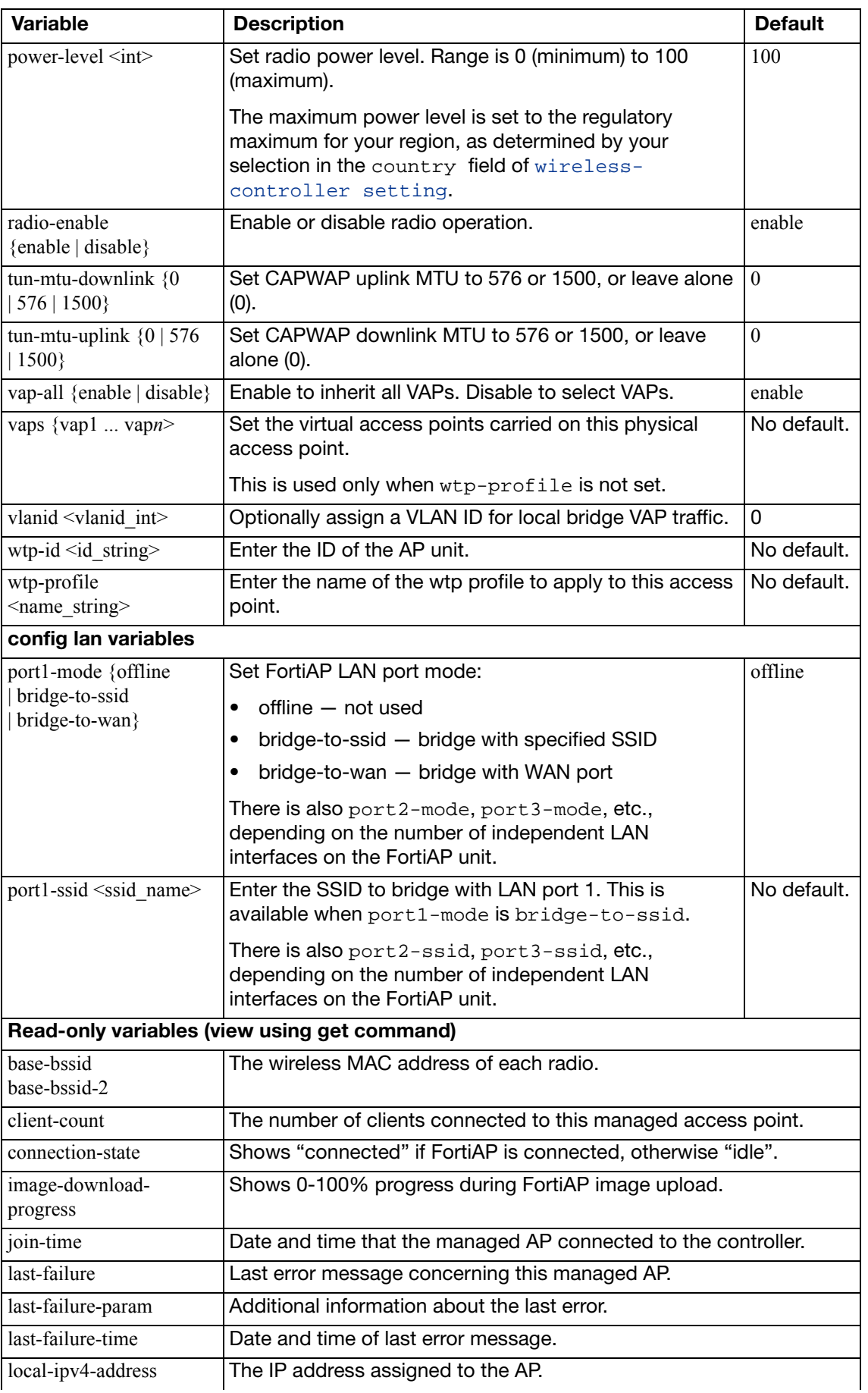

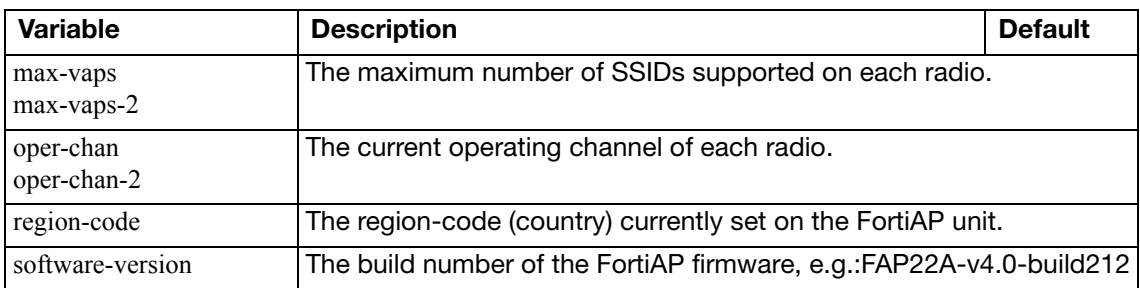
### **wtp-profile**

Use this command to define an access point profile (wtp profile).

#### **Syntax**

```
config wireless-controller wtp-profile
  edit <name_string>
    set ap-country <country-code>
    set comment <comment string>
    set dtls-policy {clear-text | dtls-enabled}
     handoff-rssi <rssi_int>
    set handof-sta-thresh <thresh int>
    set ip-fragment-preventing [icmp-unreachable tcp-mss-adjust]
     max-clients <int>
    set preferred-oper-mode {LE | SN}
    set tun-mtu-downlink {0 | 576 | 1500}
    set tun-mtu-uplink {0 | 576 | 1500}
    config deny-mac-list
       <mac_id>
          mac <mac>
       end
    config lan
       set port1-mode {offline | bridge-to-ssid | bridge-to-wan}
       port1-ssid <ssid_name>
    end
    config platform
       type <type_string>
    end
    config radio-1
       set ap-auto-suppress {enable | disable}
       set ap-bgscan {enable | disable}
       set ap-bgscan-disable-day <day_list_str>
       set ap-bgscan-disable-end <time_str>
       set ap-bgscan-disable-start <time_str>
       ap-bgscan-period <secs_int>
       set auto-power-level {enable | disable}
       set auto-power-low <dBm_int>
       set auto-power-high <dBm_int>
       set band {802.11a | 802.11b | 802.11g | 802.11n | 802.11n-5G}
       beacon-interval <integer>
       channel <channels_string>
       set darrp {enable | disable}
       set dtim <int>
       set frag-threshold <int>
       set max-distance <m int>
       max-supported-mcs <mcs_int>
       mode <mode_string>
       set power-level <dBm>
```

```
set protection-mode {disable | ctsonly | rtscts}
  set rts-threshold <int>
  set short-guard-interval {enable | disable}
  set station-locate {enable | disable}
  set vaps {vap1 ... vapn>
end
config radio-2
  set ap-auto-suppress {enable | disable}
  set ap-bgscan {enable | disable}
  set ap-bgscan-disable-day <day_list_str>
  set ap-bgscan-disable-end <time str>
  set ap-bgscan-disable-start <time_str>
  set ap-bgscan-period <secs int>
  set auto-power-level {enable | disable}
  set auto-power-low <dBm_int>
  set auto-power-high <dBm_int>
  set band {802.11a | 802.11b | 802.11g | 802.11n | 802.11n-5G}
  beacon-interval <integer>
  set channel <channels string>
  set channel-bonding {enable | disable}
  set darrp {enable | disable}
  set dtim <int>
  set frag-threshold <int>
  set max-distance <m_int>
  max-supported-mcs <mcs_int>
  set mode <mode string>
  set power-level <dBm>
  set protection-mode {disable | ctsonly | rtscts}
  set rts-threshold <int>
  set short-guard-interval {enable | disable}
  set vaps {vap1 ... vapn>
end
```
end

<span id="page-901-4"></span><span id="page-901-3"></span><span id="page-901-2"></span><span id="page-901-1"></span><span id="page-901-0"></span>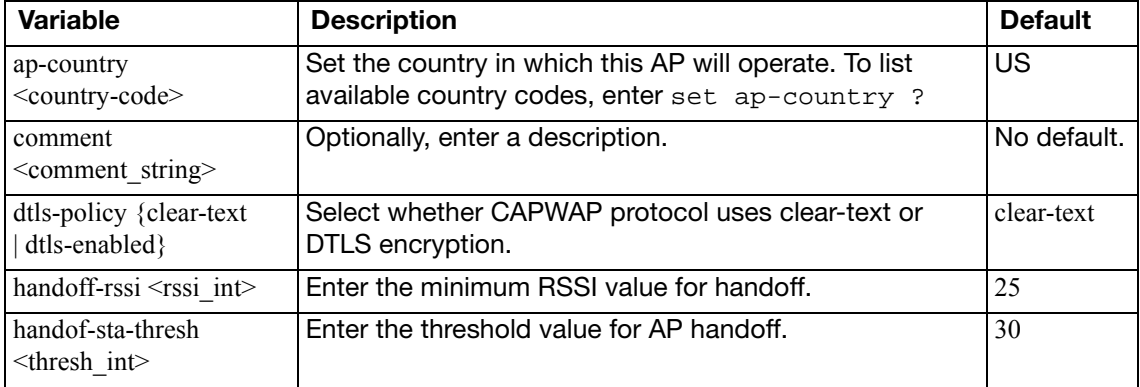

<span id="page-902-14"></span><span id="page-902-13"></span><span id="page-902-12"></span><span id="page-902-11"></span><span id="page-902-10"></span><span id="page-902-9"></span><span id="page-902-8"></span><span id="page-902-7"></span><span id="page-902-6"></span><span id="page-902-5"></span><span id="page-902-4"></span><span id="page-902-3"></span><span id="page-902-2"></span><span id="page-902-1"></span><span id="page-902-0"></span>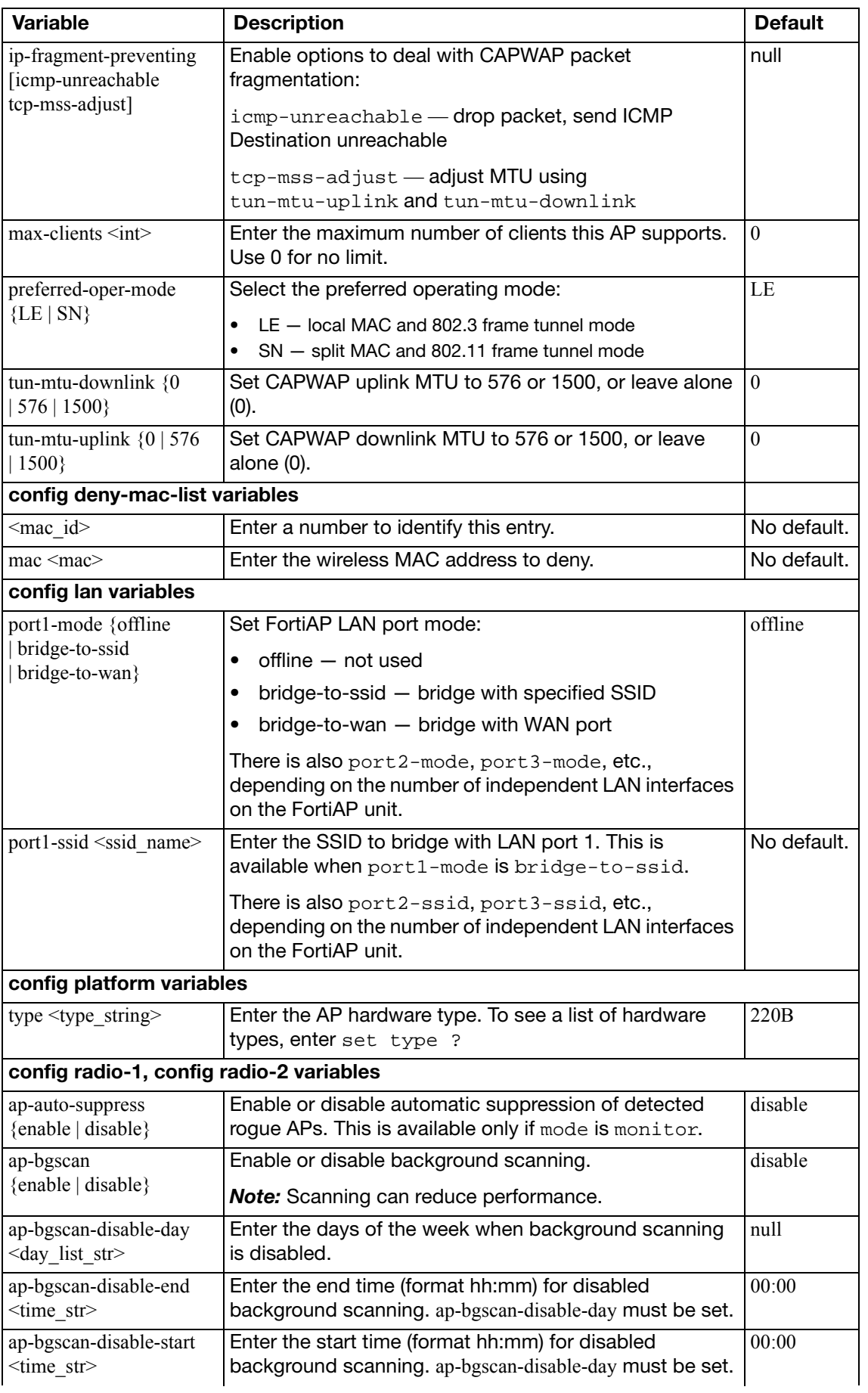

<span id="page-903-16"></span><span id="page-903-15"></span><span id="page-903-14"></span><span id="page-903-13"></span><span id="page-903-12"></span><span id="page-903-11"></span><span id="page-903-10"></span><span id="page-903-9"></span><span id="page-903-8"></span><span id="page-903-7"></span><span id="page-903-6"></span><span id="page-903-5"></span><span id="page-903-4"></span><span id="page-903-3"></span><span id="page-903-2"></span><span id="page-903-1"></span><span id="page-903-0"></span>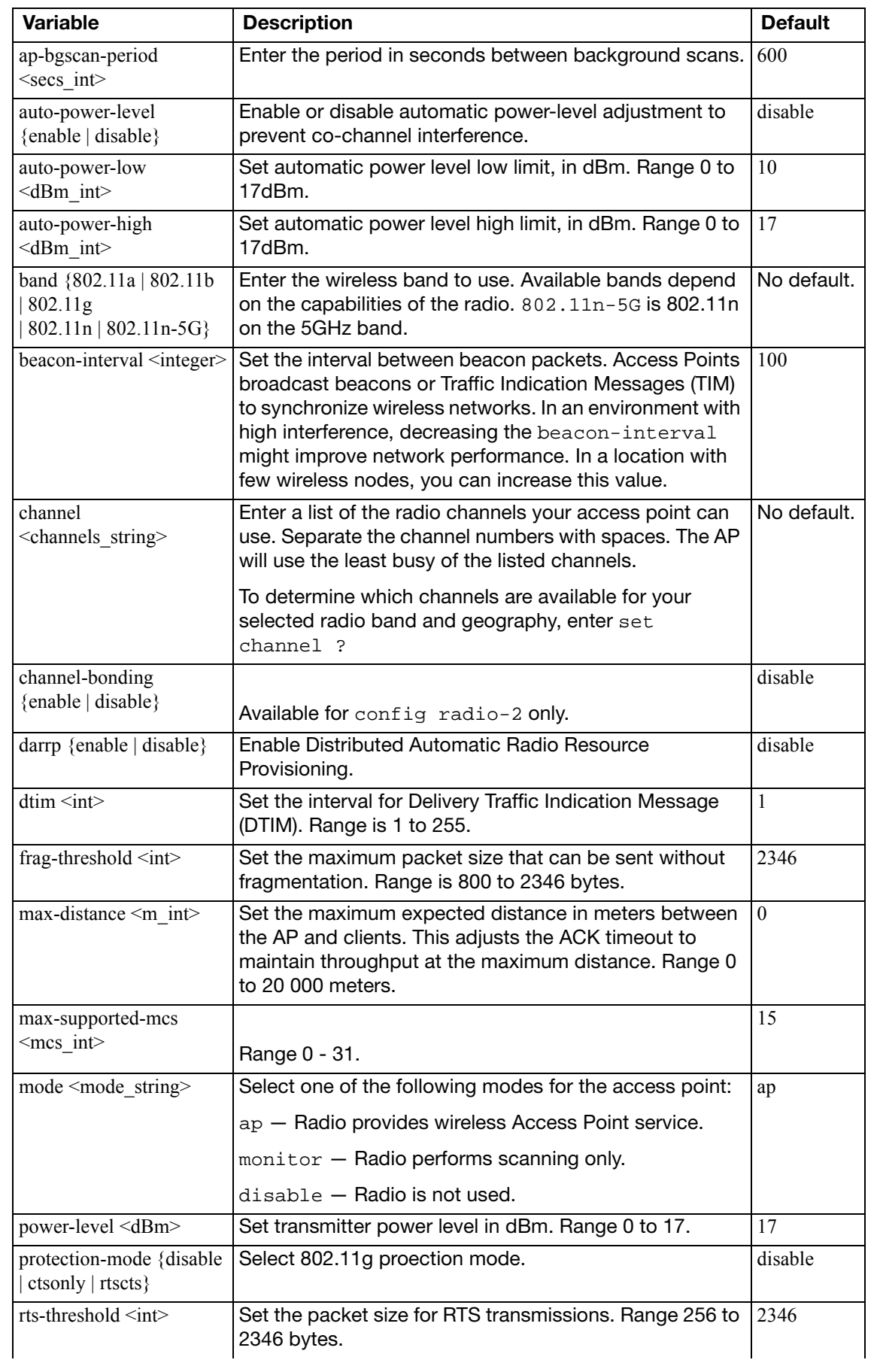

<span id="page-904-2"></span><span id="page-904-1"></span><span id="page-904-0"></span>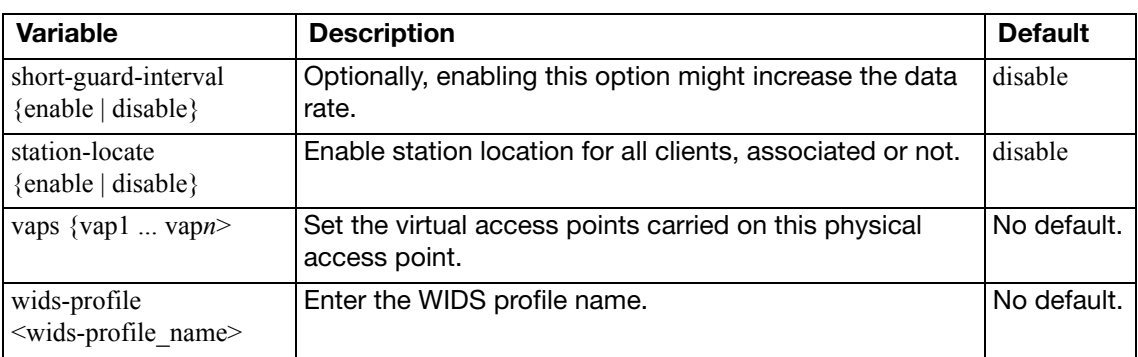

# execute

The execute commands perform immediate operations on the FortiGate unit, including:

- Maintenance operations, such as back up and restore the system configuration, reset the configuration to factory settings, update antivirus and attack definitions, set the date and time.
- Network operations, such as view and clear DHCP leases, clear arp table entries, use ping or traceroute to diagnose network problems.
- View and delete log messages. Delete old log files.
- Generate certificate requests and install certificates for VPN authentication.

This chapter contains the following sections:

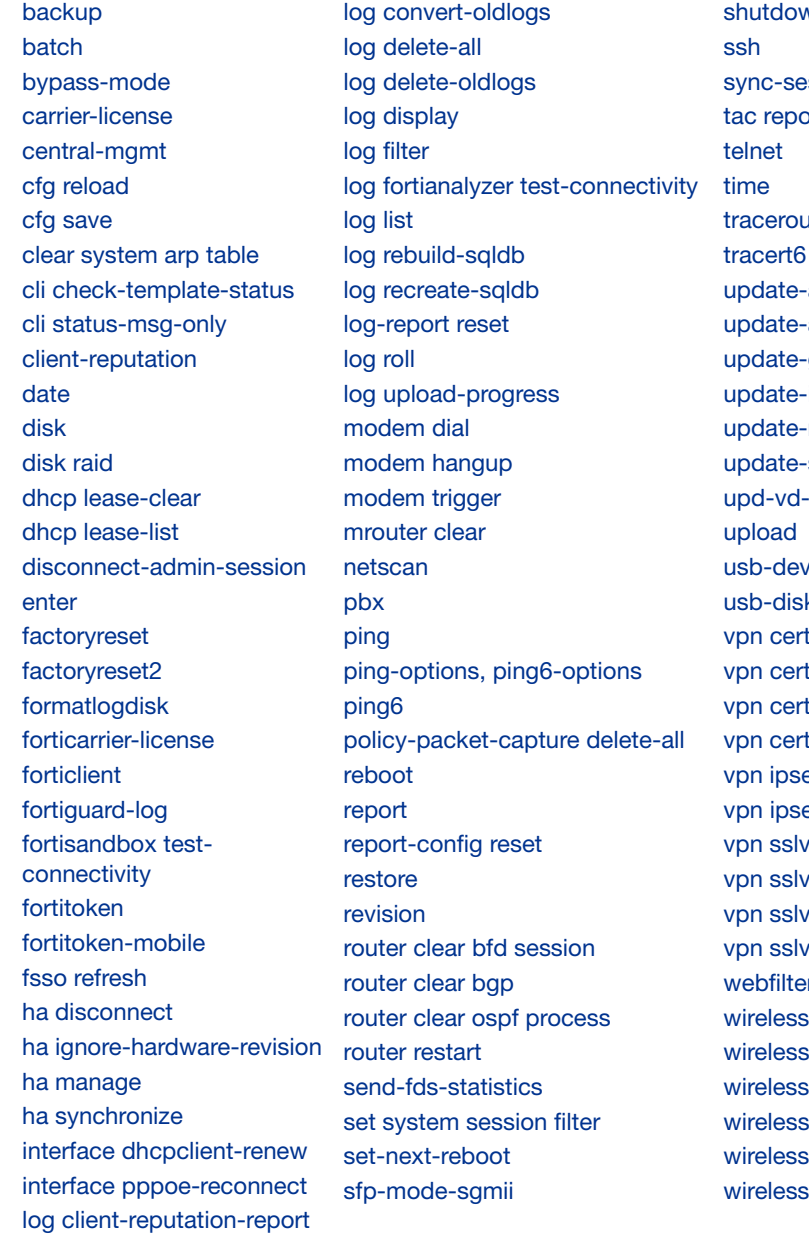

vn ssion nt, ite ase  $av$ geo-ip ips now src-vis -license  $rac{1}{2}$  $\overline{\mathsf{k}}$ tificate ca tificate crl tificate local tificate remote ec tunnel down ec tunnel up pn del-all pn del-tunnel pn del-web pn list er quota-reset -controller delete-wtp-image -controller list-wtp-image -controller reset-wtp -controller restart-acd -controller restart-wtpd -controller upload-wtp-image

# <span id="page-906-0"></span>**backup**

Back up the FortiGate configuration files, logs, or IPS user-defined signatures file to a TFTP or FTP server, USB disk, or a management station. Management stations can either be a FortiManager unit, or FortiGuard Analysis and Management Service. For more information, see ["system fortiguard" on page 516](#page-515-0) or ["system central-management" on page 494.](#page-493-0)

When virtual domain configuration is enabled (in system  $q$ lobal, vdom-admin is enabled), the content of the backup file depends on the administrator account that created it.

- A backup of the system configuration from the super admin account contains the global settings and the settings for all of the VDOMs. Only the super admin can restore the configuration from this file.
- When you back up the system configuration from a regular administrator account, the backup file contains the global settings and the settings for the VDOM to which the administrator belongs. Only a regular administrator account can restore the configuration from this file.

#### **Syntax**

```
execute backup config flash <comment>
execute backup config ftp <filename str> <server ipv4[:port_int] |server_fqdn[:port_int]> [<username_str> [<password_str>]]
     [<br />backup_password_str>]
execute backup config management-station <comment_str>
execute backup config tftp <filename_str> <server_ipv4> 
     [<br />backup_password_str>]
execute backup config usb <filename_str> [<br/>kbackup_password_str>]
execute backup config-with-forticlient-info usb-mode 
     [<br/>backup_password_str>]
execute backup config-with-forticlient-info ftp <filename_str> 
     <server_ipv4[:port_int] | server_fqdn[:port_int]> 
     [<username_str> [<password_str>]] [<br/>backup_password_str>]
execute backup config-with-forticlient-info tftp <filename str>
     <server_ipv4> [<br/>backup_password_str>]
execute backup config-with-forticlient-info usb 
     [<br/>backup_password_str>]
execute backup config-with-forticlient-info usb-mode 
     [<br />backup_password_str>]
execute backup full-config ftp <filename_str> <server_ipv4[:
    port_int] | server_fqdn[:port_int]> [<username_str> 
     [<password_str>]] [<br/>backup_password_str>]
execute backup full-config tftp <filename_str> <server_ipv4> 
     [<br/>backup_password_str>]
execute backup full-config usb <filename_str> 
     [<br />backup_password_str>]
execute backup full-config usb-mode <filename_str> 
     [<br/>backup_password_str>]
execute backup ipsuserdefsig ftp <filename str> <server ipv4[:
    port_int] | server_fqdn[:port_int]> [<username_str> 
     [<password str>]]
ipsuserdefsig tftp tftp <filename_str> <server_ipv4>
execute backup {disk | memory} alllogs ftp <server_ipv4[:port_int] | 
    server_fqdn[:port_int]> [<username_str> <password_str>]
```

```
{disk | memory} alllogs tftp <server_ipv4>
execute backup {disk | memory} log ftp <server_ipv4[:port_int] | 
    server_fqdn[:port_int]> <username_str> <password_str> {traffic
    | event | ids | virus | webfilter | spam | dlp | voip | app-ctrl 
    | netscan}
```
execute backup [{disk | memory} log {ftp | tftp} <server\\_ipv4> netscan](#page-908-8)

<span id="page-907-9"></span><span id="page-907-8"></span><span id="page-907-7"></span><span id="page-907-6"></span><span id="page-907-5"></span><span id="page-907-4"></span><span id="page-907-3"></span><span id="page-907-2"></span><span id="page-907-1"></span><span id="page-907-0"></span>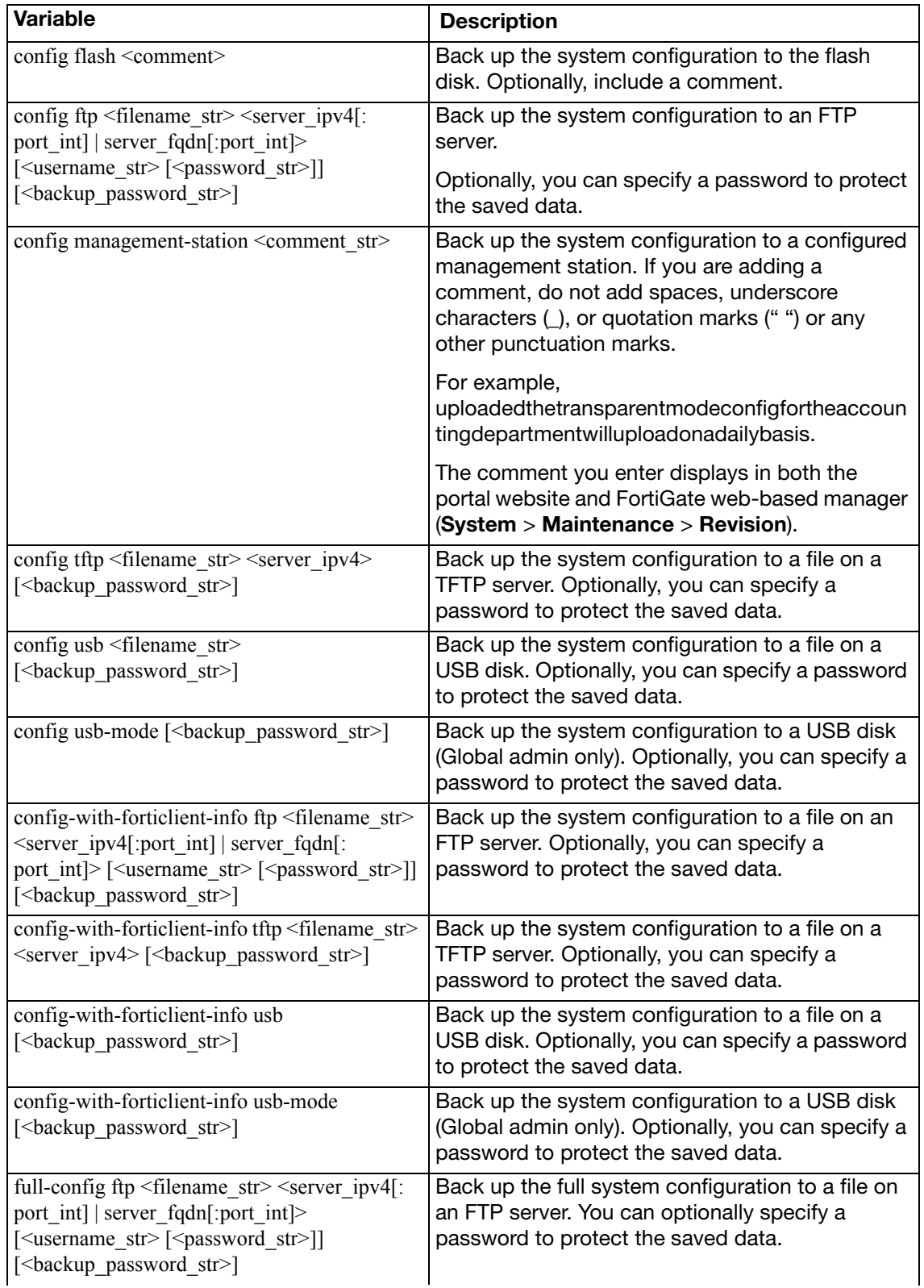

<span id="page-908-5"></span><span id="page-908-4"></span><span id="page-908-3"></span><span id="page-908-2"></span><span id="page-908-1"></span><span id="page-908-0"></span>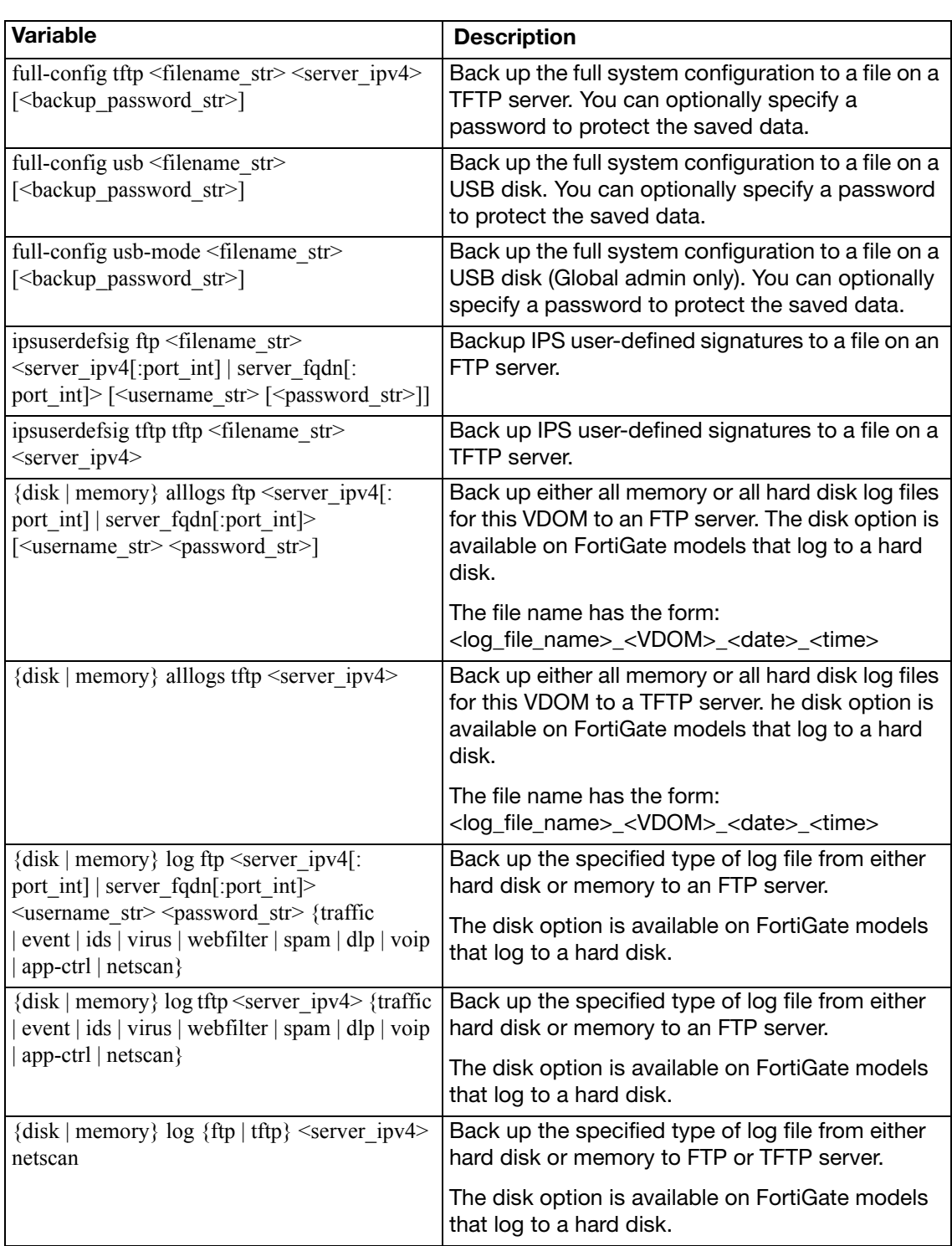

### <span id="page-908-8"></span><span id="page-908-7"></span><span id="page-908-6"></span>**Example**

This example shows how to backup the FortiGate unit system configuration to a file named fgt.cfg on a TFTP server at IP address 192.168.1.23.

```
execute backup config tftp fgt.cfg 192.168.1.23
```
# <span id="page-909-0"></span>**batch**

Execute a series of CLI commands.

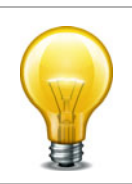

execute batch commands are controlled by the Maintenance (mntgrp) access control group.

#### **Syntax**

execute batch [<cmd\_cue>]

where <cmd\_cue> is one of:

- $\bullet$  end  $-$  exit session and run the batch commands
- lastlog read the result of the last batch commands
- start start batch mode
- status batch mode status reporting if batch mode is running or stopped

#### **Example**

To start batch mode:

execute batch start Enter batch mode...

#### To enter commands to run in batch mode:

```
config system global
  set refresh 5
end
```
#### To execute the batch commands:

execute batch end Exit and run batch commands...

# <span id="page-910-0"></span>**bypass-mode**

Use this command to manually switch a FortiGate-600C or FortiGate-1000C into bypass mode. This is available in transparent mode only. If manually switched to bypass mode, the unit remains in bypass-mode until bypass mode is disabled.

#### **Syntax**

```
execute bypass-mode {enable | disable}
```
### <span id="page-911-0"></span>**carrier-license**

Use this command to enter a l FortiOS Carrier license key if you have installed a FortiOS Carrier build on a FortiGate unit and need to enter a license key to enable FortiOS Carrier functionality.

Contact Fortinet Support for more information about this command.

#### **Syntax**

execute carrier-license [<license\\_key>](#page-999-1)

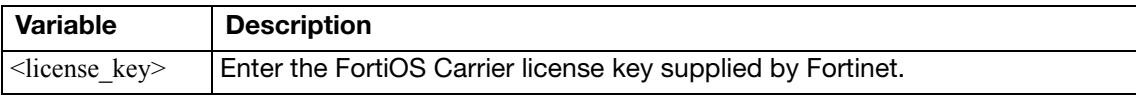

### <span id="page-912-0"></span>**central-mgmt**

Update Central Management Service account information. Also used receive configuration file updates from an attached FortiManager unit.

#### **Syntax**

```
execute central-mgmt set-mgmt-id <management_id>
execute central-mgmt register-device <fmg-serial-number> 
    <fmg-register-password> <fgt-user-name> <fgt-password>
execute central-mgmt unregister-device <fmg-serial-number>
```
set-mgmt-id is used to change or initially set the management ID, or your account number for Central Management Services. This account ID must be set for the service to be enabled.

register-device registers the FortiGate unit with a specific FortiManager unit specified by serial number. You must also specify the administrator name and password that the FortiManager unit uses to log on to the FortiGate unit.

unregister-device removes the FortiGate unit from the specified FortiManager unit's device list.

update is used to update your Central Management Service contract with your new management account ID. This command is to be used if there are any changes to your management service account.

#### **Example**

If you are registering with the Central Management Service for the first time, and your account number is 123456, you would enter the following:

```
execute central-mgmt set-mgmt-id 123456
```
# <span id="page-913-0"></span>**cfg reload**

Use this command to restore the saved configuration when the configuration change mode is manual or revert. This command has no effect if the mode is automatic, the default. The set cfg-save command in system global sets the configuration change mode.

When you reload the saved system configuration, the your session ends and the FortiGate unit restarts.

In the default configuration change mode, automatic, CLI commands become part of the saved unit configuration when you execute them by entering either next or end.

In manual mode, commands take effect but do not become part of the saved configuration unless you execute the execute cfg save command. When the FortiGate unit restarts, the saved configuration is loaded. Configuration changes that were not saved are lost.

The revert mode is similar to manual mode, except that configuration changes are saved automatically if the administrative session is idle for more than a specified timeout period. This provides a way to recover from an erroneous configuration change, such as changing the IP address of the interface you are using for administration. You set the timeout in system global using the set cfg-revert-timeout command.

#### **Syntax**

execute cfg reload

#### **Example**

This is sample output from the command when successful:

```
# execute cfg reload
configs reloaded. system will reboot.This is sample output from the 
    command when not in runtime-only configuration mode:
# execute cfg reload
no config to be reloaded.
```
# <span id="page-914-0"></span>**cfg save**

Use this command to save configuration changes when the configuration change mode is manual or revert. If the mode is automatic, the default, all changes are added to the saved configuration as you make them and this command has no effect. The set cfg-save command in system global sets the configuration change mode.

In manual mode, commands take effect but do not become part of the saved configuration unless you execute the execute cfg save command. When the FortiGate unit restarts, the saved configuration is loaded. Configuration changes that were not saved are lost.

The revert mode is similar to manual mode, except that configuration changes are reverted automatically if the administrative session is idle for more than a specified timeout period. This provides a way to recover from an erroneous configuration change, such as changing the IP address of the interface you are using for administration. To change the timeout from the default of 600 seconds, go to system global and use the set cfg-revert-timeout command.

#### **Syntax**

```
execute cfg save
```
#### **Example**

This is sample output from the command:

```
# execute cfg save
config saved.
```
This is sample output when not in runtime-only configuration mode. It also occurs when in runtime-only configuration mode and no changes have been made:

# execute cfg save no config to be saved.

# <span id="page-915-0"></span>**clear system arp table**

Clear all the entries in the arp table.

#### **Syntax**

```
execute clear system arp table
```
# <span id="page-916-0"></span>**cli check-template-status**

Reports the status of the secure copy protocol (SCP) script template.

### **Syntax**

```
execute cli check-template-status
```
### <span id="page-917-0"></span>**cli status-msg-only**

Enable or disable displaying standardized CLI error output messages. If executed, this command stops other debug messages from displaying in the current CLI session. This command is used for compatibility with FortiManager.

#### **Syntax**

execute cli [status-msg-only \[enable | disable\]](#page-917-1)

<span id="page-917-1"></span>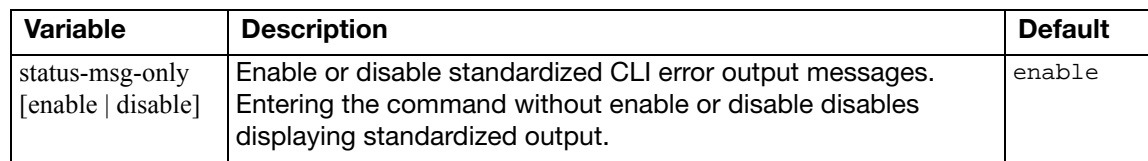

#### <span id="page-918-0"></span>**client-reputation**

Use these commands to retrieve or remove client reputation information.

#### **Syntax**

**To erase all client reputation data** execute client-reputation erase

#### **To retrieve client reputation host count**

execute client-reputation host-count <rows>

# **To retrieve client reputation host details**

execute client-reputation host detail <host>

### **To retrieve client reputation host summary** execute client-reputation host summary <host>

#### **To purge old data**

execute client-reputation purge

#### **To view the top** *n* **records**

execute client-reputation <n | all>

### <span id="page-919-0"></span>**date**

Get or set the system date.

#### **Syntax**

```
execute date [<date_str>]
```
date\_str has the form yyyy-mm-dd, where

- yyyy is the year and can be 2001 to 2037
- mm is the month and can be 01 to 12
- dd is the day of the month and can be 01 to 31

If you do not specify a date, the command returns the current system date. Shortened values, such as '06' instead of '2006' for the year or '1' instead of '01' for month or day, are not valid.

#### **Example**

This example sets the date to 17 September 2004:

```
execute date 2004-09-17
```
### <span id="page-920-0"></span>**disk**

Use this command to list and format hard disks installed in FortiGate units or individual partitions on these hard disks.

#### **Syntax**

```
execute disk format <partition1_ref_int> [...<partitionn_ref_int>]
execute disk list
```
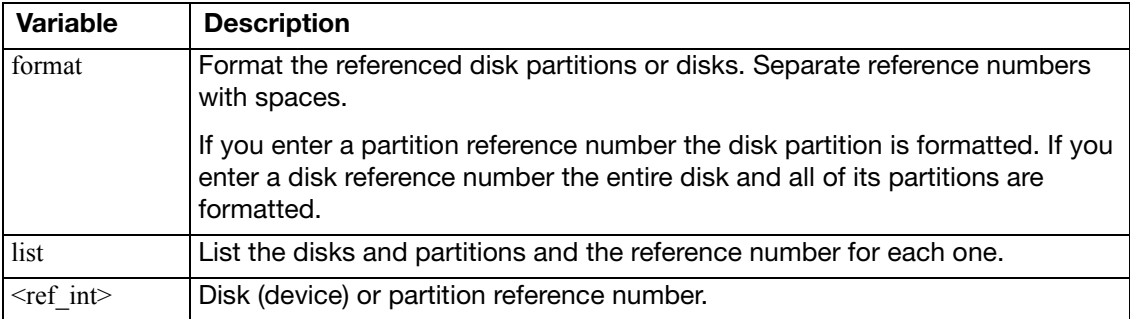

The execute disk format command formats the specified partitions or disks and then reboots the system if a reboot is required.

In most cases you need to format the entire disk only if there is a problem with the partition. Formatting the partition removes all data from the partition. Formatting the disk removes all data from the entire disk and creates a single partition on the disk.

#### **Examples**

Use the following command to list the disks and partitions.

execute disk list

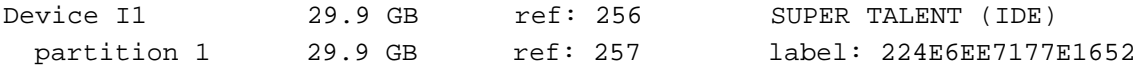

In this example (for a FortiGate-51B), the disk (device) reference number is 256 and the reference number for the single partition is 257.

Enter the following command to format the partition.

execute disk format 257

After a confirmation message the FortiGate unit formats the partition and restarts. This can take a few minutes.

Enter the following command to format the entire disk.

execute disk format 256

After a confirmation message the FortiGate unit formats the disk, restores the original partition, and restarts. This can take a few minutes.

# <span id="page-921-0"></span>**disk raid**

Use this command to view information about and change the raid settings on FortiGate units that support RAID.

#### **Syntax**

```
execute disk raid disable
execute disk raid enable {Raid-0 | Raid-1 | Raid-5}
execute disk raid rebuild
execute disk raid status
```
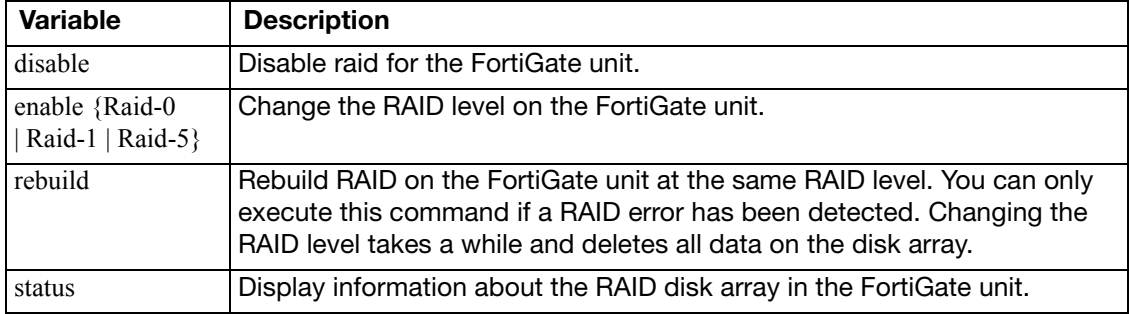

#### **Examples**

Use the following command to display information about the RAID disk array in a FortiGate-82C.

```
execute disk raid status
RAID Level: Raid-1
RAID Status: OK
RAID Size: 1000GB
```
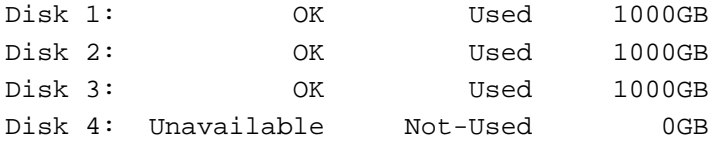

# <span id="page-922-0"></span>**dhcp lease-clear**

Clear all DHCP address leases.

### **Syntax**

For IPv4:

execute dhcp lease-clear

#### For IPv6

execute dhcp6 lease-clear

### <span id="page-923-0"></span>**dhcp lease-list**

Display DHCP leases on a given interface

#### **Syntax**

For IPv4:

execute dhcp lease-list [interface\_name]

For IPv6:

execute dhcp6 lease-list [interface\_name]

If you specify an interface, the command lists only the leases issued on that interface. Otherwise, the list includes all leases issued by DHCP servers on the FortiGate unit.

If there are no DHCP leases in user on the FortiGate unit, an error will be returned.

### <span id="page-924-0"></span>**disconnect-admin-session**

Disconnect an administrator who is logged in.

#### **Syntax**

execute disconnect-admin-session <index\_number>

To determine the index of the administrator that you want to disconnect, view the list of loggedin administrators by using the following command:

execute disconnect-admin-session ?

The list of logged-in administrators looks like this:

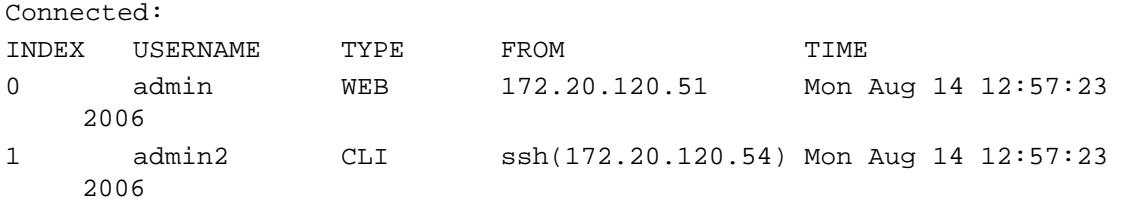

#### **Example**

This example shows how to disconnect the logged administrator admin2 from the above list.

```
execute disconnect-admin-session 1
```
### <span id="page-925-0"></span>**enter**

Use this command to go from global commands to a specific virtual domain (VDOM).

Only available when virtual domains are enabled and you are in config global.

After you enter the VDOM, the prompt will not change from "(global)". However you will be in the VDOM with all the commands that are normally available in VDOMs.

#### **Syntax**

execute enter <vdom>

Use "?" to see a list of available VDOMs.

### **erase-disk**

Use this command to reformat the boot device or an attached hard disk. Optionally, this command can restore the image from a TFTP server after erasing.

#### **Syntax**

execute erase-disk <disk\_name>

The <disk\_name> for the boot device is boot.

### <span id="page-927-0"></span>**factoryreset**

Reset the FortiGate configuration to factory default settings.

#### **Syntax**

execute factoryreset [keepvmlicense]

If keepvmlicense is specified (VM models only), the VM license is retained after reset.

Apart from the keepvmlicense option, this procedure deletes all changes that you have made to the FortiGate configuration and reverts the system to its original configuration, including resetting interface addresses.

# <span id="page-928-0"></span>**factoryreset2**

Reset the FortiGate configuration to factory default settings except VDOM and interface settings.

#### **Syntax**

```
execute factoryreset2 [keepvmlicense]
```
If keepvmlicense is specified (VM models only), the VM license is retained after reset.

# <span id="page-929-0"></span>**formatlogdisk**

Format the FortiGate hard disk to enhance performance for logging.

#### **Syntax**

execute formatlogdisk

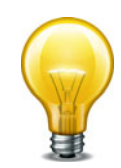

In addition to deleting logs, this operation will erase all other data on the disk, including system configuration, quarantine files, and databases for antivirus and IPS.

# <span id="page-930-0"></span>**forticarrier-license**

Use this command to perform a FortiCarrier license upgrade.

### **Syntax**

```
execute forticarrier-license <activation-code>
```
# <span id="page-931-0"></span>**forticlient**

Use these commands to manage FortiClient licensing.

#### **Syntax**

#### **To view FortiClient license information**

execute forticlient info

#### **To show current FortiClient count**

execute forticlient list <connection\_type> where <connection\_type> is one of:

- 0 IPsec
- 1 SSLVPN
- 2 NAC (Endpoint Security)
- 3 WAN optimization
- $\bullet$  4 Test

# <span id="page-932-0"></span>**fortiguard-log**

Use this to manage FortiGuard Analysis and Management Service (FortiCloud) operation.

#### **Syntax**

#### **To create a FortiCloud account**

execute fortiguard-log create-account

#### **To activity FortiCloud certification**

execute fortiguard-log certification

#### **To retrieve the FortiCloud agreement**

execute fortiguard-log agreement

#### **To log in to a FortiCloud account**

execute fortiguard-log login <account-id> <password>

#### **To update the FortiGuard Analysis and Management Service contract**

execute fortiguard-log update

# <span id="page-933-0"></span>**fortisandbox test-connectivity**

Use this command to query FortiSandbox connection status.

#### **Syntax**

execute fortisandbox test-connectivity

# <span id="page-934-0"></span>**fortitoken**

Use these commands to activate and synchronize a FortiToken device. FortiToken devices are used in two-factor authentication of administrator and user account logons. The device generates a random six-digit code that you enter during the logon process along with user name and password.

Before they can be used to authenticate account logins, FortiToken devices must be activated with the FortiGuard service. When successfully activated, the status of the FortiToken device will change from New to Active.

Synchronization is sometimes needed due to the internal clock drift of the FortiToken device. It is not unusual for new FortiToken units to require synchronization before being put into service. Synchronization is accomplished by entering two sequential codes provided by the FortiToken.

#### **Syntax**

#### **To activate one or more FortiToken devices**

```
execute fortitoken activate <serial_number> [serial_number2 ... 
    serial_numbern]
```
#### **To import FortiToken OTP seeds**

execute fortitoken import <seeds\_file> <seeds\_file\_preshared\_key>

#### **To synchronize a FortiToken device**

execute fortitoken sync <serial\_number> <code> <next code>

### <span id="page-935-0"></span>**fortitoken-mobile**

Use these commands to activate and synchronize a FortiToken Mobile card. FortiToken Mobile cards are used in two-factor authentication of administrator and user account logons. The FortiGate unit sends a random six-digit code to the mobile device by email or SMS that the user enters during the logon process along with user name and password.

#### **Syntax**

#### **To import the FortiToken Mobile card serial number**

execute fortitoken-mobile import <activation\_code>

#### **To poll a FortiToken Mobile token state**

execute fortitoken-mobile poll

#### **To provision a FortiToken Mobile token**

execute fortitoken-mobile provision <token\_serial\_number>
## **fsso refresh**

Use this command to manually refresh user group information from Directory Service servers connected to the FortiGate unit using the Fortinet Single Sign On (FSSO) agent.

### **Syntax**

execute fsso refresh

## **ha disconnect**

Use this command to disconnect a FortiGate unit from a functioning cluster. You must specify the serial number of the unit to be disconnected. You must also specify an interface name and assign an IP address and netmask to this interface of the disconnected unit. You can disconnect any unit from the cluster even the primary unit. After the unit is disconnected the cluster responds as if the disconnected unit has failed. The cluster may renegotiate and may select a new primary unit.

To disconnect the unit from the cluster, the execute ha disconnect command sets the HA mode of the disconnected unit to standalone. In addition, all interface IP addresses of the disconnected unit are set to 0.0.0.0. The interface specified in the command is set to the IP address and netmask that you specify in the command. In addition all management access to this interface is enabled. Once the FortiGate unit is disconnected you can use SSH, telnet, HTTPS, or HTTP to connect to and manage the FortiGate unit.

### **Syntax**

execute ha disconnect <[cluster-member-serial\\_str](#page-937-0)> [<interface\\_str](#page-937-1)> <address\_ipv4> <address\_ipv4mask>

<span id="page-937-1"></span><span id="page-937-0"></span>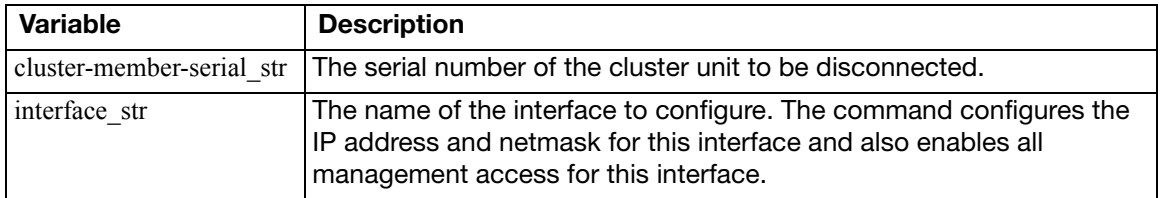

### **Example**

This example shows how to disconnect a cluster unit with serial number FGT5002803033050. The internal interface of the disconnected unit is set to IP address 1.1.1.1 and netmask 255.255.255.0.

```
execute ha disconnect FGT5002803033050 internal 1.1.1.1 255.255.255.0
```
### **ha ignore-hardware-revision**

Use this command to set ignore-hardware-revision status.

### **Syntax**

#### **To view ignore-hardware-revision status**

execute ha ignore-hardware-revision status

#### **To set ignore-hardware-revision status**

execute ha ignore-hardware-revision {enable | disable}

## **ha manage**

Use this command from the CLI of a FortiGate unit in an HA cluster to log into the CLI of another unit in the cluster. Usually you would use this command from the CLI of the primary unit to log into the CLI of a subordinate unit. However, if you have logged into a subordinate unit CLI, you can use this command to log into the primary unit CLI, or the CLI of another subordinate unit.

You can use CLI commands to manage the cluster unit that you have logged into. If you make changes to the configuration of any cluster unit (primary or subordinate unit) these changes are synchronized to all cluster units.

### **Syntax**

execute ha manage <[cluster-index](#page-939-0)>

<span id="page-939-0"></span>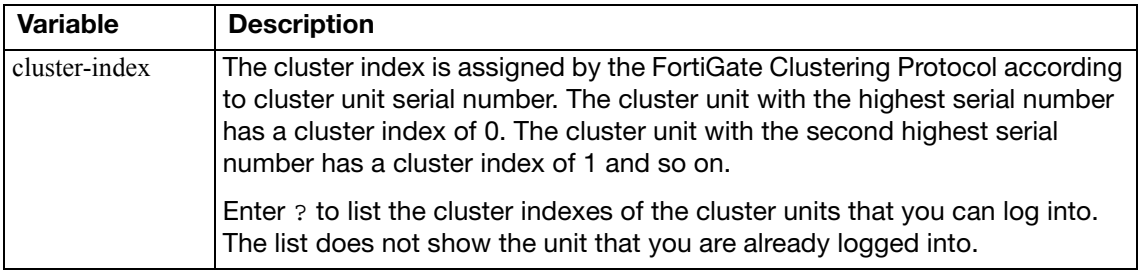

### **Example**

This example shows how to log into a subordinate unit in a cluster of three FortiGate units. In this example you have already logged into the primary unit. The primary unit has serial number FGT3082103000056. The subordinate units have serial numbers FGT3012803021709 and FGT3082103021989.

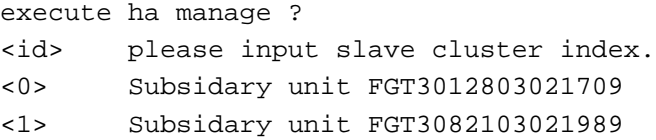

Type 0 and press enter to connect to the subordinate unit with serial number FGT3012803021709. The CLI prompt changes to the host name of this unit. To return to the primary unit, type exit.

From the subordinate unit you can also use the execute ha manage command to log into the primary unit or into another subordinate unit. Enter the following command:

execute ha manage ? <id> please input slave cluster index. <1> Subsidary unit FGT3082103021989 <2> Subsidary unit FGT3082103000056

Type 2 and press enter to log into the primary unit or type 1 and press enter to log into the other subordinate unit. The CLI prompt changes to the host name of this unit.

## **ha synchronize**

Use this command from a subordinate unit in an HA cluster to manually synchronize its configuration with the primary unit or to stop a synchronization process that is in progress.

```
execute ha synchronize {start | stop}
```
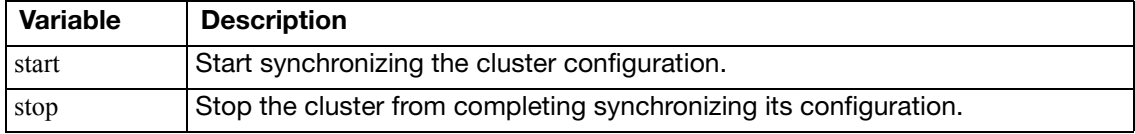

## **interface dhcpclient-renew**

Renew the DHCP client for the specified DHCP interface and close the CLI session. If there is no DHCP connection on the specified port, there is no output.

### **Syntax**

```
execute interface dhcpclient-renew <port>
```
### **Example**

This is the output for renewing the DHCP client on port1 before the session closes:

```
# execute interface dhcpclient-renew port1 
renewing dhcp lease on port1
```
## **interface pppoe-reconnect**

Reconnect to the PPPoE service on the specified PPPoE interface and close the CLI session. If there is no PPPoE connection on the specified port, there is no output.

```
execute interface pppoe-reconnect <port>
```
## **log client-reputation-report**

Use these commands to control client-reputation log actions.

#### **Syntax**

#### **To accept a host so that it has its own baselines**

execute log client-reputation-report accept <policy-id> <host>

#### **To clear all auto-profile data**

execute log client-reputation-report clear

#### **To ignore a host, removing it from the abnormal list**

execute log client-reputation-report ignore <policy-id> <host>

#### **To refresh the data of one option result**

execute log client-reputation-report refresh <policy-id> <option> <action>

- <option> is one of bandwidth, session, failconn, geo, or app
- <action> is one of data, baseline, or data\_baseline (both data and baseline)

#### **To get baseline/average information of one option**

execute log client-reputation-report result baseline <policy-id> <option>

• <option> is one of bandwidth, session, or failconn

#### **To get hourly data of a host visiting a country or using an application**

execute log client-reputation-report result details {hourly | total} <policy-id> <option> <name> <host>

- <option> is geo or app
- <name> is the name of the country or application

#### **To list abnormal hosts of one or all options**

execute log client-reputation-report result list <policy-id> <option>

• < option> is geo, app, or all

#### **To list periodical data of one host of one option**

execute log client-reputation-report result period <policy-id> <option> <host> <periods>

- <option> is one of bandwidth, session, failconn, geo, or app
- <periods> is number of periods to list

#### **To list the top 10 abnormal hosts of one option**

execute log client-reputation-report result top10 <policy-id> <option>

• <option> is one of bandwidth, session, failconn, geo, or app

#### **To run reports immediately**

execute log client-reputation-report run <policy-id>

# **log convert-oldlogs**

Use this command to convert old compact logs to the new format. This command is available only if you have upgraded from an earlier version of FortiOS and have old compact logs on your system.

```
execute log convert-oldlogs
```
## **log delete-all**

Use this command to clear all log entries in memory and current log files on hard disk. If your FortiGate unit has no hard disk, only log entries in system memory will be cleared. You will be prompted to confirm the command.

```
execute log delete-all
```
# **log delete-oldlogs**

Use this command to delete old compact logs. This command is available only if you have upgraded from an earlier version of FortiOS and have old compact logs on your system.

```
execute log delete-oldlogs
```
# **log display**

Use this command to display log messages that you have selected with the execute log filter command.

### **Syntax**

execute log display

The console displays the first 10 log messages. To view more messages, run the command again. You can do this until you have seen all of the selected log messages. To restart viewing the list from the beginning, use the commands

execute log filter start-line 1 execute log display

You can restore the log filters to their default values using the command

execute log filter reset

## **log filter**

Use this command to select log messages for viewing or deletion. You can view one log category on one device at a time. Optionally, you can filter the messages to select only specified date ranges or severities of log messages. For traffic logs, you can filter log messages by source or destination IP address.

Commands are cumulative. If you omit a required variable, the command displays the current setting.

Use as many execute log filter commands as you need to define the log messages that you want to view.

```
execute log filter category <category_name>
execute log filter device {disk | memory}
execute log filter dump
field <name>
execute log filter ha-member <unitsn_str>
execute log filter reset [all | field]
execute log filter rolled_number <number>
execute log filter start-line <line_number>
execute log filter view-lines <count>
```
<span id="page-948-8"></span><span id="page-948-7"></span><span id="page-948-6"></span><span id="page-948-5"></span><span id="page-948-4"></span><span id="page-948-3"></span><span id="page-948-2"></span><span id="page-948-1"></span><span id="page-948-0"></span>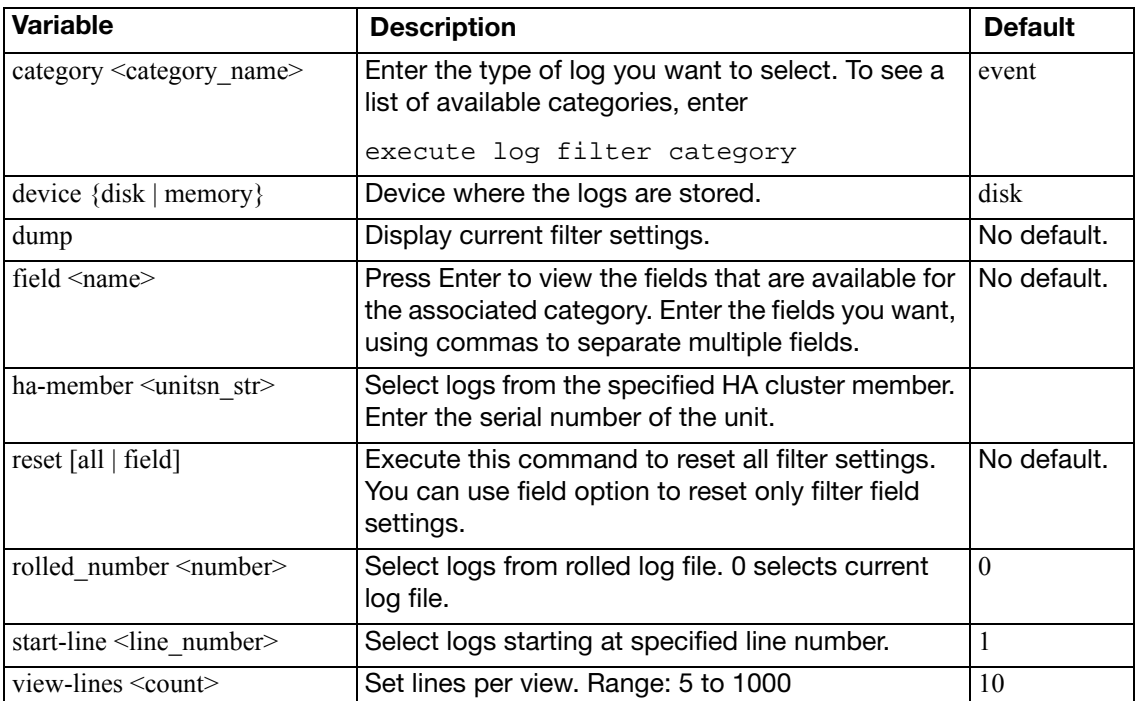

# **log fortianalyzer test-connectivity**

Use this command to test the connection to the FortiAnalyzer unit. This command is available only when FortiAnalyzer is configured.

### **Syntax**

execute log fortianalyzer test-connectivity

### **Example**

When FortiAnalyzer is connected, the output looks like this:

```
FortiAnalyzer Host Name: FortiAnalyzer-800B
FortiGate Device ID: FG50B3G06500085
Registration: registered
Connection: allow
Disk Space (Used/Allocated): 468/1003 MB
Total Free Space: 467088 MB
Log: Tx & Rx
Report: Tx & Rx
Content Archive: Tx & Rx
Quarantine: Tx & Rx
When FortiAnalyzer is not connected, the output is: Connect Error
```
# **log list**

You can view the list of current and rolled log files on the console. The list shows the file name, size and timestamp.

### **Syntax**

execute log list <category>

To see a list of available categories, enter

execute log list

### **Example**

The output looks like this:

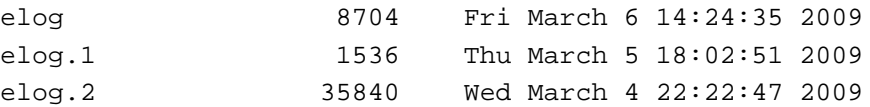

At the end of the list, the total number of files in the category is displayed. For example:

```
501 event log file(s) found.
```
# **log rebuild-sqldb**

Use this command to rebuild the SQL database from log files.

If run in the VDOM context, only this VDOM's SQL database is rebuilt. If run in the global context, the SQL database is rebuilt for all VDOMs.

If SQL logging is disabled, this command is unavailable.

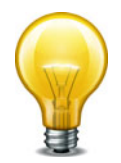

### **Syntax**

execute log rebuild-sqldb

# **log recreate-sqldb**

Use this command to recreate SQL log database.

If SQL logging is disabled, this command is unavailable.

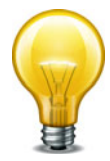

### **Syntax**

execute log recreate-sqldb

# **log-report reset**

Use this command to delete all logs, archives and user configured report templates.

### **Syntax**

execute log-report reset

# **log roll**

Use this command to roll all log files.

### **Syntax**

execute log roll

# **log upload-progress**

Use this command to display the progress of the latest log upload.

### **Syntax**

execute log upload-progress

# **modem dial**

Dial the modem.

The dial command dials the accounts configured in config system modem until it makes a connection or it has made the maximum configured number of redial attempts.

This command can be used if the modem is in Standalone mode.

### **Syntax**

execute modem dial

# **modem hangup**

Hang up the modem.

This command can be used if the modem is in Standalone mode.

### **Syntax**

execute modem hangup

# **modem trigger**

This command sends a signal to the modem daemon, which causes the state machine to reevaluate its current state. If for some reason the modem should be connected but isn't, then it will trigger a redial. If the modem should not be connected but is, this command will cause the modem to disconnect.

### **Syntax**

execute modem trigger

## **mrouter clear**

Clear multicast routes, RP-sets, IGMP membership records or routing statistics.

#### **Syntax**

Clear IGMP memberships:

```
execute mrouter clear igmp-group {{<group-address>} <interface-
    name>}
```
execute mrouter clear igmp-interface [<interface-name>](#page-959-1)

Clear multicast routes:

```
<route-type>{<group-address>
   {<source-address>}}
```
Clear PIM-SM RP-sets learned from the bootstrap router (BSR):

execute mrouter clear sparse-mode-bsr

Clear statistics:

```
execute mrouter clear statistics {<group-address>
    {<source-address>}}
```
<span id="page-959-3"></span><span id="page-959-2"></span><span id="page-959-1"></span><span id="page-959-0"></span>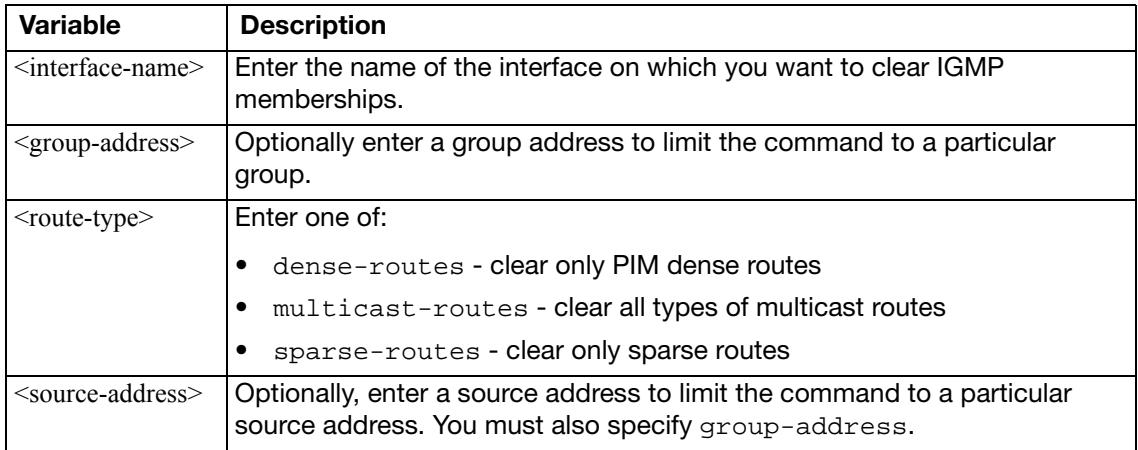

### **netscan**

Use this command to start and stop the network vulnerability scanner and perform related functions.

### **Syntax**

```
execute netscan import
execute netscan list
execute netscan start scan
execute netscan status
execute netscan stop
```
### **Variable Description**

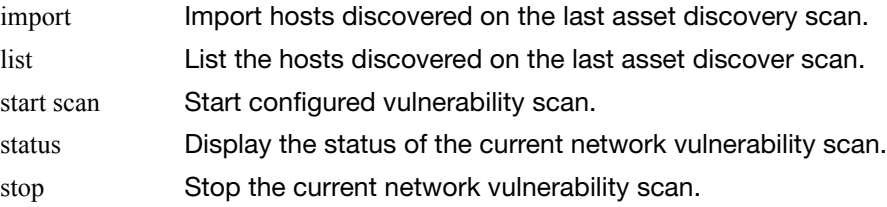

## **pbx**

Use this command to view active channels and to delete, list or upload music files for when music is playing while a caller is on hold.

```
active-call <list>
execute pbx extension <list>
execute pbx ftgd-voice-pkg {sip-trunk}
execute pbx music-on-hold {delete | list | upload}
execute pbx prompt upload ftp <file.tgz> <ftp_server_address>[:port] 
     [<username>] [password>]
execute pbx prompt upload tftp <file.tgz> <ftp_server_address>[:port] 
     [<username>] [password>]
execute pbx prompt upload usb <file.tgz> <ftp_server_address>[:port] 
     [<username>] [password>]
execute pbx restore-default-prompts
execute pbx sip-trunk list
```
<span id="page-961-8"></span><span id="page-961-7"></span><span id="page-961-6"></span><span id="page-961-5"></span><span id="page-961-4"></span><span id="page-961-3"></span><span id="page-961-2"></span><span id="page-961-1"></span><span id="page-961-0"></span>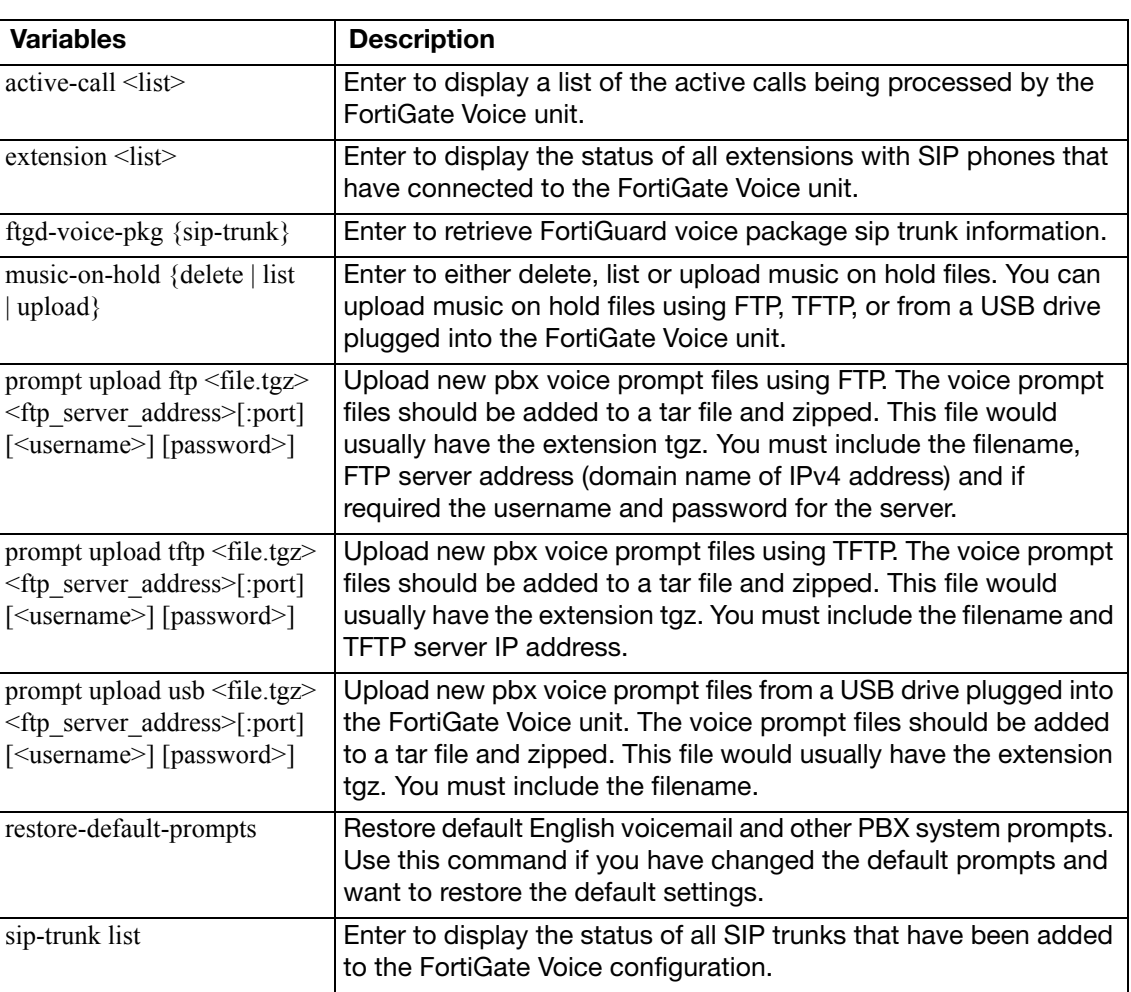

### **Example command output**

Enter the following command to view active calls:

```
execute pbx active-call
```
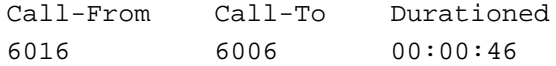

Enter the following command to display the status of all extensions

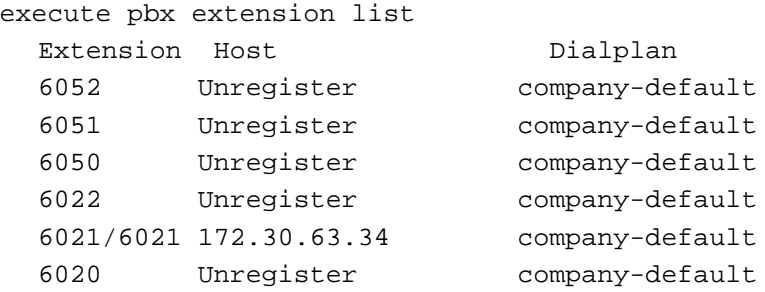

Enter the following command to display the status of all SIP trunks

execute pbx sip-trunk list

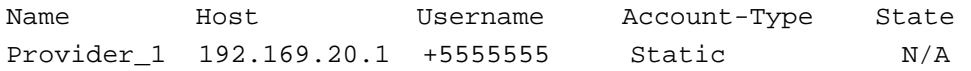

# **ping**

Send an ICMP echo request (ping) to test the network connection between the FortiGate unit and another network device.

#### **Syntax**

```
execute ping {<address_ipv4> | <host-name_str>}
<host-name_str> should be an IP address, or a fully qualified domain name.
```
#### **Example**

This example shows how to ping a host with the IP address 172.20.120.16.

```
#execute ping 172.20.120.16
```

```
PING 172.20.120.16 (172.20.120.16): 56 data bytes
64 bytes from 172.20.120.16: icmp_seq=0 ttl=128 time=0.5 ms
64 bytes from 172.20.120.16: icmp_seq=1 ttl=128 time=0.2 ms
64 bytes from 172.20.120.16: icmp_seq=2 ttl=128 time=0.2 ms
64 bytes from 172.20.120.16: icmp_seq=3 ttl=128 time=0.2 ms
64 bytes from 172.20.120.16: icmp_seq=4 ttl=128 time=0.2 ms
--- 172.20.120.16 ping statistics ---
5 packets transmitted, 5 packets received, 0% packet loss
round-trip min/avg/max = 0.2/0.2/0.5 ms
```
## **ping-options, ping6-options**

Set ICMP echo request (ping) options to control the way ping tests the network connection between the FortiGate unit and another network device.

```
execute ping-options data-size <bytes>
execute ping-options df-bit {yes | no}
execute ping-options pattern <2-byte_hex>
execute ping-options repeat-count <repeats>
source {auto | <source-intf_ip>}
execute ping-options timeout <seconds>
execute ping-options tos <service_type>
execute ping-options ttl <hops>
execute ping-options validate-reply {yes | no}
execute ping-options view-settings
```
<span id="page-964-9"></span><span id="page-964-8"></span><span id="page-964-7"></span><span id="page-964-6"></span><span id="page-964-5"></span><span id="page-964-4"></span><span id="page-964-3"></span><span id="page-964-2"></span><span id="page-964-1"></span><span id="page-964-0"></span>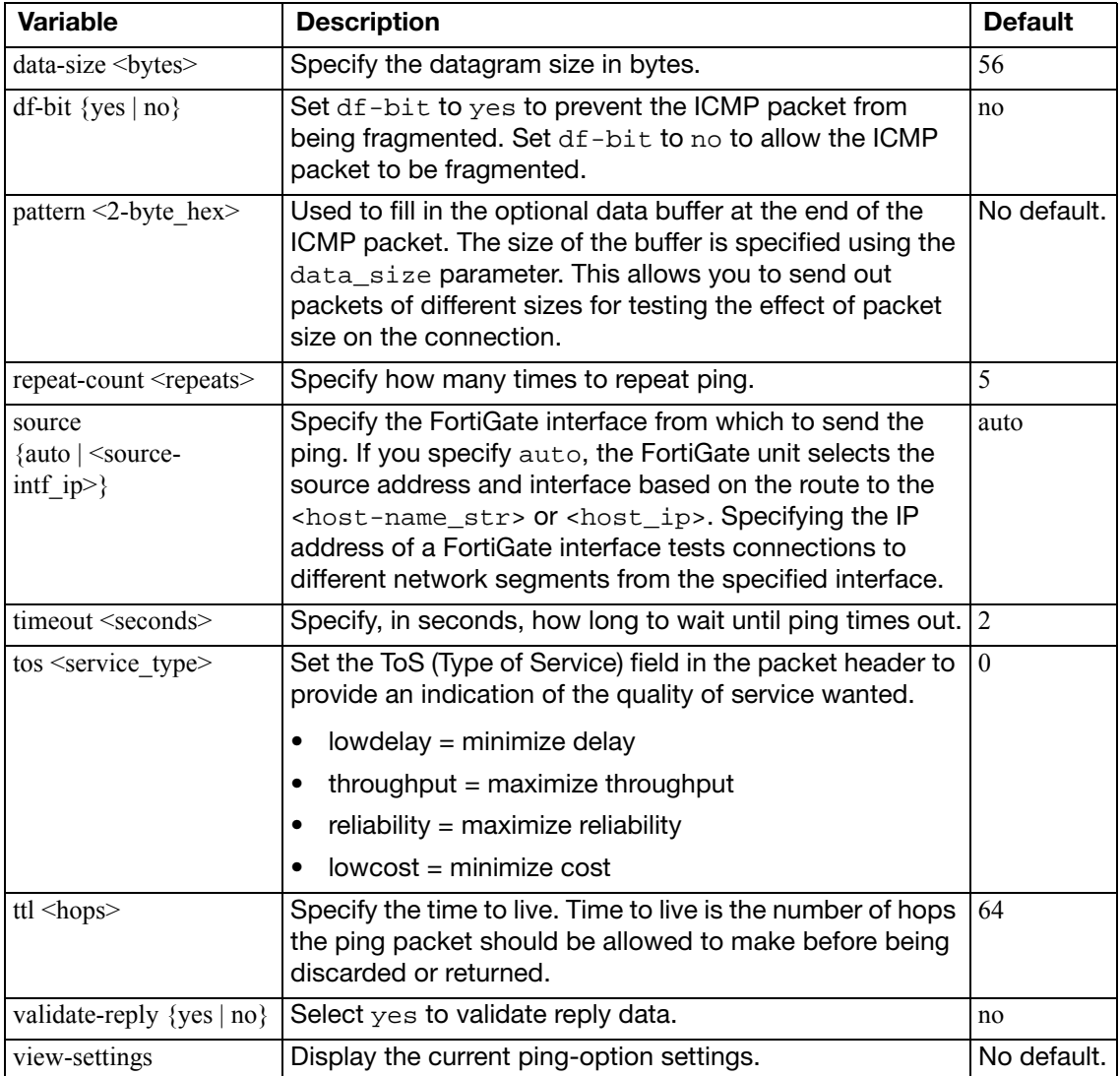

### **Example**

Use the following command to increase the number of pings sent.

execute ping-options repeat-count 10

Use the following command to send all pings from the FortiGate interface with IP address 192.168.10.23.

execute ping-options source 192.168.10.23

Send an ICMP echo request (ping) to test the network connection between the FortiGate unit and an IPv6 capable network device.

### **Syntax**

```
execute ping6 {<address_ipv6> | <host-name_str>}
```
### **Example**

This example shows how to ping a host with the IPv6 address 12AB:0:0:CD30:123:4567: 89AB:CDEF.

```
execute ping6 12AB:0:0:CD30:123:4567:89AB:CDEF
```
# **policy-packet-capture delete-all**

Use this command to delete captured packets.

### **Syntax**

execute policy-packet-capture delete-all

You will be asked to confirm that you want delete the packets.

## **reboot**

Restart the FortiGate unit.

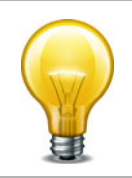

Abruptly powering off your FortiGate unit may corrupt its configuration. Using the reboot and shutdown options here or in the web-based manager ensure proper shutdown procedures are followed to prevent any loss of configuration.

### **Syntax**

execute reboot <comment "comment\_string">

<comment "comment\_string"> allows you to optionally add a message that will appear in the hard disk log indicating the reason for the reboot. If the message is more than one word it must be enclosed in quotes.

### **Example**

This example shows the reboot command with a message included.

execute reboot comment "December monthly maintenance"

### **report**

Use these commands to manage reports.

### **Syntax**

### **To flash report caches:**

execute report flash-cache

### **To recreate the report database:**

execute report recreate-db

### **To generate a report:**

execute report run [<layout\_name>["start-time" "end-time"]]

The start and end times have the format yyyy-mm-dd hh:mm:ss

# **report-config reset**

Use this command to reset report templates to the factory default. Logs are not deleted.

If SQL logging is disabled, this command is unavailable.

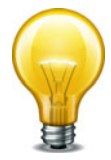

### **Syntax**

execute report-config reset

### **restore**

Use this command to

- restore the configuration from a file
- change the FortiGate firmware
- change the FortiGate backup firmware
- restore an IPS custom signature file

When virtual domain configuration is enabled (in [system global](#page-523-0), vdom-admin is enabled), the content of the backup file depends on the administrator account that created it.

- A backup of the system configuration from the super admin account contains the global settings and the settings for all of the VDOMs. Only the super admin account can restore the configuration from this file.
- A backup file from a regular administrator account contains the global settings and the settings for the VDOM to which the administrator belongs. Only a regular administrator account can restore the configuration from this file.

```
execute restore ase ftp <filename_str> <server_ipv4[:port_int]
    | server_fqdn[:port_int]> [<username_str> <password_str>]
execute restore ase tftp <filename_str> <server_ipv4[:port_int]>
execute restore av ftp <filename str> <server ipv4[:port_int]
    | server_fqdn[:port_int]> [<username_str> <password_str>]
av tftp <filename_str> <server_ipv4[:port_int]>
config flash <revision>
execute restore config ftp <filename str> <server ipv4[:port_int]
     | server_fqdn[:port_int]> [<username_str> <password_str>] 
    [<br/>backup_password_str>]
execute restore config management-station {normal | template 
    | script} <rev_int>
execute restore config tftp <filename_str> <server_ipv4>
    [<br />backup password str>]
execute restore config usb <filename_str> [<br/> <br/> <br/>[<br/>stord_str>]</>>
execute restore config usb-mode [<backup_password_str>]
forticlient tftp <filename_str> <server_ipv4>
image flash <revision>
execute restore image ftp <filename_str> <server_ipv4[:port_int] 
    | server_fqdn[:port_int]> [<username_str> <password_str>]
execute restore image management-station <version_int>
execute restore image tftp <filename str> <server ipv4>
execute restore image usb <filename_str>
execute restore ips ftp <filename str> <server ipv4[:port_int]
    | server_fqdn[:port_int]> [<username_str> <password_str>]
execute restore ips tftp <filename_str> <server_ipv4>
execute restore ipsuserdefsig ftp <filename_str> <server_ipv4[:
    port_int] | server_fqdn[:port_int]> [<username_str> 
    <password_str>]
ipsuserdefsig tftp <filename_str> <server_ipv4>
```
```
execute restore secondary-image ftp <filename_str> <server_ipv4[:
    port_int] | server_fqdn[:port_int]> [<username_str> 
    <password_str>]
secondary-image tftp <filename_str> <server_ipv4>
execute restore secondary-image usb <filename_str>
execute restore src-vis <src-vis-pkgfile>
vcm {ftp | tftp} <filename_str> <server_ipv4>
execute restore vmlicense {ftp | tftp} <filename_str> <server_ipv4>
```
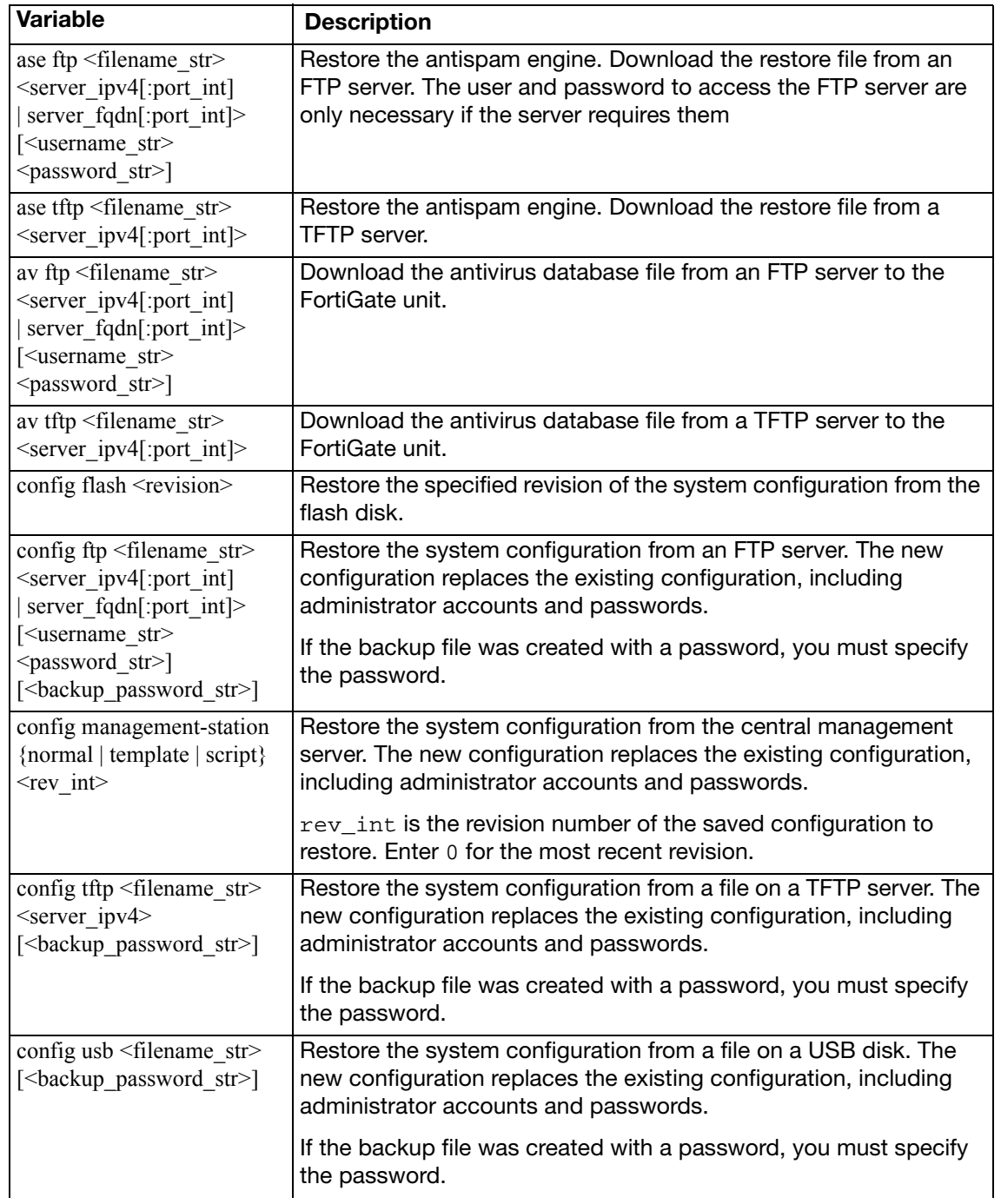

<span id="page-973-0"></span>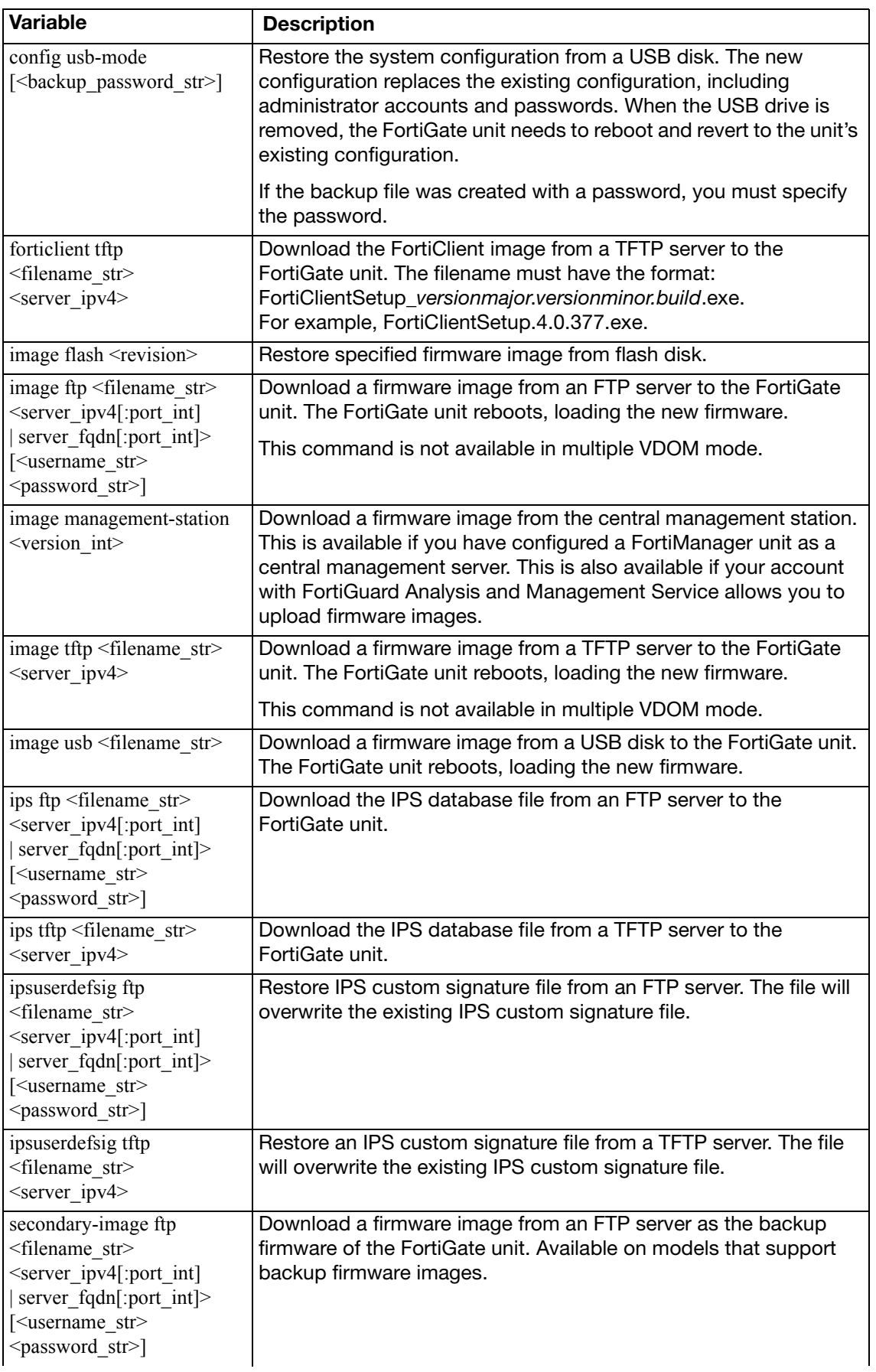

<span id="page-974-2"></span><span id="page-974-1"></span>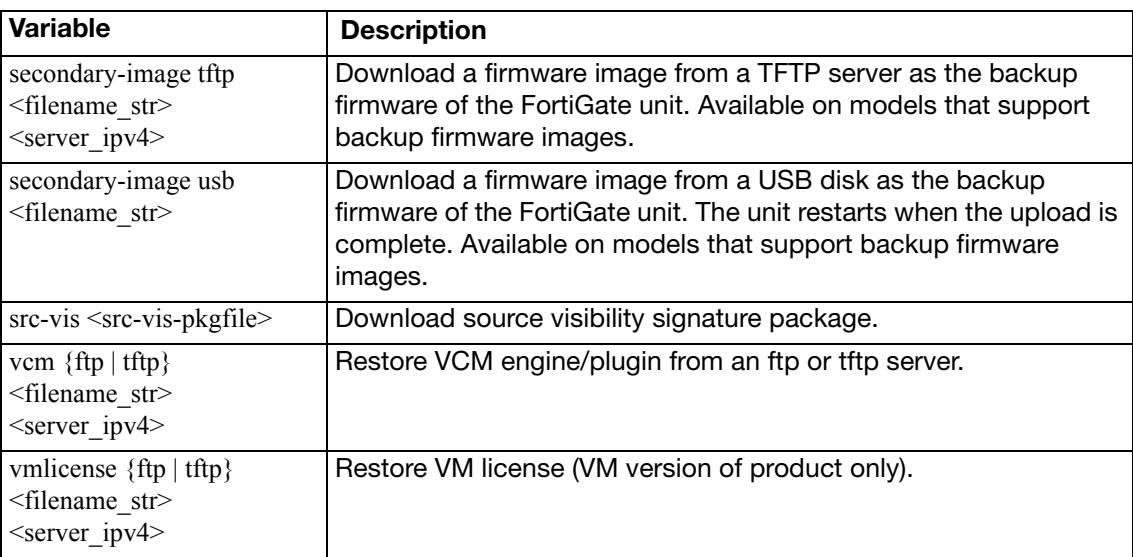

### <span id="page-974-4"></span><span id="page-974-3"></span><span id="page-974-0"></span>**Example**

This example shows how to upload a configuration file from a TFTP server to the FortiGate unit and restart the FortiGate unit with this configuration. The name of the configuration file on the TFTP server is backupconfig. The IP address of the TFTP server is 192.168.1.23.

execute restore config tftp backupconfig 192.168.1.23

## **revision**

Use these commands to manage configuration and firmware image files on the local disk.

#### **Syntax**

### **To delete a configuration file**

execute revision delete config <revision>

#### **To delete a firmware image file**

execute revision delete image <revision>

#### **To list the configuration files**

execute revision list config

#### **To delete a firmware image file**

execute revision list image

# **router clear bfd session**

Use this command to clear bi-directional forwarding session.

## **Syntax**

execute router clear bfd session [<src\\_ip>](#page-976-0) [<dst\\_ip>](#page-976-1) [<interface>](#page-976-2)

<span id="page-976-2"></span><span id="page-976-1"></span><span id="page-976-0"></span>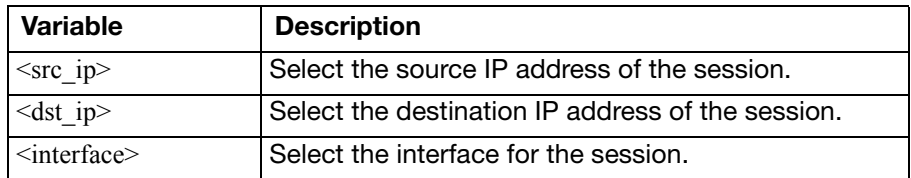

## **router clear bgp**

Use this command to clear BGP peer connections.

#### **Syntax**

```
execute router clear bgp all [soft] [in | out]
as <as_number>[soft [in | out]
execute router clear bgp dampening {ip_address | ip/netmask}
execute router clear bgp external {in prefix-filter} [soft] [in | 
    out]
execute router clear bgp flap-statistics {ip_address | ip/netmask}
ip <ip_address>[soft [in | out]
```
<span id="page-977-7"></span><span id="page-977-6"></span><span id="page-977-5"></span><span id="page-977-4"></span><span id="page-977-3"></span><span id="page-977-2"></span><span id="page-977-1"></span><span id="page-977-0"></span>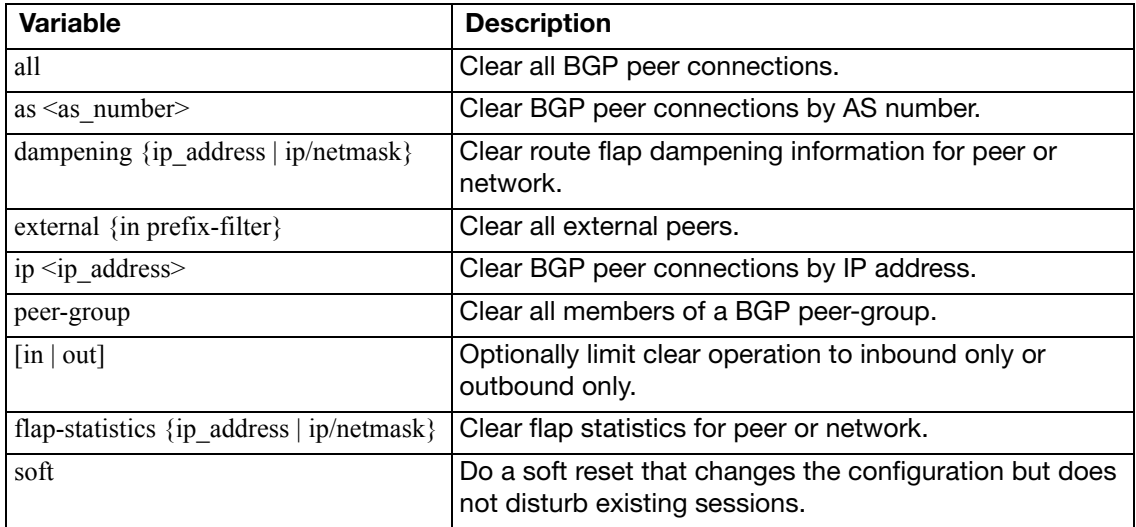

# **router clear ospf process**

Use this command to clear and restart the OSPF router.

### **Syntax**

IPv4:

execute router clear ospf process

IPv6:

execute router clear ospf6 process

# **router restart**

Use this command to restart the routing software.

## **Syntax**

execute router restart

# **send-fds-statistics**

Use this command to send an FDS statistics report now, without waiting for the FDS statistics report interval to expire.

## **Syntax**

execute send-fds-statistics

## **set system session filter**

Use these commands to define the session filter for get system session commands.

#### **Syntax**

#### **To clear the filter settings**

```
execute set system session filter clear 
     {all|dport|dst|duration|expire|policy|proto|sport|src|vd}
```
#### **To specify destination port**

execute set system session filter dport <port range>

#### **To specify destination IP address**

execute set system session filter dst <ip\_range>

#### **To specify duration**

execute set system session filter duration <duration\_range>

#### **To specify expiry**

execute set system session filter expire <expire\_range>

#### **To list the filter settings**

execute set system session filter list

#### **To invert a filter setting**

execute set system session filter negate {dport|dst|duration|expire|policy|proto|sport|src|vd}

#### **To specify firewall policy ID**

execute set system session filter policy <policy\_range>

#### **To specify protocol**

execute set system session filter proto <protocol\_range>

#### **To specify source port**

execute set system session filter sport <port\_range>

#### **To specify source IP address**

execute set system session filter src <ip\_range>

#### **To specify virtual domain**

execute set system session filter vd <vdom\_index>

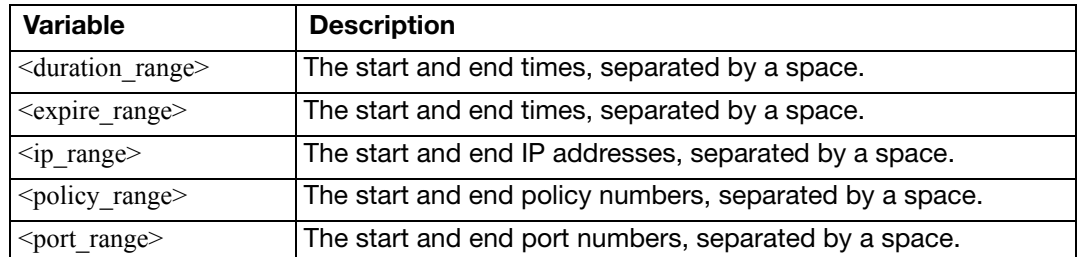

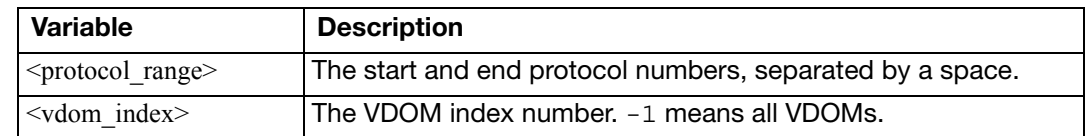

## **set-next-reboot**

Use this command to start the FortiGate unit with primary or secondary firmware after the next reboot. Available on models that can store two firmware images. By default, the FortiGate unit loads the firmware from the primary partition.

VDOM administrators do not have permission to run this command. It must be executed by a super administrator.

#### **Syntax**

```
execute set-next-reboot {primary | secondary}
```
# **sfp-mode-sgmii**

Change the SFP mode for an NP2 card to SGMII. By default when an AMC card is inserted the SFP mode is set to SERDES mode by default.

If a configured NP2 card is removed and re-inserted, the SFP mode goes back to the default.

In these situations, the sfpmode-sgmii command will change the SFP mode from SERDES to SGMII for the interface specified.

### **Syntax**

execute sfpmode-sgmii <interface>

<interface> is the NP2 interface where you are changing the SFP mode.

# **shutdown**

Shut down the FortiGate unit now. You will be prompted to confirm this command.

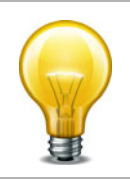

Abruptly powering off your FortiGate unit may corrupt its configuration. Using the reboot and shutdown options here or in the web-based manager ensure proper shutdown procedures are followed to prevent any loss of configuration.

### **Syntax**

execute shutdown [comment <comment\_string>]

comment is optional but you can use it to add a message that will appear in the event log message that records the shutdown. The comment message of the does not appear on the Alert Message console. If the message is more than one word it must be enclosed in quotes.

## **Example**

This example shows the reboot command with a message included.

execute shutdown comment "emergency facility shutdown"

An event log message similar to the following is recorded:

2009-09-08 11:12:31 critical admin 41986 ssh(172.20.120.11) shutdown User admin shutdown the device from ssh(172.20.120.11). The reason is 'emergency facility shutdown'

## **ssh**

Use this command to establish an ssh session with another system.

#### **Syntax**

execute ssh <destination> [<port>]

<destination> - the destination in the form user@ip or user@host.

[<port>] - optional TCP port number

#### **Example**

execute ssh admin@172.20.120.122

To end an ssh session, type exit:

FGT-6028030112 # exit Connection to 172.20.120.122 closed. FGT-8002805000 #

# **sync-session**

Use this command to force a session synchronization.

## **Syntax**

execute sync-session

# **tac report**

Use this command to create a debug report to send to Fortinet Support. Normally you would only use this command if requested to by Fortinet Support.

## **Syntax**

execute tac report

# **telnet**

Use telnet client. You can use this tool to test network connectivity.

### **Syntax**

execute telnet <telnet\_ipv4>

<telnet\_ipv4> is the address to connect with.

Type exit to close the telnet session.

## **time**

#### **Syntax**

```
execute time [<time_str>]
```
time\_str has the form hh:mm:ss, where

- hh is the hour and can be 00 to 23
- mm is the minutes and can be 00 to 59
- ss is the seconds and can be 00 to 59

If you do not specify a time, the command returns the current system time.

You are allowed to shorten numbers to only one digit when setting the time. For example both 01:01:01 and 1:1:1 are allowed.

### **Example**

This example sets the system time to 15:31:03:

```
execute time 15:31:03
```
## **traceroute**

Test the connection between the FortiGate unit and another network device, and display information about the network hops between the device and the FortiGate unit.

#### **Syntax**

```
execute traceroute {<ip_address> | <host-name>}
```
### **Example**

This example shows how to test the connection with<http://docs.forticare.com>. In this example the traceroute command times out after the first hop indicating a possible problem.

```
#execute traceoute docs.forticare.com
traceroute to docs.forticare.com (65.39.139.196), 30 hops max, 38 byte 
    packets
 1 172.20.120.2 (172.20.120.2) 0.324 ms 0.427 ms 0.360 ms
 2 * * *
```
If your FortiGate unit is not connected to a working DNS server, you will not be able to connect to remote host-named locations with traceroute.

# **tracert6**

Test the connection between the FortiGate unit and another network device using IPv6 protocol, and display information about the network hops between the device and the FortiGate unit.

### **Syntax**

```
tracert6 [-Fdn] [-f first_ttl] [-i interface] [-m max_ttl] 
[-s src_addr] [-q nprobes] [-w waittime] [-z sendwait] 
host [paddatalen]
```
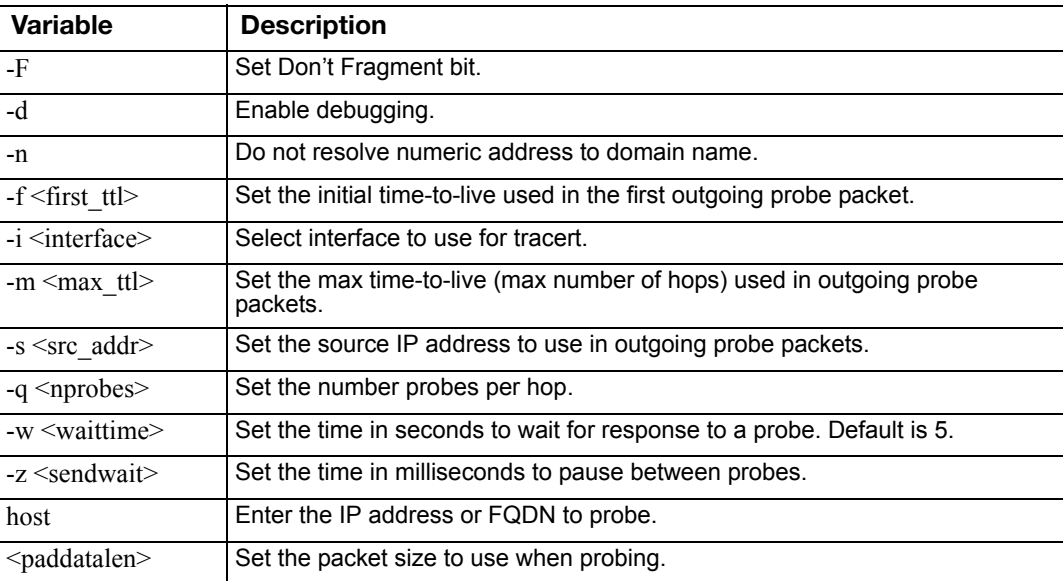

# **update-ase**

Use this command to manually initiate the antispam engine and rules update.

### **Syntax**

execute update-ase

# **update-av**

Use this command to manually initiate the virus definitions and engines update. To update both virus and attack definitions, use the execute update-now command.

### **Syntax**

execute update-av

# **update-geo-ip**

Use this command to obtain an update to the IP geography database from FortiGuard.

### **Syntax**

execute update-geo-ip

# **update-ips**

Use this command to manually initiate the Intrusion Prevention System (IPS) attack definitions and engine update. To update both virus and attack definitions, use the execute update-now command.

## **Syntax**

execute update-ips

## **update-now**

Use this command to manually initiate both virus and attack definitions and engine updates. To initiate only virus or attack definitions, use the execute update-av or execute updateids command respectively.

### **Syntax**

execute update-now

# **update-src-vis**

Use this command to trigger an FDS update of the source visibility signature package.

### **Syntax**

execute update-src-vis

# **upd-vd-license**

Use this command to enter a Virtual Domain (VDOM) license key.

If you have a FortiGate- unit that supports VDOM licenses, you can purchase a license key from Fortinet to increase the maximum number of VDOMs to 25, 50, 100 or 500. By default, FortiGate units support a maximum of 10 VDOMs.

Available on FortiGate models that can be licensed for more than 10 VDOMs.

#### **Syntax**

execute upd-vd-license [<license\\_key>](#page-999-0)

<span id="page-999-0"></span>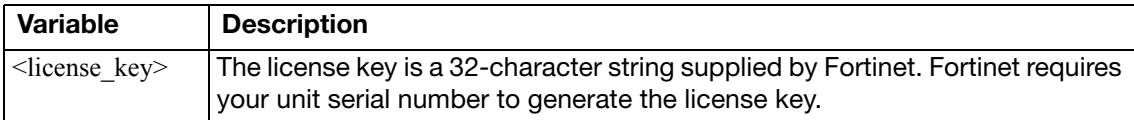

## **upload**

Use this command to upload system configurations and firmware images to the flash disk from FTP, TFTP, or USB sources.

#### **Syntax**

#### **To upload configuration files:**

```
execute upload config ftp <filename_str> <comment> <server_ipv4[:
    port_int] | server_fqdn[:port_int]> [<username_str> 
    [<password_str>]] [<backup_password_str>]
execute upload config tftp <filename_str> <comment> <server_ipv4>
execute upload config usb <filename_str> <comment>
```
#### **To upload firmware image files:**

```
execute upload image ftp <filename_str> <comment> <server_ipv4[:
    port_int] | server_fqdn[:port_int]> [<username_str> 
    [<password_str>]]
execute upload image tftp <filename_str> <comment> <server_ipv4>
```
execute upload image usb <filename\_str> <comment>

#### **To upload report image files:**

execute upload report-img ftp <filename\_str> <server\_ipv4[:port\_int] | server\_fqdn[:port\_int]> [<username\_str> [<password\_str>]] execute upload report-img tftp <filename\_str> <server\_ipv4>

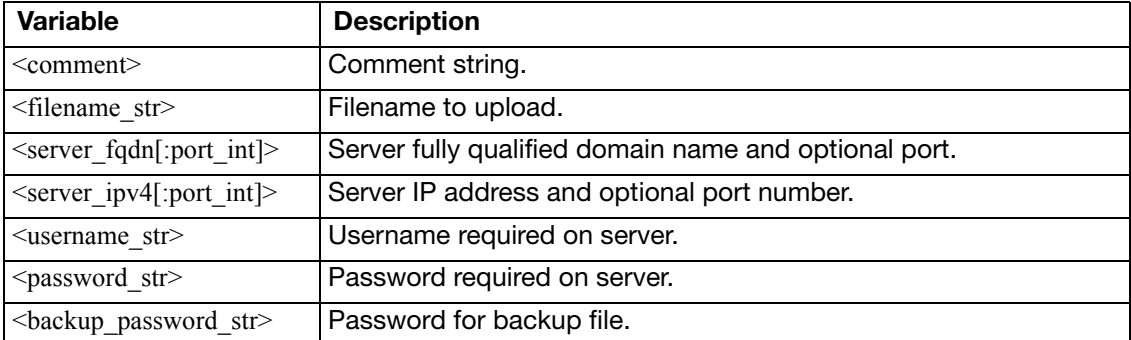

# **usb-device**

Use these commands to manage FortiExplorer IOS devices.

#### **Syntax**

### **List connected FortiExplorer IOS devices**

execute usb-device list

### **Disconnect FortiExplorer IOS devices**

execute usb-device disconnect

# **usb-disk**

Use these commands to manage your USB disks.

### **Syntax**

```
execute usb-disk delete <filename>
execute usb-disk format
execute usb-disk list
execute usb-disk rename <old_name> <new_name>
```
<span id="page-1002-3"></span><span id="page-1002-2"></span><span id="page-1002-1"></span><span id="page-1002-0"></span>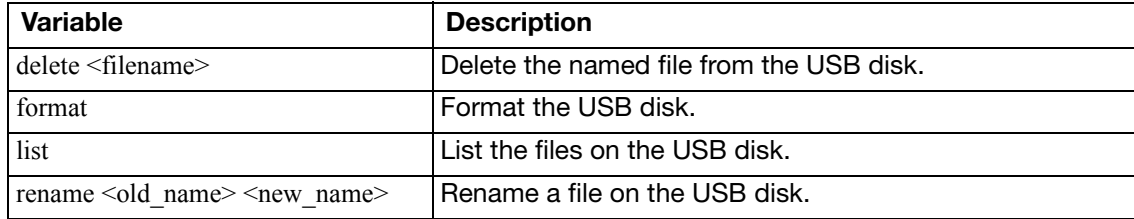

## **vpn certificate ca**

Use this command to import a CA certificate from a TFTP or SCEP server to the FortiGate unit, or to export a CA certificate from the FortiGate unit to a TFTP server.

Before using this command you must obtain a CA certificate issued by a CA.

Digital certificates are used to ensure that both participants in an IPSec communications session are trustworthy, prior to an encrypted VPN tunnel being set up between the participants. The CA certificate is the certificate that the FortiGate unit uses to authenticate itself to other devices.

VPN peers must use digital certificates that adhere to the X.509 standard.

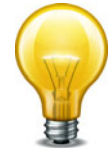

Digital certificates are not required for configuring FortiGate VPNs. Digital certificates are an advanced feature provided for the convenience of system administrators. This manual assumes the user has prior knowledge of how to configure digital certificates for their implementation.

#### **Syntax**

```
execute vpn certificate ca export tftp <certificate-name_str>
    <file-name_str> <tftp_ip>
execute vpn certificate ca import auto <ca_server_url>
    <ca_identifier_str>
```
execute vpn certificate ca import tftp [<file-name\\_str>](#page-1003-1) [<tftp\\_ip>](#page-1003-2)

<span id="page-1003-2"></span><span id="page-1003-1"></span><span id="page-1003-0"></span>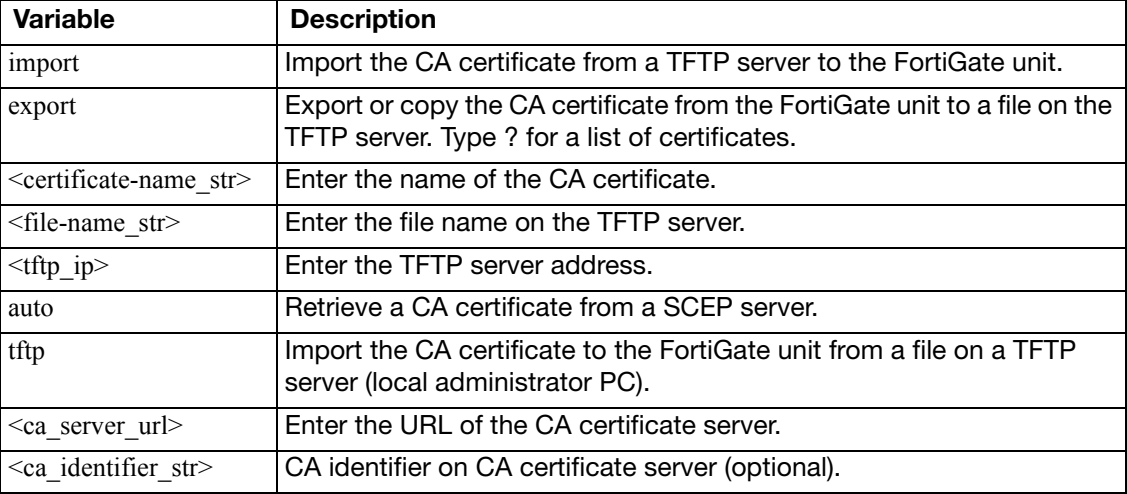

#### <span id="page-1003-4"></span><span id="page-1003-3"></span>**Examples**

Use the following command to import the CA certificate named trust\_ca to the FortiGate unit from a TFTP server with the address 192.168.21.54.

execute vpn certificate ca import trust\_ca 192.168.21.54

## **vpn certificate crl**

Use this command to get a CRL via LDAP, HTTP, or SCEP protocol, depending on the autoupdate configuration.

In order to use the command execute vpn certificate crl, the authentication servers must already be configured.

Digital certificates are used to ensure that both participants in an IPSec communications session are trustworthy, prior to an encrypted VPN tunnel being set up between the participants. The CA certificate is the certificate that the FortiGate unit uses to authenticate itself to other devices.

VPN peers must use digital certificates that adhere to the X.509 standard.

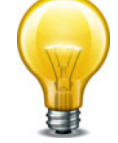

Digital certificates are not required for configuring FortiGate VPNs. Digital certificates are an advanced feature provided for the convenience of system administrators. This manual assumes the user has prior knowledge of how to configure digital certificates for their implementation.

## **Syntax**

execute vpn certificate crl import auto [<crl-name>](#page-1004-0)

<span id="page-1004-0"></span>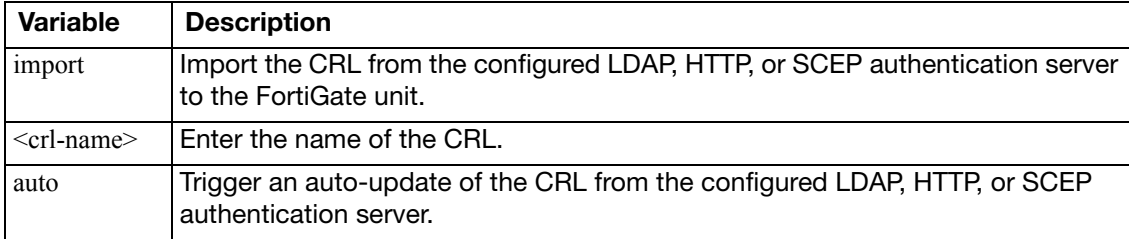

# **vpn certificate local**

Use this command to generate a local certificate, to export a local certificate from the FortiGate unit to a TFTP server, and to import a local certificate from a TFTP server to the FortiGate unit.

Digital certificates are used to ensure that both participants in an IPSec communications session are trustworthy, prior to an encrypted VPN tunnel being set up between the participants. The local certificate is the certificate that the FortiGate unit uses to authenticate itself to other devices.

When you generate a certificate request, you create a private and public key pair for the local FortiGate unit. The public key accompanies the certificate request. The private key remains confidential.

When you receive the signed certificate from the CA, use the vpn certificate local command to install it on the FortiGate unit.

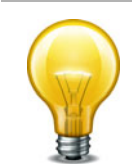

VPN peers must use digital certificates that adhere to the X.509 standard.

Digital certificates are not required for configuring FortiGate VPNs. Digital certificates are an advanced feature provided for the convenience of system administrators. This manual assumes the user has prior knowledge of how to configure digital certificates for their implementation.

#### **Syntax - generate**

```
execute vpn certificate local generate <certificate-name_str>
    <key-length> {<host_ip> | <domain-name_str> | email-addr_str>}
    [<optional_information>]
```
<span id="page-1005-1"></span><span id="page-1005-0"></span>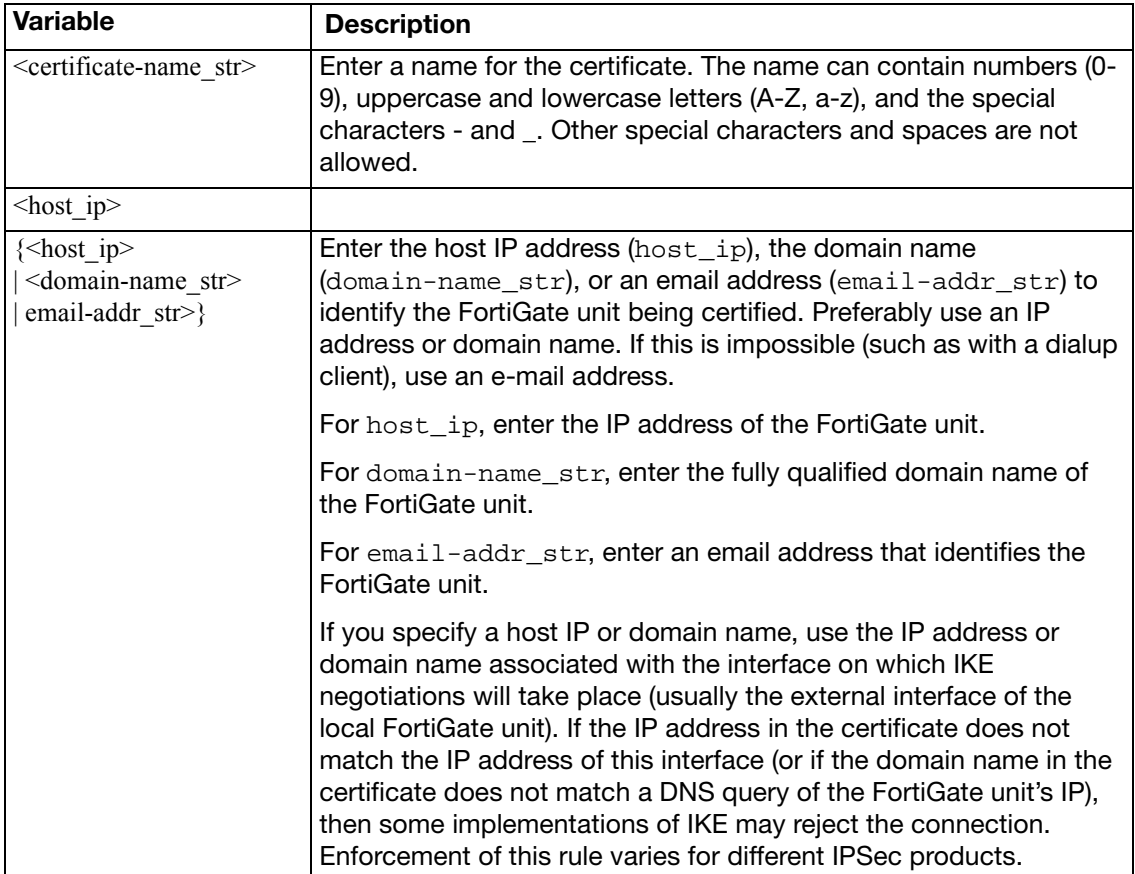

<span id="page-1006-1"></span><span id="page-1006-0"></span>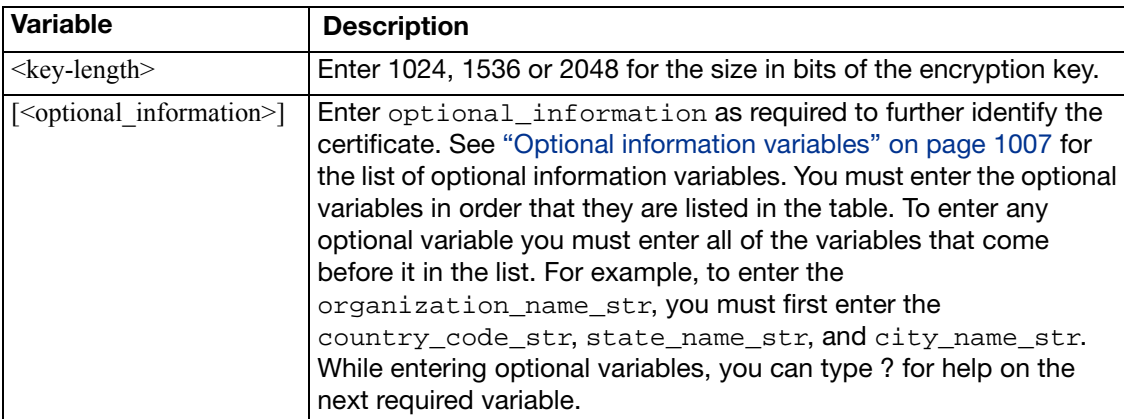

### <span id="page-1006-2"></span>**Optional information variables**

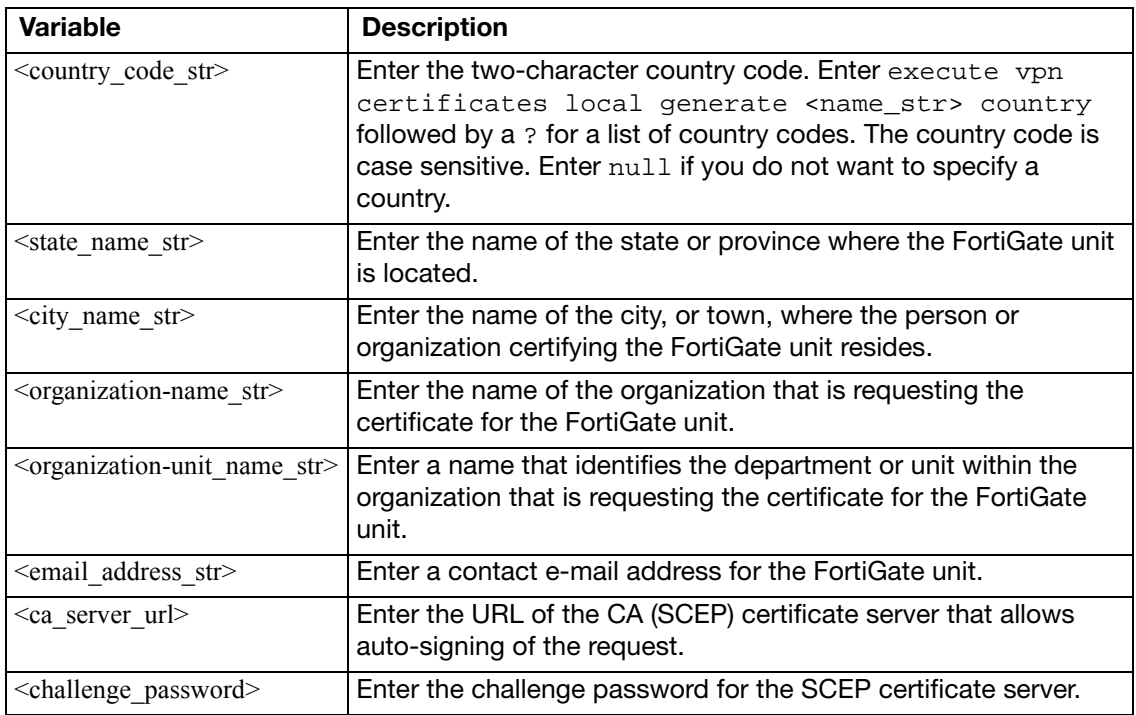

### **Example - generate**

Use the following command to generate a local certificate request with the name branch\_cert, the domain name www.example.com and a key size of 1536.

execute vpn certificate local generate branch\_cert 1536 www.example.com

#### **Syntax - import/export**

execute vpn certificate local import tftp [<file-name\\_str>](#page-1007-1) [<tftp\\_ip>](#page-1007-2) execute vpn certificate local export tftp [<certificate-name\\_str>](#page-1007-0) [<file-name\\_str>](#page-1007-1) [<tftp\\_ip>](#page-1007-2)

<span id="page-1007-0"></span>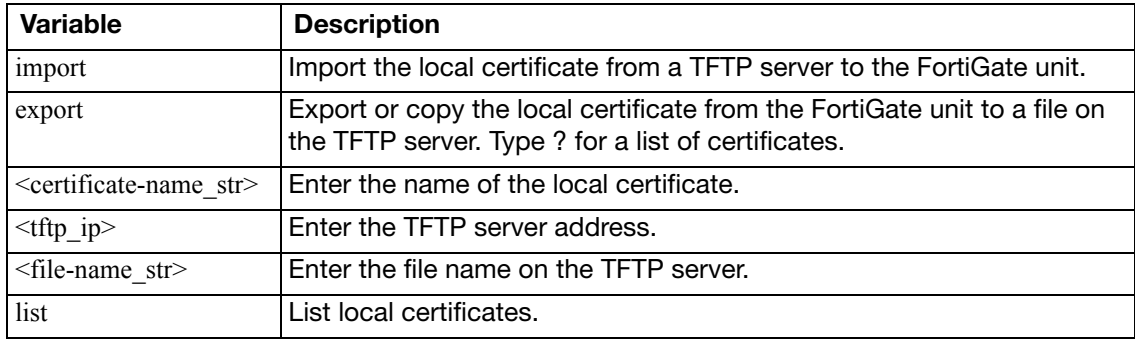

#### <span id="page-1007-2"></span><span id="page-1007-1"></span>**Examples - import/export**

Use the following command to export the local certificate request generated in the above example from the FortiGate unit to a TFTP server. The example uses the file name testcert for the downloaded file and the TFTP server address 192.168.21.54.

execute vpn certificate local export branch\_cert testcert 192.168.21.54

Use the following command to import the signed local certificate named branch\_cert to the FortiGate unit from a TFTP server with the address 192.168.21.54.

execute vpn certificate local import branch\_cert 192.168.21.54
## **vpn certificate remote**

Use this command to import a remote certificate from a TFTP server, or export a remote certificate from the FortiGate unit to a TFTP server. The remote certificates are public certificates without a private key. They are used as OCSP (Online Certificate Status Protocol) server certificates.

## **Syntax**

execute vpn certificate remote import tftp [<file-name\\_str>](#page-1008-0) [<tftp\\_ip>](#page-1008-1) execute vpn certificate remote export tftp [<certificate-name\\_str>](#page-1008-2) [<file-name\\_str>](#page-1008-0) [<tftp\\_ip>](#page-1008-1)

<span id="page-1008-2"></span><span id="page-1008-1"></span><span id="page-1008-0"></span>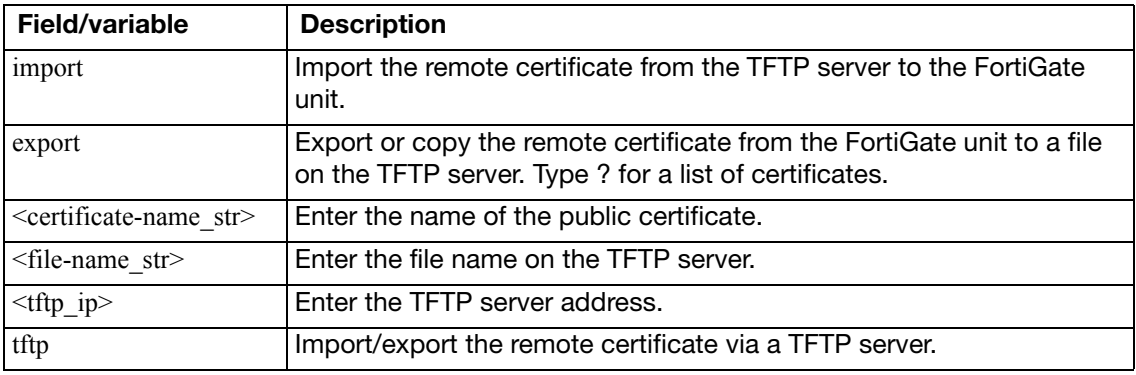

# **vpn ipsec tunnel down**

Use this command to shut down an IPsec VPN tunnel.

## **Syntax**

execute vpn ipsec tunnel down <phase2> [<phase1> <phase2\_serial>]

where:

- <phase2> is the phase 2 name
- <phase1> is the phase 1 name
- <phase2\_serial> is the phase 2 serial number

<phase1> is required on a dial-up tunnel.

# **vpn ipsec tunnel up**

Use this command to activate an IPsec VPN tunnel.

## **Syntax**

execute vpn ipsec tunnel up <phase2> [<phase1> <phase2\_serial>]

where:

- <phase2> is the phase 2 name
- <phase1> is the phase 1 name
- <phase2\_serial> is the phase 2 serial number

This command cannot activate a dial-up tunnel.

# **vpn sslvpn del-all**

Use this command to delete all SSL VPN connections in this VDOM.

```
execute vpn sslvpn del-all
```
# **vpn sslvpn del-tunnel**

Use this command to delete an SSL tunnel connection.

## **Syntax**

execute vpn sslvpn del-tunnel <tunnel\_index>

<tunnel\_index> identifies which tunnel to delete if there is more than one active tunnel.

# **vpn sslvpn del-web**

Use this command to delete an active SSL VPN web connection.

## **Syntax**

```
execute vpn sslvpn del-web <web_index>
```
<web\_index> identifies which web connection to delete if there is more than one active connection.

# **vpn sslvpn list**

Use this command to list current SSL VPN tunnel connections.

```
execute vpn sslvpn list {web | tunnel}
```
# **webfilter quota-reset**

Use this command to reset user quota.

```
execute webfilter quota-reset <wf-profile> <user_ip4addr>
execute webfilter quota-reset <wf-profile> <user_name>
```
# **wireless-controller delete-wtp-image**

Use this command to delete all firmware images for WLAN Termination Points (WTPs), also known as physical access points.

```
execute wireless-controller delete-wtp-image
```
# **wireless-controller list-wtp-image**

Use this command to list all firmware images for WLAN Termination Points (WTPs), also known as WiFi physical access points.

## **Syntax**

execute wireless-controller list-wtp-image

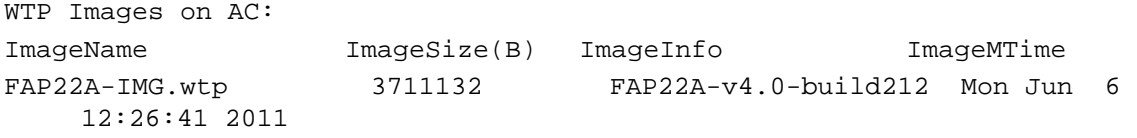

## <span id="page-1018-0"></span>**wireless-controller reset-wtp**

Use this command to reset a physical access point (WTP).

If the FortiGate unit has a more recent version of the FortiAP firmware, the FortiAP unit will download and install it. Use the command [execute wireless-controller upload-wtp-image](#page-1021-0) to upload FortiAP firmware to the FortiGate unit.

## **Syntax**

execute wireless-controller reset-wtp {<serialNumber\_str> | all}

where <serialNumber\_str> is the FortiWiFi unit serial number.

Use the all option to reset all APs.

# **wireless-controller restart-acd**

Use this command to restart the wireless-controller daemon.

```
execute wireless-controller restart-acd
```
# **wireless-controller restart-wtpd**

Use this command to restart the wireless access point daemon.

```
execute wireless-controller restart-wtpd
```
## <span id="page-1021-0"></span>**wireless-controller upload-wtp-image**

Use this command to upload a FortiWiFi firmware image to the FortiGate unit. Wireless APs controlled by this wireless controller can download the image as needed. Use the [execute](#page-1018-0)  [wireless-controller reset-wtp](#page-1018-0) command to trigger FortiAP units to update their firmware.

## **Syntax**

## FTP:

```
execute wireless-controller upload-wtp-image ftp <filename_str> 
    <server_ipv4[:port_int]> [<username_str> <password_str>]
```
#### TFTP:

```
execute wireless-controller upload-wtp-image tftp <filename_str> 
    <server_ipv4>
```
# get

The get commands retrieve information about the operation and performance of your FortiGate unit.

This chapter contains the following sections:

[endpoint-control app-detect](#page-1023-0) [firewall dnstranslation](#page-1025-0) [firewall iprope appctrl](#page-1026-0) [firewall iprope list](#page-1027-0) [firewall proute, proute6](#page-1028-0) [firewall service custom](#page-1029-0) [firewall shaper](#page-1030-0) [grep](#page-1031-0) [gui console status](#page-1032-0) [gui topology status](#page-1033-0) [hardware cpu](#page-1034-0) [hardware memory](#page-1036-0) [hardware nic](#page-1037-0) [hardware npu](#page-1038-0) [hardware status](#page-1041-0) [ips decoder status](#page-1042-0) [ips rule status](#page-1043-0) [ips session](#page-1044-0) [ipsec tunnel](#page-1045-0) [ips view-map](#page-1046-0) [mgmt-data status](#page-1047-0) [netscan settings](#page-1048-0) [pbx branch-office](#page-1049-0) [pbx dialplan](#page-1050-0) [pbx did](#page-1051-0) [pbx extension](#page-1052-0) [pbx ftgd-voice-pkg](#page-1053-0) [pbx global](#page-1054-0) [pbx ringgrp](#page-1055-0) [pbx sip-trunk](#page-1056-0) [pbx voice-menu](#page-1057-0) [report database schema](#page-1058-0)

[router info bfd neighbor](#page-1059-0) [router info bgp](#page-1060-0) [router info gwdetect](#page-1063-0) [router info isis](#page-1064-0) [router info kernel](#page-1065-0) [router info multicast](#page-1066-0) [router info ospf](#page-1068-0) [router info protocols](#page-1070-0) [router info rip](#page-1071-0) [router info routing-table](#page-1072-0) [router info vrrp](#page-1073-0) [router info6 bgp](#page-1074-0) [router info6 interface](#page-1075-0) [router info6 kernel](#page-1076-0) [router info6 ospf](#page-1077-0) [router info6 protocols](#page-1078-0) [router info6 rip](#page-1079-0) [router info6 routing-table](#page-1080-0) [system admin list](#page-1081-0) [system admin status](#page-1082-0) [system arp](#page-1083-0) [system auto-update](#page-1084-0) [system central-management](#page-1085-0) [system checksum](#page-1086-0) [system cmdb status](#page-1087-0) [system fortianalyzer-connectivity](#page-1088-0) [system fortiguard-log-service status](#page-1089-0) [system fortiguard-service status](#page-1090-0) [system ha-nonsync-csum](#page-1091-0) [system ha status](#page-1092-0) [system info admin ssh](#page-1095-0) [system info admin status](#page-1096-0)

[system interface physical](#page-1097-0) [system mgmt-csum](#page-1098-0) [system performance firewall](#page-1099-0) [system performance status](#page-1100-0) [system performance top](#page-1101-0) [system session list](#page-1102-0) [system session status](#page-1103-0) [system session-helper-info list](#page-1104-0) [system session-info](#page-1105-0) [system source-ip](#page-1106-0) [system startup-error-log](#page-1107-0) [system status](#page-1108-0) [test](#page-1109-0) [user adgrp](#page-1111-0) [vpn ike gateway](#page-1112-0) [vpn ipsec tunnel details](#page-1113-0) [vpn ipsec tunnel name](#page-1114-0) [vpn ipsec stats crypto](#page-1115-0) [vpn ipsec stats tunnel](#page-1116-0) [vpn ssl monitor](#page-1117-0) [vpn status l2tp](#page-1118-0) [vpn status pptp](#page-1119-0) [vpn status ssl](#page-1120-0) [webfilter ftgd-statistics](#page-1121-0) [webfilter status](#page-1123-0) [wireless-controller rf-analysis](#page-1124-0) [wireless-controller scan](#page-1125-0) [wireless-controller status](#page-1126-0) [wireless-controller vap-status](#page-1127-0) [wireless-controller wlchanlistlic](#page-1128-0) [wireless-controller wtp-status](#page-1131-0)

## <span id="page-1023-0"></span>**endpoint-control app-detect**

Use this command to retrieve information about predefined application detection signatures for Endpoint NAC.

#### **Syntax**

```
get endpoint-control app-detect predefined-category status
get endpoint-control app-detect predefined-group status
get endpoint-control app-detect predefined-signature status
get endpoint-control app-detect predefined-vendor status
```
### **Example output (partial)**

```
get endpoint-control app-detect predefined-category status
FG200A2907500558 # get endpoint-control app-detect predefined-category 
     status
name: "Anti-Malware Software"
id: 1
group: 1
name: "Authentication and Authorization"
id: 2
group: 1
name: "Encryption, PKI"
id: 3
group: 1
name: "Firewalls"
id: 4
group: 1
get endpoint-control app-detect predefined-group status
FG200A2907500558 # get endpoint-control app-detect predefined-group 
     status
name: "Security"
id: 1
name: "Multimedia"
id: 2
name: "Communication"
id: 3
name: "Critical Functions"
id: 4
```

```
get endpoint-control app-detect predefined-signature status
FG200A2907500558 # get endpoint-control app-detect predefined-signature 
     status
name: "Apache HTTP Server"
id: 256
category: 26
vendor: 149
name: "RealPlayer (32-bit)"
id: 1
category: 10
vendor: 68
name: "VisualSVN Server"
id: 257
category: 26
vendor: 162
name: "QQ2009"
id: 2
category: 14
vendor: 78
get endpoint-control app-detect predefined-vendor status
FG200A2907500558 # get endpoint-control app-detect predefined-vendor 
     status
name: "Access Remote PC (www.access-remote-pc.com)"
id: 3
name: "ACD Systems, Ltd."
id: 4
name: "Adobe Systems Incorporated"
id: 5
name: "Alen Soft"
id: 6
```
# <span id="page-1025-0"></span>**firewall dnstranslation**

Use this command to display the firewall DNS translation table.

## **Syntax**

get firewall dnstranslation

## <span id="page-1026-0"></span>**firewall iprope appctrl**

Use this command to list all application control signatures added to an application control list and display a summary of the application control configuration.

#### **Syntax**

```
get firewall iprope appctrl {list | status}
```
#### **Example output**

In this example, the FortiGate unit includes one application control list that blocks the FTP application.

```
get firewall iprope appctrl list
app-list=app_list_1/2000 other-action=Pass
  app-id=15896 list-id=2000 action=Block
```

```
get firewall iprope appctrl status 
appctrl table 3 list 1 app 1 shaper 0
```
## <span id="page-1027-0"></span>**firewall iprope list**

Use this command to list all of the FortiGate unit iprope firewall policies. Optionally include a group number in hexidecimal format to display a single policy. Policies are listed in FortiOS format.

#### **Syntax**

get firewall iprope list [<group\_number\_hex>]

## **Example output**

get firewall iprope list 0010000c

```
policy flag (8000000): pol_stats 
flag2 (20): ep_block shapers: / per_ip=
imflag: sockport: 1011 action: redirect index: 0 
schedule() group=0010000c av=00000000 au=00000000 host=0 split=00000000
chk_client_info=0x0 app_list=0 misc=0 grp_info=0 seq=0 hash=0
npu_sensor_id=0
   tunnel=
zone(1): 0 -> zone(1): 0source(0): 
dest(0): 
source wildcard(0): 
destination wildcard(0): 
service(1): 
         [6:0x8:1011/(0,65535)->(80,80)]
nat(0):
mms: 0 0
```
# <span id="page-1028-0"></span>**firewall proute, proute6**

Use these commands to list policy routes.

## **Syntax**

For IPv4 policy routes:

get firewall proute

For IPv6 policy routes:

get firewall proute6

## **Example output**

get firewall proute list route policy info(vf=root): iff=5 src=1.1.1.0/255.255.255.0 tos=0x00 tos\_mask=0x00 dst=0.0.0.0/0.0.0.0 protocol=80 port=1:65535 oif=3 gwy=1.2.3.4

## <span id="page-1029-0"></span>**firewall service custom**

Use this command to view the list of custom services. If you do not specify a <service\_name> the command lists all of the pre-defined services.

#### **Syntax**

get firewall service custom

This lists the services.

## **To view details about all services**

config firewall service custom show full-configuration

#### **To view details about a specific service**

This example lists the configuration for the ALL\_TCP service:

config firewall service custom edit ALL\_TCP show full-configuration

#### **Example output**

This is a partial output.

```
get firewall service custom
== [ ALL ]
name: ALL 
== [ ALL_TCP ]
name: ALL_TCP 
== [ ALL_UDP ]
name: ALL_UDP 
== [ ALL_ICMP ]
name: ALL_ICMP 
== [ ALL_ICMP6 ]
name: ALL_ICMP6 
== [ GRE ]
name: GRE 
== [ AH ]
name: AH 
== [ ESP ]
name: ESP 
== AOL ]name: AOL 
== [ BGP ]
name: BGP 
== [ DHCP ]
name: DHCP 
== [ DNS ]
name: DNS 
== [ FINGER ]
name: FINGER
```
# <span id="page-1030-0"></span>**firewall shaper**

Use these command to retrieve information about traffic shapers.

## **Syntax**

## **To get information about per-ip traffic shapers**

get firewall shaper per-ip

## **To get information about shared traffic shapers**

get firewall shaper traffic-shaper

<span id="page-1031-0"></span>In many cases the get and show (and diagnose) commands may produce a large amount of output. If you are looking for specific information in a large get or show command output you can use the grep command to filter the output to only display what you are looking for. The grep command is based on the standard UNIX grep, used for searching text output based on regular expressions.

Information about how to use grep and regular expressions is available from the Internet. For example, see<http://www.opengroup.org/onlinepubs/009695399/utilities/grep.html>.

## **Syntax**

```
{get | show| diagnose} | grep <regular_expression>
```
## **Example output**

. . .

Use the following command to display the MAC address of the FortiGate unit internal interface:

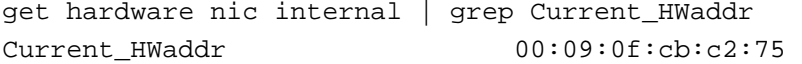

Use the following command to display all TCP sessions in the session list and include the session list line number in the output

```
get system session list | grep -n tcp
19:tcp 1110 10.31.101.10:1862 172.20.120.122:30670 
    69.111.193.57:1469 - 
27:tcp 3599 10.31.101.10:2061 - 10.31.101.100:22 - 
38:tcp 3594 10.31.101.10:4780 172.20.120.122:49700 
    172.20.120.100:445 - 
43:tcp 3582 10.31.101.10:4398 172.20.120.122:49574 
    24.200.188.171:48726 -
```
Use the following command to display all lines in HTTP replacement message commands that contain URL (upper or lower case):

```
show system replacemsg http | grep -i url
set buffer "<HTML><BODY>The page you requested has been blocked 
    because it contains a banned word. URL = 
    %%PROTOCOL%%%%URL%%</BODY></HTML>"
config system replacemsg http "url-block"
     set buffer "<HTML><BODY>The URL you requested has been blocked. 
    URL = %%URL%%</BODY></HTML>"
config system replacemsg http "urlfilter-err"
```
## <span id="page-1032-0"></span>**gui console status**

Display information about the CLI console.

## **Syntax**

get gui console status

## **Example**

The output looks like this:

Preferences:

User: admin

Colour scheme (RGB): text=FFFFFF, background=000000 Font: style=monospace, size=10pt History buffer=50 lines, external input=disabled

## <span id="page-1033-0"></span>**gui topology status**

Display information about the topology viewer database. The topology viewer is available only if the Topology widget has been added to a customized web-based manager menu layout.

## **Syntax**

get gui topology status

```
Preferences: 
        Canvas dimensions (pixels): width=780, height=800
        Colour scheme (RGB): canvas=12ff08, lines=bf0f00, 
    exterior=ddeeee
        Background image: type=none, placement: x=0, y=0
        Line style: thickness=2
Custom background image file: none
Topology element database: 
        __FortiGate__: x=260, y=340
        Office: x=22, y=105
        ISPnet: x=222, y=129
        __Text__: x=77, y=112: "Ottawa"
        Text: x=276, y=139: "Internet"
```
# <span id="page-1034-0"></span>**hardware cpu**

Use this command to display detailed information about all of the CPUs in your FortiGate unit.

## **Syntax**

get hardware cpu

## **Example output**

get hardware npu legacy list No npu ports are found

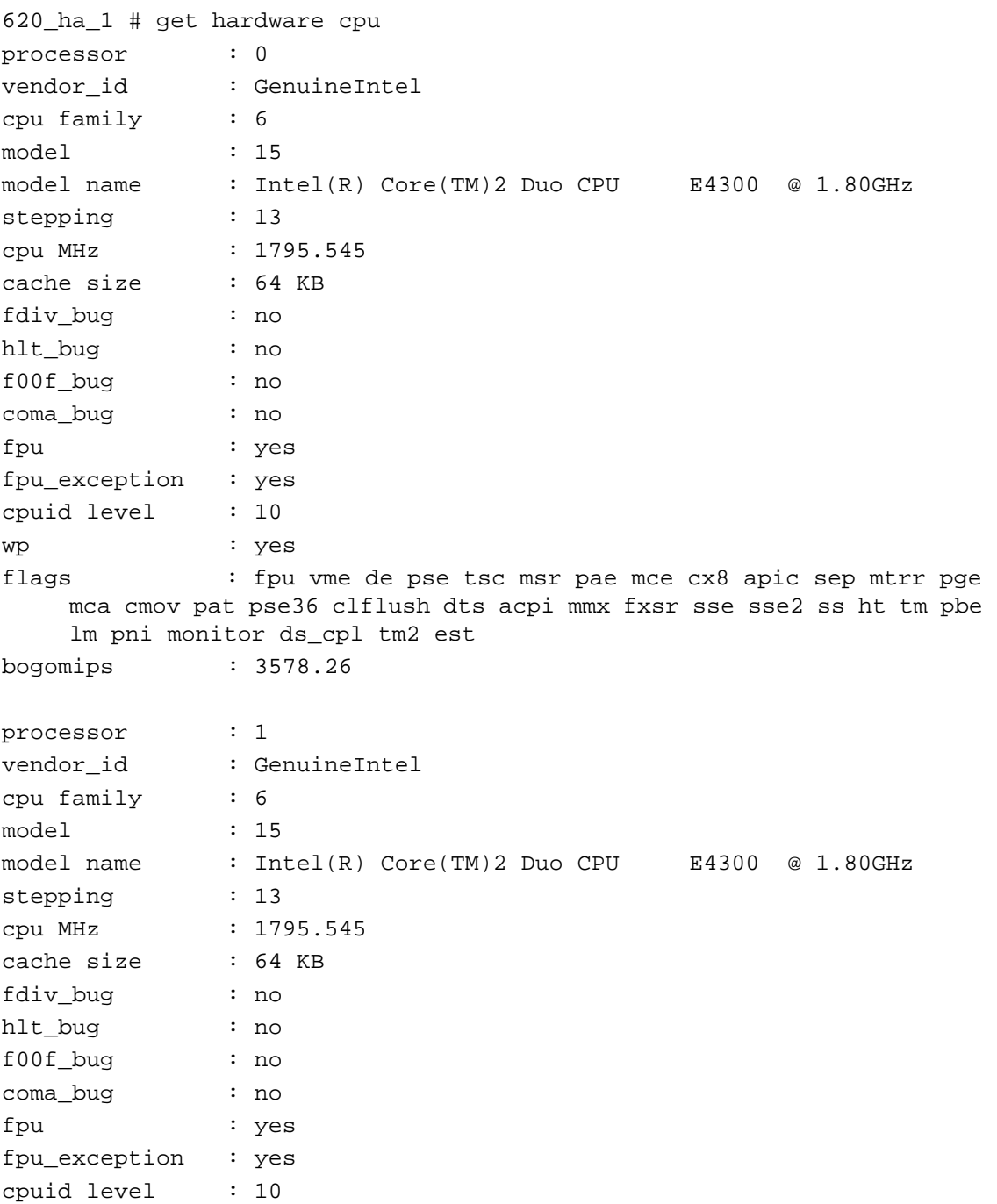

wp : yes flags : fpu vme de pse tsc msr pae mce cx8 apic sep mtrr pge mca cmov pat pse36 clflush dts acpi mmx fxsr sse sse2 ss ht tm pbe lm pni monitor ds\_cpl tm2 est bogomips : 3578.26

# <span id="page-1036-0"></span>**hardware memory**

Use this command to display information about FortiGate unit memory use including the total, used, and free memory.

## **Syntax**

get hardware memory

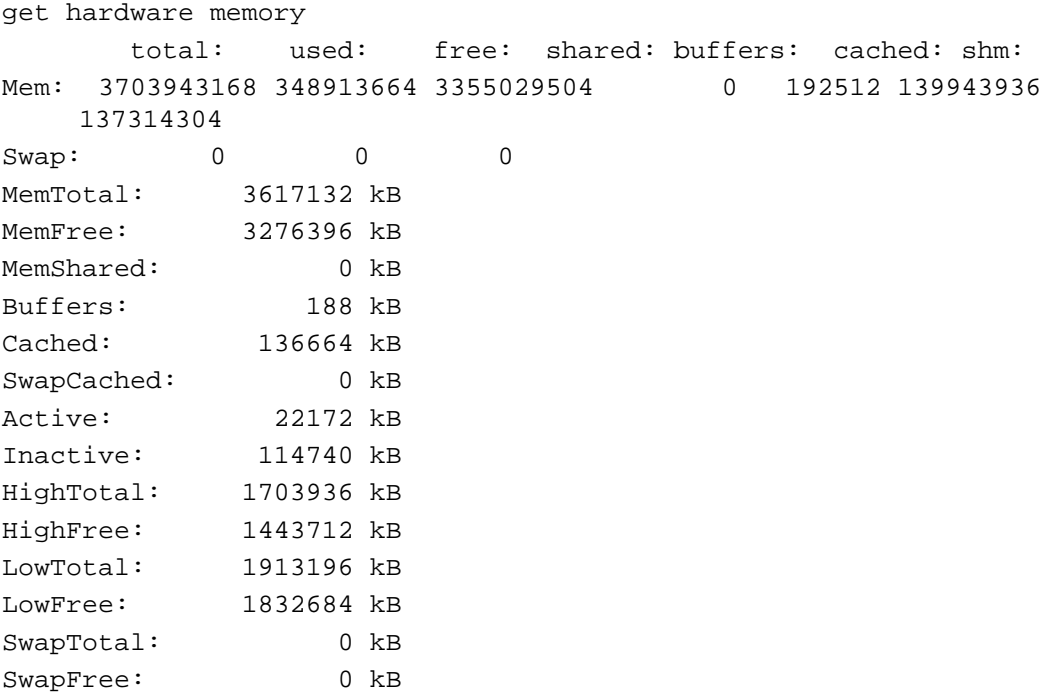

## <span id="page-1037-0"></span>**hardware nic**

Use this command to display hardware and status information about each FortiGate interface. The hardware information includes details such as the driver name and version and chip revision. Status information includes transmitted and received packets, and different types of errors.

## **Syntax**

get hardware nic <interface\_name>

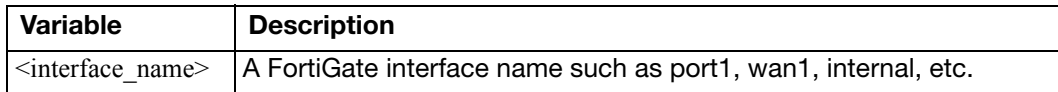

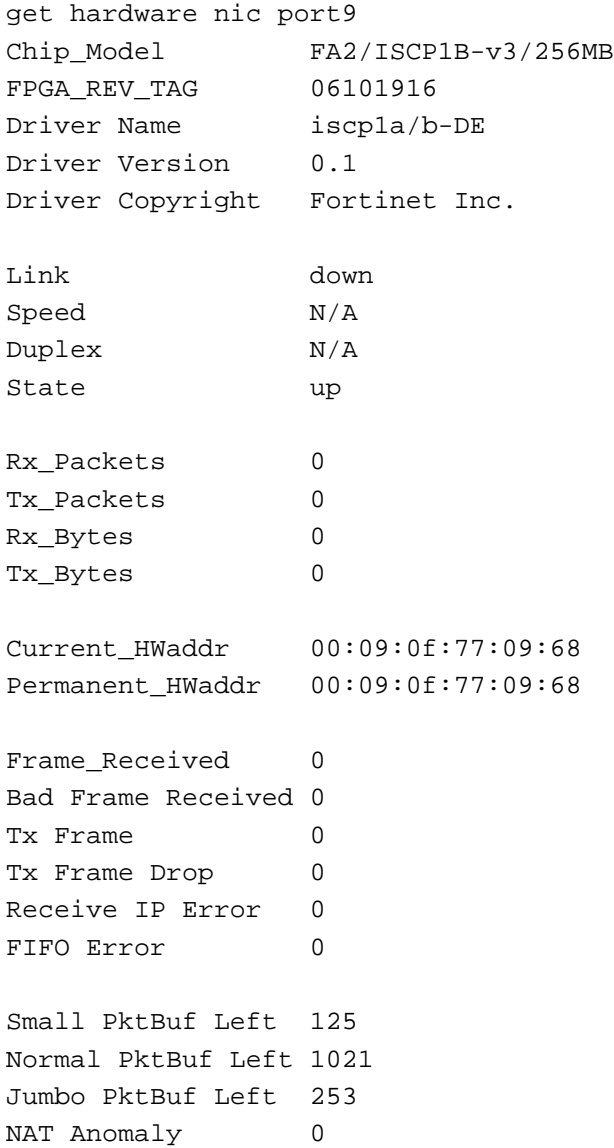

## <span id="page-1038-0"></span>**hardware npu**

Use this command to display information about the network processor unit (NPU) hardware installed in a FortiGate unit. The NPUs can be built-in or on an installed AMC module.

#### **Syntax**

```
get hardware npu legacy {list | session <device_name_str> | setting 
     <device_name_str>} 
get hardware npu np1 {list | status}
get hardware npu np2 {list | performance <device_id_int> | status 
     <device_id_int>}
get hardware npu np4 {list | status <device_id_int>}
get hardware npu sp {list | status}
```

```
get hardware npu np1 list 
ID Interface
0 port9 port10
get hardware npu np1 status 
ISCP1A 10ee:0702
RX SW Done 0 MTP 0x00000000 
desc size = 0x00001000 count = 0x00000100nxt_to_u = 0x00000000 nxt_to_f = 0x00000000
Total Number of Interfaces: 2
Number of Interface In-Use: 2
Interface[0] Tx done: 0
desc\;size = 0x00004000\;count = 0x00000100nxt_to_u = 0x00000000 nxt_to_f = 0x00000000
TX timeout = 0x00000000 BD_empty = 0x00000000
HRx Packets= 0x00000000 HTXBytes = 0x00000000 HRXBytes = 0x00000000Interface[1] Tx done: 0
desc\_size = 0x00004000 count = 0x00000100nxt_to_u = 0x00000000 nxt_to_f = 0x00000000TX timeout = 0x00000000 BD empty = 0x00000000HRx Packets= 0x00000000 HTXBytes = 0x00000000 HRXBytes = 0x00000000
NAT Information:
head = 0x00000001 tail = 00000001ISCP1A Performance [Top]:
Nr_int : 0x00000000 INTwoInd : 0x00000000 RXwoDone : 
    0x00000000
PKTwoEnd : 0x00000000 PKTCSErr : 0x00000000
PKTidErr : 0x00000000 PHY0Int : 0x00000000 PHY1INT : 
    0x00000000
CSUMOFF : 0x00000000 BADCSUM : 0x00000000 MSGINT : 
    0x00000000
IPSEC : 0x00000000 IPSVLAN : 0x00000000 SESMISS : 
    0x00000000
TOTUP : 0x00000000 RSVD MEMU : 0x00000010
```

```
MSG Performance:
QLEN: 0x00001000(QW) HEAD: 0x00000000 
Performance:
TOTMSG: 0x00000000 BADMSG: 0x00000000 TOUTMSG: 0x00000000 QUERY: 
    0x00000000
NULLTK: 0x00000000
NAT Performance: BYPASS (Enable) BLOCK (Disable)
IRQ : 00000001 QFTL : 00000000 DELF : 00000000 FFTL : 00000000
OVTH : 00000001 QRYF : 00000000 INSF : 00000000 INVC : 00000000
ALLO : 00000000 FREE : 00000000 ALLOF : 00000000 BPENTR: 00000000 
    BKENTR: 00000000
PBPENTR: 00000000 PBKENTR: 00000000 NOOP : 00000000 THROT : 
    00000000(0x002625a0)
SWITOT : 00000000 SWDTOT : 00000000 ITDB : 00000000 OTDB : 00000000
SPISES : 00000000 FLUSH : 00000000
APS (Disabled) information:
MODE: BOTH UDPTH 255 ICMPTH 255 APSFLAGS: 0x00000000
IPSEC Offload Status: 0x58077dcb
get hardware npu np2 list 
ID PORTS
-- -----
0 amc-sw1/10 amc-sw1/20 amc-sw1/30 amc-sw1/4ID PORTS
-- -----
1 amc-dw2/1
ID PORTS
-- -----
2 amc-dw2/2
```

```
get hardware npu np2 status 0
NP2 Status
```

```
ISCP2 f7750000 (Neighbor 00000000) 1a29:0703 256MB Base f8aad000 DBG 
    0x00000000
RX SW Done 0 MTP 0x0 
descalloc = f7216000desc\_size = 0x2000 count = 0x100nxt_to_u = 0x0 nxt_to_f = 0x0Total Interfaces: 4 Total Ports: 4
Number of Interface In-Use: 4
Interface f7750100 netdev 81b1e000 0 Name amc-sw1-1 
PHY: Attached
LB Mode 0 LB IDX 0/1 LB Ports: f7750694, 00000000, 00000000, 00000000
```

```
Port f7750694 Id 0 Status Down ictr 4
desc = 8128c000desc\_size = 0x00001000 count = 0x00000100nxt_to_u = 0x00000000 nxt_to_f = 0x00000000
Intf f7750100
Interface f7750264 netdev 81b2cc00 1 Name amc-sw1-2 
PHY: Attached
LB Mode 0 LB IDX 0/1 LB Ports: f7750748, 00000000, 00000000, 00000000
Port f7750748 Id 1 Status Down ictr 0
desc = 81287000desc size = 0x00001000 count = 0x00000100nxt_to_u = 0x00000000 nxt_to_f = 0x00000000
Intf f7750264
Interface f77503c8 netdev 81b2c800 2 Name amc-sw1-3 
PHY: Attached
LB Mode 0 LB IDX 0/1 LB Ports: f77507fc, 00000000, 00000000, 00000000
Port f77507fc Id 2 Status Down ictr 0
desc = 81286000
desc size = 0x00001000 count = 0x00000100nxt_to_u = 0x00000000 nxt_to_f = 0x00000000
Intf f77503c8
Interface f775052c netdev 81b2c400 3 Name amc-sw1-4 
PHY: Attached
LB Mode 0 LB IDX 0/1 LB Ports: f77508b0, 00000000, 00000000, 00000000
Port f77508b0 Id 3 Status Down ictr 0
desc = 81281000
desc\_size = 0x00001000 count = 0x00000100nxt_to_u = 0x00000000 nxt_to_f = 0x00000000
Intf f775052c
NAT Information:
cmdq_qw = 0x2000 \text{ cm}dq = 82160000head = 0x1 tail = 0x1APS (Enabled) information:
Session Install when TMM TSE OOE: Disable
Session Install when TMM TAE OOE: Disable
IPS anomaly check policy: Follow config
MSG Base = 82150000 OL = 0x1000 H = 0x0
```
## <span id="page-1041-0"></span>**hardware status**

Report information about the FortiGate unit hardware including FortiASIC version, CPU type, amount of memory, flash drive size, hard disk size (if present), USB flash size (if present), network card chipset, and WiFi chipset (FortiWifi models). This information can be useful for troubleshooting, providing information about your FortiGate unit to Fortinet Support, or confirming the features that your FortiGate model supports.

### **Syntax**

get hardware status

#### **Example output**

Model name: Fortigate-620B ASIC version: CP6 ASIC SRAM: 64M CPU: Intel(R) Core(TM)2 Duo CPU E4300 @ 1.80GHz RAM: 2020 MB Compact Flash: 493 MB /dev/sda Hard disk: 76618 MB /dev/sdb USB Flash: not available Network Card chipset: Broadcom 570x Tigon3 Ethernet Adapter (rev.0x5784100)

## <span id="page-1042-0"></span>**ips decoder status**

Displays all the port settings of all the IPS decoders.

## **Syntax**

get ips decoder status

```
# get ips decoder status
decoder-name: "back_orifice"
decoder-name: "dns_decoder"
port_list: 53
decoder-name: "ftp_decoder"
port_list: 21
decoder-name: "http_decoder"
decoder-name: "im_decoder"
decoder-name: "imap_decoder"
port_list: 143
Ports are shown only for decoders with configurable port settings.
```
## <span id="page-1043-0"></span>**ips rule status**

Displays current configuration information about IPS rules.

## **Syntax**

get ips rule status

```
# get ips rule status
rule-name: "IP.Land"
rule-id: 12588
rev: 2.464
action: pass
status: disable
log: enable
log-packet: disable
severity: 3.high
service: All
location: server, client
os: All
application: All
```

```
rule-name: "IP.Loose.Src.Record.Route.Option"
rule-id: 12805
rev: 2.464
action: pass
status: disable
log: enable
log-packet: disable
severity: 2.medium
service: All
location: server, client
os: All
application: All
```
# **ips session**

Displays current IPS session status.

### **Syntax**

get ips session

### **Example output**

get ips session

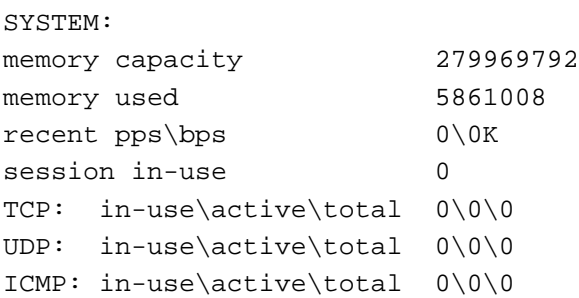

# **ipsec tunnel**

List the current IPSec VPN tunnels and their status.

#### **Syntax**

#### **To view details of all IPsec tunnels:**

get ipsec tunnel details

#### **To list IPsec tunnels by name:**

get ipsec tunnel name

#### **To view a summary of IPsec tunnel information:**

get ipsec tunnel summary

## **ips view-map**

Use this command to view the policies examined by IPS. This is mainly used for debugging. If there is no ips view map, it means IPS is not used or enabled.

#### **Syntax**

get ips view-map <id>

#### **Example output**

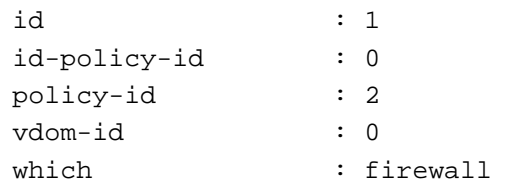

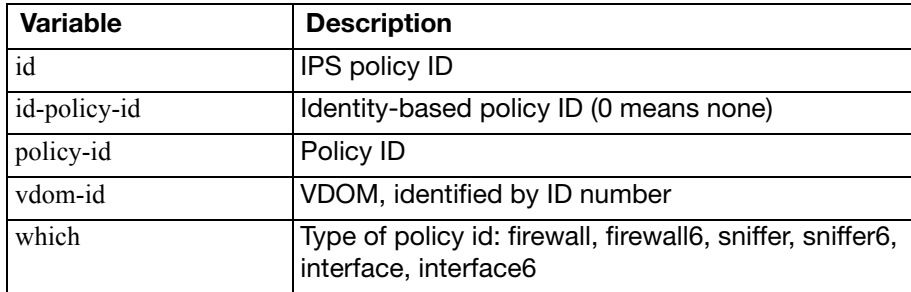

### **mgmt-data status**

Use this command to display information additional to that provided by get system status or get hardware status.

#### **Syntax**

get mgmt-data status

#### **Sample output**

FG100D3G12801361 # get mgmt-data status

Model name: FortiGate-100D CPU: 4 RAM: 1977 MB disk\_is\_ssd\_available: 0 is\_logdisk\_mounted: 1 is\_support\_log\_on\_boot\_device: 1 is\_rev\_support\_wanopt: 1

# **netscan settings**

Use this command to display tcp and udp ports that are scanned by the current scan mode.

#### **Syntax**

get netscan settings

#### **Example output**

scan-mode : full tcp-ports : 1-65535 udp-ports : 1-65535

## **pbx branch-office**

Use this command to list the configured branch offices.

#### **Syntax**

get pbx branch-office

#### **Example output**

== [ Branch 15 ] name: Branch 15 == [ Branch 12 ] name: Branch 12

# **pbx dialplan**

Use this command to list the configured dial plans.

#### **Syntax**

get pbx dialplan

#### **Example output**

== [ company-default ] name: company-default == [ inbound ] name: inbound

# **pbx did**

Use this command to list the configured direct inward dial (DID) numbers.

#### **Syntax**

get pbx did

#### **Example output**

== [ Operator ] name: Operator == [ Emergency ] name: Emergency

## **pbx extension**

Use this command to list the configured extensions.

#### **Syntax**

get pbx extension

#### **Example output**

```
== [ 6555 ]
extension: 6555
== [ 6777 ]
extension: 6777
== [ 6111 ]
extension: 6111
```
# **pbx ftgd-voice-pkg**

Use this command to display the current FortiGate Voice service package status.

#### **Syntax**

get pbx ftgd-voice-pkg status

#### **Example output**

Status: Activated Total 1 Packages: Package Type: B, Credit Left: 50.00, Credit Used: 0.00, Expiration Date: 2011-01-01 12:00:00

Total 1 Dids: 12345678901 Total 1 Efaxs: 12345678902 Total 0 Tollfrees:

# **pbx global**

Use this command to display the current global pbx settings.

### **Syntax**

get pbx global

### **Example output**

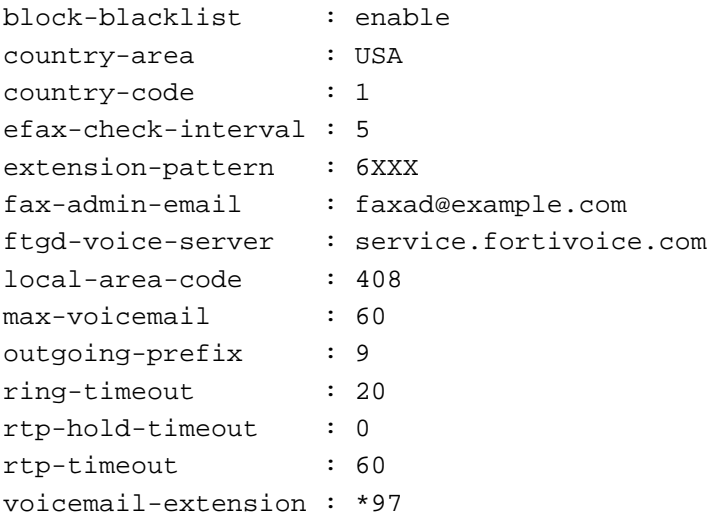

# **pbx ringgrp**

Use this command to display the currently configured ring groups.

#### **Syntax**

get pbx ringgrp

#### **Example output**

== [ 6001 ] name: 6001 == [ 6002 ] name: 6002

# **pbx sip-trunk**

Use this command to display the currently configured SIP trunks.

#### **Syntax**

get pbx sip-trunk

#### **Example output**

== [ \_\_FtgdVoice\_1 ] name: \_\_FtgdVoice\_1

## **pbx voice-menu**

Use this command to display the current voice menu and recorder extension configuration.

#### **Syntax**

get pbx voice-menu

### **Example output**

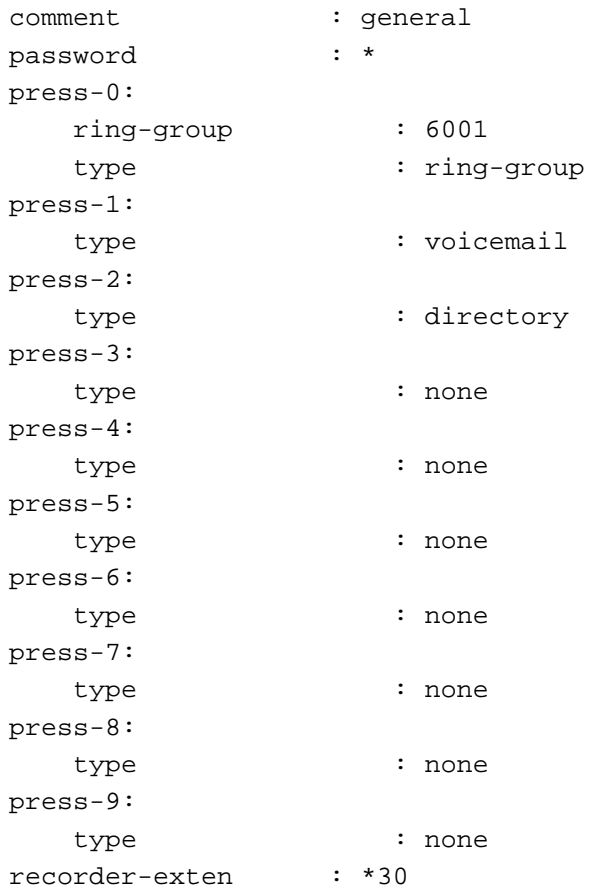

### **report database schema**

Use this command to display the FortiGate SQL reporting database schema.

#### **Syntax**

get report database schema

# **router info bfd neighbor**

Use this command to list state information about the neighbors in the bi-directional forwarding table.

### **Syntax**

get router info bfd neighbour

# **router info bgp**

Use this command to display information about the BGP configuration.

### **Syntax**

get router info bgp <keyword>

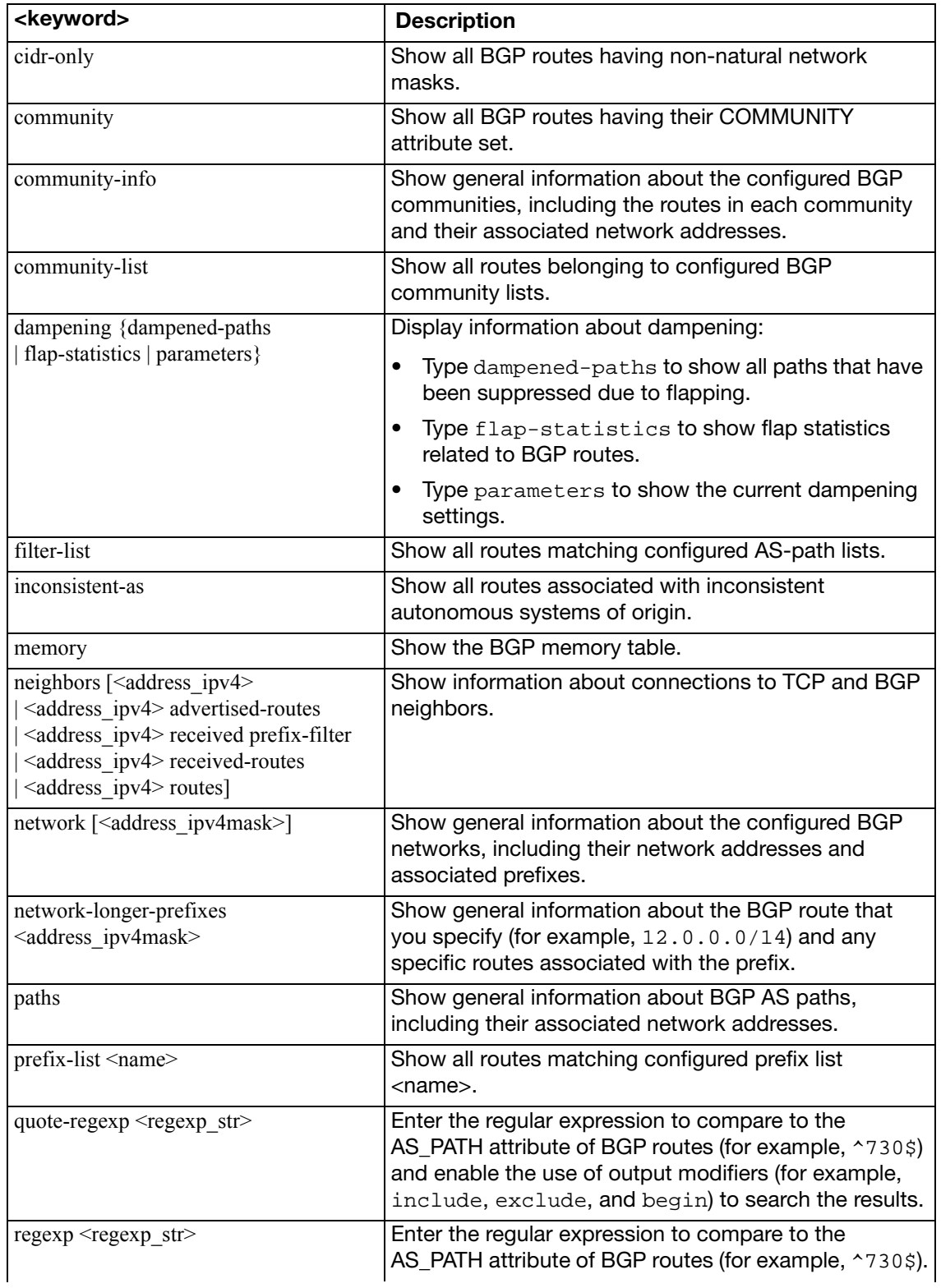

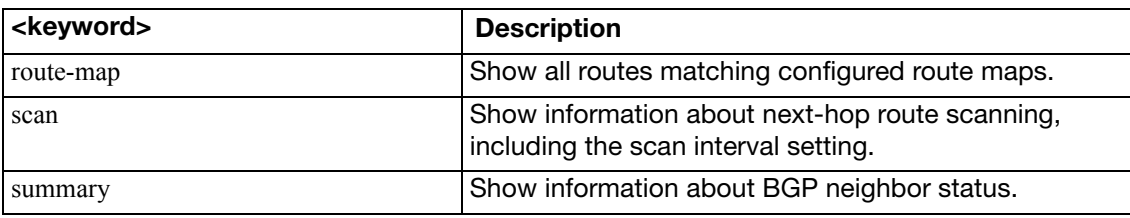

### **Example output**

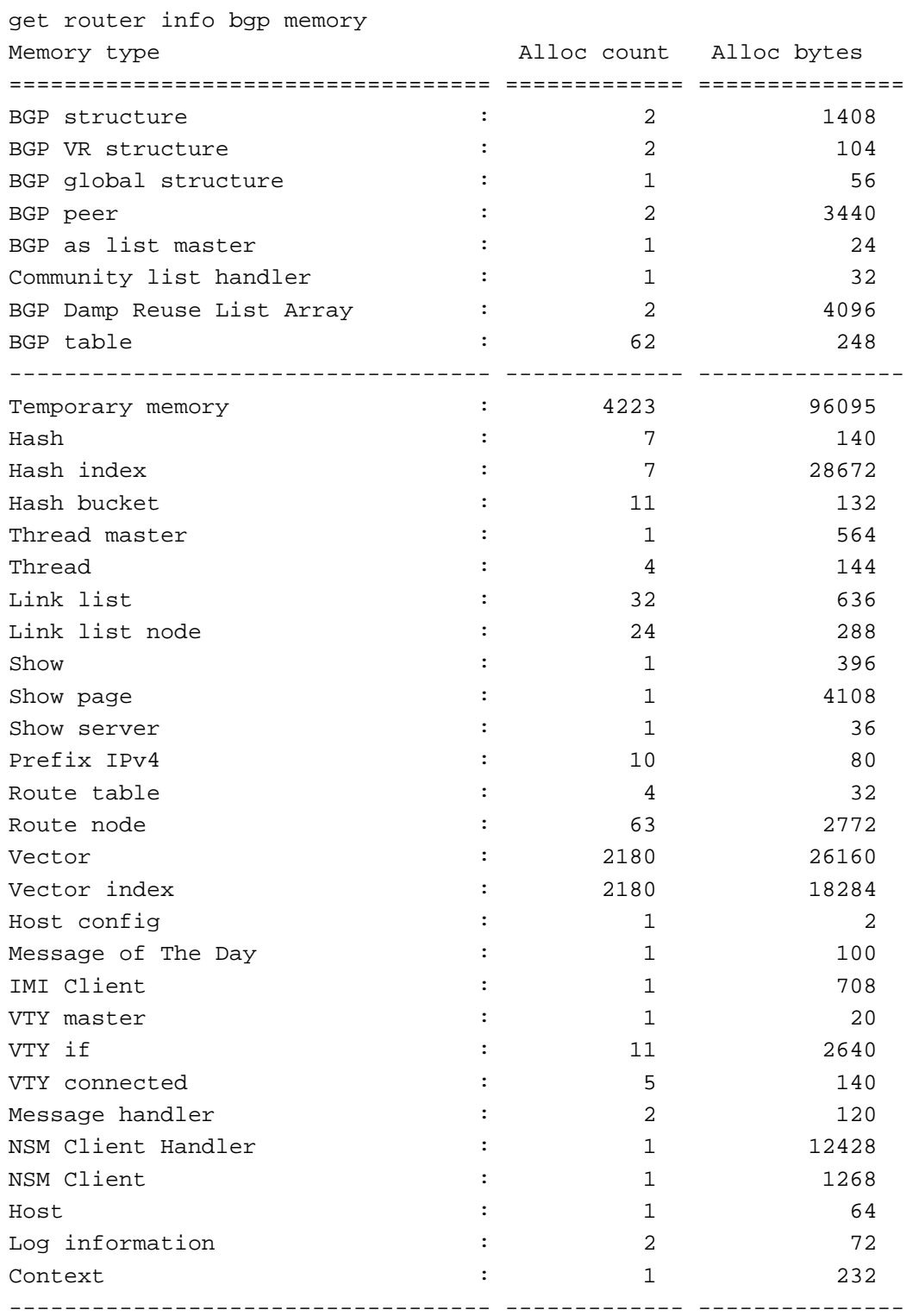

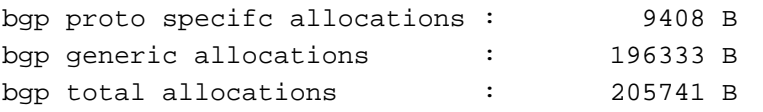

# **router info gwdetect**

Use this command to view the status of gateway detection.

### **Syntax**

get router info gwdetect

### **router info isis**

Use this command to display information about the FortiGate ISIS.

#### **Syntax**

get router info isis interface get router info isis neighbor get router info isis is-neighbor get router info isis database get router info isis route get router info isis topology

### **router info kernel**

Use this command to display the FortiGate kernel routing table. The kernel routing table displays information about all of the routes in the kernel.

#### **Syntax**

```
get router info kernel [<routing_type_int>]
```
## **router info multicast**

Use this command to display information about a Protocol Independent Multicasting (PIM) configuration. Multicast routing is supported in the root virtual domain only.

#### **Syntax**

get router info multicast <keywords>

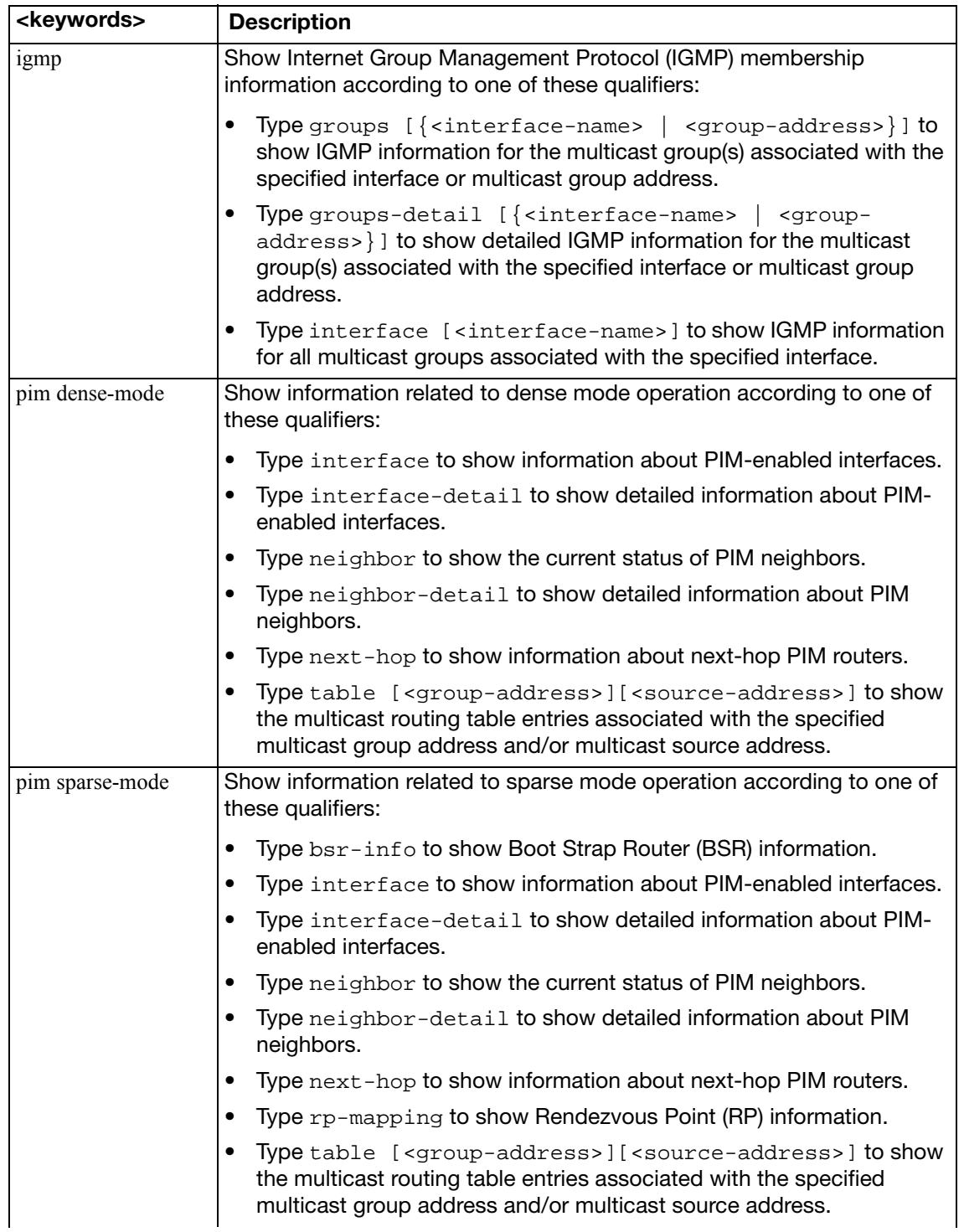

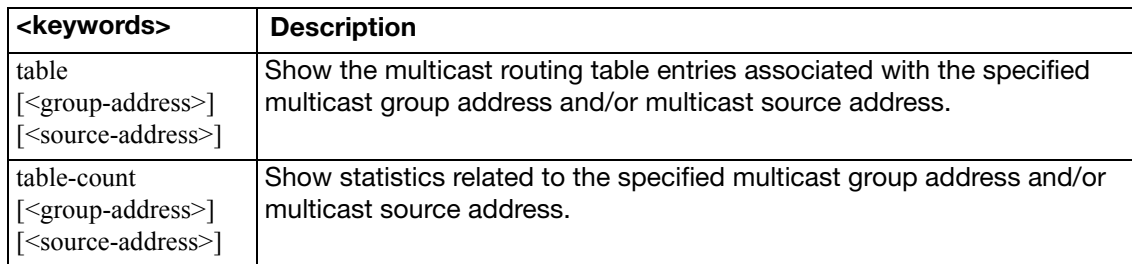

### **router info ospf**

Use this command to display information about the FortiGate OSPF configuration and/or the Link-State Advertisements (LSAs) that the FortiGate unit obtains and generates. An LSA identifies the interfaces of all OSPF-enabled routers in an area, and provides information that enables OSPF-enabled routers to select the shortest path to a destination.

#### **Syntax**

get router info ospf <keyword>

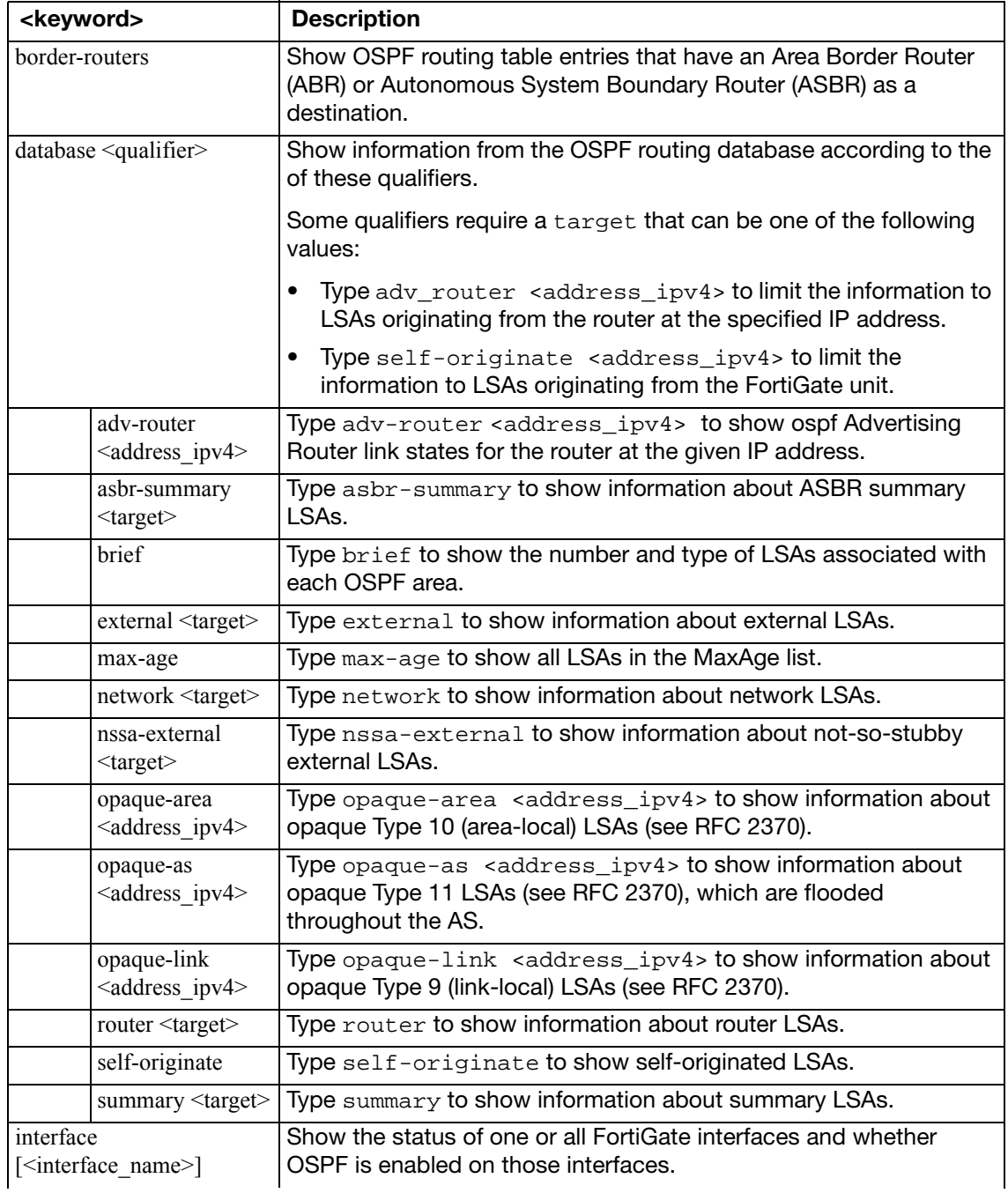

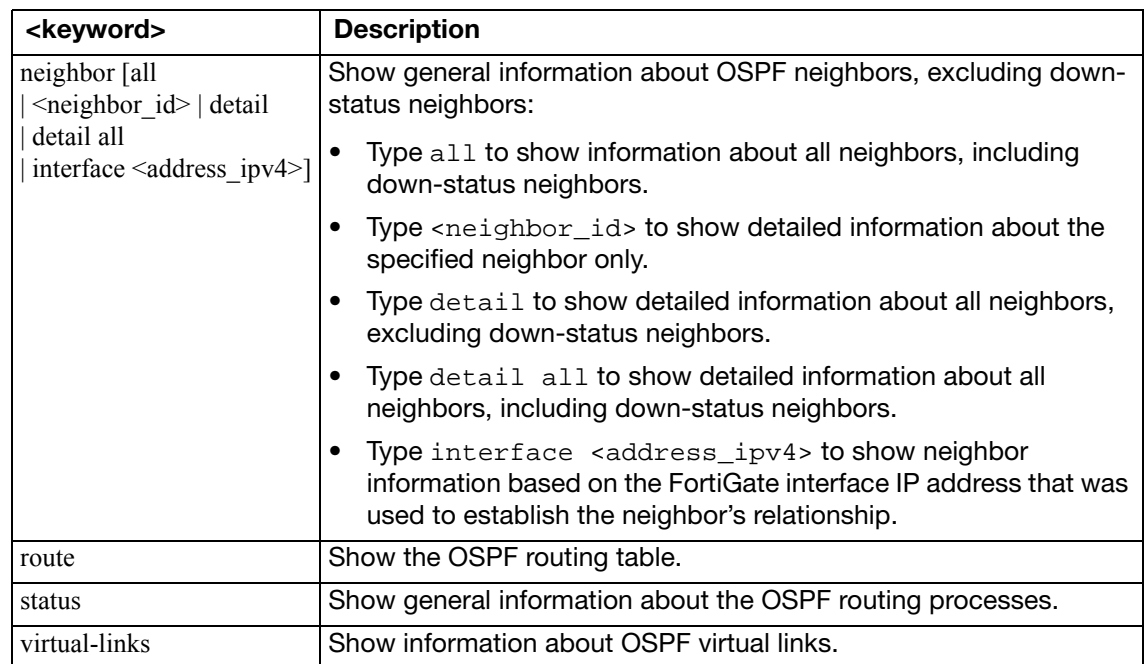

### **router info protocols**

Use this command to show the current states of active routing protocols. Inactive protocols are not displayed.

#### **Syntax**

```
get router info protocols
```

```
Routing Protocol is "rip"
   Sending updates every 30 seconds with +/-50%
  Timeout after 180 seconds, garbage collect after 120 seconds
   Outgoing update filter list for all interface is not set
   Incoming update filter list for all interface is not set
  Default redistribution metric is 1
  Redistributing:
  Default version control: send version 2, receive version 2 
     Interface Send Recv Key-chain
  Routing for Networks:
  Routing Information Sources:
     Gateway Distance Last Update Bad Packets Bad Routes
  Distance: (default is 120)
Routing Protocol is "ospf 0"
   Invalid after 0 seconds, hold down 0, flushed after 0
   Outgoing update filter list for all interfaces is
   Incoming update filter list for all interfaces is
  Redistributing: 
  Routing for Networks:
 Routing Information Sources: Gateway bistance Last Update
 Distance: (default is 110) Address Mask Mask Distance
    List
Routing Protocol is "bgp 5"
   IGP synchronization is disabled
```
 Automatic route summarization is disabled Default local-preference applied to incoming route is 100 Redistributing: Neighbor(s): Address AddressFamily FiltIn FiltOut DistIn DistOut RouteMapIn RouteMapOut Weight 192.168.20.10 unicast

# **router info rip**

Use this command to display information about the RIP configuration.

### **Syntax**

get router info rip <keyword>

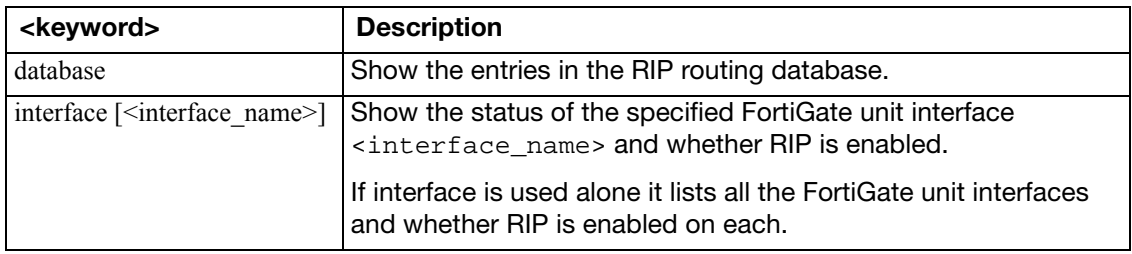

# **router info routing-table**

Use this command to display the routes in the routing table.

#### **Syntax**

get router info routing-table <keyword>

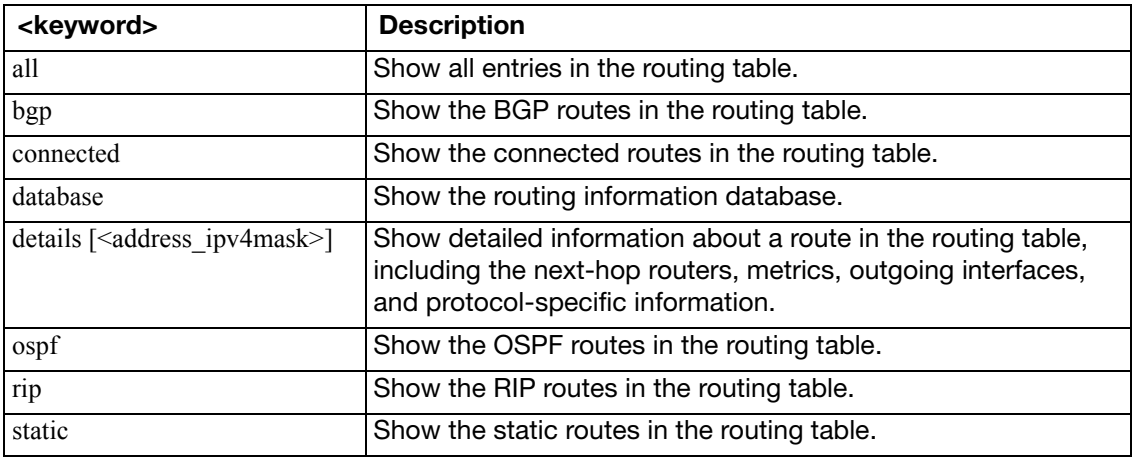

### **router info vrrp**

Use this command to display information about the VRRP configuration.

#### **Syntax**

get router info vrrp

#### **Example output**

```
Interface: port1, primary IP address: 9.1.1.2
  VRID: 1
    vrip: 9.1.1.254, priority: 100, state: BACKUP
    adv_interval: 1, preempt: 1, start_time: 3
    vrdst: 0.0.0.0
```
# **router info6 bgp**

Use this command to display information about the BGP IPv6 configuration.

### **Syntax**

get router info6 bgp <keyword>

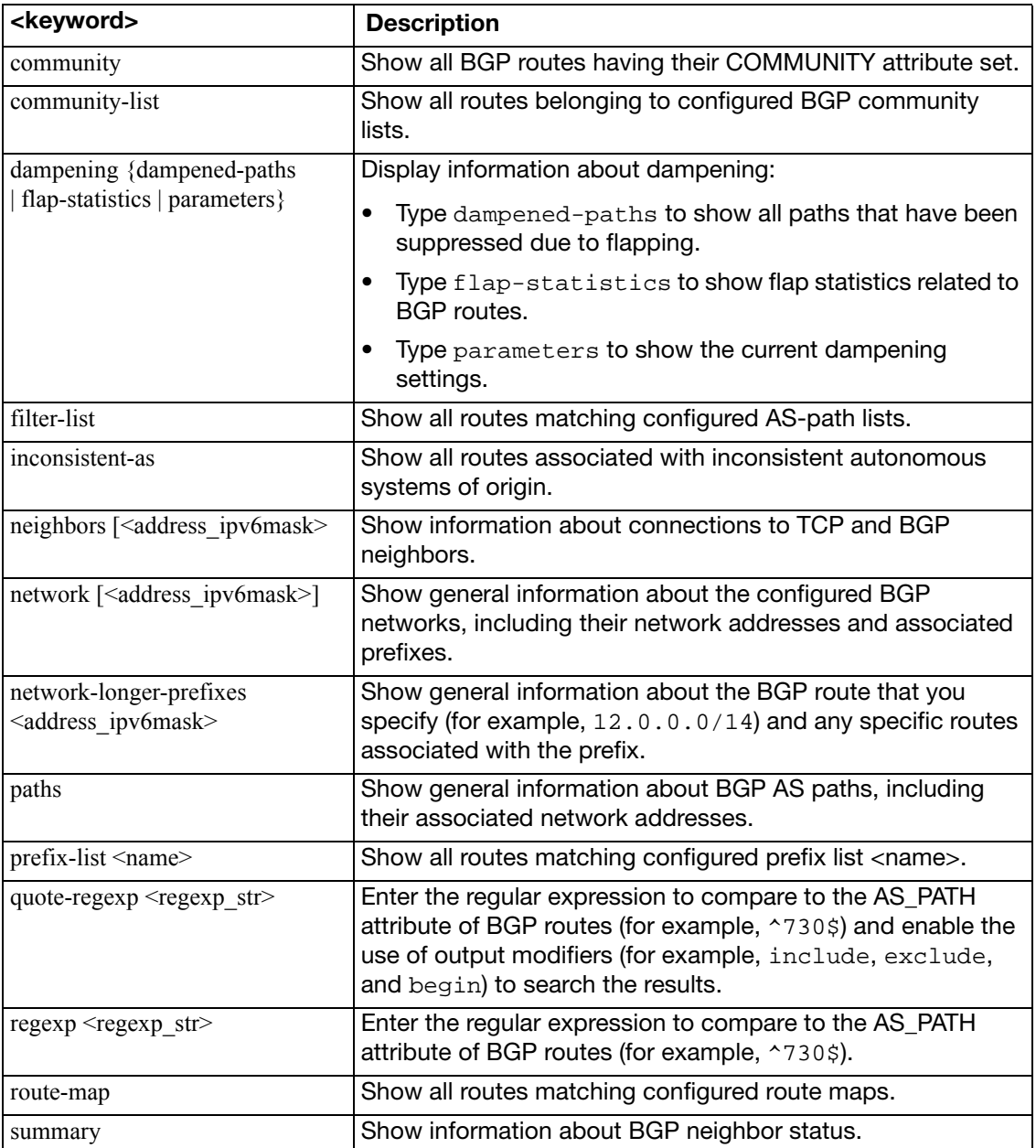

## **router info6 interface**

Use this command to display information about IPv6 interfaces.

#### **Syntax**

```
get router info6 interface <interface_name>
```
#### **Example output**

The command returns the status of the interface and the assigned IPv6 address.

```
dmz2 [administratively down/down]
    2001:db8:85a3:8d3:1319:8a2e:370:7348
    fe80::209:fff:fe04:4cfd
```
## **router info6 kernel**

Use this command to display the FortiGate kernel routing table. The kernel routing table displays information about all of the routes in the kernel.

#### **Syntax**

get router info6 kernel

# **router info6 ospf**

Use this command to display information about the OSPF IPv6 configuration.

### **Syntax**

get router info6 ospf

# **router info6 protocols**

Use this command to display information about the configuration of all IPv6 dynamic routing protocols.

#### **Syntax**

get router info6 protocols

# **router info6 rip**

Use this command to display information about the RIPng configuration.

### **Syntax**

get router info6 rip
# **router info6 routing-table**

Use this command to display the routes in the IPv6 routing table.

### **Syntax**

get router info6 routing-table <item>

where <item> is one of the following:

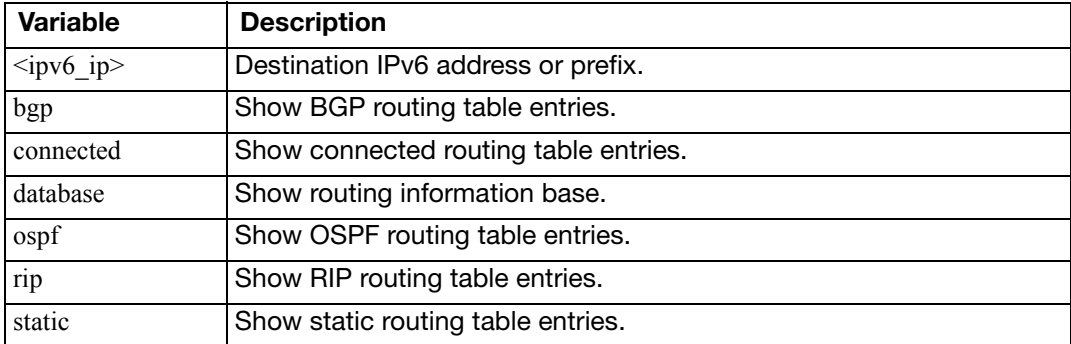

## **system admin list**

View a list of all the current administration sessions.

#### **Syntax**

get system admin list

### **Example output**

# get system admin list username local device remote remote started admin sshv2 port1:172.20.120.148:22 172.20.120.16:4167 2006-08- 09 12:24:20 admin https port1:172.20.120.148:443 172.20.120.161:56365 2006-08- 09 12:24:20 admin https port1:172.20.120.148:443 172.20.120.16:4214 2006-08- 09 12:25:29

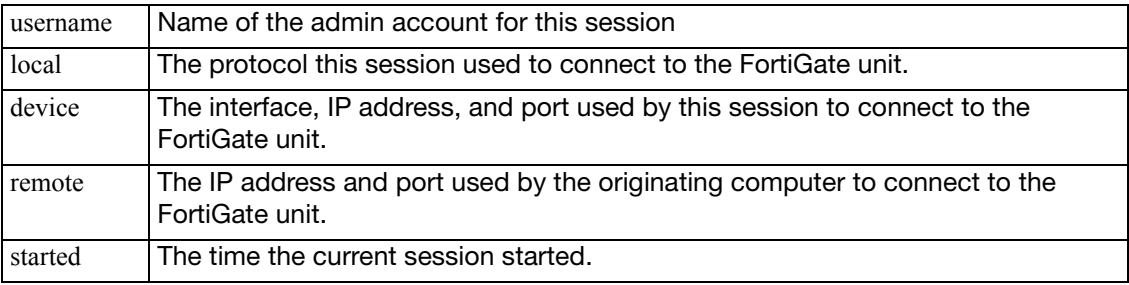

## **system admin status**

View the status of the currently logged in admin and their session.

### **Syntax**

get system admin status

### **Example**

The output looks like this:

```
# get system admin status
username: admin
login local: sshv2
login device: port1:172.20.120.148:22
login remote: 172.20.120.16:4167
login vdom: root
login started: 2006-08-09 12:24:20
current time: 2006-08-09 12:32:12
```
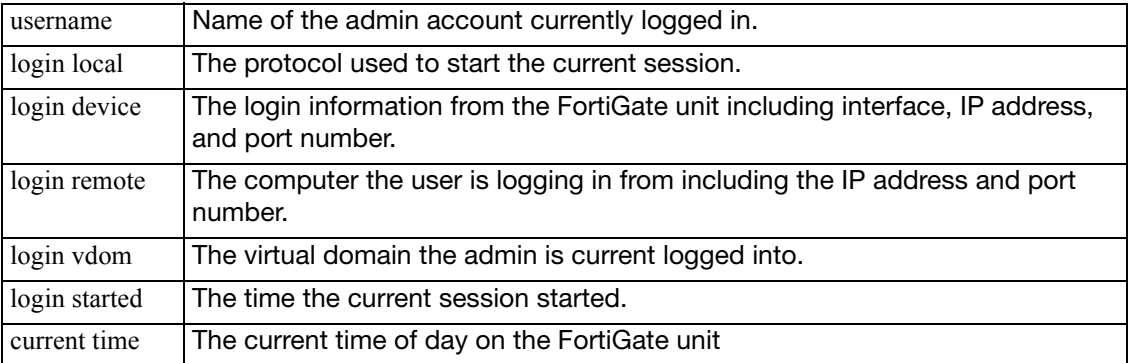

# **system arp**

View the ARP table entries on the FortiGate unit.

This command is not available in multiple VDOM mode.

## **Syntax**

get system arp

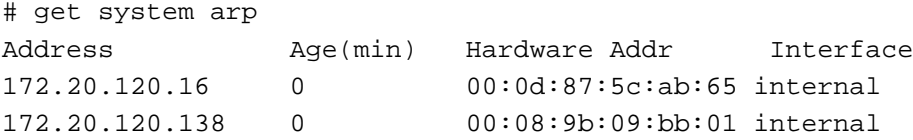

## **system auto-update**

Use this command to display information about the status FortiGuard updates on the FortiGate unit.

#### **Syntax**

```
get system auto-update status
get system auto-update versions
```

```
get system auto-update status
FDN availability: available at Thu Apr 1 08:22:58 2010
Push update: disable
Scheduled update: enable
     Update daily: 8:22
Virus definitions update: enable
IPS definitions update: enable
Server override: disable
Push address override: disable
Web proxy tunneling: disable
```
## **system central-management**

View information about the Central Management System configuration.

## **Syntax**

get system central-management

## **Example**

The output looks like this:

```
FG600B3908600705 # get system central-management 
status : enable
type : fortimanager 
auto-backup : disable 
schedule-config-restore: enable 
schedule-script-restore: enable 
allow-push-configuration: enable 
allow-pushd-firmware: enable 
allow-remote-firmware-upgrade: enable 
allow-monitor : enable 
fmg : 172.20.120.161
vdom : root 
authorized-manager-only: enable 
serial-number : "FMG-3K2404400063"
```
## **system checksum**

View the checksums for global, root, and all configurations. These checksums are used by HA to compare the configurations of each cluster unit.

#### **Syntax**

get system checksum status

#### **Example output**

# get system checksum status global: 7a 87 3c 14 93 bc 98 92 b0 58 16 f2 eb bf a4 15 root: bb a4 80 07 42 33 c2 ff f1 b5 6e fe e4 bb 45 fb all: 1c 28 f1 06 fa 2e bc 1f ed bd 6b 21 f9 4b 12 88

## **system cmdb status**

View information about cmdbsvr on the FortiGate unit. FortiManager uses some of this information.

### **Syntax**

get system cmdb status

```
# get system cmdb status
version: 1
owner id: 18
update index: 6070
config checksum: 12879299049430971535
last request pid: 68
last request type: 29
last request: 78
```
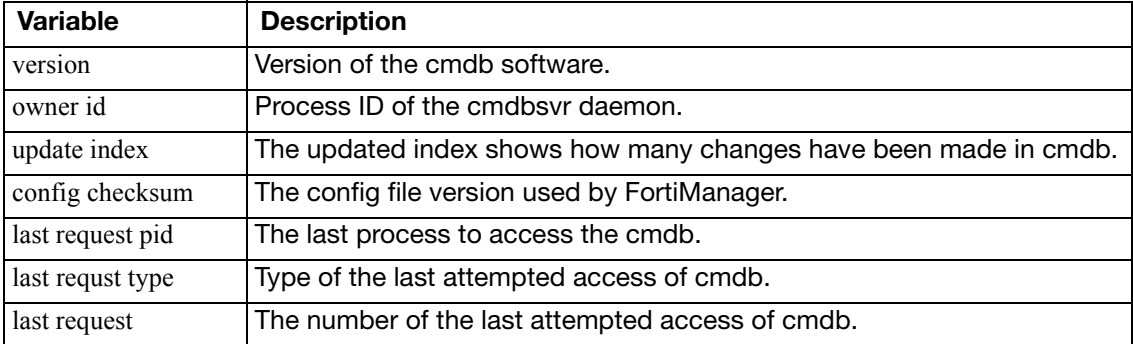

# **system fortianalyzer-connectivity**

Display connection and remote disk usage information about a connected FortiAnalyzer unit.

### **Syntax**

```
get fortianalyzer-connectivity status
```

```
# get system fortianalyzer-connectivity status
Status: connected
Disk Usage: 0%
```
# **system fortiguard-log-service status**

Command returns information about the status of the FortiGuard Log & Analysis Service including license and disk information.

### **Syntax**

get system fortiguard-log-service status

```
# get system fortiguard-log-service status 
FortiGuard Log & Analysis Service
Expire on: 20071231
Total disk quota: 1111 MB
Max daily volume: 111 MB
Current disk quota usage: n/a
```
## **system fortiguard-service status**

COMMAND REPLACED. Command returns information about the status of the FortiGuard service including the name, version late update, method used for the last update and when the update expires. This information is shown for the AV Engine, virus definitions, attack definitions, and the IPS attack engine.

### **Syntax**

get system fortiguard-service status

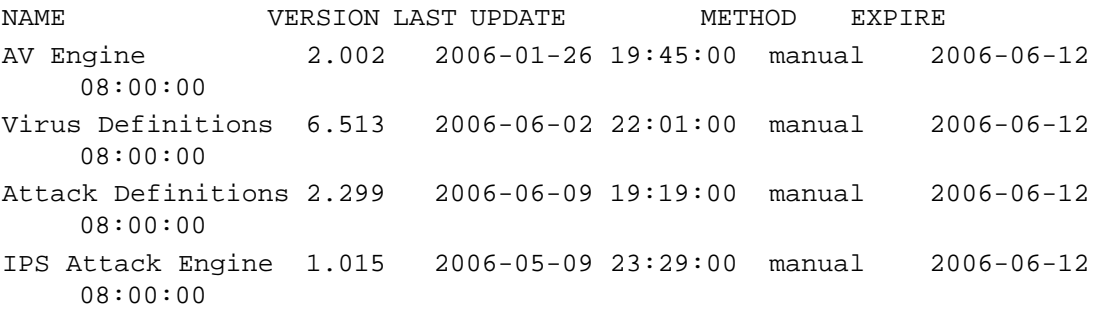

# **system ha-nonsync-csum**

FortiManager uses this command to obtain a system checksum.

### **Syntax**

get system ha-nonsync-csum

## **system ha status**

Use this command to display information about an HA cluster. The command displays general HA configuration settings. The command also displays information about how the cluster unit that you have logged into is operating in the cluster.

Usually you would log into the primary unit CLI using SSH or telnet. In this case the get system ha status command displays information about the primary unit first, and also displays the HA state of the primary unit (the primary unit operates in the work state). However, if you log into the primary unit and then use the execute ha manage command to log into a subordinate unit, (or if you use a console connection to log into a subordinate unit) the get system status command displays information about this subordinate unit first, and also displays the HA state of this subordinate unit. The state of a subordinate unit is work for an active-active cluster and standby for an active-passive cluster.

For a virtual cluster configuration, the get system ha status command displays information about how the cluster unit that you have logged into is operating in virtual cluster 1 and virtual cluster 2. For example, if you connect to the cluster unit that is the primary unit for virtual cluster 1 and the subordinate unit for virtual cluster 2, the output of the get system ha status command shows virtual cluster 1 in the work state and virtual cluster 2 in the standby state. The get system ha status command also displays additional information about virtual cluster 1 and virtual cluster 2.

#### **Syntax**

get system ha status

The command display includes the following fields. For more information see the examples that follow.

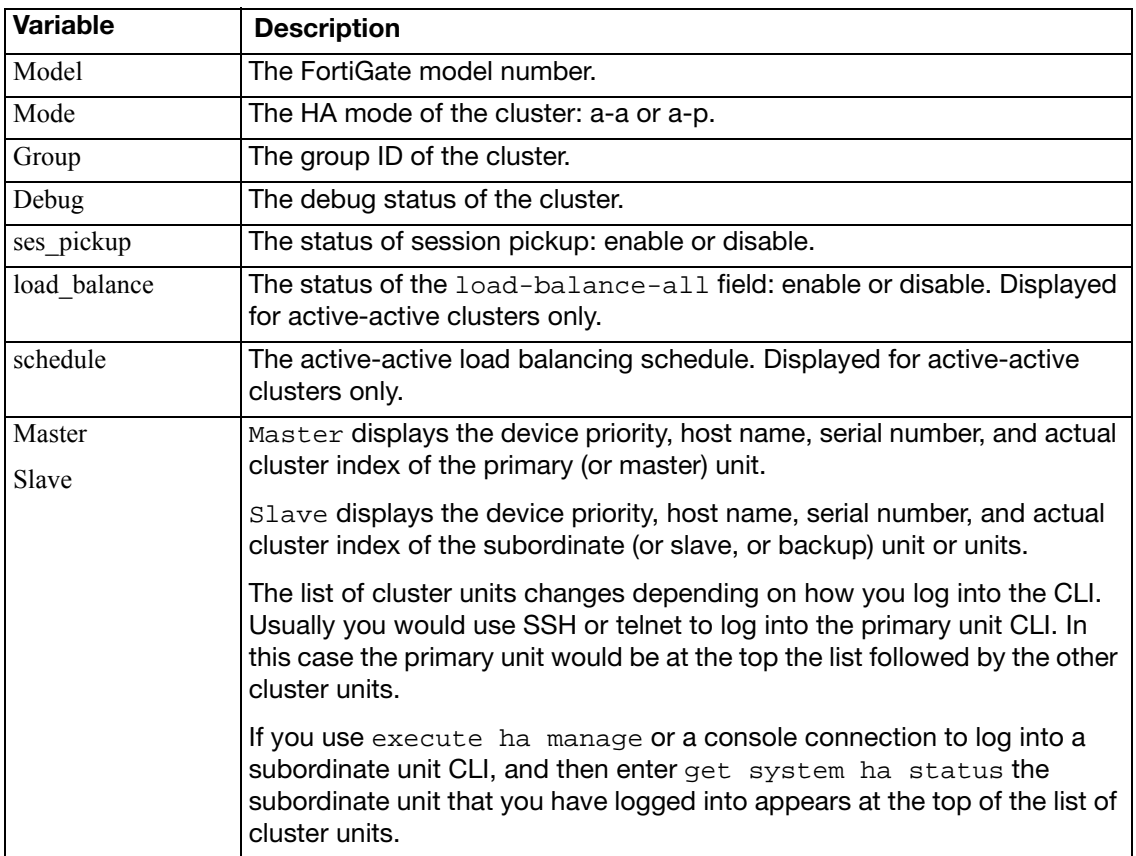

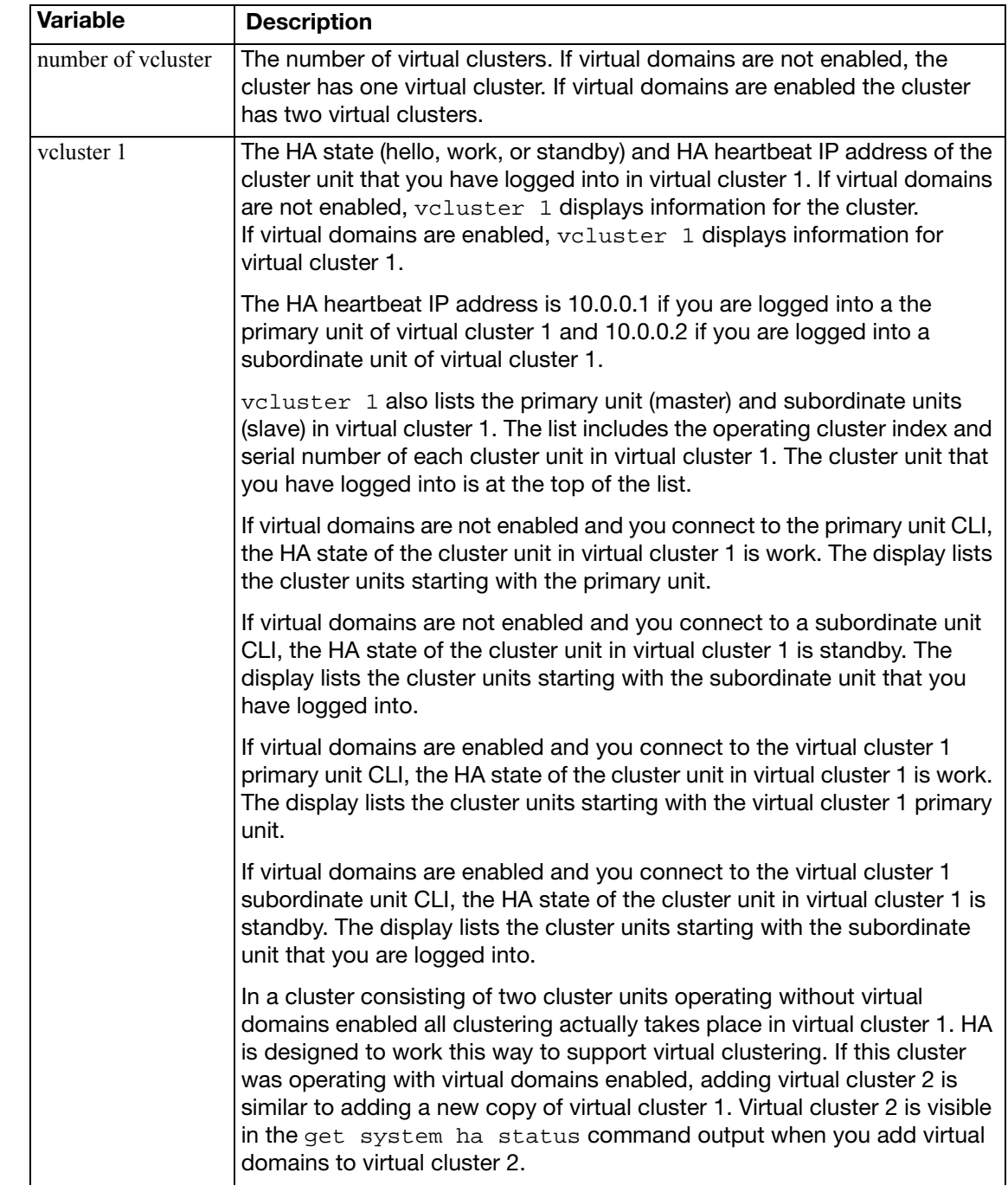

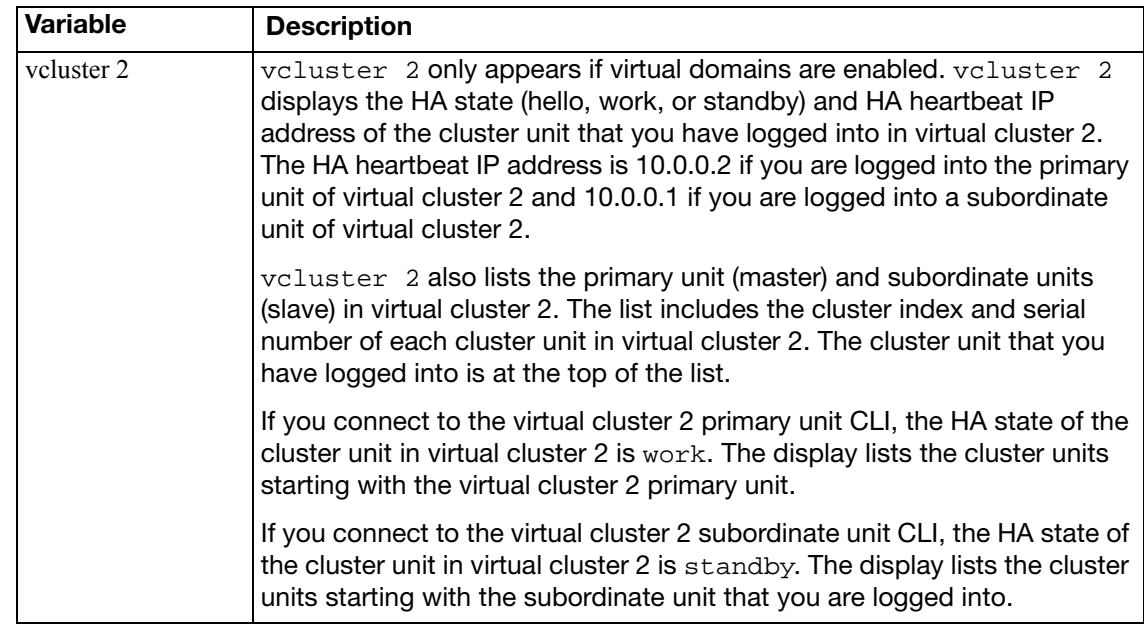

## <span id="page-1095-0"></span>**system info admin ssh**

Use this command to display information about the SSH configuration on the FortiGate unit such as:

- the SSH port number
- the interfaces with SSH enabled
- the hostkey DSA fingerprint
- the hostkey RSA fingerprint

#### **Syntax**

get system info admin ssh

### **Example output**

# get system info admin ssh SSH v2 is enabled on port 22 SSH is enabled on the following 1 interfaces: internal SSH hostkey DSA fingerprint = cd:e1:87:70:bb:f0:9c:7d:e3:7b:73:f7:44: 23:a5:99 SSH hostkey RSA fingerprint = c9:5b:49:1d:7c:ba:be:f3:9d:39:33:4d:48: 9d:b8:49

# **system info admin status**

Use this command to display administrators that are logged into the FortiGate unit.

### **Syntax**

get system info admin status

## **Example**

This shows sample output.

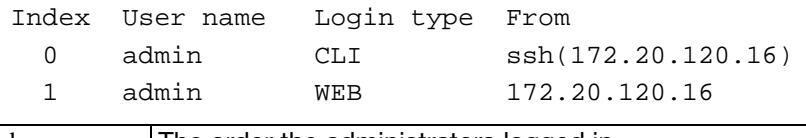

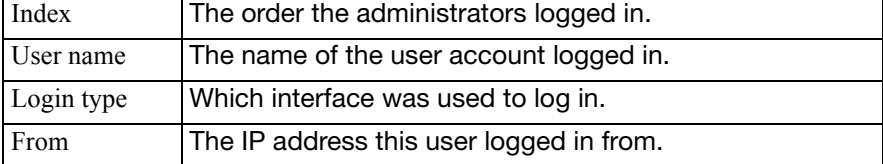

## **Related topics**

• [get system info admin ssh](#page-1095-0)

## **system interface physical**

Use this command to list information about the unit's physical network interfaces.

#### **Syntax**

```
get system interface physical
The output looks like this:
# get system interface physical
== [onboard]
        ==[dmz1]
                  mode: static
                  ip: 0.0.0.0 0.0.0.0
                  status: down
                  speed: n/a
        ==[dmz2]
                  mode: static
                  ip: 0.0.0.0 0.0.0.0
                  status: down
                  speed: n/a
         ==[internal]
                  mode: static
                  ip: 172.20.120.146 255.255.255.0
                  status: up
                speed: 100 
        ==[ wan1] mode: pppoe
                  ip: 0.0.0.0 0.0.0.0
                  status: down
                  speed: n/a
        =[wan2]
                  mode: static
                  ip: 0.0.0.0 0.0.0.0
                  status: down
                  speed: n/a
        ==[modem] mode: static
                  ip: 0.0.0.0 0.0.0.0
                  status: down
                  speed: n/a
```
## **system mgmt-csum**

FortiManager uses this command to obtain checksum information from FortiGate units.

#### **Syntax**

```
get system mgmt-csum {global | vdom | all}
```
where

global retrieves global object checksums

vdom retrieves VDOM object checksums

all retrieves all object checksums.

## **system performance firewall**

Use this command to display packet distribution and traffic statistics information for the FortiGate firewall.

#### **Syntax**

```
get system performance firewall packet-distribution
get system performance firewall statistics
```
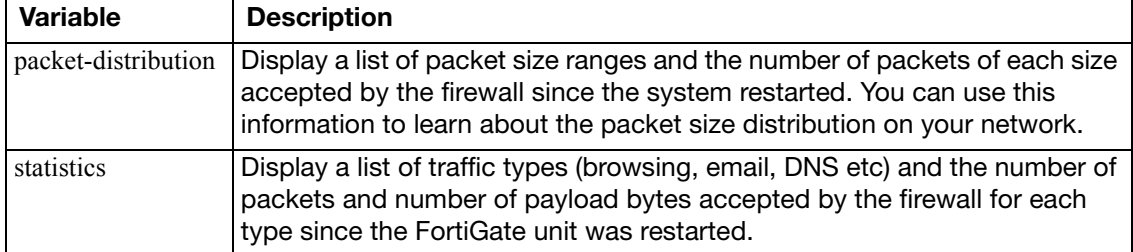

#### **Example output**

```
get system performance firewall packet-distribution 
getting packet distribution statistics...
0 bytes - 63 bytes: 655283 packets
64 bytes - 127 bytes: 1678278 packets
128 bytes - 255 bytes: 58823 packets
256 bytes - 383 bytes: 70432 packets
384 bytes - 511 bytes: 1610 packets
512 bytes - 767 bytes: 3238 packets
768 bytes - 1023 bytes: 7293 packets
1024 bytes - 1279 bytes: 18865 packets
1280 bytes - 1500 bytes: 58193 packets
 > 1500 bytes: 0 packets
get system performance firewall statistics 
getting traffic statistics...
Browsing: 623738 packets, 484357448 bytes
DNS: 5129187383836672 packets, 182703613804544 bytes
```
E-Mail: 23053606 packets, 2 bytes FTP: 0 packets, 0 bytes Gaming: 0 packets, 0 bytes IM: 0 packets, 0 bytes Newsgroups: 0 packets, 0 bytes P2P: 0 packets, 0 bytes Streaming: 0 packets, 0 bytes TFTP: 654722117362778112 packets, 674223966126080 bytes VoIP: 16834455 packets, 10 bytes Generic TCP: 266287972352 packets, 8521215115264 bytes Generic UDP: 0 packets, 0 bytes Generic ICMP: 0 packets, 0 bytes Generic IP: 0 packets, 0 bytes

## **system performance status**

Use this command to display FortiGate CPU usage, memory usage, network usage, sessions, virus, IPS attacks, and system up time.

#### **Syntax**

get system performance status

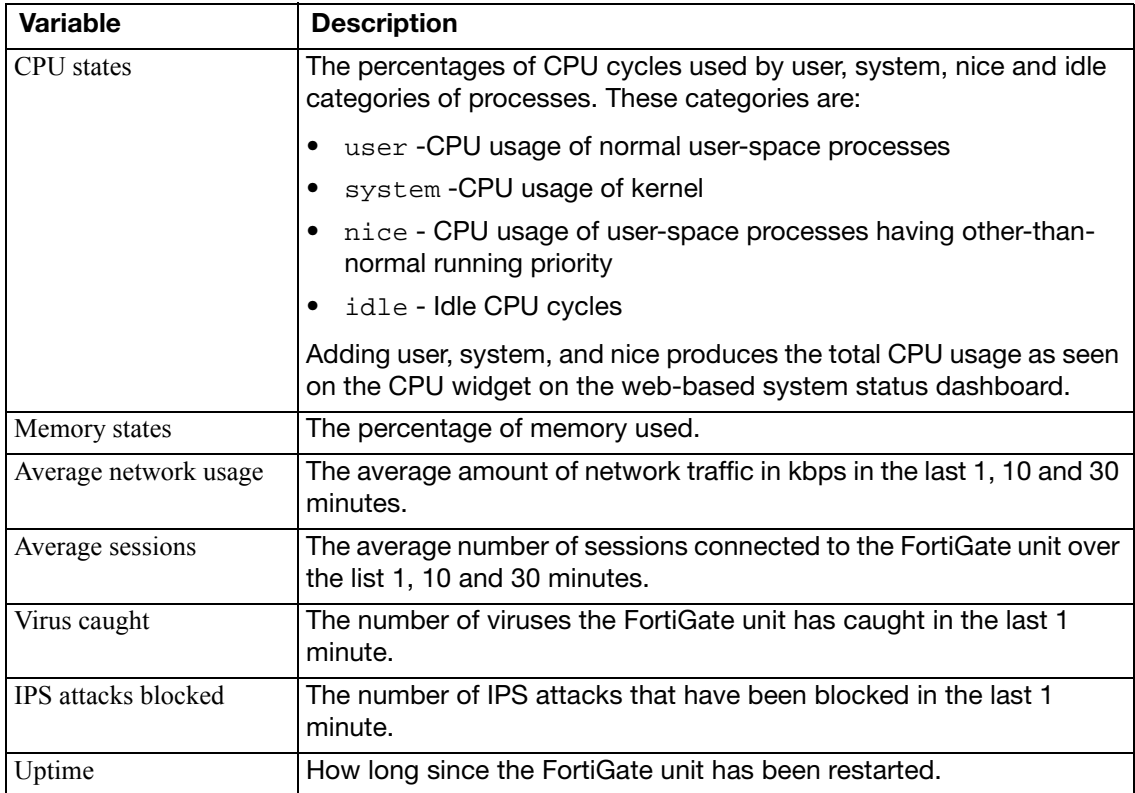

```
# get system performance status
CPU states: 0% user 0% system 0% nice 100% idle
Memory states: 18% used
Average network usage: 0 kbps in 1 minute, 0 kbps in 10 minutes, 1 kbps 
    in 30 minutes
Average sessions: 5 sessions in 1 minute, 6 sessions in 10 minutes, 5 
    sessions in 30 minutes
Virus caught: 0 total in 1 minute
IPS attacks blocked: 0 total in 1 minute
Uptime: 9days, 22 hours, 0 minutes
```
## **system performance top**

Use this command to display the list of processes running on the FortiGate unit (similar to the Linux top command).

You can use the following commands when get system performance top is running:

- Press Q or Ctrl+C to quit.
- Press P to sort the processes by the amount of CPU that the processes are using.
- Press M to sort the processes by the amount of memory that the processes are using.

#### **Syntax**

```
get system performance top [<delay_int>] <max_lines_int>]]
```
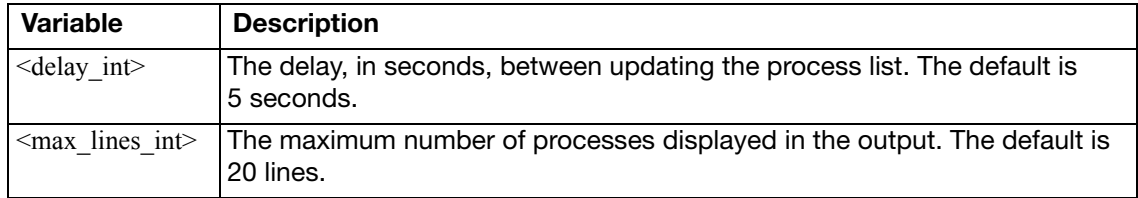

# **system session list**

Command returns a list of all the sessions active on the FortiGate unit. or the current virtual domain if virtual domain mode is enabled.

## **Syntax**

get system session list

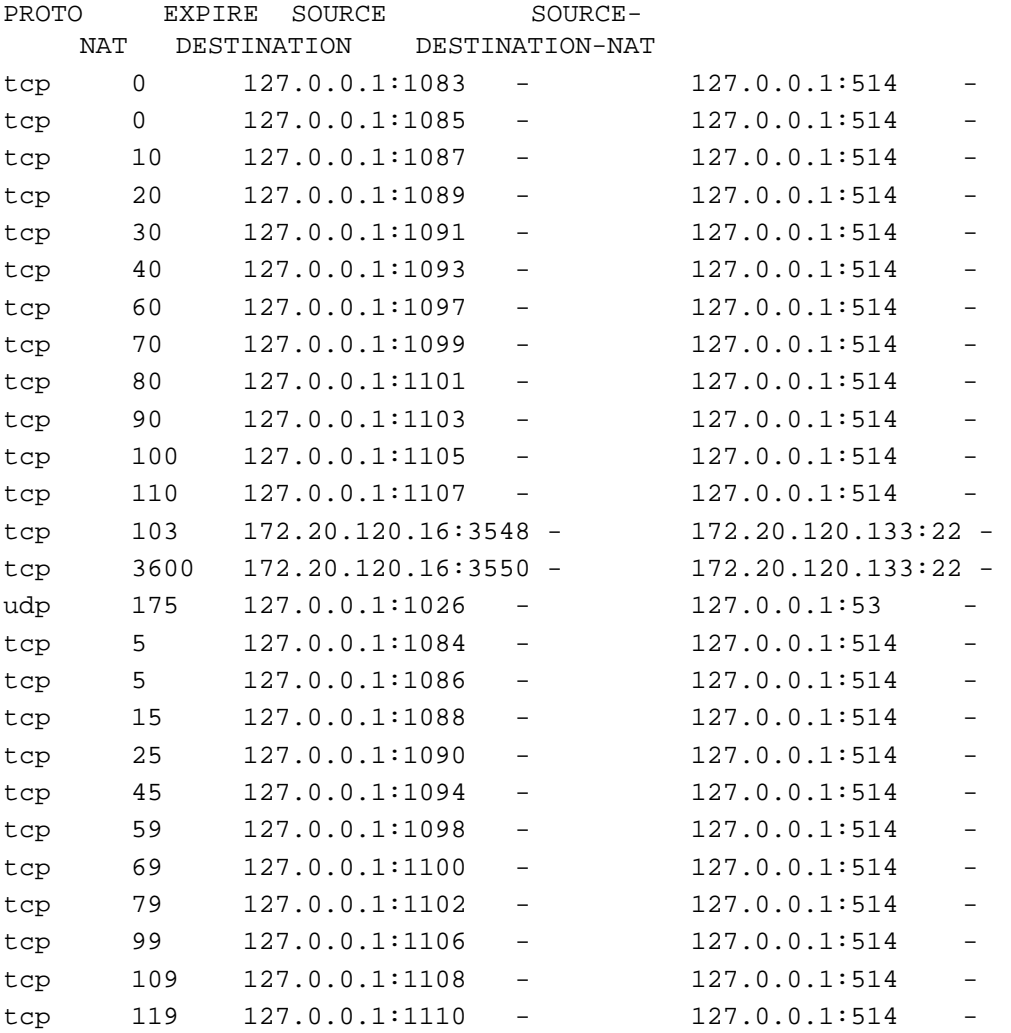

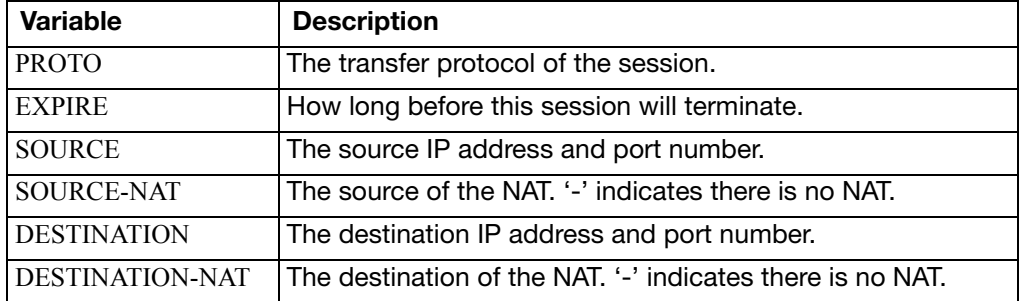

# **system session status**

Use this command to display the number of active sessions on the FortiGate unit, or if virtual domain mode is enabled it returns the number of active sessions on the current VDOM. In both situations it will say 'the current VDOM.

### **Syntax**

get system session status

### **Example output**

The total number of sessions for the current VDOM: 3100

## **system session-helper-info list**

Use this command to list the FortiGate session helpers and the protocol and port number configured for each one.

#### **Syntax**

get system sesion-helper-info list

### **Example output**

list builtin help module: mgcp dcerpc rsh pmap dns-tcp dns-udp rtsp pptp sip mms tns h245 h323 ras tftp ftp list session help: help=pmap, protocol=17 port=111 help=rtsp, protocol=6 port=8554 help=rtsp, protocol=6 port=554 help=pptp, protocol=6 port=1723 help=rtsp, protocol=6 port=7070 help=sip, protocol=17 port=5060 help=pmap, protocol=6 port=111 help=rsh, protocol=6 port=512 help=dns-udp, protocol=17 port=53 help=tftp, protocol=17 port=69 help=tns, protocol=6 port=1521 help=mgcp, protocol=17 port=2727 help=dcerpc, protocol=17 port=135 help=rsh, protocol=6 port=514 help=ras, protocol=17 port=1719 help=ftp, protocol=6 port=21 help=mgcp, protocol=17 port=2427 help=dcerpc, protocol=6 port=135 help=mms, protocol=6 port=1863 help=h323, protocol=6 port=1720

## **system session-info**

Use this command to display session information.

#### **Syntax**

```
get system session-info expectation 
get system session-info full-stat 
get system session-info list 
get system session-info statistics
get system session-info ttl
```
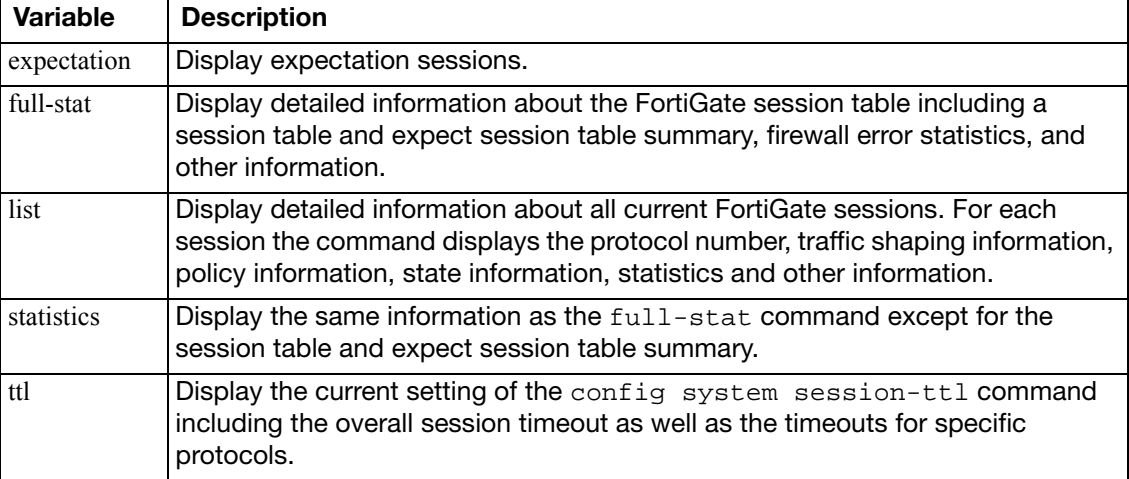

```
get system session-info statistics 
misc info: s session count=15 exp count=0 clash=0
    memory_tension_drop=0 ephemeral=1/32752 removeable=14
delete=0, flush=0, dev_down=0/0
firewall error stat:
error1=00000000
error2=00000000
error3=00000000
error4=00000000
tt=00000000
cont=00000000
ids_recv=00000000
url_recv=00000000
av_recv=00000000
fqdn_count=00000001
tcp reset stat:
         syncqf=0 acceptqf=0 no-listener=227 data=0 ses=0 ips=0
global: ses_limit=0 ses6_limit=0 rt_limit=0 rt6_limit=0
```
## **system source-ip**

Use this command to list defined source-IPs.

#### **Syntax**

get system source-ip

#### **Example output**

# get sys source-ip status The following services force their communication to use a specific source IP address:

service=NTP source-ip=172.18.19.101 service=DNS source-ip=172.18.19.101 vdom=root service=RADIUS name=server-pc25 source-ip=10.1.100.101 vdom=root service=TACACS+ name=tac\_plus\_pc25 source-ip=10.1.100.101 vdom=root service=FSAE name=pc26 source-ip=172.18.19.101 vdom=V1 service=RADIUS name=pc25-Radius source-ip=172.16.200.101 vdom=V1 service=TACACS+ name=pc25-tacacs+ source-ip=172.16.200.101 vdom=V1 service=FSAE name=pc16 source-ip=172.16.200.101

## **system startup-error-log**

Use this command to display information about system startup errors. This command only displays information if an error occurs when the FortiGate unit starts up.

### **Syntax**

```
get system startup-error-log
```
## **system status**

Use this command to display system status information including:

- FortiGate firmware version, build number and branch point
- virus and attack definitions version
- FortiGate unit serial number and BIOS version
- log hard disk availability
- host name
- operation mode
- virtual domains status: current VDOM, max number of VDOMs, number of NAT and TP mode VDOMs and VDOM status
- current HA status
- system time
- the revision of the WiFi chip in a FortiWiFi unit

#### **Syntax**

get system status

```
Version: Fortigate-620B v4.0,build0271,100330 (MR2)
Virus-DB: 11.00643(2010-03-31 17:49)
Extended DB: 11.00643(2010-03-31 17:50)
Extreme DB: 0.00000(2003-01-01 00:00)
IPS-DB: 2.00778(2010-03-31 12:55)
FortiClient application signature package: 1.167(2010-04-01 10:11)
Serial-Number: FG600B3908600705
BIOS version: 04000006
Log hard disk: Available
Hostname: 620_ha_1
Operation Mode: NAT
Current virtual domain: root
Max number of virtual domains: 10
Virtual domains status: 1 in NAT mode, 0 in TP mode
Virtual domain configuration: disable
FIPS-CC mode: disable
Current HA mode: a-p, master
Distribution: International
Branch point: 271
Release Version Information: MR2
System time: Thu Apr 1 15:27:29 2010
```
## **test**

Use this command to display information about FortiGate applications and perform operations on FortiGate applications. You can specify an application name and a test level. Enter ? to display the list of applications. The test level performs various functions depending on the application but can include displaying memory usage, dropping connections and restarting the application.

The test levels are different for different applications. In some cases when you enter the command and include an application name but no test level (or an invalid test level) the command output includes a list of valid test levels.

#### **Syntax**

get test <application name str> <test level int>

```
get test http 
Proxy Worker 0 - http
[0:H] HTTP Proxy Test Usage
[0:H] 
[0:H] 2: Drop all connections
[0:H] 22: Drop max idle connections
[0:H] 222: Drop all idle connections
[0:H] 4: Display connection stat
[0:H] 44: Display info per connection
[0:H] 444: Display connections per state
[0:H] 4444: Display per-VDOM statistics
[0:H] 44444: Display information about idle connections
[0:H] 55: Display tcp info per connection
```

```
get test http 4
HTTP Common
Current Connections 0/8032
HTTP Stat
Bytes sent 0 (kb)Bytes received 0 (kb)
Error Count (alloc) 0
Error Count (accept) 0
Error Count (bind) 0
Error Count (connect) 0
Error Count (socket) 0
Error Count (read) 0
Error Count (write) 0
Error Count (retry) 0
Error Count (poll) 0
Error Count (scan reset) 0
Error Count (urlfilter wait) 0
```
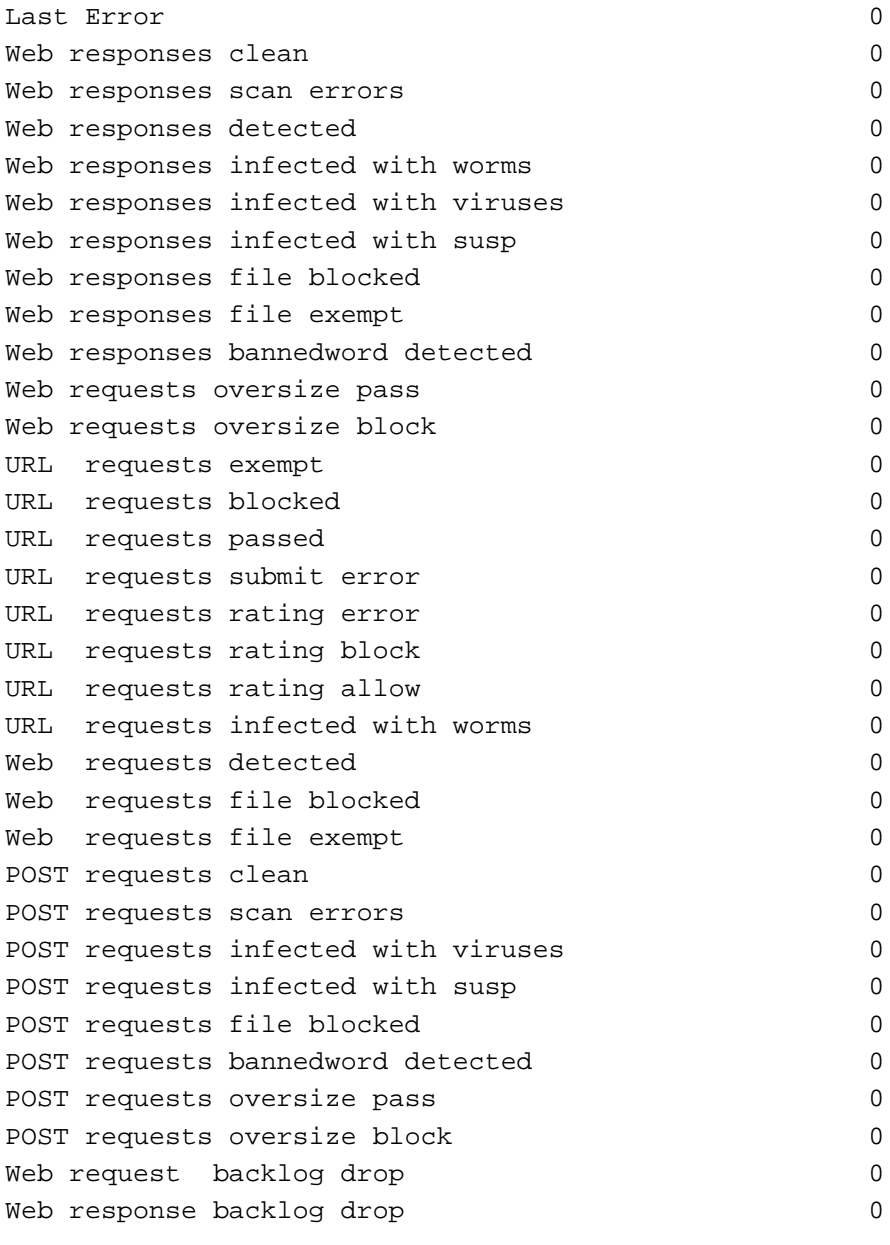

## HTTP Accounting

setup\_ok=0 setup\_fail=0 conn\_ok=0 conn\_inp=0 urlfilter=0/0/0 uf\_lookupf=0 scan=0 clt=0 srv=0

## **user adgrp**

Use this command to list Directory Service user groups.

#### **Syntax**

get user adgrp [<dsgroupname>]

If you do not specify a group name, the command returns information for all Directory Service groups. For example:

```
== [ DOCTEST/Cert Publishers ]
name: DOCTEST/Cert Publishers server-name: DSserv1
== [ DOCTEST/Developers ]
name: DOCTEST/Developers server-name: DSserv1 
== [ DOCTEST/Domain Admins ]
name: DOCTEST/Domain Admins server-name: DSserv1 
== [ DOCTEST/Domain Computers ]
name: DOCTEST/Domain Computers server-name: DSserv1 
== [ DOCTEST/Domain Controllers ]
name: DOCTEST/Domain Controllers server-name: DSserv1 
== [ DOCTEST/Domain Guests ]
name: DOCTEST/Domain Guests server-name: DSserv1
== [ DOCTEST/Domain Users ]
name: DOCTEST/Domain Users server-name: DSserv1
== [ DOCTEST/Enterprise Admins ]
name: DOCTEST/Enterprise Admins server-name: DSserv1 
== [ DOCTEST/Group Policy Creator Owners ]
name: DOCTEST/Group Policy Creator Owners server-name: DSserv1 
== [ DOCTEST/Schema Admins ]
name: DOCTEST/Schema Admins server-name: DSserv1
```
If you specify a Directory Service group name, the command returns information for only that group. For example:

name : DOCTEST/Developers server-name : ADserv1

The server-name is the name you assigned to the Directory Service server when you configured it in the user fsae command.

# **vpn ike gateway**

Use this command to display information about FortiGate IPsec VPN IKE gateways.

## **Syntax**

```
get vpn ike gateway [<gateway_name_str>]
```
# **vpn ipsec tunnel details**

Use this command to display information about IPsec tunnels.

### **Syntax**

get vpn ipsec tunnel details

# **vpn ipsec tunnel name**

Use this command to display information about a specified IPsec VPN tunnel.

### **Syntax**

```
get vpn ipsec tunnel name <tunnel_name_str>
```
## **vpn ipsec stats crypto**

Use this command to display information about the FortiGate hardware and software crypto configuration.

#### **Syntax**

get vpn ipsec stats crypto

```
get vpn ipsec stats crypto
IPsec crypto devices in use:
CP6 (encrypted/decrypted):
     null: 0 0
      des: 0 0
      3des: 0 0
      aes: 0 0
CP6 (generated/validated):
      null: 0 0
      md5: 0 0
      sha1: 0 0
      sha256: 0 0
SOFTWARE (encrypted/decrypted):
      null: 0 0
      des: 0 0
      3des: 0 0
      aes: 0 0
SOFTWARE (generated/validated):
     null: 0 0
      md5: 0 0
      sha1: 0 0
      sha256: 0 0
```
# **vpn ipsec stats tunnel**

Use this command to view information about IPsec tunnels.

#### **Syntax**

get vpn ipsec stats tunnel

```
#get vpn ipsec stats tunnel 
tunnels
   total: 0
     static/ddns: 0
    dynamic: 0
    manual: 0
   errors: 0
selectors
   total: 0
   up: 0
```
## **vpn ssl monitor**

Use this command to display information about logged in SSL VPN users and current SSL VPN sessions.

## **Syntax**

get vpn ssl monitor

## **Example output**

FortiGate 300 # get vpn ssl monitor

SSL-VPN Login Users: Index User Auth Type Timeout From HTTP in/out HTTPS in/out

SSL-VPN sessions: Index User Source IP Tunnel/Dest IP

# **vpn status l2tp**

Use this command to display information about L2TP tunnels.

## **Syntax**

get vpn status l2tp

# **vpn status pptp**

Use this command to display information about PPTP tunnels.

## **Syntax**

get vpn status pptp

# **vpn status ssl**

Use this command to display SSL VPN tunnels and to also verify that the FortiGate unit includes the CP6 or greater FortiASIC device that supports SSL acceleration.

## **Syntax**

```
get vpn status ssl hw-acceleration-status
get vpn status ssl list
```
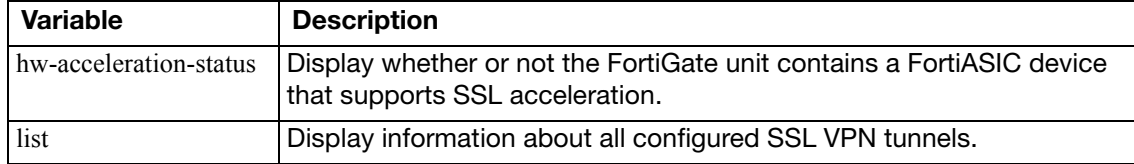

# **webfilter ftgd-statistics**

Use this command to display FortiGuard Web Filtering rating cache and daemon statistics.

## **Syntax**

get webfilter ftgd-statistics

## **Example output**

get webfilter ftgd-statistics

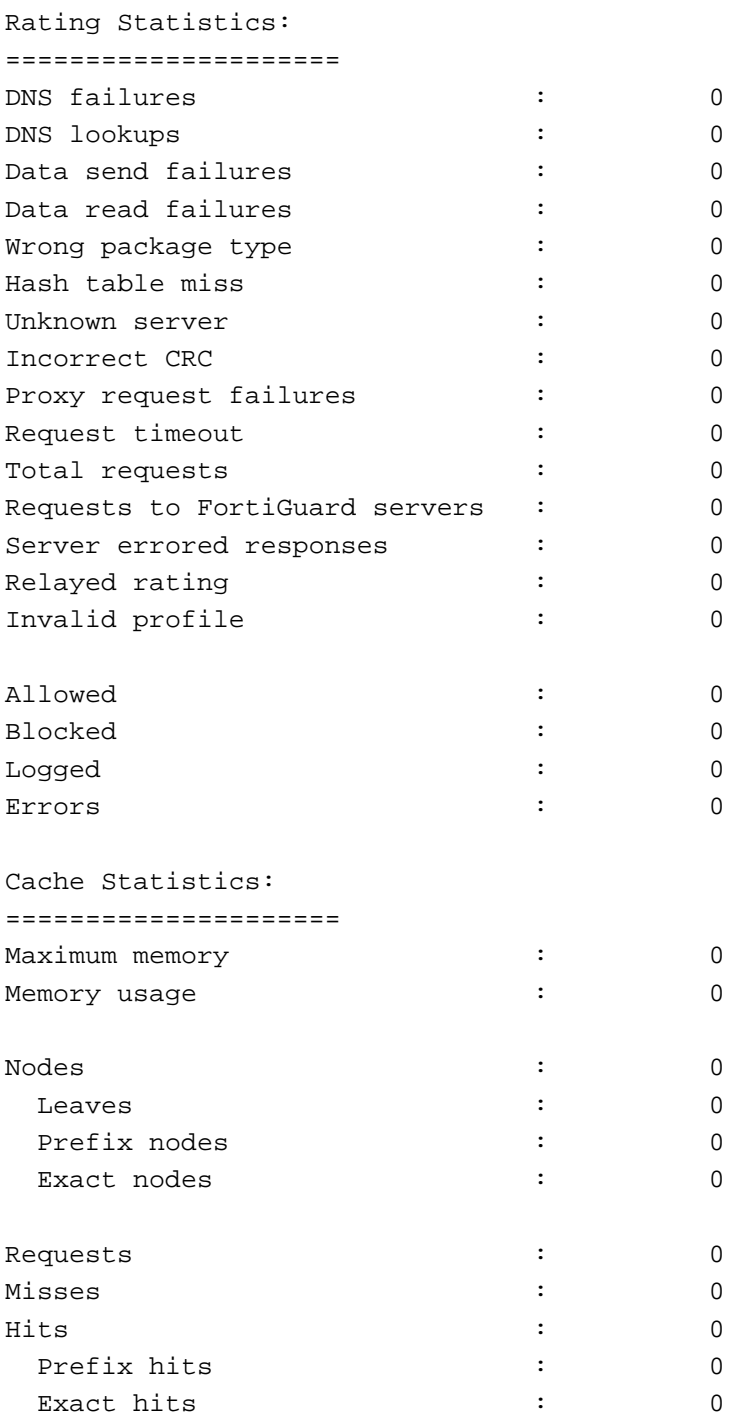

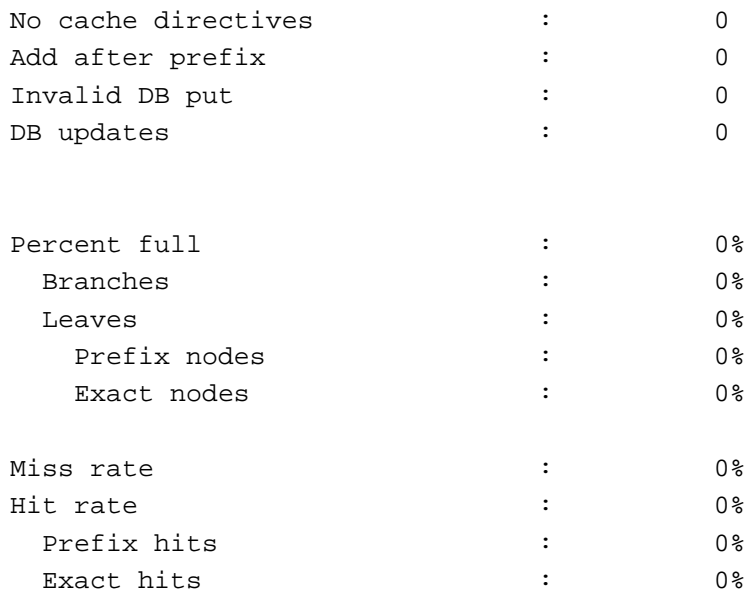

# **webfilter status**

Use this command to display FortiGate Web Filtering rating information.

## **Syntax**

```
get webfilter status [<refresh-rate_int>]
```
# **wireless-controller rf-analysis**

Use this command to show information about RF conditions at the access point.

#### **Syntax**

get wireless-controller rf-analysis [<wtp\_id>]

## **Example output**

# get wireless-controller rf-analysis <wtp-id> wtp id

FWF60C3G11004319 (global) # get wireless-controller rf-analysis WTP: FWF60C-WIFI0 0-127.0.0.1:15246

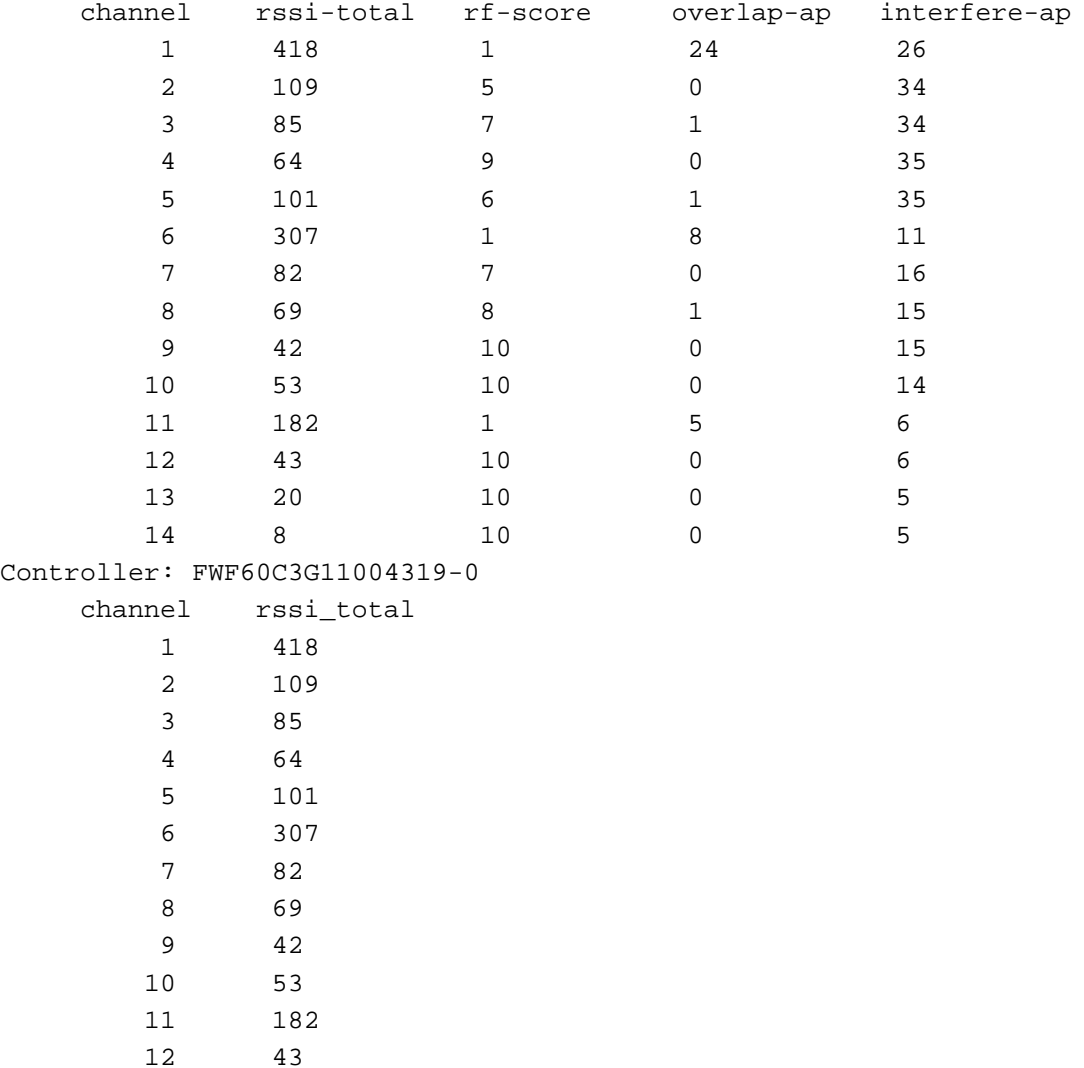

 13 20 14 8

## **wireless-controller scan**

Use this command to view the list of access points detected by wireless scanning.

#### **Syntax**

get wireless-controller scan

## **Example output**

CMW SSID BSSID CHAN RATE S:N INT CAPS ACT LIVE AGE WIRED UNN 00:0e:8f:24:18:6d 64 54M 16:0 100 Es N 62576 1668 ? UNN ftiguest 00:15:55:23:d8:62 157 130M 6:0 100 EPs N 98570 2554 ?

# **wireless-controller status**

Use this command to view the numbers of wtp sessions and clients.

## **Syntax**

```
get wireless-controller status
```

```
# get wireless-controller status 
Wireless Controller : 
    wtp-session-count: 1
    client-count : 1/0
```
# **wireless-controller vap-status**

Use this command to view information about your SSIDs.

## **Syntax**

```
get wireless-controller vap-status
```
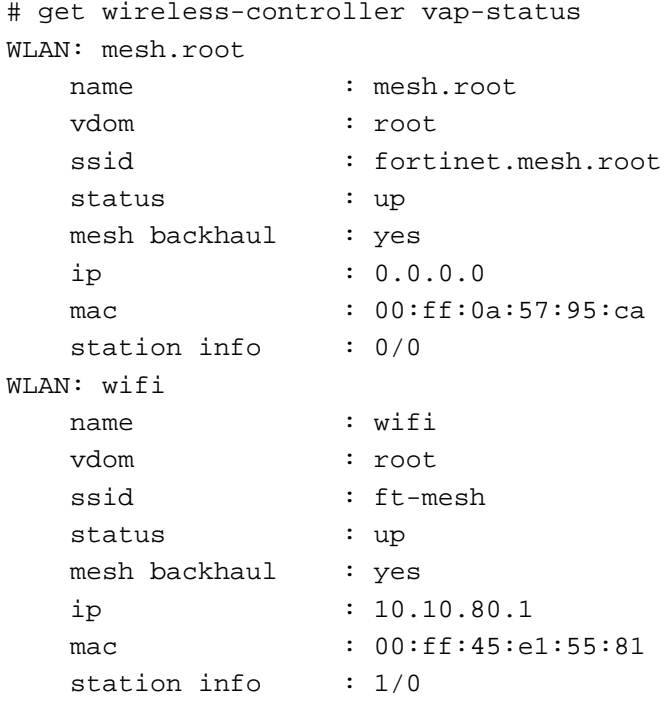

## **wireless-controller wlchanlistlic**

Use this command to display a list of the channels allowed in your region, including

- the maximum permitted power for each channel
- the channels permitted for each wireless type (802.11n, for example)

The list is in XML format.

## **Syntax**

```
get wireless-controller wlchanlistlic
```
## **Sample output**

```
country name: UNITED STATES2, country code:841, iso name:US
channels on 802.11A band without channel bonding:
channel= 36 maxRegTxPower= 23 maxTxPower= 63/2 minTxPower= 63/2
channel= 40 maxRegTxPower= 23 maxTxPower= 63/2 minTxPower= 63/2
channel= 44 maxRegTxPower= 23 maxTxPower= 63/2 minTxPower= 63/2
channel= 48 maxRegTxPower= 23 maxTxPower= 63/2 minTxPower= 63/2
channel=149 maxRegTxPower= 30 maxTxPower= 63/2 minTxPower= 63/2
channel=153 maxRegTxPower= 30 maxTxPower= 63/2 minTxPower= 63/2
channel=157 maxRegTxPower= 30 maxTxPower= 63/2 minTxPower= 63/2
channel=161 maxRegTxPower= 30 maxTxPower= 63/2 minTxPower= 63/2
channel=165 maxRegTxPower= 30 maxTxPower= 63/2 minTxPower= 63/2
channels on 802.11B band without channel bonding:
channel= 1 maxRegTxPower= 27 maxTxPower= 63/2 minTxPower= 63/2
channel= 2 maxRegTxPower= 27 maxTxPower= 63/2 minTxPower= 63/2
channel= 3 maxRegTxPower= 27 maxTxPower= 63/2 minTxPower= 63/2
channel= 4 maxRegTxPower= 27 maxTxPower= 63/2 minTxPower= 63/2
channel= 5 maxRegTxPower= 27 maxTxPower= 63/2 minTxPower= 63/2
channel= 6 maxRegTxPower= 27 maxTxPower= 63/2 minTxPower= 63/2
channel= 7 maxRegTxPower= 27 maxTxPower= 63/2 minTxPower= 63/2
channel= 8 maxRegTxPower= 27 maxTxPower= 63/2 minTxPower= 63/2
channel= 9 maxRegTxPower= 27 maxTxPower= 63/2 minTxPower= 63/2
channel= 10 maxRegTxPower= 27 maxTxPower= 63/2 minTxPower= 63/2
channel= 11 maxRegTxPower= 27 maxTxPower= 63/2 minTxPower= 63/2
channels on 802.11G band without channel bonding:
channel= 1 maxRegTxPower= 27 maxTxPower= 63/2 minTxPower= 63/2
channel= 2 maxRegTxPower= 27 maxTxPower= 63/2 minTxPower= 63/2
channel= 3 maxRegTxPower= 27 maxTxPower= 63/2 minTxPower= 63/2
channel= 4 maxRegTxPower= 27 maxTxPower= 63/2 minTxPower= 63/2
channel= 5 maxRegTxPower= 27 maxTxPower= 63/2 minTxPower= 63/2
channel= 6 maxRegTxPower= 27 maxTxPower= 63/2 minTxPower= 63/2
channel= 7 maxRegTxPower= 27 maxTxPower= 63/2 minTxPower= 63/2
channel= 8 maxRegTxPower= 27 maxTxPower= 63/2 minTxPower= 63/2
channel= 9 maxRegTxPower= 27 maxTxPower= 63/2 minTxPower= 63/2
```

```
channel= 10 maxRegTxPower= 27 maxTxPower= 63/2 minTxPower= 63/2
channel= 11 maxRegTxPower= 27 maxTxPower= 63/2 minTxPower= 63/2
channels on 802.11N 2.4GHz band without channel bonding:
channel= 1 maxRegTxPower= 27 maxTxPower= 63/2 minTxPower= 63/2
channel= 2 maxRegTxPower= 27 maxTxPower= 63/2 minTxPower= 63/2
channel= 3 maxRegTxPower= 27 maxTxPower= 63/2 minTxPower= 63/2
channel= 4 maxRegTxPower= 27 maxTxPower= 63/2 minTxPower= 63/2
channel= 5 maxRegTxPower= 27 maxTxPower= 63/2 minTxPower= 63/2
channel= 6 maxRegTxPower= 27 maxTxPower= 63/2 minTxPower= 63/2
channel= 7 maxRegTxPower= 27 maxTxPower= 63/2 minTxPower= 63/2
channel= 8 maxRegTxPower= 27 maxTxPower= 63/2 minTxPower= 63/2
channel= 9 maxRegTxPower= 27 maxTxPower= 63/2 minTxPower= 63/2
channel= 10 maxRegTxPower= 27 maxTxPower= 63/2 minTxPower= 63/2
channel= 11 maxRegTxPower= 27 maxTxPower= 63/2 minTxPower= 63/2
channels on 802.11N 2.4GHz band with channel bonding plus:
channel= 1 maxRegTxPower= 27 maxTxPower= 63/2 minTxPower= 63/2
channel= 2 maxRegTxPower= 27 maxTxPower= 63/2 minTxPower= 63/2
channel= 3 maxRegTxPower= 27 maxTxPower= 63/2 minTxPower= 63/2
channel= 4 maxRegTxPower= 27 maxTxPower= 63/2 minTxPower= 63/2
channel= 5 maxRegTxPower= 27 maxTxPower= 63/2 minTxPower= 63/2
channel= 6 maxRegTxPower= 27 maxTxPower= 63/2 minTxPower= 63/2
channel= 7 maxRegTxPower= 27 maxTxPower= 63/2 minTxPower= 63/2
channels on 802.11N 2.4GHz band with channel bonding minus:
channel= 5 maxRegTxPower= 27 maxTxPower= 63/2 minTxPower= 63/2
channel= 6 maxRegTxPower= 27 maxTxPower= 63/2 minTxPower= 63/2
channel= 7 maxRegTxPower= 27 maxTxPower= 63/2 minTxPower= 63/2
channel= 8 maxRegTxPower= 27 maxTxPower= 63/2 minTxPower= 63/2
channel= 9 maxRegTxPower= 27 maxTxPower= 63/2 minTxPower= 63/2
channel= 10 maxRegTxPower= 27 maxTxPower= 63/2 minTxPower= 63/2
channel= 11 maxRegTxPower= 27 maxTxPower= 63/2 minTxPower= 63/2
channels on 802.11N 5GHz band without channel bonding:
channel= 36 maxRegTxPower= 23 maxTxPower= 63/2 minTxPower= 63/2
channel= 40 maxRegTxPower= 23 maxTxPower= 63/2 minTxPower= 63/2
channel= 44 maxRegTxPower= 23 maxTxPower= 63/2 minTxPower= 63/2
channel= 48 maxRegTxPower= 23 maxTxPower= 63/2 minTxPower= 63/2
channel=149 maxRegTxPower= 30 maxTxPower= 63/2 minTxPower= 63/2
channel=153 maxRegTxPower= 30 maxTxPower= 63/2 minTxPower= 63/2
channel=157 maxRegTxPower= 30 maxTxPower= 63/2 minTxPower= 63/2
channel=161 maxRegTxPower= 30 maxTxPower= 63/2 minTxPower= 63/2
channel=165 maxRegTxPower= 30 maxTxPower= 63/2 minTxPower= 63/2
channels on 802.11N 5GHz band with channel bonding all:
channel= 36 maxRegTxPower= 23 maxTxPower= 63/2 minTxPower= 63/2
channel= 40 maxRegTxPower= 23 maxTxPower= 63/2 minTxPower= 63/2
channel= 44 maxRegTxPower= 23 maxTxPower= 63/2 minTxPower= 63/2
```

```
channel= 48 maxRegTxPower= 23 maxTxPower= 63/2 minTxPower= 63/2
channel=149 maxRegTxPower= 30 maxTxPower= 63/2 minTxPower= 63/2
channel=153 maxRegTxPower= 30 maxTxPower= 63/2 minTxPower= 63/2
channel=157 maxRegTxPower= 30 maxTxPower= 63/2 minTxPower= 63/2
channel=161 maxRegTxPower= 30 maxTxPower= 63/2 minTxPower= 63/2
```
## **wireless-controller wtp-status**

## **Syntax**

get wireless-controller wtp-status

```
# get wireless-controller wtp-status
WTP: FAP22B3U11005354 0-192.168.3.110:5246
    wtp-id : FAP22B3U11005354
    region-code : 
    name : 
    mesh-uplink : mesh
    mesh-downlink : disabled
   mesh-hop-count : 1
    parent-wtp-id : 
    software-version : 
    local-ipv4-addr : 0.0.0.0
    board-mac : 00:00:00:00:00:00
    join-time : Mon Apr 2 10:23:32 2012
    connection-state : Disconnected
    image-download-progress: 0
    last-failure : 0 -- N/A
    last-failure-param: 
    last-failure-time: N/A
  Radio 1 : Monitor
 Radio 2 : Ap
    country-name : NA
    country-code : N/A
    client-count : 0
    base-bssid : 00:00:00:00:00:00
   max-vaps : 7
    oper-chan : 0
 Radio 3 : Not Exist
WTP: FWF60C-WIFI0 0-127.0.0.1:15246
    wtp-id : FWF60C-WIFI0
    region-code : ALL
    name : 
    mesh-uplink : ethernet
    mesh-downlink : enabled
    mesh-hop-count : 0
    parent-wtp-id : 
    software-version : FWF60C-v5.0-build041
    local-ipv4-addr : 127.0.0.1
    board-mac : 00:09:0f:fe:cc:56
    join-time : Mon Apr 2 10:23:35 2012
    connection-state : Connected
    image-download-progress: 0
    last-failure : 0 -- N/A
```

```
 last-failure-param: 
  last-failure-time: N/A
Radio 1 : Ap
  country-name : US
  country-code : N/A
  client-count : 1
  base-bssid : 00:0e:8e:3b:63:99
  max-vaps : 7
  oper-chan : 1
Radio 2 : Not Exist
Radio 3 : Not Exist
```
# tree

The tree command displays FortiOS  $confiq$  CLI commands in a tree structure called the configuration tree. Each configuration command forms a branch of the tree.

## **Syntax**

```
tree [branch] [sub-branch]
```
You can enter the tree command from the top of the configuration tree the command displays the complete configuration tree. Commands are displayed in the order that they are processed when the FortiGate unit starts up. For example, the following output shows the first 10 lines of tree command output:

```
tree
-- -- system -- [vdom] --*name (12)
                           +- vcluster-id (0,0)
                |- <global> -- language 
                             |- gui-ipv6 
                             |- gui-voip-profile 
                             |- gui-lines-per-page (20,1000)
                              |- admintimeout (0,0)
                              |- admin-concurrent 
                             |- admin-lockout-threshold (0,0)
                              |- admin-lockout-duration (1,2147483647)
                              |- refresh (0,2147483647)
                            \vert- interval (0,0)\vert- failtime (0,0) |- daily-restart 
                             |- restart-time 
              ...
```
You can include a branch name with the tree command to view the commands in that branch:

```
tree user
-- user -- [radius] --*name (36)
                |- server (64)
                |- secret 
                |- secondary-server (64)
                |- secondary-secret 
               ...
        \vert- [tacacs+] --*name (36)
                |- server (64)
                |- secondary-server (64)
                |- tertiary-server (64)
               ...
         |- [ldap] --*name (36)
                |- server (64)
                |- secondary-server (64)
                |- tertiary-server (64)
                |- port (1,65535) 
               ...
```
You can include a branch and sub branch name with the tree command to view the commands in that sub branch:

```
tree user local
-- [local] --*name (36)
             |- status 
             |- type 
             |- passwd 
             |- ldap-server (36)
             |- radius-server (36)
             +- tacacs+-server (36)
            ...
```
If you enter the tree command from inside the configuration tree the command displays the tree for the current command:

```
config user ldap 
  tree
  -- [ldap] --*name (36)
               |- server (64)
               |- cnid (21)
               |- dn (512)
               |- port (1,65535)
               |- type 
               ...
```
The tree command output includes information about field limits. These apply in both the CLI and the web-based manager. For a numeric field, the two numbers in in parentheses show the lower and upper limits. For example (0,32) indicates that values from 0 to 32 inclusive are accepted. For string values, the number in parentheses is one more than the maximum number of characters permitted.

In the following example, the FQDN can contain up to 255 characters.

```
config firewall address
  tree
  -- [address] --*name (64)
                |- subnet 
                |- type 
                |- start-ip 
                |- end-ip 
                |- fqdn (256)
                |- country (3)
                | - \text{cache} - \text{ttl} (0,86400)
                |- wildcard
                |- comment
                |- visibility
                |- associated-interface (36)
                |- color (0,32)
                +- [tags] --*name (64)
```